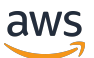

## 사용자 가이드

# AWS 메인프레임 현대화

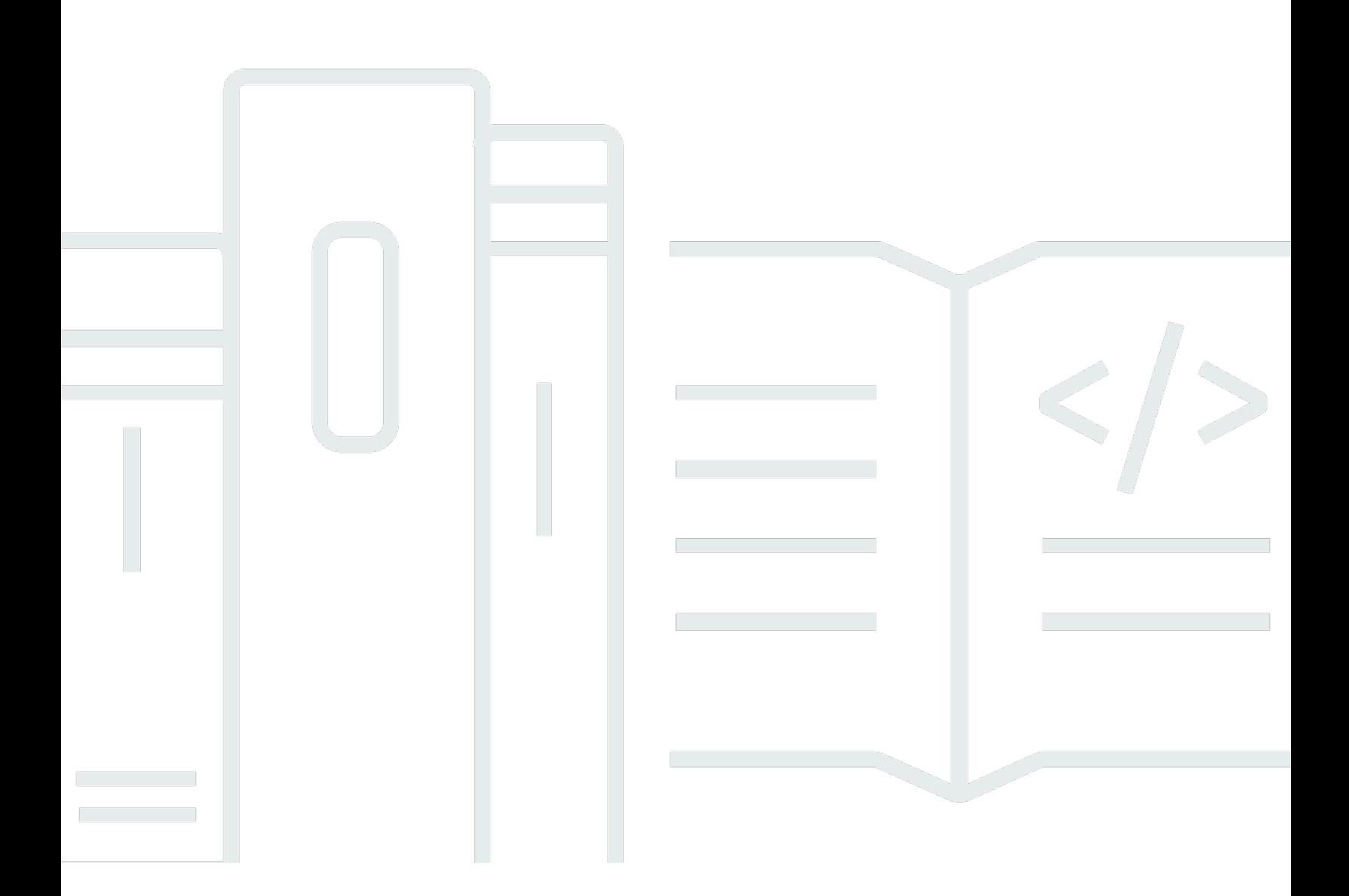

Copyright © 2024 Amazon Web Services, Inc. and/or its affiliates. All rights reserved.

## AWS 메인프레임 현대화: 사용자 가이드

Copyright © 2024 Amazon Web Services, Inc. and/or its affiliates. All rights reserved.

Amazon의 상표 및 트레이드 드레스는 Amazon 외 제품 또는 서비스와 함께 사용하여 고객에게 혼란 을 초래하거나 Amazon을 폄하 또는 브랜드 이미지에 악영향을 끼치는 목적으로 사용할 수 없습니다. Amazon이 소유하지 않은 기타 모든 상표는 Amazon과 제휴 관계이거나 관련이 있거나 후원 관계와 관 계없이 해당 소유자의 자산입니다.

# **Table of Contents**

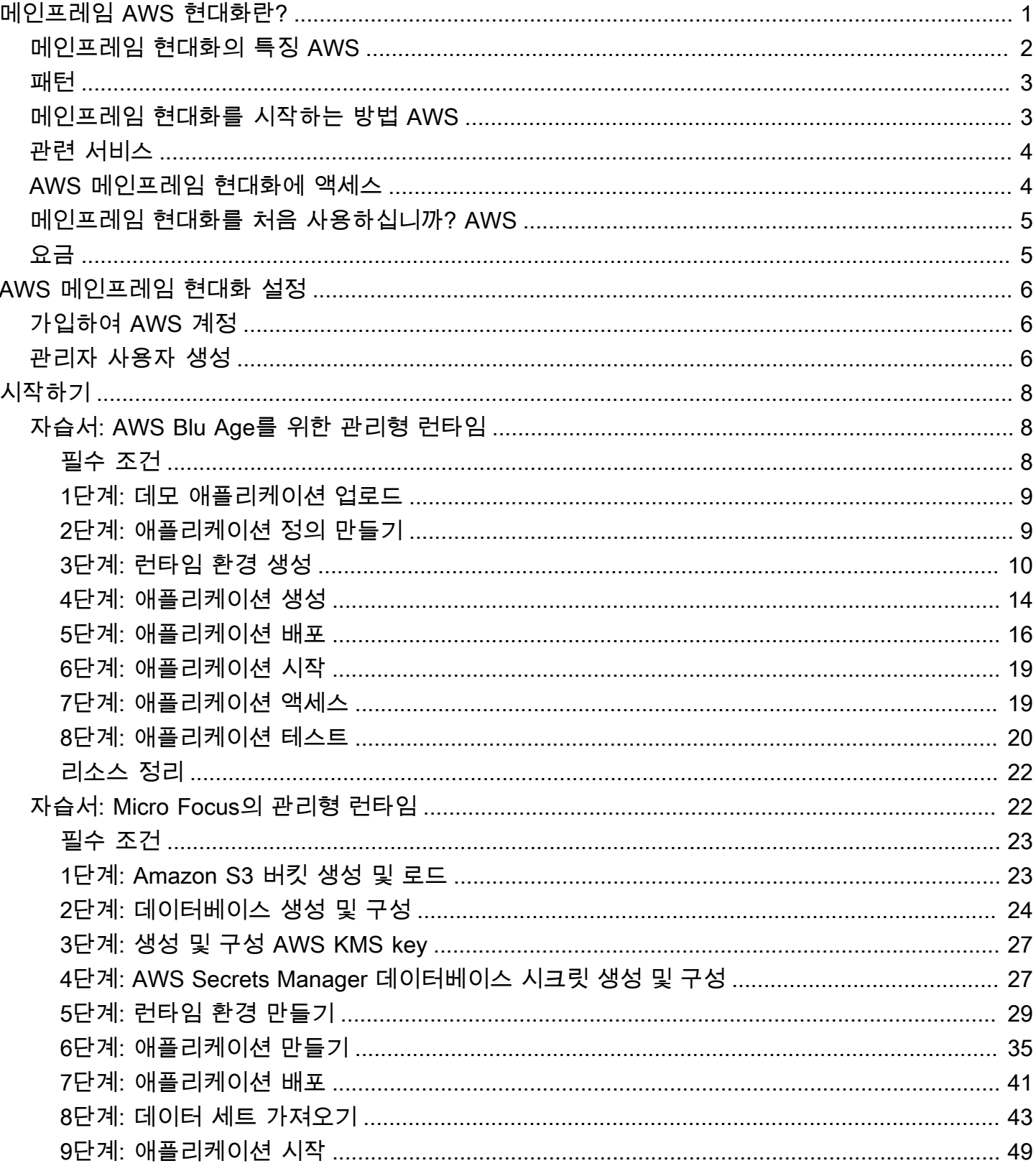

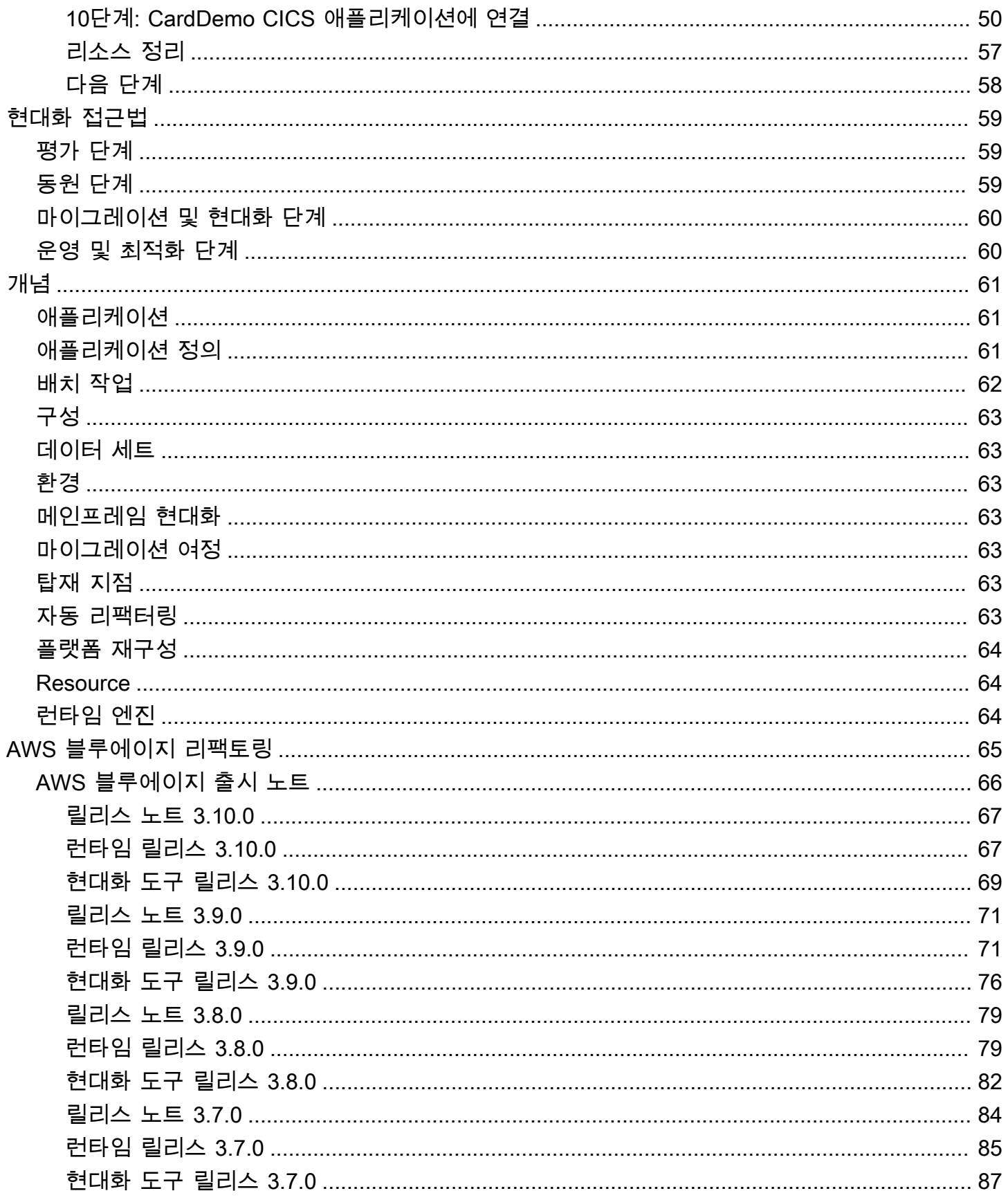

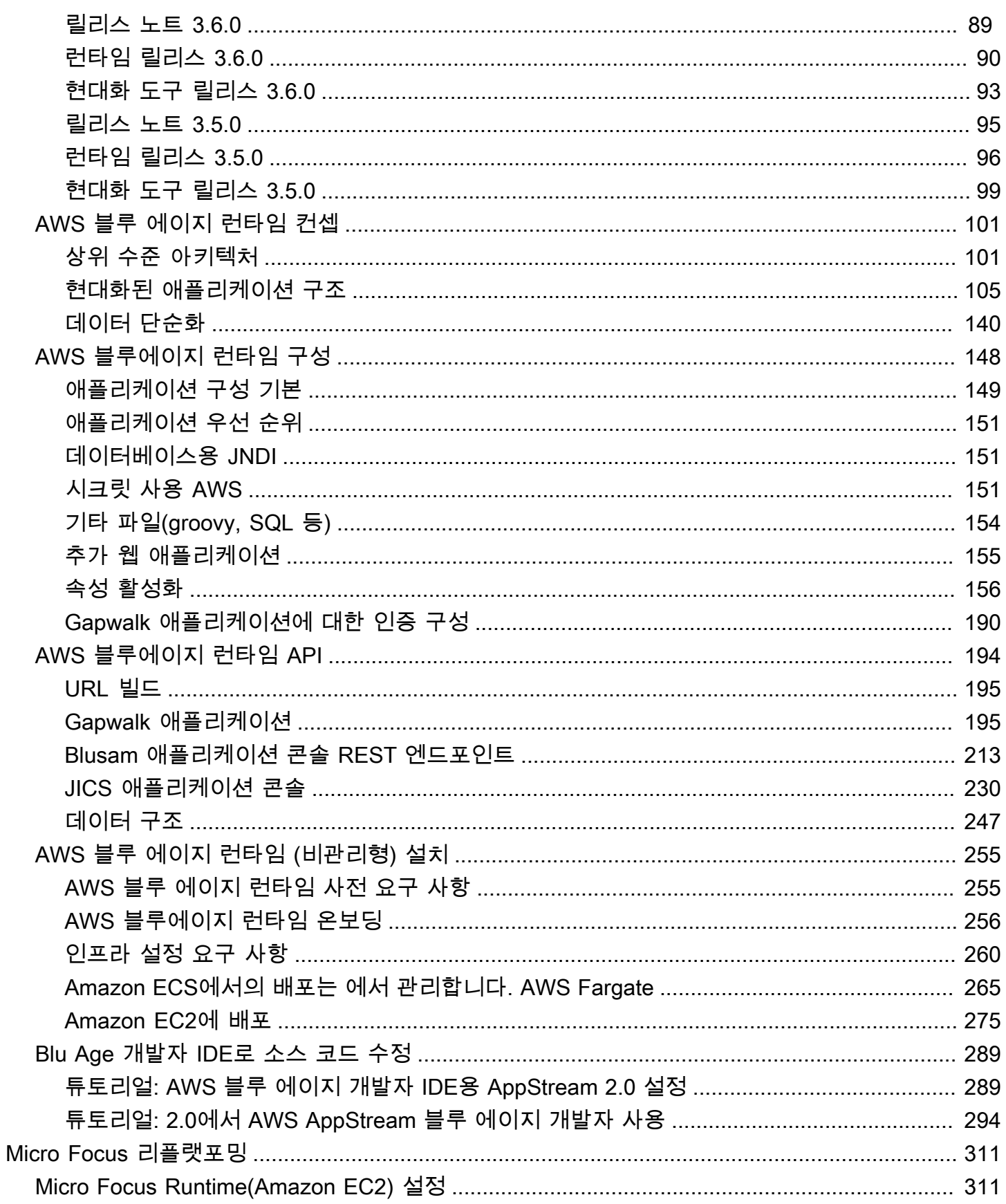

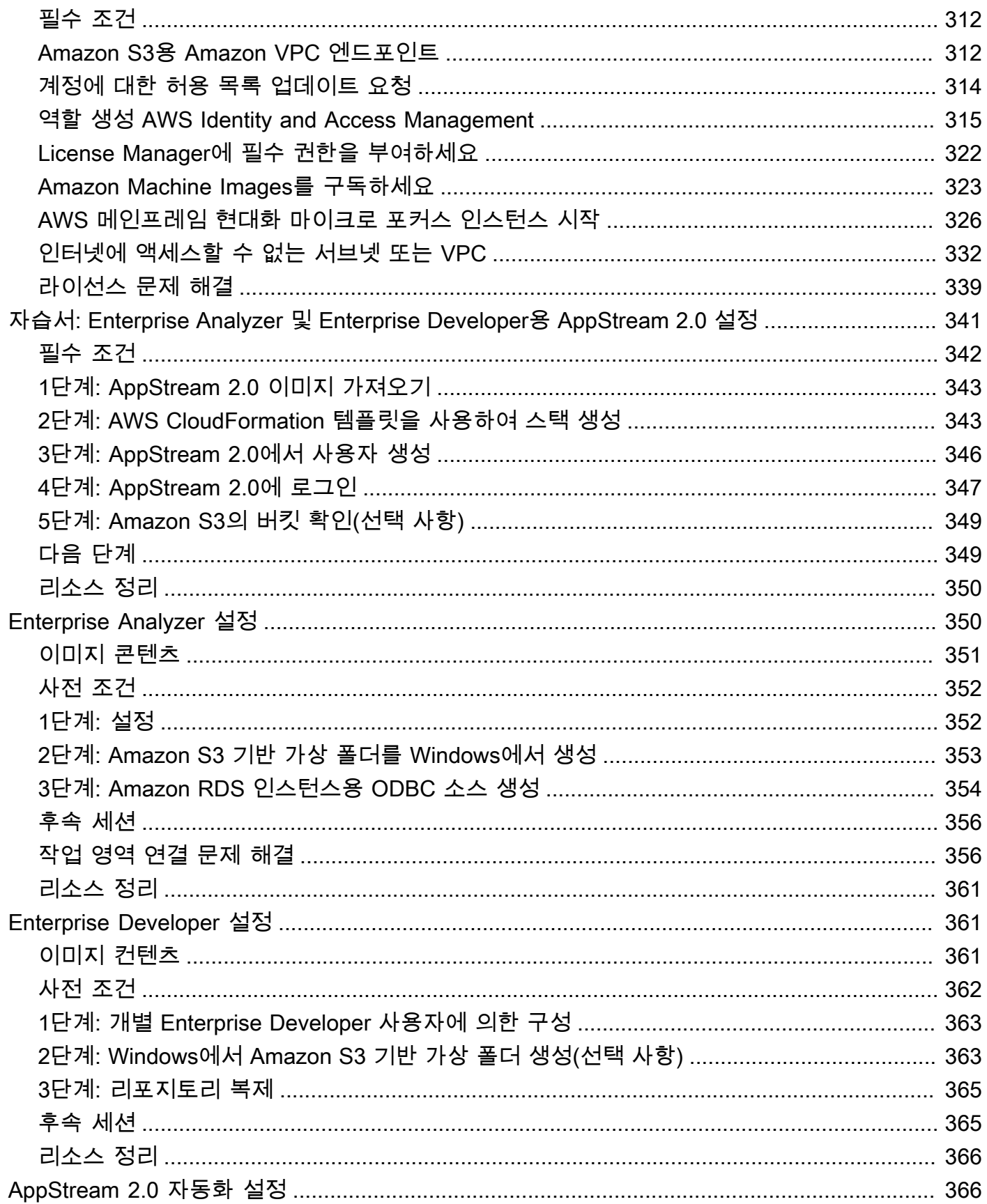

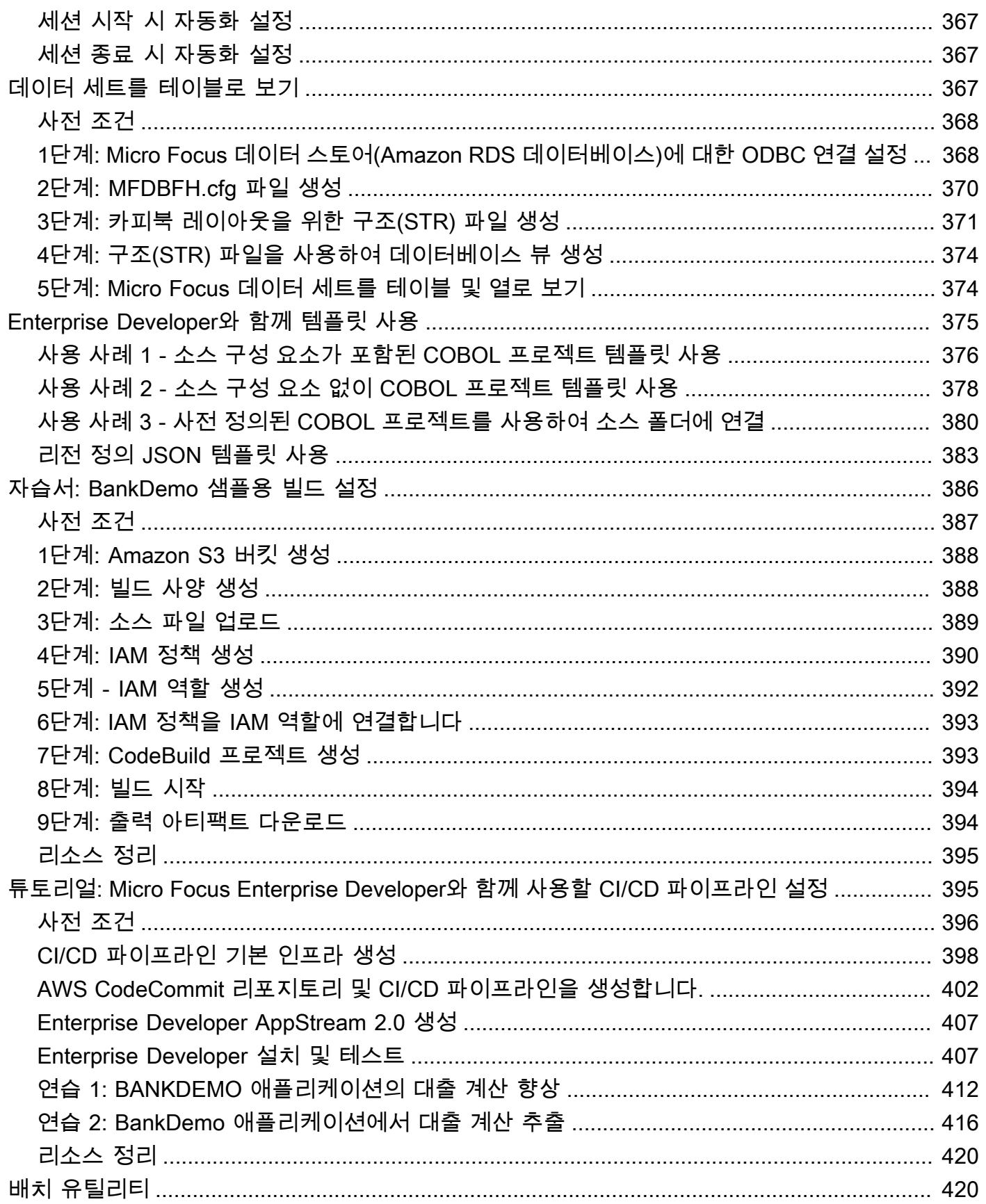

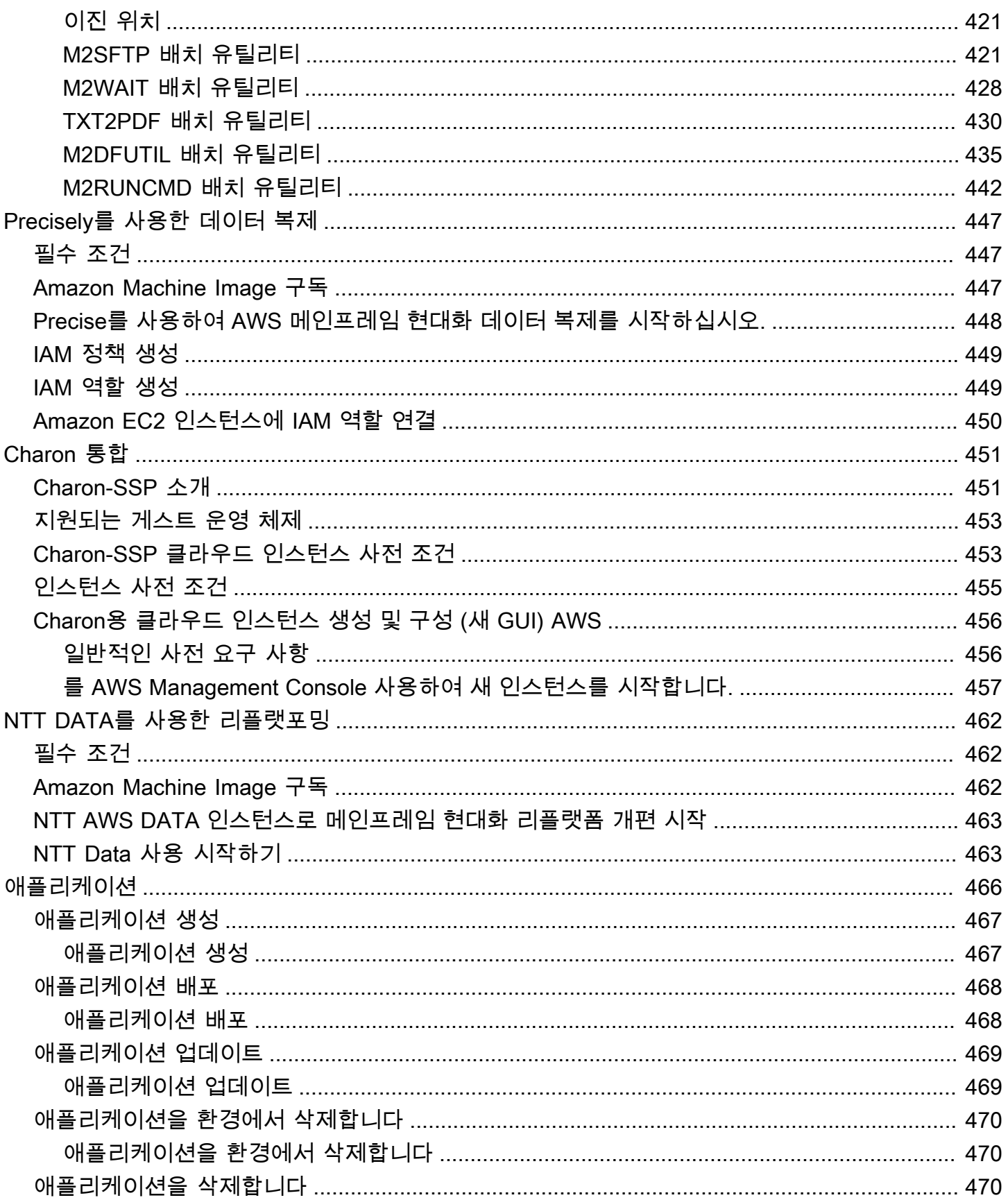

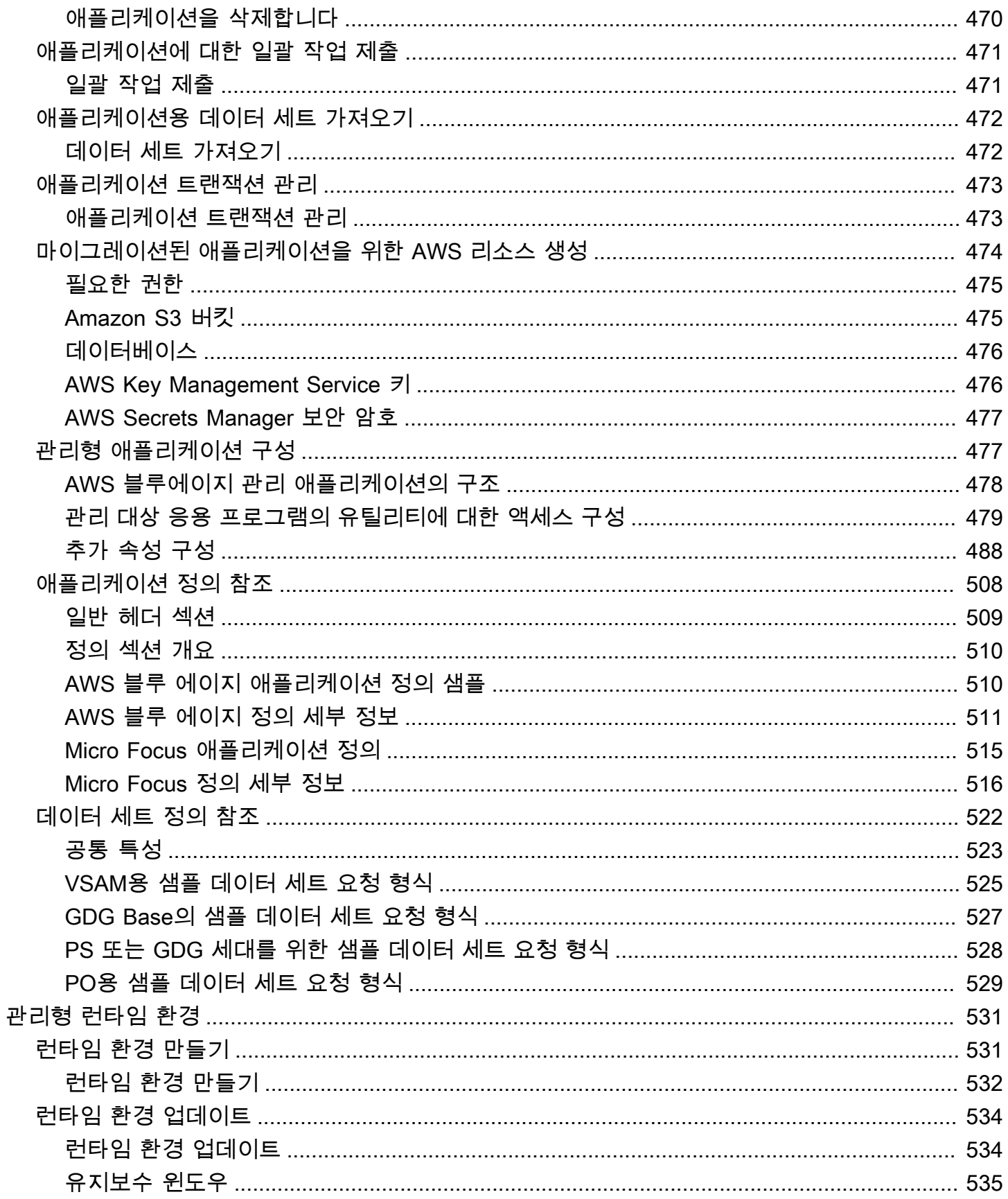

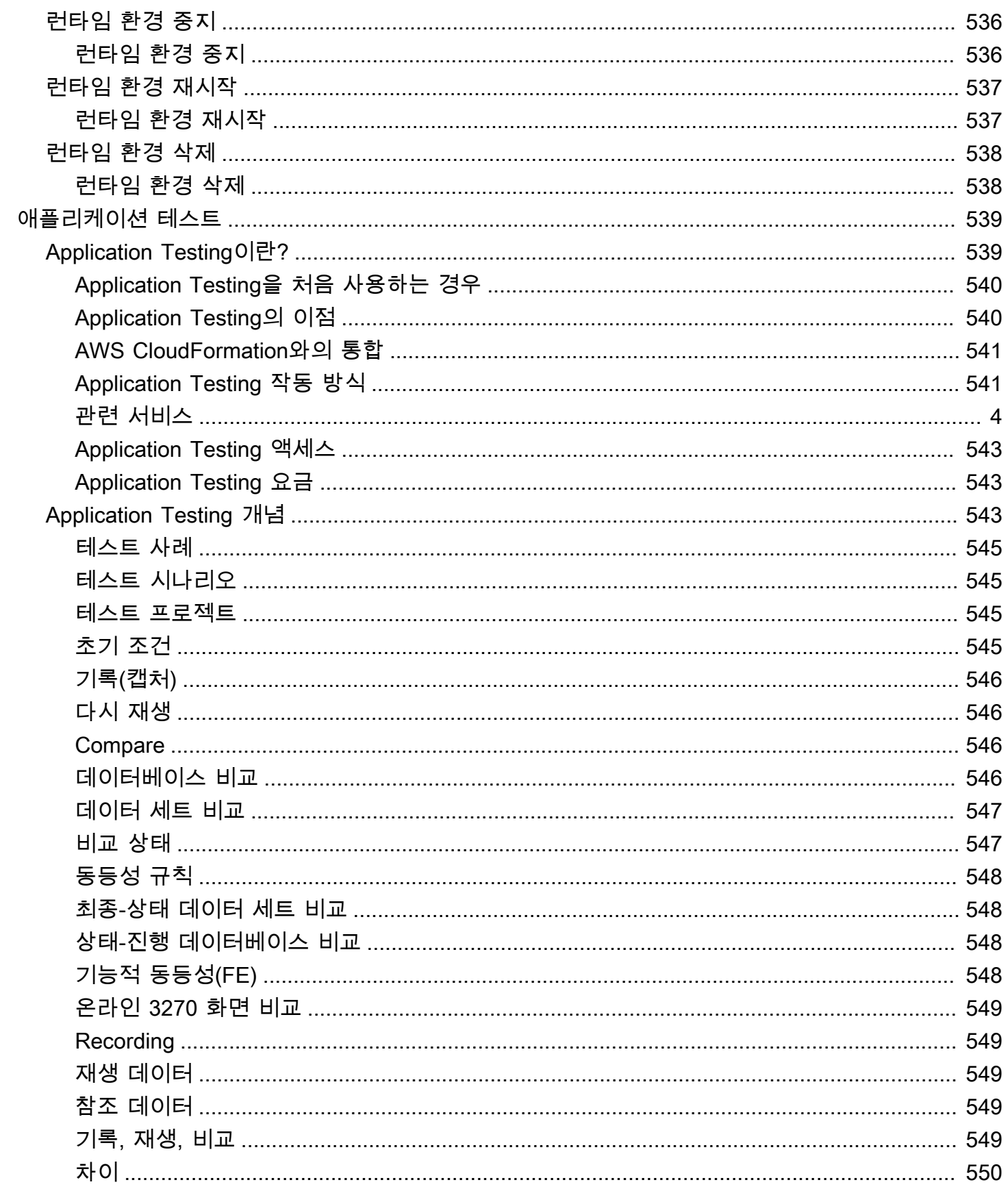

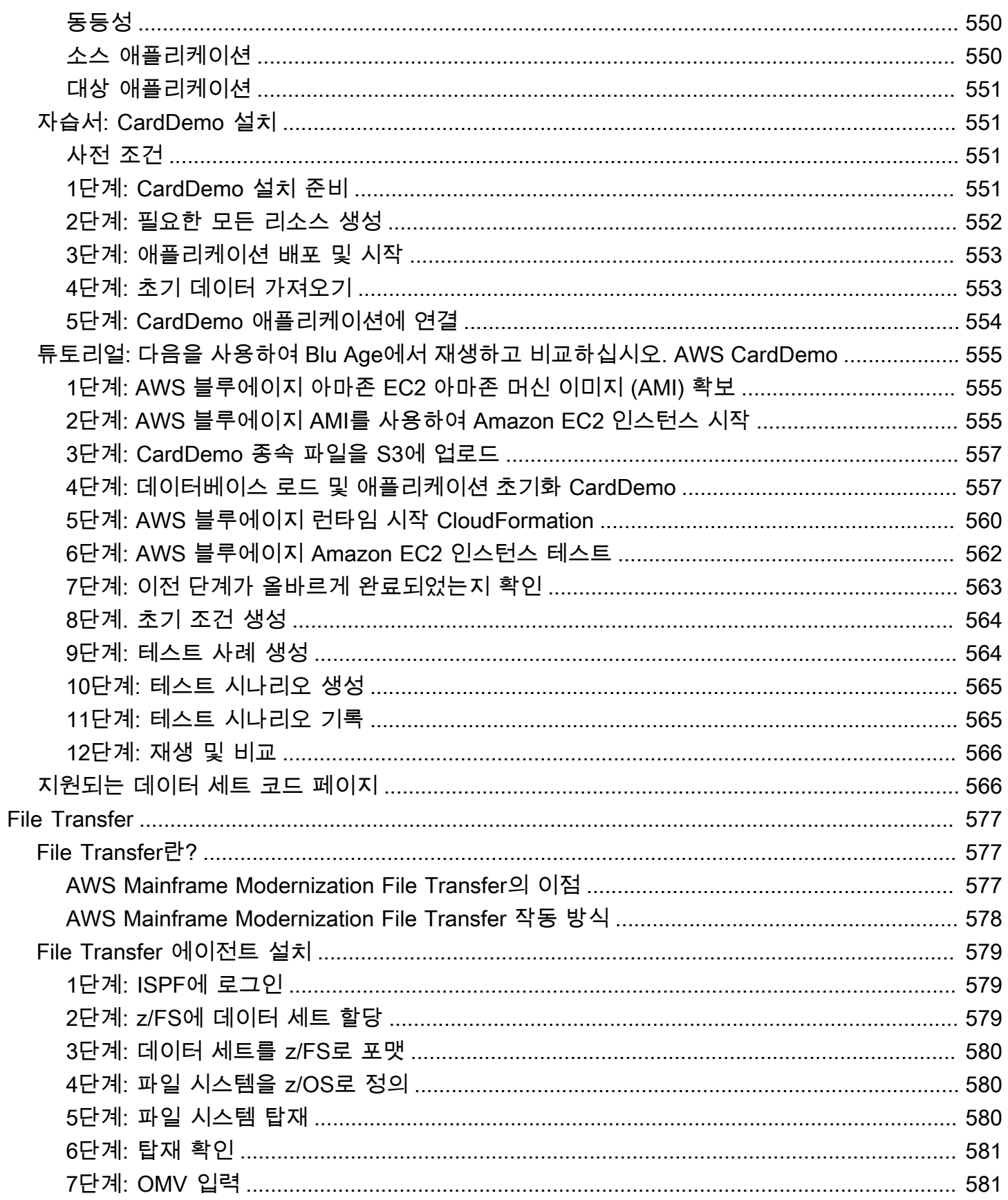

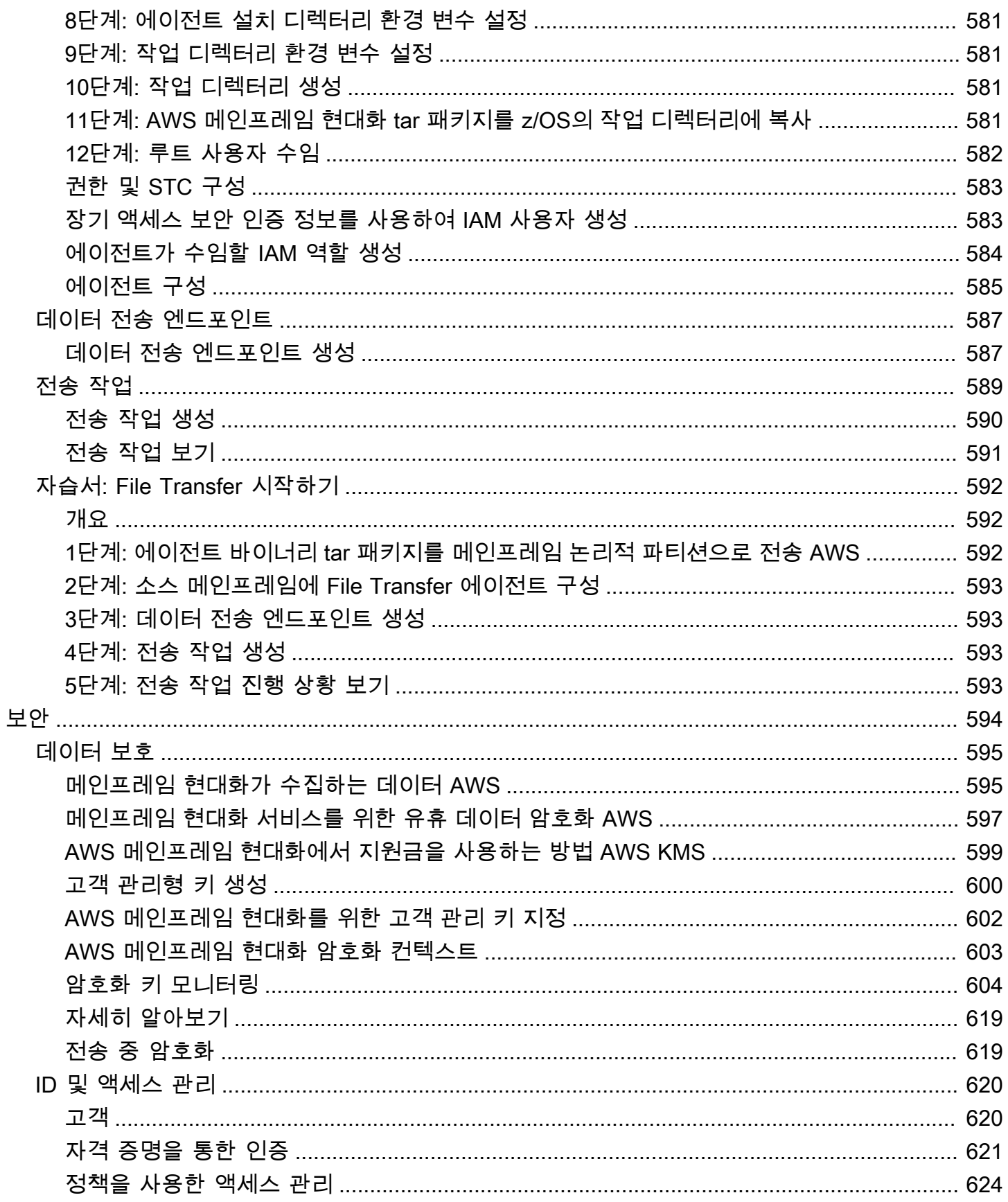

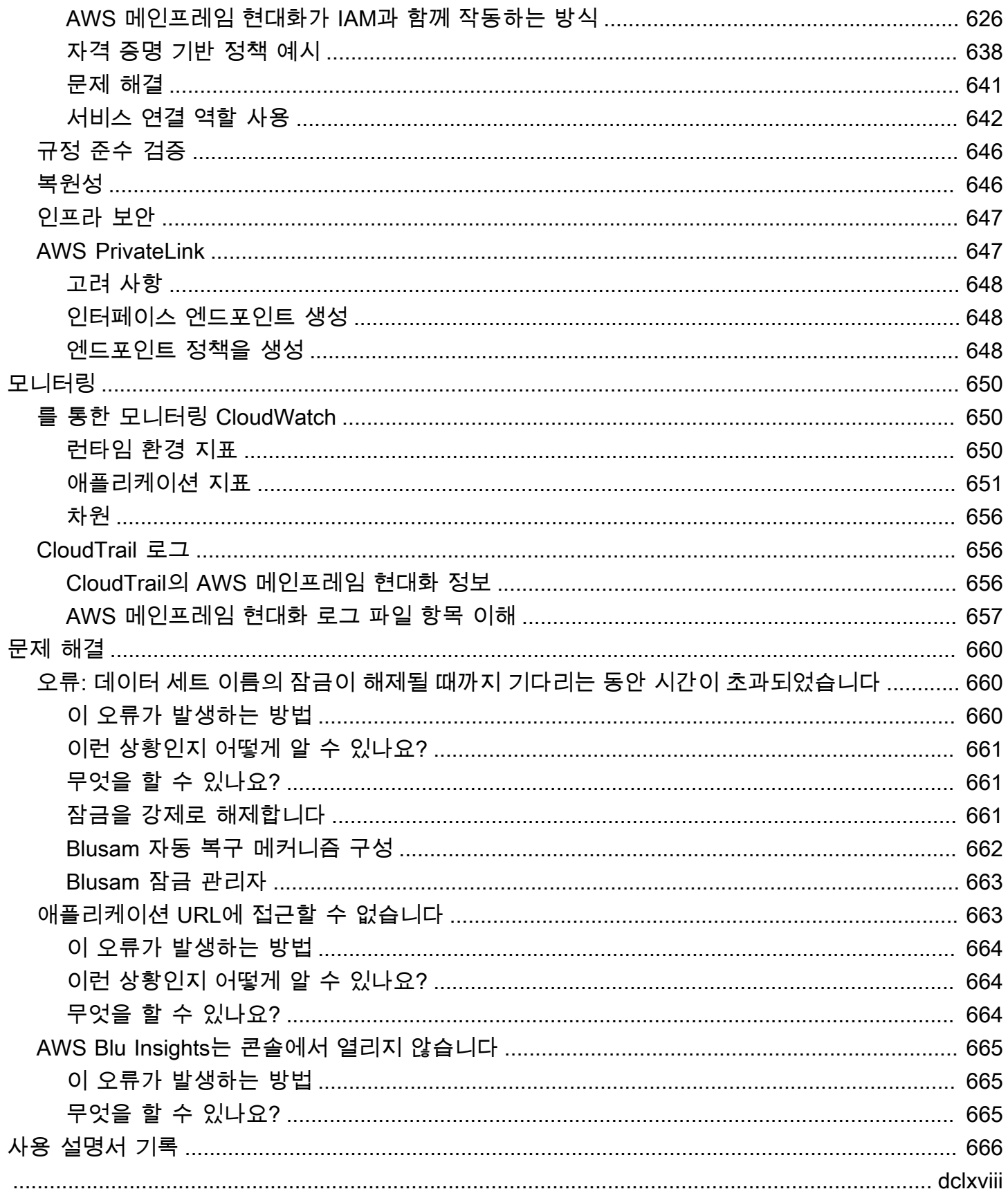

## <span id="page-13-0"></span>메인프레임 AWS 현대화란?

AWS 메인프레임 현대화는 메인프레임 애플리케이션을 관리형 런타임 환경으로 현대화하는 데 도움 이 됩니다. AWS 마이그레이션과 현대화를 계획하고 구현하는 데 도움이 되는 도구와 리소스를 제공합 니다. 기존 Mainframe 애플리케이션을 분석하고, COBOL 또는 PL/I를 사용하여 개발 또는 업데이트하 고, 애플리케이션의 지속적 통합 및 지속적 전달(CI/CD)을 위한 자동화된 파이프라인을 구현할 수 있습 니다. 고객의 요구에 따라 자동 리팩토링과 리플랫포밍 패턴 중에서 선택할 수 있습니다. 고객이 메인 프레임 워크로드를 마이그레이션하도록 지원하는 컨설턴트인 경우 초기 계획부터 마이그레이션 후 클 라우드 운영에 이르기까지 마이그레이션 및 현대화 여정의 모든 단계에서 AWS 메인프레임 현대화 도 구를 사용할 수 있습니다.

메인프레임 현대화를 사용하면 AWS 메인프레임 애플리케이션의 런타임 환경을 효율적으로 생성 및 관리하고 현대화된 애플리케이션을 관리 및 AWS 모니터링할 수 있습니다.

#### 주제

- [메인프레임 현대화의 특징 AWS](#page-14-0)
- [패턴](#page-15-0)
- [메인프레임 현대화를 시작하는 방법 AWS](#page-15-1)
- [관련 서비스](#page-16-0)
- [AWS 메인프레임 현대화에 액세스](#page-16-1)
- [메인프레임 현대화를 처음 사용하십니까? AWS](#page-17-0)
- [요금](#page-17-1)

#### **a** Note

메인프레임 현대화 프로젝트를 위해 AWS 메인프레임 마이그레이션 컴피턴시 파트너 또는 전 문 서비스에 문의한 적이 있습니까? AWS 그렇지 않은 경우 프로젝트에 전문가를 참여시키는 것이 좋습니다.

- [AWS 메인프레임 현대화 컴피턴시 파트너](https://aws.amazon.com/mainframe/partner-solutions/)
- [AWS Professional Services](https://aws.amazon.com/professional-services/)

AWS 메인프레임 현대화의 기능 및 사용 사례는 혁신적인 현대화 접근 방식을 지원합니다. 이 접근 방 식은 민첩성을 개선하여 단기적으로 이익을 얻고 나중에 최적화하고 혁신할 수 있는 많은 기회를 제공 합니다. 자세한 설명은 [현대화 접근법](#page-71-0) 섹션을 참조하세요.

## <span id="page-14-0"></span>메인프레임 현대화의 특징 AWS

AWS 메인프레임 현대화 기능은 다음 사용 사례를 지원합니다.

- 평가: AWS 메인프레임 현대화의 평가 기능은 마이그레이션 및 현대화 프로젝트를 평가, 범위 지정 및 계획하는 데 도움이 될 수 있습니다.
- 리팩터링: AWS Blu Age를 기반으로 하는 리팩터링을 사용하여 기존 애플리케이션 프로그래밍 언어 를 변환하고, 매크로 서비스 또는 마이크로서비스를 생성하고, 사용자 인터페이스 (UI) 및 애플리케 이션 소프트웨어 스택을 현대화할 수 있습니다.

AWS 이제 싱글 사인온을 통해 Blu Insights를 이용할 수 있습니다. AWS Management Console 더 이상 AWS Blu Insights 자격 증명을 별도로 관리할 필요가 없습니다. 에서 직접 AWS AWS Blu Age 코드베이스와 변환 센터 기능에 모두 액세스할 수 있습니다. AWS Management Console

- 리플랫포밍: Micro Focus Enterprise 솔루션을 통해 대부분의 애플리케이션 소스 코드가 변경 없이 다시 컴파일되는 애플리케이션을 이식할 수 있습니다.
- 개발자 IDE: AWS 메인프레임 현대화는 온디맨드 통합 개발 환경 (IDE) 을 제공하므로 개발자는 스 마트 편집 및 디버깅, 즉각적인 코드 컴파일, 유닛 테스트를 통해 코드를 더 빠르게 작성할 수 있습니 다.
- 관리형 런타임: AWS 메인프레임 현대화 관리형 실행 환경은 클러스터를 지속적으로 모니터링하여 자가 복구 컴퓨팅과 자동화된 크기 조정을 통해 엔터프라이즈 워크로드가 계속 실행되도록 합니다.
- 지속적 통합 및 전달 (CI/CD): AWS 메인프레임 현대화의 CI/CD 기능은 애플리케이션 개발팀이 코드 변경을 더 자주, 안정적으로 제공할 수 있도록 지원하여 마이그레이션 속도를 높이고 품질을 높이며 새로운 비즈니스 기능의 출시 시간을 줄이는 데 도움이 됩니다. time-to-market
- 다른 AWS 서비스와의 통합: AWS 메인프레임 현대화 지원, 반복 가능한 배포, 보안 및 규정 준수 강 화 AWS CloudFormation AWS PrivateLink AWS Key Management Service
- 가용성 확대: 이제 미국 동부 (오하이오), 미국 서부 (캘리포니아 북부), 아시아 태평양 (뭄바이), 아 시아 태평양 (서울), 아시아 태평양 (싱가포르), 아시아 태평양 (도쿄), 유럽 (런던), 유럽 (파리) 에서 AWS 메인프레임 현대화를 이용할 수 있습니다.

메인프레임 현대화 기능에 대한 자세한 내용은 을 참조하십시오. AWS [https://aws.amazon.com/](https://aws.amazon.com/mainframe-modernization/features/) [mainframe-modernization/features/](https://aws.amazon.com/mainframe-modernization/features/)

## <span id="page-15-0"></span>패턴

AWS Blu Age에서 제공하는 자동 리팩토링 패턴은 기능적 동등성을 유지하면서 전체 레거시 애플리케 이션 스택과 해당 데이터 계층을 최신 Java 기반 애플리케이션으로 변환하여 현대화를 가속화하는 데 중점을 둡니다. 이 자동 변환 과정에서 Angular 기반 프런트 엔드, API 지원 Java 백엔드 및 최신 데이 터 저장소에 액세스하는 데이터 계층을 포함하는 다중 계층 애플리케이션을 생성합니다. 리팩토링 프 로세스는 레거시 스택과 동일한 기능을 제공하여 프로젝트 자동화를 향상시켜 속도, 품질 및 비용 절감 을 통해 비즈니스 이점을 더 빨리 달성합니다. 자세한 내용은 [AWS Mainframe Modernization 자동 리](https://aws.amazon.com/mainframe-modernization/patterns/refactor/?mainframe-blogs.sort-by=item.additionalFields.createdDate&mainframe-blogs.sort-order=desc) [팩터링](https://aws.amazon.com/mainframe-modernization/patterns/refactor/?mainframe-blogs.sort-by=item.additionalFields.createdDate&mainframe-blogs.sort-order=desc)을 참조하세요.

Micro Focus Enterprise Suite에서 제공하는 리플랫포밍 패턴은 애플리케이션 자산 및 팀에 미치는 영 향을 최소화하기 위해 애플리케이션 언어, 코드 및 아티팩트를 보존하는 데 중점을 둡니다. 이를 통해 고객은 애플리케이션 지식과 기술을 유지할 수 있습니다. 애플리케이션 변경은 제한적이지만 이 패턴 은 인프라 및 프로세스의 현대화도 촉진합니다. 인프라는 최신 클라우드 기반 관리 서비스로 변경되고 프로세스는 애플리케이션 개발 및 IT 운영의 모범 사례를 따르도록 변경됩니다. 자세한 내용은 [AWS](https://aws.amazon.com/mainframe-modernization/patterns/replatform/) [Mainframe Modernization 리플랫포밍을](https://aws.amazon.com/mainframe-modernization/patterns/replatform/) 참조하세요.

# <span id="page-15-1"></span>메인프레임 현대화를 시작하는 방법 AWS

사용해보기! 메인프레임 현대화가 제공하는 기능을 이해하는 데 도움이 되는 자습서와 샘플 애플리케 이션을 제공합니다. AWS 전체 자습서를 보려면 둘 중 하나 [자습서: AWS Blu Age를 위한 관리형 런타](#page-20-1) [임](#page-20-1) 또는 [자습서: Micro Focus의 관리형 런타임](#page-34-1) 를 선택하십시오. step-by-step

자동 리팩토링에 관심이 있다면 에서 AWS Blu Age 도구를 확인해 보세요. [BluInsights](https://bluinsights.aws/) AppStream 2.0 을 설정하여 AWS 블루에이지 개발자 IDE 또는 마이크로 포커스 엔터프라이즈 분석기 및 마이크로 포 커스 엔터프라이즈 개발자 도구에 액세스할 수도 있습니다.

튜토리얼과 샘플 애플리케이션을 통해서만 AWS 메인프레임 현대화가 제공하는 기능을 이해할 수 있 습니다. 현대화 프로젝트를 시작할 준비가 되면 현대화 프로젝트의 단계 및 작업에 [현대화 접근법](#page-71-0) 대한 세부 정보를 위해 를 참조하세요.

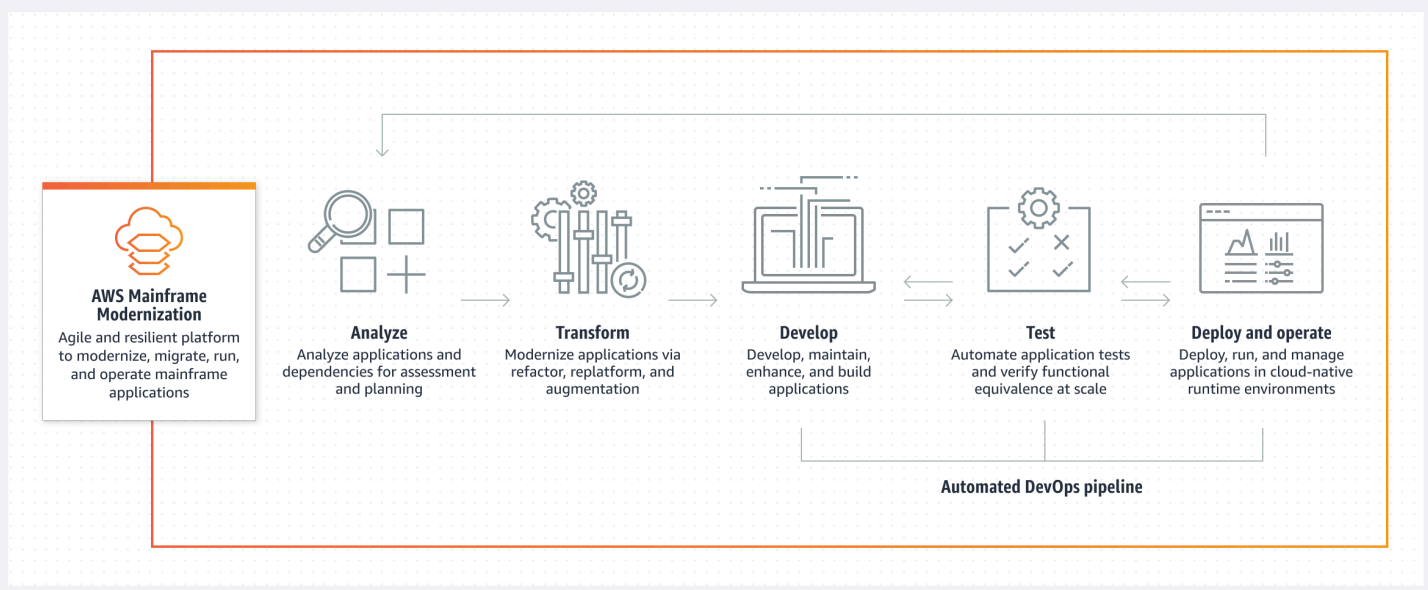

# <span id="page-16-0"></span>관련 서비스

자동 리팩토링을 위한 Blu Insights 외에도 메인프레임 현대화와 함께 다음 서비스를 사용할 수 있습니 다. AWS AWS

- 마이그레이션된 데이터베이스를 호스팅하기 위한 Amazon RDS.
- 애플리케이션 바이너리와 정의 파일을 저장하기 위한 Amazon S3.
- 애플리케이션 데이터를 저장하기 위한 Amazon FSx 또는 Amazon EFS.
- Amazon에서 AppStream 마이크로 포커스 엔터프라이즈 애널라이저 및 마이크로 포커스 엔터프라 이즈 개발자 도구를 이용할 수 있습니다.
- AWS CloudFormation 마이그레이션된 애플리케이션을 위한 CI/CD를 설정하는 데 사용할 수 있는 자동화된 DevOps 파이프라인용.
- AWS Migration Hub
- AWS DMS 데이터베이스 마이그레이션용.

## <span id="page-16-1"></span>AWS 메인프레임 현대화에 액세스

[현재는 https://console.aws.amazon.com/m2/ 콘솔을 통해 AWS 메인프레임 현대화에 액세스할 수 있](https://console.aws.amazon.com/m2/) [습니다.](https://console.aws.amazon.com/m2/) [메인프레임 현대화가 가능한 지역 목록은 의 AWS 메인프레임 현대화 엔드포인트 및 할당량을](https://docs.aws.amazon.com/general/latest/gr/m2.html)  [참조하십시오AWS . Amazon Web Services 일반 참조](https://docs.aws.amazon.com/general/latest/gr/m2.html)

## <span id="page-17-0"></span>메인프레임 현대화를 처음 사용하십니까? AWS

AWS 메인프레임 현대화를 처음 사용하는 경우 먼저 다음 섹션을 읽는 것이 좋습니다.

- [시작하기](#page-20-0)
- [설정](#page-18-0)

# <span id="page-17-1"></span>요금

AWS 메인프레임 현대화는 관리형 런타임 환경을 지원하는 인스턴스 사용에 대한 요금을 부과합니다. 또한 AWS 메인프레임 현대화는 추가 비용 없이 일부 도구를 제공합니다. 메인프레임 현대화와 관련하 여 사용하는 다른 AWS 서비스에 대해 발생하는 요금은 사용자가 부담해야 합니다. AWS AWS 메인프 레임 현대화 사용에 대한 가격 변경 사항이 적용되기 30일 전에 통지합니다. AWS [자세한 내용은 메인](https://aws.amazon.com/mainframe/) [프레임 현대화를 통한 메인프레임 현대화를 참조하십시오. AWS](https://aws.amazon.com/mainframe/)

AWS Blu Insights를 사용하면 변환 센터 사용에 대한 비용을 지불합니다. 자세한 내용은 [AWS](https://aws.amazon.com/mainframe-modernization/pricing/) [Mainframe Modernization 요금을](https://aws.amazon.com/mainframe-modernization/pricing/) 참조하세요.

# <span id="page-18-0"></span>AWS 메인프레임 현대화 설정

AWS 메인프레임 현대화를 사용하기 전에 사용자 또는 관리자가 몇 가지 단계를 완료해야 합니다.

주제

- [가입하여 AWS 계정](#page-18-1)
- [관리자 사용자 생성](#page-18-2)

## <span id="page-18-1"></span>가입하여 AWS 계정

계정이 없는 경우 다음 단계를 완료하여 계정을 만드세요. AWS 계정

가입하려면 AWS 계정

- 1. <https://portal.aws.amazon.com/billing/signup>을 엽니다.
- 2. 온라인 지시 사항을 따릅니다.

가입 절차 중 전화를 받고 전화 키패드로 확인 코드를 입력하는 과정이 있습니다.

에 AWS 계정가입하면 AWS 계정 루트 사용자a가 생성됩니다. 루트 사용자는 계정의 모든 AWS 서비스 및 리소스에 액세스하는 권한이 있습니다. 보안 모범 사례는 [관리 사용자에게 관리자 액세](https://docs.aws.amazon.com/singlesignon/latest/userguide/getting-started.html) [스 권한을 할당하](https://docs.aws.amazon.com/singlesignon/latest/userguide/getting-started.html)고, 루트 사용자만 [루트 사용자 액세스 권한이 필요한 태스크를](https://docs.aws.amazon.com/accounts/latest/reference/root-user-tasks.html) 수행하는 것입니 다.

AWS 가입 절차가 완료된 후 확인 이메일을 보냅니다. 언제든지 <https://aws.amazon.com/>으로 이동하 고 내 계정을 선택하여 현재 계정 활동을 보고 계정을 관리할 수 있습니다.

## <span id="page-18-2"></span>관리자 사용자 생성

등록한 AWS 계정후에는 일상적인 작업에 루트 사용자를 사용하지 않도록 관리 사용자를 보호하고 AWS IAM Identity Center활성화하고 생성하십시오 AWS 계정 루트 사용자.

보안을 유지하세요 AWS 계정 루트 사용자

1. 루트 사용자를 선택하고 AWS 계정 이메일 주소를 입력하여 계정 [AWS Management Console](https://console.aws.amazon.com/)소 유자로 로그인합니다. 다음 페이지에서 암호를 입력합니다.

루트 사용자를 사용하여 로그인하는 데 도움이 필요하면 AWS 로그인 사용 설명서의 [루트 사용자](https://docs.aws.amazon.com/signin/latest/userguide/console-sign-in-tutorials.html#introduction-to-root-user-sign-in-tutorial) [로 로그인](https://docs.aws.amazon.com/signin/latest/userguide/console-sign-in-tutorials.html#introduction-to-root-user-sign-in-tutorial)을 참조하세요.

2. 루트 사용자에 대해 다중 인증(MFA)을 활성화합니다.

지침은 IAM [사용 설명서의 AWS 계정 루트 사용자 \(콘솔\) 에 대한 가상 MFA 디바이스 활성화를](https://docs.aws.amazon.com/IAM/latest/UserGuide/enable-virt-mfa-for-root.html) 참 조하십시오.

관리 사용자 생성

1. IAM Identity Center를 활성화합니다.

지침은 AWS IAM Identity Center 사용 설명서의 [AWS IAM Identity Center설정을](https://docs.aws.amazon.com/singlesignon/latest/userguide/get-set-up-for-idc.html) 참조하세요.

2. IAM Identity Center에서 관리 사용자에게 관리 액세스 권한을 부여합니다.

를 ID 소스로 사용하는 방법에 대한 자습서는 사용 [설명서의 기본값으로 IAM Identity Center 디렉](https://docs.aws.amazon.com/singlesignon/latest/userguide/quick-start-default-idc.html) [터리사용자 액세스 구성을](https://docs.aws.amazon.com/singlesignon/latest/userguide/quick-start-default-idc.html) 참조하십시오. IAM Identity Center 디렉터리 AWS IAM Identity Center

관리 사용자로 로그인

• IAM 자격 증명 센터 사용자로 로그인하려면 IAM 자격 증명 센터 사용자를 생성할 때 이메일 주소 로 전송된 로그인 URL을 사용합니다.

IAM Identity Center 사용자를 사용하여 [로그인하는 데 도움이 필요하면 사용 설명서의 AWS 액세](https://docs.aws.amazon.com/signin/latest/userguide/iam-id-center-sign-in-tutorial.html) [스 포털에 로그인을](https://docs.aws.amazon.com/signin/latest/userguide/iam-id-center-sign-in-tutorial.html) 참조하십시오.AWS 로그인

# <span id="page-20-0"></span>AWS 메인프레임 현대화 시작하기

AWS 메인프레임 현대화를 시작하려면 서비스와 각 런타임 엔진을 소개하는 자습서를 따르십시오.

### 주제

- [자습서: AWS Blu Age를 위한 관리형 런타임](#page-20-1)
- [자습서: Micro Focus의 관리형 런타임](#page-34-1)

계속 학습하려면 다음 자습서를 참조하십시오.

- [자습서: BankDemo 샘플 애플리케이션을 위한 Micro Focus 빌드 설정](#page-398-0)
- [튜토리얼: Micro Focus Enterprise Developer와 함께 사용할 CI/CD 파이프라인 설정](#page-407-1)

# <span id="page-20-1"></span>자습서: AWS Blu Age를 위한 관리형 런타임

이 자습서에서는 AWS Blu Age 현대화 애플리케이션을 AWS Mainframe Modernization 런타임 환경에 배포하는 방법을 보여줍니다.

### 주제

- [필수 조건](#page-20-2)
- [1단계: 데모 애플리케이션 업로드](#page-21-0)
- [2단계: 애플리케이션 정의 만들기](#page-21-1)
- [3단계: 런타임 환경 생성](#page-22-0)
- [4단계: 애플리케이션 생성](#page-26-0)
- [5단계: 애플리케이션 배포](#page-28-0)
- [6단계: 애플리케이션 시작](#page-31-0)
- [7단계: 애플리케이션 액세스](#page-31-1)
- [8단계: 애플리케이션 테스트](#page-32-0)
- [리소스 정리](#page-34-0)

### <span id="page-20-2"></span>필수 조건

이 자습서를 완료하려면 데모 애플리케이션 아카이브 [PlanetsDemo-v1.zip 를](https://d3lkpej5ajcpac.cloudfront.net/demo/bluage/PlanetsDemo-v1.zip) 다운로드하십시오.

실행 중인 데모 애플리케이션에 액세스하려면 최신 브라우저가 필요합니다. 이 브라우저를 데스크톱 에서 실행할지, Amazon Elastic Compute Cloud 인스턴스(예: VPC 내)에서 실행하는지에 따라 보안 설 정이 결정됩니다.

### <span id="page-21-0"></span>1단계: 데모 애플리케이션 업로드

Amazon S3 버킷에 애플리케이션 개정 버전을 업로드합니다. 애플리케이션을 배포할 AWS 리전 위치 와 동일한 위치에 이 버킷이 있는지 확인하세요. 다음 예제는 planetsdemo라는 이름의 버킷을 보여 줍 니다. 이 버킷에는 키 접두사 또는 폴더의 이름이 v1이고 이름이 planetsdemo-v1.zip인 아카이브 가 있습니다.

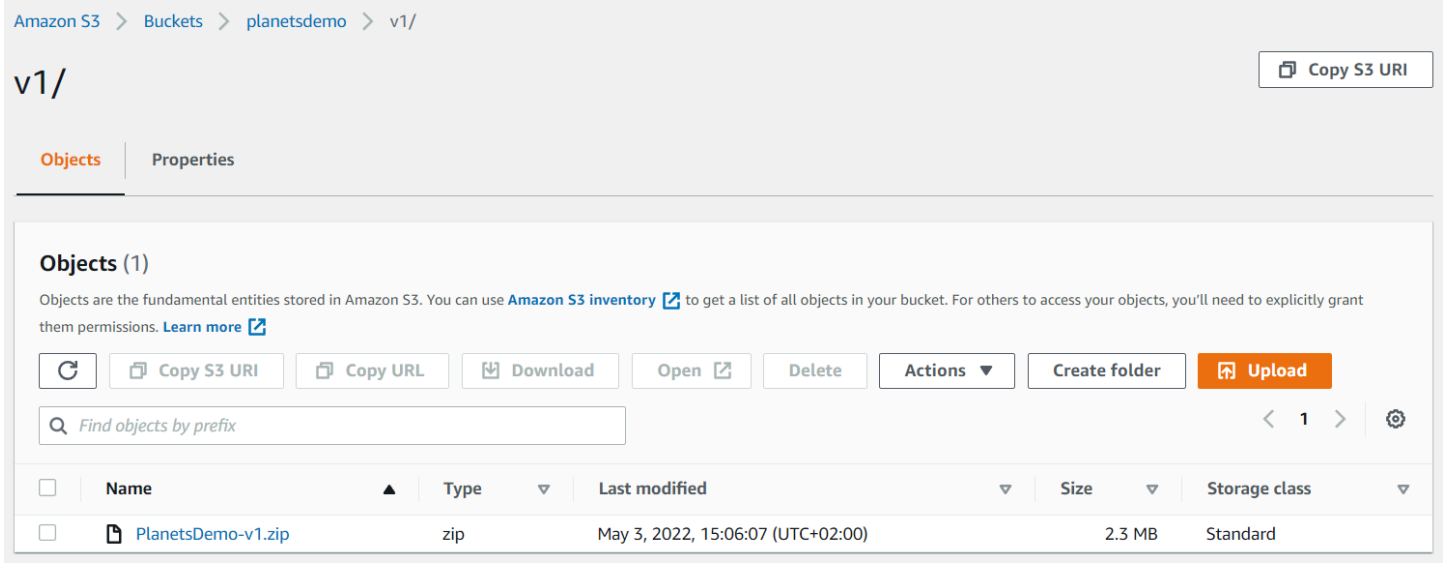

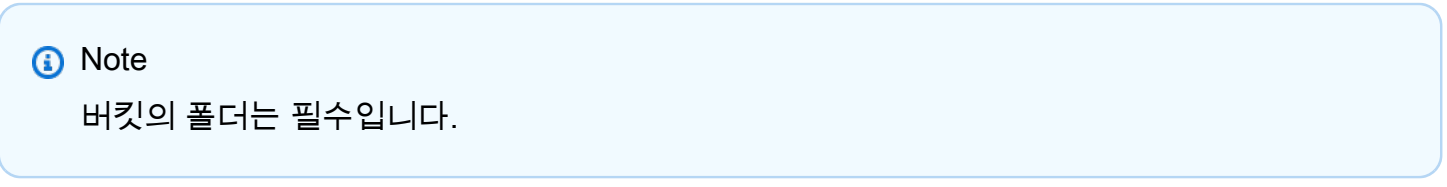

### <span id="page-21-1"></span>2단계: 애플리케이션 정의 만들기

애플리케이션을 관리형 런타임에 배포하려면 AWS Mainframe Modernization 애플리케이션 정의가 필 요합니다. 이 정의는 애플리케이션 위치 및 설정을 설명하는 JSON 파일입니다. 다음 예제는 데모 애플 리케이션에 대한 이러한 애플리케이션 정의입니다.

```
{ 
     "template-version": "2.0", 
     "source-locations": [{ 
          "source-id": "s3-source",
```

```
 "source-type": "s3", 
          "properties": { 
               "s3-bucket": "planetsdemo", 
               "s3-key-prefix": "v1" 
          } 
     }], 
     "definition": { 
          "listeners": [{ 
               "port": 8196, 
               "type": "http" 
          }], 
          "ba-application": { 
               "app-location": "${s3-source}/PlanetsDemo-v1.zip" 
          } 
     }
}
```
s3-bucket 항목을 샘플 애플리케이션 zip 파일을 저장한 버킷 이름으로 변경합니다.

애플리케이션 정의에 대한 자세한 내용은 [AWS 블루 에이지 애플리케이션 정의 샘플를](#page-522-1) 참조하세요.

<span id="page-22-0"></span>3단계: 런타임 환경 생성

AWS Mainframe Modernization 런타임 환경을 생성하려면 다음 단계를 수행합니다.

- 1. [AWS Mainframe Modernization](https://us-east-2.console.aws.amazon.com/m2/home?region=us-east-2#/landing) 콘솔을 엽니다.
- 2. AWS 리전 섹터에서 환경을 생성할 리전을 선택합니다. [1단계: 데모 애플리케이션 업로드에](#page-21-0)서 S3 버킷을 생성한 리전과 AWS 리전는 일치해야 합니다.
- 3. Mainframe 애플리케이션 현대화 애플리케이션에서 Blu-Age 기반 리팩터링을 선택한 다음 시작하 기를 선택합니다.

#### **Modernize mainframe applications**

Analyze your applications, make changes to them, and deploy them on a runtime environment. Choose an option to get started.

- Refactor with Blu Age
- $\bigcirc$  Replatform with Micro Focus

**Get started** 

#### 4. AWS Mainframe Modernization에 도움이 되는 방법에서 배포와 런타임 환경 생성을 선택합니다.

### How can AWS Mainframe Modernization help?

AWS Mainframe Modernization supports migration, modernization, and optimization; maintenance and incremental improvements; and ongoing operation and execution.

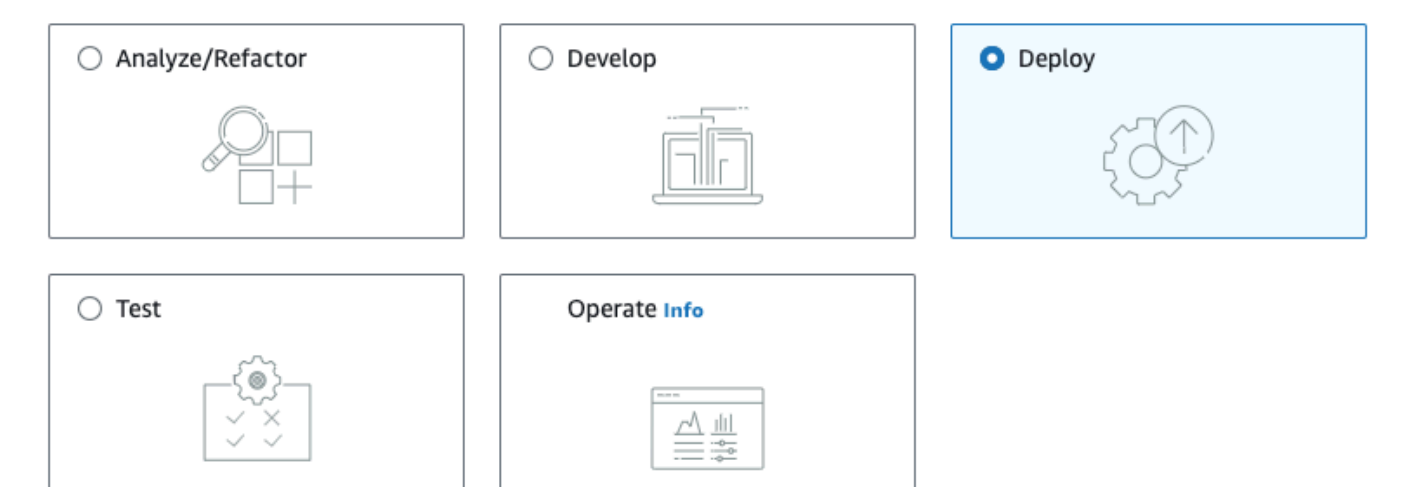

#### Deploy Info

#### **O** Create runtime environment

Create a runtime environment with Blu Age engine for applications.

#### $\bigcirc$  Create application

Create applications and deploy them in the runtime environment.

5. 왼쪽 탐색 창에서 컴퓨팅 환경을 선택한 다음 환경 생성을 선택합니다. 기본 정보 지정 페이지에 서 환경의 이름과 설명을 입력한 다음 AWS Blu Age 엔진이 선택되었는지 확인합니다. 선택적으 로 생성된 리소스에 태그를 추가할 수 있습니다. 다음을 선택합니다.

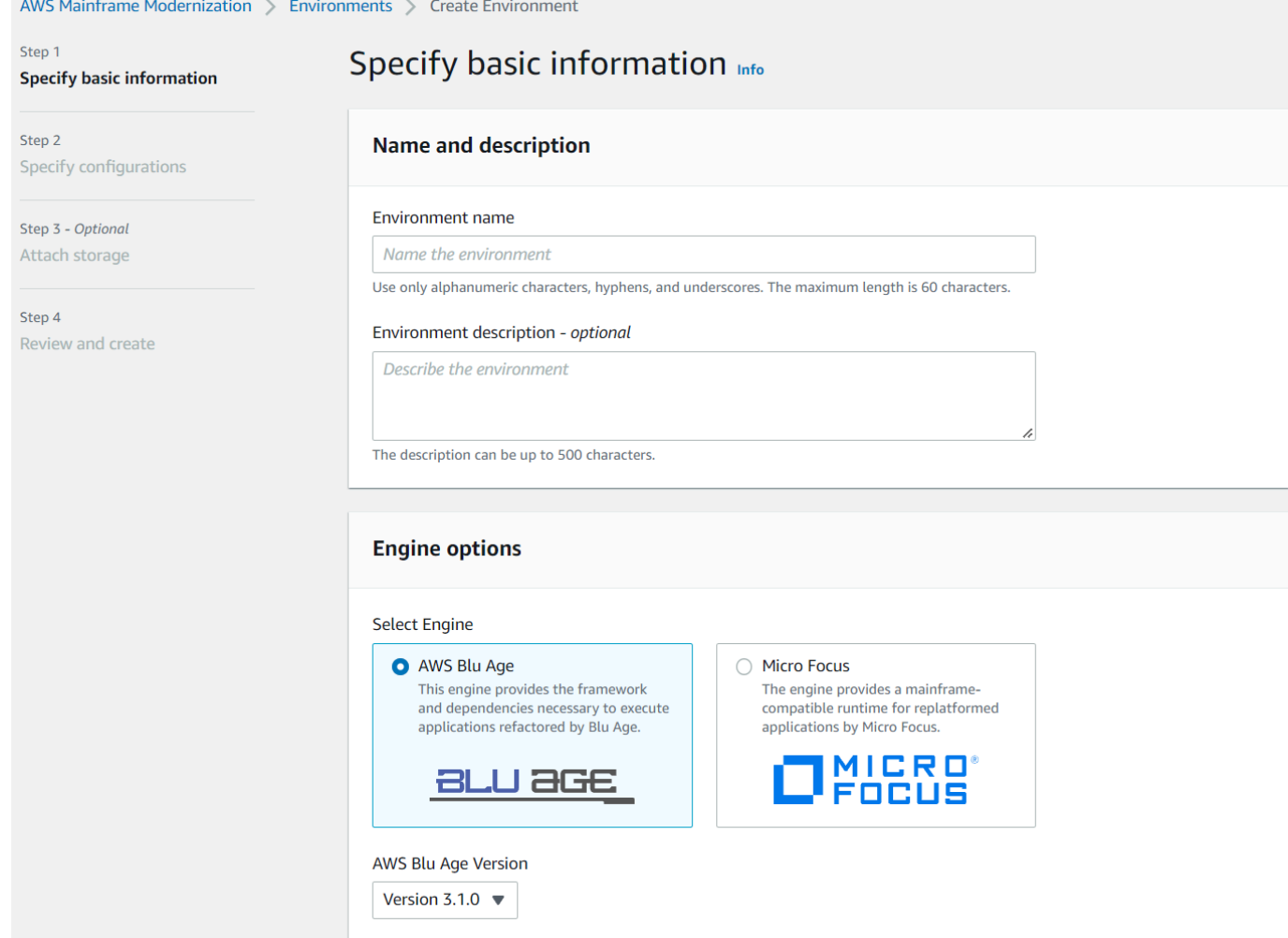

### 6. 구성 지정 페이지에서 독립형 런타임 환경을 선택합니다.

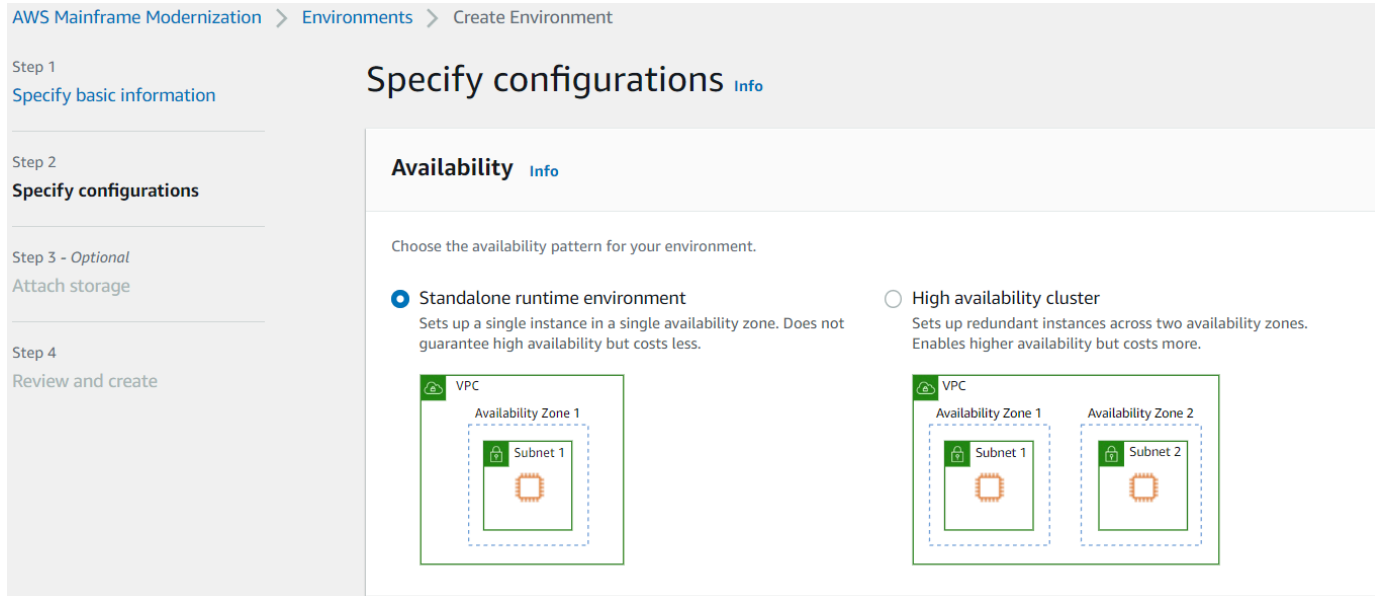

- 7. 보안 및 네트워크에서 다음과 같이 변경합니다.
	- 이 환경에 배포된 애플리케이션을 공개적으로 액세스할 수 있도록 허용을 선택합니다. 이 옵션 은 데스크톱에서 액세스할 수 있도록 애플리케이션에 퍼블릭 IP 주소를 할당합니다.
	- VPC를 선택합니다. 기본값을 사용할 수 있습니다.
	- 서브넷 두 개를 선택합니다. 서브넷에서 퍼블릭 IP 주소 할당을 허용하는지 확인하세요.
	- 보안 그룹을 선택합니다. 기본값을 사용할 수 있습니다. 선택한 보안 그룹이 브라우저 IP 주소로 부터 애플리케이션 정의의 listener 속성에 지정한 포트에 액세스할 수 있도록 허용하는지 확 인하세요. 자세한 설명은 [2단계: 애플리케이션 정의 만들기](#page-21-1) 섹션을 참조하세요.

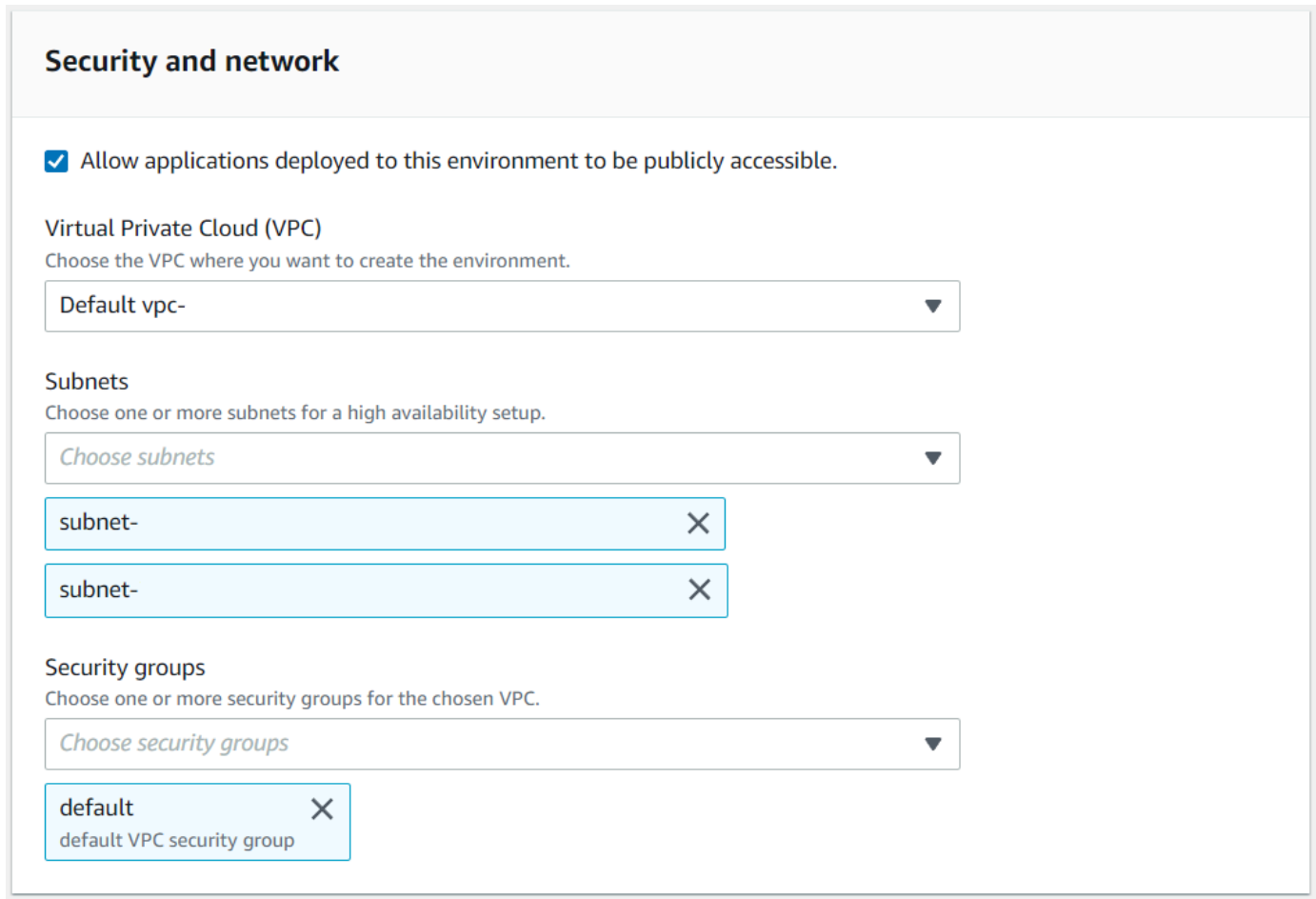

선택한 VPC 외부에서 애플리케이션에 액세스하려는 경우 해당 VPC의 인바운드 규칙이 제대로 구성되어 있는지 확인하세요. 자세한 설명은 [애플리케이션 URL에 접근할 수 없습니다](#page-675-1) 섹션을 참 조하세요.

- 8. 다음을 선택합니다.
- 9. 스토리지 연결 선택 사항에서 기본 선택 사항을 그대로 두고 다음을 선택합니다.

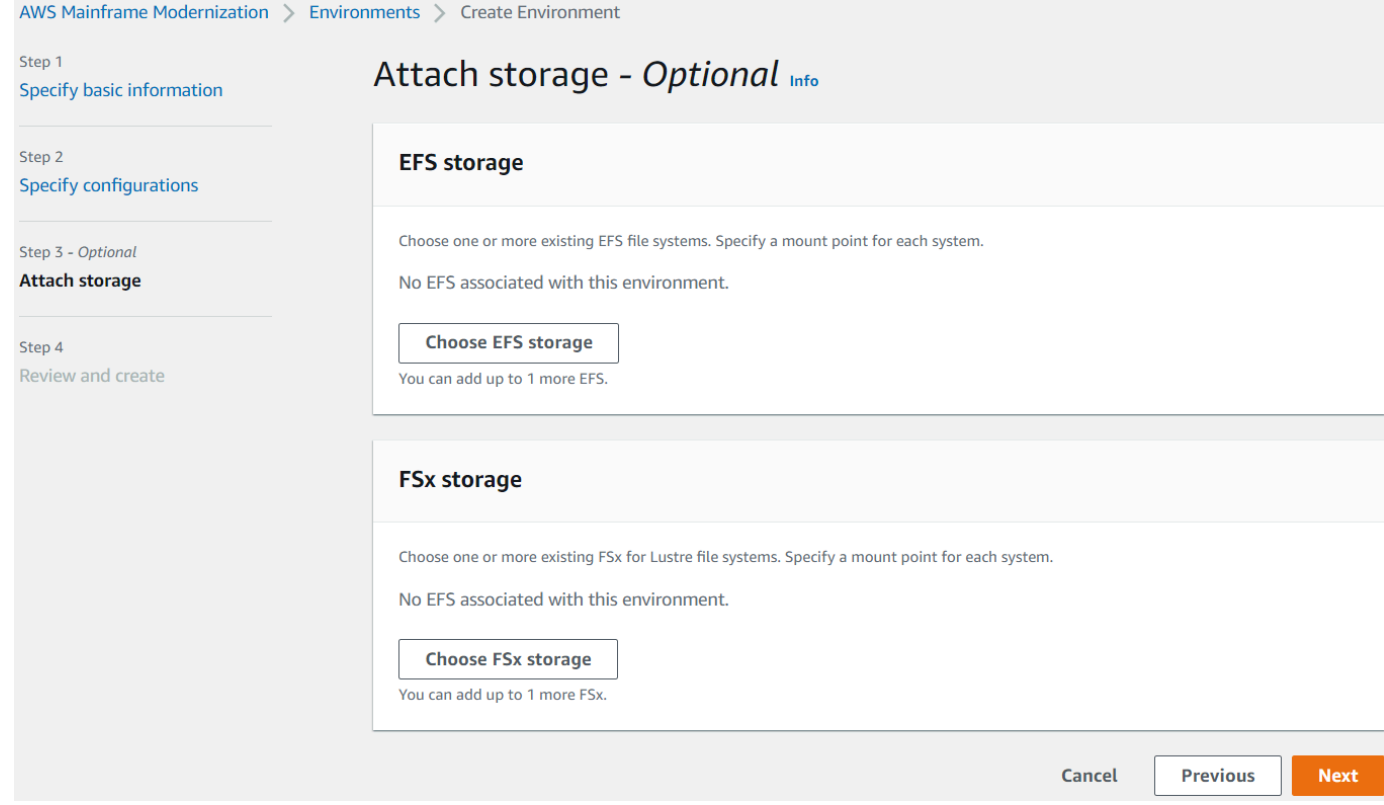

- 10. 일정 유지 관리에서 기본 설정 없음을 선택한 후 다음을 선택합니다.
- 11. 검토 및 만들기에서 정보를 검토한 다음 환경 만들기를 선택합니다.

### <span id="page-26-0"></span>4단계: 애플리케이션 생성

- 1. AWS Management Console에서 AWS Mainframe Modernization로 이동하세요.
- 2. 탐색 창에서 애플리케이션(Applications)을 선택한 다음 애플리케이션 생성(Create application)을 선택합니다. 기본 정보 지정 페이지에서 애플리케이션의 이름과 설명을 입력하고 AWS Blu Age 엔진이 선택되었는지 확인합니다. 다음을 선택합니다.

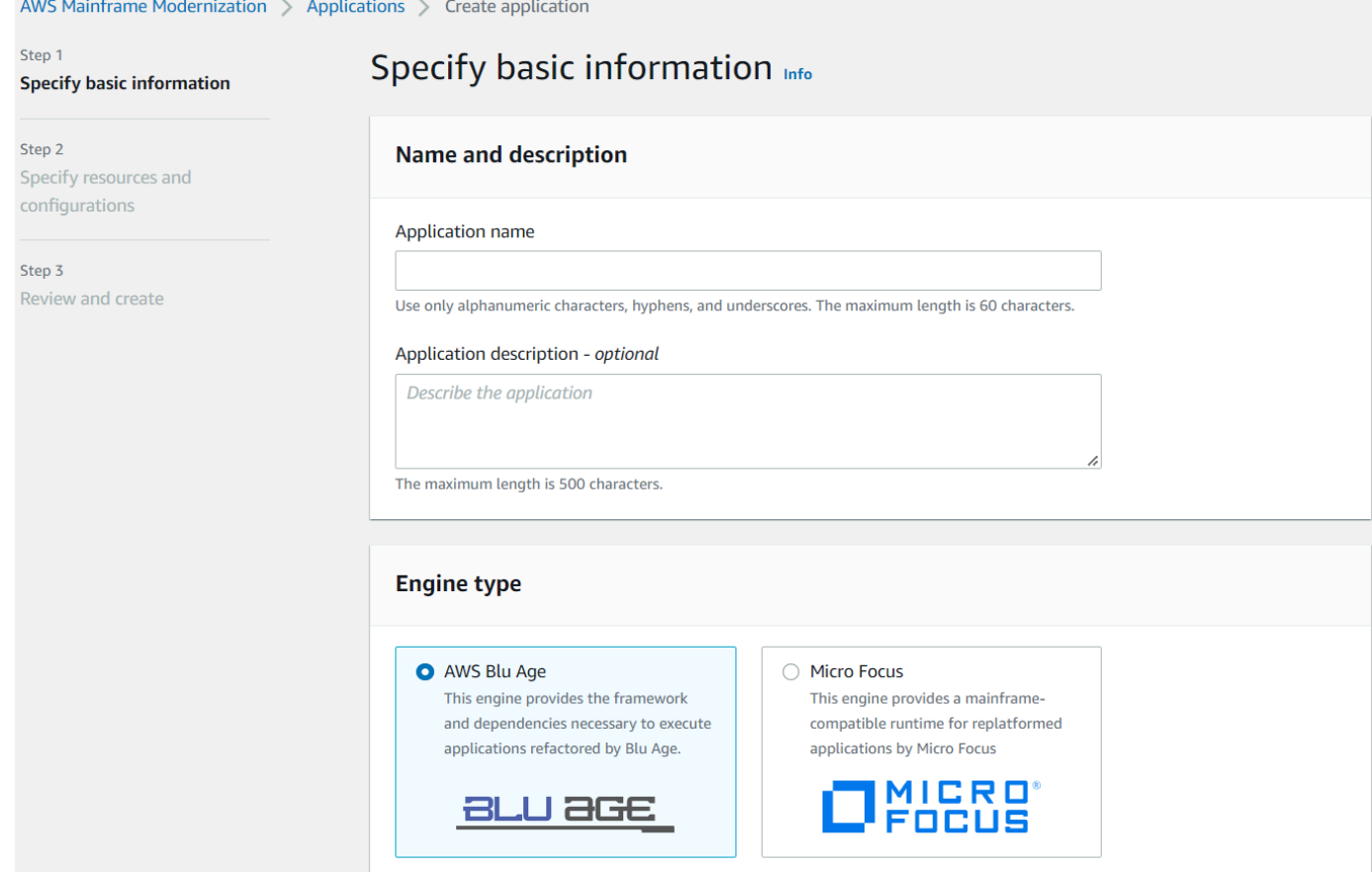

3. 리소스 및 구성 지정 페이지에서 [the section called "2단계: 애플리케이션 정의 만들기"에](#page-21-1)서 생성한 업데이트된 애플리케이션 정의 JSON을 복사하여 붙여넣습니다.

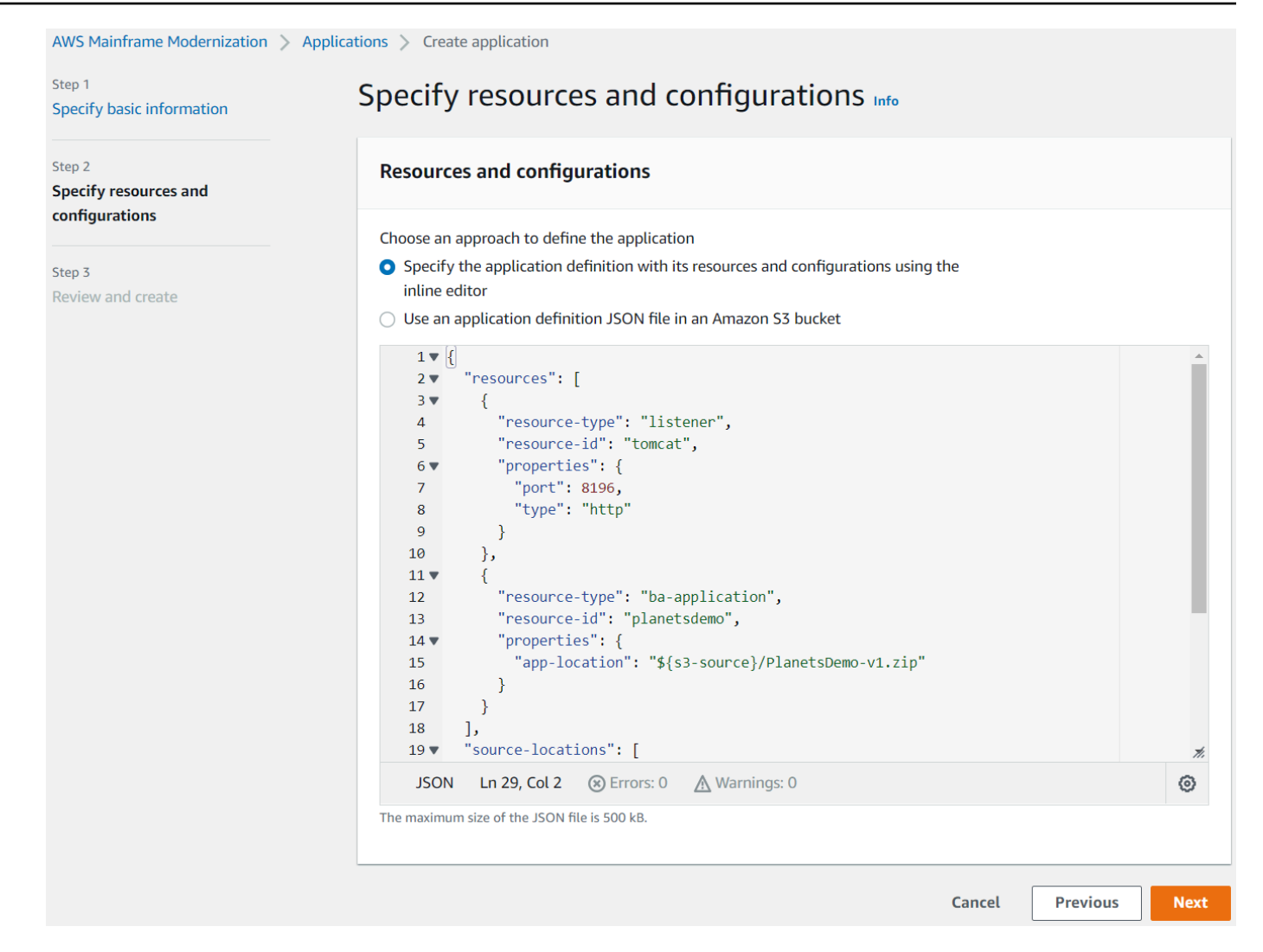

4. 검토 및 생성에서 선택 사항을 검토한 다음 애플리케이션 생성을 선택합니다.

### <span id="page-28-0"></span>5단계: 애플리케이션 배포

AWS Mainframe Modernization 런타임 환경과 애플리케이션을 모두 성공적으로 생성하고 둘 다 사용 가능 상태가 되면 애플리케이션을 런타임 환경에 배포할 수 있습니다. 이렇게 하려면 다음 단계를 완료 하세요.

1. AWS 관리 콘솔에서 AWS Mainframe Modernization으로 이동하세요. 탐색 창에서 환경을 선택합 니다. 환경 목록 페이지가 표시됩니다.

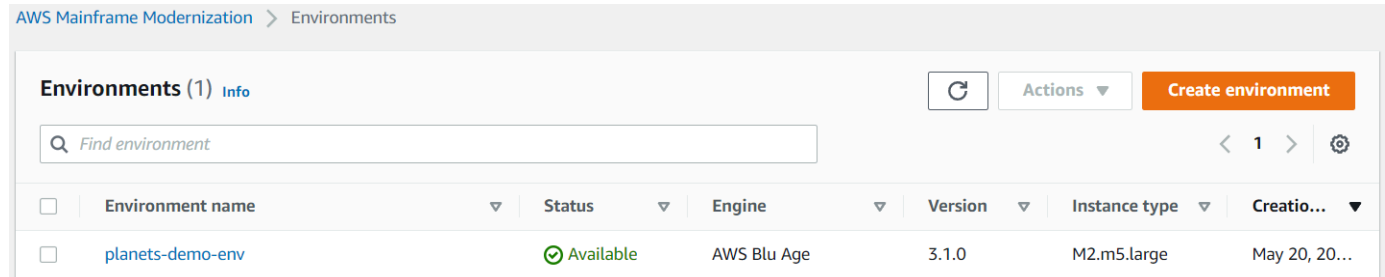

- 2. 이전에 만든 런타임 환경을 선택합니다. 환경 세부 정보 페이지가 표시됩니다.
- 3. 애플리케이션 배포를 선택합니다.

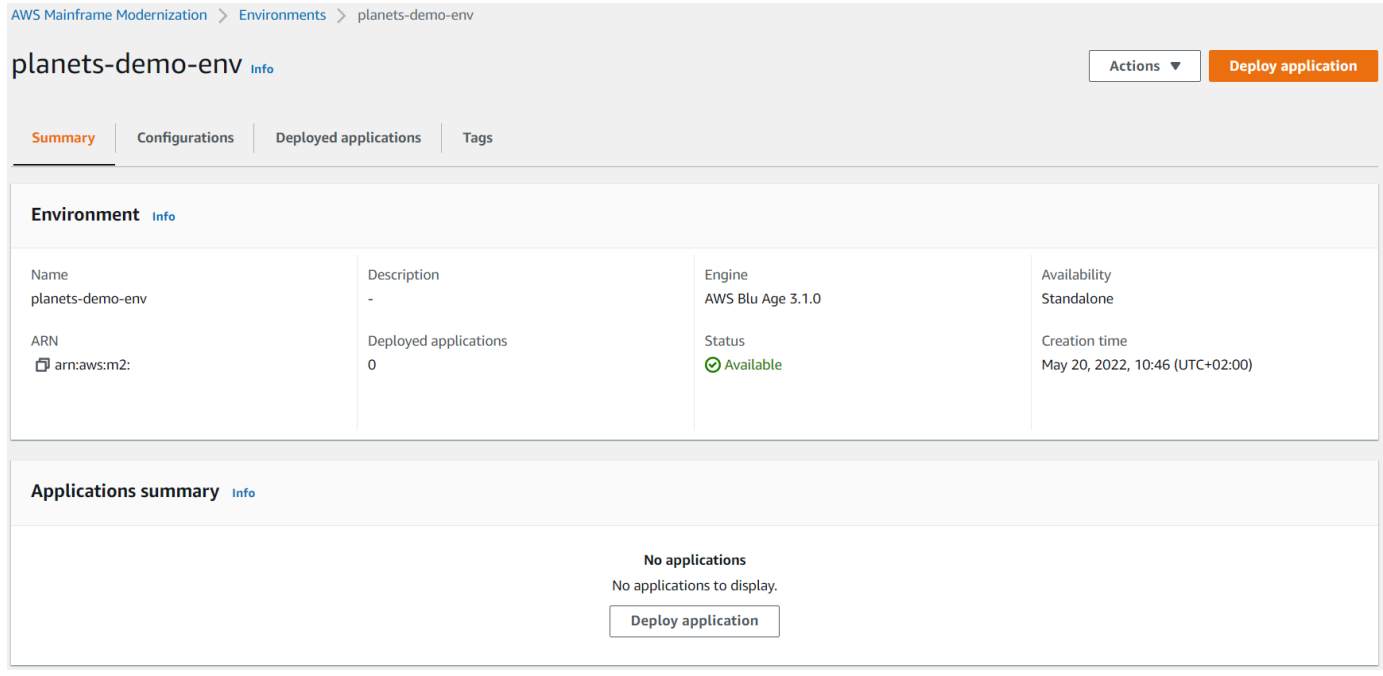

4. 이전에 만든 애플리케이션을 선택한 다음 애플리케이션을 배포할 버전을 선택합니다. 그런 다음 배포를 선택합니다.

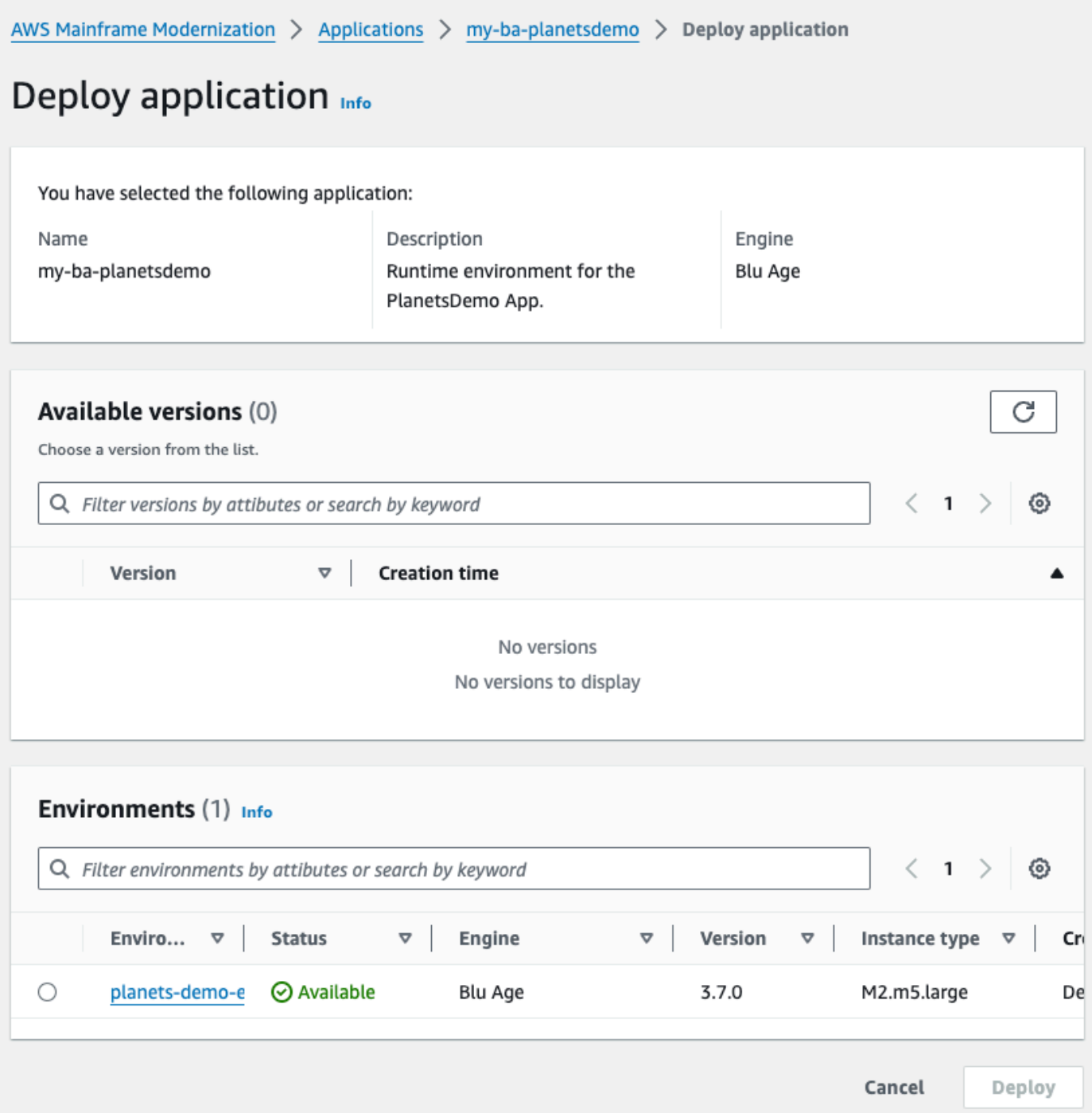

5. 애플리케이션 배포가 완료될 때까지 기다리세요. 애플리케이션이 성공적으로 배포되었습니다라 는 메시지가 포함된 배너가 표시됩니다.

# <span id="page-31-0"></span>6단계: 애플리케이션 시작

- 1. AWS Management Console에서 AWS Mainframe Modernization로 이동하여 애플리케이션을 선 택합니다.
- 2. 애플리케이션 페이지로 이동하고 배포를 선택합니다. 애플리케이션 상태는 성공이어야 합니다.

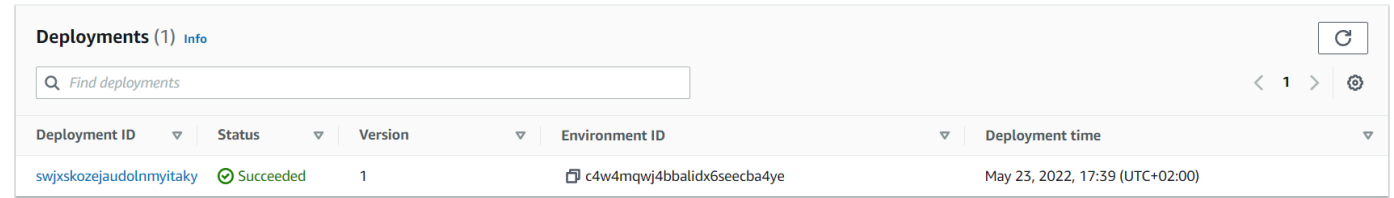

3. 작업을 선택한 후 애플리케이션 시작을 선택합니다.

## <span id="page-31-1"></span>7단계: 애플리케이션 액세스

- 1. 애플리케이션이 실행 상태가 될 때까지 기다리세요. 애플리케이션이 성공적으로 시작되었습니 다라는 메시지가 포함된 배너가 표시됩니다.
- 2. 애플리케이션 DNS 호스트 이름을 복사합니다. 애플리케이션의 애플리케이션 정보 섹션에서 이 호스트 이름을 찾을 수 있습니다.
- 3. 브라우저에서 http://{hostname}:{portname}/PlanetsDemo-web-1.0.0/으로 이동하 세요.
	- hostname은 이전에 DNS 호스트 이름이 복사되었습니다.
	- portname은 [2단계: 애플리케이션 정의 만들기에](#page-21-1)서 생성한 애플리케이션 정의에 정의된 Tomcat 포트입니다.

JICS 화면이 나타납니다.

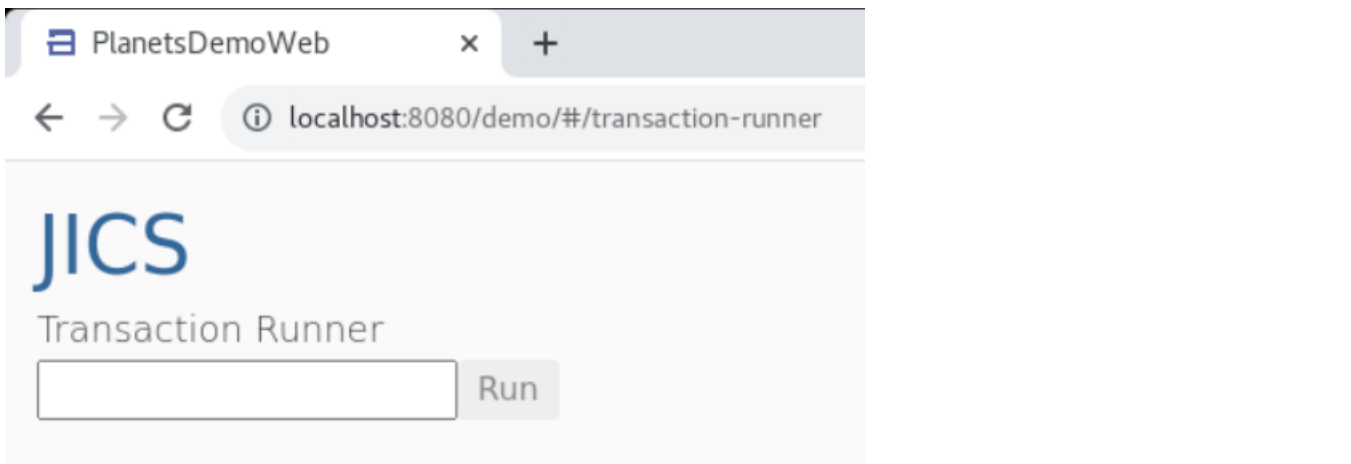

애플리케이션에 액세스할 수 없는 경우 [애플리케이션 URL에 접근할 수 없습니다를](#page-675-1) 참조하세요.

**a** Note

애플리케이션에 액세스할 수 없고 보안 그룹의 인바운드 규칙에 포트 8196에서 '내 IP'가 선택 된 경우 포트 8196에서 LB i/p의 트래픽을 허용하는 규칙을 지정합니다.

### <span id="page-32-0"></span>8단계: 애플리케이션 테스트

이 단계에서는 마이그레이션된 애플리케이션에서 트랜잭션을 실행합니다.

1. JICS 화면에서 입력 필드에 PINQ를 입력하고 실행을 선택하거나 Enter 키를 눌러 애플리케이션 트랜잭션을 시작합니다.

데모 앱 화면이 나타나야 합니다.

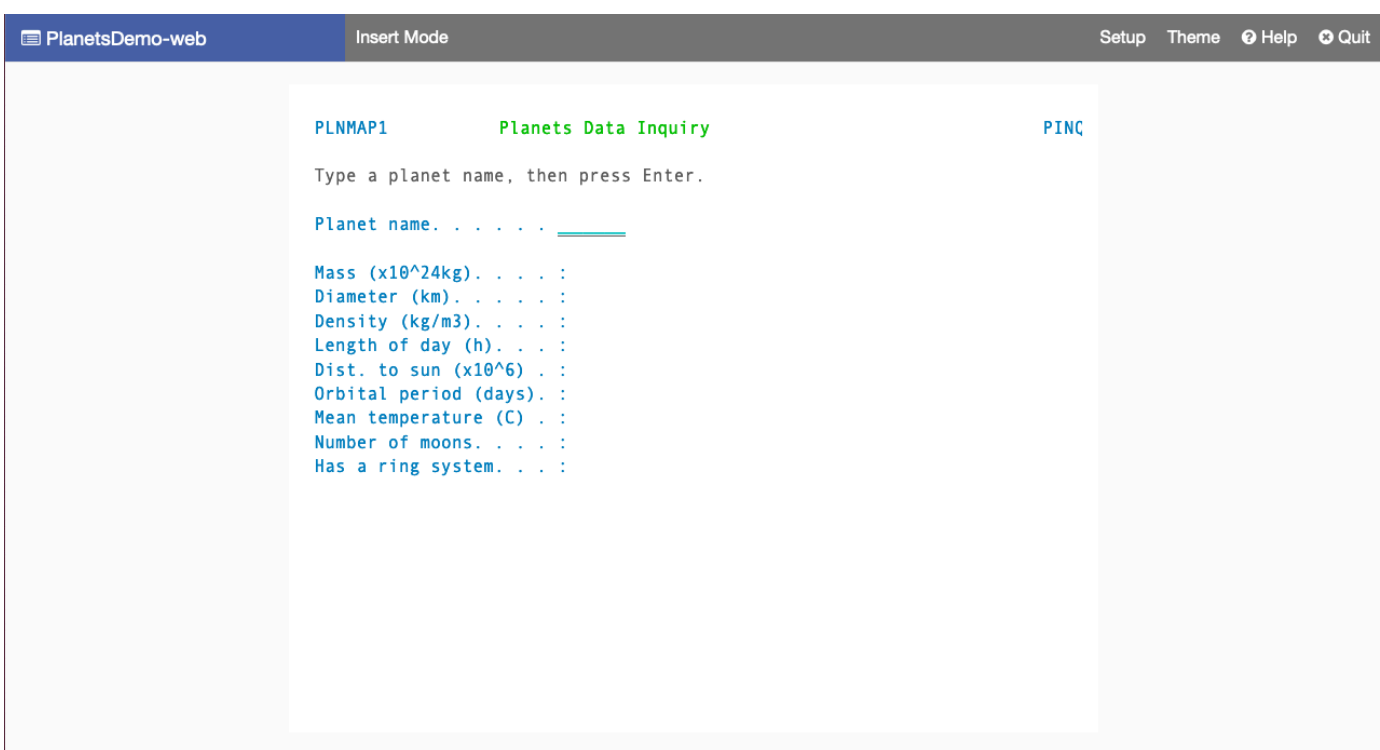

2. 해당 필드에 행성 이름을 입력하고 Enter 키를 누릅니다.

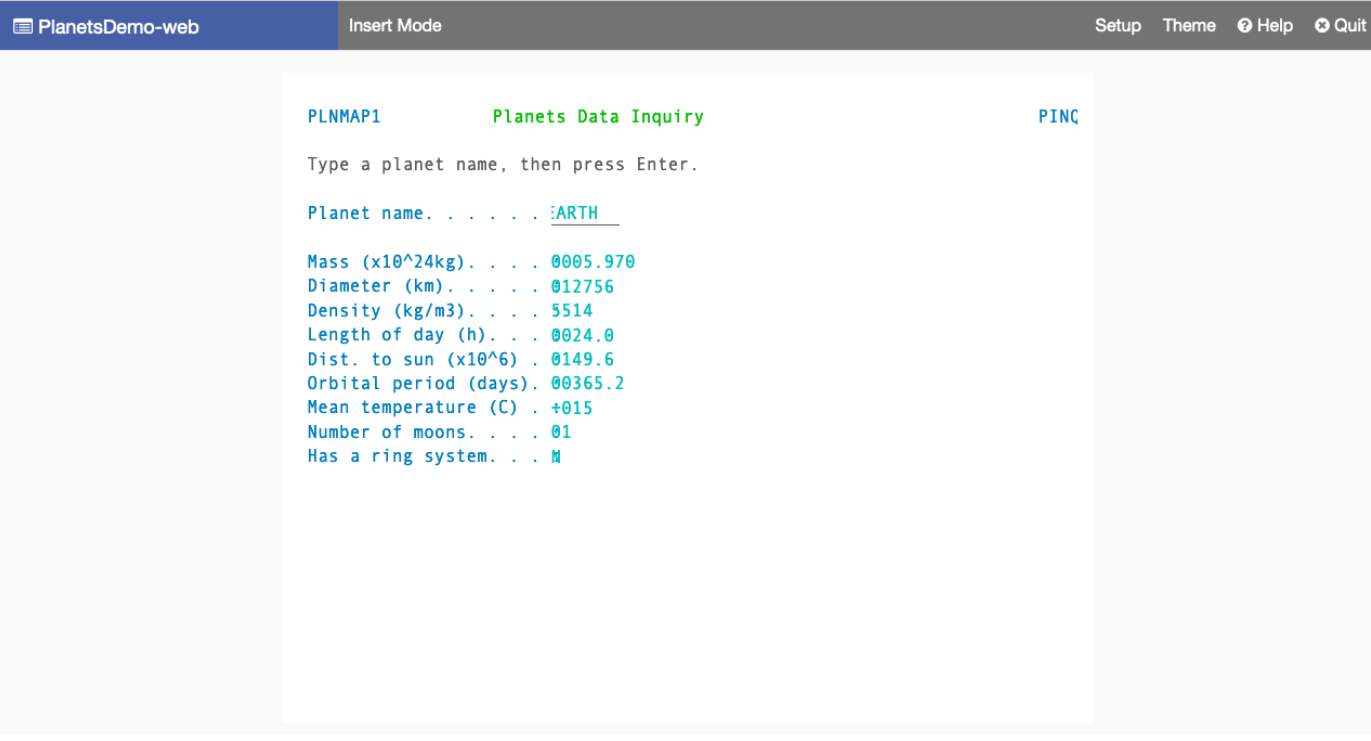

행성에 대한 세부 정보를 볼 수 있을 것입니다.

## <span id="page-34-0"></span>리소스 정리

이 자습서 용도로 생성한 리소스가 더 이상 필요하지 않은 경우 삭제하여 추가 비용이 발생하지 않도록 하세요. 이렇게 하려면 다음 단계를 완료합니다.

- AWS Mainframe Modernization 애플리케이션이 아직 실행 중이면 중지하세요.
- 애플리케이션을 삭제합니다. 자세한 설명은 [AWS 메인프레임 현대화 애플리케이션 삭제](#page-482-2) 섹션을 참 조하세요.
- 런타임 환경을 삭제합니다. 자세한 내용은 [AWS 메인프레임 현대화 런타임 환경 삭제을](#page-550-0)(를) 참조하 세요.

# <span id="page-34-1"></span>자습서: Micro Focus의 관리형 런타임

이 자습서에서는 Micro Focus 런타임 엔진을 사용하여 AWS 메인프레임 현대화 관리형 런타임 환경에 서 CardDemo 샘플 애플리케이션을 배포하고 실행하는 방법을 보여줍니다. CardDemo 샘플 애플리케 이션은 메인프레임 현대화 사용 사례를 위한 기술을 테스트하고 AWS 소개하고 파트너십을 맺기 위해 개발된 간소화된 신용 카드 애플리케이션입니다.

이 자습서에서는 다른 AWS 서비스에서 리소스를 생성합니다. 여기에는 Amazon 심플 스토리지 서비 스, Amazon 관계형 데이터베이스 서비스AWS Key Management Service, AWS Secrets Manager 등 이 포함됩니다.

주제

- [필수 조건](#page-35-0)
- [1단계: Amazon S3 버킷 생성 및 로드](#page-35-1)
- [2단계: 데이터베이스 생성 및 구성](#page-36-0)
- [3단계: 생성 및 구성 AWS KMS key](#page-39-0)
- [4단계: AWS Secrets Manager 데이터베이스 시크릿 생성 및 구성](#page-39-1)
- [5단계: 런타임 환경 만들기](#page-41-0)
- [6단계: 애플리케이션 만들기](#page-47-0)
- [7단계: 애플리케이션 배포](#page-53-0)
- [8단계: 데이터 세트 가져오기](#page-55-0)
- [9단계: 애플리케이션 시작](#page-61-0)
- [10단계: CardDemo CICS 애플리케이션에 연결](#page-62-0)
- [리소스 정리](#page-69-0)
- [다음 단계](#page-70-0)

### <span id="page-35-0"></span>필수 조건

• CICS 연결을 사용하려면 3270 에뮬레이터에 액세스할 수 있어야 합니다. 타사 웹 사이트에서 무료 및 평가판 3270 에뮬레이터를 사용할 수 있습니다. 또는 AWS 메인프레임 현대화 AppStream 2.0 Micro Focus 인스턴스를 시작하고 Rumba 3270 에뮬레이터 (무료로 제공되지 않음) 를 사용할 수도 있습니다.

2.0에 대한 자세한 내용은 을 참조하십시오. AppStream [the section called "자습서: Enterprise](#page-353-0)  [Analyzer 및 Enterprise Developer용 AppStream 2.0 설정"](#page-353-0)

#### **a** Note

스택을 생성할 때는 엔터프라이즈 분석기 (EA) 가 아닌 엔터프라이즈 개발자 (ED) 옵션을 선 택하십시오.

- [CardDemo 샘플 애플리케이션을](https://github.com/aws-samples/aws-mainframe-modernization-carddemo/blob/main/samples/m2/mf/CardDemo_runtime.zip) 다운로드하고 다운로드한 파일을 로컬 디렉토리에 압축을 풉니다. 이 디렉토리에는 라는 제목의 하위 디렉토리가 포함됩니다. CardDemo
- 이 자습서에서 생성한 리소스를 정의할 수 있는 계정의 VPC를 식별하십시오. VPC는 최소 두 개의 가용 영역에 서브넷이 있어야 합니다. Amazon VPC에 대한 자세한 내용은 Amazon VPC의 작동 [방](https://docs.aws.amazon.com/vpc/latest/userguide/how-it-works.html) [식을](https://docs.aws.amazon.com/vpc/latest/userguide/how-it-works.html) 참조하십시오.

### <span id="page-35-1"></span>1단계: Amazon S3 버킷 생성 및 로드

이 단계에서는 Amazon S3 버킷을 생성하고 이 버킷에 CardDemo 파일을 업로드합니다. 이 자습서의 뒷부분에서는 이러한 파일을 사용하여 AWS 메인프레임 현대화 Micro Focus 관리형 런타임 환경에서 CardDemo 샘플 애플리케이션을 배포하고 실행합니다.

#### **a** Note

새 S3 버킷을 만들 필요는 없지만 선택한 버킷은 이 자습서에서 사용하는 다른 리소스와 동일 한 지역에 있어야 합니다.
Amazon S3 버킷을 생성하려면

- 1. [Amazon S3 콘솔을](https://s3.console.aws.amazon.com/s3/home) 열고 [버킷 생성] 을 선택합니다.
- 2. 일반 구성에서 AWS 메인프레임 현대화 Micro Focus 관리형 런타임을 구축하려는 AWS 지역을 선택합니다.
- 3. 버킷 이름을 입력합니다 (예:). yourname-aws-region-carddemo 기본 설정을 유지하고 [Create bucket] 을 선택합니다. 또는 기존 Amazon S3 버킷에서 설정을 복사한 다음 버킷 생성을 선택할 수도 있습니다.
- 4. 방금 생성한 버킷을 선택한 다음 Upload를 선택합니다.
- 5. [업로드] 섹션에서 [Add Folder] 를 선택한 다음 로컬 컴퓨터에서 CardDemo 디렉터리를 탐색합니 다.
- 6. 업로드를 선택하여 업로드 프로세스를 시작합니다. 업로드 시간은 연결 속도에 따라 달라집니다.
- 7. 업로드가 완료되면 모든 파일이 성공적으로 업로드되었는지 확인한 다음 [Close] 를 선택합니다.

이제 Amazon S3 버킷에 CardDemo 폴더가 포함됩니다.

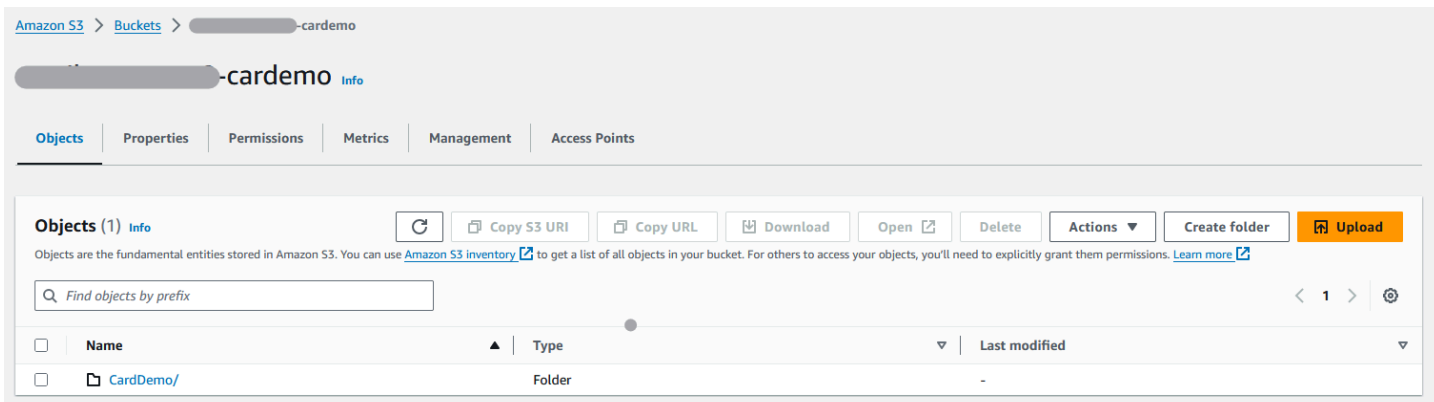

S3 버킷에 대한 자세한 내용은 [Amazon S3 버킷 생성, 구성 및](https://docs.aws.amazon.com/AmazonS3/latest/userguide/creating-buckets-s3.html) 사용을 참조하십시오.

## 2단계: 데이터베이스 생성 및 구성

이 단계에서는 아마존 관계형 데이터베이스 서비스 (Amazon RDS) 에서 PostgreSQL 데이터베이스를 생성합니다. 자습서의 경우 이 데이터베이스에는 CardDemo 샘플 애플리케이션이 신용 카드 거래와 관련된 고객 작업에 사용하는 데이터 세트가 포함되어 있습니다.

Amazon RDS에 데이터베이스 생성

1. [Amazon RDS 콘솔을](https://console.aws.amazon.com/rds/) 엽니다.

- 2. 데이터베이스 인스턴스를 생성하려는 AWS 리전을 선택합니다.
- 3. 탐색 창에서 Databases(데이터베이스)를 선택합니다.
- 4. [데이터베이스 생성] 을 선택한 다음 [표준 생성] 을 선택합니다.
- 5. 엔진 유형에서 PostgreSQL을 선택합니다.
- 6. 15 이상의 엔진 버전을 선택합니다.

### **a** Note

이 자습서의 뒷부분에서 필요하므로 엔진 버전을 저장하십시오.

- 7. Templates(템플릿) 섹션에서 Free tier(프리 티어)를 선택합니다.
- 8. DB 인스턴스 식별자를 의미 있는 것으로 변경하십시오 (예:)MicroFocus-Tutorial.
- 9. 에서는 마스터 자격 증명을 관리하지 마십시오AWS Secrets Manager. 대신 마스터 비밀번호를 입 력하고 확인하십시오.

#### **a** Note

데이터베이스에 사용하는 사용자 이름과 암호를 저장합니다. 이 자습서의 다음 단계에서 는 데이터를 안전하게 저장합니다.

- 10. 연결에서 AWS 메인프레임 현대화 관리형 런타임 환경을 만들 VPC를 선택합니다.
- 11. 데이터베이스 생성를 선택합니다.

Amazon RDS에서 사용자 지정 파라미터 그룹을 만들려면

- 1. Amazon RDS 콘솔 탐색 창에서 파라미터 그룹을 선택한 다음 파라미터 그룹 생성을 선택합니다.
- 2. 파라미터 그룹 생성 창에서 파라미터 그룹 패밀리에 대해 데이터베이스 버전과 일치하는 Postgres 옵션을 선택합니다.

### **a** Note

일부 Postgres 버전에는 유형이 필요합니다. 필요한 경우 DB 파라미터 그룹을 선택합니 다. 파라미터 그룹의 그룹 이름과 설명을 입력합니다.

3. 생성을 선택하세요.

사용자 지정 파라미터 그룹을 구성하려면

- 1. 새로 만든 파라미터 그룹을 선택합니다.
- 2. [ Actions]를 선택한 후 [Edit]를 선택합니다.
- 3. 필터를 max\_prepared\_transactions 켜고 파라미터 값을 100으로 변경합니다.
- 4. 변경 사항 저장(Save Changes)을 선택합니다.

### 사용자 정의 파라미터 그룹을 데이터베이스에 연결하려면

- 1. Amazon RDS 콘솔 탐색 창에서 [Databases] 를 선택한 다음 수정하려는 데이터베이스 인스턴스 를 선택합니다.
- 2. Modify(수정)를 선택합니다. Modify DB instance(DB 인스턴스 수정) 페이지가 나타납니다.

#### **a** Note

데이터베이스 생성 및 백업을 완료할 때까지는 수정 옵션을 사용할 수 없으며, 이 작업에 는 몇 분이 걸릴 수 있습니다.

- 3. DB 인스턴스 수정 페이지에서 추가 구성으로 이동하여 DB 파라미터 그룹을 해당 파라미터 그룹 으로 변경합니다. 목록에 파라미터 그룹이 없는 경우 올바른 데이터베이스 버전으로 생성되었는 지 확인하세요.
- 4. Continue를 선택하고 수정 요약을 확인합니다.
- 5. 변경 사항을 즉시 적용하려면 [즉시 적용] 을 선택합니다.
- 6. DB 인스턴스 수정을 선택하여 변경 사항을 저장합니다.

매개 변수 그룹에 대한 자세한 내용은 [매개 변수 그룹 작업을](https://docs.aws.amazon.com/AmazonRDS/latest/UserGuide/USER_WorkingWithParamGroups.html) 참조하세요.

### **a** Note

Amazon Aurora PostgreSQL 데이터베이스를 AWS 메인프레임 현대화와 함께 사용할 수도 있 지만 프리 티어 옵션은 없습니다. 자세한 내용은 [Amazon Aurora PostgreSQL 사용을](https://docs.aws.amazon.com/AmazonRDS/latest/AuroraUserGuide/Aurora.AuroraPostgreSQL.html) 참조하십 시오.

## 3단계: 생성 및 구성 AWS KMS key

Amazon RDS 인스턴스의 자격 증명을 안전하게 저장하려면 먼저 자격 증명을 생성하십시오. AWS KMS key

AWS KMS key 생성

- 1. [키 관리 서비스 콘솔을](https://console.aws.amazon.com/kms/home) 엽니다.
- 2. 키 생성을 선택합니다.
- 3. 키 유형은 기본값인 Symmetric을 유지하고 키 사용에 대해서는 암호화 및 복호화를 그대로 사용 합니다.
- 4. 다음을 선택합니다.
- 5. 키에 별칭 (예:) 과 선택적 설명을 입력합니다. MicroFocus-Tutorial-RDS-Key
- 6. 다음을 선택합니다.
- 7. 사용자 또는 역할 옆의 체크박스를 선택하여 키 관리자를 할당합니다.
- 8. [다음] 을 선택한 후 다시 [다음] 을 선택합니다.
- 9. 검토 화면에서 키 정책을 편집한 후 다음을 입력합니다.

```
{ 
      "Sid" : "Allow access for Mainframe Modernization Service", 
      "Effect" : "Allow", 
         "Principal" : { 
            "Service" : "m2.amazonaws.com" 
\},
       "Action" : "kms:Decrypt", 
       "Resource" : "*"
},
```
이 정책은 이 특정 키 정책을 사용하여 AWS 메인프레임 현대화 암호 해독 권한을 부여합니다.

10. Finish를 선택하여 키를 생성합니다.

자세한 내용은 AWS Key Management Service 개발자 안내서의 [키 만들기를](https://docs.aws.amazon.com/kms/latest/developerguide/create-keys.html) 참조하십시오.

4단계: AWS Secrets Manager 데이터베이스 시크릿 생성 및 구성

이제 AWS Secrets Manager 및 를 사용하여 데이터베이스 자격 증명을 안전하게 AWS KMS key 저장 하십시오.

AWS Secrets Manager데이터베이스 시크릿 생성 및 구성하기

- 1. [Secrets Manager 콘솔을](https://console.aws.amazon.com/secretsmanager/) 엽니다.
- 2. 탐색 창에서 암호를 선택합니다.
- 3. 시크릿에서 새 시크릿 저장을 선택합니다.
- 4. Amazon RDS 데이터베이스의 보안 유형을 자격 증명으로 설정합니다.
- 5. 데이터베이스를 생성할 때 지정한 자격 증명을 입력합니다.
- 6. 암호화 키에서 3단계에서 생성한 키를 선택합니다.
- 7. 데이터베이스 섹션에서 이 자습서를 위해 만든 데이터베이스를 선택하고 다음을 선택합니다.
- 8. 시크릿 이름에 이름 (예:) MicroFocus-Tutorial-RDS-Secret 과 선택적 설명을 입력합니다.
- 9. [리소스 권한] 섹션에서 [권한 편집] 을 선택하고 내용을 다음 정책으로 바꿉니다.

```
{ 
      "Version":"2012-10-17", 
      "Statement": [ 
          { 
               "Effect" : "Allow", 
               "Principal" : { 
                    "Service" : "m2.amazonaws.com" 
               }, 
               "Action" : "secretsmanager:GetSecretValue", 
               "Resource" : "*" 
          } 
     \mathbf{I}}
```
- 10. 저장을 선택합니다.
- 11. 다음 화면에서 다음을 선택한 다음 Store를 선택합니다. 비밀 목록을 새로 고쳐 새 암호를 확인하 십시오.
- 12. 새로 만든 암호를 선택하고 Secret ARN 자습서 뒷부분에서 필요하므로 기록해 둡니다.
- 13. 암호의 개요 탭에서 암호 값 검색을 선택합니다.
- 14. 편집을 선택한 다음 행 추가를 선택합니다.
- 15. 값이 다음과 같은 키 추가verify-full: sslMode

#### **Edit secret value**

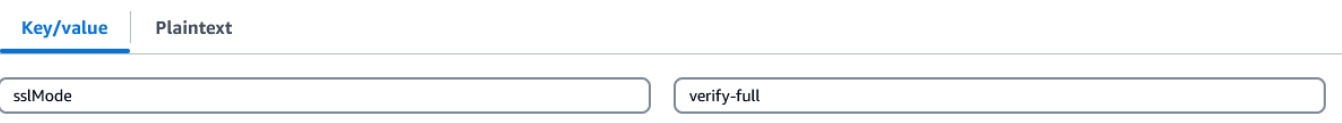

16. 저장을 선택합니다.

## 5단계: 런타임 환경 만들기

### 런타임 환경 만들기

- 1. [AWS Mainframe Modernization](https://us-east-2.console.aws.amazon.com/m2/home?region=us-east-2#/landing) 콘솔을 엽니다.
- 2. 탐색 창에서 환경을 선택합니다. 그런 다음 환경 만들기를 선택합니다.

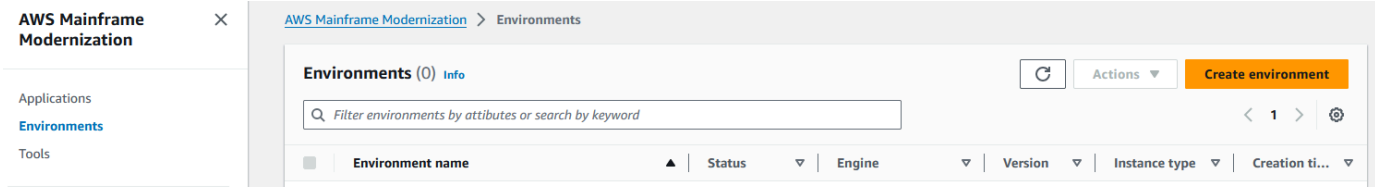

- 3. 기본 정보 지정에서
	- a. 환경 이름으로 MicroFocus-Environment 입력합니다.
	- b. 엔진 옵션에서 마이크로 포커스가 선택되어 있는지 확인합니다.
	- c. 최신 마이크로 포커스 버전을 선택하세요.
	- d. 다음을 선택합니다.

### Name and description Info

#### **Environment name**

#### MicroFocus-Environment

Use only alphanumeric characters, hyphens, and underscores. The maximum length is 60 characters.

#### Environment description - optional

Describe the environment

The description can be up to 500 characters.

### **Engine options** Info

#### **Select Engine**

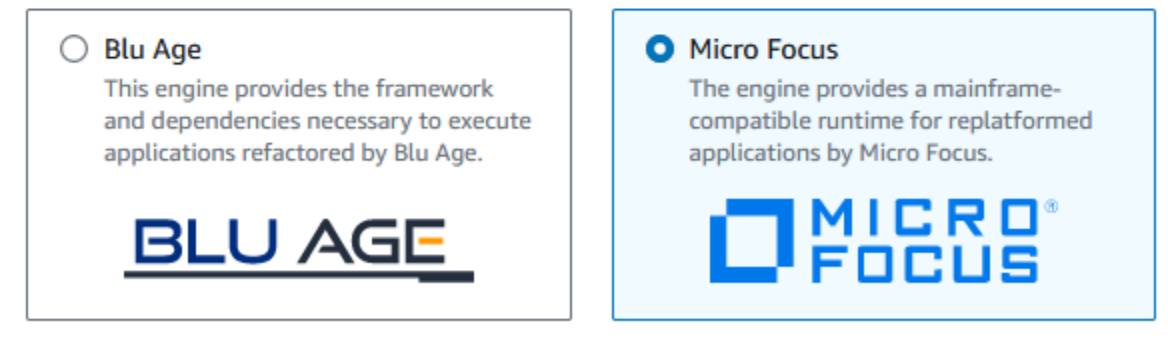

#### **Micro Focus Version**

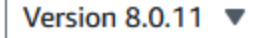

#### 4. 환경을 구성합니다

- a. 가용성에서 고가용성 클러스터를 선택합니다.
- b. Resources (리소스) 에서 인스턴스 유형 중 하나 M2.c5.large 또는 M2.m5.large 원하는 인스턴스 수를 선택합니다. 최대 두 개의 인스턴스를 지정합니다.
- c. 보안 및 네트워크에서 이 환경에 배포된 애플리케이션을 공개적으로 액세스할 수 있도록 허 용을 선택하고 퍼블릭 서브넷을 두 개 이상 선택합니다.
- d. 다음을 선택합니다.

# Specify configurations Info

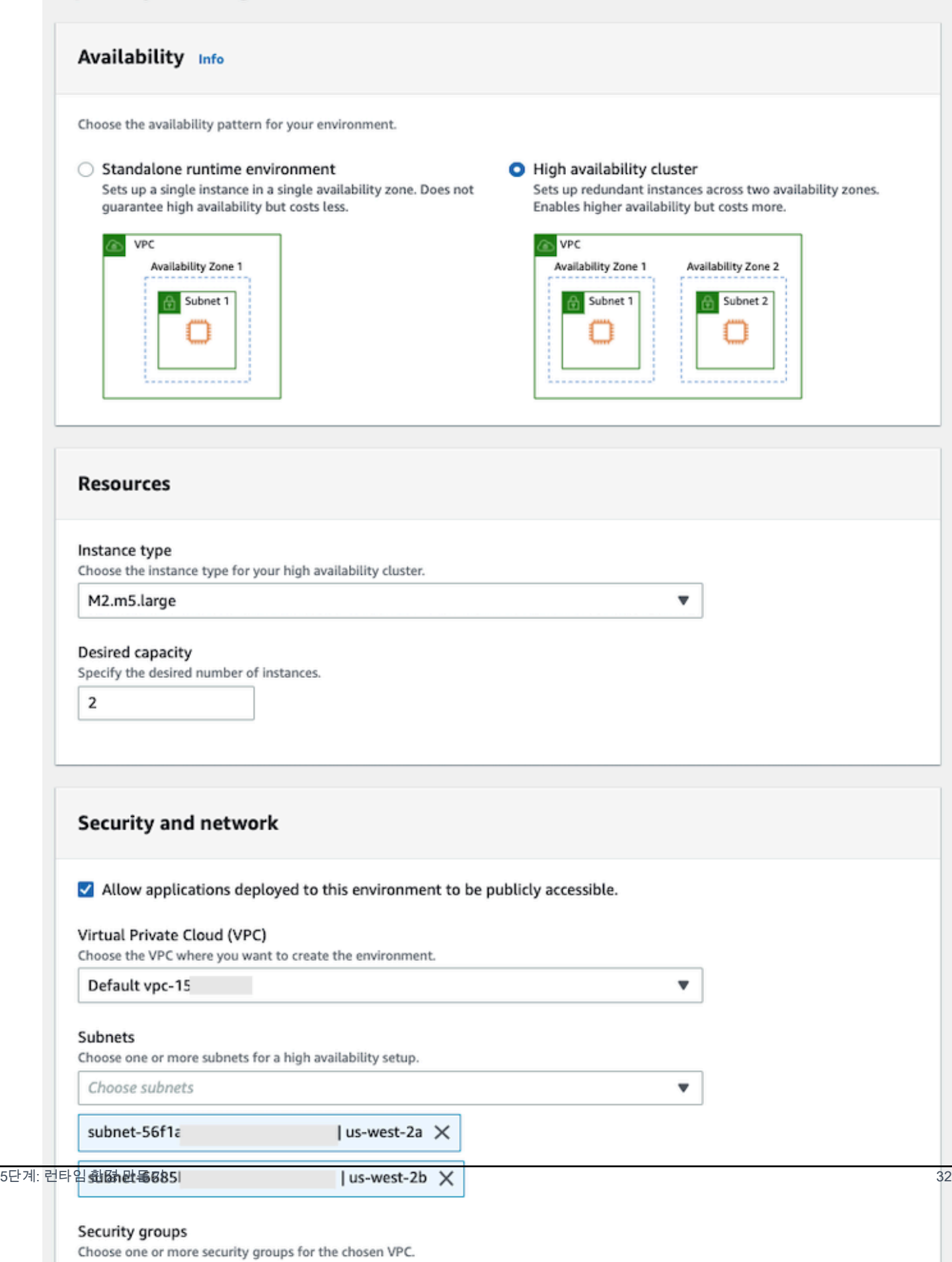

- 5. 스토리지 연결 페이지에서 다음을 선택합니다.
- 6. 일정 유지 관리 페이지에서 기본 설정 없음을 선택하고 다음을 선택합니다.

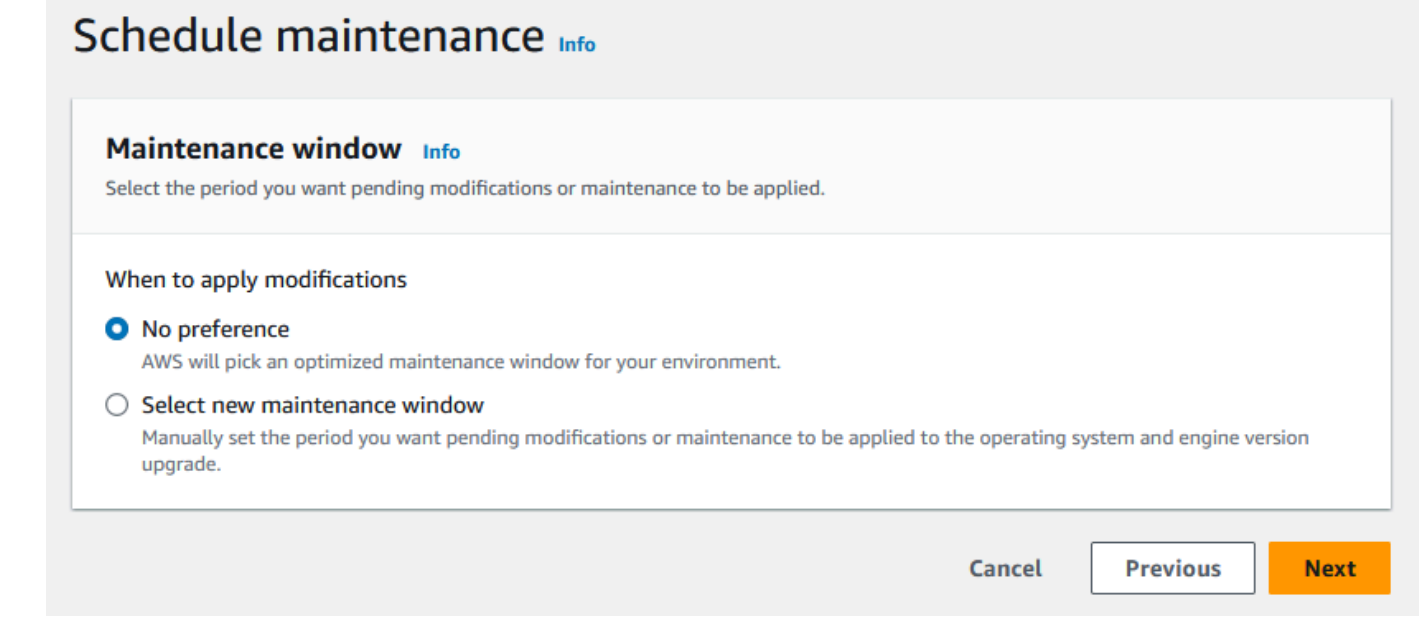

### 7. 검토 및 생성 페이지에서 런타임 환경에 제공한 모든 구성을 검토한 다음 환경 생성을 선택합니다.

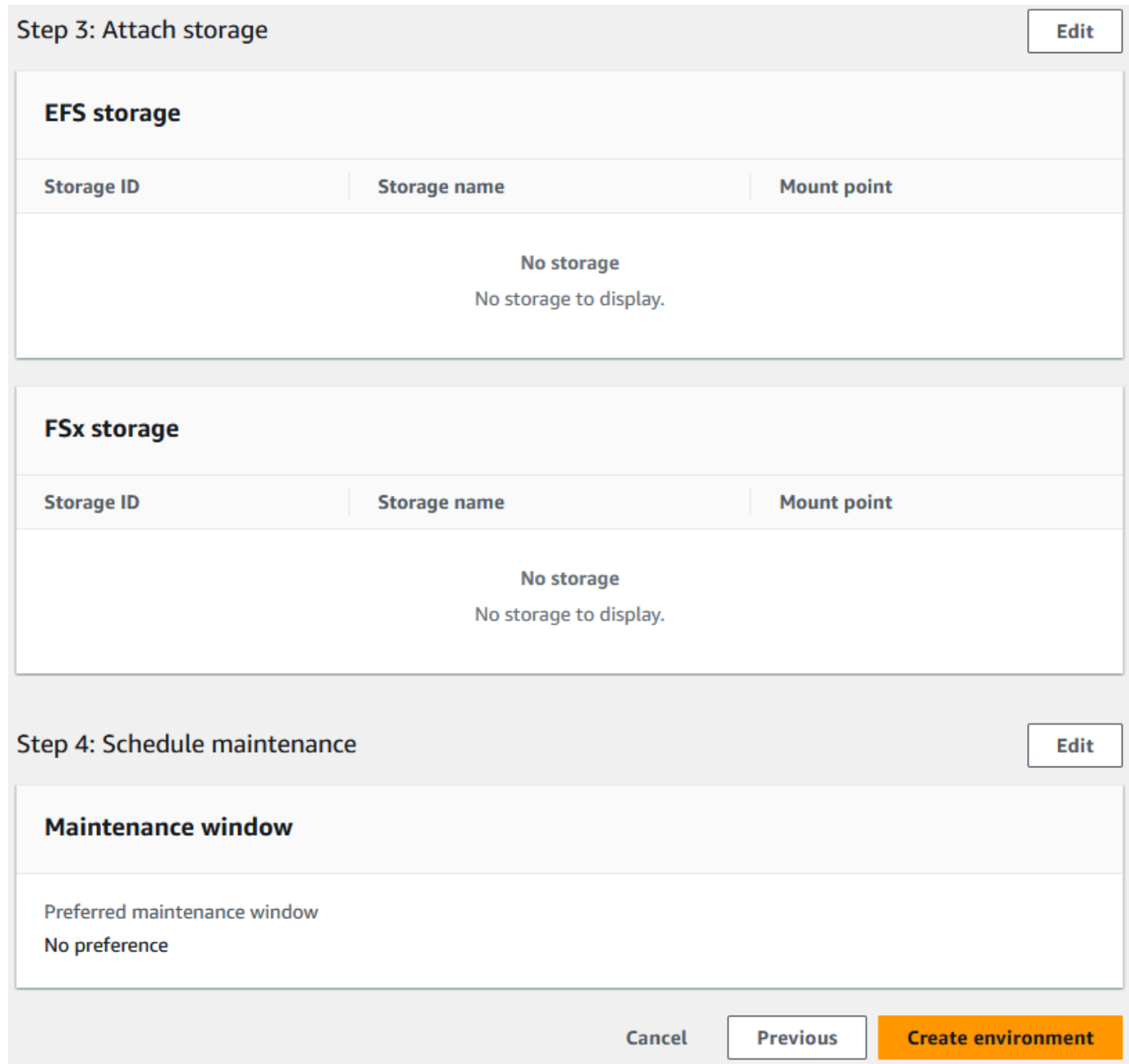

환경을 만들면 Environment *name* was created successfully가 적힌 배너가 나타나고 상태 필드가 사용 가능으로 바뀝니다. 환경 생성 프로세스는 몇 분 정도 걸리지만 실행 중에 다음 단계를 계 속할 수 있습니다.

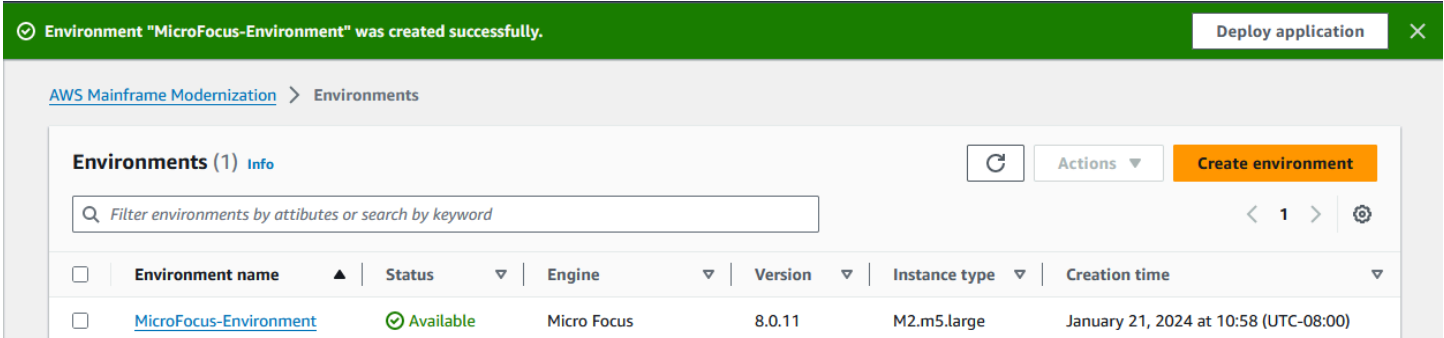

## 6단계: 애플리케이션 만들기

애플리케이션을 생성하려면

1. 탐색 창에서 애플리케이션을 선택합니다. 그 다음 애플리케이션 생성을 선택합니다.

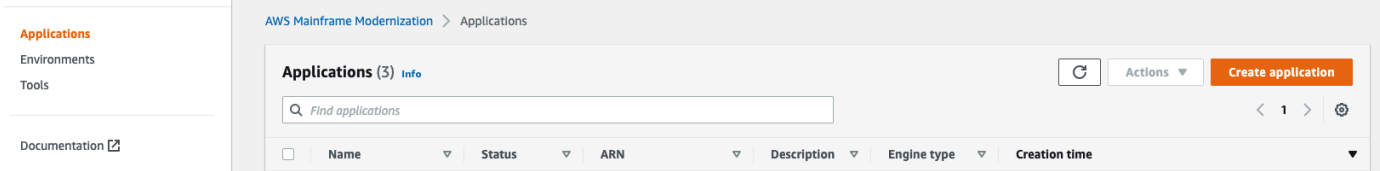

2. 응용 프로그램 만들기 페이지의 기본 정보 지정에서 응용 프로그램 이름을 입력하고 MicroFocus-CardDemo 엔진 유형에서 Micro Focus가 선택되었는지 확인합니다. 다음을 선택 합니다.

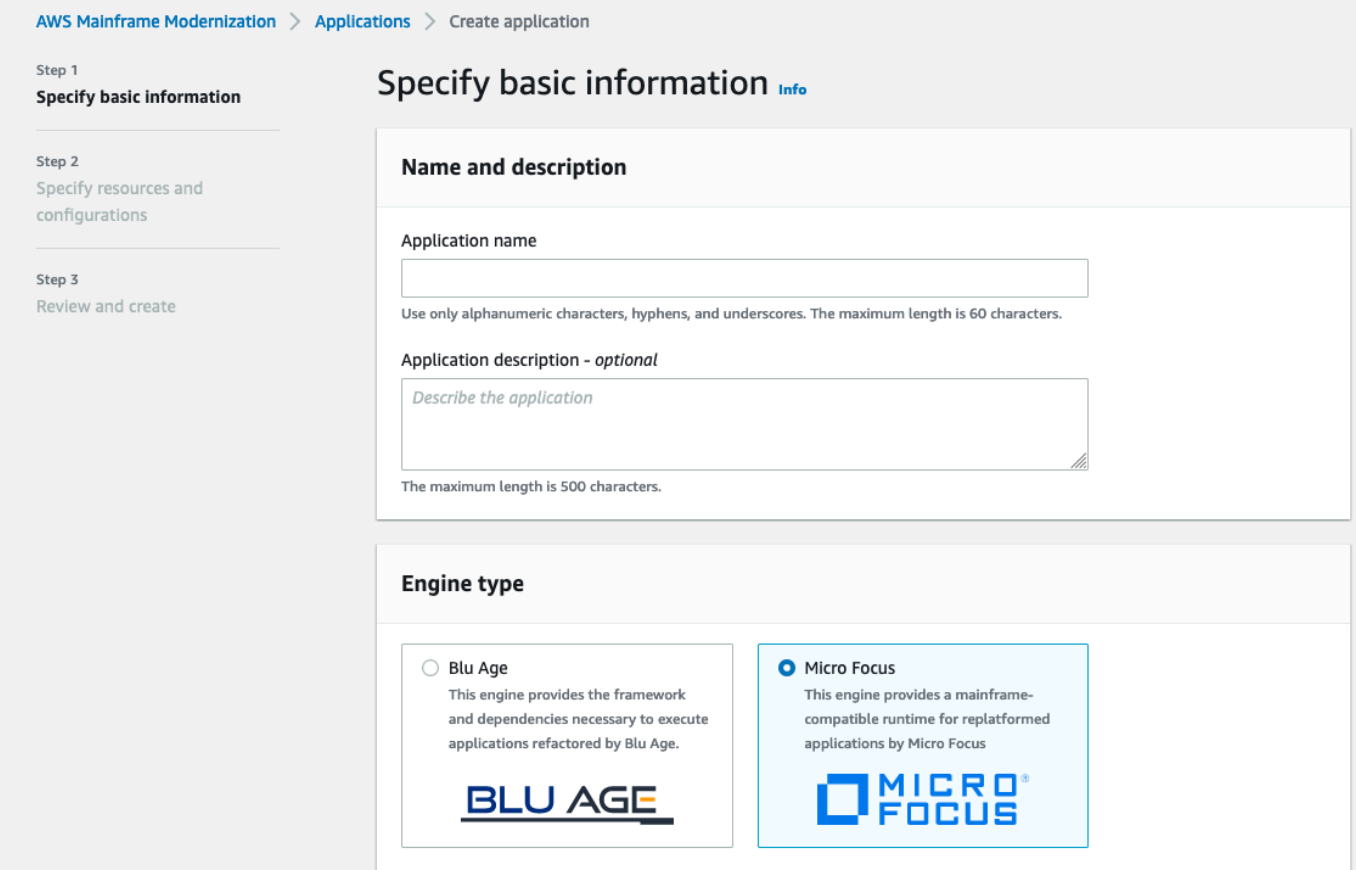

3. 리소스 및 구성 지정에서 인라인 편집기를 사용하여 리소스 및 구성과 함께 응용 프로그램 정의를 지정하는 옵션을 선택합니다.

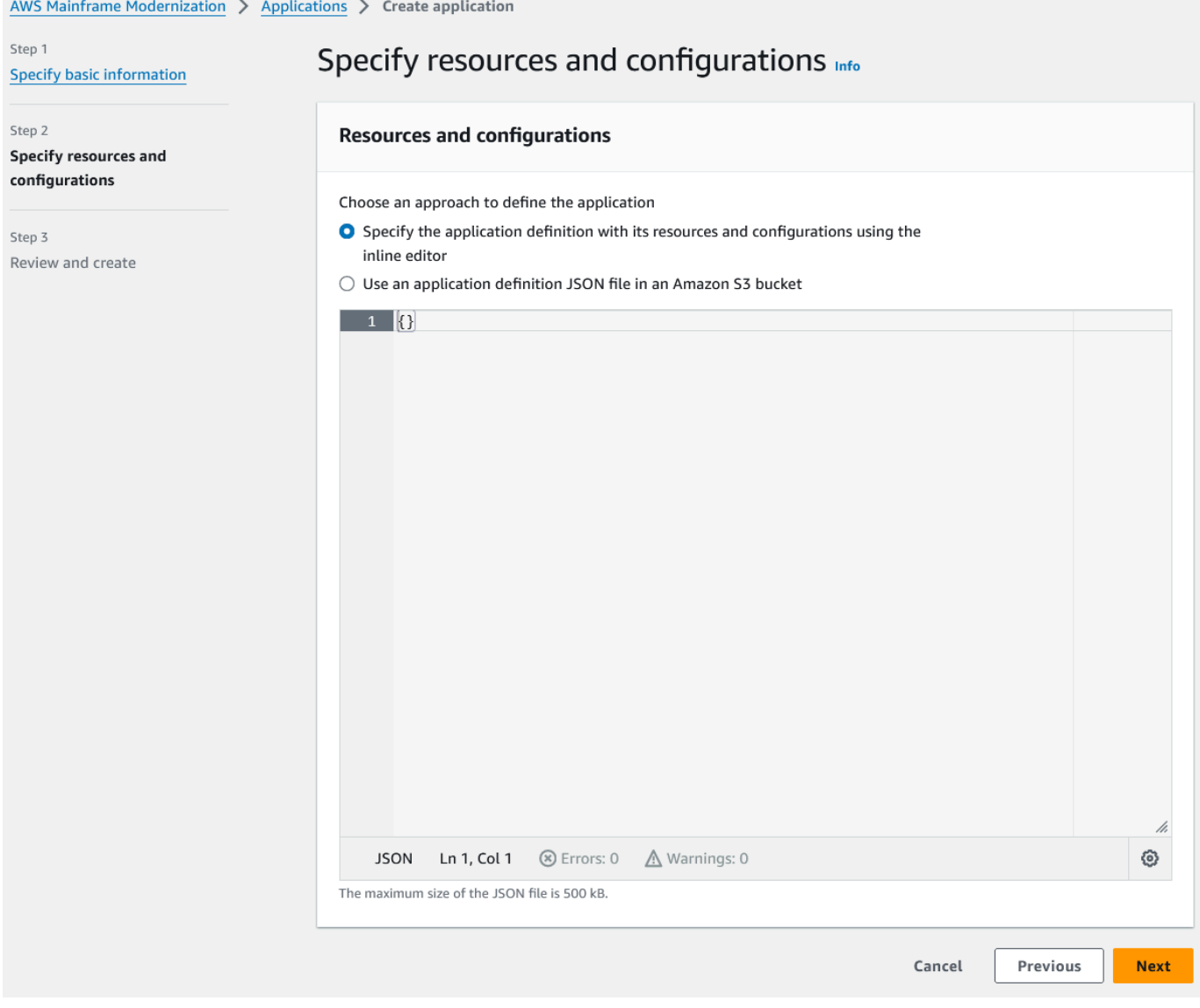

### 편집기에 다음 애플리케이션 정의를 입력합니다.

```
{ 
   "template-version": "2.0", 
   "source-locations": [ 
     { 
       "source-id": "s3-source", 
       "source-type": "s3", 
       "properties": { 
          "s3-bucket": "yourname-aws-region-carddemo", 
         "s3-key-prefix": "CardDemo" 
       } 
     }
```

```
 ], 
   "definition": { 
     "listeners": [ 
       { 
          "port": 6000, 
          "type": "tn3270" 
       } 
     ], 
     "dataset-location": { 
        "db-locations": [ 
          { 
            "name": "Database1", 
            "secret-manager-arn": 
  "arn:aws:secretsmanager:Region:123456789012:secret:MicroFocus-Tutorial-RDS-Secret-
xxxxxx" 
          } 
       ] 
     }, 
     "batch-settings": { 
        "initiators": [ 
          { 
            "classes": [ 
                  "A", 
                  "B" 
              ], 
            "description": "initiator_AB...." 
          }, 
          { 
            "classes": [ 
                   "C", 
                   "D" 
                ], 
            "description": "initiator_CD...." 
          } 
        ], 
        "jcl-file-location": "${s3-source}/catalog/jcl" 
     }, 
     "cics-settings": { 
        "binary-file-location": "${s3-source}/loadlib", 
        "csd-file-location": "${s3-source}/rdef", 
       "system-initialization-table": "CARDSIT" 
     }, 
     "xa-resources": [ 
        {
```

```
 "name": "XASQL", 
          "secret-manager-arn": 
  "arn:aws:secretsmanager:Region:123456789012:secret:MicroFocus-Tutorial-RDS-Secret-
xxxxxx", 
          "module": "${s3-source}/xa/ESPGSQLXA64.so" 
       } 
     ] 
   }
}
```

```
a Note
  파일은 변경될 수 있습니다.
```
- 4. 다음과 같이 소스 위치의 속성 개체에서 애플리케이션 JSON을 편집합니다.
	- a. 의 값을 s3\_bucket 1단계에서 생성한 Amazon S3 버킷의 이름으로 대체합니다.
	- b. 의 값을 CardDemo 샘플 파일을 업로드한 폴더 (key prefix) s3-key-prefix 로 바꿉니다. Amazon S3 버킷에 CardDemo 디렉터리를 직접 업로드한 경우 디렉터리를 변경할 s3-keyprefix 필요가 없습니다.
	- c. 두 secret-manager-arn 값을 모두 4단계에서 만든 데이터베이스 암호의 ARN으로 바꿉니 다.

#### **Resources and configurations**

Choose an approach to define the application

- Specify the application definition with its resources and configurations using the inline editor
- $\bigcirc$  Use an application definition JSON file in an Amazon S3 bucket

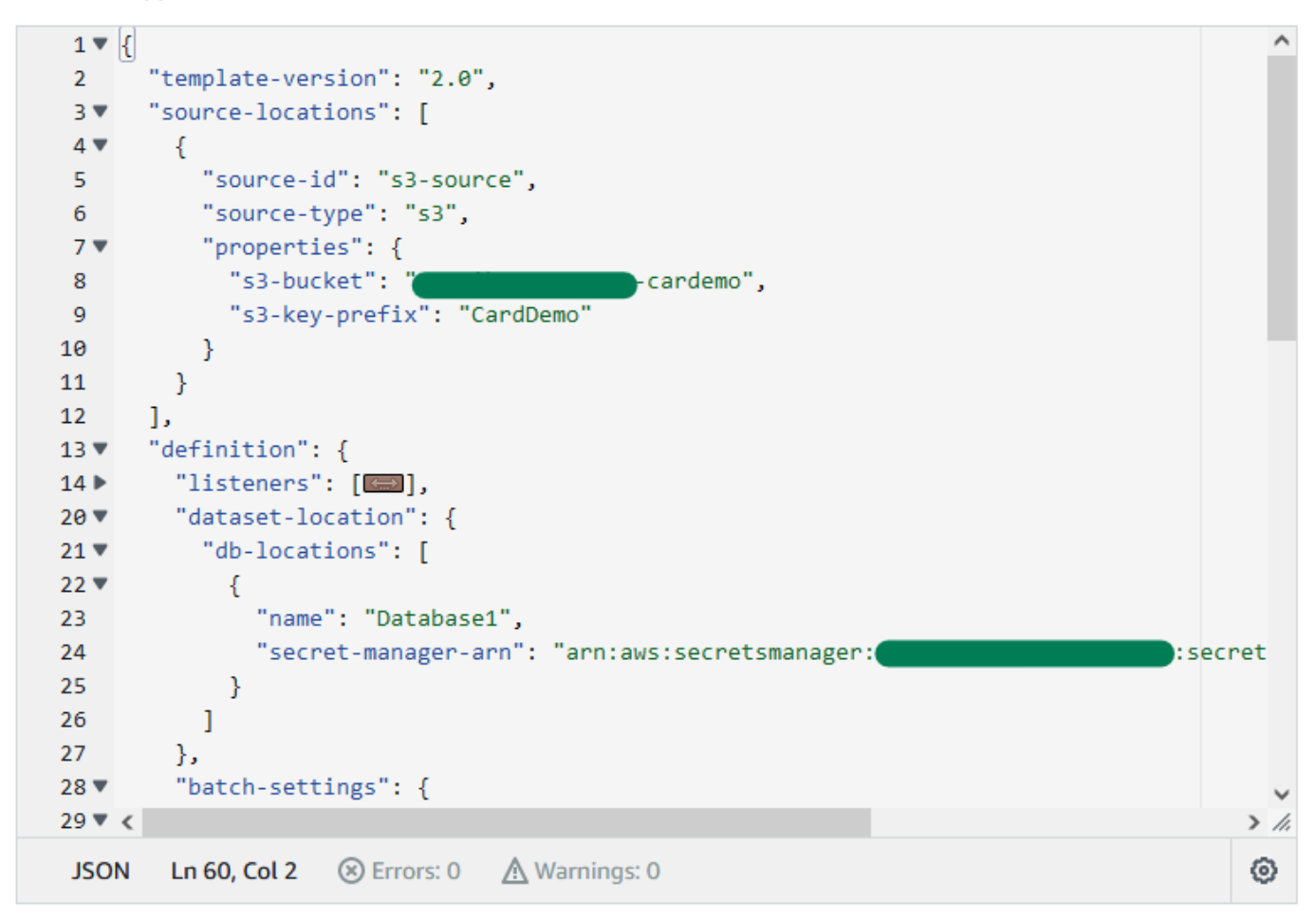

애플리케이션 정의에 대한 자세한 내용은 [Micro Focus 애플리케이션 정의를](#page-527-0) 참조하세요.

- 5. 다음을 선택하여 계속 진행합니다.
- 6. 검토 및 생성 페이지에서 제공한 정보를 검토한 다음 애플리케이션 생성을 선택합니다.

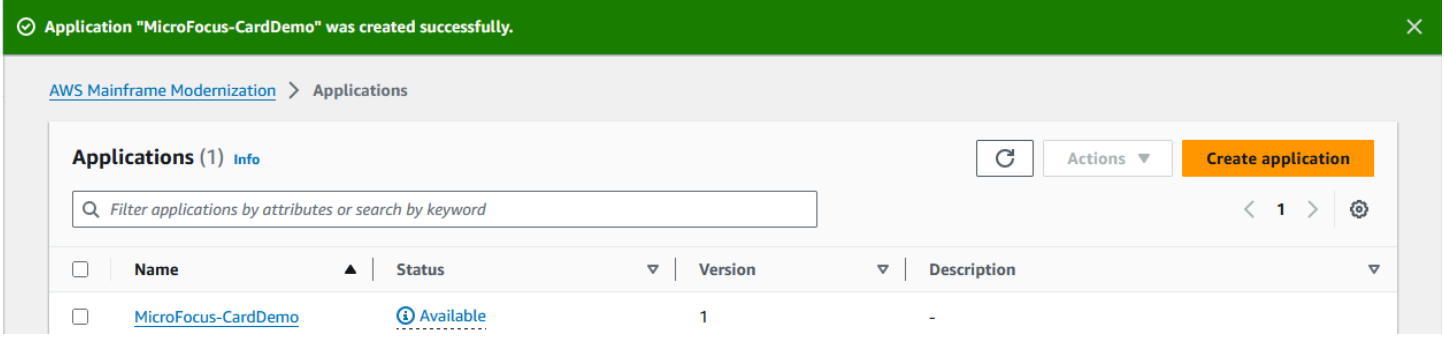

애플리케이션을 만들면 다음과 같은 배너가 나타납니다Application *name* was created successfully. 그러면 상태 필드가 사용 가능으로 바뀝니다.

## 7단계: 애플리케이션 배포

애플리케이션 배포

- 1. 탐색 창에서 애플리케이션을 선택한 다음 선택합니다MicroFocus-CardDemo.
- 2. 애플리케이션 배포에서 배포를 선택합니다.

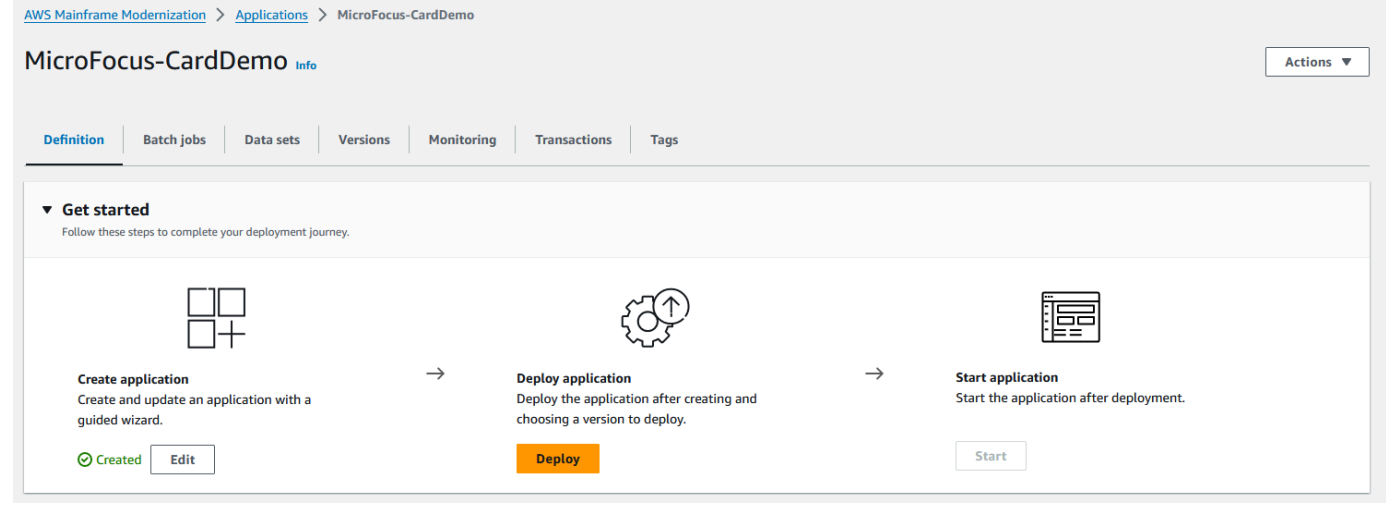

3. 최신 버전의 애플리케이션과 이전에 만든 환경을 선택한 다음 [Deploy] 를 선택합니다.

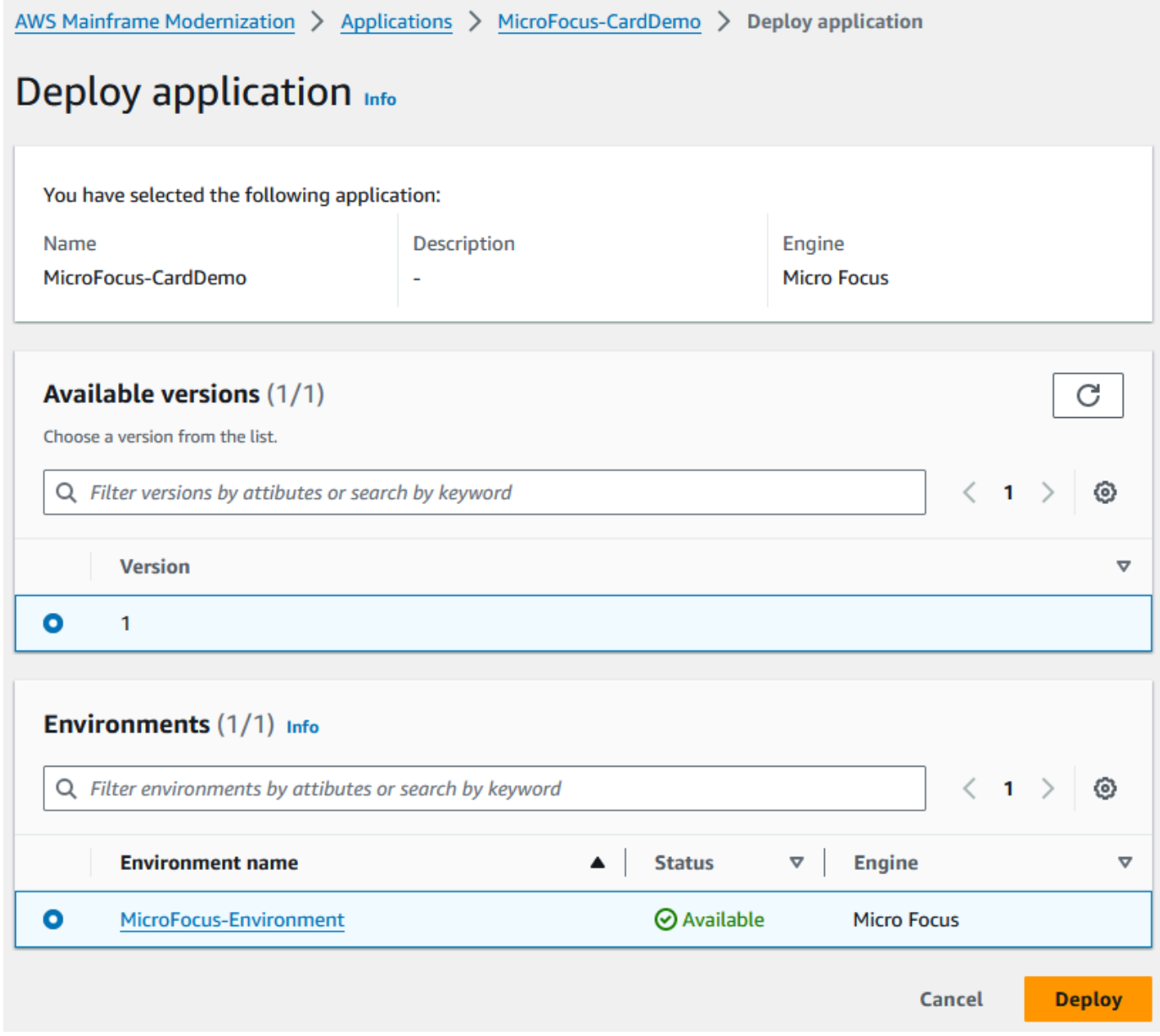

## CardDemo 애플리케이션이 성공적으로 배포되면 상태가 Ready로 변경됩니다.

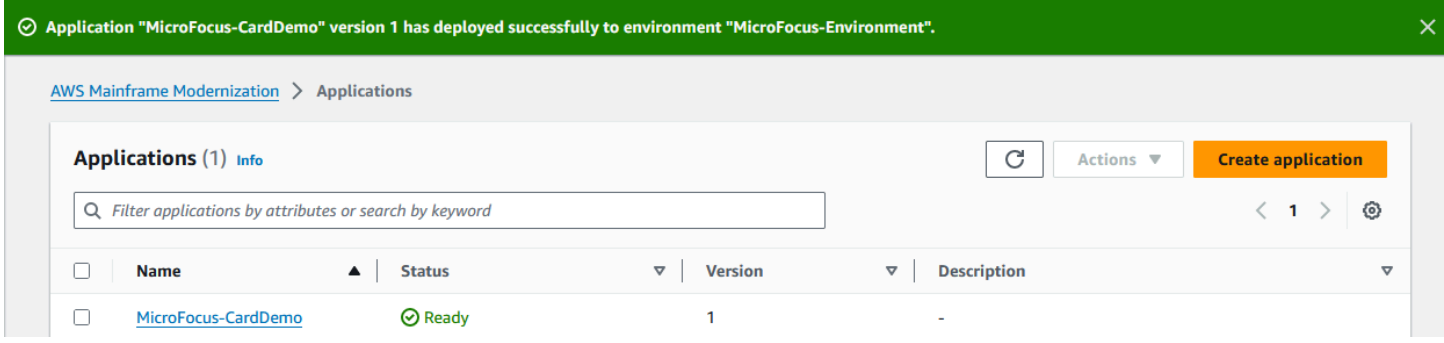

## 8단계: 데이터 세트 가져오기

데이터 세트를 가져오려면

- 1. 탐색 창에서 애플리케이션을 선택한 다음 애플리케이션을 선택합니다.
- 2. 데이터 세트 탭을 선택합니다. 그런 다음 가져오기를 선택합니다.
- 3. JSON 구성 가져오기 및 편집을 선택한 다음 자체 JSON 복사 및 붙여넣기 옵션을 선택합니다.

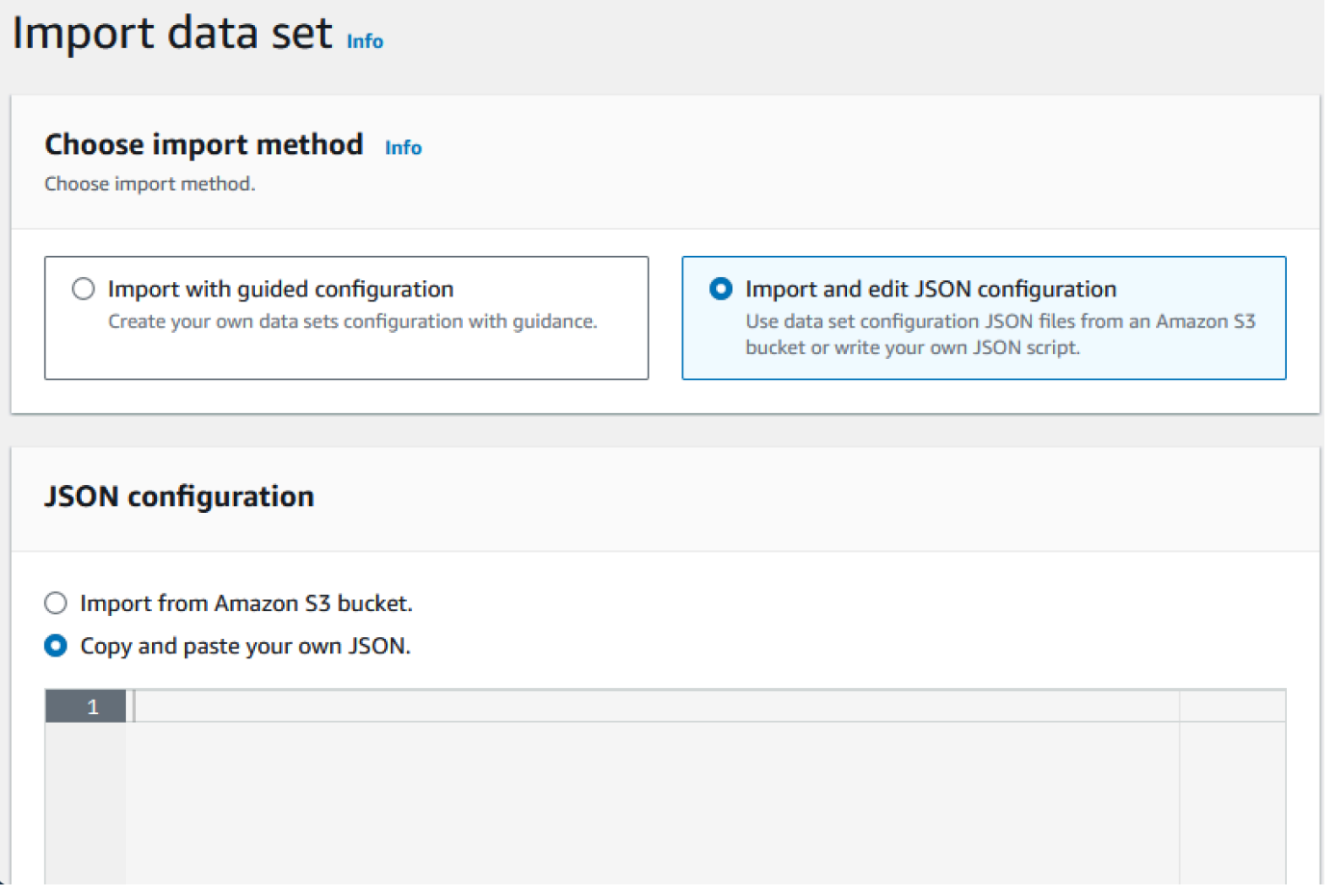

4. 다음 JSON을 복사하여 붙여넣되 아직 "제출"을 선택하지 마십시오. 이 JSON에는 데모 애플리케 이션에 필요한 모든 데이터 세트가 포함되어 있지만 Amazon S3 버킷 세부 정보가 필요합니다.

```
{ 
     "dataSets": [ 
          { 
              "dataSet": { 
                   "storageType": "Database", 
                   "datasetName": "AWS.M2.CARDDEMO.ACCTDATA.VSAM.KSDS", 
                   "relativePath": "DATA", 
                   "datasetOrg": {
```

```
 "vsam": { 
                        "format": "KS", 
                        "encoding": "A", 
                        "primaryKey": { 
                            "length": 11, 
                            "offset": 0 
 } 
1 1 1 1 1 1 1
                }, 
                "recordLength": { 
                    "min": 300, 
                    "max": 300 
 } 
            }, 
            "externalLocation": { 
                "s3Location": "s3://<s3-bucket-name>/CardDemo/catalog/data/
AWS.M2.CARDDEMO.ACCTDATA.VSAM.KSDS.DAT" 
 } 
        }, 
        { 
            "dataSet": { 
                "storageType": "Database", 
                "datasetName": "AWS.M2.CARDDEMO.CARDDATA.VSAM.AIX.PATH", 
                "relativePath": "DATA", 
                "datasetOrg": { 
                    "vsam": { 
                        "format": "KS", 
                        "encoding": "A", 
                        "primaryKey": { 
                            "length": 11, 
                            "offset": 16 
 } 
1 1 1 1 1 1 1
                }, 
                "recordLength": { 
                    "min": 150, 
                    "max": 150 
 } 
            }, 
            "externalLocation": { 
                "s3Location": "s3://<s3-bucket-name>/CardDemo/catalog/data/
AWS.M2.CARDDEMO.CARDDATA.VSAM.KSDS.DAT" 
 } 
        },
```

```
 { 
             "dataSet": { 
                "storageType": "Database", 
                "datasetName": "AWS.M2.CARDDEMO.CARDDATA.VSAM.KSDS", 
                "relativePath": "DATA", 
                "datasetOrg": { 
                     "vsam": { 
                         "format": "KS", 
                         "encoding": "A", 
                         "primaryKey": { 
                            "length": 16, 
                            "offset": 0 
 } 
1 1 1 1 1 1 1
                }, 
                "recordLength": { 
                    "min": 150, 
                    "max": 150 
 } 
            }, 
            "externalLocation": { 
                "s3Location": "s3://<s3-bucket-name>/CardDemo/catalog/data/
AWS.M2.CARDDEMO.CARDDATA.VSAM.KSDS.DAT" 
 } 
        }, 
        { 
            "dataSet": { 
                "storageType": "Database", 
                "datasetName": "AWS.M2.CARDDEMO.CARDXREF.VSAM.KSDS", 
                "relativePath": "DATA", 
                "datasetOrg": { 
                     "vsam": { 
                         "format": "KS", 
                         "encoding": "A", 
                         "primaryKey": { 
                            "length": 16, 
                            "offset": 0 
 } 
1 1 1 1 1 1 1
                }, 
                "recordLength": { 
                    "min": 50, 
                    "max": 50 
 }
```

```
 }, 
             "externalLocation": { 
                 "s3Location": "s3://<s3-bucket-name>/CardDemo/catalog/data/
AWS.M2.CARDDEMO.CARDXREF.VSAM.KSDS.DAT" 
 } 
        }, 
         { 
             "dataSet": { 
                 "storageType": "Database", 
                 "datasetName": "AWS.M2.CARDDEMO.CUSTDATA.VSAM.KSDS", 
                 "relativePath": "DATA", 
                 "datasetOrg": { 
                     "vsam": { 
                         "format": "KS", 
                         "encoding": "A", 
                         "primaryKey": { 
                             "length": 9, 
                             "offset": 0 
 } 
1 1 1 1 1 1 1
                 }, 
                 "recordLength": { 
                     "min": 500, 
                     "max": 500 
 } 
             }, 
             "externalLocation": { 
                 "s3Location": "s3://<s3-bucket-name>/CardDemo/catalog/data/
AWS.M2.CARDDEMO.CUSTDATA.VSAM.KSDS.DAT" 
 } 
        }, 
         { 
             "dataSet": { 
                 "storageType": "Database", 
                 "datasetName": "AWS.M2.CARDDEMO.CARDXREF.VSAM.AIX.PATH", 
                 "relativePath": "DATA", 
                 "datasetOrg": { 
                     "vsam": { 
                         "format": "KS", 
                         "encoding": "A", 
                         "primaryKey": { 
                             "length": 11, 
                             "offset": 25 
 }
```

```
1 1 1 1 1 1 1
                 }, 
                 "recordLength": { 
                     "min": 50, 
                     "max": 50 
 } 
            }, 
             "externalLocation": { 
                 "s3Location": "s3://<s3-bucket-name>/CardDemo/catalog/data/
AWS.M2.CARDDEMO.CARDXREF.VSAM.KSDS.DAT" 
 } 
        }, 
         { 
             "dataSet": { 
                 "storageType": "Database", 
                 "datasetName": "AWS.M2.CARDDEMO.TRANSACT.VSAM.KSDS", 
                 "relativePath": "DATA", 
                 "datasetOrg": { 
                     "vsam": { 
                         "format": "KS", 
                         "encoding": "A", 
                         "primaryKey": { 
                             "length": 16, 
                             "offset": 0 
 } 
1 1 1 1 1 1 1
                 }, 
                 "recordLength": { 
                     "min": 350, 
                     "max": 350 
 } 
            }, 
             "externalLocation": { 
                 "s3Location": "s3://<s3-bucket-name>/CardDemo/catalog/data/
AWS.M2.CARDDEMO.TRANSACT.VSAM.KSDS.DAT" 
 } 
        }, 
         { 
             "dataSet": { 
                 "storageType": "Database", 
                 "datasetName": "AWS.M2.CARDDEMO.USRSEC.VSAM.KSDS", 
                 "relativePath": "DATA", 
                 "datasetOrg": { 
                     "vsam": {
```
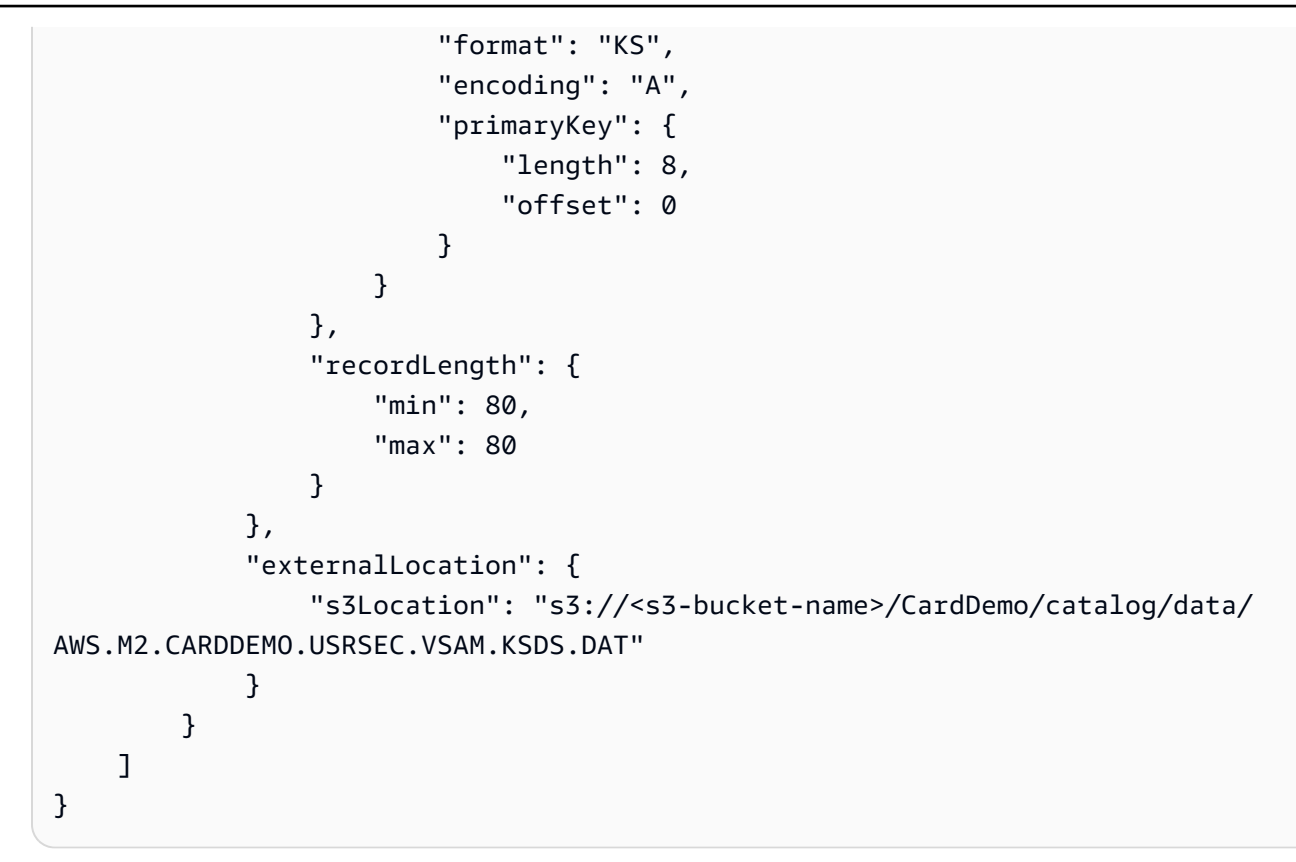

5. 각 항목 <s3-bucket-name> (8개) 을 CardDemo 폴더가 포함된 Amazon S3 버킷의 이름으로 바 꿉니다 (예:)your-name-aws-region-carddemo.

#### **a** Note

Amazon S3에 있는 폴더의 Amazon S3 URI를 복사하려면 폴더를 선택한 다음 [Amazon S3 URI 복사] 를 선택합니다.

6. 제출을 선택합니다.

가져오기가 완료되면 다음 Import task with resource identifier *name* was completed successfully. 메시지와 함께 배너가 나타납니다. 가져온 데이터 세트 목록이 표 시됩니다.

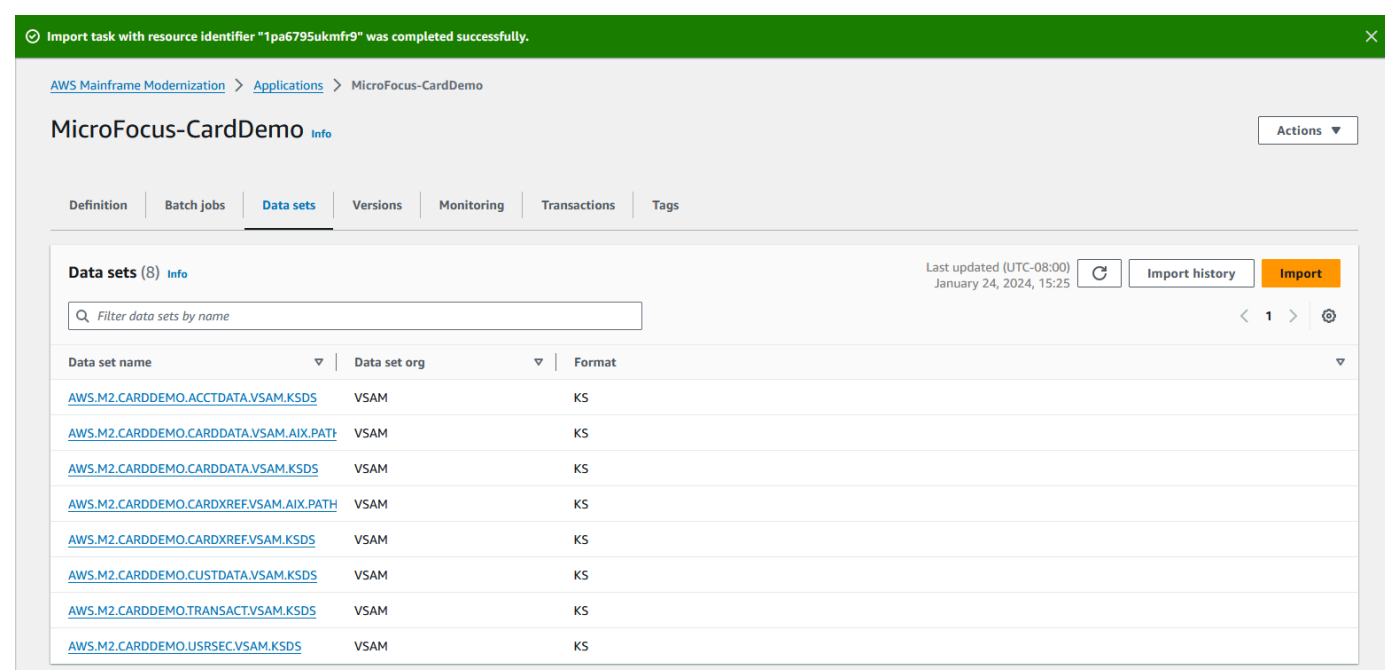

데이터 세트 탭에서 가져오기 기록을 선택하여 모든 데이터 세트 가져오기 상태를 볼 수도 있습니다.

## 9단계: 애플리케이션 시작

### 애플리케이션을 시작하려면

- 1. 탐색 창에서 [Applications] 를 선택한 다음 해당 애플리케이션을 선택합니다.
- 2. [애플리케이션 시작] 을 선택합니다.

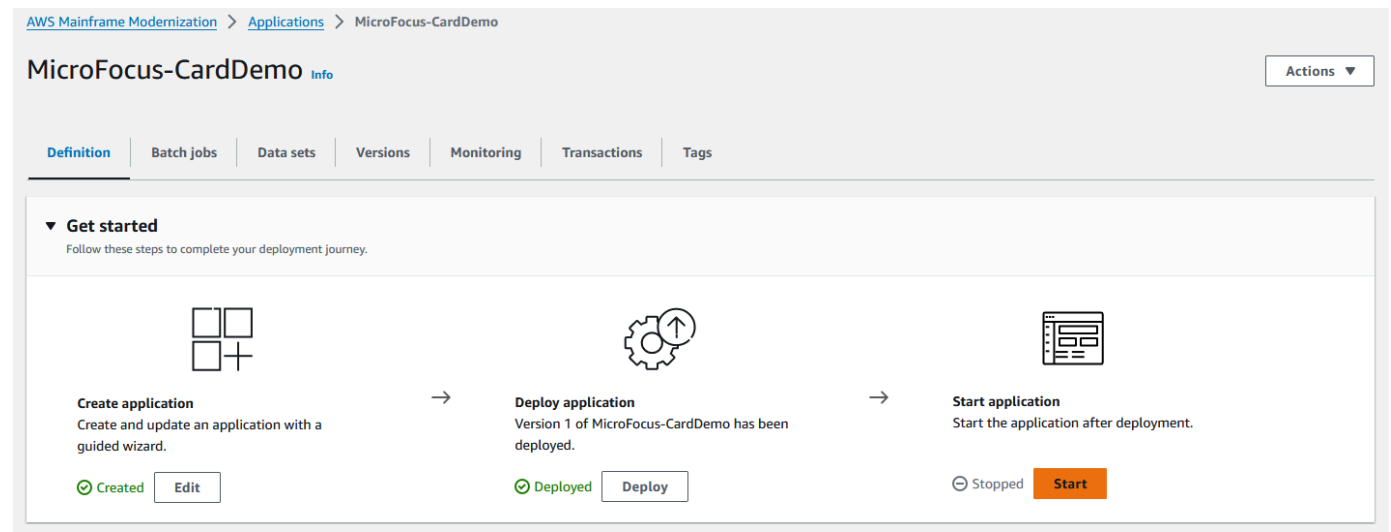

CardDemo 애플리케이션이 성공적으로 실행되기 시작하면 다음 메시지와 함께 배너가 나타납니 다Application *name* was started successfully. 상태 필드가 실행 중으로 변경됩니다.

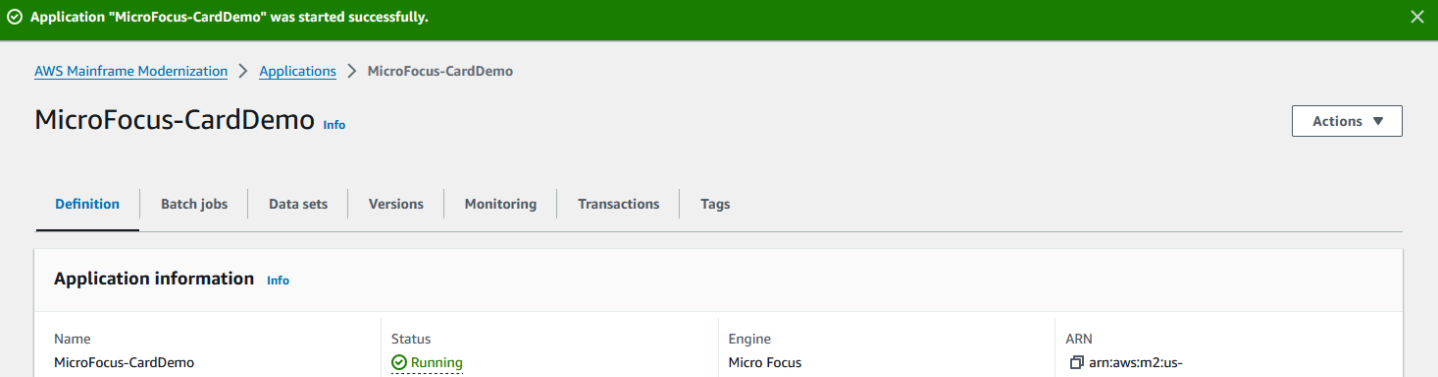

## 10단계: CardDemo CICS 애플리케이션에 연결

연결하기 전에 애플리케이션에 지정한 VPC 및 보안 그룹이 연결하려는 네트워크 인터페이스에 적용 한 VPC 및 보안 그룹과 동일한지 확인하십시오.

TN3270 연결을 구성하려면 애플리케이션의 DNS 호스트 이름과 포트도 필요합니다.

터미널 에뮬레이터를 사용하여 애플리케이션을 구성하고 메인프레임에 연결하려면

- 1. AWS메인프레임 현대화 콘솔을 열고 애플리케이션을 선택한 다음 선택합니다. MicroFocus-CardDemo
- 2. 복사 아이콘을 선택하여 DNS 호스트 이름을 복사합니다. 또한 포트 번호도 기록해 두십시오.
- 3. 터미널 에뮬레이터를 시작합니다. 이 자습서에서는 Micro Focus Rumba+를 사용합니다.

**a** Note 구성 단계는 에뮬레이터마다 다릅니다.

4. 메인프레임 디스플레이를 선택합니다.

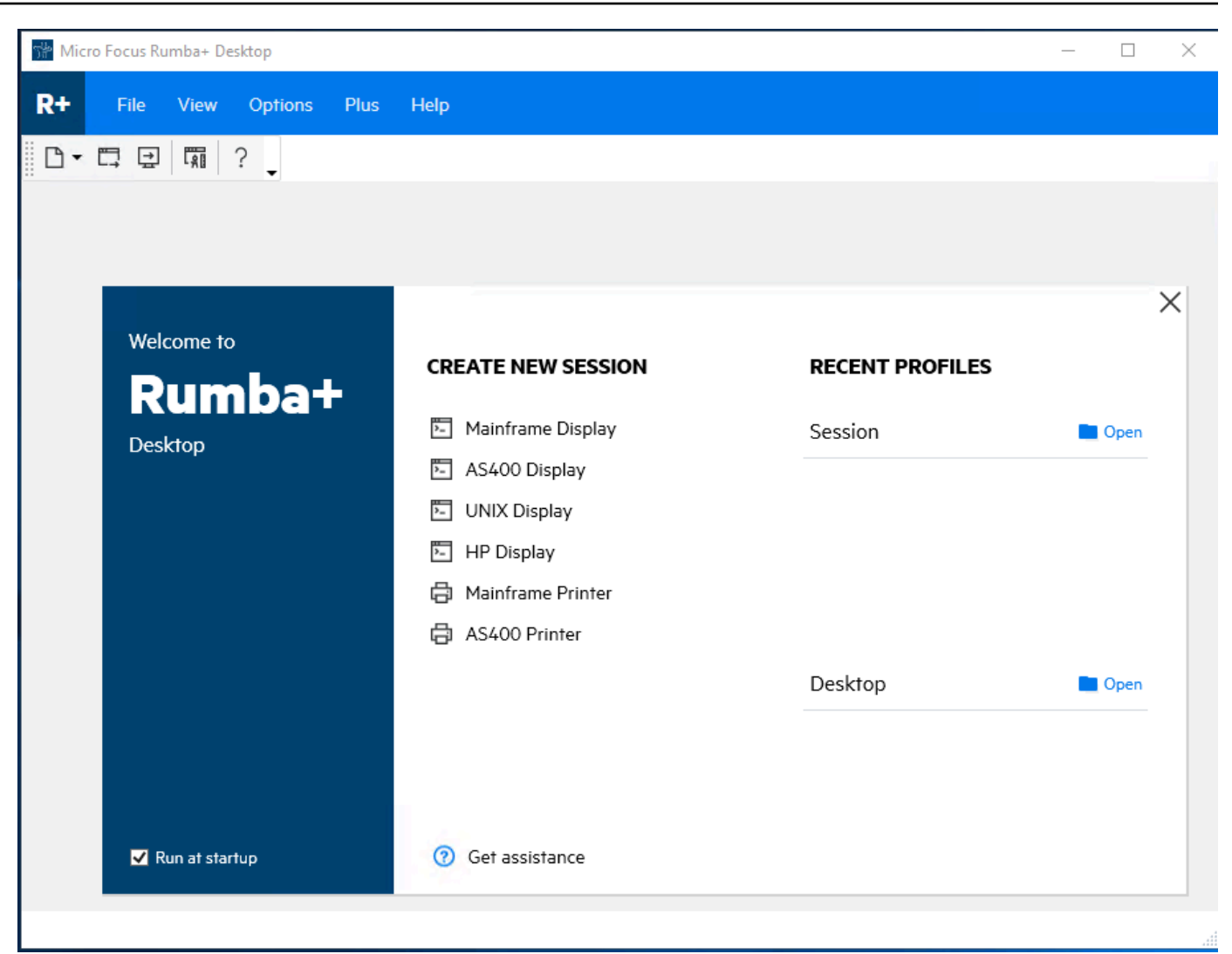

5. 연결을 선택한 다음 구성을 선택합니다.

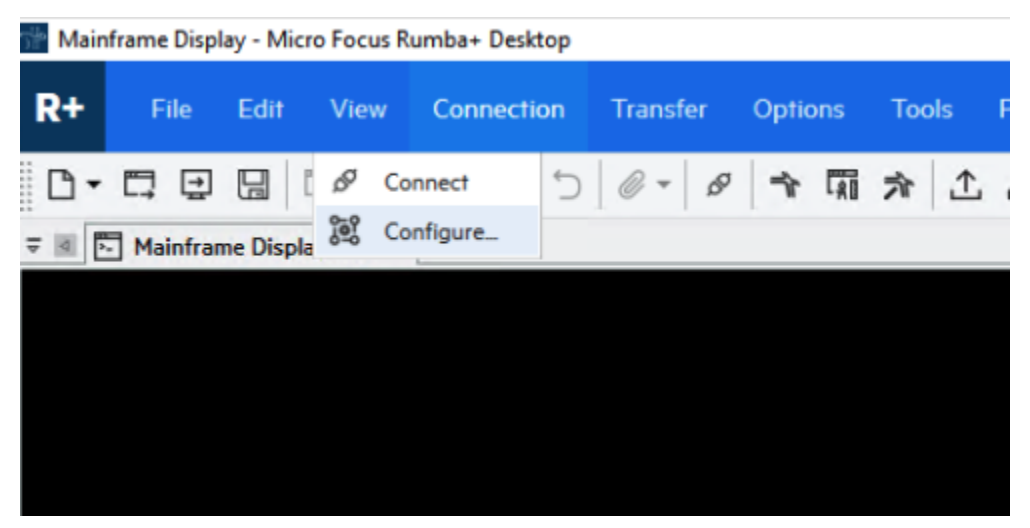

6. 설치된 인터페이스에서 을 선택한 **TN3270** 다음 연결 메뉴에서 **TN3270** 다시 선택합니다.

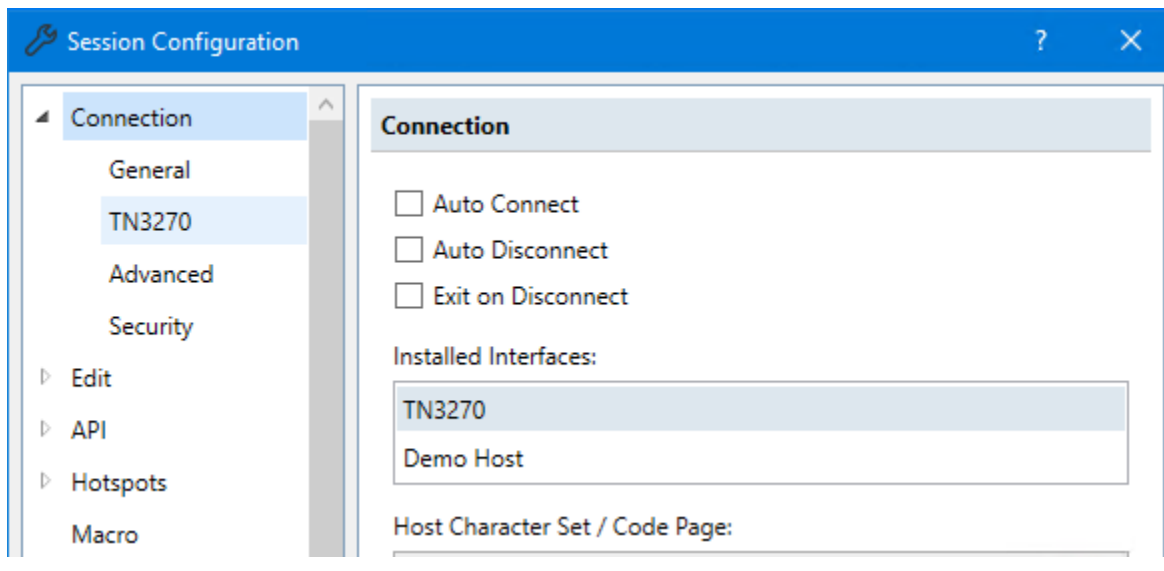

7. 삽입을 선택하고 응용 프로그램에 붙여넣습니다. DNS Hostname 텔넷 포트를 **6000** 지정합니다.

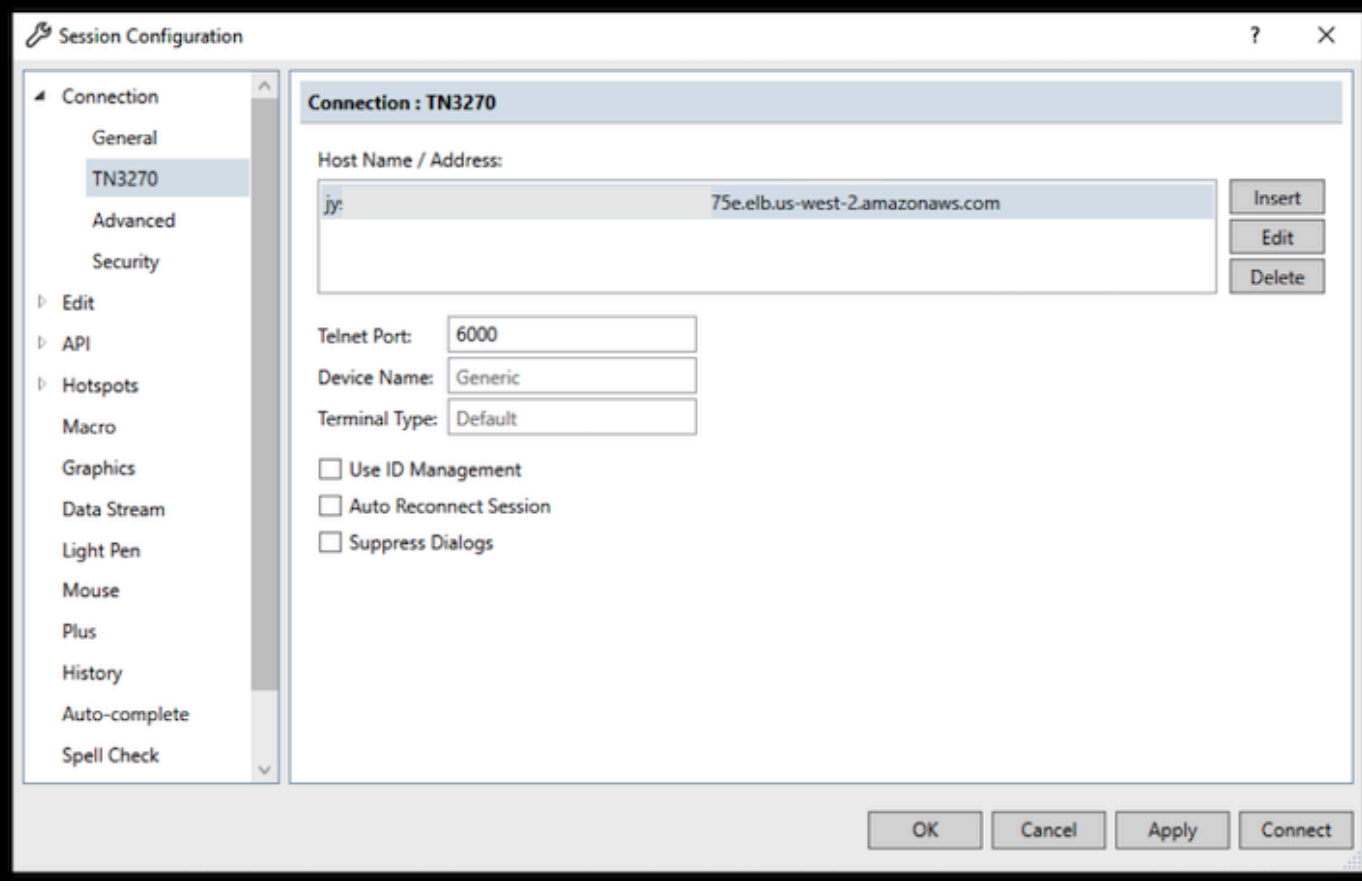

### **a** Note

브라우저에서 AWS AppStream 2.0을 사용하고 있고 값을 붙여넣는 데 문제가 있는 경우 [AppStream 2.0 사용자 문제 해결을](https://docs.aws.amazon.com/appstream2/latest/developerguide/troubleshooting-user-issues.html#copy-paste-doesnt-work) 참조하십시오.

8. 연결에서 고급을 선택한 다음 [Send Keep Alive] 및 [NOP 보내기] 를 선택하고 간격에 180을 입력 합니다.

### **a** Note

TN3270 터미널의 keep alive 설정을 180초 이상으로 구성하면 Network Load Balancer에 서 연결이 끊기지 않도록 하는 데 도움이 됩니다.

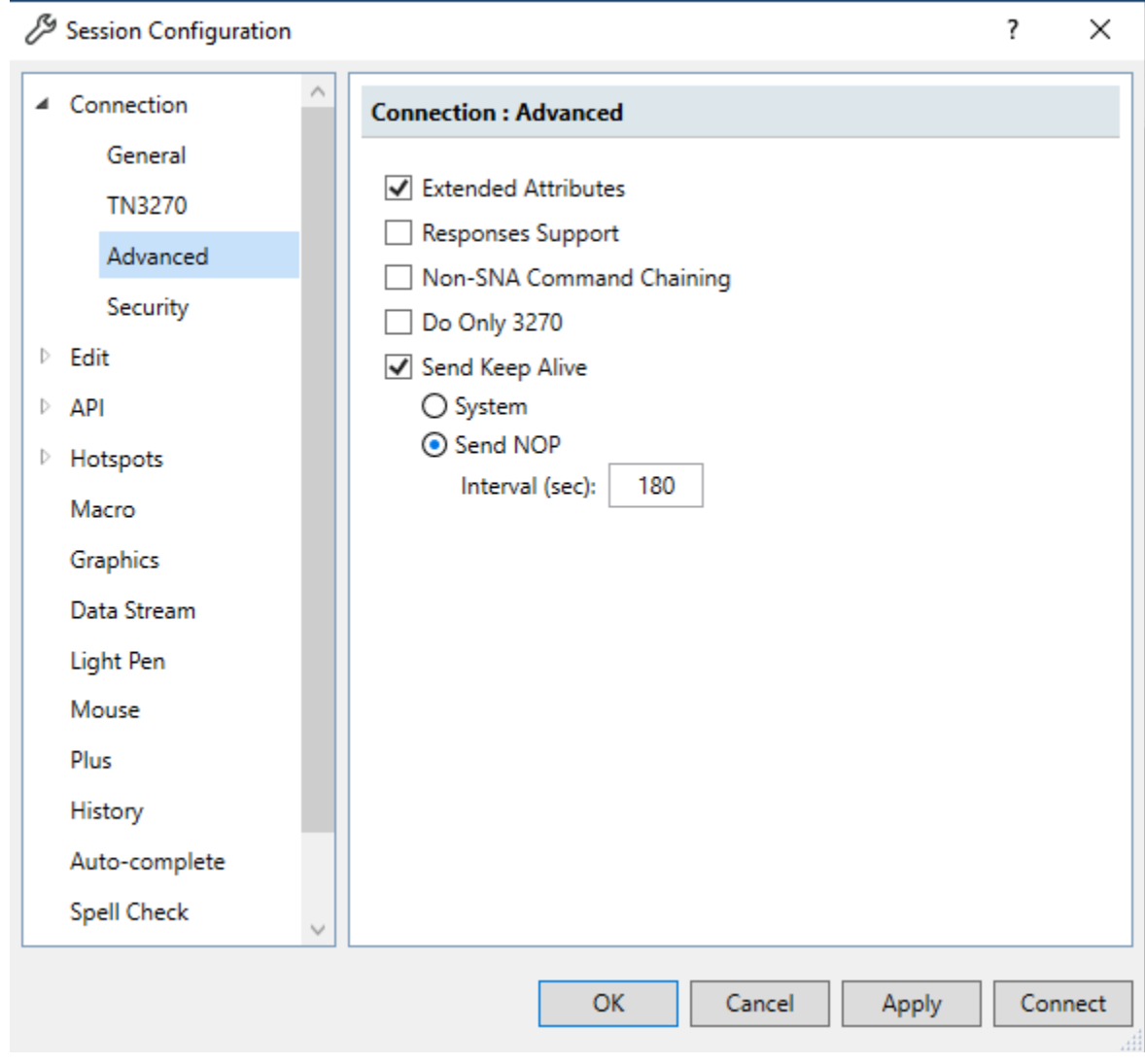

9. 연결을 선택합니다.

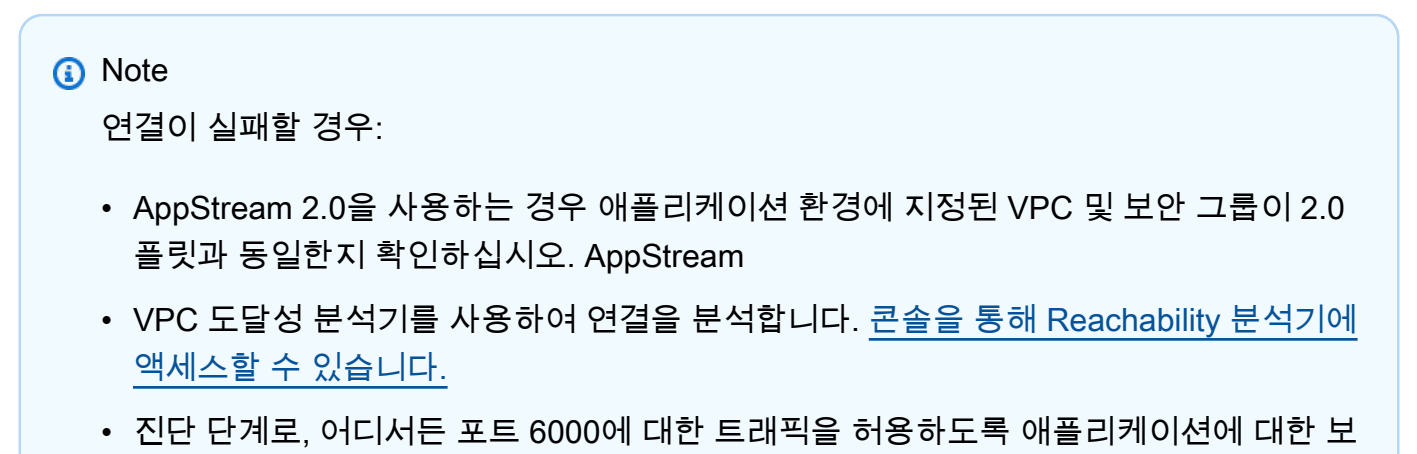

안 그룹 인바운드 규칙을 추가하거나 변경해 보십시오 (예: CIDR 블록 0.0.0.0/0). 연결

에 성공하면 보안 그룹이 트래픽을 차단하고 있다는 것을 알 수 있습니다. 보안 그룹 소 스를 좀 더 구체적인 것으로 변경하십시오. 보안 그룹에 대한 자세한 내용은 [보안 그룹](https://docs.aws.amazon.com/vpc/latest/userguide/vpc-security-groups.html#security-group-basics) [기본 사항을](https://docs.aws.amazon.com/vpc/latest/userguide/vpc-security-groups.html#security-group-basics) 참조하십시오.

10. 사용자 이름과 암호를 USER0001 password 입력합니다.

### **a** Note

Rumba에서 지우기의 기본값은 이고 ctrl-shift-z 재설정의 기본값은 ctrl-r입니다.

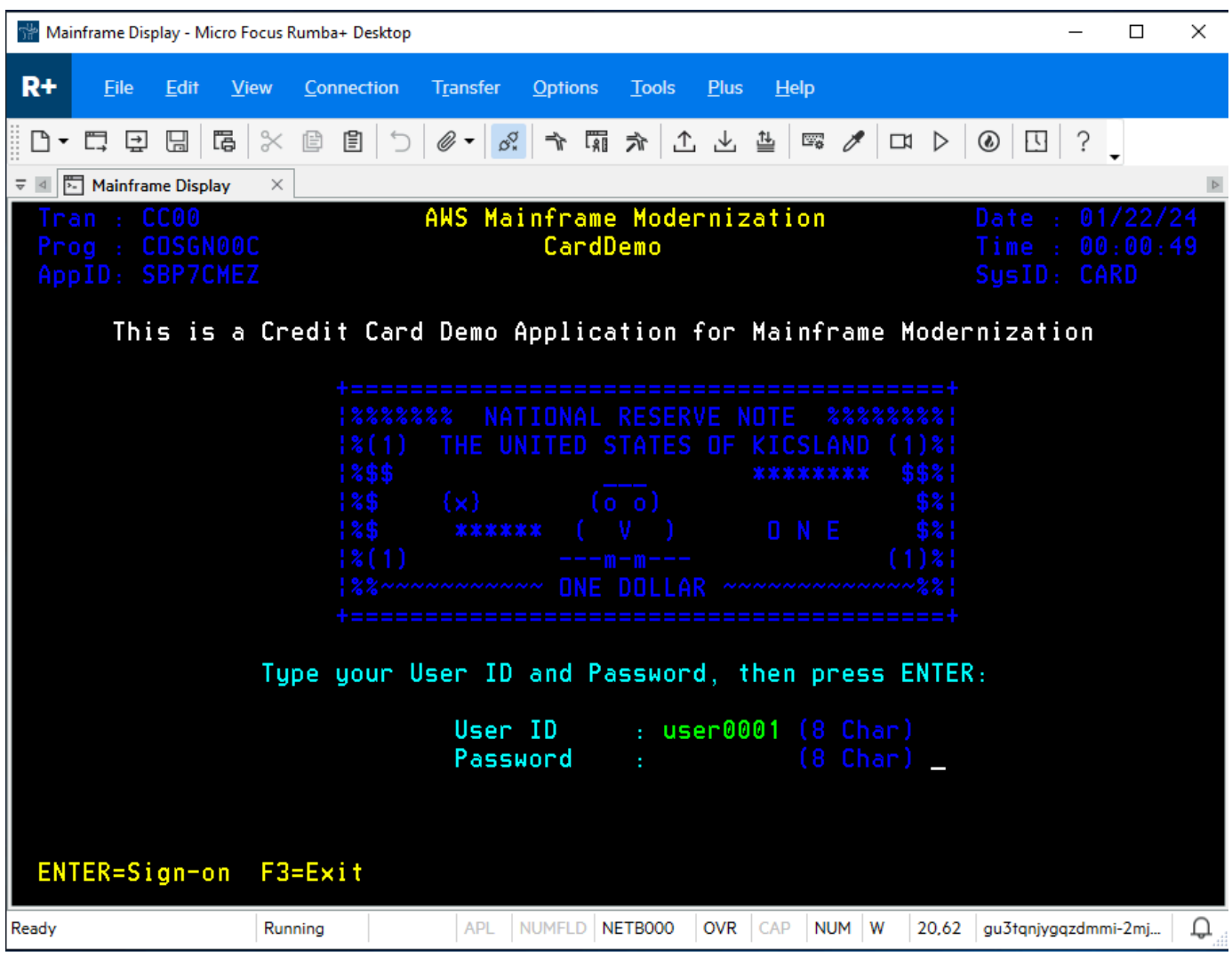

- 11. 로그인에 성공하면 CardDemo 애플리케이션을 탐색할 수 있습니다.
- 12. 계정 보기를 입력하려면 를 01 입력합니다.

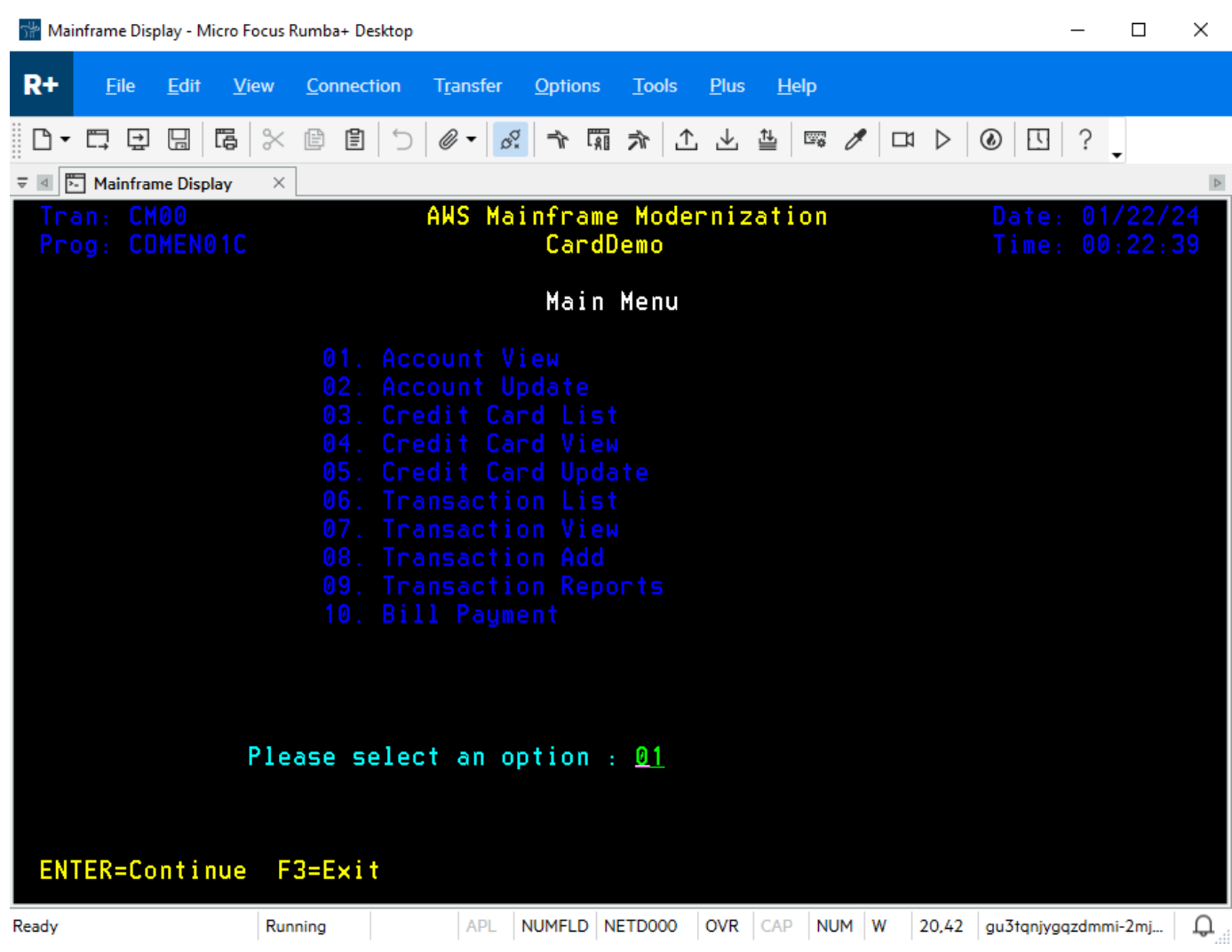

13. 계좌 번호를 입력하고 00000000010 키보드에서 Enter 키를 누릅니다.

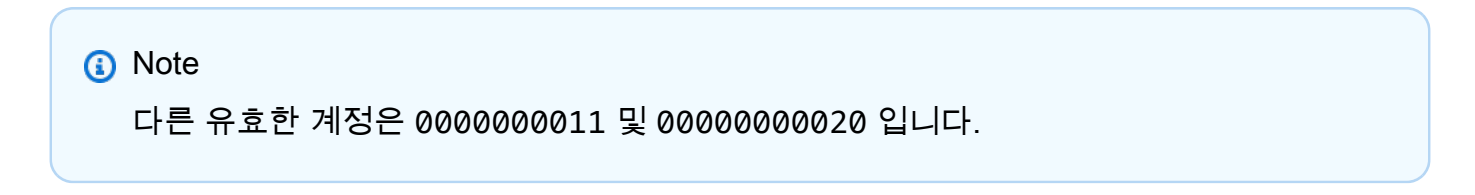

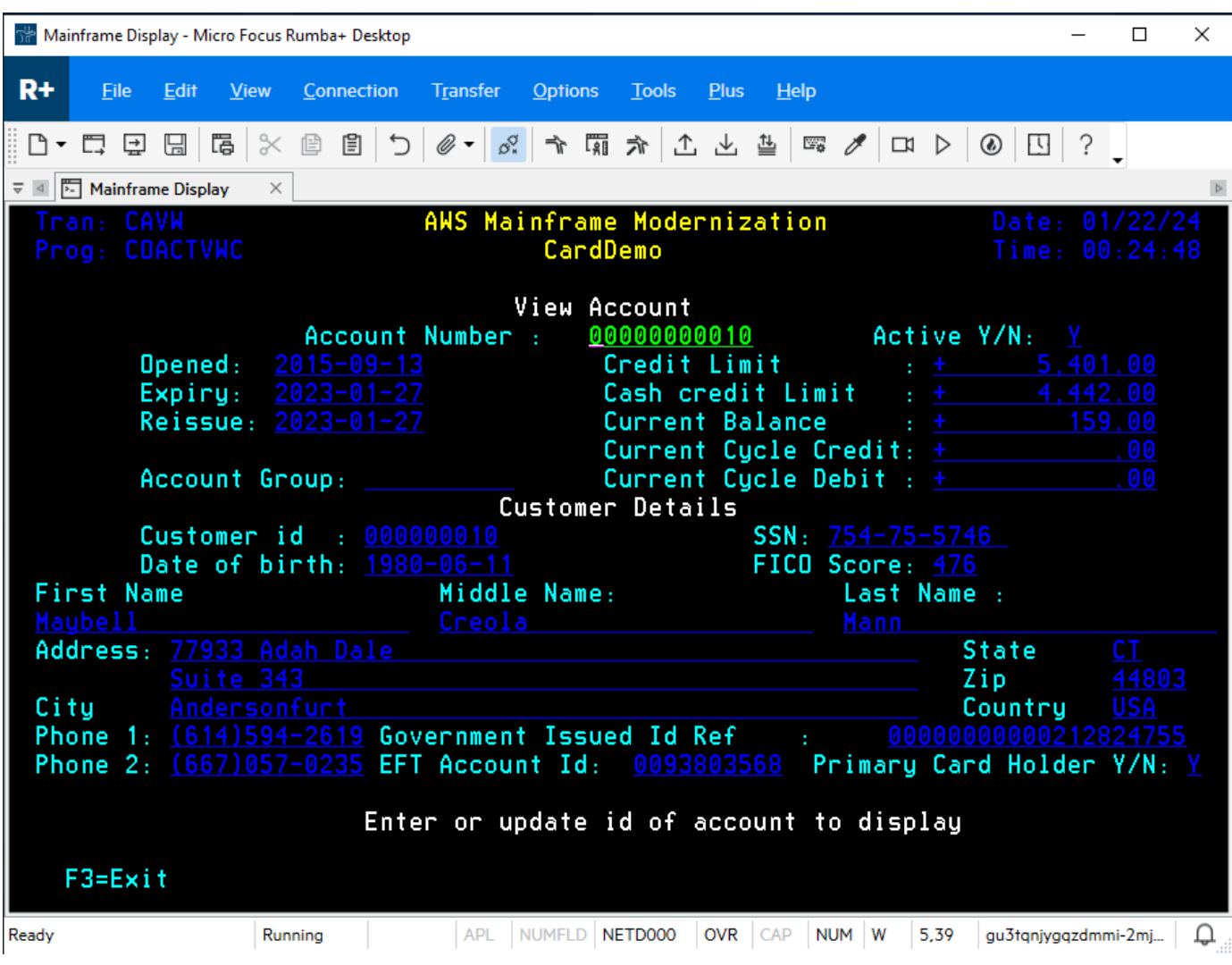

14. 누르면 F3 메뉴가 종료되고 트랜잭션을 F3 종료하려면 누릅니다.

## 리소스 정리

이 자습서 용도로 생성한 리소스가 더 이상 필요하지 않은 경우 삭제하여 추가 비용이 발생하지 않도록 하세요. 이렇게 하려면 다음 단계를 완료합니다.

- 필요한 경우 애플리케이션을 중지하십시오.
- 애플리케이션을 삭제합니다. 자세한 설명은 [AWS 메인프레임 현대화 애플리케이션 삭제](#page-482-0) 섹션을 참 조하세요.
- 런타임 환경을 삭제합니다. 자세한 설명은 [AWS 메인프레임 현대화 런타임 환경 삭제](#page-550-0) 섹션을 참조하 세요.
- 이 자습서를 위해 생성한 Amazon S3 버킷을 삭제합니다. 자세한 내용을 알아보려면 Amazon S3 사 용 설명서의 [버킷 삭제를](https://docs.aws.amazon.com/AmazonS3/latest/userguide/delete-bucket.html) 참조하세요.
- 이 자습서를 위해 생성한 AWS Secrets Manager 암호를 삭제하십시오. 자세한 내용은 [비밀 삭제를](https://docs.aws.amazon.com/secretsmanager/latest/userguide/manage_delete-secret.html) 참조하십시오.
- 이 자습서를 위해 만든 KMS 키를 삭제하십시오. 자세한 내용은 [AWS KMS 키 삭제를](https://docs.aws.amazon.com/kms/latest/developerguide/deleting-keys.html) 참조하십시오.
- 이 자습서를 위해 생성한 Amazon RDS 데이터베이스를 삭제합니다. 자세한 내용은 Amazon RDS 사용 설명서의 [EC2 인스턴스 및 DB 인스턴스 삭제를](https://docs.aws.amazon.com/AmazonRDS/latest/UserGuide/CHAP_GettingStarted.CreatingConnecting.PostgreSQL.html#CHAP_GettingStarted.Deleting.PostgreSQL) 참조하십시오.
- 포트 6000에 대한 보안 그룹 규칙을 추가한 경우 규칙을 삭제하십시오.

## 다음 단계

현대화된 애플리케이션을 위한 개발 환경을 설정하는 방법을 알아보려면 [자습서: Micro Focus 엔터프](https://docs.aws.amazon.com/m2/latest/userguide/set-up-appstream.html) [라이즈 분석기 및 Micro Focus 엔터프라이즈 개발자와 함께 사용할 AppStream 2.0 설정을](https://docs.aws.amazon.com/m2/latest/userguide/set-up-appstream.html) 참조하십시 오.

# 현대화 접근법

마이그레이션은 복잡하며 변수가 많습니다. AWS 메인프레임 현대화는 민첩성을 개선하고 나중에 최 적화하고 혁신할 수 있는 많은 기회를 제공함으로써 단기적으로 성과를 거둘 수 있는 혁신적인 접근 방 식을 제공합니다. 또한 AWS 메인프레임 현대화는 과정을 단순화하면서도 고객의 회사 및 비즈니스의 세부 사항을 존중하는 데 도움이 됩니다. AWS 메인프레임 현대화가 지원하는 두 가지 주요 접근 방식 은 자동화된 리팩토링 또는 리플랫포밍입니다. 어떤 것을 선택할지는 고객의 상황에 따라 달라집니다.

자동 리팩토링은 AWS Blu Age 도구를 사용하여 코드, 데이터 및 종속성을 최신 언어, 데이터 스토어 및 프레임워크로 자동 변환하는 동시에 동일한 비즈니스 기능과의 기능적 동등성을 보장합니다.

리플랫포밍은 Micro Focus 도구를 사용하여 AWS에서 메인프레임 워크로드를 애자일 서비스로 전환 합니다.

현대화 여정을 단계별로 생각해 볼 수 있습니다. 첫 번째 단계에는 평가, 동원, 마이그레이션 및 현대화 의 세 단계가 포함됩니다. 다음 단계에는 더 많은 혁신 기회를 식별할 수 있는 운영 및 최적화 단계가 포 함됩니다.

### 주제

- [평가 단계](#page-71-0)
- [동원 단계](#page-71-1)
- [마이그레이션 및 현대화 단계](#page-72-0)
- [운영 및 최적화 단계](#page-72-1)

## <span id="page-71-0"></span>평가 단계

가장 높은 수준에서 평가 단계에서는 마이그레이션할 준비가 되었는지 여부를 살펴봅니다. 비즈니스 사례를 정의한 다음 AWS에서 제공하는 워크숍과 몰입 데이(데모 및 실습)를 통해 팀을 교육합니다. 워 크숍과 몰입 데이는 다양한 주제를 다룹니다. 이러한 작업은 AWS 메인프레임 현대화 외부에서 수행됩 니다.

## <span id="page-71-1"></span>동원 단계

동원 단계에서는 프로젝트를 시작하고 메인프레임 애플리케이션에서 데이터를 추출하여 마이그레이 션 도구로 수집하는 검색 프로세스를 실행합니다. 마이그레이션할 애플리케이션을 식별하고 파일럿할 애플리케이션 몇 개를 선택합니다. 비즈니스 사례를 구체화하고, 마이그레이션 계획을 작성하고, 보안
및 규정 준수, 계정 거버넌스, 운영 모델을 처리하는 방법을 결정합니다. 팀에서 적합한 인재를 영입하 여 최고의 클라우드 센터를 구축하세요. 파일럿을 실행하고 배운 내용을 문서화합니다. 마이그레이션 계획과 비즈니스 사례를 구체화합니다. 이러한 작업의 대부분은 AWS 메인프레임 현대화 외부에서 수 행됩니다.

## 마이그레이션 및 현대화 단계

마이그레이션 및 현대화 단계는 각 애플리케이션에 적용되며 인력 배정, 심층 탐색, 적합한 애플리케이 션 아키텍처 파악, 애플리케이션 런타임 환경 설정AWS, 코드 재구성 또는 리팩토링, 다른 시스템과의 통합, 테스트 등 여러 작업으로 구성됩니다. 단계가 끝나면 플랫폼이 변경되거나 리팩토링된 애플리케 이션을 프로덕션 환경에 배포하고 AWS의 새 시스템으로 전환합니다. 이러한 작업의 대부분 또는 전부 는 AWS 메인프레임 현대화, 다른 AWS 서비스 또는 AWS 메인프레임 현대화가 제공하는 도구에서 수 행됩니다.

자동 리팩토링을 사용하려면 [Blu Insights를](https://bluinsights.aws/) 참조하세요. AWS 이제 싱글 사인온을 AWS Management Console 통해 Blu Insights를 사용할 수 있습니다. 더 이상 AWS Blu Insights 자격 증명을 별도로 관리 할 필요가 없습니다. AWS Management Console에서 직접 AWS AWS Blu Age 코드베이스와 변환 센 터 기능ㅇ에 모두 액세스할 수 있습니다.

메인프레임에서 AWS으로 데이터를 마이그레이션하려면 AWS SCT 및 AWS Database Migration Service를 사용하는 것이 좋습니다. 자세한 내용은 AWS 스키마 변환 툴 사용 가이드의 [AWS 스키마](https://docs.aws.amazon.com/SchemaConversionTool/latest/userguide/CHAP_Welcome.html) [변환 툴은 무엇인가요?](https://docs.aws.amazon.com/SchemaConversionTool/latest/userguide/CHAP_Welcome.html) 및 AWS Database Migration Service 사용 가이드의 [AWS 데이터베이스 마이](https://docs.aws.amazon.com/dms/latest/userguide/Welcome.html) [그레이션 서비스는 무엇인가요?](https://docs.aws.amazon.com/dms/latest/userguide/Welcome.html)를 참조하세요.

# 운영 및 최적화 단계

운영 및 최적화 단계에서는 배포된 애플리케이션을 모니터링하고, 리소스를 관리하고, 보안 및 규정 준 수를 최신 상태로 유지하는 데 중점을 둡니다. 또한 마이그레이션된 워크로드를 최적화할 기회를 평가 합니다.

# 개념

AWS 메인프레임 현대화는 메인프레임 워크로드를 마이그레이션, 현대화하고 실행하는 데 도움이 되 는 도구와 리소스를 제공합니다. AWS

주제

- [애플리케이션](#page-73-0)
- [애플리케이션 정의](#page-73-1)
- [배치 작업](#page-74-0)
- [구성](#page-75-0)
- [데이터 세트](#page-75-1)
- [환경](#page-75-2)
- [메인프레임 현대화](#page-75-3)
- [마이그레이션 여정](#page-75-4)
- [탑재 지점](#page-75-5)
- [자동 리팩터링](#page-75-6)
- [플랫폼 재구성](#page-76-0)
- [Resource](#page-76-1)
- [런타임 엔진](#page-76-2)

# <span id="page-73-0"></span>애플리케이션

메인프레임 현대화에서 실행 중인 메인프레임 워크로드. AWS 일련의 배치 작업, 대화형 트랜잭션 (CICS 또는 IMS) 또는 기타 구성 요소가 애플리케이션을 구성합니다. 범위를 정의합니다. CICS 트랜 잭션 또는 배치 작업과 같이 워크로드에 필요한 구성 요소나 리소스를 정의하고 지정해야 합니다.

# <span id="page-73-1"></span>애플리케이션 정의

메인프레임 현대화에서 실행되는 애플리케이션 (메인프레임 워크로드) 에 필요한 구성 요소 및 리소스 의 정의 또는 사양 AWS 다양한 런타임 환경으로 표현되는 여러 단계(프리프로덕션, 프로덕션)에서 동 일한 정의를 재사용할 수 있기 때문에 애플리케이션 자체에서 정의를 분리하는 것이 중요합니다.

## <span id="page-74-0"></span>배치 작업

배치 작업은 사용자 개입 없이 실행되도록 구성된 예약된 프로그램입니다. AWS 메인프레임 현대화에 서는 배치 작업 JCL 파일과 배치 작업 바이너리가 모두 Amazon S3 버킷에서 준비되며 두 위치 모두 애플리케이션 정의 파일에 제공됩니다. 일괄 작업을 실행하면 AWS 메인프레임 현대화는 다음과 같은 상태 값을 보고합니다.

#### 제출 중

배치 작업이 제출되는 중입니다.

#### 보류

배치 작업이 보류 상태입니다.

#### 발송 중

배치 작업이 발송되는 중입니다.

#### 실행 중

작업이 현재 실행 중입니다.

#### 취소 중

배치 작업이 취소되는 중입니다.

#### 취소됨

배치 작업이 취소되었습니다.

#### 성공

배치 작업 실행이 성공적으로 완료되었습니다.

#### 실패

배치 작업이 실패했습니다.

#### 경고와 함께 성공

사소한 오류가 보고되어 배치 작업 실행이 성공적으로 완료되었습니다. GetBatchJobExecution 응 답의 일부로 반환된 작업 조건 코드는 오류의 원인을 나타냅니다.

## <span id="page-75-0"></span>구성

환경 또는 응용 프로그램의 특성. 환경 구성은 엔진 유형, 엔진 버전, 가용성 패턴, 선택적 파일 시스템 구성 등으로 구성됩니다.

애플리케이션 구성은 정적이거나 동적일 수 있습니다. 정적 구성은 새 버전을 배포하여 애플리케이션 을 업데이트할 때만 변경됩니다. 일반적으로 추적 기능을 켜거나 끄는 것과 같은 운영 활동인 동적 구 성은 업데이트하는 즉시 변경됩니다.

## <span id="page-75-1"></span>데이터 세트

<span id="page-75-2"></span>애플리케이션에서 사용할 데이터가 들어 있는 파일입니다.

## 환경

하나 이상의 애플리케이션을 호스팅하기 위해 생성된 AWS 컴퓨팅 리소스, 런타임 엔진 및 구성 세부 정보의 명명된 조합입니다.

## <span id="page-75-3"></span>메인프레임 현대화

레거시 메인프레임 환경에서 기존 메인프레임 환경으로 애플리케이션을 마이그레이션하는 프로세스 입니다. AWS

## <span id="page-75-4"></span>마이그레이션 여정

레거시 애플리케이션을 마이그레이션하고 현대화하는 end-to-end 프로세스로, 일반적으로 평가, 동원, 마이그레이션 및 현대화, 운영 및 최적화 단계로 구성됩니다.

## <span id="page-75-5"></span>탑재 지점

<span id="page-75-6"></span>시스템 내에 저장된 파일에 대한 액세스를 제공하는 파일 시스템의 디렉터리입니다.

## 자동 리팩터링

최신 클라우드 환경에서 실행하기 위해 레거시 애플리케이션 아티팩트를 현대화하는 프로세스입니다. 여기에는 코드 및 데이터 변환이 포함될 수 있습니다. 자세한 내용은 [AWS 메인프레임 현대화 자동 리](https://aws.amazon.com/mainframe-modernization/patterns/refactor/?mainframe-blogs.sort-by=item.additionalFields.createdDate&mainframe-blogs.sort-order=desc) [팩터링](https://aws.amazon.com/mainframe-modernization/patterns/refactor/?mainframe-blogs.sort-by=item.additionalFields.createdDate&mainframe-blogs.sort-order=desc)을 참조하세요.

# <span id="page-76-0"></span>플랫폼 재구성

애플리케이션과 애플리케이션 아티팩트를 한 컴퓨팅 플랫폼에서 다른 컴퓨팅 플랫폼으로 이동하는 프 로세스입니다. 자세한 내용은 [AWS 메인프레임 현대화 리플랫포밍을](https://aws.amazon.com/mainframe-modernization/patterns/replatform/) 참조하세요

## <span id="page-76-1"></span>**Resource**

<span id="page-76-2"></span>컴퓨터 시스템 내의 물리적 또는 가상 구성 요소.

# 런타임 엔진

애플리케이션 실행을 용이하게 하는 소프트웨어.

# Blu Age를 통한 AWS 애플리케이션 자동 리팩토링

AWS Blu Age를 통한 자동 리팩토링은 메인프레임 애플리케이션을 마이그레이션하고 현대화하기 위 한 솔루션을 제공합니다. end-to-end 프로세스의 두 단계는 다음과 같습니다.

- 인벤토리 분석
- 종속성 분석
- 코드 자동 변환
- 테스트 시나리오 캡처 및 관리

메인프레임 현대화 콘솔에서 싱글 사인온을 통해 사용할 수 있는 Blu Insights 도구에서 이전 단계를 완 료할 수 있습니다. AWS Blu Insights에 대한 자세한 내용은 [Blu Insights 설명서](https://bluinsights.aws/docs/)를 참조하세요.

변환된 소스 코드에 만족하셨다면 이제 다음 단계를 완료할 AWS차례입니다.

- 리팩터링된 애플리케이션을 빌드하고 배포하세요.
- AWS 메인프레임 현대화에서 애플리케이션을 배포하고 모니터링하십시오.

AWS Blu Age Runtime (비관리형) 은 Blu Age 관리형과 함께 제공되는 AWS 메인프레임 현대화 서비 스 중 하나입니다. AWS AWS Blu Age Managed를 사용하면 현대화된 애플리케이션을 AWS관리형 환 경에 배포하여 환경을 단순화할 수 있으므로 현대화된 애플리케이션을 실행하는 기본 인프라를 관리 할 필요가 없습니다. 반면 AWS Blu Age Runtime (비관리형) 을 사용하면 현대화된 애플리케이션을 자 체 AWS 계정에 배포하여 자체 인프라를 관리할 수 있습니다. AWS Blu Age Runtime (비관리형) 을 사 용하면 현대화된 애플리케이션을 실행하는 데 필요한 모든 기술 구성 요소를 원하는 방식으로 유연하 게 운영할 수 있습니다.

AWS 블루 에이지 런타임 (비관리형) 은 Amazon EC2와 Amazon ECS에서 배포할 수 있습니다. AWS Fargate

#### 주제

- [AWS 블루에이지 출시 노트](#page-78-0)
- [AWS 블루 에이지 런타임 컨셉](#page-113-0)
- [AWS 블루에이지 런타임 구성 및 구성 파일](#page-160-0)
- [AWS 블루에이지 런타임 API](#page-206-0)
- [AWS 블루 에이지 런타임 \(비관리형\) 설치](#page-267-0)

#### • [Blu Age 개발자 IDE로 소스 코드 수정](#page-301-0)

## <span id="page-78-0"></span>AWS 블루에이지 출시 노트

이 섹션에는 버전 3.5.0 이후 버전의 AWS Blu Age 런타임 및 현대화 도구의 릴리스 노트가 최신 버전 부터 버전 번호별로 정리되어 있습니다.

#### **a** Note

이 문서 이전의 릴리스 노트는 Blu Age 딜리버리 서비스에 문의하십시오. AWS 최신 Blu Insights 기능에 대한 자세한 내용은 [Blu Insights 릴리스](https://bluinsights.aws/releases)를 참조하세요.

#### 주제

- [릴리스 노트 3.10.0](#page-79-0)
- [런타임 릴리스 3.10.0](#page-79-1)
- [현대화 도구 릴리스 3.10.0](#page-81-0)
- [릴리스 노트 3.9.0](#page-83-0)
- [런타임 릴리스 3.9.0](#page-83-1)
- [현대화 도구 릴리스 3.9.0](#page-88-0)
- [릴리스 노트 3.8.0](#page-91-0)
- [런타임 릴리스 3.8.0](#page-91-1)
- [현대화 도구 릴리스 3.8.0](#page-94-0)
- [릴리스 노트 3.7.0](#page-96-0)
- [런타임 릴리스 3.7.0](#page-97-0)
- [현대화 도구 릴리스 3.7.0](#page-99-0)
- [릴리스 노트 3.6.0](#page-101-0)
- [런타임 릴리스 3.6.0](#page-102-0)
- [현대화 도구 릴리스 3.6.0](#page-105-0)
- [릴리스 노트 3.5.0](#page-107-0)
- [런타임 릴리스 3.5.0](#page-108-0)
- [현대화 도구 릴리스 3.5.0](#page-111-0)

### <span id="page-79-0"></span>릴리스 노트 3.10.0

AWS Blu Age 런타임 및 현대화 도구의 이번 릴리스는 모든 변환 및 실행 단계에서 성능과 견고성을 높 이기 위해 노력하는 제품 전반의 핵심 기본 업그레이드 및 개선에 중점을 두고 있습니다. 이번 릴리스 의 일부 주요 기능 및 변경 사항은 다음과 같습니다.

- Java 8에서 Java 17로 버전을 업그레이드하면 보안 및 성능이 향상되고 고객이 최신 언어로 구현된 애플리케이션을 배포 및 실행하고 최신 타사 프레임워크 버전을 사용할 수 있습니다.
- 사용자 또는 작업 간의 대규모 공유 메모리 공간 관리, 애플리케이션 또는 인스턴스 재시작 후 재사 용 가능한 데이터 저장에 대한 추가 지원.
- 레코드의 하위 집합을 점진적으로 검색할 수 있는 페이지 매김 메커니즘을 사용하여 Blusam의 대규 모 데이터 세트에 더 빠르게 액세스할 수 있습니다.

이 릴리스에 포함된 변경 사항에 대한 자세한 내용은 다음 단원을 참조하세요.

## <span id="page-79-1"></span>런타임 릴리스 3.10.0

이 런타임은 자바17, 스프링2.7, 앵귤러16을 기반으로 합니다.

#### <span id="page-79-2"></span>zOS

새로운 기능

• Blusam - 페이지를 사용하여 색인을 저장하고 로드하는 페이지 매김 메커니즘을 통해 대규모 데이터 세트에 대한 지원이 추가되었습니다.

- 문자열에서 숫자로의 낮은 우선 순위 변환을 처리하도록 DataUtils .compare를 개선했습니다.
- YML 속성 DataSimplifier를 통해 잘못된 값으로 ByteRange no가 생성되었는지 확인하는 지원이 추 가되었습니다. byteRangeBounds확인
- 빈 문자가 있는 a의 초기화를 지원하도록 removeSosi () 를 GraphicAlphanumericType 개선했습니 다.
- 작업 운영을 위한 견고성 추가 및 안전한 GDG 상태 읽기
- Blusam .removeCache () 라는 새로운 메서드를 통해 블루섬 데이터 세트의 Ehcache를 지우는 지 원이 추가되었습니다. CoreBluesamManager
- Blusam 일반 Blusam 데이터 세트의 삭제/이름 변경 동작이 개선되었습니다.
- Redis 데이터 세트 잠금 해제 및 레코드 잠금 지우기에 대한 지원 강화
- JICS 실패한 요청에 대한 오류 메시지를 개선했습니다.
- JCL 점 문자를 기반으로 하는 ControlM 변수 연결에 대한 지원이 추가되었습니다.
- JCL GDG 파일에 대한 쓰기 고급 (ADV) 에 대한 지원이 추가되었습니다.
- JCL 모든 GDG 파일을 삭제한 후 현재 세대 번호에 대한 지원 강화
- JCL 데이터세트 생성 시 카탈로그에서 RDW/RecordSize 읽기에 대한 지원 강화
- JCL 데이터 출력 레코드 크기로 파일을 열 때 리소스 개체 (from AbstractSequentialFile) 를 업데이 트하는 지원이 추가되었습니다.
- JCL IDCAMS 성능 향상
- JCL "문자"의 별칭으로 "CHAR"를 추가하여 인쇄 명세서에 대한 지원을 강화했습니다.
- 정렬 Blusam 고정 길이 데이터 세트에서 가변 길이의 데이터 세트로 복사 작업에 대한 지원이 향상 되었습니다.
- SORT 일부 특정 문장을 처리할 수 있도록 정렬 문법을 개선했습니다.

<span id="page-80-0"></span>새로운 기능

- 사용자 공간 및 관련 API에 대한 지원이 추가되었습니다.
- SNDPGMMSG의 TOMSGQ 파라미터에 대한 지원이 추가되고 메시지 대기열이 구현되었습니다.
- CL OVRPRTF 명령에 대한 파일 및 SPLFNAME 매개 변수에 대한 지원이 추가되었습니다.
- CL CPYF 명령으로 해당 파티션 테이블의 라이브러리를 처리할 수 있는 지원이 추가되었습니다.
- CL CHGCURLLIB 명령 처리 및 쿼리 작성 시 현재 라이브러리 고려에 대한 지원 추가
- CL cl 명령을 호출 스택 추적의 일부로 처리하기 위한 지원이 추가되었습니다.

- 콜 스택 MessageHandlingBuilder 트레이스 엔트리를 더 잘 처리하도록 개선되었습니다.
- ContextPreConstruct 기능의 Parallel 실행이 개선되었습니다.
- SFLINZ에서 레코드를 생성할 때 표시되는 속성이 개선되었습니다.
- SAVOBJ가 여러 출력 파일을 처리할 수 있도록 개선되었습니다.
- Java 프로그램에서 호출될 programCallStack 때 이를 추가하여 그루비 프로그램 처리를 개선했습니 다.
- 도움말 모달의 상단 위치 감지 기능이 개선되었습니다.
- SNDPGM/MSG에 TomSGQ 매개변수가 제공될 때 TopGMQ 기능이 개선되었습니다.
- 사전 정의된 메시지 가져오기 및 메시지 로더 기능이 개선되었습니다.
- 콘텐츠의 구분자에 대한 CPYTOIMPF 처리가 개선되었습니다.
- 읽기 레코드의 릴리스 잠금이 개선되었습니다.

#### 횡단 기능

#### 새로운 기능

- 프론트엔드의 시스템 메시지 번역 추가
- 프로그램 호출 스택을 ExecutionContext 반환하는 새 메서드를 추가했습니다.
- 실제 환경에 관계없이 줄 구분자 설정 (데이터 단순화용)
- SQL 모델 JSON 경로를 구성할 수 있는 기능 추가

#### 개선 사항

- 비교 방법을 DataUtils 개선했습니다. compareAlphInt() 패딩이 포함된 경우
- 커서 쿼리의 예외에 대한 사용자 지정 동작을 허용하는 플래그 생성
- 그래픽 저값 db 변환 개선

#### 써드파티

• CVE-2024-21634, CVE-2023-34055, CVE-2023-34462, IN1-JAVA-ORGSPRINGFRAMEWORKSECURITY-5905484, CVE-2023-46120, CVE-2023-6481, CVE-2023-6378, CVE-2023-5072 등의 문제를 완화하기 위한 업그레이드)

### <span id="page-81-0"></span>현대화 도구 릴리스 3.10.0

#### <span id="page-81-1"></span>zOS

- 코볼 ABS 기능에 대한 지원 추가
- JCL 향상된 변수 범위: JOB 대신 STEP에 첨부
- 저/고 값에 대한 향상된 커서 파라미터 삽입
- 특히 원격 트랜잭션의 경우 CSD 파싱이 개선되었습니다.

<span id="page-82-0"></span>개선 사항

- 제어 수준 표시기의 빈 체크 표시가 제거되었습니다.
- IMPORT/EXPORT 키워드의 외부 이름에 대한 지원이 추가되었습니다.
- 필드에 %LEN 지원 추가
- CL CLLE 언어의 새 연산자에 대한 지원이 추가되었습니다.
- CL 중첩된 IF에 대한 지원 추가
- COBOL 여러 키와 함께 사용할 때 START 명령 처리 기능이 개선되었습니다.
- DSPF 레코드 번호를 사용한 커서 위치 처리 개선
- DSPF 부호있는 숫자, 숫자 전용 필드 및 대규모 필드의 서식을 개선했습니다.
- DSPF 화면 일반 도움말의 제목 결정을 개선했습니다.
- DSPF 입력/출력 사양 지원 개선
- DSPF 숫자 필드 검증 시 그룹화 구분 기호 처리 개선
- 출력/DDS 레코드 매핑 개선
- 참조 필드를 확인할 수 있는 프린터 파일 REFFLT 키워드 기능이 개선되었습니다.
- RPG "ALL FREE" 문장에 대한 지원 강화
- RPG 조건 파싱 개선 및 결과 태그 없이 CABXX를 처리할 수 있는 지원 추가
- RPG 숫자 필드의 입력 사양 처리 개선
- RPG IF/ELSEIF/WHEN 조건 내에서 프로시저 호출 처리를 개선했습니다.
- RPG dspf 파일에서 호출 시 READ 명령 처리 개선
- RPG 존재하지 않는 DDS를 참조하는 파일에 대한 지원을 개선합니다.
- 물리적 레코드 형식 이름 전달 시 REFFLD 처리 개선
- 'return'을 db 열 이름으로 사용하는 지원이 추가되었습니다.

#### <span id="page-82-1"></span>횡단 기능

• Oracle - 내장 함수를 저장하기 위해 SYS보다 사용자를 정의할 수 있게 되었습니다.

#### 개선 사항

- Java 버전을 v8에서 v17로 업그레이드했습니다.
- 클러스터 열 이름의 SQL 조건 개선
- 뷰에서 ORDER BY 절에 대한 지원이 추가되었습니다.

### <span id="page-83-0"></span>릴리스 노트 3.9.0

이번 AWS Blu Age Runtime and Modernization Tools 릴리스는 작업 실행을 한 단계 끌어올리는 새로 운 기능과 함께 고가용성 아키텍처의 성능을 높이기 위해 노력하는 제품 전반의 여러 가지 개선 사항에 초점을 맞추고 있습니다. 이번 릴리스의 일부 주요 기능 및 변경 사항은 다음과 같습니다.

- Angular 13에서 Angular 16으로의 버전 업그레이드를 통해 보안이 강화되고 고객의 온라인 애플리 케이션 성능을 개선하는 최신 기능이 지원됩니다.
- AS400에는 교차 작업 지원 기능이 추가되어 작업 간에 문의 메시지를 동시에 보낼 수 있어 현대화된 작업에서 디커플링이 가능해진다는 점이 주요 특징입니다.
- 연결 풀 최적화, 연결 보안 강화, 데이터 세트 잠금 메커니즘 업그레이드 등 Redis의 사용 성능이 개 선되었습니다.

이 릴리스에 포함된 변경 사항에 대한 자세한 내용은 다음 단원을 참조하세요.

<span id="page-83-1"></span>런타임 릴리스 3.9.0

zOS

새로운 기능

- 정렬 프로그램: VSAM 입력을 고정 길이로 업데이트
- JHDB DB: 구성 가능한 제한 시간 추가

- 파일 연결에 사용되는 경우 스트림에 줄 구분자 지원이 향상되었습니다.
- 연결된 순차 파일 열기 지원이 향상되었습니다. 파일을 연 DataSetIndex 후 초기화
- NumericEditedType a가 숫자 값에 영향을 받는 경우 가상 십진 구분 기호에 대한 지원이 향상되었습 니다.
- 음수 값이 없는 경우에 대한 지원이 향상되었습니다. NumericEditedType
- IDCAMS: 이제 .yml에 정의된 "인코딩" 속성을 사용하여 SYSIN 카드를 읽을 수 있습니다. application-utility-pgm
- IDCAMS: DEFINE CLUSTER 문에서 FILE(..) 인수를 지원하도록 문법이 업데이트되었습니다.
- INFUTILB: DD SYSREC의 DCB 파라미터를 재정의하는 DFSIGDCB 인수에 대한 지원이 추가되었 습니다.
- INFUTIL: 'DFSIGDCB YES' 파라미터에 대한 지원이 향상되었습니다.
- 대용량 입력 파일을 처리할 수 있도록 SPLICE가 개선되었습니다.
- DFSORT: 비고 필드 처리가 개선되었습니다.
- DFSORT: (서명된/서명되지 않은) 자유 양식 숫자 형식(SFF/UFF)에 대한 지원이 추가되었습니다.
- 정렬: OPTION PRINT 및 OPTION ROUTE 문에 대한 구문 분석 지원이 추가되었습니다.
- SORT/ICEMAN: 묶인 나누기 연산에 대한 지원(DIV 연산자가 있는 필드)이 추가되었습니다.
- 일반 키를 사용한 CICS READ 지원이 향상되었습니다.
- StringUtils.chargraphic 함수가 그래픽 유형에서 SOSI를 제거하도록 수정되었습니다.
- 에서 성능을 향상시키세요. DataUtils isDoubleByte인코딩
- JCL: 임시 데이터 세트의 KEEP 처리 모드에 대한 지원이 향상되었습니다. 시스템이 처리를 PASS로 변경합니다.
- JCL: DCB 파라미터를 동적으로 처리합니다.
- JCL: 잘못된 값에 대해 SUM FIELDS 출력이 향상되었습니다.
- JCL: CommonDDUtils::getContent는 이제 카탈로그에서 recordSize를 검색합니다.
- JCL: 데이터 세트 생성 시 카탈로그에서 rdw/recordSize 속성을 읽습니다.
- JCL: 동일한 작업 단계에서 DD의 DCB 파라미터를 다른 DD로 복사할 수 있는 DCB=.MYDD에 대한 지원이 추가되었습니다.
- JCL: 레코드 크기 상속 시스템이 개선되었습니다.
- JCL: (Redis) 전용 데이터세트 잠금 추가
- Redis: 독립형 모드에 대한 SSL 지원이 추가되었습니다.
- Redis: 동기화된 Redis 잠금 수(잠금 포함)가 추가되었습니다.
- Redis: Redis 잠금에 대해 Pool 파라미터가 지원됩니다.
- Redis: Redis를 사용하여 메타데이터 새로 고침이 최적화되었습니다.
- Redis: Redis 클러스터 지원이 개선되었습니다.
- IO 모드의 열린 잠금이 개선되었습니다.
- 데이터 세트 잠금 성능이 개선되고 미사용 잠금이 삭제되었습니다.
- 파일 등록 취소 시 데이터 세트 경로가 개선되었습니다.
- 미리 가져오기 기간 캐시 무효화가 개선되었습니다.
- 스레드 안전 유틸리티 데이터 소스 공급자 사용에 대한 지원이 추가되었습니다.
- datasetState 무효 검사가 향상되었습니다.
- 이미 연 데이터 세트를 다시 열지 않도록 지원이 향상되었습니다.
- 작업 최종 연산을 위한 견고성이 추가되었습니다.
- 중복이 허용되는 키의 인덱스 순서 지원이 향상되었습니다.
- 건너뛰기 목록 직렬화 순서에 대한 지원이 향상되었습니다.
- 인덱스 순서 문제를 진단하는 데 도움이 되는 디버그 덤프 기능에 대한 지원이 추가되었습니다.
- 메타데이터 새로 고침에 대한 지원이 향상되었습니다.
- Blusam 대량 읽기 지원 강화

- 애플리케이션 컨텍스트 레지스트리 생성
- DSPF 키워드 CLRL(NO)과 레코드 잠금 모니터링 지원
- 키드 지원 DataQueue
- 배치 작업에 대한 INQUIRY 메시지 지원
- AS400 COBOL용 프로그램 설명 프린터 파일 지원 추가
- RMVJOBSCDE cl 명령 처리
- RUNSQL/DLYJOB 개선
- CHKOBJ: 파라미터 LIB에 대한 레거시 오류 코드 발생
- SNDPGMMSG: 문자열 파라미터 지원
- RTVDTAARA: LDA의 개선된 하위 문자열
- DSPFD: 특정 파일 이름에 지원되는 FILE 파라미터 추가
- RUNQRY: QRY PARAM의 sql 파일 지원
- CRTDUPOB: 데이터 영역 간 데이터 복사 지원
- SBMJOB: 명령어를 사용하도록 변환합니다. JobQueueManager
- OPNQRYF: Qtemp 라이브러리에 대한 지원 추가
- CRTDUPOBJ: 파티션 콘텐츠 복사 로직 개선
- CRTDUPOBJ: 뷰에 대한 Qtemp의 지원 추가
- RTVSYSVAL: CL 명령의 SYSVAL 값, QDATFMT 지원
- CHKOBJ: OUTQ에 대한 지원 추가
- RTVJOBA: SWS 파라미터 지원
- SNDPGMMSG 및 RCVMSG: MSGF, MSGFLIB, MSGDTA, MSGTYPE, KEYVAR, MSGKEY, MSGID를 지원하는 추가 파라미터

- WORKSTATION I/O 카드 지원이 개선되었습니다.
- 이전 메시지를 오버레이하는 메시지 설정 처리가 개선되었습니다.
- 배열 메시지 라인에 대한 추가 메시지 정보를 지원합니다.
- EVAL, SortA, 비유법 내부의 독립형 배열 래퍼 액세스가 개선되었습니다.
- 온라인 신청 종료 시 DAO 정리를 개선합니다.
- 추가 날짜 형식에 대한 지원이 추가되고 문자열 입력 처리가 개선되었습니다.
- CL 명령에서 시스템 값 도우미 클래스 디코딩 및 빌드 매개변수를 추가하여 SYSVAL의 CVTDAT 처 리를 개선했습니다. SbmJob
- 구성 요소 스캔에서 gapwalk-cl-command com.netfective.bluage.gapwalk.rt.blu4iv 패키지를 제거했 습니다.
- 메시지 대기열 API에 대한 사전 정의된 메시지 지원이 개선되었습니다.
- 다른 프로그램에서 작성한 for 레코드에 대한 지원이 개선되었습니다. retrieveSubfileRecord
- 메시지 대기열 API에 대한 즉각적인 메시지 지원이 개선되었습니다.
- 작업 제출 시 로컬 데이터 영역 처리가 개선되었습니다.
- 서버가 시작되면 JobQueues 자동으로 시작됩니다.
- applicationContext 구성을 사용하여 SBMJOB의 파라미터를 디코딩합니다.
- 시스템 제공 오류 메시지가 개선되었습니다.
- RTVMSG가 중첩된 하위 디렉터리에서 .properties 파일을 검색할 수 있도록 합니다.
- 잘못되거나 유효하지 않은 포인터에 바인딩된 엔터티의 재설정을 처리합니다.
- RCVMSG의 MSGID 및 MsgFile 이름을 문자열로 MessageHandlingBuilder 표시하도록 개선되었습 니다.
- 메시지 큐 API의 withMsgFile 이름 메서드가 개선되었습니다.
- 데이터 영역 잠금 메커니즘이 개선되었습니다.
- RTVMBRD: 파라미터 FILE의 소문자 및 대문자를 지원합니다.
- CRTDUPOBJ: 뷰 처리가 개선되었습니다.
- CPYTOSTMF: 연결 처리가 개선되었습니다.
- CPYF: 플랫 파일에서 복사하는 동안 디렉터리 이름을 처리하는 기능이 개선되었습니다.
- RCVF: Groovy와 Java의 DEV/RCDFMT 파라미터와 RCDFMT 변환을 올바르게 처리합니다.
- RCVF: 후속 호출을 처리하고 커서 재설정을 방지합니다.
- CPYF: 플랫 파일에서 쓰기 지원을 추가했습니다.
- CRTDUPOBJ: Qtemp 라이브러리를 사용하여 새 obj 처리를 추가했습니다.
- CHGDTAARA: 데이터 영역 최대 길이를 256에서 2,000으로 늘렸습니다.
- SAVOBJ: 저장된 레코드가 삽입 순서대로 되어 있는지 확인합니다.
- RTVDTAARA: 값이 검색됩니다(잘려지지 않음).
- CHKOBJ: 멤버가 존재하지 않는 경우 올바른 모니터 메시지를 반환합니다.
- RTVDTAARA: LDA 하위 문자열에 대한 지원을 추가합니다.
- RTVDTAARA: RTNVAR 파라미터에 지정된 변수 길이까지의 공백을 반환합니다.
- RTVDTAARA: 시작 및 길이에 대한 정수 파라미터와 최신 변환 형식을 지원합니다.
- CHGDTAARA: 하한과 상한을 포함하는 파라미터에 대한 지원을 추가합니다.
- CHKOBJ: 파라미터 객체 유형의 VIEW 값을 처리합니다.
- CHKOBJ: 뷰가 있는 경우 멤버에 관계없이 결과가 true로 설정됩니다.

### 횡단 기능

- .txt 파일에 대한 보고서 생성 처리
- Secrets Manager에 currentSchema XA 데이터 소스 속성 추가

• 이미 열려 있는 커서가 열려 있을 때 프레임워크가 SQLCODE 오류 502를 유발하도록 database.cursor.raise.already.opened.error yml 속성 추가

개선 사항

- Amazon EC2 패키징의 AWS 블루 에이지에 갭워크 폼을 추가했습니다.
- 기본적으로 새 신호 처리기 패러다임을 사용합니다.
- 처리가 MOD 또는 OLD인 경우 잠금 지원을 추가합니다.
- 데이터베이스 날짜 시간 패턴을 저장하기 위한 캐시가 추가되었습니다.
- 의 검사 기능이 개선되었습니다. PackedType
- 다음과 같은 DataUtils 레코드의 .setTo 기능을 개선하십시오. VariableSizeArray
- 실행 유닛과 관련하여 MQ SYNCPOINT 옵션을 처리합니다.
- 프레임워크가 롤백 트랜잭션에 SQLCODE를 설정할 수 있도록 활성화했습니다.
- 엔진 키 암호에 따른 자동 드라이버 클래스 이름을 추가했습니다.
- 프로그램/트랜잭션 제한 시간
- 커서 접근 시 롤백 후 커서 위치를 복원했습니다.

써드파티

• SnakeYAML, 레디슨 및 Amazon SDK 업그레이드, YamlBeans 제거 (CVE-2022-25857, CVE-2023-24621, CVE-2023-42809, CVE-2023-44487 완화)

## <span id="page-88-0"></span>현대화 도구 릴리스 3.9.0

zOS

- 문자열 유형 대상의 소스로서 XML-TEXT에 대한 지원이 향상되었습니다.
- X/(Y/Z) 분할 패턴을 지원하도록 STM에서 UML로의 워크플로가 개선되었습니다.
- JHDB DB: 데이터베이스 업데이트 전에 ROLLBACK 호출을 수락합니다.
- JHDB DB: 트랜잭션이 종료된 경우에도 ROLLBACK을 수락합니다(NOP).
- JCL: 단계 검증 기능이 개선되었습니다.
- SORT: 영역 소수점 음수 값으로 SUM 함수를 처리합니다.
- COBOL: 문자열 리터럴에서 작은따옴표/큰따옴표 이스케이프에 대한 지원을 추가합니다.

- 내장 함수 %editc의 앞에 0을 추가하여 편집 코드 X의 처리가 개선되었습니다.
- 입력 전용 필드 초기 값 처리가 개선되었습니다.
- 대화에 도움이 되는 작업 키가 추가되었습니다.
- 하단에 나타나는 동적 표의 바닥글을 기록합니다.
- 실제 RECORD-KEY를 지정하는 파일에 대해 KEY PHASE 없이 START 명령을 처리했습니다.
- 플로트 및: :pow 유형에 대한 기본값 추가 NumberUtils
- LIKE(IN)를 사용하여 변수를 정의하는 지원이 추가되었습니다.
- 선택적 요소 생략을 지원하도록 FOR 루프 처리가 업데이트되었습니다.
- 레코드를 CTDATA 배열 이름과 연결하도록 RPG 구문 분석이 업데이트되었습니다.
- CABxx 문의 지표 처리가 개선되었습니다.
- COMMIT 키워드의 선택적 파라미터를 지원합니다.
- LF의 FORMAT 키워드 지원이 개선되었습니다.
- 높음 및 같음(또는 낮음 및 같음) 표시가 있는 LOOKUP 작업 코드가 관리됩니다.
- 큰따옴표로 선언된 PF 키 이름을 처리했습니다.
- 선행 0이 표시되도록 EDTCDE X 처리가 개선되었습니다.
- 이름이 지정되지 않은 레이블이 생성되지 않는 프린터 파일의 MSGCON 지원이 개선되었습니다.
- CONTENT 필드가 여러 데이터 구조에서 공유됩니다.
- ERRSFL 파라미터를 SFLMSG/SFLMSGID와 조합하여 처리했습니다.
- 완전 무료 RPG의 proc 선언 전 기본 코드 범위가 개선되었습니다.
- 구문 분석 조건 제어 사양이 추가되었습니다.
- 데이터 홀더 매퍼의 setErrSfl () 메서드에 대한 지원이 개선되었습니다.
- 내부적으로 생성된 변수에 대한 유형 확인이 개선되었습니다.
- Z-ADD 옵코드에 대한 지원이 개선되었습니다.
- DFT 값이 있는 상수 필드 처리가 개선되었습니다.
- 프로그램 상태 ds 내의 정수 필드 지원이 개선되었습니다.
- ENTRY 파라미터의 표시기 할당을 처리했습니다.
- ref/reffield 키워드를 통해 전파되는 키워드의 필터가 개선되었습니다.
- 이름 없는 데이터 구조 지원 DataArea
- 포인터 데이터 유형 처리가 개선되었습니다.
- LIKE 키워드로 변수를 정의하는 데 사용되는 처리된 배열 요소가 출력 필드의 배열 액세스를 지원합 니다.
- 숫자만 표시하는 부호 있는 숫자에 대한 지원이 개선되었습니다.
- ೧ 카드의 논리적 관계가 지원됩니다.
- 영숫자로 %CHAR의 케이스를 테스트합니다.
- 제어 사양 키워드 main이 지원됩니다.
- 프린터 파일에 2개의 파라미터가 있는 EDTCDE
- FullFreeRPG 파싱 개선
- 바닥글이 올바르게 배치되도록 동적 테이블이 향상되었습니다.
- ALL 비유성 상수를 사용하여 숫자 유형을 초기화하는 지원이 추가되었습니다.
- 동일한 물리적 파일을 참조하는 여러 RPG 논리 파일의 처리가 향상되었습니다.
- 최신 화면에서 수정된 필드를 더 잘 감지할 수 있습니다.
- 동적 필드와의 모달 동기화가 지원됩니다.
- 부호 있는 출력 전용 숫자 필드의 처리가 개선되었습니다.
- WORKSTATION I/O 카드 지원을 개선했습니다.

#### 횡단 기능

- 데이터 마이그레이션 도구: 바이트를 읽을 때 ebcdicFilesWith VarcharIn VARCHAR 2바이트 길이를 고려할 수 있도록 VB 속성을 추가했습니다.
- 오류를 기록하는 공통 API를 구현했습니다.
- COBOL2 모델, RPG, 정의 2 모델 BluAgeErrorDictionaryUtils 및 에 오류 및/또는 정보를 기록하기 위한 공통 API의 구현 및 사용 CycleBuilder FieldsProcessor
- 다양한 격리 조항 정의를 지원하도록 SQL 문법이 개선되었습니다.

- Angular 버전을 v16으로 업그레이드했습니다.
- Angular: ajv 버전을 6에서 8.9로 업그레이드했습니다.

#### 써드파티

• Groovy를 버전 2.4.15로 업그레이드했습니다.

### <span id="page-91-0"></span>릴리스 노트 3.8.0

AWS Blu Age Runtime and Modernization Tools의 이번 릴리스는 캐싱 성능 개선 및 단일 배포판 내 명령 지원 통합과 함께 제품 전반의 여러 횡단 기능 개선에 중점을 두고 있습니다. 이번 릴리스의 일부 주요 기능 및 변경 사항은 다음과 같습니다.

- Spring 2.5에서 Spring 2.7로 버전을 업그레이드하여 플랫폼의 유지 관리 지원, 성능 및 보안을 강화 합니다.
- 이전에 CL 스크립팅을 사용하던 현대화된 애플리케이션의 사용 및 배포를 용이하게 하기 위해 overthe-counter 배포판의 일부로 82개 이상의 CL 명령을 통합할 수 있습니다.
- 관리 서비스로 통합 가져오기, 데이터 세트 메타데이터 정보 나열 기능 등 BluSAM 데이터 세트를 더 잘 운영하고 상호작용하는 데 사용할 수 있는 새로운 API가 있습니다.
- 클러스터 모드에서의 가용성, 고가용성 데이터 검색, 비밀 사용 표준화 등 성능 개선 및 Redis의 사용 확장.

이 릴리스에 포함된 변경 사항에 대한 자세한 내용은 다음 단원을 참조하세요.

<span id="page-91-1"></span>런타임 릴리스 3.8.0

zOS

- 키 정의를 문자열로 처리 DynamicFileBuilder
- DFSORT: OUTFIL TRAILER1 + DFSORT 문법 초기화에 다중 항목에 대한 지원이 추가되었습니다
- CommonDDUtils 툴: 인스트림 데이터의 레코드 크기 처리
- 인덱스 파일: GENKEY 옵션 처리

- 별도의 JAR에 내장된 외부화된 BluSam 로딩 서비스
- 임시 파일 저장을 위한 위치 설정 지원이 추가되었습니다.
- 다중 노드 케이스의 공유 캐시 메커니즘 개선
- 공유 캐시 사용: IDCAMS 검증 최적화
- 임베디드 셀렉트를 위한 ROWID 인젝션 개선
- JCL: 이제 각 인스트림 작업 절차가 별개의 Groovy 파일로 생성됩니다.
- IDCAMS JCL 카드의 커버리지가 card-demo-v 2개인지 확인하십시오.
- BlusAM: 여러 인스턴스를 사용할 때 중복된 워밍업을 피하세요
- 캐시 하이드레이션 시 메모리 사용량 감소
- Jedis 풀 구성 지원
- 파일 연결에 사용할 경우 스트림에 줄 구분자를 추가했습니다
- IDCAMS 유틸리티에서 EBCDIC 카드 지원 + 블록 코멘트(/\* ... /)
- 데이터베이스 지원 쿼리: level49를 SQL로 변환할 때 2바이트 문자열 지원
- DFSORT 문법: 17개의 제어문 구현 + 그 중 2개를 통합(OMIT/INCLUDE)
- 그래픽 개선 INFUTILB를 가져올 수 있습니다
- 가변 크기 테이블로 파일 읽기 지원
- 마지막 바이트의 첫 번째 비트가 'E'인 경우 ZonedType 니블 부호가 있는 경우 지원
- DFSORT/ICETOOL은 레코드가 CHANGE 찾기 상수와 일치하지 않는 경우 NOMATCH=(..) 인수에 대한 지원을 추가합니다
- Redis 클러스터 호환성
- Groovy 종료 코드를 기반으로 한 작업 상태(실패) 처리
- CICS SYNCPOINT ROLLBACK 지원이 개선되었습니다.
- 미리 가져오기 기간이 Redis 캐시 사용을 최적화합니다.
- JCL/GROOVY: DISP=(,PASS)일 때 이전 단계의 데이터 세트에서 isRDW 속성을 상속
- 가변 크기 배열을 사용하여 데이터의 부분 사본 처리

#### AS400

- 디스플레이 파일용 I/O 카드 지원
- DSPF 키워드 ERRMSGID 및 CHKMSGID에 대한 추가 메시지 정보 지원
- 프런트 엔드 화면의 여러 오류 메시지 지원
- 응용 프로그램 내 82개 CL 명령에 대한 지원이 추가 또는 개선되었습니다. gapwalk-cl-command

- 커밋 컨트롤 하에서 DELETE 및 READ에 대한 지원 개선
- ConvertDate 내장 %dec 내부
- 시행된 XSS 보안 헤더
- STM 생성의 견고성 및 일관성 향상(자유 형식 RPG의 연속 줄, 소수점 부분에 대한 쉼표, 정의/선언 의 자유 형식 블록 처리 개선)
- DataHolderMapper 향상된 생성력
- 견고성 추가 및 범위 변경 DataAreaFactory
- 탭 키의 초점 이동 개선
- Jasper 보고서 생성 성능 개선
- 0초 패딩으로 10진수 표시 개선
- INFDS의 ROW/COL 필드에 대한 지원 개선
- 화면에서 수정된 필드에 대한 지원 개선
- 생성된 보고서 이름 및 경로에 대한 게터 추가
- 데이터 큐 길이 개선
- Spring Boot 2.7의 새로운 표준에 맞게 작업 대기열의 자동 구성 개선
- 여러 개의 동시 세션을 위한 워크스테이션 업데이트 개선

#### <span id="page-93-0"></span>횡단 기능

#### 새로운 기능

- Packed에 대한 잘못된 데이터 허용 오차 없음에 대한 지원
- 데이터 세트 엔드포인트를 나열하기 위한 페이지 매김/필터링 추가

- 빈 문자열과 열 비교의 향상된 ORACLE 쿼리 변환 전략
- DSNTEP 및 INFUTILB 유틸리티 프로그램을 사용하여 BLOB DB2를 처리합니다. BLOB DB2는 이 제 BYTEA 유형 포스트그레스로 현대화되었습니다.
- 커서의 마지막 항목 삭제 개선
- RRDS 파일 삭제에 대한 향상된 지원
- 블루샘 시크릿 성능 개선 AWS
- SQL 프레임워크의 데이터베이스 연결 처리 개선
- 표준화된 AWS 다중 데이터 소스 비밀 관리자 키
- 성능 회귀 수정
- 에 대한 검사 기능 개선 PackedType
- 에 대한 저값 처리 개선 PackedType
- cognito 연결을 위한 업그레이드된 스프링 보안 패키징
- DB2 대상 데이터베이스에 코드시프트 포인트 인코딩 및 디코딩을 적용하지 않음

#### 써드파티

• Spring Boot 업그레이드: 2.5에서 2.7로 업그레이드

## <span id="page-94-0"></span>현대화 도구 릴리스 3.8.0

#### zOS

새로운 기능

• JCL: 캐리지 리턴이 "\r"인 스트림 처리

- ON SIZE 오류 조항이 있는 DIVID를 현대화할 때 0으로 나누지 않도록 로깅 개선
- JCL: 프로시저의 프로시저 호출에 대한 지원 강화
- 모호한 필드가 있는 경우 FORMATTIME CICS 명령의 OF 키워드 지원
- JCL: 변수의 Â¥ 문자 지원
- JCL: 이전 단계를 기반으로 RC 계산
- PL1 SUBSTR을 사용하는 경우 문자열 대신 바이트 비교
- 단일 소스에서 다차원 배열을 초기화하는 기능 개선
- IF 블록에서 단일 SQL 쿼리를 포함할 때 COBOL의 구문 분석 개선

#### 새로운 기능

- CL의 중첩된 IF 문 지원
- RPG 자유 형식의 ENDDO 문에 대한 지원 개선

- 컨트롤 레벨 컨디셔닝 지원 개선
- LIKE를 통한 프로토타입 반품 개선
- %months, %year, %days 함수 처리에 대한 지원 개선
- 전체 화면에 대한 도움말 기능 지원
- 파라미터로 전달되는 비유성 BLANKS 조정
- "" 연산자를 사용한 표현식 EVAL 개선
- KEY PHASE 없이 START 명령 처리
- 키워드 LIKEREC 처리가 개선되었습니다.
- 이름이 지정되지 않은 서브필드 개선
- 서명되지 않은 형식을 반환하는 프로시저 개선
- RESET 작업(무료 RPG), %CHAR 및 %DEC 내장 기능에 대한 지원이 개선되었습니다.
- 내장 함수 %LOOKUPXX가 향상되었습니다.
- 프로토타입이 없는 프로시저에서 LIKEDS 키워드에 대한 지원 개선
- Dim 키워드 배열 유형(VAR, AUTO) 처리
- XFOOT에 대한 지원 개선
- COBOL: RENAMES 필드에 대한 지원 개선
- CL: while(true) 조건 지원
- LIKE 키워드를 사용한 독립형 배열의 처리 개선
- 내장 함수 %INT 개선
- RPG 풀 프리 구문 분석 개선
- 링키지의 배열 지원 개선
- CL2GROOVY: 문 선택 지원
- DSPF 키워드 "ERRMSGID"의 개선
- 앞에 0이 있는 바이트 초기화 처리 개선
- 숫자 필드의 승인된 값 개선
- 자유 형식 EVAL 문을 위한 익스텐더 H 처리
- CL에서 Groovy로: LDA의 하위 문자열 지원
- 레코드의 RESET 지원이 개선
- 참조를 통한 EDTCDE 및 EDTWRD 처리 기능 개선
- DDS 필드를 사용한 입력 필드 매핑 개선
- MOVEA 문자를 IN 배열로 변환하기 위한 지원이 개선되었습니다.
- LIKEDS 키워드를 사용한 프로토타입 개선
- DSPF 키워드 DSPATR에 대한 지원이 개선되었습니다.
- +/-를 사용한 D 카드의 구문 분석 개선
- 프로그램 호출의 견고성 추가
- 현장 해결 프로세스에 견고성 추가

#### 횡단 기능

#### 개선 사항

• FrontEnd: IME 입력에 대한 붙여넣기 이벤트 시뮬레이션

#### 써드파티

• Spring Boot 업그레이드: 2.5에서 2.7로 업그레이드

### <span id="page-96-0"></span>릴리스 노트 3.7.0

AWS Blu Age 런타임 및 현대화 도구의 이번 릴리스에는 주로 명령 및 유틸리티를 더 잘 지원하기 위한 개선 사항, AWS Secrets Manager와의 통합 기능 및 새로운 모니터링 기능이 포함되어 있습니다. 이 릴리스의 주요 변경 사항 중 일부는 다음과 같습니다.

- 이제 여러 런타임 구성 요소가 AWS Secrets Manager를 사용하여 주로 유틸리티 데이터 소스, TS 대기열용 Redis, 캐시 및 잠금과 관련된 현대화된 애플리케이션의 보안 설정을 강화할 수 있습니다. BluSam
- 상태, 기간, 볼륨 등과 같은 리소스 사용 최적화 및 운영 관리를 위한 트랜잭션, 배치 및 JVM 메트릭 을 검색할 수 있는 모니터링 엔드포인트.
- RPG에서 IBM MQ 호출을 지원하는 새로운 기능과 향상된 JCL SORT 및 IDCAMS 변환 커버리지를 지원합니다.

이 릴리스에 포함된 변경 사항에 대한 자세한 내용은 다음 단원을 참조하세요.

### <span id="page-97-0"></span>런타임 릴리스 3.7.0

주제

- [zOS](#page-79-2)
- [AS400](#page-80-0)
- [횡단 기능](#page-93-0)

#### zOS

새로운 기능

- 문법과 같은 SQL을 사용하여 프로그램 유틸리티 애플리케이션과 관련된 구문 분석 쿼리를 개선합 니다. (V7-9401)
- 오프셋 시 인덱싱된 가변 크기 배열 처리(V7-9904)
- 24:00:00 시간 형식으로 DB2에 SQL TIME 열 삽입 지원(V7-10023)
- FOR ROWS 및 ATOMIC 옵션이 있는 배열에서 SQL 쿼리 삽입 지원(V7-10105)
- JCL SORT IFTHEN (V7-10124) 을 사용하여 TranscodeTool 아웃렉을 지원하도록 개선되었습니 다.
- JCL 정렬 OUTREC 명령에 DATE 키워드에 대한 지원 추가(V7-10125)
- JCL 인스트림 프로시저 지원 추가(V7-10223)

개선 사항

• "PASS" 처리가 표시된 데이터 세트는 모든 작업 단계에서 사용할 수 있어야 함(V7-9504)

- JCL 속성 SCHENV(V7-9570) 지원
- CTLCHAR 옵션을 통한 SEND 지원(V7-9714)
- COBOL ACCEPT 명령문(V7-9875)에서 다른 줄 구분자 문자 세트를 처리
- 다중 롤백 방지(V7-9958)
- MOD 처리를 사용하여 GDG 파일(V7-10031) 끝에 추가 가능
- 최적화: PuTall 리팩터링(V7-10063)
- PutAll 리팩토링: 페이지 매김 추가 (V7-10063)
- Jedis 클라이언트 읽기 타임아웃을 구성 가능하게 설정(V7-10063)
- UseSsl 독립형 모드 지원 (V7-10114)
- 파일을 성공적으로 연 후 EIBDS를 지원(V7-10147)
- 파일 제어 요청 후 EIBDS 지원(V7-10147)
- CICS SYNCPOINT 지원 개선(V7-10187)
- BluesamRedisSerializer: 메타데이터 지속성 문제 (V7-10202)
- TS 대기열에 대한 Redis AWS Secrets Manager 지원(V7-10204)
- DD 이름 크기 사용자 지정에 대한 JCLBCICS 지원(V7-10224)
- IDCAMS DELETE 명령문에 절대 경로에 대한 지원 추가(V7-10308)

#### 새로운 기능

• AS400 스크린을 위한 도움말 기능 구현(V7-9673)

#### 개선 사항

• INFDS에 있는 레코드 수(V7-9377)

### 횡단 기능

- Amazon에 로그를 전송하기 위한 EC2 런타임 지원 CloudWatch (D87990246)
- 배치, 트랜잭션 및 JVM에 대한 지표를 검색할 수 있는 새 엔드포인트가 추가되었습니다 (D88393832)

- 유틸리티 페이지(V7-9570)용 데이터 소스 AWS Secrets Manager 지원
- DSNUTILB DISCARD(V7-9798)에 대한 Db2 지원 추가
- 기본 SYSPRINT 및 SYSPUNCH 파일(V7-10098)에서 기본 시스템 출력 스트림 대신 로거에 쓰기 지 원
- AWS Secrets Manager (V7-10238) 에서 BluSam Redis 캐시 및 잠금 연결 속성 지원
- Db2 XA AWS 시크릿(V7-10258)에서의 SSL 연결 지원
- IDCAMS 재현 및 검증을 위한 메타데이터 업데이트(V7-10281)
- 향상된 IDCAMS 어벤드 리턴 코드 관리(V7-10307)

## <span id="page-99-0"></span>현대화 도구 릴리스 3.7.0

주제

- [zOS](#page-81-1)
- [AS400](#page-82-0)
- [횡단 기능](#page-82-1)

#### zOS

#### 새로운 기능

• PLI - 배열 횡단면 및 2차원 배열에 대한 향상된 할당(V7-9830)

AS400

#### 새로운 기능

- 컨트롤 레벨 인디케이터 처리(V7-9227)
- EXTNAME 파라미터 지원 \*입력(V7-9897)
- 향상된 Goto 재작성: SELECT OTHER 명령문에 있는 태그에 대한 지원(V7-9973)
- Refshit DSPF 키워드 지원(V7-10049)

- 파일 설명 키워드 EXTIND(\*Linux)(V7-7404) 처리 개선
- SQLDDS 파일 변환 개선(V7-7687)
- AS400 파일(V7-9062)에 대해 더 이상 파일 객체가 생성되지 않음
- 파일 설명 키워드 EXTDESC(V7-9268)의 처리가 개선
- 내장된 %CHAR(V7-9311)의 처리 개선
- SFLEND(V7-9322)를 사용하지 않은 마지막 레코드의 페이지 다운 지원 개선
- 접두어가 붙은 데이터 구조(V7-9436)에 대한 지원 개선
- %SIZE를 사용하여 정의된 치수에 대한 지원(V7-9472)
- 큰 따옴표로 선언된 PF 필드 이름 처리 지원(V7-9557)
- 파일 작업 개선 대소문자 구분 안 함(V7-9785)
- \*USER로 초기화된 필드 지원(V7-9806)
- AS400(V7-9840)의 COMP 유형 지원
- (아니요) (V7-9922) 에서의 COBOL400 파싱이 개선되었습니다. InvalidKey
- SCAN 작업 처리 개선(V7-9971)
- GOTO 옵코드(V7-9973)에 대한 지원 개선
- 예외 작업 처리 개선(V7-9977)
- 접두사 지원 개선(V7-10000)
- RPG에서의 MQ 직접적 호출 지원(V7-10007)
- %LOOKUP 내장 기능(키 배열 데이터 구조) 개선(V7-10022)
- \*모든 작업 닫기 지원(V7-10036)
- UPDATE AS ROW CHANGE SQLDDS 명령문 지원(V7-10051)
- 리터럴 값 유형 Long(V7-10073)을 처리하도록 개선
- RPG 문법 개선(서브루틴 이름으로 INZ 키워드 사용)(V7-10074)
- 분수 부분이 비어 있는 숫자 값을 지원하도록 RPG 문법 개선(V7-10077)
- CL과 외부 파일(V7-10081) 간에 공유되는 필드에 대한 지원 개선
- DDS 조건부 표시기(V7-10084)에 대한 지원 개선
- COBOL 프로그램을 통한 DDS 바이너리 형식 지원(V7-10100)
- 연결을 통한 이름 충돌 개선(V7-10109)
- 기본 프로시저와 익스포트 프로시저의 혼합 지원(V7-10112)
- 하위 DataStructure 프로시저에서의 지원 개선 (V7-10113)
- CLEAR(V7-10126)에 대한 지원 개선
- DO 루프(V7-10134)에 대한 지원 개선
- 풀 프리 RPG(V7-10151)에서 SQLTYPE 지원
- DDS 키워드에 대한 조건 구문 분석 개선(V7-10155)
- 향상된 DSL 생성(V7-10163)
- 조건이 이진 표현식인 경우의 프로세스 표시기가 개선되었습니다. (V7-10164)
- GoTOS 및 Else 조건 개선(V7-10168)
- DSPF의 유형 타임 및 타임스탬프 지원(V7-10173)
- DDS(V7-10183)의 연속 라인 구문 분석 개선
- DRENAMES FLD OF RECORD를 위한 COBOL 지원(V7-10195)
- DSPF 필드의 조건부 표시기 구문 분석 개선(V7-10221)
- DDS 키워드 NOALTSEQ(V7-10288)의 구문 분석 지원
- 지원 도움말 메뉴 및 숨겨진 필드(V7-10314)
- DSPF 도움말 키워드 온전성 검사 개선(V7-10328)
- 더 이상 참조 필드에 모든 키워드를 전파하지 않음(V7-10347)

#### 횡단 기능

#### 새로운 기능

• 데이터 마이그레이션 - CLOB 데이터 처리(V7-9665)

#### 개선 사항

- (V7-10225) 를 통해 JCL 속성 SCHENV를 작업에서 PROC GROOVY 정의로 전파하기 JobContext
- FrontEnd 테두리가 없는 경우 창 크기 조정 (V7-10358)

### <span id="page-101-0"></span>릴리스 노트 3.6.0

AWS Blu Age 런타임 및 현대화 도구의 이번 릴리스는 zOS 및 AS400 레거시 마이그레이션을 위한 새 로운 기능을 제공합니다. 이 기능은 주로 CICS 지원 메커니즘 확장, JCL 기능 보완, 동시 및 대용량 기

능의 성능 최적화, 기능 추가에 중점을 두고 있습니다. multi-data-source 이 릴리스의 주요 변경 사항 중 일부는 다음과 같습니다.

- JCL 동적 파일 처리 개선, 현재 명령문 확장 및 연결된 데이터 세트 관리, 단일 블록에서 여러 명령문 실행, 배치에서 프로그램으로의 데이터 전송.
- 여러 CICS 리소스 유형에 대한 조회를 포함하여 여러 CICS 명령에 대한 지원이 향상되었습니다.
- Blu Age Runtime Utility를 사용할 때 서로 다른 데이터베이스를 사용할 수 있는 기능은 비즈니스 데 이터가 여러 소스에 분산되는 시나리오에 가장 적합합니다.

이 릴리스에 포함된 변경 사항에 대한 자세한 내용은 다음 단원을 참조하세요.

### <span id="page-102-0"></span>런타임 릴리스 3.6.0

주제

- [zOS](#page-79-2)
- [AS400](#page-80-0)
- [횡단 기능](#page-93-0)

#### zOS

새로운 기능

- JCL DynamicFileBuilder 향상된 파일 핸들 관리 (V7-9408)
- INFUTILB UNLOAD 유틸리티(V7-9554)를 호출할 때 일부 내장 SQL DB2 함수의 형식 변환 기능 향 상
- 향상된 PLI 다차원 배열 할당(V7-9592)
- 파일로의 sysout 리디렉션 처리(V7-9992)

- DB2 RDBMS(V7-9155)에 대한 저장 프로시저의 트리거링 추가
- 정렬은 PDF 형식(V7-9286)으로의 변환 처리
- JCL/GROOVY DUMMY 데이터셋(V7-9424)을 지원하도록 REPRO 명령문 개선
- CICS UNLOCK 지원 개선(V7-9606)
- 유니온(V7-9648)의 기본값 크기 처리
- JCL/GROOVY는 연결된 데이터 세트(V7-9653)에서 다양한 종료/처리를 처리
- BluSAM 데이터 세트에 대해 PageSize 구성 지원(V7-9680)
- DSNUTIL DB2LUW(V7-9697)에서 24:00 :00을 유효 시간으로 로드
- NumberUtils.ne () NumberUtils /.eq () (V7-9731) 에서 고가치 (0xff) 비교 지원
- JCL/GROOVY DO ... 지원 IDCAMS IF-THEN-ELSE 절의 THEN 키워드를 사용하면 단일 블록에서 여러 명령문 실행 가능(V7-9750)
- 잘못된 JHDB를 JHDB 외부 프로그램으로 호출했습니다 (V7-9782). BatchRunner
- SORT OUTFIL 제어 카드의 공백 문자 지원(V7-9808)
- CICS READ PREV 지원 개선(V7-9845)
- 데이터 세트 인덱스(V7-9864)에 대한 동시 액세스 개선
- CICS REWRITE 지원 개선(V7-9873)
- COBOL ACCEPT 명령문의 여러 줄 SYSIN을 지원하여 배치(JCL)에서 프로그램(COBOL)으로 데 이터를 전달할 수 있음(V7-9875)
- 그루비 파일 생성 ConcatenatedFileConfiguration 단계에서 더 나은 처리 능력 (V7-9876)
- IDCAMS UTILITY DEFINE PATH 명령문 처리(V7-9878)
- SORT BUILD TRAN 옵션 조정 및 암시적 공백 처리(V7-9925)
- GENERIC 옵션 지원(V7-9939)을 통해 CICS DELETE 개선
- CICS STARTBR 및 ENDBR 지원 개선(V7-9952)
- 동시 액세스 시 클로즈 퍼포먼스 개선(V7-9953)
- 시작 시 파일 상태 처리 개선(V7-9991)
- 그루비 (V7-10012) 에서 getDisposition ()/getNormalTermination()/getAbnormalTermination() 호출 허용 ConcatenatedFileConfiguration

- COMMIT 키워드에 대한 외부 표시기 지원(V7-6035)
- SFLCTL 쓰기 후 ReadC 루프 재설정(V7-8061)
- CALL 중 LR 표시기 지원(V7-9250)
- 여러 줄의 입력 필드를 처리하기 위한 새로운 유형의 동적 필드(분할) 추가(V7-9370)
- 기본/보조 파일 지원(V7-9390)
- 이제 작업을 제출할 때 로컬 데이터 영역이 직접적으로 호출된 작업 전달(V7-9775)
- 데이터 영역에 대한 QTEMP 지원 및 데이터 영역 가치 생성 지원. (V7-9916)
- 약정 제어 약정 제어 활성화/비활성화 지원(V7-9956)
- COMMIT 키워드에 대한 외부 지표 지원

- 0 값 표시 및 EDTWRD(V7-8933) 개선
- DSPF 키워드 "CHKMSGID" 지원(V7-9125)
- 배치 종료 시 SQL 커밋 트랜잭션(V7-9232)
- 필드 및 데이터 구조(V7-9265)에 대한 키워드 EXPORT 및 IMPORT 지원 개선
- Support DateHelper (V7-9461) 에서 소문자 입력 지원
- \*CYMD를 \*ISO(숫자)로 변환하는 지원(V7-9488)
- 가변 필드(표현식의 왼쪽 및 오른쪽)에 대한 내장 %len 핸들 개선(V7-9733)
- 내장 함수 '%LOOKUPXX' XX ("LE","LT","GE","GT")에 대한 지원 개선(V7-10064)

#### 횡단 기능

#### 새로운 기능

- CICS 옵션 상태에 대한 조회 트랜잭션 개선(V7-9712)
- JCL 시스템 출력 파일(V7-9797)을 사용하여 sysprint의 부하 개선
- CICS INQUIRE TSQUEUE 개선(V7-9823)
- CICS 옵션 사용자 ID에 대한 조회 터미널 개선(V7-9906)

- 공백(V7-8047)과의 비교 처리 개선
- Jics 및 BluSam (V7-8847) 에 대한 로깅을 개선합니다.
- 동적 필드에 대한 BMS 확장 속성 SOSI 및 프로그래밍 기호 F8 지원(V7-8857)
- 프로그램 파라미터(V7-9138)의 버퍼 오버플로우 처리
- Blusam 잠금 레지스트리(V7-9505)의 스레드 쓰기 동시성 개선
- 유틸리티-PGM(V7-9570)에 대한 다중 데이터 소스 구성 지원
- Blusam 레코드 레벨 잠금 전용 모드(V7-9626)
- 서버 재시작 시에도 메타데이터 지속성이 유지되는지 확인(V7-9748)
- 예외 시 DAO 정리 개선(브라우저 닫기)(V7-9790)
- INFUTILB 시스펀치 (V7-9799) 지원 DummyFile
- (V7-9935) 의 음수 값에 대한 지원 강화 NumericEditedType

## <span id="page-105-0"></span>현대화 도구 릴리스 3.6.0

주제

- [zOS](#page-81-1)
- [AS400](#page-82-0)
- [횡단 기능](#page-82-1)

#### zOS

#### 새로운 기능

- JCL 프로시저 종료를 위한 로깅 향상(V7-8509)
- PL1 데이터 유형에 대한 백 생성 기능 향상 (V7-8917) PakedLong
- JCL 파일에 "종료" 마커가 포함된 경우 프로시저 종료에 대한 로깅 개선 // (V7-9509)
- PL1 고정 소수점 및 SYSIN 스트림을 통한 GET EDIT에 대한 지원 강화(V7-9593)
- DB2 VARGRAPHIC DB2 유형(V7-9809)에 대한 지원 강화
- CICS 옵션 LOGMESSAGE(V7-9969)의 명령 쿼리 보안 개선
- PL1 CHARG/차그래피 내장(V7-9989)을 위한 백 생성 기능 개선

- PL1- INCLUDEX 키워드(V7-9588)에 대한 지원 강화
- PL/I CHARGRAPHIC 키워드를 모든 메서드 호출의 유효한 매개변수로 처리(V7-9589)
- 특수 문자 @ # \$ §.로 이름을 지정할 때 PL1 호스트 변수 해상도 개선. (V7-9654)

• COBOL - C01... C12 및 S01... S05 키워드를 구문 분석 단계에서 고급 명령문 작성의 파라미터로 지 원(V7-9669)

#### AS400

#### 새로운 기능

- 분석기에서 SQL-DDS 변환 지원(V7-7687)
- SQL-DDS 파일 탐지 자동화(V7-7687)
- SQL-DDS 사전 처리 구현(V7-7687)
- ALIGN 키워드 지원(V7-9254)
- DSPF 및 멀티 디밍 어레이 지원 ExtName (V7-9663)
- 코볼 InvalidKey 라이트에 대한 지원 성명서 (V7-9793)

- TESB 옵코드 개선(V7-8865)
- DECFMT 온 포커스(V7-8933) 지원 개선
- MOVE에서 결과 인디케이터 처리(V7-9224)
- 필드 및 데이터 구조에 대한 키워드 TEMPLATE 지원 개선(V7-9278)
- LIKEDS 개선(LIKEDS를 사용하여 정의된 DS는 자동으로 검증됨)(V7-9302)
- COBOL 지표 구조 생성 개선(V7-9423)
- 프로토타입의 Const 파라미터가 읽기 전용이 아님(V7-9437)
- 편집 코드 "Y"(V7-9443)를 사용하여 EDTCDE 키워드 개선
- PSD 및 INFDS에서 \*ROUTINE 필드 생성 지원(V7-9487)
- 필드 XXX를 독립형으로 재작성(재작성 시 기본값 손실) 개선(재작성 시 기본값 손실)(V7-9522)
- DSPF 키워드에 대한 지원 개선(V7-9658)
- 바이너리에서 ZEROES 기본값 처리하기(V7-9666)
- 암시적 포인터 지원(V7-9719)
- 파라미터 하나로 내장된 직접적 호출 %size를 처리하는 기능 개선(V7-9730)
- 내장 호출(%ELEM)(V7-9736)의 데이터 구조 참조 처리 개선
- 정의 사양(V7-9738)에서 LIKE 참조를 사용하는 필드의 부호있는 길이 처리 개선
- REWRITE(V7-9791) 개선
- DDS 파일(V7-9803)에서 인덱스 생성 기능 개선
- 잘못된 숫자 값(V7-9813) 으로 매퍼의 안정성 개선
- SQLModel 및 모든 인덱스 파일 생성 개선(V7-9818)
- 검증된 DS 지원 개선(V7-9863)
- LOOKUP 지원 개선(파라미터에 DS와 같은 독립형 필드 사용)(V7-9961)
- 인디케이터 LIKE 개선(V7-9985)
- MVR(V7-9995)에서 결과 인디케이터 처리하기
- 물결표가 있는 문자 N 지원(V7-10021)
- SQLDDS 레거시 파일(V7-10067)에서 최신 DDL 파일 생성 개선

### 횡단 기능

#### 새로운 기능

- yml 속성을 사용하여 리소스 위치를 사용자 지정합니다.(D88816105)
- COBOL GO TO/PERFORM... 를 사용하지 않고 인라인 PERFORM에서 종료할 수 있는 EXIT PERFORM 명령문 지원 THROUGH(V7-9582)
- 글로벌 메타데이터로 고려할 기본 레거시 인코딩을 지정합니다. (V7-9883)

#### 개선 사항

- 마스크 생성 기능 향상(V7-9602)
- 컨텍스트 워밍업 개선(V7-9621)
- 문자셋 CUSTOM930 스레드를 안전하게 만듭니다. (V7-9674)
- MOVEA 개선(V7-9773)

## <span id="page-107-0"></span>릴리스 노트 3.5.0

이번 AWS Blu Age Runtime and Modernization Tools 릴리스는 zOS 및 AS400 레거시 마이그레이션 을 위한 새로운 기능을 제공하며, 이는 주로 데이터세트와 메시징 최적화에 중점을 두고 있으며 변환 프로세스의 결과로서 확장된 Java 기능을 제공합니다. 이 릴리스의 주요 변경 사항 중 일부는 다음과 같습니다.
- 기존의 Groovy 스크립트 기능 외에도 CL 프로그램을 Java로 마이그레이션하여 현대화된 다른 프로 그램과의 통합을 용이하게 하고 최종 프로그래밍 언어를 통합하여 고객 학습 과정을 단순화할 수 있 습니다.
- 새로운 데이터 벌크 기능을 사용하여 Redis에서 데이터 세트를 로드하는 시간을 줄이고 성능을 최적 화합니다.
- 작업 단계 내에서 데이터 세트를 운영하고 전달하여 기존 데이터 세트 동작을 현대화할 수 있습니다.
- VB 입력 파일 및 Java 11의 간소화된 마이그레이션을 지원하도록 SQL 마이그레이션을 확장했습니 다.
- 추가 헤더, 확장된 GET/PUT 지원, 대기열 메타데이터 자동 검색 등 IBM MQ와의 보다 빠른 통합을 위한 여러 가지 새로운 메커니즘.
- 데이터 세트 메타데이터를 위한 REST 엔드포인트 및 S3 버킷의 데이터 세트 가져오기.

이 릴리스에 포함된 변경 사항에 대한 자세한 내용은 다음 단원을 참조하세요.

# 런타임 릴리스 3.5.0

주제

- [zOS](#page-79-0)
- [AS400](#page-80-0)
- [횡단 기능](#page-93-0)

## zOS

새로운 기능

- JCL SORT 새 키워드 오버레이 처리(V7-9409)
- ZOS COBOL 플로팅 차트(V7-9404)에 대한 지원 강화
- T RedisJics 대기열에서 & T로 연결되는 포트 (V7-9212) RedisTemplate ListOperations
- ZOS JCL (V7-9012) 를 통해 정의된 경우 임시 디렉토리의 경로를 파일 디렉토리로 확장합니다. UserDefinedParameters
- FUNCTION ORD-MAX를 ALL(모든 배열 항목)로 처리하기(V7-9366)
- 이제 Redis(V7-9212)에 TS 대기열을 저장할 때 접두사가 붙은 키와 사람이 읽을 수 있는 키 사용
- blusam API용 데이터 세트 엔드포인트 가져오기 추가
- JCL 이름에 #(V7-9136)과 같은 특수 문자가 포함된 배치 작업에 대한 지원 추가

## 개선 사항

- LNK 파일(V7-6022)에서 버전이 지정되지 않은 INCLUDE 지원
- MQ 향상된 인코딩 지원(V7-9652)
- 다양한 문자 유형에 대한 2바이트 또는 혼합 문자셋 지원 개선(V7-9596)
- JCL IDCAM의 filesDirectory 구성 지원: 비 VSAM 명령문 삭제(V7-9609)
- 파일에서 로드되는 ESDS 및 RRDS 데이터 세트를 위한 벌크 모드 지원(V7-8639)
- 입력 모드에서 빈 ESDS를 여는 작업을 처리합니다. (V7-9287)
- ORD/UNORD 약어 지원을 통한 클러스터 정의 명령문 개선(V7-9451)
- BluSam 레디 스 락 성능 개선 (V7-8639)
- DATA() 인수 범위(V7-9337)에 제공된 레코드 크기를 지원하도록 DEFINE CLUSTER 명령문 개선
- DEFINE CLUSTER 명령문(V7-9419)에 BUFFERSPACE/UNIQUE 속성 지원 추가
- 가변 길이 레코드 데이터세트의 BluSam 읽기 작업을 개선합니다. (V7-9391)
- CICS ADDRESS는 누락된 CWA를 null로 올바르게 표시(V7-9491)
- 엔드 록에서 불필요한 쓰기 제거(V7-8639)
- 캐시에 Redis 캐시 템플릿 삽입을 처리합니다(V7-9510).
- BPXWDYN 파라미터(V7-9417)를 올바르게 디코딩
- LISTCAT 내보내기 소비 개선(V7-9201)
- BluSam TS 대기열 이름 (V7-9212) 에서 인쇄할 수 없는 문자 지원
- 맵 세트가 null인 필드(V7-9486)에 대한 핸들 수신 맵 작성
- 동적 액세스 BluesamRelativeFile 모드의 삭제 및 재작성 작업을 개선합니다. (V7-8989)

## AS400

## 새로운 기능

- 표준 DS/STM 피벗(V7-9427)을 통해 CL 파일을 자바 프로그램으로 생성하는 기능 추가
- ADD 모드가 있는 Support 입력 파일(V7-9378)
- cl 명령 OPNQRYF (쿼리 파일 열기) 를 지원하도록 정렬 순서 및 검색 관리를 개선하고 SHARE 매개 변수에 대한 지원을 추가했습니다. OverrideItem (V7-9364)

## 개선 사항

- SFLNXTCHG 지원 (V7-8061) UpdateSubfile
- CL 명령 실행 시 CL 컨텍스트 범위 수정(V7-9624)
- 프로그램 BPXWDYN(V7-9417)에 대한 반환 코드 처리
- 로컬 모니터를 지웁니다. (V7-9624)
- DSPF 키워드 RTNCSRLOC(V7-9389) 지원
- setOnGreaterOrEqual() 1을 1로 설정하지 않음 (V7-9342)
- UpdateSubfileRecord (V7-9376) 에서 필드 캐시 업데이트
- SFLNXTCHG(V7-8061) 내보내기 지원

# 횡단 기능

## 새로운 기능

- 리터럴 그래픽 문자열의 G 접두사는 무시합니다. (V7-9420)
- ZOS COBOL 일부 특수 구조에 대한 Fiedl.initialize() 지원 강화(V7-9485)
- 컨텍스트를 비동기적으로 초기화하여 프로그램 시작 성능 향상(V7-9446)
- SQL 릴리즈: 열린 준비 명령문 및. ResulSet (V7-9422)
- JMS MQ 향상 MQ PUT용 MQRFH2 지원/ V7-7085 기본 큐 관리자 지원(V7-9400)
- SQL 관리 SET 명령의 파라미터에 대한 Lambda 변환 활성화(V7-9492)
- ZOS MQ JMS MQCOMIT 및 MQBACK에 대한 지원 추가(V7-9399)
- ZOS IBMQ MQINQ(V7-9544)에 대한 지원 강화
- 더블바이트 인코딩을 사용할 때 문자열 대신 바이트를 사용하여 CONCAT 작업을 처리합니다. (V7-8932)
- ZOS IBMQ SET\_ALL\_CONTEXT 옵션을 사용하여 PUT 명령 지원 강화(V7-9544)

개선 사항

- gdg 파일 이름을 \$ 문자로 처리하기(V7-9066)
- SQL 진단은 이전 SQL 문이 성공하면 1을 NUMBER 절로 반환합니다. (V7-9410)
- 길이가 null이 아닌 필드에 대한 개요(V7-7536)
- 내장 PL1 GRAPHIC 기능 지원(V7-9245)
- MQ MQGMO 필드 설정에 대한 버전 지원 추가(V7-9500)
- JMS MQ GET 메시지 반환 데이터 길이 개선(V7-9502)
- ROSET 컨텍스트에서 가져온 항목 수를 사용하여 sqlerrd(3)를 설정합니다. (V7-9371)

# 현대화 도구 릴리스 3.5.0

## 주제

- [zOS](#page-81-0)
- [AS400](#page-82-0)
- [횡단 기능](#page-82-1)

## zOS

## 새로운 기능

- zOS PLI 이진 표현식을 사용한 대입 시 별표 색인 지원(V7-9178)
- JCL에서 BatchScript A "//"로 설정하면 작업 실행이 종료됩니다 (V7-9304).
- ZOS PLI 플로팅 문자 및 로그인 숫자 편집 유형 지원 강화(V7-8982)
- COBOL 내장된 SUM 함수 지원(V7-9367)
- JCL- 선택적으로 null 명령문(//) 다음에 데드 코드를 주석 처리(V7-9202)
- JCL- 조건문에서 '|' 연산자 지원(V7-9499)
- PL/I 구문 분석 예외 방지를 위한 사전 처리 단계의 사전 컴파일 지시문 설명(V7-9507)

## 개선 사항

- 구분자를 사용한 스트림 정의 처리(V7-9615)
- LISTCAT 익스포트 처리 개선. (V7-9201)
- PL/I 암시적 'null' 인수를 지원하도록 개선 사항(V7-9204)

#### AS400

## 새로운 기능

- DDS 키워드 CONCAT(V7-9439) 지원
- DSPF 키워드에 대해 생성된 자바 코드를 리팩터링합니다. (V7-7700)
- 데이터 구조 정의 내 필드에 대한 다양한 키워드 지원(V7-9029)

## 개선 사항

- 논리적 관계 AND/OR(V7-9352)의 구문 분석 개선
- COBOL vo와 dEntity(V7-9449) 간의 매핑 개선
- 수치 입력에 초점을 맞춘 경우 빈 값 표시(V7-9374)
- SQL 선언 커서의 로컬 변수(V7-9456)
- 빈 DS로 인한 스코프 문제(V7-9466)
- col 80 이후에는 구문 분석하기 전에 줄 잘라내기(V7-9632)
- 정의 사양(V7-9358)에서 키워드(DIM, LIKE,...)의 필드 참조 및 내장 호출 처리 개선
- SQL 코멘트(--) 지원(V7-9632)
- FullFree 구문 분석, 날짜/시간/타임스탬프 (V7-9542) 입력
- 파싱에서 가져온 SQLCA 포함 (V7-9333) FullFree
- 제어 수준 지원 향상. (V7-9610)
- \*BLANKS(V7-9668)를 사용한 핸들 DS 비교
- DDS(V7-9318)의 다중 인디케이터에 대한 지원 개선
- 다중 DSPF 프로그램에 대한 지원을 개선합니다(V7-9657).
- LIKE(배열에서 유사한 데이터 구조의 대소문자 및 유사한 데이터 구조의 대/소문자)를 사용하여 필 드 처리 개선(V7-9213)
- 무료 RPG, 리터럴에 따른 핸들 연속(V7-9686)
- 프로그램 종료 기록 지원 개선(V7-9452)
- CALL 명령문의 LINKAGE 문구 지원. (V7-9685)
- CASXX 운영 코드(CASXX 그룹이 없는 CASBB)(V7-9357)
- FullFreeRPG 파싱 개선 (V7-9457)
- 내장 %LEN은 DS를 인수로 지원하지 않음(V7-9267)
- 요인 2가 \*ALL'X... '일 때 MOVEA 개선(V7-9228)
- RENAME 필드를 통한 지정 지원(V7-9385)

## 횡단 기능

## 새로운 기능

- SQL 마이그레이션 도구 ebcdic 로드 단계에서 가변 레코드 길이에 대한 OID 옵션을 추가합니다. (V7-9380)
- SQL 마이그레이션 도구 OID 옵션의 Java 11 지원(V7-9599)

## 개선 사항

- 중첩 어레이(V7-9595)에 대한 지원 개선
- ¬ 문자를 !로 바꾸세요. ¬의 경우 원본 인코딩으로 지원됩니다. (V7-9465)
- JCL 작업 단계 간에 데이터 세트를 공유하기 위한 PASS 정상 종료 지원(V7-9504)
- VARCHAR 및 null이 가능한 db 열 유형을 처리하는 경우 ORACLE의 열 정의에 ON NULL을 적용합 니다. (V7-9681)
- 스프링 인젝션 컴플라이언스 개선(V7-9635)

# AWS 블루 에이지 런타임 컨셉

AWS Blu Age Runtime의 기본 개념을 이해하면 자동화된 리팩토링으로 애플리케이션을 현대화하는 방법을 이해하는 데 도움이 될 수 있습니다.

주제

- [AWS 블루에이지 런타임 하이레벨 아키텍처](#page-113-0)
- [AWS 현대화된 애플리케이션의 블루 에이지 구조](#page-117-0)
- [데이터 단순화](#page-152-0)

# <span id="page-113-0"></span>AWS 블루에이지 런타임 하이레벨 아키텍처

레거시 프로그램을 Java로 현대화하기 위한 AWS Blu Age 솔루션의 일부인 AWS Blu Age Runtime은 현대화된 애플리케이션을 위한 통합된 REST 기반 진입점과 레거시 구조를 제공하는 라이브러리와 프 로그램 코드 구성의 표준화를 통해 이러한 애플리케이션을 위한 실행 프레임워크를 제공합니다.

이러한 현대화된 애플리케이션은 메인프레임 및 미드레인지 프로그램 (다음 문서에서는 "레거시"라고 함) 을 웹 기반 아키텍처로 현대화하기 위한 AWS Blu Age Automated Refactor 프로세스의 결과입니 다.

AWS Blu Age Runtime의 목표는 톰캣, 스프링, 게터/세터, 유창한 API와 같은 친숙한 환경과 관용구를 사용하지만 레거시 프로그램 동작 (등기능), 성능 (프로그램 실행 시간 및 리소스 소비 관련), Java 개발 자가 현대화된 프로그램을 쉽게 유지 관리할 수 있도록 하는 것입니다.

주제

- [AWS 블루에이지 런타임 컴포넌트](#page-114-0)
- [실행 환경](#page-115-0)
- [무상태 및 세션 처리](#page-116-0)
- [고가용성 및 무상태](#page-117-1)

## <span id="page-114-0"></span>AWS 블루에이지 런타임 컴포넌트

AWS Blu Age 런타임 환경은 두 종류의 구성 요소로 구성되어 있습니다.

- "공유 폴더"라고도 하는 자바 라이브러리 세트(jar 파일)로, 레거시 구문과 명령문을 제공합니다.
- 현대화된 프로그램에 공통 프레임워크 및 서비스를 제공하는 Spring 기반 웹 애플리케이션을 포함하 는 웹 애플리케이션 세트(war 파일)입니다.

다음 섹션에서는 이러한 두 구성 요소의 역할을 자세히 설명합니다.

AWS 블루에이지 라이브러리

AWS Blu Age 라이브러리는 모든 현대화된 자바 프로그램에서 사용할 수 있도록 표준 톰캣 클래스 경 로에 추가된 shared/ 하위 폴더에 저장된 jar 파일 세트입니다. 이 회사의 목표는 Java 프로그래밍 환경에서 기본적으로 사용하거나 쉽게 사용할 수 있는 것이 아니라 기존 개발 환경에서 흔히 볼 수 있 는 기능을 제공하는 것입니다. 이러한 기능은 Java 개발자에게 최대한 친숙한 방식으로 제공됩니다 (getters/setters, class-based, fluent API). 중요한 예로 데이터 단순화 라이브러리가 있습니다. 이 라이 브러리는 기존 메모리 레이아웃 및 조작 구조(COBOL, PL1 또는 RPG 언어에서 사용됨)를 Java 프로 그램에 제공합니다. 이러한 jar는 레거시 프로그램에서 생성된 현대화된 Java 코드의 핵심 종속성입니 다. 데이터 형식에 대한 자세한 내용은 [데이터 단순화](#page-152-0) 섹션을 참조하세요.

웹 애플리케이션

웹 애플리케이션 아카이브(WAR)는 Tomcat 애플리케이션 서버에 코드와 애플리케이션을 배포하는 표 준 방법입니다. AWS Blu Age 런타임의 일부로 제공되는 프로그램은 레거시 환경 및 트랜잭션 모니터 (JCL 배치, CICS, IMS 등) 를 재현하는 일련의 실행 프레임워크와 관련 필수 서비스를 제공하는 것을 목표로 합니다.

가장 중요한 것은 gapwalk-application(종종 "Gapwalk"로 줄임) 인데, 이는 트랜잭션, 프로그램 및 배치 실행을 트리거하고 제어할 수 있는 통합된 REST 기반 진입점 세트를 제공합니다. 자세한 설명은 [AWS 블루에이지 런타임 API](#page-206-0) 섹션을 참조하세요.

이 웹 애플리케이션은 Java 실행 스레드와 리소스를 할당하여 현대화된 프로그램을 설계된 컨텍스트 에서 실행하도록 합니다. 이러한 재현 환경의 예는 다음 섹션에서 자세히 설명되어 있습니다.

다른 웹 애플리케이션은 레거시 프로그램에서 사용할 수 있고 기존 프로그램에서 호출할 수 있는 프로 그램을 에뮬레이션하는 프로그램을 실행 환경(보다 정확하게는 아래에 설명된 "프로그램 레지스트리") 에 추가합니다. 이러한 두 가지 중요한 범주는 다음과 같습니다.

- OS 제공 프로그램 에뮬레이션: JCL 기반 배치는 특히 표준 환경의 일부로 다양한 파일 및 데이터베 이스 조작 프로그램을 직접적으로 호출할 수 있을 것으로 기대합니다. 예를 들면 SORT/DFSORT 또는 IDCAMS입니다. 이를 위해 이러한 동작을 재현하는 Java 프로그램이 제공되며 기존 프로그램과 동 일한 규칙을 사용하여 호출할 수 있습니다.
- "드라이버"는 실행 프레임워크 또는 미들웨어에서 진입점으로 제공하는 특수 프로그램입니다. 예를 들어 IMS 환경에서 실행되는 COBOL 프로그램이 IMS 관련 서비스(IMS DB, MFS를 통한 사용자 대 화 등)에 액세스할 때 사용하는CBLTDLI이 있습니다.

#### 프로그램 레지스트리

이러한 구조, 프레임워크 및 서비스에 참여하고 이를 활용하기 위해 기존 Java 프로그램에서 현대화된 Java 프로그램은 [AWS 현대화된 애플리케이션의 블루 에이지 구조에](#page-117-0) 설명된 특정 구조를 준수합니다. 시작 시 AWS Blu Age Runtime은 이러한 모든 프로그램을 공통 "프로그램 레지스트리"에 수집하여 나 중에 호출 (및 상호 호출) 할 수 있도록 합니다. 프로그램 레지스트리는 서로 호출하는 프로그램을 동시 에 현대화할 필요가 없기 때문에 느슨한 결합과 분해 가능성을 제공합니다.

#### <span id="page-115-0"></span>실행 환경

자주 접하는 레거시 환경과 안무를 확인할 수 있습니다.

- 일단 Java 프로그램과 Groovy 스크립트로 현대화된 JCL 기반 배치는 동기(차단) 또는 비동기(분리) 방식으로 시작할 수 있습니다. 후자의 경우 REST 엔드포인트를 통해 실행을 모니터링할 수 있습니 다.
- AWS 블루에이지 서브시스템은 다음을 통해 CICS와 유사한 실행 환경을 제공합니다.
	- CICS "실행 수준" 안무를 준수하면서 CICS 트랜잭션을 시작하고 관련 프로그램을 실행하는 데 사 용되는 진입점입니다,
	- 리소스 정의를 위한 외부 스토리지,
- EXEC CICS 명령문을 재생하는 동종의 Java 유창한 API 세트,
- 임시 스토리지 큐, 임시 데이터 큐 또는 파일 액세스와 같은 CICS 서비스를 재생하는 플러그형 클 래스 세트(Amazon Managed Service for Apache Flink, Amazon Simple Queue Service 또는 TD 큐용 RabbitMQ와 같이 일반적으로 여러 구현이 가능함),
- 사용자 대면 애플리케이션의 경우 BMS 화면 설명 형식이 Angular 웹 애플리케이션으로 현대화되 고 해당 "유사 대화형" 대화 상자가 지원됩니다.
- 마찬가지로 다른 하위 시스템은 IMS 메시지 기반 안무를 제공하고 MFS 형식의 UI 화면 현대화를 지 원합니다.
- 또한 세 번째 하위 시스템을 사용하면 DSPF(디스플레이 파일) 지정 화면의 현대화를 포함하여 ISeries와 유사한 환경에서 프로그램을 실행할 수 있습니다.

이러한 모든 환경은 다음과 같은 공통 OS 수준 서비스를 기반으로 합니다.

- 레거시 메모리 할당 및 레이아웃 에뮬레이션(데이터 단순화),
- COBOL "런 유닛" 실행 및 파라미터 전달 메커니즘(CALL 명령문)의 Java 스레드 기반 복제,
- Bluesam 라이브러리 세트를 통해 연결된 플랫 VSAM 및 GDG 데이터 세트 조직의 에뮬레이션
- RDBMS(EXEC SQL 명령문)와 같은 데이터 저장소에 대한 액세스.

<span id="page-116-0"></span>무상태 및 세션 처리

AWS Blu Age Runtime의 중요한 기능은 현대화된 프로그램을 실행할 때 고가용성 (HA) 및 수평적 확 장성 시나리오를 가능하게 하는 것입니다.

이를 위한 초석은 무상태이며, HTTP 세션 처리를 예로 들 수 있습니다.

세션 처리

Tomcat은 웹 기반이므로 이를 위한 중요한 메커니즘은 HTTP 세션 처리(Tomcat 및 Spring에서 제공) 와 무상태 디자인입니다. 따라서 무상태 설계는 다음을 기반으로 합니다.

- 사용자는 HTTPS를 통해 연결합니다.
- 애플리케이션 서버는 로드 밸런서 뒤에 배포됩니다.
- 사용자가 애플리케이션에 처음 연결하면 애플리케이션이 인증되고 애플리케이션 서버가 식별자(일 반적으로 쿠키 내에)를 생성합니다
- 이 식별자는 외부 캐시(데이터 저장소)에 사용자 컨텍스트를 저장하고 외부 캐시(데이터 저장소)에 서 사용자 컨텍스트를 검색하는 데 사용됩니다.

쿠키 관리는 AWS Blu Age 프레임워크와 기본 Tomcat 서버에 의해 자동으로 수행되며, 이는 사용자에 게 투명합니다. 사용자 인터넷 브라우저가 이를 자동으로 관리합니다.

Gapwalk 웹 애플리케이션은 세션 상태(컨텍스트)를 다양한 데이터 저장소에 저장할 수 있습니다.

- 아마존 포 ElastiCache 레디스용
- Redis 클러스터
- 메모리 맵에 저장(개발 및 독립 실행형 환경에만 해당되며 HA에는 적합하지 않음).

## <span id="page-117-1"></span>고가용성 및 무상태

일반적으로 AWS Blu Age 프레임워크의 설계 원칙은 스테이트리스 (Stateless) 입니다. 레거시 프로그 램 동작을 재현하는 데 필요한 대부분의 비일시적 상태는 애플리케이션 서버 내에 저장되지 않고 외부 의 공통 "단일 정보 소스"를 통해 공유됩니다.

이러한 상태의 예로는 CICS의 임시 저장소 대기열 또는 리소스 정의가 있으며, 이러한 상태를 위한 일 반적인 외부 저장소는 Redis와 호환되는 서버 또는 관계형 데이터베이스입니다.

이러한 설계가 부하 분산 및 공유 세션과 결합되어 대부분의 사용자 대면 대화 상자(OLTP, "온라인 트 랜잭션 처리")를 여러 "노드"(여기서는 톰캣 인스턴스) 간에 배포할 수 있게 됩니다.

실제로 사용자는 어느 서버에서나 트랜잭션을 실행할 수 있으며 다음 트랜잭션의 직접적 호출이 다른 서버에서 수행되더라도 신경 쓰지 않아도 됩니다. 그런 다음 Auto Scaling으로 인해 또는 비정상 서버 를 교체하기 위해 새 서버가 생성되면 연결 가능하고 정상적인 모든 서버가 예상대로 트랜잭션을 실행 하여 적절한 결과(예상 반환값, 데이터베이스의 예상 데이터 변경 등)를 제공할 수 있습니다.

# <span id="page-117-0"></span>AWS 현대화된 애플리케이션의 블루 에이지 구조

이 문서에서는 개발자가 다음과 같은 다양한 작업을 수행할 수 있도록 AWS 메인프레임 현대화 리팩토 링 도구를 사용하여 현대화된 애플리케이션의 구조에 대해 자세히 설명합니다.

- 애플리케이션을 원활하게 탐색합니다.
- 현대화된 애플리케이션에서 직접적으로 호출할 수 있는 사용자 지정 프로그램 개발
- 현대화된 애플리케이션을 안전하게 리팩터링합니다.

다음 사항에 대한 기본 지식이 이미 있다고 가정합니다.

• 레코드, 데이터 세트 및 레코드에 대한 액세스 모드(인덱스, 순차), VSAM, 실행 유닛, jcl 스크립트, CICS 개념 등과 같은 기존의 일반적인 코딩 개념.

- [스프링 프레임워크](https://spring.io/projects/spring-framework)를 사용한 java 코딩.
- 문서 전체에서 가독성을 높이기 short class names를 사용합니다. 자세한 내용은 AWS Blu Age 런타임 요소의 해당 정식 이름 검색 및 타사 요소의 해당 정규화된 이름 [AWS Blu Age 정식 이름 매](#page-150-0) [핑.](#page-150-0) [타사의 완전한 자격을 갖춘 이름 매핑](#page-152-1) 검색하기를 참조하십시오.
- [모든 아티팩트와 샘플은 샘플 COBOL/CICS 애플리케이션의 현대화 프로세스 출력에서 가져온 것입](https://github.com/aws-samples/aws-mainframe-modernization-carddemo) [니다. CardDemo](https://github.com/aws-samples/aws-mainframe-modernization-carddemo)

#### 주제

- [아티팩트 조직](#page-118-0)
- [프로그램 실행 및 직접적으로 호출](#page-135-0)
- [직접 프로그램을 작성하세요](#page-141-0)
- [완전한 이름 매핑](#page-150-1)

## <span id="page-118-0"></span>아티팩트 조직

AWS Blu Age 현대화 애플리케이션은 JEE 서버에 배포할 수 있는 Java 웹 애플리케이션 (.war) 으로 패키징됩니다. [일반적으로 서버는 AWS Blu Age Velocity 런타임을 내장하는](https://angular.io/) [Tomca](https://tomcat.apache.org/)[t 인스턴스입니다.](https://angular.io/)  [이 런타임은 현재 S](https://angular.io/)[pringboot와](https://spring.io/projects/spring-boot) [Angular \(UI 부분용\) 프레임워크를 기반으로 구축되어 있습니다.](https://angular.io/)

war는 여러 구성 요소 아티팩트(.jar)를 집계합니다. 각 jar는 현대화 프로세스의 결과물인 전용 자바 프 로젝트를([maven](https://maven.apache.org/) 도구를 사용하여) 컴파일한 결과입니다.

 $\vee \stackrel{M=1}{\longrightarrow}$  carddemo-pom  $\geq$  Settings > carddemo-entities > arddemo-service > carddemo-tools > carddemo-web

기본 조직은 다음 구조를 취합니다.

- 엔티티 프로젝트: 비즈니스 모델 및 컨텍스트 요소를 포함합니다. 프로젝트 이름은 일반적으로 " entities"로 끝납니다. 일반적으로 특정 레거시 COBOL 프로그램의 경우 이는 I/O 섹션(데이터 세트) 및 데이터 분할의 현대화에 해당합니다. 2개 이상의 엔티티 프로젝트가 있을 수 있습니다.
- 서비스 프로젝트: 레거시 비즈니스 로직 현대화 요소가 포함되어 있습니다. 일반적으로 COBOL 프 로그램의 프로시저 구분입니다. 프로젝트를 두 개 이상 선택할 수 있습니다.
- 유틸리티 프로젝트: 다른 프로젝트에서 사용하는 공유 공통 도구 및 유틸리티를 포함합니다.

• 웹 프로젝트: 해당하는 경우 UI 관련 요소의 현대화가 포함됩니다. 일괄 전용 현대화 프로젝트에는 사용되지 않습니다. 이러한 UI 요소는 CICS BMS 맵, IMS MFS 구성 요소 및 기타 메인프레임 UI 소 스에서 가져올 수 있습니다. 프로젝트를 두 개 이상 선택할 수 있습니다.

엔티티 프로젝트 콘텐츠

#### **a** Note

다음 설명은 COBOL 및 PL/I 현대화 결과에만 적용됩니다. RPG 현대화 결과는 다른 레이아웃 을 기반으로 합니다.

리팩터링이 발생하기 전에 엔티티 프로젝트의 패키지 조직을 현대화된 프로그램에 연결합니다. 다음 두 가지 방법으로 이 작업을 수행할 수 있습니다. 선호하는 방법은 코드 생성 메커니즘을 트리거하기 전에 작동하는 리팩터링 툴박스를 사용하는 것입니다. 이는 고급 작업이며 교육에 설명되어 있습니다. BluAge 자세한 내용은 [리팩터링](https://catalog.workshops.aws/aws-blu-age-l3-certification-workshop/en-US/refactoring) 워크샵을 참조하세요. 이 방법을 사용하면 Java 코드를 나중에 다시 생성할 수 있는 기능을 보존하여 향후 추가 개선 사항 등을 활용할 수 있습니다. 다른 방법은 적용할 수 있는 자바 리팩터링 접근 방식을 사용하여 생성된 소스 코드에서 직접 정기적인 자바 리팩터링을 수행 하는 것입니다. 위험은 사용자가 감수해야 합니다.

- $\vee$   $\overline{\mathbf{B}}$  src/main/java
	- ▽ + aws.bluage.I3.workshop.cbact04c.business.context
		- $\sum$  Cbact04cConfiguration.java
		- > D Cbact04cContext.java
	- ▽ + aws.bluage.I3.workshop.cbact04c.business.model
		- $\sum$  Abcode.java
		- > D AccountFile.java
		- > D AccountRecord.java
		- > D AcctfileStatus.java
		- $\sum$  ApplResult.java
		- > D CardXrefRecord.java
		- $\frac{1}{2}$  CobolTs.java
		- $\sum$  DiscgrpFile.java
		- $>$   $\boxed{)}$  DiscgrpStatus.java
		- > DisGroupRecord.java
		- > D EndOfFile.java
		- > D ExternalParms.java
		- $\sum$  Group1.java
		- $\angle$  J] Group2.java
		- > J loStatus.java
		- > D loStatus04.java
		- $\sum$  TcatbalFile.java
		- > D TcatbalfStatus.java
		- $\frac{1}{2}$  Timing.java
		- > D TranCatBalRecord.java
		- $>$   $\Box$  TranfileStatus.java
		- $> |J|$  TranRecord.java
		- $\sum$  TransactFile.java
		- > D WsCounters.java
		- > J WsMiscVars.java
		- $\sum$  XrefFile.java
		- > J XreffileStatus.java

프로그램 관련 클래스

현대화된 각 프로그램은 비즈니스.컨텍스트 패키지와 비즈니스.모델 패키지라는 두 개의 패키지와 관 련되어 있습니다.

• *base package*.*program*.business.context

business.context 하위 패키지에는 구성 클래스와 컨텍스트 클래스라는 두 개의 클래스가 포함되어 있습니다.

• 프로그램의 구성 클래스 하나는 해당 프로그램에 대한 특정 구성 세부 정보(예: 문 자 기반 데이터 요소를 나타내는 데 사용할 문자 집합, 데이터 구조 요소를 채우는 데 사용되는 기본 바이트 값 등)를 포함합니다. 클래스 이름은 "구성"으로 끝납니다. @org.springframework.context.annotation.Configuration 주석으로 표시되며 올바 른 설정 Configuration 객체를 반환해야 하는 단일 메서드가 포함되어 있습니다.

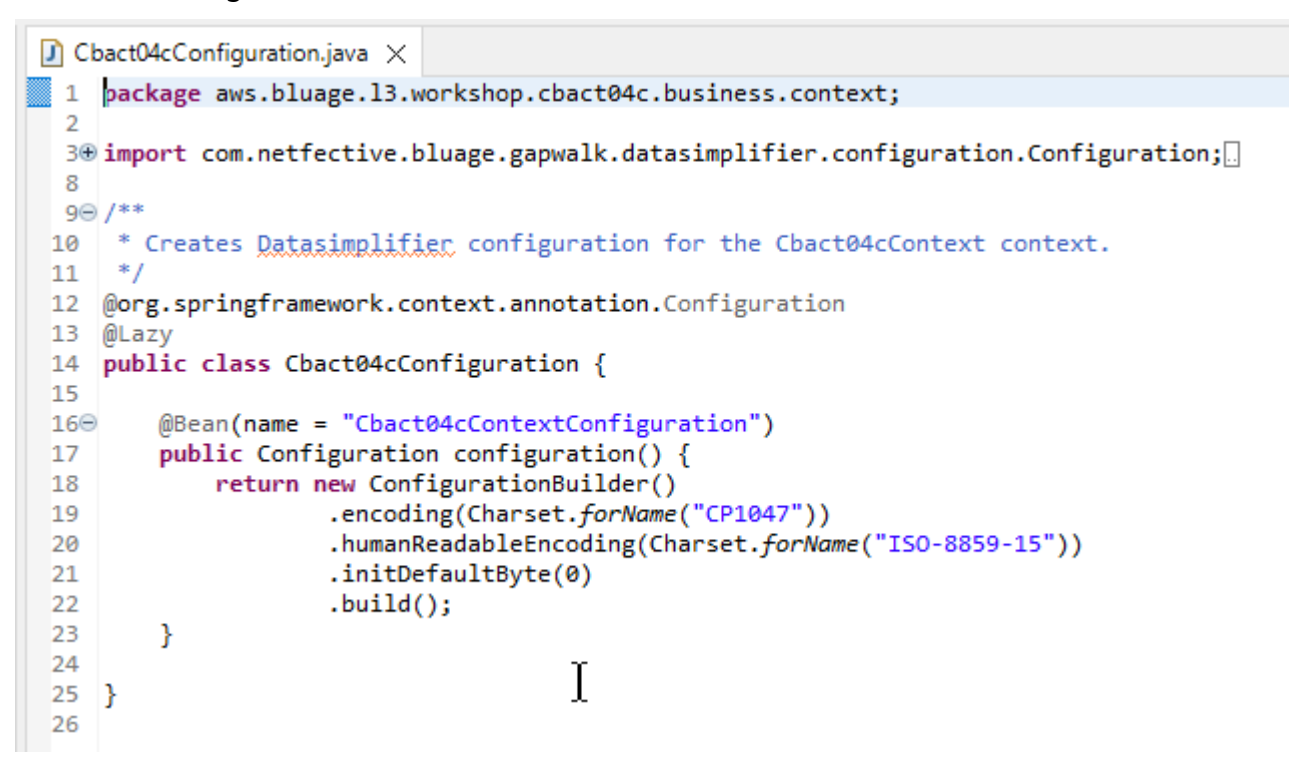

• 하나의 컨텍스트 클래스는 프로그램 서비스 클래스(아래 참조) 와 모델 하위 패키지(아래 참조) 의 데이터 구조(Record) 및 데이터 세트(File)를 연결하는 다리 역할을 합니다. 클래스 이름은 "Context"로 끝나며 RuntimeContext 클래스의 하위 클래스입니다.

```
\Box Cbact04cContext.java \times[139 @Component("aws.bluage.13.workshop.cbact04c.business.context.Cbact04cContext")
140 @Import({
141
         aws.bluage.13.workshop.cbact04c.business.model.TcatbalFile.class
142
         aws.bluage.13.workshop.cbact04c.business.model.XrefFile.class
\frac{143}{1}aws.bluage.13.workshop.cbact04c.business.model.DiscgrpFile.class
144
         aws.bluage.13.workshop.cbact04c.business.model.AccountFile.class
145,
         aws.bluage.13.workshop.cbact04c.business.model.TransactFile.class
146 })
147 @Lazy
148 @Scope("prototype")
150
         @Autowired
151⊝
រៃ52
         private TcatbalFile tcatbalFile;
153
່∛154⊝
         @Autowired
155
         private XrefFile xrefFile;
156
Î157⊝
         @Autowired
158
         private DiscgrpFile discgrpFile;
159
්160⊝
         @Autowired
161
         private AccountFile accountFile;
162
Î163⊖
         @Autowired
164
         private TransactFile transactFile;
165
166
         private IndexedFile tcatbalFileFile;
167
168
         private IndexedFile xrefFileFile;
169
170
         private IndexedFile discgrpFileFile;
171
172
         private IndexedFile accountFileFile;
173
174
         private SequentialFile transactFileFile;
175
176
         private TranCatBalRecord tranCatBalRecord;
177
         private TcatbalfStatus tcatbalfStatus;
178
         private CardXrefRecord cardXrefRecord;
```
• *base package*.*program*.business.model

모델 하위 패키지에는 해당 프로그램이 사용할 수 있는 모든 데이터 구조가 들어 있습니다. 예를 들 어, 01 수준 COBOL 데이터 구조는 모델 하위 패키지의 클래스에 해당합니다(하위 수준 데이터 구조 는 고유한 01 수준 구조의 속성임). 01 데이터 구조를 현대화하는 방법은 [데이터 단순화](#page-152-0) 섹션을 참조 하세요.

```
\Box DiscorpFile.java \times▦
  1 package aws.bluage.13.workshop.cbact04c.business.model;
   3@import com.netfective.bluage.gapwalk.datasimplifier.configuration.Configuration;
   4 import com.netfective.bluage.gapwalk.datasimplifier.data.structure.Elementary;
   5 import com.netfective.bluage.gapwalk.datasimplifier.data.structure.Group;
   6 import com.netfective.bluage.gapwalk.datasimplifier.entity.ElementaryRangeReference;
      import com.netfective.bluage.gapwalk.datasimplifier.entity.RangeReference;
   8 import com.netfective.bluage.gapwalk.datasimplifier.entity.RecordEntity;
   9 import com.netfective.bluage.gapwalk.datasimplifier.metadata.type.AlphanumericType;
  10 import com.netfective.bluage.gapwalk.datasimplifier.metadata.type.ZonedType;
  11 import org.springframework.beans.factory.annotation.Qualifier;
  12 import org.springframework.context.annotation.Lazy;
  13 import org.springframework.context.annotation.Scope;
  14 import org.springframework.stereotype.Component;
  15
  160/**
  17 * Data simplifier file DiscgrpFile.
  18
      * <p>About 'fdDiscgrpRec' field, <br></br>/>\mudd_dluge.l3.workshop.cbact04c.business.model.FdDiscgrpRec
  19
      * \langle br \rangle \langle p \rangle20 -21
      *22<sub>1</sub>23 @Component("aws.bluage.13.workshop.cbact04c.business.model.DiscgrpFile")
  24 @Lazy
  25 @Scope("prototype")
  26 public class DiscgrpFile extends RecordEntity {
  27
          private final Group root = new Group(getData());
  28
  29
          private final Group fdDiscgrpRec = new Group(root);
          private final Group fdDiscgrpKey = new Group(fdDiscgrpRec);
  30
          private final Elementary fdDisAcctGroupId = new Elementary(fdDiscgrpKey,new AlphanumericType(10));
  31
          private final Elementary fdDisTranTypeCd = new Elementary(fdDiscgrpKey,new AlphanumericType(2));
  32
  33
          private final Elementary fdDisTranCatCd = new Elementary(fdDiscgrpKey, new ZonedType(4, 0, false));
          private final Elementary fdDiscgrpData = new Elementary(fdDiscgrpRec,new AlphanumericType(34));
  34
  2<sup>2</sup>
```
모든 RecordEntity 클래스는 비즈니스 레코드 표현에 대한 액세스를 나타내는 클래스를 확장합니 다. 일부 레코드는 File에 묶여 있기 때문에 특별한 용도를 가지고 있습니다. Recorda와 a 사이의 File 바인딩은 파일 객체를 만들 때 컨텍스트 클래스에 있는 해당\* FileHandler 메서드에서 이루어집 니다. 예를 들어, 다음 목록은 TransactfileFile File 가 Record (모델 하위 패키지에서) TransactFile에 바인딩되는 방법을 보여줍니다.

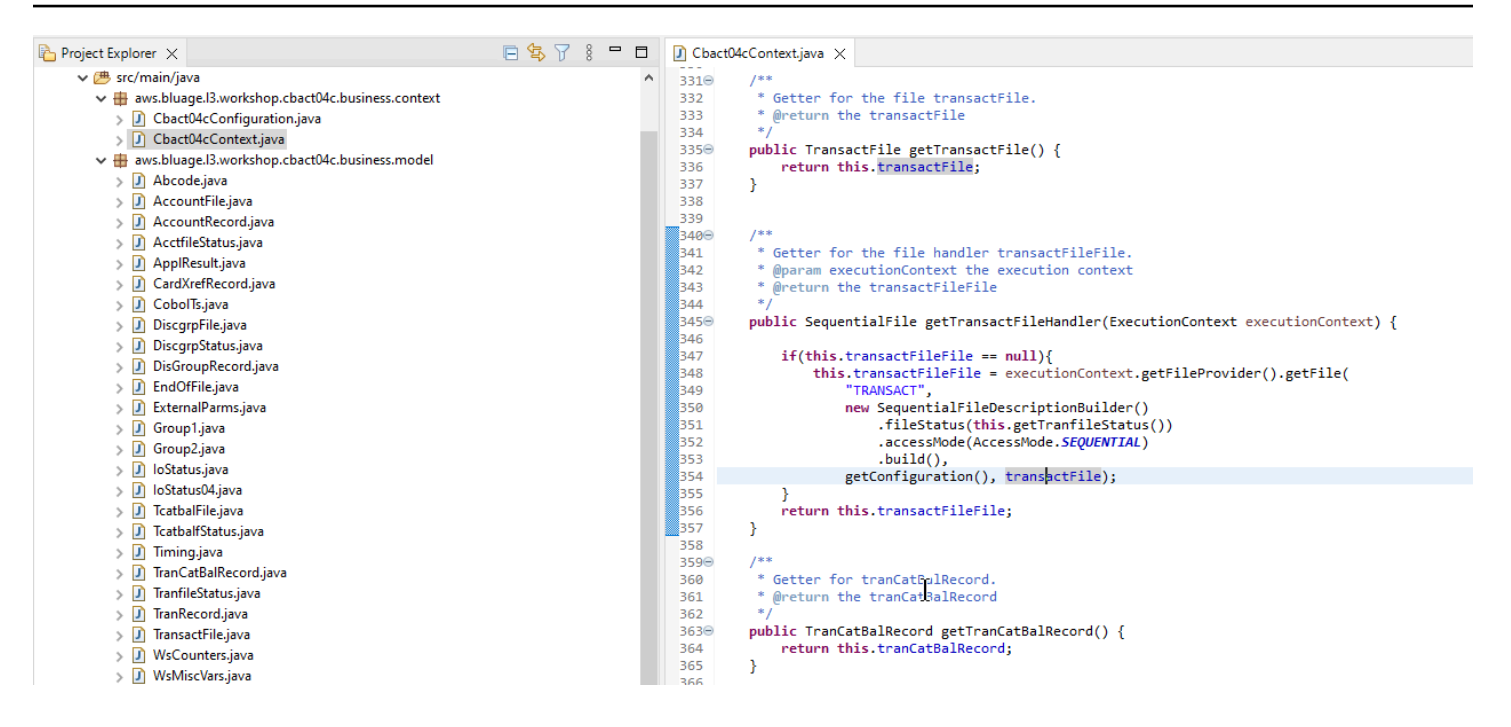

## 서비스 프로젝트 내용

모든 서비스 프로젝트에는 아키텍처의 백본으로 사용되는 전용 [Springboot](https://spring.io/projects/spring-boot) 애플리케이션이 함께 제공 됩니다. 이는 서비스 자바 소스의 기본 패키지에 있는 SpringBootLauncher 이름이 지정된 클래스 를 통해 구체화됩니다.

#### $\vee$  **B** src/main/java

- $\vee$   $\boxplus$  aws.bluage.I3.workshop
	- > D SpringBootLauncher.java
- > Haws.bluage.I3.workshop.cbact04c.service
- $\frac{1}{2}$  aws.bluage.13.workshop.cbact04c.service.impl
- $\rightarrow$   $\overline{H}$  aws.bluage.13.workshop.cbstm03a.service
- $\frac{1}{2}$  aws.bluage.13.workshop.cbstm03a.service.impl
- > 由 aws.bluage.l3.workshop.cbstm03a.statemachine

이 수업의 주요 역할은 다음과 같습니다.

- 프로그램 클래스와 관리되는 리소스(데이터 소스/트랜잭션 관리자/데이터 세트 매핑/등...) 를 연결합 니다.
- ConfigurableApplicationContext를 프로그램에 제공합니다.
- 스프링 컴포넌트로 표시된 모든 클래스 검색(@Component).
- 프로그램이 ProgramRegistry에 제대로 등록되었는지 확인하세요. 이 등록을 담당하는 initialize 메서드를 참조하세요.

```
/**
* Initialization method called when the spring application is ready.
 Register all programs and services to the gapwalk shared context.
 * @param event the application ready event
\astj
@EventListener
public void initialize(ApplicationReadyEvent event) {
   Map<String, ProgramContainer> programContainers = event.getApplicationContext().getBeansOfType(ProgramContainer.class);
   programContainers.values().forEach(ProgramRegistry::registerProgram);
   Map<String, ServiceContainer> serviceContainers = event.getApplicationContext().getBeansOfType(ServiceContainer.class);
   serviceContainers.values().forEach(ServiceRegistry::registerService);
ł
```
#### 프로그램 관련 아티팩트

사전 리팩터링 없이 비즈니스 로직 현대화 결과는 레거시 프로그램당 2~3개의 패키지로 구성됩니다.

- ↓ B aws.bluage.13.workshop.cocrdslc.service
	- v P CocrdsIcProcess.java
		- $\vee$  **O** CocrdsIcProcess
			- cocrdslc(CocrdslcContext, ExecutionController) : void
			- c<sup>A</sup> commonReturn(CocrdsIcContext, ExecutionController) : void
			- d<sup>A</sup> editAccount(CocrdsIcContext, ExecutionController) : void
			- e<sup>A</sup> editCard(CocrdsIcContext, ExecutionController) : void
			- d<sup>A</sup> editMapInputs(CocrdsIcContext, ExecutionController) : void
			- of getcardByacct(CocrdsIcContext, ExecutionController) : void
			- of getcardByacctcard(CocrdsIcContext, ExecutionController) : void
			- processinputs(CocrdsicContext, ExecutionController) : void
			- receiveMap(CocrdsIcContext, ExecutionController) : void
			- $\mathbf{C}^{\mathsf{A}}$  screenInit(CocrdsIcContext, ExecutionController) : void
			- of sendLongText(CocrdsIcContext, ExecutionController) : void
			- GA sendMap(CocrdsIcContext, ExecutionController) : void
			- SendPlainText(CocrdsIcContext, ExecutionController) : void
			- GA sendScreen(CocrdsIcContext, ExecutionController) : void
			- o<sup>A</sup> setupScreenAttrs(CocrdsIcContext, ExecutionController) : void
			- of setupScreenVars(CocrdsIcContext, ExecutionController) : void
			- o<sup>A</sup> yyyyStorePfkey(CocrdsIcContext, ExecutionController) : void
- ↓ <mark>。</mark> aws.bluage.13.workshop.cocrdsIc.service.impl
- v D CocrdsIcProcessImpl.java
	- ↓ O CocrdsIcProcessImpl
		- *္မ္မိ*ြး LOGGER
		- a cocrdslcProcedureDivisionStateMachineRunner
		- Cocrdslc(CocrdslcContext, ExecutionController) : void
		- CommonReturn(CocrdsIcContext, ExecutionController) : void
		- e editAccount(CocrdsIcContext, ExecutionController) : void
		- e editCard(CocrdsIcContext, ExecutionController) : void
		- e. editMapInputs(CocrdsIcContext, ExecutionController) : void
		- es getcardByacct(CocrdsIcContext, ExecutionController) : void
		- es getcardByacctcard(CocrdsIcContext, ExecutionController) : void
		- Re processinputs(CocrdsicContext, ExecutionController) : void
		- es receiveMap(CocrdsIcContext, ExecutionController) : void
		- es screenInit(CocrdsIcContext, ExecutionController) : void
		- essendLongText(CocrdsIcContext, ExecutionController) : void
		- es sendMap(CocrdsIcContext, ExecutionController) : void
		- es sendPlainText(CocrdsIcContext, ExecutionController) : void
		- SendScreen(CocrdsIcContext, ExecutionController) : void
		- es setupScreenAttrs(CocrdsIcContext, ExecutionController) : void
		- es setupScreenVars(CocrdsIcContext, ExecutionController) : void
		- A yyyyStorePfkey(CocrdsIcContext, ExecutionController) : void
- ↓ H aws.bluage.I3.workshop.cocrdslc.statemachine
- CocrdsIcProcedureDivisionStateMachineController.java
	- ↓ CocrdsIcProcedureDivisionStateMachineController
		- > <sup>S</sup> Events
		- $\frac{1}{2}$  States
			- **n** stateProcess
			- ConfigureStateMachine(StateMachineStateConfigurer<States, Events>, StateMachineTransitionConfigurer<States, Events>) : void
		- ConfigureStateMachine(StateMachineStateConfigurer<States, Events>, StateMachineTransitionConfigurer<States, Events>, RuntimeContext, ExecutionController) : void configureTransitions(StateMachineTransitionConfigurer<States, Events>) : void
		-
- ↓ D CocrdsIcProcedureDivisionStateMachineService.java ↓ © CocrdsIcProcedureDivisionStateMachineService
	-
	- **AF LOGGER**
	- <sub>di</sub>a bluesamManager
	- a instanceCocrdsIcProcess
	- a instanceStateMachineController
	- ▲ 0000Main(CocrdsIcContext, ExecutionController) : void
	- ▲ abendRoutine(CocrdsIcContext, ExecutionController) : void

# 가장 포괄적인 케이스는 세 가지 패키지로 구성됩니다.

ŕ

- *base package*.*program*.service에는 Program Process라는 인터페이스가 포함되어 있습니다. 여기에는 기존 실행 제어 흐름을 유지하면서 비즈니스 로직을 처리하는 비즈니스 메서드가 포함되 어 있습니다.
- *base package*.*program*.service.impl: 앞에서 설명한 Process 인터페이스의 ProcessImpl 구 현인 Program이라는 클래스를 포함합니다. 여기에서 기존 명령문을 AWS 블루 에이지 프레임워크 에 따라 자바 명령문으로 "번역"합니다.

```
\Box CocrdsIcProcessImpl.java \times1***≹210⊝
           * Process operation sendScreen.
 1211
1212
 213
           * @param ctx
 1214
           * @param ctrl
 215
           *216⊖
          @Override
⊠217
          public void sendScreen(final CocrdslcContext ctx, final ExecutionController ctrl) {
 218
              ctx.getCcWorkAreas().setCcardNextMapset(ctx.getWsLiterals().getLitThismapset());
 219
              ctx.getCcWorkAreas().setCcardNextMap(ctx.getWsLiterals().getLitThismap());
 220
              ctx.getCarddemoCommarea().setCdemoPgmReenter(true);
 221
              SendMapBuilder.newInstance(ctx.getDfheiblk(), ctx)
 222
              .withMap(ctx.getCcWorkAreas().getCcardNextMap())
 1223
              .withMapset(ctx.getCcWorkAreas().getCcardNextMapset())
 224
              .withData(ctx.getGroup1().getCcrdslaoReference())
 225
              .withCursor()
 226
              .withErase()
 227
              .withFreeKB()
 1228
              .execute();
 229
              ctx.getWsMiscStorage().setWsRespCd(ctx.getDfheiblk().getEibresp());
 230
          ₿
 231
 232⊝
          7 * ** Process operation processInputs.
 233
 234
 235
           * @param ctx
 236
           * @param ctrl
 237
           *238⊝
          @Override
≊239
          public void processInputs(final CocrdslcContext ctx, final ExecutionController ctrl) {
 240
              receiverMap(\text{ctx}, \text{ctrl});241]
              editMapInputs(ctx, ctrl);
 242
              ctx.getCcWorkAreas().setCcardErrorMsg(ctx.getWsMiscStorage().getWsReturnMsg());
 243
              ctx.getCcWorkAreas().setCcardNextProg(ctx.getWsLiterals().getLitThispgm());
 244
              ctx.getCcWorkAreas().setCcardNextMapset(ctx.getWsLiterals().getLitThismapset());
 245
              ctx.getCcWorkAreas().setCcardNextMap(ctx.getWsLiterals().getLitThismap());
 246
          ł
1247
```
• *base package*.*program*.statemachine: 이 패키지가 항상 있는 것은 아닙니다. 레거시 제어 흐 름을 현대화할 때 스테이트 머신 접근 방식 (즉, [스프링 StateMachine 프레임워크](https://spring.io/projects/spring-statemachine) 사용) 을 사용하여 레거시 실행 흐름을 적절하게 처리해야 하는 경우에 필요합니다.

이 경우 상태 시스템 하위 패키지에는 다음과 같은 두 개의 클래스가 포함됩니다.

• *Program*ProcedureDivisionStateMachineController: StateMachineController(스 테이트 머신의 실행을 제어하는 데 필요한 작업 정의) 및 StateMachineRunner(스테이트 머신 실행에 필요한 작업 정의) 인터페이스를 구현하는 클래스를 확장하는 클래스로, 예를 들어 샘플 사 례의 SimpleStateMachineController와 같이 Spring 스테이트 머신 메카닉을 구동하는 데 사용됩니다.

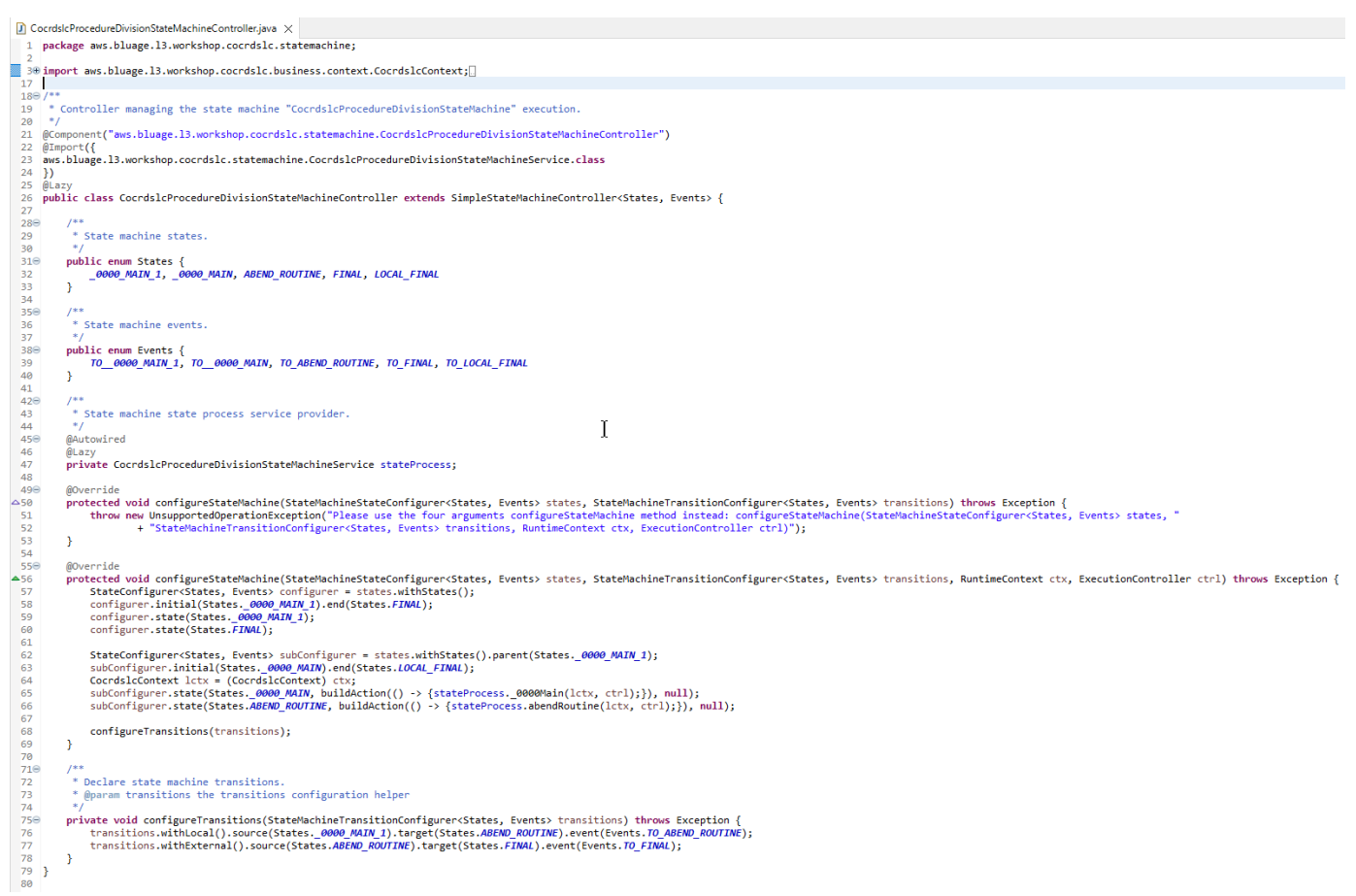

스테이트 머신 컨트롤러는 가능한 다양한 상태와 상태 간의 전환을 정의하여 주어진 프로그램에 대한 기존 실행 제어 흐름을 재현합니다.

상태 머신을 빌드할 때 컨트롤러는 상태 머신 패키지에 있는 관련 서비스 클래스에 정의되고 아래 에 설명된 메서드를 참조합니다.

```
subConfigurer.state(States._0000_MAIN, buildAction(() -> 
 {stateProcess._0000Main(lctx, ctrl);}), null);
subConfigurer.state(States.ABEND_ROUTINE, buildAction(() -> 
  {stateProcess.abendRoutine(lctx, ctrl);}), null);
```
• *Program*ProcedureDivisionStateMachineService: 이 서비스 클래스는 앞에서 설명한 것 처럼 상태 시스템 컨트롤러가 생성하는 상태 머신에 바인딩되는 데 필요한 몇 가지 비즈니스 로직 을 나타냅니다.

이 클래스의 메서드에 있는 코드는 스테이트 머신 컨트롤러에 정의된 이벤트를 사용합니다.

```
CocrdsIcProcedureDivisionStateMachineService.java X
  59⊜
         I^{**}* State process operation _0000Main.
  60
  61
          * @param ctx
  62
          * @param ctrl
  63
          * /
  64
  65A
         void _0000Main(CocrdslcContext ctx, ExecutionController ctrl) {
  66
             ctx.getDfheiblk().bind(ArgUtils.get(ctx, 0));
  67
             ctx.getDfhcommarea().bind(ArgUtils.get(ctx, 1));
  68
              I^*69
              70<sub>0</sub>71COCRDSLC.CBL
             Program:
  72
                          Business logic
             Laver:
  73
                                                                           \pmAccept and process credit card detail request
             Function:
  7475
             Copyright Amazon.com, Inc. or its affiliates.
  76
             All Rights Reserved.
             Licensed under the Apache License, Version 2.0 (the \"License\").<br>You may not use this file except in compliance with the License.
  77
  78
  79
             You may obtain a copy of the License at
  80
             http://www.apache.org/licenses/LICENSE-2.0
  81
             Unless required by applicable law or agreed to in writing,
             software distributed under the License is distributed on an
  82
              \"AS IS\" BASIS, WITHOUT WARRANTIES OR CONDITIONS OF ANY KIND,
  83
             either express or implied. See the License for the specific
  84
  85
             language governing permissions and limitations under the License
  86
  87
              Ver: CardDemo v1.0-15-g27d6c6f-68 Date: 2022-07-19 23:16:00 CDT */
             instanceStateMachineController.registerSignalHandler(Events.TO ABEND ROUTINE, "!ABEND");
  88
             HandleAbendBuilder.newInstance(ctx.getDfheiblk(), ctx).execute().handleException();
  89
  90
             ctx.getCcWorkAreas().getCcWorkAreaReference().getField().initialize();
  91
             ctx.getWsMiscStorage().getField().initialize();
  92
             DataUtils.initiaLize(ctx.getWsCommarea().getWsCommareaReference());
  93
```
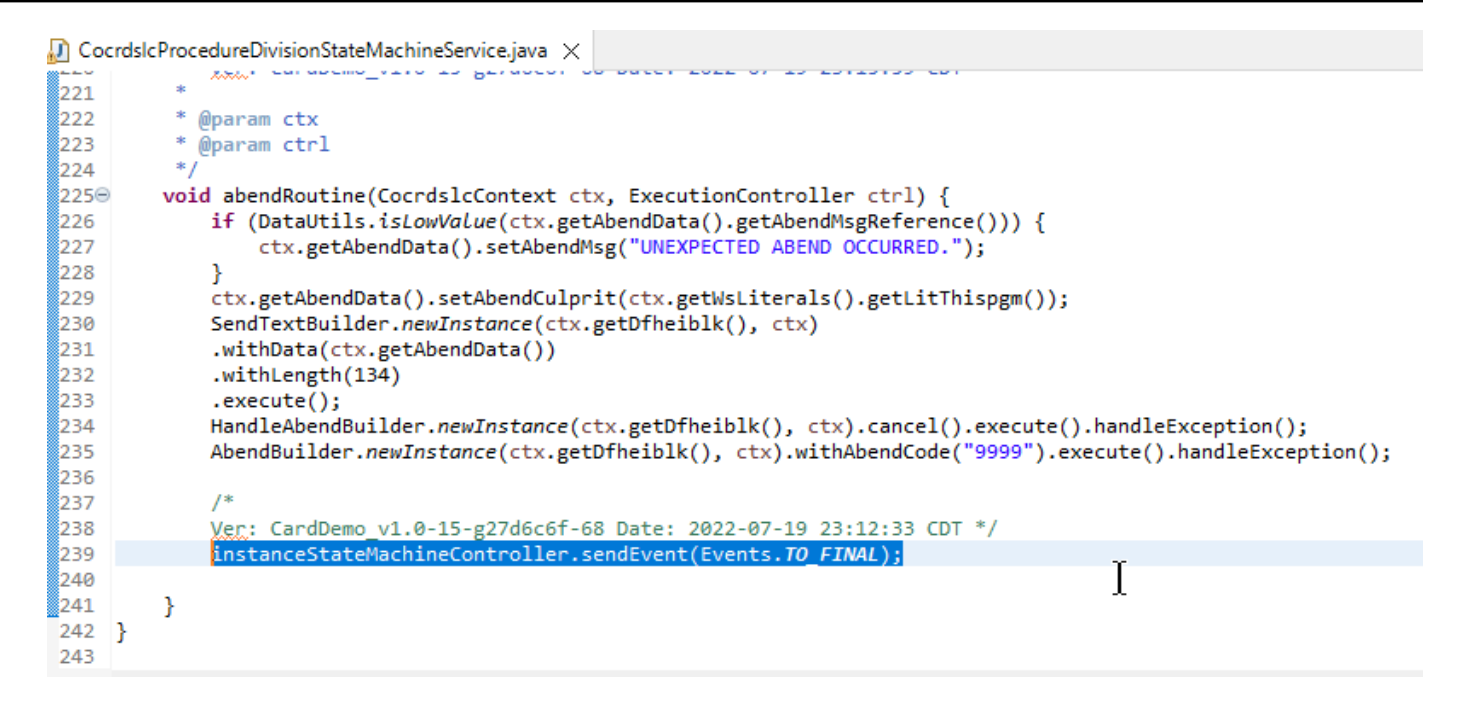

## 또한 상태 시스템 서비스는 앞에서 설명한 프로세스 서비스 구현을 직접적으로 호출합니다.

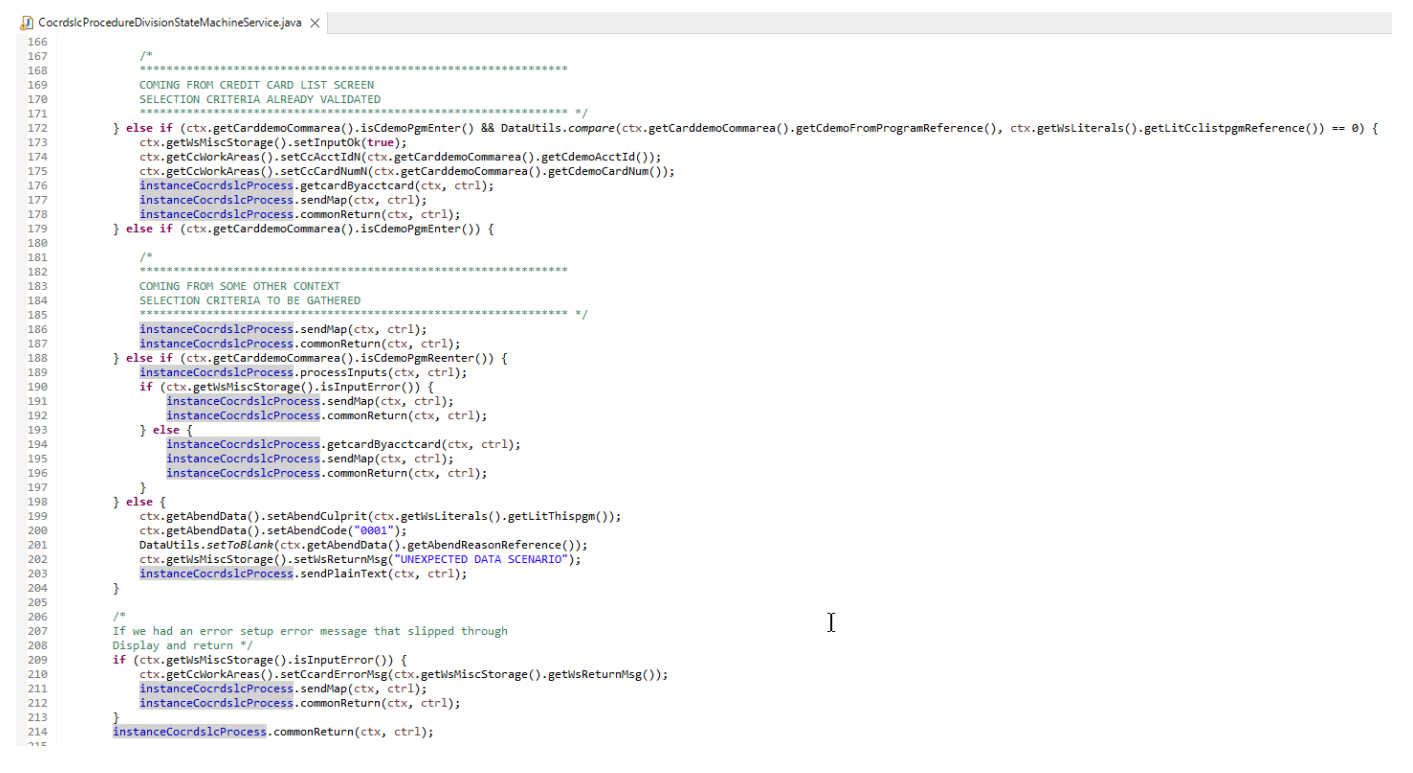

또한 *base package*.program 이름이 지정된 패키지는 프로그램당 하나의 클래스를 수집하여 프로 그램 진입점 역할을 하므로 중요한 역할을 합니다(자세한 내용은 나중에 설명 참조). 각 클래스는 프로 그램 진입점을 나타내는 표시인 Program 인터페이스를 구현합니다.

- ↓ B aws.bluage.13.workshop.program
	- > D Cbact04c.java
	- > D Cbstm03a.java
	- > D Cbstm03b.java
	- > D Cbtrn02c.java
	- > D Cbtrn03c.java
	- > D Coactupc.java
	- > D Coactvwc.java
	- $\sum$  Coadm01c.java
	- $\frac{1}{2}$  Cobil00c.java
	- $\sum$  Cocrdlic.java
	- $\sum$  Cocrdslc.java
	- $\sum$  Cocrdupc.java
	- $\sum$  Comen01c.java
	- > D Corpt00c.java
	- > D Cosgn00c.java
	- > D Cotrn00c.java
	- $\sum$  Cotrn01c.java
	- > D Cotrn02c.java
	- $\sum$  Cousr00c.java
	- > D Cousr01c.java
	- $\sum$  Cousr02c.java
	- $\sum$  Cousr03c.java
	-
	- $\sum$  Csutldtc.java

기타 아티팩트

• BMS 맵 컴패니언

프로그램 관련 아티팩트 외에도 서비스 프로젝트에는 다양한 용도의 다른 아티팩트가 포함될 수 있 습니다. CICS 온라인 애플리케이션을 현대화하는 경우 현대화 프로세스는 json 파일을 생성하여 / src/main/resources 폴더의 맵 폴더에 저장합니다.

- ▽ ( 思 src/main/resources
	- $\triangleright$   $\triangleright$  daemons
	- $\vee \triangleright$  maps
		- **E** COACTUP.json
		- **B** COACTVW.json
		- **COADM01.bms.json**
		- COBIL00.json
		- **COCRDLI.json**
		- COCRDSL.json
		- COCRDUP.json
		- COMEN01.json
		- CORPT00.json
		- COSGN00.bms.json
		- COTRN00.json
		- COTRN01.json
		- COTRN02.json
		- COUSR00.json
		- **COUSR01.bms.json**
		- COUSR02.json
		- COUSR03.json

Blu Age 런타임은 이러한 json 파일을 사용하여 SEND MAP 문에서 사용하는 레코드를 화면 필드에 바인딩합니다.

• Groovy 스크립트

레거시 응용 프로그램에 JCL 스크립트가 있었다면 이러한 스크립트는 [Groovy](https://groovy-lang.org/) 스크립트로 현대화되 어 /src/main/resources/scripts 폴더에 저장되었습니다(자세한 내용은 나중에 설명).

- $\vee$  ( $\stackrel{\text{m}}{\Rightarrow}$  src/main/resources
	- $\triangleright$   $\triangleright$  daemons
	- > 2 maps
	- $\vee \triangleright$  scripts
		- **图 COMBTRAN.groovy**
		- **图 CREASTMT.groovy**
		- **B** functions.groovy
		- **图 INTCALC.jcl.groovy**
		- **图 POSTTRAN.groovy**
		- **图 REPROC.groovy**
		- **图 TRANBKP.groovy**
		- **图 TRANREPT.groovy**

이러한 스크립트는 일괄 작업(전용, 비대화형, CPU 집약적 데이터 처리 워크로드)을 시작하는 데 사 용됩니다.

• SQL 파일

기존 응용 프로그램에서 SQL 쿼리를 사용하는 경우 해당 현대화된 SQL 쿼리가 이름 지정 패턴 프로 그램인 .sql을 사용하여 전용 속성 파일에 수집되었습니다. 여기서 프로그램은 해당 쿼리를 사용하는 프로그램의 이름입니다.

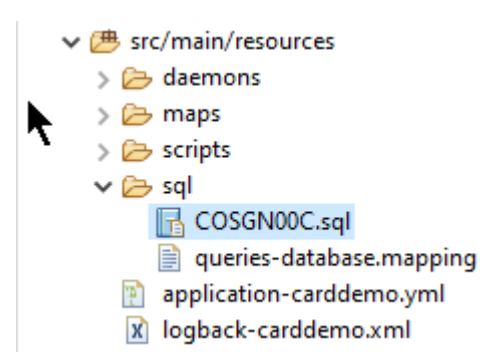

이러한 sql 파일의 내용은 현대화된 프로그램이 지정된 쿼리를 실행하는 데 사용하는(키=쿼리) 항목 의 모음으로, 각 쿼리는 고유한 키와 연결됩니다.

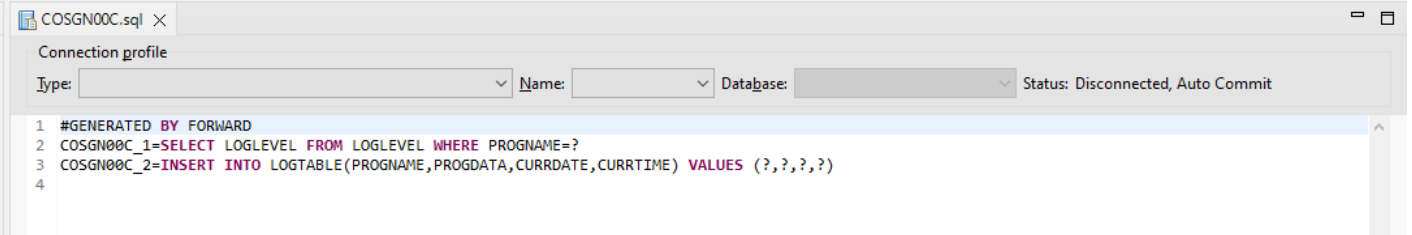

예를 들어, COSGN00C 프로그램은 "COSGN00C\_1"(sql 파일의 첫 번째 항목) 키를 사용하여 쿼리 를 실행하고 있습니다.

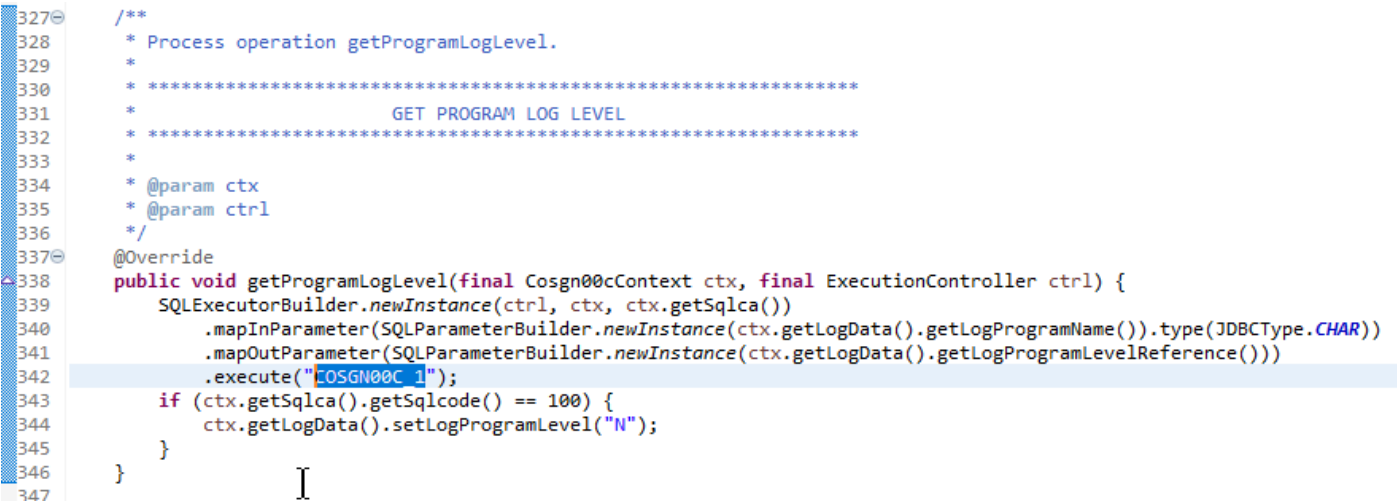

## 유틸리티 프로젝트 컨텐츠

# 이름이 "-tools"로 끝나는 유틸리티 프로젝트에는 다른 모든 프로젝트에서 사용할 수 있는 기술 유틸리 티 세트가 포함되어 있습니다.

- v May carddemo-tools
	- ∨ <sup>→</sup> src/main/java
		- $\vee$  **H** aws.bluage.13.workshop.core.exceptions
			- $\sum$  ConfigurationException.java
			- $\sum$  UnsupportedException.java
		- $\vee$   $\blacksquare$  aws.bluage.I3.workshop.core.helper
			- > D BluageUtils.java
			- $\sum$  ConfigurationHelper.java
		- $\vee$   $\blacksquare$  aws.bluage.I3.workshop.spring
			- > D PlaceholderPropertiesFactoryBean.java
			- > D QualifiedBeanNameGenerator.java

## 웹 프로젝트 콘텐츠

웹 프로젝트는 레거시 UI 요소를 현대화할 때만 존재합니다. 현대화된 애플리케이션 프론트엔드를 구 축하는 데 사용되는 최신 UI 요소는 [Angular](https://angular.io/)를 기반으로 합니다. 현대화 아티팩트를 보여주는 데 사용 되는 샘플 애플리케이션은 메인프레임에서 실행되는 COBOL/CICS 애플리케이션입니다. CICS 시스 템은 맵을 사용하여 UI 화면을 나타냅니다. 해당하는 최신 요소는 모든 맵에 [Typescript](https://www.typescriptlang.org/) 파일과 함께 제 공되는 html 파일입니다.

AWS 메인프레임 현대화 사용자 가이드 ↓ sarddemo-web > MRE System Library [J2SE-1.5]  $\vee$   $\triangleright$  angular  $\vee \triangleright$  src  $\vee \triangleright$  app  $\geq$  dynamic-field  $\vee \triangleright$  maps  $\geqslant \geqslant$  coactup > 2 coactvw > > coadm01  $\geq$   $\approx$  cobil00 > > cocrdli  $\triangleright$   $\triangleright$  cocrdsl  $\geqslant \geqslant$  cocrdup > > comen01 > > commonMap  $\geq$   $\geq$  corpt00  $\vee \triangleright$  cosgn00 rs cosgn00.module.ts cosgn00-cosgn0a.component.html rs cosgn00-cosgn0a.component.ts  $F<sub>s</sub>$  index.ts  $\triangleright$   $\triangleright$  cotrn00  $\vee \triangleright$  cotrn01 rs cotrn01.module.ts cotrn01-cotrn1a.component.html  $\frac{1}{15}$  cotrn01-cotrn1a.component.ts  $\overline{rs}$  index.ts

웹 프로젝트는 애플리케이션의 프런트엔드 측면만 관리합니다. 유틸리티 및 엔티티 프로젝트에 의존 하는 서비스 프로젝트는 백엔드 서비스를 제공합니다. 프론트엔드와 백엔드 간의 연결은 표준 Blu Age 런타임 배포판의 일부인 Gapwalk-Application이라는 웹 애플리케이션을 통해 이루어집니다. AWS

## <span id="page-135-0"></span>프로그램 실행 및 직접적으로 호출

레거시 시스템에서 프로그램은 COBOL CALL 문과 같은 CALL 메커니즘을 통해 스스로를 직접적으로 호출하고 필요할 때 인수를 전달할 수 있는 독립형 실행 파일로 컴파일됩니다. 관련 아티팩트의 특성 이 기존 애플리케이션과 다르기 때문에 현대화된 애플리케이션은 동일한 기능을 제공하지만 다른 접 근 방식을 사용합니다.

현대화된 측면에서 보면 프로그램 진입점은 Program 인터페이스를 구현하는 특정 클래스이고 Spring 구성 요소(@Component)이며 서비스 프로젝트의 *base package*.program 이름이 지정된 패키지에 있습니다.

#### 프로그램 등록

현대화된 애플리케이션을 호스팅하는 [Tomcat](https://tomcat.apache.org/) 서버가 시작될 때마다 서비스 Springboot 애플리케이션 도 시작되어 프로그램 등록이 트리거됩니다. ProgramRegistry라는 이름의 전용 레지스트리는 프로 그램 항목으로 채워지며, 각 프로그램은 알려진 프로그램 식별자당 하나의 항목으로 식별자를 사용하 여 등록됩니다. 즉, 프로그램이 여러 다른 식별자로 알려진 경우 레지스트리에는 식별자 수만큼의 항목 이 포함됩니다.

#### 특정 프로그램의 등록은 () 메서드가 반환한 식별자 모음을 기반으로 합니다. getProgramIdentifiers

```
\Box Cbact04c.java \times1 package aws.bluage.13.workshop.program;
   30 import aws.bluage.13.workshop.SpringBootLauncher;
  24250/**
      * Reference the spring application of program CBACT04C.
  26
      * Provides an access to the contained program for the run unit.
  27
      *28
  29 @Component
  30
     @Import({31aws.bluage.13.workshop.cbact04c.business.context.Cbact04cConfiguration.class,
          aws.bluage.13.workshop.cbact04c.business.context.Cbact04cContext.class,
  3233
          aws.bluage.13.workshop.cbact04c.service.impl.Cbact04cProcessImpl.class
  34 })
  35
     public class Cbact04c implements Program {
  36⊜
           * Unique identifiers for the contained program.
  37
  38
  39
          private static final Set<String> programIdentifiers = Collections.unmodifiableSet(Stream.of("CBACT04C").collect(Collectors.toSet()));
  40
  41⊜
          * Main program identifier for the contained program.
  42*143
  44private static final String programIdentifier = "CBACT04C";
  45⊜
          @Autowired
  46
          PlatformTransactionManager transactionManager;
  47
  48⊝
          MAutowired
  49
          Map<String, DataSource> datasources;
  50^\circ@Autowired
  51
          BeanFactory beanFactory;
  52°53
           * {@inheritDoc}
          *54
  55⊜
          @Override
  56
          public ConfigurableApplicationContext getSpringApplication() {
  57
              return SpringBootLauncher.aetCac();
  58
          \mathbf{v}59
  60⊝
           * {@inheritDoc}
  61
           *62
  63⊝
          @Override
  64
          public void updateExecutionContext(ExecutionContext executionContext) {
  65
              executionContext.setDatasources(datasources);
  66
              executionContext.setDatabaseSupport(ExecutionContext.DatabaseSupport.POSTGRE):
  67
              executionContext.setSqlcaVersion(ExecutionContext.SqlcaVersion.getEnum("ansi-comp5"));
              executionContext.setTransactionManager(transactionManager);
  68
              executionContext.setUseSOLDateNewParadigm(true):
  69
              executionContext.setUseSQLTrimStringType(false);
  70
  71\mathcal{Y}72
  73⊝
           * {@inheritDoc}
  74
           *75
  76⊜
          @Override
          public Set<String> getProgramIdentifiers() {
  77▵
  78
              return programIdentifiers;
  79
```
이 예제에서는 프로그램이 'CBACT04C' 이름으로 한 번 등록됩니다(programIdentifiers 컬렉션의 내용 참조). Tomecat 로그에는 모든 프로그램 등록이 표시됩니다. 프로그램 등록은 선언된 프로그램 식별자 에만 의존하고 프로그램 클래스 이름 자체에는 의존하지 않습니다. 하지만 일반적으로 프로그램 식별 자와 프로그램 클래스 이름은 정렬됩니다.

Blu Age 런타임 배포판의 일부인 다양한 유틸리티 AWS Blu Age 웹 애플리케이션에서 가져온 유틸리 티 프로그램에도 동일한 등록 메커니즘이 AWS 적용됩니다. 예를 들어, Gapwalk-Utility-Pgm 웹앱은 z/ OS 시스템 유틸리티(IDCAMS, ICEGENER, SORT 등)와 동일한 기능을 제공하며 현대화된 프로그램 이나 스크립트로 직접적으로 호출할 수 있습니다. Tomcat 시작 시 등록된 사용 가능한 모든 유틸리티 프로그램은 Tomcat 로그에 기록됩니다.

#### 스크립트 및 데몬 등록

Tomcat 시작 시 /src/main/resources/scripts 폴더 계층 구조에 있는 멋진 스크립트에 대해서도 비슷한 등록 프로세스가 발생합니다. 스크립트 폴더 계층 구조를 탐색하고 검색된 모든 groovy 스크립트(특수 함수.groovy 예약 스크립트 제외)는 짧은 이름(스크립트 파일 이름 중 첫 번째 점 문자 앞에 있는 부분) 을 검색 키로 사용하여 ScriptRegistry에 등록됩니다.

**a** Note

- 여러 스크립트에 동일한 등록 키를 생성하는 파일 이름이 있는 경우 최신 스크립트만 등록되 어 해당 키에 대해 이전에 발생한 등록을 덮어씁니다.
- 위의 내용을 고려해 볼 때, 등록 메커니즘으로 인해 계층 구조가 단순해지고 예기치 않은 덮어쓰기가 발생할 수 있으므로 하위 폴더를 사용할 때는 주의해야 합니다. 등록 프로세스 에는 계층 구조가 포함되지 않습니다. 일반적으로 /scripts/A/myscript.groovy와 /scripts/B/ myscript.groovy는 /scripts/A/myscript.groovy를 덮어쓰게 되면 /scripts/B/myscript.groovy를 덮어씁니다.

/src/main/resources/daemons 폴더에 있는 멋진 스크립트는 약간 다르게 처리됩니다. 여전히 일반 스 크립트로 등록되어 있지만, Tomcat 시작 시 바로 비동기적으로 한 번 실행됩니다.

스크립트가 ScriptRegistry에 등록된 후에는 Gapwalk-Application에서 제공하는 전용 엔드포인트 를 사용하여 REST 직접적으로 호출을 통해 스크립트를 시작할 수 있습니다. 자세한 내용을 알아보려 면 해당 문서를 참조하세요.

프로그램 직접적 호출 프로그램

각 프로그램은 다른 프로그램을 하위 프로그램으로 직접 호출하여 파라미터를 전달할 수 있 습니다. 프로그램은 이를 위해 ExecutionController 인터페이스 구현(대부분의 경우 ExecutionControllerImpl 인스턴스가 됨)을 사용하고 프로그램 직접적 호출 인수를 구축하기 위 해 작성하기 위해 CallBuilder라는 유창한 API 메커니즘과 함께 인터페이스 구현을 사용합니다.

모든 프로그램 메서드는 RuntimeContext 및 ExecutionController를 메서드 인수로 모두 사용 하므로 ExecutionController를 항상 사용하여 다른 프로그램을 직접적으로 호출할 수 있습니다.

예를 들어, CBST03A 프로그램이 CBST03B 프로그램을 하위 프로그램으로 직접적으로 호출하여 파라 미터를 전달하는 방법을 보여주는 다음 다이어그램을 참조하세요.

```
\Box Cbstm03aProcessImpl.java \times67⊝
  68
           * Process operation xreffileGetNext.
  69
  707172
            Oparam ctx
  73
            @param ctrl
  7475⊜
          @Override
  76
          public void xreffileGetNext(final Cbstm03aContext ctx, final ExecutionController ctrl) {
  77
              ctx.getWsM03bArea().setWsM03bDd("XREFFILE");
  78
              ctx.getWsM03bArea().setM03bRead(true);
  79
             DataUtils.setToZeroes(ctx.getWsM03bArea().getWsM03bRcReference());
  80
              DataUtils.setToBlank(ctx.getWsM03bArea().getWsM03bFldtReference());
              ctrl.callSubProgram("CBSTM03B", CallBuilder.newInstance()
  81
  82
                  .byReference(ctx.getWsM03bArea())
  83
                   getArguments(), ctx);
              if (DataUtils.compare(ctx.getWsM03bArea().getWsM03bRcReference(), "00") == 0) {
  84
  85
                  I^*86
  87
                  Do nothing */88
              } else if (DataUtils.compare(ctx.getWsM03bArea().getWsM03bRcReference(), "10") == 0) {
  89
                  ctx.getMiscVariables().setEndOfFile("Y");
  90
              } else \{if (LOGGER.isInfoEnabled()) LOGGER.info("ERROR READING XREFFILE");
  91
                  if (LOGGER.isInfoEnabled()) LOGGER.info("{}{}", "RETURN CODE: ", ctx.getWsM03bArea().getWsM03bRc());
  92
                  abendProgram(ctx ctrl);
  93
  94
              ł
  95
              ctx.getCardXrefRecord().setBytes(ctx.getWsM03bArea().getWsM03bFldtReference().getBytes());
 96
          ł
 97
```
- ExecutionController.callSubProgram의 첫 번째 인수는 직접적으로 호출할 프로그램의 식 별자입니다. 즉, 프로그램 등록에 사용되는 식별자 중 하나입니다. 위 단락 참조).
- CallBuilder를 기반으로 빌드한 결과인 두 번째 인수는 직접적으로 호출자에서 수신자에게 전달 된 데이터에 해당하는 Record의 배열입니다.
- 세 번째이자 마지막 인수는 직접적 호출자 RuntimeContext 인스턴스입니다.

세 인수는 모두 필수이며 null이 될 수 없지만 두 번째 인수는 빈 배열일 수 있습니다.

피호출자는 원래 그렇게 하도록 설계된 경우에만 전달된 파라미터를 처리할 수 있습니다. 레거시 COBOL 프로그램의 경우 LINKAGE 섹션과 LINKAGE 요소를 사용할 수 있도록 프로시저 분할을 위한 USING 조항이 있어야 합니다.

예를 들어, 해당하는 [CBSTM03B](https://github.com/aws-samples/aws-mainframe-modernization-carddemo/blob/main/app/cbl/CBSTM03B.CBL) .CBL 코볼 소스 파일을 참조하세요.

github.com/aws-samples/aws-mainframe-modernization-carddemo/blob/main/app/cbl/CBSTM03B.CBL

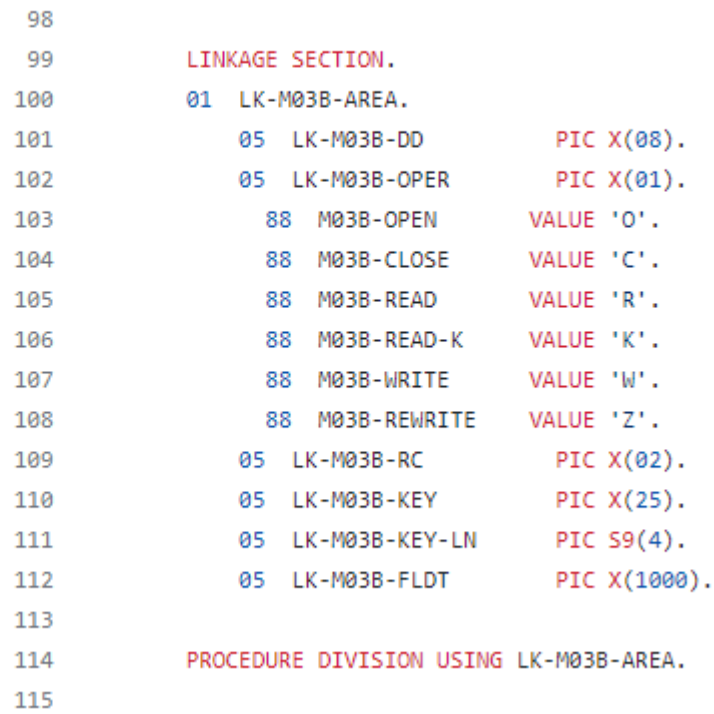

따라서 CBSTM03B 프로그램은 단일 Record 값을 파라미터로 사용합니다(크기 1의 배열). 이것은 byReference() 및 getArguments() 메서드 체인을 사용하여 CallBuilder가 빌드하고 있는 것입니다.

CallBuilder Fluent API 클래스에는 피호출자에게 전달할 인수 배열을 채우는 데 사용할 수 있는 여 러 메서드가 있습니다.

- asPointer (RecordAdaptable): 포인터 종류의 인수를 참조로 추가합니다. 포인터는 대상 데이터 구조 의 주소를 나타냅니다.
- byReference (RecordAdaptable): 참조로 인수를 추가합니다. 호출자는 피호출자가 수행한 수정 내 용을 볼 수 있습니다.
- byReference (RecordAdaptable...): 이전 메서드의 varargs 변형입니다.
- byValue(Object): 값을 기준으로 Record로 변환된 인수를 추가합니다. 호출자는 피호출자가 수행한 수정 내용을 볼 수 없습니다.
- byValue (RecordAdaptable): 이전 메서드와 동일하지만 인수는 a로 직접 사용할 수 있습니다. RecordAdaptable
- byValueWith경계 (Object, int, int): Record a로 변환된 인수를 추가하고 주어진 경계로 정의된 바이 트 배열 부분을 값별로 추출합니다.

마지막으로 getArguments 메서드는 추가된 모든 인수를 수집하여 Record의 배열로 반환합니다.

**a** Note

인수 배열에 필요한 크기가 맞는지, 항목이 적절하게 정렬되고, 메모리 레이아웃이 연결 요소 에 대한 예상 레이아웃과 호환되는지 확인하는 것은 직접적으로 호출자의 책임입니다.

## 프로그램을 직접적으로 호출하는 스크립트

groovy 스크립트에서 등록된 프로그램을 직접적으로 호출하려면 MainProgramRunner 인터페이스 를 구현하는 클래스 인스턴스를 사용해야 합니다. 일반적으로 이러한 인스턴스는 Spring 사용을 통해 얻을 수 있습니다. ApplicationContext

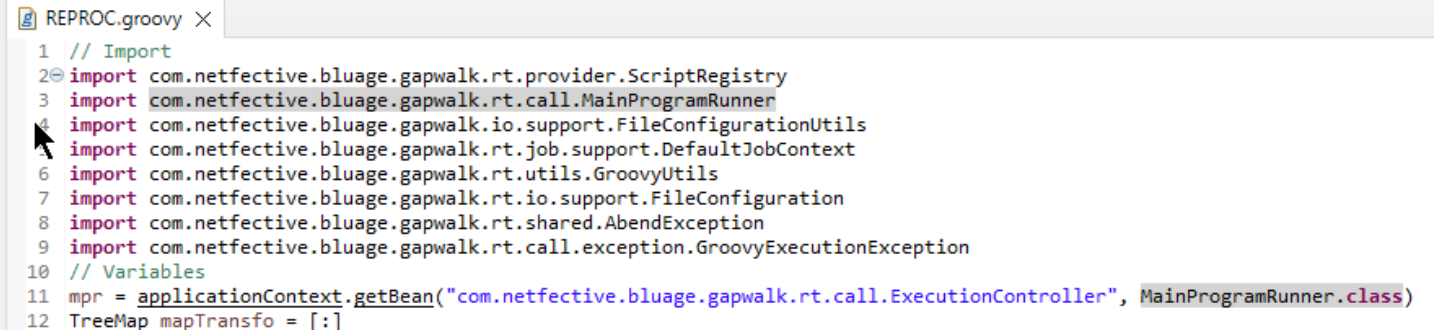

MainProgramRunner 인터페이스를 사용할 수 있게 되면 runProgram 메서드를 사용하여 프로그램을 직접적으로 호출하고 대상 프로그램의 식별자를 파라미터로 전달합니다.

```
■ REPROC.groovy ×
+2 - 150 1/**********51 / /STEPS
52 //******************
                                                         54<sup>⊝</sup> def stepPRC001(Object shell, Map params, Map programResults){
55⊝
        shell.with {
           if (checkValidProgramResults(programResults)) {
56
               return execStep("PRC001", "IDCAMS", programResults, {
57⊝
58
                   mpr
                       .withFileConfigurations(new FileConfigurationUtils()
59
                          .systemOut("SYSPRINT")
60
                          .output(""")61
62
                          .build().bluesam("FILEIN")
63
64
                          .dataset("NULLFILE")
65
                          .disposition("SHR")
66
                          .build()67
                          .bluesam("FILEOUT")
                           .dataset("NULLFILE")
68
69
                          .disposition("SHR")
70
                          .build()71
                          .fileSystem("SYSIN")
                          .path("&CNTLLIB(REPROCT)")
72
73
                          .disposition("SHR")
74
                          .build()75
                           .getFileConfigurations(fcmap))
76
                       .<u>withParameters</u>(params)
                       .runProgram("IDCAMS")
77
78
                   )79
           ł
80
        ł
81 }
\sim
```
이전 예제에서 작업 단계는 IDCAMS(파일 처리 유틸리티 프로그램)를 직접적으로 호출하여 실제 데이 터 세트 정의와 해당 논리적 식별자 간의 매핑을 제공합니다.

데이터 세트를 처리할 때 기존 프로그램은 대부분 논리적 이름을 사용하여 데이터 세트를 식별합니다. 스크립트에서 프로그램을 직접적으로 호출할 때 스크립트는 논리적 이름을 실제 물리적 데이터 세트 와 매핑해야 합니다. 이러한 데이터 세트는 파일 시스템, Blusam 저장소에 있을 수도 있고 인라인 스트 림, 여러 데이터 세트의 연결 또는 GDG 생성으로 정의될 수도 있습니다.

withFileConfiguration 메서드를 사용하여 데이터 세트의 논리적-물리적 맵을 작성하고 호출된 프로그 램에서 사용할 수 있도록 합니다.

<span id="page-141-0"></span>직접 프로그램을 작성하세요

스크립트나 기타 현대화된 프로그램을 직접적으로 호출할 프로그램을 직접 작성하는 것은 일반적인 작업입니다. 일반적으로 현대화 프로젝트에서는 실행 가능한 레거시 프로그램이 현대화 프로세스에서 지원하지 않는 언어로 작성되었거나 소스가 손실된 경우(예, 그럴 수 있음) 또는 프로그램이 소스를 사 용할 수 없는 유틸리티인 경우 프로그램을 직접 작성합니다.

이 경우 누락된 프로그램을 Java로 직접 작성해야 할 수도 있습니다(프로그램 예상 동작이 무엇인지, 프로그램 인수의 메모리 레이아웃(있는 경우) 등에 대해 충분히 알고 있다고 가정하면 됩니다 Java 프 로그램은 이 문서에 설명된 프로그램 메커니즘을 준수해야 다른 프로그램과 스크립트에서 실행할 수 있습니다.

프로그램을 사용할 수 있게 하려면 다음 두 가지 필수 단계를 완료해야 합니다.

- 등록 및 직접적 호출이 가능하도록 Program 인터페이스를 제대로 구현하는 클래스를 작성하세요.
- 다른 프로그램/스크립트에서도 볼 수 있도록 프로그램이 제대로 등록되었는지 확인하세요.

#### 프로그램 구현 작성

IDE를 사용하여 Program 인터페이스를 구현하는 새 Java 클래스를 만드세요.

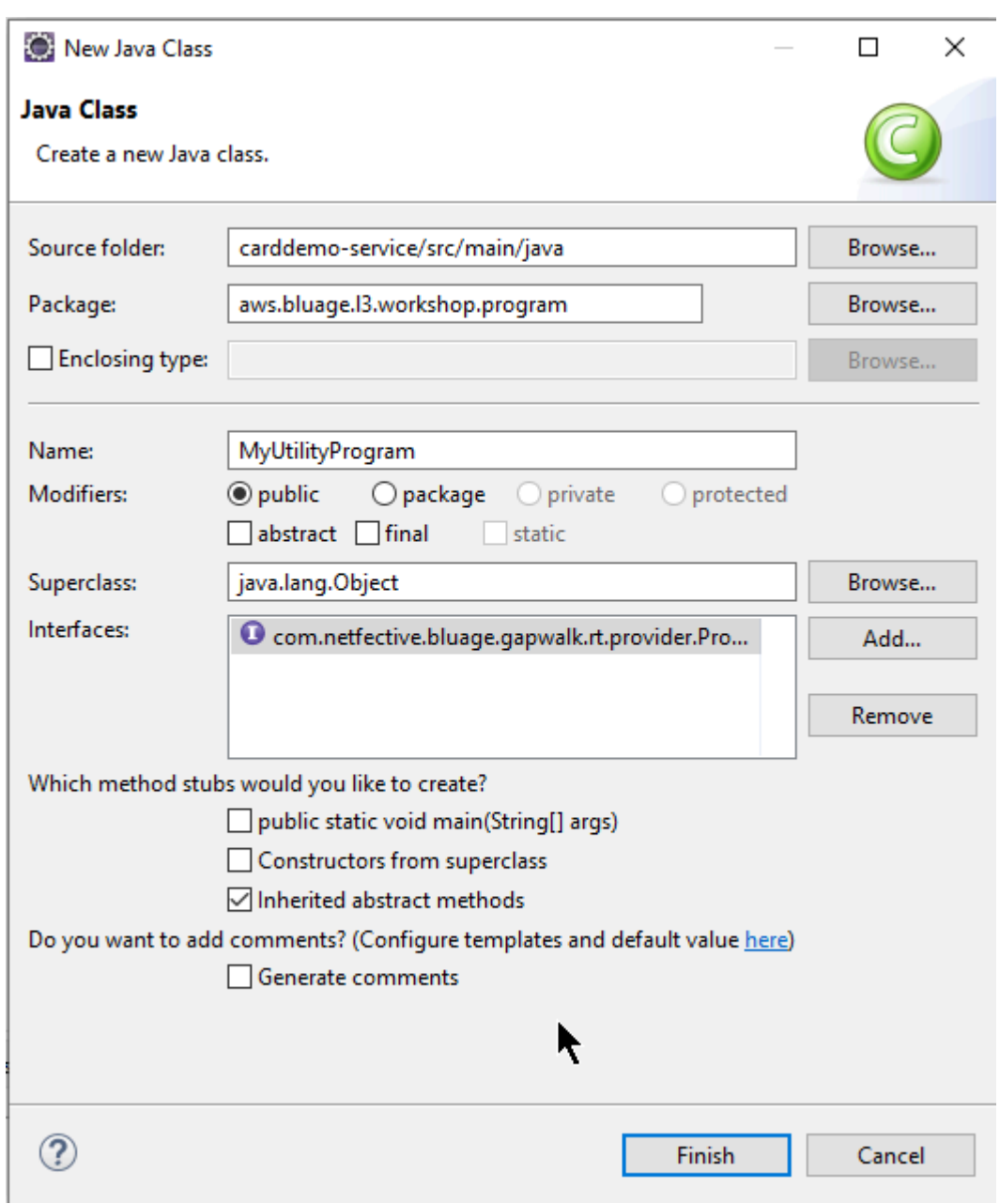

다음 이미지는 구현해야 할 모든 필수 메서드를 생성하는 Eclipse IDE를 보여줍니다.
```
\Box MyUtilityProgram.java \times1 package aws.bluage.13.workshop.program;
  \overline{2}30 import java.util.Set;
 10
     public class MyUtilityProgram implements Program {
 11
 1213⊝
          @Override
\triangle14
          public ConfigurableApplicationContext getSpringApplication() {
Z15
               // TODO Auto-generated method stub
 16
              return null;
 17
          ł
 18
 19<sup>°</sup>@Override
\triangle20
          public Set<String> getProgramIdentifiers() {
              // TODO Auto-generated method stub
21≇
 22
              return null;
 23
          ł
 24
 25⊝
          @Override
\triangle26
          public Context getContext() {
27
               // TODO Auto-generated method stub
 28
              return null;
 29
          ŀ
 30
 310@Override
\triangle 32public void run(ExecutionController ctrl) {
              // TODO Auto-generated method stub
233
 34
 35
          }
 36
 37 }
 38
```
#### Spring 통합

먼저 클래스를 Spring 컴포넌트로 선언해야 합니다. 클래스에 @Component 주석을 달아주세요.

```
import org.springframework.context.ConfigurableApplicationContext;
import org.springframework.stereotype.Component;
import com.netfective.bluage.gapwalk.rt.call.ExecutionController;
import com.netfective.bluage.gapwalk.rt.context.Context;
import com.netfective.bluage.gapwalk.rt.provider.Program;
import aws.bluage.13.workshop.SpringBootLauncher;
```

```
@Component
public class MyUtilityProgram implements Program {
```
다음으로 필요한 메서드를 제대로 구현하세요. 이 샘플의 맥락에서 현대화된 모든 프로그램이 이미 들 어 있는 패키지에 MyUtilityProgram를 추가했습니다. 이 배치를 통해 프로그램은 기존 Springboot 애플리케이션을 사용하여 getSpringApplication 메서드 ConfigurableApplicationContext 구현 에 필요한 것을 제공할 수 있습니다.

```
public class MyUtilityProgram implements Program {
⊝
     @Override
     public ConfigurableApplicationContext getSpringApplication() {
         return SpringBootLauncher.getCac();
     ł
```
자체 프로그램을 위해 다른 위치를 선택할 수도 있습니다. 예를 들어, 특정 프로그램을 다른 전담 서비 스 프로젝트에서 찾을 수 있습니다. 주어진 서비스 프로젝트에 자체 Springboot 애플리케이션이 있는 지 확인하세요. 그러면 ApplicationContext (a여야 ConfigurableApplicationContext 함) 을 검 색할 수 있습니다.

프로그램에 ID 부여

다른 프로그램 및 스크립트에서 직접적으로 호출할 수 있으려면 프로그램에 하나 이상의 식별자를 지 정해야 합니다. 식별자는 시스템 내에 등록된 다른 기존 프로그램과 충돌하지 않아야 합니다. 기존 레 거시 프로그램을 대체해야 하는 이유 때문에 식별자를 선택할 수 있습니다. 이 경우 기존 프로그램 전 체에서 발견된 CALL 발생 횟수에 따라 예상 식별자를 사용해야 합니다. 레거시 시스템에서는 대부분 의 프로그램 식별자 길이가 8자입니다.

프로그램에서 수정할 수 없는 식별자 세트를 만드는 것도 이 작업을 수행하는 한 가지 방법입니다. 다 음 예에서는 "MYUTILPG"를 단일 식별자로 선택하는 방법을 보여 줍니다.

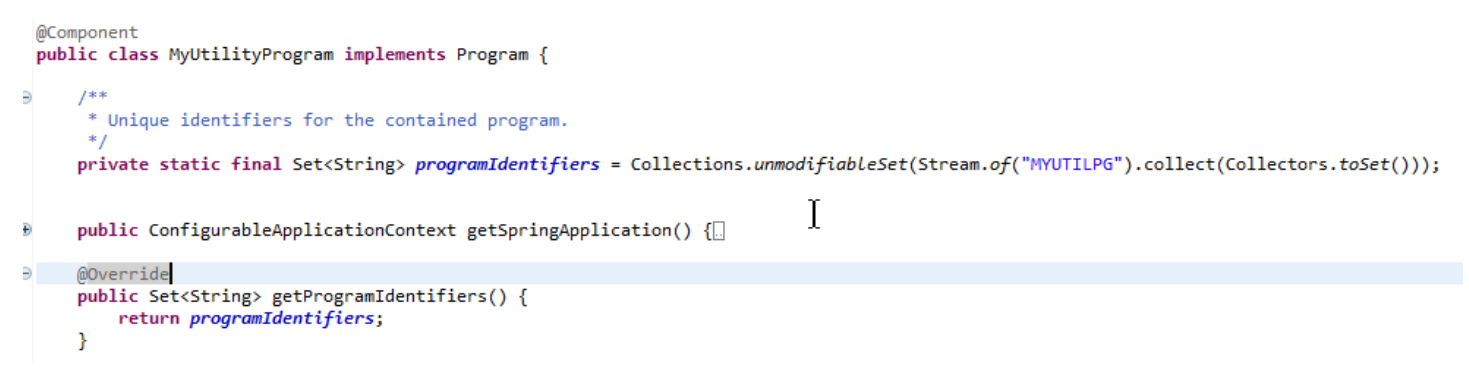

프로그램을 컨텍스트에 연결

프로그램에는 컴패니언 RuntimeContext 인스턴스가 필요합니다. 현대화된 프로그램의 경우 AWS Blu Age는 레거시 프로그램의 일부인 데이터 구조를 사용하여 컴패니언 컨텍스트를 자동으로 생성합 니다.

프로그램을 직접 작성하는 경우 컴패니언 컨텍스트도 작성해야 합니다.

[프로그램 관련 클래스를](#page-120-0) 참조하면 프로그램에는 최소한 두 개의 컴패니언 클래스가 필요하다는 것을 알 수 있습니다.

- 새 구성 클래스.
- 구성을 사용하는 컨텍스트 클래스.

유틸리티 프로그램에서 추가 데이터 구조를 사용하는 경우 해당 데이터 구조도 작성하여 컨텍스트에 서 사용해야 합니다.

이러한 클래스는 Spring 프레임워크에서 컨텍스트 구성 요소 및 구성을 처리하도록 하려면 응용 프로 그램 시작 시 스캔되는 패키지 계층 구조의 일부인 패키지에 있어야 합니다.

엔티티 프로젝트에서 새로 만든 *base package*.myutilityprogram.business.context 패키지 에 최소한의 구성과 컨텍스트를 작성해 보겠습니다.

- ↓ + aws.bluage.B.workshop.csutIdtc.business.model
	- > D FeedbackCode.java
	- $> 1$  LsDate.java
	- > D LsDateFormat.java
	- $>$   $\boxed{J}$  LsResult.java
	- > D OutputLillian.java
	- > D WsDateFormat.java
	- > D WsDateToTest.java
	- > D WsMessage.java
- ▽ + aws.bluage.13.workshop.myutilityprogram.business.context
	- > D MyUtilityProgramConfiguration.java
	- > D MyUtilityProgramContext.java

다음은 구성 내용입니다. 인근의 현대화된 다른 프로그램과 유사한 구성 빌드를 사용하고 있습니다. 특 정 요구 사항에 맞게 사용자 지정해야 할 수도 있습니다.

```
\Box MyUtilityProgramConfiguration.java \times1 | package aws.bluage.13.workshop.myutilityprogram.business.context;
 \overline{2}30 import java.nio.charset.Charset;
 4
 5 import org.springframework.context.annotation.Bean;
 6 import org.springframework.context.annotation.Lazy;
 \overline{7}8
    import com.netfective.bluage.gapwalk.datasimplifier.configuration.Configuration;
 9
    import com.netfective.bluage.gapwalk.datasimplifier.configuration.ConfigurationBuilder;
10
110^{1*}12
     * Creates Datasimplifier configuration for the MyUtilityProgram context.
    *13
    @org.springframework.context.annotation.Configuration
14
15
    @Lazy
16
    public class MyUtilityProgramConfiguration {
17
18⊝
        @Bean(name = "MyUtilityProgramContextConfiguration")
19
        public Configuration configuration() {
20
             return new ConfigurationBuilder()
                     .encoding(Charset.forName("CP1047"))
21
                     .humanReadableEncoding(Charset.forName("ISO-8859-15"))
22
23
                     .initDefaultByte(0)
24
                     .build();
25
        }
26 }
27
```
참고:

- 일반적인 명명 규칙은 구성입니다. ProgramName
- @org.springframework.context.annotation.Configuration 및 @Lazy 주석을 사용해야 합니다.
- 콩 이름은 일반적으로 ProgramNameContextConfiguration 규칙을 따르지만 필수 사항은 아닙니다. 프로젝트 전체에서 빈 이름이 충돌하지 않도록 하세요.
- 구현할 단일 메서드는 Configuration 객체를 반환해야 합니다. ConfigurationBuilder 유창 한 API를 사용하면 쉽게 만들 수 있습니다.

그리고 관련 컨텍스트:

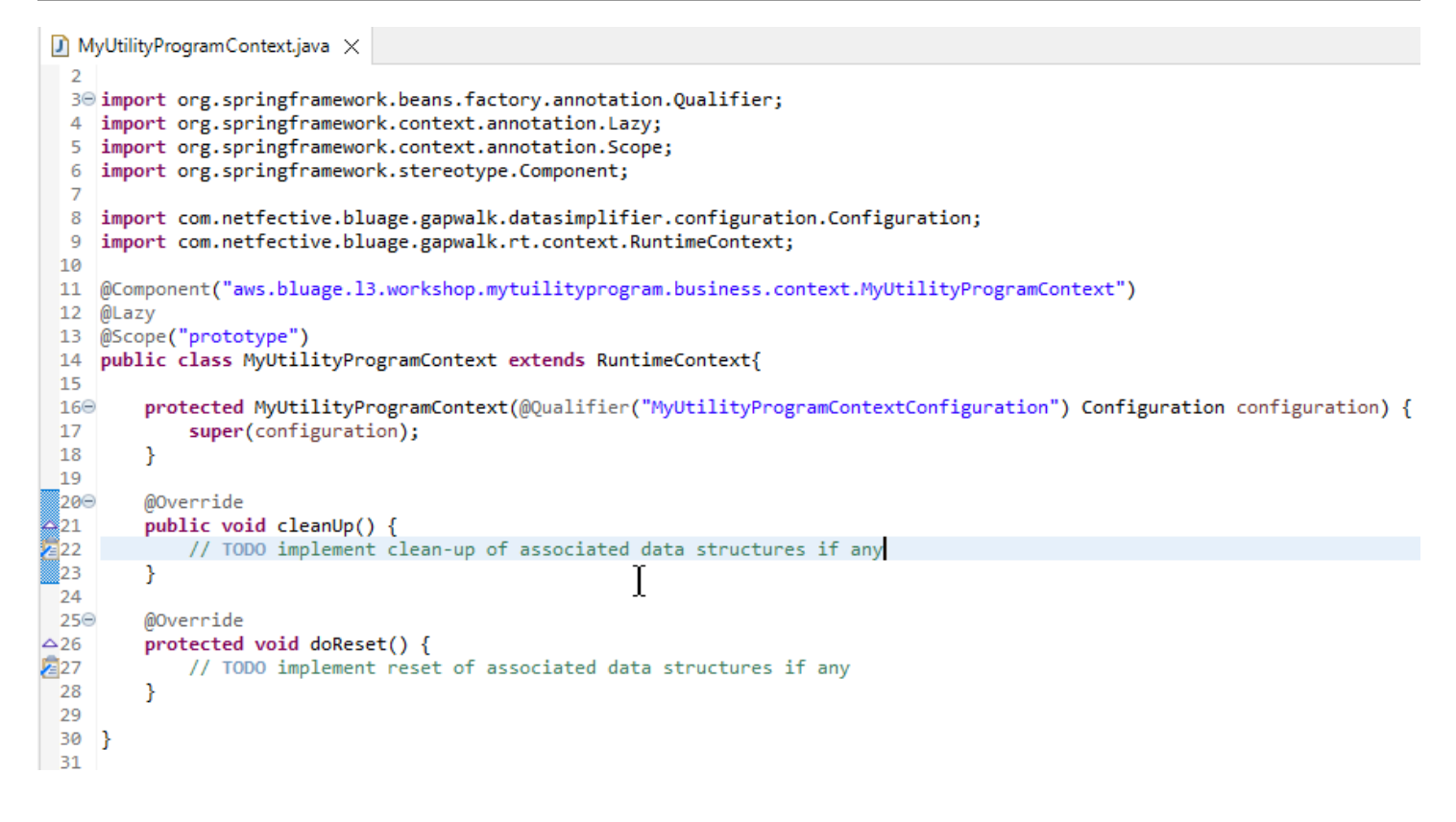

```
참고
```
- 컨텍스트 클래스는 기존 Context 인터페이스 구현(RuntimeContext 또는 JicsRuntimeContext, JICS 전용 RuntimeContext 항목으로 개선됨)을 확장해야 합니다.
- 일반 명명 규칙은 ProgramName컨텍스트입니다.
- 프로토타입 구성 요소로 선언하고 @Lazy 주석을 사용해야 합니다.
- 생성자는 @Qualifier 주석을 사용하여 적절한 구성 클래스를 대상으로 하는 관련 구성을 참조합니 다.
- 유틸리티 프로그램에서 몇 가지 추가 데이터 구조를 사용하는 경우 다음과 같아야 합니다.
	- 작성되어 *base package*.business.model 패키지에 추가되었습니다.
	- 컨텍스트에서 참조되었습니다. 기존의 다른 컨텍스트 클래스를 살펴보고 필요에 따라 데이터 구 조 클래스를 참조하고 컨텍스트 메서드(생성자/정리/재설정) 를 조정하는 방법을 살펴보세요.

이제 전용 컨텍스트를 사용할 수 있으므로 새 프로그램에서 해당 컨텍스트를 사용하도록 해 보겠습니 다.

```
\Box MyUtilityProgram.java \times19 import aws.bluage.13.workshop.SpringBootLauncher;
 20
21 @Component
22 @Import({<br>23 aws.b<br>24 aws.b
          aws.bluage.13.workshop.myutilityprogram.business.context.MyUtilityProgramConfiguration.class,
          aws.bluage.13.workshop.myutilityprogram.business.context.MyUtilityProgramContext.class
25
    \rightarrow26<br>27
    public class MyUtilityProgram implements Program {
∦28⊝
          MAutowired
 29
         BeanFactory beanFactory;
 30
 ,31⊝
 32
           * Unique identifiers for the contained program.
 33
 34
         private static final Set<String> programIdentifiers = Collections.unmodifiableSet(Stream.of("MYUTILPG").collect(Collectors.toSet()));
 35
 36
         private static final String programIdentifier = "MYUTILPG";
 37
 ∫38⊝
         @Override
48<br>49<br>41<br>42<br>43public ConfigurableApplicationContext getSpringApplication() {
              return SpringBootLauncher.getCac();
         Þ
         @Override
44
         public Set<String> getProgramIdentifiers() {
                                                                            Ť
45<br>46<br>47<br>48<br>49<br>50<br>51<br>52<br>52<br>52<br>55<br>56<br>57<br>6<br>61<br>61
              return programIdentifiers;
         ₹
         /**
           * {@inheritDoc}
         @Override
         public String getProgramMainIdentifier() {
              return programIdentifier;
         Þ
         @Override
         public Context getContext() {
              return ProgramContextStore.getOrCreate(
              getProgramMainIdentifier(),
              aws.bluage.13.workshop.myutilityprogram.business.context.MyUtilityProgramContext.class,
 62
              beanFactory);
 63
         ł
```
참고:

- GetContext 메서드는 ProgramContextStore 클래스의 getOrCreate 메서드와 자동으 로 연결된 Spring을 사용하여 표시된 대로 엄격하게 구현되어야 합니다. BeanFactory ProgramContextStore에 프로그램 컨텍스트를 저장하는 데 단일 프로그램 식별자가 사용됩니다. 이 식별자를 '프로그램 기본 식별자'라고 합니다.
- 동반 구성 및 컨텍스트 클래스는 @Import 스프링 주석을 사용하여 참조해야 합니다.

비즈니스 로직 구현

프로그램 스켈레톤이 완료되면 새 유틸리티 프로그램에 대한 비즈니스 로직을 구현하세요.

프로그램의 run 메서드로 이 작업을 수행하세요. 이 메서드는 다른 프로그램이나 스크립트에서 프로 그램을 직접적으로 호출할 때마다 실행됩니다.

즐거운 코딩 되세요!

프로그램 등록 처리

마지막으로 새 프로그램이 ProgramRegistry에 제대로 등록되었는지 확인하세요. 이미 다른 프로그 램이 들어 있는 패키지에 새 프로그램을 추가한 경우에는 더 이상 할 일이 없습니다. 응용 프로그램 시 작 시 새 프로그램이 선택되어 모든 인접 프로그램에 등록됩니다.

다른 프로그램 위치를 선택한 경우 Tomcat 시작 시 프로그램이 제대로 등록되었는지 확인해야 합니다. 이를 구현하는 방법에 대한 영감을 얻으려면 서비스 프로젝트에서 생성된 SpringbootLauncher 클래스 의 initialize 메서드를 살펴보세요 (참조). [서비스 프로젝트 내용](#page-124-0)

Tomecat 시작 로그를 확인하세요. 모든 프로그램 등록이 기록됩니다. 프로그램이 성공적으로 등록되 면 일치하는 로그 항목을 찾을 수 있습니다.

프로그램이 제대로 등록되었는지 확인되면 비즈니스 로직 코딩에 대한 반복 작업을 시작할 수 있습니 다.

### 완전한 이름 매핑

이 섹션에는 AWS Blu Age 목록과 현대화된 애플리케이션에서 사용할 수 있는 타사의 정식 이름 매핑 목록이 수록되어 있습니다.

AWS Blu Age 정식 이름 매핑.

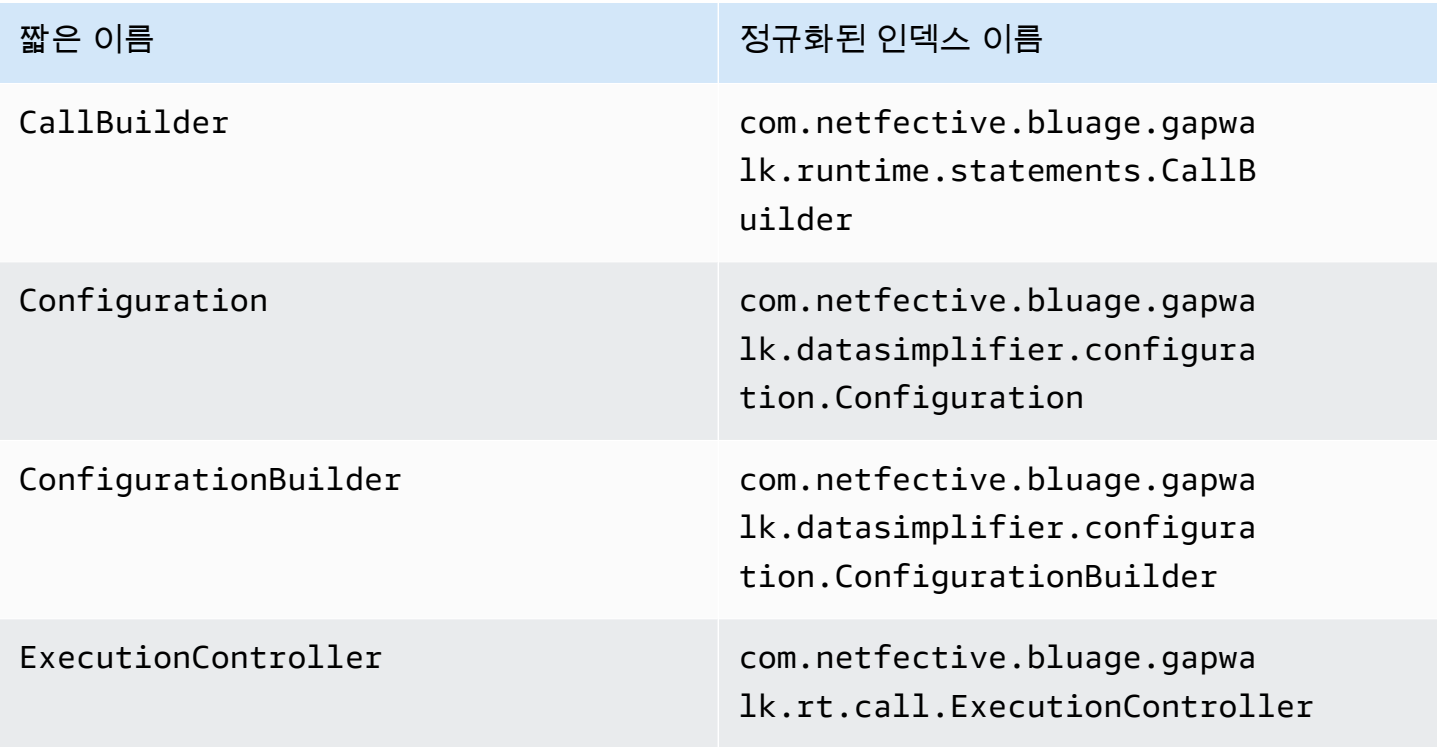

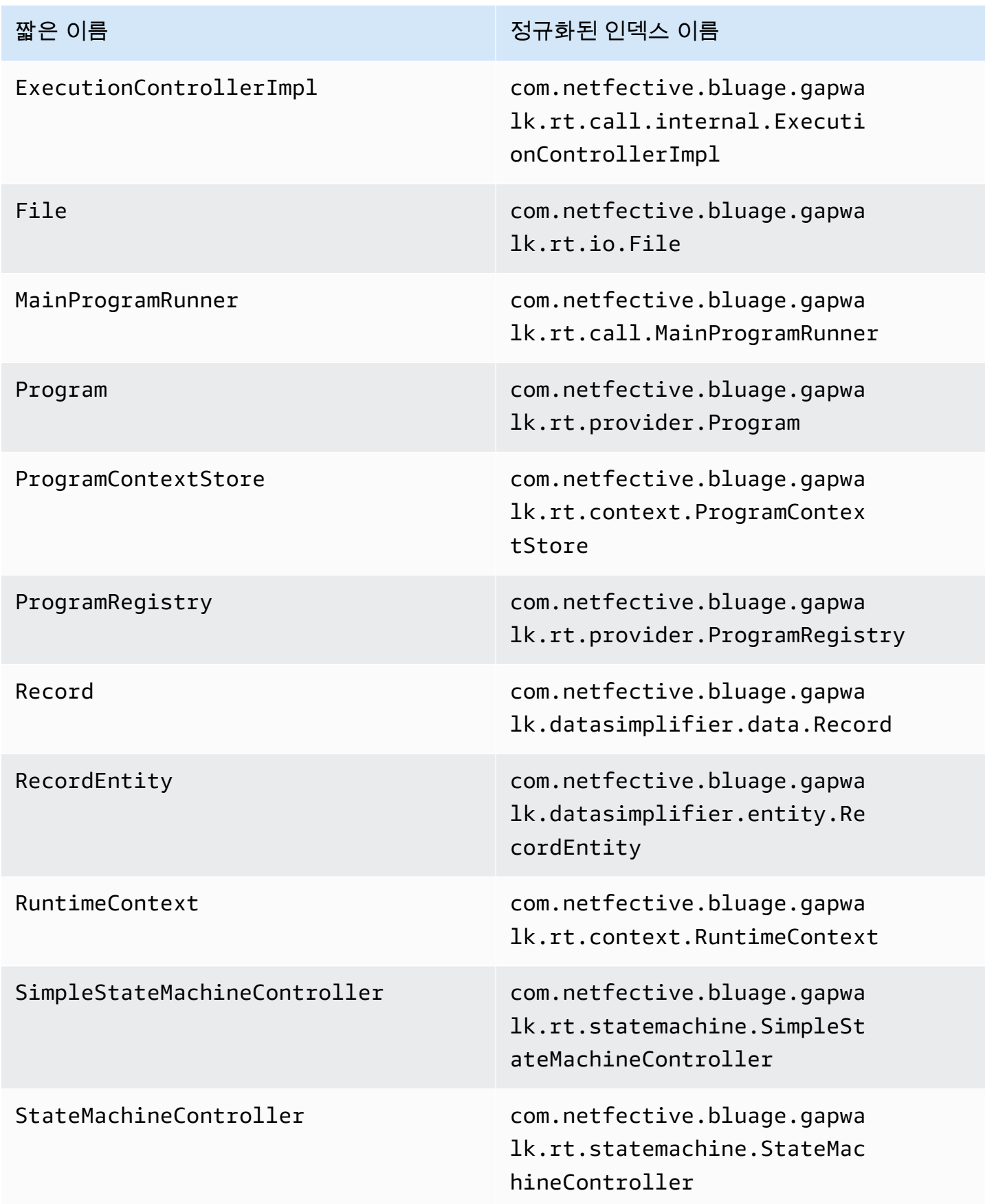

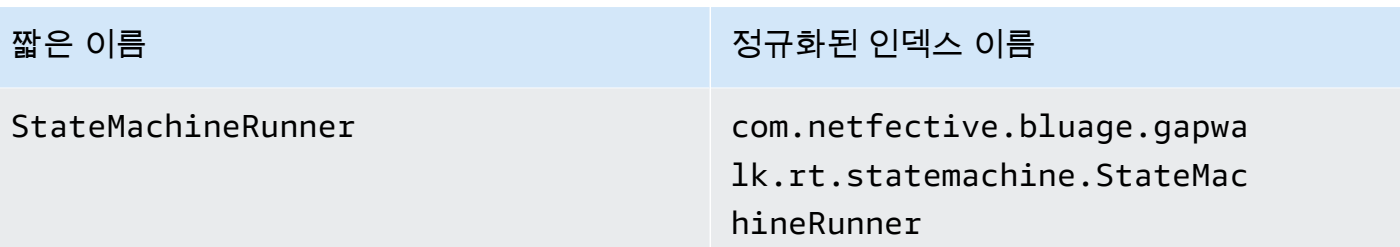

### 타사의 완전한 자격을 갖춘 이름 매핑

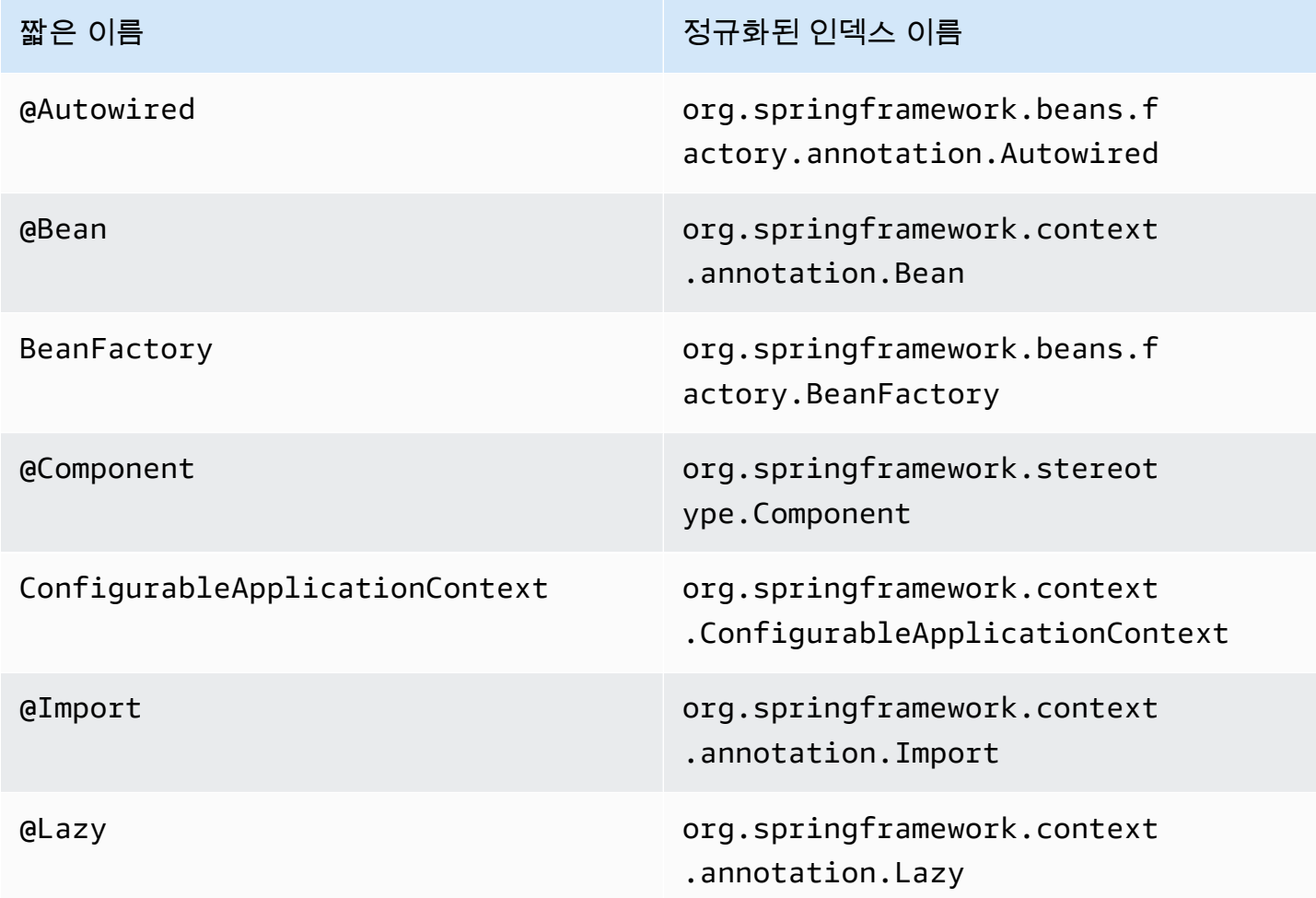

# 데이터 단순화

메인프레임 및 미드레인지 시스템(다음 항목에서는 "레거시" 시스템이라고 함)에서 자주 사용되는 COBOL, PL/I 또는 RPG와 같은 프로그래밍 언어는 메모리에 대한 저수준 액세스를 제공합니다. 이 액 세스는 그룹 또는 배열을 통해 집계될 수도 있는 영역 지정, 압축 또는 영숫자와 같은 기본 유형을 통해 액세스하는 메모리 레이아웃에 중점을 둡니다.

지정된 프로그램에서는 입력된 필드를 통해 그리고 바이트에 대한 직접 액세스(원시 메모리)를 통해 주 어진 메모리에 액세스하는 방식이 공존합니다. 예를 들어 COBOL 프로그램은 호출자에게 인수를 연속 바이트 세트 (LINKAGE) 로 전달하거나 동일한 방식 (레코드) 으로 파일에서 데이터를 읽고 쓰는 한편, 카피북으로 구성된 유형이 지정된 필드로 이러한 메모리 범위를 해석합니다.

이러한 원시 및 구조적 메모리 액세스의 조합, 정확한 바이트 수준의 메모리 레이아웃에 대한 의존성, 영역 지정 또는 패킹과 같은 레거시 유형은 Java 프로그래밍 환경에서 기본적으로 사용할 수도 없고 쉽 게 사용할 수도 없는 기능입니다.

기존 프로그램을 Java로 현대화하기 위한 AWS Blu Age 솔루션의 일부인 Data Simplifier 라이브러리 는 이러한 구조를 현대화된 Java 프로그램에 제공하고 Java 개발자에게 최대한 친숙한 방식 (게터/세 터, 바이트 배열, 클래스 기반) 으로 이러한 구조를 제공합니다. 이는 이러한 프로그램에서 생성된 현대 화된 Java 코드의 핵심 종속성입니다.

간단히 설명하자면, 다음 설명의 대부분은 COBOL 구조를 기반으로 하지만 대부분의 개념이 비슷하므 로 PL1과 RPG 데이터 레이아웃 현대화에 동일한 API를 사용할 수 있습니다.

#### 주제

- [기본 클래스](#page-153-0)
- [데이터 바인딩 및 액세스](#page-157-0)
- [논의된 Java 유형의 FQN](#page-158-0)

### <span id="page-153-0"></span>기본 클래스

읽기 쉽도록 이 문서에서는 Blu Age API 인터페이스 및 클래스의 Java 약칭을 사용합니다. AWS 자세 한 설명은 [논의된 Java 유형의 FQN](#page-158-0) 섹션을 참조하세요.

저수준 메모리 표현

가장 낮은 레벨에서는 메모리(빠르고 무작위 방식으로 액세스할 수 있는 연속적인 바이트 범위)가 Record 인터페이스로 표시됩니다. 이 인터페이스는 기본적으로 고정된 크기의 바이트 배열을 추상화 한 것입니다. 따라서 기본 바이트에 액세스하거나 수정할 수 있는 setter와 getter를 제공합니다.

### 구조화된 데이터 표현

COBOL DATA DIVISION에 있는 "01 데이터 항목" 또는 "01 카피북"과 같은 정형 데이터를 표현하기 위 해 RecordEntity 클래스의 서브클래스가 사용됩니다. 이런 것들은 보통 손으로 직접 작성하지 않고, AWS 블루 에이지 현대화 툴을 통해 해당하는 레거시 구조에서 생성됩니다. 기본 구조와 API에 대해

알아두면 여전히 유용하므로 현대화된 프로그램의 코드가 이를 어떻게 사용하는지 이해할 수 있습니 다. COBOL의 경우 해당 코드는 프로시저 부서에서 생성된 Java입니다.

생성된 코드는 RecordEntity 서브클래스와 함께 각 "01 데이터 항목"을 나타내며, 이를 구성하는 각 기본 필드 또는 집계는 트리로 구성된 전용 Java 필드로 표시됩니다(루트 항목을 제외한 각 항목에는 상위 항목이 있음).

설명을 위해 다음은 COBOL 데이터 항목의 예시와 이를 현대화하는 해당 AWS Blu Age 생성 코드입니 다.

01 TST2. 02 FILLER PIC X(4). 02 F1 PIC 9(2) VALUE 42. 02 FILLER PIC X. 02 PIC 9(3) VALUE 123. 02 F2 PIC X VALUE 'A'.

```
public class Tst2 extends RecordEntity { 
     private final Group root = new Group(getData()).named("TST2"); 
    private final Filler filler = new Filler(root,new AlphanumericType(4));
     private final Elementary f1 = new Elementary(root,new ZonedType(2, 0, false),new 
 BigDecimal("42")).named("F1"); 
    private final Filler filler1 = new Filler(root,new AlphanumericType(1));
     private final Filler filler2 = new Filler(root,new ZonedType(3, 0, false),new 
 BigDecimal("123")); 
     private final Elementary f2 = new Elementary(root,new 
 AlphanumericType(1),"A").named("F2");
```

```
 /** 
  * Instantiate a new Tst2 with a default record. 
  * @param configuration the configuration 
  */ 
 public Tst2(Configuration configuration) { 
     super(configuration); 
     setupRoot(root); 
 } 
 /** 
  * Instantiate a new Tst2 bound to the provided record. 
  * @param configuration the configuration 
  * @param record the existing record to bind
```

```
 */ 
 public Tst2(Configuration configuration, RecordAdaptable record) { 
     super(configuration); 
     setupRoot(root, record); 
 } 
 /** 
  * Gets the reference for attribute f1. 
  * @return the f1 attribute reference 
 */ 
 public ElementaryRangeReference getF1Reference() { 
     return f1.getReference(); 
 } 
 /* * 
 * Getter for f1 attribute. 
 * @return f1 attribute 
 */ 
 public int getF1() { 
     return f1.getValue(); 
 } 
 /** 
 * Setter for f1 attribute. 
 * @param f1 the new value of f1 
 */ 
 public void setF1(int f1) { 
     this.f1.setValue(f1); 
 } 
 /** 
 * Gets the reference for attribute f2. 
 * @return the f2 attribute reference 
 */ 
 public ElementaryRangeReference getF2Reference() { 
     return f2.getReference(); 
 } 
 /** 
  * Getter for f2 attribute. 
  * @return f2 attribute 
 */ 
 public String getF2() { 
     return f2.getValue(); 
 }
```

```
 /** 
      * Setter for f2 attribute. 
      * @param f2 the new value of f2 
      */ 
     public void setF2(String f2) { 
          this.f2.setValue(f2); 
     }
}
```
### 기본 필드

Elementary 클래스의 필드(또는 이름이 지정되지 않은 경우 Filler)는 레거시 데이터 구조의 "리 프"를 나타냅니다. 이 필드는 연속된 기본 바이트 범위("범위")와 연결되며, 일반적으로 해당 바이트를 해석하고 수정하는 방법을 나타내는 형식(파라미터화될 수도 있음)을 사용합니다(값을 각각 바이트 배 열에서 디코딩하거나 바이트 배열로 값을 "디코딩"하고 "인코딩"함).

모든 기본 유형은 RangeType의 서브클래스입니다. 일반적인 유형은 다음과 같습니다.

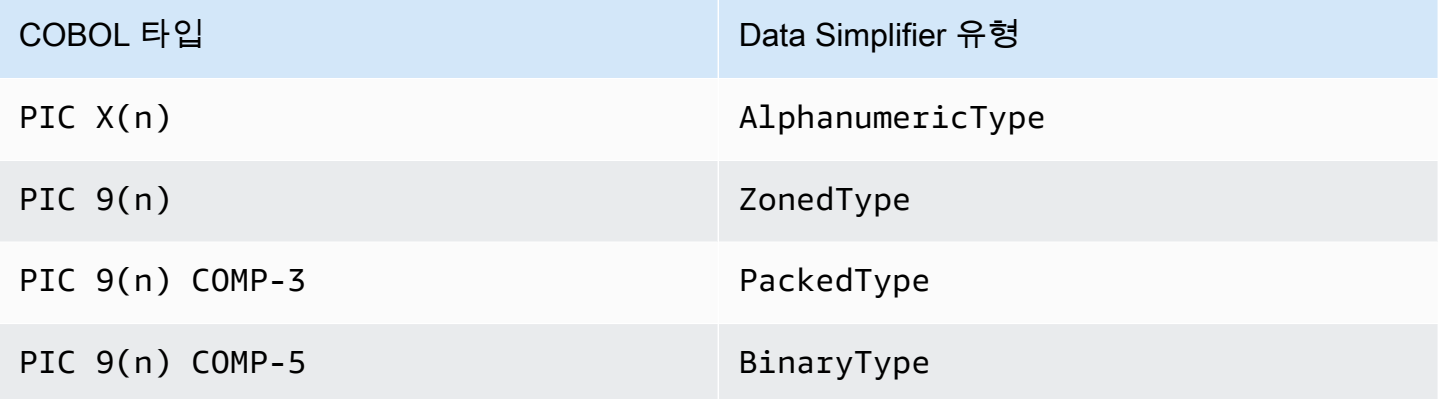

### 집계 필드

집계 필드는 콘텐츠(기타 집계 또는 기본 필드)의 메모리 레이아웃을 구성합니다. 필드 자체에는 기본 유형이 없습니다.

Group 필드는 메모리의 연속 필드를 나타냅니다. 포함된 각 필드는 메모리에 동일한 순서로 배치됩니 다. 첫 번째 필드는 메모리의 그룹 필드 위치를 기준으로 0 오프셋되고 두 번째 필드는 0 + (size in bytes of first field) 오프셋으로 배치됩니다. 동일한 포함 필드 아래에 있는 COBOL 필드의 시퀀스를 나타내는 데 사용됩니다.

Union 필드는 동일한 메모리에 액세스하는 여러 필드를 나타냅니다. 포함된 각 필드는 메모리의 통합 필드 위치를 기준으로 오프셋 0에 배치됩니다. 예를 들어 COBOL "REDEFINES" 구문을 나타내는 데 사용됩니다(첫 번째 Union 하위 항목은 재정의된 데이터 항목, 두 번째 하위 항목은 첫 번째 재정의 등).

배열 필드(Repetition의 서브클래스) 는 하위 필드(집계 자체 또는 기본 항목)의 메모리 내 반복을 나 타냅니다. 이러한 하위 레이아웃을 지정된 개수만큼 메모리에 배치하고 각 레이아웃은 오프셋 index \* (size in bytes of child)으로 배치합니다. 이들은 COBOL "OCCERS" 구문을 나타내는 데 사용됩니다.

#### 프리미티브

일부 현대화 사례에서는 "프리미티브"를 사용하여 독립적인 "루트" 데이터 항목을 표시할 수도 있습니 다. 이러한 것들은 용도가 매우 RecordEntity 비슷하지만 그것에서 나온 것도 아니며 생성된 코드를 기반으로 하지도 않습니다. 대신 AWS Blu Age 런타임에서 인터페이스의 서브클래스로 직접 제공됩니 다. Primitive 제공되는 클래스의 예로는 Alphanumeric 또는 ZonedDecimal 등이 있습니다.

### <span id="page-157-0"></span>데이터 바인딩 및 액세스

구조화된 데이터와 기본 데이터를 연결하는 방법은 여러 가지가 있습니다.

이 목적을 위한 중요한 인터페이스는 RecordAdaptable 기본 데이터에 대한 '쓰기 가능한 뷰'를 제공 하는 Record를 가져오는 데 사용하는 RecordAdaptable입니다. 아래에서 볼 수 있듯이 여러 클래 스가 RecordAdaptable를 구현합니다. 반대로 AWS Blu Age API와 저수준 메모리를 조작하는 코드 (예: 프로그램 인수, 파일 I/O 레코드, CICS 쉼표, 할당된 메모리 등) 는 a를 해당 메모리의 핸들러로 사 용하는 경우가 많습니다. RecordAdaptable

COBOL 현대화의 경우 대부분의 데이터 항목은 해당 프로그램 실행의 수명 기간 동안 수정되는 메모 리와 연관됩니다. 이를 위해 RecordEntity 서브클래스는 생성된 상위 객체(프로그램 컨텍스트)에서 한 번 인스턴스화되고 RecordEntity 바이트 크기에 따라 Record 기본 객체를 인스턴스화합니다.

LINKAGE 요소를 프로그램 인수와 연결하거나 SET ADDRESS OF 구문을 현대화하는 것과 같은 다른 COBOL의 경우에는 RecordEntity 인스턴스를 제공된 RecordAdaptable와 연결해야 합니다. 이 를 위해 다음과 같은 두 가지 메커니즘이 있습니다.

- RecordEntity 인스턴스가 이미 존재하는 경우 RecordEntity.bind(RecordAdaptable) 메서드(에서 상속됨Bindable)를 사용하여 이 인스턴스가 이 RecordAdaptable를 "가리키 도록" 만들 수 있습니다. 그러면 RecordEntity에서 호출되는 모든 getter 또는 setter는 기본 RecordAdaptable 바이트에 의해 백업(읽기 또는 쓰기 바이트) 됩니다.
- RecordEntity를 인스턴스화하려는 경우 RecordAdaptable를 받아들이는 생성된 생성자를 사 용할 수 있습니다.

반대로, 현재 구조화된 데이터에 바인딩된 Record도 액세스할 수 있습니다. 이를 위해 RecordEntity는 RecordAdaptable를 구현하므로 해당 인스턴스에서 getRecord()를 직접적으 로 호출할 수 있습니다.

마지막으로, 많은 COBOL 또는 CICS 동사는 읽기 또는 쓰기 목적으로 단일 필드에 액세스할 수 있어 야 합니다. RangeReference 클래스는 이러한 액세스를 나타내는 데 사용됩니다. RecordEntity 생 성된 getXXXReference() 메서드(XXX액세스 필드)에서 해당 인스턴스를 가져와 런타임 메서드에 전달할 수 있습니다. RangeReference는 일반적으로 전체 RecordEntity 또는 Group에 액세스하 는 데 사용되며, 서브클래스 ElementaryRangeReference는 Elementary 필드에 대한 액세스를나 타냅니다.

참고로, 위의 관찰 내용은 서브클래스에 적용되는데, Primitive 서브클래스는 생성된 코 드 대신 Blu Age 런타임에서 제공하는 것과 유사한 동작을 구현하기 위해 노력하기 때문입니 다. RecordEntity AWS 이를 위해 Primitive의 모든 서브클래스는 RecordAdaptable, ElementaryRangeReference 및 Bindable 인터페이스를 구현하여 RecordEntity 서브 클래스 및 기본 필드 기본 필드 대신 사용할 수 있도록 만듭니다.

<span id="page-158-0"></span>논의된 Java 유형의 FQN

다음 표에는 이 섹션에서 설명하는 Java 유형의 정규화된 이름이 나와 있습니다.

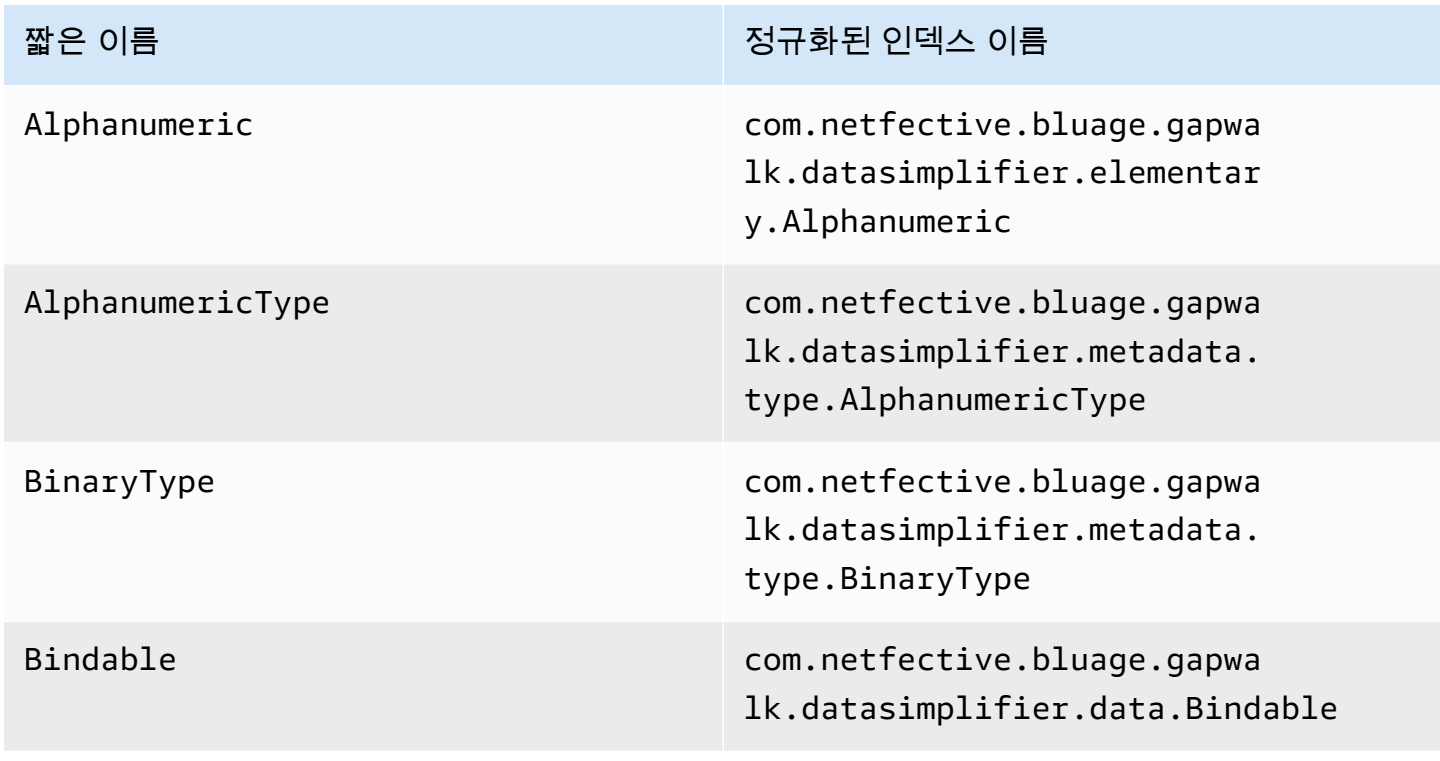

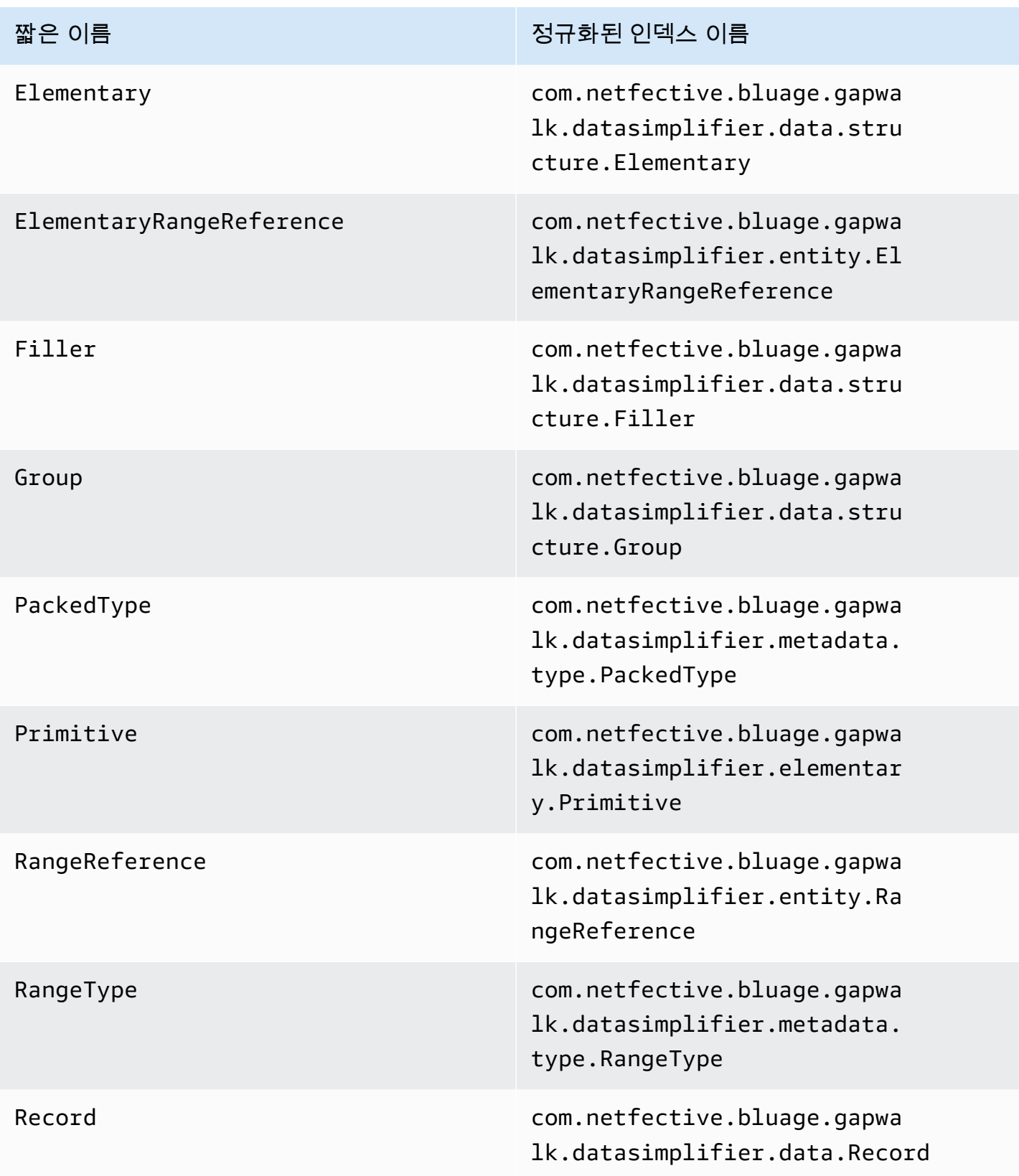

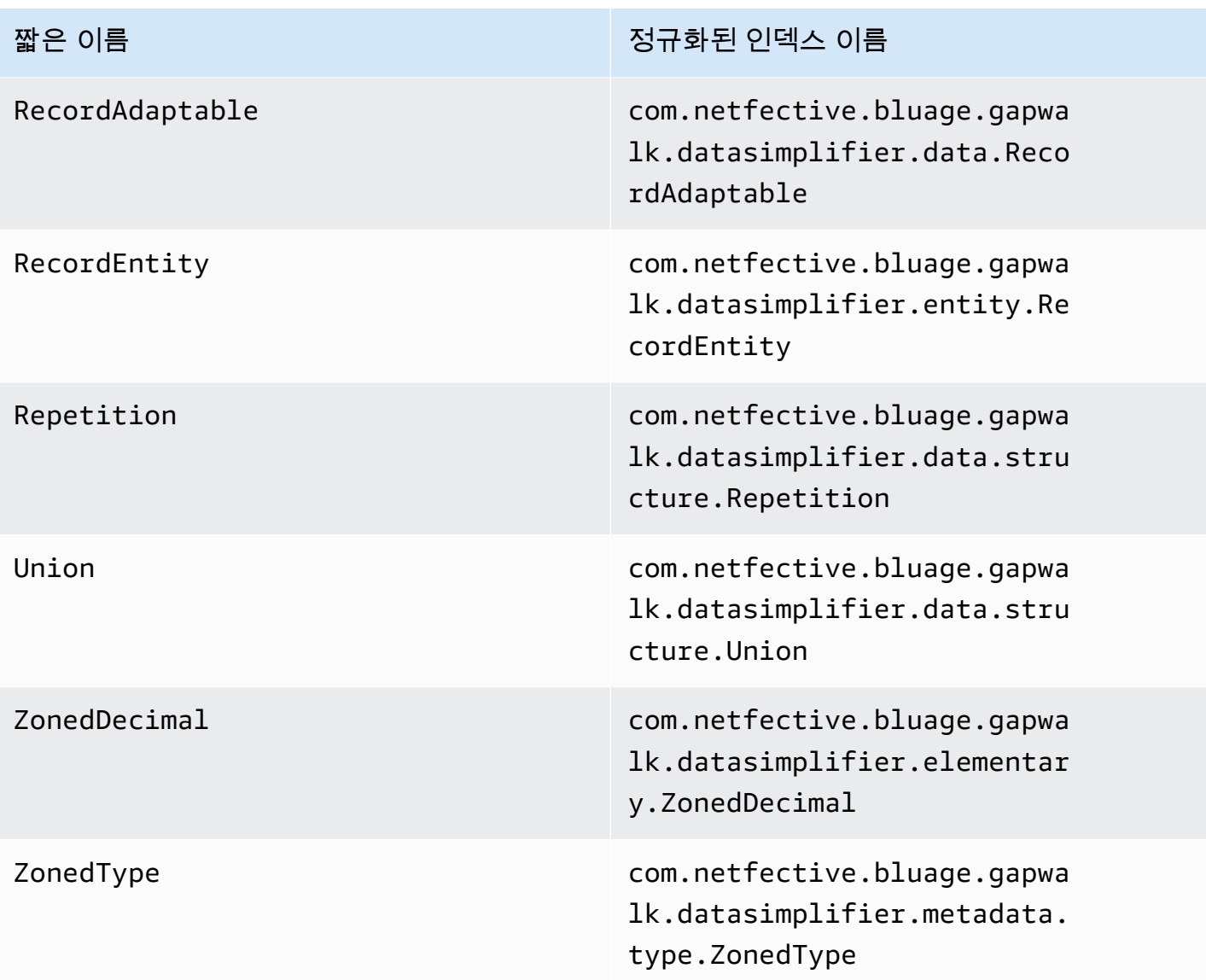

# AWS 블루에이지 런타임 구성 및 구성 파일

Velocity 프레임워크와 클라이언트 코드는 [Spring Boot 프레임워크](https://docs.spring.io/spring-boot/docs/2.5.14/reference/html/)를 사용하는 웹 애플리케이션입니 다. Spring 기능을 활용하여 가능한 여러 위치 및 우선 순위 규칙이 포함된 구성을 제공합니다. groovy 스크립트, sql 등과 같은 다른 많은 파일을 제공하는 데에도 유사한 우선 순위 규칙이 있습니다.

Velocity 프레임워크에는 필요한 경우 옵트인할 수 있는 추가 선택적 웹 애플리케이션도 포함되어 있습 니다.

### 주제

• [애플리케이션 구성 기본](#page-161-0)

- [애플리케이션 우선 순위](#page-163-0)
- [데이터베이스용 JNDI](#page-163-1)
- [시크릿 사용 AWS](#page-163-2)
- [기타 파일\(groovy, SQL 등\)](#page-166-0)
- [추가 웹 애플리케이션](#page-167-0)
- [속성 활성화](#page-168-0)
- [Gapwalk 애플리케이션에 대한 인증 구성](#page-202-0)

# <span id="page-161-0"></span>애플리케이션 구성 기본

애플리케이션 구성을 처리하는 기본 방법은 애플리케이션 서버 폴더에 제공되는 전용 YAML 파일을 사용하는 것입니다. config 다음과 같은 두 가지 기본 YAML 구성 파일이 있습니다.

- application-main.yaml
- application-*profile*.yaml(애플리케이션 생성 중에 *profile* 값이 설정되는 경우).

첫 번째 파일은 프레임워크 즉 Gapwalk-application.war를 구성하는 것이고 두 번째 파일은 클라 이언트 애플리케이션을 위한 추가 옵션을 위한 것입니다. 이는 스프링 프로파일을 사용할 때 작동합니 다. Gapwalk 애플리케이션은 main 프로파일을 사용하고 클라이언트 애플리케이션은 *profile* 프로 파일을 사용합니다.

다음은 대표적인 주요 YAML 파일을 보여줍니다.

```
##### JICS datasource configuration #####
datasource:
 jicsDs:
  driver-class-name : org.postgresql.Driver
  url: jdbc:postgresql://localhost/jics
  username: jics
  password: jics
  type : org.postgresql.ds.PGSimpleDataSource
##### Embedded Bluesam datasource configuration #####
bluesamDs :
  driver-class-name : org.postgresql.Driver
  url : jdbc:postgresql://localhost/bluesam
  username : bluesam
  password : bluesam
  type : org.postgresql.ds.PGSimpleDataSource
##### Embedded Bluesam configuration #####
bluesam :
 remote : false
 cache : ehcache
 persistence : pgsql #pgsql, mssql, xodus...
 ehcache:
  resource-pool:
    size: 4GB
 under hobinds
```
### 다음 예제에서는 일반적인 클라이언트 YAML 파일을 보여줍니다.

```
# Logback context logger integration
                                                   ,xm1logging.config : classpath:logback-
# Limits Spring logger output.
logging.level.org.springframework.beans.factory.support.DefaultListableBeanFactory : WARN
logging.level.org.springframework.statemachine : WARN
# If the datasource support mode is not static-xa, spring JTA transactions autoconfiguration must me disabled
spring.jta.enabled : false
spring:
  aws:
    client:
      datasources:
        names: primary
        primary:
          secret: arn:aws:secretsmanager:
spring.jta.atomikos.datasource.primary.unique-resource-name: primary
spring.jta.atomikos.datasource.primary.xa-data-source-class-name: org.postgresql.xa.PGXADataSource
spring.jta.atomikos.datasource.primary.maxPoolSize: 20
spring.jta.atomikos.datasource.primary.autoCommit: false
```
YAML 파일의 내용에 대해 자세히 알아보려면 [속성 활성화](#page-168-0) 섹션을 참조하세요.

## <span id="page-163-0"></span>애플리케이션 우선 순위

이러한 구성 파일에는 Spring 우선 순위 규칙이 적용됩니다. 특히:

- application-mainYAML 파일은 Gapwalk 메인 워 파일에 기본값으로 나타나며 config 폴더에 있는 파일이 이를 대체합니다.
- 클라이언트 애플리케이션 구성에서도 동일한 작업을 수행해야 합니다
- 서버 시작 시 명령줄에서 추가 파라미터를 전달할 수 있습니다. YAML 파일을 재정의합니다.

자세한 내용은 [공식 Spring Boot 설명서를](https://docs.spring.io/spring-boot/docs/2.5.14/reference/html/features.html#features.external-config) 참조하세요.

## <span id="page-163-1"></span>데이터베이스용 JNDI

데이터베이스 구성은 Tomcat의 context.xml 파일에 있는 JNDI와 함께 제공될 수 있습니다. 이러한 구 성은 YAML 구성을 재정의합니다. 하지만 이 방법을 사용하면 보안 인증을 암호 매니저에 래핑할 수 없 다는 점에 유의하세요(아래 참조).

다음 예제는 JICS 및 데이터베이스의 샘플 구성을 보여줍니다. BluSam

```
<Resource auth="Container" driverClassName="org.postgresql.Driver" initialSize="0" 
 maxIdle="5" 
    maxOpenPreparedStatements="-1" maxTotal="10" maxWaitMillis="-1" name="jdbc/jics" 
    poolPreparedStatements="true" testOnBorrow="false" type="javax.sql.DataSource" 
    url="jdbc:postgresql://XXXX.rds.amazonaws.com:5432/XXXX" username="XXXX" 
 password="XXXX" />
```
jdbc/jics

JICS jdbc/jics 데이터베이스용이고 jdbc/bluesam ('e'에 주의) blusam 데이터베이스용입니 다.

url="jdbc:postgresql://XXXX.rds.amazonaws.com:5432/XXXX" username="XXXX" password="XXXX"

데이터베이스 URL, 사용자 이름 및 암호.

# <span id="page-163-2"></span>시크릿 사용 AWS

자격 증명이 포함된 일부 리소스 구성은 AWS 암호를 사용하여 추가로 보호할 수 있습니다. 중요한 데 이터를 시크릿에 저장하고 YAML 구성에서 AWS 시크릿에 대한 참조를 포함시켜 톰캣 시작 시 시크릿 콘텐츠를 즉석에서 선택하도록 하는 것이 핵심이다.

### Aurora에 대한 암호

Aurora 데이터베이스 구성(jics, blusam, customer db 등의 경우)은 내장된 [데이터베이스 암호를](https://docs.aws.amazon.com/secretsmanager/latest/userguide/create_database_secret.html) 사용 하여 해당 데이터베이스에서 모든 관련 필드를 자동으로 채웁니다.

### **a** Note

dbname 키는 선택 사항이며, 데이터베이스 구성에 따라 비밀에 포함되거나 포함되지 않을 수 있습니다. 여기에 수동으로 추가하거나 YAML 파일에 이름을 제공하여 추가할 수 있습니다.

기타 암호

다른 비밀은 단일 비밀번호를 가진 리소스(특히 password-protected redis 캐시)에 대한 것입니다. 이 경우 단일 password 키로 [다른 유형의 암호를](https://docs.aws.amazon.com/secretsmanager/latest/userguide/create_secret.html) 사용해야 합니다.

비밀에 대한 YAML 참조

는 다양한 리소스의 비밀 ARN을 application-main.yaml 참조할 수 있습니다. 가장 중요한 것은 다음과 같습니다.

- JICS 데이터베이스 자격 증명은 다음과 같습니다. spring.aws.jics.db.secret
- JICS TS는 Redis 자격 증명을 다음과 같이 대기열에 넣습니다. spring.aws.client.jics.queues.ts.redis.secret
- spring.aws.client.bluesam.db.secret가 있는 Blusam 데이터베이스 보안 인증
- spring.aws.client.bluesam.redis.secret가 있는 Blusam 캐시 비밀번호
- spring.aws.client.bluesam.locks.redis.secret가 있는 Blusam 잠금 캐시 비밀번호

다음 예제에서는 YAML 파일에서 이러한 암호를 선언하는 방법을 보여줍니다.

```
spring: 
   aws: 
      client: 
        bluesam: 
           locks: 
             redis: 
                secret: arn:aws:secretsmanager:XXXX
```

```
 db: 
       dbname: bluesam 
       secret: arn:aws:secretsmanager:XXXX 
     redis: 
       secret: arn:aws:secretsmanager:XXXX 
   jics: 
      queues: 
       ts: 
         redis: 
          secret: arn:aws:secretsmanager:XXXX 
 jics: 
   db: 
     secret: arn:aws:secretsmanager:XXXX
```
dbname: bluesam

이 예시에서는 데이터베이스 이름이 암호에 없고 대신 여기에 입력됩니다.

클라이언트 application-*profile*.yaml는 클라이언트 데이터베이스의 비밀 ARN을 참조할 수 있 습니다. 이를 위해서는 아래 예와 같이 데이터 소스를 나열하기 위한 추가 속성이 필요합니다.

```
spring: 
   aws: 
     client: 
        datasources: 
          names: primary,host 
          primary: 
            secret: arn:aws:secretsmanager:XXXX 
          host: 
            secret: arn:aws:secretsmanager:XXXX
```
이름: primary,host

primary 및 host라는 두 개의 클라이언트 데이터 원본이 있고 각각 데이터베이스와 보안 인증이 있 는 예제입니다.

dbname: mydb

이 예제에서 "host" 데이터베이스의 이름은 암호에 없고 대신 여기에 입력되지만, "primary" 데이터 베이스의 경우 암호에 있습니다.

XA가 지원하는 비밀 키는 없습니다.

- 엔진 (포스트그레스/오라클/db2/mssql)
- 포트
- dbname
- 현재 스키마
- 사용자 이름
- 암호
- url

spring.aws.rds.ssl.cert-pathyml 속성 외에 sslMode 암호 키 값 (disable/allow/ prefer/require/verify-ca/verify-full) postgres 만 있으면 SSL로 연결할 수 있습니다.

XA가 지원하는 비밀 키

클라이언트 데이터베이스가 XA를 사용하는 경우 비밀 값을 통해 하위 xa-속성이 지원됩니다.

- host
- 포트
- dbname
- 현재 스키마
- 사용자 이름
- 암호
- url
- SSL 연결 (참/거짓)

그러나 다른 xa 속성 (예: maxPoolSize 또는driverType) 의 경우 여전히 일반 YAML 키를 제공해야 합니다. spring.jta.atomikos.datasource.XXXX.unique-resource-name

비밀 값은 YAML 속성을 재정의합니다.

<span id="page-166-0"></span>기타 파일(groovy, SQL 등)

고객 프로젝트에서 사용하는 다른 파일은 스프링 구성용 파일과 유사한 우선 순위 규칙을 사용합니다. 예시:

- Groovy 스크립트는 scripts 폴더 또는 하위 폴더에 있는 .groovy 파일입니다.
- SQL 스크립트는 sql 폴더 또는 하위 폴더에 있는 .sql 파일입니다.
- 대몬(daemon) 스크립트는 폴더 또는 daemons 하위 폴더에 있는 .groovy 파일입니다.
- 쿼리 데이터베이스 매핑 파일은 sql 폴더 하위 폴더에 있는 queries-database.mapping 파일 이름을 가진 파일입니다.
- Jasper 템플릿은 templates 폴더 또는 하위 폴더에 있는 .jrxml 파일입니다.
- 데이터 세트 카탈로그는 catalog 폴더에 있는 .json 파일입니다.
- 링크 파일은 lnk 폴더에 있는 .json 파일입니다.

이러한 모든 위치는 시스템 속성 또는 클라이언트 yml 속성을 통해 재정의할 수 있습니다.

- Groovy 스크립트의 경우: configuration.scripts
- SQL 스크립트의 경우: configuration.sql
- 대몬(daemon) 스크립트의 경우: configuration.daemons
- 쿼리 데이터베이스 매핑 파일의 경우: configuration.databaseMapping
- Jasper 템플릿의 경우: configuration.templates
- 데이터 세트 카탈로그의 경우: configuration.catalog
- Lnk 파일의 경우: configuration.lnk

속성을 찾을 수 없는 경우 파일은 위에서 언급한 기본 위치에서 가져옵니다. 조회는 먼저 tomcat 작업 디렉토리를 루트로 사용하고 마지막으로 응용 프로그램 war 파일에서 수행됩니다.

## <span id="page-167-0"></span>추가 웹 애플리케이션

Velocity 프레임워크의 webapps-extra 폴더에 추가 웹 애플리케이션이 포함되어 있습니다. Tomcat 서버는 기본적으로 이러한 애플리케이션을 제공하지 않습니다.

이러한 웹 애플리케이션에 대한 옵트인은 현대화 프로젝트에 따라 다르며 원하는 war 파일을 webapps-extra 폴더에서 webapps 폴더로 이동하면 됩니다. 그 이후에는 다음 시작 시 tomcat 서버 가 전쟁을 처리하게 됩니다.

파일 및 위에서 설명한 것처럼 일부 프로젝트별 추가 구성을 각 추가 war의 YAML 구성 파일에 추가할 수도 있습니다. application-main.yml 추가 war 파일은 다음과 같습니다.

- gapwalk-utility-pgm.war: ZOS 유틸리티 프로그램에 대한 지원을 포함하며 해당 구성으로 application-utility-pgm.yaml를 사용합니다.
- gapwalk-cl-command.war: AS/400 유틸리티 프로그램에 대한 지원을 포함하며 해당 구성으로 application-cl-command.yaml를 사용합니다.
- gapwalk-hierarchical-support.war: IMS/MFS 트랜잭션 지원을 포함하고 해당 구성으로 application-jhdb.yaml를 사용합니다

## <span id="page-168-0"></span>속성 활성화

Spring Boot에서 application-main.yml 애플리케이션은 수신 포트, 데이터베이스 연결 등과 같은 다양한 종류의 속성을 정의하는 구성 파일입니다.

주제

- [YML 표기법](#page-168-1)
- [퀵 스타트 / 사용 사례](#page-168-2)
- [기본 애플리케이션에 사용할 수 있는 속성](#page-175-0)
- [선택적 웹 애플리케이션에 사용할 수 있는 속성](#page-193-0)

<span id="page-168-1"></span>YML 표기법

다음 설명서에서는 와 같은 속성을 YAML 형식으로 다음과 같이 작성합니다. parent.child1.child2=true

 parent: child1: child2: true

<span id="page-168-2"></span>퀵 스타트 / 사용 사례

다음 사용 사례는 해당 키 및 값의 예를 보여줍니다.

• 기본 애플리케이션-main.yml

#### DEFAULT APPLICATION-MAIN.YML FILE ###### #### SHOWING USEFUL CONFIGURATION ELEMENTS ##### #### SHOULD BE OVERRIDDEN AND EXTERNALIZED #####

----

```
#################################
##### Logging configuration #####
#################################
logging: 
   config: classpath:logback-main.xml 
   level.org.springframework.beans.factory.support.DefaultListableBeanFactory : WARN
################################
##### Spring configuration #####
################################
spring: 
   quartz: 
     auto-startup: false 
     scheduler-name: Default 
     properties: 
       org.quartz.threadPool.threadCount: 1 
   jta: 
     enabled: false 
     atomikos.properties.maxTimeout : 600000 
     atomikos.properties.default-jta-timeout : 100000 
   jpa:
# DISABLE OpenEntityManagerInViewInterceptor 
     open-in-view: false 
     # Fix Postgres JPA Error: 
     # Method org.postgresql.jdbc.PgConnection.createClob() is not yet implemented. 
     properties.hibernate.temp.use_jdbc_metadata_defaults : false
#####################################
##### Jics tables configuration #####
##################################### 
     # The dialect should match the jics datasource choice 
     database-platform : org.hibernate.dialect.PostgreSQLDialect # 
  org.hibernate.dialect.PostgreSQLDialect, org.hibernate.dialect.SQLServerDialect 
     # those properties can be used to create and initialize jics tables 
  automatically.
# properties:
# hibernate:
# globally_quoted_identifiers: true
# hbm2ddl:
# import_files_sql_extractor : 
  org.hibernate.tool.hbm2ddl.MultipleLinesSqlCommandExtractor
# import_files : file:./setup/initJics.sql
```

```
# auto : create
##########################
###### Level 2 cache #####
##########################
# cache:
# use_second_level_cache: true
# use_query_cache: true
# region:
# factory_class: org.hibernate.cache.ehcache.EhCacheRegionFactory
# javax:
# persistence:
# sharedCache:
            mode: ENABLE SELECTIVE
##########################
###### Redis settings #####
########################## 
   session: 
     store-type: none #redis
#########################################
##### JICS datasource configuration #####
#########################################
datasource: 
  jicsDs: 
     driver-class-name : org.postgresql.Driver # org.postgresql.Driver, 
 com.microsoft.sqlserver.jdbc.SQLServerDriver 
     url: jdbc:postgresql://localhost/jics # jdbc:postgresql://localhost:5433/jics, 
 jdbc:sqlserver://localhost\SQLEXPRESS:1434;databasename=jics; 
    username: jics 
     password: jics 
    type : org.postgresql.ds.PGSimpleDataSource # 
 org.postgresql.ds.PGSimpleDataSource, 
 com.microsoft.sqlserver.jdbc.SQLServerDataSource
#####################################################
##### Embedded Bluesam datasource configuration #####
##################################################### 
   bluesamDs : 
     driver-class-name : org.postgresql.Driver # org.postgresql.Driver, 
 com.microsoft.sqlserver.jdbc.SQLServerDriver 
     url : jdbc:postgresql://localhost/bluesam # jdbc:postgresql://localhost:5433/
jics, jdbc:sqlserver://localhost\SQLEXPRESS:1434;databasename=jics; 
     username : bluesam
```

```
 password : bluesam 
     type : org.postgresql.ds.PGSimpleDataSource # 
  org.postgresql.ds.PGSimpleDataSource, 
  com.microsoft.sqlserver.jdbc.SQLServerDataSource
##########################################
##### Embedded Bluesam configuration #####
##########################################
bluesam : 
   remote : false 
   cache : ehcache 
   persistence : pgsql #pgsql, mssql, xodus... 
   ehcache: 
     resource-pool: 
       size: 4GB 
   write-behind: 
     enabled: true 
   pgsql : 
     dataSource : bluesamDs
#########################
##### Jics settings #####
#########################
rabbitmq.host: localhost
jics: 
   cache: false #redis 
   resource-definitions.store-type: jpa # default value: jpa, other possible value: 
  redis 
   redis.hostname: 127.0.0.1 # Redis server host. 
   redis.password: redis # Login password of the redis server. 
   redis.port: 6379 # Redis server port. 
   redis.username: # Redis username 
   redis.mode: standalone # Redis mode. Possible values: standalone, cluster
jics.disableSyncpoint : false
#jics.initList:
#jics.parameters.datform: DDMMYY
#jics.parameters.applid: VELOCITY
#jics.parameters.sysid: CICS
#jics.parameters.eibtrmid: TERM
#jics.parameters.userid: MYUSERID
#jics.parameters.username: MYUSERNAME
#jics.parameters.opid: XXX
#jics.parameters.cwa.length: 0
#jics.parameters.netname: MYNETNAME
```

```
#jics.parameters.jobname: MJOBNAME
#jics.parameters.sysname: SYSNAME
##############################################
##### Jics RunUnitLauncher pool settings #####
##############################################
#jics.runUnitLauncherPool.enable: false
#jics.runUnitLauncherPool.size: 20
#jics.runUnitLauncherPool.validationInterval: 1000
#########################
##### Jhdb settings #####
#########################
#jhdb.lterm: LTERMVAL
#jhdb.identificationCardData: SomeIDData
###################################
##### DateHelper configuration ####
###################################
#forcedDate: "2013-08-26T12:59:58+01:57"
#############################
##### Sort configuration ####
#############################
#externalSort.threshold: 256MB
###################################
##### Server timeout (10 min) ####
###################################
spring.mvc.async.request-timeout: 600000
###############################
##### DATABASE STATISTICS ####
###############################
databaseStatistics : false
```

```
######################
##### CALLS GRAPH ####
######################
callGraph : false
```
############################### ##### SQL SHIFT CODE POINT #### ###############################

```
# Code point 384 match unicode character \u0180
sqlCodePointShift : 384
```
############################### ##### LOCK TIMEOUT RECORD #### ############################### # Blu4IV record lock timeout lockTimeout : 100

############################## ##### REPORTS OUTPUT PATH #### ############################## reportOutputPath: reports

```
##############################
##### TASK EXECUTOR ####
##############################
taskExecutor: 
   corePoolSize: 5 
   maxPoolSize: 10 
   queueCapacity: 50 
   allowCoreThreadTimeOut: false
```
############################## ##### PROGRAM NOT FOUND #### ############################## stopExecutionWhenProgNotFound: false

```
######################################################
##### DISP DEFAULT VALUE (to be removed one day) ####
######################################################
defaultKeepExistingFiles: true
```

```
#####################################
##### JOBOUEUE CONFIGURATION ####
#####################################
jobqueue: 
   api.enabled: false 
   impl: none # possible values: quartz, none 
   schedulers: # list of schedulers 
 - 
       name: queue1 
       threadCount: 5
```

```
 -
```

```
 name: queue2 
      threadCount: 5 
################################################################################
##### QUERY BUILDING ##
# useConcatCondition : false by default 
# if true, in the query, the where condition is build with key concatenation ##
################################################################################
# query.useConcatCondition: true 
----
```
• LISTCAT 명령과 함께 가변 길이 파일 사용

```
[**/*.*]
encoding=IBM930
reencoding=false
[global]
listcat.variablelengthpreprocessor.enabled=true
listcat.variablelengthpreprocessor.type=rdw
# use "rdw" if your .listcat file contains a set of records (RDW)
# use "bdw" if your .listcat file contains a set of blocks (bdw)
```
• LOAD/UNLOAD 유틸리티에 널 바이트 표시기 값 제공

```
# Unload properties 
# For date/time: if use database configuration is enabled, formats are ignored
# For nbi; use hexadecimal syntax to specify the byte value
# - When the value is null in database : the value dumped to the file is filled by 
 low value characters and the NBI is
# equal to the byte 6F (the ? character)
# - When the value is not null in database and the column is nullable: the NBI is 
 equal to the byte 00 (low value) and NOT
# equal to the byte 40 (space)
unload: 
   sqlCodePointShift: 0 
   nbi: 
     whenNull: "6F" 
     whenNotNull: "00"
```

```
 useDatabaseConfiguration: false 
 format: 
   date: MM/dd/yyyy 
  time: HH.mm.ss 
   timestamp: yyyy-MM-dd-HH.mm.ss.SSSSSS
```
## <span id="page-175-0"></span>기본 애플리케이션에 사용할 수 있는 속성

### 이 표는 키/값 파라미터를 전체적으로 보여줍니다.

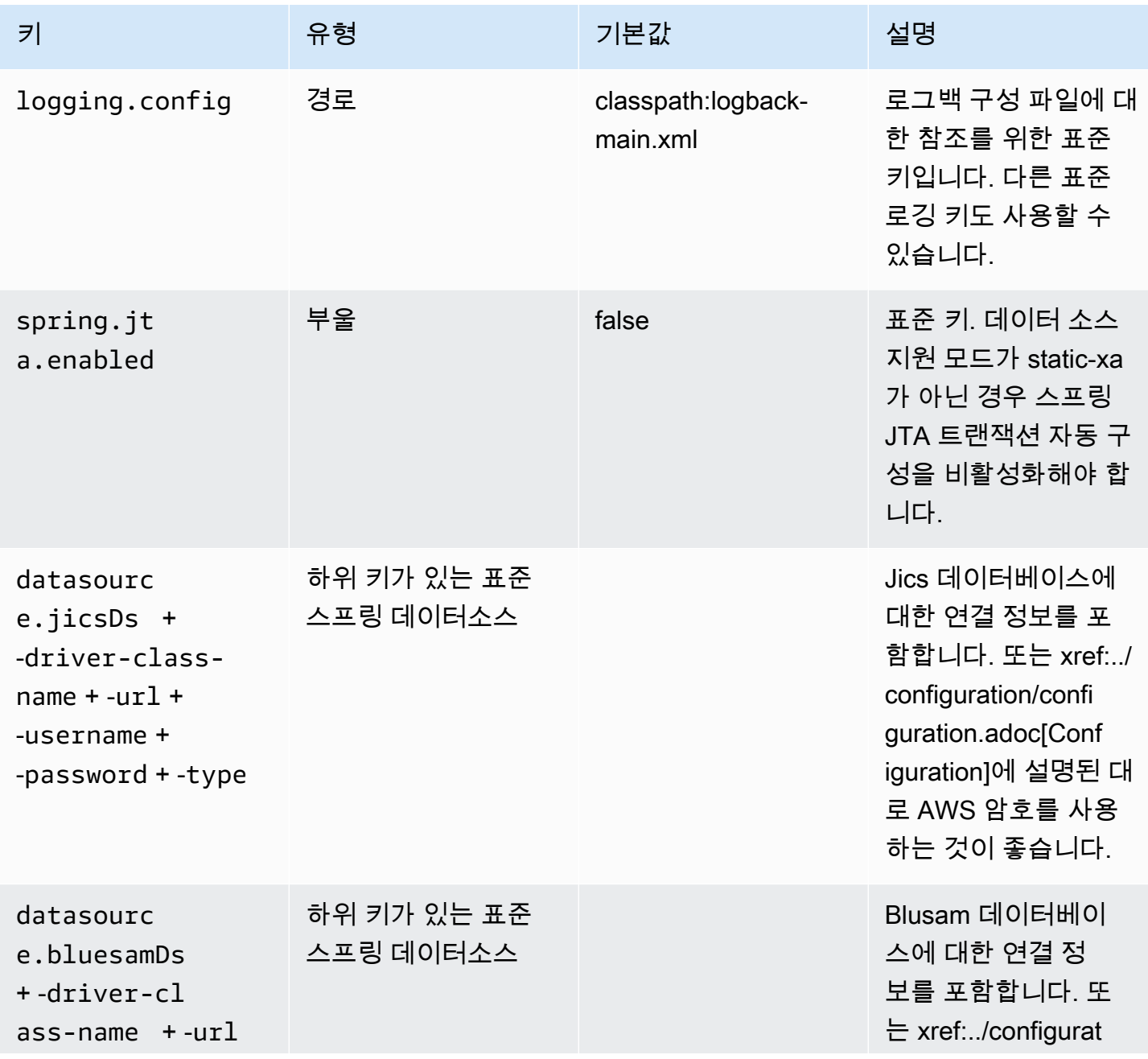

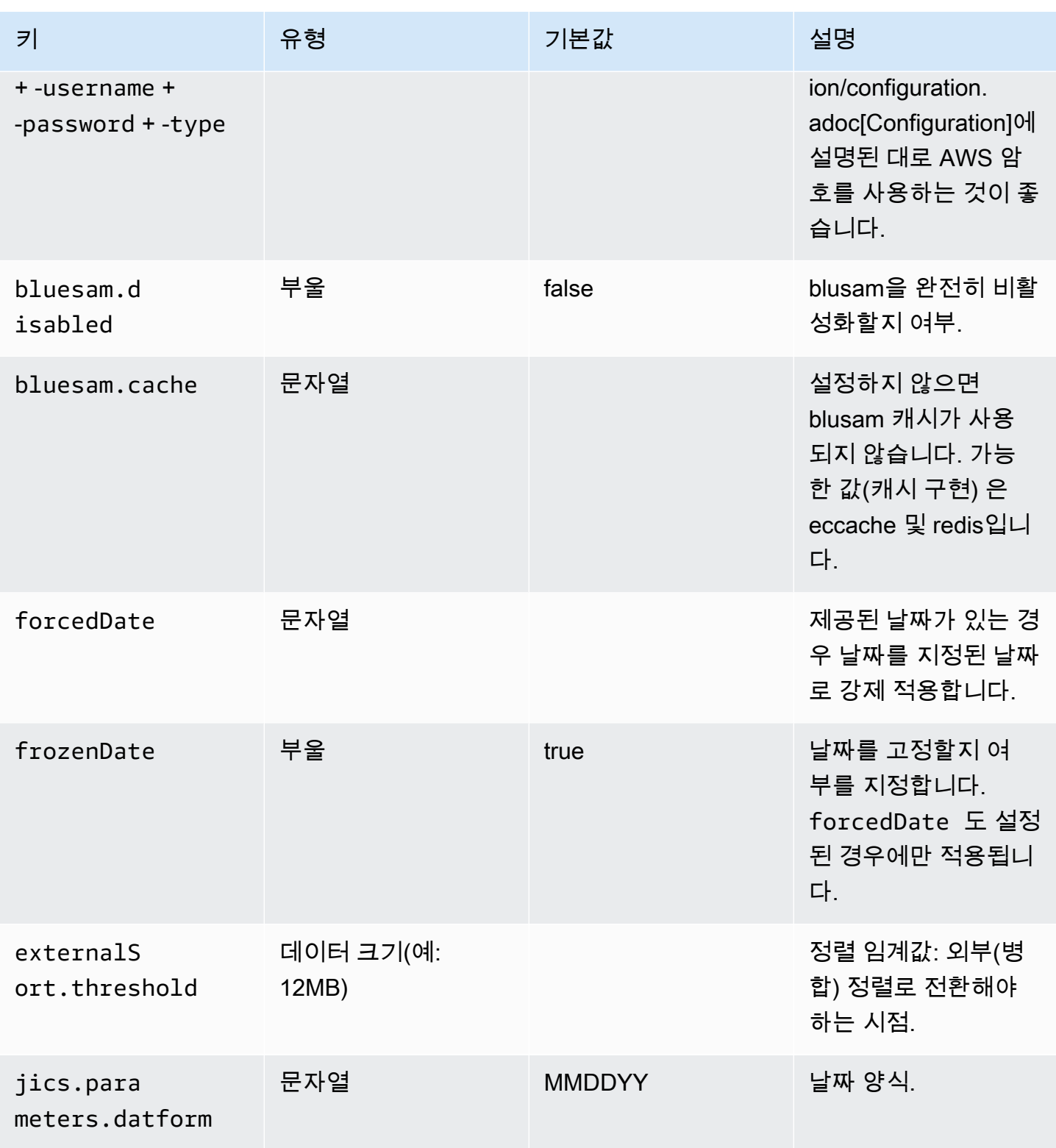

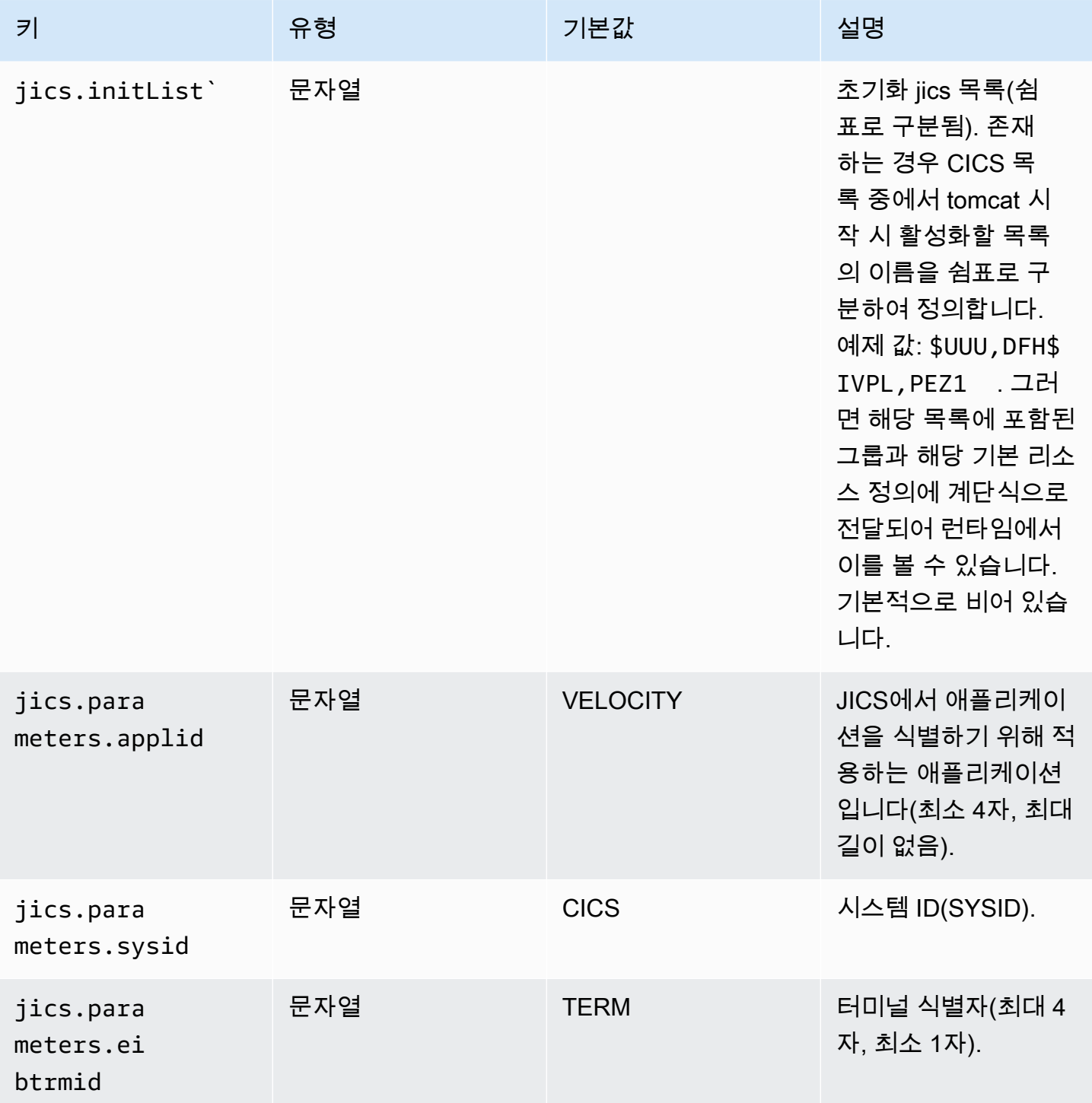

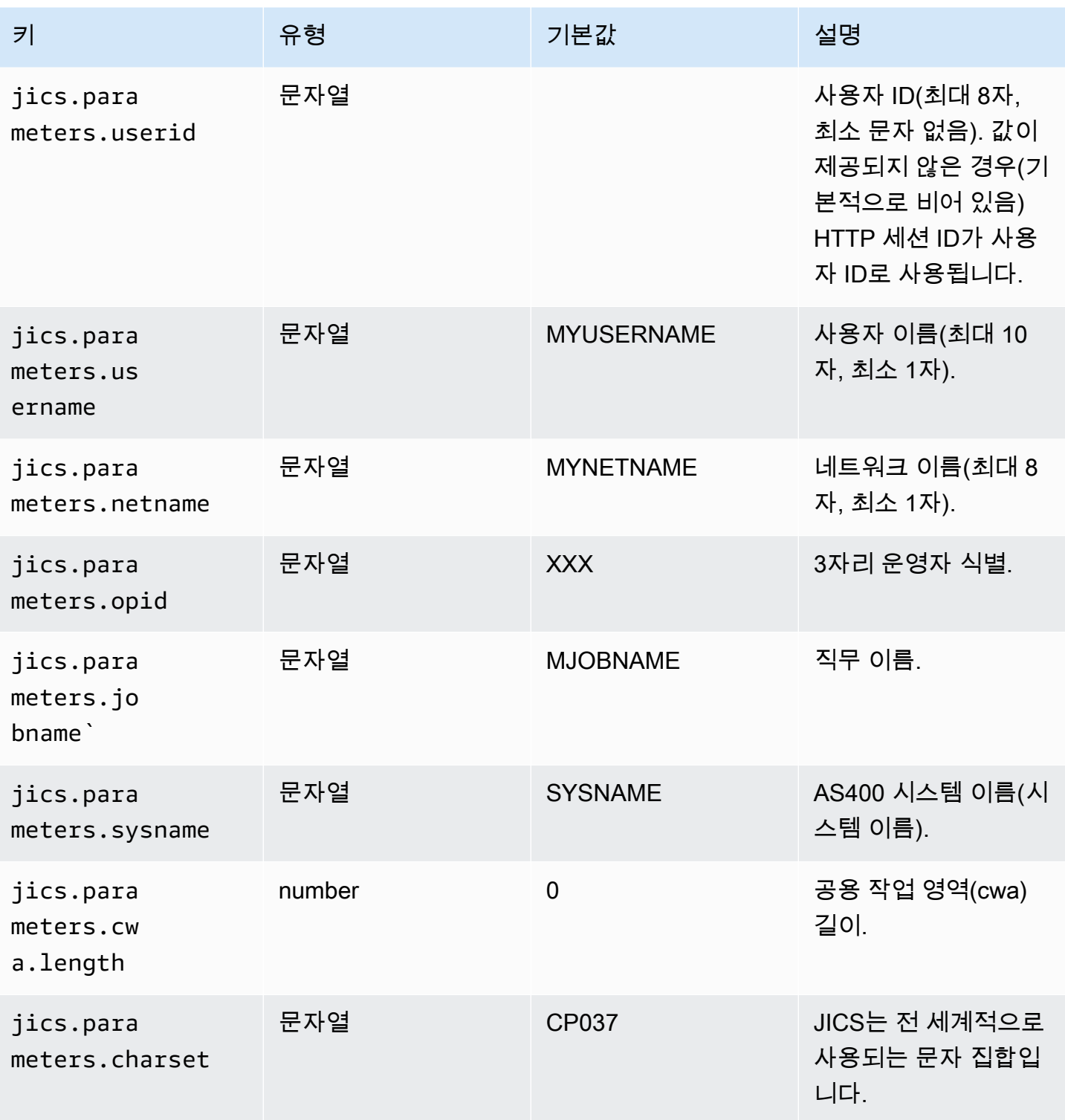

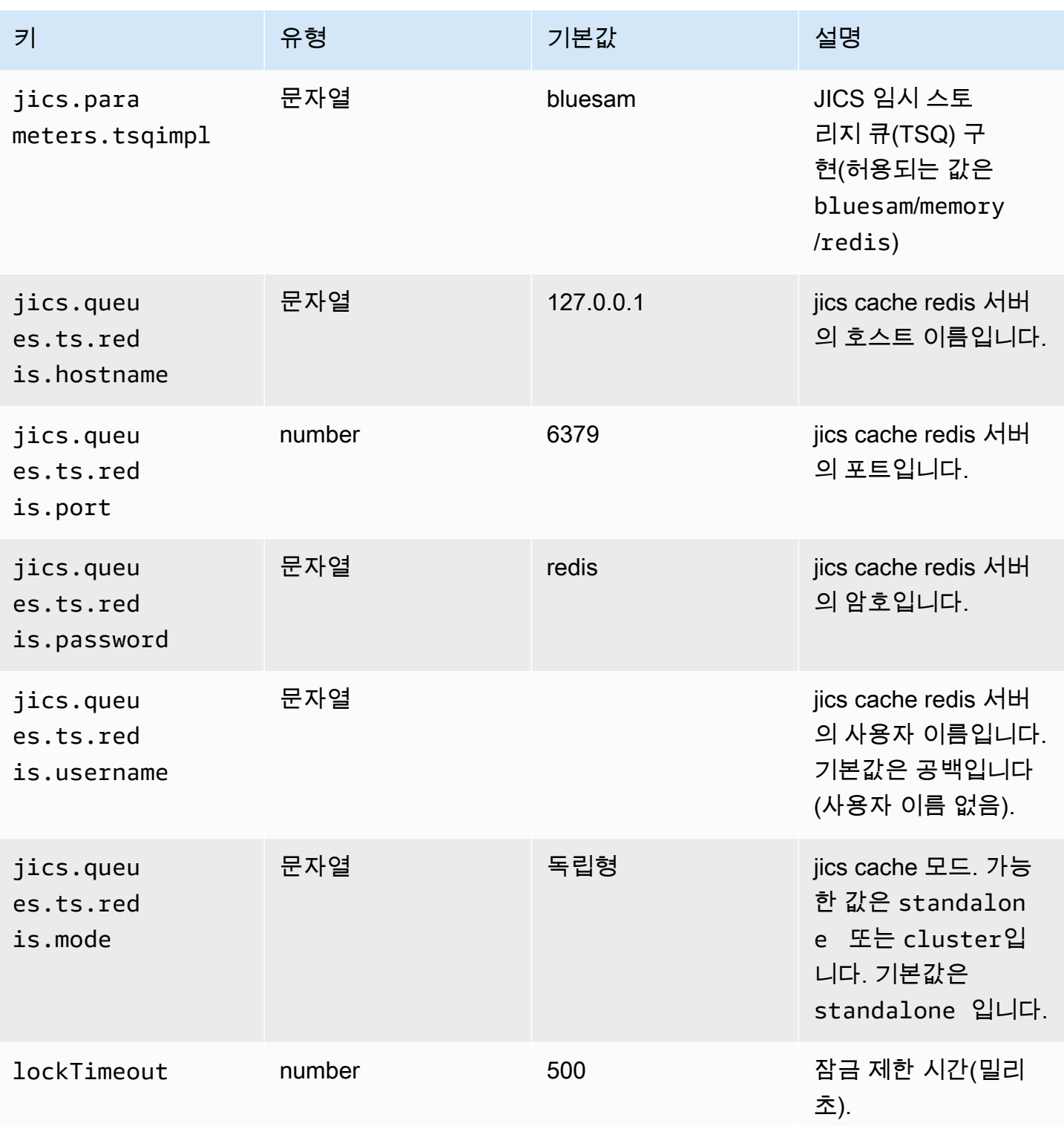
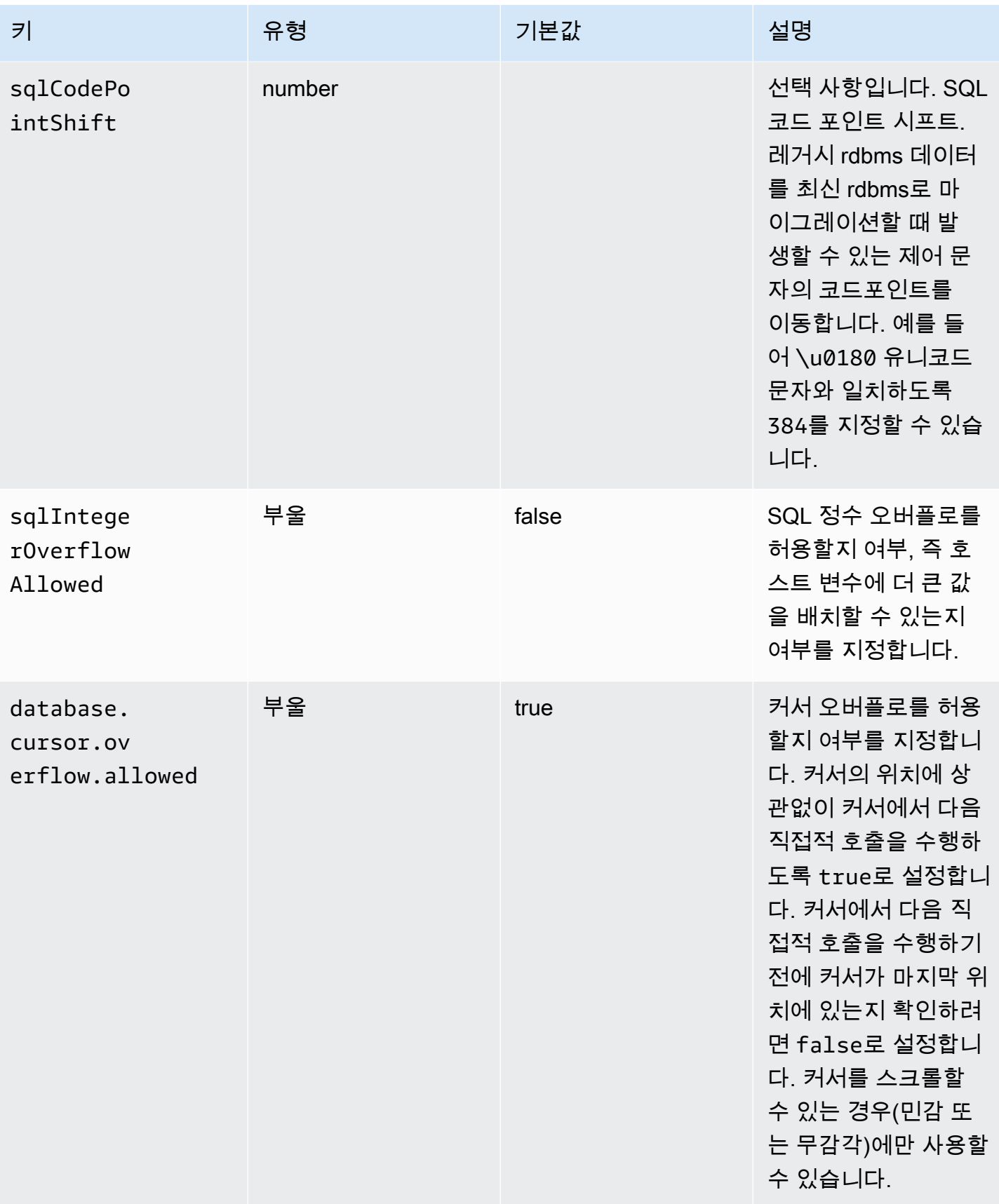

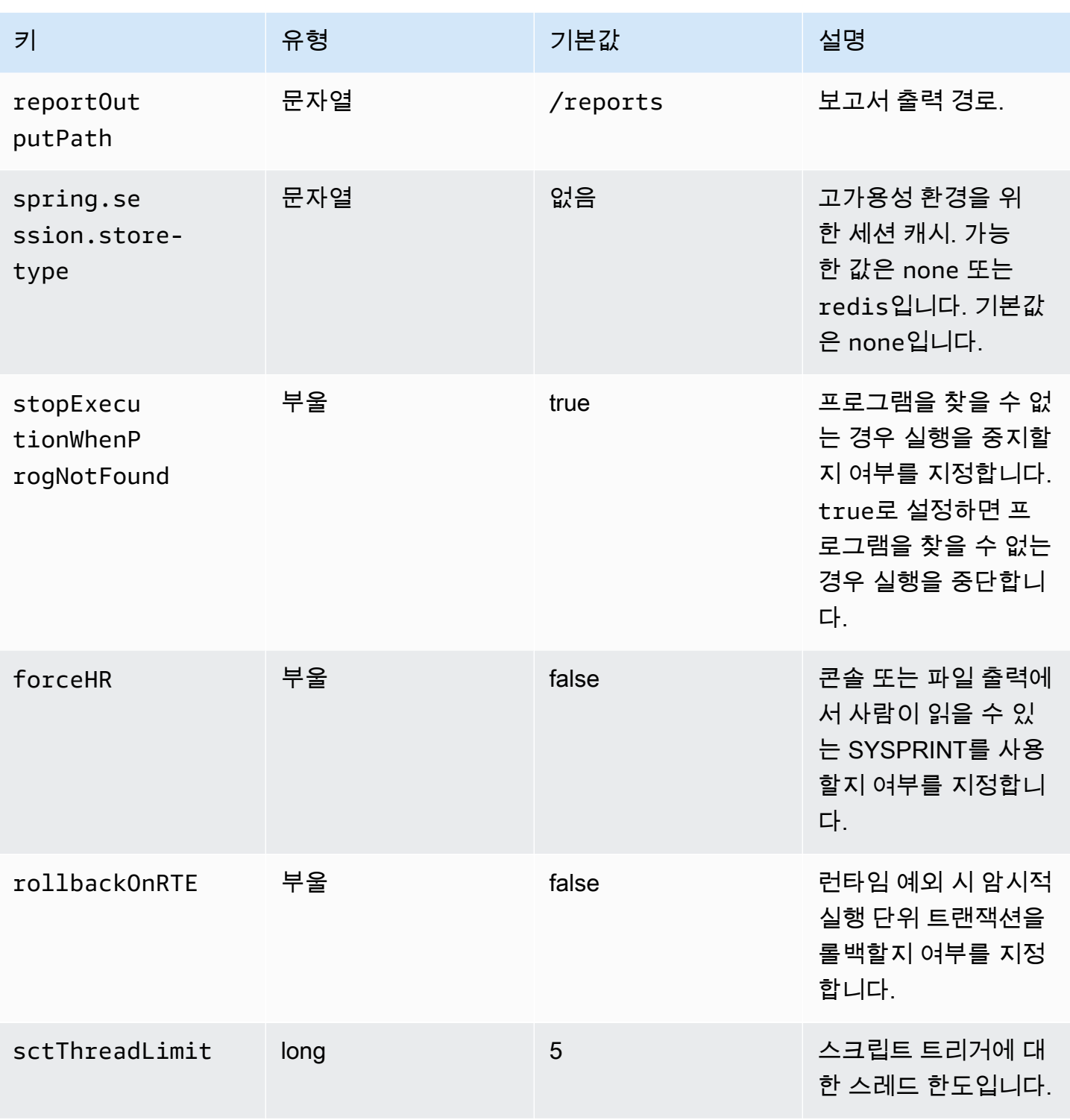

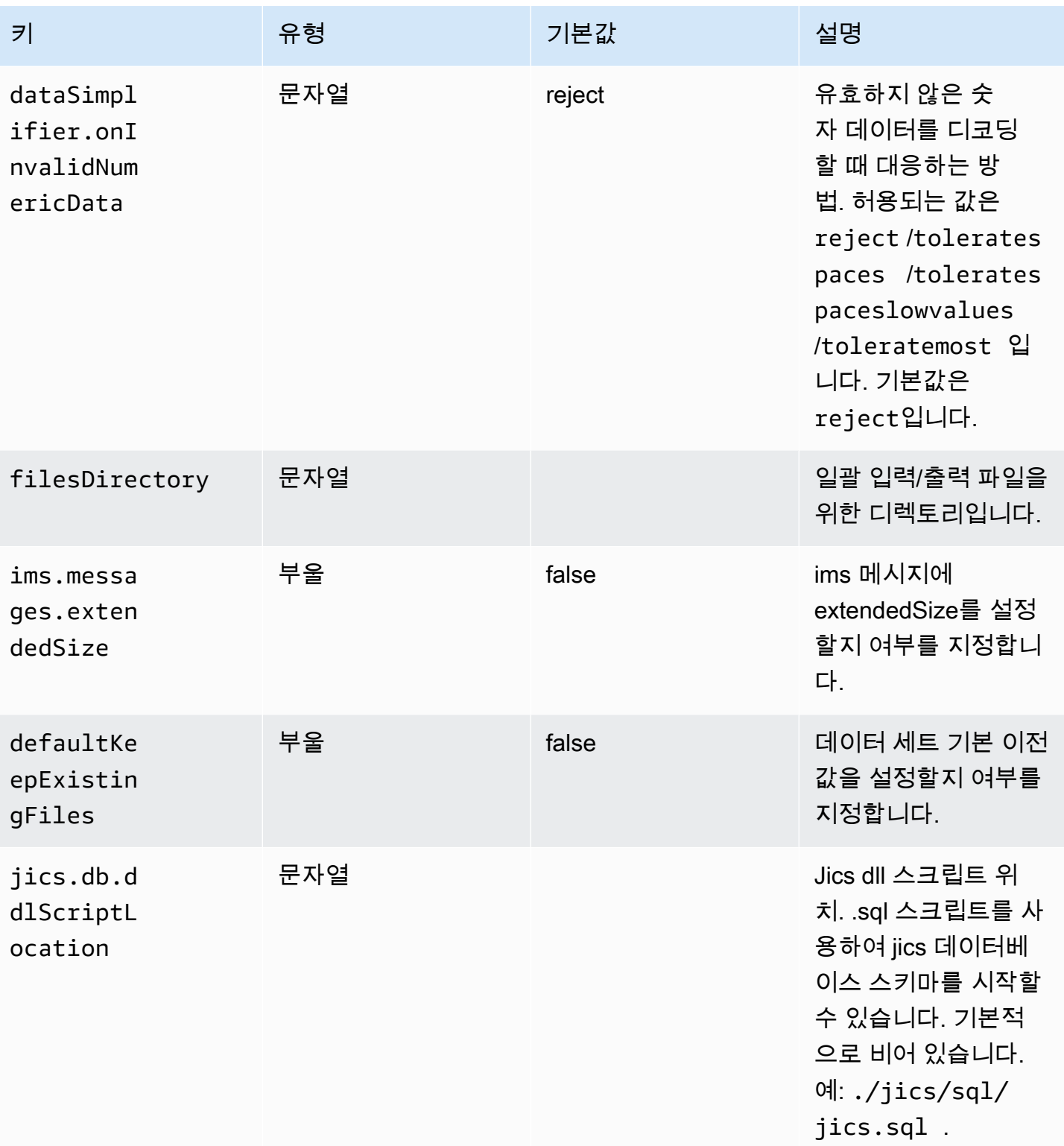

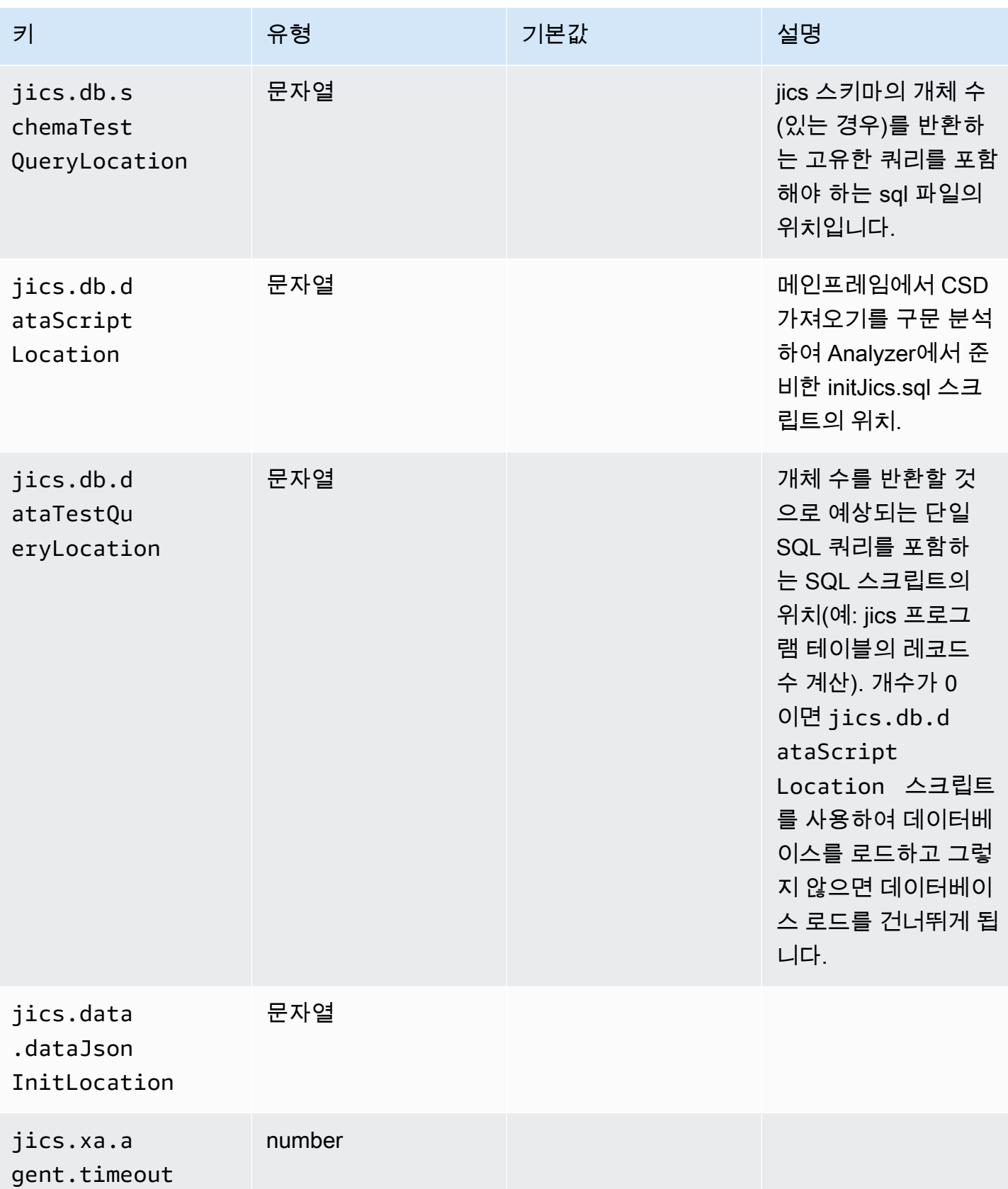

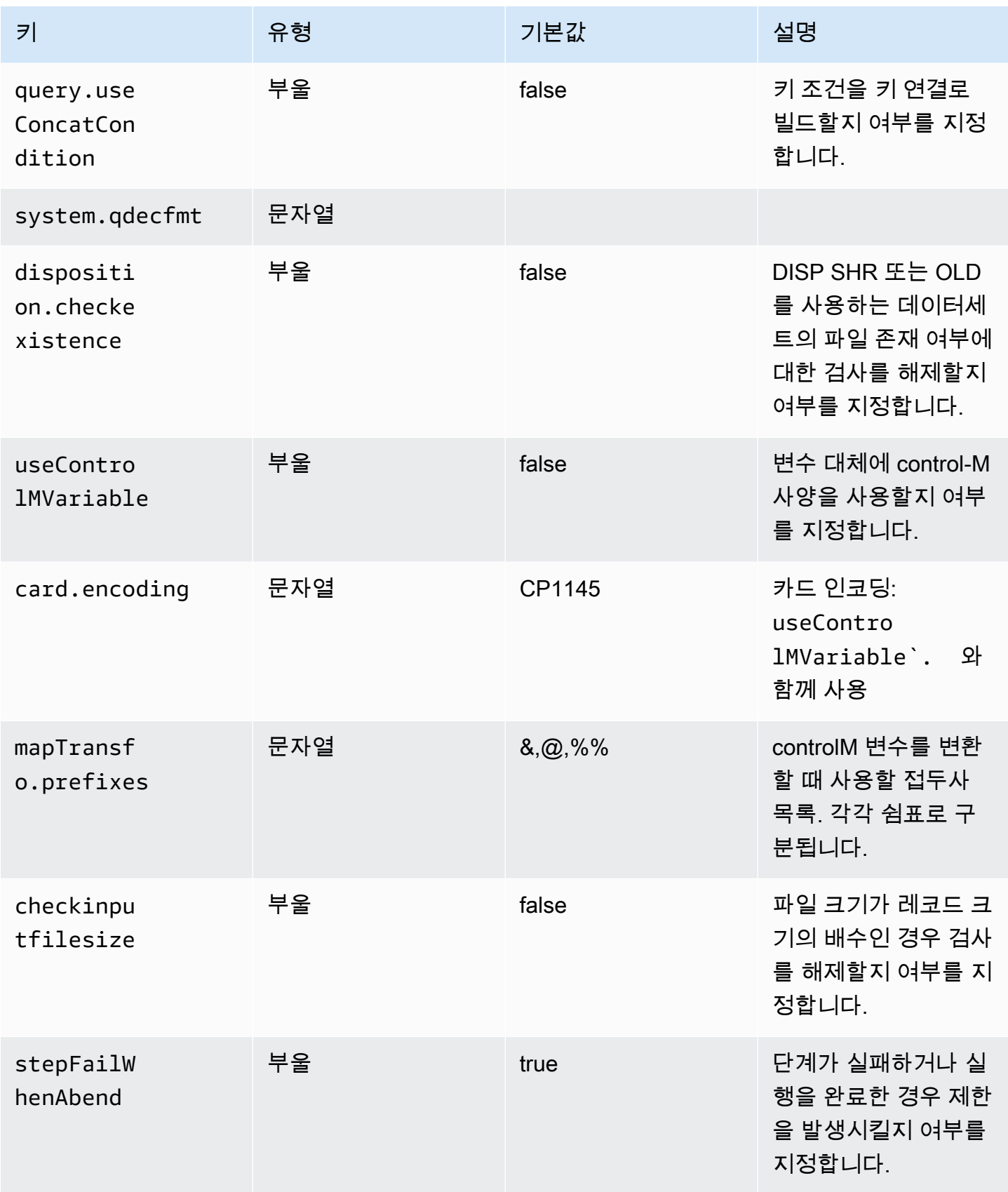

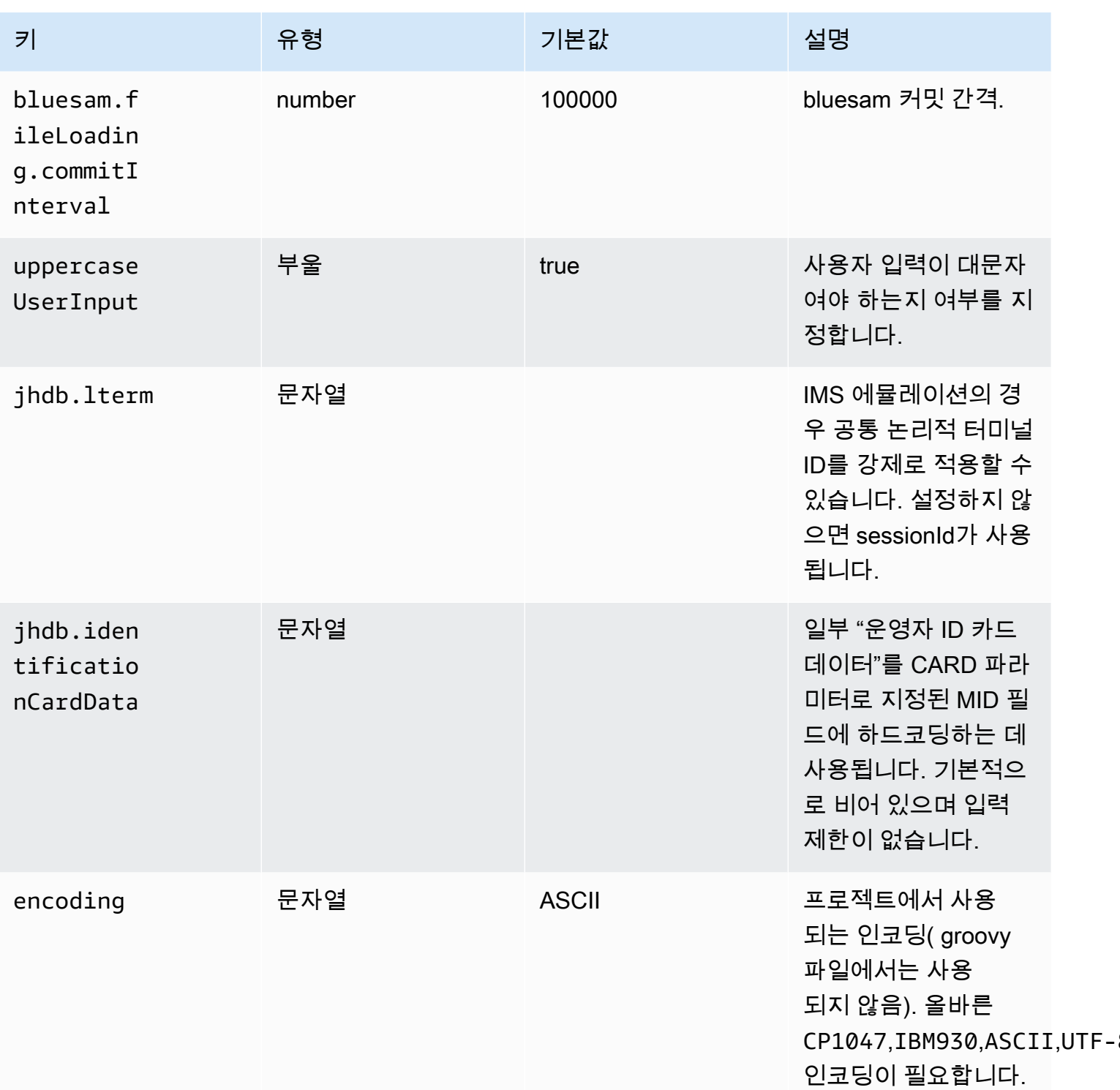

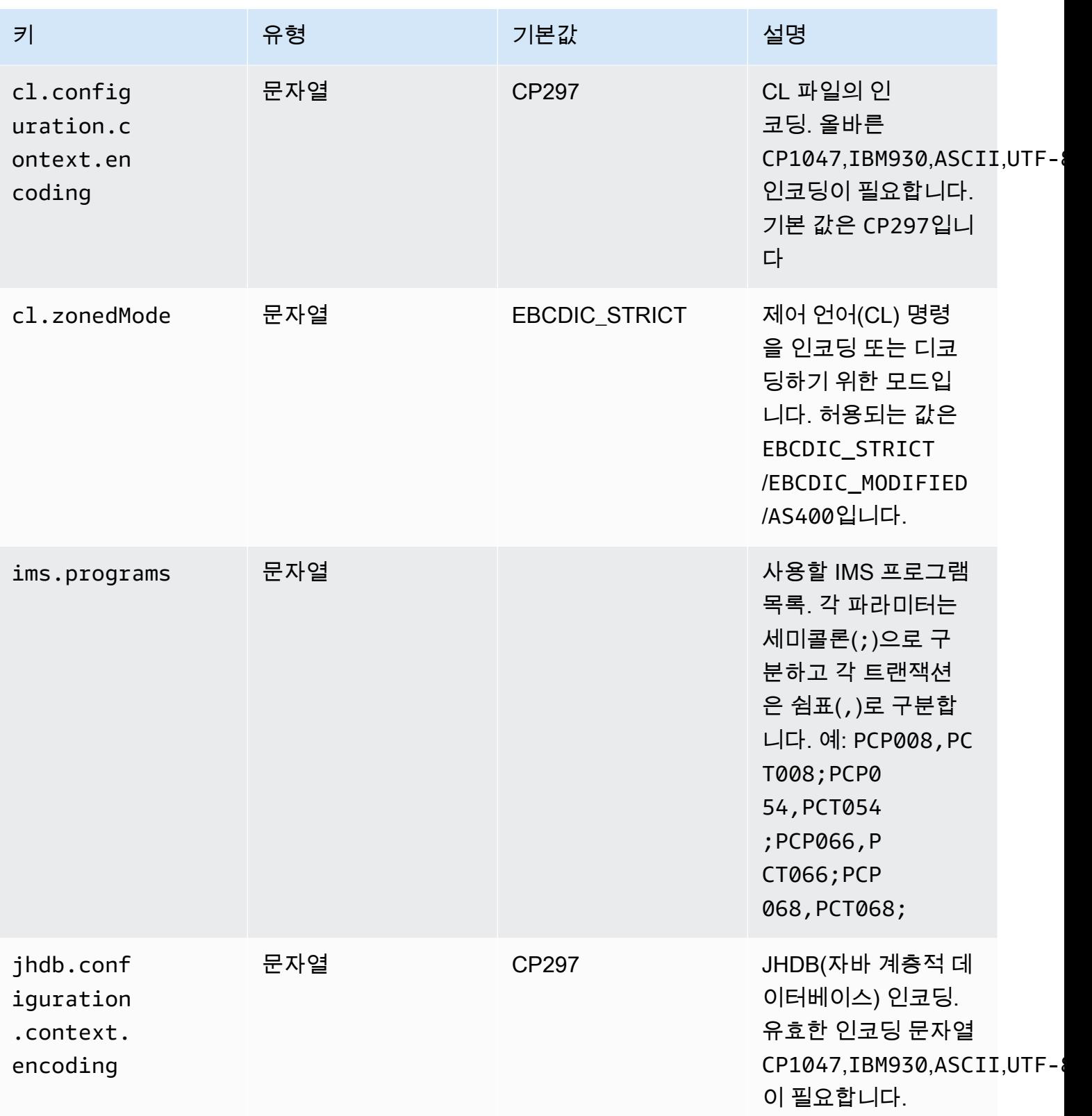

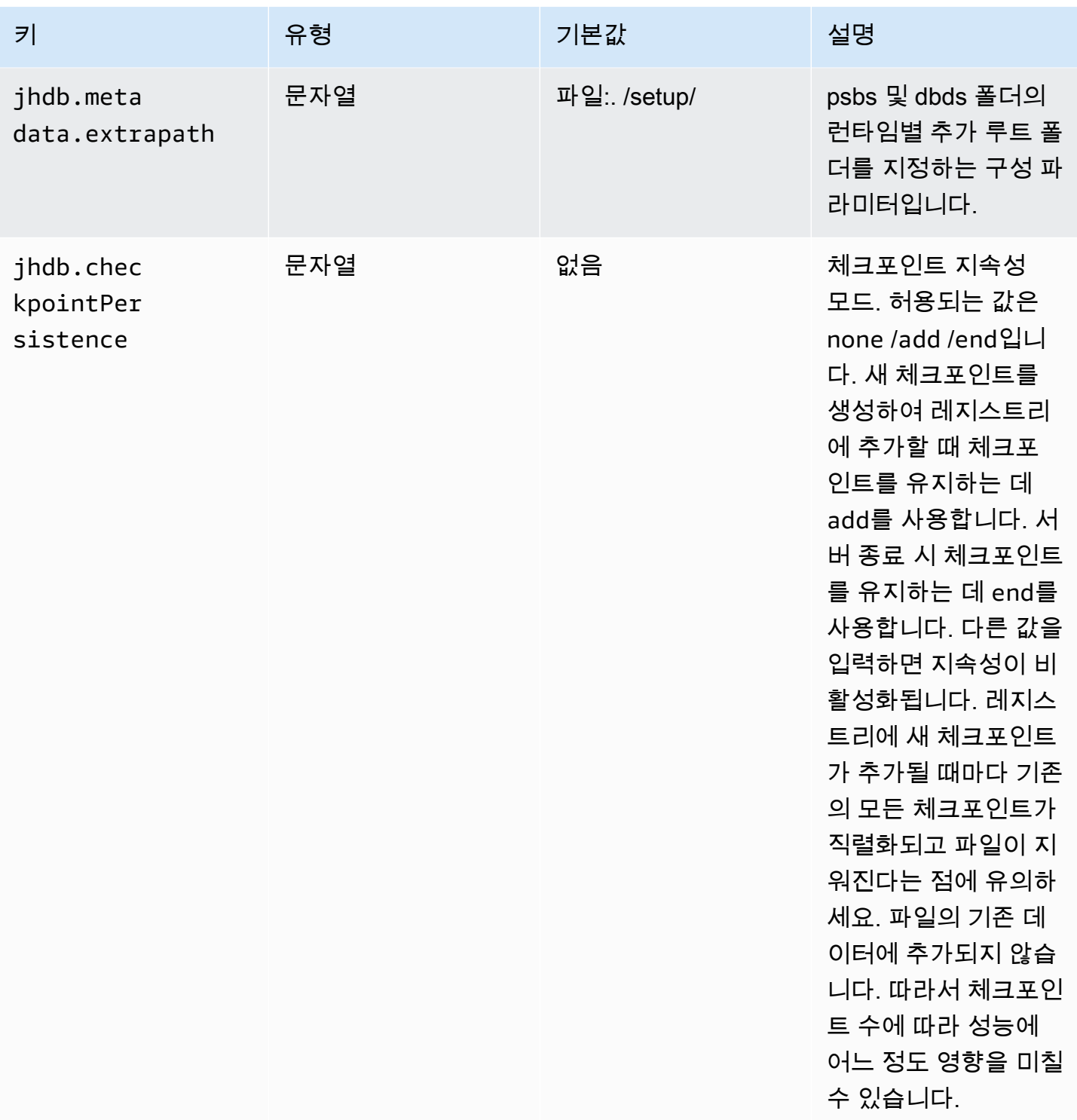

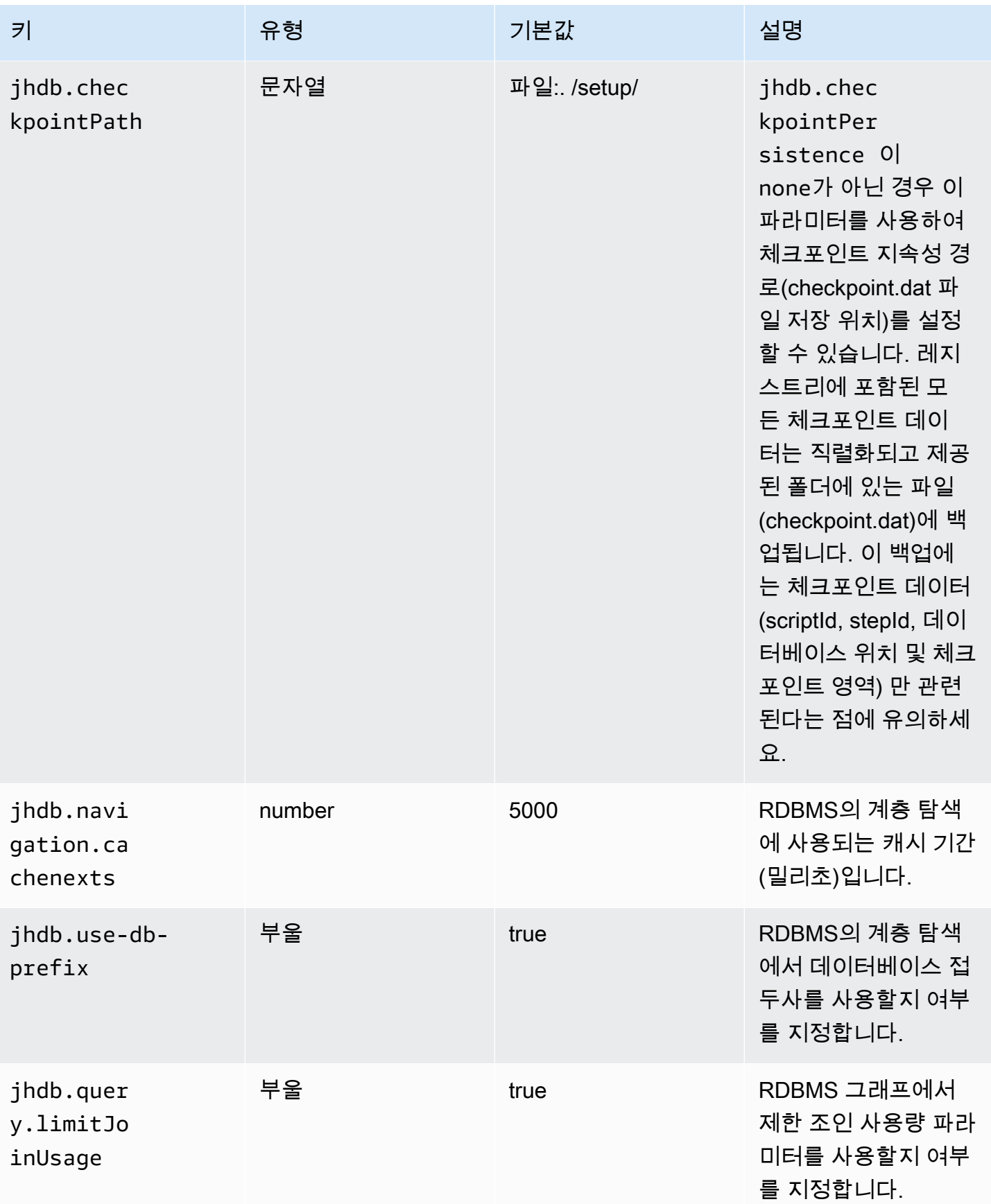

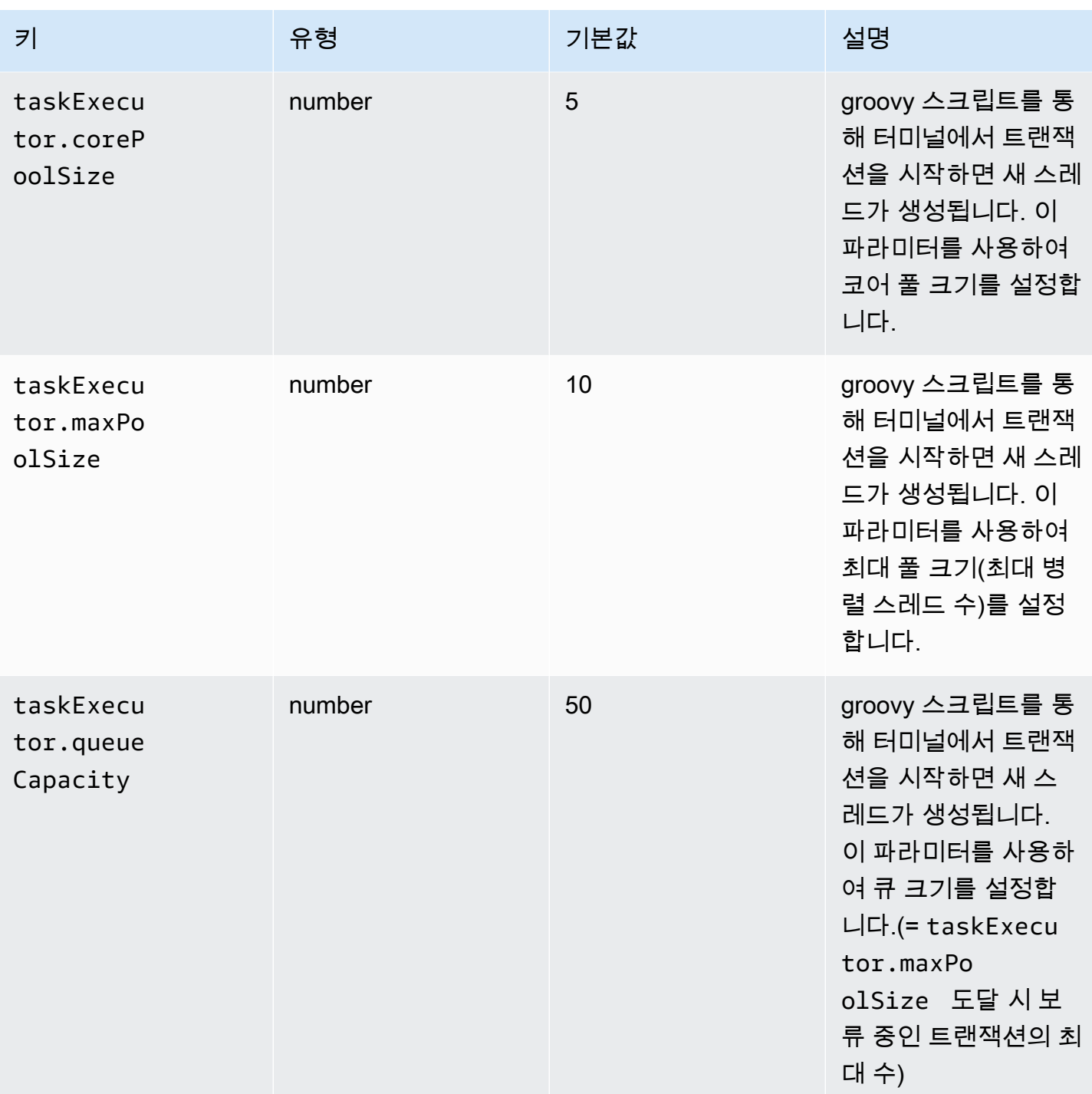

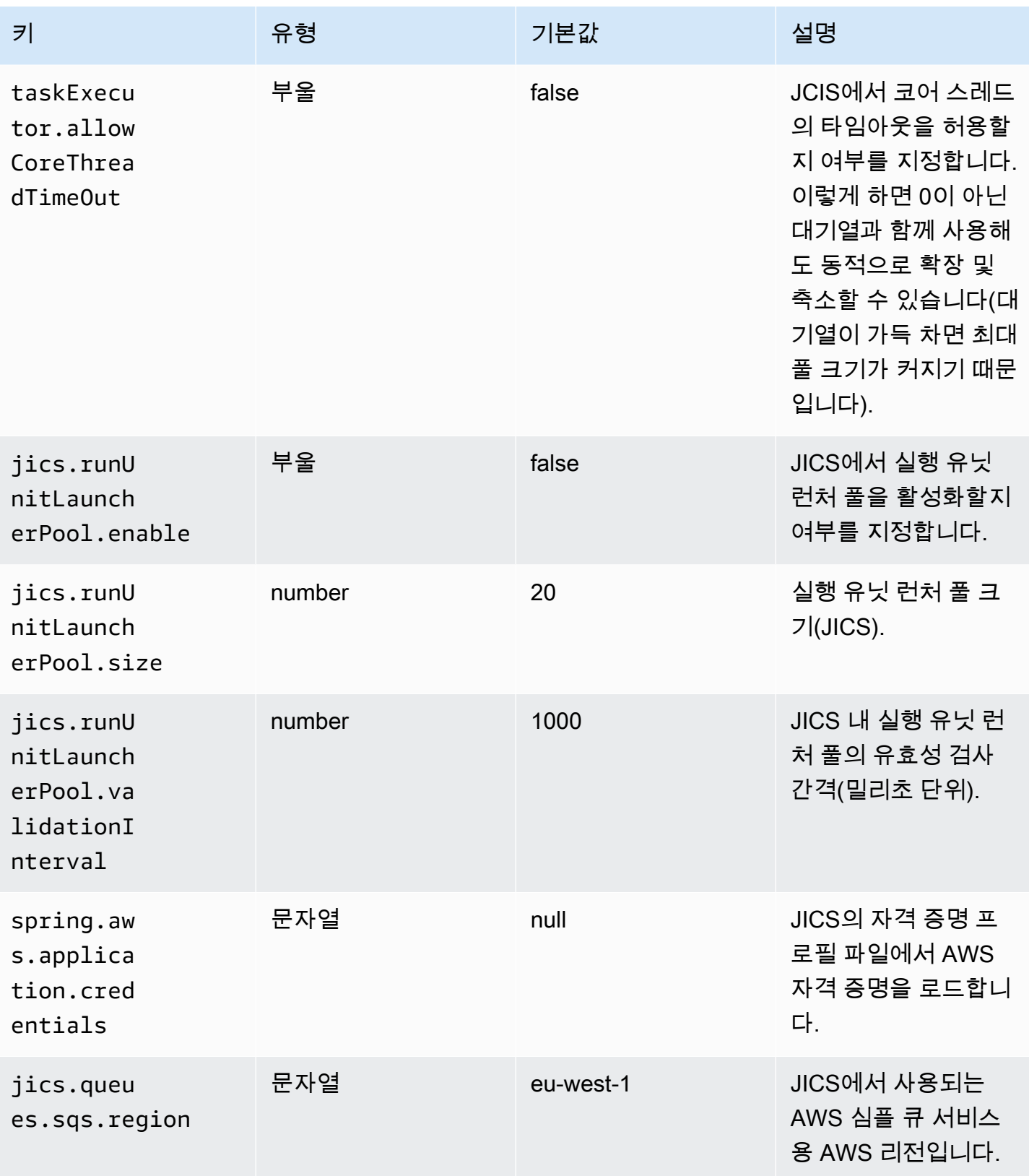

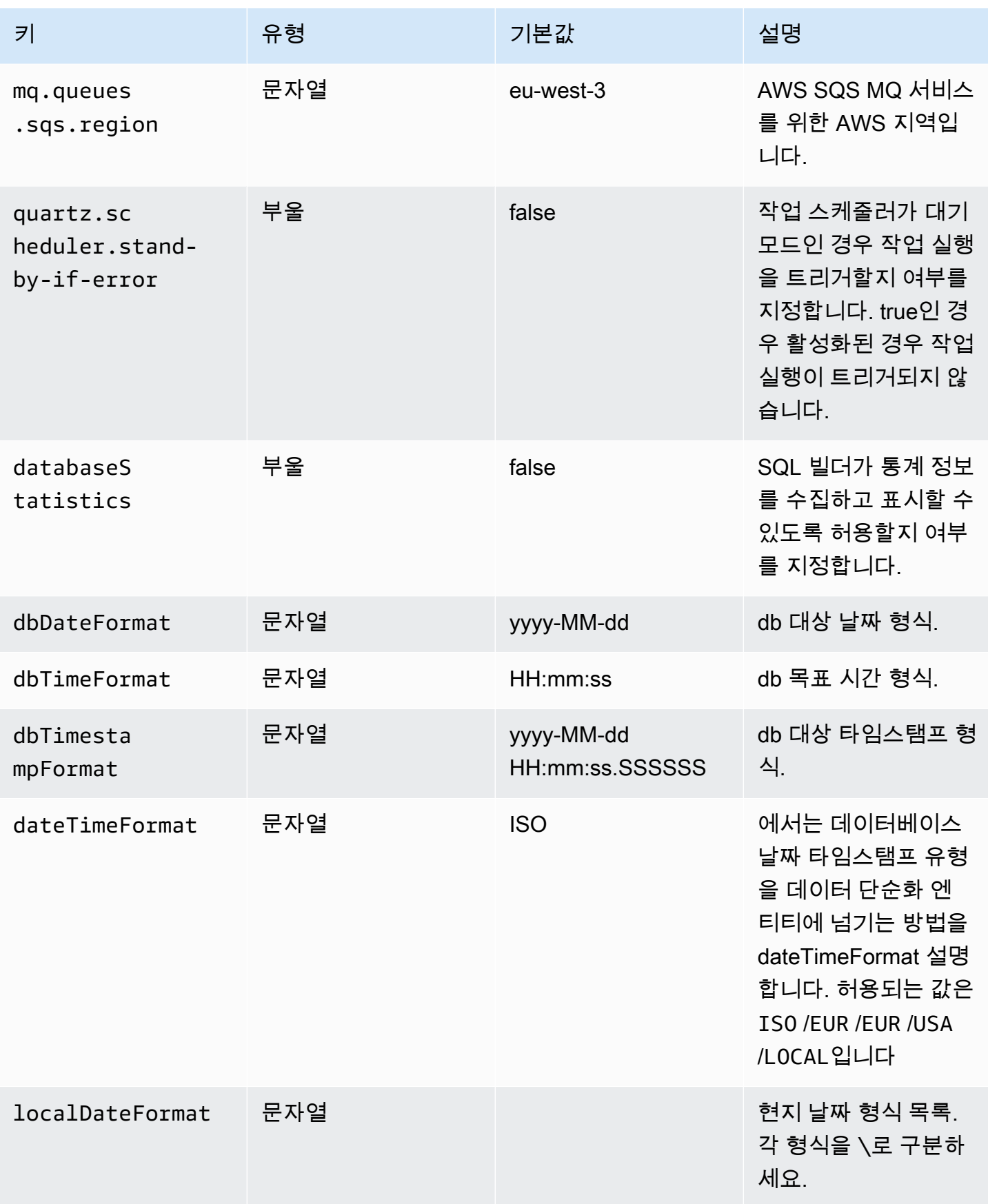

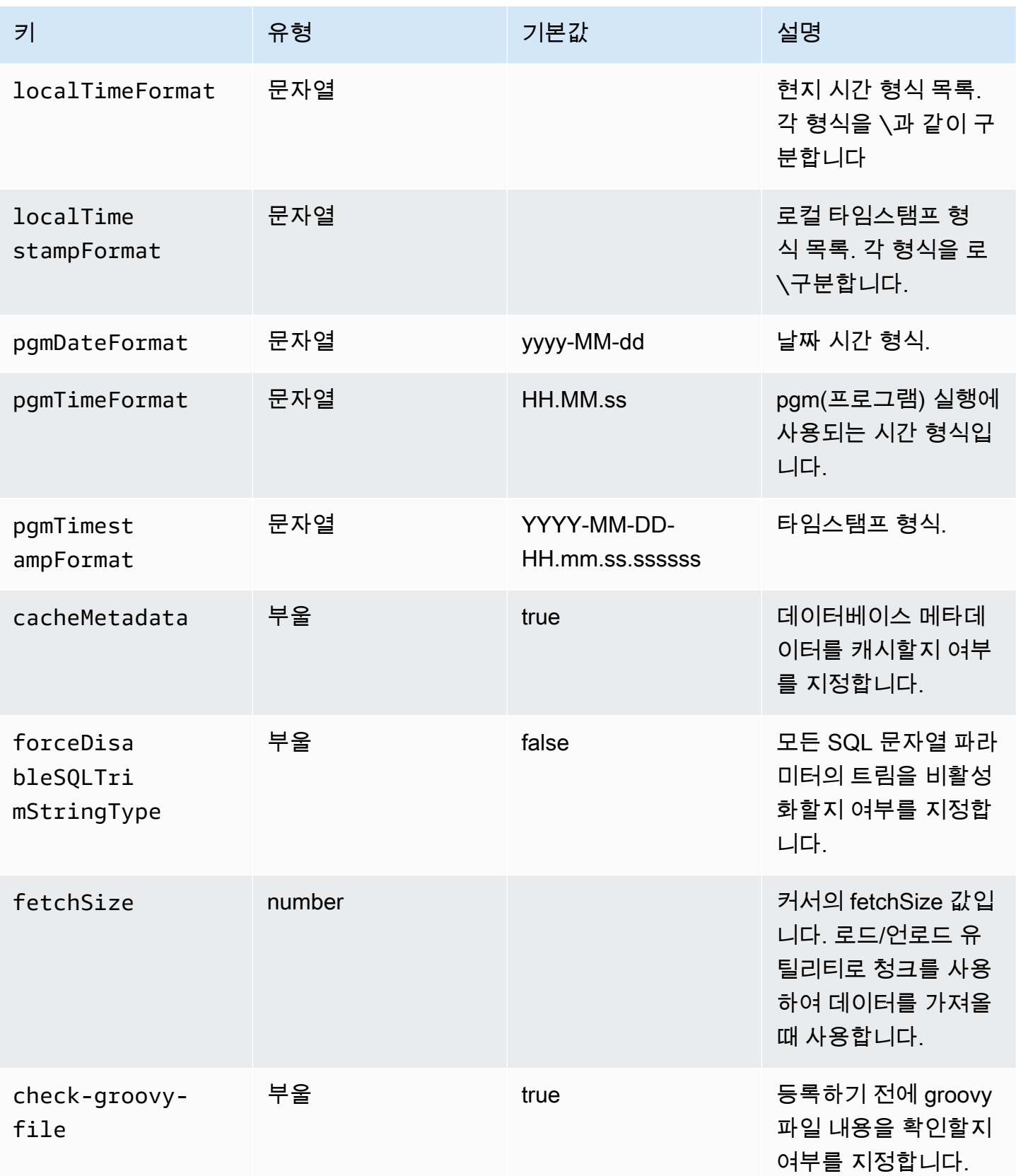

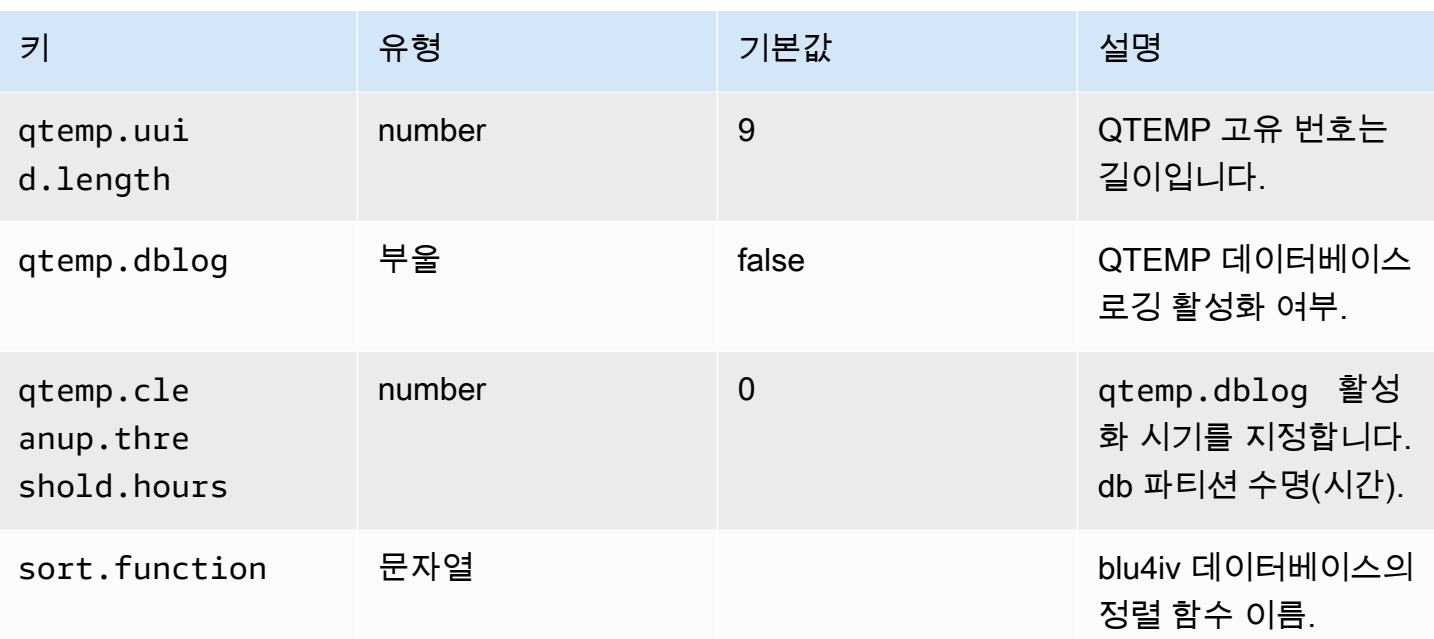

# 선택적 웹 애플리케이션에 사용할 수 있는 속성

현대화된 애플리케이션에 따라 z/OS, AS/400 또는 IMS/MFS와 같은 종속성에 대한 지원을 나타내는 선택적 웹 애플리케이션을 하나 이상 구성해야 할 수 있습니다. 다음 표에는 각 선택적 웹 애플리케이 션을 구성하는 데 사용할 수 있는 키/값 파라미터 목록이 나와 있습니다.

gapwalk-utility-pgm.war

이 선택적 웹 애플리케이션에는 Z/OS 유틸리티 프로그램에 대한 지원이 포함되어 있습니다.

이 표는 이 애플리케이션의 키/값 파라미터를 전체적으로 보여줍니다.

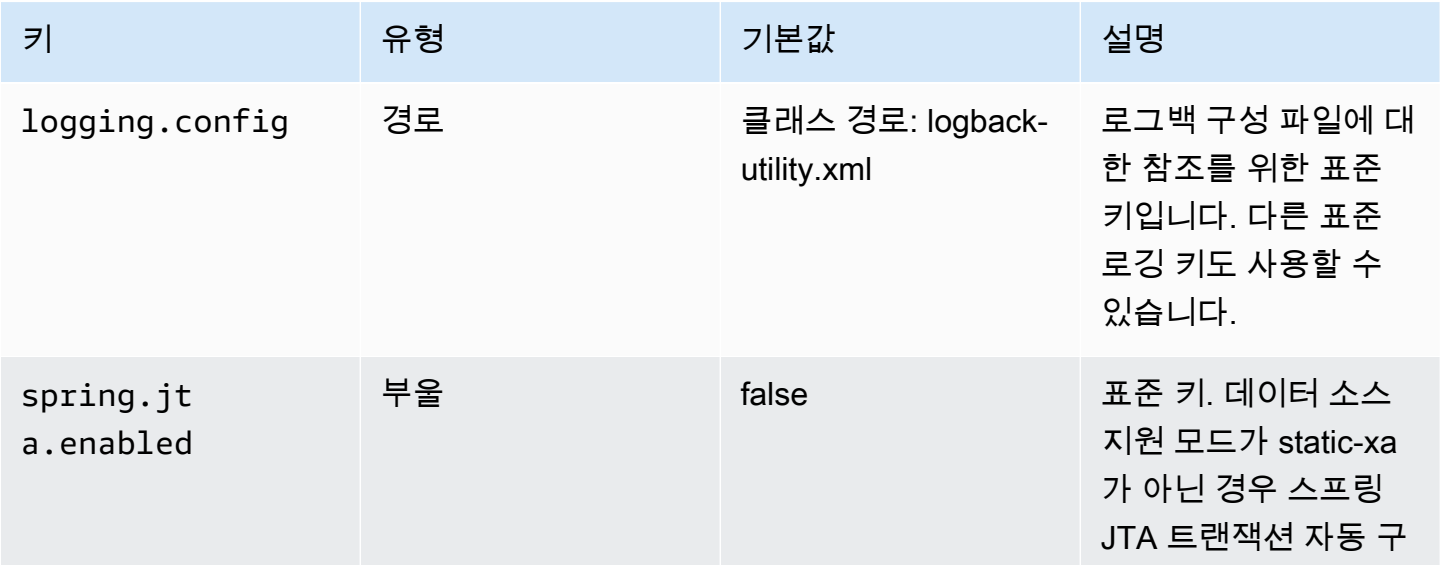

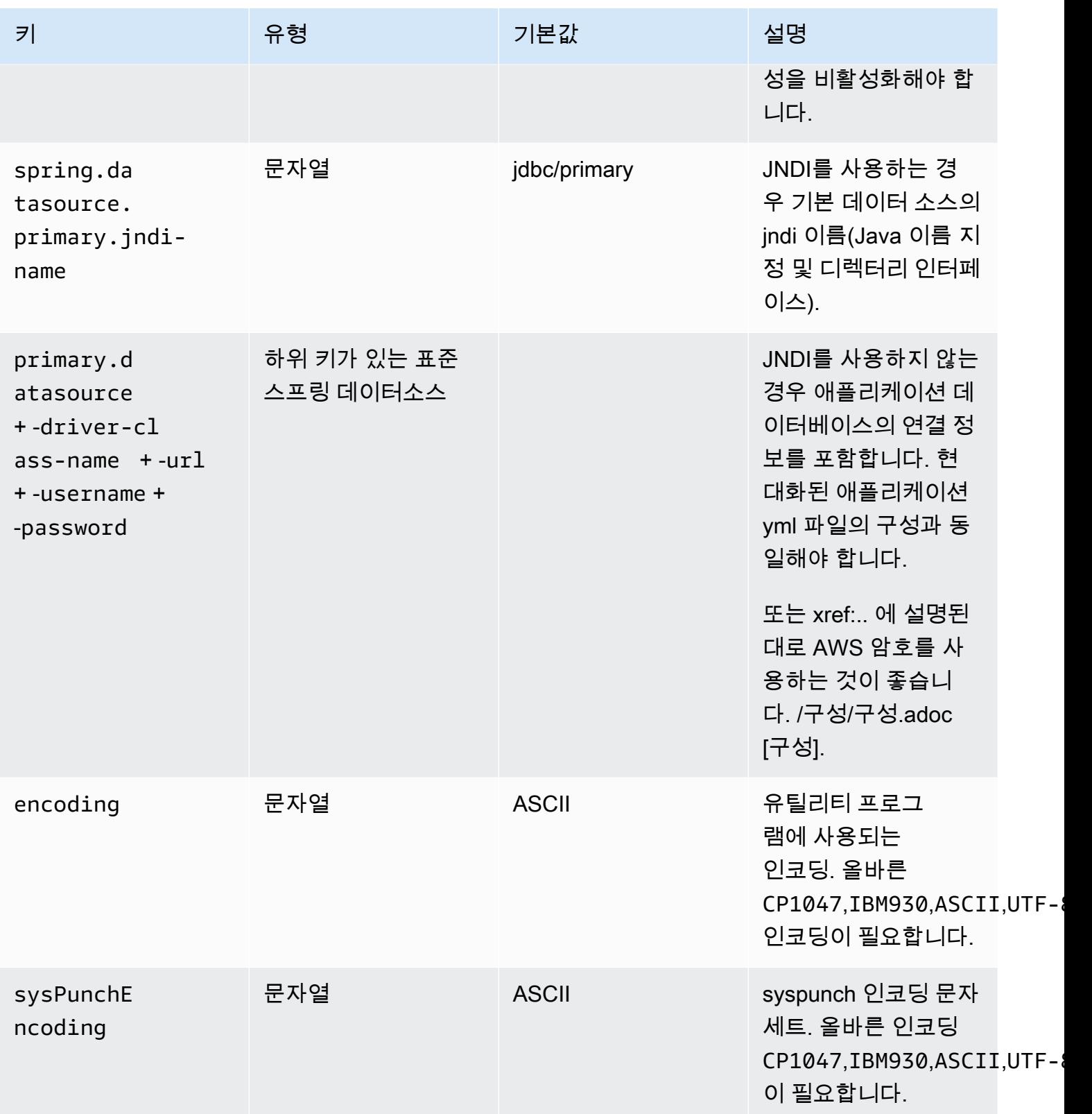

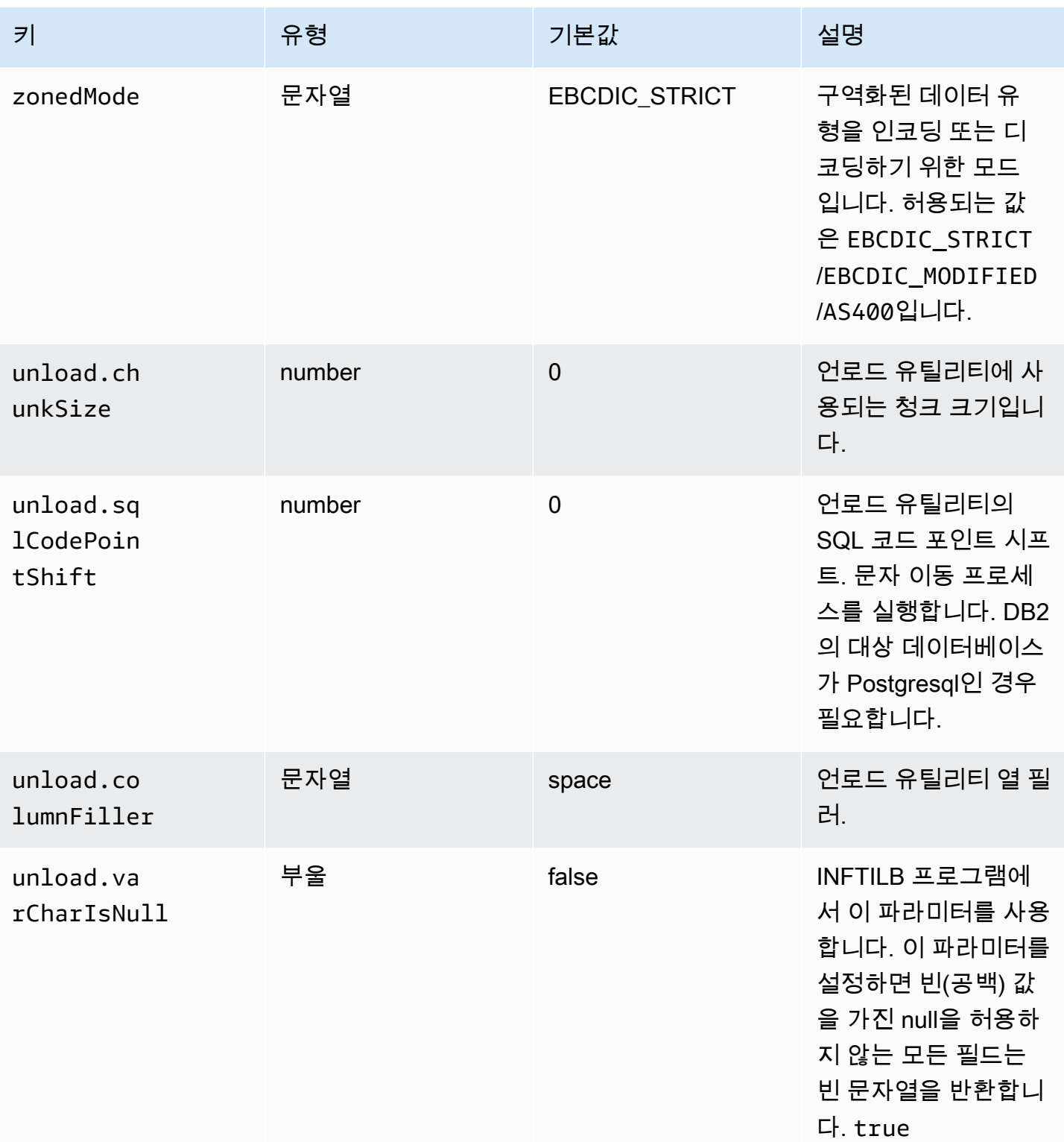

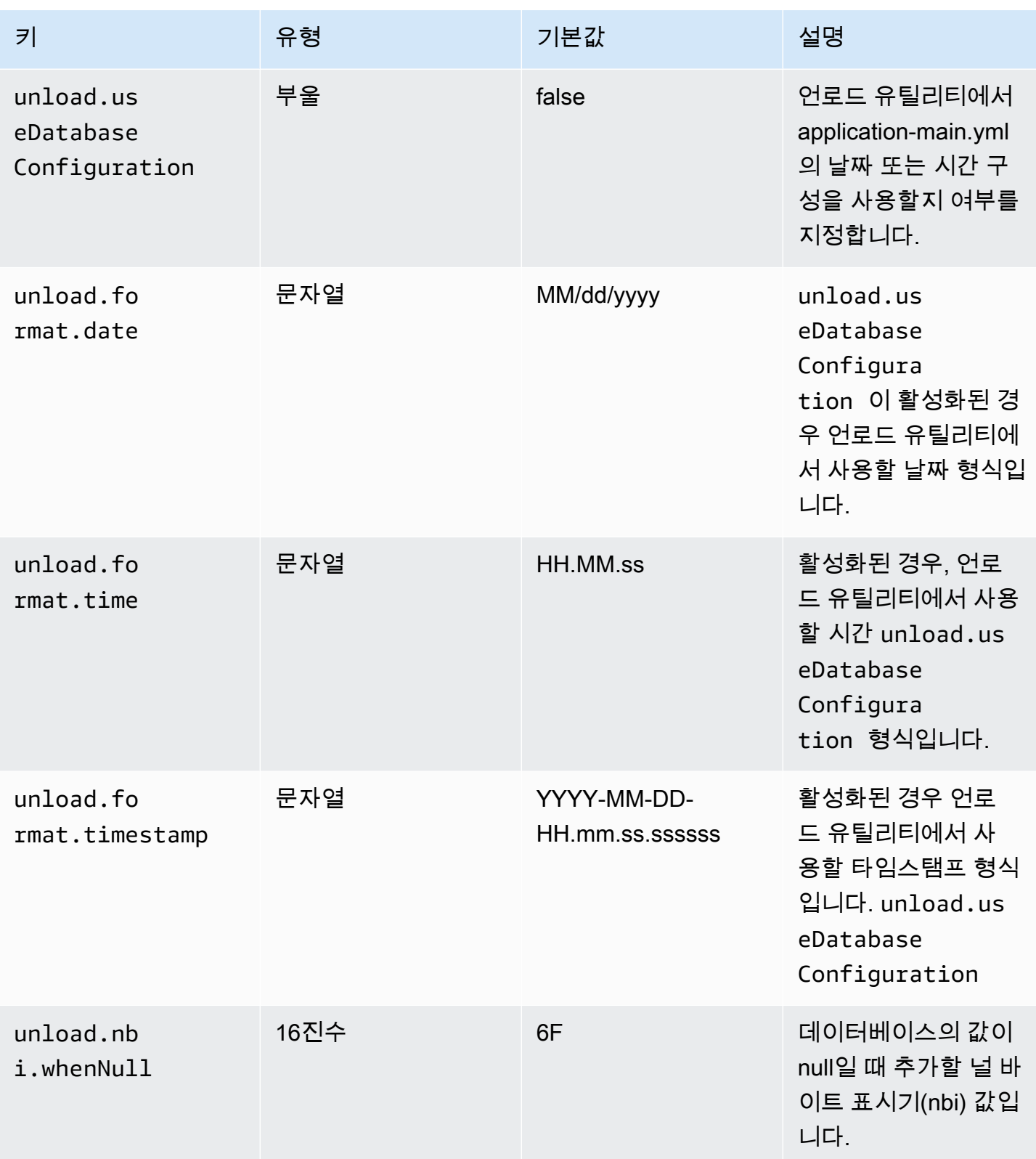

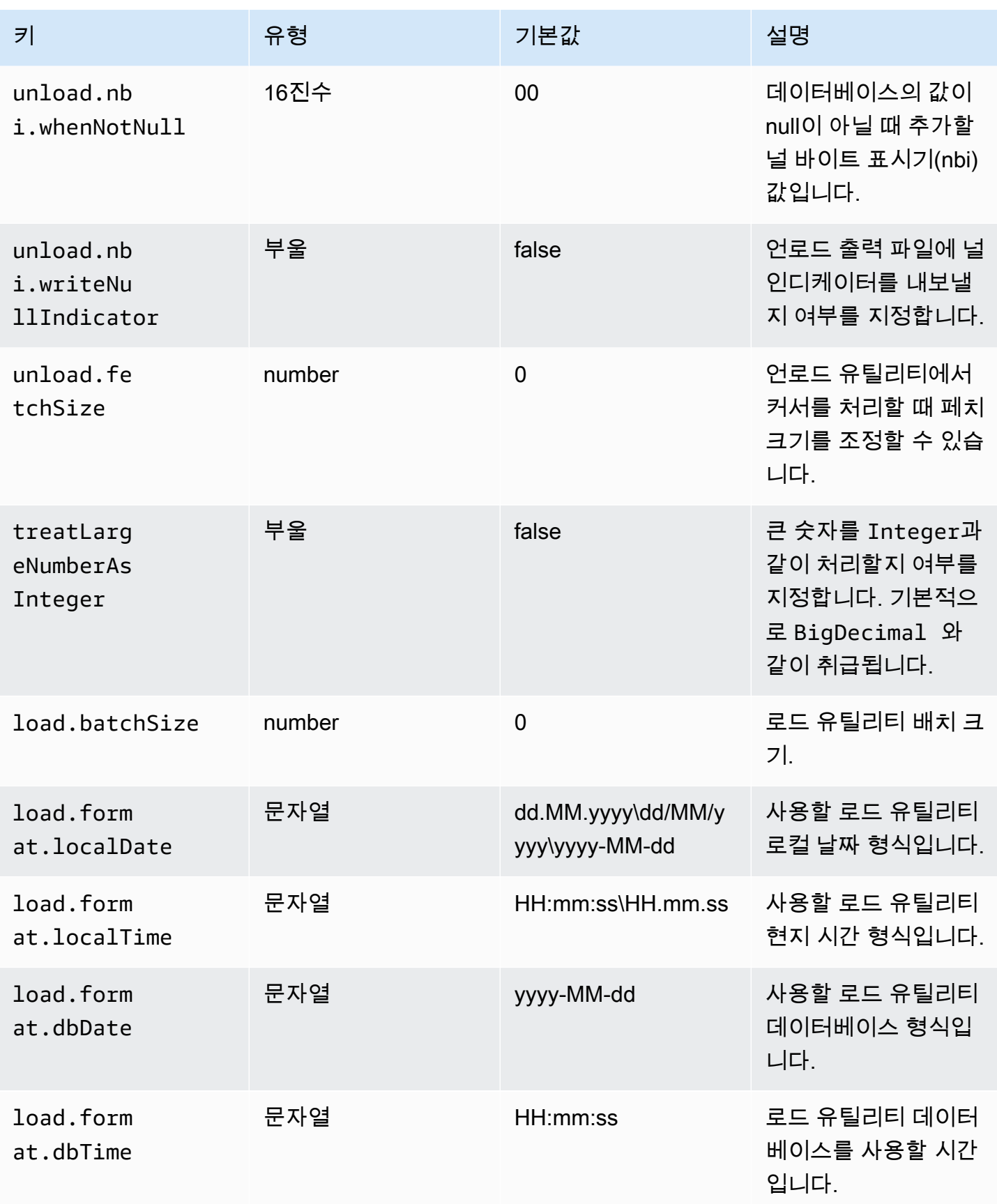

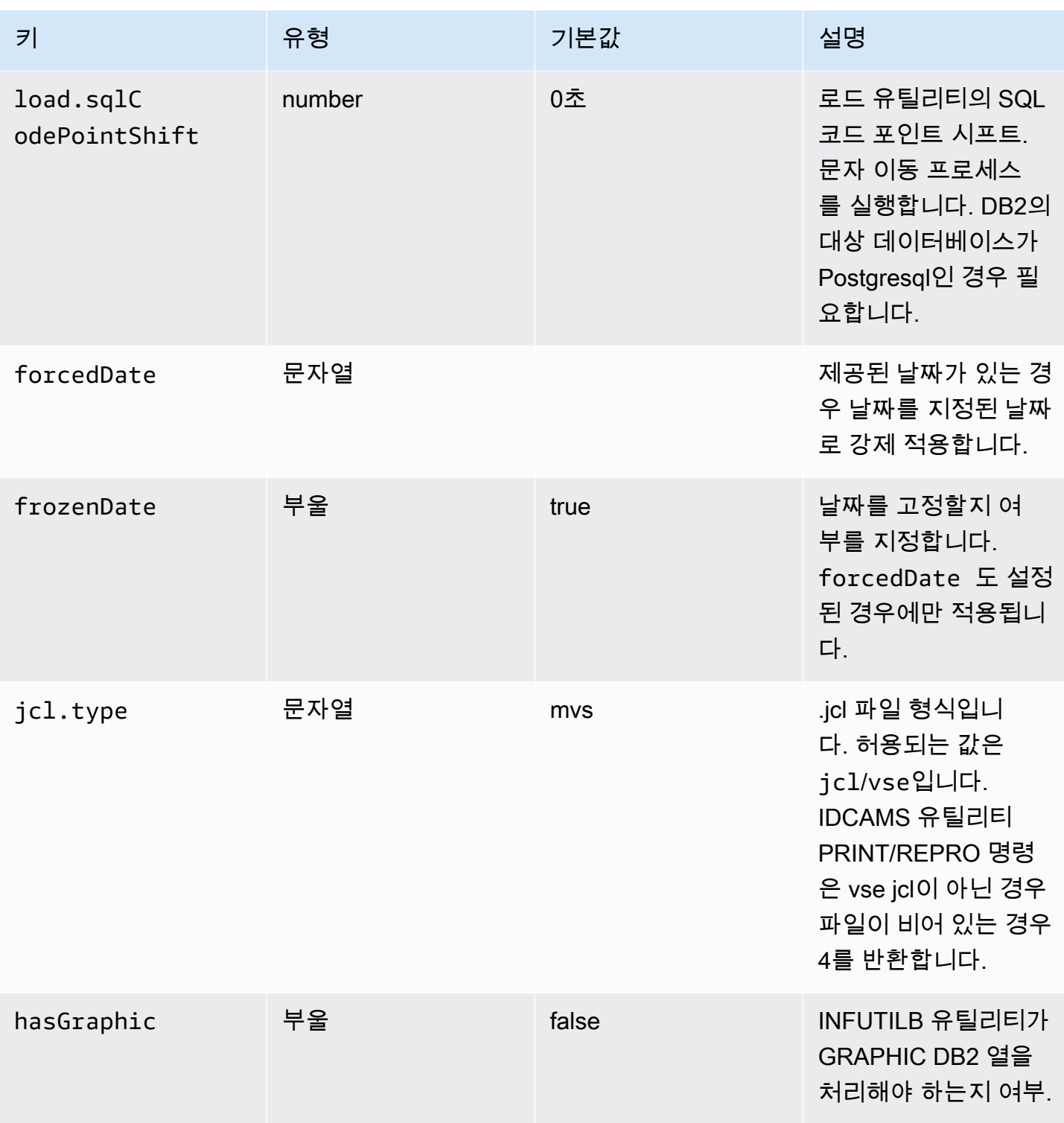

gapwalk-cl-command.war

이 선택적 웹 애플리케이션에는 AS/400 유틸리티 프로그램에 대한 지원이 포함되어 있습니다.

이 표는 이 애플리케이션의 키/값 파라미터를 전체적으로 보여줍니다.

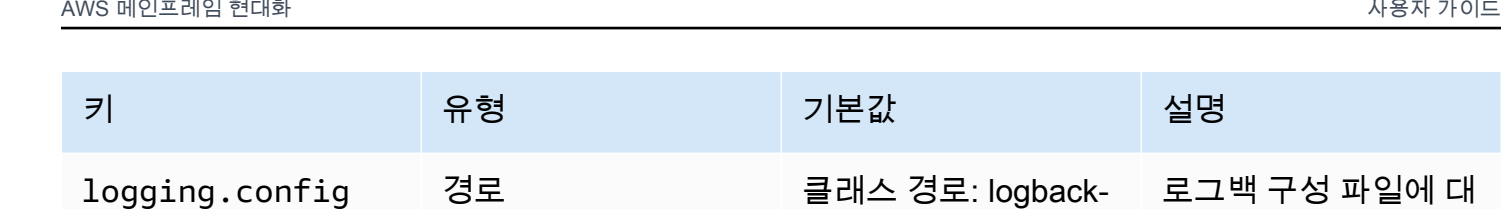

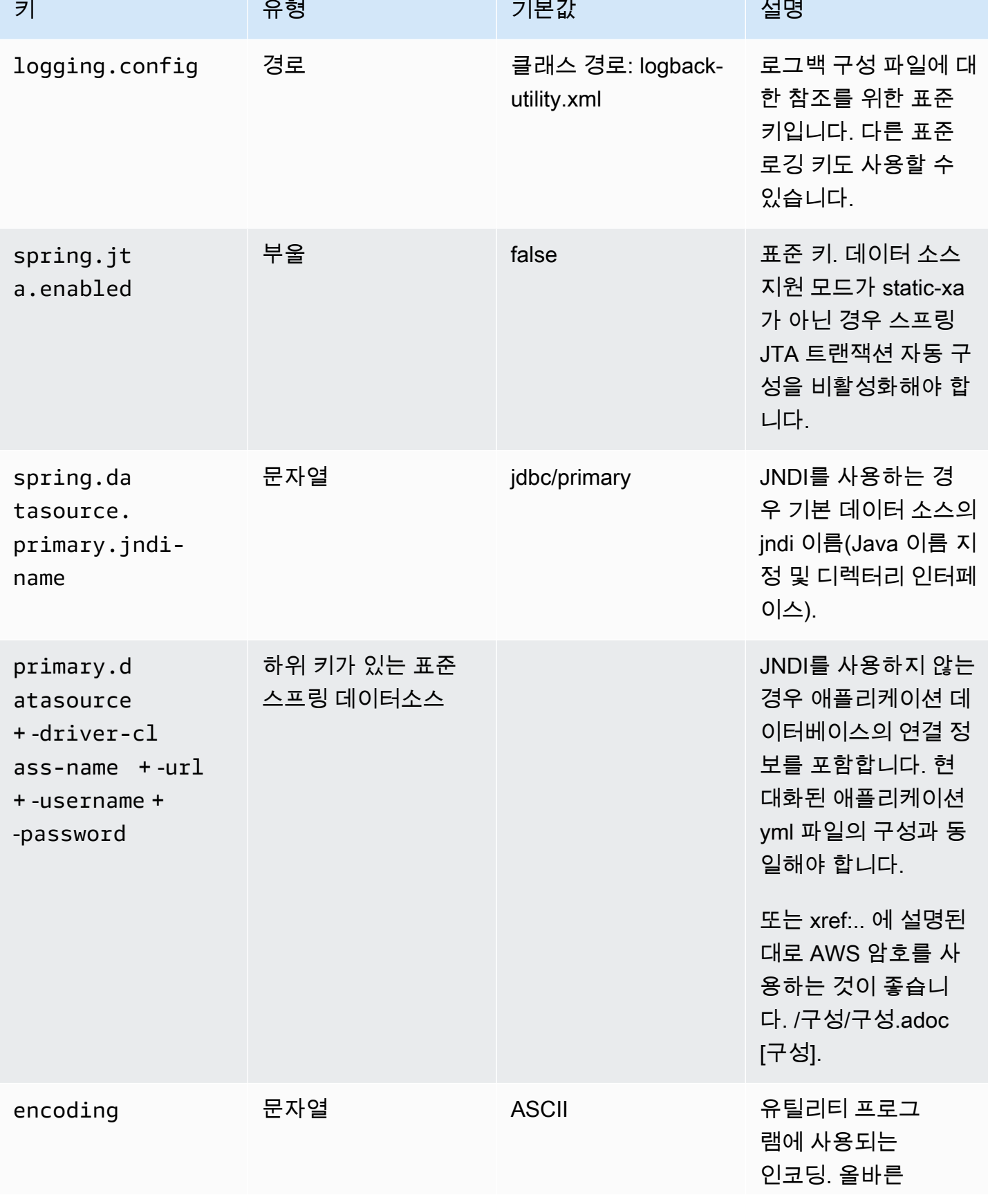

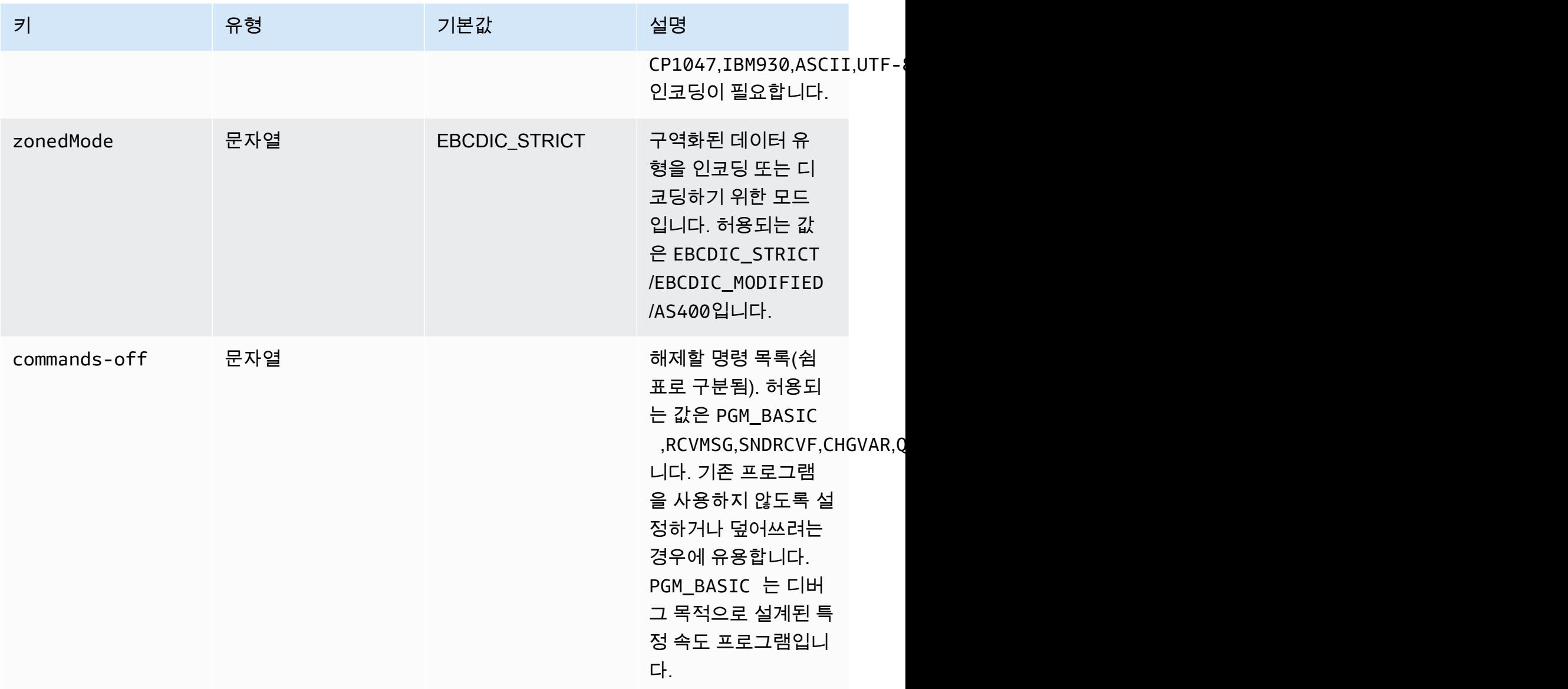

gapwalk-hierarchical-support.war

이 선택적 웹 애플리케이션에는 IMS/MFS 트랜잭션 지원이 포함되어 있습니다.

이 표는 이 애플리케이션의 키/값 파라미터를 전체적으로 보여줍니다.

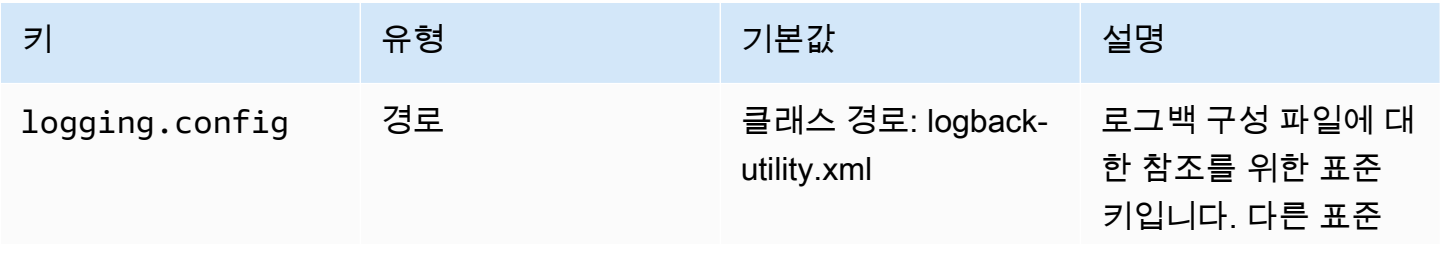

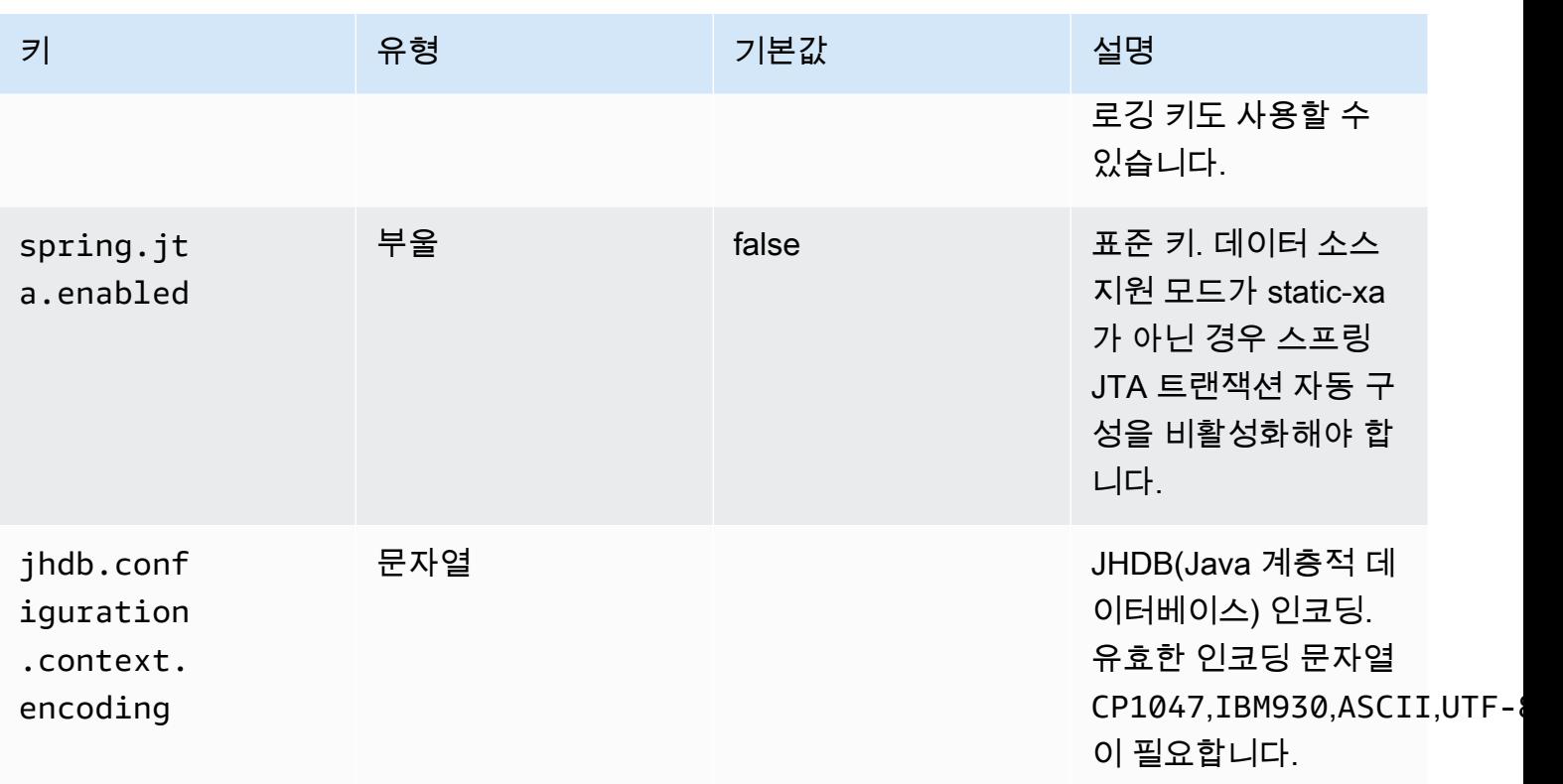

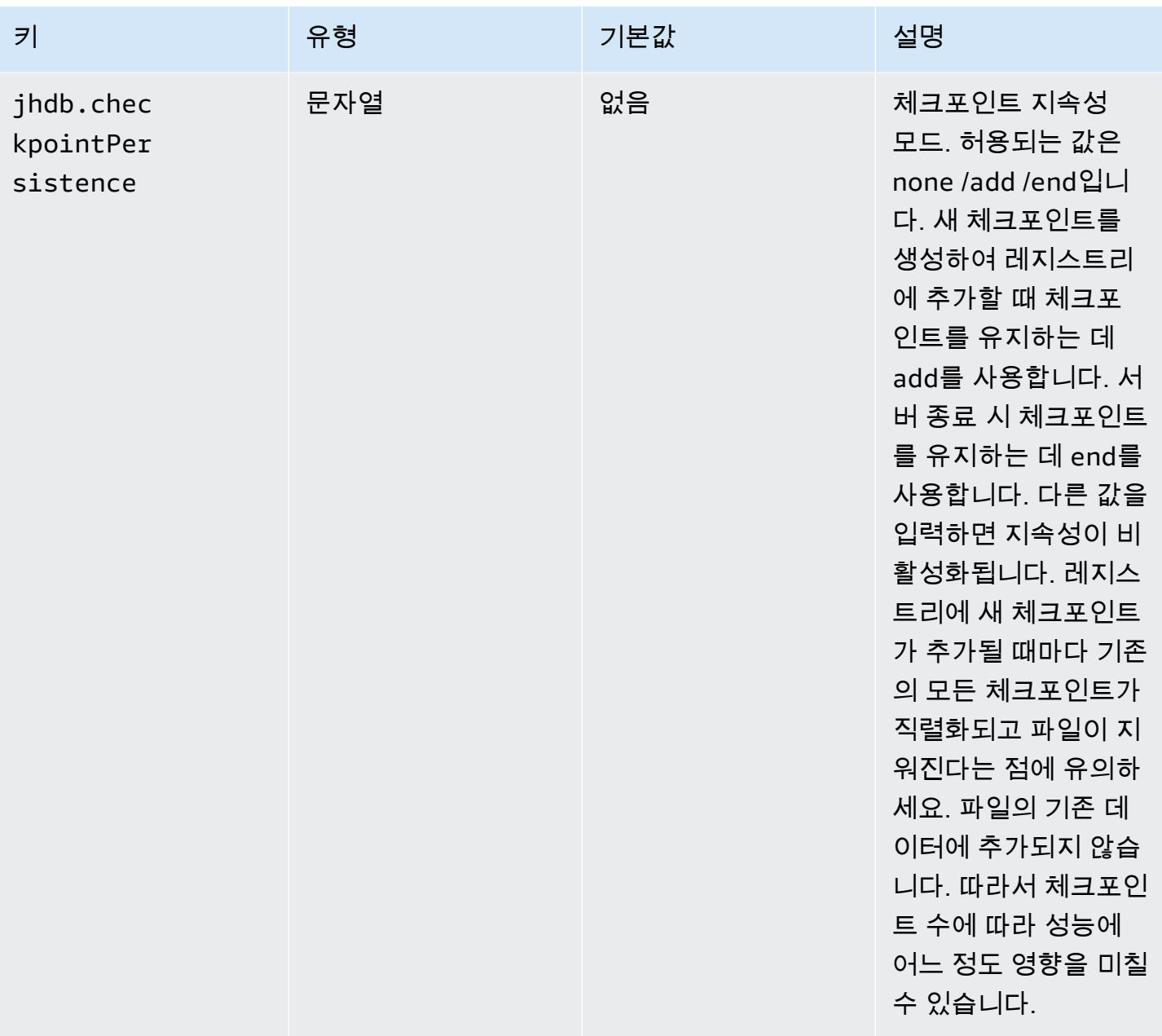

# Gapwalk 애플리케이션에 대한 인증 구성

이 섹션에서는 Cognito, Azure AD, Keycloak 등과 같은 ID 공급자 (IdP) 를 사용하여 Gapwalk 애플리케 이션에 대한 OAuth2 인증을 구성하는 방법에 대해 설명합니다.

주제

- [전제 조건](#page-203-0)
- [Amazon Cognito 설정](#page-203-1)
- [Gapwalk 애플리케이션에 Amazon Cognito 통합](#page-205-0)

# <span id="page-203-0"></span>전제 조건

이 자습서에서는 Amazon Cognito를 IdP로 사용하고 planetDemo를 현대화된 프로젝트로 사용합니다.

다른 모든 외부 ID 공급자를 사용할 수 있습니다. 이 ClientRegistration 정보는 IDP에서 가져와야 하며 갭워크 인증에 필요합니다. 자세한 내용은 IdP 문서를 참조하세요.

정보 ClientRegistration :

client-id

의 ID는 PlanetDemo입니다. 이 ClientRegistration 예에서는 PlanetDemo입니다.

client-secret

클라이언트 암호.

인증 엔드포인트

인증 서버의 인증 엔드포인트 URI입니다.

토큰 엔드포인트

권한 부여 서버의 토큰 엔드포인트 URI.

jwks 엔드포인트

권한 부여 서버에서 발급한 JSON 웹 서명의 유효성을 검사하기 위한 키가 포함된 JSON 웹 키 (JWK)를 가져오는 데 사용되는 URI입니다.

리디렉션 URI

액세스 권한이 부여된 경우 권한 부여 서버가 최종 사용자를 리디렉션하는 URI입니다.

# <span id="page-203-1"></span>Amazon Cognito 설정

먼저 배포된 gapwalk 애플리케이션과 함께 테스트 목적으로 사용할 Amazon Cognito 사용자 풀과 사 용자를 생성하고 구성합니다.

**a** Note

다른 IdP를 사용하는 경우 이 단계를 건너뛰어도 됩니다.

사용자 풀 생성

- 1. 에서 Amazon Cognito로 이동하여 자격 증명을 사용하여 인증하십시오. AWS Management Console AWS
- 2. 사용자 풀(User Pools)을 선택합니다.
- 3. 사용자 풀 생성을 선택합니다.
- 4. 로그인 환경 구성에서 Cognito 사용자 풀 기본 공급자 유형을 유지합니다. Cognito 사용자 풀 로그 인 옵션을 하나 또는 여러 개 선택할 수 있습니다. 지금은 사용자 이름을 선택한 후 다음을 선택합 니다.
- 5. 보안 요구 사항 구성에서 기본값을 유지하고 No MFA (MFA) 를 선택하고 다음을 선택하여 다단계 인증을 비활성화합니다.
- 6. 보안 조치로 셀프 등록 사용을 사용 중단하고 다음을 선택합니다.
- 7. Cognito로 이메일 보내기를 선택합니다. 다음을 선택합니다.
- 8. 앱 통합에서 사용자 풀의 이름을 선택합니다. 호스팅된 인증 페이지에서 Cognito 호스팅 UI 사 용을 선택합니다.
- 9. 단순화를 위해 도메인에서 Cognito 도메인 사용을 선택하고 도메인 접두사를 입력합니다(예:). https://planetsdemo 데모 앱을 클라이언트로 추가해야 합니다.
	- 1. 초기 앱 클라이언트에서 기밀 클라이언트를 선택합니다. 앱 클라이언트 이름 (예`planetsdemo`:)을 입력하고 클라이언트 암호 생성을 선택합니다.
	- 2. 허용된 콜백 URL에 인증 후 사용자를 리디렉션할 URL을 입력합니다. 임시 http:// localhost:8080/planetsdemo URL을 사용한 다음 나중에 편집할 수도 있습니다.
	- 3. 고급 앱 클라이언트 설정 및 속성 읽기 및 쓰기 권한 섹션의 기본값을 유지하세요.
	- 4. 다음을 선택합니다.
- 10. 검토 및 생성에서 선택 사항을 확인한 다음 사용자 풀 생성을 선택합니다.

자세한 내용은 [사용자 풀 생성](https://docs.aws.amazon.com/cognito/latest/developerguide/tutorial-create-user-pool.html)을 참조하세요.

사용자 생성

자체 등록이 비활성화되었으므로 Amazon Cognito 사용자를 생성하세요. AWS Management Console 에서 Amazon Cognito 콘솔로 이동합니다. 생성한 사용자 풀을 선택한 다음 사용자에서 사용자 생성을 선택합니다.

사용자 정보에서 이메일 초대 보내기를 선택하고 사용자 이름과 이메일 주소를 입력한 다음 비밀번호 생성을 선택합니다. 사용자 생성을 선택합니다.

# <span id="page-205-0"></span>Gapwalk 애플리케이션에 Amazon Cognito 통합

이제 Amazon Cognito 사용자 풀과 사용자가 준비되었으므로 현대화된 애플리케이션의 mainapplication.yml 파일로 이동하여 다음 코드를 추가합니다.

```
spring: 
   security: 
     oauth2: 
       client: 
         registration: 
           cognito: 
             client-id: client-id 
             client-name: client-name 
             client-secret: client-secret 
             provider: cognito 
             authorization-grant-type: authorization_code 
             scope: openid 
             redirect-uri: "{baseUrl}/login/oauth2/code/{registrationId}" 
         provider: 
           cognito: 
             issuerUri: ${gapwalk-application.security.issuerUri} 
             authorization-uri: ${gapwalk-application.security.domainName}/oauth2/
authorize 
             jwk-set-uri: ${gapwalk-application.security.issuerUri}/.well-known/
jwks.json 
             token-uri: ${gapwalk-application.security.domainName}/oauth2/token 
             user-name-attribute: cognito:username 
       resourceserver: 
         jwt: 
           jwk-set-uri: ${gapwalk-application.security.issuerUri}/.well-known/jwks.json
gapwalk-application.security: enabled
gapwalk-application.security.identity: oauth
gapwalk-application.security.issuerUri: https://cognito-idp.region.amazonaws.com/pool-
id
gapwalk-application.security.domainName: your-cognito-domain
```
다음과 같이 자리 표시자를 바꿉니다.

1. 에서 Amazon Cognito로 이동하여 자격 증명을 사용하여 인증하십시오. AWS Management Console AWS

- 2. 사용자 풀을 선택하고 생성한 사용자 풀을 선택합니다. 사용자 풀 ID에서 *pool-id*를 찾을 수 있 습니다.
- 3. 원하는 앱을 *your-cognito-domain*찾을 수 있는 앱 통합을 선택하고 앱 클라이언트 및 분석으 로 이동하여 앱을 선택하십시오.
- 4. 앱 클라이언트: YouApp에서 *client-name*, *client-id* 및 *client-secret*(클라이언트 암호 표시)를 찾을 수 있습니다.
- 5. *region-id*는 Amazon Cognito 사용자 및 eu-west-3 사용자 풀을 생성한 지역 ID에 해당합니다 (예:
- 6. redirect-uri의 경우 인증 후 사용자를 리디렉션할 URI를 입력합니다.

지금 Gapwalk 애플리케이션을 배포하고 이전에 생성한 사용자를 사용하여 앱에 로그인할 수 있습니 다.

## **a** Note

로그인할 때 "속성에 'cognito:username' 속성이 없습니다"라는 예외 오류가 발생하면 다음 줄 을 삭제하세요.: cognito:username user-name-attribute

# AWS 블루에이지 런타임 API

AWS Blu Age Runtime은 여러 웹 애플리케이션을 사용하여 REST 엔드포인트를 노출하여 REST 클라 이언트를 사용하여 현대화된 애플리케이션과 상호 작용할 수 있는 방법을 제공합니다 (예: 스케줄러를 사용하여 작업 호출).

이 문서의 목적은 사용 가능한 REST 엔드포인트를 나열하여 다음에 대한 세부 정보를 제공하는 것입 니다.

- 이들의 역할
- 제대로 사용하는 방법

엔드포인트 목록은 제공된 서비스의 특성과 엔드포인트를 노출하는 웹 애플리케이션에 따라 카테고리 별로 구성되어 있습니다.

[POSTMAN](https://www.postman.com/)[, T](https://curl.se/)[hunder Client](https://www.thunderclient.com/)[, CURL,](https://curl.se/) 웹 브라우저 등과 같은 전용 도구를 사용하여 REST 엔드포인트를 사용하는 데 대한 기본 지식을 이미 알고 있다고 가정합니다.) 직접 코드를 작성하여 API 직접 호출을 수행할 수도 있습니다.

주제

- [URL 빌드](#page-207-0)
- [Gapwalk 애플리케이션](#page-207-1)
- [Blusam 애플리케이션 콘솔 REST 엔드포인트](#page-225-0)
- [JICS 애플리케이션 콘솔](#page-242-0)
- [데이터 구조](#page-259-0)

# <span id="page-207-0"></span>URL 빌드

아래의 각 웹 애플리케이션은 모든 엔드포인트에서 공유하는 루트 경로를 정의합니다. 그러면 각 엔 드포인트가 자체 전용 경로를 추가합니다. 사용할 결과 URL은 경로를 연결한 결과입니다. 예를 들어 Gapwalk-Application의 첫 번째 엔드포인트를 고려하면 다음과 같은 결과를 얻을 수 있습니다.

- 루트 web-application 경로용 /gapwalk-application.
- 전용 엔드포인트 경로용 /scripts.

사용할 결과 URL은 http://*server*:*port*/gapwalk-application/scripts입니다

# 서버

서버 이름(해당 웹 애플리케이션을 호스팅하는 이름)을 가리킵니다.

## 포트

서버에 의해 노출된 포트.

# <span id="page-207-1"></span>Gapwalk 애플리케이션

Gapwalk 웹 애플리케이션의 엔드포인트는 루트 경로 /gapwalk-application를 사용합니다.

# 주제

- [일괄 Job\(현대화된 JCL 등\) 관련 엔드포인트](#page-208-0)
- [지표 엔드포인트](#page-216-0)
- [기타 엔드포인트](#page-218-0)
- [작업 대기열 관련 엔드포인트](#page-221-0)

# <span id="page-208-0"></span>일괄 Job(현대화된 JCL 등) 관련 엔드포인트

일괄 작업은 동기적으로 또는 비동기적으로 실행할 수 있습니다(아래 세부 정보 참조). 일괄 작업은 기 존 스크립트(JCL)의 현대화에 따른 멋진 스크립트를 사용하여 실행되고 있습니다.

# 주제

- [배포된 스크립트 목록](#page-208-1)
- [스크립트를 동기적으로 실행](#page-209-0)
- [스크립트를 비동기적으로 실행](#page-211-0)
- [트리거된 스크립트 목록](#page-211-1)
- [작업 실행 세부 정보 검색](#page-212-0)
- [비동기적으로 실행되어 종료될 수 있는 스크립트를 나열합니다](#page-213-0)
- [동기적으로 실행된 스크립트 중 종료될 수 있는 스크립트를 나열합니다](#page-213-1)
- [특정 작업 실행 중단](#page-213-2)
- [재시작이 가능하도록 기존 체크포인트를 나열합니다](#page-214-0)
- [작업 재시작\(동기식\)](#page-214-1)
- [작업 재시작\(비동기식\)](#page-214-2)
- [비동기 작업 실행에 대한 스레드 제한 설정](#page-215-0)

# <span id="page-208-1"></span>배포된 스크립트 목록

- 지원되는 메서드: GET
- 경로: /scripts
- 인수: 없음
- 이 엔드포인트는 서버에 배포된 groovy 스크립트 목록을 문자열로 반환합니다. 결과 문자열은 활성 링크(실행 가능한 스크립트별 링크 -- 아래 샘플 참조)가 있는 HTML 페이지이므로 이 엔드포인트는 주로 웹 브라우저에서 사용하기 위한 것입니다.

## 샘플 응답:

<p><a href=./script/COMBTRAN>COMBTRAN</a></p><p><a href=./script/CREASTMT>CREASTMT</ a></p><p><a href=./script/INTCALC>INTCALC</a></p><p><a href=./script/ POSTTRAN>POSTTRAN</a></p><p><a href=./script/REPROC>REPROC</a></p><p><a href=./script/ TRANBKP>TRANBKP</a></p><p><a href=./script/TRANREPT>TRANREPT</a></p><p><a href=./ script/functions>functions</a></p>

## **a** Note

링크는 나열된 각 스크립트를 동기적으로 시작하는 데 사용할 URL을 나타냅니다.

- 지원되는 메서드: GET
- 경로: /triggerscripts
- 인수: 없음
- 이 엔드포인트는 서버에 배포된 groovy 스크립트 목록을 문자열로 반환합니다. 결과 문자열은 활성 링크(실행 가능한 스크립트별 링크 -- 아래 샘플 참조) 가 있는 HTML 페이지이므로 이 엔드포인트는 주로 웹 브라우저에서 사용하기 위한 것입니다.

이전 엔드포인트 응답과 달리 링크는 나열된 각 스크립트를 비동기적으로 시작하는 데 사용할 URL 을 나타냅니다.

C localhost:8080/gapwalk-applicati X  $\ddot{}$  $\leftarrow$   $\rightarrow$   $\mathbb{C}$   $\circ$  0 localhost:8080/gapwalk-application/triggerscripts **COMBTRAN CREASTMT INTCALC POSTTRAN REPROC** <u>TRANBKP</u> **TRANREPT** 

# <span id="page-209-0"></span>스크립트를 동기적으로 실행

이 엔드포인트에는 GET 및 POST 사용 전용 경로가 있는 두 가지 변형이 있습니다(아래 참조).

• 지원되는 메서드: GET

- 경로: /script/{scriptId:.+}
- 지원되는 메서드: POST
- 경로: /post/script/{scriptId:.+}
- 인수:
	- 실행할 스크립트의 식별자
	- 선택 사항: 요청 파라미터(Map<String,String>로 표시)를 사용하여 스크립트에 전달할 파라미 터. 지정된 파라미터는 호출된 groovy 스크립트의 [바인딩](https://docs.groovy-lang.org/latest/html/api/groovy/lang/Binding.html)에 자동으로 추가됩니다.
- 직접적 호출은 추가 파라미터(제공된 경우)를 사용하여 지정된 식별자를 사용하여 스크립트를 시작 하고 스크립트 실행이 완료될 때까지 기다린 후 다음 중 하나와 같은 메시지(String)를 반환합니다.
	- "완료." (작업 실행이 원활하게 실행된 경우).
	- 작업 실행 중 발생한 문제에 대한 세부 정보가 포함된 JSON 오류 메시지입니다. 서버 로그에서 추 가 세부 정보를 검색하여 작업 실행에 어떤 문제가 발생했는지 파악할 수 있습니다.

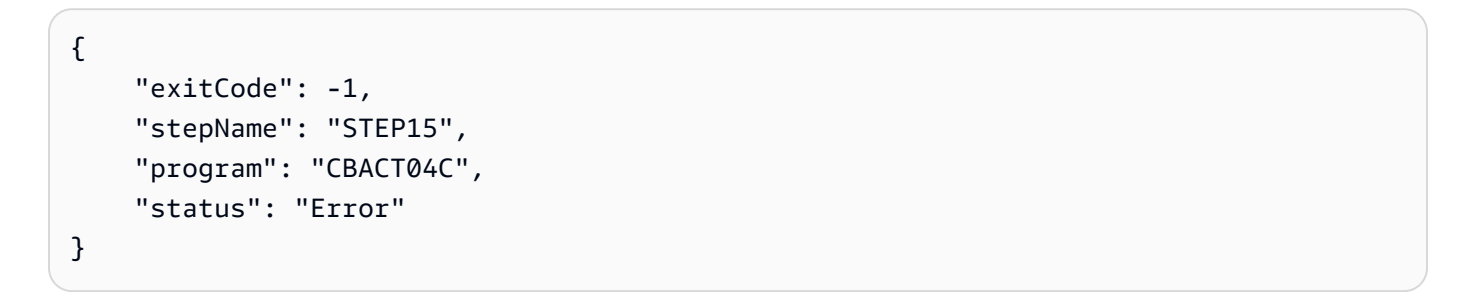

서버 로그를 살펴보면 이것이 배포 문제라는 것을 알 수 있습니다(예상한 프로그램이 제대로 배포 되지 않아 찾을 수 없어 작업 실행이 실패합니다).

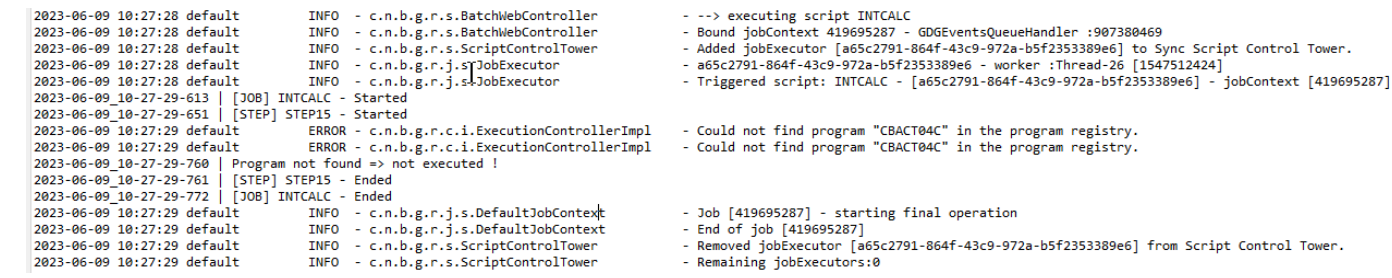

**a** Note

동기 호출은 단시간 실행 작업에만 사용해야 합니다. 장시간 실행되는 작업은 비동기적으로 시 작하는 것이 좋습니다(아래 전용 엔드포인트 참조).

# <span id="page-211-0"></span>스크립트를 비동기적으로 실행

- 지원되는 메서드: GET/POST
- 경로: /triggerscript/{scriptId:.+}
- 인수:
	- 실행할 스크립트의 식별자
	- 선택 사항: 요청 파라미터(Map<String,String>로 표시)를 사용하여 스크립트에 전달할 파라 미터. 지정된 파라미터는 호출된 groovy 스크립트의 https://docs.groovy-lang.org/latest/html/api/ groovy/lang/Binding.html[바인딩]에 자동으로 추가됩니다.
- 위의 동기 모드와 달리 엔드포인트는 응답을 보내기 위해 작업 실행이 완료될 때까지 기다리지 않습 니다. 사용 가능한 스레드를 찾을 수 있는 경우 작업 실행이 한 번에 시작되고 작업 실행을 나타내는 고유 식별자인 작업 실행 ID와 함께 호출자에게 즉시 응답이 전송됩니다. 이 응답은 작업 실행 상태 를 쿼리하거나 오작동으로 간주되는 작업 실행을 강제 종료하는 데 사용할 수 있습니다. 리소스 레이 블의 형식은 다음과 같습니다.

Triggered script <script identifier> [unique job execution id] @ <date and time>

• 작업 비동기 실행은 고정된 제한된 수의 스레드를 사용하므로 사용 가능한 스레드를 찾을 수 없는 경 우 작업 실행이 시작되지 않을 수 있습니다. 이 경우 반환되는 메시지는 다음과 같습니다.

Script [<script identifier>] NOT triggered - Thread limit reached (<actual thread limit>) - Please retry later or increase thread limit.

스레드 제한을 늘리는 방법을 알아보려면 아래 settriggerthreadlimit 엔드포인트를 참조하세 요.

#### 샘플 응답:

Triggered script INTCALC [d43cbf46-4255-4ce2-aac2-79137573a8b4] @ 06-12-2023 16:26:15

고유한 작업 실행 식별자를 사용하면 필요한 경우 서버 로그에서 관련 로그 항목을 빠르게 검색할 수 있습니다. 또한 아래에 설명된 다른 여러 엔드포인트에서도 사용됩니다.

# <span id="page-211-1"></span>트리거된 스크립트 목록

# • 지원되는 메서드: GET

- 경로: /triggeredscripts/{status:.+}, /triggeredscripts/{status:.+}/ {namefilter}
- 인수:
	- 상태(필수): 검색할 트리거된 스크립트의 상태입니다. 가능한 값은 다음과 같습니다.
		- all: 작업이 아직 실행 중인지 여부에 관계없이 모든 작업 실행 세부 정보를 표시합니다.
		- running: 현재 실행 중인 작업에 대한 작업 세부 정보만 표시합니다.
		- done: 실행이 끝난 작업에 대한 작업 세부 정보만 표시합니다.
		- killed: 전용 엔드포인트를 사용하여 실행이 강제로 중단된 작업에 대한 작업 세부 정보만 표 시합니다(아래 참조).
		- triggered: 트리거되었지만 아직 시작되지 않은 작업에 대한 작업 세부 정보만 표시합니다.
		- failed: 실행이 실패로 표시된 작업에 대한 작업 세부 정보만 표시합니다.
		- \_namefilter(선택 사항) : 지정된 스크립트 식별자에 대한 실행만 검색합니다.
- 작업 실행 세부 정보 모음을 JSON으로 반환합니다. 자세한 설명은 [Job Execution 세부 정보 메시지](#page-260-0)  [구조](#page-260-0) 섹션을 참조하세요.

샘플 응답:

```
\Gamma { 
       "scriptId": "INTCALC", 
       "caller": "127.0.0.1", 
       "identifier": "d43cbf46-4255-4ce2-aac2-79137573a8b4", 
       "startTime": "06-12-2023 16:26:15", 
       "endTime": "06-12-2023 16:26:15", 
       "status": "DONE", 
       "executionResult": "{ \"exitCode\": -1, \"stepName\": \"STEP15\", \"program\": 
 \"CBACT04C\", \"status\": \"Error\" }", 
       "executionMode": "ASYNCHRONOUS" 
     } 
  \mathbf{I}
```
<span id="page-212-0"></span>작업 실행 세부 정보 검색

- 지원되는 메서드: GET
- 경로: /getjobexecutioninfo/{jobexecutionid:.+}
- 인수:
- jobexecutionid(필수): 해당 작업 실행 세부 정보를 검색하기 위한 고유한 작업 실행 식별자입니다.
- 반환값: 단일 작업 실행 세부 정보([Job Execution 세부 정보 메시지 구조](#page-260-0) 참조)를 나타내는 JSON 문 자열, 지정된 식별자에 대한 작업 실행 세부 정보를 찾을 수 없는 경우 빈 응답.

<span id="page-213-0"></span>비동기적으로 실행되어 종료될 수 있는 스크립트를 나열합니다

- 지원되는 메서드: GET
- 경로: /killablescripts
- 비동기적으로 시작되었지만 현재 실행 중이고 강제로 종료될 수 있는 작업의 작업 실행 식별자 컬렉 션을 반환합니다(아래 /kill 엔드포인트 참조).

<span id="page-213-1"></span>동기적으로 실행된 스크립트 중 종료될 수 있는 스크립트를 나열합니다

- 지원되는 메서드: GET
- 경로: /killablesyncscripts
- 동기적으로 시작되어 현재 실행 중이고 강제로 종료될 수 있는 작업의 작업 실행 식별자 컬렉션을 반 환합니다(아래 /kill 엔드포인트 참조).

## <span id="page-213-2"></span>특정 작업 실행 중단

- 지원되는 메서드: GET
- 경로: /kill/{identifier:.+}
- 인수: 작업 실행 식별자(필수): 강제로 종료될 작업 실행을 가리키는 고유한 작업 실행 식별자입니다.
- 반환값: 작업 실행 중단 시도 결과를 자세히 설명하는 텍스트 메시지입니다. 메시지에는 스크립트 식 별자, 작업 실행 고유 식별자, 실행 중단이 발생한 날짜 및 시간이 포함됩니다. 지정된 식별자에 대해 실행 중인 작업 실행을 찾을 수 없는 경우 대신 오류 메시지가 반환됩니다.

# **A** Warning

• 런타임은 대상 작업 실행을 제대로 종료하기 위해 최선을 다합니다. 따라서 AWS Blu Age 런 타임은 작업 중단이 비즈니스에 미치는 영향을 최소화하려고 하기 때문에 /kill 엔드포인트의 응답이 호출자에게 도달하는 데 시간이 약간 걸릴 수 있습니다.

- 작업 실행을 강제 종료하는 것은 데이터 손실이나 손상을 비롯한 직접적인 비즈니스 결과를 초래할 수 있으므로 가볍게 해서는 안 됩니다. 특정 작업 실행이 중단되고 데이터 수정 수단 이 명확하게 식별된 경우에만 사용해야 합니다.
- 작업을 중단하면 추가 조사(사후 분석) 를 통해 무엇이 잘못되었는지 파악하고 적절한 수정 조치를 취해야 합니다.
- 어떤 경우든 실행 중인 작업을 중단하려는 시도는 경고 수준 메시지와 함께 서버 로그에 기 록됩니다.

<span id="page-214-0"></span>재시작이 가능하도록 기존 체크포인트를 나열합니다

작업 재시작 가능성은 스크립트가 체크포인트를 CheckpointRegistry에 등록하여 작업 실행 진행 상황을 추적할 수 있는지에 달려 있습니다. 작업 실행이 제대로 종료되지 않고 재시작 체크포인트가 등 록된 경우 체크포인트 위의 단계를 실행할 필요 없이 마지막으로 등록된 체크포인트에서 간단히 작업 실행을 다시 시작할 수 있습니다.

- 지원되는 메서드: GET
- 경로: /restarts
- 실행이 제대로 이루어지지 않았다가 종료되지 않은 작업을 다시 시작하는 데 사용할 수 있는 기존 재 시작 지점 목록을 html 페이지로 반환합니다. 스크립트에서 체크포인트를 등록하지 않은 경우 페이 지 내용은 "등록된 체크포인트 없음"으로 표시됩니다.

<span id="page-214-1"></span>작업 재시작(동기식)

- 지원되는 메서드: GET
- 경로: /restart/{hashcode}
- 인수: hashcode(정수 필수): 제공된 해시코드를 체크포인트 값으로 사용하여 이전에 중단된 작업 실행을 다시 시작합니다(유효한 체크포인트 값을 검색하는 방법을 알아보려면 위의 /restarts 엔 드포인트를 참조하세요).
- 반품: 위의 script 반환 설명을 참조하세요.

<span id="page-214-2"></span>작업 재시작(비동기식)

- 지원되는 메서드: GET
- 경로: /triggerrestart/{hashcode}
- 인수: hashcode(정수 필수): 제공된 해시코드를 체크포인트 값으로 사용하여 이전에 중단된 작업 실행을 다시 시작합니다(유효한 체크포인트 값을 검색하는 방법을 알아보려면 위의 /restarts 엔 드포인트를 참조하세요).
- 반품: 위의 triggerscript 반환 설명을 참조하세요.

<span id="page-215-0"></span>비동기 작업 실행에 대한 스레드 제한 설정

작업 비동기 실행은 JVM의 전용 스레드 풀을 사용합니다. 이 풀에는 사용 가능한 스레드 수에 대한 고 정된 제한이 있습니다. 사용자는 호스트 성능(CPU 수, 사용 가능한 메모리 등) 에 따라 제한을 조정할 수 있습니다. 기본적으로 스레드 제한은 5개 스레드로 설정됩니다.

- 지원되는 메서드: GET
- 경로: /settriggerthreadlimit/{threadlimit:.+}
- 인수(정수): 적용할 새 스레드 제한. 반드시 양의 정수여야 합니다.
- 새 스레드 제한과 이전 스레드 제한을 제공하는 메시지(String)를 반환하거나, 제공된 스레드 제한 값이 유효하지 않은 경우(양수 정수가 아님) 오류 메시지를 반환합니다.

샘플 응답:

Set thread limit for Script Tower Control to 10 (previous value was 5)

# 현재 실행 중인 트리거된 작업 실행 횟수 계산

- 지원되는 메서드: GET
- 경로: /countrunningtriggeredscripts
- 비동기적으로 시작된 실행 중인 작업 수와 스레드 제한(동시에 실행할 수 있는 트리거된 작업의 최대 수) 을 나타내는 메시지를 반환합니다.

샘플 응답:

0 triggered script(s) running (limit =10)
**a** Note

작업을 시작하기 전에 스레드 제한에 도달하지 않았는지(이로 인해 작업이 시작되지 않음) 되 었는지 확인하는 데 사용할 수 있습니다.

작업 실행 정보 제거

작업 실행 정보는 서버가 가동되는 동안 서버 메모리에 남아 있습니다. 가장 오래된 정보는 더 이상 관 련이 없으므로 메모리에서 지우는 것이 편리할 수 있습니다. 이것이 이 엔드포인트의 목적입니다.

- 지원되는 메서드: GET
- 경로: /purgejobinformation/{age:.+}
- 인수: 제거할 정보의 보존 기간(시간) 을 나타내는 양수 정수 값입니다.
- 다음 정보가 포함된 메시지를 반환합니다.
	- 제거된 작업 실행 정보가 보관 목적으로 저장되는 제거 파일의 이름입니다.
	- 제거된 작업 실행 정보 수.
	- 메모에 남아 있는 작업 실행 정보 수

지표 엔드포인트

JVM

이 엔드포인트는 JVM과 관련된 사용 가능한 메트릭을 반환합니다.

- 지원되는 메서드: GET
- 경로: /metrics/jvm
- 인수: 없음
- 다음 정보가 포함된 메시지를 반환합니다.
	- threadActiveCount: 활성 스레드 수.
	- jvmMemoryUsed: Java 가상 머신에서 활발히 사용하는 메모리.
	- jvmMemoryMax: Java 가상 머신에 허용되는 최대 메모리입니다.
	- jvmMemoryFree: 사용 가능한 메모리는 현재 Java 가상 머신에서 사용하고 있지 않습니다.

#### 세션

이 엔드포인트는 현재 열려 있는 HTTP 세션과 관련된 메트릭을 반환합니다.

- 지원되는 메서드: GET
- 경로: /metrics/session
- 인수: 없음
- 다음 정보가 포함된 메시지를 반환합니다.
	- 세션 수: 서버에서 현재 유지 관리하는 활성 사용자 세션 수입니다.

### 일괄

- 지원되는 메서드: GET
- 경로: /metrics/batch
- 인수:
	- startTimestamp(선택 사항, 숫자): 데이터 필터링을 위한 시작 타임스탬프입니다.
	- endTimestamp(선택 사항, 숫자): 데이터 필터링의 종료 타임스탬프입니다.
	- page(선택 사항, 번호): 페이지 매김을 위한 페이지 번호입니다.
	- pageSize(선택 사항, 숫자): 페이지 매김의 페이지당 항목 수입니다.
- 다음 정보가 포함된 메시지를 반환합니다.
	- content: 일괄 실행 지표 목록.
	- pageNumber: 페이지 매김의 현재 페이지 번호.
	- pageSize: 페이지당 표시되는 항목 수입니다.
	- totalPages: 사용 가능한 총 페이지 수입니다.
	- numberOfElements: 현재 페이지의 항목 수.
	- last: 마지막 페이지의 부울 플래그.
	- first: 첫 페이지의 부울 플래그.

#### 트랜잭셔

- 지원되는 메서드: GET
- 경로: /metrics/transaction
- 인수:
- startTimestamp(선택 사항, 숫자): 데이터 필터링을 위한 시작 타임스탬프입니다.
- endTimestamp(선택 사항, 숫자): 데이터 필터링의 종료 타임스탬프입니다.
- page(선택 사항, 번호): 페이지 매김을 위한 페이지 번호입니다.
- pageSize(선택 사항, 숫자): 페이지 매김의 페이지당 항목 수입니다.
- 다음 정보가 포함된 메시지를 반환합니다.
	- content: 트랜잭션 실행 지표 목록.
	- pageNumber: 페이지 매김의 현재 페이지 번호.
	- pageSize: 페이지당 표시되는 항목 수입니다.
	- totalPages: 사용 가능한 총 페이지 수입니다.
	- numberOfElements: 현재 페이지의 항목 수.
	- last: 마지막 페이지의 부울 플래그.
	- first: 첫 페이지의 부울 플래그.

# 기타 엔드포인트

이러한 엔드포인트를 사용하여 등록된 프로그램 또는 서비스를 나열하고, 상태를 확인하고, JICS 트랜 잭션을 관리할 수 있습니다.

#### 주제

- [등록된 프로그램 목록](#page-218-0)
- [등록된 서비스 목록](#page-219-0)
- [상태 확인](#page-219-1)
- [사용 가능한 JICS 트랜잭션 나열](#page-219-2)
- [JICS 트랜잭션 시작](#page-219-3)
- [JICS 트랜잭션 시작\(대안\)](#page-220-0)

#### <span id="page-218-0"></span>등록된 프로그램 목록

- 지원되는 메서드: GET
- 경로: /programs
- 등록된 프로그램 목록을 html 페이지로 반환합니다. 각 프로그램은 기본 프로그램 식별자로 지정됩 니다. 현대화된 레거시 프로그램과 유틸리티 프로그램(IDCAMS, IEBGENER 등)이 모두 목록에 반 환됩니다. 사용 가능한 유틸리티 프로그램은 tomcat 서버에 배포된 유틸리티 웹 애플리케이션에 따

라 달라진다는 점에 유의하세요. 예를 들어 z/OS 유틸리티 지원 프로그램은 현대화된 iSeries 자산과 관련이 없으므로 사용하지 못할 수 있습니다.

<span id="page-219-0"></span>등록된 서비스 목록

- 지원되는 메서드: GET
- 경로: /services
- 등록된 런타임 서비스 목록을 html 페이지로 반환합니다. 주어진 서비스는 AWS Blu Age 런타임에서 유틸리티로 제공되며, 예를 들어 그루비 스크립트에서 사용할 수 있습니다. Blusam 로드 서비스(레 거시 데이터세트에서 Blusam 데이터세트를 생성하는 서비스) 가 해당 범주에 속합니다.

샘플 응답:

<p>BluesamESDSFileLoader</p><p>BluesamKSDSFileLoader</p><p>BluesamRRDSFileLoader</p>

#### <span id="page-219-1"></span>상태 확인

- 지원되는 메서드: GET
- 경로: /
- gapwalk-애플리케이션이 실행 중임을 나타내는 간단한 메시지를 반환합니다(Jics application is running.)

<span id="page-219-2"></span>사용 가능한 JICS 트랜잭션 나열

- 지원되는 메서드: GET
- 경로: /transactions
- 사용 가능한 모든 JICS 트랜잭션을 나열하는 html 페이지를 반환합니다. 이는 JICS 요소(기존 CICS 요소의 현대화)가 있는 환경에서만 의미가 있습니다.

샘플 응답:

<p>INQ1</p><p>MENU</p><p>MNT2</p><p>ORD1</p><p>PRNT</p>

### <span id="page-219-3"></span>JICS 트랜잭션 시작

• 지원되는 메서드: GET, POST

- 경로: /jicstransrunner/{jtrans:.+}
- 인수:
	- JICS 트랜잭션 식별자(문자열, 필수): 시작할 JICS 트랜잭션의 식별자(최대 8자)
	- 필수: 맵<String, Object>으로 트랜잭션에 전달할 추가 입력 데이터. 이 맵의 내용은 JICS 트랜잭션 에서 사용될 [COMMAREA](https://www.ibm.com/docs/en/cics-ts/5.4?topic=programs-commarea)를 공급하는 데 사용됩니다. 트랜잭션을 실행하는 데 데이터가 필요하지 않은 경우 맵이 비어 있을 수 있습니다.
	- 선택 사항: 주어진 트랜잭션의 실행 환경을 사용자 지정하기 위한 HTTP 헤더 항목. 다음과 같은 헤더 키가 지원됩니다.
		- jics-channel: 이번 거래 개시에 따라 실행될 프로그램에서 사용할 JICS CHANNEL의 이름 입니다.
		- jics-container: 이번 JICS 트랜잭션 실행에 사용될 JICS CONTAINER의 이름.
		- jics-startcode: JICS 트랜잭션 시작 시 사용할 STARTCODE(문자열, 최대 2자). 가능한 값 은 [STARTCODE](https://www.ibm.com/docs/en/cics-ts/5.5?topic=summary-assign)를 참조하세요(페이지 아래로 이동).
		- jicxa-xid: 호출자가 시작한 "글로벌 트랜잭션"[\(XA](https://en.wikipedia.org/wiki/X/Open_XA))의 XID(X/오픈 트랜잭션 식별자 XID 구조) 로, 현재 JICS 트랜잭션 실행에 참여합니다.
- 반환: com.netfective.bluage.gapwalk.rt.shared.web.TransactionResultBean JICS 트랜잭션 시작 결과를 나타내는 JSON 직렬화.

구조에 대한 자세한 내용은 [트랜잭션 시작 결과 구조](#page-261-0) 섹션을 참조하세요.

<span id="page-220-0"></span>JICS 트랜잭션 시작(대안)

- 지원되는 메서드: GET, POST
- path:/jicstransaction/{jtrans:.+}
- 인수:

JICS 트랜잭션 식별자(문자열, 필수)

시작할 JICS 트랜잭션의 식별자(최대 8자)

필수: 트랜잭션에 Map<String, Object>으로 전달할 추가 입력 데이터

이 맵의 내용은 JICS 트랜잭션에서 사용될 [COMMAREA를](https://www.ibm.com/docs/en/cics-ts/5.4?topic=programs-commarea) 공급하는 데 사용됩니다. 트랜잭션을 실행하는 데 데이터가 필요하지 않은 경우 맵이 비어 있을 수 있습니다.

선택 사항: 주어진 트랜잭션의 실행 환경을 사용자 지정하기 위한 HTTP 헤더 항목.

다음과 같은 헤더 키가 지원됩니다.

- jics-channel: 이번 거래 개시에 따라 실행될 프로그램에서 사용할 JICS CHANNEL의 이름 입니다.
- jics-container: 이번 JICS 트랜잭션 실행에 사용될 JICS CONTAINER의 이름.
- jics-startcode: JICS 트랜잭션 시작 시 사용할 STARTCODE(문자열, 최대 2자). 가능한 값은 [STARTCODE](https://www.ibm.com/docs/en/cics-ts/5.5?topic=summary-assign)(페이지 아래로 이동)를 참조하세요.
- jicxa-xid: 호출자가 시작한 "글로벌 트랜잭션"[\(XA](https://en.wikipedia.org/wiki/X/Open_XA))의 XID(X/오픈 트랜잭션 식별자 XID 구 조)로, 현재 JICS 트랜잭션 실행에 참여합니다.
- 반환: com.netfective.bluage.gapwalk.rt.shared.web.RecordHolderBean JICS 트랜 잭션 시작 결과를 나타내는 JSON 직렬화. 구조에 대한 자세한 내용은 [거래 시작 기록 결과 구조에](#page-262-0)서 확인할 수 있습니다.

# 작업 대기열 관련 엔드포인트

Job Queue는 AS400 작업 제출 메커니즘에 대한 AWS 블루 에이지 지원입니다. AS400 작업 대기열은 특정 스레드 풀에서 작업을 실행하는 데 사용됩니다. 작업 대기열은 해당 대기열에서 동시에 실행할 수 있는 최대 프로그램 수에 해당하는 이름 및 최대 스레드 수로 정의됩니다. 대기열에 제출된 작업이 최 대 스레드 수보다 많은 경우 작업은 스레드를 사용할 수 있을 때까지 대기합니다.

대기열에 있는 작업의 전체 상태 목록은 [큐에 있는 작업의 가능한 상태](#page-263-0)을 참조하세요.

작업 대기열에 대한 작업은 다음 전용 엔드포인트를 통해 처리됩니다. 다음 루트 URL을 사용하여 Gapwalk 애플리케이션 URL에서 이러한 작업을 호출할 수 있습니다. http://*server*:*port*/ gapwalk-application/jobqueue

#### 주제

- [사용 가능한 대기열 나열](#page-222-0)
- [작업 대기열 시작 또는 재시작](#page-222-1)
- [시작을 위해 작업을 제출하세요](#page-223-0)
- [예약된 모든 작업을 나열합니다](#page-223-1)
- ["보류 중" 상태인 모든 작업을 나열하세요](#page-223-2)
- [모든 활성 작업 목록](#page-223-3)
- [시작 대기 중인 모든 작업을 나열하세요](#page-224-0)
- ["보류 중" 상태인 모든 작업을 해제하세요](#page-224-1)
- [해당 작업 이름에 대해 "보류 중" 상태인 모든 작업을 릴리스하세요](#page-224-2)
- [주어진 작업을 릴리즈하여 작업 번호를 확인하세요](#page-225-0)

<span id="page-222-0"></span>사용 가능한 대기열 나열

- 지원되는 메서드: GET
- 경로: list-queues
- 사용 가능한 대기열 목록을 상태와 함께 JSON 키-값 목록으로 반환합니다.

샘플 응답:

{"Default":"STAND\_BY","queue1":"STARTED","queue2":"STARTED"}

가능한 작업 대기열 상태는 다음과 같습니다.

#### STAND\_BY

작업 대기열이 시작되기를 기다리고 있습니다.

#### STARTED

작업 대기열이 가동되어 실행 중입니다.

UNKNOWN

작업 대기열 상태를 확인할 수 없습니다.

<span id="page-222-1"></span>작업 대기열 시작 또는 재시작

- 지원되는 메서드: POST
- 경로: /restart/{name}
- 인수: 시작/재시작할 큐의 이름(문자열) 필수.
- 엔드포인트는 아무 것도 반환하지 않고 http 상태를 기반으로 시작/재시작 작업의 결과를 표시합니 다.

### HTTP 200

시작/재시작 작업이 순조롭게 진행되었습니다. 지정된 작업 대기열이 이제 시작되었습니다.

HTTP 404

작업 대기열이 존재하지 않습니다.

#### HTTP 503

시작/재시작 시도 중에 예외가 발생했습니다(서버 로그를 검사하여 무엇이 잘못되었는지 확인해 야 함).

<span id="page-223-0"></span>시작을 위해 작업을 제출하세요

- 지원되는 메서드: POST
- 인수: 요청 본문으로 필수이며, com.netfective.bluage.gapwalk.rt.jobqueue.SubmitJobMessage 객체의 JSON 직렬 화입니다. 자세한 설명은 [작업 입력 제출](#page-263-1) 섹션을 참조하세요.
- 반환: 원본 SubmitJobMessage과 작업이 제출되었는지 여부를 나타내는 로그가 포함된 JSON.

<span id="page-223-1"></span>예약된 모든 작업을 나열합니다

- 지원되는 메서드: GET
- 경로: list-jobs
- 반환값: 예약된 모든 작업의 목록(JSON 문자열). 샘플 응답은 [예정된 작업 응답 목록](#page-265-0)을 참조하세요.

<span id="page-223-2"></span>"보류 중" 상태인 모든 작업을 나열하세요

- 지원되는 메서드: GET
- 경로: list-jobs-hold
- 반환값: 예약된 모든 작업의 목록(JSON 문자열). 샘플 응답은 ['보류 중' 작업 응답 목록](#page-266-0)을 참조하세 요.

### <span id="page-223-3"></span>모든 활성 작업 목록

- 지원되는 메서드: GET
- 경로: list-jobs-active
- 반환: 상태가 활성인 모든 작업의 목록(JSON 문자열). 응답은 [예정된 작업 응답 목록](#page-265-0)의 응답과 구조 가 비슷합니다.

<span id="page-224-0"></span>시작 대기 중인 모든 작업을 나열하세요

- 지원되는 메서드: GET
- 경로: list-jobs-waiting
- 반환값: EXECUTION\_WAIT 상태의 모든 작업(스레드를 시작할 수 있을 때까지 기다리는 작업)의 목 록을 JSON 문자열로 표시합니다. 응답은 [the section called "예정된 작업 응답 목록"의](#page-265-0) 응답과 구조 가 비슷합니다.

<span id="page-224-1"></span>"보류 중" 상태인 모든 작업을 해제하세요

- 지원되는 메서드: POST
- 경로: release-all
- 반환: 릴리스 시도 작업의 결과를 나타내는 메시지입니다. 다음과 같은 두 가지 경우가 발생할 수 있 습니다.
	- HTTP 200 및 "모든 작업이 성공적으로 릴리스되었습니다!"라는 메시지 모든 작업이 성공적으로 릴리스된 경우.
	- HTTP 503 및 메시지: "작업이 공개되지 않았습니다. 알 수 없는 오류가 발생했습니다. 출시 시도 에 문제가 발생한 경우 자세한 내용은 로그를 참조하세요.

<span id="page-224-2"></span>해당 작업 이름에 대해 "보류 중" 상태인 모든 작업을 릴리스하세요

주어진 작업 이름에 대해 작업 번호가 서로 다른 여러 개의 작업을 제출할 수 있습니다(작업 실행의 통 일성은 두 개<job name, job number>로 보장됨). 엔드포인트는 지정된 작업 이름을 가진 "보류 중" 상 태인 모든 작업 제출을 릴리스하려고 시도합니다.

- 지원되는 메서드: POST
- 경로: /release/{name}
- 인수: 검색할 작업 이름(문자열). 필수.
- 반환: 릴리스 시도 작업의 결과를 나타내는 메시지입니다. 다음과 같은 두 가지 경우가 발생할 수 있 습니다.
	- HTTP 200 및 "<name>(<number of released jobs>) 그룹 내 작업이 성공적으로 릴리스되었습니 다!"라는 메시지 작업이 성공적으로 공개되었습니다.
	- HTTP 503 및 릴리스 시도에 문제가 발생한 경우 "<name> 그룹 내 작업이 공개되지 않았습니다. 알 수 없는 오류가 발생했습니다. 자세한 정보는 로그를 참조하세요"라는 메시지.

### <span id="page-225-0"></span>주어진 작업을 릴리즈하여 작업 번호를 확인하세요

엔드포인트는 해당 쌍<job name, job number>에 대해 "보류 중"인 고유한 작업 제출을 릴리스하려고 시도합니다.

- 지원되는 메서드: POST
- 경로: /release/{name}/{number}
- 인수:

이름

검색할 작업 이름(문자열). 필수.

#### number

찾으려는 작업 번호(정수). 필수.

반환

릴리즈 시도 작업의 결과를 나타내는 메시지입니다. 다음과 같은 두 가지 경우가 발생할 수 있습 니다.

- HTTP 200 및 메시지 "" Job이 <name/number> 성공적으로 릴리스되었습니다!" 작업이 성공적 으로 릴리스된 경우.
- HTTP 503 및 릴리스 시도에 문제가 발생한 경우 "<name/number> 작업이 릴리스되지 않았습 니다. 알 수 없는 오류가 발생했습니다. 자세한 정보는 로그를 참조하세요"라는 메시지.

# Blusam 애플리케이션 콘솔 REST 엔드포인트

Blusam 애플리케이션 콘솔은 현대화된 VSAM 데이터 세트의 관리를 단순화하도록 설계된 API입니다. Blusam 웹 애플리케이션의 엔드포인트는 루트 경로 /bac를 사용합니다.

#### 주제

- [데이터 세트 관련 엔드포인트](#page-226-0)
- [대량 데이터 세트 관련 엔드포인트](#page-232-0)
- [레코드](#page-235-0)
- [마스크](#page-237-0)
- [기타](#page-238-0)
- [사용자](#page-240-0)

# <span id="page-226-0"></span>데이터 세트 관련 엔드포인트

### 다음 엔드포인트를 사용하여 특정 데이터 세트를 만들거나 관리합니다.

#### 주제

- [데이터 세트 생성](#page-226-1)
- [파일 업로드](#page-229-0)
- [데이터 세트 로드](#page-229-1)
- [Amazon S3 버킷에서 데이터 세트를 로드할 수 있습니다](#page-229-2)
- [Amazon S3 버킷으로 데이터 세트를 내보냅니다](#page-230-0)
- [데이터 세트 생성](#page-231-0)
- [데이터 스토어 삭제](#page-231-1)
- [데이터 세트 레코드 개수](#page-231-2)

# <span id="page-226-1"></span>데이터 세트 생성

데이터 세트 엔드포인트를 생성하면 데이터 세트 정의를 생성할 수 있으며 인증이 필요합니다.

- 지원되는 방법: POST
- 경로: `/api/services/rest/bluesamservice/createDataSet`
- 인수:
	- 이름

(필수, 문자열): 데이터 세트의 이름입니다.

### 유형

(필수, 문자열): 데이터 세트 유형. 가능한 값은 ESDS, KSDS, RRDS입니다.

### recordSize

(선택 사항, 문자열): 데이터 세트에 있는 각 레코드의 최대 크기입니다. fixedLength

(선택 사항, 부울): 레코드 길이가 고정되었는지 여부를 나타냅니다. 압축

(선택 사항, 부울): 데이터 세트가 압축되었는지 여부를 나타냅니다.

cacheEnable

(선택 사항, 부울): 데이터 세트에 캐싱이 활성화되었는지 여부를 나타냅니다.

alternativeKeys

(선택 사항, 키 목록):

- 오프셋(필수, 숫자)
- 길이(필수, 숫자)
- 이름(필수, 번호)

• 새로 만든 데이터 세트를 나타내는 json 파일을 반환합니다.

샘플 요청:

```
POST /api/services/rest/bluesamservice/createDataSet
{ 
   "name": "DATASET", 
   "checked": false, 
   "records": [], 
   "primaryKey": { 
     "name": "PK" 
   }, 
   "alternativeKeys": [ 
     { 
        "offset": 10, 
        "length": 10, 
        "name": "ALTK_0" 
     } 
   ], 
   "type": "ESDS", 
   "recordSize": 10, 
   "compression": true, 
   "cacheEnable": true
}
```
샘플 응답:

```
{ 
     "dataSet": { 
        "name": "DATASET", 
        "checked": false,
```

```
 "nbRecords": 0, 
   "keyLength": -1, 
   "recordSize": 10, 
   "compression": false, 
   "fixLength": true, 
   "type": "ESDS", 
   "cacheEnable": false, 
   "cacheWarmup": false, 
   "cacheEviction": "100ms", 
   "creationDate": 1686744961234, 
   "modificationDate": 1686744961234, 
   "records": [], 
   "primaryKey": { 
     "name": "PK", 
     "offset": null, 
     "length": null, 
     "columns": null, 
     "unique": true 
   }, 
   "alternativeKeys": [ 
     { 
       "offset": 10, 
       "length": 10, 
       "name": "ALTK_0" 
     } 
   ], 
   "readLimit": 0, 
   "readEncoding": null, 
   "initCharacter": null, 
   "defaultCharacter": null, 
   "blankCharacter": null, 
   "strictZoned": null, 
   "decimalSeparator": null, 
   "currencySign": null, 
   "pictureCurrencySign": null 
 }, 
 "message": null, 
 "result": true
```
}

### <span id="page-229-0"></span>파일 업로드

이 엔드포인트는 서버에 파일을 업로드할 수 있습니다. 파일은 각 특정 사용자에 해당하는 임시 폴더에 저장됩니다. 이 엔드포인트는 파일을 업로드해야 할 때마다 사용해야 합니다. 인증이 필요합니다.

- 지원되는 방법: POST
- 경로: /api/services/rest/bluesamservice/upload
- 인수:

파일

(필수, 멀티파트/양식 데이터): 업로드할 파일입니다.

• 업로드의 상태를 반영하는 부울을 반환합니다

<span id="page-229-1"></span>데이터 세트 로드

앞서 설명한 데이터 세트 생성 엔드포인트를 사용하여 데이터 세트 정의를 생성한 후에는 업로드된 파 일에 연결된 레코드를 특정 데이터 세트에 로드할 수 있습니다. 인증이 필요합니다.

- 지원되는 방법: POST
- 경로: /api/services/rest/bluesamservice/loadDataSet
- 인수:

이름

(필수, 문자열): 데이터 세트의 이름입니다.

• 요청 상태와 로드된 데이터 세트를 반환합니다.

<span id="page-229-2"></span>Amazon S3 버킷에서 데이터 세트를 로드할 수 있습니다

Amazon S3 버킷에서 listcat 파일을 사용하여 데이터 세트를 로드합니다.

- 지원되는 메서드: GET
- 경로: `/api/services/rest/bluesamservice/loadDataSetFromS3`
- 인수:

listcatFileS3Location

(필수, 문자열): listcat 파일의 Amazon S3 위치입니다.

datasetFileS3Location

(필수, 문자열): 데이터 세트 파일의 Amazon S3 위치입니다.

region

(필수, 문자열): 파일이 AWS 리전 저장되는 Amazon S3입니다.

• 새로 생성된 데이터 세트를 반환합니다

샘플 요청:

```
/BAC/api/services/rest/bluesamservice/loadDataSetFromS3?region=us-
east-1&listcatFileS3Location=s3://bucket-name/listcat.json&datasetFileS3Location=s3://
bucket-name/dataset.DAT
```
<span id="page-230-0"></span>Amazon S3 버킷으로 데이터 세트를 내보냅니다

지정된 Amazon S3 버킷으로 데이터 세트를 내보냅니다.

- 지원되는 메서드: GET
- 경로: /api/services/rest/bluesamservice/exportDataSetToS3
- 인수:

s3Location

(필수, 문자열): 데이터 세트를 내보낼 Amazon S3 위치입니다.

datasetName

```
(필수, 문자열): 내보낼 데이터 세트의 이름.
```
region

(필수, 문자열): Amazon S3 AWS 리전 버킷의.

• 내보낸 데이터 세트를 반환합니다

# 샘플 요청:

/BAC/api/services/rest/bluesamservice/exportDataSetToS3?region=euwest-1&s3Location=s3://bucket-name/dump&datasetName=dataset

### <span id="page-231-0"></span>데이터 세트 생성

데이터 세트에서 모든 레코드를 지웁니다. 인증이 필요합니다.

- 지원되는 방법: POST
- 경로: /api/services/rest/bluesamservice/clearDataSet
- 인수:

# 이름

(필수, 문자열): 지울 데이터 세트의 이름.

• 반환: 요청 상태를 반환합니다.

<span id="page-231-1"></span>데이터 스토어 삭제

데이터 세트 정의 및 레코드를 삭제합니다. 인증이 필요합니다.

- 지원되는 방법: POST
- 경로: /api/services/rest/bluesamservice/deleteDataSet
- 인수:

# 이름

(필수, 문자열): 삭제할 데이터 세트의 이름.

• 요청 상태와 삭제된 데이터 세트를 반환합니다.

<span id="page-231-2"></span>데이터 세트 레코드 개수

이 엔드포인트는 데이터 세트와 관련된 레코드 수를 반환합니다. 인증이 필요합니다.

- 지원되는 방법: POST
- 경로: /api/services/rest/bluesamservice/countRecords
- 인수:

이름

(필수, 문자열): 데이터 세트의 이름입니다.

• 반환값: 레코드 수

# <span id="page-232-0"></span>대량 데이터 세트 관련 엔드포인트

다음 엔드포인트를 사용하여 여러 데이터 세트를 한 번에 만들거나 관리할 수 있습니다.

### 주제

- [데이터 세트 내보내기](#page-232-1)
- [여러 데이터 세트 생성](#page-232-2)
- [모든 데이터 세트를 나열합니다](#page-233-0)
- [다이렉트: 모든 데이터 세트를 나열합니다](#page-233-1)
- [모든 데이터 세트를 삭제합니다](#page-234-0)
- [listcat 파일에서 데이터 세트 정의 가져오기](#page-234-1)
- [업로드된 listcat 파일에서 데이터 세트 정의 가져오기](#page-234-2)
- [json 파일에서 listcat 불러오기](#page-234-3)

# <span id="page-232-1"></span>데이터 세트 내보내기

- 지원되는 메서드: GET
- 경로: /api/services/rest/bluesamservice/exportDataSet
- 인수:

이름

(필수, 문자열): 삭제할 데이터 세트의 이름.

datasetOutputFile

(선택 사항, 문자열): 내보낸 데이터 세트를 서버에서 저장하는 경로 rdw

(선택 사항, 부울): RDW 필드를 익스포트해야 합니다.

• 요청 상태와 내보낸 데이터 세트를 포함하는 파일을 반환합니다.

<span id="page-232-2"></span>여러 데이터 세트 생성

- 지원되는 방법: POST
- 경로: /api/services/rest/bluesamservice/createAllDataSets
- 인수:

• 데이터 세트의 목록

### 이름

(필수, 문자열): 데이터 세트의 이름입니다.

### 유형

(필수, 문자열): 데이터 세트 유형. 가능한 값은 ESDS, KSDS, RRDS입니다. recordSize

(선택 사항, 문자열): 데이터 세트에 있는 각 레코드의 최대 크기입니다.

fixedLength

(선택 사항, 부울): 레코드 길이가 고정되었는지 여부를 나타냅니다. 압축

(선택 사항, 부울): 데이터 세트가 압축되었는지 여부를 나타냅니다. cacheEnable

(선택 사항, 부울): 데이터 세트에 캐싱이 활성화되었는지 여부를 나타냅니다. • 반환값: 요청 상태 및 새로 생성된 데이터 세트.

<span id="page-233-0"></span>모든 데이터 세트를 나열합니다

- 지원되는 메서드: GET
- 경로: /api/services/rest/bluesamservice/listDataSet
- 인수: 없음
- 반환값: 요청 상태 및 데이터 세트 목록.

<span id="page-233-1"></span>다이렉트: 모든 데이터 세트를 나열합니다

- 지원되는 메서드: GET
- 경로: /api/services/rest/bluesamservice/directListDataSet
- 인수: 없음
- 반환값: 요청 상태 및 데이터 세트 목록.

<span id="page-234-0"></span>모든 데이터 세트를 삭제합니다

- 지원되는 방법: POST
- 경로: /api/services/rest/bluesamservice/removeAll
- 인수: 없음
- 반환값: 요청 상태를 나타내는 부울.

<span id="page-234-1"></span>listcat 파일에서 데이터 세트 정의 가져오기

- 지원되는 방법: POST
- 경로: /api/services/rest/bluesamservice/getDataSetsDefinitionFromListcat
- 인수:

paramFilePath

(필수, 문자열): listcat 파일의 경로입니다.

• 반환값: 데이터 세트 목록

<span id="page-234-2"></span>업로드된 listcat 파일에서 데이터 세트 정의 가져오기

- 지원되는 방법: POST
- 경로: `/api/services/rest/bluesamservice/ getDataSetsDefinitionFromUploadedListcat`
- 인수: 없음
- 반환값: 데이터 세트 목록

<span id="page-234-3"></span>json 파일에서 listcat 불러오기

- 지원되는 메서드: GET
- 경로: /api/services/rest/bluesamservice/loadListcatFromJsonFile
- 인수:

filePath

(필수, 문자열): listcat 파일의 경로입니다.

• 반환값: 데이터 세트 목록

# <span id="page-235-0"></span>레코드

다음 엔드포인트를 사용하여 데이터 세트 내에서 레코드를 만들거나 관리합니다.

주제

- [레코드 생성](#page-235-1)
- [데이터 세트 읽기](#page-235-2)
- [레코드 삭제](#page-236-0)
- [레코드 업데이트](#page-236-1)
- [레코드 저장](#page-236-2)

<span id="page-235-1"></span>레코드 생성

이 엔드포인트는 새 레코드를 생성할 수 있도록 허용합니다. 인증이 필요합니다.

- 지원되는 방법: POST
- 경로: /api/services/rest/crud/createRecord
- 인수:

데이터 세트

(필수, DataSet): 데이터 세트 객체

# 마스크

(필수, 마스크): 마스크 객체.

• 요청 상태와 생성된 레코드를 반환합니다.

<span id="page-235-2"></span>데이터 세트 읽기

이 엔드포인트는 데이터 세트를 읽을 수 있도록 합니다.

- 지원되는 메서드: GET
- 경로: /api/services/rest/crud/readDataSet
- 인수:

데이터 세트

(필수, DataSet): 데이터 세트 개체.

• 요청 상태 및 레코드와 함께 데이터 세트를 반환합니다.

<span id="page-236-0"></span>레코드 삭제

이 엔드포인트는 데이터 세트의 레코드를 삭제할 수 있습니다. 인증이 필요합니다.

- 지원되는 방법: DELETE
- 경로: /api/services/rest/crud/deleteRecord
- 인수:

데이터 세트

(필수, DataSet): 데이터 세트 개체

레코드

(필수, 레코드): 삭제할 레코드

• 삭제 상태를 반환합니다.

<span id="page-236-1"></span>레코드 업데이트

이 엔드포인트는 데이터 세트와 관련된 레코드를 업데이트할 수 있습니다. 인증이 필요합니다.

- 지원되는 방법: POST
- 경로: /api/services/rest/crud/updateRecord
- 인수:

데이터 세트

(필수, DataSet): 데이터 세트 개체

레코드

(필수, 레코드): 업데이트할 레코드

• 요청 상태 및 레코드와 함께 데이터 세트를 반환합니다.

<span id="page-236-2"></span>레코드 저장

이 엔드포인트는 마스크를 사용하여 데이터 세트에 레코드를 저장할 수 있도록 합니다. 인증이 필요합 니다.

- 지원되는 방법: POST
- 경로: /api/services/rest/crud/saveRecord
- 인수:

데이터 세트

(필수, DataSet): 데이터 세트 개체

### 레코드

(필수, 레코드): 저장할 레코드

• 요청 상태 및 레코드와 함께 데이터 세트를 반환합니다.

# <span id="page-237-0"></span>마스크

다음 엔드포인트를 사용하여 데이터 세트에 마스크를 로드하거나 적용합니다.

#### 주제

- [마스크 로드](#page-237-1)
- [마스킹 적용](#page-237-2)
- [마스킹 필터 적용](#page-238-1)

### <span id="page-237-1"></span>마스크 로드

이 엔드포인트를 사용하면 특정 데이터 세트와 관련된 모든 마스크를 검색할 수 있습니다. 인증이 필요 합니다.

- 지원되는 방법: POST
- 경로: /api/services/rest/crud/loadMasks
- 인수:

데이터 세트

(필수, DataSet): 데이터 세트 개체

• 요청 상태와 마스킹 목록을 반환합니다.

# <span id="page-237-2"></span>마스킹 적용

이 엔드포인트를 사용하면 특정 데이터 세트에 마스크를 적용할 수 있습니다. 인증이 필요합니다.

- 지원되는 방법: POST
- 경로: /api/services/rest/crud/applyMask
- 인수:

데이터 세트

(필수, DataSet): 데이터 세트 개체

#### 마스크

(필수, Mask): 데이터 세트 객체

• 요청 상태와 마스크가 적용된 데이터 세트를 반환합니다.

<span id="page-238-1"></span>마스킹 필터 적용

이 엔드포인트를 사용하면 마스크와 필터를 특정 데이터 세트에 적용할 수 있습니다. 인증이 필요합니 다.

- 지원되는 방법: POST
- 경로: /api/services/rest/crud/applyMaskFilter
- 인수:

데이터 세트

```
(필수, DataSet): 데이터 세트 개체
```
### 마스크

(필수, Mask): 데이터 세트 객체

• 요청 상태와 마스크 및 필터가 적용된 데이터 세트를 반환합니다.

# <span id="page-238-0"></span>기타

다음 엔드포인트를 사용하여 데이터 세트의 캐시를 관리하거나 데이터 세트 특성을 확인할 수 있습니 다

### 주제

- [워밍업 캐시 확인](#page-239-0)
- [체크 캐시가 활성화됨](#page-239-1)
- [캐시 활성화](#page-239-2)
- [할당된 Ram 캐시 확인](#page-240-1)
- [지속성 확인](#page-240-2)
- [지원되는 데이터 세트 유형 확인](#page-240-3)
- [상태 확인 서버](#page-240-4)

### <span id="page-239-0"></span>워밍업 캐시 확인

특정 데이터 세트에 대해 웜업 캐시가 활성화되어 있는지 확인합니다. 인증이 필요합니다.

- 지원되는 방법: POST
- 경로: `/api/services/rest/bluesamservice/warmupCache`
- 인수:

### 이름

(필수, 문자열): 데이터 세트의 이름입니다.

• 반환값: 워밍업 캐시가 활성화되어 있으면 true이고 그렇지 않으면 false입니다.

### <span id="page-239-1"></span>체크 캐시가 활성화됨

특정 데이터 세트에 대해 캐시가 활성화되었는지 확인합니다. 인증이 필요합니다.

- 지원되는 메서드: GET
- 경로: /api/services/rest/bluesamservice/isEnableCache
- 인수: 없음
- 캐싱이 활성화된 경우 true를 반환합니다.

#### <span id="page-239-2"></span>캐시 활성화

- 지원되는 메서드: GET
- 경로: /api/services/rest/bluesamservice/enableDisableCache/{enable}
- 인수:

#### enable

(필수, 부울): true로 설정하면 캐싱이 활성화됩니다.

• 반품 없음

<span id="page-240-1"></span>할당된 Ram 캐시 확인

이 엔드포인트를 통해 할당된 RAM 캐시 메모리를 검색할 수 있습니다. 인증이 필요합니다.

- 지원되는 메서드: GET
- 경로: /api/services/rest/bluesamservice/allocatedRamCache
- 인수: 없음
- 반환값: 문자열로 나타낸 메모리의 크기

<span id="page-240-2"></span>지속성 확인

- 지원되는 메서드: GET
- 경로: /api/services/rest/bluesamservice/persistence
- 인수: 없음
- 반환값: 문자열로 사용된 지속성

<span id="page-240-3"></span>지원되는 데이터 세트 유형 확인

- 경로: /api/services/rest/bluesamservice/getDataSetTypes
- 인수: 없음
- 반환값: 지원되는 데이터 세트 유형 목록을 문자열 목록으로 표시합니다.

<span id="page-240-4"></span>상태 확인 서버

- 지원되는 메서드: GET
- 경로: /api/services/rest/bluesamservice/serverIsUp
- 인수: 없음
- 반품: 없음

<span id="page-240-0"></span>사용자

다음 엔드포인트를 사용하여 사용자 상호 작용을 관리하세요.

### 주제

- [로그인](#page-241-0)
- [사용자 계정 확인](#page-241-1)
- [로그인](#page-241-2)
- [모든 사용자 나열](#page-242-0)
- [로그아웃](#page-242-1)
- 
- 
- 
- 
- 
- 
- 
- 
- 
- 
- 
- 
- 
- 
- 
- 
- 
- 
- 
- 
- 
- 
- 
- 
- 
- 

# <span id="page-241-0"></span>로그인

- 지원되는 방법: POST
- 경로: /api/services/security/servicelogin/login
- 
- 
- 인수:

# 사용자 이름

(필수 문자열)

# 비밀번호

(필수 문자열)

• 로그인한 사용자의 사용자 이름과 역할을 반환합니다

# 샘플 응답

{"login":"some-user","roles":[{"id":0,"roleName":"ROLE\_ADMIN"}]}

# <span id="page-241-1"></span>사용자 계정 확인

- 지원되는 방법: POST
- 경로: /api/services/security/servicelogin/hasAccount
- 인수: 없음
- 반환값: 사용자가 이미 로그인한 경우 true

# <span id="page-241-2"></span>로그인

• 지원되는 방법: POST

- 경로: /api/services/security/servicelogin/recorduser
- 인수: 없음
- 반환값: 사용자가 이미 로그인한 경우 true

<span id="page-242-0"></span>모든 사용자 나열

- 지원되는 메서드: GET
- 경로: /api/services/security/servicelogin/listusers
- 인수: 없음
- 반환값: 모든 사용자 목록

### <span id="page-242-1"></span>로그아웃

- 지원되는 방법: POST
- 경로: /api/services/security/servicelogout/logout
- 인수: 없음
- 반환값: 사용자가 성공적으로 로그아웃한 경우 true입니다.

# JICS 애플리케이션 콘솔

JICS 구성 요소는 기존 CICS 리소스의 현대화를 위한 AWS Blu Age 지원입니다. JICS 애플리케이션 콘솔 웹 애플리케이션은 JICS 리소스 관리 전용으로 사용됩니다. 다음 엔드포인트를 사용하면 JAC 사 용자 인터페이스와 상호 작용하지 않고도 관리 작업을 수행할 수 있습니다. 엔드포인트에 인증이 필요 할 때마다 요청에는 인증 세부 정보(일반적으로 기본 인증에 필요한 사용자 이름/암호)가 포함되어야 합니다. JICS 애플리케이션 콘솔 웹 애플리케이션의 엔드포인트는 루트 경로를 사용합니다. /jac/

주제

- [JICS 리소스 관리](#page-242-2)
- [JAC 사용자 관리 엔드포인트](#page-256-0)

<span id="page-242-2"></span>JICS 리소스 관리

다음 엔드포인트는 모두 JICS 리소스 관리와 관련이 있으므로 JICS 관리자는 매일 리소스를 처리할 수 있습니다.

주제

- [JICS LISTS 및 GROUPS 나열](#page-244-0)
- [JIC GROUPS 나열](#page-245-0)
- [지정된 LIST에 대한 JICS GROUPS를 나열하세요](#page-245-1)
- [해당 GROUP의 JIC 리소스를 나열하세요](#page-246-0)
- [지정된 GROUP의 JIC 리소스 나열\(이름을 사용하는 대체 방법\)](#page-247-0)
- [여러 LISTS의 소유 GROUPS 편집](#page-247-1)
- [링크 삭제](#page-248-0)
- [GROUP 삭제](#page-248-1)
- [트랜잭션 삭제](#page-248-2)
- [PROGRAM 삭제](#page-249-0)
- [FILE 삭제](#page-249-1)
- [TDQUE 삭제](#page-249-2)
- [모델 삭제](#page-250-0)
- [LIST 만들기](#page-250-1)
- [GROUP 만들기](#page-250-2)
- [일반 RESOURCES 생성 고려 사항](#page-251-0)
- [TRANSACTION 생성](#page-252-0)
- [PROGRAM 생성](#page-252-1)
- [FILE 생성](#page-253-0)
- [TDQUE 생성](#page-253-1)
- [TSMODEL 생성](#page-253-2)
- [LIST 업데이트](#page-253-3)
- [GROUP 업데이트](#page-254-0)
- [일반 RESOURCES 업데이트 고려 사항](#page-254-1)
- [TRANSACTION 업데이트](#page-255-0)
- [PROGRAM 업데이트](#page-255-1)
- [FILE 업데이트](#page-255-2)
- [TDQUEUE 업데이트](#page-255-3)

#### • [TSMODEL 업데이트](#page-256-1)

<span id="page-244-0"></span>JICS LISTS 및 GROUPS 나열

LIST 및 GROUPS는 JICS 구성 요소 내의 주요 소유 컨테이너 리소스입니다. 모든 JICS 리소스는 GROUP에 속해야 합니다. 그룹은 LISTS에 속할 수 있지만 필수 사항은 아닙니다. 특정 JICS 환경에서 는 LISTS가 존재하지 않을 수도 있지만, 대부분의 경우 LISTS는 리소스를 위한 추가 구성 계층을 제공 하기 위해 존재합니다. CICS 리소스 조직에 대한 자세한 내용은 [CICS 리소스를](https://www.ibm.com/docs/en/cics-ts/6.1?topic=fundamentals-how-it-works-cics-resources) 참조하세요.

- 지원되는 메서드: GET
- 인증이 필요합니다
- 경로: /api/services/rest/jicsservice/listJicsListsAndGroups
- 반환값: 직렬화된 JicsContainer 객체 목록 (LIST 및 GROUPS 모두) 을 JSON으로 표시합니다.

샘플 응답:

```
\Gamma { 
        "name": "Resources", 
        "children": [ 
         \{ "jacType": "JACList", 
            "name": "MURACHS", 
            "isActive": true, 
             "children": [ 
               { 
                 "jacType": "JACGroup", 
                 "name": "MURACHS", 
                 "isActive": true, 
                 "children": [] 
               } 
 ] 
          }, 
          { 
            "jacType": "JACGroup", 
            "name": "TEST", 
            "isActive": true, 
            "children": [] 
          } 
        ],
```

```
 "isExpanded": true 
   } 
 ]
```
<span id="page-245-0"></span>JIC GROUPS 나열

- 지원되는 메서드: GET
- 인증이 필요합니다
- 경로: /api/services/rest/jicsservice/listJicsGroups
- 반환값: 직렬화된 JicsContainer 객체 (그룹) 를 JSON으로 나열한 목록입니다. GROUPS가 소유한 LIST 정보 없이 반환됩니다.

샘플 응답:

```
\Gamma { 
         "jacType": "JACGroup", 
         "name": "MURACHS", 
         "isActive": true, 
         "children": [] 
      }, 
     \left\{ \right. "jacType": "JACGroup", 
         "name": "TEST", 
         "isActive": true, 
         "children": [] 
      } 
  \mathbf{I}
```
<span id="page-245-1"></span>지정된 LIST에 대한 JICS GROUPS를 나열하세요

- 지원되는 메서드: POST
- 인증이 필요합니다
- 경로: /api/services/rest/jicsservice/listGroupsForList
- 인수: 우리가 찾고 있는 GROUPS가 속한 JICS LIST를 나타내는 JSON 페이로드입니다. 이것은 com.netfective.bluage.jac.entities.JACList 객체의 JSON 직렬화입니다.

샘플 요청:

```
{ 
     "jacType":"JACList", 
     "name":"MURACHS", 
     "isActive":true 
   }
```
• 반환값: 지정된 LIST에 첨부된 직렬화된 JicsContainer 객체 (그룹) 를 JSON으로 나열한 목록입니 다. GROUPS가 소유한 LIST 정보 없이 반환됩니다.

샘플 응답:

```
\Gamma { 
         "jacType": "JACGroup", 
         "name": "MURACHS", 
         "isActive": true, 
         "children": [] 
      } 
  \mathbf{I}
```
<span id="page-246-0"></span>해당 GROUP의 JIC 리소스를 나열하세요

- 지원되는 메서드: POST
- 인증이 필요합니다
- 경로: /api/services/rest/jicsservice/listResourcesForGroup
- 인수: 우리가 찾고 있는 JICS GROUP가 속한 JSON 페이로드입니다. 이것은 com.netfective.bluage.jac.entities.JACGroup 객체의 JSON 직렬화입니다. GROUP에 대해 모든 필드를 지정할 필요가 없지만 이름은 필수입니다.

샘플 요청:

```
{ 
     "jacType":"JACGroup", 
     "name":"MURACHS", 
     "isActive":true 
   }
```
• 반환값: 지정된 GROUP이 소유한 직렬화된 JicsResource 객체 목록. 객체는 특별한 순서 없이 반환 되며 유형(PROGRAM, TRANSACTION, FILE 등)이 다릅니다.

<span id="page-247-0"></span>지정된 GROUP의 JIC 리소스 나열(이름을 사용하는 대체 방법)

- 지원되는 메서드: POST
- 인증이 필요합니다
- 경로: /api/services/rest/jicsservice/listResourcesForGroupName
- 인수: 찾고 있는 리소스를 소유한 GROUP의 이름.
- 반환값: 지정된 GROUP이 소유한 직렬화된 JicsResource 객체 목록. 객체는 특별한 순서 없이 반환 되며 유형(PROGRAM, TRANSACTION, FILE 등)이 다릅니다

<span id="page-247-1"></span>여러 LISTS의 소유 GROUPS 편집

- 지원되는 메서드: POST
- 인증이 필요합니다
- 경로: /api/services/rest/jicsservice/editGroupsList
- 인수: 하위 GROUPS가 포함된 LISTS 모음을 JSON으로 표현한 것.

샘플 요청:

```
\Gamma { 
           "jacType": "JACList", 
           "name": "MURACHS", 
           "isActive": true, 
           "children": [ 
             \left\{ \right. "jacType": "JACGroup", 
                "name": "MURACHS", 
                "isActive": true, 
                "children": [] 
              }, 
              { 
                 "jacType": "JACGroup", 
                 "name": "TEST", 
                "isActive": true, 
                "children": [] 
              } 
           ] 
   }
\mathbf{I}
```
이 편집 이전에는 "MURACHS"라는 이름의 그룹만 "MURACHS"라는 이름의 LIST에 속했습니다. 이 번 편집을 통해 "TEST"라는 이름의 그룹을 "MURACHS"라는 이름의 LIST에 "추가"합니다.

• 부울 값을 반환합니다.을 반환합니다. 값이 'true'인 경우 LISTS 수정 사항이 기본 JICS 스토리지에 제대로 지속된 것입니다.

<span id="page-248-0"></span>링크 삭제

- 지원되는 메서드: POST
- 인증이 필요합니다
- 경로: /api/services/rest/jicsservice/deleteList
- 인수: 삭제할 JIC 목록을 나타내는 JSON 페이로드입니다. 이것은 com.netfective.bluage.jac.entities.JACList 객체의 JSON 직렬화입니다.
- 부울 값을 반환합니다. 값이 'true'인 경우 기본 JICS 스토리지에서 LIST 삭제가 제대로 작동한 것입 니다.

#### <span id="page-248-1"></span>GROUP 삭제

- 지원되는 메서드: POST
- 인증이 필요합니다
- 경로: /api/services/rest/jicsservice/deleteGroup
- 인수: 삭제할 JIC GROUP을 나타내는 JSON 페이로드. 이것은 com.netfective.bluage.jac.entities.JACGroup 객체의 JSON 직렬화입니다.
- 부울 값을 반환합니다. 값이 'true'인 경우 기본 JICS 스토리지에서 GROUP 삭제가 제대로 작동한 것 입니다.

#### <span id="page-248-2"></span>트랜잭션 삭제

- 지원되는 메서드: POST
- 인증이 필요합니다
- 경로: /api/services/rest/jicsservice/deleteTransaction
- 인수: 삭제할 JICS 트랜잭션을 나타내는 JSON 페이로드. 이것은 com.netfective.bluage.jac.entities.JACTransaction 객체의 JSON 직렬화입니다.

• 부울 값을 반환합니다. 값이 'true'인 경우 기본 JICS 스토리지에서 TRANSACTION 삭제가 제대로 작동한 것입니다.

<span id="page-249-0"></span>PROGRAM 삭제

- 지원되는 메서드: POST
- 인증이 필요합니다
- 경로: /api/services/rest/jicsservice/deleteProgram
- 인수: 삭제할 JICS 프로그램을 나타내는 JSON 페이로드. 이것은 com.netfective.bluage.jac.entities.JACProgram 객체의 JSON 직렬화입니다.
- 부울 값을 반환합니다. 값이 'true'인 경우 기본 JICS 스토리지에서 PROGRAM 삭제가 제대로 작동 한 것입니다.

<span id="page-249-1"></span>FILE 삭제

- 지원되는 메서드: POST
- 인증이 필요합니다
- 경로: /api/services/rest/jicsservice/deleteFile
- 인수: 삭제할 JIS 파일을 나타내는 JSON 페이로드. 이것은 com.netfective.bluage.jac.entities.JACFile 객체의 JSON 직렬화입니다.
- 부울 값을 반환합니다. 값이 'true'인 경우 기본 JICS 스토리지에서 FILE 삭제가 제대로 작동한 것입 니다.

<span id="page-249-2"></span>TDQUE 삭제

- 지원되는 메서드: POST
- 인증이 필요합니다
- 경로: /api/services/rest/jicsservice/deleteTDQueue
- 인수: 삭제할 JIC TDQUEUE를 나타내는 JSON 페이로드입니다. 이것은 `com.netfective.bluage.jac.entities.JACTDQueue` 객체의 JSON 직렬화입니다.
- 부울 값을 반환합니다. 값이 'true'인 경우 기본 JICS 스토리지에서 TDQUEUE 삭제가 제대로 작동한 것입니다.

### <span id="page-250-0"></span>모델 삭제

- 지원되는 메서드: POST
- 인증이 필요합니다
- 경로: /api/services/rest/jicsservice/deleteTSModel
- 인수: 삭제할 JIC TSMODEL을 나타내는 JSON 페이로드입니다. 이것은 `com.netfective.bluage.jac.entities.JACTSModel` 객체의 JSON 직렬화입니다.
- 부울 값을 반환합니다. 값이 'true'인 경우 기본 JIS 스토리지에서 TSMODEL 삭제가 제대로 작동한 것입니다.

<span id="page-250-1"></span>LIST 만들기

- 지원되는 메서드: POST
- 인증이 필요합니다
- 경로: /api/services/rest/jicsservice/createList
- 인수: 생성할 JIC LIST을 나타내는 JSON 페이로드입니다. 이것은 `com.netfective.bluage.jac.entities.JACList` 객체의 JSON 직렬화입니다.
- 부울 값을 반환합니다. 값이 'true'이면 기본 JICS 저장소에 목록이 제대로 생성된 것입니다.

### **a** Note

LIST는 항상 빈 상태로 생성됩니다. LIST에 GROUPS을 첨부하려면 다른 작업이 필요합니다.

### <span id="page-250-2"></span>GROUP 만들기

- 지원되는 메서드: POST
- 인증이 필요합니다
- 경로: /api/services/rest/jicsservice/createGroup
- 인수: 생성할 JIC GROUP을 나타내는 JSON 페이로드입니다. 이것은 com.netfective.bluage.jac.entities.JACGroup 객체의 JSON 직렬화입니다.
- 부울 값을 반환합니다. 값이 'true'인 경우 기본 JICS 스토리지에 GROUP이 제대로 생성된 것입니다.

**a** Note

GROUP은 항상 빈 상태로 생성됩니다. RESOURCES를 GROUP에 연결하려면 추가 작업이 필요합니다(리소스를 생성하면 해당 GROUP에 리소스가 자동으로 연결됩니다).

<span id="page-251-0"></span>일반 RESOURCES 생성 고려 사항

다음 엔드포인트는 모두 JICS RESOURCES 생성과 관련이 있으며 몇 가지 공통 제약 조건을 공유합 니다. 엔드포인트로 전송할 요청 페이로드에서는 groupName 필드의 값을 지정해야 합니다.

GROUP 소유권 제약:

기존 그룹에 연결하지 않으면 리소스를 생성할 수 없으며, 엔드포인트는 groupName을 사용하여 이 리소스가 연결될 그룹을 검색합니다. groupName는 기존 GROUP의 이름을 가리켜야 합니다. groupName가 JICS 기본 스토리지의 기존 그룹을 가리키지 않는 경우 HTTP STATUS 400과 함께 오 류 메시지가 전송됩니다.

```
GROUP 내 유니시티 제약 조건:
```
지정된 이름을 가진 지정된 리소스는 지정된 그룹 내에서 고유해야 합니다. 유니시티 검사는 각 리소스 생성 엔드포인트에서 수행됩니다. 지정된 페이로드가 유니시티 제약 조건을 준수하지 않는 경우 엔드 포인트는 HTTP STATUS 400(BAD REQUEST)이 포함된 응답을 보냅니다. 아래 샘플 응답을 참조하 세요.

샘플 페이로드: 'TEST' 그룹에 트랜잭션 'ARIT' 생성을 시도했지만 해당 이름을 가진 트랜잭션이 이 GROUP에 이미 있습니다.

```
{ 
     "jacType":"JACTransaction", 
     "name":"ARIT", 
     "groupName":"TEST", 
     "isActive":true 
   }
```
다음과 같은 오류 응답을 받았습니다.

```
{ 
     "timestamp": 1686759054510, 
     "status": 400,
```
```
 "error": "Bad Request", 
   "path": "/jac/api/services/rest/jicsservice/createTransaction" 
 }
```
서버 로그를 검사하면 문제의 원인을 확인할 수 있습니다.

```
2023-06-14 18:10:54 default TRACE - o.s.w.m.HandlerMethod 
         - Arguments: [java.lang.IllegalArgumentException: Transaction already 
  present in the group, org.springframework.security.web.header.HeaderWriterFilter
$HeaderWriterResponse@e34f6b8]
2023-06-14 18:10:54 default ERROR - c.n.b.j.a.WebConfig - 
  400
java.lang.IllegalArgumentException: Transaction already present in the group 
  at 
 com.netfective.bluage.jac.server.services.rest.impl.JicsServiceImpl.createElement(JicsServiceI
```
## TRANSACTION 생성

- 지원되는 메서드: POST
- 인증이 필요합니다
- 경로: /api/services/rest/jicsservice/createTransaction
- 인수: 생성할 JICS TRANSACTION을 나타내는 JSON 페이로드입니다. 이것은 com.netfective.bluage.jac.entities.JACTransaction 객체의 JSON 직렬화입니다.
- 부울 값을 반환합니다. 값이 'true'인 경우 기본 JICS 스토리지에서 트랜잭션이 제대로 생성된 것입니 다.

## PROGRAM 생성

- 지원되는 메서드: POST
- 인증이 필요합니다
- 경로: /api/services/rest/jicsservice/createProgram
- 인수: 생성할 JICS PROGRAM을 나타내는 JSON 페이로드. 이것은 com.netfective.bluage.jac.entities.JACProgram 객체의 JSON 직렬화입니다.
- 부울 값을 반환합니다. 값이 'true'인 경우 기본 JICS 스토리지에 PROGRAM이 제대로 생성된 것입 니다.

### FILE 생성

- 지원되는 메서드: POST
- 인증이 필요합니다
- 경로: /api/services/rest/jicsservice/createFile
- 인수: 생성할 JIS FILE을 나타내는 JSON 페이로드입니다. 이것은 `com.netfective.bluage.jac.entities.JACFile` 객체의 JSON 직렬화입니다.
- 부울 값을 반환합니다. 값이 'true'인 경우 FILE이 기본 JICS 저장소에 제대로 생성된 것입니다.

### TDQUE 생성

- 지원되는 메서드: POST
- 인증이 필요합니다
- 경로: /api/services/rest/jicsservice/createTDQueue
- 인수: 생성할 JIS TDQUEUE를 나타내는 JSON 페이로드입니다. 이것은 `com.netfective.bluage.jac.entities.JACTDQueue` 객체의 JSON 직렬화입니다.
- 부울 값을 반환합니다. 값이 'true'인 경우 기본 JICS 스토리지에 TDQUEUE가 제대로 생성된 것입니 다.

### TSMODEL 생성

- 지원되는 메서드: POST
- 인증이 필요합니다
- 경로: /api/services/rest/jicsservice/createTSModel
- 인수: 생성할 JIC TSMODEL을 나타내는 JSON 페이로드입니다. 이것은 com.netfective.bluage.jac.entities.JACTSModel 객체의 JSON 직렬화입니다.
- 부울 값을 반환합니다. 값이 'true'인 경우 기본 JIS 스토리지에 TSMODEL이 제대로 생성된 것입니 다.

### LIST 업데이트

- 지원되는 메서드: POST
- 인증이 필요합니다
- 경로: /api/services/rest/jicsservice/updateList
- 인수: 업데이트할 JIC LIST를 나타내는 JSON 페이로드입니다. 이것은 com.netfective.bluage.jac.entities.JACList 객체의 JSON 직렬화입니다. LIST의 하위 요소를 제공할 필요가 없습니다. LIST 업데이트 메커니즘은 이를 고려하지 않습니다.
- 부울 값을 반환합니다. 값이 'true'인 경우 기본 JICS 스토리지에서 LIST가 제대로 업데이트된 것입니 다.

LIST 'isActive' 플래그를 업데이트하면 LIST의 모든 소유 요소, 즉 LIST가 소유한 모든 GROUPS와 해 당 GROUPS가 소유한 모든 RESOURCES에 전파됩니다. 이는 여러 GROUPS에서 한 번의 작업으로 많은 리소스를 비활성화할 수 있는 편리한 방법입니다.

### GROUP 업데이트

- 지원되는 메서드: POST
- 인증이 필요합니다
- 경로: /api/services/rest/jicsservice/updateGroup
- 인수: 업데이트할 JICS GROUP을 나타내는 JSON 페이로드. 이것은 com.netfective.bluage.jac.entities.JACGroup 객체의 JSON 직렬화입니다. GROUP의 하위 요소를 제공할 필요가 없습니다. GROUP 업데이트 메커니즘은 이를 고려하지 않습니다.
- 부울 값을 반환합니다. 값이 'true'인 경우 GROUP은 기본 JICS 스토리지에서 제대로 업데이트된 것 입니다.

**a** Note

GROUP 'IsActive' 플래그를 업데이트하면 GROUP이 소유한 모든 요소, 즉 GROUP이 소유한 모든 RESOURCES에 전파됩니다. 이는 주어진 GROUP 내에서 한 번의 작업으로 많은 리소스 를 비활성화할 수 있는 편리한 방법입니다.

일반 RESOURCES 업데이트 고려 사항

다음 엔드포인트는 모두 JICS RESOURCES 업데이트에 관한 것입니다. groupName 필드 값이 기본 JICS RESOURCE의 기존 GROUP을 가리키는 경우 필드를 사용하여 모든 JIS 리소스의 소유 GROUP 을 변경할 수 있습니다. 그렇지 않으면 엔드포인트에서 잘못된 요청 응답(HTTP STATUS 400)을 받게 됩니다.

- 지원되는 메서드: POST
- 인증이 필요합니다
- 경로: /api/services/rest/jicsservice/updateTransaction
- 인수: 업데이트할 JICS TRANSACTION을 나타내는 JSON 페이로드입니다. 이것은 com.netfective.bluage.jac.entities.JACTransaction 객체의 JSON 직렬화입니다.
- 부울 값을 반환합니다. 값이 'true'인 경우 기본 JICS 스토리지에서 TRANSACTION이 제대로 업데이 트된 것입니다.

## PROGRAM 업데이트

- 지원되는 메서드: POST
- 인증이 필요합니다
- 경로: /api/services/rest/jicsservice/updateProgram
- 인수: 업데이트할 JICS PROGRAM을 나타내는 JSON 페이로드. 이것은 com.netfective.bluage.jac.entities.JACProgram 객체의 JSON 직렬화입니다.
- 부울 값을 반환합니다. 값이 'true'인 경우 기본 JICS 스토리지에서 PROGRAM이 제대로 업데이트된 것입니다.

## FILE 업데이트

- 지원되는 메서드: POST
- 인증이 필요합니다
- 경로: /api/services/rest/jicsservice/updateFile
- 인수: 업데이트할 JIS FILE을 나타내는 JSON 페이로드입니다. 이것은 com.netfective.bluage.jac.entities.JACFile 객체의 JSON 직렬화입니다.
- 부울 값을 반환합니다. 값이 'true'인 경우 기본 JICS 스토리지에서 파일이 제대로 업데이트된 것입니 다.

## TDQUEUE 업데이트

- 지원되는 메서드: POST
- 인증이 필요합니다
- 경로: /api/services/rest/jicsservice/updateTDQueue
- 인수: 업데이트할 JIC TDQUEUE를 나타내는 JSON 페이로드입니다. 이것은 com.netfective.bluage.jac.entities.JACTDQueue 객체의 JSON 직렬화입니다.
- 부울 값을 반환합니다. 값이 'true'인 경우 기본 JICS 스토리지에서 TDQueue가 제대로 업데이트된 것입니다.

TSMODEL 업데이트

- 지원되는 메서드: POST
- 인증이 필요합니다
- 경로: /api/services/rest/jicsservice/updateTSModel
- 인수: 업데이트할 JIC TSMODEL을 나타내는 JSON 페이로드입니다. 이것은 com.netfective.bluage.jac.entities.JACTSModel 객체의 JSON 직렬화입니다.
- 부울 값을 반환합니다. 값이 'true'인 경우 기본 JICS 스토리지에서 TSMODEL이 제대로 업데이트된 것입니다.

JAC 사용자 관리 엔드포인트

주제

- [사용자 삭제](#page-256-0)
- [사용자로 로그인](#page-257-0)
- [시스템에 사용자가 한 명 이상 존재하는지 테스트](#page-257-1)
- [새 사용자 기록](#page-258-0)
- [사용자 표시](#page-258-1)
- [사용자 표시](#page-258-1)
- [현재 사용자 로그아웃](#page-259-0)
- [Jics 서버 상태](#page-259-1)

<span id="page-256-0"></span>사용자 삭제

- 지원되는 메서드: POST
- 인증 및 ADMIN 권한이 필요합니다
- 경로: /api/services/security/servicelogin/deleteuser
- 인수: 스토리지에서 제거될 사용자를 나타내는 com.netfective.bluage.jac.entities.SignOn 객체의 JSON 직렬화.
- 부울 값을 반환합니다. 값이 'true'인 경우 사용자가 JICS 시스템에서 제대로 제거된 것입니다.

### **a** Note

이 작업은 취소할 수 없으며 삭제된 사용자는 JAC 애플리케이션에 다시 연결할 수 없습니다. 주의해서 사용하세요.

### <span id="page-257-0"></span>사용자로 로그인

- 지원되는 메서드: POST
- 인증 및 ADMIN 권한이 필요합니다
- 경로: /api/services/security/servicelogin/login
- 현재 요청에 자격 증명이 제공된 사용자를 나타내는 com.netfective.bluage.jac.entities.SignOn 객체의 JSON 직렬화를 반환합니다. 비밀번 호는 반환된 객체의 뷰에서 숨겨집니다. 사용자에게 부여된 역할이 나열됩니다.

샘플 응답:

```
{ 
      "login": "sadmin", 
      "password": null, 
      "roles": [ 
         { 
           "id": 0, 
           "roleName": "ROLE_SUPER_ADMIN" 
         } 
     \mathbf{I} }
```
<span id="page-257-1"></span>시스템에 사용자가 한 명 이상 존재하는지 테스트

- 지원되는 메서드: GET
- 경로: /api/services/security/servicelogin/hasAccount

• 부울 값을 반환합니다. 이 값은 기본 슈퍼 관리자 사용자가 아닌 한 명 이상의 사용자가 JICS 시스템 에서 생성된 경우 true입니다.

<span id="page-258-0"></span>새 사용자 기록

- 지원되는 메서드: POST
- 인증 및 ADMIN 권한이 필요합니다
- 경로: /api/services/security/servicelogin/recorduser
- 인수: 스토리지에 추가할 사용자를 나타내는 com.netfective.bluage.jac.entities.SignOn 객체의 JSON 직렬화. 사용자의 역할을 정 의해야 합니다. 그렇지 않으면 사용자가 JAC 기능 및 엔드포인트를 사용하지 못할 수 있습니다.

샘플 요청:

```
{ 
      "login": "simpleuser", 
      "password": "simpleuser", 
      "roles": [ 
        { 
           "id": 2, 
           "roleName": "ROLE_USER" 
        } 
     \mathbf{I} }
```
새 사용자를 기록할 때는 다음 역할만 사용할 수 있습니다.

- ROLE\_ADMIN: JICS 리소스 및 사용자를 관리할 수 있습니다.
- ROLE\_USER: JICS 리소스는 관리할 수 있지만 사용자는 관리할 수 없습니다.

<span id="page-258-1"></span>사용자 표시

- 지원되는 메서드: GET
- 인증 및 ADMIN 권한이 필요합니다
- 경로: /api/services/security/servicelogin/listusers
- JSON으로 직렬화된 목록을 com.netfective.bluage.jac.entities.SignOn 반환합니다.

사용자 표시

- 지원되는 메서드: GET
- 인증 및 ADMIN 권한이 필요합니다
- 경로: /api/services/security/servicelogin/listusers
- JSON으로 직렬화된 목록을 com.netfective.bluage.jac.entities.SignOn 반환합니다.

## <span id="page-259-0"></span>현재 사용자 로그아웃

- 지원되는 메서드: GET
- 경로: /api/services/security/servicelogout/logout
- 현재 사용자의 로그아웃에 성공하면 "{"success":true}"라는 JSON 메시지를 반환합니다(관련 HTTP 세션은 무효화됨).

<span id="page-259-1"></span>Jics 서버 상태

- 지원되는 메서드: GET
- 경로: /api/services/rest/jicsserver/serverIsUp
- HTTP STATUS 200이라는 응답을 받으면 JICS 서버가 작동 중임을 나타냅니다.

## 데이터 구조

이 섹션에서는 다양한 데이터 구조에 대해 자세히 설명합니다.

주제

- [Job Execution 세부 정보 메시지 구조](#page-260-0)
- [트랜잭션 시작 결과 구조](#page-261-0)
- [거래 시작 기록 결과 구조](#page-262-0)
- [큐에 있는 작업의 가능한 상태](#page-263-0)
- [작업 입력 제출](#page-263-1)
- [예정된 작업 응답 목록](#page-265-0)
- ['보류 중' 작업 응답 목록](#page-266-0)

<span id="page-260-0"></span>Job Execution 세부 정보 메시지 구조

각 작업 실행 세부 정보에는 다음 필드가 있습니다.

scriptId

호출된 스크립트의 식별자.

### caller

호출자의 IP 주소.

### 식별자

고유한 작업 실행 식별자.

startTime

작업 실행이 시작된 날짜와 시간입니다.

### endTime

작업 실행이 종료된 날짜와 시간입니다.

status

작업 실행에 대한 상태입니다. 다음 중 한 가지 가능한 값은 다음과 같습니다.

- DONE: 작업 실행이 정상적으로 종료되었습니다.
- TRIGGERED: 작업 실행이 트리거되었지만 아직 시작되지 않았습니다.
- RUNNING: 작업 실행이 실행 중입니다.
- KILLED: 작업 실행이 중단되었습니다.
- FAILED: 작업 실행에 실패했습니다.

### executionResult

작업 실행에 대한 결과를 요약하는 메시지입니다. 이 메시지는 작업 실행이 아직 완료되지 않은 경 우의 단순 메시지이거나 다음 필드가 포함된 JSON 구조일 수 있습니다.

- exitCode: 숫자로 구성된 종료 코드입니다. 음수 값은 실패 상황을 나타냅니다.
- 프로그램: 작업에서 실행한 최신 프로그램입니다.
- 상태: 다음 중 한 가지 가능한 값:
	- Error: exitCode = -1인 경우, 이는 작업 실행 중에 발생하는 (기술적) 오류에 해당합니다.
	- Failed: exitCode = -2 인 경우, 이는 서비스 프로그램 실행 중에 발생한 장애(예: ABEND 상 황)에 해당합니다.
- Succeeded: exitCode >= 0인 경우
- stepName: 작업에서 가장 최근에 실행된 단계의 이름입니다.

### executionMode

작업이 시작된 방식에 따라 동기식 또는 비동기식입니다.

샘플 출력:

```
{ 
     "scriptId": "INTCALC", 
     "caller": "127.0.0.1", 
     "identifier": "97d410be-efa7-4bd3-b7b9-d080e5769771", 
     "startTime": "06-09-2023 11:42:41", 
     "endTime": "06-09-2023 11:42:42", 
     "status": "DONE", 
     "executionResult": "{ \"exitCode\": -1, \"stepName\": \"STEP15\", \"program\": 
 \"CBACT04C\", \"status\": \"Error\" }", 
     "executionMode": "ASYNCHRONOUS" 
   }
```
<span id="page-261-0"></span>트랜잭션 시작 결과 구조

이 구조에는 다음과 같은 필드가 포함될 수 있습니다.

outCome

트랜잭션 실행 결과를 나타내는 문자열. 가능한 값은 다음과 같습니다.

- Success: 트랜잭션 실행이 제대로 끝났습니다.
- Failure: 트랜잭션 실행이 제대로 종료되지 않았습니다. 몇 가지 문제가 발생했습니다.

commarea

COMMAREA 최종 값을 바이트64로 인코딩된 바이트 배열로 나타내는 문자열. 빈 문자열일 수도 있습니다.

containerRecord

(선택 사항) 컨테이너의 레코드 내용을 바이트64로 인코딩된 바이트 배열로 나타내는 문자열. serverDescription

요청을 처리한 서버에 대한 정보를 포함할 수 있습니다(디버깅 목적). 빈 문자열일 수도 있습니다.

#### abendCode

(선택 사항) 실행된 거래에서 참조한 프로그램이 승인된 경우, 승인 코드 값이 이 필드에 문자열로 반환됩니다.

### 샘플 응답:

**Success** 

```
{ 
     "outCome": "Success", 
     "commarea": "", 
     "serverDescription": "" 
   }
```
실패

```
{ 
     "outCome": "Failure", 
     "commarea": "", 
     "serverDescription": "", 
     "abendCode": "AEIA" 
   }
```
<span id="page-262-0"></span>거래 시작 기록 결과 구조

이 구조에는 다음과 같은 필드가 포함될 수 있습니다.

recordContent

COMMAREA의 레코드 내용을 바이트64로 인코딩된 바이트 배열로 나타내는 문자열.

containerRecord

CONTAINER의 레코드 내용을 바이트64로 인코딩된 바이트 배열로 나타내는 문자열. **serverDescription** 

요청을 처리한 서버에 대한 정보를 포함할 수 있습니다(디버깅 목적). 빈 문자열일 수도 있습니다.

샘플 응답:

**Success** 

```
{ 
     "recordContent": "", 
     "serverDescription": ""
}
```
<span id="page-263-0"></span>큐에 있는 작업의 가능한 상태

대기열에서 작업의 상태는 다음과 같습니다.

### ACTIVE

작업이 현재 큐에서 실행되고 있습니다.

EXECUTION\_WAIT

작업이 스레드를 사용할 수 있을 때까지 기다리고 있습니다.

## **SCHEDULED**

작업은 특정 날짜 및 시간에 실행되도록 예약됩니다.

### **HOLD**

작업이 실행되기 전에 릴리즈되기를 기다리고 있습니다.

### 완료됨

작업이 성공적으로 실행되었습니다.

## FAILED

작업 실행에 실패했습니다.

### UNKNOWN

상태를 알 수 없습니다.

## <span id="page-263-1"></span>작업 입력 제출

제출 작업 입력은 com.netfective.bluage.gapwalk.rt.jobqueue.SubmitJobMessage 객체 의 JSON 직렬화입니다. 아래 샘플 입력에는 해당 Bean의 모든 필드가 나와 있습니다.

### 샘플 입력:

{

```
 "messageQueueName":null, 
 "scheduleDate":null, 
 "scheduleTime":null, 
 "programName":"PTA0044", 
 "programParams": 
 {"wmind":"B"}, 
 "localDataAreaValue":"", 
 "userName":"USER1", 
 "jobName":"PTA0044", 
 "jobNumber":9, 
 "jobPriority":5, 
 "executionDate":"20181231", 
 "jobQueue":"queue1", 
 "jobOnHold":false
```
jobNumber

}

jobNumber가 0인 경우 작업 번호 시퀀스의 다음 번호를 사용하여 작업 번호가 자동으로 생성됩니 다. 이 값은 0으로 설정해야 합니다(테스트용 제외).

jobPriority

AS400 기본 작업 우선 순위는 5입니다. 유효 범위는 0-9이며, 0이 가장 높은 우선 순위입니다.

jobOnHold

작업이 보류 상태로 제출되면 즉시 실행되지 않고 누군가 작업을 "해제"할 때만 실행됩니다. REST API(/release 또는 /release-all) 를 사용하여 작업을 릴리스할 수 있습니다.

scheduleDate 및 scheduleTime

이 값들이 null이 아닌 경우 작업은 지정된 날짜 및 시간에 실행됩니다.

#### 날짜

MMddyy 또는 ddMMyyyy 형식으로 제공할 수 있습니다(입력 크기에 따라 사용되는 형식이 결정 됨).

### Time

HHmm 또는 HHmmss 형식으로 제공 가능(입력 크기에 따라 사용되는 형식이 결정됨)

programParams

이것은 프로그램에 맵으로 전달됩니다.

## <span id="page-265-0"></span>예정된 작업 응답 목록

목록 작업 큐 엔드포인트의 구조입니다. 해당 작업을 제출하는 데 사용된 작업 제출 메시지는 응답의 일부라는 점에 유의하세요. 추적 또는 테스트/재제출 목적으로 사용할 수 있습니다. 작업이 완료되면 시작 날짜와 종료 날짜도 입력됩니다.

```
\Gamma { 
        "qrtzJobGroup": "PTA0044-PTA0044", 
        "qrtzJobName": "PTA0044-168156109957800", 
        "status": "HOLD", 
        "qrtzDelay": 0, 
        "startDate": null, 
        "endDate": null, 
        "jobName": "PTA0044", 
        "userName": "USER1", 
        "jobNumber": 9, 
        "jobPriority": 5, 
        "jobQueue": "queue1", 
        "message": { 
          "messageQueueName": null, 
          "scheduleDate": null, 
          "scheduleTime": null, 
          "programName": "PTA0044", 
          "programParams": { 
            "wmind": "B" 
          }, 
          "localDataAreaValue": "", 
          "userName": "USER1", 
          "jobName": "PTA0044", 
          "jobNumber": 9, 
          "jobPriority": 5, 
          "executionDate": "20181231", 
          "jobQueue": "queue1", 
          "jobOnHold": true 
       } 
     }, 
     { 
        "qrtzJobGroup": "PTA0044-PTA0044", 
        "qrtzJobName": "PTA0044-166196954877600", 
        "status": "COMPLETED", 
        "qrtzDelay": 0, 
        "startDate": "2022-10-13T22:48:34.025+00:00",
```

```
 "endDate": "2022-10-13T22:52:54.475+00:00", 
     "jobName": "PTA0044", 
     "userName": "USER1", 
     "jobNumber": 9, 
     "jobPriority": 5, 
     "jobQueue": "queue1", 
     "message": { 
        "messageQueueName": null, 
        "scheduleDate": null, 
       "scheduleTime": null, 
        "programName": "PTA0044", 
       "programParams": { 
          "wmind": "B" 
       }, 
        "localDataAreaValue": "", 
        "userName": "USER1", 
       "jobName": "PTA0044", 
        "jobNumber": 9, 
        "jobPriority": 5, 
        "executionDate": "20181231", 
        "jobQueue": "queue1", 
        "jobOnHold": true 
     } 
   } 
 ]
```
## <span id="page-266-0"></span>'보류 중' 작업 응답 목록

반환된 모든 작업이 "보류 중"이라는 점을 제외하면 구조는 이전 작업과 비슷합니다.

```
\Gamma { 
        "qrtzJobGroup": "PTA0044-PTA0044", 
        "qrtzJobName": "PTA0044-168156109957800", 
        "status": "HOLD", 
        "qrtzDelay": 0, 
        "startDate": null, 
        "endDate": null, 
        "jobName": "PTA0044", 
        "userName": "USER1", 
        "jobNumber": 9, 
        "jobPriority": 5,
```

```
 "jobQueue": "queue1", 
     "message": { 
        "messageQueueName": null, 
        "scheduleDate": null, 
        "scheduleTime": null, 
        "programName": "PTA0044", 
        "programParams": { 
          "wmind": "B" 
        }, 
        "localDataAreaValue": "", 
        "userName": "USER1", 
        "jobName": "PTA0044", 
        "jobNumber": 9, 
        "jobPriority": 5, 
        "executionDate": "20181231", 
        "jobQueue": "queue1", 
        "jobOnHold": true 
     } 
   } 
 ]
```
# AWS 블루 에이지 런타임 (비관리형) 설치

이 섹션에서는 인프라에서 AWS Blu Age 런타임 (비관리형) 을 설정하는 단계를 설명합니다. AWS

### 주제

- [AWS 블루 에이지 런타임 사전 요구 사항](#page-267-0)
- [AWS 블루에이지 런타임 온보딩](#page-268-0)
- [AWS Blu Age 런타임을 위한 인프라 설정 요구 사항 \(비관리형\)](#page-272-0)
- [AWS Amazon ECS에서의 블루에이지 런타임 배포는 에서 관리합니다. AWS Fargate](#page-277-0)
- [AWS Amazon EC2에서의 블루에이지 런타임 배포](#page-287-0)

## <span id="page-267-0"></span>AWS 블루 에이지 런타임 사전 요구 사항

AWS [블루에이지 런타임 \(비관리형\) 은 여러 릴리스 버전에서 사용할 수 있습니다.](#page-78-0) 현대화 프로젝트가 진행 중인 경우 구현 및 테스트 목적으로 런타임의 증분 버전이 필요할 수 있습니다. 요구 사항을 정의 하려면 AWS Blu Age 제공 관리자에게 문의하십시오.

AWS Blu Age 런타임 (비관리형) 온보딩 프로세스를 시작하기 전에 다음을 수행하십시오.

- 계정이 있는지 확인하세요. AWS
- Blu Age로 리팩토링된 현대화된 애플리케이션이 있는지 확인하세요. AWS
- AWS 지역과 컴퓨팅 (Amazon EC2 또는 Amazon ECS 사용) 을 선택합니다. AWS Fargate
- 사용하려는 AWS 블루에이지 런타임 버전을 선택합니다.
- AWS Blu Age 런타임 (비관리형) 을 실행하는 데 필요한 추가 구성 요소를 검토하고 [the section](#page-272-0) [called "인프라 설정 요구 사항"](#page-272-0) 검증하십시오.

### **a** Note

AWS [블루 에이지 런타임 \(비관리형\) 의 기능을 테스트하려면 -v1.zip 에서 다운로드할 수 있는](https://d3lkpej5ajcpac.cloudfront.net/demo/bluage/PlanetsDemo-v1.zip)  데모 애플리케이션을 Planets Demo [사용할 수 있습니다. PlanetsDemo](https://d3lkpej5ajcpac.cloudfront.net/demo/bluage/PlanetsDemo-v1.zip)

## <span id="page-268-0"></span>AWS 블루에이지 런타임 온보딩

시작하려면 AWS Support 케이스를 만들어 AWS 블루에이지 런타임에 액세스하기 위한 온보딩을 요 청하세요. 요청서에 AWS 계정 ID, 사용하려는 AWS 지역, 컴퓨팅 선택 및 런타임 버전을 포함하십시 오. 어떤 버전이 필요한지 확실하지 않은 경우 AWS Blu Age 배송 관리자에게 문의하십시오.

AWS Amazon EC2의 블루 에이지 런타임 (비관리형)

AWS Blu Age Runtime (비관리형) 아티팩트를 지역 및 컴퓨팅 선택에 따라 다양한 Amazon S3 버킷에 저장합니다. Amazon EC2의 AWS Blu Age 런타임 (비관리형) AWS 리전 용 버킷에 액세스하려면 다음 표에 나열된 이름을 사용하십시오.

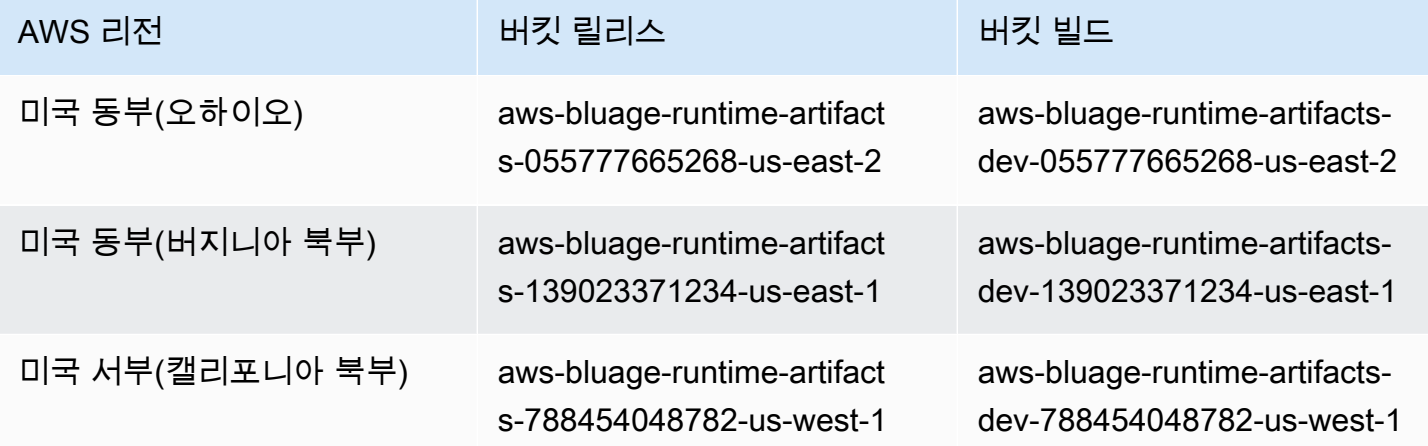

AWS 메인프레임 현대화 사용자 가이드

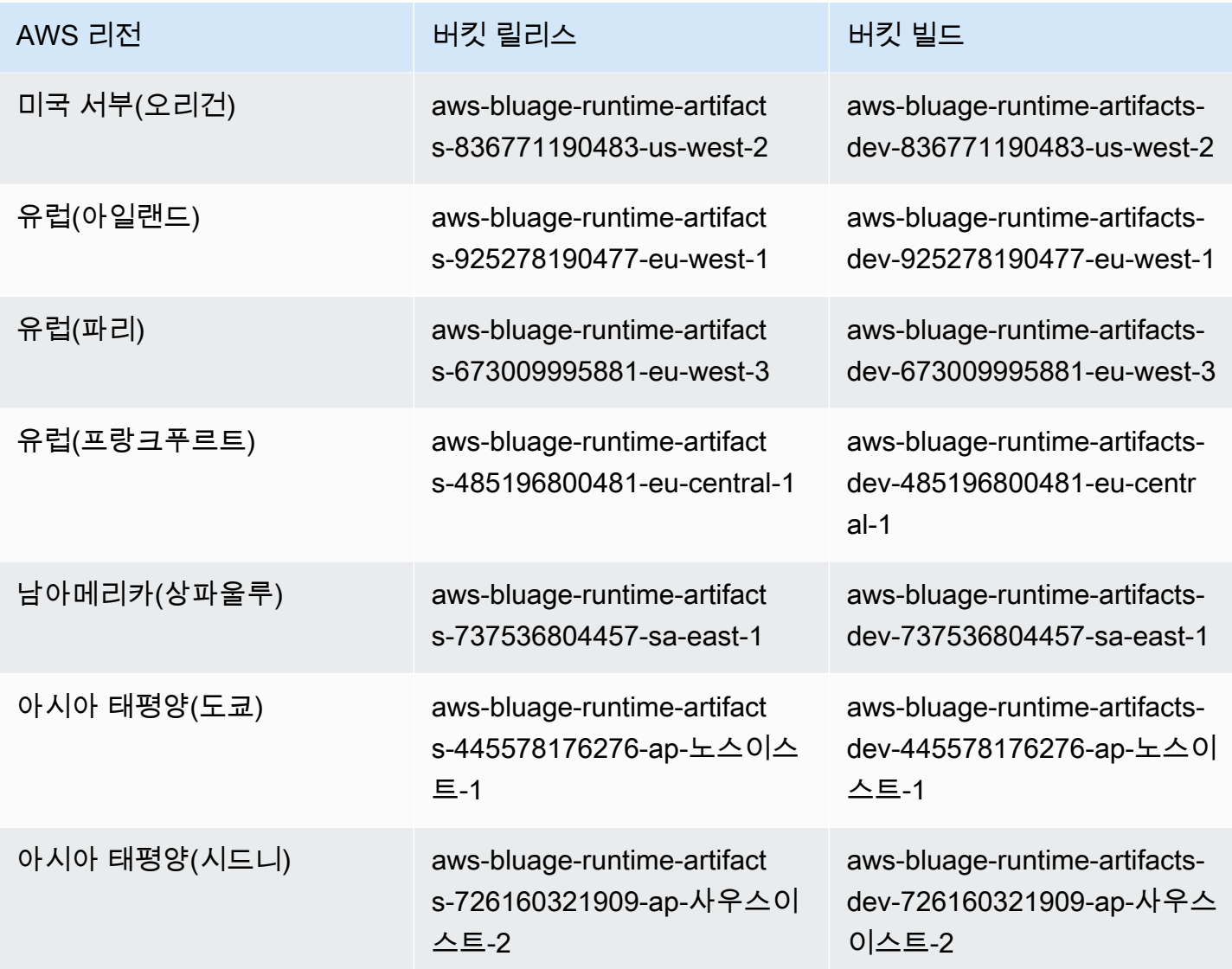

AWS Fargate에서 관리하는 아마존 ECS의 블루 에이지 런타임 (비관리형)

AWS Blu Age Runtime (비관리형) 아티팩트를 지역 및 컴퓨팅 선택에 따라 다양한 Amazon S3 버킷에 저장합니다. Fargate에서 관리하는 Amazon ECS의 AWS 블루 에이지 런타임 (비관리형) AWS 리전 용 버킷에 액세스하려면 다음 표에 나열된 이름을 사용하십시오.

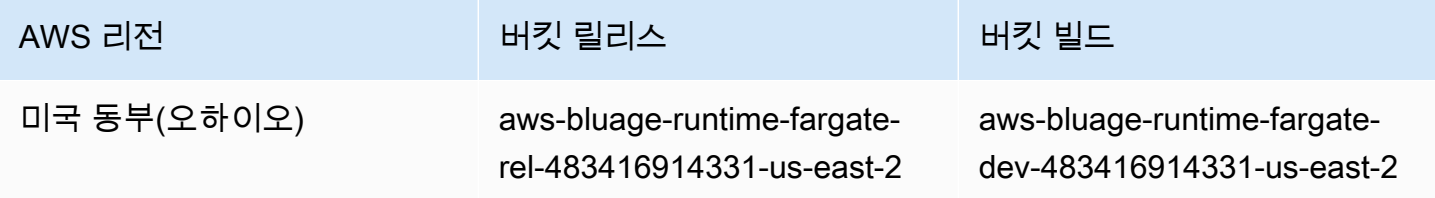

AWS 메인프레임 현대화 사용자 가이드

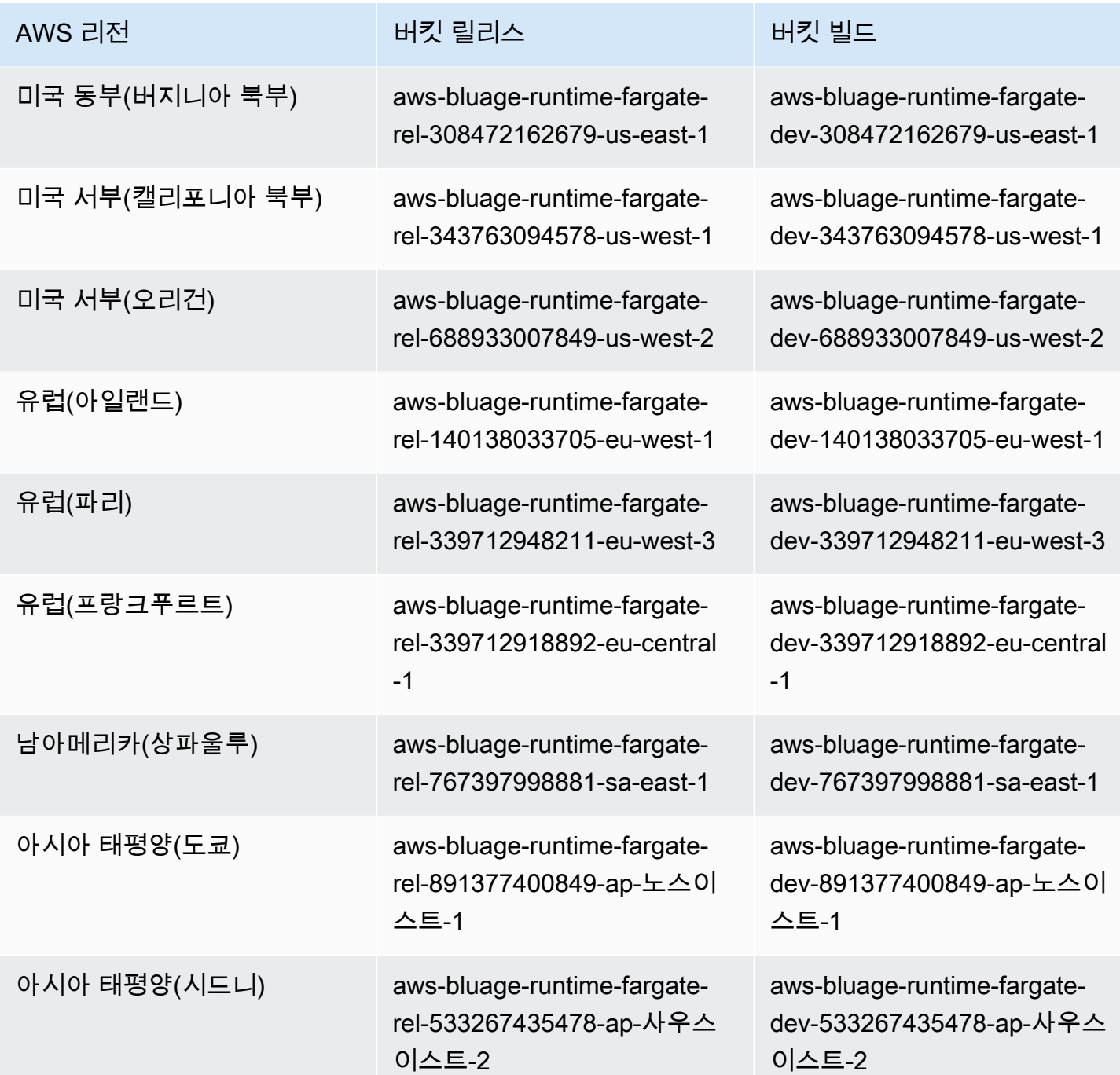

## 명령줄을 사용하여 버킷의 콘텐츠를 나열합니다

온보딩된 후 터미널에서 다음 명령을 실행하여 나열할 수 있습니다.

aws s3 ls *bucket-name*

이전 표에 나와 있는 버킷 이름으로 바꾸십시오. bucket-name AWS 리전

이 명령은 다음과 같은 다양한 버전의 AWS Blu Age 런타임 (비관리형) 런타임에 해당하는 폴더 목록 을 반환합니다.

PRE 3.3.0.1/ PRE 3.3.0.2/

지원되는 최신 버전을 사용하는 것이 좋습니다. 그렇게 할 수 없다면 애플리케이션 리팩토링 단계에서 검증된 런타임 버전을 사용하십시오. 특정 버전에 사용 가능한 프레임워크를 나열하려면 다음 명령을 실행합니다.

aws s3 ls s3://*bucket-name*/*version*/Framework/

사용 중인 버킷 이름과 원하는 버전으로 bucket-name 바꾸십시오 AWS 리전 . version 다음은 예입 니다.

aws s3 ls s3://aws-bluage-runtime-artifacts-139023371234-us-east-1/3.4.0/ Framework/

이 명령은 다음과 같은 프레임워크 목록을 반환합니다.

2023-06-05 10:26:52 97960225 aws-bluage-runtime-3.4.0.tar.gz 2023-06-05 10:27:12 45 aws-bluage-runtime-3.4.0.tar.gz.checksumSHA256 2023-06-05 10:27:14 138497123 aws-bluage-webapps-3.4.0.tar.gz 2023-06-05 10:27:44 45 aws-bluage-webapps-3.4.0.tar.gz.checksumSHA256

## 프레임워크 다운로드

예를 들어 프레임워크를 다운로드하여 기존 Amazon EC2 인스턴스의 속도 런타임 버전을 업그레이드 할 수 있습니다.

aws s3 cp s3://*bucket-name*/*version*/Framework/ *folder-of-your-choice* - recursive

위치:

folder-of-your-choice

프레임워크를 다운로드하려는 폴더 경로.

```
예: aws s3 cp s3://aws-bluage-runtime-artifacts-139023371234-us-
east-1/3.4.0/Framework/ . --recursive
```
이 명령으로 다음 출력이 생성됩니다.

download: s3://aws-bluage-runtime-artifacts-139023371234-us-east-1/3.4.0/ Framework/aws-bluage-runtime-3.4.0.tar.gz.checksumSHA256 to ./aws-bluageruntime-3.4.0.tar.gz.checksumSHA256 download: s3://aws-bluage-runtime-artifacts-139023371234-us-east-1/3.4.0/ Framework/aws-bluage-webapps-3.4.0.tar.gz.checksumSHA256 to ./aws-bluagewebapps-3.4.0.tar.gz.checksumSHA256 download: s3://aws-bluage-runtime-artifacts-139023371234-us-east-1/3.4.0/Framework/awsbluage-webapps-3.4.0.tar.gz to ./aws-bluage-webapps-3.4.0.tar.gz download: s3://aws-bluage-runtime-artifacts-139023371234-us-east-1/3.4.0/Framework/awsbluage-runtime-3.4.0.tar.gz to ./aws-bluage-runtime-3.4.0.tar.gz

다음과 같이 프레임워크 파일을 나열할 수 있습니다.

ls -l

이 명령으로 다음 출력이 생성됩니다.

total 230928 -rw-rw-r-- 1 cloudshell-user cloudshell-user 97960225 Jun 5 10:26 aws-bluageruntime-3.4.0.tar.gz -rw-rw-r-- 1 cloudshell-user cloudshell-user 45 Jun 5 10:27 aws-bluageruntime-3.4.0.tar.gz.checksumSHA256 -rw-rw-r-- 1 cloudshell-user cloudshell-user 138497123 Jun 5 10:27 aws-bluagewebapps-3.4.0.tar.gz -rw-rw-r-- 1 cloudshell-user cloudshell-user 45 Jun 5 10:27 aws-bluagewebapps-3.4.0.tar.gz.checksumSHA256

# <span id="page-272-0"></span>AWS Blu Age 런타임을 위한 인프라 설정 요구 사항 (비관리형)

이 항목에서는 AWS Blu Age 런타임 (비관리형) 을 실행하는 데 필요한 최소 인프라 구성에 대해 설명 합니다. 다음 절차는 선택한 컴퓨터에 AWS Blu Age Runtime (비관리형) 을 설정하여 Blu Age Runtime 에 현대화된 애플리케이션을 배포하는 방법을 설명합니다. AWS 생성하는 리소스는 애플리케이션 도 메인 전용 서브넷이 있는 Amazon VPC에 있어야 합니다.

보안 그룹 생성

- 1. <https://console.aws.amazon.com/vpc/>에서 Amazon VPC 콘솔을 여세요.
- 2. 왼쪽 탐색 창의 보안에서 보안 그룹을 선택합니다.
- 3. 가운데 창에서 보안 그룹 생성을 선택합니다.
- 4. 보안 그룹 이름 필드에 **M2BluagePrivateLink-SG**를 입력합니다.
- 5. 인바운드 규칙 섹션에서 규칙 추가를 선택합니다.
- 6. 유형에서 HTTPS를 선택합니다.
- 7. 소스에 VPC CIDR을 입력합니다.
- 8. 아웃바운드 규칙 섹션에서 규칙 추가를 선택합니다.
- 9. 유형에서 HTTPS를 선택합니다.
- 10. 대상 주소(Destination)에 **0.0.0.0/0**을 입력합니다.
- 11. 보안 그룹 생성을 선택합니다.

### Amazon VPC 엔드포인트 생성

- 1. <https://console.aws.amazon.com/vpc/>에서 Amazon VPC 콘솔을 여세요.
- 2. 왼쪽 탐색 창의 Virtual Private Cloud에서 엔드포인트를 선택합니다.
- 3. 가운데 창에서 엔드포인트 생성을 선택합니다.
- 4. 서비스 섹션에서 검색 필드에 을 입력한 **SQS** 다음 해당 지역에 해당하는 Amazon SQS 서비스를 선택합니다.
- 5. VPC 섹션에서 이전 단계에서 만든 Amazon VPC를 선택합니다.
- 6. 서브넷 섹션에서 애플리케이션 도메인용으로 생성한 서브넷을 선택합니다.
- 7. 보안 그룹 섹션에서 M2 BluagePrivateLink -SG를 선택합니다.
- 8. Create endpoint(엔드포인트 생성)을 선택합니다.

#### IAM 정책 생성

- 1. [https://console.aws.amazon.com/iam/에](https://console.aws.amazon.com/iam/)서 IAM 콘솔을 엽니다.
- 2. 왼쪽 탐색 창의 액세스 관리에서 정책을 선택합니다.
- 3. 가운데 창에서 정책 생성을 선택합니다.
- 4. 정책 편집기 섹션에서 JSON을 선택합니다.
- 5. 편집기에 표시되는 모든 JSON을 다음 JSON으로 바꿉니다.

```
{ 
     "Version": "2012-10-17", 
     "Statement": [ 
          { 
               "Sid": "VisualEditor0",
```

```
 "Effect": "Allow", 
                "Action": [ 
                     "sqs:GetQueueUrl", 
                     "sqs:ReceiveMessage", 
                     "sqs:SendMessage" 
                ], 
                "Resource": "*" 
           } 
     \mathbf{I}}
```
### **a** Note

정책을 사용자 지정하는 데 필요한 추가 세부 정보가 필요한 경우 AWS Blu Age 배송 관리 자 또는 계정 관리자에게 문의하십시오.

- 6. 다음을 선택합니다.
- 7. 정책 이름을 입력한 후 정책 생성을 선택합니다.

### IAM 역할 생성

- 1. [https://console.aws.amazon.com/iam/에](https://console.aws.amazon.com/iam/)서 IAM 콘솔을 엽니다.
- 2. 왼쪽 탐색 창의 액세스 관리에서 역할을 선택합니다.
- 3. 가운데 창에서 역할 생성을 선택합니다.
- 4. 사용 사례 섹션에서 컴퓨팅 선택에 따라 EC2 또는 Elastic Container Service (그리고 Elastic Container Service Task) 를 선택합니다.
- 5. 다음을 선택합니다.
- 6. 검색 상자에 이전에 생성한 정책의 이름을 입력합니다.
- 7. 정책 왼쪽에 있는 확인란을 선택합니다.
- 8. 다음을 선택합니다.
- 9. 역할 이름을 입력한 다음 Create role(역할 생성)을 선택합니다.

Amazon EC2에서 AWS 블루 에이지 런타임 실행

### Amazon EC2 인스턴스 생성

1. [https://console.aws.amazon.com/ec2/에](https://console.aws.amazon.com/ec2/)서 Amazon EC2 콘솔을 엽니다.

- 2. 인스턴스 시작을 선택합니다.
- 3. 인스턴스 유형으로는 에 나열된 유형 중 하나를 선택합니다. [the section called "AWS 블루 에이지](#page-275-0)  [런타임용 Amazon EC2 인스턴스 유형 \(Amazon EC2\)"](#page-275-0)
- 4. 키 페어 섹션에서 기존 키 페어를 선택하거나 새로 하나를 생성합니다.
- 5. 네트워크 설정 섹션에서 기존 보안 그룹 선택을 선택합니다.
- 6. 일반 보안 그룹의 경우 M2 BluagePrivateLink -SG를 선택합니다.
- 7. 고급 세부 정보 섹션을 확장합니다.
- 8. IAM 인스턴스 프로파일에서 앞서 생성한 IAM 역할을 선택합니다.
- 9. 인스턴스 시작을 선택합니다.

Amazon EC2 인스턴스의 상태가 실행 중으로 변경되면 인스턴스에 연결하고 다음 소프트웨어 구성 요 소를 설치합니다.

- Java Runtime Environment(JRE) 11.
- Apache Tomcat 9.
- AWS 블루 에이지 런타임 (Amazon EC2). Apache Tomcat 설치 폴더의 루트에 AWS Blu Age 런타임 을 설치합니다 (일부 파일은 추가되지만 다른 파일은 덮어쓰여집니다).

추가 웹앱은 별도의 폴더에 설치하세요. 이 경우 Apache Tomcat을 설치한 다음, 그 위에 아카이브를 설치하는 프로세스를 반복합니다.

Amazon ECS에서 AWS 블루 에이지 런타임을 실행하는 사람이 관리합니다. AWS **Fargate** 

Amazon ECS 클러스터와 작업 역할을 생성하여 나중에 AWS Fargate 작업을 시작할 때 사용합니다. 작업 역할에는 이전에 생성한 정책을 포함하십시오. 시나리오에 따라 작업 역할에 추가 IAM 정책을 추 가해야 할 수도 있습니다.

<span id="page-275-0"></span>AWS 블루 에이지 런타임용 Amazon EC2 인스턴스 유형 (Amazon EC2)

다음은 AWS 블루 에이지 런타임 (Amazon EC2) 에 사용할 수 있는 Amazon EC2 인스턴스 유형 목록 입니다.

t3.xlarge t3.small t3.large

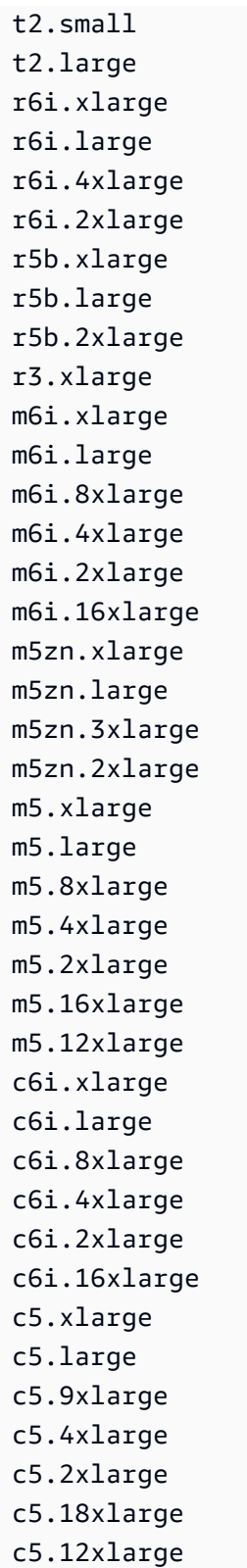

# <span id="page-277-0"></span>AWS Amazon ECS에서의 블루에이지 런타임 배포는 에서 관리합니다. AWS Fargate

이 섹션의 항목에서는 Managed Amazon ECS에서 AWS Blu Age Runtime을 설정하는 방법 AWS Fargate, 런타임 버전을 업데이트하는 방법, Amazon CloudWatch 경보를 사용하여 배포를 모니터링하 는 방법, 라이선스가 부여된 종속성을 추가하는 방법을 설명합니다.

주제

- [Amazon ECS에서 AWS 블루 에이지 런타임 설정 관리 AWS Fargate](#page-277-1)
- [에서 관리하는 Amazon ECS의 AWS 블루 에이지 런타임 업그레이드 AWS Fargate](#page-284-0)
- [Amazon ECS의 AWS 블루 에이지 런타임을 위한 Amazon CloudWatch 알람은 에서 관리합니다.](#page-285-0) [AWS Fargate](#page-285-0)
- [Amazon ECS의 AWS Blu Age 런타임에서 라이선스가 부여된 종속성 설정은 에서 관리합니다.](#page-286-0)  [AWS Fargate](#page-286-0)

<span id="page-277-1"></span>Amazon ECS에서 AWS 블루 에이지 런타임 설정 관리 AWS Fargate

이 주제에서는 에서 관리하는 Amazon ECS의 AWS Blu Age Runtime을 사용하여 PlanetsDemo 샘플 애플리케이션을 설정하고 배포하는 방법을 설명합니다. AWS Fargate

AWS 에서 관리하는 Amazon ECS의 블루에이지 런타임을 AWS Fargate Linux/X86에서 사용할 수 있 습니다.

## 주제

- [필수 조건](#page-277-2)
- [설정](#page-278-0)
- [PlanetsDemo 애플리케이션을 테스트합니다.](#page-281-0)

## <span id="page-277-2"></span>필수 조건

시작하기 전에 다음 사전 조건을 충족하는지 확인합니다.

- [AWS CLI 구성의](https://docs.aws.amazon.com/cli/latest/userguide/cli-chap-configure.html) 단계에 AWS CLI 따라 구성합니다.
- [the section called "AWS 블루 에이지 런타임 사전 요구 사항"](#page-267-0) 및 [the section called "AWS 블루에이](#page-268-0) [지 런타임 온보딩"를](#page-268-0) 완료합니다.
- 바이너리로 AWS Fargate 관리되는 Amazon ECS에서 AWS 블루에이지 런타임을 다운로드하십시 오. 지침은 [the section called "AWS 블루에이지 런타임 온보딩"](#page-268-0) 섹션을 참조하십시오.
- 아파치 톰캣 9 바이너리를 다운로드하십시오.
- [애플리케이션 아카이브를 다운로드하십시오. PlanetsDemo](https://d3lkpej5ajcpac.cloudfront.net/demo/bluage/PlanetsDemo-v1.zip)
- JICS용 Amazon Aurora PostgreSQL 데이터베이스를 생성하고 해당 데이터베이스에서 쿼리를 실행 합니다. PlanetsDemo-v1/jics/sql/initJics.sql Amazon Aurora PostgreSQL 데이터베이 스를 생성하는 방법에 대한 자세한 내용은 Aurora PostgreSQL DB 클러스터 생성 및 [연결을](https://docs.aws.amazon.com/AmazonRDS/latest/AuroraUserGuide/CHAP_GettingStartedAurora.CreatingConnecting.AuroraPostgreSQL.html#CHAP_GettingStarted.AuroraPostgreSQL.CreateDBCluster) 참조하 십시오.

### <span id="page-278-0"></span>설정

샘플 애플리케이션을 설정하려면 다음 단계를 완료하십시오. PlanetsDemo

1. Apache Tomcat 바이너리를 다운로드한 후 내용을 추출하고 폴더로 이동합니다. conf 편집할 catalina.properties 파일을 열고 다음 common.loader 줄로 시작하는 줄을 바꿉니다.

```
common.loader="${catalina.base}/lib","${catalina.base}/lib/
*.jar","${catalina.home}/lib","${catalina.home}/lib/*.jar","${catalina.home}/
shared","${catalina.home}/shared/*.jar","${catalina.home}/extra","${catalina.home}/
extra/*.jar"
```
- 2. tar 명령을 사용하여 아파치 톰캣 폴더를 압축하여 `tar.gz` 아카이브를 빌드합니다.
- 3. [Dockerfile을](https://docs.docker.com/engine/reference/builder/) 준비하여 제공된 런타임 바이너리와 Apache Tomcat 서버 바이너리를 기반으로 사 용자 지정 이미지를 빌드하세요. 다음 예제 Dockerfile을 참조하십시오. 목표는 Apache Tomcat 9를 설치한 다음 Apache Tomcat 9 설치 디렉토리의 루트에서 추출한 AWS Blu Age Runtime (Amazon ECS용 AWS Fargate) 을 설치한 다음, 라는 이름의 현대화된 샘플 애플리케이션을 설치 하는 것입니다. PlanetsDemo

### **a** Note

이 예제 Dockerfile에서 사용되는 install-gapwalk.sh 및 install-app.sh 스크립트의 내용은 도커파일 뒤에 나열되어 있습니다.

```
FROM --platform=linux/x86_64 amazonlinux:2
```

```
RUN mkdir -p /workdir/apps
WORKDIR /workdir
```

```
COPY install-gapwalk.sh .
COPY install-app.sh .
RUN chmod +x install-gapwalk.sh
RUN chmod +x install-app.sh
# Install Java and AWS CLI v2-y
RUN yum install sudo java-17-amazon-corretto unzip tar -y
RUN sudo yum remove awscli -y
RUN curl "https://awscli.amazonaws.com/awscli-exe-linux-x86_64.zip" -o 
 "awscliv2.zip"
RUN sudo unzip awscliv2.zip
RUN sudo ./aws/install
#·Installation dir
RUN mkdir -p /usr/local/velocity/installation/gapwalk
# Copy PlanetsDemo archive to a dedicated apps dir
COPY PlanetsDemo-v1.zip /workdir/apps/
# Copy resources (tomcat, blu age runtime) to installation dir
COPY tomcat.tar.gz /usr/local/velocity/installation/tomcat.tar.gz
COPY aws-bluage-on-fargate-runtime-3.10.0.15.tar.gz /usr/local/velocity/
installation/gapwalk/gapwalk-bluage-on-fargate.tar.gz
# run relevant installation scripts
RUN ./install-gapwalk.sh
RUN ./install-app.sh
EXPOSE 8080
EXPOSE 8081
# ...
# Run Command to start Tomcat server
CMD ["sh", "-c", "sudo /bluage-on-fargate/tomcat.gapwalk/velocity/startup.sh 
  $ECS_CONTAINER_METADATA_URI_V4 $AWS_CONTAINER_CREDENTIALS_RELATIVE_URI"]
```
install-gapwalk.sh 내용은 다음과 같습니다.

```
#!/bin/sh
# Vars
TEMP_DIR=/bluage-on-fargate/tomcat.gapwalk/temp
```
# Install

```
echo "Installing Gapwalk and Tomcat"
sudo rm -rf /bluage-on-fargate
mkdir -p ${TEMP_DIR}
# Copy Blu Age runtime and tomcat archives to temporary extraction dir
sudo cp /usr/local/velocity/installation/gapwalk/gapwalk-bluage-on-fargate.tar.gz 
 ${TEMP_DIR}
sudo cp /usr/local/velocity/installation/tomcat.tar.gz ${TEMP_DIR}
#·Create velocity dir
mkdir -p /bluage-on-fargate/tomcat.gapwalk/velocity
#·Extract tomcat files
tar -xvf ${TEMP_DIR}/tomcat.tar.gz -C ${TEMP_DIR}
# Copy all tomcat files to velocity dir
cp -fr ${TEMP_DIR}/apache-tomcat-9.x.x/* /bluage-on-fargate/tomcat.gapwalk/velocity
# Remove default webapps of Tomcat
rm -f /bluage-on-fargate/tomcat.gapwalk/velocity/webapps/*
# Extract Blu Age runtime at velocity dir
tar -xvf ${TEMP_DIR}/gapwalk-bluage-on-fargate.tar.gz -C /bluage-on-fargate/
tomcat.gapwalk
# Remove temporary extraction dir
sudo rm -rf ${TEMP_DIR}
```
install-app.sh 내용은 다음과 같습니다.

#!/bin/sh

APP\_DIR=/workdir/apps TOMCAT\_GAPWALK\_DIR=/bluage-on-fargate/tomcat.gapwalk

unzip \${APP\_DIR}/PlanetsDemo-v1.zip -d \${APP\_DIR} cp -r \${APP\_DIR}/webapps/\* \${TOMCAT\_GAPWALK\_DIR}/velocity/webapps/ cp -r \${APP\_DIR}/config/\* \${TOMCAT\_GAPWALK\_DIR}/velocity/config/

4. 폴더에 있는 application-main.yml 파일의 다음 스니펫에 사전 요구 사항의 일부로 만든 데 이터베이스의 연결 정보를 제공하십시오. {TOMCAT\_GAPWALK\_DIR}/config 자세한 내용은 [Aurora PostgreSQL DB 클러스터를](https://docs.aws.amazon.com/AmazonRDS/latest/AuroraUserGuide/CHAP_GettingStartedAurora.CreatingConnecting.AuroraPostgreSQL.html#CHAP_GettingStarted.AuroraPostgreSQL.CreateDBCluster) 참조하세요.

```
datasource: 
    jicsDs: 
       driver-class-name : 
       url: 
       username: 
       password:
```
type :

- 5. 이미지를 빌드하여 Amazon ECR 리포지토리로 푸시합니다. 지침은 Amazon Elastic 컨테이너 레 지스트리 사용 설명서의 [Docker 이미지 푸시를](https://docs.aws.amazon.com/AmazonECR/latest/userguide/docker-push-ecr-image.html) 참조하십시오.
- 6. [https://console.aws.amazon.com/ecs/v2에](https://console.aws.amazon.com/ecs/v2)서 콘솔을 엽니다.
- 7. 탐색 창에서 태스크 정의를 선택합니다.
- 8. 시작 유형에서 선택하십시오. AWS Fargate
- 9. 일부로 생성한 작업 역할을 선택합니[다the section called "인프라 설정 요구 사항"](#page-272-0).
- 10. 이미지를 컨테이너에 첨부합니다.
- 11. 양식 작성을 마친 다음 [Create] 를 선택합니다.
- 12. 왼쪽 탐색 창에서 클러스터를 선택한 다음 목록에서 클러스터를 선택합니다.
- 13. 클러스터의 세부 정보 페이지에 있는 [서비스] 탭에서 [Create] 를 선택합니다.
- 14. 작업 정의를 선택합니다.
- 15. 네트워킹 섹션을 확장하고 구성원으로 만든 VPC, 서브넷, 보안 그룹을 구성합니다. [the section](#page-272-0)  [called "인프라 설정 요구 사항"](#page-272-0)
- 16. Amazon ECS 서비스를 배포하십시오.

배포가 실패할 경우 로그를 확인하십시오. 이를 찾으려면 Amazon ECS Managed by AWS Fargate: 의 작업 페이지로 이동한 다음 로그 탭을 선택합니다. C로 시작하고 숫자가 오는 오류 코드 (예: CXXXX) 를 발견하면 오류 메시지를 기록해 두십시오. 예를 들어, 오류 코드 C5102 오류는 잘못된 인프라 구 성을 나타내는 일반적인 오류입니다. 또한 실행 중인 작업 내부를 탐색하고 AWS Blu Age Runtime (Amazon EC2의 경우) 과 유사한 몇 가지 명령을 실행할 수 있습니다. 자세한 내용은 Amazon Elastic 컨테이너 서비스 개발자 안내서의 [Amazon ECS Exec 디버깅을 위한 사용을](url-ecs-devecs-exec.html) 참조하십시오.

대화형 셸을 열려면 로컬 시스템에서 다음 명령을 실행하십시오.

```
aws ecs execute-command --cluster your_cluster_name --container your_container_name --
task task_id --interactive --command /bin/sh
```
<span id="page-281-0"></span>PlanetsDemo 애플리케이션을 테스트합니다.

배포된 PlanetsDemo 애플리케이션의 상태를 확인하려면 load-balancer-DNS-namelistenerport, 교체한 후 설정에 맞는 올바른 값을 web-binary-name 사용하여 다음 명령을 실행합니다.

curl http://*load-balancer-DNS-name*:*listener-port*/gapwalk-application/

애플리케이션이 실행 중인 경우 다음 출력 메시지가 표시됩니다Jics application is running.

그런 다음 다음 명령을 실행합니다.

curl http://*load-balancer-DNS-name*:*listener-port*/jac/api/services/rest/jicsservice/

애플리케이션이 실행 중인 경우 다음과 같은 출력 메시지가 표시됩니다Jics application is running.

Jics application is running

Blusam을 구성한 경우 다음 명령을 실행하면 빈 응답이 표시될 수 있습니다.

curl http://*load-balancer-DNS-name*:*listener-port*/bac/api/services/rest/bluesamserver/ serverIsUp

웹 바이너리의 이름을 기록해 둡니다 (변경되지 않은 경우 PlanetsDemo -web-1.0.0). PlanetsDemo애 플리케이션에 액세스하려면 다음 형식의 URL을 사용합니다.

https://*load-balancer-DNS-name*:*listener-port*/*web-binary-name*

PlanetsDemo 애플리케이션이 시작되면 홈 페이지가 표시됩니다.

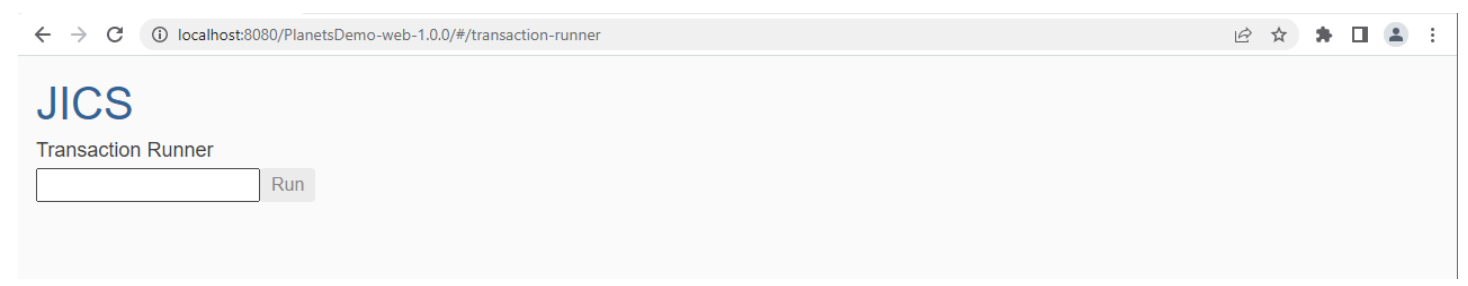

필터 텍스트 상자에 을 입력한 후 Enter 키를 누릅니다. 데이터 조회 페이지가 표시됩니다.

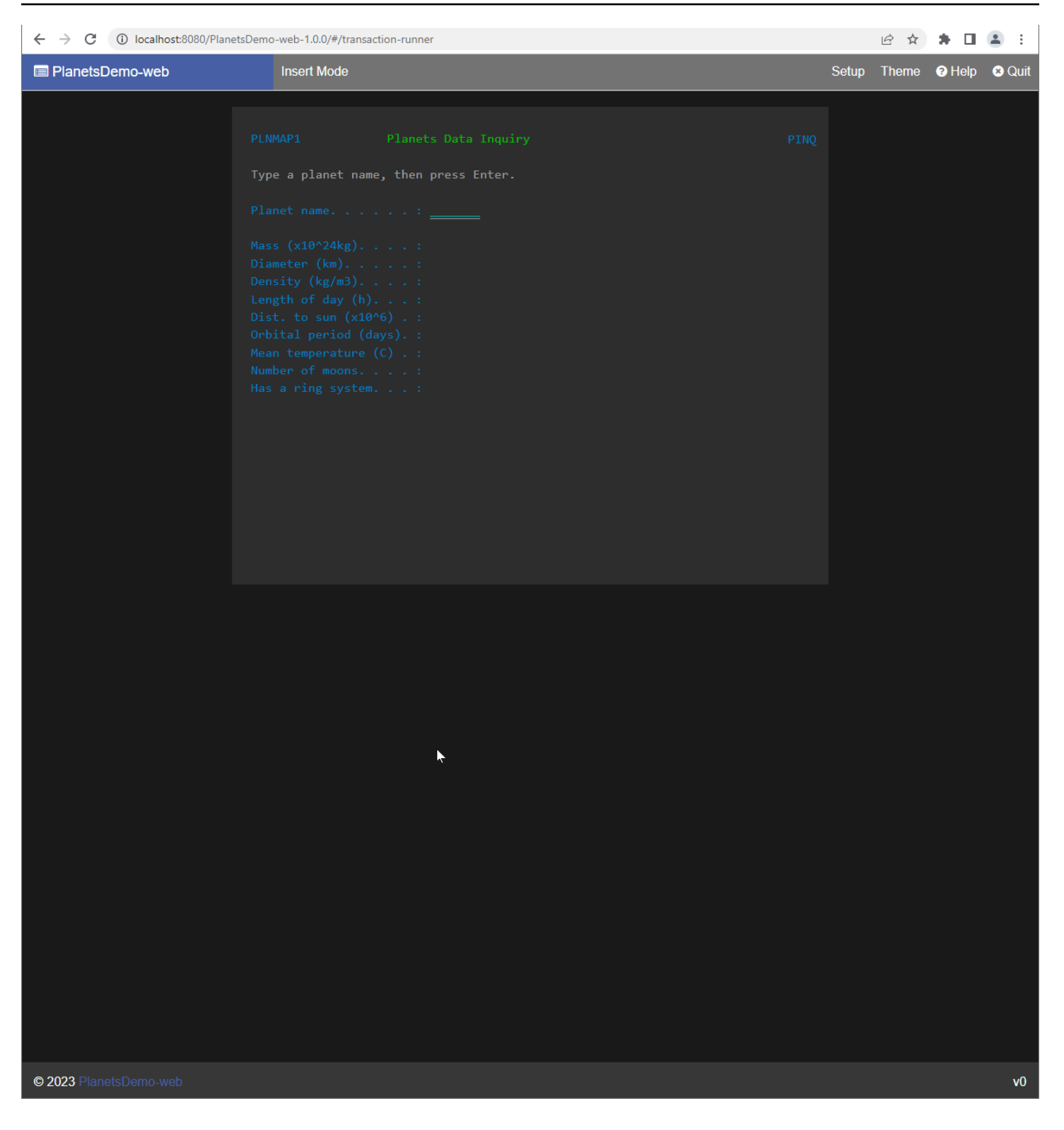

예를 들어, PlanetsDemo 이름 필드에 EARTH를 입력한 다음 Enter 키를 누릅니다. 입력한 행성의 페이 지가 표시됩니다.

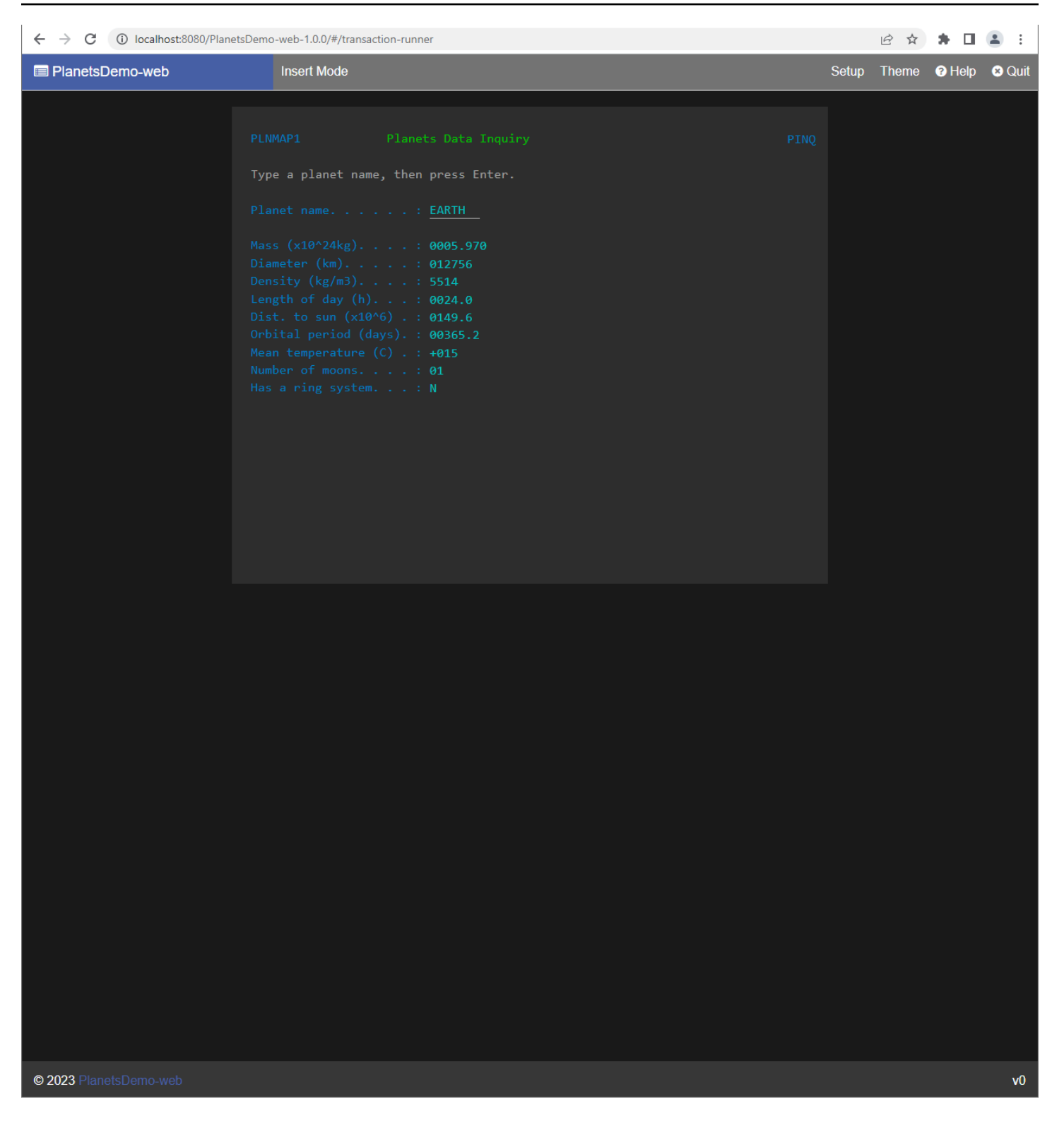

# <span id="page-284-0"></span>에서 관리하는 Amazon ECS의 AWS 블루 에이지 런타임 업그레이드 AWS Fargate

이 가이드에서는 에서 관리하는 Amazon ECS의 AWS Blu Age 런타임을 업그레이드하는 방법을 설명 합니다. AWS Fargate

### 주제

- [필수 조건](#page-285-1)
- [벨로시티 런타임 업그레이드](#page-285-2)

## <span id="page-285-1"></span>필수 조건

시작하기 전에 다음 사전 조건을 충족하는지 확인합니다.

- [the section called "AWS 블루 에이지 런타임 사전 요구 사항"](#page-267-0) 및 [the section called "AWS 블루에이](#page-268-0) [지 런타임 온보딩"를](#page-268-0) 완료합니다.
- 업그레이드하려는 AWS 블루 에이지 런타임 버전을 다운로드하십시오. 자세한 설명은 [the section](#page-268-0)  [called "AWS 블루에이지 런타임 온보딩"](#page-268-0) 섹션을 참조하세요. 프레임워크는 두 개의 바이너리 파일 (aws-bluage-runtime-x.x.x.x.tar.gz및aws-bluage-webapps-x.x.x.x.tar.gz) 로 구 성되어 있습니다.

<span id="page-285-2"></span>벨로시티 런타임 업그레이드

벨로시티 런타임을 업그레이드하려면 다음 단계를 완료합니다.

- 1. 원하는 AWS 블루에이지 런타임 버전으로 Docker 이미지를 다시 빌드하세요. 지침은 [the section](#page-277-1)  [called "Amazon ECS에서 AWS 블루 에이지 런타임 설정 관리 AWS Fargate"](#page-277-1) 섹션을 참조하십시 오.
- 2. 도커 이미지를 Amazon ECR 리포지토리로 푸시합니다.
- 3. Amazon ECS 서비스를 중지하고 다시 시작합니다.
- 4. 로그를 확인합니다.

AWS 블루 에이지 런타임이 성공적으로 업그레이드되었습니다.

<span id="page-285-0"></span>Amazon ECS의 AWS 블루 에이지 런타임을 위한 Amazon CloudWatch 알람은 에서 관 리합니다. AWS Fargate

배포된 애플리케이션에서 예외가 발생할 때마다 알림을 더 잘 CloudWatch 보이도록 하려면 애플리케 이션 로그를 수신하도록 설정하고 발생 가능한 오류를 경고하는 경보를 추가하십시오.

### 알람 설정

CloudWatch 로그를 사용하면 애플리케이션과 필요에 따라 원하는 수의 지표와 경보를 구성할 수 있습 니다.

특히, Amazon ECS 클러스터를 생성하는 동안 직접 사용 알림에 대한 사전 경보를 설정하여 오류 발생 시 알림을 받을 수 있습니다. AWS Blu Age 제어 시스템과의 연결 오류를 강조 표시하려면 로그에 문자 열 "Error C"와 관련된 메트릭을 추가하십시오. 그런 다음 이 지표에 반응하는 경보를 정의할 수 있습니 다.

<span id="page-286-0"></span>Amazon ECS의 AWS Blu Age 런타임에서 라이선스가 부여된 종속성 설정은 에서 관리 합니다. AWS Fargate

이 주제에서는 에서 관리하는 Amazon ECS의 AWS Blu Age Runtime과 함께 사용할 수 있는 추가 라 이선스 종속성을 설정하는 방법을 설명합니다. AWS Fargate

주제

- [필수 조건](#page-286-1)
- [개요](#page-287-1)

### <span id="page-286-1"></span>필수 조건

시작하기 전에 다음 사전 조건을 충족하는지 확인합니다.

- [the section called "AWS 블루 에이지 런타임 사전 요구 사항"](#page-267-0) 및 [the section called "AWS 블루에이](#page-268-0) [지 런타임 온보딩"를](#page-268-0) 완료합니다.
- 소스에서 다음 종속성을 가져오세요.

Oracle 데이터베이스

[Oracle 데이터베이스 드라이버를](https://www.oracle.com/database/technologies/appdev/jdbc-downloads.html) 제공하세요. 예를 들어 ojdbc8-19.8.0.jar를 예로 들 수 있습니다.

IBM MQ 연결

[IBM MQ 클라이언트](https://www.ibm.com/support/pages/mqc91-ibm-mq-clients)를 공급하세요. 예를 들어 com.ibm.mq.allclient-9.3.0.15.jar를 예로 들 수 있습니 다.

이 종속성 버전에서는 다음과 같은 전이적 종속성도 제공합니다.

• javax.jms-api-2.0.1.jar

• json-20080701.jar

## DDS 프린터 파일

[Jasper 보고서 라이브러리를](https://community.jaspersoft.com/project/jasperreports-library) 제공하세요. 예를 들어, jasperreports-6.16.0.jar이지만 최신 버전도 호환 될 수 있습니다.

이 종속성 버전에서는 다음과 같은 전이적 종속성도 제공합니다.

- castor-core-1.4.1.jar
- castor-xml-1.4.1.jar
- commons-digester-2.1.jar
- ecj-3.21.0.jar
- itext-2.1.7.js8.jar
- javax.inject-1.jar
- jcommon-1.0.23.jar
- jfreechart-1.0.19.jar

## <span id="page-287-1"></span>개요

존속성 설치를 위해 다음 단계를 완료합니다.

- 1. 필요에 따라 위의 종속성을 Docker 이미지 빌드 폴더에 복사합니다.
- 2. JICS 또는 Blusam 데이터베이스가 Oracle에서 호스팅되는 경우 Oracle 데이터베이스 드라이버를 제공하십시오. *your-tomcat-path*/extra
- 3. Dockerfile에서 이러한 종속성을 에 복사하십시오. *your-tomcat-path*/extra
- 4. 도커 이미지를 빌드한 다음 Amazon ECR로 푸시합니다.
- 5. Amazon ECS 서비스를 중지하고 다시 시작합니다.
- 6. 로그를 확인합니다.

# <span id="page-287-0"></span>AWS Amazon EC2에서의 블루에이지 런타임 배포

이 섹션의 항목에서는 Amazon EC2에서 AWS Blu Age Runtime (비관리형) 을 설정하는 방법, 런타임 버전을 업데이트하는 방법, Amazon 경보를 사용하여 배포를 모니터링하는 방법, 라이선스가 부여된 종속성을 추가하는 방법을 설명합니다. CloudWatch
#### 주제

- [Amazon EC2에서 AWS 블루 에이지 런타임 \(비관리형\) 설정](#page-288-0)
- [Amazon AWS EC2의 블루 에이지 런타임 업그레이드](#page-293-0)
- [AWS 블루 에이지 런타임 \(Amazon EC2\) 아마존 알람 CloudWatch](#page-296-0)
- [Amazon EC2의 AWS 블루 에이지 런타임에서 라이선스가 부여된 종속성 설정](#page-298-0)

## <span id="page-288-0"></span>Amazon EC2에서 AWS 블루 에이지 런타임 (비관리형) 설정

이 주제에서는 Amazon EC2에서 AWS Blu Age Runtime (비관리형) 을 사용하여 PlanetsDemo 샘플 애플리케이션을 설정하고 배포하는 방법을 설명합니다.

#### 주제

- [필수 조건](#page-277-0)
- [설정](#page-278-0)
- [PlanetsDemo 애플리케이션을 테스트하십시오.](#page-281-0)

#### 필수 조건

시작하기 전에 다음 사전 조건을 충족하는지 확인합니다.

- [AWS CLI 구성의](https://docs.aws.amazon.com/cli/latest/userguide/cli-chap-configure.html) 단계에 AWS CLI 따라 구성합니다.
- [the section called "AWS 블루 에이지 런타임 사전 요구 사항"](#page-267-0) 및 [the section called "AWS 블루에이](#page-268-0) [지 런타임 온보딩"를](#page-268-0) 완료합니다.
- Amazon EC2에서 최신 AWS 블루 에이지 런타임을 포함하는 Amazon EC2 인스턴스를 생성합니다. 자세한 내용은 [Amazon EC2 Linux 인스턴스 시작하기를](https://docs.aws.amazon.com/AWSEC2/latest/UserGuide/EC2_GetStarted.html) 참조하세요.
- 예를 들어 SSM을 사용하여 Amazon EC2 인스턴스에 성공적으로 연결할 수 있는지 확인하세요.
- 에서 AWS 블루 에이지 런타임 (Amazon EC2) 을 다운로드하고 압축을 풉니다. *your-tomcatpath*/\* 지침은 [the section called "AWS 블루에이지 런타임 온보딩"](#page-268-0) 섹션을 참조하십시오.
- [PlanetsDemo애플리케이션](https://d3lkpej5ajcpac.cloudfront.net/demo/bluage/PlanetsDemo-v1.zip) 아카이브를 다운로드하십시오.
- 아카이브의 압축을 풀고 선택한 Amazon S3 버킷에 애플리케이션을 업로드합니다.
- JICS용 Amazon Aurora PostgreSQL 데이터베이스를 생성하고 해당 데이터베이스에서 쿼리를 실행 합니다. PlanetsDemo-v1/jics/sql/initJics.sql Amazon Aurora PostgreSQL 데이터베이 스를 생성하는 방법에 대한 자세한 내용은 Aurora PostgreSQL DB 클러스터 생성 및 [연결을](https://docs.aws.amazon.com/AmazonRDS/latest/AuroraUserGuide/CHAP_GettingStartedAurora.CreatingConnecting.AuroraPostgreSQL.html#CHAP_GettingStarted.AuroraPostgreSQL.CreateDBCluster) 참조하 십시오.

설정

샘플 애플리케이션을 설정하려면 다음 단계를 완료하십시오. PlanetsDemo

1. Amazon EC2 인스턴스에 연결하고 아파치 톰캣 9 설치 conf 폴더 아래의 폴더로 이동합니다. 편 집할 catalina.properties 파일을 열고 다음 common.loader 줄로 시작하는 줄을 바꿉니다.

```
common.loader="${catalina.base}/lib","${catalina.base}/lib/
*.jar","${catalina.home}/lib","${catalina.home}/lib/*.jar","${catalina.home}/
shared","${catalina.home}/shared/*.jar","${catalina.home}/extra","${catalina.home}/
extra/*.jar"
```
- 2. *<your-tomcat-path>*/webapps 폴더로 이동합니다.
- 3. 다음 명령을 사용하여 Amazon S3 버킷에서 PlanetsDemo -v1/webapps/ 폴더에서 사용 가능한 PlanetsDemo 바이너리를 복사합니다.

**aws s3 cp s3://***path-to-demo-app-webapps***/ . --recursive**

**a** Note

이전에 아카이브를 압축 해제한 버킷의 올바른 Amazon S3 path-to-demo-appwebapps URI로 교체하십시오 PlanetsDemo .

- 4. PlanetsDemo-v1/config/ 폴더의 콘텐츠를 *<your-tomcat-path>*/config/에 복사합니 다.
- 5. 사전 요구 사항의 일부로 생성한 데이터베이스의 연결 정보를 파일의 다음 스니펫에 제공하십시 오. application-main.yml 자세한 내용은 [Aurora PostgreSQL DB 클러스터를](https://docs.aws.amazon.com/AmazonRDS/latest/AuroraUserGuide/CHAP_GettingStartedAurora.CreatingConnecting.AuroraPostgreSQL.html#CHAP_GettingStarted.AuroraPostgreSQL.CreateDBCluster) 참조하세요.

```
datasource: 
    jicsDs: 
       driver-class-name : 
       url: 
       username: 
       password: 
       type :
```
6. Apache Tomcat 서버를 시작하고 로그를 확인합니다.

*your-tomcat-path*/startup.sh

tail -f *your-tomcat-path*/logs/catalina.log

C로 시작하고 숫자가 오는 오류 코드 (예: CXXXXX) 를 발견하면 오류 메시지를 기록해 두십시오. 예를 들어, 오류 코드 C5102 오류는 잘못된 인프라 구성을 나타내는 일반적인 오류입니다.

PlanetsDemo 애플리케이션을 테스트하십시오.

배포된 PlanetsDemo 애플리케이션의 상태를 확인하려면 load-balancer-DNS-namelistenerport, 교체한 후 설정에 맞는 올바른 값을 web-binary-name 사용하여 다음 명령을 실행합니다.

curl http://*load-balancer-DNS-name*:*listener-port*/gapwalk-application/

애플리케이션이 실행 중인 경우 다음 출력 메시지가 표시됩니다Jics application is running.

그런 다음 다음 명령을 실행합니다.

curl http://*load-balancer-DNS-name*:*listener-port*/jac/api/services/rest/jicsservice/

애플리케이션이 실행 중인 경우 다음과 같은 출력 메시지가 표시됩니다Jics application is running.

Jics application is running

Blusam을 구성한 경우 다음 명령을 실행하면 빈 응답이 표시될 수 있습니다.

curl http://*load-balancer-DNS-name*:*listener-port*/bac/api/services/rest/bluesamserver/ serverIsUp

웹 바이너리의 이름을 기록해 둡니다 (변경되지 않은 경우 PlanetsDemo -web-1.0.0). PlanetsDemo 애 플리케이션에 액세스하려면 다음 형식의 URL을 사용합니다.

https://*load-balancer-DNS-name*:*listener-port*/*web-binary-name*

PlanetsDemo 애플리케이션이 시작되면 홈 페이지가 표시됩니다.

 $\leftarrow$   $\rightarrow$   $\mathbf{C}$  (i) localhost:8080/PlanetsDemo-web-1.0.0/#/transaction-runner

## **JICS Transaction Runner**

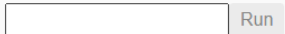

필터 텍스트 상자에 을 입력한 후 Enter 키를 누릅니다. 데이터 조회 페이지가 표시됩니다.

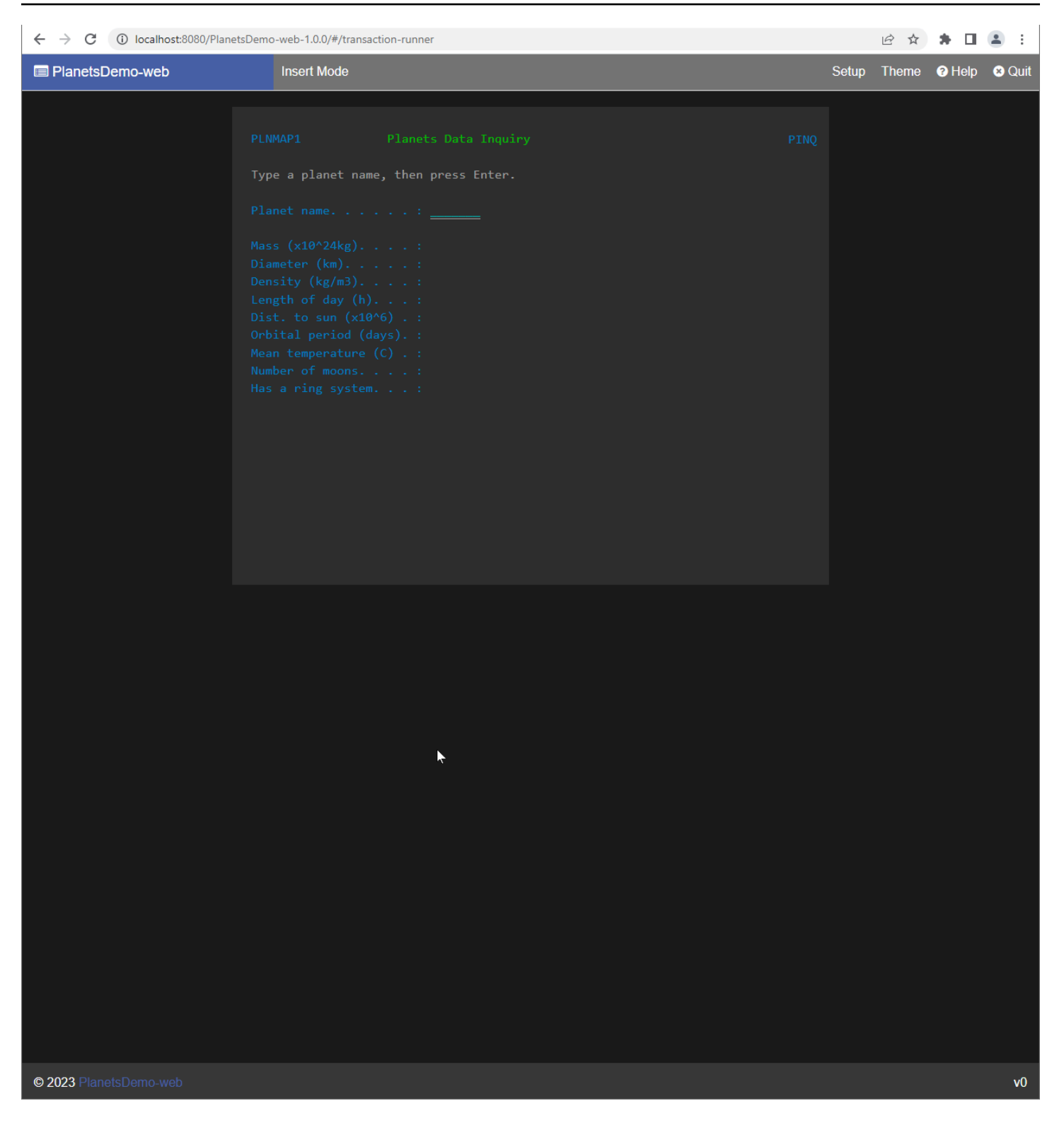

예를 들어, PlanetsDemo 이름 필드에 EARTH를 입력한 다음 Enter 키를 누릅니다. 입력한 행성의 페이 지가 표시됩니다.

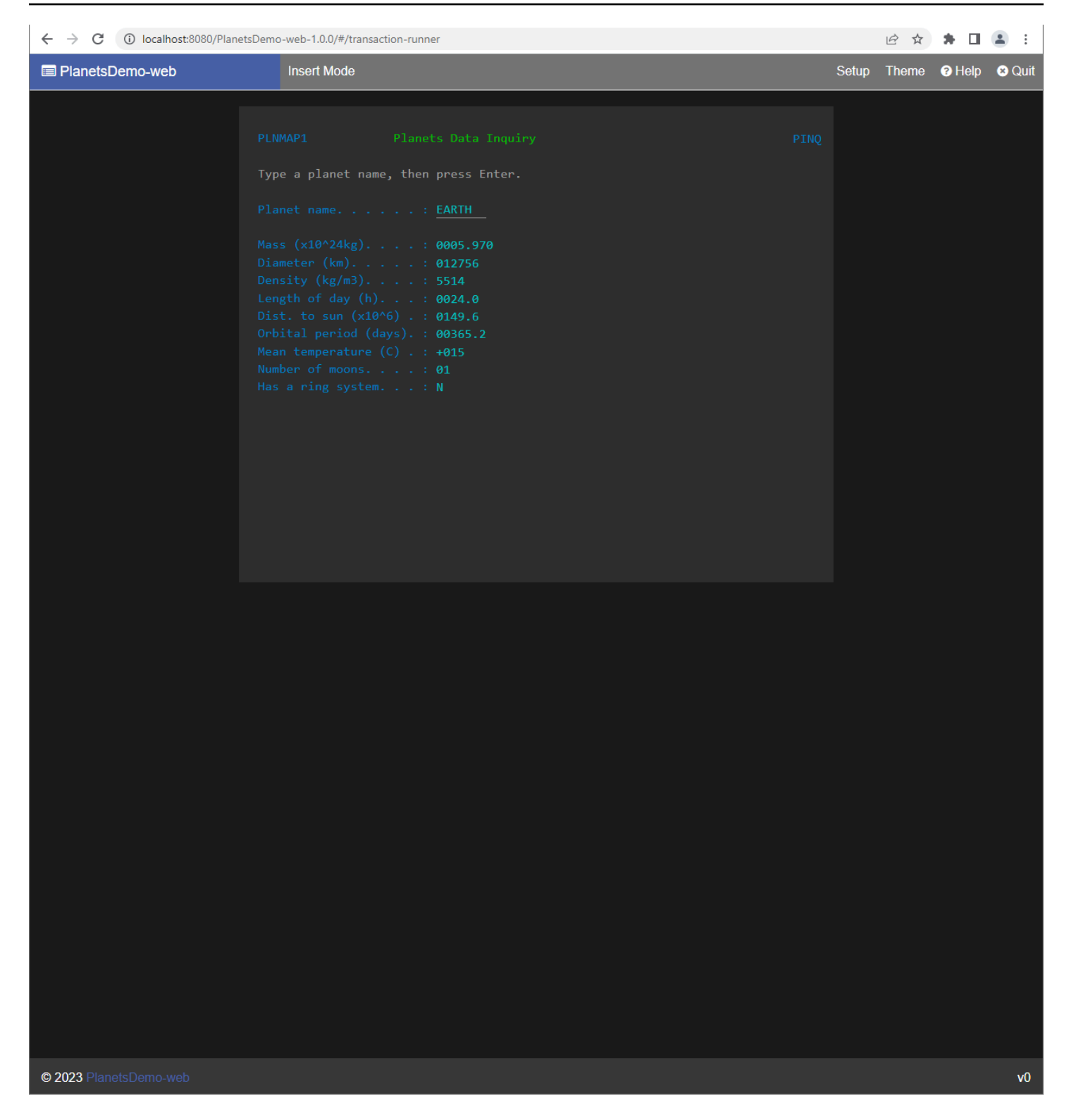

# <span id="page-293-0"></span>Amazon AWS EC2의 블루 에이지 런타임 업그레이드

이 안내서는 Amazon EC2에서 AWS 블루 에이지 런타임을 업그레이드하는 방법을 설명합니다.

#### 주제

- [필수 조건](#page-285-0)
- [개요](#page-285-1)

## 필수 조건

시작하기 전에 다음 사전 조건을 충족하는지 확인합니다.

- [the section called "AWS 블루 에이지 런타임 사전 요구 사항"](#page-267-0) 및 [the section called "AWS 블루에이](#page-268-0) [지 런타임 온보딩"를](#page-268-0) 완료합니다.
- 최신 AWS 블루 에이지 런타임을 포함하는 Amazon EC2 인스턴스가 있는지 확인하십시오. 자세한 내용은 [Amazon EC2 Linux 인스턴스 시작하기를](https://docs.aws.amazon.com/AWSEC2/latest/UserGuide/EC2_GetStarted.html) 참조하세요.
- 예를 들어 SSM을 사용하여 Amazon EC2 인스턴스에 성공적으로 연결할 수 있는지 확인하십시오.
- 업그레이드하려는 AWS 블루 에이지 런타임 버전 (Amazon EC2) 을 다운로드하십시오. 자세 한 내용은 [the section called "AWS 블루 에이지 런타임 \(비관리형\) 설치"](#page-267-1) 프레임워크는 두 개 의 바이너리 파일인 aws-bluage-runtime-x.x.x.x.tar.gz 및 aws-bluage-webappsx.x.x.x.tar.gz로 구성되어 있습니다.

#### 개요

벨로시티 런타임을 업그레이드하려면 다음 단계를 완료합니다.

1. Amazon EC2 인스턴스에 연결하고 다음 명령을 실행하여 사용자를 su로 변경합니다.

**sudo su**

이 자습서의 명령을 실행하려면 수퍼유저 권한이 필요합니다.

- 2. 각 바이너리 파일당 하나씩 두 개의 폴더를 생성합니다.
- 3. 각 폴더의 이름은 바이너리 파일과 같은 이름으로 지정합니다.
- 4. 각 바이너리 파일을 해당 폴더에 복사합니다.

#### **A** Warning

각 바이너리를 추출하면 이름이 같은 폴더가 생성됩니다. 따라서 같은 위치에 있는 두 바 이너리 파일을 차례로 추출하면 내용을 덮어쓰게 됩니다.

5. 바이너리를 추출하려면 다음 명령을 사용합니다. 각 폴더에서 명령을 실행합니다.

```
tar xvf aws-bluage-runtime-x.x.x.x.tar.gz
tar xvf aws-bluage-webapps-x.x.x.x.tar.gz
```
6. 다음 명령을 사용하여 Apache Tomcat 서비스를 중지합니다.

```
systemctl stop tomcat.service
systemctl stop tomcat-webapps.service
```
- 7. <your-tomcat-path>/shared/의 내용을 aws-bluage-runtime-x.x.x.x/velocity/ shared/의 내용으로 바꾸세요.
- 8. <your-tomcat-path>/webapps/gapwalk-application.war를 aws-bluage-runtimex.x.x.x/velocity/webapps/gapwalk-application.war로 바꿉니다.
- 9. <your-tomcat-path>/webapps/의 war 파일, 즉 bac.war 및 jac.war를 aws-bluagewebapps-x.x.x.x/velocity/webapps/의 같은 파일로 바꾸세요.
- 10. 다음 명령을 실행하여 Apache Tomcat 서비스를 시작합니다.

```
systemctl start tomcat.service
systemctl start tomcat-webapps.service
```
11. 로그를 확인합니다.

다음 명령을 실행하여 배포된 애플리케이션의 상태를 확인합니다.

curl http://localhost:8080/gapwalk-application/

다음 메시지가 나타납니다.

Jics application is running

curl http://localhost:8181/jac/api/services/rest/jicsservice/

```
다음 메시지가 나타납니다.
```
Jics application is running

curl http://localhost:8181/bac/api/services/rest/bluesamserver/serverIsUp

응답은 비워 두어야 합니다.

AWS Blu Age 런타임이 성공적으로 업그레이드되었습니다.

<span id="page-296-0"></span>AWS 블루 에이지 런타임 (Amazon EC2) 아마존 알람 CloudWatch

배포된 애플리케이션에서 예외가 발생하여 애플리케이션이 유예 기간에 들어갈 때 알림을 더 잘 보이 게 하려면 애플리케이션 로그를 CloudWatch 수신하도록 설정하고 발생 가능한 오류를 경고하는 경보 를 추가할 수 있습니다.

CloudWatch 로깅 배포

기본적으로 application-main.yml 파일에는 이라는 다른 로깅 구성 logbackcloudwatch.yml 파일에 대한 참조가 포함됩니다.

```
logging:
```
config: classpath:logback-cloudwatch.xml

두 파일 모두 config 폴더에 있으며, 다음 섹션에 설명된 대로 이렇게 CloudWatch 로깅이 구성됩니다.

로깅 구성 CloudWatch

logback-cloudwatch.xml 파일의 콘텐츠는 다음과 같습니다.

```
<?xml version="1.0" encoding="UTF-8"?>
<!DOCTYPE configuration>
<configuration> 
     <appender name="console" class="ch.qos.logback.core.ConsoleAppender"> 
         <encoder> 
             <pattern>%date{yyyy-MM-dd HH:mm:ss.SSS,UTC} %level --- [%thread{15}] 
  %logger{40} : %msg%n%xThrowable</pattern> 
         </encoder> 
     </appender> 
     <appender name="cloudwatch" 
  class="com.netfective.bluage.runtime.cloudwatchlogger.CloudWatchAppender"> 
         <logGroup>BluAgeRuntimeOnEC2-Logs</logGroup> 
         <logStream>%date{yyyy-MM-dd,UTC}.%instanceId.%uuid</logStream>
```

```
 <layout> 
              <pattern>%date{yyyy-MM-dd HH:mm:ss.SSS,UTC} %level --- [%thread{15}] 
 %logger{40} : %msg%n%xThrowable</pattern> 
          </layout> 
          <appender-ref ref="console" /> 
     </appender> 
     <root level="INFO"> 
          <appender-ref ref="cloudwatch" /> 
    \langleroot\rangle</configuration>
```
<appender name="cloudwatch"/> 요소 외부의 모든 항목은 표준 로그백 구성입니다. 이 파일에는 두 개의 어펜더가 있습니다. 하나는 콘솔에 로그를 보내는 콘솔 어펜더이고 다른 하나는 로그를 보내는 CloudWatch 어펜더입니다. CloudWatch

root 요소의 level 속성은 전체 애플리케이션의 로깅 수준을 지정합니다.

태그 내 필수 값은 다음과 같습니다. <appender name="cloudwatch"/>

- <logGroup/>:로그 그룹 이름을 설정합니다. CloudWatch 값이 지정하지 않은 경우 기본값은 BluAgeRuntimeOnEC2-Logs입니다. 로그 그룹이 존재하지 않으면 자동 생성됩니다. 이 동작은 아 래에서 설명하는 구성을 통해 변경할 수 있습니다.
- <logStream/>: LogStream (로그 그룹 내부) 의 이름을 설정합니다. CloudWatch

선택적 값:

- <region/>: 로그 스트림이 기록될 지역을 재정의합니다. 기본적으로 로그는 EC2 인스턴스와 동일한 리전에 이동합니다.
- <layout/>: 로그 메시지가 사용할 패턴.
- <maxbatchsize/>: CloudWatch 작업당 전송할 최대 로그 메시지 수입니다.
- <maxbatchtimemillis/>: CloudWatch 로그를 기록하는 데 걸리는 시간 (밀리초).
- <maxqueuewaittimemillis/>: 내부 로그 대기열에 요청을 삽입하려고 시도하는 데 걸리는 시간(밀리 초).
- <internalqueuesize/>: 내부 대기열의 최대 크기입니다.
- <createlogdests/>: 로그 그룹과 로그 스트림이 없는 경우 이를 생성합니다.
- <initialwaittimemillis/>: 시작 시 스레드를 휴면 상태로 만들려는 시간입니다. 이 초기 대기 시간 동안 로그가 처음 누적될 수 있습니다.
- <maxeventmessagesize/>: 로그 이벤트의 최대 크기. 이 크기를 초과하는 로그는 전송되지 않습니 다.
- <truncateeventmessages/>: 너무 긴 메시지는 잘라냅니다.
- <printrejectedevents/>: 비상 첨부 파일을 사용합니다.

#### CloudWatch 설정

위 구성에서 로그를 올바르게 푸시하려면 Amazon EC2 IAM 인스턴스 프로필 역할을 업데이트하 여 'BluAgeRuntimeOnEC2-logs' 로그 그룹 및 해당 로그 스트림에 대한 추가 권한을 부여하십시오. CloudWatch

- logs:CreateLogStream
- logs:DescribeLogStreams
- logs:CreateLogGroup
- logs:PutLogEvents
- logs:DescribeLogGroups

#### 알람 설정

CloudWatch 로그 덕분에 애플리케이션과 필요에 따라 다양한 지표와 경보를 구성할 수 있습니다. 특 히, 사용 알림에 대한 사전 경보를 설정하여 애플리케이션이 유예 기간에 빠질 수 있는 오류가 발생할 경우 경고를 보내고 결국에는 아예 작동하지 않도록 할 수 있습니다. 이를 위해 로그에 "Error C5001" 문자열과 관련된 메트릭을 추가할 수 있습니다. 이 메트릭은 AWS Blu Age 제어 시스템과의 연결 오류 를 강조 표시합니다. 그런 다음 이 지표에 반응하는 경보를 정의할 수 있습니다.

## <span id="page-298-0"></span>Amazon EC2의 AWS 블루 에이지 런타임에서 라이선스가 부여된 종속성 설정

이 가이드에서는 Amazon EC2의 AWS Blu Age Runtime과 함께 사용할 수 있는 추가 라이선스 종속성 을 설정하는 방법을 설명합니다.

주제

- [필수 조건](#page-286-0)
- [개요](#page-287-0)
- [JAC 및 BAC 웹앱의 종속성을 설정합니다](#page-300-0)

필수 조건

시작하기 전에 다음 사전 조건을 충족하는지 확인합니다.

- [the section called "AWS 블루 에이지 런타임 사전 요구 사항"](#page-267-0) 및 [the section called "AWS 블루에이](#page-268-0) [지 런타임 온보딩"를](#page-268-0) 완료합니다.
- Amazon EC2에서 최신 AWS 블루 에이지 런타임을 포함하는 Amazon EC2 인스턴스가 있는지 확인 하십시오. 자세한 내용은 [Amazon EC2 Linux 인스턴스 시작하기를](https://docs.aws.amazon.com/AWSEC2/latest/UserGuide/EC2_GetStarted.html) 참조하세요.
- 예를 들어 SSM을 사용하여 Amazon EC2 인스턴스에 성공적으로 연결할 수 있는지 확인하십시오.
- 해당 소스에서 다음 종속성을 가져오십시오.

#### Oracle 데이터베이스

[Oracle 데이터베이스 드라이버를](https://www.oracle.com/database/technologies/appdev/jdbc-downloads.html) 제공하세요. ojdbc8-19.8.0.jar 버전을 사용하여 AWS 블루 에이지 런 타임 (Amazon EC2 기반) 기능을 테스트했지만 최신 버전과 호환될 수 있습니다.

#### IBM MQ 연결

[IBM MQ 클라이언트](https://www.ibm.com/support/pages/mqc91-ibm-mq-clients)를 공급하세요. com.ibm.mq.allclient-9.3.0.15.jar 버전을 사용하여 AWS 블루 에이 지 런타임 (Amazon EC2 기반) 기능을 테스트했지만 최신 버전과 호환될 수 있습니다.

이 종속성 버전에서는 다음과 같은 전이적 종속성도 제공합니다.

- javax.jms-api-2.0.1.jar
- json-20080701.jar

#### DDS 프린터 파일

[Jasper 보고서 라이브러리를](https://community.jaspersoft.com/project/jasperreports-library) 제공하세요. jasperreports-6.16.0.jar를 사용하여 AWS 블루 에이지 런타 임 (Amazon EC2 기반) 기능을 테스트했지만 최신 버전도 호환될 수 있습니다.

이 종속성 버전에서는 다음과 같은 전이적 종속성도 제공합니다.

- castor-core-1.4.1.jar
- castor-xml-1.4.1.jar
- commons-digester-2.1.jar
- ecj-3.21.0.jar
- itext-2.1.7.js8.jar
- javax.inject-1.jar
- jcommon-1.0.23.jar
- jfreechart-1.0.19.jar

#### 개요

존속성 설치를 위해 다음 단계를 완료합니다.

1. Amazon EC2 인스턴스에 연결하고 다음 명령을 실행하여 사용자를 su로 변경합니다.

sudo su

이 자습서의 명령을 실행하려면 수퍼유저 권한이 필요합니다.

2. <your-tomcat-path>/extra/ 폴더로 이동합니다.

cd <your-tomcat-path>/extra/

- 3. 필요에 따라 위의 종속성을 이 폴더에 복사하세요.
- 4. 다음 명령을 실행하여 tomcat.서비스를 중지하고 시작합니다.

systemctl stop tomcat.service

systemctl start tomcat.service

5. 서비스 상태를 확인하여 실행 중인지 확인합니다.

systemctl status tomcat.service

6. 로그를 확인합니다.

<span id="page-300-0"></span>JAC 및 BAC 웹앱의 종속성을 설정합니다

- 1. JICS 또는 Blusam 데이터베이스를 Oracle에서 호스팅하는 경우 Oracle 데이터베이스 드라이버를 <your-tomcat-path>/extra에서 제공해야 합니다
- 2. 폴더가 아직 없으면 새로 만드세요.
- 3. 아파치 톰캣 서버를 중지했다가 다시 시작하십시오.

4. 로그를 확인합니다.

# Blu Age 개발자 IDE로 소스 코드 수정

AWS관리형 블루에이지 런타임 엔진을 사용하는 경우 AWS 블루에이지 개발자를 사용하여 생성된 소 스 코드를 수정할 수 있습니다. 어떤 이유로 현대화된 코드를 업데이트해야 하거나 레거시 소스 코드의 일부를 현대화할 수 없는 경우 이 방법을 사용하는 것이 좋습니다. Amazon AppStream 2.0을 통해 블 루 에이지 디벨로퍼에 액세스할 수 있습니다. 이 섹션에서는 2.0에서 블루에이지 개발자를 설정하는 방 법을 설명합니다. AppStream 또한 샘플 애플리케이션을 사용하여 Blu Age Developer를 사용하여 소 스 코드를 업데이트하는 방법도 설명합니다. PlanetsDemo

주제

- [튜토리얼: AWS 블루 에이지 개발자 IDE용 AppStream 2.0 설정](#page-301-0)
- [튜토리얼: 2.0에서 AWS AppStream 블루 에이지 개발자 사용](#page-306-0)

# <span id="page-301-0"></span>튜토리얼: AWS 블루 에이지 개발자 IDE용 AppStream 2.0 설정

AWS 메인프레임 현대화는 Amazon 2.0을 통해 여러 도구를 제공합니다. AppStream AppStream 2.0 은 애플리케이션을 다시 작성하지 않고도 데스크톱 애플리케이션을 사용자에게 스트리밍할 수 있는 안전한 완전 관리형 애플리케이션 스트리밍 서비스입니다. AppStream 2.0은 사용자가 원하는 디바이 스에서 반응성이 뛰어나고 유동적인 사용자 경험을 제공하면서 필요한 애플리케이션에 즉시 액세스할 수 있도록 합니다. AppStream 2.0을 사용하여 런타임 엔진별 도구를 호스팅하면 고객 애플리케이션 팀 이 웹 브라우저에서 직접 도구를 사용하고 Amazon S3 버킷 또는 리포지토리에 저장된 애플리케이션 파일과 상호 작용할 수 있습니다. CodeCommit

2.0의 브라우저 지원에 대한 자세한 내용은 Amazon AppStream AppStream 2.0 관리 안내서의 [시스템](https://docs.aws.amazon.com/appstream2/latest/developerguide/requirements-and-features-web-browser-admin.html) [요구 사항 및 기능 지원 \(웹 브라우저\)](https://docs.aws.amazon.com/appstream2/latest/developerguide/requirements-and-features-web-browser-admin.html) 을 참조하십시오. AppStream 2.0을 사용할 때 문제가 발생하는 경우 Amazon AppStream 2.0 관리 안내서의 AppStream 2.0 [사용자 문제 해결을](https://docs.aws.amazon.com/appstream2/latest/developerguide/troubleshooting-user-issues.html) 참조하십시오.

이 문서에서는 AppStream 2.0 플릿에서 AWS Blu Age Developer IDE를 설정하는 방법을 설명합니다.

주제

- [전제 조건](#page-302-0)
- [1단계: Amazon S3 버킷 생성](#page-302-1)
- [2단계: S3 버킷에 정책 연결](#page-302-2)
- [3단계: Amazon S3 버킷에 파일 업로드](#page-303-0)
- [4단계: AWS CloudFormation 템플릿 다운로드](#page-303-1)
- [5단계: 다음을 사용하여 플릿 생성 AWS CloudFormation](#page-303-2)
- [6단계: 인스턴스 액세스](#page-305-0)
- [리소스 정리](#page-306-1)

## <span id="page-302-0"></span>전제 조건

2.0 미만의 AWS 블루에이지 개발자 IDE를 설정하는 데 필요한 아티팩트가 들어 있는 [아카이브 파일을](https://d3lkpej5ajcpac.cloudfront.net/appstream/bluage/appstream-bluage-developer-ide.zip) 다운로드하십시오. AppStream

#### **a** Note

대용량 파일입니다. 작업 시간 초과에 문제가 있는 경우 Amazon EC2 인스턴스를 사용하여 업 로드 및 다운로드 성능을 개선하는 것이 좋습니다.

#### <span id="page-302-1"></span>1단계: Amazon S3 버킷 생성

생성하려는 AppStream 2.0 AWS 리전 플릿과 동일한 위치에 Amazon S3 버킷을 생성합니다. 이 버킷 에는 이 자습서를 완료하는 데 필요한 아티팩트가 포함됩니다.

<span id="page-302-2"></span>2단계: S3 버킷에 정책 연결

이 자습서를 위해 생성한 버킷에 다음 정책을 연결합니다. 생성한 버킷의 실제 이름으로 MYBUCKET을 바꿔야 합니다.

```
{ 
     "Version": "2012-10-17", 
     "Statement": [{ 
          "Sid": "AllowAppStream2.0ToRetrieveObjects", 
          "Effect": "Allow", 
          "Principal": { 
              "Service": "appstream.amazonaws.com" 
          }, 
          "Action": "s3:GetObject", 
          "Resource": "arn:aws:s3:::MYBUCKET/*" 
     }]
}
```
<span id="page-303-0"></span>3단계: Amazon S3 버킷에 파일 업로드

사전 요구 사항에서 다운로드한 파일의 압축을 풀고 appstream 폴더를 버킷에 업로드합니다. 이 폴 더를 업로드하면 버킷에 올바른 구조가 만들어집니다. 자세한 내용을 알아보려면 Amazon S3 사용 안 내서의 [객체 업로드를](https://docs.aws.amazon.com/AmazonS3/latest/userguide/upload-objects.html) 참조하세요.

<span id="page-303-1"></span>4단계: AWS CloudFormation 템플릿 다운로드

다음 AWS CloudFormation 템플릿을 다운로드하세요. AppStream 2.0 플릿을 생성하고 채우려면 이러 한 템플릿이 필요합니다.

- [cfn-m2- .yaml appstream-elastic-fleet-linux](https://d3lkpej5ajcpac.cloudfront.net/appstream/bluage/developer-ide/CloudFormation/cfn-m2-appstream-elastic-fleet-linux.yaml)
- [cfn-m2- appstream-bluage-dev-tools -linux.yaml](https://d3lkpej5ajcpac.cloudfront.net/appstream/bluage/developer-ide/CloudFormation/cfn-m2-appstream-bluage-dev-tools-linux.yaml)
- [cfn-m2 appstream-bluage-shared-linux .yaml](https://d3lkpej5ajcpac.cloudfront.net/appstream/bluage/developer-ide/CloudFormation/cfn-m2-appstream-bluage-shared-linux.yaml)
- [cfn-m2- appstream-chrome-linux .yaml](https://d3lkpej5ajcpac.cloudfront.net/appstream/bluage/developer-ide/CloudFormation/cfn-m2-appstream-chrome-linux.yaml)
- [cfn-m2- appstream-eclipse-jee-linux .yaml](https://d3lkpej5ajcpac.cloudfront.net/appstream/bluage/developer-ide/CloudFormation/cfn-m2-appstream-eclipse-jee-linux.yaml)
- [cfn-m2- appstream-pgadmin-linux .yaml](https://d3lkpej5ajcpac.cloudfront.net/appstream/bluage/developer-ide/CloudFormation/cfn-m2-appstream-pgadmin-linux.yaml)

## <span id="page-303-2"></span>5단계: 다음을 사용하여 플릿 생성 AWS CloudFormation

이 단계에서는 cfn-m2-appstream-elastic-fleet-linux.yaml AWS CloudFormation 템플릿 을 사용하여 AWS Blu Age Developer IDE를 호스팅할 AppStream 2.0 플릿 및 스택을 생성합니다. 플 릿과 스택을 만든 후에는 이전 단계에서 다운로드한 다른 AWS CloudFormation 템플릿을 실행하여 Developer IDE 및 기타 필수 도구를 설치합니다.

- 1. AWS 관리 콘솔로 AWS CloudFormation 이동하여 [Stacks] 를 선택합니다.
- 2. 스택에서 스택 생성 및 새 리소스 사용(표준)을 선택합니다.

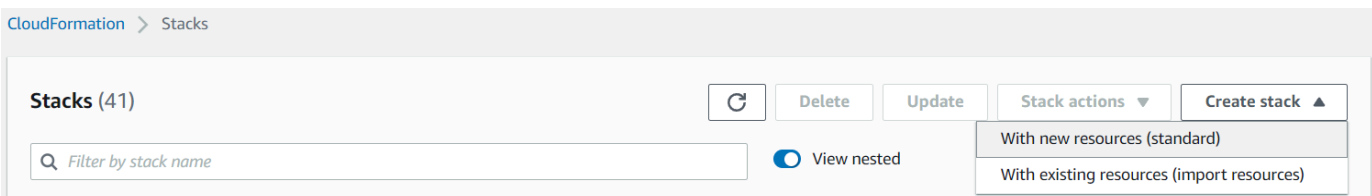

3. 스택 생성에서 템플릿 준비 완료를 선택하고 템플릿 파일을 업로드합니다.

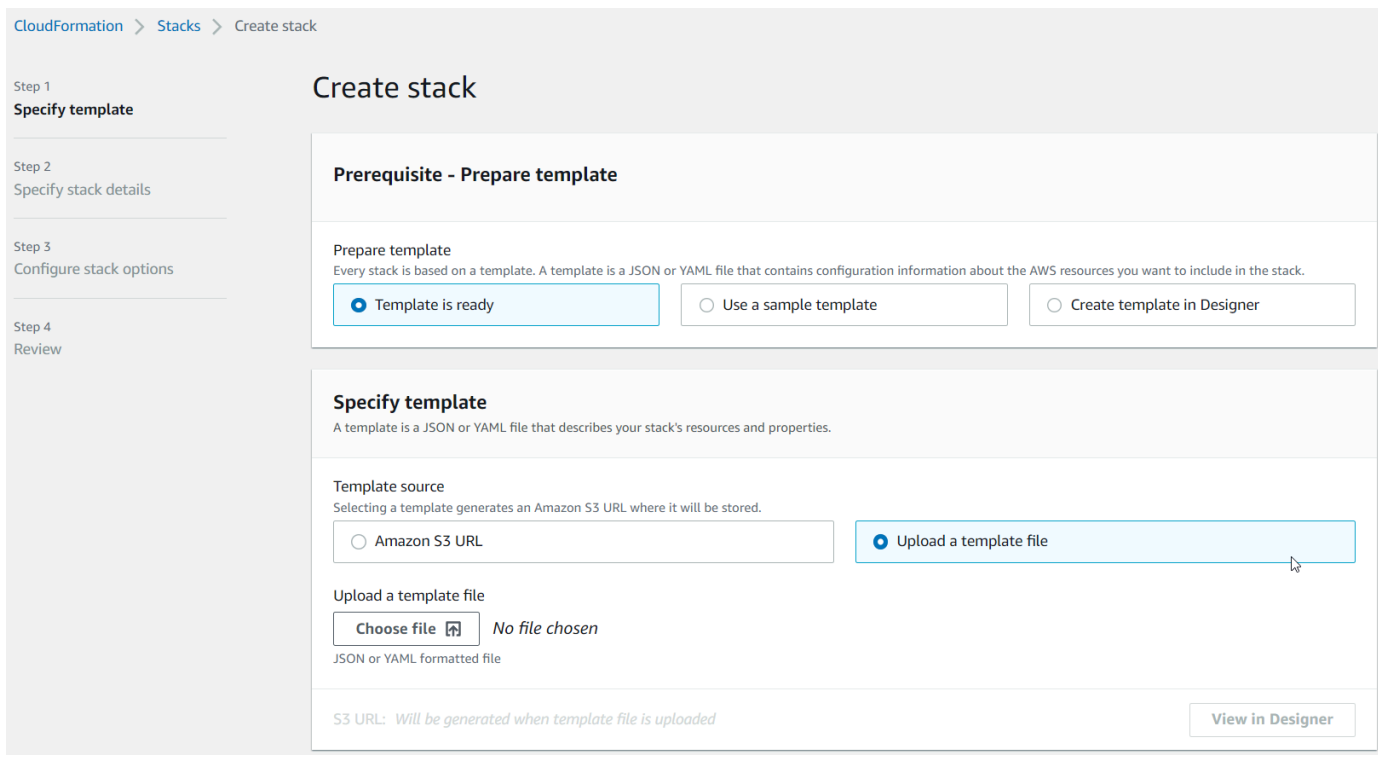

- 4. 파일 선택을 선택하고 cfn-m2-appstream-elastic-fleet-linux.yaml 파일로 이동합니 다. 다음을 선택합니다.
- 5. 스택 세부 정보 지정(Specify Stack details) 페이지에 다음 정보를 입력하세요.
	- 스택의 이름을 입력합니다.
	- 기본 보안 그룹과 해당 보안 그룹의 서브넷 2개

**a** Note

보안 그룹의 두 서브넷은 서로 다른 가용 영역에 있어야 합니다.

- 6. 다음을 선택한 다음 다음을 다시 선택합니다.
- 7. 사용자 지정 이름으로 IAM 리소스를 생성할 AWS CloudFormation 수 있음을 인정합니다를 선택 합니다. 그런 다음 제출을 선택합니다.
- 8. 플릿을 생성한 후 다운로드한 다른 템플릿으로 CloudFormation 스택을 생성하여 애플리케이 션 설정을 완료하십시오. BucketName매번 올바른 S3 버킷을 가리키도록 업데이트해야 합니 다. BucketName CloudFormation콘솔에서 편집할 수 있습니다. 템플릿 파일을 직접 편집하고 S3Bucket 속성을 업데이트하는 방법도 있습니다.

#### **a** Note

다운로드한 템플릿은 appstream/bluage/developer-ide/라는 폴더 구조를 가진 S3 버 킷에서 자산을 찾을 것으로 예상합니다. 버킷은 생성한 AWS 리전 플릿과 동일해야 합니다.

## <span id="page-305-0"></span>6단계: 인스턴스 액세스

플릿을 생성하고 시작한 후에는 네이티브 클라이언트를 통해 플릿에 액세스할 수 있는 임시 링크를 생 성할 수 있습니다.

1. 에서 AppStream 2.0으로 이동하여 이전에 생성한 스택을 선택합니다. AWS Management Console

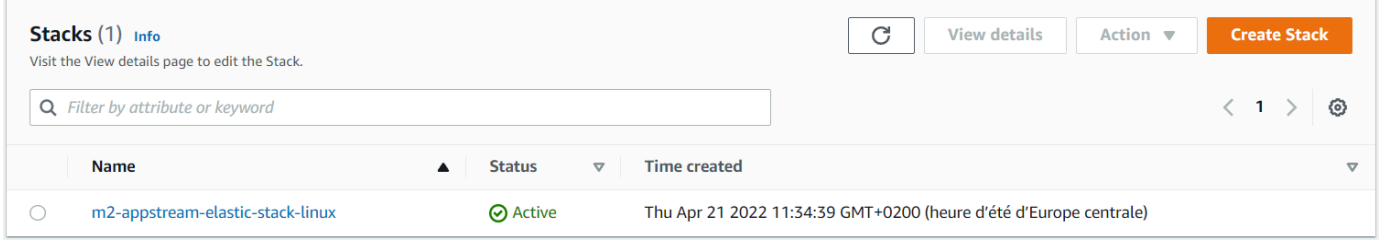

2. 스택 세부 정보 페이지에서 작업을 선택한 다음 스트리밍 URL 생성을 선택합니다.

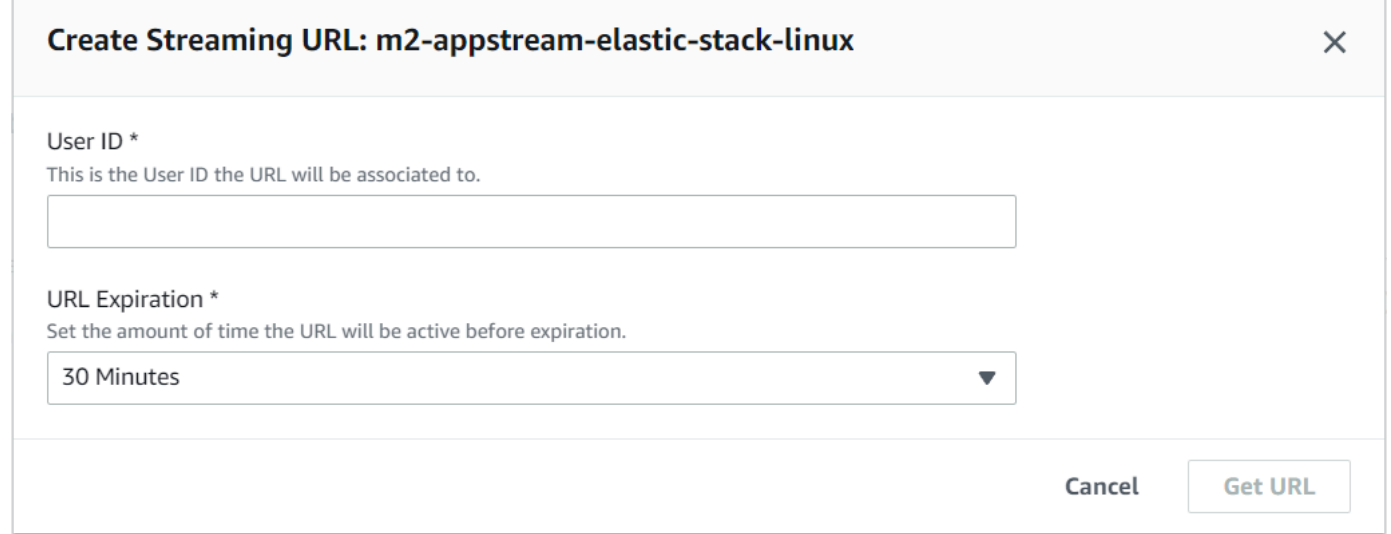

3. 스트리밍 URL 생성에서 임의의 사용자 ID와 URL 만료 시간을 입력한 다음 URL 가져오기를 선택 합니다. 브라우저나 네이티브 클라이언트로 스트리밍하는 데 사용할 수 있는 URL을 얻을 수 있습 니다. 네이티브 클라이언트로 스트리밍하는 것이 좋습니다.

## <span id="page-306-1"></span>리소스 정리

생성된 스택과 플릿을 정리하는 절차는 [AppStream 2.0 플릿 및 스택 생성을](https://docs.aws.amazon.com/appstream2/latest/developerguide/set-up-stacks-fleets.html) 참조하십시오.

AppStream 2.0 객체를 삭제한 경우 사용자 또는 계정 관리자가 애플리케이션 설정 및 홈 폴더의 S3 버 킷을 정리할 수도 있습니다.

#### **a** Note

특정 사용자의 홈 폴더는 모든 플릿에서 고유하므로 동일한 계정에서 다른 AppStream 2.0 스 택이 활성 상태인 경우 해당 폴더를 유지해야 할 수 있습니다.

AppStream 2.0 콘솔에서는 사용자를 삭제할 수 없습니다. 대신 AWS CLI와 함께 서비스 API를 사용해 야 합니다. 자세한 내용은 Amazon AppStream 2.0 [관리 안내서의 사용자 풀](https://docs.aws.amazon.com/appstream2/latest/developerguide/user-pool-admin.html) 관리를 참조하십시오.

# <span id="page-306-0"></span>튜토리얼: 2.0에서 AWS AppStream 블루 에이지 개발자 사용

이 튜토리얼에서는 AppStream 2.0 버전의 AWS Blu Age Developer에 액세스하고 샘플 애플리케이션 과 함께 사용하여 기능을 시험해 보는 방법을 보여줍니다. 이 자습서를 마치면 자체 애플리케이션에 동 일한 단계를 사용할 수 있습니다.

#### 주제

- [1단계: 데이터베이스 생성](#page-307-0)
- [2단계: 환경에 액세스](#page-307-1)
- [3단계: 런타임 설정](#page-308-0)
- [4단계: Eclipse IDE 시작](#page-308-1)
- [5단계: Maven 프로젝트 설정](#page-309-0)
- [6단계: Tomcat 서버 구성](#page-310-0)
- [7단계: Tomcat에 배포](#page-313-0)
- [8단계: JICS 데이터베이스 생성](#page-316-0)
- [8단계: 애플리케이션 시작 및 테스트](#page-318-0)
- [10단계: 애플리케이션 디버그](#page-321-0)
- [리소스 정리](#page-322-0)

### <span id="page-307-0"></span>1단계: 데이터베이스 생성

이 단계에서는 Amazon RDS를 사용하여 관리형 PostgreSQL 데이터베이스를 생성합니다. 이 데이터 베이스는 데모 애플리케이션이 구성 정보를 저장하는 데 사용합니다.

- 1. Amazon RDS 콘솔을 엽니다.
- 2. 데이터베이스 > 데이터베이스 생성을 선택합니다.
- 3. 표준 생성 > PostgreSQL을 선택하고 기본 버전을 그대로 둔 다음 프리 티어를 선택합니다.
- 4. DB 인스턴스 식별자를 선택합니다.
- 5. 보안 인증 설정에서 AWS Secrets Manager에서 마스터 보안 인증 관리를 선택합니다. 자세한 내 용은 Amazon RDS 사용 설명서의 [Amazon RDS 및 AWS Secrets Manager을 사용한 암호 관리](https://docs.aws.amazon.com/AmazonRDS/latest/UserGuide/rds-secrets-manager.html)를 참조하세요.
- 6. VPC가 AppStream 2.0 인스턴스에 사용하는 것과 동일한지 확인하십시오. 관리자에게 이 값을 요 청할 수 있습니다.
- 7. VPC 보안 그룹의 경우 신규 생성을 선택합니다.
- 8. 퍼블릭 액세스를 예로 설정합니다.
- 9. 다른 기본값을 그대로 둡니다. 이 값을 검토하세요.
- 10. 데이터베이스 생성를 선택합니다.

인스턴스에서 데이터베이스 서버에 액세스할 수 있게 하려면 Amazon RDS에서 데이터베이스 서버를 선택합니다. 연결 및 보안에서 데이터베이스 서버의 VPC 보안 그룹을 선택합니다. 이 보안 그룹은 이 전에 사용자를 위해 생성되었으므로 RDS 관리 콘솔로 생성의 설명과 비슷한 설명이 있어야 합니다. 작 업 > 인바운드 규칙 편집을 선택하고 규칙 추가를 선택한 다음 PostgreSQL 유형의 규칙을 생성합니다. 규칙 소스의 경우 보안 그룹 기본값을 사용합니다. 소스 필드에 소스 이름을 입력한 다음 제안된 ID를 수락할 수 있습니다. 마지막으로 규칙 저장을 선택합니다.

### <span id="page-307-1"></span>2단계: 환경에 액세스

이 단계에서는 2.0의 AWS 블루 에이지 개발 환경에 액세스합니다. AppStream

- 1. AppStream 2.0 인스턴스에 액세스하는 적절한 방법은 관리자에게 문의하십시오. 가능한 클라이 언트 및 구성에 대한 일반 정보는 Amazon AppStream AppStream 2.0 관리 안내서의 [2.0 액세스](https://docs.aws.amazon.com/appstream2/latest/developerguide/clients-access-methods-user.html)  [방법 및 클라이언트를](https://docs.aws.amazon.com/appstream2/latest/developerguide/clients-access-methods-user.html) 참조하십시오. 최상의 경험을 위해 네이티브 클라이언트를 사용하는 것을 고려해 보세요.
- 2. AppStream 2.0에서는 데스크톱을 선택합니다.

## <span id="page-308-0"></span>3단계: 런타임 설정

이 단계에서는 AWS Blu Age 런타임을 설정합니다. 런타임을 처음 실행할 때 설정해야 하며 런타임 업 그레이드 알림을 받으면 다시 설정해야 합니다. 이 단계를 수행하면 .m2 폴더가 채워집니다.

- 1. 메뉴 막대에서 애플리케이션을 선택한 다음 터미널을 선택합니다.
- 2. 다음 명령을 입력합니다.

```
~/_install-velocity-runtime.sh
```
<span id="page-308-1"></span>4단계: Eclipse IDE 시작

이 단계에서는 Eclipse IDE를 시작하고 작업 영역을 만들려는 위치를 선택합니다.

1. AppStream 2.0에서는 도구 모음에서 애플리케이션 실행 아이콘을 선택한 다음 Eclipse JEE를 선 택합니다.

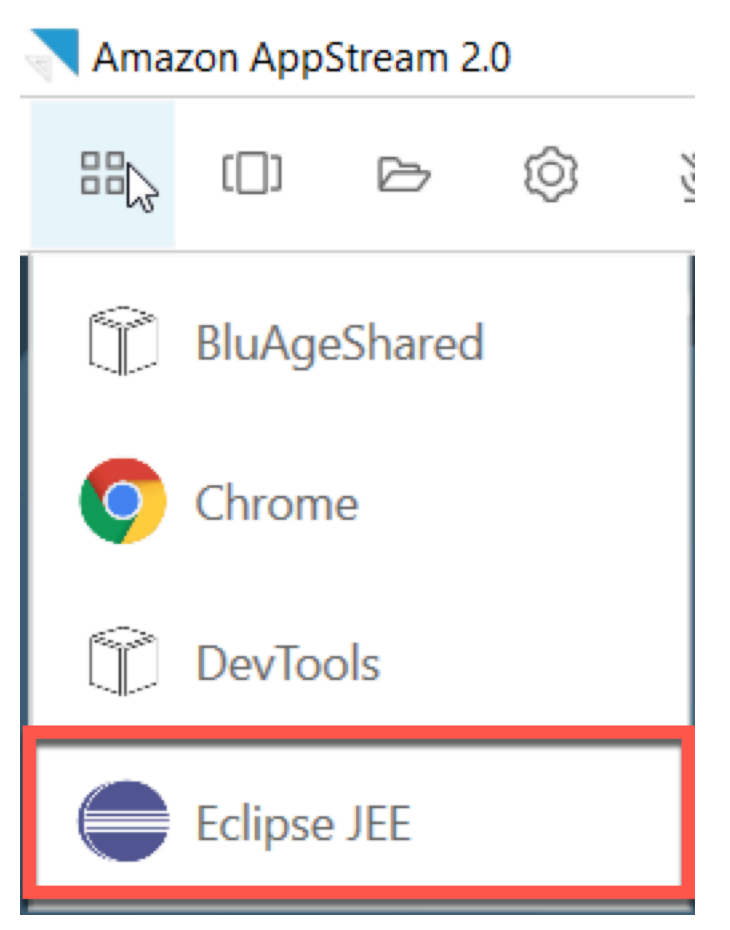

2. 시작 프로그램이 열리면 작업 영역을 만들려는 위치를 입력하고 시작을 선택합니다.

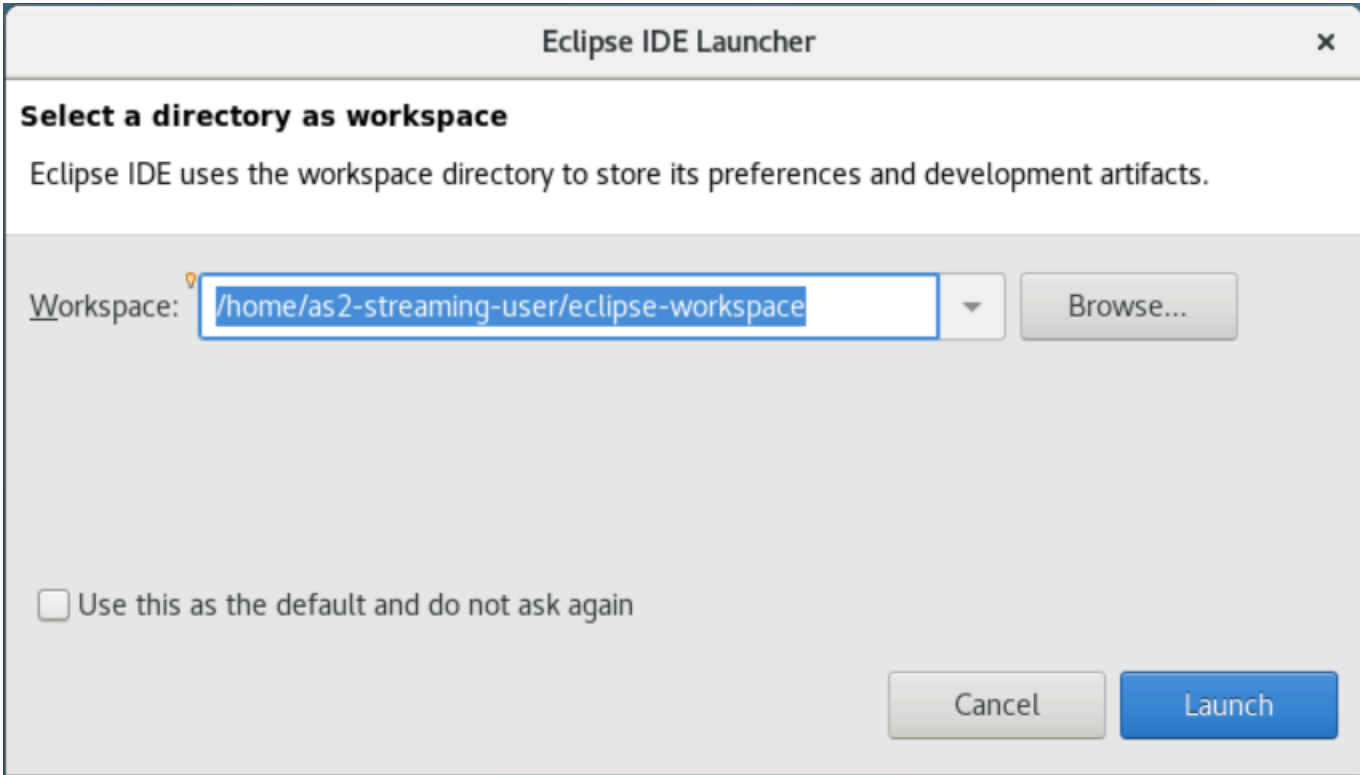

선택적으로 다음과 같이 명령줄에서 Eclipse를 시작할 수 있습니다.

~/eclipse &

## <span id="page-309-0"></span>5단계: Maven 프로젝트 설정

이 단계에서는 Planets 데모 애플리케이션에 사용할 용도로만 Maven 프로젝트를 가져옵니다.

- 1. [PlanetsDemo-pom.zip 파일을 홈 폴더에](https://d3lkpej5ajcpac.cloudfront.net/appstream/bluage/developer-ide/PlanetsDemo/PlanetsDemo-pom.zip) 업로드하세요. 네이티브 클라이언트 "내 파일" 기능을 사 용하여 이 작업을 수행할 수 있습니다.
- 2. unzip 명령줄 도구를 사용하여 파일을 추출합니다.
- 3. 압축이 풀린 폴더 내부를 탐색하고 텍스트 편집기에서 pom.xml 프로젝트의 루트를 엽니다.
- 4. 설치된 AWS Blu Age 런타임과 일치하도록 gapwalk.version 속성을 편집하세요.

설치된 버전이 확실하지 않은 경우 터미널에서 다음 명령을 실행합니다.

cat ~/runtime-version.txt

이 명령은 현재 사용 가능한 런타임 버전(예:3.1.0-b3257-dev)을 인쇄합니다.

#### **a** Note

gapwalk.version에 -dev 접미사를 포함시키지 마세요. 예를 들어 유효한 값은 <gapwalk.version>3.1.0-b3257</gapwalk.version>입니다.

- 5. Eclipse에서 파일을 선택한 다음 가져오기를 선택합니다. 가져오기 대화 상자 창에서 Maven을 확 장하고 기존 Maven 프로젝트를 선택합니다. 다음을 선택합니다.
- 6. Maven 프로젝트 가져오기에서 추출한 파일의 위치를 입력하고 완료를 선택합니다.

다음 팝업은 무시해도 됩니다. Maven은 프로젝트의 Angular(\*-web) 부분을 빌드하기 위해 node.js의 로컬 사본을 다운로드합니다.

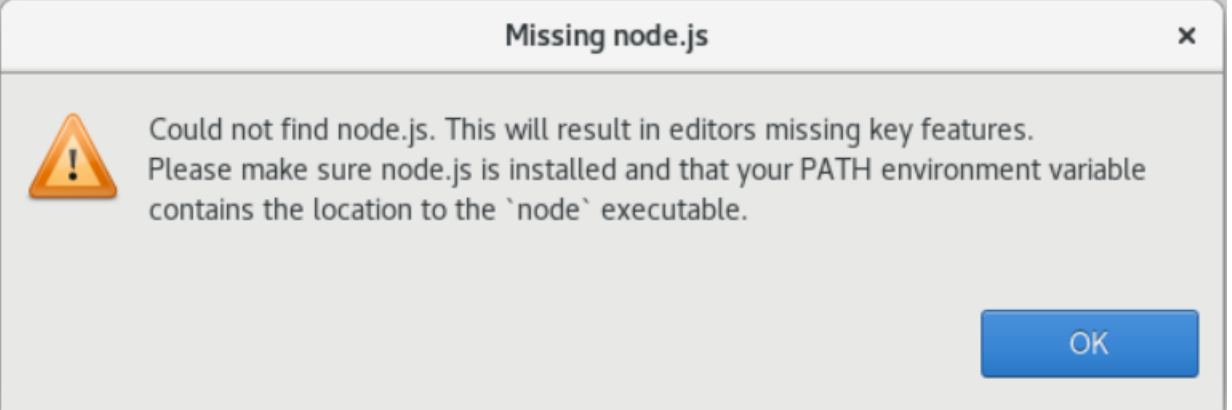

빌드가 끝날 때까지 기다리세요. 진행률 보기에서 빌드를 팔로우할 수 있습니다.

7. Eclipse에서 프로젝트를 선택하고 다음으로 실행을 선택합니다. 그 다음 Maven 설치를 선택합니 다. Maven 설치가 성공하면 PlanetsDemoPom/PlanetsDemo-web/target/PlanetsDemoweb-1.0.0.war 아래에 war 파일이 생성됩니다.

<span id="page-310-0"></span>6단계: Tomcat 서버 구성

이 단계에서는 컴파일된 애플리케이션을 배포하고 시작하는 Tomcat 서버를 구성합니다.

1. Eclipse에서 창 > 보기 표시 > 서버를 선택하여 서버 보기를 표시합니다.

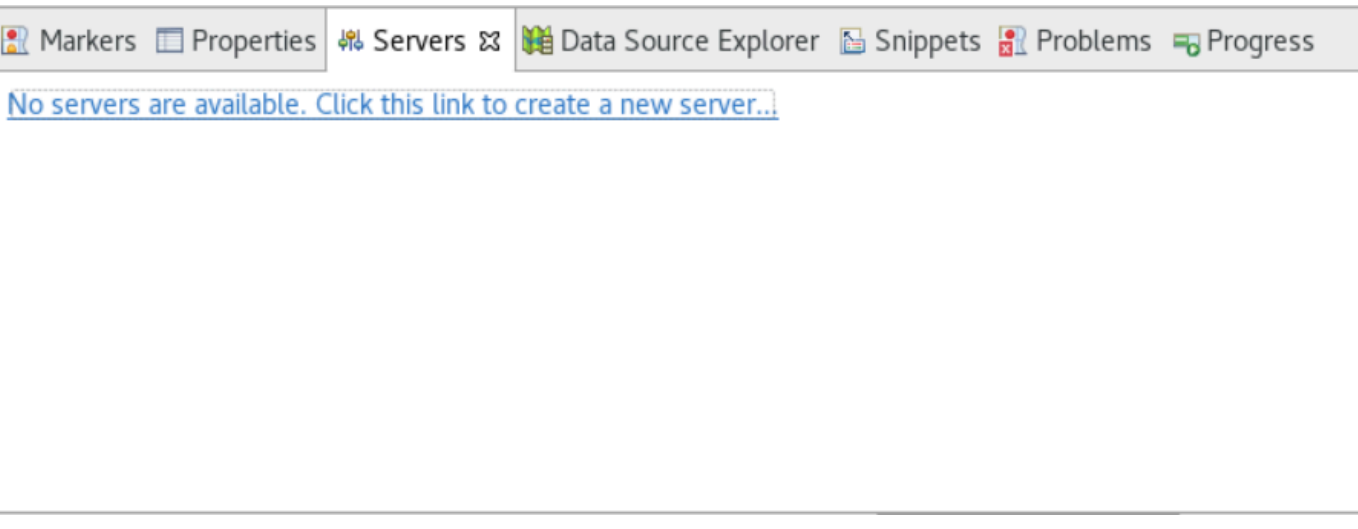

2. 사용할 수 있는 서버 없음을 선택합니다. 새 서버를 만들려면 이 링크를 클릭하세요.... 새 서버 마 법사가 나타납니다. 마법사의 서버 유형 선택 필드에 tomcat v9를 입력하고 Tomcat v9.0 서버를 선택합니다. 다음을 선택합니다.

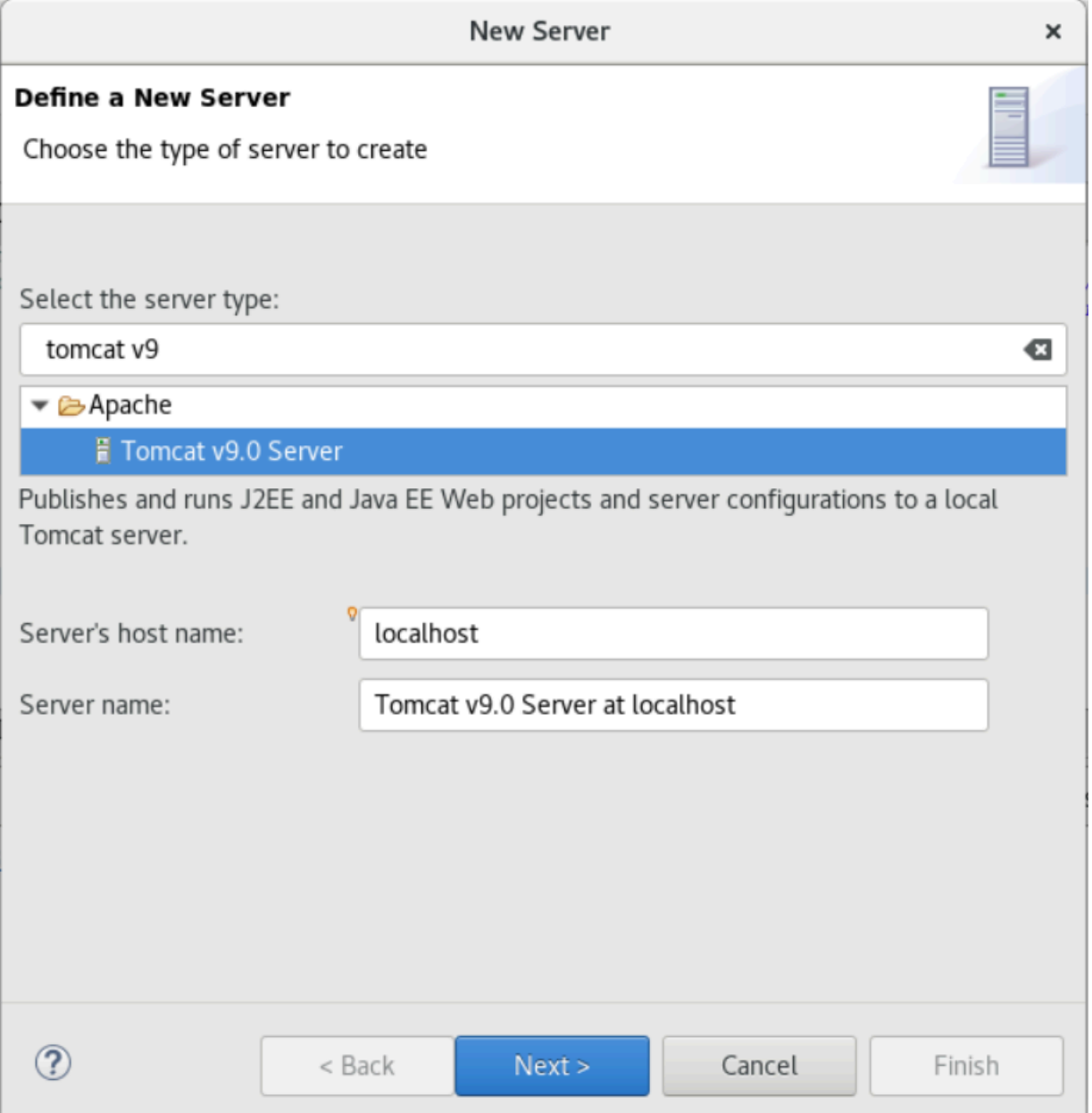

## 3. 찾아보기를 선택하고 홈 폴더의 루트에 있는 tomcat 폴더를 선택합니다. JRE를 기본값으로 두고 완료를 선택합니다.

작업 영역에 서버 프로젝트가 생성되고 이제 서버 보기에서 Tomcat v9.0 서버를 사용할 수 있습니 다. 컴파일된 애플리케이션이 배포되고 시작되는 곳은 다음과 같습니다.

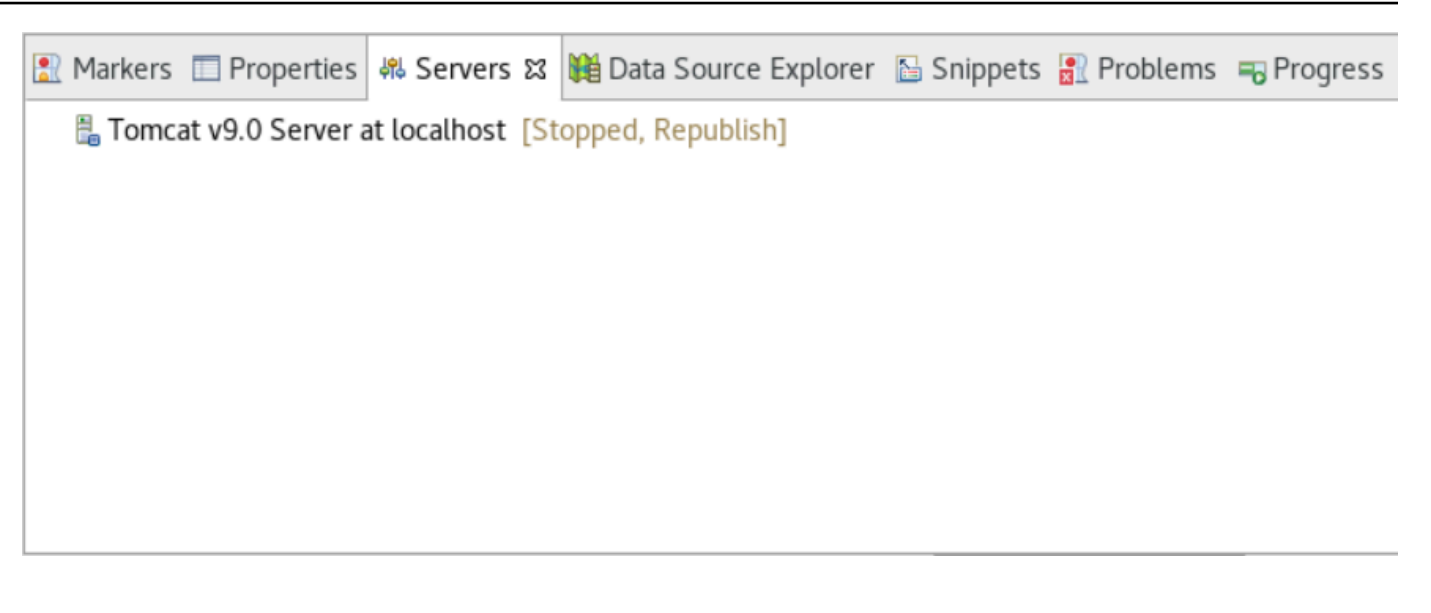

## <span id="page-313-0"></span>7단계: Tomcat에 배포

이 단계에서는 Planets 데모 애플리케이션을 Tomcat 서버에 배포하여 애플리케이션을 실행할 수 있습 니다.

- 1. PlanetsDemo-web 파일을 선택하고 다음으로 실행 > Maven 설치를 선택합니다. npm으로 컴 파일된 프론트엔드가.war로 제대로 컴파일되고 Eclipse에서 인식되도록 하려면 PlanetsDemoweb을 다시 선택하고 새로 고침을 선택합니다.
- 2. [PlanetsDemo-runtime.zip](https://d3lkpej5ajcpac.cloudfront.net/appstream/bluage/developer-ide/PlanetsDemo/PlanetsDemo-runtime.zip) 파일을 인스턴스에 업로드하고 액세스 가능한 위치에서 파일의 압축을 풉니다. 이렇게 하면 데모 애플리케이션이 필요한 구성 폴더와 파일에 액세스할 수 있습니다.
- 3. PlanetsDemo-runtime/tomcat-config의 내용을 Tomcat 서버용으로 만든 Servers/ Tomcat v9.0... 하위 폴더에 복사합니다.
	- $\blacktriangleright$   $\blacktriangleright$  Servers
		- Tomcat v9.0 Server at localhost-config
			- $\triangleq$  catalina.policy
			- catalina.properties
			- $x$  context.xml
			- x server.xml
			- x tomcat-users.xml
			- $x$  web.xml
- 4. tomcat v9.0 서버 보기에서 서버 항목을 엽니다. 서버 속성 편집기가 나타납니다.

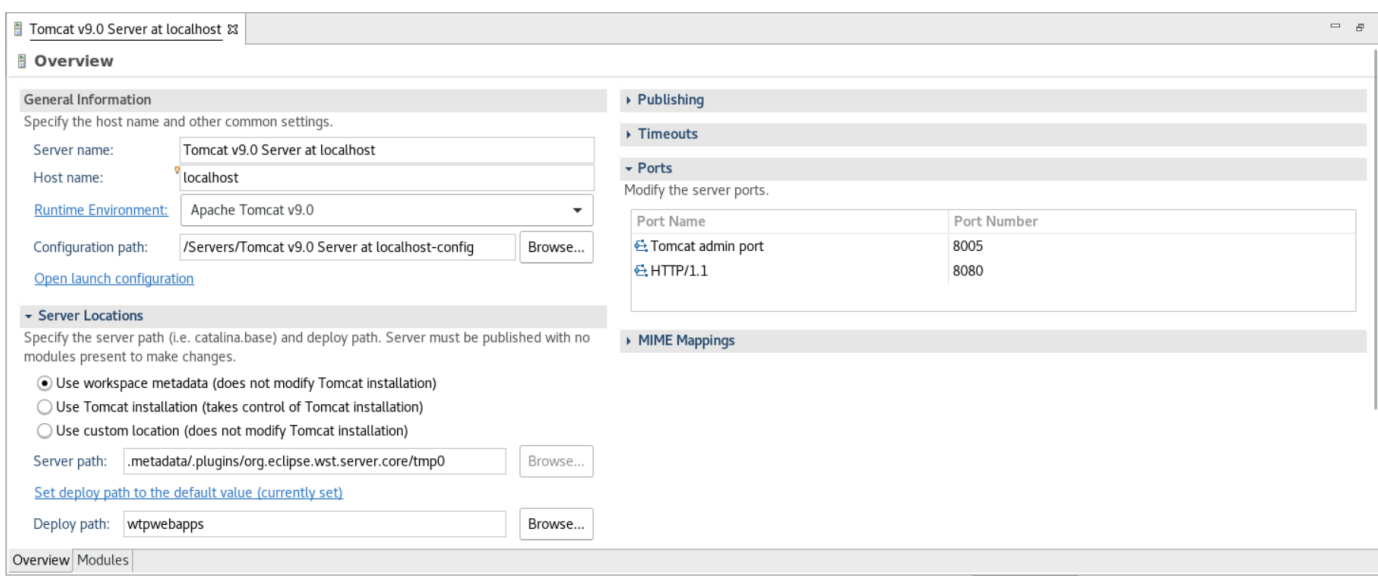

5. 다음과 같이 개요 탭에서 시간 제한 값을 시작의 경우 450초, 중지의 경우 150초로 늘립니다.

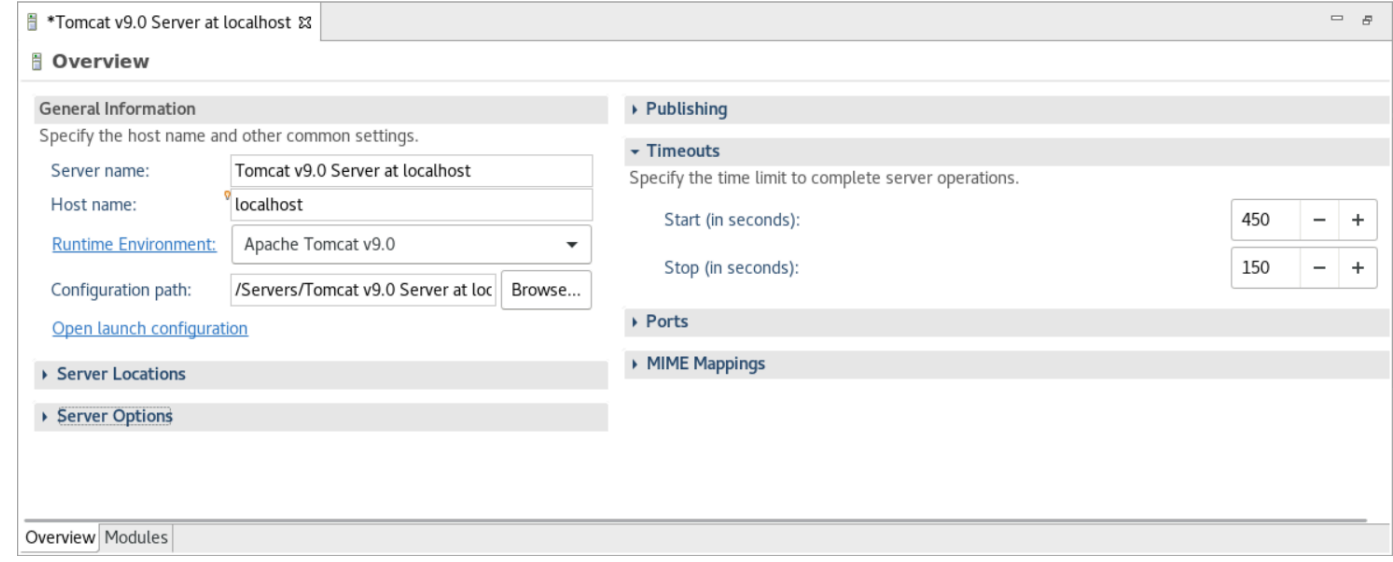

6. 시작 구성 열기를 선택합니다. 그러면 마법사가 표시됩니다. 마법사에서 인수 폴더로 이동 한 다음 작업 디렉터리에 대해 기타를 선택합니다. 파일 시스템을 선택하고 이전에 압축을 푼 PlanetsDemo-runtime 폴더로 이동합니다. 이 폴더에는 config라는 직접 하위 폴더가 있어야 합니다.

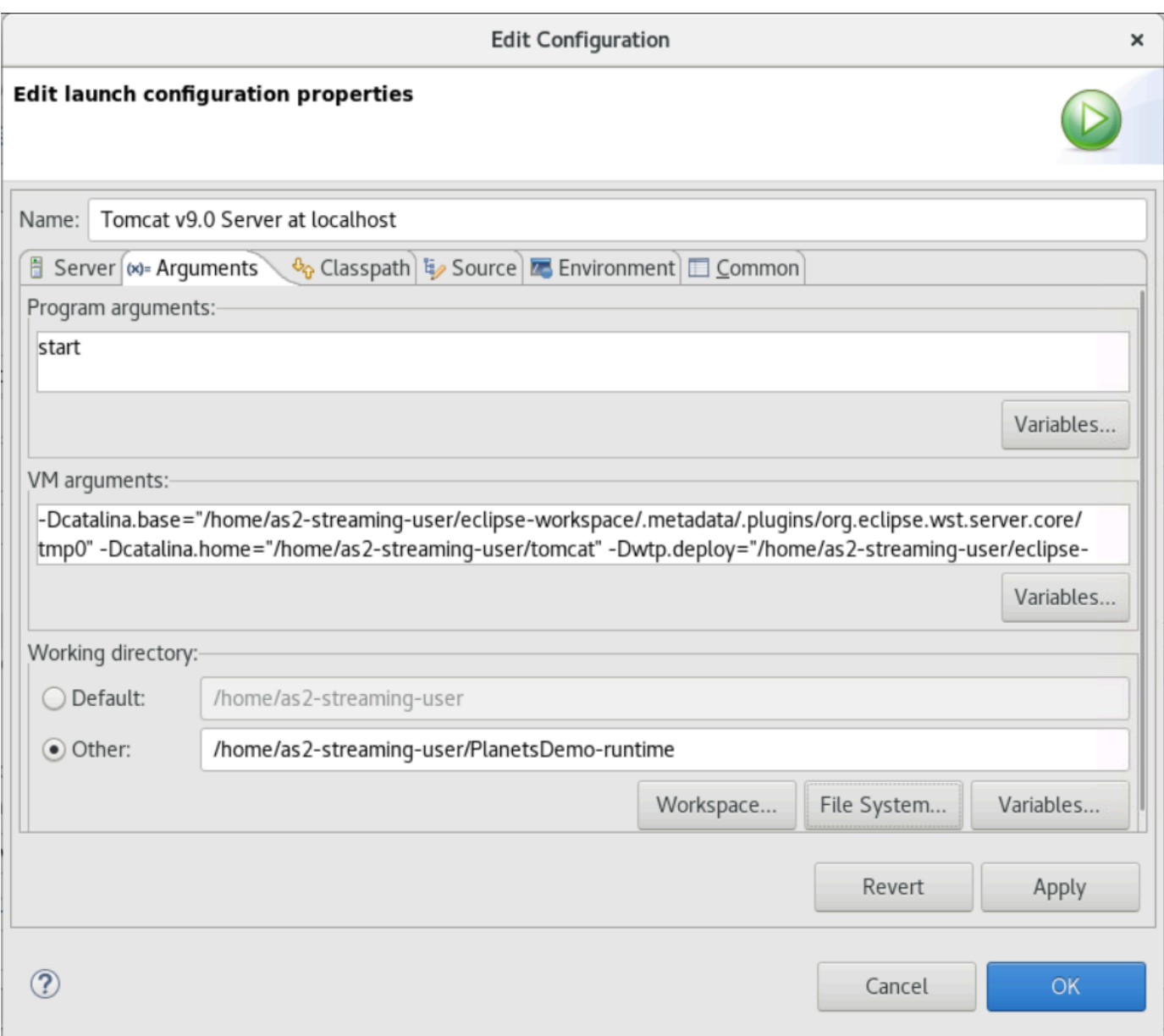

- 7. 서버 속성 편집기의 모듈 탭을 선택하고 다음과 같이 변경합니다.
	- 웹 모듈 추가를 선택하고 PlanetsDemo-service를 추가합니다.
	- 외부 웹 모듈 추가를 선택합니다. 웹 모듈 추가 대화 창이 나타납니다. 다음과 같이 변경합니다.
		- 문서 베이스에서 찾아보기를 선택하고 ~/webapps/gapwalk-application...war로 이 동합니다
		- 경로에 /gapwalk-application를 입력합니다.
	- 확인을 선택합니다.
	- 외부 웹 모듈 추가를 다시 선택하고 다음과 같이 변경합니다.
- 문서 베이스의 경우 프런트엔드 .war(PlanetsDemo-web/target에 있음)로 경로를 입력합 니다
- 경로에 /demo를 입력합니다
- 확인을 선택합니다.
- 편집기 수정 내용을 저장합니다(Ctrl + S).

## 편집기 내용은 다음과 비슷해야 합니다.

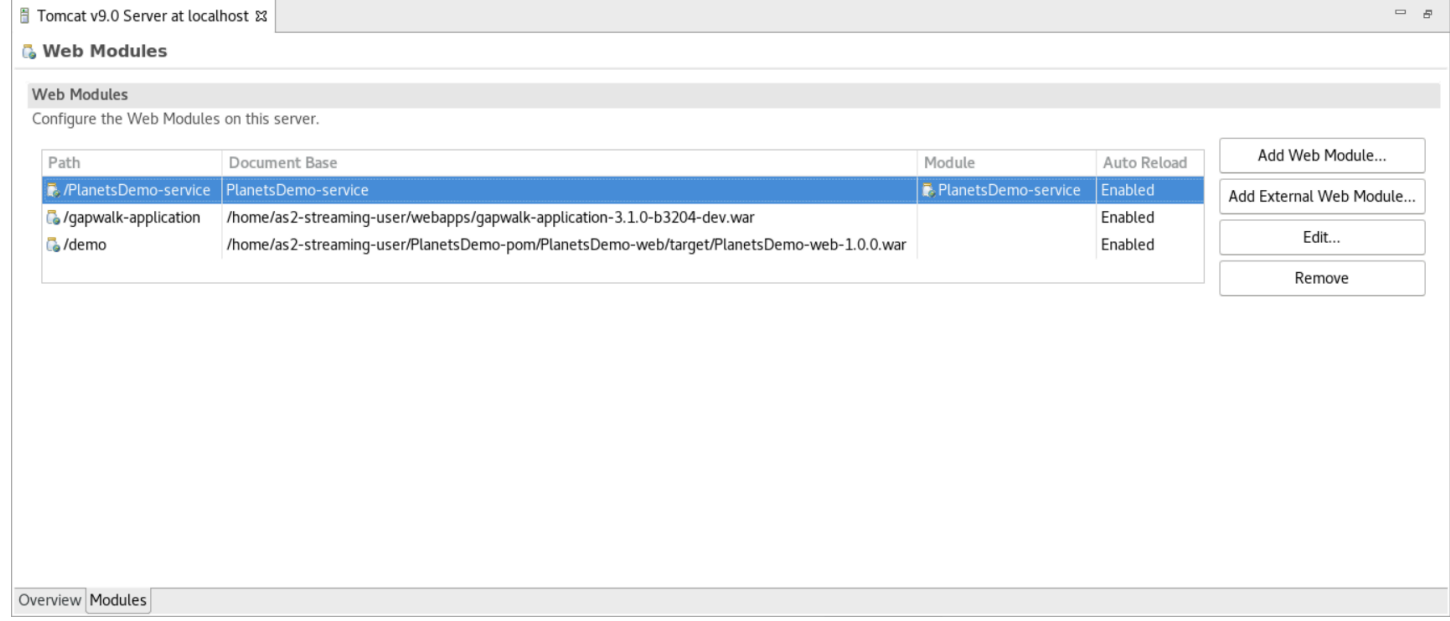

# <span id="page-316-0"></span>8단계: JICS 데이터베이스 생성

이 단계에서는 [1단계: 데이터베이스 생성](#page-307-0)에서 생성한 데이터베이스에 연결합니다.

1. AppStream 2.0 인스턴스에서 터미널에서 다음 명령을 실행하여 실행합니다pgAdmin.

```
./pgadmin-start.sh
```
2. 이메일 주소와 암호를 로그인 식별자로 선택하세요. 제공된 URL(일반적으로 http://127.0.0.1:5050)을 기록해 둡니다. 인스턴스에서 Google Chrome을 실행하고 URL을 복사하 여 브라우저에 붙여넣은 다음 식별자를 사용하여 로그인합니다.

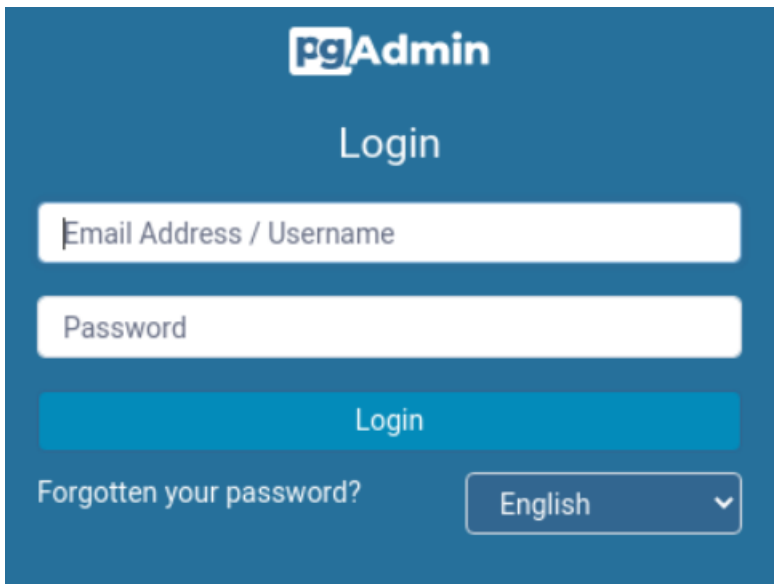

3. 로그인한 후 신규 서버 추가를 선택하고 다음과 같이 이전에 만든 데이터베이스에 대한 연결 정보 를 입력합니다.

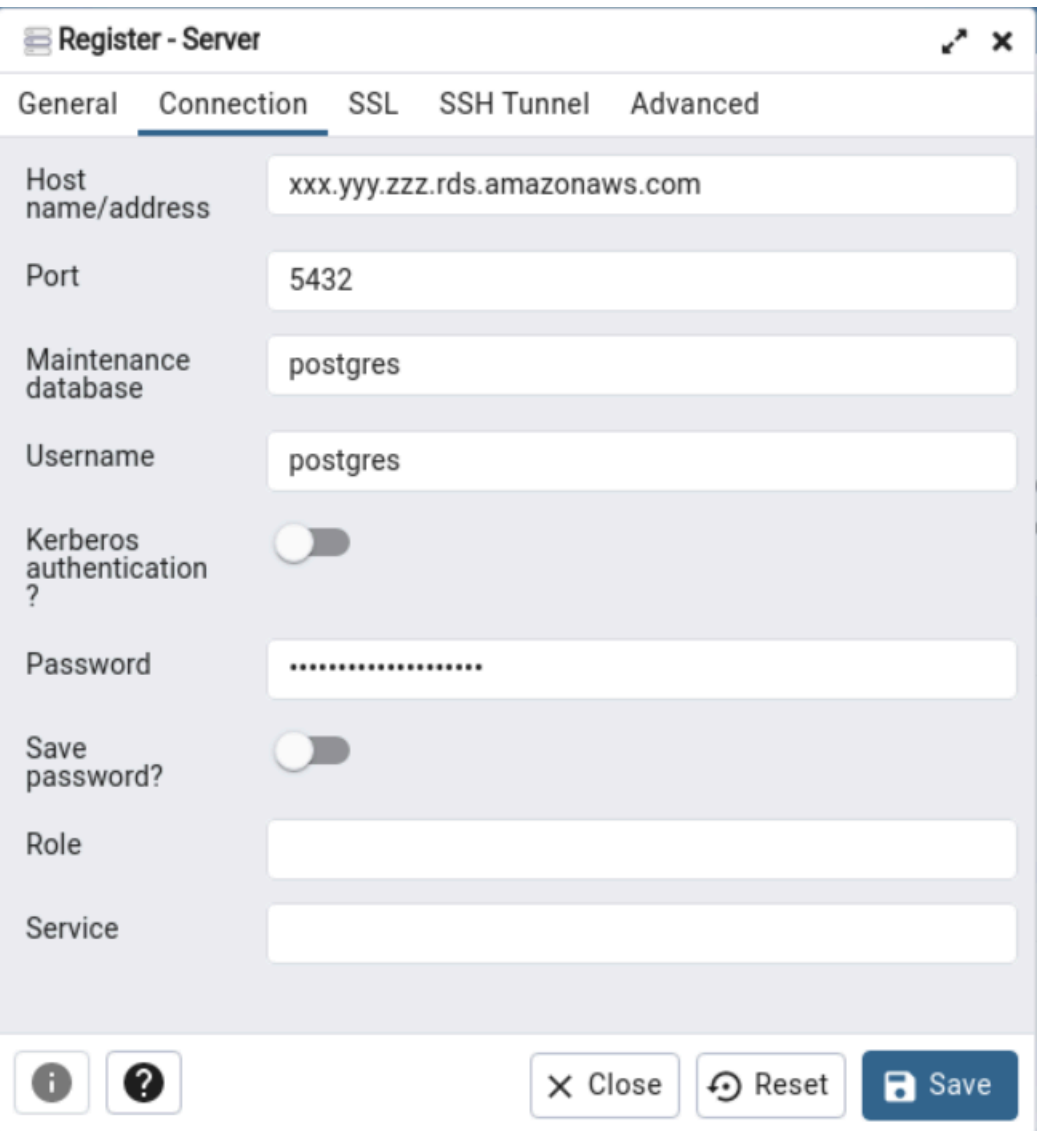

- 4. 데이터베이스 서버에 연결할 때 개체 > 만들기 > 데이터베이스를 사용하여 jics라는 새 데이터베이 스를 생성합니다.
- 5. 데모 앱에서 사용한 데이터베이스 연결 정보를 편집합니다. 이 정보는 PlanetsDemo-runtime/ config/application-main.yml에 정의되어 있습니다. jicsDs 항목을 검색합니다. Amazon RDS 콘솔에서 username 및 password에 대한 값을 검색하고 해당 데이터베이스로 이동하려면 해당 데이터베이스로 이동하세요. 구성 탭의 Master Credentials ARN에서 Secrets Manager에서 관리를 선택합니다. 그런 다음 Secrets Manager 콘솔의 암호에서 암호 값 검색을 선택합니다.

<span id="page-318-0"></span>8단계: 애플리케이션 시작 및 테스트

이 단계에서는 테스트할 수 있도록 Tomcat 서버와 데모 애플리케이션을 시작합니다.

- 1. Tomcat 서버와 이전에 배포한 애플리케이션을 시작하려면 서버 보기에서 서버 항목을 선택하고 시작을 선택합니다. 시작 로그를 표시하는 콘솔이 나타납니다.
- 2. 서버 보기에서 서버 상태를 확인하거나 콘솔에서 [xxx] 밀리초 내에 서버 시작 메시지가 표시될 때 까지 기다리세요. 서버가 시작된 후 gapwalk-applicatio이 제대로 배포되었는지 확인합니다. 이렇 게 하려면 Google Chrome 브라우저에서 http://localhost:8080/gapwalk-application URL에 액세스 하세요. 다음과 같은 모양이어야 합니다.

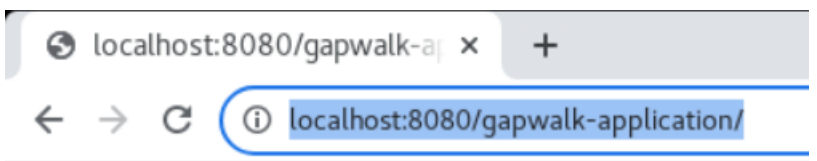

Jics application is running

3. Google Chrome의 http://localhost:8080/demo에서 배포된 애플리케이션 프론트엔드에 액세스할 수 있습니다. 다음 트랜잭션 시작 페이지가 표시되어야 합니다.

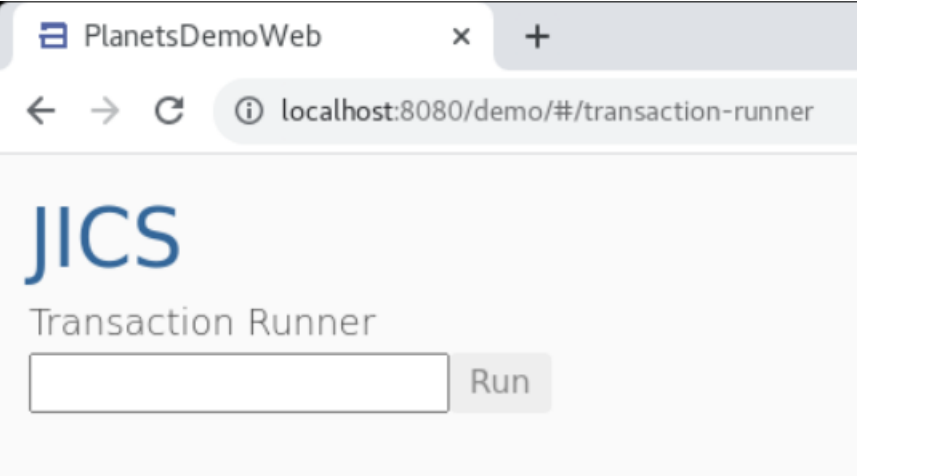

4. 애플리케이션 트랜잭션을 시작하려면 입력 필드에 PINQ를 입력하고 실행을 선택하거나 Enter 키 를 누릅니다.

데모 앱 화면이 나타나야 합니다.

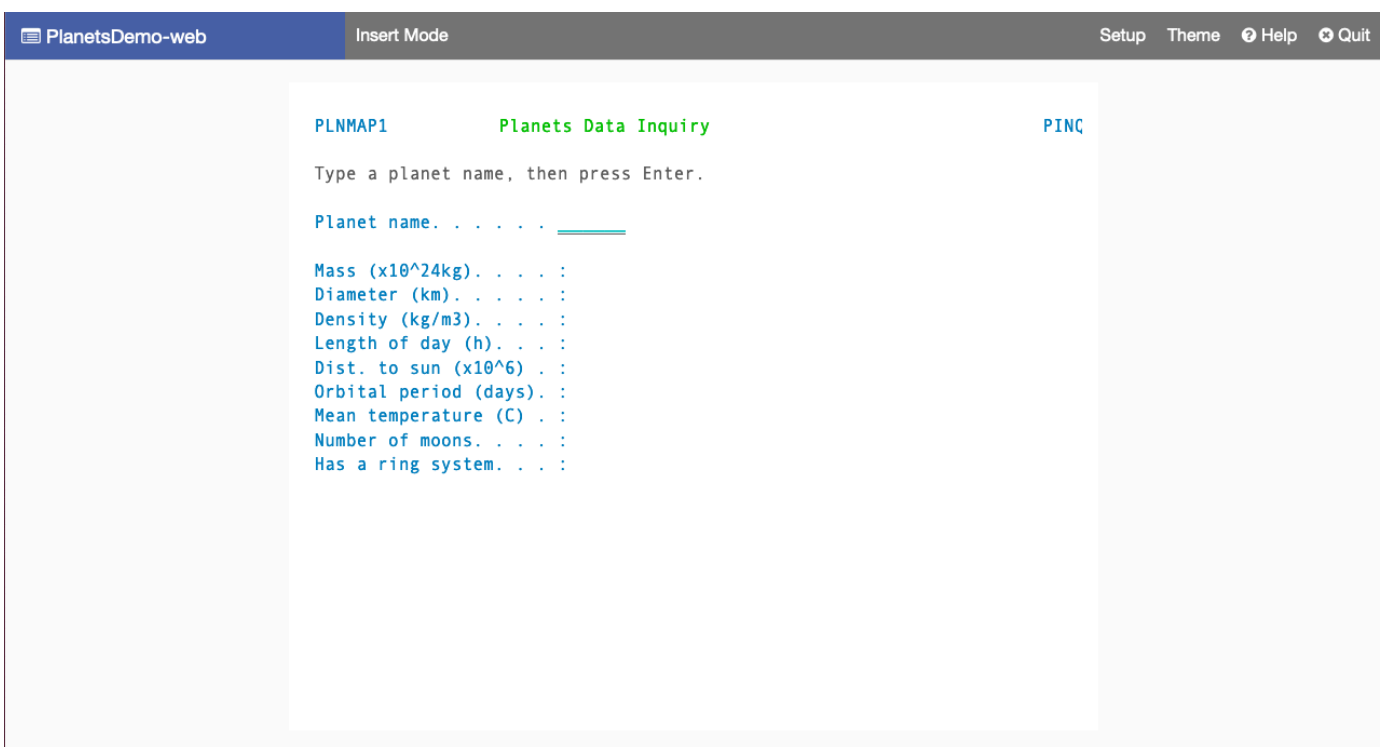

5. 해당 필드에 행성 이름을 입력하고 Enter 키를 누릅니다.

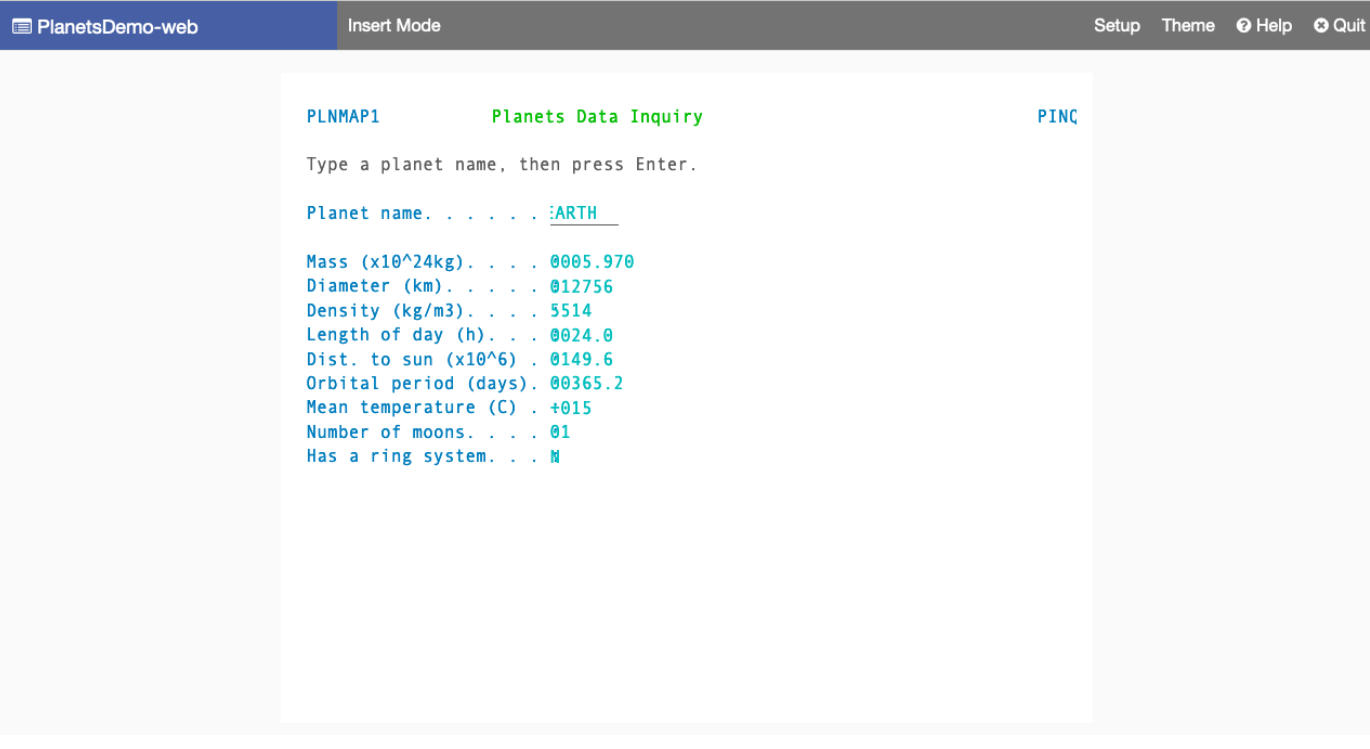

## <span id="page-321-0"></span>10단계: 애플리케이션 디버그

이 단계에서는 표준 Eclipse 디버깅 기능을 사용하여 테스트합니다. 이러한 기능은 현대화된 애플리케 이션에서 작업할 때 사용할 수 있습니다.

1. 기본 서비스 클래스를 열려면 Ctrl + Shift + T를 누른 다음 PlanetsinqProcessImpl를 입력합 니다.

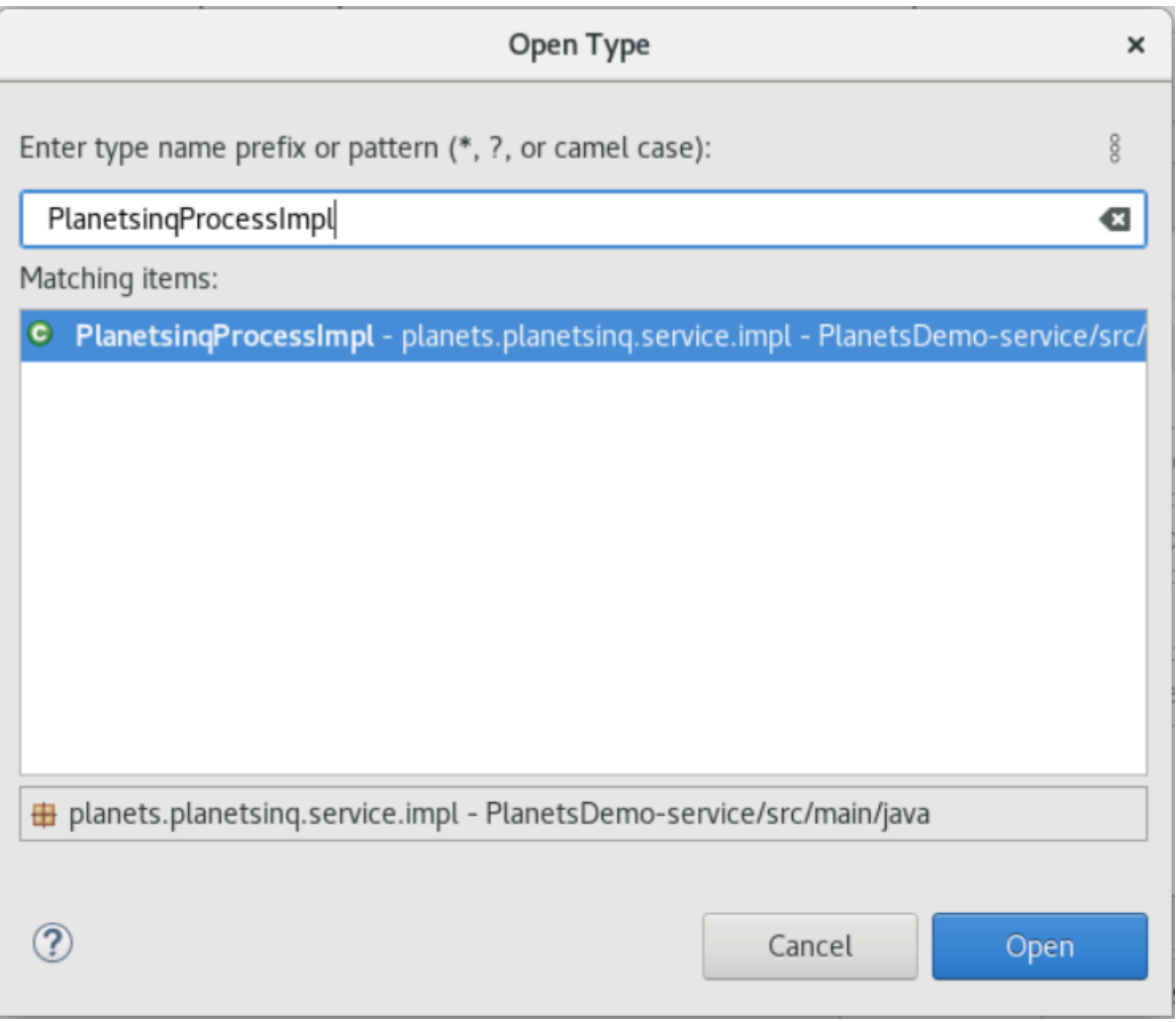

- 2. searchPlanet 메서드로 이동한 다음 중단점을 입력하세요.
- 3. 서버 이름을 선택하고 디버그에서 재시작을 선택합니다.
- 4. 그런 다음 이전 단계를 반복합니다. 즉, 애플리케이션에 접속하여 행성 이름을 입력하고 Enter 키 를 누릅니다.

Eclipse는 searchPlanet 메서드에서 애플리케이션을 중지합니다. 이제 검사할 수 있습니다.

## <span id="page-322-0"></span>리소스 정리

이 자습서에 사용할 때 생성한 리소스가 더 이상 필요하지 않은 경우 삭제하여 추가 요금이 발생하지 않도록 하세요. 다음 단계를 완료합니다.

- Planets 애플리케이션이 아직 실행 중이면 중지하세요.
- [1단계: 데이터베이스 생성에](#page-307-0)서 생성한 데이터베이스를 삭제합니다. 자세한 내용은 [DB 인스턴스 삭](https://docs.aws.amazon.com/AmazonRDS/latest/UserGuide/USER_DeleteInstance.html) [제](https://docs.aws.amazon.com/AmazonRDS/latest/UserGuide/USER_DeleteInstance.html)를 참조하세요.

# Micro Focus를 통한 애플리케이션 리플랫포밍

이 섹션에서는 리플랫포밍 프로세스의 각 단계를 설명합니다. 여기에는 모든 작업에 대해 설명하고 Amazon EC2의 AWS 메인프레임 현대화 런타임을 구성하고 운영하는 데 대한 정보가 포함되어 있습 니다.

주제

- [Micro Focus Runtime\(Amazon EC2\) 설정](#page-323-0)
- [튜토리얼: Micro Focus Enterprise Analyzer 및 Micro Focus Enterprise Developer를 통해](#page-353-0) [AppStream 2.0 설정하기](#page-353-0)
- [자습서: AppStream 2.0에서 Enterprise Analyzer 설정](#page-362-0)
- [자습서: AppStream 2.0에서 Micro Focus Enterprise Developer 설정](#page-373-0)
- [Micro Focus Enterprise Analyzer 및 Micro Focus Enterprise Developer 스트리밍 세션에 대한 자동](#page-378-0) [화 설정](#page-378-0)
- [Enterprise Developer에서 데이터 세트를 테이블 및 열로 보기](#page-379-0)
- [튜토리얼: Micro Focus Enterprise Developer에서의 템플릿 사용](#page-387-0)
- [자습서: BankDemo 샘플 애플리케이션을 위한 Micro Focus 빌드 설정](#page-398-0)
- [튜토리얼: Micro Focus Enterprise Developer와 함께 사용할 CI/CD 파이프라인 설정](#page-407-0)
- [AWS 메인프레임 현대화의 Batch 유틸리티](#page-432-0)

# <span id="page-323-0"></span>Micro Focus Runtime(Amazon EC2) 설정

AWS 메인프레임 현대화는 Micro Focus 라이선스 제품이 포함된 여러 Amazon 머신 이미지 (AMI) 를 제공합니다. 이러한 AMI를 사용하면 Amazon Elastic Compute Cloud(Amazon EC2) 인스턴스를 신속 하게 프로비저닝하여 제어 및 관리하는 Micro Focus 환경을 지원할 수 있습니다. 이 주제에서는 이러 한 AMI에 액세스하고 시작하는 데 필요한 단계를 제공합니다. 이러한 AMI를 사용하는 것은 전적으로 선택 사항이며 이 사용 설명서의 자습서를 완료하는 데 반드시 필요한 것은 아닙니다.

#### 주제

- [필수 조건](#page-324-0)
- [Amazon S3용 Amazon VPC 엔드포인트](#page-324-1)
- [계정에 대한 허용 목록 업데이트 요청](#page-326-0)
- [역할 생성 AWS Identity and Access Management](#page-327-0)
- [License Manager에 필수 권한을 부여하세요](#page-334-0)
- [Amazon Machine Images를 구독하세요](#page-335-0)
- [AWS 메인프레임 현대화 마이크로 포커스 인스턴스 시작](#page-338-0)
- [인터넷에 액세스할 수 없는 서브넷 또는 VPC](#page-344-0)
- [라이선스 문제 해결](#page-351-0)

## 필수 조건

다음 사전 조건을 충족하는지 확인합니다.

- Amazon EC2 인스턴스가 생성될 계정에 대한 관리자 액세스가 생성됩니다.
- Amazon EC2 인스턴스가 생성될 AWS 리전 위치를 식별하고 AWS 메인프레임 현대화 서비스를 사 용할 수 있는지 확인합니다. [AWS 리전별 서비스를 참조하세요.](https://aws.amazon.com/about-aws/global-infrastructure/regional-product-services/) 서비스가 제공되는 리전을 선택했는 지 확인합니다.
- Amazon EC2 인스턴스가 생성될 Amazon Virtual Private Cloud(Amazon VPC)를 식별하세요.

### <span id="page-324-0"></span>Amazon S3용 Amazon VPC 엔드포인트

이 섹션에서는 Amazon S3용 Amazon VPC 엔드포인트를 생성합니다.

- 1. AWS Management Console에서 Amazon VPC로 이동합니다.
- 2. 탐색 창에서 엔드포인트를 선택합니다.
- 3. Create endpoint(엔드포인트 생성)을 선택합니다.

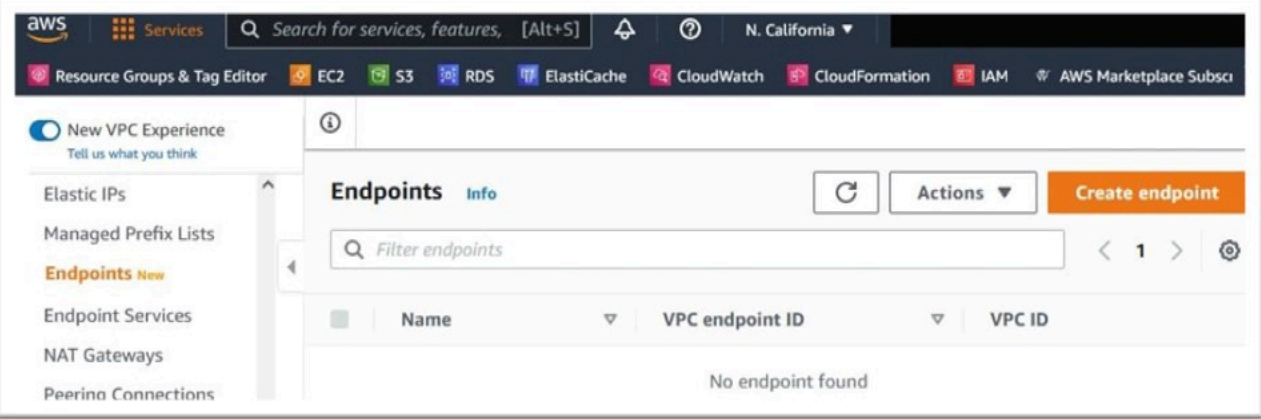

- 4. 의미 있는 이름 태그를 입력합니다(예: "Micro-Focus-License-S3").
- 5. 서비스 카테고리에서 AWS 서비스를 선택합니다.

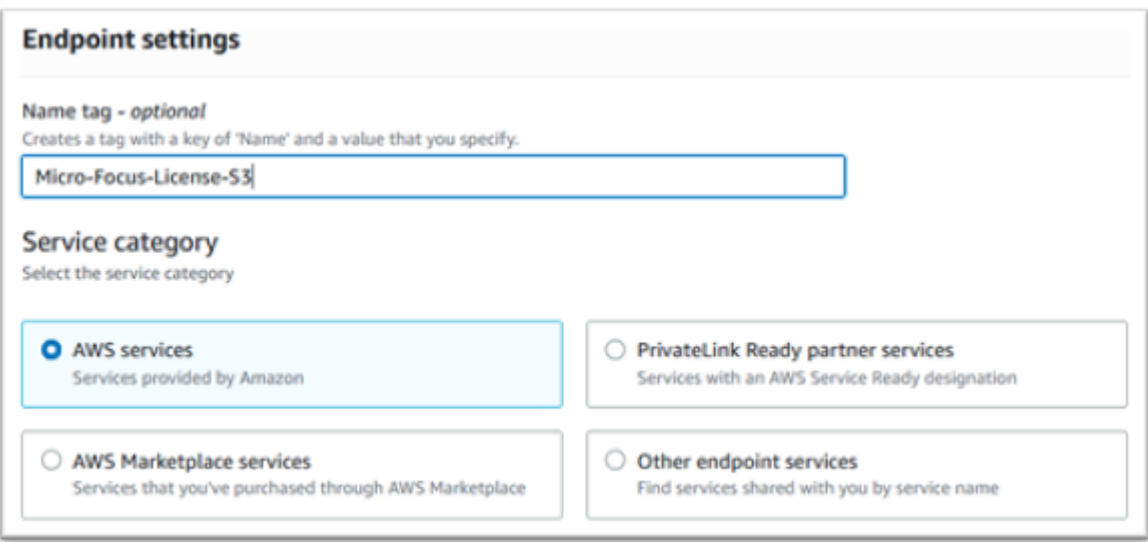

6. 서비스에서 Amazon S3 Gateway인 com.amazonaws.[region].s3를 찾습니다.

us-west-1에 대해 com.amazonaws.us-west-1.s3과 같을 것입니다.

7. 게이트웨이 서비스를 선택합니다.

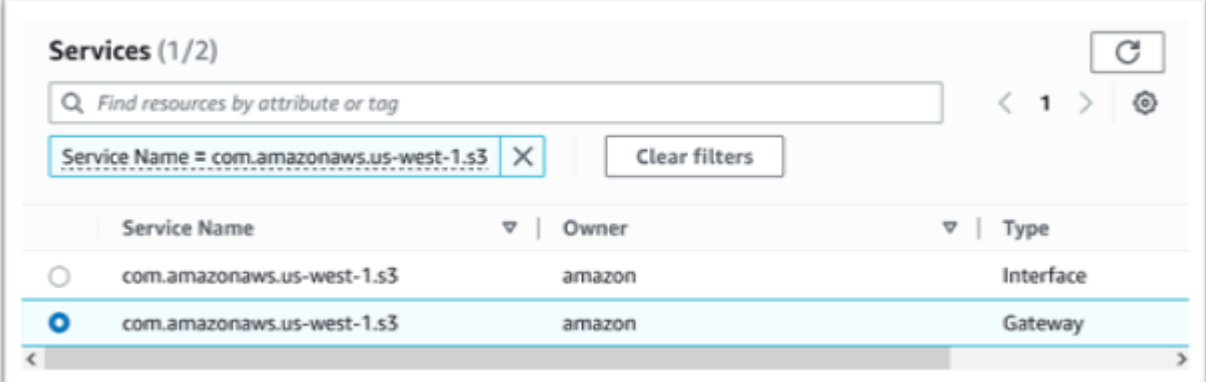

8. VPC의 경우 사용할 VPC를 선택합니다.

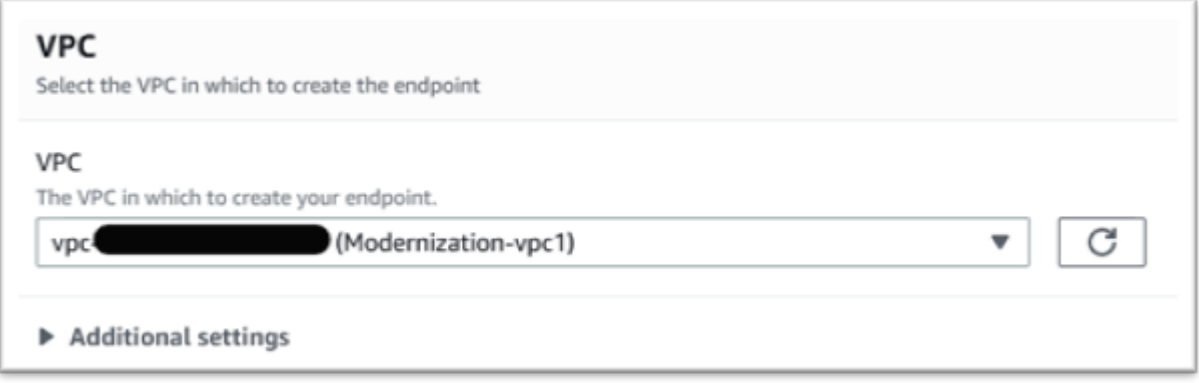

9. VPC의 모든 라우팅 테이블을 선택합니다.

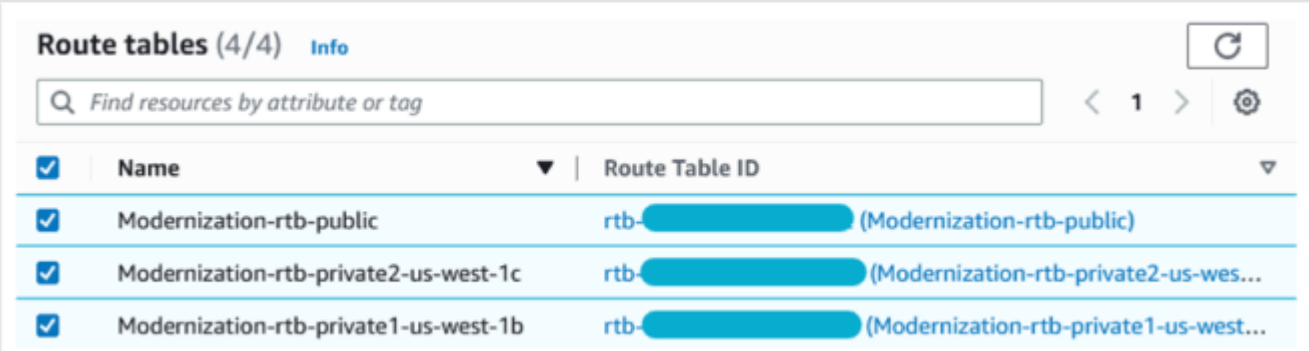

10. 정책에서 전체 액세스를 선택합니다.

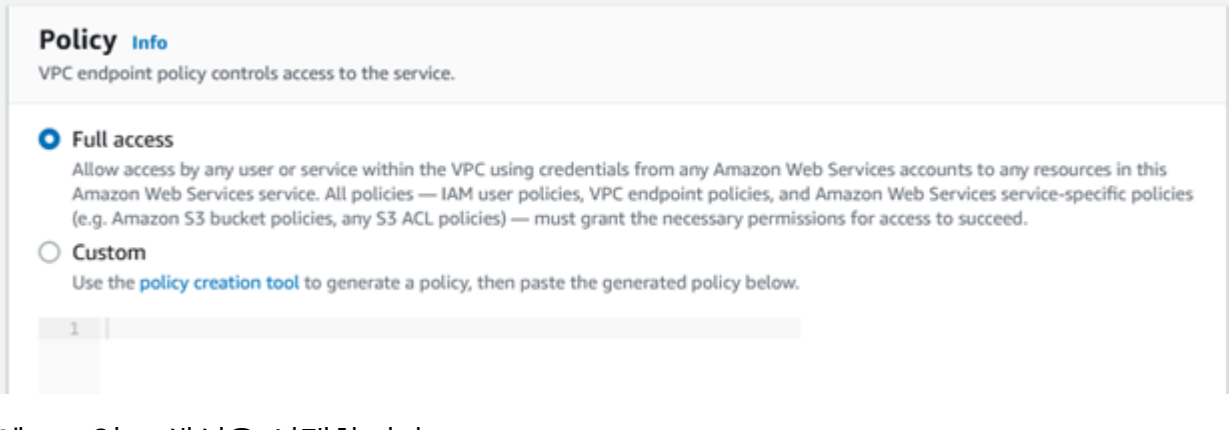

11. 엔드포인트 생성을 선택합니다.

# 계정에 대한 허용 목록 업데이트 요청

AWS 담당자와 상의하여 계정을 메인프레임 현대화 AMI의 허용 목록에 올리십시오. AWS 다음 정보를 제공합니다.

- ID. AWS 계정
- Amazon VPC 엔드포인트가 생성된 AWS 리전 위치입니다.
- [Amazon S3용 Amazon VPC 엔드포인트에](#page-324-0)서 생성된 Amazon VPC Amazon S3 엔드포인트 ID. 이는 com.amazonaws.[region].s3 Gateway 엔드포인트트의 vpce-xxxxxxxxxxxxxxxxx ID입니다.
- 모든 Micro Focus Enterprise Suite AMI Amazon EC2 인스턴스에 필요한 라이선스 수입니다.

CPU 코어당 하나의 라이선스가 필요합니다(대부분의 Amazon EC2 인스턴스의 경우 vCPU 2개당).

자세한 정보는 [CPU 옵션 최적화를](https://docs.aws.amazon.com/AWSEC2/latest/UserGuide/instance-optimize-cpu.html#cpu-options-compute-optimized) 참조하세요.

요청된 번호는 나중에 다음을 통해 조정할 수 AWS있습니다.

#### **a** Note

AWS 담당자는 Allowlist 요청에 대한 지원 티켓을 열어야 합니다. 직접 요청할 수 없으며 요청 을 완료하는 데 며칠이 걸릴 수 있습니다.

### 역할 생성 AWS Identity and Access Management

AWS 메인프레임 현대화 Amazon EC2 인스턴스에서 사용할 AWS Identity and Access Management 정책과 역할을 생성합니다. IAM 콘솔을 통해 역할을 생성하면 동일한 이름의 관련 인스턴스 프로파일 이 생성됩니다. 이 인스턴스 프로파일을 Amazon EC2 인스턴스에 할당하면 Micro Focus 라이선스를 할당할 수 있습니다. 자세한 내용은 [IAM 역할을 사용하여 Amazon EC2 인스턴스에서 실행되는 애플리](https://docs.aws.amazon.com/IAM/latest/UserGuide/id_roles_use_switch-role-ec2.html) [케이션에 권한 부여를](https://docs.aws.amazon.com/IAM/latest/UserGuide/id_roles_use_switch-role-ec2.html) 참조하세요.

### IAM 정책 만들기

IAM 정책이 먼저 생성되며 그 다음 역할에 연결됩니다.

- 1. 으로 이동하십시오. AWS Identity and Access Management AWS Management Console
- 2. 정책을 선택한 다음 정책 만들기를 선택합니다.

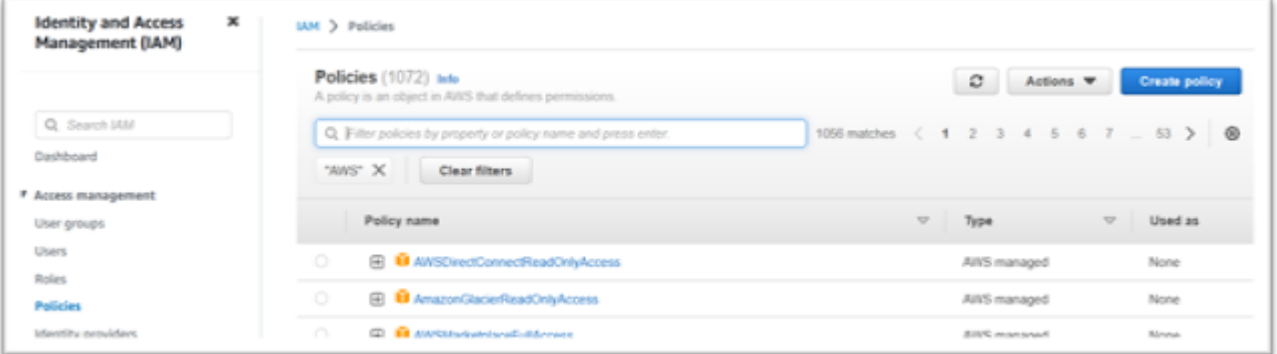

3. JSON 탭을 선택합니다.

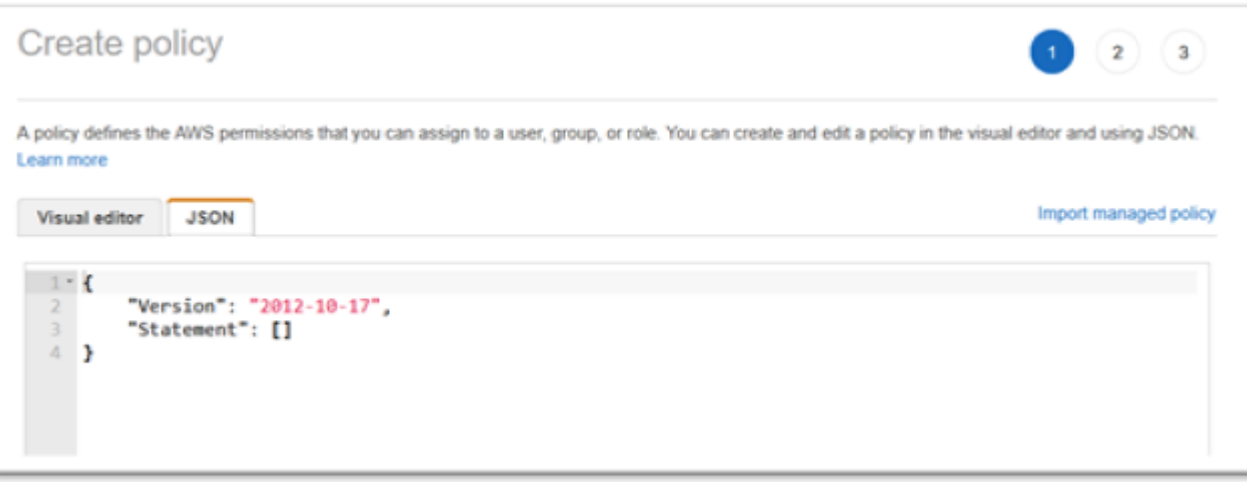

4. 다음 JSON을 Amazon S3 엔드포인트가 정의된 AWS 리전 위치로 바꾸고 us-west-1 JSON을 복사하여 정책 편집기에 붙여넣습니다.

```
{ 
     "Version": "2012-10-17", 
     "Statement": [ 
         { 
              "Sid": "S3WriteObject", 
              "Effect": "Allow", 
              "Action": [ 
                  "s3:PutObject" 
              ], 
              "Resource": [ 
                  "arn:aws:s3:::aws-supernova-marketplace-us-west-1-prod/*" 
              ] 
         }, 
         { 
              "Sid": "OtherRequiredActions", 
              "Effect": "Allow", 
              "Action": [ 
                  "sts:GetCallerIdentity", 
                  "ec2:DescribeInstances", 
                  "license-manager:ListReceivedLicenses" 
              ], 
              "Resource": [ 
 "*" 
              ] 
         } 
     ]
```
#### }

### **a** Note

Sid OtherRequiredActions 아래의 작업은 리소스 수준 권한을 지원하지 않기 때문에 리소스 요소에 \*를 지정해야 합니다.

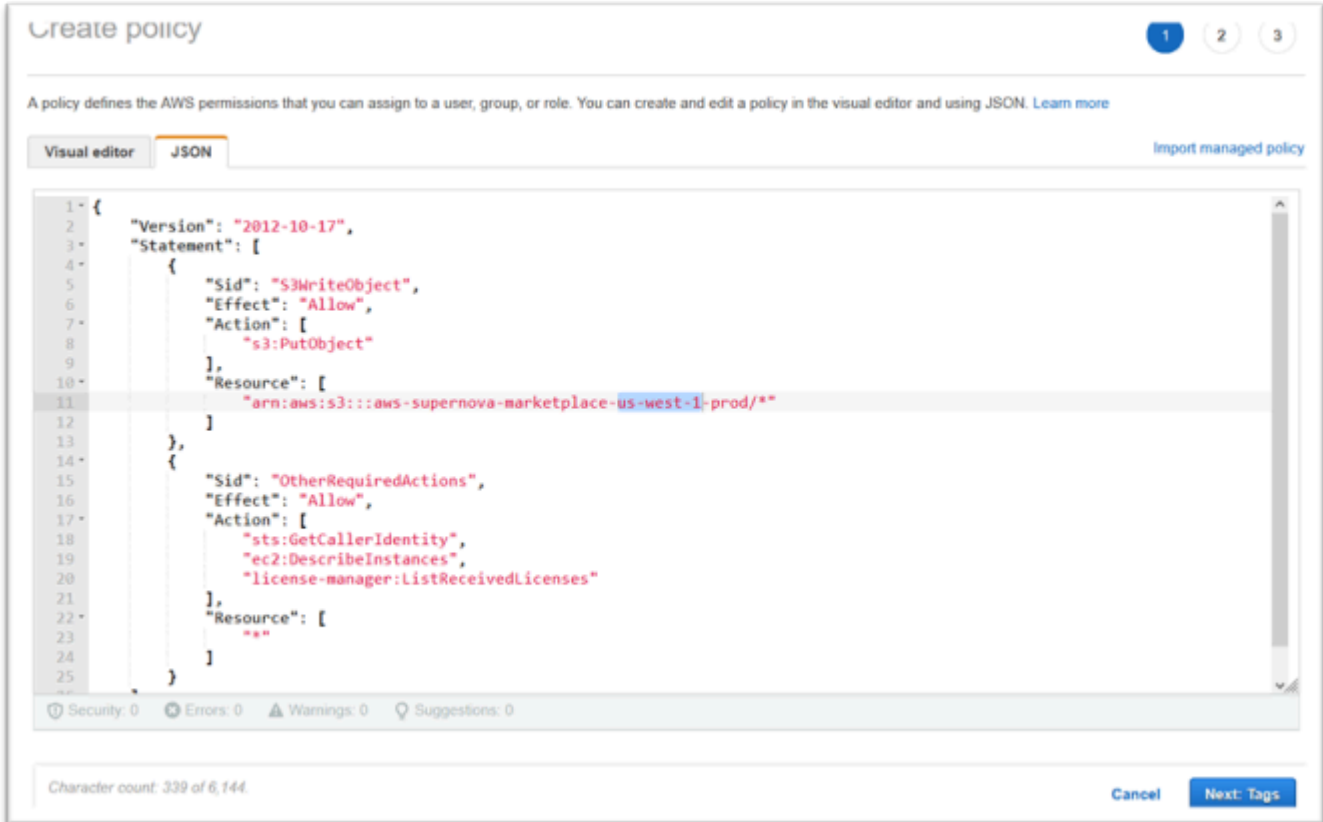

### 5. 다음: 태그를 선택합니다.

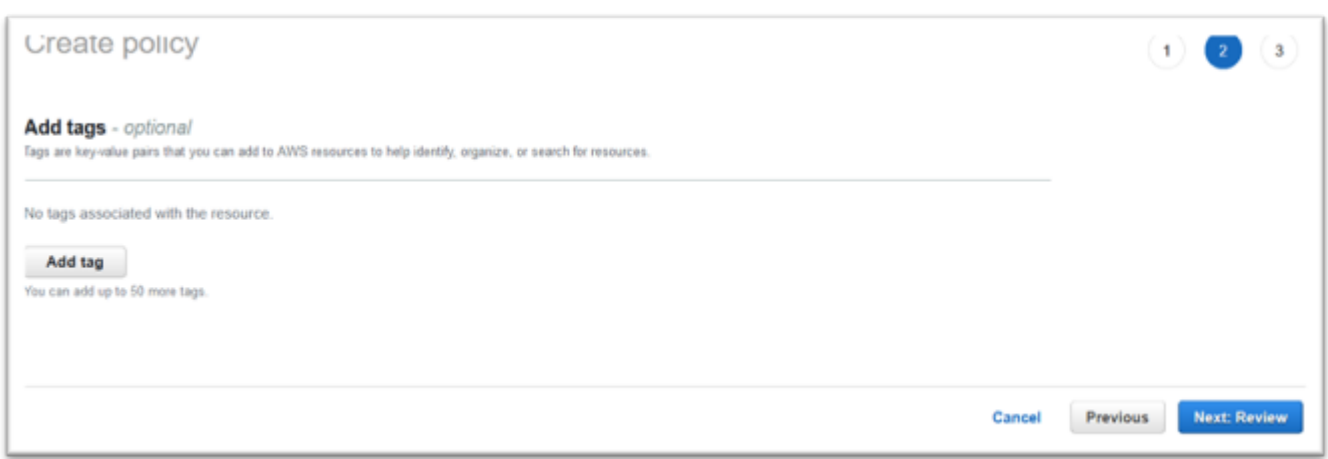

- 6. 원하는 경우 태그를 입력하고 다음: 검토를 선택합니다.
- 7. 정책 이름을 입력합니다(예: "Micro Focus 라이선싱 정책"). 선택적으로 설명을 입력합니다 (예: "이 정책이 포함된 역할을 각 AWS 메인프레임 현대화 Amazon EC2 인스턴스에 연결해야 합니 다.").

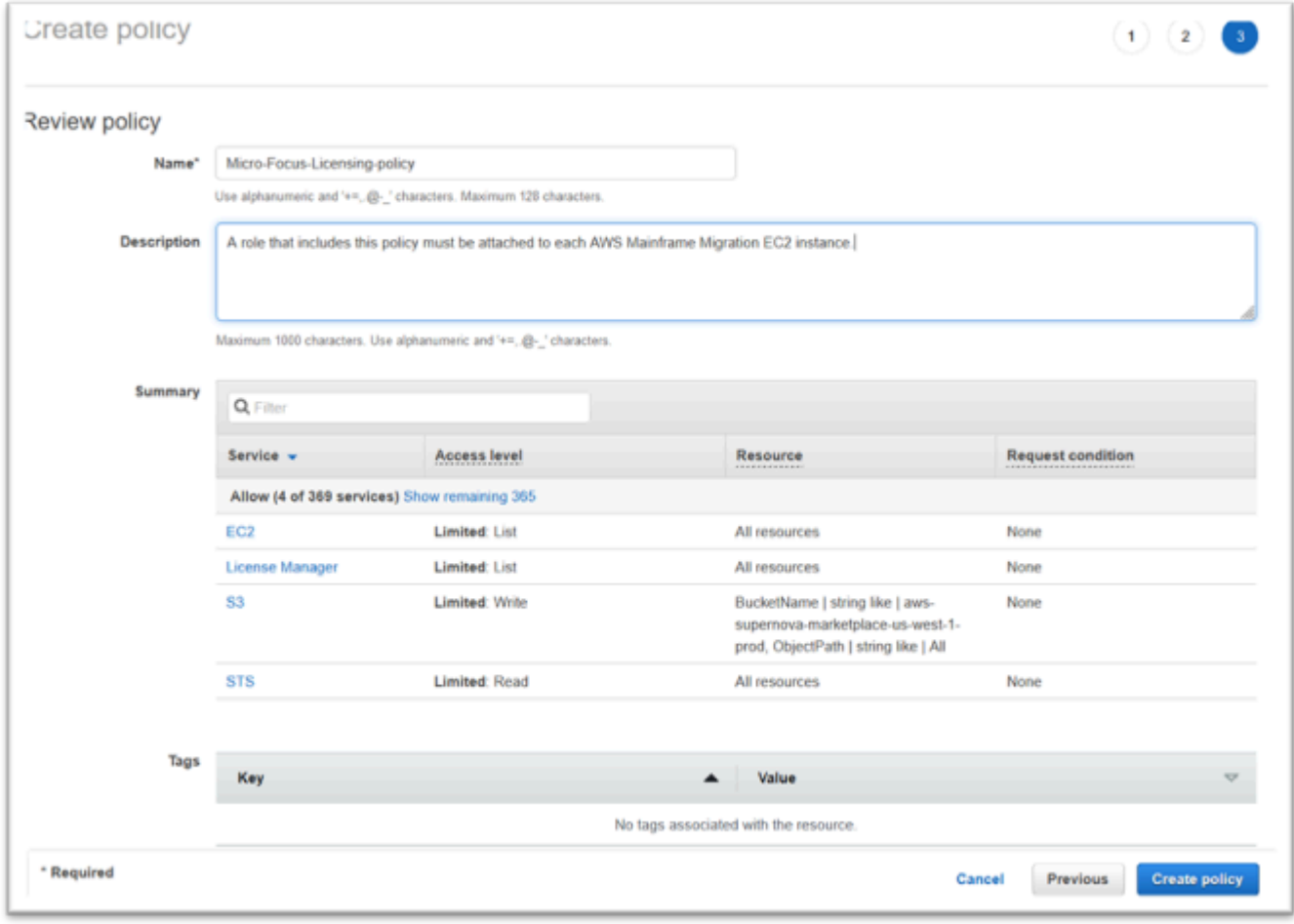

8. 정책 생성을 선택합니다.

### IAM 역할 생성

- 1. AWS Management Console에서 IAM으로 이동합니다.
- 2. 역할을 선택한 다음 역할 생성을 선택합니다.

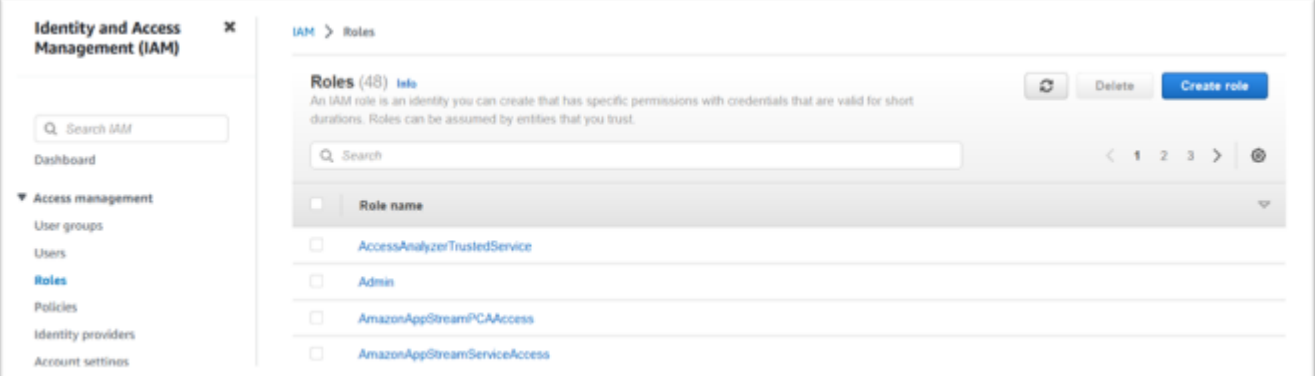

3. 신뢰할 수 있는 엔티티 유형은 AWS 서비스로 두고 EC2 일반 사용 사례를 선택하세요.

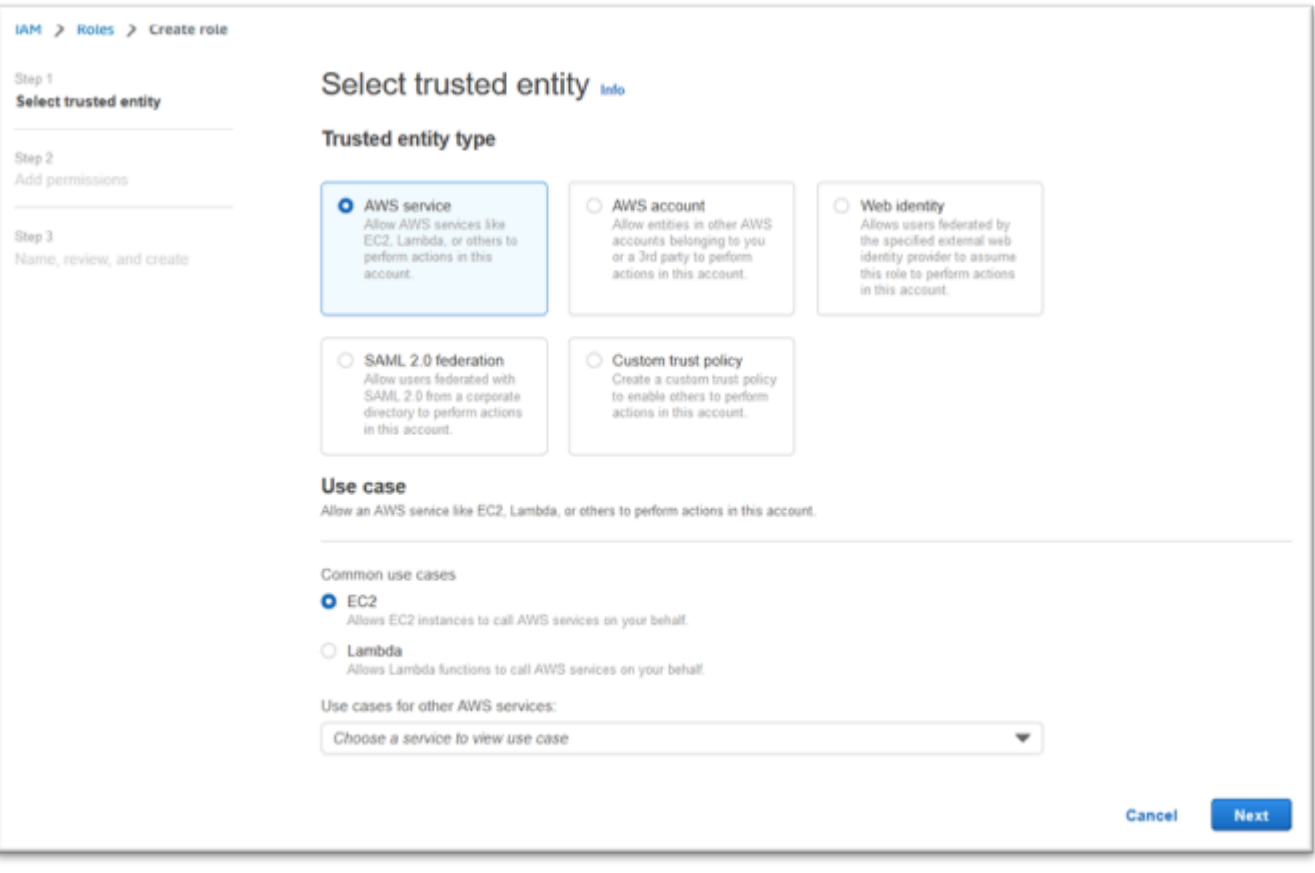

- 4. 다음을 선택합니다.
- 5. 필터에 "Micro"를 입력하고 Enter 키를 눌러 필터를 적용합니다.
- 6. 방금 생성한 정책을 선택합니다(예: "Micro Focus 라이선스 정책").

### 7. 다음을 선택합니다.

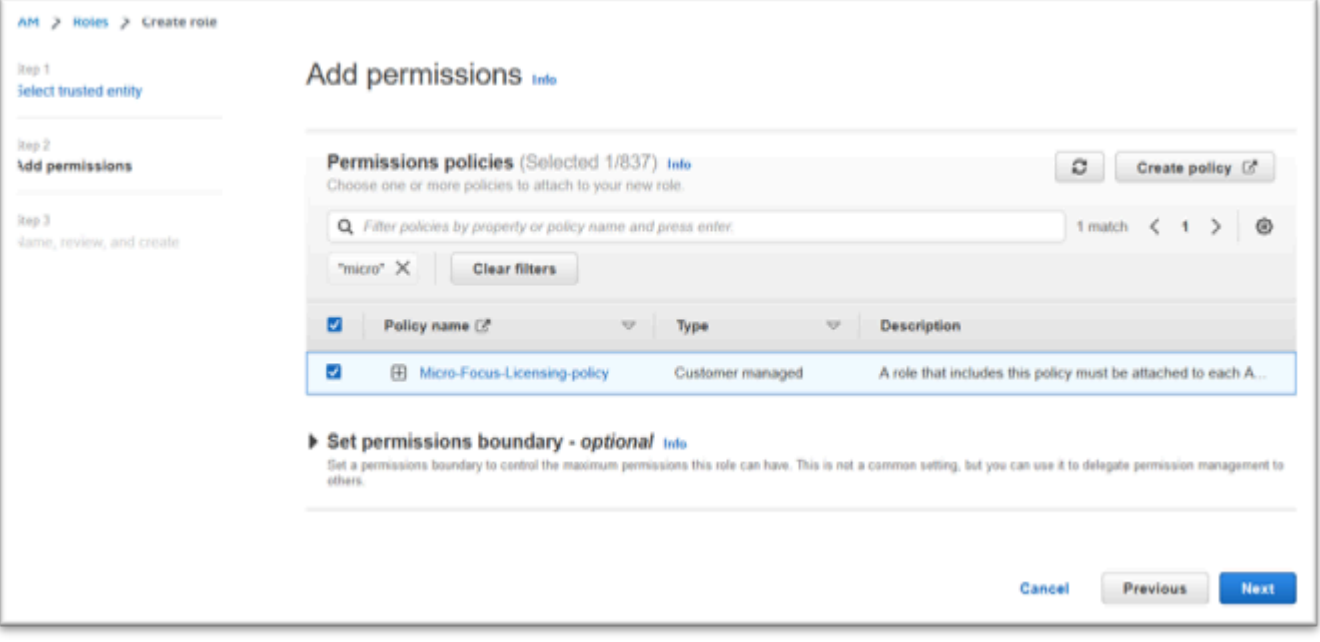

- 8. 역할 이름을 입력합니다(예: "Micro Focus 라이선싱 역할").
- 9. 설명을 자신의 설명으로 바꾸세요(예: "이 역할을 가진 Amazon EC2 인스턴스에서 Micro Focus 라이선스를 취득할 수 있도록 허용").

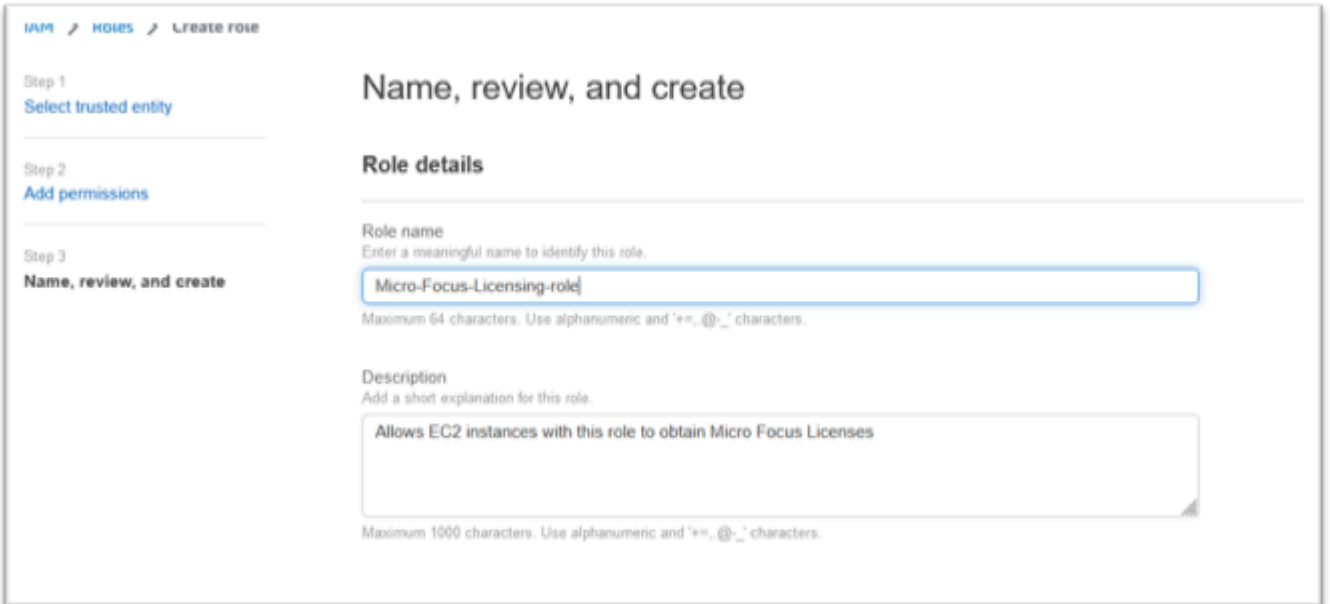

10. 1단계: 신뢰할 수 있는 엔티티 선택에서 JSON을 검토하고 JSON에 다음 값이 있는지 확인합니다.

"Version": "2012-10-17",

{

```
 "Statement": [ 
         { 
              "Effect": "Allow", 
              "Action": [ 
                  "sts:AssumeRole" 
              ], 
              "Principal": { 
                  "Service": [ 
                       "ec2.amazonaws.com" 
 ] 
              } 
         } 
     ]
}
```
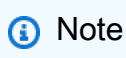

효과, 조치, 주체의 순서는 중요하지 않습니다.

11. 2단계: 권한 추가에 라이선스 정책이 표시되는지 확인하세요.

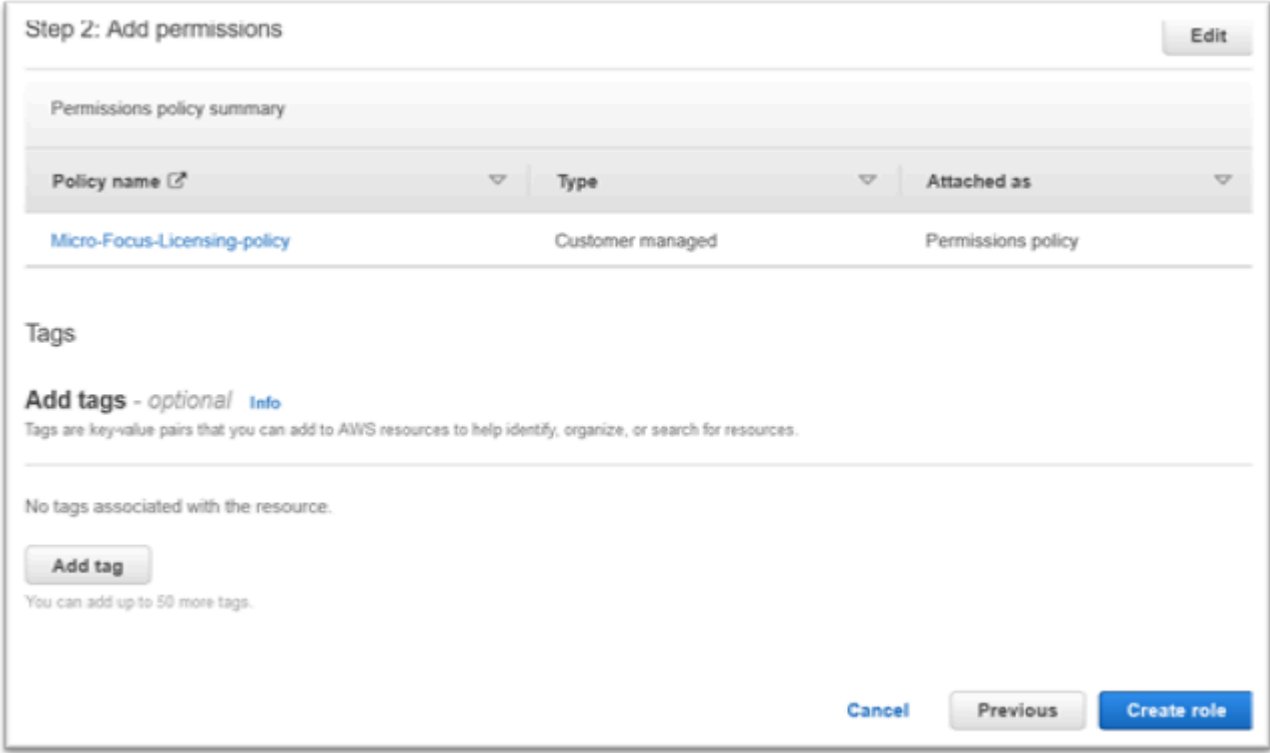

12. 역할 생성을 선택합니다.

허용 목록 요청이 완료되면 다음 단계로 계속합니다.

# <span id="page-334-0"></span>License Manager에 필수 권한을 부여하세요

1. AWS License Manager 으로 이동합니다. AWS Management Console

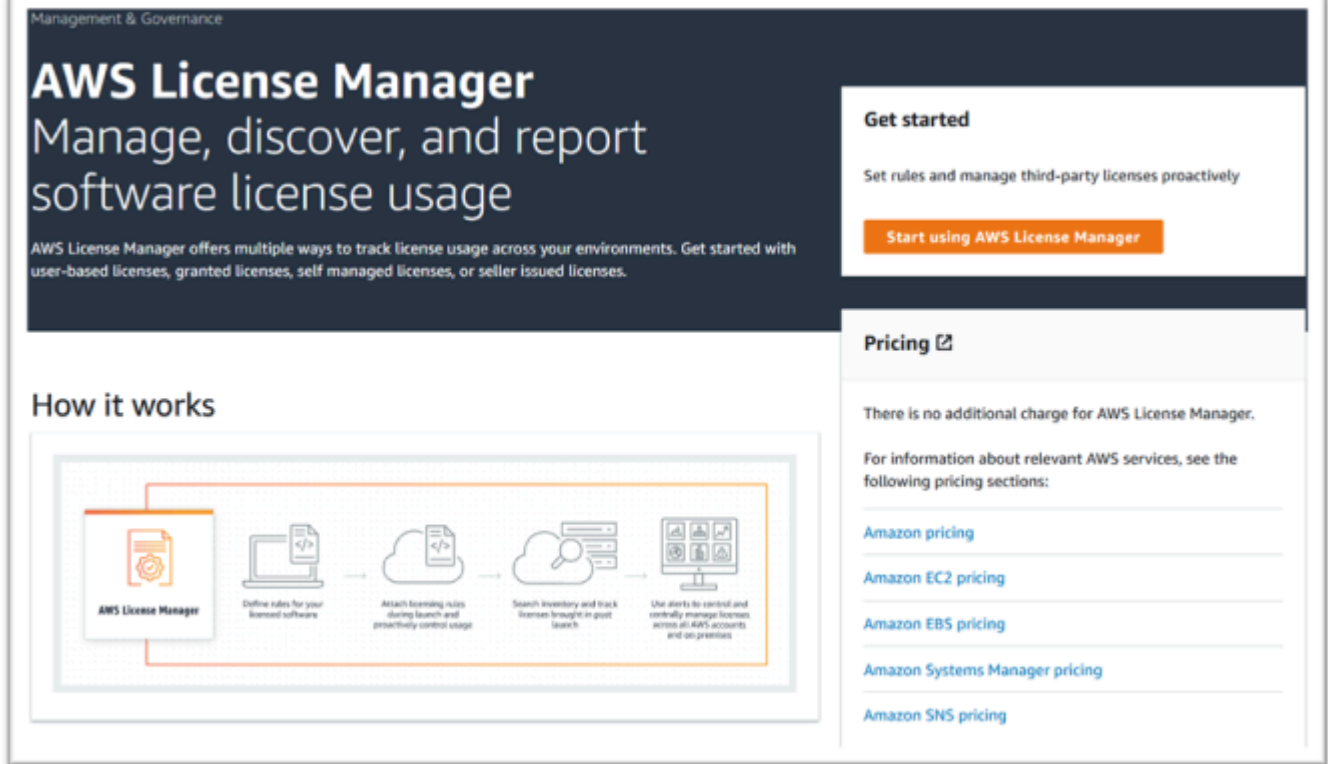

- 2. AWS License Manager 사용 시작을 선택합니다.
- 3. 다음 팝업이 표시되면 세부 정보를 확인한 다음 확인란을 선택하고 권한 부여를 누르세요.

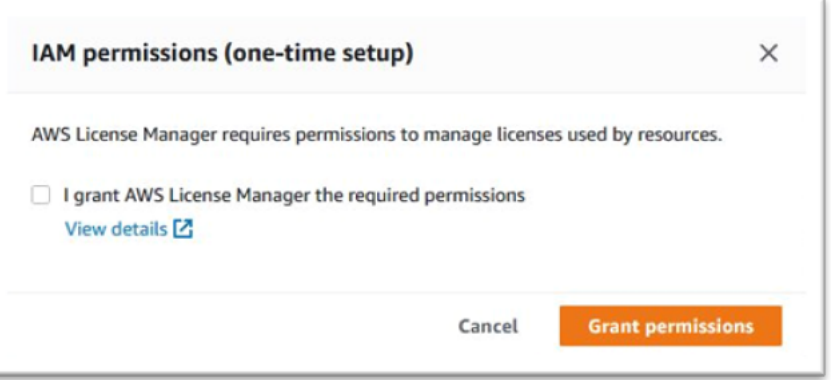

## <span id="page-335-0"></span>Amazon Machine Images를 구독하세요

제품에 가입한 후 AWS Marketplace 제품의 AMI에서 인스턴스를 시작할 수 있습니다.

- 1. 에서 AWS Marketplace 구독으로 이동합니다. AWS Management Console
- 2. 구독 관리를 선택합니다.

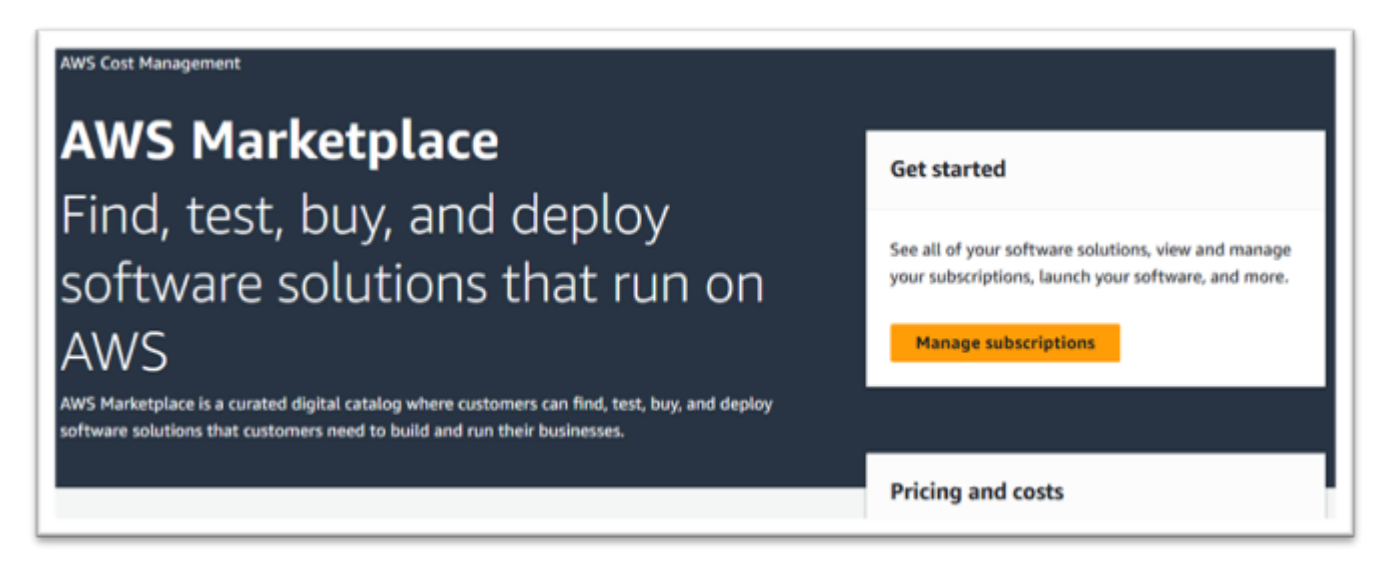

3. 다음 링크 중 하나를 복사하여 브라우저 주소 표시줄에 붙여넣습니다.

**a** Note

사용 권한이 부여된 제품 중 하나에 대한 링크만 선택하세요.

- Enterprise 서버: <https://aws.amazon.com/marketplace/pp/prodview-g5emev63l7blc>
- Windows용 Enterprise 서버: <https://aws.amazon.com/marketplace/pp/prodview-lwybsiyikbhc2>
- Enterprise 개발자: <https://aws.amazon.com/marketplace/pp/prodview-77qmpr42yzxwk>
- Visual Studio 2022를 사용하는 Enterprise 개발자: [https://aws.amazon.com/marketplace/pp/](https://aws.amazon.com/marketplace/pp/prodview-m4l3lqiszo6cm) [prodview-m4l3lqiszo6cm](https://aws.amazon.com/marketplace/pp/prodview-m4l3lqiszo6cm)
- Enterprise 분석기: <https://aws.amazon.com/marketplace/pp/prodview-tttheylcmcihm>
- Windows용 Enterprise 빌드 툴: [https://aws.amazon.com/marketplace/pp/](https://aws.amazon.com/marketplace/pp/prodview-2rw35bbt6uozi)  [prodview-2rw35bbt6uozi](https://aws.amazon.com/marketplace/pp/prodview-2rw35bbt6uozi)
- Enterprise 저장 프로시저: <https://aws.amazon.com/marketplace/pp/prodview-zoeyqnsdsj6ha>
- SQL Server 2019를 사용한 Enterprise 저장 프로시저: [https://aws.amazon.com/marketplace/](https://aws.amazon.com/marketplace/pp/prodview-ynfklquwubnz4)  [pp/prodview-ynfklquwubnz4](https://aws.amazon.com/marketplace/pp/prodview-ynfklquwubnz4)

### 4. 구독 계속을 선택합니다.

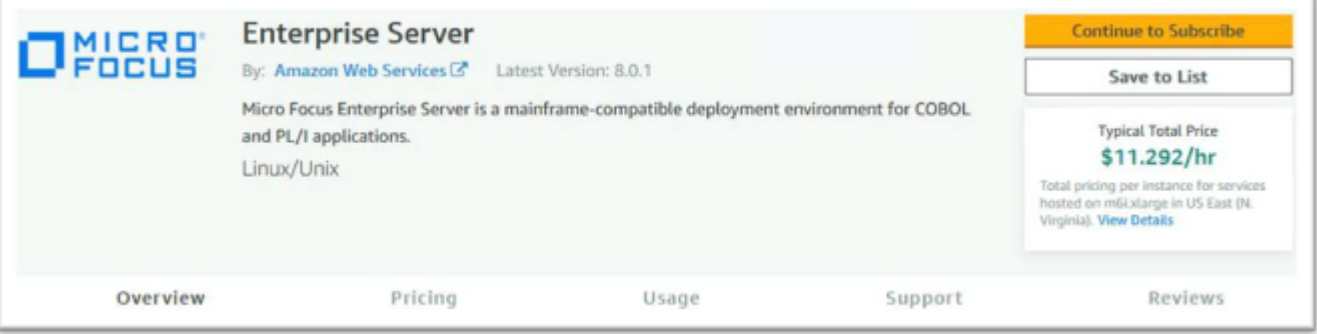

### 5. 이용 약관에 동의하는 경우 약관 동의를 선택합니다.

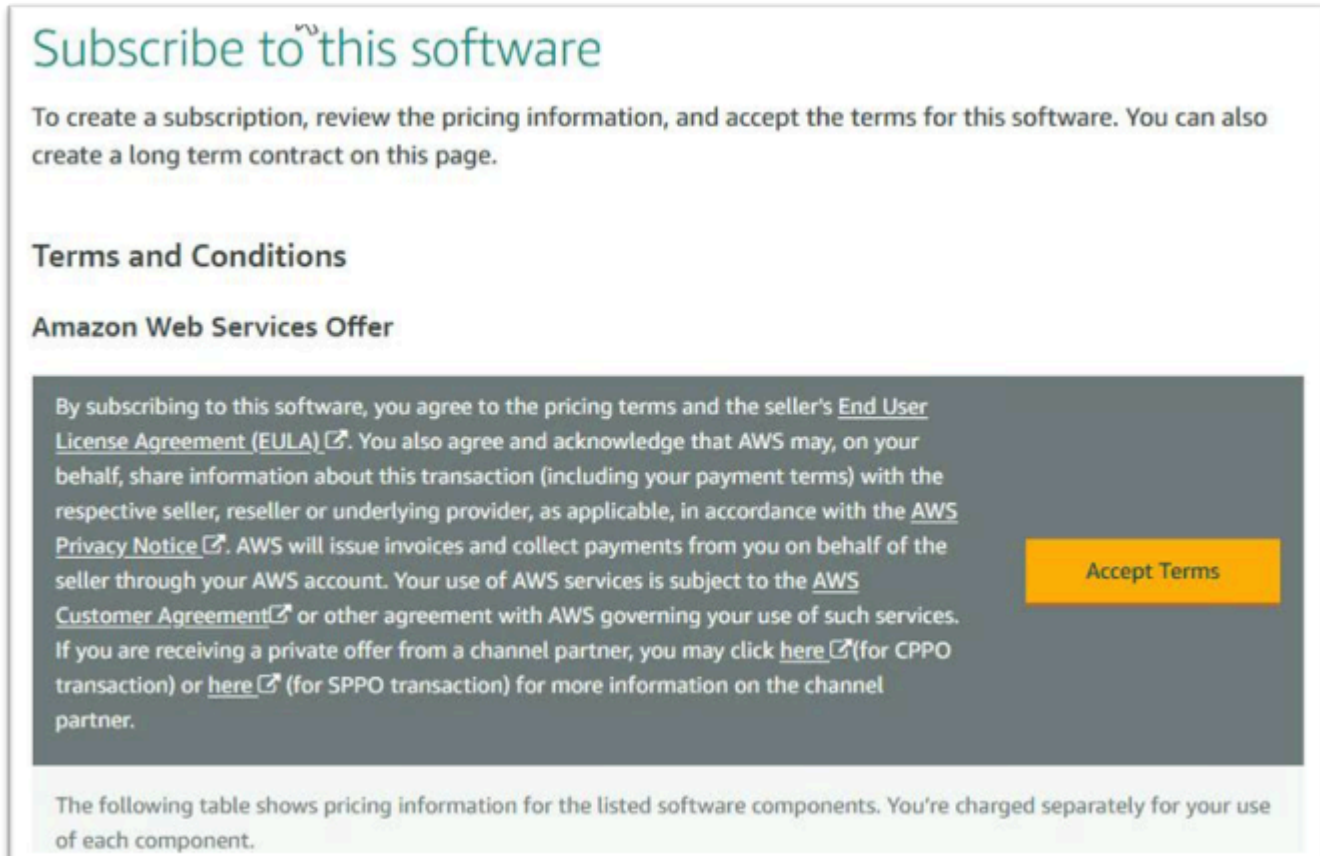

## 6. 이 프로세스에는 몇 분이 걸릴 수 있습니다.

Thank you for subscribing to this product! We are processing your request.

< Product Detail Subscribe

# Subscribe to this software

Your subscription to this product is pending and may take a few minutes. You will be notified on this page when the subscription is complete.

7. 감사 메시지가 표시된 후 3단계의 다음 링크를 복사하여 붙여넣으면 구독을 계속 추가할 수 있습 니다.

Thank you for subscribing to this product! You can now configure your software.

8. 구독 관리에 구독한 AMI가 모두 표시되면 중지하세요.

### a Note

패널 환경설정(톱니바퀴 아이콘)은 보기를 표로 표시하도록 설정되어 있습니다.

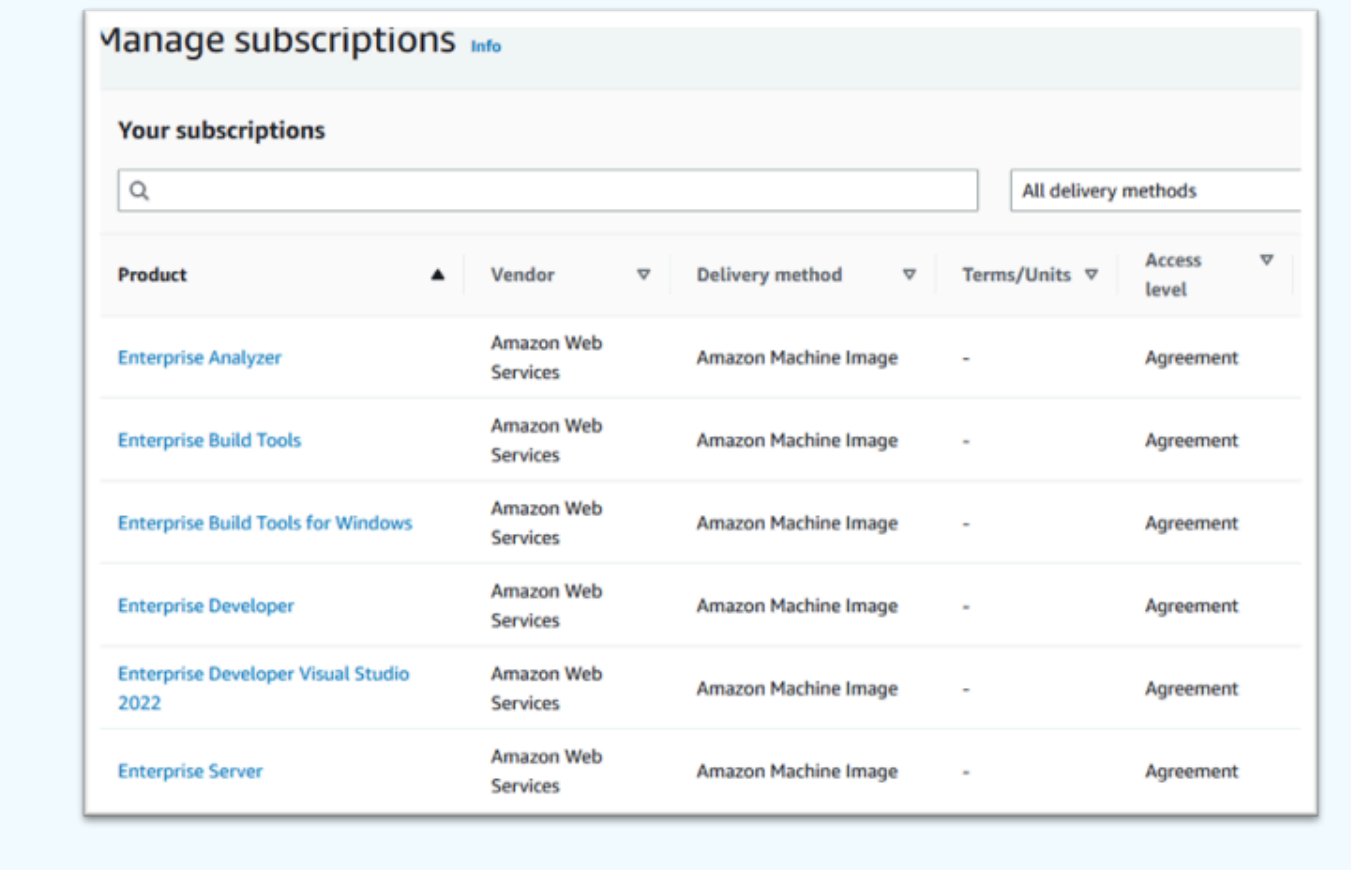

# <span id="page-338-0"></span>AWS 메인프레임 현대화 마이크로 포커스 인스턴스 시작

- 1. 에서 AWS Marketplace 구독으로 이동하십시오. AWS Management Console
- 2. 시작할 AMI를 찾고 새 인스턴스 시작을 선택합니다.

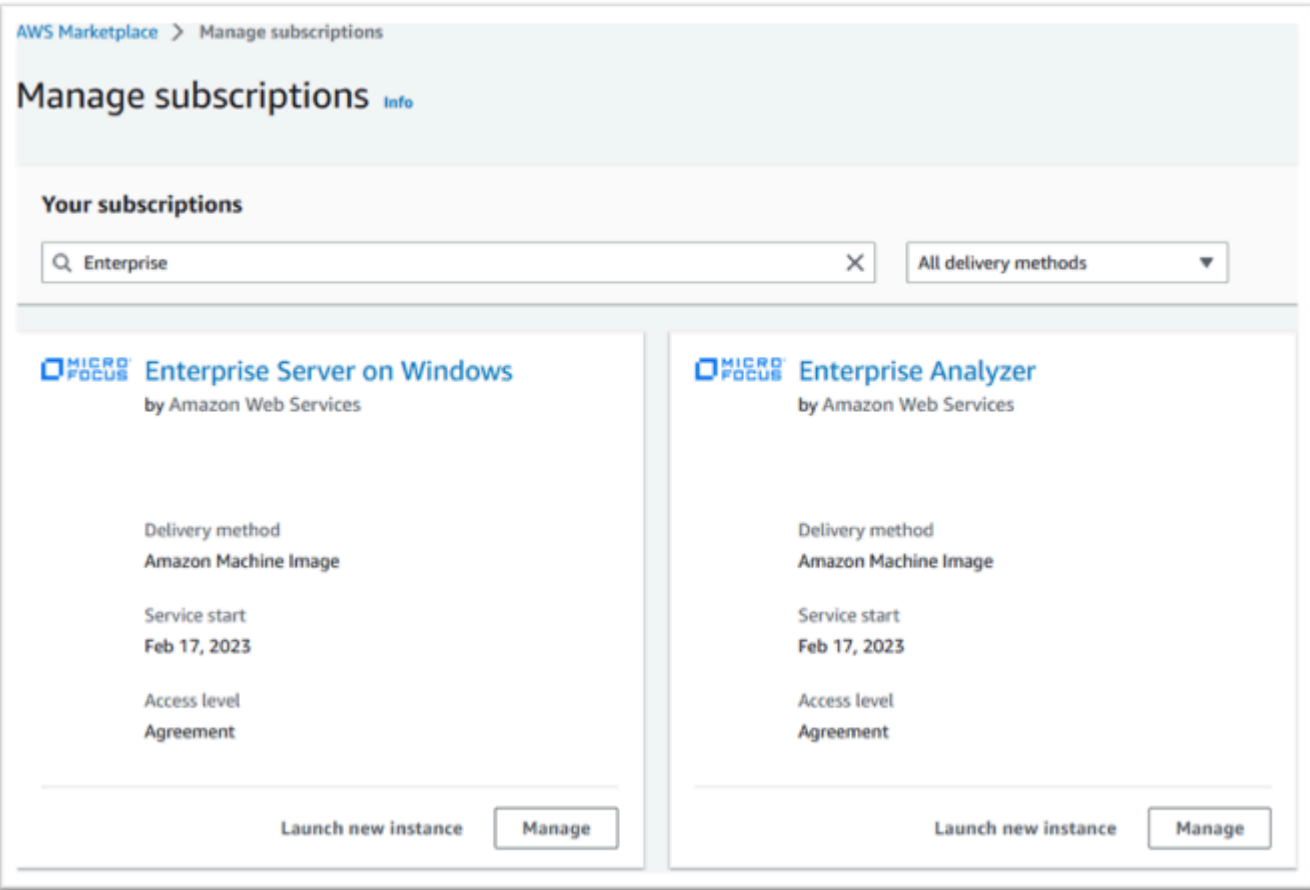

- 3. 새 인스턴스 시작 대화 상자에서 허용 목록에 있는 리전이 선택되어 있는지 확인합니다.
- 4. 계속을 눌러 EC2를 통해 시작하세요.

### **a** Note

다음 예는 엔터프라이즈 개발자 AMI의 출시를 보여 주지만 프로세스는 모든 AWS 메인프 레임 현대화 AMI에서 동일합니다.

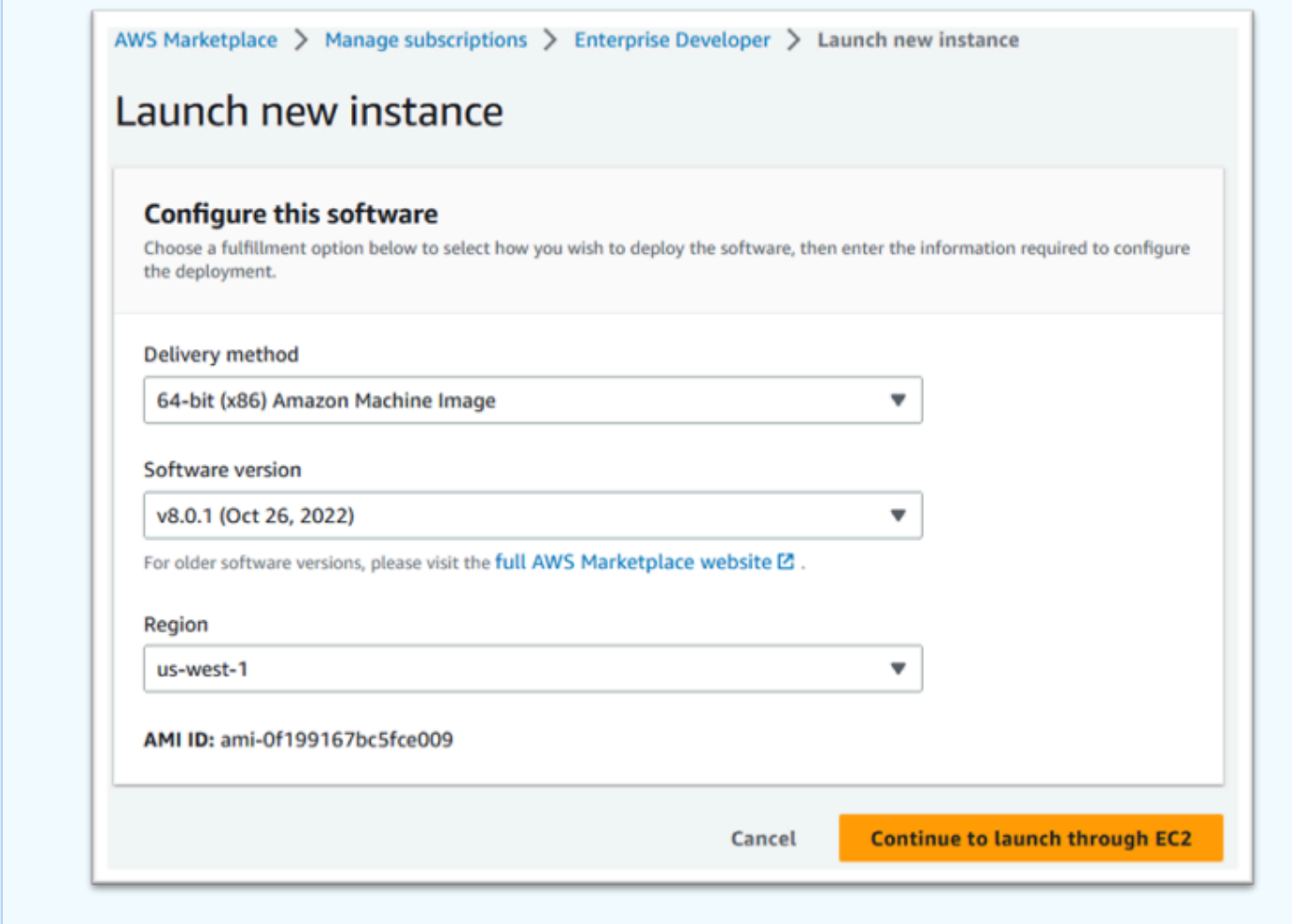

- 5. 서버 이름에 DNS 이름을 입력합니다.
- 6. 인스턴스 유형을 선택합니다.

선택한 인스턴스 유형은 프로젝트 성과 및 비용 요구 사항에 따라 결정되어야 합니다. 권장되는 시 작 지점은 다음과 같습니다.

- Enterprise 분석기의 경우 r6i.xlarge
- Enterprise 개발자용, r6i.large
- Enterprise 서버의 독립 실행형 인스턴스의 경우 r6i.xlarge
- 스케일 아웃이 가능한 Micro Focus Performance Availability Cluster(PAC)의 경우 r6i.large

**a** Note

스크린샷의 애플리케이션 및 OS 이미지 섹션은 축소되었습니다.

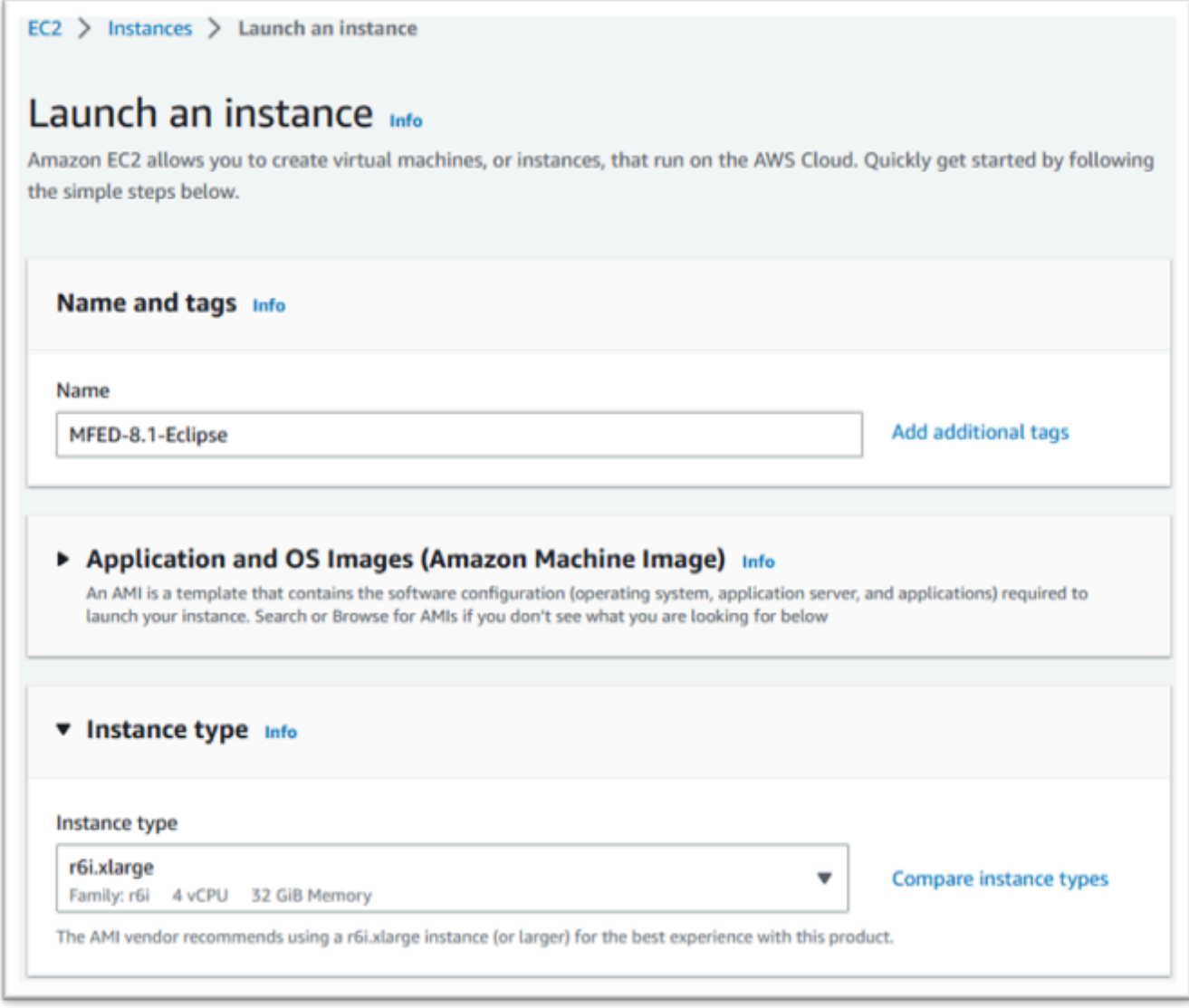

7. 키 쌍(표시되지 않음)을 선택하거나 생성(및 저장)합니다.

Linux 인스턴스에 대한 키 쌍의 쌍세한 내용은 [Amazon EC2 키 쌍 및 Linux 인스턴스를](https://docs.aws.amazon.com/AWSEC2/latest/UserGuide/ec2-key-pairs.html) 참조하세 요.

키 쌍 및 Windows 인스턴스에 대한 자세한 내용은 [Amazon EC2 키 쌍 및 Windows 인스턴스](https://docs.aws.amazon.com/AWSEC2/latest/WindowsGuide/ec2-key-pairs.html)를 참 조하세요.

- 8. 네트워크 설정을 편집하고 허용 목록에 있는 VPC와 적절한 서브넷을 선택합니다.
- 9. 보안 그룹을 선택하거나 생성합니다. Enterprise 서버 EC2 인스턴스인 경우 일반적으로 포트 86과 10086으로의 TCP 트래픽을 허용하여 Micro Focus 구성을 관리합니다.
- 10. Amazon EC2 인스턴스용 스토리지를 구성할 수도 있습니다.

11. 중요 - 고급 세부 정보를 확장하고 IAM 인스턴스 프로필에서 이전에 생성한 라이선스 역할(예: "Micro-focus-Licensing-role")을 선택합니다.

### **a** Note

이 단계를 놓친 경우, 인스턴스를 생성한 후 EC2 인스턴스에 대한 작업 메뉴의 보안 옵션 에서 IAM 역할을 수정할 수 있습니다.

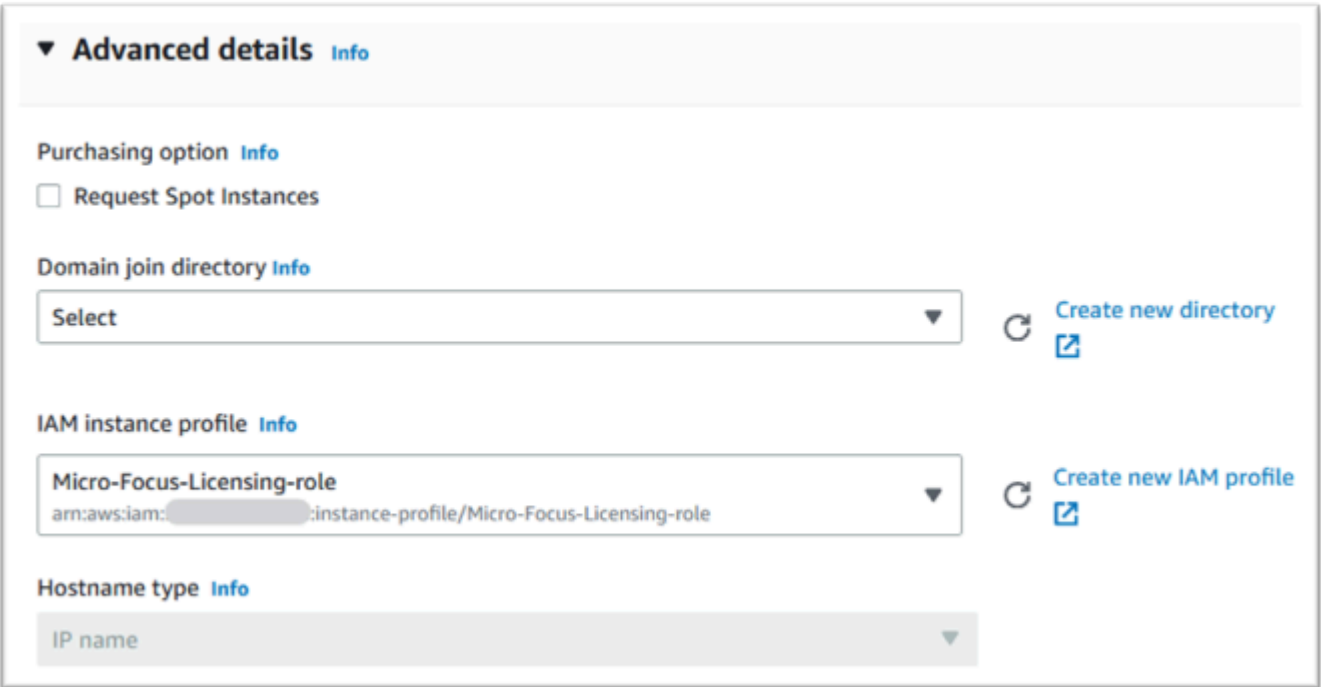

12. 요약을 검토하고 시작 인스턴스를 푸시하세요.

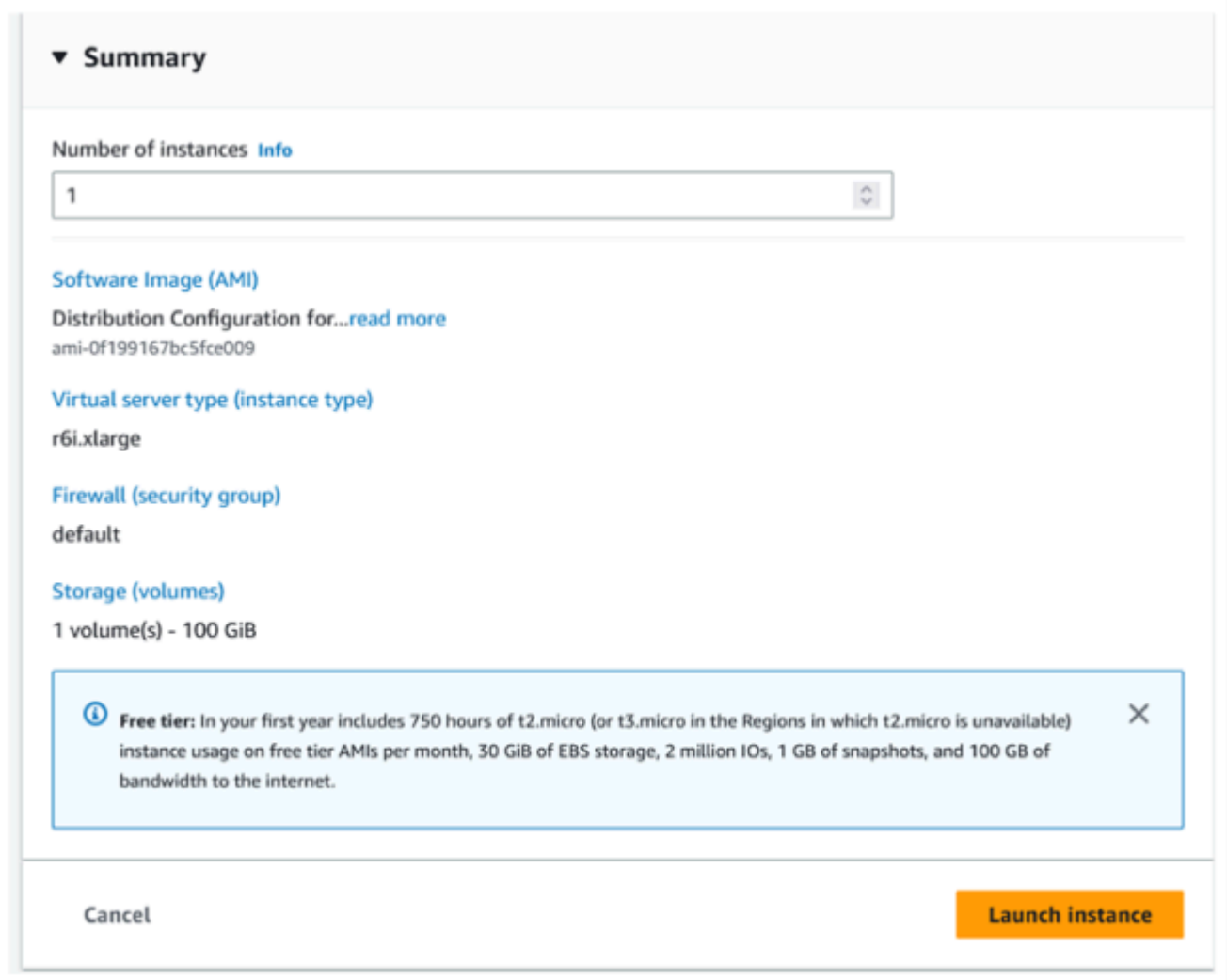

- 13. 잘못된 가상 서버 유형을 선택하면 인스턴스 시작이 실패합니다.
	- 이 경우 인스턴스 구성 편집을 선택하고 인스턴스 유형을 변경하세요.

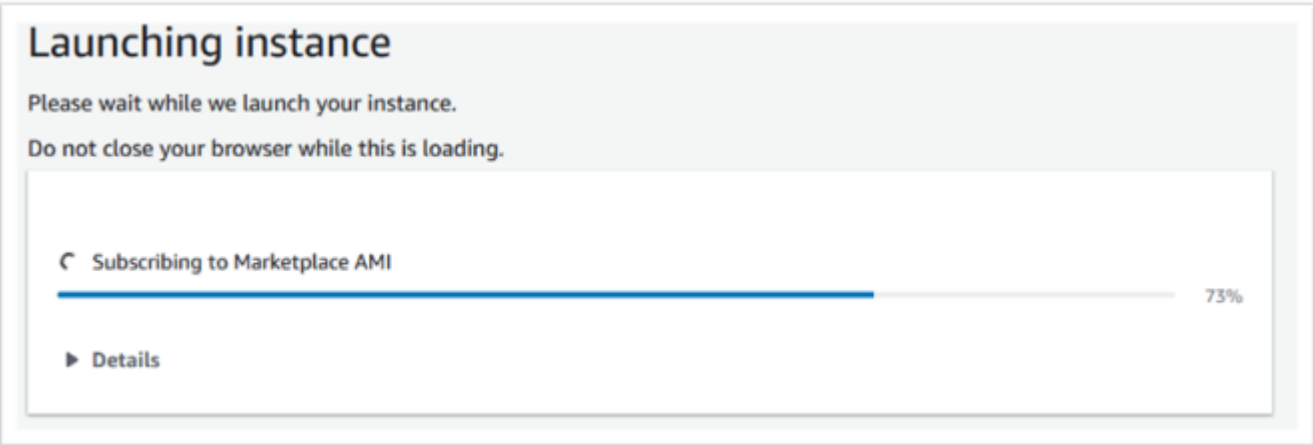

### 14. "성공" 메시지가 표시되면 인스턴스에 연결을 선택하여 연결 세부 정보를 가져옵니다.

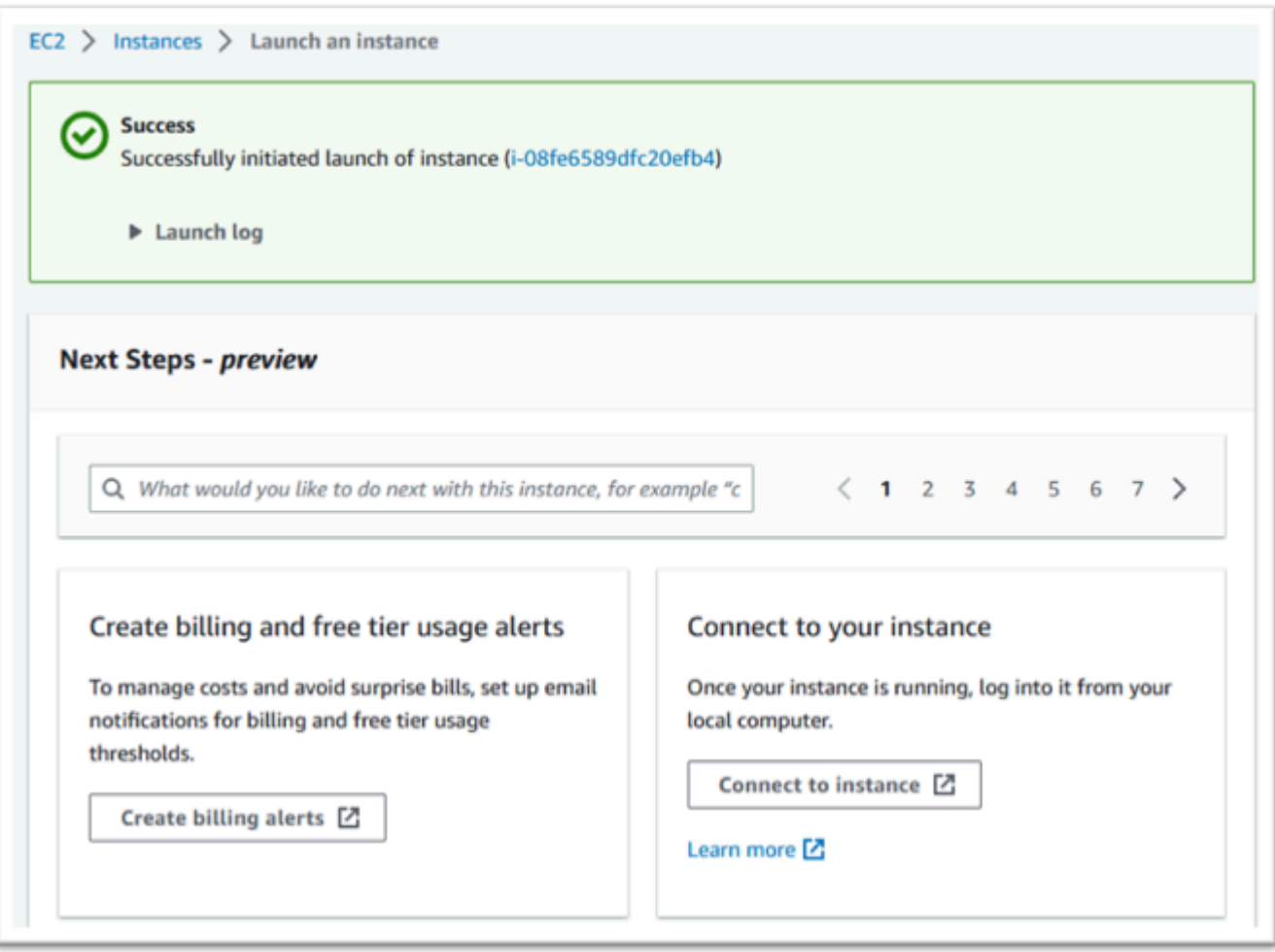

- 15. 또는 AWS Management Console에서 EC2로 이동할 수도 있습니다.
- 16. 새 인스턴스의 상태를 보려면 인스턴스를 선택합니다.

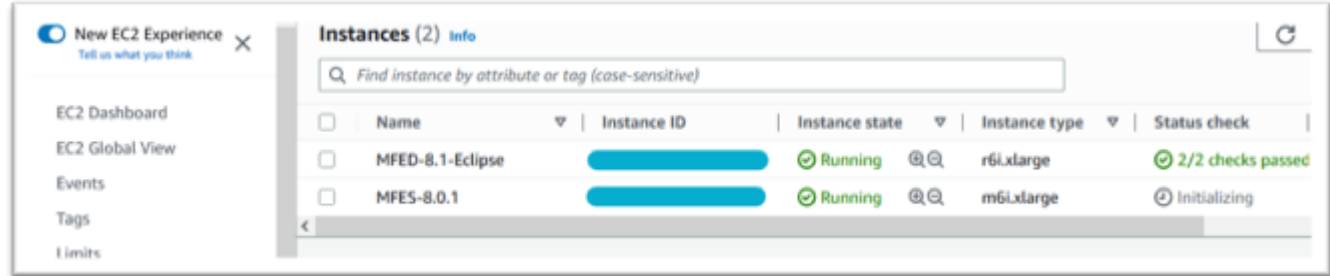

# <span id="page-344-0"></span>인터넷에 액세스할 수 없는 서브넷 또는 VPC

서브넷 또는 VPC에 아웃바운드 인터넷 액세스가 없는 경우 이러한 추가 변경을 수행하세요.

라이선스 관리자는 다음 AWS 서비스에 액세스할 수 있어야 합니다.

- com.amazonaws.*region*.s3
- com.amazonaws.*region*.ec2
- com.amazonaws.*region*.license-manager
- com.amazonaws.*region*.sts

이전 단계에서는 게이트웨이 엔드포인트로 com.amazonaws.*region*.s3를 정의했습니다. 이 엔드포인 트에는 인터넷 액세스가 불가능한 모든 서브넷에 대한 라우팅 테이블 항목이 필요합니다.

추가 서비스 3개는 인터페이스 엔드포인트로 정의됩니다.

Amazon S3 엔드포인트에 대한 라우팅 테이블 항목 추가

- 1. 에서 VPC로 이동하여 [서브넷] 을 AWS Management Console 선택합니다.
- 2. Amazon EC2 인스턴스가 생성될 서브넷을 선택하고 라우팅 테이블 탭을 선택합니다.
- 3. 라우팅 테이블 ID의 후행 몇 자리 숫자를 기록해 두세요. 아래 이미지의 6b39를 예로 들 수 있습니 다.

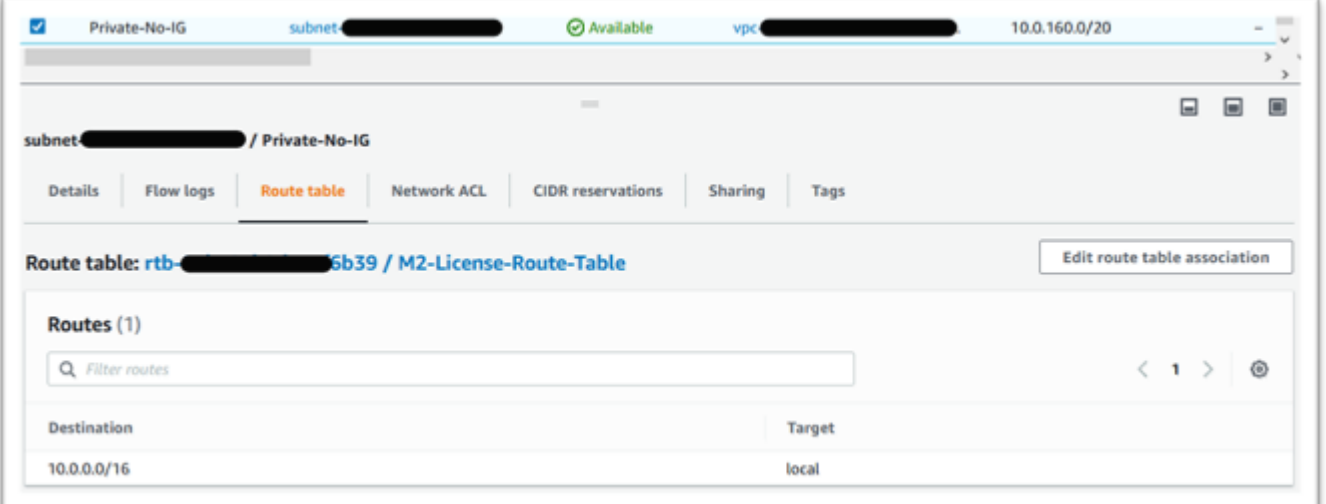

- 4. 탐색 창에서 엔드포인트를 선택합니다.
- 5. 이전에 생성한 엔드포인트를 선택한 다음, 엔드포인트의 라우팅 테이블 탭 또는 작업 드롭다운에 서 라우팅 테이블 관리를 선택합니다.
- 6. 앞서 식별한 숫자를 사용하여 라우팅 테이블을 선택하고 라우팅 테이블 수정을 누릅니다.

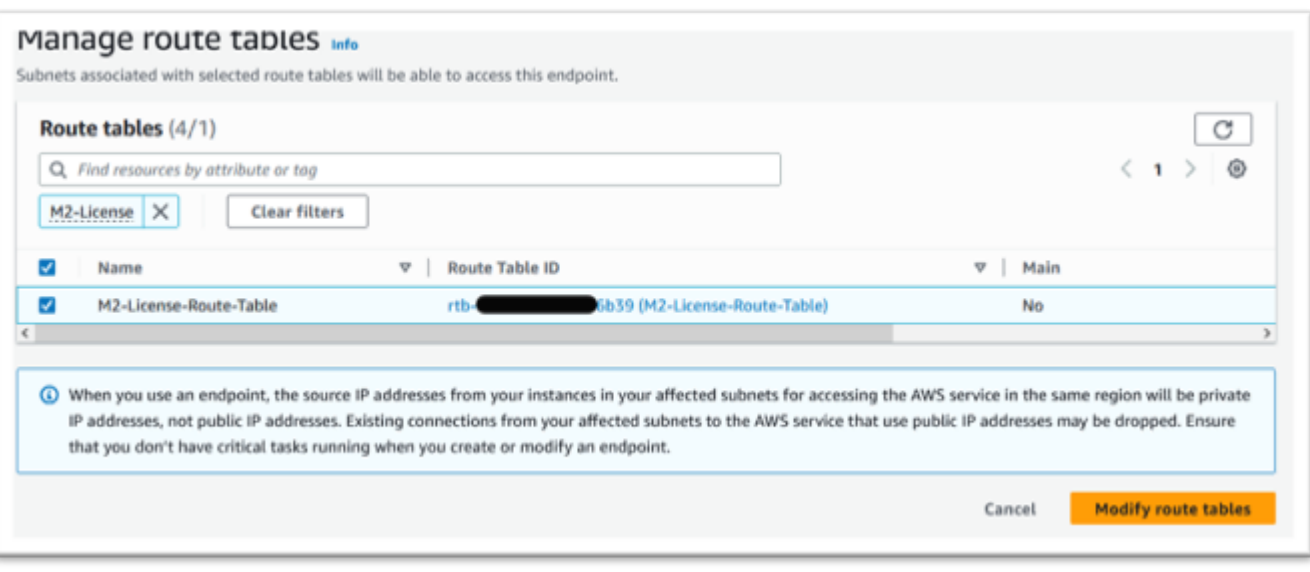

### 필수 보안 그룹 정의

Amazon EC2 및 License Manager 서비스는 포트 443을 통해 HTTPS를 통해 통신합니다. AWS STS 이 통신은 양방향으로 이루어지므로 인스턴스가 서비스와 통신할 수 있도록 인바운드 및 아웃바운드 규칙이 필요합니다.

- 1. AWS Management Console에서 Amazon VPC로 이동합니다.
- 2. 탐색 창에서 보안 그룹과 보안 그룹 생성을 차례로 선택합니다.
- 3. 보안 그룹 이름과 설명을 입력합니다(예: "인바운드-아웃바운드 HTTPS").
- 4. VPC 선택 영역에서 X를 눌러 기본 VPC를 제거하고 S3 엔드포인트가 포함된 VPC를 선택합니다.
- 5. 어디서든 포트 443의 TCP 트래픽을 허용하는 인바운드 규칙을 추가합니다.

#### a Note

소스를 제한하여 인바운드(및 아웃바운드 규칙)를 추가로 제한할 수 있습니다. 자세한 내 용은 Amazon VPC 사용 설명서의 [보안 그룹을 사용한 AWS 리소스 트래픽 제어를](https://docs.aws.amazon.com/vpc/latest/userguide/vpc-security-groups.html) 참조하 십시오.

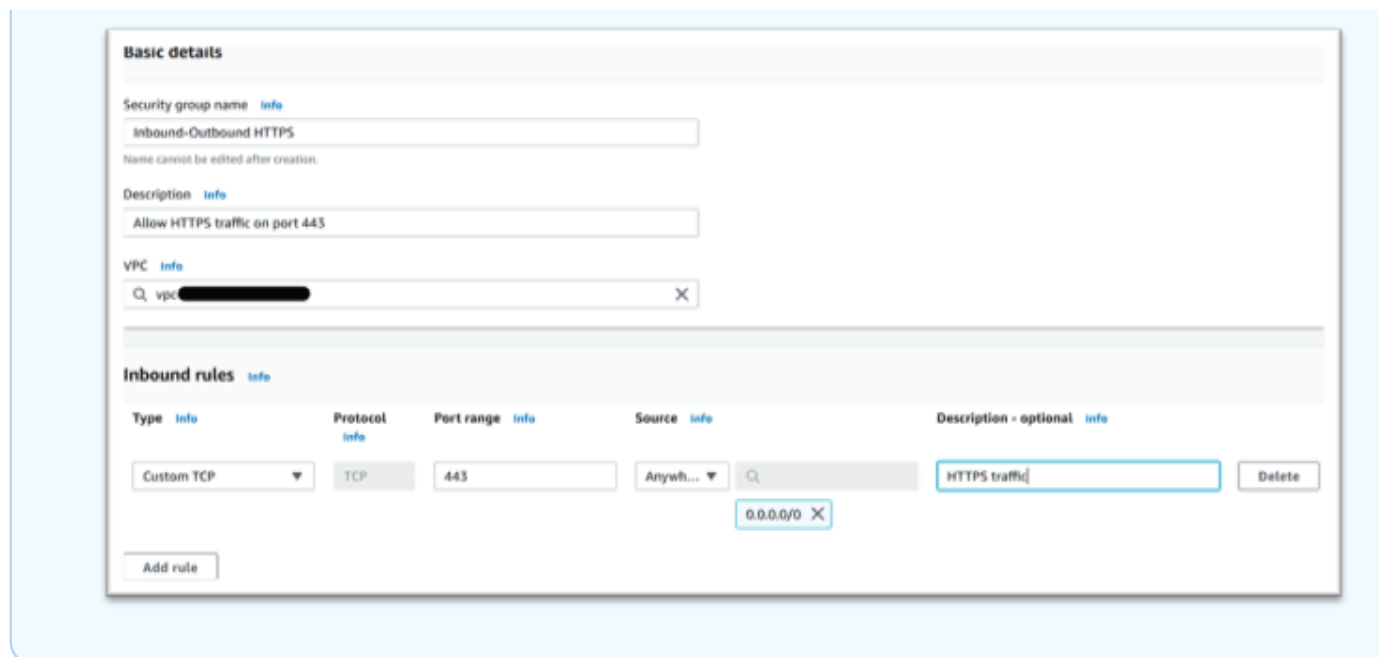

6. 보안 그룹을 생성합니다.

서비스 엔드포인트 생성

이 프로세스를 각 서비스에 대해 한 번씩 세 번 반복합니다.

- 1. 에서 Amazon VPC로 이동하여 엔드포인트를 AWS Management Console 선택합니다.
- 2. 엔드포인트 생성을 누릅니다.
- 3. 이름을 입력합니다(예: "Micro-Focus-License-EC2", "Micro-Focus-License-STS", or "Micro-Focus-License-Manager").
- 4. AWS 서비스 서비스 카테고리를 선택합니다.

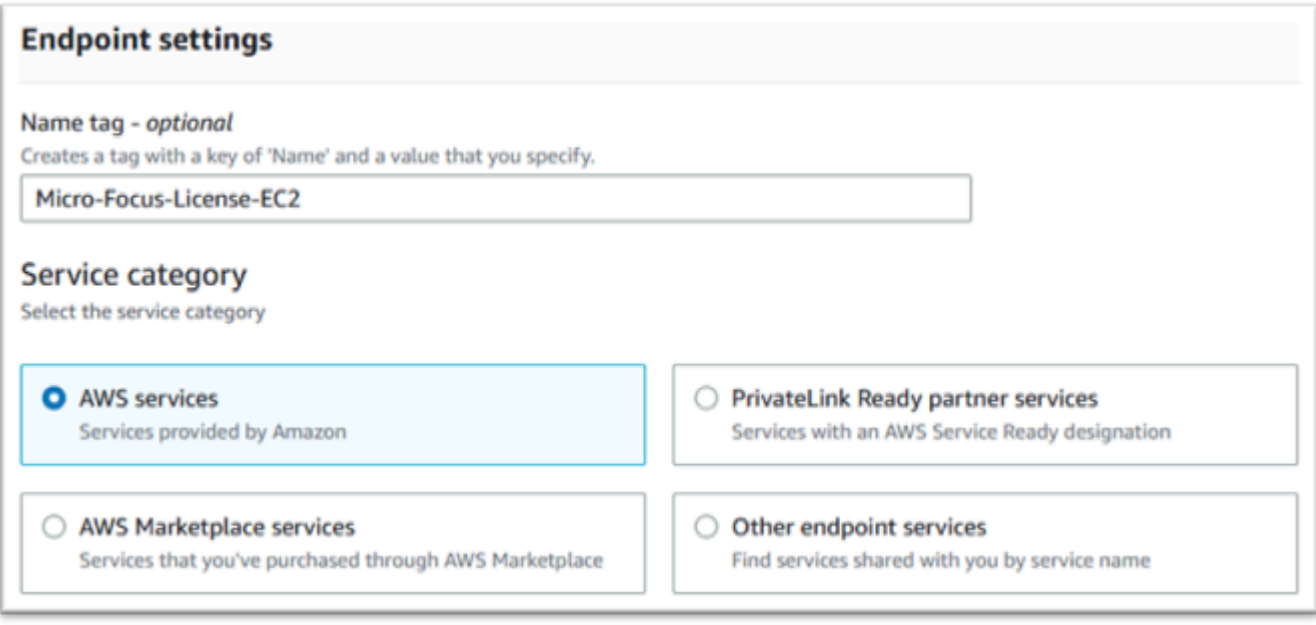

- 5. 서비스에서 다음 중 하나에 해당하는 인터페이스 서비스를 검색합니다.
	- "com.amazonaws.*region*.ec2"
	- "com.amazonaws.*region*.sts"
	- "com.amazonaws.*region*.license-manager"

 $O||$ :

- "com.amazonaws.us-west-1.ec2"
- "com.amazonaws.us-west-1.sts"
- "com.amazonaws.us-west-1.license-manager"
- 6. 일치하는 인터페이스 서비스를 선택합니다.

com.amazonaws.*region*.ec2:

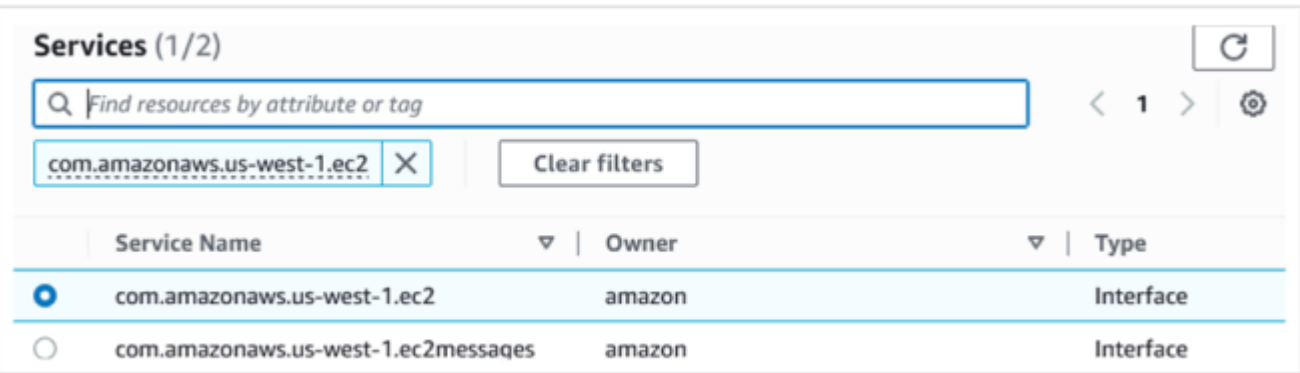

#### com.amazonaws.*region*.sts:

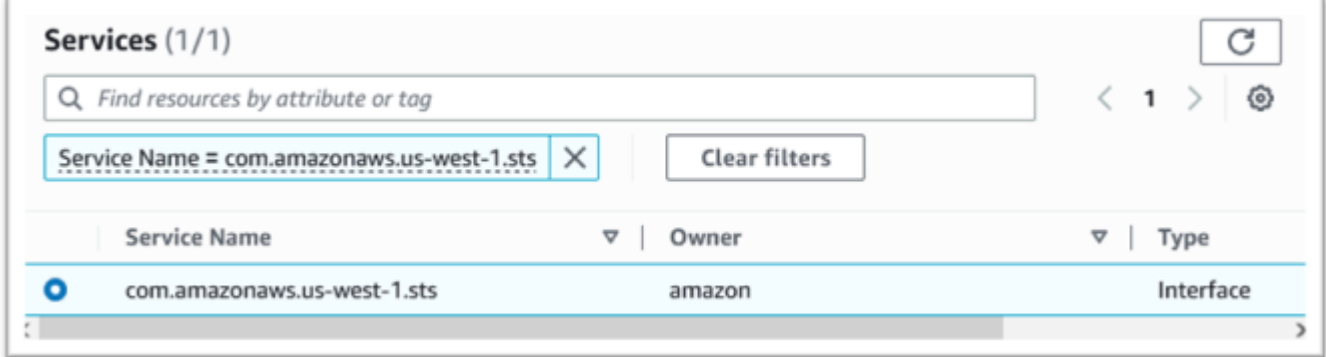

### com.amazonaws.*region*.license-manager:

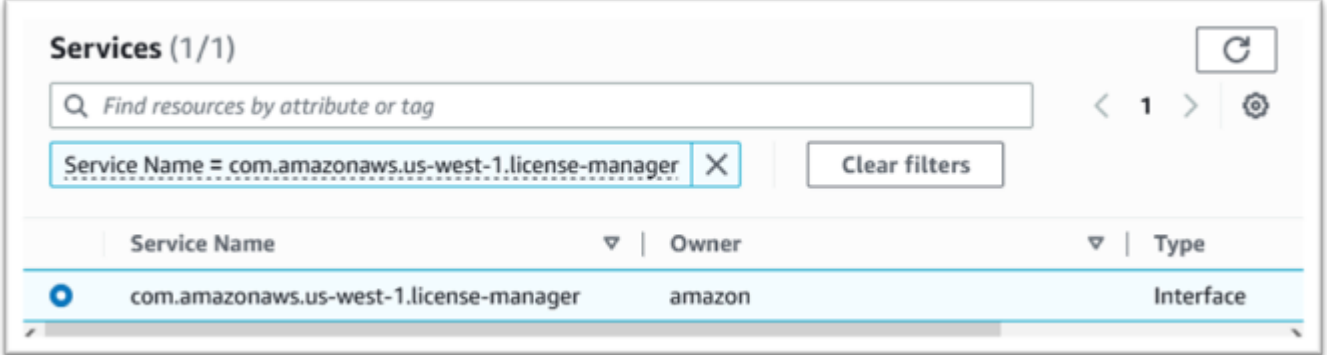

7. VPC에서 인스턴스의 VPC를 선택합니다.

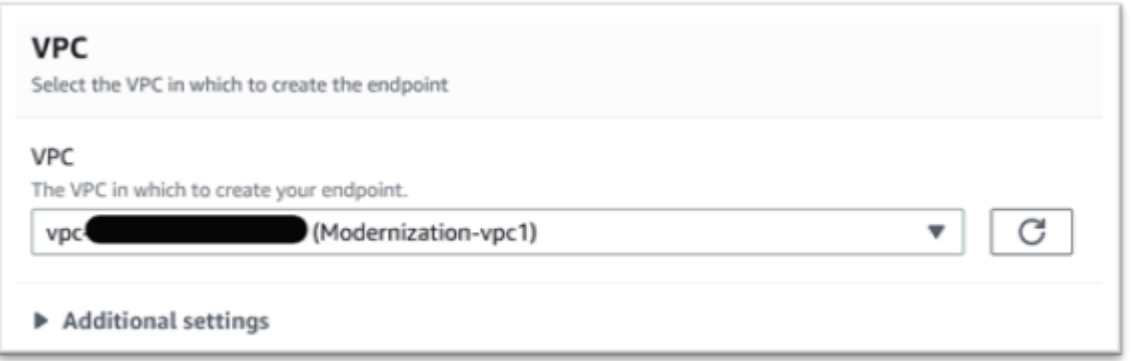

8. VPC의 가용 영역과 서브넷을 선택합니다.

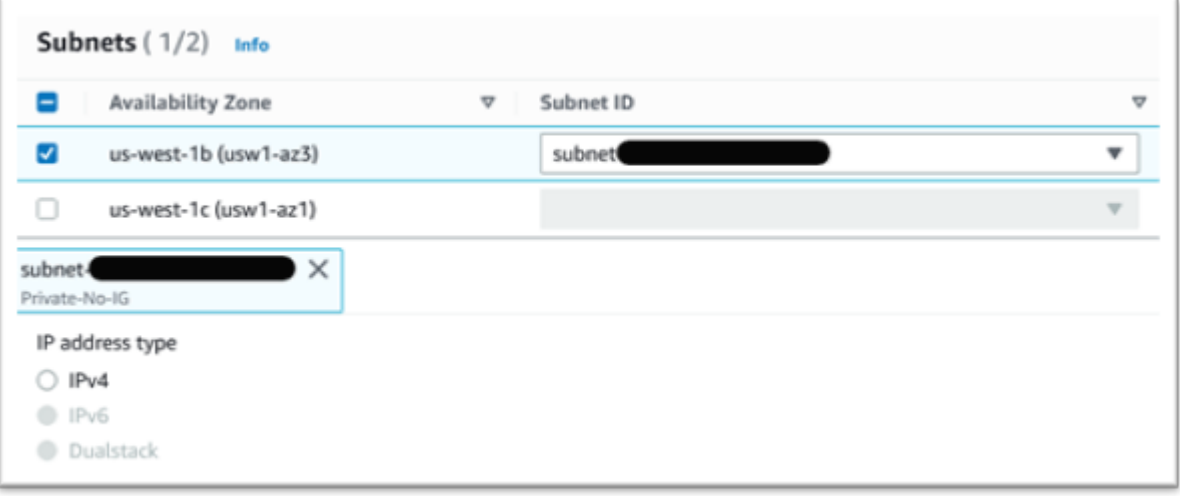

9. 보안 그룹을 생성하려면 생성을 선택합니다.

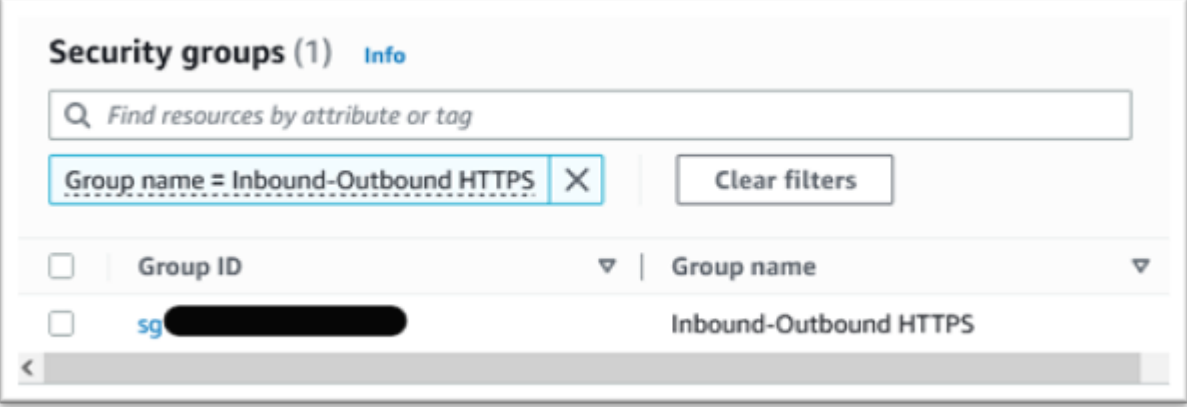

10. 정책에서 전체 액세스를 선택합니다.

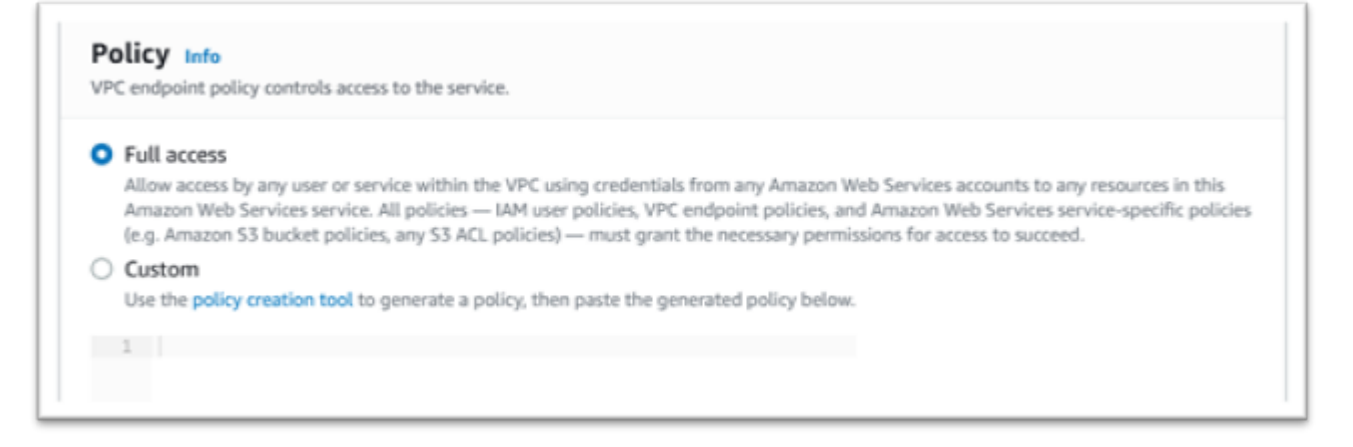

- 11. 엔드포인트 생성을 선택합니다.
- 12. 나머지 인터페이스에 대해 이 절차를 반복합니다.

### <span id="page-351-0"></span>라이선스 문제 해결

AMI에 액세스하거나 사용하는 데 문제가 있는 경우 다음 정보가 도움이 될 수 있습니다.

Amazon EC2 인스턴스에 IAM 라이선스 역할이 있는지 확인

Amazon EC2 인스턴스 세부 정보의 보안 탭에서 확인할 수 있습니다. 이는 작업 드롭다운 메뉴의 보안 옵션을 사용하여 변경할 수 있습니다.

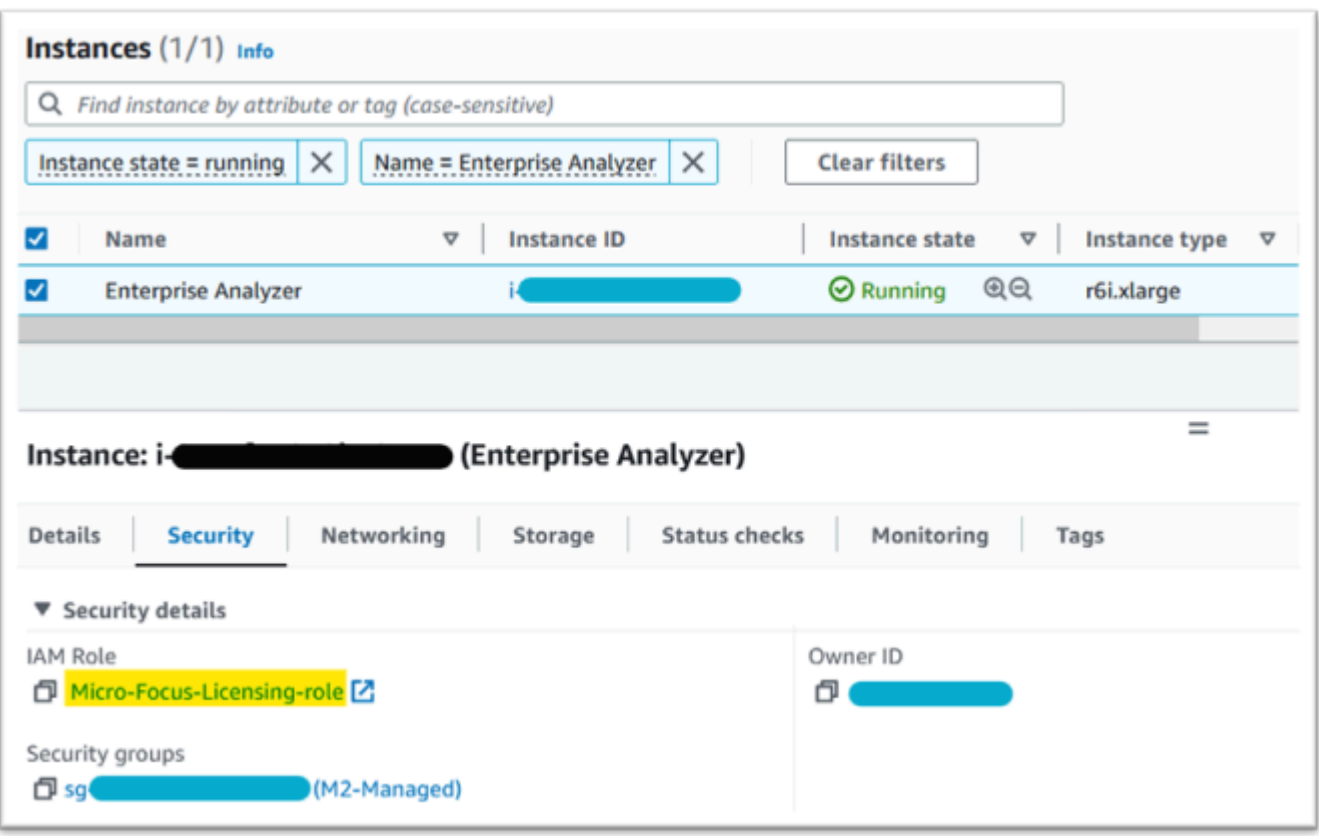

### Reachability Analyzer 사용

콘솔 페이지에서 Reachability 분석기를 찾을 수 있습니다. AWS Network Manager

AMI에서 생성된 Amazon EC2 인스턴스와 Amazon S3 VPC 엔드포인트 사이의 경로를 생성하고 분석 합니다.

Amazon EC2 인스턴스에서 인터넷에 액세스할 수 없는 경우 4개 엔드포인트 모두에 대한 경로 분석을 반복합니다.

Reachability Analyzer에 대한 자세한 내용은 도달성 분석기 가이드의 [Reachability Analyzer로 시작하](https://docs.aws.amazon.com/vpc/latest/reachability/getting-started.html) [기](https://docs.aws.amazon.com/vpc/latest/reachability/getting-started.html)를 참조하세요.

라이선스 데몬 실행

Windows Enterprise 개발자의 경우 명령 프롬프트에서 다음 명령을 사용합니다.

**"C:\Program Files (x86)\Micro Focus\Enterprise Developer\AdoptOpenJDK\bin\java" -jar "C:\Program Files (x86)\Micro Focus\Licensing\aws-license-daemon.jar"**

그리고 출력을 검사합니다. SLF4J 메시지를 무시하고 첫 번째 예외를 찾아보세요.

Enterprise Analyzer의 경우 명령 프롬프트에서 다음 명령을 사용하세요.

**"C:\Program Files (x86)\Micro Focus\AdoptOpenJDK\bin\java" -jar "C:\Program Files (x86)\Micro Focus\Licensing\aws-license-daemon.jar"**

그리고 출력을 검사합니다. SLF4J 메시지를 무시하고 첫 번째 예외를 찾아보세요.

Linux에서 다음을 실행합니다.

**java -jar /var/microfocuslicensing/bin/aws-license-daemon.jar**

SLF4J 메시지는 무시하고 첫 번째 예외를 찾아보세요.

예를 들어, Amazon S3 리소스를 사용할 수 없는 경우 예외는 다음과 같습니다.

SLF4J: Failed to load class "org.slf4j.impl.StaticLoggerBinder". SLF4J: Defaulting to no-operation (NOP) logger implementation SLF4J: See http://www.slf4j.org/codes.html#StaticLoggerBinder for further details.

Exception in thread "main" software.amazon.awssdk.services.s3.model.S3Exception: Access Denied (Service: S3, Status Code: 403, Request ID: P6

예외 메시지는 사용할 수 없는 리소스를 나타냅니다. 구성 값을 이 항목에 표시된 값과 비교하세요.

# 튜토리얼: Micro Focus Enterprise Analyzer 및 Micro Focus Enterprise Developer를 통해 AppStream 2.0 설정하기

AWS Mainframe Modernization은 Amazon AppStream 2.0을 통해 여러 도구를 제공합니다. AppStream 2.0은 애플리케이션을 다시 작성하지 않고도 데스크톱 애플리케이션을 사용자에게 스트리 밍할 수 있는 안전한 완전 관리형 애플리케이션 스트리밍 서비스입니다. AppStream 2.0을 통해 사용자 는 필요한 애플리케이션에 즉시 액세스할 수 있으며 선택한 디바이스에서 빠르게 응답하는 원활한 사 용자 환경을 이용할 수 있습니다. AppStream 2.0을 사용하여 런타임 엔진 전용 도구를 호스팅하면 고 객 애플리케이션 팀이 웹 브라우저에서 직접 도구를 사용하고 Amazon S3 버킷 또는 CodeCommit 리 포지토리에 저장된 애플리케이션 파일과 상호 작용할 수 있습니다.

AppStream 2.0의 브라우저 지원에 대한 자세한 내용은 Amazon AppStream 2.0 관리 안내서의 [시스템](https://docs.aws.amazon.com/appstream2/latest/developerguide/requirements-and-features-web-browser-admin.html) [요구 사항 및 기능 지원\(웹 브라우저\)을](https://docs.aws.amazon.com/appstream2/latest/developerguide/requirements-and-features-web-browser-admin.html) 참조하세요. AppStream 2.0을 사용할 때 문제가 발생하는 경우 Amazon AppStream 2.0 관리 안내서의 AppStream 2.0 사용자 문제 해결을 참조하세요.

이 문서는 고객 운영 팀 구성원을 대상으로 합니다. AWS Mainframe Modernization과 함께 사용되 는 Micro Focus Enterprise Analyzer 및 Micro Focus Enterprise Developer 도구를 호스팅하도록 Amazon AppStream 2.0 플릿 및 스택을 설정하는 방법을 설명합니다. 일반적으로 AWS Mainframe Modernization 접근 방식의 마이그레이션 및 현대화 단계에서는 Micro Focus Enterprise Analyzer 를 사용하고 Micro Focus Enterprise Developer는 일반적으로 평가 단계에서 사용됩니다. Enterprise Analyzer와 Enterprise Developer를 모두 사용하려는 경우 각 도구에 대해 별도의 플릿과 스택을 만들 어야 합니다. 라이선스 조건이 다르기 때문에 각 도구마다 자체 플릿과 스택이 필요합니다.

#### **A** Important

이 자습서의 단계는 다운로드 가능한 AWS CloudFormation 템플릿 [cfn-m2-appstream-fleet](https://drm0z31ua8gi7.cloudfront.net/tutorials/mf/appstream/cfn-m2-appstream-fleet-ea-ed.yml)[ea-ed.yml을](https://drm0z31ua8gi7.cloudfront.net/tutorials/mf/appstream/cfn-m2-appstream-fleet-ea-ed.yml) 기반으로 합니다.

### 주제

- [필수 조건](#page-354-0)
- [1단계: AppStream 2.0 이미지 가져오기](#page-355-0)
- [2단계: AWS CloudFormation 템플릿을 사용하여 스택 생성](#page-355-1)
- [3단계: AppStream 2.0에서 사용자 생성](#page-358-0)
- [4단계: AppStream 2.0에 로그인](#page-359-0)
- [5단계: Amazon S3의 버킷 확인\(선택 사항\)](#page-361-0)
- [다음 단계](#page-361-1)
- [리소스 정리](#page-362-0)

## <span id="page-354-0"></span>필수 조건

- [cfn-m2-appstream-fleet-ea-ed.yml](https://drm0z31ua8gi7.cloudfront.net/tutorials/mf/appstream/cfn-m2-appstream-fleet-ea-ed.yml) 템플릿을 다운로드하세요.
- 기본 VPC 및 보안 그룹의 ID를 가져옵니다. 기본 VPC에 대한 자세한 내용은 Amazon VPC 사용 설 명서의 [기본 VPC](https://docs.aws.amazon.com/vpc/latest/userguide/default-vpc.html)를 참조하세요. 기본 보안 그룹에 대한 자세한 내용은 Linux 인스턴스용 Amazon EC2 사용 설명서의 [기본 및 사용자 지정 보안 그룹을](https://docs.aws.amazon.com/AWSEC2/latest/UserGuide/default-custom-security-groups.html) 참조하세요.
- 다음 권한이 활성화되어 있는지 확인하세요.
	- AppStream 2.0에서 스택, 플릿 및 사용자를 생성할 수 있는 권한.
	- 템플릿을 사용하여 AWS CloudFormation에서 스택을 생성할 수 있는 권한.
	- Amazon S3에 버킷을 생성하고 버킷에 파일을 업로드하는 권한.

• IAM에서 보안 인증(access\_key\_id 및 secret\_access\_key)을 다운로드할 수 있는 권한.

### <span id="page-355-0"></span>1단계: AppStream 2.0 이미지 가져오기

이 단계에서는 Enterprise Analyzer 및 Enterprise Developer용 AppStream 2.0 이미지를 AWS 계정과 공유합니다.

- 1. [https://console.aws.amazon.com/m2/](https://us-west-2.console.aws.amazon.com/m2/home?region=us-west-2#/)에서 AWS Mainframe Modernization 콘솔을 엽니다.
- 2. 왼쪽 탐색 창에서 도구를 선택합니다.
- 3. 자산 분석, 개발 및 구축에서 내 AWS 계정과 자산 공유를 선택합니다.

### <span id="page-355-1"></span>2단계: AWS CloudFormation 템플릿을 사용하여 스택 생성

이 단계에서는 다운로드한 AWS CloudFormation 템플릿을 사용하여 Micro Focus Enterprise Analyzer 를 실행하기 위한 AppStream 2.0 스택과 플릿을 생성합니다. 각 도구에는 AppStream 2.0의 자체 플릿 과 스택이 필요하기 때문에 나중에 이 단계를 반복하여 Micro Focus Enterprise Developer를 실행하기 위한 또 다른 AppStream 2.0 스택과 플릿을 만들 수 있습니다. AWS CloudFormation 스택에 대한 자세 한 내용은 AWS CloudFormation 사용 설명서의 [템플릿 사용을](https://docs.aws.amazon.com/AWSCloudFormation/latest/UserGuide/stacks.html) 참조하세요.

**a** Note

AWS Mainframe Modernization은 Enterprise Analyzer 및 Enterprise Developer 사용에 대한 표준 AppStream 2.0 가격 책정에 추가 요금을 추가합니다. 자세한 내용은 [AWS Mainframe](https://aws.amazon.com/mainframe-modernization/pricing/)  [Modernization 요금을](https://aws.amazon.com/mainframe-modernization/pricing/) 참조하세요.

- 1. 필요한 경우 [cfn-m2-appstream-fleet-ea-ed.yml](https://drm0z31ua8gi7.cloudfront.net/tutorials/mf/appstream/cfn-m2-appstream-fleet-ea-ed.yml) 템플릿을 다운로드하세요.
- 2. AWS CloudFormation 콘솔을 스택 생성 및 새 리소스 포함(표준)을 선택합니다.
- 3. 사전 조건 템플릿 준비에서 템플릿 준비 완료를 선택합니다.
- 4. 템플릿 지정에서 템플릿 파일 업로드를 선택합니다.
- 5. 템플릿 파일 업로드에서 파일 선택을 선택하고 [cfn-m2-appstream-fleet-ea-ed.yml](https://drm0z31ua8gi7.cloudfront.net/tutorials/mf/appstream/cfn-m2-appstream-fleet-ea-ed.yml) 템플릿을 업로 드합니다.
- 6. 다음(Next)을 선택합니다.

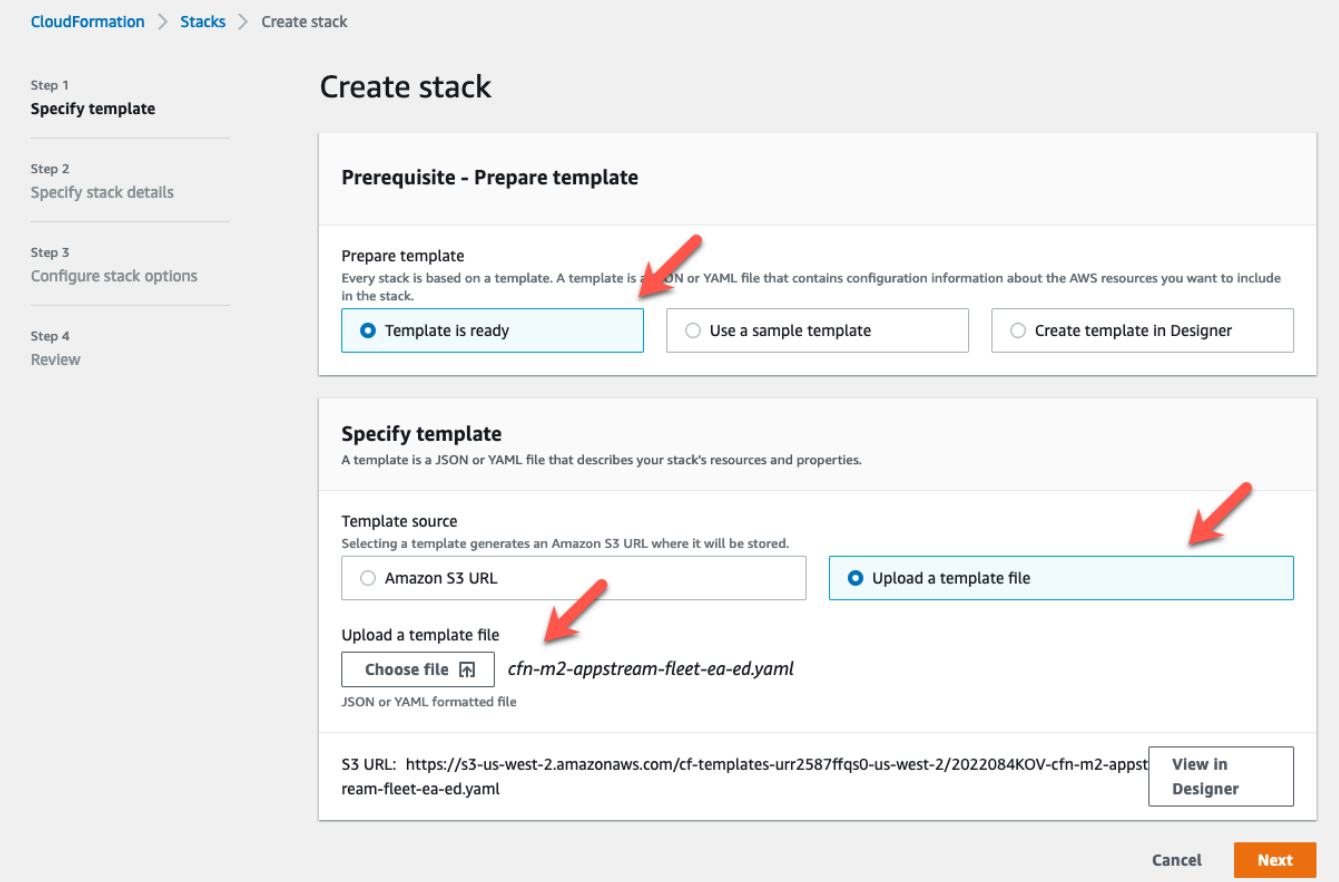

- 7. 스택 세부 정보 지정에서 다음 정보를 입력합니다.
	- 스택 이름에 원하는 이름을 입력합니다. 예: **m2-ea**.
	- AppStreamApplication에서 ea를 선택합니다.
	- AppStreamFleetSecurityGroup에서 기본 VPC의 기본 보안 그룹을 선택합니다.
	- AppStreamFleetVpcSubnet에서 기본 VPC 내의 서브넷을 선택합니다.
	- AppStreamImageName에서 m2-enterprise-analyzer로 시작하는 이미지를 선택합니다. 이 이미지에는 현재 지원되는 버전의 Micro Focus Enterprise Analyzer 도구가 포함되어 있습니 다.
	- 다른 필드의 기본값을 그대로 사용하고 다음을 선택합니다.

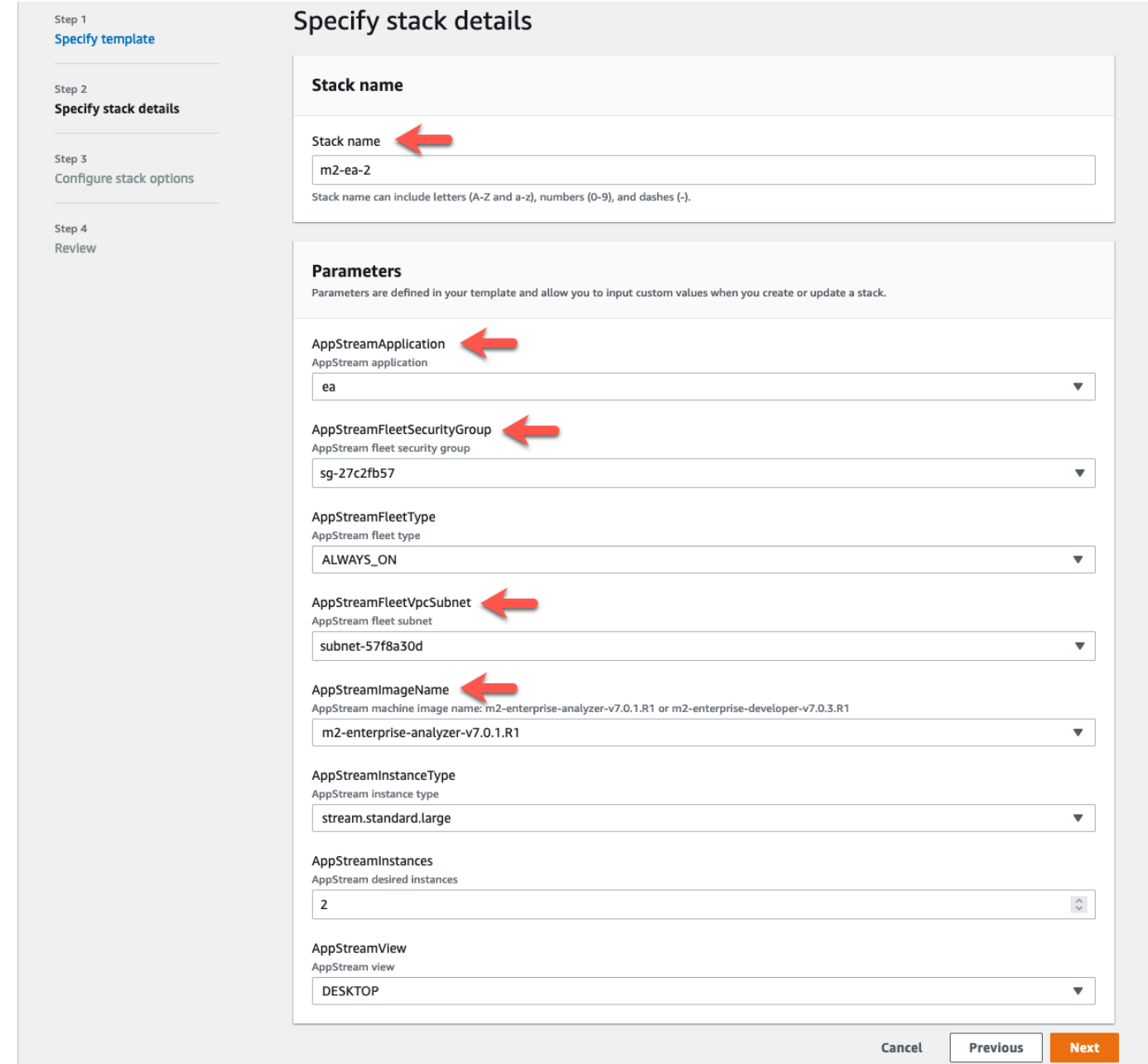

- 8. 기본값을 수락하고 다시 다음을 선택합니다.
- 9. 검토 시 모든 매개 변수가 의도한 대로인지 확인하세요.
- 10. 아래로 스크롤하여 AWS CloudFormation에서 사용자 지정 이름으로 IAM 리소스를 생성할 수 있 음을 승인합니다를 선택하고 스택 생성을 선택합니다.

스택과 플릿을 생성하는 데 20~30분 정도 걸립니다. 새로 고침을 선택하여 발생하는 AWS CloudFormation 이벤트를 확인할 수 있습니다.

## <span id="page-358-0"></span>3단계: AppStream 2.0에서 사용자 생성

AWS CloudFormation이 스택 생성을 완료하기를 기다리는 동안 AppStream 2.0에서 한 명 이상의 사 용자를 생성할 수 있습니다. AppStream 2.0에서 Enterprise Analyzer를 사용할 수 있는 사용자입니다. 각 사용자의 이메일 주소를 지정해야 하며, 각 사용자에게 Amazon S3에서 버킷을 생성하고, 버킷에 파일을 업로드하고, 콘텐츠를 매핑할 버킷에 연결할 수 있는 충분한 권한이 있는지 확인해야 합니다.

- 1. AppStream 2.0 콘솔을 엽니다.
- 2. 왼쪽 탐색 창에서 사용자 풀을 선택합니다.
- 3. 사용자 생성을 선택합니다.
- 4. 사용자가 AppStream 2.0 사용 초대를 받을 수 있는 이메일 주소, 이름, 성을 입력하고 사용자 생 성을 선택합니다.
- 5. 필요한 경우 이 단계를 반복하여 사용자를 더 생성하세요. 각 사용자의 이메일 주소는 고유해야 합 니다.

AppStream 2.0 사용자 생성에 대한 자세한 내용은 Amazon AppStream 2.0 관리 안내서의 [AppStream](https://docs.aws.amazon.com/appstream2/latest/developerguide/user-pool.html) [2.0 사용자 풀](https://docs.aws.amazon.com/appstream2/latest/developerguide/user-pool.html)을 참조하세요.

AWS CloudFormation가 스택 생성을 완료하면 다음과 같이 생성한 사용자를 스택에 배정할 수 있습니 다.

- 1. AppStream 2.0 콘솔을 엽니다.
- 2. 사용자 이름을 선택합니다.
- 3. 작업을 선택한 다음 스택 할당을 선택합니다.
- 4. 스택 할당에서 m2-appstream-stack-ea로 시작하는 스택을 선택합니다.
- 5. 스택 할당을 선택합니다.

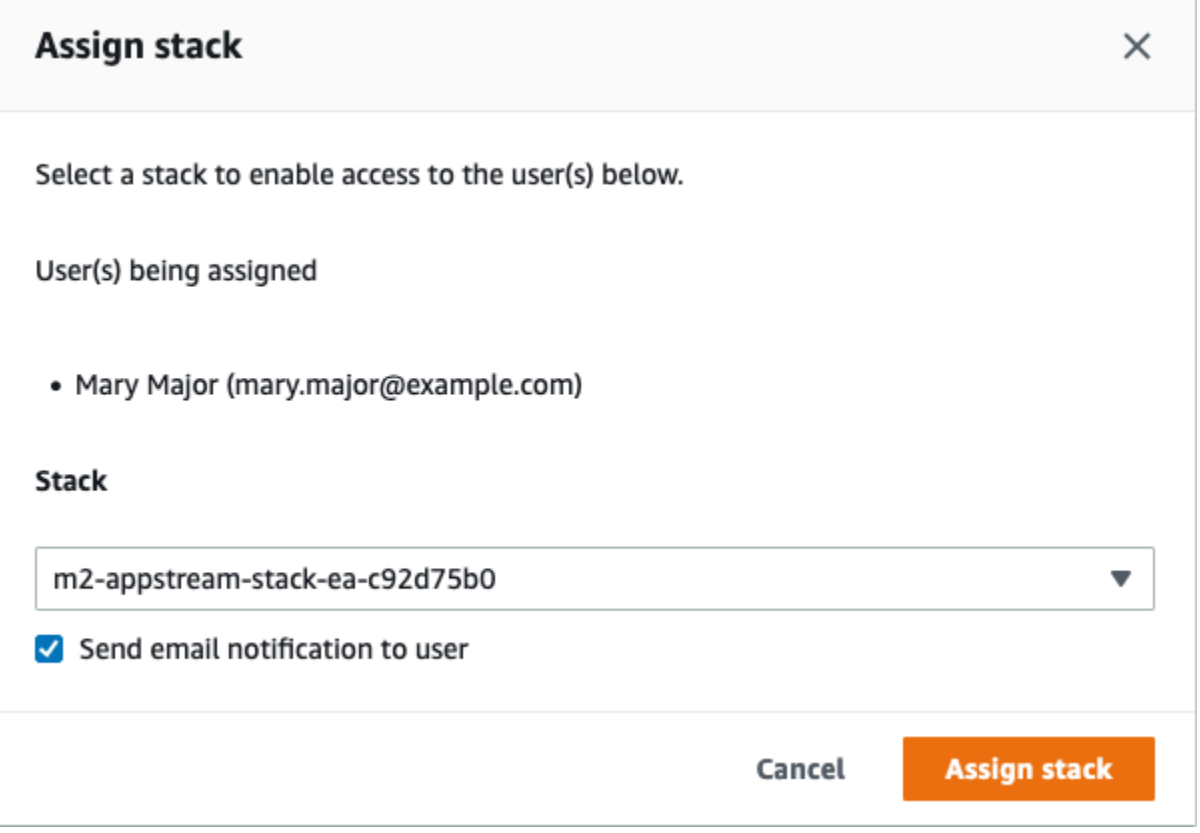

사용자를 스택에 할당하면 AppStream 2.0에서 제공된 주소로 사용자에게 이메일을 보냅니다. 이 이메 일에는 AppStream 2.0 로그인 페이지로 연결되는 링크가 포함되어 있습니다.

## <span id="page-359-0"></span>4단계: AppStream 2.0에 로그인

이 단계에서는 [3단계: AppStream 2.0에서 사용자 생성에](#page-358-0)서 생성한 사용자에게 AppStream 2.0이 보낸 이메일의 링크를 사용하여 AppStream 2.0에 로그인합니다.

- 1. AppStream 2.0에서 보낸 이메일에 제공된 링크를 사용하여 AppStream 2.0에 로그인합니다.
- 2. 암호를 변경하라는 메시지가 표시되면 암호를 변경하세요. 표시되는 AppStream 2.0 화면은 다음 과 비슷합니다.
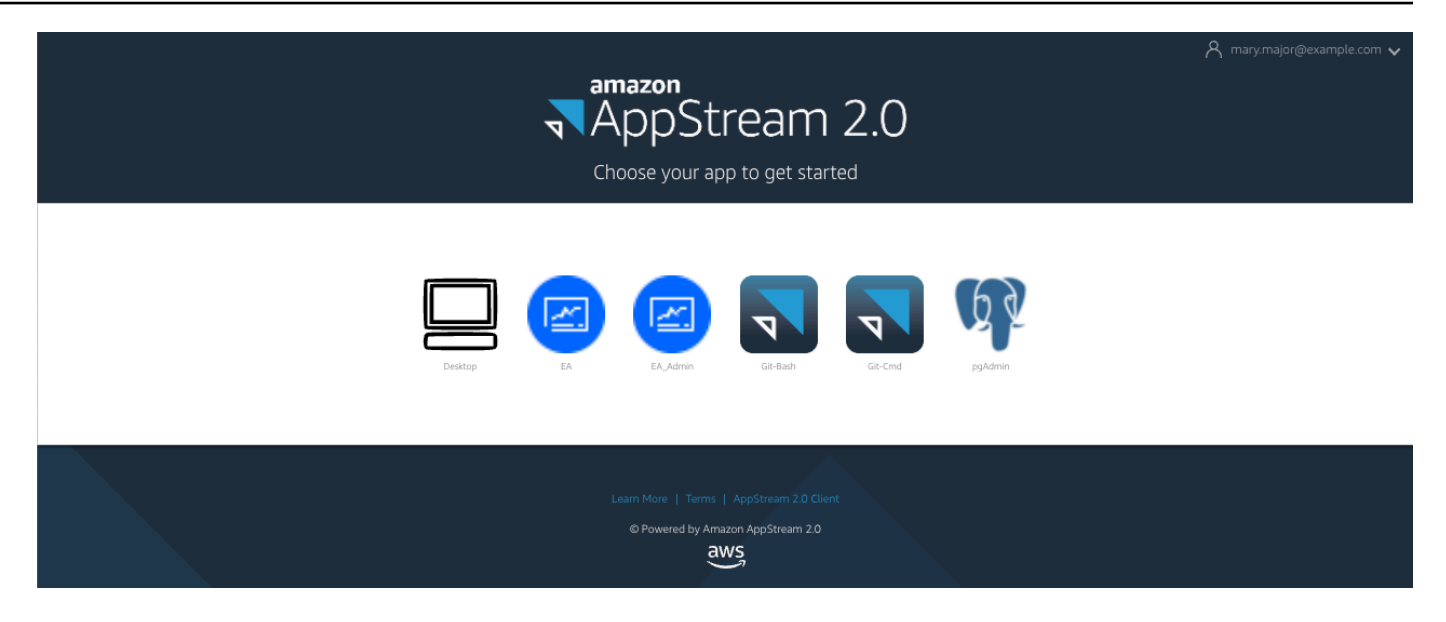

- 3. 데스크톱을 선택합니다.
- 4. 작업 표시줄에서 검색을 선택하고 **D:**를 입력하여 홈 폴더로 이동합니다.

#### **a** Note

이 단계를 건너뛰면 홈 폴더에 액세스하려고 할 때 Device not ready 오류가 발생할 수 있습니다.

AppStream 2.0에 로그인하는 데 문제가 있는 경우 언제든지 다음 단계를 사용하여 AppStream 2.0 플 릿을 다시 시작하고 로그인을 다시 시도할 수 있습니다.

- 1. AppStream 2.0 콘솔을 엽니다.
- 2. 왼쪽 탐색에서 플릿을 선택합니다.
- 3. 사용하려는 플릿을 선택합니다.
- 4. 작업을 선택한 다음 중지를 선택합니다.
- 5. 플릿이 멈출 때까지 기다리세요.
- 6. 작업을 선택한 다음 시작을 선택합니다.

이 프로세스는 약 10분 정도 걸릴 수 있습니다.

# 5단계: Amazon S3의 버킷 확인(선택 사항)

스택을 생성하는 데 사용한 AWS CloudFormation 템플릿으로 완료한 작업 중 하나는 Amazon S3에 두 개의 버킷을 생성하는 것이었습니다. 이 버킷은 작업 세션 전반에 걸쳐 사용자 데이터와 애플리케이션 설정을 저장하고 복원하는 데 필요합니다. 이러한 버킷은 다음과 같습니다.

• 이름은 appstream2-로 시작합니다. 이 버킷은 AppStream 2.0(D:\PhotonUser\My Files \Home Folder)의 홈 폴더에 데이터를 매핑합니다.

**a** Note

홈 폴더는 특정 이메일 주소별로 고유하며 해당 AWS 계정의 모든 플릿과 스택에서 공유됩 니다. 홈 폴더의 이름은 사용자 이메일 주소의 SHA256 해시이며, 해당 해시를 기반으로 한 경로에 저장됩니다.

• 이름은 appstream-app-settings-로 시작합니다. 이 버킷에는 AppStream 2.0의 사용자 세션 정 보가 들어 있으며 브라우저 즐겨찾기, IDE 및 애플리케이션 연결 프로필, UI 사용자 지정과 같은 설 정이 포함됩니다. 자세한 내용은 Amazon AppStream 2.0 관리 안내서의 [홈 애플리케이션 설정 지속](https://docs.aws.amazon.com/appstream2/latest/developerguide/how-it-works-app-settings-persistence.html) [성 작업](https://docs.aws.amazon.com/appstream2/latest/developerguide/how-it-works-app-settings-persistence.html)을 참조하세요.

버킷이 생성되었는지 확인하려면 다음 단계를 따르세요.

- 1. Amazon S3 콘솔을 엽니다.
- 2. 왼쪽 탐색에서 버킷을 선택합니다.
- 3. 이름으로 버킷 찾기에서 **appstream**을 입력하여 목록을 필터링합니다.

버킷이 표시되면 추가 조치가 필요하지 않습니다. 단, 버킷이 존재한다는 사실만 알아두세요. 버킷이 보이지 않으면 AWS CloudFormation 템플릿 실행이 완료되지 않았거나 오류가 발생한 것입니다. AWS CloudFormation 콘솔로 이동하여 스택 생성 메시지를 검토하세요.

## 다음 단계

이제 AppStream 2.0 인프라가 설정되었으므로 Enterprise Analyzer를 설정하고 사용을 시작할 수 있습니다. 자세한 내용은 [자습서: AppStream 2.0에서 Enterprise Analyzer 설정](#page-362-0) 섹션을 참조하세요. Enterprise Developer를 설정할 수도 있습니다. 자세한 내용은 [자습서: AppStream 2.0에서 Micro](#page-373-0) [Focus Enterprise Developer 설정](#page-373-0) 섹션을 참조하세요.

# 리소스 정리

생성된 스택과 플릿을 정리하는 절차는 [AppStream 2.0 플릿 및 스택 생성에](https://docs.aws.amazon.com/appstream2/latest/developerguide/set-up-stacks-fleets.html) 설명되어 있습니다.

AppStream 2.0 객체가 삭제되면 계정 관리자는 필요에 따라 애플리케이션 설정 및 홈 폴더에 대한 Amazon S3 버킷을 정리할 수도 있습니다.

#### **a** Note

특정 사용자의 홈 폴더는 모든 플릿에서 고유하므로 동일한 계정에서 다른 AppStream 2.0 스 택이 활성 상태인 경우 홈 폴더를 유지해야 할 수 있습니다.

마지막으로, AppStream 2.0에서는 현재 콘솔을 사용하여 사용자를 삭제할 수 없습니다. 대신 CLI와 함 께 서비스 API를 사용해야 합니다. 자세한 내용은 Amazon AppStream 2.0 관리 안내서의 [사용자 풀 관](https://docs.aws.amazon.com/appstream2/latest/developerguide/user-pool-admin.html) [리](https://docs.aws.amazon.com/appstream2/latest/developerguide/user-pool-admin.html)를 참조하세요.

# <span id="page-362-0"></span>자습서: AppStream 2.0에서 Enterprise Analyzer 설정

이 자습서에서는 Micro Focus Enterprise Analyzer를 설정하여 하나 이상의 Mainframe 애플리케이션 을 분석하는 방법을 설명합니다. Enterprise Analyzer 도구는 애플리케이션 소스 코드 및 시스템 정의 에 대한 분석을 기반으로 여러 보고서를 제공합니다.

이 설정은 팀 협업을 촉진하기 위해 설계되었습니다. 설치 시 Amazon S3 버킷을 사용하여 소스 코 드를 가상 디스크와 공유합니다. 이렇게 하면 Windows 시스템에서 [Rclone](https://rclone.org/) 을 사용할 수 있습니다. [PostgreSQL](https://www.postgresql.org/)을 실행하는 일반 Amazon RDS 인스턴스를 사용하면 팀원 누구나 요청된 모든 보고서에 액세스할 수 있습니다.

또한 팀 구성원은 가상 Amazon S3 백업 디스크를 개인 컴퓨터에 마운트하고 워크스테이션에서 원본 버킷을 업데이트할 수 있습니다. 다른 온프레미스 내부 시스템에 연결되어 있는 경우 해당 컴퓨터에서 스크립트나 다른 형태의 자동화를 사용할 수 있습니다.

설정은 AWS Mainframe Modernization이 고객과 공유하는 AppStream 2.0 Windows 이미지를 기 반으로 합니다. 또한 설치는 [튜토리얼: Micro Focus Enterprise Analyzer 및 Micro Focus Enterprise](#page-353-0)  [Developer를 통해 AppStream 2.0 설정하기에](#page-353-0) 설명된 대로 AppStream 2.0 플릿 및 스택의 생성을 기반 으로 합니다.

#### A Important

이 자습서의 단계에서는 다운로드 가능한 AWS CloudFormation 템플릿 [cfn-m2-appstream](https://drm0z31ua8gi7.cloudfront.net/tutorials/mf/appstream/cfn-m2-appstream-fleet-ea-ed.yml)[fleet-ea-ed.yml](https://drm0z31ua8gi7.cloudfront.net/tutorials/mf/appstream/cfn-m2-appstream-fleet-ea-ed.yml)을 사용하여 AppStream 2.0을 설정한다고 가정합니다. 자세한 내용은 [튜토리](#page-353-0) [얼: Micro Focus Enterprise Analyzer 및 Micro Focus Enterprise Developer를 통해 AppStream](#page-353-0)  [2.0 설정하기](#page-353-0) 섹션을 참조하세요.

이 자습서의 단계를 수행하려면 Enterprise Analyzer 플릿 및 스택을 설정하고 실행 중이어야 합니다.

Enterprise Analyzer 기능 및 결과물에 대한 전체 설명은 Micro Focus 웹 사이트의 [Enterprise Analyzer](https://www.microfocus.com/documentation/enterprise-analyzer/)  [설명서](https://www.microfocus.com/documentation/enterprise-analyzer/)를 참조하세요.

### 이미지 콘텐츠

Enterprise Analyzer 애플리케이션 자체 외에도 이미지에는 다음과 같은 도구 및 라이브러리가 포함되 어 있습니다.

#### 타사 도구

- [Python](https://www.python.org/)
- [Rclone](https://rclone.org/)
- [pgAdmin](https://www.pgadmin.org/)
- [git-scm](https://git-scm.com/)
- [PostgreSQL ODBC 드라이버](https://odbc.postgresql.org/)

C:\Users\Public에 있는 라이브러리

- Enterprise Developer를 위한 BankDemo 소스 코드 및 프로젝트 정의: m2-bankdemotemplate.zip.
- Mainframe용 MFA 설치 패키지: mfa.zip. 자세한 내용은 Micro Focus Enterprise Developer 설명서 의 [Mainframe 액세스 개요를](https://www.microfocus.com/documentation/enterprise-developer/30pu12/ED-VS2012/BKMMMMINTRS001.html) 참조하세요.
- Rclone용 명령 및 구성 파일(자습서에서의 사용 지침): m2-rclone.cmd 및 m2-rclone.conf.

#### 주제

#### • [사전 조건](#page-364-0)

- [1단계: 설정](#page-364-1)
- [2단계: Amazon S3 기반 가상 폴더를 Windows에서 생성](#page-365-0)
- [3단계: Amazon RDS 인스턴스용 ODBC 소스 생성](#page-366-0)
- [후속 세션](#page-368-0)
- [작업 영역 연결 문제 해결](#page-368-1)
- [리소스 정리](#page-373-1)

### <span id="page-364-0"></span>사전 조건

• 분석하려는 고객 애플리케이션의 소스 코드와 시스템 정의를 S3 버킷에 업로드합니다. 시스템 정의 에는 CICS CSD, DB2 객체 정의 등이 포함됩니다. 애플리케이션 아티팩트를 구성하려는 방식에 적 합한 폴더 구조를 버킷 내에 만들 수 있습니다. 예를 들어 BankDemo 샘플의 압축을 풀면 다음과 같 은 구조가 됩니다.

```
demo 
       |--> jcl 
       |--> RDEF 
       |--> transaction 
       |--> xa
```
- PostgreSQL을 실행하는 Amazon RDS 인스턴스를 생성 및 시작합니다. 이 인스턴스는 Enterprise Analyzer에서 생성된 데이터와 결과를 저장합니다. 이 인스턴스를 애플리케이션 팀의 모든 구성원 과 공유할 수 있습니다. 또한 데이터베이스에 m2\_ea라는(또는 다른 적절한 이름) 빈 스키마를 만드 세요. 인증된 사용자가 이 스키마에서 항목을 생성, 삽입, 업데이트 및 삭제할 수 있도록 하는 자격 증 명을 정의하세요. Amazon RDS 콘솔 또는 계정 관리자로부터 데이터베이스 이름, 서버 엔드포인트 URL 및 TCP 포트를 얻을 수 있습니다.
- AWS 계정에 프로그래밍 방식으로 액세스할 수 있도록 설정했는지 확인하세요. 자세한 내용은 Amazon Web Services 일반 참조에서 [프라그매틱 액세스를](https://docs.aws.amazon.com/general/latest/gr/aws-sec-cred-types.html#access-keys-and-secret-access-keys) 참조하세요.

### <span id="page-364-1"></span>1단계: 설정

- 1. AppStream 2.0에서 보낸 환영 이메일 메시지에서 받은 URL을 사용하여 AppStream 2.0을 사용하 여 세션을 시작하세요.
- 2. 이메일을 사용자 ID로 사용하고 영구 암호를 정의하세요.
- 3. Enterprise Analyzer 스택을 선택합니다.

4. AppStream 2.0 메뉴 페이지에서 데스크톱을 선택하여 플릿이 스트리밍하는 Windows 데스크톱에 도달합니다.

<span id="page-365-0"></span>2단계: Amazon S3 기반 가상 폴더를 Windows에서 생성

#### **a** Note

AWS Mainframe Modernization 미리 보기에서 이미 Rclone을 사용한 경우 C:\Users \Public에 있는 최신 버전으로 m2-rclone.cmd를 업데이트해야 합니다.

- 1. 파일 탐색기를 사용하여 제공된 m2-rclone.conf 및 m2-rclone.cmd 파일을 홈 폴더 C: \Users\PhotonUser\My Files\Home Folder에 복사합니다.
- 2. AWS 리전와 AWS 액세스 키 및 해당 비밀번호로 m2-rclone.conf 구성 매개 변수를 업데이트 하세요.

```
[m2-s3]
type = s3provider = AWS
access_key_id = YOUR-ACCESS-KEY
secret_access_key = YOUR-SECRET-KEY
region = YOUR-REGION
acl = private
server_side_encryption = AES256
```
- 3. m2-rclone.cmd에서 다음과 같이 변경합니다.
	- your-s3-bucket를 Amazon S3 버킷의 이름으로 변경합니다. 예: m2-s3-mybucket.
	- Amazon S3 버킷 키로 your-s3-folder-key를 변경합니다. 예: myProject.
	- 애플리케이션 파일이 포함된 Amazon S3 버킷에서 애플리케이션 파일을 동기화하려는 디렉 토리의 경로로 your-local-folder-path를 변경합니다. 예: D:\PhotonUser\My Files \Home Folder\m2-new. AppStream 2.0에서 세션 시작 및 종료 시 제대로 백업 및 복원하려 면 이 동기화된 디렉터리가 홈 폴더의 하위 디렉터리여야 합니다.

:loop timeout /T 10

```
"C:\Program Files\rclone\rclone.exe" sync m2-s3:your-s3-bucket/your-s3-folder-
key "D:\PhotonUser\My Files\Home Folder\your-local-folder-path" --config "D:
\PhotonUser\My Files\Home Folder\m2-rclone.conf"
goto :loop
```
4. cd to C:\Users\PhotonUser\My Files\Home Folder Windows 명령 프롬프트를 열고 필요 한 경우 m2-rclone.cmd를 실행합니다. 이 명령 스크립트는 연속 루프를 실행하여 Amazon S3 버킷과 키를 10초마다 로컬 폴더에 동기화합니다. 필요에 따라 타임아웃을 조정할 수 있습니다. Windows 파일 탐색기의 Amazon S3 버킷에 있는 애플리케이션의 소스 코드를 확인해야 합니다.

작업 중인 세트에 새 파일을 추가하거나 기존 파일을 업데이트하려면 Amazon S3 버킷에 파일을 업로 드하세요. 그러면 파일이m2-rclone.cmd 에서 정의한 다음 반복에서 디렉터리에 동기화됩니다. 마찬 가지로 일부 파일을 삭제하려면 Amazon S3 버킷에서 삭제합니다. 다음 동기화 작업에서는 로컬 디렉 터리에서 파일이 삭제됩니다.

### <span id="page-366-0"></span>3단계: Amazon RDS 인스턴스용 ODBC 소스 생성

- 1. EA\_Admin 도구를 시작하려면 브라우저 창 왼쪽 상단의 애플리케이션 선택기 메뉴로 이동하여 MF EA\_Admin을 선택합니다.
- 2. 관리 메뉴에서 ODBC 데이터 소스를 선택하고 사용자 DSN 탭에서 추가를 선택합니다.
- 3. Create New Data Source(새 데이터 소스 생성) 대화 상자에서 PostgreSQL Unicode 드라이버를 선택한 다음 Finish(마침)를 선택합니다.
- 4. PostgreSQL 유니코드 ODBC 드라이버(psqlODBC) 설치 대화 상자에서 원하는 데이터 소스 이름 을 정의하고 기록해 둡니다. 이전에 만든 RDS 인스턴스의 값을 사용하여 다음 파라미터를 완성하 세요.

#### **Description**

이 데이터베이스 연결을 빠르게 식별하는 데 도움이 되는 선택적 설명입니다.

데이터베이스

앞에서 만든 Amazon RDS 데이터베이스.

Server

Amazon RDS 엔드포인트.

Port

Amazon RDS 포트.

사용자 이름

Amazon RDS 인스턴스에 정의되어 있습니다.

암호

Amazon RDS 인스턴스에 정의되어 있습니다.

- 5. 테스트를 선택하여 Amazon RDS에 성공적으로 연결되었는지 확인한 다음 저장을 선택하여 새 사 용자 DSN을 저장합니다.
- 6. 적절한 작업 영역 생성을 확인하는 메시지가 표시될 때까지 기다린 다음 확인을 선택하여 ODBC 데이터 소스 사용을 끝내고 EA\_Admin 도구를 닫습니다.
- 7. 다시 응용 프로그램 선택기 메뉴로 이동한 다음 Enterprise Analyzer를 선택하여 도구를 시작합니 다. 새로 생성을 선택합니다.
- 8. 작업 영역 구성 창에서 작업 영역 이름을 입력하고 위치를 정의합니다. 이 구성에서 작업하는 경우 작업 공간은 Amazon S3 기반 디스크가 될 수 있고, 원하는 경우 홈 폴더가 될 수 있습니다.
- 9. 기타 데이터베이스 선택을 선택하여 Amazon RDS 인스턴스에 연결합니다.
- 10. 옵션에서 Postgre 아이콘을 선택한 다음 확인을 선택합니다.
- 11. Windows 설정의 경우 옵션 연결 매개 변수 정의에서 생성한 데이터 소스의 이름을 입력합니다. 데이터베이스 이름, 스키마 이름, 사용자 이름 및 암호도 입력합니다. 확인을 선택합니다.
- 12. Enterprise Analyzer가 결과를 저장하는 데 필요한 모든 테이블, 인덱스 등을 생성할 때까지 기다 리세요. 이 단계는 몇 분이 걸릴 수 있습니다. Enterprise Analyzer는 데이터베이스와 작업 영역을 사용할 준비가 되면 이를 확인합니다.
- 13. 애플리케이션 선택기 메뉴로 다시 이동한 다음 Enterprise Analyzer를 선택하여 도구를 시작합니 다.
- 14. 새로 선택한 작업 영역 위치에 Enterprise Analyzer 시작 창이 나타납니다. 확인을 선택합니다.
- 15. 왼쪽 창에서 리포지토리로 이동하여 리포지토리 이름을 선택한 다음 작업 영역에 파일/폴더 추 가를 선택합니다. 애플리케이션 코드가 저장된 폴더를 선택하여 작업 영역에 추가합니다. 원하는 경우 이전 BankDemo 예제 코드를 사용할 수 있습니다. Enterprise Analyzer에서 해당 파일을 확인 하라는 메시지가 표시되면 확인을 선택하여 초기 Enterprise Analyzer 확인 보고서를 시작합니다. 신청 규모에 따라 완료하는 데 몇 분이 소요될 수 있습니다.
- 16. 작업 영역을 확장하여 작업 영역에 추가한 파일 및 폴더를 확인하세요. 차트 뷰어 창의 상단 사분 면에도 객체 유형과 순환 복잡성 보고서가 표시됩니다.

이제 Enterprise Analyzer를 사용하여 필요한 모든 작업을 수행할 수 있습니다.

# <span id="page-368-0"></span>후속 세션

- 1. AppStream 2.0에서 보낸 환영 이메일 메시지에서 받은 URL을 사용하여 AppStream 2.0을 사용하 여 세션을 시작하세요.
- 2. 이메일과 영구 암호를 사용하여 로그인합니다.
- 3. Enterprise Analyzer 스택을 선택합니다.
- 4. 이 옵션을 사용하여 작업 공간 파일을 공유하는 경우 Amazon S3 백업 디스크에 연결하기 위해 Rclone를 시작하세요.
- 5. Enterprise Analyzer를 실행하여 작업을 수행하세요.

# <span id="page-368-1"></span>작업 영역 연결 문제 해결

Enterprise Analyzer 작업 영역에 다시 연결하려고 하면 다음과 같은 오류가 표시될 수 있습니다.

Cannot access the workspace directory D:\PhotonUser\My Files\Home Folder\EA\_BankDemo. The workspace has been created on a non-shared disk of the EC2AMAZ-E6LC33H computer. Would you like to correct the workspace directory location?

이 문제를 해결하려면 확인을 선택하여 메시지를 지우고 다음 단계를 완료하세요.

1. AppStream 2.0의 경우 도구 모음에서 애플리케이션 실행 아이콘을 선택한 다음 EA\_Admin을 선 택하여 Micro Focus Enterprise Analyzer 관리 도구를 시작합니다.

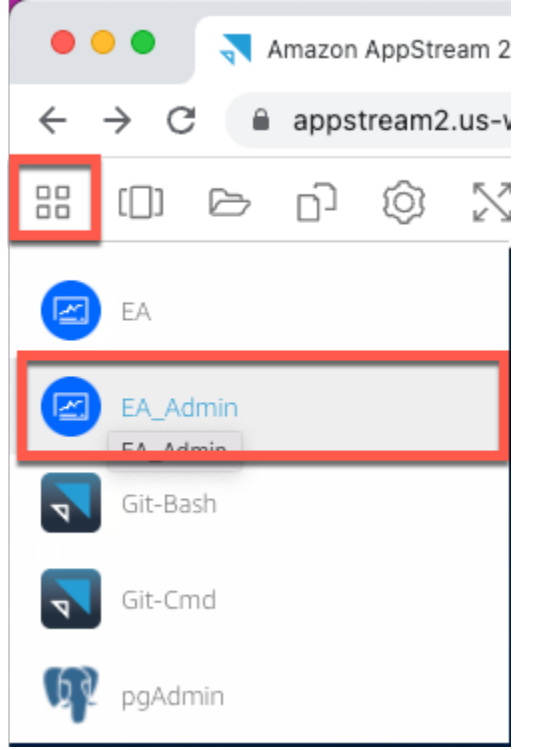

2. 관리 메뉴에서 작업 영역 경로 새로 고침...을 선택합니다.

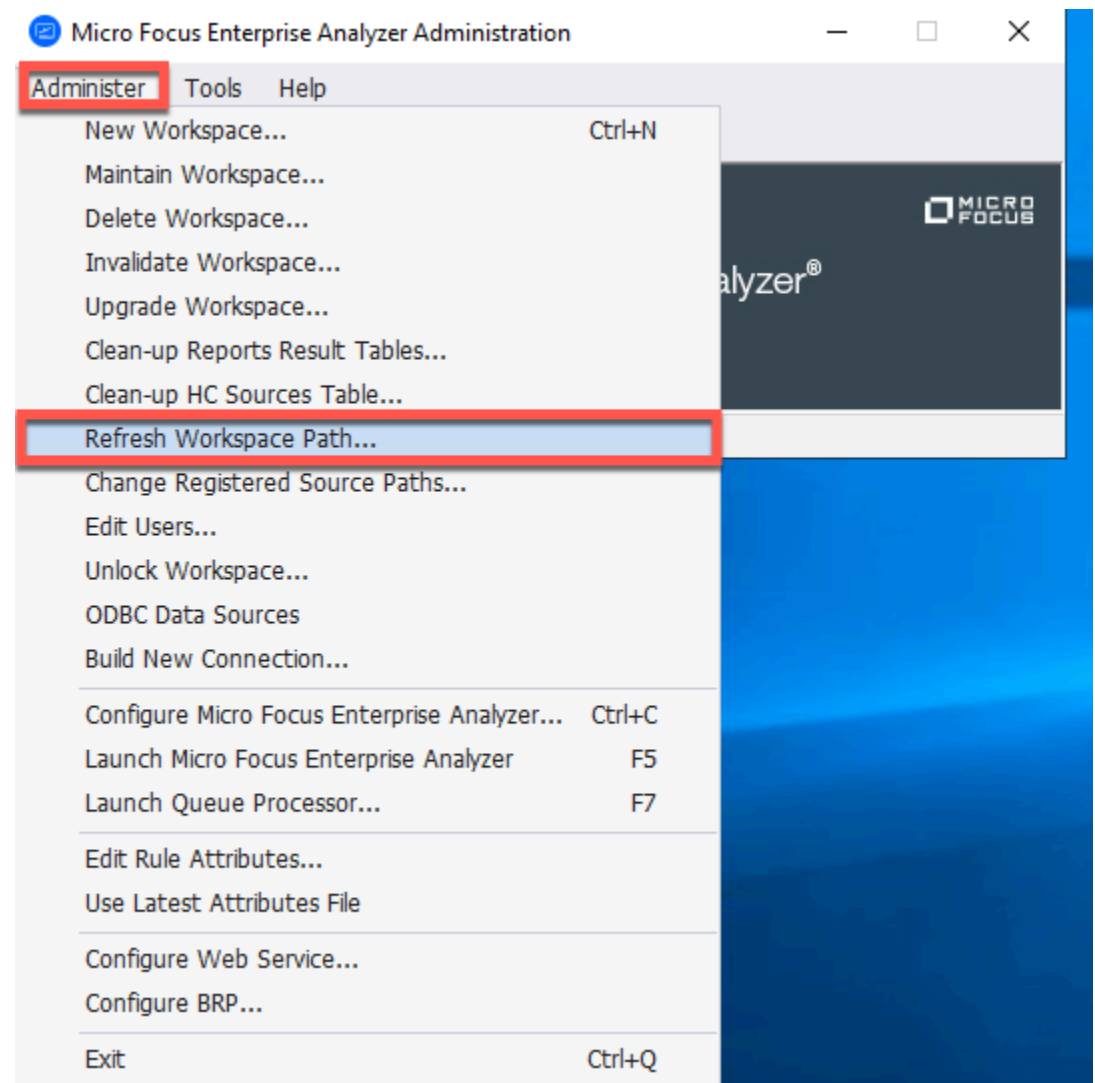

3. 작업 영역 선택에서 원하는 작업 영역을 선택한 다음 확인을 선택합니다.

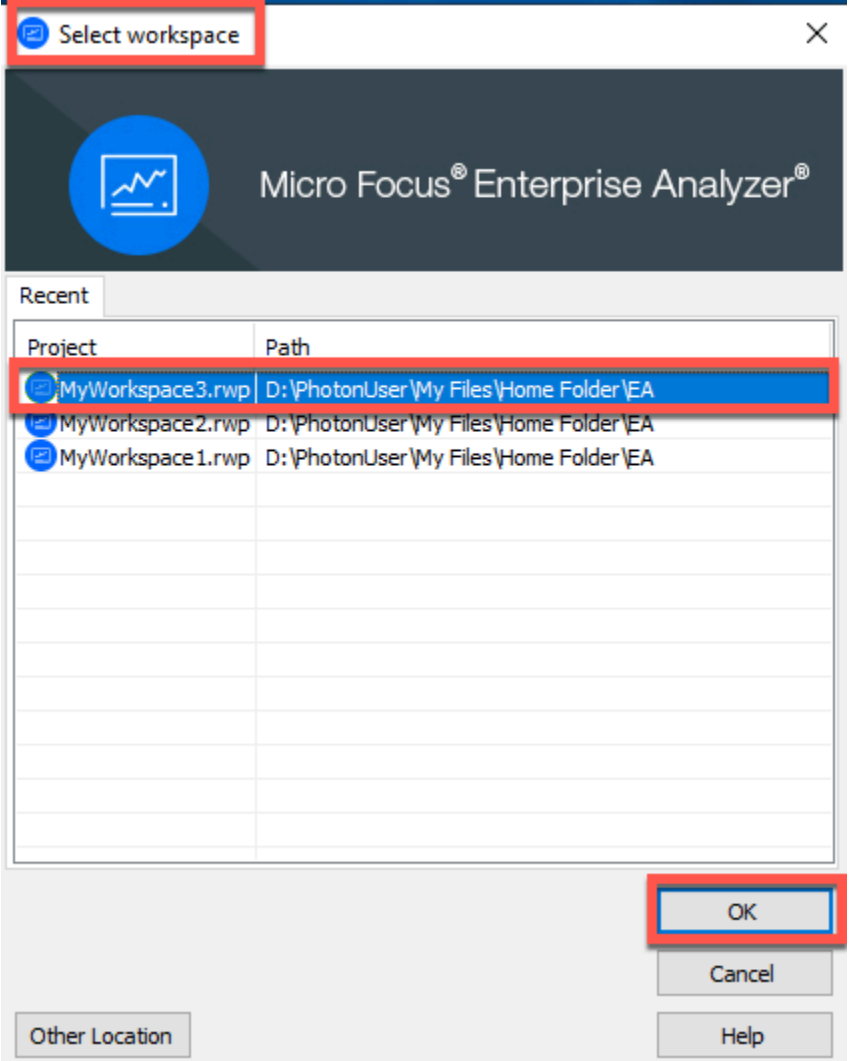

4. 확인을 선택하여 오류 메시지를 확인합니다.

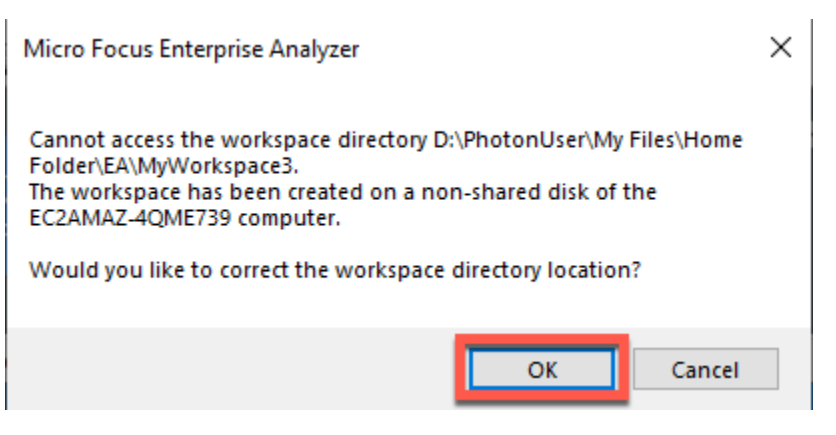

5. 작업 영역 디렉토리 네트워크 경로에서 작업 영역에 대한 올바른 경로를 입력합니다(예: D: \PhotonUser\My Files\Home Folder\EA\MyWorkspace3).

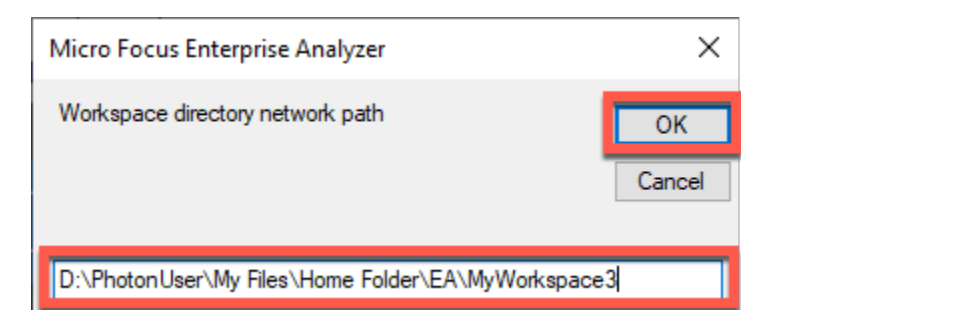

6. Micro Focus Enterprise Analyzer 관리 도구를 닫습니다.

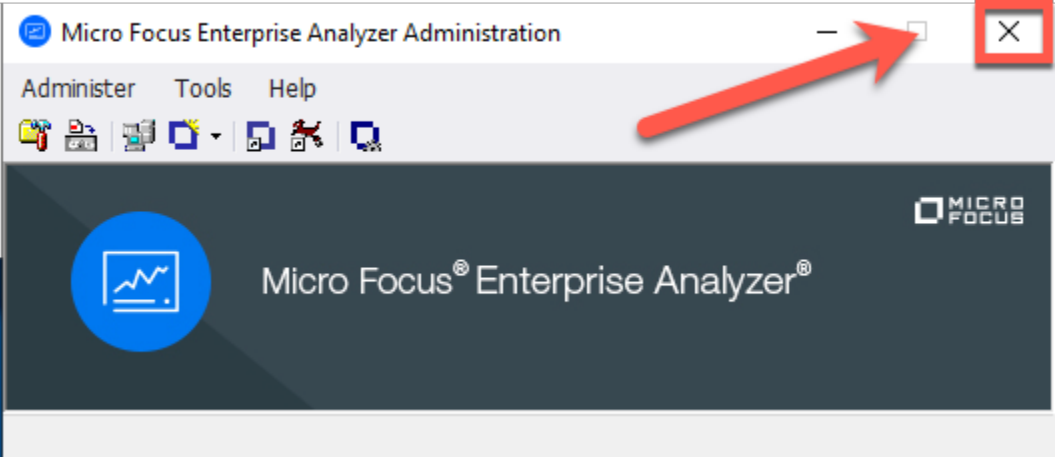

7. AppStream 2.0의 경우 도구 모음에서 애플리케이션 실행 아이콘을 선택한 다음 EA를 선택하여 Micro Focus Enterprise Analyzer를 시작합니다.

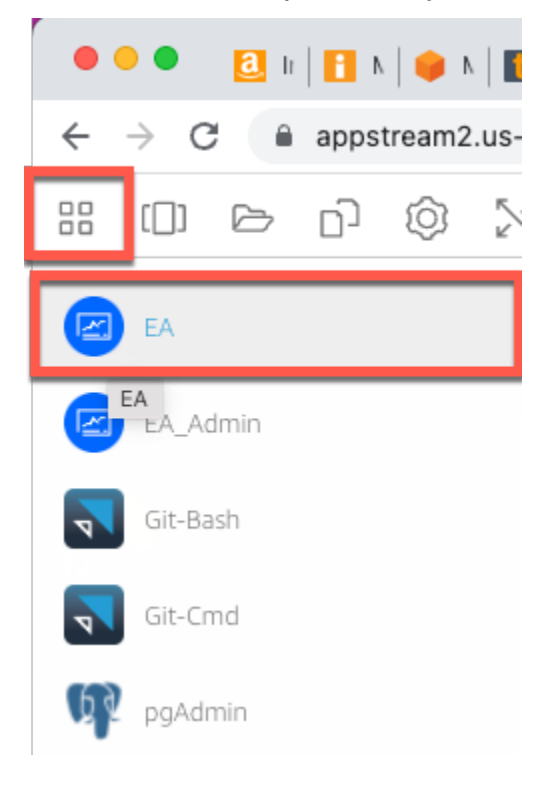

#### 8. 3~5단계를 반복합니다.

이제 Micro Focus Enterprise Analyzer가 기존 작업 영역이 함께 열릴 것입니다.

### <span id="page-373-1"></span>리소스 정리

이 자습서에 사용할 때 생성한 리소스가 더 이상 필요하지 않은 경우 삭제하여 추가 요금이 발생하지 않도록 하세요. 다음 단계를 완료합니다.

- EA\_Admin 도구를 사용하여 작업 영역을 삭제하세요.
- 이 자습서를 위해 생성한 S3 버킷을 삭제합니다. 자세한 내용을 알아보려면 Amazon S3 사용 설명 서의 [버킷 삭제를](https://docs.aws.amazon.com/AmazonS3/latest/userguide/delete-bucket.html) 참조하세요.
- 이 자습서용으로 생성한 데이터베이스를 선택합니다. 자세한 내용은 [DB 인스턴스 삭제를](https://docs.aws.amazon.com/AmazonRDS/latest/UserGuide/CHAP_GettingStarted.CreatingConnecting.PostgreSQL.html#CHAP_GettingStarted.Deleting.PostgreSQL) 참조하세 요.

# <span id="page-373-0"></span>자습서: AppStream 2.0에서 Micro Focus Enterprise Developer 설정

이 자습서에서는 Enterprise Developer 기능을 사용하여 하나 이상의 메인프레임 애플리케이션을 유지 관리, 컴파일 및 테스트하기 위해 Micro Focus Enterprise Developer를 설정하는 방법을 설명합니다. 설정은 AWS Mainframe Modernization이 고객과 공유하고 AppStream 2.0 플릿 및 스택의 생성을 기반 으로 합니다.

**A** Important

이 자습서의 단계에서는 다운로드 가능한 AWS CloudFormation 템플릿 [cfn-m2-appstream](https://d1vi4vxke6c2hu.cloudfront.net/tutorial/cfn-m2-appstream-fleet-ea-ed.yaml)[fleet-ea-ed.yaml을](https://d1vi4vxke6c2hu.cloudfront.net/tutorial/cfn-m2-appstream-fleet-ea-ed.yaml) 사용하여 AppStream 2.0을 설정한다고 가정합니다. 자세한 내용은 [튜토리](#page-353-0) [얼: Micro Focus Enterprise Analyzer 및 Micro Focus Enterprise Developer를 통해 AppStream](#page-353-0)  [2.0 설정하기](#page-353-0) 섹션을 참조하세요.

Enterprise Developer 플릿 및 스택이 가동되고 실행될 때 이 설정의 단계를 수행해야 합니다.

Enterprise Developer v7 기능 및 결과물에 대한 전체 설명을 보려면 Micro Focus 사이트에서 [최신 온](https://www.microfocus.com/documentation/enterprise-developer/ed70/ED-Eclipse/GUID-8D6B7358-AC35-4DAF-A445-607D8D97EBB2.html) [라인 설명서\(v7.0\)를](https://www.microfocus.com/documentation/enterprise-developer/ed70/ED-Eclipse/GUID-8D6B7358-AC35-4DAF-A445-607D8D97EBB2.html) 확인하세요.

### 이미지 컨텐츠

이미지에는 Enterprise Developer 자체 외에도 Rumba(TN3270 에뮬레이터)가 포함되어 있습니다. 다 음과 같은 도구 및 라이브러리도 포함되어 있습니다.

#### 타사 도구

- [Python](https://www.python.org/)
- [Rclone](https://rclone.org/)
- [pgAdmin](https://www.pgadmin.org/)
- [git-scm](https://git-scm.com/)
- [PostgreSQL ODBC 드라이버](https://odbc.postgresql.org/)

C:\Users\Public에 있는 라이브러리

- Enterprise Developer를 위한 BankDemo 소스 코드 및 프로젝트 정의: m2-bankdemotemplate.zip.
- Mainframe용 MFA 설치 패키지: mfa.zip. 자세한 내용은 Micro Focus Enterprise Developer 설명서 의 [Mainframe 액세스 개요를](https://www.microfocus.com/documentation/enterprise-developer/30pu12/ED-VS2012/BKMMMMINTRS001.html) 참조하세요.
- Rclone용 명령 및 구성 파일(자습서에서의 사용 지침): m2-rclone.cmd 및 m2-rclone.conf.

CodeCommit 리포지토리에 아직 로드되지 않았지만 Amazon S3 버킷에서 사용할 수 있는 소스 코 드에 액세스해야 하는 경우(예: 소스 코드를 git에 처음 로드하기 위해) [자습서: AppStream 2.0에서](#page-362-0)  [Enterprise Analyzer 설정에](#page-362-0) 설명된 절차에 따라 가상 Windows 디스크를 생성합니다.

#### 주제

- [사전 조건](#page-374-0)
- [1단계: 개별 Enterprise Developer 사용자에 의한 구성](#page-375-0)
- [2단계: Windows에서 Amazon S3 기반 가상 폴더 생성\(선택 사항\)](#page-375-1)
- [3단계: 리포지토리 복제](#page-377-0)
- [후속 세션](#page-377-1)
- [리소스 정리](#page-378-0)

## <span id="page-374-0"></span>사전 조건

• 유지 관리할 애플리케이션의 소스 코드와 함께 로드된 하나 이상의 CodeCommit 리포지토리. 리포 지토리 설정은 위의 CI/CD 파이프라인 요구 사항과 일치해야 두 도구를 조합하여 시너지 효과를 낼 수 있습니다.

• 각 사용자는 [AWS CodeCommit의 인증 및 액세스 제어에](https://docs.aws.amazon.com/codecommit/latest/userguide/auth-and-access-control.html) 있는 정보에 따라 계정 관리자가 정의한 CodeCommit 리포지토리 또는 리포지토리에 대한 보안 인증을 가지고 있어야 합니다. 이러한 보안 인증의 구조는 [AWS CodeCommit의 인증 및 액세스 제어에](https://docs.aws.amazon.com/codecommit/latest/userguide/auth-and-access-control.html)서 검토되며 CodeCommit의 IAM 인증에 대한 전체 참조는 [CodeCommit 권한 참조에](https://docs.aws.amazon.com/codecommit/latest/userguide/auth-and-access-control-permissions-reference.html) 있습니다. 관리자는 각 리포지토리의 역할별 보안 인증 을 사용하고 해당 저장소에서 수행해야 하는 특정 작업 집합으로 사용자의 권한 부여를 제한하여 고 유한 역할에 대해 고유한 IAM 정책을 정의할 수 있습니다. 따라서 CodeCommit 리포지토리의 각 유 지 관리자에 대해 계정 관리자는 기본 사용자를 생성하고 CodeCommit 액세스에 적합한 IAM 정책 또는 정책을 선택하여 이 사용자에게 필요한 리포지토리에 액세스할 수 있는 권한을 부여합니다.

### <span id="page-375-0"></span>1단계: 개별 Enterprise Developer 사용자에 의한 구성

- 1. IAM 보안 인증 구성:
	- 1. <https://console.aws.amazon.com/iam/>에서 AWS 콘솔로 이동합니다.
	- 2. AWS CodeCommit 사용 설명서의 [Git 보안 인증을 사용하는 HTTPS 사용자용 설정의](https://docs.aws.amazon.com/codecommit/latest/userguide/setting-up-gc.html) 3단계에 설명된 절차를 따르세요.
	- 3. IAM이 생성한 CodeCommit 관련 로그인 보안 인증을 복사합니다. 이 정보를 표시하고 복사한 다음 로컬 컴퓨터의 보안 파일에 붙여넣거나 보안 인증 다운로드를 선택하여 이 정보를.CSV 파 일로 다운로드합니다. CodeCommit에 접속하려면 이 정보가 필요합니다.
- 2. 환영 이메일에 수신된 URL을 기반으로 AppStream 2.0으로 세션을 시작하세요. 이메일을 사용자 이름으로 사용하고 비밀번호를 생성하세요.
- 3. Enterprise Developer 스택을 선택합니다.
- 4. 메뉴 페이지에서 데스크톱을 선택하면 플릿이 스트리밍하는 Windows 데스크톱에 도달합니다.

### <span id="page-375-1"></span>2단계: Windows에서 Amazon S3 기반 가상 폴더 생성(선택 사항)

Rclone이 필요한 경우(위 참조) Windows에서 Amazon S3 기반 가상 폴더를 생성하세요(모든 애플리 케이션 아티팩트가 CodeCommit 액세스에서만 제공되는 경우 선택 사항).

**a** Note

AWS Mainframe Modernization 프리뷰에서 이미 Rclone을 사용한 경우 C:\Users \Public에 있는 최신 버전으로 m2-rclone.cmd를 업데이트해야 합니다.

- 1. 파일 탐색기를 사용하여 제공된 m2-rclone.conf 및 m2-rclone.cmd 파일을 홈 폴더 C: \Users\PhotonUser\My Files\Home Folder에 복사합니다.
- 2. AWS 리전와 AWS 액세스 키 및 해당 비밀번호로 m2-rclone.conf 구성 매개 변수를 업데이트 하세요.

```
[m2-s3]
type = s3provider = AWS
access_key_id = YOUR-ACCESS-KEY
secret_access_key = YOUR-SECRET-KEY
region = YOUR-REGION
acl = private
server_side_encryption = AES256
```
- 3. m2-rclone.cmd에서 다음과 같이 변경합니다.
	- your-s3-bucket를 Amazon S3 버킷의 이름으로 변경합니다. 예: m2-s3-mybucket.
	- Amazon S3 버킷 키로 your-s3-folder-key를 변경합니다. 예: myProject.
	- 애플리케이션 파일이 포함된 Amazon S3 버킷에서 애플리케이션 파일을 동기화하려는 디렉 토리의 경로로 your-local-folder-path를 변경합니다. 예: D:\PhotonUser\My Files \Home Folder\m2-new. AppStream 2.0에서 세션 시작 및 종료 시 제대로 백업 및 복원하려 면 이 동기화된 디렉터리가 홈 폴더의 하위 디렉터리여야 합니다.

:loop timeout /T 10 "C:\Program Files\rclone\rclone.exe" sync m2-s3:*your-s3-bucket*/*your-s3-folderkey* "D:\PhotonUser\My Files\Home Folder\*your-local-folder-path*" --config "D: \PhotonUser\My Files\Home Folder\m2-rclone.conf" goto :loop

4. cd to C:\Users\PhotonUser\My Files\Home Folder Windows 명령 프롬프트를 열고 필요 한 경우 m2-rclone.cmd를 실행합니다. 이 명령 스크립트는 연속 루프를 실행하여 Amazon S3 버킷과 키를 10초마다 로컬 폴더에 동기화합니다. 필요에 따라 타임아웃을 조정할 수 있습니다. Windows 파일 탐색기의 Amazon S3 버킷에 있는 애플리케이션의 소스 코드를 확인해야 합니다.

작업 중인 세트에 새 파일을 추가하거나 기존 파일을 업데이트하려면 Amazon S3 버킷에 파일을 업로 드하세요. 그러면 파일이m2-rclone.cmd 에서 정의한 다음 반복에서 디렉터리에 동기화됩니다. 마찬 가지로 일부 파일을 삭제하려면 Amazon S3 버킷에서 삭제합니다. 다음 동기화 작업에서는 로컬 디렉 터리에서 파일이 삭제됩니다.

### <span id="page-377-0"></span>3단계: 리포지토리 복제

- 1. 브라우저 창의 왼쪽 상단에 있는 애플리케이션 선택기 메뉴로 이동하여 Enterprise Developer를 선택합니다.
- 2. 작업 영역 위치로 C:\Users\PhotonUser\My Files\Home Folder(일명D: \PhotonUser \My Files\Home Folder)를 선택하여 홈 폴더에서 Enterprise Developer에 필요한 작업 영역 생성을 완료하세요.
- 3. Enterprise Developer에서는 프로젝트 탐색기로 이동하여 CodeCommit 리포지토리를 복제하고 가져오기, ... 가져오기, Git, Git 복제 URI에서프로젝트를 선택합니다. 그런 다음 CodeCommit별 로그인 보안 인증을 입력하고 Eclipse 대화 상자를 완료하여 코드를 가져옵니다.

CodeCommit git 리포지토리가 이제 로컬 작업 영역에 복제되었습니다.

이제 Enterprise Developer 작업 영역이 애플리케이션에 대한 유지 관리 작업을 시작할 준비가 되었습 니다. 특히 Enterprise Developer와 통합된 Microfocus Enterprise Server(ES)의 로컬 인스턴스를 사용 하여 애플리케이션을 대화식으로 디버깅하고 실행하여 변경 사항을 로컬에서 검증할 수 있습니다.

#### **a** Note

로컬 Enterprise Server 인스턴스를 포함한 로컬 Enterprise Developer 환경은 Windows에서 실행되는 반면 AWS Mainframe Modernization은 Linux에서 실행됩니다. 새 애플리케이션을 CodeCommit에 커밋하고 이 타겟에 맞게 다시 빌드한 후 새 애플리케이션을 프로덕션에 롤아 웃하기 전에 AWS Mainframe Modernization에서 제공하는 Linux 환경에서 보완 테스트를 실행 하는 것이 좋습니다.

## <span id="page-377-1"></span>후속 세션

CodeCommit 리포지토리를 복제하기 위한 홈 폴더와 같이 AppStream 2.0에서 관리하는 폴더를 선택 하면 세션 간에 투명하게 저장 및 복원됩니다. 다음에 애플리케이션으로 작업해야 할 때 다음 단계를 완료합니다.

- 1. 환영 이메일에 수신된 URL을 기반으로 AppStream 2.0으로 세션을 시작하세요.
- 2. 이메일과 영구 암호로 로그인합니다.
- 3. Enterprise Developer 스택을 선택합니다.
- 4. 이 옵션을 사용하여 작업 영역 파일을 공유하는 경우 Rclone를 시작하여 Amazon S3 지원 디스 크에 연결하세요(위 참조).
- 5. Enterprise Developer를 실행하여 작업을 수행하세요.

### <span id="page-378-0"></span>리소스 정리

이 튜토리얼에서 만든 리소스가 더 이상 필요하지 않은 경우 비용이 청구되지 않도록 하려면 리소스에 대해 비용이 청구되지 않도록 하세요. 다음 단계를 완료합니다.

- 이 자습서에서 만든 CodeCommit 리포지토리를 삭제합니다. 자세한 내용은 사용 AWS CodeCommit 사용 안내서의 [CodeCommit 리포지토리 삭제](https://docs.aws.amazon.com/codecommit/latest/userguide/how-to-delete-repository.html)를 참조하세요.
- 이 자습서용으로 생성한 데이터베이스를 삭제합니다. 자세한 내용은 [DB 인스턴스 삭제를](https://docs.aws.amazon.com/AmazonRDS/latest/UserGuide/CHAP_GettingStarted.CreatingConnecting.PostgreSQL.html#CHAP_GettingStarted.Deleting.PostgreSQL) 참조하세 요.

# Micro Focus Enterprise Analyzer 및 Micro Focus Enterprise Developer 스트리밍 세션에 대한 자동화 설정

세션 시작 및 종료 시 스크립트를 자동으로 실행하여 고객 상황에 맞는 자동화를 허용할 수 있습니다. 이 AppStream 2.0 기능에 대한 자세한 내용은 Amazon AppStream 2.0 관리 가이드의 [세션 스크립트](https://docs.aws.amazon.com/appstream2/latest/developerguide/use-session-scripts.html) [를 사용하여 AppStream 2.0 사용자의 스트리밍 환경 관리를](https://docs.aws.amazon.com/appstream2/latest/developerguide/use-session-scripts.html) 참조하세요.

이 기능을 사용하려면 최소한 다음 버전의 Enterprise Analyzer 및 Enterprise Developer 이미지가 있어 야 합니다.

- m2-enterprise-analyzer-v8.0.4.R1
- m2-enterprise-developer-v8.0.4.R1

#### 주제

- [세션 시작 시 자동화 설정](#page-379-0)
- [세션 종료 시 자동화 설정](#page-379-1)

# <span id="page-379-0"></span>세션 시작 시 자동화 설정

사용자가 AppStream 2.0에 연결할 때 자동화 스크립트를 실행하려면 스크립트를 만들고 이름을 m2 user-setup.cmd로 지정하세요. AppStream 2.0 홈 폴더에 스크립트를 사용자의 AppStream 2.0 홈 폴더에 저장합니다. AWS Mainframe Modernization이 제공하는 AppStream 2.0 이미지는 해당 위치에 서 해당 이름의 스크립트를 찾아 해당 이름이 있는 경우 실행합니다.

#### **a** Note

스크립트 지속 시간은 AppStream 2.0에서 설정한 제한(현재 60초)을 초과할 수 없습니다. 자세 한 내용은 Amazon AppStream 2.0 관리 안내서의 [스트리밍 세션 시작 전 스크립트 실행을](https://docs.aws.amazon.com/appstream2/latest/developerguide/use-session-scripts.html#run-scripts-before-streaming-sessions-begin) 참 조하세요.

### <span id="page-379-1"></span>세션 종료 시 자동화 설정

사용자가 AppStream 2.0과의 연결을 끊을 때 자동화 스크립트를 실행하려면 스크립트를 만들고 이름을 m2-user-teardown.cmd로 지정하세요. AppStream 2.0 홈 폴더에 스크립트를 사용자의 AppStream 2.0 홈 폴더에 저장합니다. AWS Mainframe Modernization이 제공하는 AppStream 2.0 이 미지는 해당 위치에서 해당 이름의 스크립트를 찾아 해당 이름이 있는 경우 실행합니다.

**a** Note

스크립트 지속 시간은 AppStream 2.0에서 설정한 제한(현재 60초)을 초과할 수 없습니다. 자세 한 내용은 Amazon AppStream 2.0 관리 안내서의 [스트리밍 세션 종료 후 스크립트 실행을](https://docs.aws.amazon.com/appstream2/latest/developerguide/use-session-scripts.html#run-scripts-after-streaming-sessions-end) 참 조하세요.

# Enterprise Developer에서 데이터 세트를 테이블 및 열로 보기

Micro Focus 런타임을 사용하여 Mainframe Modernization에 배포된 AWS Mainframe 데이터 세트에 액세스할 수 있습니다. Micro Focus Enterprise Developer 인스턴스에서 마이그레이션된 데이터 세트 를 테이블 및 열로 볼 수 있습니다. 데이터 세트를 이 방법으로 보면 다음을 수행할 수 있습니다.

- 마이그레이션된 데이터 파일에 대한 SQL SELECT 작업을 수행합니다.
- 애플리케이션을 변경하지 않고 마이그레이션된 Mainframe 애플리케이션 외부에 데이터를 노출할 수 있습니다.
- 데이터를 쉽게 필터링하고 CSV 또는 기타 파일 형식으로 저장할 수 있습니다.

#### **a** Note

1단계와 2단계는 일회성 활동입니다. 각 데이터 세트에 대해 3단계와 4단계를 반복하여 데이 터베이스 뷰를 생성합니다.

#### 주제

- [사전 조건](#page-380-0)
- [1단계: Micro Focus 데이터 스토어\(Amazon RDS 데이터베이스\)에 대한 ODBC 연결 설정](#page-380-1)
- [2단계: MFDBFH.cfg 파일 생성](#page-382-0)
- [3단계: 카피북 레이아웃을 위한 구조\(STR\) 파일 생성](#page-383-0)
- [4단계: 구조\(STR\) 파일을 사용하여 데이터베이스 뷰 생성](#page-386-0)
- [5단계: Micro Focus 데이터 세트를 테이블 및 열로 보기](#page-386-1)

## <span id="page-380-0"></span>사전 조건

- AppStream 2.0을 통해 Micro Focus Enterprise Developer 데스크톱에 액세스할 수 있어야 합니다.
- Micro Focus 런타임 엔진을 사용하여 AWS Mainframe Modernization에 따라 애플리케이션을 배포 하고 실행해야 합니다.
- Aurora PostgreSQL 호환 버전에서 애플리케이션 데이터를 저장하고 있습니다.

# <span id="page-380-1"></span>1단계: Micro Focus 데이터 스토어(Amazon RDS 데이터베이스)에 대한 ODBC 연결 설정

이 단계에서는 테이블과 열로 보려는 데이터가 들어 있는 데이터베이스에 대한 ODBC 연결을 설정합 니다. 이 단계는 일회성 단계입니다.

- 1. AppStream 2.0 스트리밍 URL을 사용하여 Micro Focus Enterprise Developer 데스크톱에 로그인 합니다.
- 2. ODBC 데이터 원본 관리자를 열고 사용자 DSN을 선택한 다음 추가를 선택합니다.
- 3. 새 데이터 소스 생성에서 PostgreSQL ANSI를 선택한 다음 마침을 선택합니다.
- 4. 다음과 같이 필요한 데이터베이스 정보를 제공하여 PG.POSTGRES에 대한 데이터 소스를 생성합 니다.

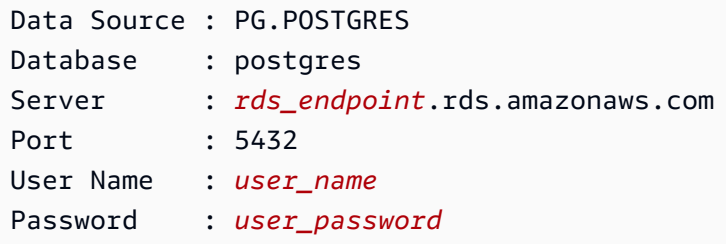

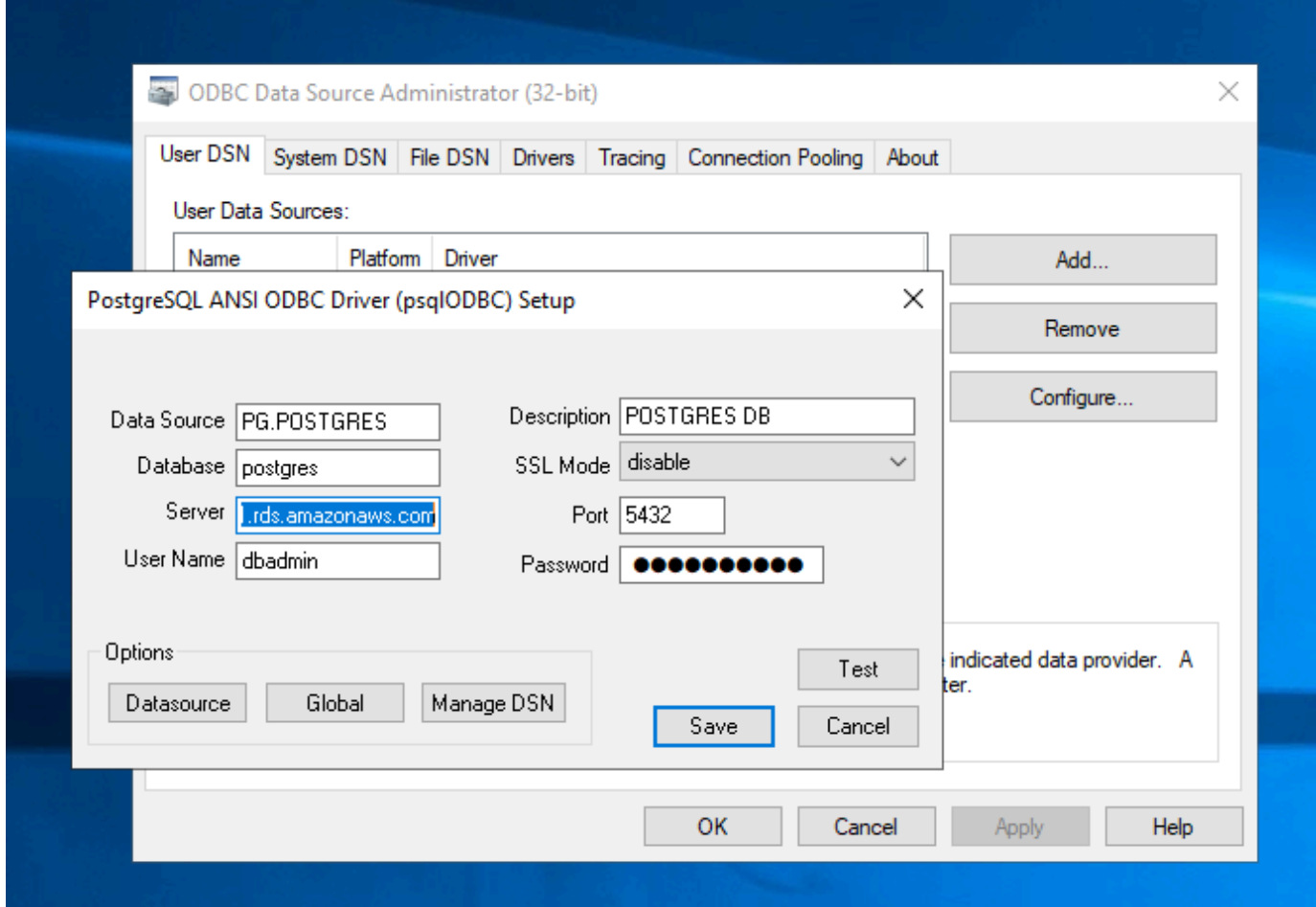

5. 테스트를 선택하여 연결이 제대로 작동하는지 확인합니다. 테스트가 성공하면 Connection successful 메시지가 표시됩니다.

테스트에 실패하면 다음 정보를 검토하세요.

- [Amazon RDS 문제 해결](https://docs.aws.amazon.com/AmazonRDS/latest/UserGuide/CHAP_Troubleshooting.html)
- [Amazon RDS DB 인스턴스에 연결할 때 발생하는 문제를 해결하려면 어떻게 해야 합니까?](https://repost.aws/knowledge-center/rds-cannot-connect)
- 6. 데이터 소스를 저장합니다.

### 7. PG.VSAM에 대한 데이터 원본을 만들고 연결을 테스트하고, 데이터 원본을 저장합니다. 데이터베 이스에 대한 다음 정보를 제공합니다.

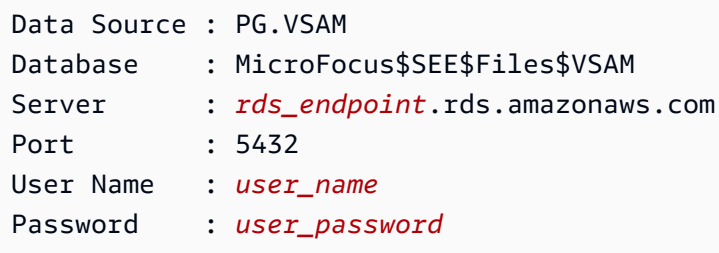

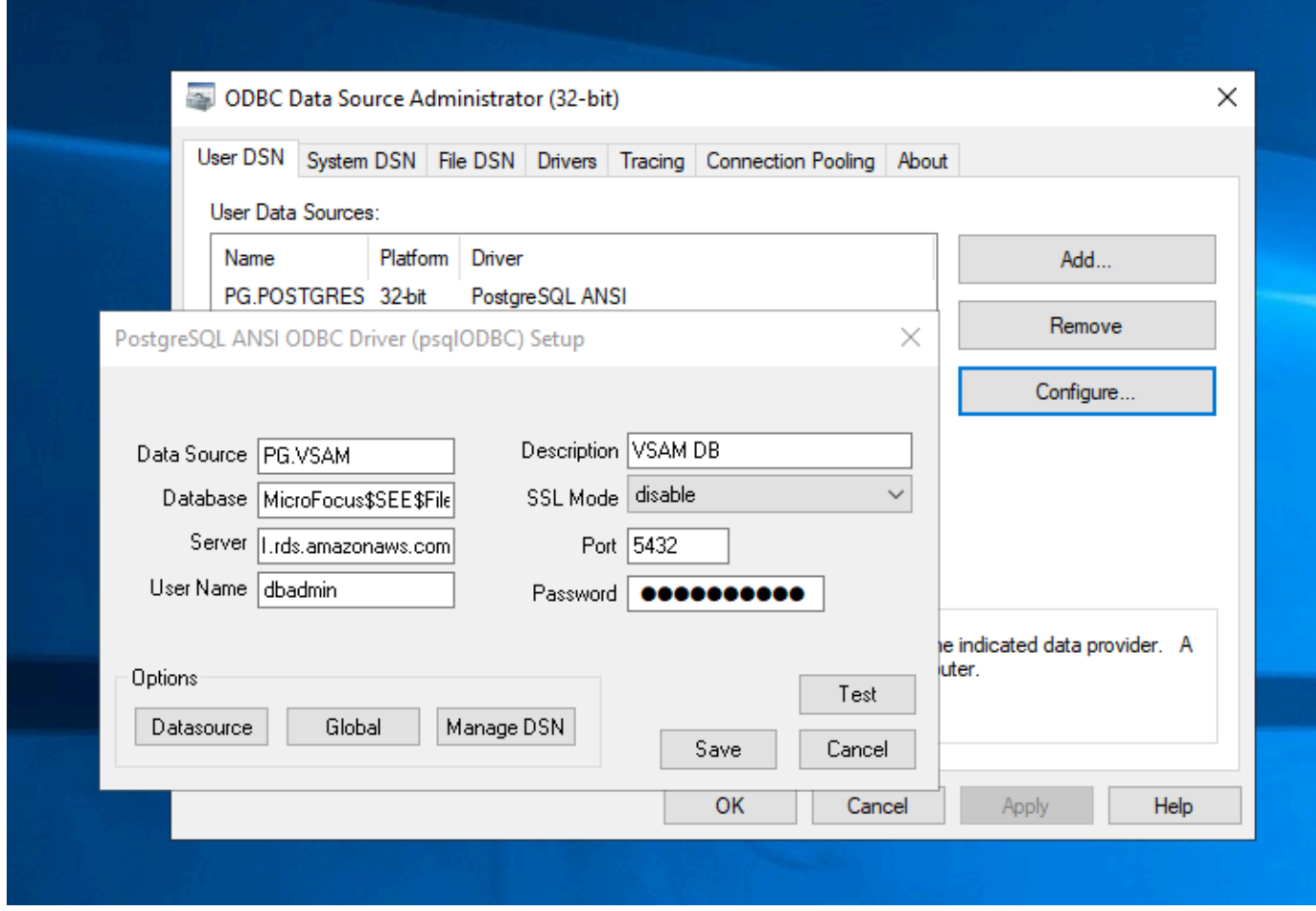

# <span id="page-382-0"></span>2단계: MFDBFH.cfg 파일 생성

이 단계에서는 Micro Focus 데이터 스토어를 설명하는 구성 파일을 생성합니다. 구성 단계는 일회성 단계입니다.

1. 홈 폴더(예: D:\PhotonUser\My Files\Home Folder\MFED\cfg\MFDBFH.cfg)에서 다음 내용이 포함된 MFDBFH.cfg 파일을 생성합니다.

```
<datastores> 
        <server name="ESPACDatabase" type="postgresql" access="odbc"> 
         <dsn name="PG.POSTGRES" type="database" dbname="postgres"/> 
         <dsn name="PG.VSAM" type="datastore" dsname="VSAM"/> 
        </server> 
       </datastores>
```
2. 다음 명령을 실행하여 Micro Focus 데이터 스토어를 쿼리하여 MFDBFH 구성을 확인합니다.

```
*##*
*## Test the connection by running the following commands*
*##* 
set MFDBFH_CONFIG="D:\PhotonUser\My Files\Home Folder\MFED\cfg\MFDBFH.cfg"
dbfhdeploy list sql://ESPACDatabase/VSAM?folder=/DATA
```
### <span id="page-383-0"></span>3단계: 카피북 레이아웃을 위한 구조(STR) 파일 생성

이 단계에서는 나중에 이 파일을 사용하여 데이터 세트에서 데이터베이스 보기를 만들 수 있도록 카피 북 레이아웃용 구조 파일을 만듭니다.

1. 카피북과 관련된 프로그램을 컴파일하세요. 카피북을 사용하는 프로그램이 없는 경우 카피북의 COPY 문을 사용하여 다음과 같은 간단한 프로그램을 만들고 컴파일하세요.

IDENTIFICATION DIVISION. PROGRAM-ID. TESTPGM1.

> ENVIRONMENT DIVISION. CONFIGURATION SECTION.

 DATA DIVISION. WORKING-STORAGE SECTION.

**COPY CVTRA05Y.**

PROCEDURE DIVISION.

GOBACK.

2. 컴파일에 성공하면 프로그램을 마우스 오른쪽 버튼으로 클릭하고 레코드 레이아웃 파일 생성을 선택합니다. 그러면 컴파일 중에 생성된.idy 파일을 사용하여 Micro Focus 데이터 파일 도구가 열 립니다.

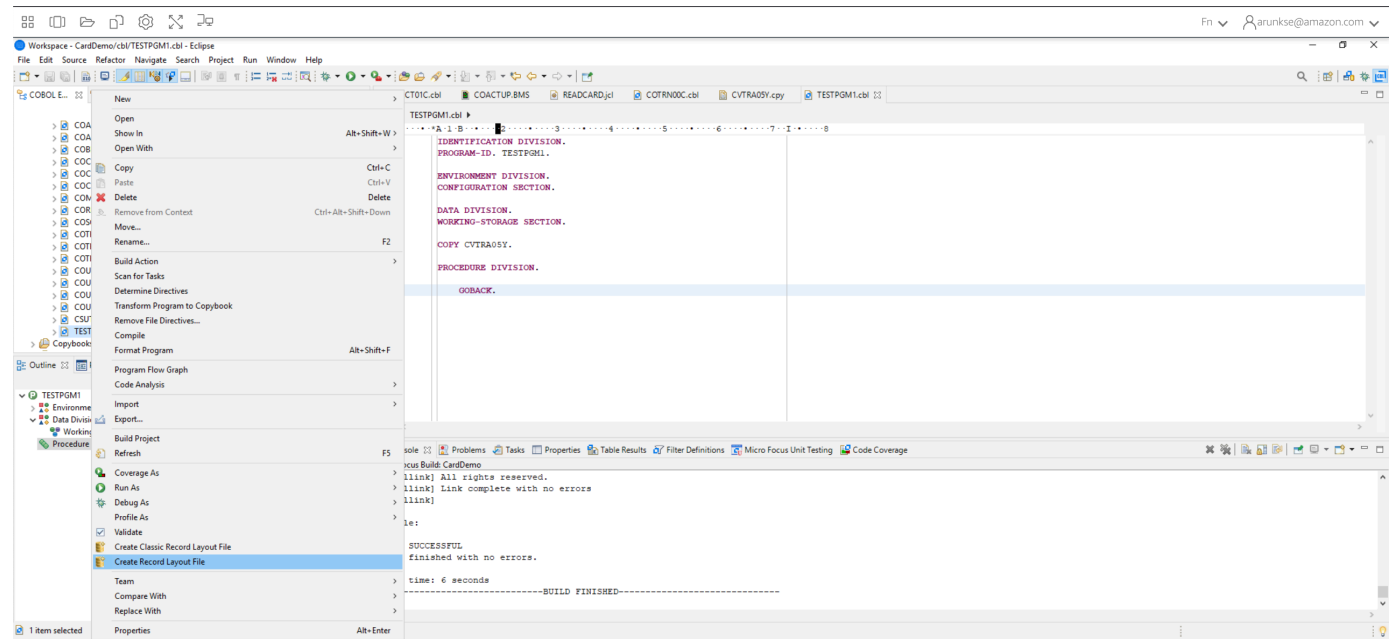

3. 레코드 구조를 마우스 오른쪽 버튼으로 클릭하고 레이아웃에 따라 기본 레이아웃 생성(단일 구조) 또는 조건부 레이아웃 생성(다중 구조)을 선택합니다.

자세한 내용은 Micro Focus 설명서의 [구조 파일 및 레이아웃 생성을](https://www.microfocus.com/documentation/enterprise-developer/ed60/ES-WIN/GUID-6EDDA4C3-F09E-4CEC-9CF8-281D9D7453C3.html) 참조하세요.

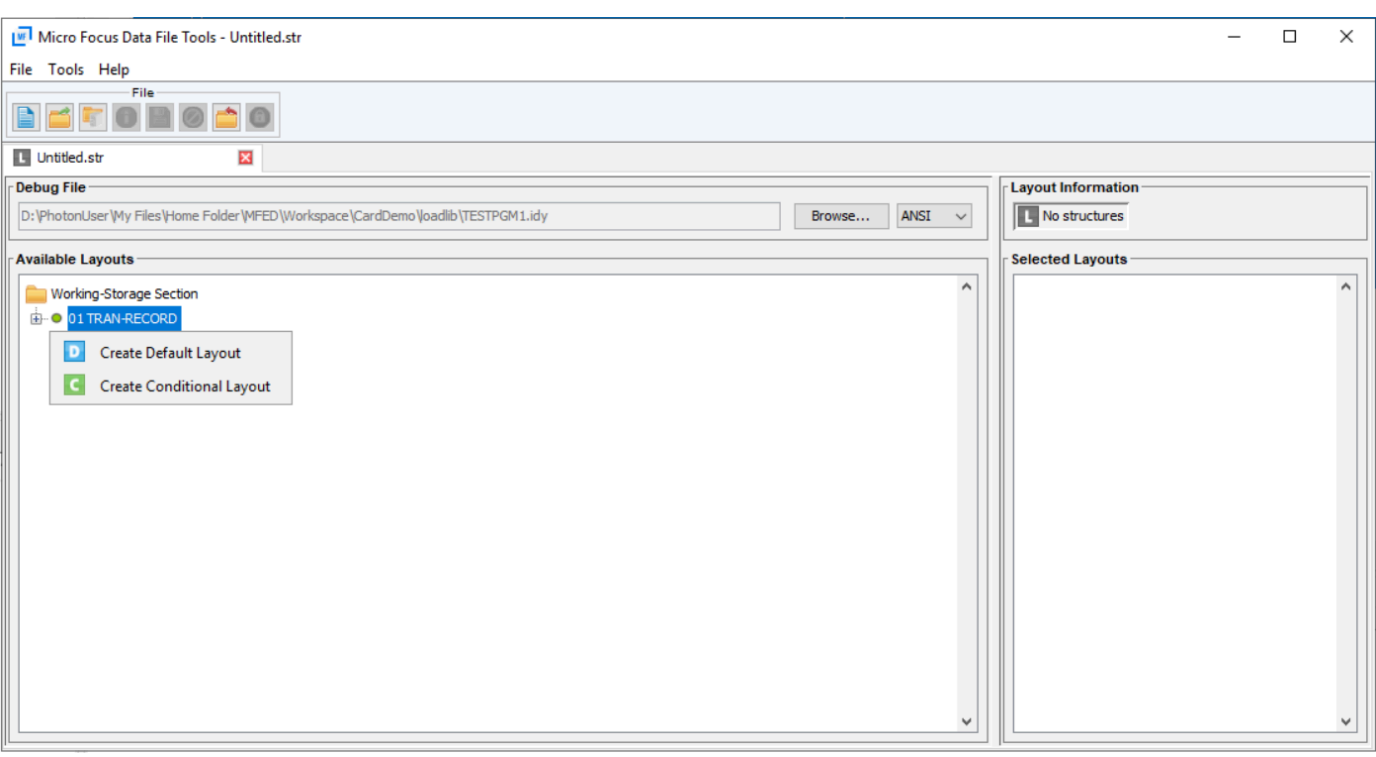

4. 레이아웃을 생성한 후 메뉴에서 파일을 선택한 다음 다른 이름으로 저장을 선택합니다. 홈 폴더에 서 파일을 찾아 카피북과 동일한 파일 이름으로 저장합니다. str라는 폴더를 만들고 여기에 모든 구조 파일을 저장할 수 있습니다.

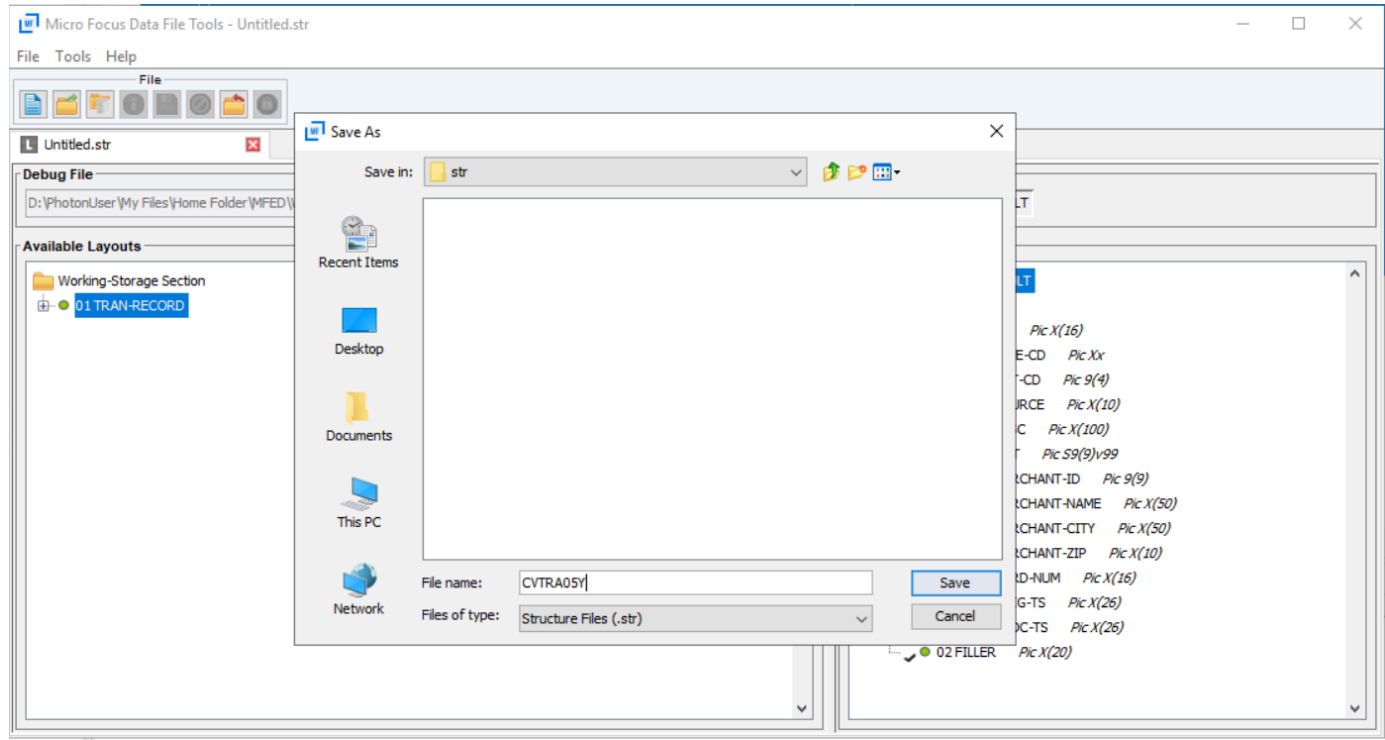

# <span id="page-386-0"></span>4단계: 구조(STR) 파일을 사용하여 데이터베이스 뷰 생성

이 단계에서는 이전에 만든 구조 파일을 사용하여 데이터 세트에 대한 데이터베이스 보기를 만듭니다.

• dbfhview 명령을 사용하여 다음 예와 같이 Micro Focus 데이터 스토어에 이미 있는 데이터 세트 에 대한 데이터베이스 보기를 생성합니다.

```
## 
       ## The below command creates database view for VSAM file 
 AWS.M2.CARDDEMO.TRANSACT.VSAM.KSDS 
       ## using the STR file CVTRA05Y.str 
       ## 
       dbfhview -create -struct:"D:\PhotonUser\My Files\Home Folder\MFED\str
\CVTRA05Y.str" -name:V_AWS.M2.CARDDEMO.TRANSACT.VSAM.KSDS.DAT -file:sql://
ESPACDatabase/VSAM/AWS.M2.CARDDEMO.TRANSACT.VSAM.KSDS.DAT?folder=/DATA 
       ## 
       ## Output: 
       ## 
       Micro Focus Database File Handler - View Generation Tool Version 8.0.00 
       Copyright (C) 1984-2022 Micro Focus. All rights reserved. 
       VGN0017I Using structure definition 'TRAN-RECORD-DEFAULT' 
       VGN0022I View 'V_AWS.M2.CARDDEMO.TRANSACT.VSAM.KSDS.DAT' installed in 
  datastore 'sql://espacdatabase/VSAM' 
       VGN0002I The operation completed successfully
```
## <span id="page-386-1"></span>5단계: Micro Focus 데이터 세트를 테이블 및 열로 보기

이 단계에서는 쿼리를 실행하여 테이블 및 열과 같은 데이터 세트를 볼 수 있도록 pgAdmin를 사용하 여 데이터베이스에 연결합니다.

• pgAdmin을 사용하여 데이터베이스 MicroFocus\$SEE\$Files\$VSAM에 연결하고 4단계에서 만 든 데이터베이스 보기를 쿼리합니다.

SELECT \* FROM public."V\_AWS.M2.CARDDEMO.TRANSACT.VSAM.KSDS.DAT";

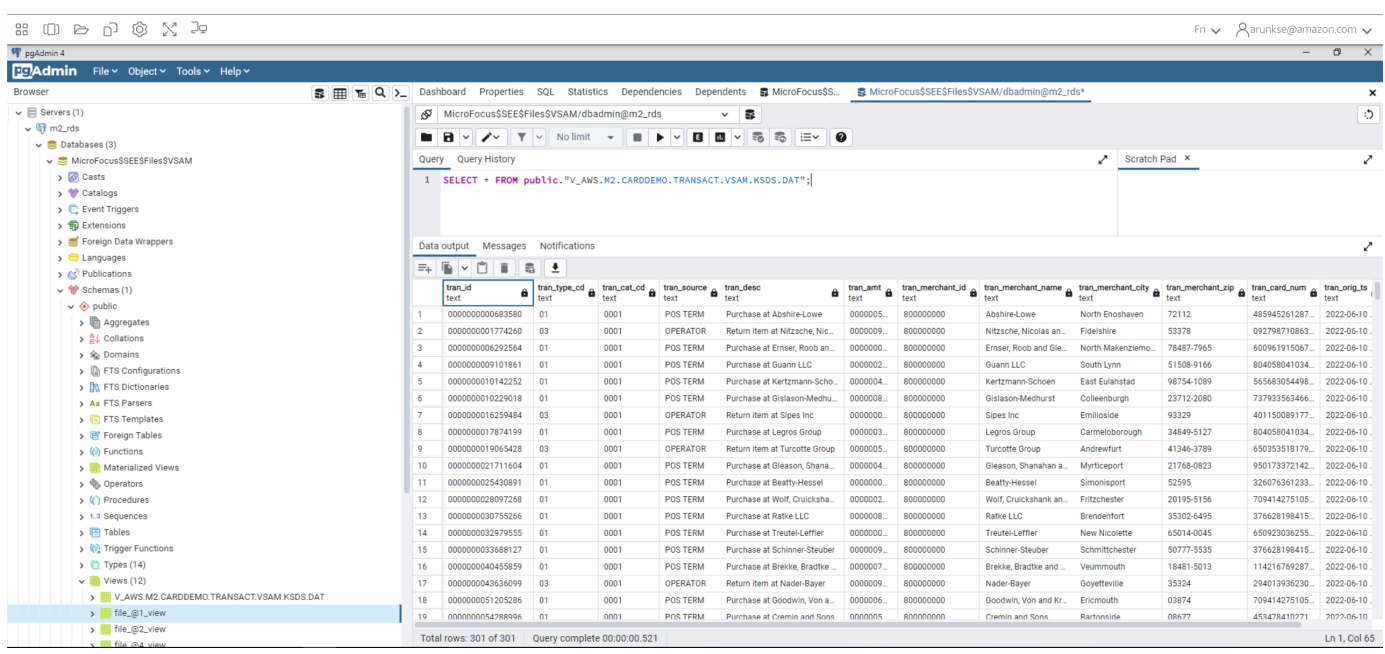

# 튜토리얼: Micro Focus Enterprise Developer에서의 템플릿 사용

이 자습서에서는 Micro Focus Enterprise Developer를 사용하여 템플릿과 사전 정의된 프로젝트를 사 용하는 방법을 설명합니다. 세 가지 사용 사례를 다룹니다. 모든 사용 사례는 BankDemo 샘플에 제공 된 샘플 코드를 사용합니다. 샘플을 다운로드하려면 [bankdemo.zip](https://d1vi4vxke6c2hu.cloudfront.net/demo/bankdemo.zip)를 선택합니다.

#### **A** Important

Windows용 Enterprise Developer 버전을 사용하는 경우 컴파일러에서 생성한 바이너리는 Enterprise Developer와 함께 제공된 엔터프라이즈 서버에서만 실행할 수 있습니다. Linux 기 반인 AWS Mainframe Modernization 런타임에서는 실행할 수 없습니다.

#### 주제

- [사용 사례 1 소스 구성 요소가 포함된 COBOL 프로젝트 템플릿 사용](#page-388-0)
- [사용 사례 2 소스 구성 요소 없이 COBOL 프로젝트 템플릿 사용](#page-390-0)
- [사용 사례 3 사전 정의된 COBOL 프로젝트를 사용하여 소스 폴더에 연결](#page-392-0)
- [리전 정의 JSON 템플릿 사용](#page-395-0)

# <span id="page-388-0"></span>사용 사례 1 - 소스 구성 요소가 포함된 COBOL 프로젝트 템플릿 사용

이 사용 사례에서는 데모 사전 설정 단계의 일부로 소스 구성 요소를 템플릿 디렉토리 구조에 복사해야 합니다. [bankdemo.zip](https://d1vi4vxke6c2hu.cloudfront.net/demo/bankdemo.zip)에서 소스 사본이 두 개 생기지 않도록 원래 AWSTemplates.zip 전달과 다 르게 변경되었습니다.

1. Enterprise Developer를 시작하고 선택한 작업 공간을 지정합니다.

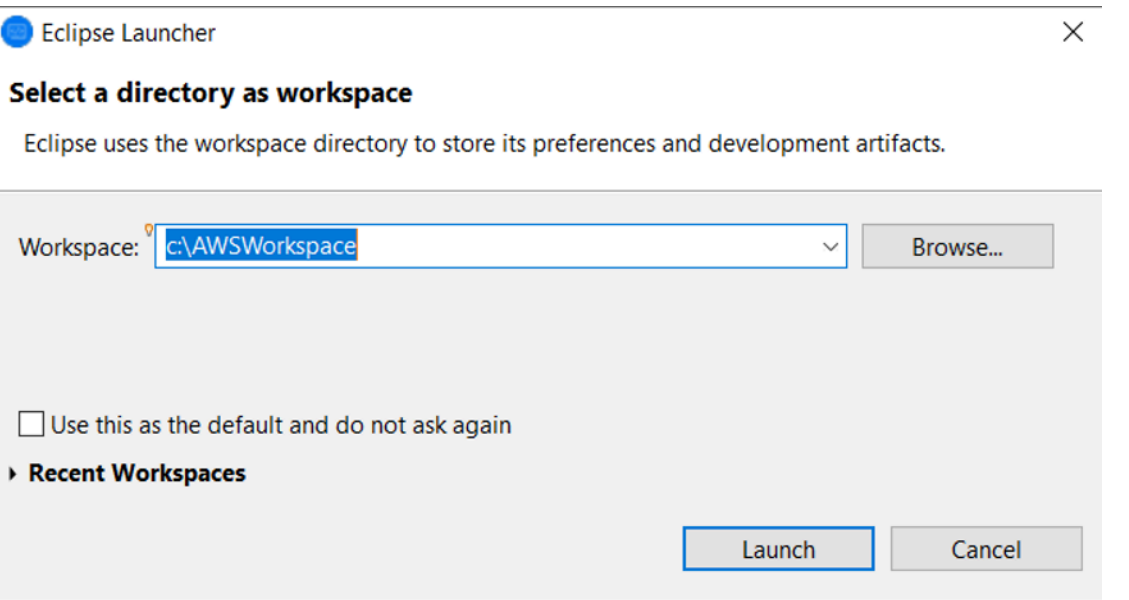

2. 애플리케이션 탐색기 보기의 Enterprise Development 프로젝트 트리 보기 항목에 있는 컨텍스트 메뉴의 템플릿에서 새 프로젝트를 선택합니다.

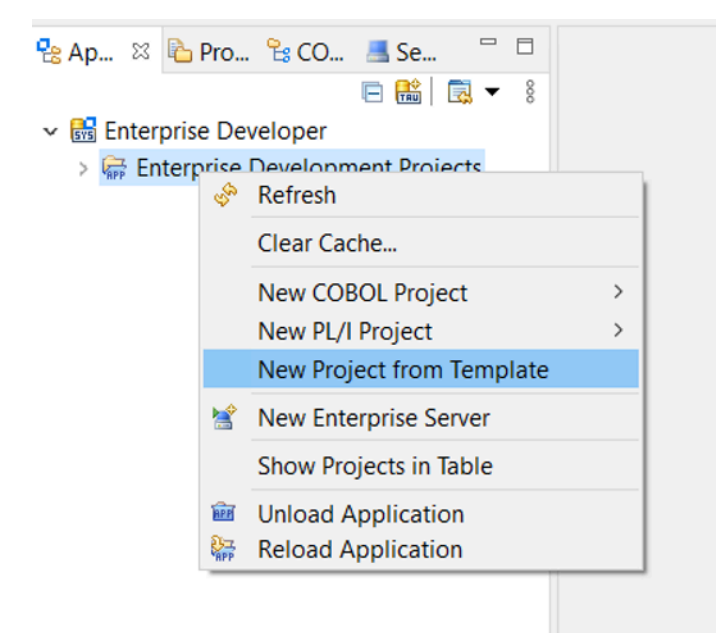

3. 표시된 대로 템플릿 매개 변수를 입력합니다.

### **a** Note

템플릿 경로는 ZIP이 추출된 위치를 참조합니다.

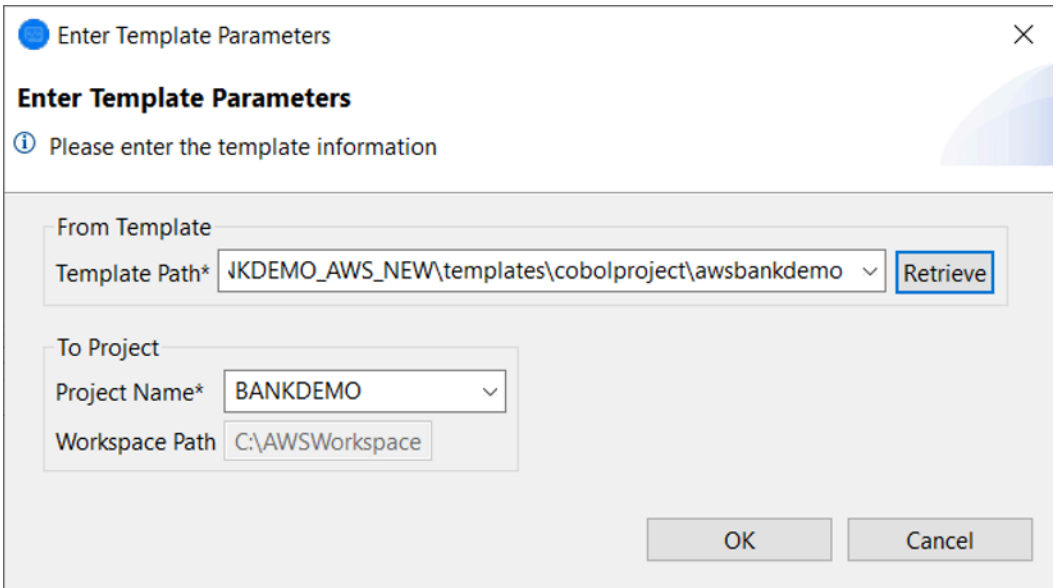

4. 확인을 선택하면 제공된 템플릿을 기반으로 완전한 소스 및 실행 환경 구조를 갖춘 로컬 개발 Eclipse 프로젝트가 생성됩니다.

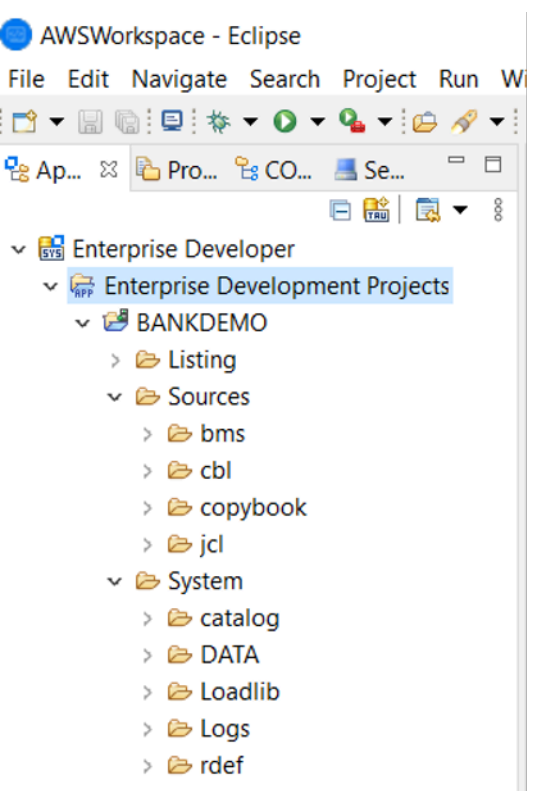

이 System 구조에는 BANKDEMO에 필요한 항목이 포함된 전체 리소스 정의 파일, 항목이 추가된 필수 카탈로그 및 해당 ASCII 데이터 파일이 포함되어 있습니다.

소스 템플릿 구조에는 모든 소스 항목이 포함되므로 이러한 파일은 로컬 프로젝트에 복사되므로 Enterprise Developer에서 자동으로 빌드됩니다.

### <span id="page-390-0"></span>사용 사례 2 - 소스 구성 요소 없이 COBOL 프로젝트 템플릿 사용

1~3단계는 [사용 사례 1 - 소스 구성 요소가 포함된 COBOL 프로젝트 템플릿 사용과](#page-388-0) 동일합니다.

이 사용 사례의 System 구조에는 BankDemo의 필수 항목이 포함된 전체 리소스 정의 파일, 항목이 추 가된 필수 카탈로그 및 해당 ASCII 데이터 파일도 포함됩니다.

하지만 템플릿 소스 구조에는 구성 요소가 포함되어 있지 않습니다. 사용 중인 소스 리포지토리에서 프 로젝트로 이러한 항목을 가져와야 합니다.

1. 프로젝트 이름을 선택합니다. 관련 컨텍스트 메뉴에서 가져오기를 선택합니다.

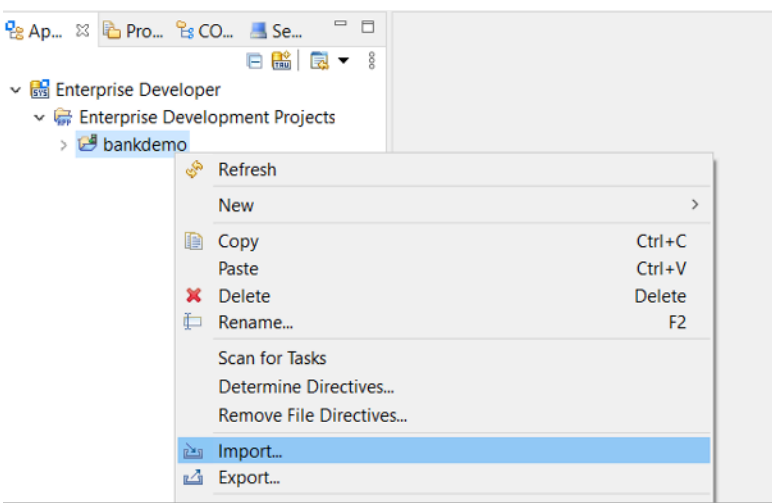

2. 표시되는 대화 상자의 일반 섹션에서 파일 시스템을 선택한 후 다음을 선택합니다.

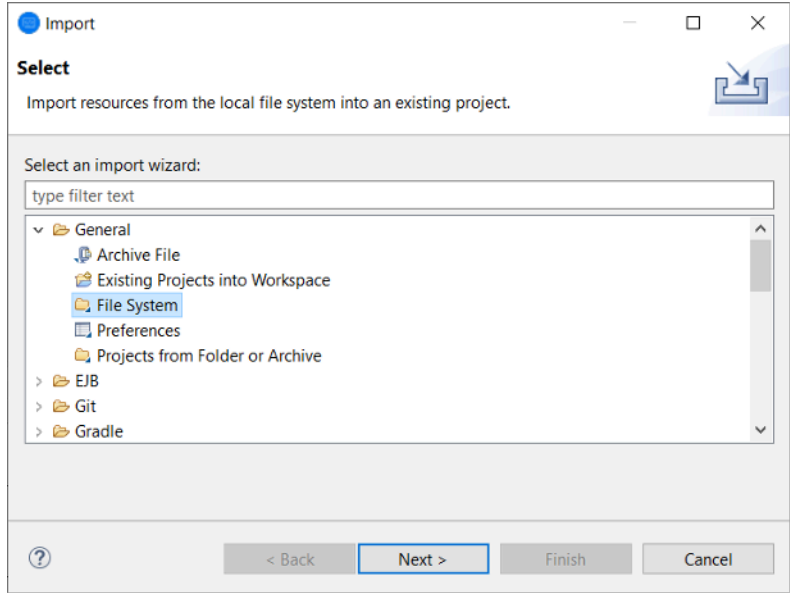

3. 저장소 폴더를 가리키도록 파일 시스템을 검색하여 디렉터리에서 필드를 채웁니다. 가져오려는 폴더(예: sources)를 모두 선택합니다. Into folder 필드가 미리 채워져 있습니다. 마침을 클 릭합니다.

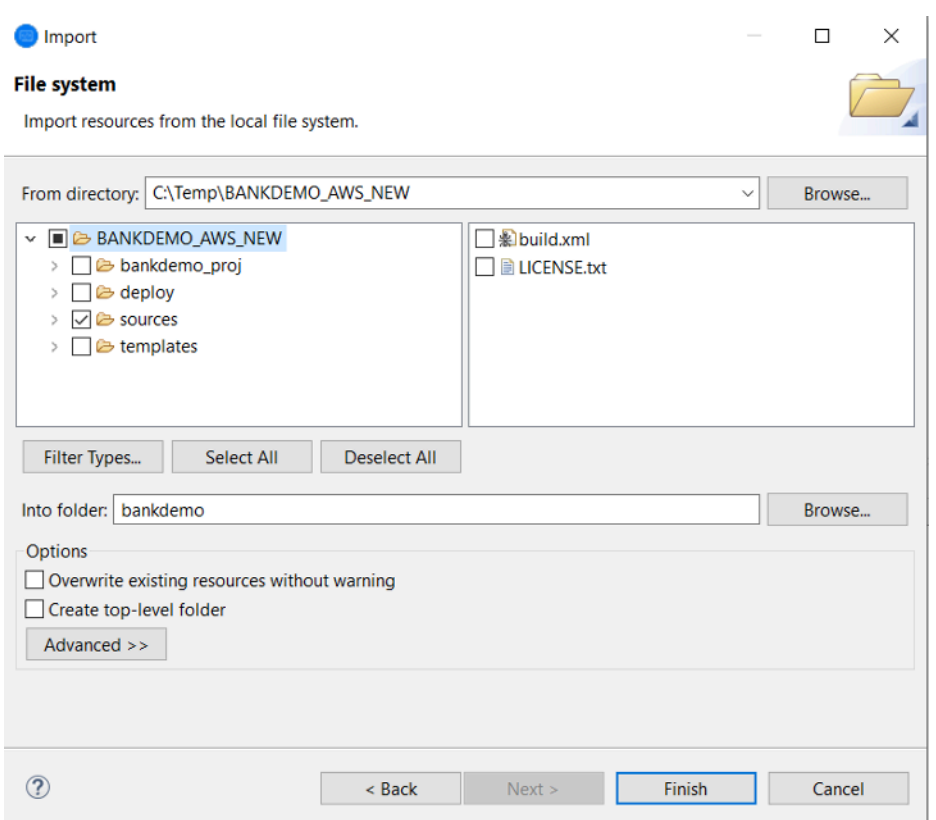

소스 템플릿 구조에 모든 소스 항목이 포함되면 Enterprise Developer에서 해당 항목이 자동으로 빌드됩니다.

# <span id="page-392-0"></span>사용 사례 3 - 사전 정의된 COBOL 프로젝트를 사용하여 소스 폴더에 연결

1. Enterprise Developer를 시작하고 선택한 작업 공간을 지정합니다.

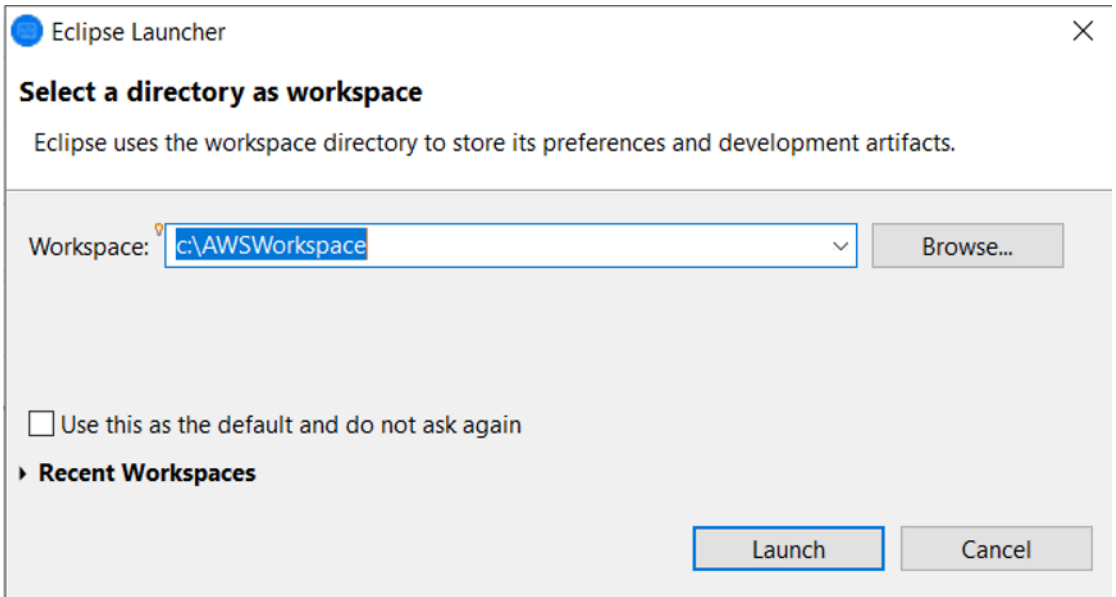

### 2. 파일 메뉴에서 가져오기를 선택합니다.

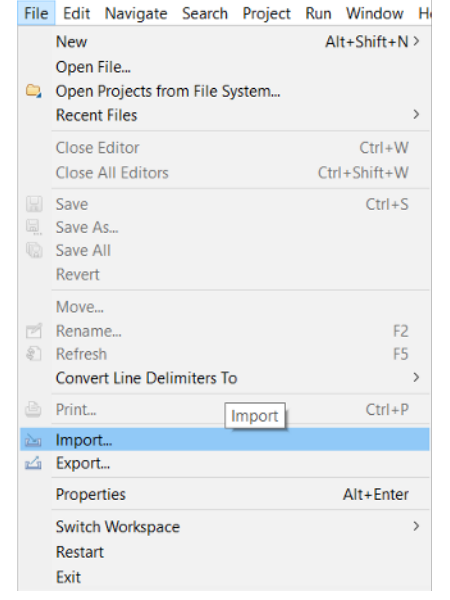

3. 표시되는 대화 상자의 일반에서 폴더 또는 아카이브의 프로젝트를 선택하고 다음을 선택합니다.

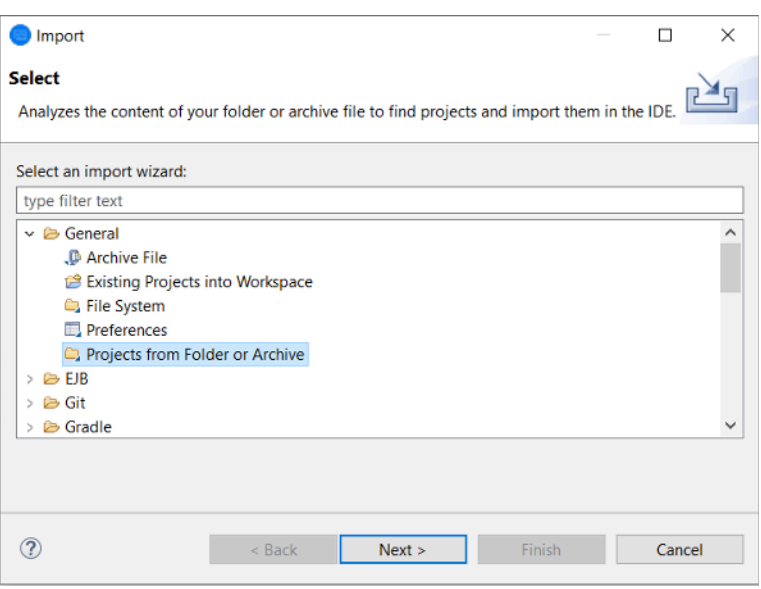

4. 가져오기 소스를 채우고 디렉터리를 선택한 다음 파일 시스템을 탐색하여 사전 정의된 프로젝트 폴더를 선택합니다. 안에 포함된 프로젝트에는 동일한 저장소의 소스 폴더로 연결되는 링크가 있 습니다.

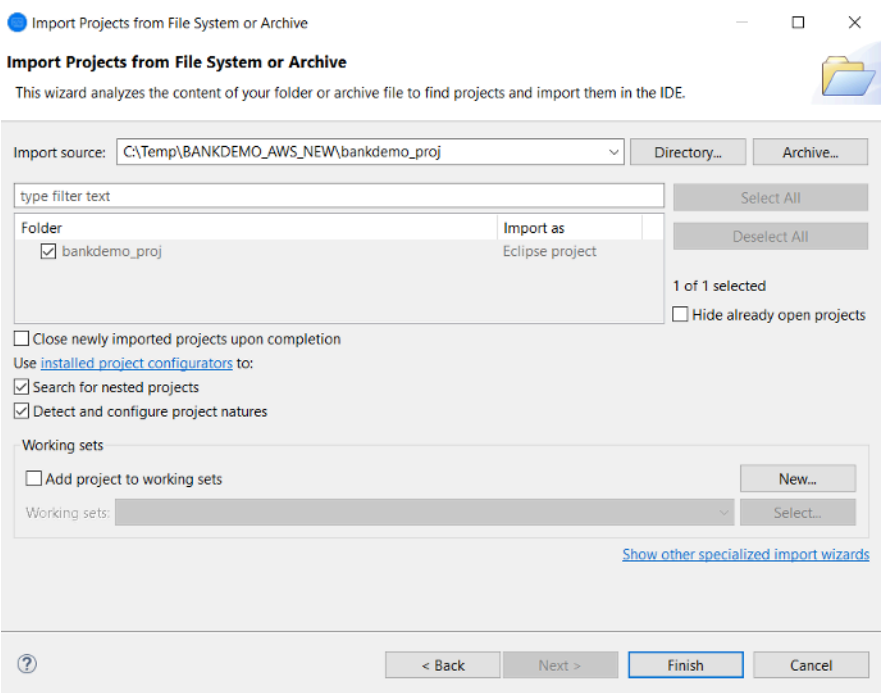

마침을 클릭합니다.

프로젝트는 소스 폴더 링크로 채워지므로 코드가 자동으로 빌드됩니다.

# <span id="page-395-0"></span>리전 정의 JSON 템플릿 사용

1. 서버 탐색기 보기로 전환합니다. 관련 컨텍스트 메뉴에서 관리 페이지 열기를 선택합니다. 그러면 기본 브라우저가 시작됩니다.

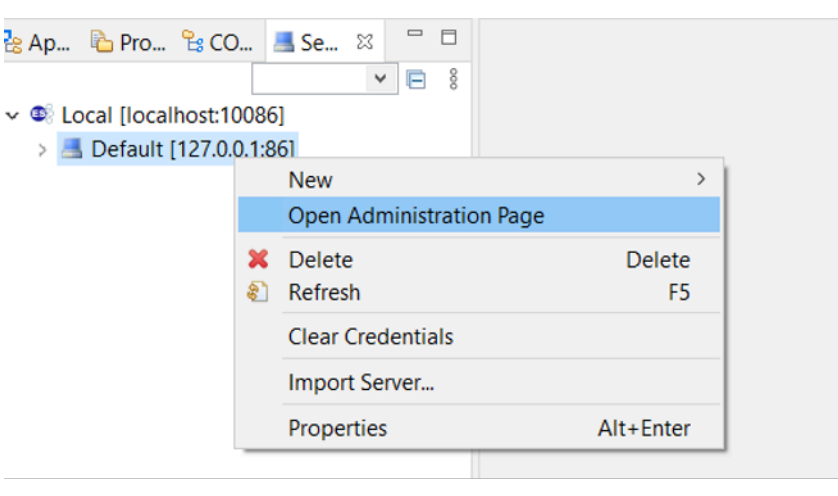

2. 표시되는 엔터프라이즈 서버 공용 웹 관리(ESCWA) 화면에서 가져오기를 선택합니다.

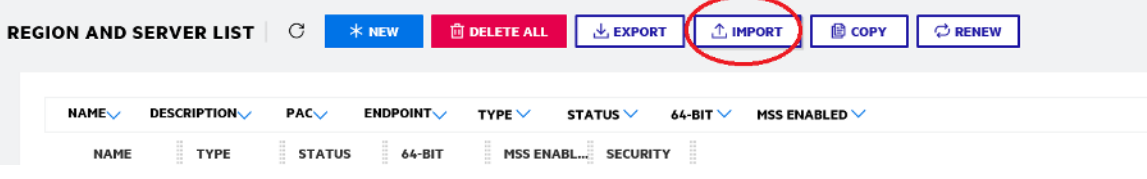

3. JSON 가져오기 유형을 선택하고 다음을 선택합니다.

#### **CHOOSE IMPORT TYPE**

#### $\bullet$ **JSON**

Import a .json file by selecting a file on the host where the client browser is running.

#### O XML

Import a .xml file by selecting a file on the host where the client browser is running.

#### O Legacy

Import a legacy repository (directory of .dat files) by selecting the directory location on the host where the Directory Server is running.

#### 4. 제공된 BANKDEMO.JSON 파일을 업로드합니다.
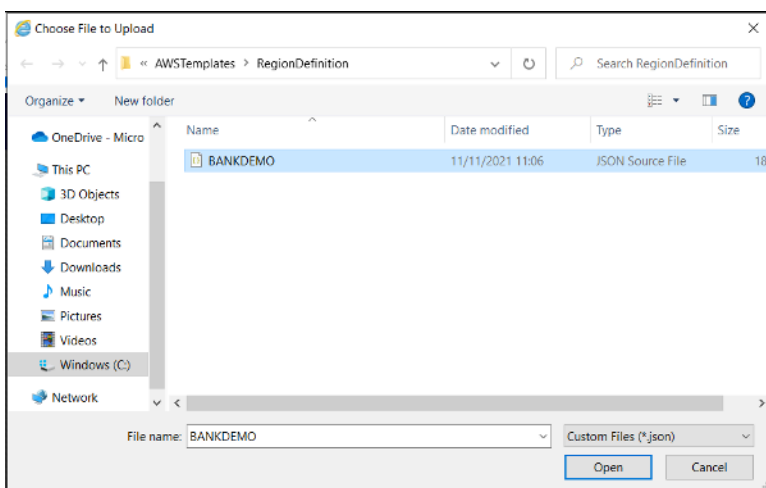

선택한 후 다음을 선택합니다.

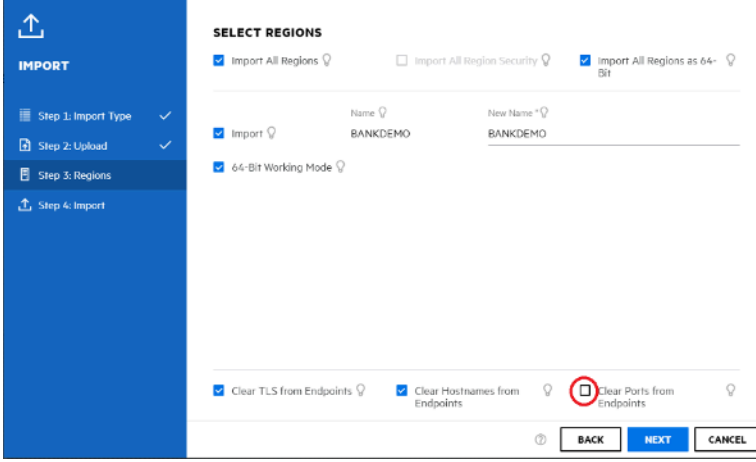

리전 선택 패널에서 엔드포인트에서 포트 지우기 옵션이 선택되지 않았는지 확인한 다음 가져오 기 수행 패널이 표시될 때까지 패널을 통해 다음을 계속 선택합니다. 그런 다음 가져오기를 선택합 니다.

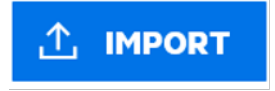

마지막으로 마침을 클릭합니다. 그러면 BANKDEMO 리전이 서버 목록에 추가됩니다.

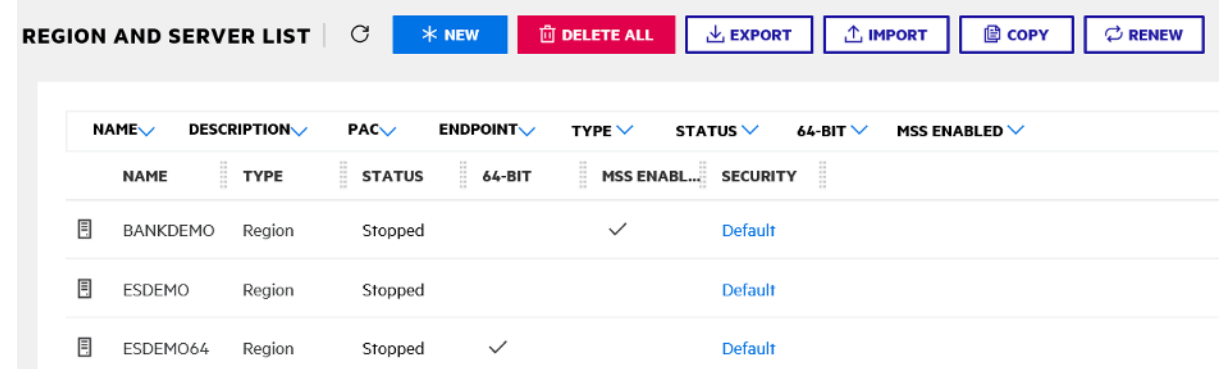

- 5. BANKDEMO 리전의 일반 속성으로 이동하세요.
- 6. 구성 섹션으로 스크롤합니다.
- 7. ESP 환경 변수는 이전 단계에서 만든 Eclipse 프로젝트와 관련된 System 폴더로 설정해야 합니 다. 이것은 workspacefolder/projectname/System이어야 합니다.

**ADDITIONAL** Configuration Information  $\Omega$ [ES-Environment] ESP={Enter Project System Folder Here} MF CHARSET=A EXTFH=\$ESP/EXTFH.cfg

8. 적용를 클릭합니다.

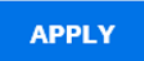

이제 이 리전은 Eclipse COBOL 프로젝트와 함께 실행되도록 완전히 구성되었습니다.

9. 마지막으로 Enterprise Developer로 돌아가서 가져온 리전을 프로젝트에 연결합니다.

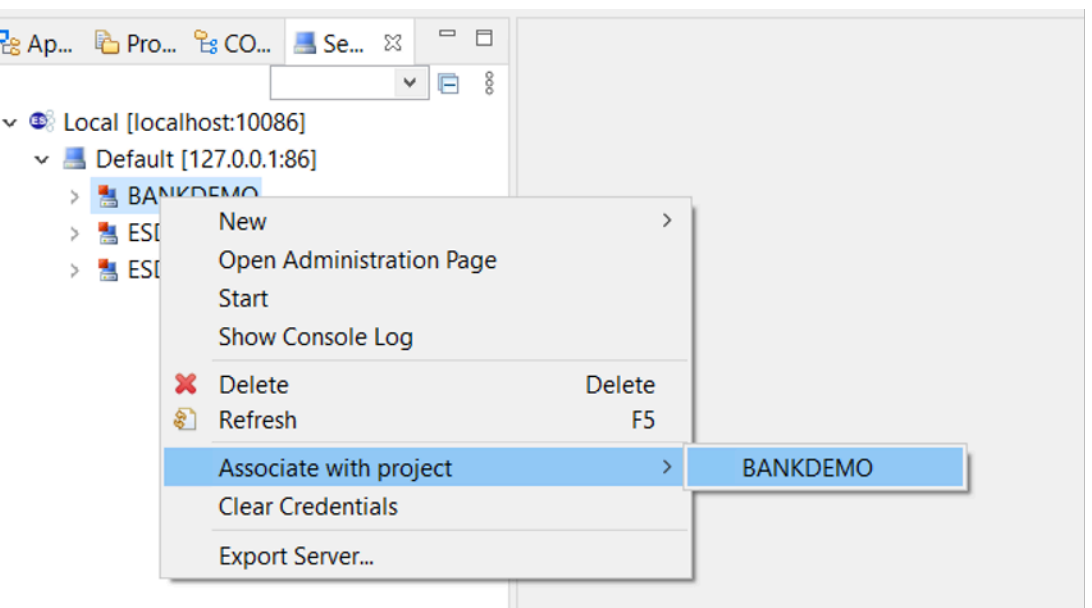

이제 완전히 작동하는 BankDemo 버전과 함께 Enterprise Developer 환경을 사용할 준비가 되었 습니다. 해당 리전을 대상으로 코드를 편집, 컴파일 및 디버그할 수 있습니다.

### **A** Important

Windows용 Enterprise Developer 버전을 사용하는 경우 컴파일러에서 생성된 바이너리는 Enterprise Developer와 함께 제공된 엔터프라이즈 서버에서만 실행할 수 있습니다. Linux 기반인 AWS Mainframe Modernization 런타임에서는 실행할 수 없습니다.

# 자습서: BankDemo 샘플 애플리케이션을 위한 Micro Focus 빌드 설 정

AWS Mainframe Modernization은 마이그레이션된 애플리케이션을 위한 빌드와 지속적 통합/지 속적 전달(CI/CD) 파이프라인을 설정할 수 있는 기능을 제공합니다. 이러한 빌드와 파이프라인은 AWS CodeBuild, AWS CodeCommit 및 AWS CodePipeline를 사용하여 이러한 기능을 제공합니다. CodeBuild는 소스 코드를 컴파일하고 단위 테스트를 실행하며 배포할 준비가 완료된 아티팩트를 생성 하는 완전 관리형 빌드 서비스입니다. CodeCommit은 AWS 클라우드에 Git 리포지토리를 비공개로 저 장하고 관리할 수 있는 버전 제어 서비스입니다. CodePipeline은 소프트웨어 릴리스에 필요한 단계를 모델링, 시각화 및 자동화하는 데 사용할 수 있는 지속적 전달 서비스입니다.

이 자습서에서는 AWS CodeBuild을 사용하여 Amazon S3에서 BankDemo 샘플 애플리케이션 소스 코 드를 컴파일한 다음 컴파일된 코드를 Amazon S3로 다시 내보내는 방법을 보여줍니다.

AWS CodeBuild은 소스 코드를 컴파일하고 테스트를 실행하며 배포 준비가 완료된 소프트웨어 패키지 를 생성하는 종합 관리형 지속 통합 서비스입니다. CodeBuild를 사용하면 사전 패키징된 빌드 환경을 사용하거나 혹은 자체 빌드 도구를 사용하는 사용자 지정 빌드 환경을 만들 수 있습니다. 이 데모 시나 리오에서는 두 번째 옵션을 사용합니다. 사전 패키징된 Docker 이미지를 사용하는 CodeBuild 빌드 환 경으로 구성되어 있습니다.

### **A** Important

Mainframe Modernization 프로젝트를 시작하기 전에 [Mainframe용 AWS Migration](https://aws.amazon.com/migration-acceleration-program/mainframe/)  [Acceleration Program\(MAP\)](https://aws.amazon.com/migration-acceleration-program/mainframe/)에 대해 알아보거나 [AWS Mainframe 전문가에](mailto:%20mainframe@amazon.com)게 문의하여 Mainframe 애플리케이션을 현대화하는 데 필요한 단계에 대해 알아보는 것이 좋습니다.

## 주제

- [사전 조건](#page-399-0)
- [1단계: Amazon S3 버킷 생성](#page-400-0)
- [2단계: 빌드 사양 생성](#page-400-1)
- [3단계: 소스 파일 업로드](#page-401-0)
- [4단계: IAM 정책 생성](#page-402-0)
- [5단계 IAM 역할 생성](#page-404-0)
- [6단계: IAM 정책을 IAM 역할에 연결합니다](#page-405-0)
- [7단계: CodeBuild 프로젝트 생성](#page-405-1)
- [8단계: 빌드 시작](#page-406-0)
- [9단계: 출력 아티팩트 다운로드](#page-406-1)
- [리소스 정리](#page-407-0)

# <span id="page-399-0"></span>사전 조건

이 자습서를 시작하기 전에 다음 사전 조건을 완료합니다.

- [BankDemo 샘플 애플리케이션을](https://d3lkpej5ajcpac.cloudfront.net/demo/mf/BANKDEMO-build.zip) 다운로드하고 폴더에 압축을 풉니다. 소스 폴더에는 COBOL 프로 그램과 카피북, CICS BMS 정의가 들어 있습니다. JCL을 빌드할 필요는 없지만 참조용 JCL 폴더도 포함되어 있습니다. 이 폴더에는 빌드에 필요한 메타 파일도 들어 있습니다.
- AWS Mainframe Modernization 콘솔에서 도구를 선택합니다. 자산 분석, 개발 및 구축에서 내 AWS 계정과 자산 공유를 선택합니다.

# <span id="page-400-0"></span>1단계: Amazon S3 버킷 생성

이 단계에서는 두 개의 Amazon S3 버킷을 생성합니다. 첫 번째는 소스 코드를 보관하는 입력 버킷 이고 다른 하나는 빌드 출력을 보관하는 출력 버킷입니다. 자세한 내용은 Amazon S3 사용 설명서의 [Amazon S3 버킷 생성, 구성 및 사용을](https://docs.aws.amazon.com/AmazonS3/latest/userguide/creating-buckets-s3.html) 참조하세요.

- 1. 입력 버킷을 만들려면 Amazon S3 콘솔에 로그인하고 버킷 생성을 선택합니다.
- 2. 일반 구성에서 버킷의 이름을 제공하고 버킷을 만들려는 위치인 AWS 리전을 지정합니다. 예 제 이름은 regionId가 버킷의 AWS 리전이고 accountId가 AWS 계정 ID인 codebuildregionId-accountId-input-bucket입니다.

### **a** Note

미국 동부(버지니아 북부)와 다른 AWS 리전에서 버킷을 생성하는 경우 LocationConstraint 매개 변수를 지정하세요. 자세한 내용은 Amazon Simple Storage Service API 참조의 [버킷 생성을](https://docs.aws.amazon.com/AmazonS3/latest/API/API_CreateBucket.html) 참조하세요.

- 3. 다른 모든 설정을 유지하고 버킷 생성을 선택합니다.
- 4. 1-3단계를 반복하여 출력 버킷을 생성합니다. 예제 이름은 regionId가 버킷의 AWS 리전이고 accountId가 AWS 계정 ID인 codebuild-regionId-accountId-output-bucket입니다.

이러한 버킷에 대해 어떤 이름을 선택하더라도 선택한 경우 이 자습서 전체에서 해당 이름을 사용 해야 합니다.

# <span id="page-400-1"></span>2단계: 빌드 사양 생성

이 단계에서는 빌드 사양 파일을 생성합니다. 이 파일은 CodeBuild에서 빌드를 실행하기 위한 빌 드 명령과 관련 설정을 YAML 형식으로 제공합니다. 자세한 내용은 AWS CodeBuild 사용 설명서의 [CodeBuild용 빌드 사양 참조 필드를](https://docs.aws.amazon.com/codebuild/latest/userguide/build-spec-ref.html) 참조하세요.

1. 사전 요구 사항으로 압축을 푼 buildspec.yml 디렉터리에 이름이 지정된 파일을 생성합니다.

2. 다음 콘텐츠를 파일에 추가하고 저장합니다. 이 파일은 변경할 필요가 없습니다.

```
version: 0.2
env: 
   exported-variables: 
     - CODEBUILD_BUILD_ID 
     - CODEBUILD_BUILD_ARN
```

```
phases: 
   install: 
     runtime-versions: 
       python: 3.7 
   pre_build: 
     commands: 
       - echo Installing source dependencies... 
      - ls -lR $CODEBUILD SRC DIR/source
   build: 
     commands: 
       - echo Build started on `date` 
       - /start-build.sh -Dbasedir=$CODEBUILD_SRC_DIR/source -Dloaddir=
$CODEBUILD_SRC_DIR/target 
   post_build: 
     commands: 
       - ls -lR $CODEBUILD_SRC_DIR/target 
       - echo Build completed on `date`
artifacts: 
   files: 
     - $CODEBUILD_SRC_DIR/target/**
```
여기서 CODEBUILD\_BUILD\_ID, CODEBUILD\_BUILD\_ARN, \$CODEBUILD\_SRC\_DIR/source 및 \$CODEBUILD\_SRC\_DIR/target은 CodeBuild 내에서 사용할 수 있는 환경 변수입니다. 자세한 내용은 [빌드 환경의 환경 변수](https://docs.aws.amazon.com/codebuild/latest/userguide/build-env-ref-env-vars.html) 참조하세요.

이때 다음과 같이 디렉터리가 나타나야 합니다.

```
(root directory name) 
     |-- build.xml 
     |-- buildspec.yml 
     |-- LICENSE.txt 
     |-- source 
           |... etc.
```
3. 폴더의 내용을 BankDemo.zip이라는 이름의 파일로 압축합니다. 이 자습서에서는 폴더를 압축할 수 없습니다. 대신 폴더의 내용 압축을 통해 BankDemo.zip 파일에 압축합니다.

# <span id="page-401-0"></span>3단계: 소스 파일 업로드

이 단계에서는 BankDemo 샘플 애플리케이션의 소스 코드를 Amazon S3 입력 버킷에 업로드합니다.

- 1. Amazon SNS 콘솔에 로그인하고 왼쪽 탐색 창에서 버킷을 선택합니다. 그런 다음 이전에 생성한 입력 버킷을 선택합니다.
- 2. 객체에서 업로드를 선택합니다.
- 3. 파일 및 폴더 섹션에서 파일 추가를 선택합니다.
- 4. BankDemo.zip 파일로 이동하여 선택합니다.
- 5. 업로드를 선택합니다.

# <span id="page-402-0"></span>4단계: IAM 정책 생성

이 단계에서는 두 개의 [IAM 정책을](https://docs.aws.amazon.com/IAM/latest/UserGuide/access_policies.html) 생성합니다. 하나의 정책은 AWS Mainframe Modernization에 Micro Focus 빌드 도구가 포함된 도커 이미지에 액세스하고 사용할 수 있는 권한을 부여합니다. 이 정 책은 고객을 위해 맞춤화되지 않았습니다. 다른 정책에서는 AWS Mainframe Modernization이 입력 및 출력 버킷 및 CodeBuild에서 생성하는 [Amazon CloudWatch Logs와](https://docs.aws.amazon.com/AmazonCloudWatch/latest/logs/WhatIsCloudWatchLogs.html) 상호 작용할 수 있는 권한을 부여 합니다.

IAM 정책 생성에 대해 자세히 알아보려면 IAM 사용자 설명서의 [IAM 정책 편집](https://docs.aws.amazon.com/IAM/latest/UserGuide/access_policies_create.html)을 참조하세요.

Docker 이미지에 액세스하기 위한 정책을 만들려면

1. IAM 콘솔에서 다음 정책 문서를 복사하여 정책 편집기에 붙여 넣습니다.

```
{ 
     "Version": "2012-10-17", 
     "Statement": [ 
          { 
              "Effect": "Allow", 
              "Action": [ 
                   "ecr:GetAuthorizationToken" 
              ], 
              "Resource": "*" 
          }, 
          { 
              "Effect": "Allow", 
              "Action": [ 
                   "ecr:BatchCheckLayerAvailability", 
                   "ecr:GetDownloadUrlForLayer", 
                   "ecr:BatchGetImage" 
              ], 
               "Resource": "arn:aws:ecr:*:673918848628:repository/m2-enterprise-build-
tools"
```

```
 }, 
           { 
                "Effect": "Allow", 
                "Action": [ 
                     "s3:PutObject" 
                ], 
                "Resource": "arn:aws:s3:::aws-m2-repo-*/*" 
           } 
     \mathbf{I}}
```
2. 정책의 이름을 제공합니다(예: m2CodeBuildPolicy).

AWS Mainframe Modernization가 버킷 및 로그와 상호 작용할 수 있도록 허용하는 정책을 만들려면

1. IAM 콘솔에서 다음 정책 문서를 복사하여 정책 편집기에 붙여 넣습니다. regionId를 AWS 리전 으로, accountId를 자신의 AWS 계정로 업데이트해야 합니다.

```
{ 
       "Version": "2012-10-17", 
       "Statement": [ 
 { 
                "Action": [ 
                     "logs:CreateLogGroup", 
                     "logs:CreateLogStream", 
                     "logs:PutLogEvents" 
                ], 
                "Resource": [ 
                     "arn:aws:logs:regionId:accountId:log-group:/aws/codebuild/
codebuild-bankdemo-project", 
                     "arn:aws:logs:regionId:accountId:log-group:/aws/codebuild/
codebuild-bankdemo-project:*" 
                ], 
                "Effect": "Allow" 
            }, 
            { 
                "Action": [ 
                     "s3:PutObject", 
                     "s3:GetObject", 
                     "s3:GetObjectVersion", 
                     "s3:GetBucketAcl", 
                     "s3:GetBucketLocation", 
                     "s3:List*"
```

```
 ], 
              "Resource": [ 
                  "arn:aws:s3:::codebuild-regionId-accountId-input-bucket", 
                  "arn:aws:s3:::codebuild-regionId-accountId-input-bucket/*", 
                  "arn:aws:s3:::codebuild-regionId-accountId-output-bucket", 
                  "arn:aws:s3:::codebuild-regionId-accountId-output-bucket/*" 
              ], 
              "Effect": "Allow" 
         } 
     ] 
 }
```
2. 정책의 이름을 제공합니다(예: BankdemoCodeBuildRolePolicy).

# <span id="page-404-0"></span>5단계 - IAM 역할 생성

이 단계에서는 이전에 만든 IAM 정책을 이 새 IAM 역할에 연결한 후 CodeBuild가 AWS 리소스와 상호 작용할 수 있도록 하는 새 [IAM 역할](https://docs.aws.amazon.com/IAM/latest/UserGuide/id_roles.html)을 생성합니다.

서비스 역할 생성에 대한 자세한 내용을 알아보려면 IAM 사용자 설명서의 [AWS 서비스에 대한 권한을](https://docs.aws.amazon.com/IAM/latest/UserGuide/id_roles_create_for-service.html)  [위임할 역할 생성을](https://docs.aws.amazon.com/IAM/latest/UserGuide/id_roles_create_for-service.html) 참조하세요.

- 1. IAM 콘솔에 로그인하고 왼쪽 탐색 창에서 역할을 선택합니다.
- 2. 역할 생성을 선택합니다.
- 3. 신뢰할 수 있는 엔터티 유형에서 AWS 서비스를 선택합니다.
- 4. 다른 AWS 서비스의 사용 사례에서 CodeBuild를 선택한 다음 CodeBuild를 다시 선택합니다.
- 5. 다음을 선택합니다.
- 6. 권한 추가 페이지에서 다음을 선택합니다. 나중에 역할에 정책을 할당합니다.
- 7. 역할 세부 정보에서 역할의 이름을 제공합니다(예: BankdemoCodeBuildServiceRole).
- 8. 신뢰할 수 있는 엔티티 선택에서 정책 문서가 다음과 같은지 확인합니다.

```
{ 
            "Version": "2012-10-17", 
            "Statement": [ 
\{\hspace{.1cm} \} "Effect": "Allow", 
                 "Principal": { 
                   "Service": "codebuild.amazonaws.com"
```

```
 }, 
               "Action": "sts:AssumeRole" 
 } 
          ] 
        }
```
9. 역할 생성을 선택합니다.

# <span id="page-405-0"></span>6단계: IAM 정책을 IAM 역할에 연결합니다

이 단계에서 IAM 정책을 이전 단계에서 생성한 BankdemoCodeBuildServiceRole IAM 역할에 연 결합니다.

- 1. IAM 콘솔에 로그인하고 왼쪽 탐색 창에서 역할을 선택합니다.
- 2. 역할에서 이전에 생성한 역할을 선택합니다(예: BankdemoCodeBuildServiceRole).
- 3. 권한 정책에서 권한 추가와 정책 연결을 차례로 선택합니다.
- 4. 기타 권한 정책에서 이전에 만든 정책(예: m2CodeBuildPolicy 및 BankdemoCodeBuildRolePolicy)을 선택합니다.
- 5. 정책 연결을 선택합니다.

# <span id="page-405-1"></span>7단계: CodeBuild 프로젝트 생성

이 단계에서는 CodeBuild에서 프로젝트를 생성합니다.

- 1. CodeBuild 콘솔에 로그인하고 빌드 프로젝트 생성을 선택합니다.
- 2. 프로젝트 구성 섹션에서 프로젝트 이름을 입력합니다(예: codebuild-bankdemo-project).
- 3. 소스 섹션의 소스 공급자에서 Amazon S3를 선택한 다음 이전에 생성한 입력 버킷을 선택합니다 (예: codebuild-regionId-accountId-input-bucket).
- 4. S3 객체 키 또는 S3 폴더 필드에 S3 버킷에 업로드한 zip 파일의 이름을 입력합니다. 이 파일의 파 일 이름은 bankdemo.zip입니다.
- 5. 환경 섹션에서 사용자 지정 이미지를 선택합니다.
- 6. 환경 유형 필드에서 Linux를 선택합니다.
- 7. 이미지 레지스트리에서 기타 레지스트리를 선택합니다.
- 8. 외부 레지스트리 URL 필드에 673918848628.dkr.ecr.us-west-2.amazonaws.com/m2 enterprise-build-tools:latest를 입력합니다
- 9. 서비스 역할에서 기존 서비스 역할을 선택하고, 역할 ARN 필드에서 이전에 생성한 서비스 역할 (예: BankdemoCodeBuildServiceRole)을 선택합니다.
- 10. 빌드 사양에서 빌드 사양 파일 사용을 선택합니다.
- 11. 아티팩트 섹션의 유형에서 Amazon S3를 선택한 다음 출력 버킷을 선택합니다(예: codebuildregionId-accountId-output-bucket).
- 12. 이름 필드에 빌드 출력 아티팩트를 포함하려는 버킷의 폴더 이름을 입력합니다(예: bankdemooutput.zip).
- 13. 아티팩트 패키징에서 압축을 선택합니다.
- 14. 빌드 프로젝트 생성을 선택합니다.

## <span id="page-406-0"></span>8단계: 빌드 시작

이 단계에서는 빌드를 시작합니다.

- 1. CodeBuild 콘솔에 로그인합니다.
- 2. 왼쪽 탐색 창에서 빌드 프로젝트를 선택합니다.
- 3. 이전에 만든 빌드 프로젝트(예: codebuild-bankdemo-project)를 선택합니다.
- 4. 빌드 시작를 선택합니다.

이 명령은 빌드를 시작합니다. 빌드는 비동기적으로 실행됩니다. 명령의 출력은 속성 ID가 포함된 JSON입니다. 이 속성 ID는 방금 시작한 빌드의 CodeBuild 빌드 ID를 참조합니다. CodeBuild 콘솔에서 빌드의 상태를 볼 수 있습니다. 또한 콘솔에서 빌드 실행에 대한 자세한 로그를 볼 수 있습니다. 자세한 내용은 AWS CodeBuild 사용 설명서의 [세부 빌드 정보 보기](https://docs.aws.amazon.com/codebuild/latest/userguide/getting-started-build-log-console.html)를 참조하세요.

현재 단계가 완료되면 빌드가 성공적으로 완료되고 컴파일된 아티팩트가 Amazon S3에서 준비되었음 을 의미합니다.

## <span id="page-406-1"></span>9단계: 출력 아티팩트 다운로드

이 단계에서는 Amazon S3에서 출력 아티팩트를 다운로드합니다. Micro Focus 빌드 도구는 여러 가지 실행 파일 유형을 생성할 수 있습니다. 이 자습서에서는 공유 객체를 생성합니다.

- 1. Amazon S3 콘솔에 로그인합니다.
- 2. 버킷 섹션에서 출력 버킷의 이름을 선택합니다(예: codebuild-regionId-accountIdoutput-bucket).
- 3. 다운로드를 선택합니다.
- 4. 다운로드한 파일의 압축을 풉니다. 대상 폴더로 이동하여 빌드 아티팩트를 확인하세요. 여기에는 .so Linux 공유 객체가 포함됩니다.

# <span id="page-407-0"></span>리소스 정리

이 자습서 용도로 생성한 리소스가 더 이상 필요하지 않은 경우 삭제하여 추가 비용이 발생하지 않도록 하세요. 이렇게 하려면 다음 단계를 완료합니다.

- 이 자습서를 위해 생성한 S3 버킷을 삭제하세요. 자세한 내용은 Amazon Simple Storage Service 사 용 설명서의 [버킷 삭제를](https://docs.aws.amazon.com/AmazonS3/latest/userguide/delete-bucket.html) 참조하세요.
- 이 자습서에서 생성한 정책을 선택합니다. 자세한 내용은 IAM 사용자 설명서에서 [IAM 정책 생성을](https://docs.aws.amazon.com/IAM/latest/UserGuide/access_policies_manage-delete.html) 참조하세요.
- 이 자습서에서 생성한 IAM 역할을 선택합니다. 자세한 내용은 IAM 사용 설명서에서 [역할 또는 인스](https://docs.aws.amazon.com/IAM/latest/UserGuide/id_roles_manage_delete.html) [턴스 프로필 삭제를](https://docs.aws.amazon.com/IAM/latest/UserGuide/id_roles_manage_delete.html) 참조하세요.
- 이 자습서를 위해 만든 CodeBuild 프로젝트를 삭제합니다. 자세한 내용은 AWS CodeBuild 사용 설 명서에서 [CodeBuild에서 빌드 프로젝트 삭제를](https://docs.aws.amazon.com/codebuild/latest/userguide/delete-project.html) 참조하세요.

# 튜토리얼: Micro Focus Enterprise Developer와 함께 사용할 CI/CD 파이프라인 설정

이 자습서에서는 Micro Focus Enterprise Developer에서 BankDemo 샘플 애플리케이션을 가져오고, 편집하고, 컴파일하고, 실행한 다음 변경 사항을 적용하여 CI/CD 파이프라인을 트리거하는 방법을 보 여줍니다.

### 목차

- [사전 조건](#page-408-0)
- [CI/CD 파이프라인 기본 인프라 생성](#page-410-0)
- [AWS CodeCommit 리포지토리 및 CI/CD 파이프라인을 생성합니다.](#page-414-0)
	- [샘플 YAML 트리거 파일 config\\_git.yml](#page-416-0)
- [Enterprise Developer AppStream 2.0 생성](#page-419-0)
- [Enterprise Developer 설치 및 테스트](#page-419-1)
	- [Enterprise Developer의 BankDemo CodeCommit 리포지토리 복제](#page-420-0)
	- [BankDemo 메인프레임 COBOL 프로젝트를 생성하고 애플리케이션을 빌드합니다](#page-421-0)

#### AWS 메인프레임 현대화 사용자 가이드

- [테스트를 위한 로컬 BankDemo CICS 및 배치 환경을 생성합니다](#page-421-1)
- [Enterprise Developer에서 BANKDEMO 서버를 시작합니다](#page-423-0)
- [Rumba 3270 터미널을 시작합니다](#page-423-1)
- [BankDemo 거래를 실행하세요](#page-423-2)
- [Enterprise Developer의 BANKDEMO 서버를 중지하세요](#page-424-0)
- [연습 1: BANKDEMO 애플리케이션의 대출 계산 향상](#page-424-1)
	- [Enterprise Developer 코드 분석에 대출 분석 규칙 추가](#page-425-0)
	- [1단계: 대출 계산을 위한 코드 분석 수행](#page-426-0)
	- [2단계: CICS BMS 맵 및 COBOL 프로그램 수정 및 테스트](#page-426-1)
	- [3단계: COBOL 프로그램에 총액 계산 추가](#page-427-0)
	- [4단계: 변경 사항 커밋 및 CI/CD 파이프라인 실행](#page-428-0)
- [연습 2: BankDemo 애플리케이션에서 대출 계산 추출](#page-428-1)
	- [1단계: 대출 계산 루틴을 COBOL 섹션으로 리팩터링](#page-429-0)
	- [2단계: 대출 계산 루틴을 독립형 COBOL 프로그램으로 추출](#page-430-0)
	- [3단계: 변경 사항을 적용하고 CI/CD 파이프라인을 실행합니다](#page-431-0)
- [리소스 정리](#page-432-0)

# <span id="page-408-0"></span>사전 조건

다음 파일을 다운로드하세요.

- basic-infra.yaml
	- [유럽\(프랑크푸르트\) 리전에서 다운로드.](https://d3lkpej5ajcpac.cloudfront.net/cicd/mf/basic-infra.yaml)
	- [미국 동부\(버지니아 북부\) 리전에서 다운로드](https://drm0z31ua8gi7.cloudfront.net/cicd/mf/basic-infra.yaml).
- pipeline.yaml
	- [유럽\(프랑크푸르트\) 리전에서 다운로드.](https://d3lkpej5ajcpac.cloudfront.net/cicd/mf/pipeline.yaml)
	- [미국 동부\(버지니아 북부\) 리전에서 다운로드](https://drm0z31ua8gi7.cloudfront.net/cicd/mf/pipeline.yaml).
- m2-code-sync-function.zip
	- [유럽\(프랑크푸르트\) 리전에서 다운로드.](https://d3lkpej5ajcpac.cloudfront.net/cicd/mf/m2-code-sync-function.zip)
	- [미국 동부\(버지니아 북부\) 리전에서 다운로드](https://drm0z31ua8gi7.cloudfront.net/cicd/mf/m2-code-sync-function.zip).

 $\frac{1}{2}$  $\frac{1}{2}$  config\_git.yml  $\frac{396}{2}$ 

- [유럽\(프랑크푸르트\) 리전에서 다운로드.](https://d3lkpej5ajcpac.cloudfront.net/cicd/mf/config_git.yml)
- [미국 동부\(버지니아 북부\) 리전에서 다운로드](https://drm0z31ua8gi7.cloudfront.net/cicd/mf/config_git.yml).
- BANKDEMO-source.zip
	- [유럽\(프랑크푸르트\) 리전에서 다운로드.](https://d3lkpej5ajcpac.cloudfront.net/cicd/mf/BANKDEMO-source.zip)
	- [미국 동부\(버지니아 북부\) 리전에서 다운로드](https://drm0z31ua8gi7.cloudfront.net/cicd/mf/BANKDEMO-source.zip).
- BANKDEMO-exercise.zip
	- [유럽\(프랑크푸르트\) 리전에서 다운로드.](https://d3lkpej5ajcpac.cloudfront.net/cicd/mf/BANKDEMO-exercise.zip)
	- [미국 동부\(버지니아 북부\) 리전에서 다운로드](https://drm0z31ua8gi7.cloudfront.net/cicd/mf/BANKDEMO-exercise.zip).

각 파일의 용도는 다음과 같습니다.

basic-infra.yaml

이 AWS CloudFormation 템플릿은 CI/CD 파이프라인에 필요한 기본 인프라(VPC, Amazon S3 버 킷 등) 를 생성합니다.

pipeline.yaml

이 AWS CloudFormation 템플릿은 Lambda 함수에서 파이프라인 스택을 시작하는 데 사용됩니다. 이 템플릿이 공개적으로 액세스할 수 있는 Amazon S3 버킷에 있어야 합니다. 이 버킷에 대한 링크

를 basic-infra.yaml 템플릿의 PipelineTemplateURL 파라미터 기본값으로 추가합니다.

m2-code-sync-function.zip

이 Lambda 함수는 config\_git.yaml를 기반으로 하는 디렉터리 구조인 CodeCommit 리포 지토리를 생성하고 pipeline.yaml를 사용하여 파이프라인 스택을 시작합니다. AWS 메인프 레임 현대화가 지원되는 모든 AWS 리전에서 공개적으로 액세스할 수 있는 Amazon S3 버킷에 서 이 zip 파일을 사용할 수 있는지 확인하세요. 파일을 하나의 AWS 리전 버킷에 저장하고 전체 AWS 리전의 버킷에 복제하는 것이 좋습니다. 특정 항목을 식별하는 접미사가 포함된 버킷의 이 름 지정 규칙 AWS 리전(예:m2-cicd-deployment-source-eu-west-1)을 사용하고, m2 cicd-deployment-source 접두사를 DeploymentSourceBucket 매개 변수의 기본값으 로 추가하고, SourceSyncLambdaFunction 리소스용 basic-infra.yaml 템플릿에서 해당 버킷을 참조하면서 AWS CloudFormation 대체 함수 !Sub {DeploymentSourceBucket}- \${AWS::Region}를 사용하여 전체 버킷을 구성하세요.

config\_git.yml

CodeCommit 디렉터리 구조 정의. 자세한 내용은 [샘플 YAML 트리거 파일 config\\_git.yml](#page-416-0) 섹션을 참 조하세요.

BANKDEMO-source.zip.

CodeCommit 리포지토리에서 생성된 BankDemo 소스 코드 및 구성 파일입니다.

BANKDEMO-exercise.zip.

CodeCommit 리포지토리에서 만든 튜토리얼 연습용 BankDemo 소스입니다.

# <span id="page-410-0"></span>CI/CD 파이프라인 기본 인프라 생성

AWS CloudFormation 템플릿 basic-infra.yaml을 사용하여 AWS CloudFormation 콘솔을 통해 CI/CD 파이프라인 기본 인프라 스택을 생성합니다. 이 스택은 애플리케이션 코드와 데이터를 업로드 하는 Amazon S3 버킷과 AWS CodeCommit 리포지토리 및 AWS CodePipeline 파이프라인과 같은 기 타 필수 리소스를 생성하는 지원 AWS Lambda 함수를 생성합니다.

### **a** Note

이 스택을 시작하려면 IAM, Amazon S3, Lambd 및 AWS CloudFormation를 관리할 수 있는 권 한과 AWS KMS를 사용할 권한이 필요합니다.

- 1. AWS Management Console에 로그인하여 [https://console.aws.amazon.com/cloudformation에](https://console.aws.amazon.com/cloudformation/)서 AWS CloudFormation 콘솔을 엽니다.
- 2. 다음 옵션 중 하나를 사용하여 새 스택을 만듭니다.
	- 스택 생성을 선택합니다. 현재 실행 중인 스택이 있는 경우에는 이 옵션이 유일한 옵션입니다.
	- Stacks(스택) 페이지에서 Create Stack(스택 생성)을 선택합니다. 현재 실행 중인 스택이 없는 경우에만 이 옵션이 표시됩니다.
- 3. 템플릿 지정 페이지에서:
	- Prepare template(템플릿 준비)에서 Template is ready(템플릿 준비가 완료되었습니다)를 선택 합니다.
	- 템플릿 지정에서 Amazon S3 URL을 템플릿 소스로 선택하고 AWS 리전에 따라 다음 URL 중 하나를 입력합니다.
		- https://m2-us-east-1.s3.us-east-1.amazonaws.com/cicd/mf/basicinfra.yaml
		- https://m2-eu-central-1.s3.eu-central-1.amazonaws.com/cicd/mf/basicinfra.yaml

• 설정을 수락하려면 Next(다음)를 선택합니다.

스택 생성 페이지가 열립니다.

## **Specify stack details**

#### **Stack name**

#### Stack name

#### m2-cicd-pipeline-foundation

#### Stack name can include letters (A-Z and a-z), numbers (0-9), and dashes (-).

#### **Parameters**

Parameters are defined in your template and allow you to input custom values when you create or update a stack.

#### **Networking Configuration**

#### Do you want to use an existing VPC in your account?

If you select 'Yes', then you must provide the VPC ID and the Subnet IDs.

No (Create one)

#### Which VPC ID should be used?

If you selected 'Yes' for UseExistingVPC, this parameter is required. Otherwise, this value will be ignored.

#### Which private subnet ID should be used?

If you selected 'Yes' for UseExistingVPC, this parameter is required. Otherwise, this value will be ignored.

#### Which private subnet ID in a different AZ should be used for HA?

If you selected 'Yes' for UseExistingVPC, this parameter is required. Otherwise, this value will be ignored.

#### Enter the CIDR block that should be used for the new VPC

If you selected 'No (Create one)' for UseExistingVPC, this parameter is required. Otherwise, this value will be ignored.

#### 11.11.0.0/16

#### CIDR bits for creating subnets. Choose 5 for /27, 6 for /26, 7 for /25, 8 for /24 range

If you selected 'No (Create one)' for UseExistingVPC, this parameter is required. Otherwise, this value will be ignored.

5

#### **Deployment Configuration**

Name of the S3 bucket which contains the source files for this stack deployment

Don't change unless you know what you are doing.

#### $m2$

#### Name of the source package file for the infrastructure Lambda function Don't change unless you know what you are doing.

cicd/mf/m2-code-sync-function.zip

#### Full URL of the pipeline CloudFormation template file

Don't change unless you know what you are doing.

https://m2-us-east-1.s3.us-east-1.amazonaws.com/cicd/mf/pipeline.yaml

#### What name prefix to use for the new S3 buckets?

A name prefix for the S3 buckets that will be created by this stack.

mf

 $\overline{\mathbf{v}}$ 

 $\overline{\mathbf{v}}$ 

다음과 같이 변경합니다.

- 네트워킹 구성의 스택 이름 및 매개 변수에 적절한 값을 제공하세요.
- 배포 구성의 대부분의 파라미터는 적절하게 미리 채워지므로 수정할 필요가 없습니다. 에 따라 파이프라인 AWS CloudFormation 템플릿을 다음 Amazon S3 URL 중 하나로 변경합니다. AWS 리전
	- https://m2-us-east-1.s3.amazonaws.com/cicd/mf/pipeline.yaml
	- https://m2-eu-central-1.s3.eu-central-1.amazonaws.com/cicd/mf/ pipeline.yaml
- 다음을 선택합니다.

### **a** Note

AWS CloudFormation 템플릿을 직접 수정하지 않은 이상 기본 파라미터 값을 변경하지 마 세요.

- 4. 스택 옵션 구성에서 다음을 선택합니다.
- 5. Capacapity에서 내 대신에 IAM 역할을 생성할 수 있는 AWS CloudFormation에 대한 권한을 부여 하기 위해 AWS CloudFormation가 IAM 리소스를 생성할 수 있음을 인정합니다를 선택합니다. 스 택 생성을 선택합니다.

## **a** Note

이 스택이 프로비저닝되는 데 3~5분이 걸릴 수 있습니다.

6. 스택이 성공적으로 생성되면 새로 프로비저닝된 스택의 출력 섹션으로 이동합니다. 여기에서 메 인프레임 코드와 종속 파일을 업로드해야 하는 Amazon S3 버킷을 찾을 수 있습니다.

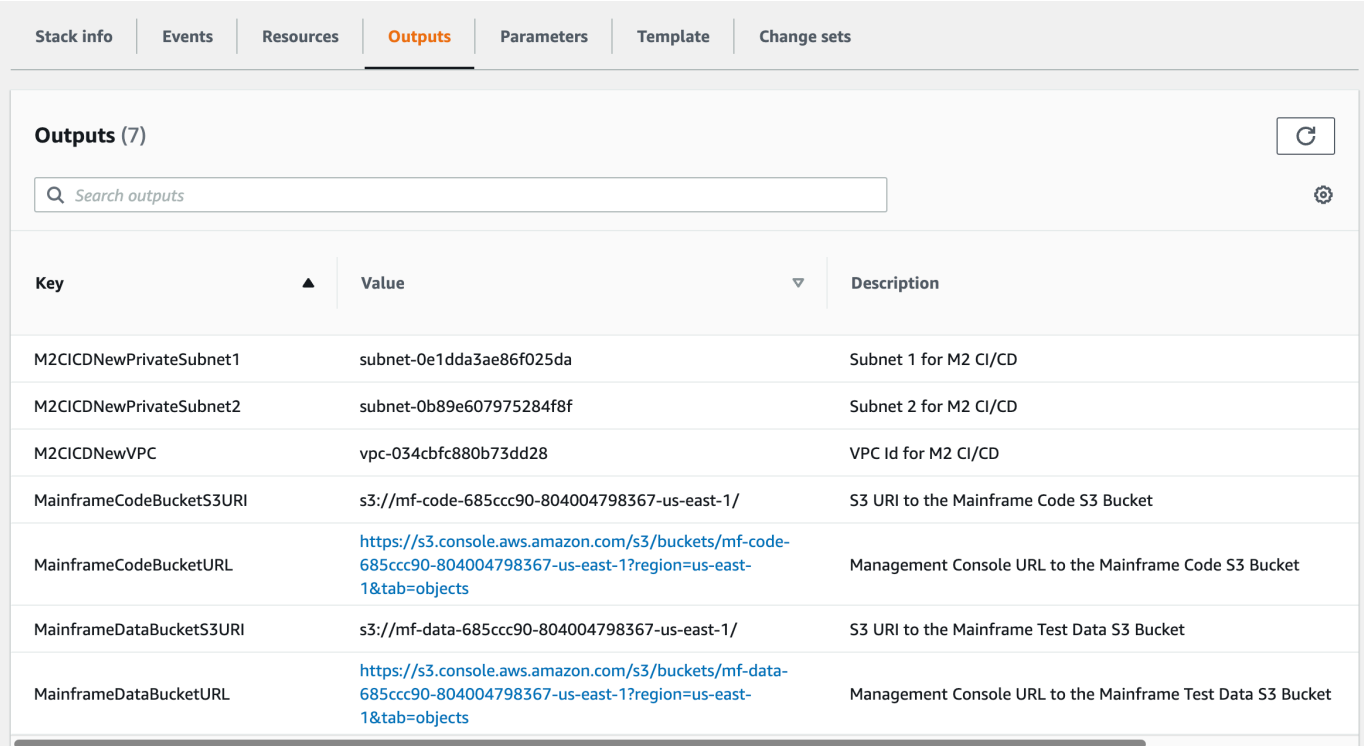

# <span id="page-414-0"></span>AWS CodeCommit 리포지토리 및 CI/CD 파이프라인을 생성합니다.

이 단계에서는 CodeCommit 리포지토리를 생성하고 파이프라인 스택 생성을 생성하기 위해 AWS CloudFormation를 직접적으로 호출하는 Lambda 함수를 호출하여 CI/CD 파이프라인 스택을 프로비저 닝합니다.

- 1. [BankDemo 샘플 애플리케이션을](https://d1vi4vxke6c2hu.cloudfront.net/demo/bankdemo.zip) 로컬 시스템에 다운로드합니다.
- 2. 로컬 시스템에서 [CI/CD 파이프라인 기본 인프라 생성에](#page-410-0)서 생성한 Amazon S3 버킷으로 bankdemo.zip를업로드합니다.
- 3. config\_git.yml를 다운로드합니다.
- 4. 필요한 경우 다음과 같이 config\_git.yml를 수정하세요.
	- 고유한 대상 리포지토리 이름, 대상 브랜치 및 커밋 메시지를 추가합니다.

```
repository-config: 
  target-repository: bankdemo-repo 
  target-branch: main 
   commit-message: Initial commit for bankdemo-repo main branch
```
• 알림을받을 이메일 주소를 입력합니다.

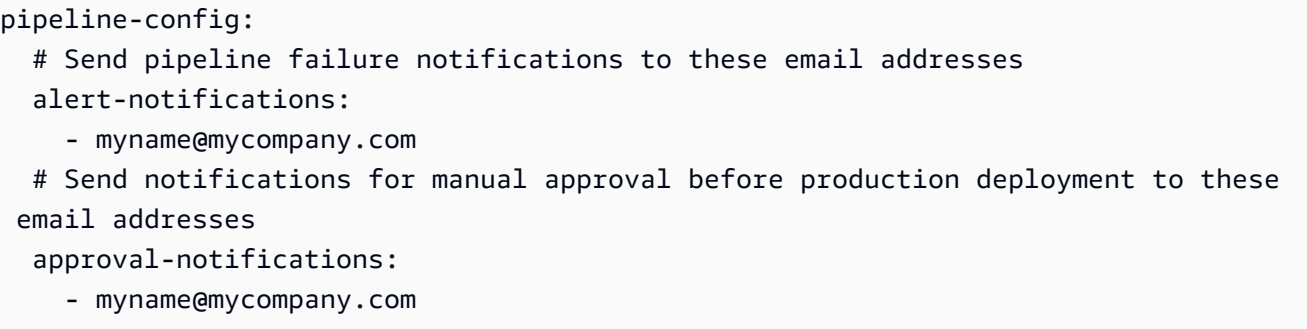

5. CodeCommit 리포지토리 폴더 구조의 정의가 포함된 config\_git.yml 파일을 [CI/CD 파이프라](#page-410-0) [인 기본 인프라 생성에](#page-410-0)서 생성한 Amazon S3 버킷에 업로드합니다. 그러면 리포지토리와 파이프 라인을 자동으로 프로비저닝하는 Lambda 함수가 직접적으로 호출됩니다.

그러면 config\_git.yml 파일에 정의된 target-repository에 제공된 이름(예: bankdemorepo)으로 CodeCommit 리포지토리가 만들어집니다.

또한 Lambda 함수는 AWS CloudFormation를 통해 CI/CD 파이프라인 스택을 생성합니다. AWS CloudFormation 스택에는 제공된 target-repository 이름과 동일한 접두사가 있고 그 뒤에 임의의 문자열이 옵니다(예: bankdemo-repo-*01234567*. CodeCommit 리포지토리 URL과 생성 된 파이프라인에 액세스하는 데 필요한 URL을 AWS 관리 콘솔에서 찾을 수 있습니다.

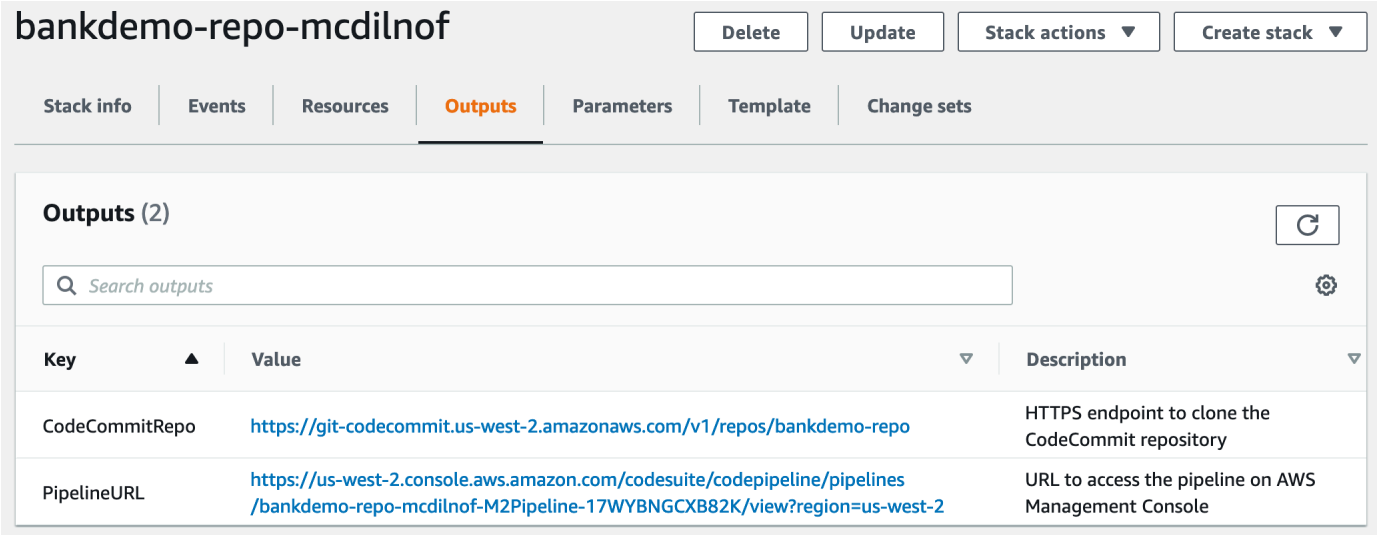

- 6. CodeCommit 리포지토리 생성이 완료되면 CI/CD 파이프라인이 즉시 트리거되어 전체 CI/CD를 수행합니다.
- 7. 파일이 푸시되면 파이프라인이 자동으로 트리거되어 빌드하여 스테이징 단계에 배포하고 일부 테 스트를 실행한 후 수동 승인을 기다린 후 프로덕션 환경에 배포합니다.

## <span id="page-416-0"></span>샘플 YAML 트리거 파일 config\_git.yml

```
repository-config: 
   target-repository: bankdemo-repo 
   target-branch: main 
   commit-message: Initial commit for bankdemo-repo main branch 
   directory-structure: 
     - '/': 
         files: 
         - build.xml 
         - '*.yaml' 
         - '*.yml' 
        - ', xml'
         - 'LICENSE.txt' 
         readme: | 
            # Root Folder 
            - 'build.xml' : Build configuration for the application 
     - tests: 
         files: 
        - '*.pv'
         readme: | 
            # Test Folder 
            - '*.py' : Test scripts 
     - config: 
         files: 
         - 'BANKDEMO.csd' 
         - 'BANKDEMO.json' 
         - 'BANKDEMO_ED.json' 
         - 'dfhdrdat' 
         - 'ESPGSQLXA.dll' 
         - 'ESPGSQLXA64.so' 
         - 'ESPGSQLXA64_S.so' 
         - 'EXTFH.cfg' 
         - 'm2-2021-04-28.normal.json' 
         - 'MFDBFH.cfg' 
         - 'application-definition-template-config.json' 
         readme: | 
            # Config Folder 
           This folder contains the application configuration files. 
            - 'BANKDEMO.csd' : CICS Resource definitions export file 
            - 'BANKDEMO.json' : Enterprise Server configuration 
            - 'BANKDEMO_ED.json' : Enterprise Server configuration for ED 
            - 'dfhdrdat' : CICS resource definition file
```

```
- 'ESPGSQLXA.dll' : XA switch module Windows
         - 'ESPGSQLXA64.so' : XA switch module Linux
          - 'ESPGSQLXA64_S.so' : XA switch module Linux 
         - 'EXTFH.cfg' : Micro Focus File Handler configuration
          - 'm2-2021-04-28.normal.json' : M2 request document 
         - 'MFDBFH.cfq' : Micro Focus Database File Handler
          - 'application-definition-template-config.json' : Application definition for 
 M2 
     - source: 
        subdirs: 
        - .settings: 
            files: 
              - '.bms.mfdirset' 
              - '.cbl.mfdirset' 
        - copybook: 
            files: 
             - '*.cpy'
             - '*.inc' readme: | 
              # Copy folder 
              This folder contains the source for COBOL copy books, PLI includes, ... 
              - .cpy COBOL copybooks 
              - .inc PLI includes
# - ctlcards:
# files:
\# - '*.ctl'
# - 'KBNKSRT1.txt'
# readme: |
# # Control Card folder
# This folder contains the source for Batch Control Cards
# - .ctl Control Cards 
        - ims: 
            files: 
              - '*.dbd' 
              - '*.psb' 
            readme: | 
              # ims folder 
              This folder contains the IMS DB source files with the extensions 
              - .dbd for IMS DBD source 
              - .psb for IMS PSB source 
        - jcl: 
            files: 
              - '*.jcl' 
              - '*.ctl'
```

```
 - 'KBNKSRT1.txt' 
               - '*.prc' 
             readme: | 
               # jcl folder 
               This folder contains the JCL source files with the extensions 
               - .jcl
# - proclib:
# files:
\# - '*.prc'
# readme: |
# # proclib folder
# This folder contains the JCL procedures referenced via PROCLIB 
 statements in the JCL with extensions
\# - .prc
         - rdbms: 
             files: 
               - '*.sql' 
             readme: | 
               # rdbms folder 
               This folder contains any DB2 related source files with extensions 
               - .sql for any kind of SQL source 
         - screens: 
             files: 
            - ' * \cdot bms'
             - '*.mfs' 
             readme: | 
               # screens folder 
               This folder contains the screens source files with the extensions 
               - .bms for CICS BMS screens 
               - .mfs for IMS MFS screens 
             subdirs: 
             - .settings: 
                 files: 
                     - '*.bms.mfdirset' 
         - cobol: 
             files: 
               - '*.cbl' 
               - '*.pli' 
             readme: | 
               # source folder 
               This folder contains the program source files with the extensions 
               - .cbl for COBOL source 
               - .pli for PLI source 
             subdirs:
```

```
 - .settings: 
                   files: 
                      - '*.cbl.mfdirset' 
     - tests: 
          files: 
          - 'test_script.py' 
          readme: | 
            # tests Folder 
            This folder contains the application test scripts 
pipeline-config: 
   alert-notifications: 
     - myname@mycompany.com 
   approval-notifications: 
     - myname@mycompany.com
```
# <span id="page-419-0"></span>Enterprise Developer AppStream 2.0 생성

AppStream 2.0에서 Micro Focus Enterprise Developer를 설정하려면 [자습서: AppStream 2.0에서](#page-373-0)  [Micro Focus Enterprise Developer 설정을](#page-373-0) 참조하세요.

CodeCommit 리포지토리를 Enterprise Developer에 연결하려면 [샘플 YAML 트리거 파일](#page-416-0)  [config\\_git.yml의](#page-416-0) target-repository에서 지정된 이름을 사용합니다.

<span id="page-419-1"></span>Enterprise Developer 설치 및 테스트

주제

- [Enterprise Developer의 BankDemo CodeCommit 리포지토리 복제](#page-420-0)
- [BankDemo 메인프레임 COBOL 프로젝트를 생성하고 애플리케이션을 빌드합니다](#page-421-0)
- [테스트를 위한 로컬 BankDemo CICS 및 배치 환경을 생성합니다](#page-421-1)
- [Enterprise Developer에서 BANKDEMO 서버를 시작합니다](#page-423-0)
- [Rumba 3270 터미널을 시작합니다](#page-423-1)
- [BankDemo 거래를 실행하세요](#page-423-2)
- [Enterprise Developer의 BANKDEMO 서버를 중지하세요](#page-424-0)

[Enterprise Developer AppStream 2.0 생성](#page-419-0)에서 만든 Enterprise Developer AppStream 2.0 인스턴스에 연결합니다.

- 1. Windows 시작에서 Enterprise Developer를 시작합니다. Micro Focus Enterprise Developer를 선 택한 다음 Eclipse용 Enterprise Developer를 선택합니다. 처음 시작하는 경우 시간이 좀 걸릴 수 있습니다.
- 2. Eclipse 런처의 작업 영역에서: C:\Users\<username>\workspace를 입력한 다음 실행을 선 택합니다.

## **a** Note

AppStream 2.0 인스턴스에 다시 연결한 후 동일한 위치를 선택해야 합니다. 작업 영역 선 택은 영구적이지 않습니다.

3. 시작 에서 COBOL 퍼스펙티브 열기를 선택합니다. 이는 새 작업 공간의 경우 처음 표시될 때만 표 시됩니다.

<span id="page-420-0"></span>Enterprise Developer의 BankDemo CodeCommit 리포지토리 복제

- 1. Window / Perspective / Open Perspective / Other ... Git을 선택합니다.
- 2. Git 리포지토리 복제를 선택합니다.
- 3. Git 리포지토리 복제에 다음 정보를 입력합니다.
	- 위치 URI에 CodeCommit 리포지토리의 HTTPS URL을 입력합니다.

### **a** Note

관리 콘솔에서 CodeCommit 리포지토리의 클론 URL AWS HTTPS를 복사하여 여기에 붙여넣습니다. URI는 호스트 경로와 리포지토리 경로로 분할됩니다.

- 인증 사용자 및 암호에서 사용자 CodeCommit 리포지토리 보안 인증을 선택하고 보안 저장에서 저장을 선택합니다.
- 4. 브랜치 선택에서 메인 브랜치를 선택한 후 다음을 선택합니다.
- 5. 로컬 대상의 디렉터리에서 C:\Users\<username>\workspace를 입력하고 마침을 선택합니 다.

BANKDEMO [main]가 Git 리포지토리 보기에 표시되면 복제 프로세스가 완료됩니다.

## <span id="page-421-0"></span>BankDemo 메인프레임 COBOL 프로젝트를 생성하고 애플리케이션을 빌드합니다

- 1. COBOL 퍼스펙티브로 변경하세요.
- 2. 프로젝트에서 자동 빌드를 사용 중단합니다.
- 3. 파일에서 새로 만들기를 선택한 다음 메인프레임 COBOL 프로젝트를 선택합니다.
- 4. 새 메인프레임 COBOL 프로젝트에서 다음 정보를 입력합니다.
	- 프로젝트 이름에 BankDemo을 입력합니다.
	- Micro Focus 템플릿 [64비트]를 선택합니다.
	- 마침을 클릭합니다.
- 5. COBOL 익스플로러에서 새 BankDemo 프로젝트를 확장하세요.

### **a** Note

대괄호 안의 [BANKDEMO main]은 프로젝트가 로컬 BankDemo CodeCommit 리포지토 리와 연결되어 있음을 나타냅니다.

- 6. 트리 뷰에 COBOL 프로그램, 카피북, BMS 소스 및 JCL 파일에 대한 항목이 표시되지 않는 경우 BankDemo 프로젝트 컨텍스트 메뉴에서 새로 고침을 선택하세요.
- 7. BankDemo 컨텍스트 메뉴에서 속성 / Micro Focus / 프로젝트 설정 / COBOL 을 선택합니다.
	- 문자 세트 ASCII를 선택합니다.
	- Apply(적용)를 선택한 다음 OK(확인)를 선택합니다.
- 8. BMS 및 COBOL 소스 빌드가 즉시 시작되지 않는 경우 프로젝트 메뉴에서 자동 빌드 옵션이 사용 설정되어 있는지 확인하세요.

빌드 출력은 콘솔 뷰에 표시되며 몇 분 후 BUILD SUCCESSFUL 및 Build finished with no errors 메시지와 함께 완료될 것입니다.

이제 BankDemo 애플리케이션을 컴파일하고 로컬에서 실행할 준비가 되었습니다.

## <span id="page-421-1"></span>테스트를 위한 로컬 BankDemo CICS 및 배치 환경을 생성합니다

- 1. COBOL 탐색기에서 BANKDEMO / config를 펼치세요.
- 2. 에디터에서 BANKDEMO\_ED.json를 엽니다.
- 3. ED\_Home= 문자열을 찾아 D:\\<username>\\workspace\\BANKDEMO와 같이 Enterprise Developer 프로젝트를 가리키도록 경로를 변경합니다. 경로 정의에 이중 슬래시(\\)가 사용된다 는 점에 유의하세요.
- 4. 파일을 저장하고 닫습니다.
- 5. 서버 탐색기를 선택합니다.
- 6. 기본 컨텍스트 메뉴에서 관리 페이지 열기를 선택합니다. Micro Focus 엔터프라이즈 서버 관리 페 이지는 기본 브라우저에서 열립니다.
- 7. AppStream 2.0 세션의 경우에만 로컬 테스트를 위해 로컬 엔터프라이즈 서버 리전을 보존할 수 있 도록 다음과 같이 변경하세요.
	- 디렉토리 서버/기본값에서 속성/구성을 선택합니다.
	- 리포지토리 위치를 D:\<username>\My Files\Home Folder\MFDS로 바꿉니다.

### **a** Note

AppStream 2.0 인스턴스에 새로 연결할 때마다 5~8단계를 완료해야 합니다.

- 8. 디렉토리 서버/기본값에서 가져오기를 선택하고 다음 단계를 완료하세요.
	- 1단계: 가져오기 유형에서 JSON을 선택하고 다음을 선택합니다.
	- 2단계: 업로드에서 파란색 사각형으로 파일을 클릭하여 업로드합니다.
	- 업로드할 파일 선택에서 다음을 입력합니다.
		- 파일 이름: D:\<username>\workspace\BANKDEMO\config\BANKDEMO\_ED.json.
		- 열기(Open)를 선택합니다.
	- 다음을 선택합니다.
	- 3단계: 리전에서 엔드포인트에서 포트 지우기를 수행합니다.
	- 다음을 선택합니다.
	- 4단계: 가져오기에서 가져오기를 선택합니다.
	- 마침을 클릭합니다.

이제 목록에 새 서버 이름 BANKDEMO이 표시됩니다.

## <span id="page-423-0"></span>Enterprise Developer에서 BANKDEMO 서버를 시작합니다

- 1. Enterprise Developer를 선택합니다.
- 2. 서버 탐색기에서 기본값을 선택한 다음 컨텍스트 메뉴에서 새로 고침을 선택합니다.

이제 서버 목록에 BANKDEMO도 표시되어야 합니다.

- 3. BANKDEMO를 선택하세요.
- 4. 컨텍스트 메뉴에서 프로젝트와 연결을 선택한 다음 BANKDEMO를 선택합니다.
- 5. 컨텍스트 메뉴에서 시작을 선택합니다.

콘솔 보기에는 서버 시작 로그가 표시되어야 합니다.

BANKDEMO CASSI5030I PLTPI Phase 2 List(PI) Processing Completed 메시지가 표시되면 서버는 CICS BANKDEMO 애플리케이션을 테스트할 준비가 된 것입니다.

## <span id="page-423-1"></span>Rumba 3270 터미널을 시작합니다

- 1. Windows 시작에서 Micro Focus Rumba+ 데스크탑/Rumba+ 데스크탑을 실행합니다.
- 2. 시작에서 새 세션 만들기/메인프레임 디스플레이 만들기를 선택합니다.
- 3. 메인프레임 디스플레이에서 연결/ 구성을 선택합니다.
- 4. 세션 구성에서 연결/TN3270를 선택합니다.
- 5. 호스트 이름/주소에서 삽입을 선택하고 IP 주소 127.0.0.1를 입력합니다.
- 6. 텔넷 포트에 6000 포트를 입력합니다.
- 7. Apply(적용)를 선택합니다.
- 8. 연결을 선택합니다.

CICS 시작 화면에는 1행 메시지 This is the Micro Focus MFE CICS region BANKDEMO가 있는 화면이 표시됩니다.

9. Ctrl+Shift+Z를 누르면 화면이 지워집니다.

## <span id="page-423-2"></span>BankDemo 거래를 실행하세요

- 1. 빈 화면에서 BANK를 입력합니다.
- 2. BANK10 화면의 사용자 ID.....: 입력 필드에 guest를 입력하고 Enter를 누릅니다.
- 3. BANK20 화면의 대출 비용 계산 전 입력 필드에 /(슬래시 전달)을 입력하고 Enter 키를 누릅니다.

### 4. BANK70 화면에서:

- 빌리고 싶은 금액...에 10000를 입력하세요.
- 이자율................:에 5.0를 입력하세요.
- 대출 기간...................에 10를 입력하세요.
- Enter를 누릅니다.

다음 결과가 표시되어야 합니다.

Resulting monthly payment.............: \$1023.06

이것으로 Enterprise Developer의 BANKDEMO 애플리케이션 설정이 완료됩니다.

## <span id="page-424-0"></span>Enterprise Developer의 BANKDEMO 서버를 중지하세요

- 1. 서버 탐색기에서 기본값을 선택한 다음 컨텍스트 메뉴에서 새로 고침을 선택합니다.
- 2. BANKDEMO를 선택합니다.
- 3. 컨텍스트 메뉴에서 중지를 선택합니다.

콘솔 보기에는 서버 중지 로그가 표시되어야 합니다.

Server: BANKDEMO stopped successfully 메시지가 표시되면 서버가 성공적으로 종료된 것입니다.

# <span id="page-424-1"></span>연습 1: BANKDEMO 애플리케이션의 대출 계산 향상

### 주제

- [Enterprise Developer 코드 분석에 대출 분석 규칙 추가](#page-425-0)
- [1단계: 대출 계산을 위한 코드 분석 수행](#page-426-0)
- [2단계: CICS BMS 맵 및 COBOL 프로그램 수정 및 테스트](#page-426-1)
- [3단계: COBOL 프로그램에 총액 계산 추가](#page-427-0)
- [4단계: 변경 사항 커밋 및 CI/CD 파이프라인 실행](#page-428-0)

이 시나리오에서는 코드에 샘플 변경을 적용하고, 코드를 배포하고, 테스트하는 프로세스를 단계별로 살펴봅니다.

대출 부서에서는 대출 계산 화면(BANK70) 에 총 대출 금액을 표시하는 새 필드를 만들려고 합니다. 이 를 위해서는 BMS 화면 MBANK70 .CBL을 변경하여 새 필드를 추가하고 관련 카피북이 있는 해당 화면 처리 프로그램인 SBANK70P.CBL을 추가해야 합니다. 또한 추가 공식을 사용하여 BBANK70P .CBL의 대출 계산 루틴을 확장해야 합니다.

이 연습을 완료하려면 다음 사전 조건을 충족합니다.

- [BANKDEMO-exercise.zip를](https://d3lkpej5ajcpac.cloudfront.net/demo/mf/BANKDEMO-exercise.zip) D:\PhotonUser\My Files\Home Folder에 다운로드하세요.
- D:\PhotonUser\My Files\Home Folder\BANKDEMO-exercise에 zip 파일의 압축을 풉니다.
- D:\PhotonUser\My Files\Home Folder\AnalysisRules 폴더를 만듭니다.
- BANKDEMO-exercise 폴더의 규칙 파일을 D:\PhotonUser\My Files\Home Folder \AnalysisRules로 복사합니다.

**a** Note

\*.CBL 및 \*.CPY의 코드 변경 내용은 이 연습의 1~6열에 EXER01 표시로 표시되어 있습니다.

<span id="page-425-0"></span>Enterprise Developer 코드 분석에 대출 분석 규칙 추가

Micro Focus Enterprise Analyzer에 정의된 분석 규칙을 엔터프라이즈 분석기에서 내보낸 후 Enterprise Developer로 가져와서 Enterprise Developer 프로젝트의 소스에서 동일한 분석 규칙을 실행 할 수 있습니다.

- 1. Window/Preferences/Micro Focus/COBOL/Code Analysis/Rules를 엽니다.
- 2. 편집...을 선택하고 Loan+Calculation+Update.General-1.xml 규칙 파일이 들어 있는 D: \PhotonUser\My Files\Home Folder\AnalysisRules 폴더 이름을 입력합니다.
- 3. 마침을 클릭합니다.
- 4. 적용을 선택한 다음 닫기를 선택합니다.
- 5. BANKDEMO 프로젝트 컨텍스트 메뉴에서 코드 분석을 선택합니다.

대출 계산 업데이트 항목이 표시되어야 합니다.

## <span id="page-426-0"></span>1단계: 대출 계산을 위한 코드 분석 수행

새 분석 규칙을 사용하여 식, 명령문 및 변수의 \*PAYMENT\*, \*LOAN\* 및 \*RATE\* 검색 패턴과 일치하 는 COBOL 프로그램 및 코드 라인을 식별하려고 합니다. 이렇게 하면 코드를 탐색하고 필요한 코드 변 경을 식별하는 데 도움이 됩니다.

1. BANKDEMO 프로젝트 컨텍스트 메뉴에서 코드 분석/대출 계산 업데이트를 선택합니다.

그러면 검색 규칙이 실행되고 코드 분석이라는 새 탭에 결과가 나열됩니다. 오른쪽 하단의 녹색 진 행률 표시줄이 사라지면 분석 실행이 완료됩니다.

코드 분석 탭에는 검색 패턴과 일치하는 명령문, 식 및 변수를 나열하는 BBANK20P.CBL, BBANK70P.CBL 및 SBANK70P.CBL의 확장된 목록이 표시되어야 합니다.

BBANK20P.CBL의 결과를 보면 검색 패턴과 일치하는 이동된 리터럴만 있습니다. 따라서 이 프로 그램은 무시할 수 있습니다.

- 2. 탭 메뉴 막대에서 아이콘을 선택하면 모두 축소됩니다.
- 3. 두 번 클릭하여 원하는 SBANK70P.CBL를 펼치고 순서대로 원하는 줄을 선택하면 소스가 어떻게 열리고 소스 코드에서 선택한 줄이 강조 표시되는지 확인할 수 있습니다. 식별된 소스 라인이 모두 표시되어 있는 것도 확인할 수 있습니다.

## <span id="page-426-1"></span>2단계: CICS BMS 맵 및 COBOL 프로그램 수정 및 테스트

먼저 BMS MBANK70.BMS 맵과 화면 처리 프로그램 SBANK70P.CBL 및 CBANKDAT.CPY 카피북을 변 경하여 새 필드를 표시합니다. 이 연습에서는 불필요한 코딩을 방지하기 위해 D:\PhotonUser\My Files\Home Folder\BANKDEMO-exercise\Exercise01 폴더에서 수정된 소스 모듈을 사용할 수 있습니다. 일반적으로 개발자는 코드 분석 결과를 사용하여 소스를 탐색하고 수정합니다. 시간이 있 고 수동으로 변경하려면 \*MBANK70.BMS 및 SBANK70P.CBL의 수동 변경(선택 사항) \*에 제공된 정보 를 사용하여 수동으로 변경하세요.

빠르게 변경하려면 다음 파일을 복사하세요.

- 1. ..\BANKDEMO-exercise\Exercis01\screens\MBANK70.BMS ~ D:\PhotonUser \workspace\bankdemo\source\screens.
- 2. .\BANKDEMO-exercise\Exercis01\cobol\SBANK70P.CBL ~ D:\PhotonUser \workspace\bankdemo\source\cobol.
- 3. ..\BANKDEMO-exercise\Exercis01\copybook\CBANKDAT.CPY ~ D:\PhotonUser \workspace\bankdemo\source\copybook.

4. 변경 사항의 영향을 받는 모든 프로그램이 컴파일되도록 하려면 프로젝트/...지우기/모든 프로젝트 지우기를 선택하세요.

MBANK70.BMS 및 SBANK70P.CBL를 수동으로 변경하려면 다음 단계를 완료하세요.

- BMS MBANK70.BMS 소스를 수동으로 변경하려면 PAYMENT 필드 뒤에 추가하세요.
	- TXT08 및 INITIAL 값 "총 대출액"과 동일한 속성의 TXT09
	- 결제와 동일한 속성을 가진 총액

테스트 변경

변경 사항을 테스트하려면 다음 단계를 반복합니다.

- 1. [Enterprise Developer에서 BANKDEMO 서버를 시작합니다](#page-423-0)
- 2. [Rumba 3270 터미널을 시작합니다](#page-423-1)
- 3. [BankDemo 거래를 실행하세요](#page-423-2)

또한 이제 Total Loan Amount......................... 텍스트도 볼 수 있을 것입니다.

4. [Enterprise Developer의 BANKDEMO 서버를 중지하세요](#page-424-0)

<span id="page-427-0"></span>3단계: COBOL 프로그램에 총액 계산 추가

두 번째 단계에서는 BBANK70P.CBL를 변경하고 총 대출 금액에 대한 계산을 추가합니다. 필요한 변경 사항이 포함된 준비된 출처는 D:\PhotonUser\My Files\Home Folder\BANKDEMO-exercise \Exercise01 폴더에서 확인할 수 있습니다. 시간이 있고 수동으로 변경하려면 \*BBANK70P.CBL의 수동 변경(선택 사항)\*에 제공된 정보를 사용하여 수동으로 변경하세요.

빠르게 변경하려면 다음 파일을 복사하세요.

• ..\BANKDEMO-exercise\Exercis01\source\cobol\BBANK70P.CBL ~ D:\PhotonUser \workspace\bankdemo\source\cobol.

BBANK70P.CBL을 수동으로 변경하려면 다음 단계를 완료합니다.

• 코드 분석 결과를 사용하여 필요한 변경을 식별하세요.

### 테스트 변경

### 변경 사항을 테스트하려면 다음 단계를 반복합니다.

- 1. [Enterprise Developer에서 BANKDEMO 서버를 시작합니다](#page-423-0)
- 2. [Rumba 3270 터미널을 시작합니다](#page-423-1)
- 3. [BankDemo 거래를 실행하세요](#page-423-2)

또한 이제 Total Loan Amount.....................: \$10230.60 텍스트도 볼 수 있 을 것입니다.

4. [Enterprise Developer의 BANKDEMO 서버를 중지하세요](#page-424-0)

<span id="page-428-0"></span>4단계: 변경 사항 커밋 및 CI/CD 파이프라인 실행

중앙 CodeCommit 리포지토리에 변경 사항을 적용하고 CI/CD 파이프라인을 트리거하여 변경 사항을 빌드, 테스트 및 배포합니다.

- 1. BANKDEMO 프로젝트의 컨텍스트 메뉴에서 팀/커밋을 선택합니다.
- 2. Git 스테이징 탭에서 Added Total Amount Calculation 커밋 메시지를 입력합니다.
- 3. 커밋 및 푸시…를 선택합니다.
- 4. CodePipeline 콘솔을 열고 파이프라인 실행 상태를 확인합니다.

### **a** Note

Enterprise Developer 또는 팀 함수 커밋 또는 푸시에 문제가 있는 경우 Git Bash 명령줄 인터페이스를 사용하세요.

# <span id="page-428-1"></span>연습 2: BankDemo 애플리케이션에서 대출 계산 추출

### 주제

- [1단계: 대출 계산 루틴을 COBOL 섹션으로 리팩터링](#page-429-0)
- [2단계: 대출 계산 루틴을 독립형 COBOL 프로그램으로 추출](#page-430-0)
- [3단계: 변경 사항을 적용하고 CI/CD 파이프라인을 실행합니다](#page-431-0)

다음 연습에서는 또 다른 샘플 변경 요청을 처리합니다. 이 시나리오에서 대출 부서는 대출 계산 루틴 을 독립형 웹 서비스로 재사용하려고 합니다. 루틴은 COBOL에 유지되어야 하며 기존 CICS COBOL 프로그램 BBANK70P.CBL에서 여전히 호출할 수 있어야 합니다.

<span id="page-429-0"></span>1단계: 대출 계산 루틴을 COBOL 섹션으로 리팩터링

첫 번째 단계에서는 대출 계산 루틴을 COBOL 섹션으로 추출합니다. 다음 단계에서 코드를 독립형 COBOL 프로그램으로 추출하려면 이 단계가 필요합니다.

- 1. COBOL 편집기에서 BBANK70P.CBL를 엽니다.
- 2. 편집기의 콘텍스트 메뉴 코드 분석/대출 계산 업데이트 중에서 선택합니다. 이렇게 하면 현재 소스 에서 분석 규칙에 정의된 패턴만 스캔합니다.
- 3. 코드 분석 탭의 결과에서 첫 번째 산술 명령문 DIVIDE WS-LOAN-INTEREST BY 12을 찾으세 요.
- 4. 명령문을 두 번 클릭하여 편집기의 소스 라인으로 이동합니다. 대출 계산 루틴의 첫 번째 명세서입 니다.
- 5. 섹션으로 추출할 대출 계산 루틴에 대해 다음 코드 블록을 표시하세요.

DIVIDE WS-LOAN-INTEREST BY 12 GIVING WS-LOAN-INTEREST ROUNDED. COMPUTE WS-LOAN-MONTHLY-PAYMENT ROUNDED = ((WS-LOAN-INTEREST \* ((1 + WS-LOAN-INTEREST) \*\* WS-LOAN-TERM)) /  $(((1 + WS-LOAN-INTEREST) * WS-LOAN-TERM) - 1 ))$  \* WS-LOAN-PRINCIPAL. EXER01 COMPUTE WS-LOAN-TOTAL-PAYMENT = EXER01 (WS-LOAN-MONTHLY-PAYMENT \* WS-LOAN-TERM).

- 6. 편집기의 컨텍스트 메뉴에서 섹션으로 리팩터링/추출...을 선택합니다.
- 7. 새 섹션 이름: LOAN-CALCULATION을 입력합니다.
- 8. 확인을 선택합니다.

표시된 코드 블록은 이제 새 LOAN-CALCULATION 섹션으로 추출되었으며 코드 블록은 PERFROM LOAN-CALCULATION 명령문으로 대체되었습니다.

테스트 변경

변경 사항을 테스트하려면 다음 단원에서 설명하는 단계를 반복합니다.

- 1. [Enterprise Developer에서 BANKDEMO 서버를 시작합니다](#page-423-0)
- 2. [Rumba 3270 터미널을 시작합니다](#page-423-1)
- 3. [BankDemo 거래를 실행하세요](#page-423-2)

또한 이제 Total Loan Amount.....................: \$10230.60 텍스트도 볼 수 있 을 것입니다.

4. [Enterprise Developer의 BANKDEMO 서버를 중지하세요](#page-424-0)

**a** Note

위의 단계를 수행하여 코드 블록을 섹션으로 추출하지 않으려면 1단계의 수정된 소스 를..\BANKDEMO-exercise\Exercis02\Step1\cobol\BBANK70P.CBL에서 D: \PhotonUser\workspace\bankdemo\source\cobol로 복사할 수 있습니다.

### <span id="page-430-0"></span>2단계: 대출 계산 루틴을 독립형 COBOL 프로그램으로 추출

2단계에서는 LOAN-CALCULATION 섹션의 코드 블록을 독립형 프로그램으로 추출하고 원본 코드는 새 하위 프로그램을 직접적으로 호출하는 코드로 대체됩니다.

- 1. 편집기에서 BBANK70P.CBL를 열고 1단계에서 만든 새 PERFORM LOAN-CALCULATION 명령문 을 찾으세요.
- 2. 섹션 이름 안에 커서를 놓습니다. 회색으로 표시됩니다.
- 3. 컨텍스트 메뉴에서 리팩터링->프로그램으로 섹션/단락 추출...을 선택합니다.
- 4. 프로그램으로 섹션/단락 추출에서 새 파일 이름인 LOANCALC.CBL을 입력합니다.
- 5. 확인을 선택합니다.

새 LOANCALC.CBL 프로그램이 편집기에서 열립니다.

- 6. 아래로 스크롤하여 직접적 호출 인터페이스용으로 추출 및 생성되는 코드를 검토하세요.
- 7. BBANK70P.CBL에서 편집기를 선택하고 LOAN-CALCULATION SECTION으로 이동하세요. 생성 되는 코드를 검토하여 LOANCALC.CBL 새 하위 프로그램을 직접적으로 호출하세요.

**a** Note

CALL 명령문은 CICS 제어 블록을 사용하여 LOANCALC를 직접적으로 호출하기 위 해 DFHEIBLK 및 DFHCOMMAREA를 사용합니다. 새 LOANCALC.CBL 하위 프로그램을 CICS가 아닌 프로그램으로 호출하려면 코멘트 아웃 또는 삭제를 통해 직접적 호출에서 DFHEIBLK 및 DFHCOMMAREA를 제거해야 합니다.

### 테스트 변경

변경 사항을 테스트하려면 다음 단원에서 설명하는 단계를 반복합니다.

- 1. [Enterprise Developer에서 BANKDEMO 서버를 시작합니다](#page-423-0)
- 2. [Rumba 3270 터미널을 시작합니다](#page-423-1)
- 3. [BankDemo 거래를 실행하세요](#page-423-2)

또한 이제 Total Loan Amount.....................: \$10230.60 텍스트도 볼 수 있 을 것입니다.

4. [Enterprise Developer의 BANKDEMO 서버를 중지하세요](#page-424-0)

**a** Note

위의 단계를 수행하여 코드 블록을 섹션으로 추출하지 않으려면 1단계의 수정된 소 스를 ..\BANKDEMO-exercise\Exercis02\Step2\cobol\BBANK70P.CBL 및 LOANCALC.CBL 에서 D:\PhotonUser\workspace\bankdemo\source\cobol으로 복사할 수 있습니다.

<span id="page-431-0"></span>3단계: 변경 사항을 적용하고 CI/CD 파이프라인을 실행합니다

중앙 CodeCommit 리포지토리에 변경 사항을 커밋하고 CI/CD 파이프라인을 트리거하여 변경 사항을 빌드, 테스트 및 배포합니다.

- 1. BANKDEMO 프로젝트의 컨텍스트 메뉴에서 팀/커밋을 선택합니다.
- 2. Git 스테이징 탭에서
	- 언스테이징 스테이지 LOANCALC.CBL 및 LOANCALC.CBL.mfdirset에 추가합니다.
	- Added Total Amount Calculation 커밋 메시지를 입력합니다.
- 3. 커밋 및 푸시...를 선택합니다.
- 4. CodePipeline 콘솔을 열고 파이프라인 실행 상태를 확인합니다.
### **a** Note

Enterprise Developer 또는 Teams 함수 커밋 또는 푸시에 문제가 있는 경우 Git Bash 명령 줄 인터페이스를 사용하세요.

## 리소스 정리

이 튜토리얼에서 만든 리소스가 더 이상 필요하지 않은 경우 비용이 청구되지 않도록 하려면 리소스에 대해 비용이 청구되지 않도록 하세요. 다음 단계를 완료합니다.

- 코드파이프라인 파이프라인을 삭제합니다. 자세한 내용을 알아보려면 AWS CodePipeline 사용 설명 서의 [코드파이프라인에서 파이프라인 만들기를](https://docs.aws.amazon.com/codepipeline/latest/userguide/pipelines-delete.html) 참조하세요.
- CodeCommit 리포지토리를 삭제합니다. 자세한 내용은 사용 AWS CodeCommit 사용 설명서의 [CodeCommit 리포지토리 삭제를](https://docs.aws.amazon.com/codecommit/latest/userguide/how-to-delete-repository.html) 참조하세요.
- S3 버킷을 삭제합니다. 자세한 내용은 Amazon Simple Storage Service 사용 설명서의 [버킷 삭제를](https://docs.aws.amazon.com/AmazonS3/latest/userguide/delete-bucket.html) 참조하세요.
- AWS CloudFormation 스택을 삭제합니다. 자세한 내용은 AWS CloudFormation 사용 설명서의 [AWS CloudFormation 콘솔에서 스택 삭제를](https://docs.aws.amazon.com/AWSCloudFormation/latest/UserGuide/cfn-console-delete-stack.html) 참조하세요.

## AWS 메인프레임 현대화의 Batch 유틸리티

메인프레임 애플리케이션은 주로 배치 유틸리티 프로그램을 사용하여 데이터 정렬, FTP를 사용한 파 일 전송, DB2와 같은 데이터베이스로 데이터 로드, 데이터베이스에서 데이터 언로드 등과 같은 특정 기능을 수행합니다.

애플리케이션을 메인프레임 현대화로 마이그레이션할 때는 AWS 메인프레임에서 사용한 것과 동일한 작업을 수행할 수 있는 기능적으로 동등한 대체 유틸리티가 필요합니다. 이러한 유틸리티 중 일부는 이 미 AWS 메인프레임 현대화 런타임 엔진의 일부로 제공될 수 있지만, 당사는 다음과 같은 대체 유틸리 티를 제공하고 있습니다.

- M2SFTP SFTP 프로토콜을 사용하여 파일을 안전하게 전송할 수 있습니다.
- M2WAIT 배치 작업의 다음 단계를 계속하기 전에 지정된 시간 동안 기다립니다.
- TXT2PDF 텍스트 파일을 PDF 형식으로 변환합니다.
- M2DFUTIL 메인프레임 ADRDSSU 유틸리티에서 제공하는 지원과 유사한 데이터 세트에 대한 백 업, 복원, 삭제 및 복사 기능을 제공합니다.

• M2RUNCMD - Micro Focus 명령, 스크립트 및 시스템 호출을 JCL에서 직접 실행할 수 있습니다.

당사는 고객 피드백을 기반으로 이러한 배치 유틸리티를 개발하고 메인프레임 유틸리티와 동일한 기 능을 제공하도록 설계했습니다. 목표는 메인프레임에서 메인프레임 현대화로 최대한 원활하게 전환하 는 것입니다 AWS .

주제

- [이진 위치](#page-433-0)
- [M2SFTP 배치 유틸리티](#page-433-1)
- [M2WAIT 배치 유틸리티](#page-440-0)
- [TXT2PDF 배치 유틸리티](#page-442-0)
- [M2DFUTIL 배치 유틸리티](#page-447-0)
- [M2RUNCMD 배치 유틸리티](#page-454-0)

## <span id="page-433-0"></span>이진 위치

이러한 유틸리티는 Micro Focus Enterprise Developer(ED) 및 Micro Focus Enterprise Server(ES) 제 품에 사전 설치되어 있습니다. ED 및 ES의 모든 변형에 대해서는 다음 위치에서 찾을 수 있습니다.

- Linux: /opt/aws/m2/microfocus/utilities/64bit
- Windows(32비트): C:\AWS\M2\MicroFocus\Utilities\32bit
- Windows(64비트): C:\AWS\M2\MicroFocus\Utilities\64bit

## <span id="page-433-1"></span>M2SFTP 배치 유틸리티

M2SFTP는 보안 File Transfer 프로토콜(SFTP)을 사용하여 시스템 간에 안전한 파일 전송을 수행하도 록 설계된 JCL 유틸리티 프로그램입니다. 프로그램은 Putty SFTP 클라이언트를 사용하여 실제 psftp 파일 전송을 수행합니다. 이 프로그램은 메인프레임 FTP 유틸리티 프로그램과 유사하게 작동하며 사 용자 및 암호 인증을 사용합니다.

**a** Note

퍼블릭 키 인증은 지원되지 않습니다.

#### 메인프레임 FTP JCL을 SFTP를 사용하도록 변환하려면 PGM=FTP를 PGM=M2SFTP로 변경하세요.

#### 주제

- [지원하는 플랫폼](#page-434-0)
- [종속성 설치](#page-434-1)
- [메인프레임 현대화 관리를 위한 AWS M2SFTP 구성](#page-435-0)
- [Amazon EC2에서 AWS 메인프레임 현대화 런타임을 위해 M2SFTP 구성 \(2.0 포함\) AppStream](#page-435-1)
- [샘플 JCL](#page-436-0)
- [Putty SFTP\(PSFTP\) 클라이언트 명령 참조](#page-438-0)
- [다음 단계](#page-439-0)

## <span id="page-434-0"></span>지원하는 플랫폼

다음 플랫폼 중 하나에서 M2SFTP를 사용할 수 있습니다.

- AWS 메인프레임 현대화 마이크로 포커스 매니지드
- Micro Focus 런타임(Amazon EC2)
- 모든 종류의 Micro Focus 엔터프라이즈 디벨로퍼(ED) 및 Micro Focus 엔터프라이즈 서버(ES) 제품.

## <span id="page-434-1"></span>종속성 설치

윈도우에 퍼티 SFTP 클라이언트를 설치하려면

• [PuTTY SFTP](https://www.putty.org/) 클라이언트를 다운로드하고 설치합니다.

Linux에 퍼티 SFTP 클라이언트 설치하기:

• 다음 명령을 실행하여 Putty SFTP 클라이언트를 설치합니다.

sudo yum -y install putty

## <span id="page-435-0"></span>메인프레임 현대화 관리를 위한 AWS M2SFTP 구성

마이그레이션된 애플리케이션이 AWS 메인프레임 현대화 관리형에서 실행되는 경우 다음과 같이 M2SFTP 구성을 해야 합니다.

- MFFTP에 적합한 Micro Focus 엔터프라이즈 서버 환경 변수를 설정합니다. 다음은 몇 가지 예입 니다.
	- MFFTP\_TEMP\_DIR
	- MFFTP\_SENDEOL
	- MFFTP\_TIME
	- MFFTP\_ABEND

이러한 변수를 원하는 만큼 적게 또는 많이 설정할 수 있습니다. ENVAR DD 명령문을 사용하여 JCL에서 설정할 수 있습니다. 이러한 변수에 대한 자세한 내용은 Micro Focus 설명서의 [MFFTP](https://www.microfocus.com/documentation/enterprise-developer/ed80/ED-Eclipse/GUID-3F94BBC8-CB97-4642-A4A7-4235C0C079E2.html) [제어 변수](https://www.microfocus.com/documentation/enterprise-developer/ed80/ED-Eclipse/GUID-3F94BBC8-CB97-4642-A4A7-4235C0C079E2.html)를 참조하세요.

구성을 테스트하려면 [샘플 JCL](#page-436-0)를 참조하세요.

<span id="page-435-1"></span>Amazon EC2에서 AWS 메인프레임 현대화 런타임을 위해 M2SFTP 구성 (2.0 포함) AppStream

마이그레이션된 애플리케이션이 Amazon EC2의 AWS 메인프레임 현대화 런타임에서 실행되는 경우 다음과 같이 M2SFTP 구성을 하십시오.

- 1. 배치 유틸리티의 바이너리 위치를 포함하도록 [Micro Focus JES 프로그램 경로를](https://www.microfocus.com/documentation/enterprise-developer/ed80/ED-Eclipse/GUID-BC8A1796-9EDE-48EB-8363-31C9BDE7F96B.html) 변경하세요. 여 러 경로를 지정해야 하는 경우 Linux에서는 콜론(:)을 사용하여 경로를 구분하고 Windows에서는 세미콜론(;)을 사용하여 경로를 구분하세요.
	- Linux: /opt/aws/m2/microfocus/utilities/64bit
	- Windows(32비트): C:\AWS\M2\MicroFocus\Utilities\32bit
	- Windows(64비트): C:\AWS\M2\MicroFocus\Utilities\64bit
- 2. MFFTP에 적합한 Micro Focus 엔터프라이즈 서버 환경 변수를 설정합니다. 다음은 몇 가지 예입 니다.
	- MFFTP\_TEMP\_DIR
	- MFFTP\_SENDEOL
- MFFTP\_TIME
- MFFTP\_ABEND

이러한 변수를 원하는 만큼 적게 또는 많이 설정할 수 있습니다. ENVAR DD 명령문을 사용하여 JCL에서 설정할 수 있습니다. 이러한 변수에 대한 자세한 내용은 Micro Focus 설명서의 [MFFTP](https://www.microfocus.com/documentation/enterprise-developer/ed80/ED-Eclipse/GUID-3F94BBC8-CB97-4642-A4A7-4235C0C079E2.html) [제어 변수](https://www.microfocus.com/documentation/enterprise-developer/ed80/ED-Eclipse/GUID-3F94BBC8-CB97-4642-A4A7-4235C0C079E2.html)를 참조하세요.

구성을 테스트하려면 [샘플 JCL](#page-436-0)를 참조하세요.

<span id="page-436-0"></span>샘플 JCL

다음 샘플 JCL 파일 중 하나를 사용할 수 있습니다.

M2SFTP1 .jcl

이 JCL은 M2SFTP를 직접적으로 호출하여 원격 SFTP 서버로 파일을 보내는 방법을 보여줍니다. ENVVAR DD 명령문에 설정된 환경 변수를 확인하세요.

```
//M2SFTP1 JOB 'M2SFTP1',CLASS=A,MSGCLASS=X,TIME=1440
//*//* Copyright Amazon.com, Inc. or its affiliates.* 
//* All Rights Reserved.* 
//*
//*-------------------------------------------------------------------**
//* Sample SFTP JCL step to send a file to SFTP server* 
//*-------------------------------------------------------------------**
1///STEP01 EXEC PGM=M2SFTP,
// PARM='127.0.0.1 (EXIT=99 TIMEOUT 300'
//*
//SYSFTPD DD *
RECFM FB
LRECL 80
SBSENDEOL CRLF
MBSENDEOL CRLF
TRAILINGBLANKS FALSE
/*
//NETRC DD *
machine 127.0.0.1 login sftpuser password sftppass
/*
//SYSPRINT DD SYSOUT=*
```

```
//OUTPUT DD SYSOUT=*
//STDOUT DD SYSOUT=*
//INPUT DD *
type a
locsite notrailingblanks
cd files
put 'AWS.M2.TXT2PDF1.PDF' AWS.M2.TXT2PDF1.pdf 
put 'AWS.M2.CARDDEMO.CARDDATA.PS' AWS.M2.CARDDEMO.CARDDATA.PS1.txt
quit
/*
//ENVVAR DD *
MFFTP_VERBOSE_OUTPUT=ON
MFFTP_KEEP=N
/*
1///
```
M2SFTP2 .jcl

이 JCL은 M2SFTP를 직접적으로 호출하여 원격 SFTP 서버로부터 파일을 수신하는 방법을 보여줍니 다. ENVVAR DD 명령문에 설정된 환경 변수를 확인하세요.

```
//M2SFTP2 JOB 'M2SFTP2',CLASS=A,MSGCLASS=X,TIME=1440
//*//* Copyright Amazon.com, Inc. or its affiliates.* 
//* All Rights Reserved.* 
//*//*-------------------------------------------------------------------**
//* Sample SFTP JCL step to receive a file from SFTP server* 
//*-------------------------------------------------------------------**
//*//STEP01 EXEC PGM=M2SFTP
//*//SYSPRINT DD SYSOUT=*
//OUTPUT DD SYSOUT=*
//STDOUT DD SYSOUT=*
//INPUT DD *
open 127.0.0.1
sftpuser
sftppass
cd files
locsite recfm=fb lrecl=150
get AWS.M2.CARDDEMO.CARDDATA.PS.txt +
```

```
'AWS.M2.CARDDEMO.CARDDATA.PS2' (replace
quit
/*
//ENVVAR DD *
MFFTP_VERBOSE_OUTPUT=ON
MFFTP_KEEP=N
/*
//*
//
```
### **a** Note

FTP 자격 증명을 NETRC 파일에 저장하고 권한이 있는 사용자만 액세스할 수 있도록 제한하 는 것이 좋습니다.

## <span id="page-438-0"></span>Putty SFTP(PSFTP) 클라이언트 명령 참조

PSFTP 클라이언트가 모든 FTP 명령을 지원하는 것은 아닙니다. 다음 목록은 PSFTP가 지원하는 모든 명령을 보여줍니다.

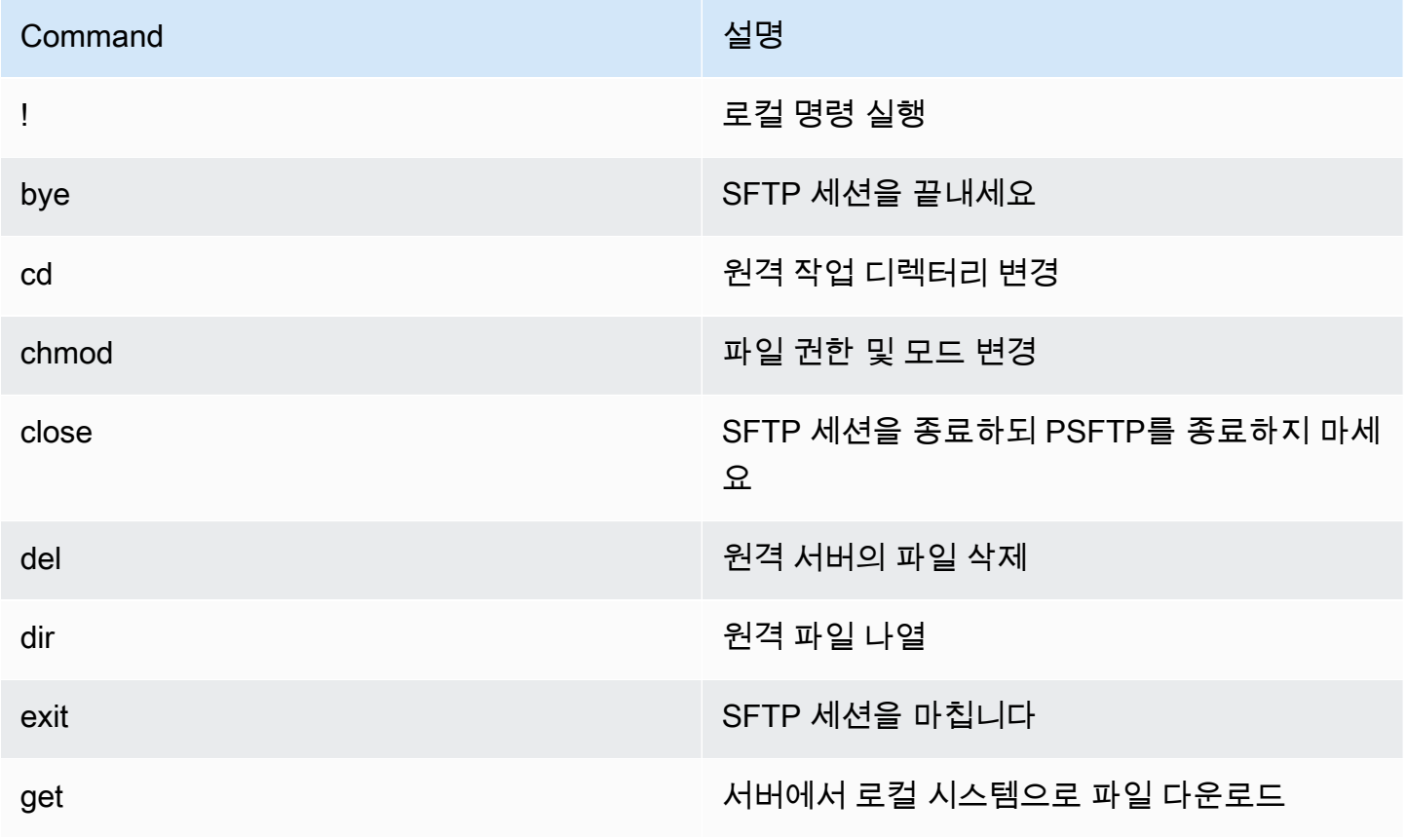

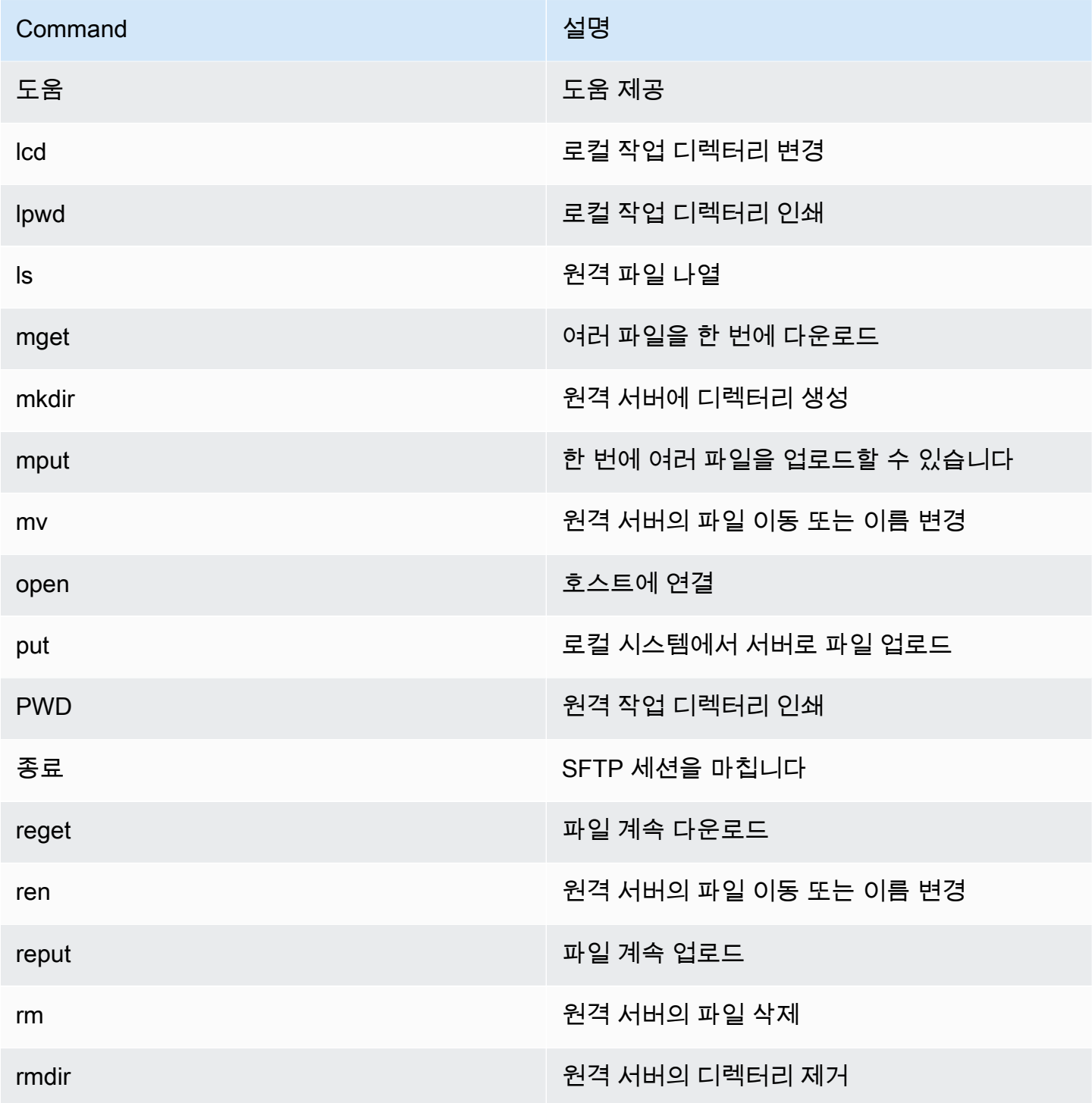

## <span id="page-439-0"></span>다음 단계

SFTP를 사용하여 Amazon 심플 스토리지 서비스에 파일을 업로드하고 다운로드하려면 다음 블로그 게시물에 설명된 대로 M2SFTP 과 함께 사용할 수 있습니다. AWS Transfer Family

- [AWS SFTP 논리 디렉터리를 사용하여 간단한 데이터 배포 서비스를 구축합니다.](https://aws.amazon.com/blogs/storage/using-aws-sftp-logical-directories-to-build-a-simple-data-distribution-service/)
- [사용을 위한 암호 인증을 활성화합니다. AWS Transfer for SFTPAWS Secrets Manager](https://aws.amazon.com/blogs/storage/enable-password-authentication-for-aws-transfer-for-sftp-using-aws-secrets-manager/)

## <span id="page-440-0"></span>M2WAIT 배치 유틸리티

M2WAIT는 시간을 초, 분 또는 시간 단위로 지정하여 JCL 스크립트에 대기 기간을 도입할 수 있는 메인프레임 유틸리티 프로그램입니다. 대기하려는 시간을 입력 파라미터로 전달하여 JCL에서 직접 M2WAIT를 직접적으로 호출할 수 있습니다. 내부적으로 M2WAIT 프로그램은 Micro Focus 제공 모듈 C\$SLEEP을 호출하여 지정된 시간 동안 대기합니다.

#### **a** Note

Micro Focus 별칭을 사용하여 JCL 스크립트에 있는 내용을 대체할 수 있습니다. 자세한 내용 은 Microsoft 설명서의 [JES 별칭을](https://www.microfocus.com/documentation/enterprise-developer/ed80/ED-Eclipse/GUID-D4206FF9-32C4-43E7-9413-5E7E96AA8092.html) 참조하세요.

### 주제

- [지원하는 플랫폼](#page-440-1)
- [메인프레임 현대화를 위한 M2WAIT 구성 \(관리형\) AWS](#page-440-2)
- [Amazon EC2에서 AWS 메인프레임 현대화 런타임을 위해 M2WAIT 구성 \(2.0 포함\) AppStream](#page-441-0)
- [샘플 ACL](#page-441-1)

## <span id="page-440-1"></span>지원하는 플랫폼

다음 플랫폼 중 하나에서 M2WAIT를 사용할 수 있습니다.

- AWS 메인프레임 현대화 마이크로 포커스 매니지드
- Micro Focus 런타임(Amazon EC2)
- 모든 종류의 Micro Focus Enterprise Developer(ED) 및 Micro Focus Enterprise Server(ES) 제품.

<span id="page-440-2"></span>메인프레임 현대화를 위한 M2WAIT 구성 (관리형) AWS

마이그레이션된 애플리케이션이 AWS 메인프레임 현대화 관리형에서 실행되는 경우 다음과 같이 M2WAIT 구성을 해야 합니다.

• [샘플 ACL와](#page-441-1) 같이 입력 파라미터를 전달하여 JCL에서 M2WAIT 프로그램을 사용하세요.

<span id="page-441-0"></span>Amazon EC2에서 AWS 메인프레임 현대화 런타임을 위해 M2WAIT 구성 (2.0 포함) AppStream

마이그레이션된 애플리케이션이 Amazon EC2의 AWS 메인프레임 현대화 런타임에서 실행되는 경우 다음과 같이 M2WAIT 구성을 하십시오.

- 1. 배치 유틸리티의 바이너리 위치를 포함하도록 [Micro Focus JES 프로그램 경로를](https://www.microfocus.com/documentation/enterprise-developer/ed80/ED-Eclipse/GUID-BC8A1796-9EDE-48EB-8363-31C9BDE7F96B.html) 변경하세요. 여 러 경로를 지정해야 하는 경우 Linux에서는 콜론(:)을 사용하여 경로를 구분하고 Windows에서는 세미콜론(;)을 사용하여 경로를 구분하세요.
	- Linux: /opt/aws/m2/microfocus/utilities/64bit
	- Windows(32비트): C:\AWS\M2\MicroFocus\Utilities\32bit
	- Windows(64비트): C:\AWS\M2\MicroFocus\Utilities\64bit
- 2. [샘플 ACL과](#page-441-1) 같이 입력 파라미터를 전달하여 JCL에서 M2WAIT 프로그램을 사용하세요.

<span id="page-441-1"></span>샘플 ACL

설치를 테스트하려면 M2WAIT1.jcl 프로그램을 사용할 수 있습니다.

이 샘플 JCL은 M2WAIT를 직접적으로 호출하고 여러 지속 시간을 전달하는 방법을 보여줍니다.

```
//M2WAIT1 JOB 'M2WAIT',CLASS=A,MSGCLASS=X,TIME=1440
//*//* Copyright Amazon.com, Inc. or its affiliates.* 
//* All Rights Reserved.* 
1/*
//*-------------------------------------------------------------------**
//* Wait for 12 Seconds*
//*-------------------------------------------------------------------**
//*//STEP01 EXEC PGM=M2WAIT,PARM='S012'
//SYSOUT DD SYSOUT=*
//*//*-------------------------------------------------------------------**
//* Wait for 0 Seconds (defaulted to 10 Seconds)*
//*-------------------------------------------------------------------**
1/*
//STEP02 EXEC PGM=M2WAIT,PARM='S000'
```

```
//SYSOUT DD SYSOUT=*
//*
//*-------------------------------------------------------------------**
//* Wait for 1 Minute*
//*-------------------------------------------------------------------**
//*
//STEP03 EXEC PGM=M2WAIT,PARM='M001'
//SYSOUT DD SYSOUT=*
1///
```
## <span id="page-442-0"></span>TXT2PDF 배치 유틸리티

TXT2PDF 는 텍스트 파일을 PDF 파일로 변환하는 데 일반적으로 사용되는 메인프레임 유틸리티 프로 그램입니다. 이 유틸리티는 TXT2PDF(z/OS 프리웨어)에 동일한 소스 코드를 사용합니다. AWS 메인프 레임 현대화 Micro Focus 런타임 환경에서 실행되도록 수정했습니다.

### 주제

- [지원하는 플랫폼](#page-442-1)
- [메인프레임 현대화를 위한 TXT2PDF 구성 \(관리형\) AWS](#page-442-2)
- [Amazon EC2에서 AWS 메인프레임 현대화 런타임을 위해 TXT2PDF 구성 \(2.0 포함\) AppStream](#page-443-0)
- [샘플 ACL](#page-444-0)
- [수정](#page-447-1)
- [참조](#page-447-2)

<span id="page-442-1"></span>지원하는 플랫폼

다음 플랫폼 중 하나에서 TXT2PDF를 사용할 수 있습니다.

- AWS 메인프레임 현대화 마이크로 포커스 매니지드
- Micro Focus 런타임(Amazon EC2)
- 모든 종류의 Micro Focus Enterprise Developer(ED) 및 Micro Focus Enterprise Server(ES) 제품.

<span id="page-442-2"></span>메인프레임 현대화를 위한 TXT2PDF 구성 (관리형) AWS

마이그레이션된 애플리케이션이 AWS 메인프레임 현대화 관리형에서 실행되는 경우 다음과 같이 TXT2PDF 구성을 하십시오.

- AWS.M2.REXX.EXEC라는 REXX EXEC 라이브러리를 생성합니다. 이 [REXX 모듈을](https://drm0z31ua8gi7.cloudfront.net/utilities/mf/TXT2PDF/rexx/TXT2PDF_rexx.zip) 다운로드하 고 라이브러리에 복사하세요.
	- TXT2PDF.rex TXT2PDF z/OS freeware(수정됨)
	- TXT2PDFD.rex TXT2PDF z/OS freeware(수정되지 않음)
	- TXT2PDFX.rex TXT2PDF z/OS freeware(수정됨)
	- M2GETOS.rex To check the OS type(Windows 또는 Linux)

구성을 테스트하려면 [샘플 ACL](#page-444-0)를 참조하세요.

<span id="page-443-0"></span>Amazon EC2에서 AWS 메인프레임 현대화 런타임을 위해 TXT2PDF 구성 (2.0 포함) AppStream

마이그레이션된 애플리케이션이 Amazon EC2의 AWS 메인프레임 현대화 런타임에서 실행되는 경우 다음과 같이 TXT2PDF 구성을 하십시오.

1. Micro Focus 환경 변수 MFREXX\_CHARSET를 적절한 값(예: ASCII 데이터의 경우 "A")으로 설정합 니다.

#### **A** Important

잘못된 값을 입력하면 데이터 변환 문제(EBCDIC에서 ASCII로)가 발생하여 결과 PDF를 읽을 수 없거나 작동하지 않을 수 있습니다. MFREXX\_CHARSET를 MF\_CHARSET와 일치하 도록 설정하는 것이 좋습니다.

- 2. 배치 유틸리티의 바이너리 위치를 포함하도록 [Micro Focus JES 프로그램 경로를](https://www.microfocus.com/documentation/enterprise-developer/ed80/ED-Eclipse/GUID-BC8A1796-9EDE-48EB-8363-31C9BDE7F96B.html) 변경하세요. 여 러 경로를 지정해야 하는 경우 Linux에서는 콜론(:)을 사용하여 경로를 구분하고 Windows에서는 세미콜론(;)을 사용하여 경로를 구분하세요.
	- Linux: /opt/aws/m2/microfocus/utilities/64bit
	- Windows(32비트): C:\AWS\M2\MicroFocus\Utilities\32bit
	- Windows(64비트): C:\AWS\M2\MicroFocus\Utilities\64bit
- 3. AWS.M2.REXX.EXEC`라는 REXX EXEC 라이브러리를 생성합니다. 이 [REXX 모듈을](https://drm0z31ua8gi7.cloudfront.net/utilities/mf/TXT2PDF/rexx/TXT2PDF_rexx.zip) 다운로드하 고 라이브러리에 복사하세요.
	- TXT2PDF.rex TXT2PDF z/OS freeware(수정됨)
	- TXT2PDFD.rex TXT2PDF z/OS freeware(수정되지 않음)
- TXT2PDFX.rex TXT2PDF z/OS freeware(수정됨)
- M2GETOS.rex To check the OS type(Windows 또는 Linux)

구성을 테스트하려면 [샘플 ACL](#page-444-0)를 참조하세요.

### <span id="page-444-0"></span>샘플 ACL

다음 샘플 JCL 파일 중 하나를 사용할 수 있습니다.

#### TXT2PDF1.jcl

이 샘플 JCL 파일은 TXT2PDF 변환에 DD 이름을 사용합니다.

```
//TXT2PDF1 JOB 'TXT2PDF1',CLASS=A,MSGCLASS=X,TIME=1440
//*//* Copyright Amazon.com, Inc. or its affiliates.* 
//* All Rights Reserved.* 
1///*-------------------------------------------------------------------**
//* PRE DELETE*
//*-------------------------------------------------------------------**
1///PREDEL EXEC PGM=IEFBR14
1///DD01 DD DSN=AWS.M2.TXT2PDF1.PDF.VB, 
// DISP=(MOD,DELETE,DELETE)
//*//DD02 DD DSN=AWS.M2.TXT2PDF1.PDF, 
// DISP=(MOD,DELETE,DELETE)
1///*-------------------------------------------------------------------**
//* CALL TXT2PDF TO CONVERT FROM TEXT TO PDF (VB)*
//*-------------------------------------------------------------------**
1///STEP01 EXEC PGM=IKJEFT1B
//*
//SYSEXEC DD DISP=SHR,DSN=AWS.M2.REXX.EXEC
1///INDD DD *
1THIS IS THE FIRST LINE ON THE PAGE 1
0THIS IS THE THIRD LINE ON THE PAGE 1
-THIS IS THE 6TH LINE ON THE PAGE 1
THIS IS THE 7TH LINE ON THE PAGE 1
```
AWS 메인프레임 현대화 사용자 가이드

+\_\_\_\_\_\_\_\_\_\_\_\_\_\_\_\_\_\_\_\_\_\_\_\_\_\_\_\_\_\_\_\_\_\_\_\_ - OVERSTRIKE 7TH LINE 1THIS IS THE FIRST LINE ON THE PAGE 2 0THIS IS THE THIRD LINE ON THE PAGE 2 -THIS IS THE 6TH LINE ON THE PAGE 2 THIS IS THE 7TH LINE ON THE PAGE 2 +\_\_\_\_\_\_\_\_\_\_\_\_\_\_\_\_\_\_\_\_\_\_\_\_\_\_\_\_\_\_\_\_\_\_\_\_ - OVERSTRIKE 7TH LINE /\* //\* //OUTDD DD DSN=AWS.M2.TXT2PDF1.PDF.VB, // DISP=(NEW,CATLG,DELETE), // DCB=(LRECL=256,DSORG=PS,RECFM=VB,BLKSIZE=0)  $1/$ \* //SYSTSPRT DD SYSOUT=\* //SYSTSIN DD DDNAME=SYSIN //\* //SYSIN DD \* %TXT2PDF BROWSE Y IN DD:INDD + OUT DD:OUTDD + CC YES /\*  $1/$ //\*-------------------------------------------------------------------\*\*  $//*$  CONVERT PDF (VB) TO PDF (LSEQ - BYTE STREAM)\* //\*-------------------------------------------------------------------\*\* //\* //STEP02 EXEC PGM=VB2LSEQ //\* //INFILE DD DSN=AWS.M2.TXT2PDF1.PDF.VB,DISP=SHR  $//*$ //OUTFILE DD DSN=AWS.M2.TXT2PDF1.PDF, // DISP=(NEW,CATLG,DELETE), // DCB=(LRECL=256,DSORG=PS,RECFM=LSEQ,BLKSIZE=0) //\* //SYSOUT DD SYSOUT=\*  $1/$ //

### TXT2PDF2.jcl

이 샘플 JCL은 TXT2PDF 변환에 DSN 이름을 사용합니다.

```
//TXT2PDF2 JOB 'TXT2PDF2',CLASS=A,MSGCLASS=X,TIME=1440
//*
//* Copyright Amazon.com, Inc. or its affiliates.*
```

```
//* All Rights Reserved.* 
//*//*-------------------------------------------------------------------**
//* PRE DELETE*
//*-------------------------------------------------------------------**
//*//PREDEL EXEC PGM=IEFBR14
//* 
//DD01 DD DSN=AWS.M2.TXT2PDF2.PDF.VB, 
// DISP=(MOD,DELETE,DELETE)
//*//DD02 DD DSN=AWS.M2.TXT2PDF2.PDF, 
// DISP=(MOD,DELETE,DELETE)
//* 
//*-------------------------------------------------------------------**
//* CALL TXT2PDF TO CONVERT FROM TEXT TO PDF (VB)*
//*-------------------------------------------------------------------**
1///STEP01 EXEC PGM=IKJEFT1B
//*//SYSEXEC DD DISP=SHR,DSN=AWS.M2.REXX.EXEC
//*
//INDD DD *
1THIS IS THE FIRST LINE ON THE PAGE 1
0THIS IS THE THIRD LINE ON THE PAGE 1
-THIS IS THE 6TH LINE ON THE PAGE 1
THIS IS THE 7TH LINE ON THE PAGE 1
+____________________________________ - OVERSTRIKE 7TH LINE 
1THIS IS THE FIRST LINE ON THE PAGE 2
0THIS IS THE THIRD LINE ON THE PAGE 2
-THIS IS THE 6TH LINE ON THE PAGE 2 
THIS IS THE 7TH LINE ON THE PAGE 2
+____________________________________ - OVERSTRIKE 7TH LINE 
/*
1///SYSTSPRT DD SYSOUT=*
//SYSTSIN DD DDNAME=SYSIN
1///SYSIN DD *
%TXT2PDF BROWSE Y IN DD:INDD +
OUT 'AWS.M2.TXT2PDF2.PDF.VB' +
CC YES
/*
1/
```

```
//*-------------------------------------------------------------------**
//* CONVERT PDF (VB) TO PDF (LSEQ - BYTE STREAM)*
//*-------------------------------------------------------------------**
1///STEP02 EXEC PGM=VB2LSEQ
//*
//INFILE DD DSN=AWS.M2.TXT2PDF2.PDF.VB,DISP=SHR 
1///OUTFILE DD DSN=AWS.M2.TXT2PDF2.PDF, 
// DISP=(NEW,CATLG,DELETE),
// DCB=(LRECL=256,DSORG=PS,RECFM=LSEQ,BLKSIZE=0)
//*//SYSOUT DD SYSOUT=*
1///
```
## <span id="page-447-1"></span>수정

AWS 메인프레임 현대화 Micro Focus 런타임 환경에서 TXT2PDF 프로그램을 실행하기 위해 다음과 같이 변경했습니다.

- Micro Focus REXX 런타임과의 호환성을 보장하기 위한 소스 코드 변경
- 프로그램이 Windows 및 Linux 운영 체제에서 모두 실행될 수 있도록 변경되었습니다.
- EBCDIC 및 ASCII 런타임을 모두 지원하도록 수정

## <span id="page-447-2"></span>참조

TXT2PDF 참조 및 소스 코드:

- [텍스트를 PDF로 변환](https://homerow.net/rexx/txt2pdf/)
- [z/OS Freeware TCP/IP 및 메일 도구](http://www.lbdsoftware.com/tcpip.html)
- [TXT2PDF 사용자 참조 가이드](http://www.lbdsoftware.com/TXT2PDF-User-Guide.pdf)

## <span id="page-447-0"></span>M2DFUTIL 배치 유틸리티

M2DFUTIL은 메인프레임 ADRDSSU 유틸리티에서 제공하는 지원과 마찬가지로 데이터 세트에 백업, 복원, 삭제 및 복사 기능을 제공하는 JCL 유틸리티 프로그램입니다. 이 프로그램은 ADRDSSU의 많은 SYSIN 파라미터를 유지하므로, 최신 유틸리티로 마이그레이션하는 프로세스가 간소화됩니다.

### 주제

- [지원하는 플랫폼](#page-448-0)
- [플랫폼 요구 사항](#page-448-1)
- [향후 지원 예정](#page-448-2)
- [자산 위치](#page-449-0)
- [Amazon EC2에서 M2DFUTIL 또는 AWS 메인프레임 현대화 런타임 구성 \(2.0 포함\) AppStream](#page-449-1)
- [일반 구문](#page-449-2)
- [샘플 JCL](#page-453-0)

## <span id="page-448-0"></span>지원하는 플랫폼

다음 플랫폼 중 하나에서 M2DFUTIL을 사용할 수 있습니다.

- Windows의 Micro Focus ES(64비트 및 32비트)
- Linux의 Micro Focus ES(64비트)

## <span id="page-448-1"></span>플랫폼 요구 사항

M2DFUTIL은 정규 표현식 테스트를 수행하기 위한 스크립트 호출에 따라 달라집니다. Windows에서는 Windows Services for Linux(WSL)를 설치해야 이 스크립트를 실행할 수 있습니다.

### <span id="page-448-2"></span>향후 지원 예정

현재는 메인프레임 ADRDSSU 유틸리티에서 사용할 수 없지만, 추후 다음과 같은 기능이 제공됩니다.

- M2 관리형
- VSAM
- 파일 이름 변경에 대한 COPY 지원
- RESTORE에 대한 RENAME 지원
- 다중 INCLUDE 및 EXCLUDE
- DSORG, CREDT, EXPDT별 하위 선택을 위한 BY 절
- 대기열에 넣기 실패를 재시도하기 위한 MWAIT 절
- DUMP/RESTORE를 위한 S3 스토리지 지원

## <span id="page-449-0"></span>자산 위치

이 유틸리티의 로드 모듈 이름은 Linux에서는 M2DFUTIL.so, Windows에서는 M2DFUTIL.dll입니 다. 이 로드 모듈은 다음 위치에서 찾을 수 있습니다.

- Linux: /opt/aws/m2/microfocus/utilities/64bit
- Windows(32비트): C:\AWS\M2\MicroFocus\Utilities\32bit
- Windows(64비트): C:\AWS\M2\MicroFocus\Utilities\64bit

정규 표현식 테스트에 사용되는 스크립트의 이름은 compare.sh입니다. 다음 위치에서 이 스크립트 를 찾을 수 있습니다.

- Linux: /opt/aws/m2/microfocus/utilities/scripts
- Windows(32비트): C:\AWS\M2\MicroFocus\Utilities\scripts

<span id="page-449-1"></span>Amazon EC2에서 M2DFUTIL 또는 AWS 메인프레임 현대화 런타임 구성 (2.0 포함) AppStream

다음을 사용하여 엔터프라이즈 서버 리전을 구성합니다.

- [ES-환경]에 다음 변수를 추가합니다.
	- M2DFUTILS\_BASE\_LOC DUMP 출력의 기본 위치
	- M2DFUTILS SCRIPTPATH 자산 위치에 문서화된 compare.sh 스크립트의 위치
	- M2DFUTILS\_VERBOSE [VERBOSE 또는 NORMAL]. 이는 SYSPRINT 출력의 세부 수준을 제어 합니다.
- 로드 모듈 경로가 JES\Configuration\JES Program Path 설정에 추가되었는지 확인합니다.
- 유틸리티 디렉터리의 스크립트에 실행 권한이 있는지 확인합니다. Linux 환경에서 chmod + x <script name> 명령을 사용하여 실행 권한을 추가할 수 있습니다.

<span id="page-449-2"></span>일반 구문

DUMP

현재 카탈로그 위치에서 백업 위치로 파일을 복사하는 기능을 제공합니다. 이 위치는 현재 파일 시스템 이어야 합니다.

#### 프로세스

DUMP는 다음을 수행합니다.

1. 대상 위치 디렉터리를 생성합니다.

2. 대상 위치 디렉터리를 PDS 멤버로 카탈로그화합니다.

3. INCLUDE 파라미터를 처리하여 포함할 파일을 결정합니다.

4. EXCLUDE 파라미터를 처리하여 포함된 파일을 선택 취소합니다.

5. 덤프되는 파일을 삭제할지 여부를 결정합니다.

6. 처리해야 할 파일을 대기열에 넣습니다.

7. 파일을 복사합니다.

8. 복사된 파일 카탈로그 DCB 정보를 대상 위치의 사이드 파일로 내보내 향후 RESTORE 작업을 지원 합니다.

명령문

```
DUMP
TARGET ( TARGET LOCATION )
INCLUDE ( DSN. )
[ EXCLUDE ( DSN ) ]
[ CANCEL | IGNORE ]
[ DELETE ]
```
필수 파라미터

DUMP의 필수 파라미터는 다음과 같습니다.

• SYSPRINT DD NAME - 추가 로깅 정보를 포함하기 위해 사용합니다.

• TARGET - 대상 위치입니다. 다음 중 하나일 수 있습니다.

- 덤프 위치의 전체 경로
- M2DFUTILS\_BASE\_LOC 변수에 정의된 위치에 생성된 하위 디렉터리 이름
- INCLUDE 이름이 지정된 단일 DSNAME 또는 유효한 메인프레임 DSN 검색 문자열
- EXCLUDE 이름이 지정된 단일 DSNAME 또는 유효한 메인프레임 DSN 검색 문자열

#### 선택적 파라미터

- CANCEL 오류가 발생하면 취소합니다. 처리된 파일은 유지됩니다.
- (기본값) IGNORE 모든 오류를 무시하고 종료될 때까지 처리합니다.
- DELETE ENQ 오류가 발생하지 않으면 파일이 삭제되고 카탈로그화되지 않습니다.

DELETE

파일을 대량 삭제하고 카탈로그화를 해제할 수 있는 기능을 제공합니다. 파일은 백업되지 않습니다.

프로세스

DELETE는 다음을 수행합니다.

- 1. INCLUDE 파라미터를 처리하여 포함할 파일을 결정합니다.
- 2. EXCLUDE 파라미터를 처리하여 포함된 파일을 선택 취소합니다.

3. 처리해야 할 파일을 대기열에 넣습니다. 처리를 OLD, DELETE, KEEP으로 설정합니다.

#### 명령문

```
DELETE
INCLUDE ( DSN )
[ EXCLUDE ( DSN ) ]
[ CANCEL | IGNORE ]
[ DELETE ]
```
필수 파라미터

DELETE의 필수 파라미터는 다음과 같습니다.

- SYSPRINT DD NAME 추가 로깅 정보를 포함하기 위해 사용합니다.
- INCLUDE 이름이 지정된 단일 DSNAME 또는 유효한 메인프레임 DSN 검색 문자열
- EXCLUDE 이름이 지정된 단일 DSNAME 또는 유효한 메인프레임 DSN 검색 문자열

선택적 파라미터

- CANCEL 오류가 발생하면 취소합니다. 처리된 파일은 유지됩니다.
- (기본값) IGNORE 모든 오류를 무시하고 종료될 때까지 처리합니다.

#### RESTORE

DUMP를 사용하여 이전에 백업한 파일을 복원하는 기능을 제공합니다. RENAME을 사용하여 복원된 DSNAME을 변경하지 않는 한, 파일은 카탈로그화된 원래 위치에 복원됩니다.

#### 프로세스

#### RESTORE는 다음을 수행합니다.

- 1. 소스 위치 디렉터리의 유효성을 검사합니다.
- 2. 카탈로그 내보내기 파일을 처리하여 포함할 파일을 결정합니다.
- 3. EXCLUDE 파라미터를 처리하여 포함된 파일을 선택 취소합니다.
- 4. 처리해야 할 파일을 대기열에 넣습니다.
- 5. 내보내기 정보를 기반으로 카탈로그화되지 않은 카탈로그 파일.
- 6. 파일이 이미 카탈로그화되어 있고 내보내기 카탈로그 정보가 동일한 경우 REPLACE 옵션이 설정되 었다면 RESTORE는 카탈로그화된 데이터 세트를 대체합니다.

### 명령문

```
RESTORE
SOURCE ( TARGET LOCATION ) 
INCLUDE ( DSN )
[ EXCLUDE ( DSN ) ]
[ CANCEL | IGNORE ]
[ REPLACE]
```
필수 파라미터

RESTORE의 필수 파라미터는 다음과 같습니다.

- SYSPRINT DD NAME 추가 로깅 정보를 포함하기 위해 사용합니다.
- SOURCE 소스 위치입니다. 다음 중 하나일 수 있습니다.
	- 덤프 위치의 전체 경로
	- M2DFUTILS\_BASE\_LOC 변수에 정의된 위치에 생성된 하위 디렉터리 이름
- INCLUDE 이름이 지정된 단일 DSNAME 또는 유효한 메인프레임 DSN 검색 문자열
- EXCLUDE 이름이 지정된 단일 DSNAME 또는 유효한 메인프레임 DSN 검색 문자열

선택적 파라미터

- CANCEL 오류가 있으면 취소합니다. 처리된 파일은 유지됩니다.
- (기본값) IGNORE 모든 오류를 무시하고 종료될 때까지 처리합니다.
- REPLACE 복원 중인 파일이 이미 카탈로그화되어 있고 카탈로그 레코드가 동일한 경우 카탈로그 화된 파일을 교체합니다.

<span id="page-453-0"></span>샘플 JCL

DUMP 작업

이 작업을 수행하면 TESTDUMP라는 하위 디렉터리가 생성됩니다. 이는 M2DFUTILS\_BASE\_LOC 변수 로 지정된 기본 백업 위치입니다. M2DFUTILS.TESTDUMP라는 이름의 백업용 PDS 라이브러리를 생성 합니다. 내보낸 카탈로그 데이터는 CATDUMP.DAT라는 백업 디렉터리의 행 순차 파일에 저장됩니다. 선택한 모든 파일이 이 백업 디렉터리에 복사됩니다.

```
//M2DFDMP JOB 'M2DFDMP',CLASS=A,MSGCLASS=X
//STEP001 EXEC PGM=M2DFUTIL
//SYSPRINT DD DSN=TESTDUMP.SYSPRINT,
// DISP=(NEW,CATLG,DELETE),
// DCB=(RECFM=LSEQ,LRECL=256)
//SYSIN DD *
DUMP TARGET(TESTDUMP)
     INCLUDE(TEST.FB.FILE*.ABC) - 
 CANCEL
/*
//
```
DELETE 작업

이 작업은 카탈로그에서 INCLUDE 파라미터와 일치하는 모든 파일을 삭제합니다.

```
/M2DFDEL JOB 'M2DFDEL',CLASS=A,MSGCLASS=X
//STEP001 EXEC PGM=M2DFUTIL
//SYSPRINT DD DSN=TESTDEL.SYSPRINT,
// DISP=(NEW,CATLG,DELETE),
// DCB=(RECFM=LSEQ,LRECL=256)
//SYSPRINT DD SYSOUT=A
//SYSIN DD * 
  DELETE
```

```
 INCLUDE(TEST.FB.FILE*.ABC) - 
  CANCEL
/* 
  //
```
RESTORE 작업

이 작업은 INCLUDE 파라미터와 일치하는 파일을 TESTDUMP 백업 위치에서 복원합니다. 카탈로그화 된 파일이 CATDUMP 내보내기에 있는 파일과 동일하고 REPLACE 옵션이 지정된 경우 카탈로그화된 파일이 교체됩니다.

```
//M2DFREST JOB 'M2DFREST',CLASS=A,MSGCLASS=X
//STEP001 EXEC PGM=M2DFUTIL
////SYSPRINT DD DSN=TESTREST.SYSPRINT,
// DISP=(NEW,CATLG,DELETE),
// DCB=(RECFM=LSEQ,LRECL=256)
//SYSPRINT DD SYSOUT=A
//SYSIN DD *
RESTORE SOURCE(TESTDUMP)
      INCLUDE(TEST.FB.FILE*.ABC) - 
 IGNORE 
 REPLACE
/*
//
```
## <span id="page-454-0"></span>M2RUNCMD 배치 유틸리티

배치 유틸리티 프로그램인 M2RUNCMD를 사용하면 Micro Focus 명령, 스크립트 및 시스템 호출을 터 미널이나 명령 프롬프트에서 실행하는 대신 JCL에서 직접 실행할 수 있습니다. 명령의 출력은 배치 작 업의 스풀 로그에 기록됩니다.

주제

- [지원하는 플랫폼](#page-454-1)
- [Amazon EC2에서 AWS 메인프레임 현대화 런타임을 위해 M2RUNCMD 구성 \(2.0 포함\) AppStream](#page-455-0)
- [샘플 JCL](#page-455-1)

## <span id="page-454-1"></span>지원하는 플랫폼

다음 플랫폼에서 M2RUNCMD를 사용할 수 있습니다.

- Micro Focus 런타임(Amazon EC2)
- 모든 종류의 Micro Focus Enterprise Developer(ED) 및 Micro Focus Enterprise Server(ES) 제품.

<span id="page-455-0"></span>Amazon EC2에서 AWS 메인프레임 현대화 런타임을 위해 M2RUNCMD 구성 (2.0 포함) AppStream

마이그레이션된 애플리케이션이 Amazon EC2의 AWS 메인프레임 현대화 런타임에서 실행되는 경우 다음과 같이 M2RUNCMD 구성을 하십시오.

- 배치 유틸리티의 바이너리 위치를 포함하도록 [Micro Focus JES 프로그램 경로를](https://www.microfocus.com/documentation/enterprise-developer/ed80/ED-Eclipse/index.html?t=GUID-BC8A1796-9EDE-48EB-8363-31C9BDE7F96B.html) 변경하세요. 여러 경로를 지정해야 하는 경우 Linux에서는 콜론(:)을 사용하여 경로를 구분하고 Windows에서는 세미 콜론(;)을 사용하여 경로를 구분합니다.
	- Linux: /opt/aws/m2/microfocus/utilities/64bit
	- Windows(32비트): C:\AWS\M2\MicroFocus\Utilities\32bit
	- Windows(64비트): C:\AWS\M2\MicroFocus\Utilities\64bit

<span id="page-455-1"></span>샘플 JCL

다음 샘플 JCL 중 하나를 사용하여 설치를 테스트할 수 있습니다.

#### RUNSCRL1.jcl

이 샘플 JCL은 스크립트를 생성하여 실행합니다. 첫 번째 단계는 /tmp/TEST\_SCRIPT.sh라는 스 크립트를 생성하고 SYSUT1 인스트림 데이터의 내용을 포함합니다. 두 번째 단계에서는 실행 권한을 설정하고 첫 번째 단계에서 만든 스크립트를 실행합니다. 두 번째 단계만 수행하도록 선택하여 기존 Micro Focus 및 시스템 명령을 실행할 수도 있습니다.

```
//RUNSCRL1 JOB 'RUN SCRIPT',CLASS=A,MSGCLASS=X,TIME=1440
1///*//*-------------------------------------------------------------------*
//* CREATE SCRIPT (LINUX) 
//*-------------------------------------------------------------------*
//*//STEP0010 EXEC PGM=IEBGENER
1/*//SYSPRINT DD SYSOUT=*
//SYSIN DD DUMMY
```
 $//^*$ 

```
//SYSUT1 DD *
#!/bin/bash
set -x
## ECHO PATH ENVIRONMNET VARIABLE
echo $PATH
## CLOSE/DISABLE VSAM FILE
casfile -r$ES_SERVER -oc -ed -dACCTFIL
## OPEN/ENABLE VSAM FILE
casfile -r$ES_SERVER -ooi -ee -dACCTFIL
exit $?
/*
//SYSUT2 DD DSN=&&TEMP,
// DISP=(NEW,CATLG,DELETE),
// DCB=(RECFM=LSEQ,LRECL=300,DSORG=PS,BLKSIZE=0)
//*MFE: %PCDSN='/tmp/TEST_SCRIPT.sh'
//*//*-------------------------------------------------------------------*
//* RUN SCRIPT (LINUX)
//*-------------------------------------------------------------------*
1///STEP0020 EXEC PGM=RUNCMD
1///SYSOUT DD SYSOUT=*
1/*
//SYSIN DD *
*RUN SCRIPT 
 sh /tmp/TEST_SCRIPT.sh
/*
//
```
#### **SYSOUT**

실행된 명령 또는 스크립트의 출력이 SYSOUT 로그에 기록됩니다. 수행된 각 명령에 대해 명령, 출력 및 반환 코드가 표시됩니다.

```
************* CMD Start *************
```

```
CMD_STR: sh /tmp/TEST_SCRIPT.sh 
CMD_OUT: 
+ echo /opt/microfocus/EnterpriseServer/bin:/sbin:/bin:/usr/sbin:/usr/bin 
/opt/microfocus/EnterpriseServer/bin:/sbin:/bin:/usr/sbin:/usr/bin 
+ casfile -rMYDEV -oc -ed -dACCTFIL 
-Return Code: 0 
Highest return code: 0
+ casfile -rMYDEV -ooi -ee -dACCTFIL 
-Return Code: 8 
Highest return code: 8 
+ exit 8 
CMD_RC=8 
************ CMD End ************
```
### RUNCMDL1.jcl

이 샘플 JCL은 RUNCMD를 사용하여 여러 명령을 실행합니다.

```
//RUNCMDL1 JOB 'RUN CMD',CLASS=A,MSGCLASS=X,TIME=1440
//*
//*//*-------------------------------------------------------------------*
//* RUN SYSTEM COMMANDS
//*-------------------------------------------------------------------*
//^*//STEP0001 EXEC PGM=RUNCMD
//*//SYSOUT DD SYSOUT=*
//*//SYSIN DD *
*LIST DIRECTORY
```

```
 ls
*ECHO PATH ENVIRONMNET VARIABLE 
 echo $PATH
/*
//
```
# AWS Precise를 사용한 메인프레임 현대화 데이터 복제

AWS 메인프레임 현대화는 다양한 Amazon 머신 이미지 (AMI) 를 제공합니다. 이러한 AMI를 사용하면 Amazon EC2 인스턴스를 신속하게 프로비저닝할 수 있어 메인프레임 시스템에서 Precise를 사용할 때 까지 데이터를 복제할 수 있는 맞춤형 환경을 구축할 수 있습니다. AWS 이 안내서는 이러한 AMI에 액 세스하고 사용하는 데 필요한 단계를 제공합니다.

## 필수 조건

- Amazon EC2 인스턴스를 생성할 수 있는 AWS 계정에 대한 관리자 액세스 권한이 있는지 확인하십 시오.
- Amazon EC2 인스턴스를 생성하려는 지역에서 AWS 메인프레임 현대화 서비스를 사용할 수 있는지 확인하십시오. [리전별 사용 가능한 AWS 서비스 목록을](https://aws.amazon.com/about-aws/global-infrastructure/regional-product-services/) 참조하세요.
- Amazon EC2 인스턴스가 생성될 Amazon Virtual Private Cloud(Amazon VPC)를 식별하세요.
- Amazon VPC에서 Amazon EC2 인스턴스를 생성할 때는 연결된 라우팅 테이블에 인터넷 게이트웨 이 또는 NAT 게이트웨이가 있는지 확인합니다.
	- **a** Note

데이터를 성공적으로 복제하려면 AWS EC2 인스턴스가 AWS Marketplace에 대한 통신 액세 스 권한을 가지고 있어야 합니다. AWS Marketplace와의 연결 문제가 있는 경우 복제 프로세스 가 실패합니다.

## Amazon Machine Image 구독

AWS Marketplace 제품을 구독하면 제품의 AMI에서 인스턴스를 시작할 수 있습니다.

- 1. AWS Management Console [로그인하고 https://console.aws.amazon.com/marketplace 에서 콘솔](https://console.aws.amazon.com/marketplace) [을 엽니다. AWS Marketplace](https://console.aws.amazon.com/marketplace)
- 2. 구독 관리를 선택합니다.
- 3. https://aws.amazon.com/marketplace/pp/prodview-en3xrbgzbs3dk 링크를 복사하여 브라우저 주 소 표시줄에 붙여 넣습니다.
- 4. 구독 계속을 선택합니다.
- 5. 이용 약관에 동의하는 경우 약관 동의를 선택합니다. 이 프로세스에는 몇 분이 걸릴 수 있습니다.
- 6. 아래와 같이 감사 메시지가 나타날 때까지 기다립니다. 이 메시지는 제품을 성공적으로 구독했음 을 확인하는 메시지입니다.

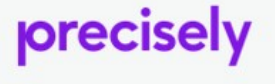

**AWS Mainframe Modernization service Data Replication with Precisely** 

Thank you for subscribing to this product! You can now configure your software.

7. 왼쪽 탐색 창에서 구독 관리를 선택합니다. 이 보기에는 구독한 모든 구독이 표시됩니다.

Precise를 사용하여 AWS 메인프레임 현대화 데이터 복제를 시작하 십시오.

- 1. [https://console.aws.amazon.com/marketplace 에서 AWS Marketplace 콘솔을 엽니다.](https://console.aws.amazon.com/marketplace)
- 2. 왼쪽 탐색 창에서 구독 관리를 선택합니다.
- 3. 시작하려는 AMI를 찾은 다음 새 인스턴스 실행을 선택합니다.
- 4. 리전에서 허용 목록에 있는 리전을 선택합니다.
- 5. 계속해서 EC2를 통해 시작을 선택하세요. 이 작업을 수행하면 Amazon EC2 콘솔로 이동합니다.
- 6. 서버 이름에 DNS 이름을 입력합니다.
- 7. 프로젝트 성능 및 비용 요구 사항에 맞는 인스턴스 유형을 선택합니다. 인스턴스 크기의 권장 시작 점은 c5.2xLarge입니다.
- 8. 기존 키 페어를 선택하거나 새 페어를 생성 후 저장합니다. 키 페어에 대한 자세한 내용은 Amazon EC2 Linux 인스턴스용 사용 설명서에서 [Amazon EC2 키 페어 및 Linux 인스턴스를](https://docs.aws.amazon.com/AWSEC2/latest/UserGuide/ec2-key-pairs.html) 참조하세요.
- 9. 네트워크 설정을 편집하고 허용 목록에 있는 VPC와 적절한 서브넷을 선택합니다.
- 10. 기존 보안 그룹을 선택하거나 새 보안 그룹을 생성합니다. Precisely 서버 EC2 인스턴스를 사용한 데이터 복제의 경우 SSH 액세스 허용(기본적으로 포트 22에서) 외에도 TCP 트래픽을 기본 포트 2626으로 허용하는 것이 일반적입니다.
- 11. Amazon EC2 인스턴스의 스토리지를 구성합니다.
- 12. 요약을 검토하고 인스턴스 실행을 선택합니다. 성공적으로 실행되려면 인스턴스 유형이 유효해야 합니다. 시작에 실패할 경우 인스턴스 구성 편집을 선택하고 다른 인스턴스 유형을 선택합니다.
- 13. 성공 메시지가 표시되면 인스턴스에 연결을 선택합니다.
- 14. [https://console.aws.amazon.com/ec2/에](https://console.aws.amazon.com/ec2/)서 Amazon EC2 콘솔을 엽니다.
- 15. 왼쪽 탐색 창의 인스턴스 메뉴에서 인스턴스를 선택합니다.

16. 기본 창에서 인스턴스의 상태를 확인합니다.

## IAM 정책 생성

AWS Marketplace 목록을 통해 배포한 AWS 메인프레임 현대화 EC2 인스턴스를 성공적으로 운영하려 면 IAM 역할 및 정책을 구성해야 합니다. 특별히 맞춤화된 이 IAM 설정은 선택 사항이 아니라 Amazon EC2 인스턴스가 서비스와 상호 작용할 수 있도록 승인합니다. AWS Marketplace AWS 메인프레임 현 대화는 IAM 역할 및 정책을 통해 정확한 요금 청구를 위해 필수적인 사용 데이터를 정확하게 기록할 수 있습니다. 이 구성을 구현하지 않으면 데이터 복제 시도가 실패하고 운영이 중단될 수 있습니다.

- 1. [https://console.aws.amazon.com/iam/에](https://console.aws.amazon.com/iam/)서 IAM 콘솔을 엽니다.
- 2. 왼쪽의 탐색 창에서 정책을 선택합니다.
- 3. 정책을 처음으로 선택하는 경우 관리형 정책 소개 페이지가 나타납니다. 시작하기를 선택합니다.
- 4. 페이지 상단에서 정책 생성을 선택합니다.
- 5. 정책 편집기 섹션에서 JSON 옵션을 선택합니다.
- 6. 다음 JSON 정책을 입력합니다.

```
{ 
      "Version": "2012-10-17", 
      "Statement": [ 
          \mathcal{L} "Action": ["aws-marketplace:MeterUsage"], 
                "Effect": "Allow", 
                "Resource": "*" 
           } 
     \mathbf{I}}
```
## IAM 역할 생성

- 1. [https://console.aws.amazon.com/iam/에](https://console.aws.amazon.com/iam/)서 IAM 콘솔을 엽니다.
- 2. 탐색 창에서 역할(Roles)을 선택한 후 역할 생성(Create role)을 선택합니다.
- 3. 신뢰할 수 있는 엔터티 유형(Trusted entity type) 섹션에서 AWS 서비스를 선택합니다.
- 4. 사용 사례 섹션의 서비스 또는 사용 사례에서 Amazon EC2를 선택합니다.
- 5. 다음을 선택합니다.
- 6. 정책 목록의 유형별 필터 드롭다운에서 고객 관리형을 선택하고 생성한 정책의 이름을 입력합니 다. 정책 이름 옆에 있는 확인란을 선택합니다.
- 7. 다음을 선택합니다.
- 8. 역할의 이름과 설명(선택 사항)을 입력합니다.
- 9. 신뢰 정책 및 권한을 검토한 다음 역할 생성을 선택합니다.

## Amazon EC2 인스턴스에 IAM 역할 연결

- 1. [https://console.aws.amazon.com/ec2/에](https://console.aws.amazon.com/ec2/)서 Amazon EC2 콘솔을 엽니다.
- 2. 탐색 창에서 인스턴스를 선택합니다.
- 3. Amazon EC2 인스턴스를 선택합니다.
- 4. 작업 메뉴에서 보안을 선택한 다음 IAM 역할 수정을 선택합니다.
- 5. 인스턴스에 연결할 역할을 선택한 다음 IAM 역할 업데이트를 선택합니다.

# Charon 통합

## Charon-SSP 소개

1987년 Sun Microsystems는 32비트 RISC 프로세서인 SPARC V7 프로세서를 출시했습니다. 이후 오 리지널 SPARC V7의 개정판인 SPARC V8이 1990년에 출시되었으며, 가장 눈에 띄는 변화로 하드웨 어 나누기 및 곱하기 명령이 포함되었습니다. SPARC V8 프로세서는 SPARCstation 5, 10, 20과 같은 여러 서버와 워크스테이션의 기반을 형성했습니다. 1993년에는 SPARC V8에 이어 64비트 SPARC V9 프로세서가 출시되었습니다. 이 역시 Enterprise 250 및 450과 같은 여러 서버와 워크스테이션의 기반 이 되었습니다.

하드웨어 노후화와 예비 부품 또는 리퍼비시 부품 부족으로 인해, 구형 SPARC 기반 워크스테이션 과 서버용으로 개발된 소프트웨어 및 시스템을 유지 관리하기가 더 어려워졌습니다. 특정 end-of-life SPARC 기반 시스템에 대한 지속적인 수요를 충족하기 위해 Stromasys S.A. 는 Charon-SSP SPARC 에뮬레이터 제품 라인을 개발했습니다. 다음 제품은 지정된 기본 하드웨어 SPARC 시스템을 대체하는 소프트웨어 기반 가상 머신 대체품입니다. 에뮬레이션된 하드웨어 제품군에 대한 일반적인 개요는 다 음과 같습니다.

Charon-SSP/4M은 다음과 같은 SPARC 하드웨어를 에뮬레이션합니다.

• Sun-4m 제품군(Sun SPARCstation 20으로 대표됨): 원래는 멀티프로세서 Sun-4 변형이었으며, SPARCServer 600MP 시리즈에 도입된 MBus 프로세서 모듈 버스를 기반으로 했습니다. Sun-4m 아 키텍처는 나중에 SPARC V8 아키텍처 프로세서를 활용하는 SPAR Cstation 5와 같은 비MBus 단일 프로세서 시스템도 포함했습니다. SunOS 4.1.2부터 시작해서 Solaris 2.1에서 Solaris 9까지 지원됩 니다. SPARCServer 600MP 지원은 Solaris 2.5.1 이후에 중단되었습니다.

Charon-SSP/4U(+)는 다음과 같은 SPARC 하드웨어를 에뮬레이션합니다.

• Sun-4u 제품군(Sun Enterprise 450으로 대표됨): (UltraSPARC의 경우 U) - 이 변형에는 Sun Ultra 시리즈에서 처음 사용된 64비트 SPARC V9 프로세서 아키텍처와 UPA 프로세서 상호 연결이 도입 되었습니다. 버전 2.5.1부터 시작하는 32비트 버전의 Solaris에서 지원됩니다. Sun-4u용 최초의 64 비트 Solaris 릴리스는 Solaris 7이었습니다. UltraSPARC I 지원은 Solaris 9 이후 중단되었습니다. Solaris 10은 UltraSP ARC II부터 UltraSPARC IV에 이르는 Sun-4u 구현을 지원합니다.

Charon-SSP/4V(+)는 다음과 같은 SPARC 하드웨어를 에뮬레이션합니다.

• Sun-4v 제품군(SPARC T2 및 T4로 대표됨): 이 변형은 Ultra SPARC T1 멀티코어 프로세서에 도입 된 Sun-4u에 하이퍼바이저 프로세서 가상화를 추가했습니다. 일부 하드웨어는 릴리스 3/05 HW2부 터 Solaris 버전 10에서 지원되었습니다. Charon-SSP로 에뮬레이션된 하드웨어를 포함한 대부분의 모델에는 최신 버전의 Solaris 10이 필요합니다. 여러 Solaris 11 버전도 지원됩니다.

다음 이미지는 물리적 하드웨어를 에뮬레이터로 마이그레이션하는 기본 개념을 보여줍니다.

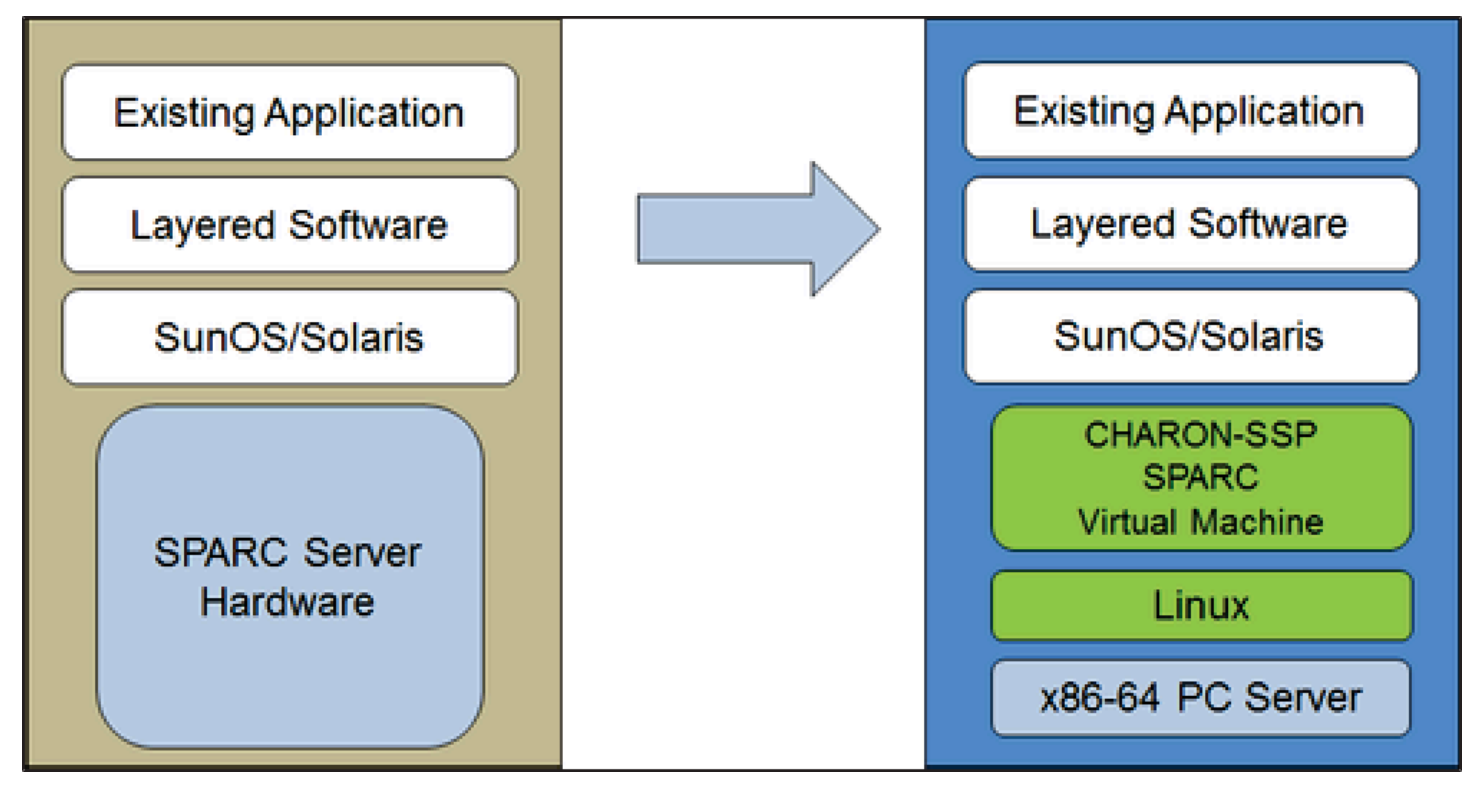

Charon-SSP 가상 시스템을 사용하면 Sun 및 Oracle SPARC 기반 컴퓨터 사용자는 원래 시스템 구성 을 거의 또는 전혀 변경하지 않고도 기본 하드웨어를 교체할 수 있습니다. 즉, 다른 플랫폼으로 전환하 거나 포트할 필요 없이 애플리케이션과 데이터를 계속 실행할 수 있습니다. Charon-SSP 소프트웨어는 상용 Intel 64비트 시스템에서 실행되므로, 투자한 대상을 계속해서 활용할 수 있습니다.

Charon-SSP/4U+는 Charon-SSP/4U와 동일한 가상 SPARC 플랫폼을 지원하며 Charon-SSP/4V+는 Charon-SSP/4V와 동일한 가상 SPARC 플랫폼을 지원합니다. 그러나 4U+ 및 4V+ 버전은 최신 CPU에 서 Intel의 VTx/EPT 및 AMD의 AMD-v/NPT 하드웨어 지원 가상화 기술을 활용하여 더 나은 가상 CPU 성능을 제공합니다. Charon-SSP/4U+ 및 Charon-SSP/4V+에는 VT-x/EPT 또는 AMD-v/NPT를 지원하 는 CPU가 필요하며 전용 호스트 시스템에 설치해야 합니다. VM(예: VMware)에서 이러한 제품 변형을 실행하는 것은 지원되지 않습니다.

### **a** Note

클라우드 환경에서 Charon-SSP/4U+ 또는 4V+를 실행할 계획이라면 Stromasys 또는 Stromasys VAR에 문의하여 요구 사항에 대해 논의하세요.

# 지원되는 게스트 운영 체제

Charon-SSP/4M 가상 머신은 다음과 같은 게스트 운영 체제 릴리스를 지원합니다.

- SunOS 4.1.3~4.1.4
- Solaris 2.3~Solaris 9

Charon-SSP/4U(+) 가상 머신은 다음과 같은 게스트 운영 체제 릴리스를 지원합니다.

• Solaris 2.5.1~Solaris 10

Charon-SSP/4V(+) 가상 머신은 다음과 같은 게스트 운영 체제 릴리스를 지원합니다.

• Solaris 10(08/07 업데이트 4부터 시작), Solaris 11.1~Solaris 11.4

Charon-SSP/4V(+)의 경우 다음 사항을 참고하세요.

- 에뮬레이션된 SPARC T4의 경우 지원되는 Solaris 10 버전은 Oracle Solaris 10 1/13, Oracle Solaris 10 8/11 및 Solaris 10 9/10 또는 Oracle Solaris 10 8/11 패치 세트를 사용하는 Solaris 10 10/09입니 다.
- 에뮬레이션된 SPARC T4 모델은 에뮬레이터에서 Solaris 11.4를 실행하기 위한 사전 조건입니다.
- Solaris 커널 영역은 지원되지 않습니다.

# Charon-SSP 클라우드 인스턴스 사전 조건

인스턴스 유형이나 형태를 선택하여 클라우드의 Charon-SSP 호스트 인스턴스에 사용할 가상 하드웨 어를 선택합니다. 인스턴스 유형이나 모양의 선택에 따라 Charon-SSP 가상 호스트 하드웨어의 하드웨 어 특성(예: 가상 Charon 호스트 시스템의 CPU 코어 수 및 메모리 양)이 결정됩니다.

**a** Note

Charon-SSP 마켓플레이스 이미지를 사용하여 인스턴스를 시작하면 모든 Linux 호스트 운영 체제 요구 사항이 충족됩니다.

최소 하드웨어 요구 사항은 다음과 같습니다.

크기 조정 가이드라인과 관련된 중요 사항:

- 아래의 크기 조정 지침(특히 호스트 CPU 코어 수 및 호스트 메모리와 관련된 지침)에는 최소 요구 사 항이 나와 있습니다. 모든 배포 상황을 검토하고 필요에 따라 실제 호스트 크기를 조정해야 합니다. 예를 들어, 게스트 애플리케이션에서 높은 I/O 부하가 발생하는 경우 I/O에 사용할 수 있는 CPU 코어 수를 늘려야 합니다. 그리고 에뮬레이션된 CPU가 많은 시스템은 일반적으로 I/O 로드를 높일 수 있 으니, I/O에 사용 가능한 CPU 코어 수를 늘려야 할 수 있습니다. 하이퍼스레딩 환경에서 최상의 성능 을 발휘하려면 CPU 코어 수(실제/물리적 CPU)가 활성 에뮬레이터의 CPU 요구 사항을 충족하기에 충분해야 합니다. 그래야 워크로드가 많은 스레드가 하나의 물리적 CPU 코어를 공유하는 것을 피할 수 있습니다.
- 에뮬레이션된 CPU의 CPU 코어 할당과 I/O 처리를 위한 CPU 코어는 구성에 따라 결정됩니다. 이 에 대한 자세한 내용 및 I/O 처리를 위한 CPU 코어의 기본 할당에 대한 자세한 내용은 일반 Charon-SSP 사용 설명서의 CPU 구성을 참조하세요.

### 중요한 일반 정보

- 한 클라우드 인스턴스에서 다른 클라우드 인스턴스로 에뮬레이터 데이터를 빠르게 전송하려 면, 모든 관련 에뮬레이터 데이터를 기존 인스턴스에서 쉽게 분리하여 새 인스턴스에 연결할 수 있는 별도의 디스크 볼륨에 저장하는 것이 좋습니다.
- 인스턴스의 크기를 처음부터 올바르게 지정해야 합니다(아래 최소 요구 사항 확인). Charon-SSP AL의 Charon-SSP 라이선스는 인스턴스가 처음 시작될 때 생성됩니다. 나중에 다른 인 스턴스 크기/유형으로 변경하여 CPU 코어 수가 달라지면 라이선스가 무효화되어 Charon 인 스턴스가 시작되지 않습니다(새 인스턴스 필요). AutoVE 모드에서 Charon-SSP AL 인스턴 스를 사용할 계획이라면 처음 시작하기 전에 AutoVE 서버 정보를 포함해야 합니다. 그렇지 않으면 퍼블릭 라이선스 서버가 사용됩니다. Charon-SSP VE의 라이선스는 라이선스 서버 에서 캡처한 지문을 기반으로 생성됩니다. 라이선스 서버를 에뮬레이터 호스트에서 직접 실 행하고 나중에 에뮬레이터 호스트에서 CPU 코어 수 변경 등을 요구하는 경우 라이선스는 무 효화됩니다(새 라이선스 및 새 인스턴스 필요).

# 인스턴스 사전 조건

일반 CPU 요구 사항: Charon-SSP는 최신 x86-64 아키텍처 프로세서 기반 Amazon EC2 인스턴스를 지원합니다.

Charon-SSP의 최소 요구 사항:

- 호스트 시스템 CPU 코어의 최소 개수:
	- 호스트 운영 체제용 CPU 코어 하나 이상
	- 에뮬레이션된 각 SPARC 시스템의 경우:
		- 인스턴스의 에뮬레이션된 CPU 하나당 CPU 코어 1개
		- I/O 처리를 위한 추가 CPU 코어 1개 이상(서버 JIT 최적화를 사용하는 경우 최소 2개). 구성 옵 션은 위에서 언급한 CPU 구성 섹션을 참조하세요. 기본적으로 Charon은 Charon 호스트에 표시 되는 CPU 수의 1/3(최소 1, 반올림)을 I/O 처리에 할당합니다.
- 최소 메모리 요구 사항:
	- Linux 호스트 운영 체제용 RAM이 4GB 이상이어야 합니다. 실제 요구 사항은 더 높을 수 있으며, Linux 호스트에서 실행되는 비에뮬레이터 서비스의 요구 사항에 따라 달라집니다. Linux 호스트에 2GB 이상의 RAM을 권장하는 이전 권장 사항은 많은 시스템에서 여전히 유효하지만, Linux 운영 체제 및 애플리케이션의 요구 사항이 증가하면서 새로 설치해야 하는 업데이트된 권장 사항이 생 겼습니다. 추가적으로 다음이 적용됩니다.
	- 에뮬레이션된 각 SPARC 시스템의 경우:
		- 에뮬레이션된 인스턴스의 구성 메모리
		- DIT 최적화, 에뮬레이터 요구 사항, 런타임 버퍼, SMP 및 그래픽 에뮬레이션을 지원하는 2GB의 RAM(서버 JIT를 사용하는 경우 6GB의 RAM)
- 최신 x86-64 CPU에서 하이퍼스레딩을 사용할 경우 물리적 CPU 코어 하나에서 스레드 2개를 실행 하여 호스트 운영 체제에 2개의 논리적 CPU를 제공할 수 있습니다. 가능하면 Charon-SSP 호스트 에서 하이퍼스레딩을 비활성화하세요. 하지만 이는 VMware 및 클라우드 환경에서 불가능한 경우 가 많거나 하이퍼스레딩의 사용 여부가 불분명합니다. Charon-SSP 하이퍼스레딩 옵션을 사용하면 Charon-SSP가 이러한 환경에 적응할 수 있습니다. 자세한 구성 정보는 위에서 언급한 일반 Charon-SSP 사용 설명서의 CPU 구성 섹션을 참조하세요. 참고: 최상의 성능을 보장하려면 Charon-SSP 스 레드가 물리적 CPU 코어를 공유하지 않아야 합니다. 구성된 에뮬레이터의 요구 사항을 충족하기에 충분한 물리적 코어를 호스트 시스템에서 사용할 수 있어야 합니다.
- 고객 요구 사항에 따라 하나 이상의 네트워크 인터페이스가 필요합니다.
- Charon-SSP/4U+ 및 Charon-SSP/4V+는 Intel VT-x/EPT 또는 AMD-v/NPT(베어메탈 인스턴스)를 지 원하는 물리적 하드웨어에서 실행되어야 하므로, 모든 클라우드 환경에서 실행할 수는 없습니다. 해
당 하드웨어의 가용성에 대해서는 클라우드 제공업체의 설명서를 참조하세요. 또한, 다음 사항에 유 의하세요.

- Charon-SSP/4U+ 및 Charon-SSP/4V+는 Stromasys에서 지원하는 Linux 커널을 사용할 때만 지 원됩니다.
- 이러한 유형의 에뮬레이션된 SPARC 하드웨어가 필요한 경우 Stromasys 또는 Stromasys VAR에 문의하여 요구 사항을 자세히 논의하세요.

# Charon용 클라우드 인스턴스 생성 및 구성 (새 GUI) AWS

이 섹션에는 2022년 AWS Management Console 봄의 상황이 반영되어 있습니다. 여전히 이전 콘솔을 사용하는 경우 AWS Charon-SSP 시작 안내서의 부록을 참조하십시오.

## 일반적인 사전 요구 사항

이 설명은 AWS에서의 Linux 인스턴스 기본 설정을 보여줍니다. 여기에는 특정 사전 조건이 나열되어 있지 않습니다. 하지만 사용 사례에 따라 다음 사전 조건을 고려하세요.

- 아마존 계정 및 AWS Marketplace 구독
	- 에서 AWS Linux 인스턴스를 설정하려면 관리자 액세스 권한이 있는 AWS 계정이 필요합니다.
	- 인스턴스를 시작하려는 AWS 지역을 식별하십시오. 사용하려는 AWS 서비스를 해당 리전에서 사 용할 수 있는지 확인하세요. [AWS 리전별 서비스를 참조하세요.](https://aws.amazon.com/about-aws/global-infrastructure/regional-product-services/)
	- 인스턴스를 시작할 VPC와 서브넷을 확인합니다.
	- 인스턴스에 인터넷 액세스가 필요한 경우 VPC와 연결된 라우팅 테이블에 인터넷 게이트웨이가 있는지 확인하세요. 인스턴스에 온프레미스 네트워크에 대한 VPN 액세스가 필요한 경우 VPN 게 이트웨이를 사용할 수 있는지 확인합니다. VPC와 서브넷의 정확한 구성은 네트워크 설계 및 애플 리케이션 요구 사항에 따라 달라집니다.
	- 특정 AWS Marketplace 서비스를 구독하려면 에서 AWS Marketplace 구독을 선택한 다음 구독 관 리를 선택합니다. AWS Management Console
	- 사용하려는 서비스를 검색하고 구독합니다. 구독을 완료하면 구독 관리 섹션에 구독이 나타납니 다. 여기에서 새 인스턴스를 직접 시작할 수 있습니다.
- 인스턴스 하드웨어 및 소프트웨어 사전 조건은 인스턴스 사용 계획에 따라 달라집니다.
	- 옵션 1: 인스턴스를 Charon 에뮬레이터 호스트 시스템으로 사용합니다.
		- Charon 제품의 사용 설명서 및/또는 시작 안내서의 하드웨어 및 소프트웨어 사전 조건 섹션을 참조하여 Linux 인스턴스에서 충족해야 하는 정확한 하드웨어 및 소프트웨어 사전 조건을 파악

합니다. 인스턴스를 시작하는 데 사용하는 이미지와 선택한 인스턴스 유형에 따라 클라우드 인 스턴스의 소프트웨어 및 하드웨어가 결정됩니다.

- 에뮬레이션된 레거시 시스템을 실행하려면 Charon 제품 라이선스가 필요합니다. 자세한 내용 은 Charon 제품 설명서의 라이선스 정보를 참조하거나 Stromasys 담당자 또는 Stromasys VAR 에 문의하세요.
- 옵션 2: 인스턴스를 전용 VE 라이선스 서버로 사용합니다.
	- 자세한 사전 조건은 VE 라이선스 서버 안내서를 참조하세요.
- Charon 에뮬레이터 제품에서 제공하는 에뮬레이션된 시스템에서 실행할 수 있는 특정 레거시 운영 체제에는 운영 체제의 원래 공급업체의 라이선스가 필요합니다. 사용자는 기존 운영 체제와 관련된 모든 라이선스 의무에 대한 책임이 있으며, 적절한 라이선스를 제공해야 합니다.

## 를 AWS Management Console 사용하여 새 인스턴스를 시작합니다.

## 새 인스턴스를 생성하려면

- 1. AWS Management Console [로그인하고 https://console.aws.amazon.com/ec2/ 에서 Amazon EC2](https://console.aws.amazon.com/ec2/)  [콘솔을 엽니다.](https://console.aws.amazon.com/ec2/)
- 2. 인스턴스 시작을 선택합니다.
- 3. 인스턴스의 이름을 입력합니다.
- 4. AMI를 선택합니다. AMI는 클라우드 인스턴스를 시작하는 데 사용되는 사전 패키징된 이미지입니 다. 여기에는 운영 체제와 해당 애플리케이션 소프트웨어가 포함됩니다. AMI 선택은 인스턴스를 어떻게 사용할 계획인지에 따라 달라집니다.
	- 인스턴스를 Charon 에뮬레이터 호스트 시스템으로 사용하려는 경우 다음과 같은 여러 AMI를 선택할 수 있습니다.
		- 사전 패키징된 Charon 마켓플레이스 이미지에서 Charon 호스트 시스템 설치: 이미지에는 기 본 운영 체제와 사전 설치된 Charon 소프트웨어가 포함되어 있습니다.
			- 현재 클라우드 제공업체 마켓플레이스에서 어떤 옵션을 사용할 수 있는지 Stromasys 담당 자에게 문의하세요.
			- 클라우드 제공업체 및 Stromasys 제품 릴리스 계획에 따라 2가지 변형이 있을 수 있습니다.
				- Stromasys가 운영하는 퍼블릭 라이선스 서버 또는 고객이 운영하는 프라이빗 AutoVE 라 이선스 서버에서 사용하기 위한 자동 라이선스(AL)
				- 고객이 운영하는 프라이빗 VE 라이선스 서버와 함께 사용하기 위한 가상 환경(VE)
- Linux용 Charon 에뮬레이터 설치 RPM 패키지와 함께 일반적인 Charon 에뮬레이터 설치를 사용하여 Charon 호스트 시스템 설치:
	- 선택한 Charon 제품 및 버전에서 지원하는 배포판의 Linux AMI를 선택합니다. Stromasys 설명서 사이트에서 해당 제품의 사용 설명서를 참조하세요.
- 인스턴스를 전용 VE 라이선스 서버로 사용하려는 경우 라이선스 설명서의 VE 라이선스 서버 안 내서에서 Linux 인스턴스의 요구 사항을 참조하세요.

필요한 AMI를 결정한 후 일치하는 Linux 또는 Charon 제품 AMI를 선택합니다. 필요한 AMI가 표시 되지 않으면 더 많은 AMI 찾아보기를 선택합니다. 인스턴스 사용 계획과 일치하는 Linux AMI를 선 택합니다. 다음 중 하나가 될 수 있습니다.

- 사전 패키징된 Charon VE 마켓플레이스 이미지로, AMI 이름에 문자열 've' 포함.
- 자동 라이선싱 또는 AutoVE용으로 사전 패키징된 Charon AL 마켓플레이스 이미지.
- RPM 제품 설치를 지원하는 Linux 버전.
- VE 라이선스 서버에 지원되는 Linux 버전.
- 5. 인스턴스 유형을 선택합니다. Amazon EC2는 CPU, 메모리, 스토리지, 네트워킹 용량을 다양하게 조합한 인스턴스 유형을 제공합니다. 사용하려는 Charon 제품의 요구 사항과 일치하는 인스턴스 유형을 선택합니다. 일부 마켓플레이스 이미지에는 인스턴스 유형 선택이 제한되어 있습니다.
- 6. 기존 키 페어를 선택하거나 새 페어를 생성 후 저장합니다. 기존 키 페어를 선택하는 경우 일치하 는 프라이빗 키가 있는지 확인합니다. 없으면 인스턴스에 연결할 수 없습니다.

### **a** Note

관리 시스템에서 지원한다면 RHEL 9.x, Rocky Linux 9.x, Oracle Linux 9.x의 경우 SSH 키 유형 ECDSA 또는 ED25519를 사용하세요. 이러한 유형을 사용하면 Charon 호스트의 기 본 암호화 정책 설정을 보안 수준이 떨어지는 설정으로 변경하지 않아도 SSH 터널을 통해 해당 Charon 호스트 Linux 시스템에 연결할 수 있습니다. 예를 들어, 이는 Charon-SSP 관 리자에게 중요합니다. Red [Hat 설명서에서 시스템 전반의 암호화 정책 사용을](https://access.redhat.com/documentation/en-us%20%20%20%20%20%20%20%20%20/red_hat_enterprise_linux/9/html/security_hardening/using-the-system-wide-cryptographic-policies_security-hardening) 참조하십시 오.

- 7. 네트워크 설정 섹션에서 편집을 선택합니다. 환경에 맞는 설정을 선택합니다.
	- VPC를 지정합니다.
	- 기존 서브넷을 지정하거나 새 서브넷을 생성합니다.
- 기본 인터페이스에 퍼블릭 IP 주소의 자동 할당을 활성화하거나 비활성화합니다. 자동 할당은 인스턴스에 단일 네트워크 인터페이스가 있는 경우에만 가능합니다.
- 기존 또는 새 사용자 지정 보안 그룹을 할당합니다. 보안 그룹은 인스턴스에 대한 액세스를 최소 한 SSH 이상으로 허용해야 합니다. 인스턴스에서 실행하려는 애플리케이션에 필요한 모든 포 트도 허용되어야 합니다. 인스턴스를 생성하고 나서 언제든지 보안 그룹을 수정할 수 있습니다.
- 8. 스토리지 섹션의 루트 볼륨(시스템 디스크)에서 환경에 적합한 크기를 선택합니다. Linux 시스템 에 권장되는 최소 시스템 디스크 크기는 30GiB입니다. 가상 디스크 컨테이너 및 기타 스토리지 요 구 사항을 위한 공간을 제공하려면 지금 또는 인스턴스를 시작한 후에 스토리지를 더 추가할 수 있습니다. 하지만 시스템 디스크 크기는 설치하려는 모든 애플리케이션과 유틸리티를 포함하여 Linux 시스템 요구 사항을 충족해야 합니다.

### **a** Note

Charon 애플리케이션 데이터(예: 디스크 이미지)를 위한 별도의 스토리지 볼륨을 생성하 는 것이 좋습니다. 필요한 경우 나중에 해당 볼륨을 다른 인스턴스로 마이그레이션할 수 있습니다.

9. 고급 세부 정보 섹션을 확장하고 스크롤을 내려 CPU 옵션 지정을 선택합니다. 다음 이미지에는 Charon 에뮬레이터 환경에 유용할 가능성이 높은 3가지가 예시로 나와 있습니다.

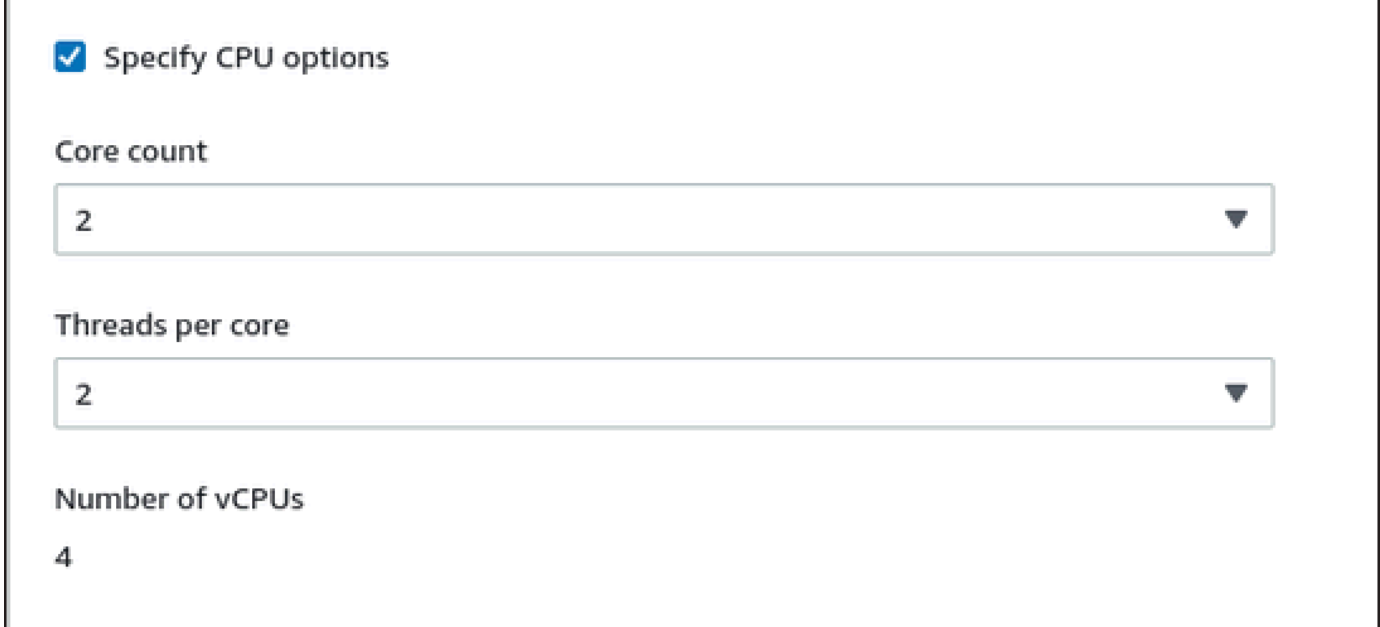

10. 1.1.23 이전 버전의 VE 라이선스 서버 시스템의 경우 인스턴스에 필요한 IAM 역할을 할당해야 합 니다. ListUsers 작업을 허용하는 역할이어야 합니다. 역할을 할당하려면 확장된 고급 세부 정

보 섹션의 IAM 인스턴스 프로파일에서 역할을 선택하거나 새 IAM 프로파일 생성을 선택합니다. 자세한 내용은 [Amazon EC2의 IAM 역할](https://docs.aws.amazon.com/AWSEC2/latest/UserGuide/iam-roles-for-amazon-ec2.html)을 참조하세요.

11. 인스턴스가 Charon AL AWS Marketplace 이미지를 기반으로 하고 Stromasys에서 운영하는 퍼블 릭 라이선스 서버를 사용하려는 경우, 인스턴스를 시작하기 전에 인스턴스 구성에 해당 정보를 추 가해야 합니다.

다음 이미지와 같이 AutoVE 라이선스 서버의 정보를 입력합니다.

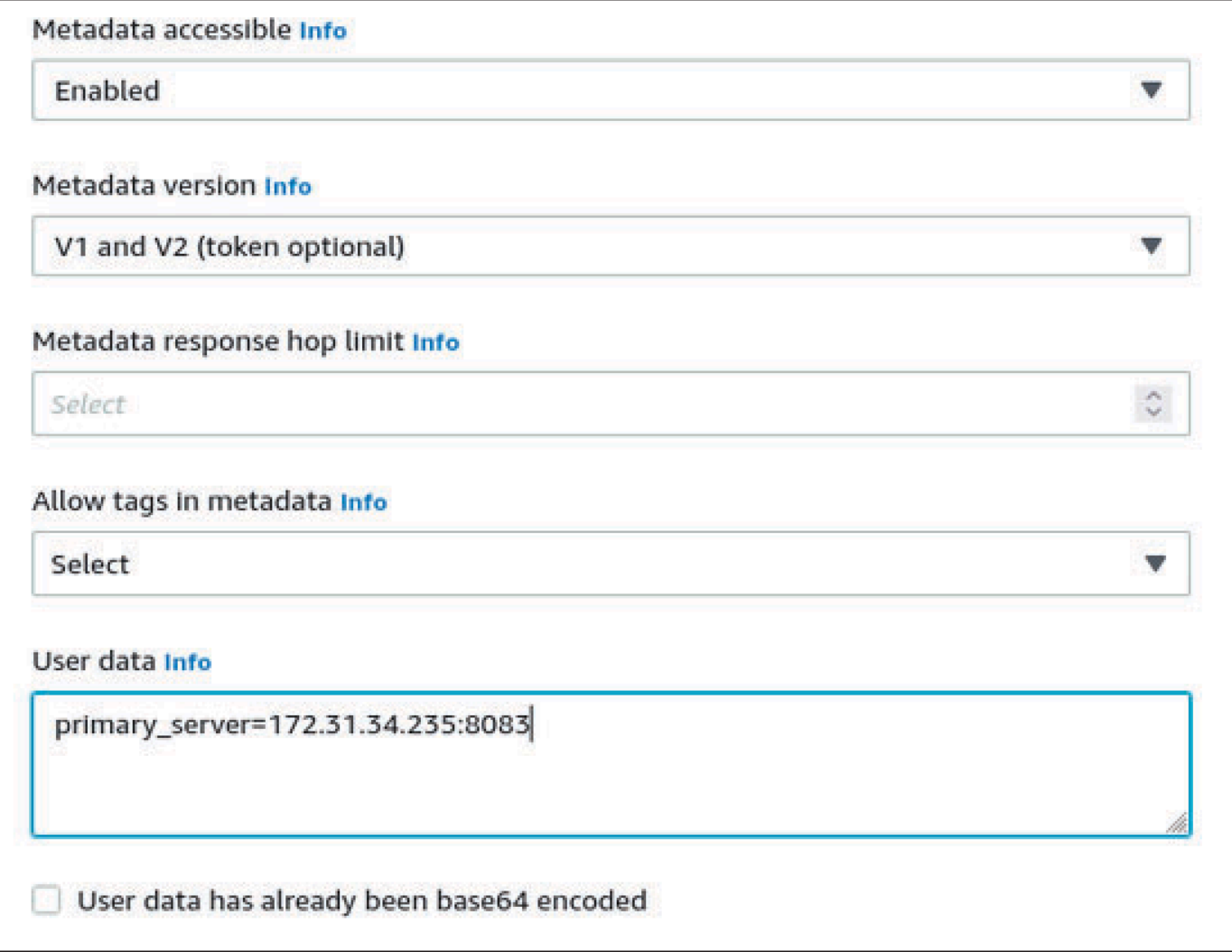

유효한 사용자 데이터 구성 옵션은 다음과 같습니다.

- **primary\_server=***<ip-address>*[**:***<port>*]
- **backup\_server=***<ip-address>*[**:***<port>*]

위치

- <ip-address>는 해당되는 기본 및 백업 서버의 IP 주소를 나타냅니다.
- <port>는 라이선스 서버와 통신하는 데 사용되는 기본이 아닌 TCP 포트(기본값: TCP/8083)를 나타냅니다.

**a** Note

AutoVE 모드를 활성화하려면 최초 실행 시 하나 이상의 라이선스 서버를 구성해야 합니 다. 그렇지 않으면 인스턴스가 Stromasys에서 운영하는 퍼블릭 라이선스 서버 중 하나에 바인딩됩니다.

12. 요약 섹션에서 인스턴스 실행을 선택합니다. 잠시 후 다음과 같은 성공 메시지가 나타납니다.

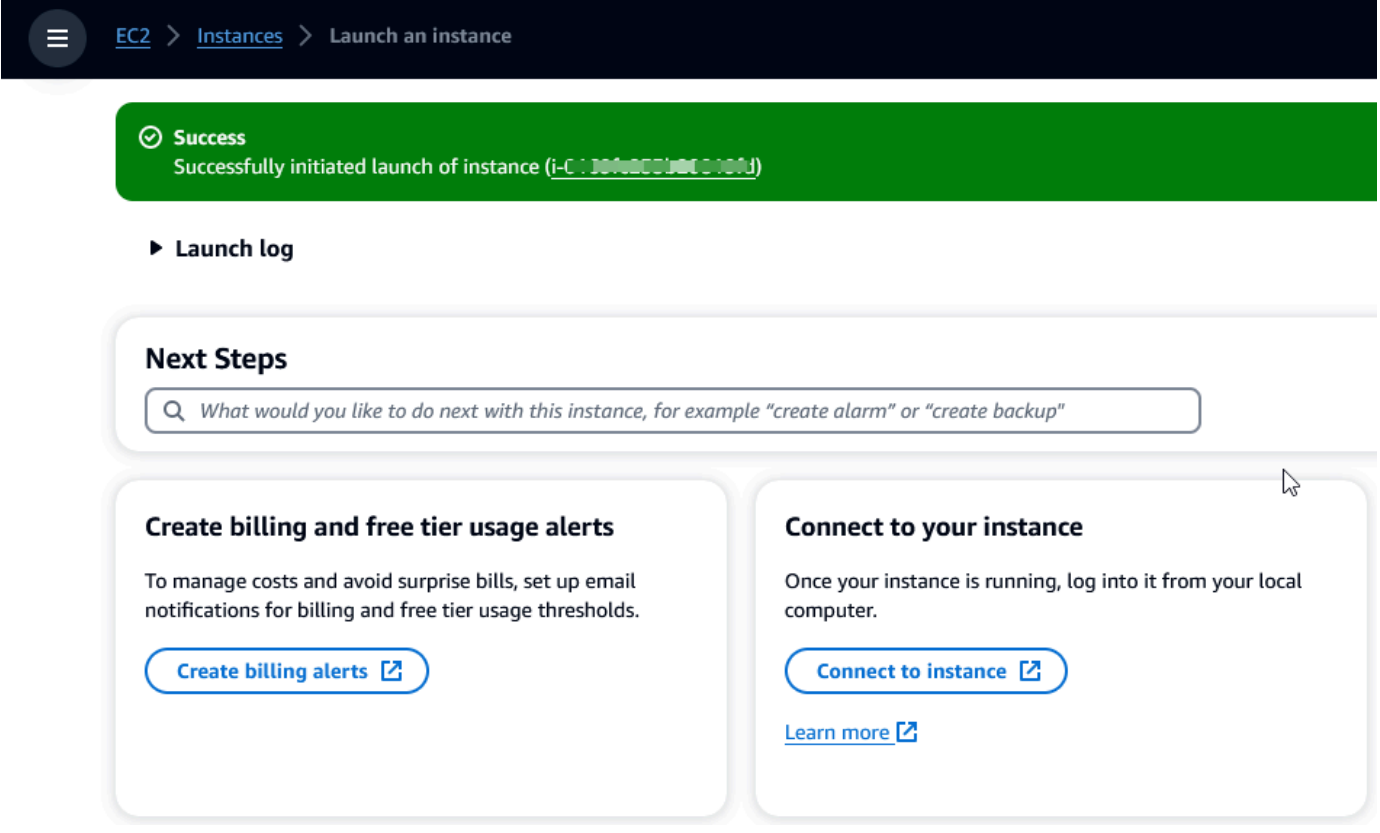

- 13. 화면의 오른쪽 하단 모서리에서 모든 인스턴스 보기를 선택합니다.
- 14. 인스턴스의 세부 정보를 보려면 인스턴스 표의 인스턴스를 나타내는 행 왼쪽에 있는 확인란을 선 택합니다. 인스턴스 세부 정보가 화면 하단에 나타납니다. 인스턴스에 연결하는 방법에 대한 자세 한 내용은 Linux 인스턴스용 Amazon EC2 사용 설명서의 [연결을](https://docs.aws.amazon.com/AWSEC2/latest/UserGuide/connect.html) 참조하세요.

# AWS NTT DATA를 통한 메인프레임 현대화 플랫폼 재구성

AWS 메인프레임 현대화는 다양한 Amazon 머신 이미지 (AMI) 를 제공합니다. 이러한 AMI를 사용하면 Amazon EC2 인스턴스를 신속하게 프로비저닝할 수 있어 NTT 데이터를 사용하여 메인프레임 애플리 케이션을 재호스팅하고 재배치할 수 있는 맞춤형 환경을 구축할 수 있습니다. AWS 이 안내서는 이러 한 AMI에 액세스하고 사용하는 데 필요한 단계를 제공합니다.

# 필수 조건

- Amazon EC2 인스턴스를 생성할 수 있는 AWS 계정에 대한 관리자 액세스 권한이 있는지 확인하십 시오.
- Amazon EC2 인스턴스를 생성하려는 지역에서 AWS 메인프레임 현대화 서비스를 사용할 수 있는지 확인하십시오. [리전별 사용 가능한 AWS 서비스 목록을](https://aws.amazon.com/about-aws/global-infrastructure/regional-product-services/) 참조하세요.
- Amazon EC2 인스턴스를 생성하려는 Amazon VPC를 식별합니다.

# Amazon Machine Image 구독

AWS Marketplace 제품을 구독하면 제품의 AMI에서 인스턴스를 시작할 수 있습니다.

- 1. AWS Management Console [로그인하고 https://console.aws.amazon.com/marketplace 에서 콘솔](https://console.aws.amazon.com/marketplace) [을 엽니다. AWS Marketplace](https://console.aws.amazon.com/marketplace)
- 2. 구독 관리를 선택합니다.
- 3. <https://aws.amazon.com/marketplace/pp/prodview-eg227ymldsnx2> 링크를 복사하여 브라우저 주 소 표시줄에 붙여 넣습니다.
- 4. 구독 계속을 선택합니다.
- 5. 이용 약관에 동의하는 경우 약관 동의를 선택합니다. 이 프로세스에는 몇 분이 걸릴 수 있습니다.
- 6. 감사 메시지가 나타날 때까지 기다립니다. 이 메시지는 제품을 성공적으로 구독했음을 확인하는 메시지입니다.
- 7. 왼쪽 탐색 창에서 구독 관리를 선택합니다. 이 화면에는 모든 구독이 표시됩니다.

# NTT AWS DATA 인스턴스로 메인프레임 현대화 리플랫폼 개편 시 작

- 1. [https://console.aws.amazon.com/marketplace 에서 콘솔을 엽니다. AWS Marketplace](https://console.aws.amazon.com/marketplace)
- 2. 왼쪽 탐색 창에서 구독 관리를 선택합니다.
- 3. 시작하려는 AMI를 찾은 다음 새 인스턴스 실행을 선택합니다.
- 4. 리전에서 허용 목록에 있는 리전을 선택합니다.
- 5. 계속해서 EC2를 통해 시작을 선택하세요. 이 작업을 수행하면 Amazon EC2 콘솔로 이동합니다.
- 6. 서버 이름에 DNS 이름을 입력합니다.
- 7. 프로젝트 성능 및 비용 요구 사항에 맞는 인스턴스 유형을 선택합니다. 인스턴스 크기의 권장 시작 점은 c5.2xLarge입니다.
- 8. 기존 키 페어를 선택하거나 새 페어를 생성 후 저장합니다. 키 페어에 대한 자세한 내용은 Amazon EC2 Linux 인스턴스용 사용 설명서에서 [Amazon EC2 키 페어 및 Linux 인스턴스를](https://docs.aws.amazon.com/AWSEC2/latest/UserGuide/ec2-key-pairs.html) 참조하세요.
- 9. 네트워크 설정을 편집하고 허용 목록에 있는 VPC와 적절한 서브넷을 선택합니다.
- 10. 기존 보안 그룹을 선택하거나 새 보안 그룹을 생성합니다. Enterprise Server Amazon EC2 인스턴 스인 경우 일반적으로 포트 86과 10086으로의 TCP 트래픽을 허용하여 Micro Focus 구성을 관리 합니다.
- 11. Amazon EC2 인스턴스의 스토리지를 구성합니다.
- 12. 요약을 검토하고 인스턴스 실행을 선택합니다. 성공적으로 실행되려면 인스턴스 유형이 유효해야 합니다. 시작에 실패할 경우 인스턴스 구성 편집을 선택하고 다른 인스턴스 유형을 선택합니다.
- 13. 성공 메시지가 표시되면 인스턴스에 연결을 선택합니다.
- 14. [https://console.aws.amazon.com/ec2/에](https://console.aws.amazon.com/ec2/)서 Amazon EC2 콘솔을 엽니다.
- 15. 왼쪽 탐색 창의 인스턴스 메뉴에서 인스턴스를 선택합니다.
- 16. 기본 창에서 인스턴스의 상태를 확인합니다.

# NTT Data 사용 시작하기

Amazon EC2 인스턴스를 프로비저닝한 후 사용자 이름 ec2-user를 사용하여 SSH로 인스턴스에 연 결합니다. 화면은 다음과 같은 이미지로 보입니다.

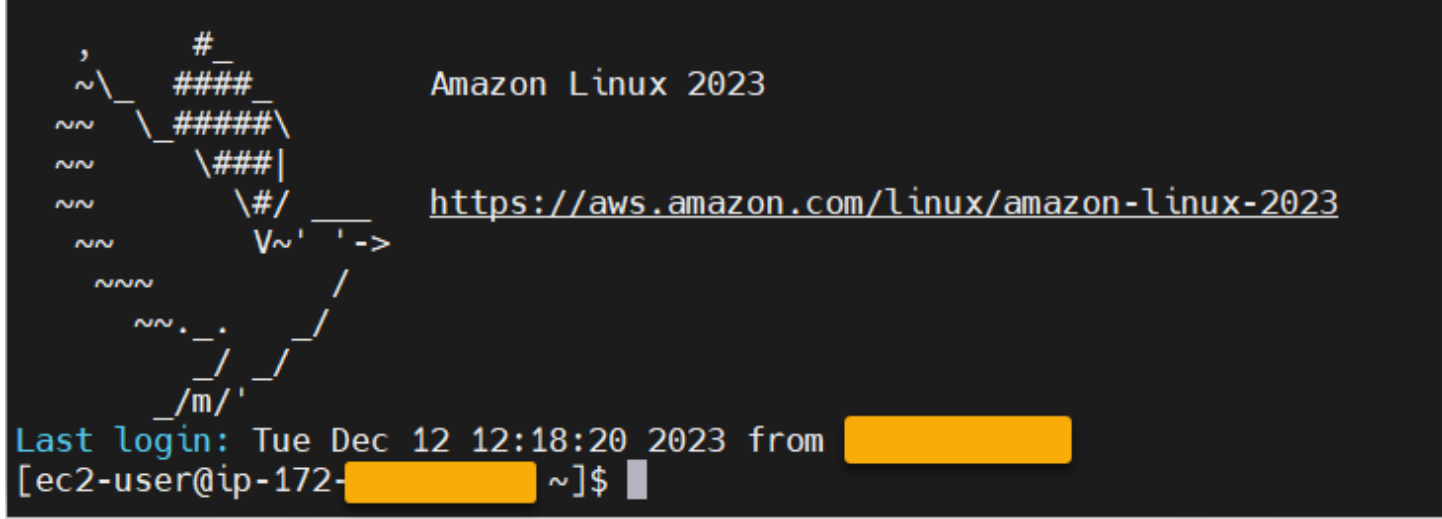

/opt/software/ 폴더 아래에는 다음 이미지와 같이 UniKix\_Product\_Guides 이름이 지정된 폴 더가 있습니다.

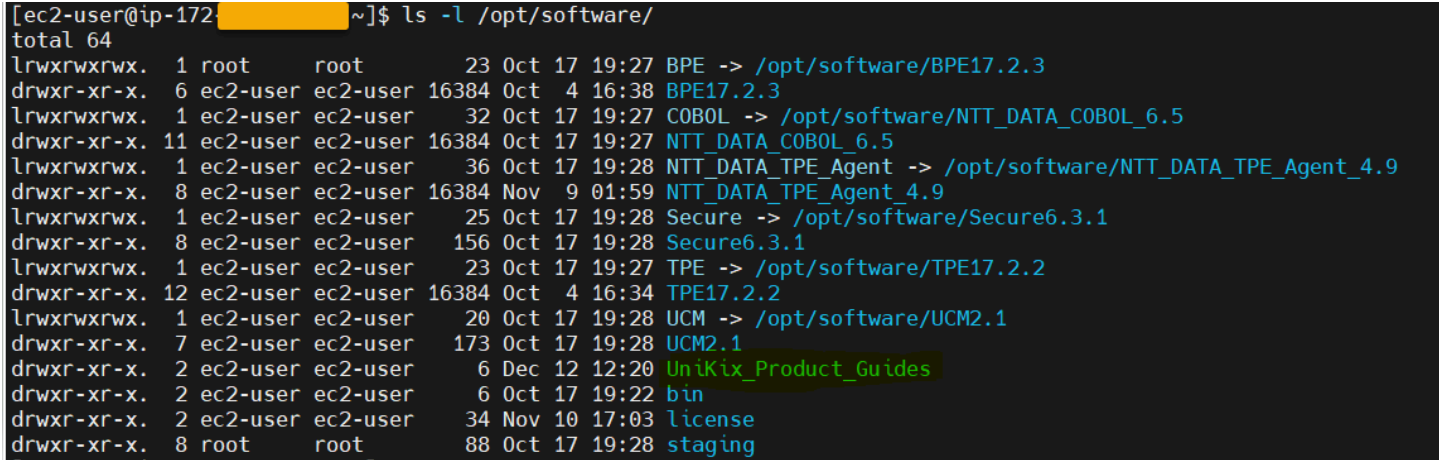

UniKix\_Product\_Guides 폴더에는 이 Amazon EC2 인스턴스에 설치된 다음 구성 요소에 대한 설 명서가 포함되어 있습니다.

- NTT DATA TPE
- NTT DATA BPE
- NTT DATA Enterprise COBOL
- NTT 데이터 UniKix 시큐어
- NTT 데이터 센트럴 매니저 UniKix

이전 이미지에 표시된 software 폴더에는 위에 나열된 구성 요소의 바이너리가 있습니다.

Amazon EC2 인스턴스를 성공적으로 검증한 후에는 NTT Data 설명서에 따라 NTT DATA를 통한 AWS 메인프레임 현대화 플랫폼 변경을 시작하십시오.

# AWS 메인프레임 현대화 애플리케이션

AWS 메인프레임 현대화를 처음 사용하는 경우 시작하려면 다음 주제를 참조하세요.

- [메인프레임 AWS 현대화란?](#page-13-0)
- [AWS 메인프레임 현대화 설정](#page-18-0)
- [자습서: AWS Blu Age를 위한 관리형 런타임](#page-20-0)
- [자습서: Micro Focus의 관리형 런타임](#page-34-0)

메인프레임 현대화의 애플리케이션에는 AWS 마이그레이션된 메인프레임 워크로드가 포함되어 있습 니다. 애플리케이션은 메인프레임의 워크로드와 유사하며 런타임 환경과 연결되어 있습니다. 애플리 케이션에 일괄 파일 및 데이터 세트를 추가하고 애플리케이션 실행 시 애플리케이션을 모니터링할 수 있습니다. 마이그레이션하는 각 워크로드에 대해 AWS 메인프레임 현대화 애플리케이션을 생성합니 다. AWS 메인프레임 현대화 애플리케이션을 생성할 때는 애플리케이션을 생성할 때 애플리케이션이 실행되는 엔진을 지정합니다. 자동 리팩토링 패턴을 사용하는 경우 AWS Blu Age를 선택하고 플랫폼 변경 패턴을 사용하는 경우 Micro Focus를 선택합니다.

주제

- [AWS 메인프레임 현대화 애플리케이션 만들기](#page-479-0)
- [AWS 메인프레임 현대화 애플리케이션 배포](#page-480-0)
- [AWS 메인프레임 현대화 애플리케이션 업데이트](#page-481-0)
- [AWS 메인프레임 현대화 애플리케이션을 환경에서 삭제](#page-482-0)
- [AWS 메인프레임 현대화 애플리케이션 삭제](#page-482-1)
- [AWS 메인프레임 현대화 애플리케이션을 위한 일괄 작업 제출](#page-483-0)
- [AWS 메인프레임 현대화 애플리케이션을 위한 데이터 세트 가져오기](#page-484-0)
- [AWS 메인프레임 현대화 애플리케이션의 트랜잭션을 관리합니다](#page-485-0)
- [마이그레이션된 애플리케이션을 위한 AWS 리소스 생성](#page-486-0)
- [관리형 애플리케이션 구성](#page-489-0)
- [AWS 메인프레임 현대화 애플리케이션 정의 레퍼런스](#page-520-0)
- [AWS 메인프레임 현대화 데이터 세트 정의 참조](#page-534-0)

# <span id="page-479-0"></span>AWS 메인프레임 현대화 애플리케이션 만들기

AWS 메인프레임 현대화 콘솔을 사용하여 AWS 메인프레임 현대화 애플리케이션을 만들 수 있습니다.

이러한 지침에서는 [AWS 메인프레임 현대화 설정의](#page-18-0) 단계를 완료한 것으로 가정합니다.

## 애플리케이션 생성

### 애플리케이션을 생성하려면

- 1. <https://console.aws.amazon.com/m2/>에서 AWS 메인프레임 현대화 콘솔을 엽니다.
- 2. AWS 리전 선택기에서 애플리케이션을 생성할 리전을 선택합니다.
- 3. 애플리케이션 페이지에서 애플리케이션 생성을 선택합니다.
- 4. 기본 정보 지정 페이지의 이름 및 설명 섹션에 애플리케이션 이름을 입력합니다.
- 5. (선택 사항) 애플리케이션 설명에 애플리케이션에 대한 설명을 입력합니다. 이 설명은 사용자들이 애플리케이션의 용도를 식별하는 데 도움이 됩니다.
- 6. 엔진 유형 섹션에서 자동 리팩토링을 사용하려면 Blu Age를 선택하고 플랫폼 재구성을 위해서는 Micro Focus를 선택합니다.
- 7. 고객 관리 AWS KMS 키를 사용하려면 KMS 키 섹션에서 암호화 설정 사용자 지정을 선택합니다. 자세한 설명은 [메인프레임 현대화 서비스를 위한 유휴 데이터 암호화 AWS](#page-609-0) 섹션을 참조하세요.

**a** Note

기본적으로 AWS 메인프레임 현대화는 AWS 메인프레임 현대화가 소유하고 관리하는 AWS KMS 키로 데이터를 암호화합니다. 하지만 고객 관리형 AWS KMS 키를 사용하도록 선택할 수 있습니다.

- 8. (선택 사항) 이름 또는 Amazon 리소스 이름(ARN) 별로 AWS KMS 키를 선택하거나 AWS KMS 키 생성을 선택하여 AWS KMS 콘솔로 이동하고 새 AWS KMS 키를 생성합니다.
- 9. (선택 사항) 태그 섹션에서 새 태그 추가를 선택하여 애플리케이션에 하나 이상의 애플리케이션 태 그를 추가합니다. 애플리케이션 태그는 사용자 또는 AWS 리소스를 구성하고 관리하는 데 도움이 되는 사용자 지정 속성 레이블입니다.
- 10. 다음을 선택합니다.
- 11. 리소스 및 구성 섹션에서 인라인 편집기를 사용하여 애플리케이션 정의를 입력합니다. 또는 Amazon S3 버킷의 애플리케이션 정의 JSON 파일 사용을 선택하고 사용하려는 애플리케이션

정의의 위치를 제공하세요. 자세한 설명은 [AWS 블루 에이지 애플리케이션 정의 샘플](#page-522-0) 또는 [Micro](#page-527-0)  [Focus 애플리케이션 정의](#page-527-0) 섹션을 참조하세요.

- 12. 다음을 선택합니다.
- 13. 검토 및 생성 페이지에서 제공한 정보를 검토한 다음 데이터 소스 생성을 선택합니다.

## <span id="page-480-0"></span>AWS 메인프레임 현대화 애플리케이션 배포

AWS 메인프레임 현대화 콘솔을 사용하여 AWS 메인프레임 현대화 애플리케이션을 배포하세요.

이러한 지침에서는 [AWS 메인프레임 현대화 설정의](#page-18-0) 단계를 완료한 것으로 가정합니다.

## 애플리케이션 배포

AWS 메인프레임 현대화 애플리케이션을 실행하려면 먼저 런타임 환경에 배포해야 합니다. 애플리케 이션에는 버전이 둘 이상 있을 수 있습니다. 애플리케이션의 각 버전에는 고유한 애플리케이션 정의가 있습니다. 애플리케이션을 배포하려면 배포하려는 버전을 지정해야 합니다.

한 번에 한 버전의 애플리케이션만 배포할 수 있습니다. 애플리케이션 버전을 배포한 다음 다른 버전을 배포하기로 결정하는 경우, 실행 중인 애플리케이션을 먼저 중지해야 합니다.

### 애플리케이션 배포

- 1. <https://console.aws.amazon.com/m2/>에서 AWS 메인프레임 현대화 콘솔을 엽니다.
- 2. AWS 리전 선택기에서 추적을 생성할 리전을 선택합니다.
- 3. 애플리케이션 페이지에서 배포하고자 하는 애플리케이션을 선택합니다.
- 4. 애플리케이션 배포를 선택합니다.
- 5. 사용 가능한 버전 섹션에서 배포하려는 버전을 선택합니다.
- 6. 환경 섹션에서 애플리케이션을 실행할 런타임 환경을 선택합니다.
- 7. 배포를 선택합니다.

배포된 애플리케이션의 다른 버전을 배포하려면

- 1. <https://console.aws.amazon.com/m2/>에서 AWS 메인프레임 현대화 콘솔을 엽니다.
- 2. AWS 리전 선택기에서 추적을 생성할 리전을 선택합니다.
- 3. 애플리케이션 페이지에서 삭제하고자 하는 애플리케이션을 선택합니다.
- 4. 작업 메뉴에서 애플리케이션 중지를 선택합니다.
- 5. 애플리케이션이 중지된 후 애플리케이션 배포를 선택합니다.
- 6. 사용 가능한 버전 섹션에서 배포하려는 버전을 선택합니다. 환경 섹션에는 애플리케이션이 이미 배포되어 있는 환경이 미리 선택됩니다.
- 7. 배포를 선택합니다.

# <span id="page-481-0"></span>AWS 메인프레임 현대화 애플리케이션 업데이트

AWS 메인프레임 현대화 콘솔을 사용하여 AWS 메인프레임 현대화 애플리케이션을 업데이트하세요.

이러한 지침에서는 [AWS 메인프레임 현대화 설정의](#page-18-0) 단계를 완료한 것으로 가정합니다.

## 애플리케이션 업데이트

AWS 메인프레임 현대화 애플리케이션에는 각각 고유한 애플리케이션 정의가 있는 여러 버전이 있을 수 있습니다. 애플리케이션을 업데이트하려면 새 애플리케이션 정의를 제공하세요. 이는 새 버전의 애 플리케이션을 만듭니다.

애플리케이션을 업데이트하려면

- 1. <https://console.aws.amazon.com/m2/>에서 AWS 메인프레임 현대화 콘솔을 엽니다.
- 2. AWS 리전 선택기에서 업데이트하려는 애플리케이션이 생성된 리전을 선택합니다.
- 3. 애플리케이션 페이지에서 업데이트하려는 애플리케이션을 선택합니다.
- 4. 애플리케이션 세부 정보 페이지의 현재 정의 섹션에서 편집을 선택하여 현재 애플리케이션 정의 를 업데이트합니다.
- 5. 애플리케이션 업데이트 페이지에서 인라인 편집기를 사용하여 현재 애플리케이션 정의를 업데이 트합니다.

또는 Amazon S3 버킷의 애플리케이션 정의 JSON 파일 사용을 선택하고 사용하려는 애플리케 이션 정의의 위치를 제공하세요. 자세한 설명은 [AWS 블루 에이지 애플리케이션 정의 샘플](#page-522-0) 또는 [Micro Focus 애플리케이션 정의](#page-527-0) 섹션을 참조하세요.

6. 애플리케이션 정의 업데이트를 완료하면 업데이트를 선택합니다.

### **a** Note

애플리케이션을 업데이트한 후에는 애플리케이션을 다시 배포해야 합니다. 자세한 설명은 [AWS 메인프레임 현대화 애플리케이션 배포](#page-480-0) 섹션을 참조하세요.

# <span id="page-482-0"></span>AWS 메인프레임 현대화 애플리케이션을 환경에서 삭제

AWS 메인프레임 현대화 콘솔을 사용하여 환경에서 AWS 메인프레임 현대화 애플리케이션을 삭제할 수 있습니다.

이러한 지침에서는 [AWS 메인프레임 현대화 설정의](#page-18-0) 단계를 완료한 것으로 가정합니다.

## 애플리케이션을 환경에서 삭제합니다

실행 중인 AWS 메인프레임 현대화 애플리케이션을 삭제해야 하는 경우 먼저 중지해야 합니다. 애플리 케이션 페이지에서 애플리케이션 상태를 확인할 수 있습니다.

애플리케이션을 환경에서 삭제하려면

- 1. <https://console.aws.amazon.com/m2/>에서 AWS 메인프레임 현대화 콘솔을 엽니다.
- 2. AWS 리전 선택기에서 환경에서 삭제하려는 애플리케이션이 생성된 리전을 선택합니다.
- 3. 애플리케이션 페이지에서 환경에서 삭제하려는 애플리케이션을 선택한 다음 작업을 선택합니다.
- 4. (선택 사항) 애플리케이션 상태가 Running이면 애플리케이션 중지를 선택합니다.
- 5. 환경에서 삭제를 선택합니다.

삭제 프로세스가 즉시 시작됩니다.

## <span id="page-482-1"></span>AWS 메인프레임 현대화 애플리케이션 삭제

AWS 메인프레임 현대화 콘솔을 사용하여 AWS 메인프레임 현대화 애플리케이션을 삭제합니다.

이러한 지침에서는 [AWS 메인프레임 현대화 설정의](#page-18-0) 단계를 완료한 것으로 가정합니다.

## 애플리케이션을 삭제합니다

실행 중인 AWS 메인프레임 현대화 애플리케이션을 삭제해야 하는 경우 먼저 중지해야 합니다. 애플리 케이션 페이지에서 애플리케이션 상태를 확인할 수 있습니다.

애플리케이션 삭제

- 1. <https://console.aws.amazon.com/m2/>에서 AWS 메인프레임 현대화 콘솔을 엽니다.
- 2. AWS 리전 선택기에서 삭제하려는 애플리케이션이 생성된 리전을 선택합니다.

3. 애플리케이션 페이지에서 삭제하려는 애플리케이션을 선택한 다음 작업을 선택합니다.

- 4. (선택 사항) 애플리케이션 상태가 Running이면 애플리케이션 중지를 선택합니다.
- 5. 애플리케이션 삭제를 선택합니다.
- 6. 애플리케이션 삭제 창에서 **delete**을 입력하여 삭제할 것인지 확인한 후 삭제를 선택합니다.

# <span id="page-483-0"></span>AWS 메인프레임 현대화 애플리케이션을 위한 일괄 작업 제출

AWS 메인프레임 현대화에서는 애플리케이션에 대한 일괄 작업을 제출할 수 있습니다. 일괄 작업을 제 출 또는 취소하고 일괄 작업 실행에 대한 세부 정보를 검토할 수 있습니다. 일괄 작업을 제출할 때마다 AWS 메인프레임 현대화에서는 별도의 일괄 작업 실행을 생성합니다. 이 작업을 모니터링할 수 있습니 다. 이름으로 일괄 작업을 검색하고 일괄 작업에 JCL 또는 스크립트 파일을 제공할 수 있습니다.

### **A** Important

일괄 작업을 취소해도 작업은 삭제되지 않습니다. 일괄 작업의 특정 실행이 취소됩니다. 일괄 작업 기록은 일괄 작업 실행에 대한 세부 정보에서 계속 볼 수 있습니다.

일괄 작업에 하나 이상의 데이터 세트에 대한 액세스가 필요한 경우 AWS 메인프레임 현대화 콘솔 또 는 AWS Command Line Interface(AWS CLI)를 사용하여 데이터 세트를 가져오세요. 자세한 설명은 [AWS 메인프레임 현대화 애플리케이션을 위한 데이터 세트 가져오기](#page-484-0) 섹션을 참조하세요.

이러한 지침에서는 의 단계를 완료한 것으로 가정합니다.

## 일괄 작업 제출

### 일괄 작업을 제출하려면

- 1. <https://console.aws.amazon.com/m2/>에서 AWS 메인프레임 현대화 콘솔을 엽니다.
- 2. AWS 리전 선택기에서 일괄 작업을 제출하려는 애플리케이션이 생성된 리전을 선택합니다.
- 3. 애플리케이션 페이지에서 일괄 작업을 제출하려는 애플리케이션을 선택합니다.

#### **G** Note

일괄 작업을 애플리케이션에 제출하려면 먼저 애플리케이션을 성공적으로 배포해야 합니 다.

- 4. 애플리케이션 세부 정보 페이지에서 일괄 작업을 선택합니다.
- 5. 작업 제출을 선택합니다.
- 6. 스크립트 섹션에서 선택에서 스크립트를 선택합니다. 원하는 스크립트를 이름으로 검색할 수 있 습니다.
- 7. 작업 제출을 선택합니다.

# <span id="page-484-0"></span>AWS 메인프레임 현대화 애플리케이션을 위한 데이터 세트 가져오 기

AWS 메인프레임 현대화를 사용하면 애플리케이션에 사용할 데이터 세트를 가져올 수 있습니다. Amazon S3 버킷에 저장된 JSON 파일에 데이터 세트를 지정하거나 데이터 세트 구성 값을 별도로 지 정할 수 있습니다. 데이터 세트를 가져온 후 가져오기 작업의 세부 정보를 검토하여 원하는 데이터 세 트를 가져왔는지 확인할 수 있습니다. 애플리케이션에 대해 카탈로그로 작성된 모든 데이터 세트가 콘 솔에 함께 나열됩니다.

AWS 메인프레임 현대화 콘솔을 사용하여 AWS 메인프레임 현대화 애플리케이션을 위한 데이터 세트 를 가져올 수 있습니다.

이러한 지침에서는 [AWS 메인프레임 현대화 설정](#page-18-0) 및 [AWS 메인프레임 현대화 애플리케이션 만들기](#page-479-0)의 단계를 완료한 것으로 가정합니다.

데이터 세트 가져오기

데이터 가져오기를 시작하려면

- 1. <https://console.aws.amazon.com/m2/>에서 AWS 메인프레임 현대화 콘솔을 엽니다.
- 2. AWS 리전 선택기에서 데이터 세트를 가져오려는 애플리케이션이 생성된 리전을 선택합니다.
- 3. 애플리케이션 페이지에서 데이터 세트를 가져오려는 애플리케이션을 선택합니다.
- 4. 애플리케이션 세부 정보 페이지에서 데이터 세트를 선택합니다.
- 5. 가져오기를 선택합니다.
- 6. 다음 중 하나를 수행합니다.
	- Amazon S3 버킷의 데이터 세트 구성 JSON 파일 사용을 선택하고 데이터 세트 구성 위치를 제공합니다.
	- 안내된 구성에 따라 데이터 세트 구성 값을 별도로 지정을 선택합니다. 구체적인 정의 세부 정 보는 [the section called "데이터 세트 정의 참조"](#page-534-0)를 참조하세요.

이름, 데이터 세트 구성(VSAM, GDG, PO, PS), 위치, 외부 Amazon S3 위치, 각 데이터 세트 구성 값의 파라미터 설정을 입력합니다. 구성 안내에서는 JSON 생성을 선택하여 입력한 내용 을 바탕으로 JSON 구성을 검토할 수도 있습니다.

7. 제출을 선택합니다.

## <span id="page-485-0"></span>AWS 메인프레임 현대화 애플리케이션의 트랜잭션을 관리합니다

AWS 메인프레임 현대화를 사용하면 동일한 파일 및 프로그램을 사용하여 동일한 애플리케이션을 실 행하도록 요청을 제출하는 다른 많은 사용자와 마찬가지로 요청에 따라 애플리케이션을 실행할 수 있 습니다. 단일 트랜잭션은 필요한 처리를 수행하는 하나 이상의 애플리케이션 프로그램으로 구성됩니 다.

이러한 지침에서는 [AWS 메인프레임 현대화 설정](#page-18-0) 및 [AWS 메인프레임 현대화 애플리케이션 만들기](#page-479-0)의 단계를 완료한 것으로 가정합니다.

## 애플리케이션 트랜잭션 관리

애플리케이션의 트랜잭션을 표시하고 편집할 수 있습니다.

### 애플리케이션의 트랜잭션을 관리하려면

- 1. <https://console.aws.amazon.com/m2/>에서 AWS 메인프레임 현대화 콘솔을 엽니다.
- 2. AWS 리전 선택기에서 실행하려는 애플리케이션을 만든 AWS 리전를 선택합니다.
- 3. 애플리케이션 페이지에서 트랜잭션을 관리하려는 애플리케이션을 선택합니다.
- 4. 트랜잭션 탭의 트랜잭션 리소스 아래 드롭다운 목록에서 원하는 리소스 표시 방법을 선택합니다. 거래 리소스, 그룹, 목록 또는 SIT에 따라 리소스을 표시할 수 있습니다.
	- 트랜잭션 리소스를 사용하면 파일 정의, 트랜잭션 정의, 프로그램 정의 또는 임시 데이터 대기열 정의에 따라 응용 프로그램 유형을 선택할 수 있습니다.

#### **a** Note

AWS 메인프레임 현대화 관리형 트랜잭션은 이보다 더 많은 리소스 유형을 지원하지만 여기서 직접 편집할 수는 없습니다. 다른 리소스는 외부에서 편집해야 하며 업데이트된 리소스 항목으로 애플리케이션을 다시 만들어야 합니다.

- 그룹은 트랜잭션 리소스의 모음입니다. 트랜잭션 리소스와 연결할 그룹을 선택할 수도 있습니 다.
- 목록은 정렬된 그룹 모음입니다. 목록 보기에서 모든 거래 리소스와 그룹을 볼 수 있습니다. 스 타트업 목록은 서버 초기화 시 로드되는 리소스를 결정합니다.
	- Blu Age 리팩터링 엔진을 사용하면 시작 시 포함할 목록을 지정하며 목록 수에는 제한이 없습 니다.
	- Micro Focus 리플랫폼 엔진을 사용하면 하나의 SIT에서 최대 4개의 목록을 지정할 수 있습니 다.
- SIT(시스템 초기화 테이블)에는 사용 가능한 모든 트랜잭션 구성이 표시됩니다. 속성(이름, 설 명, 시작 목록)에 따라 SIT를 찾을 수 있습니다. 선택한 SIT와 연결할 목록을 선택할 수도 있습니 다.

### **a** Note

SIT는 Micro Focus 리플랫폼 엔진에만 적용됩니다.

- 5. 모든 리소스 정보를 표시할 트랜잭션 리소스를 선택합니다. 또한 트랜잭션 리소스과 관련된 모든 속성을 보고 추가 속성을 보거나 편집할 수 있습니다.
- 6. 현재 트랜잭션 리소스와 관련된 정보를 편집하려면 편집을 선택합니다.
	- a. 편집 페이지에서 리소스 설명을 추가하거나 변경할 수 있습니다.
		- 1. 목록에 표시된 트랜잭션 리소스의 경우 필요에 따라 목록을 추가, 제거 또는 재정렬할 수도 있습니다.
		- 2. 특정 리소스 유형(파일 정의, 트랜잭션 정의, 프로그램 정의, 임시 데이터 대기열 정의) 의 경우 개별 리소스 속성을 편집할 수 있습니다. 이러한 속성은 엔진 및 리소스 유형에 따라 달라집니다.
	- b. 원하는 대로 변경한 후 변경 사항 저장을 선택합니다.

리소스가 성공적으로 업데이트되면 메시지가 표시됩니다.

# <span id="page-486-0"></span>마이그레이션된 애플리케이션을 위한 AWS 리소스 생성

AWS에서 마이그레이션된 애플리케이션을 실행하려면 다른 AWS 서비스 리소스와 함께 일부 AWS 리 소스를 생성해야 합니다. 생성해야 하는 리소스에는 다음이 포함됩니다.

- 애플리케이션 코드, 구성, 데이터 파일 및 기타 필수 아티팩트를 보관하는 S3 버킷.
- 애플리케이션에 필요한 데이터를 보관하기 위한 Amazon RDS 또는 Amazon Aurora 데이터베이스.
- 암호 생성 및 저장에는 AWS Secrets Manager에 필요한 AWS KMS key가 필요합니다.
- 데이터베이스 자격 증명을 보관하기 위한 Secrets Manager 암호입니다.

### **a** Note

마이그레이션된 각 애플리케이션에는 고유한 리소스 세트가 필요합니다. 이는 최소 설정입니 다. 애플리케이션에 Amazon Cognito 보안 암호 또는 MQ 대기열과 같은 추가 리소스가 필요할 수도 있습니다.

# 필요한 권한

다음 권한이 활성화되어 있는지 확인하세요.

- s3:CreateBucket, s3:PutObject
- rds:CreateDBInstance
- kms:CreateKey
- secretsmanager:CreateSecret

## Amazon S3 버킷

리팩토링된 애플리케이션과 리플랫폼된 애플리케이션 모두 다음과 같이 구성한 S3 버킷이 필요합니 다.

bucket-name/root-folder-name/application-name

### bucket-name

Amazon S3 이름 지정 제약 조건 내에 있는 모든 이름. 이름을 버킷 AWS 리전 이름의 일부로 포함 하는 것이 좋습니다. 마이그레이션된 애플리케이션을 배포할 계획인 동일 리전에 버킷을 생성해야 합니다.

#### root-folder-name

AWS 메인프레임 현대화 애플리케이션의 일부로 생성하는 애플리케이션 정의의 제약 조건을 충족 하는 데 필요한 이름입니다. root-folder-name를 사용하여 여러 버전의 애플리케이션(예: V1 및 V2)을 구분할 수 있습니다.

application-name

마이그레이션된 애플리케이션의 이름 (예: PlanetsDemo 또는 BankDemo)

데이터베이스

리팩토링된 애플리케이션과 리플랫포밍된 애플리케이션 모두 데이터베이스가 필요할 수 있습니다. 각 런타임 엔진의 특정 요구 사항에 따라 데이터베이스를 생성, 구성 및 관리해야 합니다. AWS 메인프레 임 현대화는 이 데이터베이스의 전송 중 암호화를 지원합니다. 데이터베이스에서 SSL을 활성화하는 경우 데이터베이스의 연결 세부 정보와 함께 데이터베이스 암호에서 sslMode를 지정해야 합니다. 자 세한 설명은 [AWS Secrets Manager 보안 암호](#page-489-1) 섹션을 참조하세요.

AWSBlu Age 리팩토링 패턴을 사용하고 BluSam 데이터베이스가 필요한 경우 AWS Blu Age 런타임 엔진에서는 Amazon Aurora PostgreSQL 데이터베이스를 기대하며, 이 데이터베이스를 생성, 구성 및 관리해야 합니다. 데이터베이스는 선택 사항입니다. BluSam 애플리케이션에 필요한 경우에만 이 데이 터베이스를 생성하세요. 데이터베이스를 생성하려면 Amazon Aurora 사용 설명서의 [Amazon Aurora](https://docs.aws.amazon.com/AmazonRDS/latest/AuroraUserGuide/Aurora.CreateInstance.html) [DB 클러스터 생성](https://docs.aws.amazon.com/AmazonRDS/latest/AuroraUserGuide/Aurora.CreateInstance.html)에 나와 있는 단계를 따르세요.

Micro Focus 리플랫포밍 패턴을 사용하는 경우 Amazon RDS 또는 Amazon Aurora PostgreSQL 데이 터베이스를 생성할 수 있습니다. 데이터베이스를 생성하려면 Amazon RDS 사용 설명서의 [Amazon](https://docs.aws.amazon.com/AmazonRDS/latest/UserGuide/USER_CreateDBInstance.html)  [RDS DB 인스턴스 생성](https://docs.aws.amazon.com/AmazonRDS/latest/UserGuide/USER_CreateDBInstance.html) 또는 Amazon Aurora 사용 설명서의 [Amazon Aurora DB 클러스터 생성의](https://docs.aws.amazon.com/AmazonRDS/latest/AuroraUserGuide/Aurora.CreateInstance.html) 단 계를 따르세요.

두 런타임 엔진 모두 암호화하기 위해 AWS KMS key를 사용하여 AWS Secrets Manager에서 데이터 베이스 자격 증명을 저장해야 합니다.

## AWS Key Management Service 키

애플리케이션 데이터베이스의 자격 증명을 AWS Secrets Manager에 안전하게 저장해야 합니다. Secrets Manager에서 보안 암호를 생성하려면 AWS KMS key를 생성해야 합니다. KMS 키를 생성하 려면 AWS Key Management Service 개발자 안내서의 [키 생성의](https://docs.aws.amazon.com/kms/latest/developerguide/create-keys.html) 단계를 따르세요.

키를 생성한 후에는 키 정책을 업데이트하여 AWS 메인프레임 현대화 암호 해독 권한을 부여해야 합니 다. 다음 정책 설명을 추가합니다.

```
{ 
    "Effect" : "Allow", 
    "Principal" : { 
    "Service" : "m2.amazonaws.com" 
    }, 
    "Action" : "kms:Decrypt", 
    "Resource" : "*" 
    }
```
## <span id="page-489-1"></span>AWS Secrets Manager 보안 암호

애플리케이션 데이터베이스의 자격 증명을 AWS Secrets Manager에 안전하게 저장해야 합니다. AWS Secrets Manager 사용 설명서의 [암호 생성](https://docs.aws.amazon.com/secretsmanager/latest/userguide/create_database_secret.html) 단계를 따릅니다.

AWS 메인프레임 현대화는 이 데이터베이스의 전송 중 암호화를 지원합니다. 데이터베이스에서 SSL 을 활성화하는 경우 데이터베이스의 연결 세부 정보와 함께 데이터베이스 암호에서 sslMode를 지정 해야 합니다. sslMode, verify-full, verify-ca 또는 disable에 대한 다음 값을 지정할 수 있습 니다.

키 생성 프로세스 중에 리소스 권한 - 선택 사항을 선택한 다음 권한 편집을 선택합니다. 정책 편집기에 서 다음과 같은 리소스 기반 정책을 추가하여 암호화된 필드의 내용을 검색합니다.

```
{ 
    "Effect" : "Allow", 
    "Principal" : { 
    "Service" : "m2.amazonaws.com" 
    }, 
    "Action" : "secretsmanager:GetSecretValue", 
    "Resource" : "*" 
    }
```
# <span id="page-489-0"></span>관리형 애플리케이션 구성

레거시 유틸리티에 대한 액세스를 포함하도록 애플리케이션을 구성할 수 있습니다. 추가 속성도 사용 자 지정할 수 있습니다. 구성할 수 있는 항목과 위치를 이해하려면 AWS Blu Age 현대화 애플리케이션 의 전체 구조를 이해하는 것이 도움이 됩니다.

주제

• [AWS 블루에이지 관리 애플리케이션의 구조](#page-490-0)

- [관리 대상 응용 프로그램의 유틸리티에 대한 액세스 구성](#page-491-0)
- [AWS Blu Age 엔진의 구성 속성 추가](#page-500-0)

## <span id="page-490-0"></span>AWS 블루에이지 관리 애플리케이션의 구조

AWS Blu Age 리팩토링 패턴을 사용하는 경우 AWS Blu Age 런타임 엔진은 S3 버킷의 폴더 내에 다음 과 같은 구조를 예상합니다application-name.

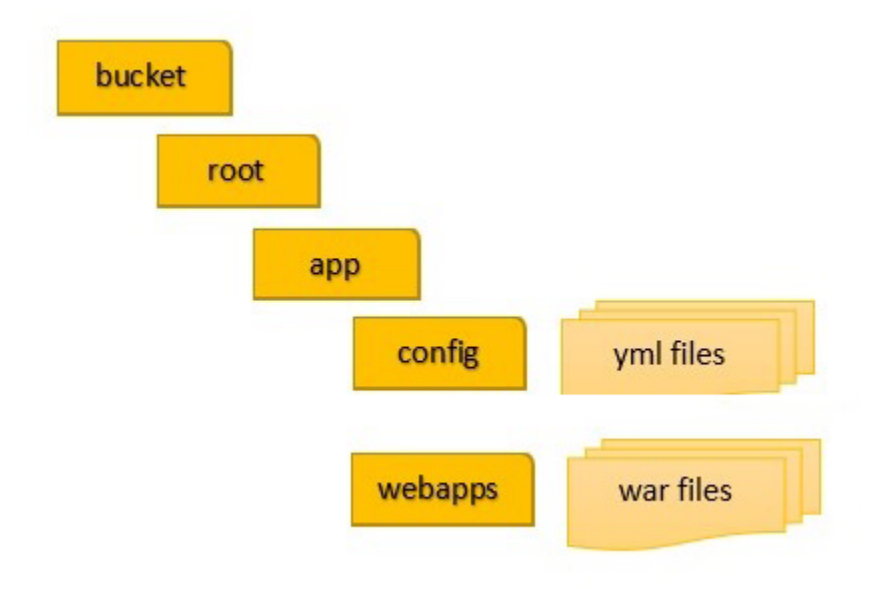

### config

프로젝트의 YAML 파일이 들어 있습니다. 이 파일은 애플리케이션 전용 YAML 파일로, AWS 메인프레임 현대화가 application-planetsdemo.yaml 제공하고 자동으로 설정하는 application-main.yaml 파일이 아니라 일반적으로 비슷한 이름을 가집니다.

#### 웹앱

애플리케이션용 war 파일이 들어 있습니다. 이러한 파일은 현대화 프로세스의 결과물입니다.

또한 애플리케이션에는 다음과 같은 선택적 폴더가 있을 수 있습니다.

### jics/sql

애플리케이션의 JICS 데이터베이스를 초기화하는 initJics.sql 스크립트가 들어 있습니다. 스크립트

war 파일 내에서 직접 제공할 수도 있는 애플리케이션 스크립트가 들어 있습니다.

sql

war 파일 내에 직접 제공할 수도 있는 애플리케이션 SQL 파일이 들어 있습니다.

lnk

war 파일 내에 직접 제공할 수도 있는 애플리케이션 LNK 파일이 들어 있습니다.

애플리케이션의 Java 메모리 사용량 관리

애플리케이션의 Java 메모리 사용을 관리하려면 application-name 폴더에 이름이 tomcat.properties인 속성 파일을 추가합니다. 이 파일은 최소 Java 메모리 사용량을 지정하는 xms 속성과 최대 Java 메모리 사용량을 지정하는 xmx 속성 등 두 가지 속성을 가질 수 있습니다. 다음 은 유효한 tomcat.properties 파일의 내용을 보여주는 예제입니다.

xms=512M  $xmx=1G$ 

이 두 속성에 대해 지정하는 값은 다음 단위 중 하나일 수 있습니다.

- 바이트: 단위를 지정하지 마세요.
- 킬로바이트: 값에 K를 추가합니다.
- 메가바이트: 값에 M을 추가합니다.
- 기가바이트: 값에 G를 추가합니다.

## <span id="page-491-0"></span>관리 대상 응용 프로그램의 유틸리티에 대한 액세스 구성

AWS Blu Age로 메인프레임 애플리케이션을 리팩토링할 때 애플리케이션이 해당 프로그램에 의존하 는 경우 IDCAMS, INFUTILB, SORT 등과 같은 다양한 레거시 플랫폼 유틸리티 프로그램에 대한 지원 을 제공해야 할 수 있습니다. AWS Blu Age 리팩토링은 현대화된 애플리케이션과 함께 배포되는 전용 웹 애플리케이션을 통해 이러한 액세스를 제공합니다. 이 웹 애플리케이션에는 사용자가 제공해야 하 는 application-utility-pgm.yml 구성 파일이 필요합니다. 이 구성 파일을 제공하지 않으면 웹 응용 프로그램을 응용 프로그램과 함께 배포할 수 없으며 사용할 수 없게 됩니다.

### 주제

## • [구성 속성](#page-493-0)

이 항목에서는 application-utility-pgm.yml 구성 파일에서 지정할 수 있는 모든 가능한 속성 과 해당 기본값을 설명합니다. 이 항목에서는 필수 속성과 선택적 속성을 모두 설명합니다. 다음은 구 성 파일의 예입니다. 여기에는 권장 순서대로 속성이 나열되어 있습니다. 이 예제는 사용자 본인의 구 성 파일의 시작점으로 사용할 수 있습니다.

```
# If the datasource support mode is not static-xa, spring JTA transactions 
  autoconfiguration must be disabled 
  spring.jta.enabled: false 
  logging.config: 'classpath:logback-utility.xml' 
  # Encoding 
  encoding: cp1047 
  # Encoding to be used by INFUTILB and DSNUTILB to generate and read SYSPUNCH files 
  sysPunchEncoding: cp1047 
  # Utility database access 
  spring.aws.client.datasources.primary.secret: `arn:aws:secretsmanager:us-
west-2:111122223333:secret:business-FfmXLG` 
  treatLargeNumberAsInteger: false 
  # Zoned mode : valid values = EBCDIC_STRICT, EBCDIC_MODIFIED, AS400 
  zonedMode: EBCDIC_STRICT 
  jcl.type: mvs 
  # Unload properties 
  # For date/time: if use database configuration is enabled, formats are ignored 
  # For nbi; use hexadecimal syntaxe to specify the byte value 
  unload: 
   sqlCodePointShift: 384 
   nbi: 
     whenNull: "6F" 
     whenNotNull: "00" 
   useDatabaseConfiguration: false 
   format: 
     date: MM/dd/yyyy 
     time: HH.mm.ss 
     timestamp: yyyy-MM-dd-HH.mm.ss.SSSSSS 
   chunkSize:500 
   fetchSize: 500 
   varCharIsNull: false
```

```
 columnFiller: space 
 # Load properties 
 # Batch size for DSNUTILB Load Task 
 load: 
  sqlCodePointShift: 384 
  batchSize: 500 
  format: 
    localDate: dd.MM.yyyy|dd/MM/yyyy|yyyy-MM-dd 
    dbDate: yyyy-MM-dd 
    localTime: 'HH:mm:ss|HH.mm.ss' 
    dbTime: 'HH:mm:ss' 
 table-mappings: 
  TABLE_1_NAME : LEGACY_TABLE_1_NAME
```
TABLE\_2\_NAME : LEGACY\_TABLE\_2\_NAME

## <span id="page-493-0"></span>구성 속성

구성 파일에서 다음과 같은 속성을 지정할 수 있습니다.

spring.jta.enabled

선택 사항입니다. JTA 지원이 활성화되는지 여부를 제어합니다. 유틸리티의 경우 이 값을 false로 설정하는 것이 좋습니다.

spring.jta.enabled : false

logging.config

필수 사항입니다. 전용 로거 구성 파일의 경로를 지정합니다. logback-utility.xml 이름을 사 용하고 이 파일은 현대화된 애플리케이션의 일부로 사용하는 것이 좋습니다. 이러한 파일을 구성하 는 일반적인 방법은 모든 로거 구성 파일을 같은 위치, 일반적으로 /config는 yaml 구성 파일이 들 어 있는 /config/logback 하위 폴더에 배치하는 것입니다. 자세한 내용은 로그백 설명서의 [챕터](https://logback.qos.ch/manual/configuration.html) [3: 로그백 구성을](https://logback.qos.ch/manual/configuration.html) 참조하세요.

logging.config : classpath:logback-utility.xml

### 인코딩

필수 사항입니다. 유틸리티 프로그램에서 사용하는 문자 세트를 지정합니다. 대부분의 경우 z/OS 플랫폼에서 마이그레이션할 때 이 문자 집합은 EBCDIC 변형이며 현대화된 응용 프로그램에 맞게 구성된 문자 집합과 일치해야 합니다. 설정하지 않은 경우 기본값은 ASCII입니다.

encoding : cp1047

#### sysPunchEncoding

선택 사항입니다. INFUTILB 및 DSNUTILB가 SYSPUNCH 파일을 생성하고 읽을 때 사용하는 문자 세트를 지정합니다. 레거시 플랫폼의 SYSPUNCH 파일을 그대로 사용하는 경우 이 값은 EBCDIC 변형이어야 합니다. 설정하지 않은 경우 기본값은 ASCII입니다.

sysPunchEncoding : cp1047

주요 데이터 소스 구성

LOAD 및 UNLOAD와 같은 일부 데이터베이스 관련 유틸리티의 경우 데이터 원본을 통해 대상 데이터 베이스에 액세스해야 합니다. AWS 메인프레임 현대화 내의 다른 데이터 소스 정의와 마찬가지로 이 액세스도 반드시 사용해야 합니다. AWS Secrets Manager Secrets Manager에서 적절한 암호를 가리 키는 속성은 다음과 같습니다.

spring.aws.client.datasources.primary.secret

선택 사항입니다. Secrets Manager에서 데이터 소스 속성을 포함하는 암호를 지정합니다.

spring.aws.client.datasources.primary.secret: *datasource-secret-ARN*

spring.aws.client.datasources.primary.dbname

선택 사항입니다. 데이터베이스 이름이 dbname 속성과 함께 데이터베이스 암호에 직접 제공되지 않는 경우 대상 데이터베이스 이름을 지정합니다.

spring.aws.client.datasources.primary.dbname: *target-database-name*

### treatLargeNumberAsInteger

선택 사항입니다. 오라클 데이터베이스 엔진 세부 사항 및 DSNTEP2/DSNTEP4 유틸리티 사용과 관련이 있습니다. 이 플래그를 true로 설정하면 오라클 데이터베이스에서 오는 큰 수 (NUMBER(38,0))는 정수로 처리됩니다. 기본값: false

treatLargeNumberAsInteger : false

#### zonedMode

선택 사항입니다. 영역 데이터 유형을 인코딩 또는 디코딩하도록 영역 모드를 설정합니다. 이 설정 은 부호 숫자가 표시되는 방식에 영향을 줍니다. 유효한 값은 다음과 같습니다.

- EBCDIC\_STRICT: 기본값. 표지판 처리에는 엄격한 정의를 사용하세요. 문자 집합이 EBCDIC인 지 ASCII인지에 따라 부호 숫자 표현에는 다음 문자가 사용됩니다.
	- 바이트(Cn+Dn) 에 해당하는 EBCDIC 문자는 양수 및 음수 범위(+0 ~ +9, -0 ~ -9)를 나타냅니 다. 문자는 {,A ~ I, }, J ~ R로 표시됩니다
	- 양수 및 음수 범위(+0 ~ +9, -0 ~ -9)를 나타내는 바이트(3n+7n)에 해당하는 ASCII 문자입니 다. 문자는 0 ~ 9, p ~ y로 표시됩니다
- EBCDIC\_MODIFIED: 표지판 처리에 수정된 정의를 사용합니다. EBDIC와 ASCII 모두에서 동일 한 문자 목록이 부호 숫자를 나타냅니다. 즉, +0 ~ +9은{ + A ~ I에 매핑되고 -0 ~ -9는 } + J ~ R에 매핑됩니다. \
- AS400: iSeries(AS400) 플랫폼에서 제공되는 현대화된 레거시 자산에 사용합니다.

zonedMode:EBCDIC\_STRICT

#### jcl.type

선택 사항입니다. 현대화된 JCL 스크립트의 레거시 유형을 나타냅니다. IDCAMS 유틸리티는 호출 JCL의 유형 vse이 다음과 같은 경우 이 설정을 사용하여 반환 코드를 조정합니다. 유효한 값은 다 음과 같습니다.

- mvs(기본값)
- vse

jcl.type : mvs

데이터베이스: 언로드 유틸리티 관련 속성

이러한 속성을 사용하여 데이터베이스 테이블을 데이터 세트로 언로드하는 유틸리티를 구성할 수 있 습니다. 다음과 같은 속성은 모두 선택 사항입니다.

이 예제에서는 가능한 모든 언로드 속성을 보여줍니다.

# Unload properties # For date/time: if use database configuration is enabled, formats are ignored # For nbi; use hexadecimal syntaxe to specify the byte value unload: sqlCodePointShift: 0 nbi: whenNull: "6F" whenNotNull: "00" useDatabaseConfiguration: false format: date: MM/dd/yyyy time: HH.mm.ss timestamp: yyyy-MM-dd-HH.mm.ss.SSSSSS chunkSize: 0 fetchSize: 0 varCharIsNull: false columnFiller: space

#### sqlCodePointShift

선택 사항입니다. 데이터에 사용되는 SQL 코드 포인트 시프트를 나타내는 정수 값을 지정합니다. 기본값은 0입니다. 즉, 코드 포인트 이동이 이루어지지 않습니다. 이 설정을 현대화된 애플리케이션 에 사용되는 SQL 코드 포인트 이동 매개변수에 맞게 조정하세요. 코드 포인트 이동을 사용하는 경 우 이 매개변수의 가장 일반적인 값은 384입니다.

unload.sqlCodePointShift: 0

nbi

선택 사항입니다. null 인디케이터 바이트를 지정합니다. 이 값은 데이터 값 오른쪽에 추가된 16진 수 값(문자열)입니다. 가능한 값은 다음과 같습니다.

• whenNull: 데이터 값이 null인 경우 16진수 값을 추가합니다. 기본값은 6`입니다. 높은 값 FF이 대신 사용되는 경우도 있습니다.

```
unload.nbi.whenNull: "6F"
```
• whenNotNull: 데이터 값이 null은 아니지만 열에 null이 허용되는 경우 16진수 값을 추가합니다. 기본값은 00(낮은 값)입니다.

unload.nbi.whenNotNull: "00"

#### useDatabaseConfiguration

선택 사항입니다. 날짜 및 시간 형식 지정 속성을 지정합니다. 이는 UNLOAD 쿼리의 날짜/시간 객 체를 처리하는 데 사용됩니다. 기본값은 false입니다.

- true로 설정하면 기본 구성 파일(application-main.yml)의 pgmDateFormat, pgmTimeFormat, 및 pgmTimestampFormat 속성을 사용합니다.
- false로 설정하면 다음과 같은 날짜 및 시간 형식 지정 속성을 사용합니다.
	- unload.format.date: 날짜 서식 패턴을 지정합니다. 기본값은 MM/dd/yyyy입니다.
	- unload.format.time: 시간 서식 패턴을 지정합니다. 기본값은 HH.mm.ss입니다.
	- unload.format.timestamp: 타임스탬프 서식 패턴을 지정합니다. 기본값은 yyyy-MMdd-HH.mm.ss.SSSSSS입니다.

### chunkSize

선택 사항입니다. SYSREC 데이터 세트를 생성하는 데 사용되는 데이터 청크의 크기를 지정합니 다. 이러한 데이터 세트는 병렬 연산을 포함한 데이터 세트 언로드 작업의 대상입니다. 기본값은 0(청크 없음)입니다.

unload.chunkSize:0

### fetchSize

선택 사항입니다. 데이터 페치 크기를 지정합니다. 값은 데이터 청크 전략을 사용할 때 한 번에 가져 올 레코드 수입니다. 기본값: 0.

unload.fetchSize:0

varCharIs널

선택 사항입니다. 내용이 비어 있는 null로 지정할 수 없는 varchar 열을 처리하는 방법을 지정합니 다. 기본값은 false입니다.

이 값을 true으로 설정하면 언로드 시 열 내용이 단일 공백 문자열 대신 빈 문자열로 처리됩니다. Oracle 데이터베이스 엔진 케이스에만 이 플래그를 true로 설정하세요.

unload.varCharIsNull: false

columnFiller

선택 사항입니다. varchar 열에 언로드된 열을 채우는 데 사용할 값을 지정합니다. 가능한 값은 공백 또는 하한 값입니다. 기본값은 공백입니다.

unload.columnFiller: space

데이터베이스 로드 관련 속성

이러한 속성을 사용하여 데이터 세트 레코드를 대상 데이터베이스에 로드하는 유틸리티(예: DSNUTILB) 를 구성할 수 있습니다. 다음과 같은 속성은 모두 선택 사항입니다.

이 예제에서는 가능한 모든 부하 속성을 보여줍니다.

```
# Load properties 
 # Batch size for DSNUTILB Load Task 
 load: 
 sqlCodePointShift: 384 
 batchSize: 500 
 format: 
 localDate: dd.MM.yyyy|dd/MM/yyyy|yyyy-MM-dd 
 dbDate: yyyy-MM-dd 
 localTime: HH:mm:ss|HH.mm.ss 
 dbTime: HH:mm:ss 
 table-mappings: 
 TABLE_1_NAME : LEGACY_TABLE_1_NAME
```
TABLE\_2\_NAME : LEGACY\_TABLE\_2\_NAME

sqlCodePoint시프트

선택 사항입니다. 데이터에 사용되는 SQL 코드 포인트 시프트를 나타내는 정수 값을 지정합니다. 기본값은 0이며, 이는 응용 프로그램에서 코드 포인트 이동을 수행하지 않음을 의미합니다. 이 설정 을 현대화된 응용 프로그램에 사용되는 SQL 코드 포인트 이동 파라미터에 맞게 조정하세요. 코드 포인트 이동을 사용하는 경우 이 파라미터의 가장 일반적인 값은 384입니다.

load.sqlCodePointShift : 384

#### batchSize

선택 사항입니다. 실제 배치 명령문을 데이터베이스로 보내기 전에 처리할 레코드 수를 나타내는 정수 값을 지정합니다. 기본값은 0입니다.

load.batchSize: 500

형식

선택 사항입니다. 데이터베이스 로드 작업 중에 날짜/시간 변환에 사용할 날짜 및 시간 형식 지정 패 턴을 지정합니다.

- load.format.localDate: 현지 날짜 형식 지정 패턴. 기본값은 dd.MM.yyyy|dd/MM/yyyy| yyyy-MM-dd입니다.
- load.format.dbDate: 데이터베이스 날짜 형식 지정 패턴. 기본값은 yyyy-MM-dd입니다.
- load.format.localTime: 현지 시간 형식 지정 패턴. 기본값은 HH:mm:ss|HH.mm.ss입니 다.
- load.format.dbTime: 데이터베이스 시간 형식 지정 패턴. 기본값은 HH:mm:ss입니다.

table-mappings

선택 사항입니다. 기존 테이블 이름과 최신 테이블 이름 간의 고객 제공 매핑 컬렉션을 지정합니다. DSNUTILB 유틸리티 프로그램은 이러한 매핑을 사용합니다.

값을 MODERN\_TABLE\_NAME : LEGACY\_TABLE\_NAME 형식으로 지정하세요

예:

```
table-mappings: 
  TABLE_1_NAME : LEGACY_TABLE_1_NAME 
 TABLE_2_NAME : LEGACY_TABLE_2_NAME 
 ... 
  TABLE_*N*_NAME : LEGACY_TABLE_*N*_NAME
```
**a** Note

유틸리티 응용 프로그램이 시작되면 제공된 모든 매핑을 명시적으로 기록합니다.

# <span id="page-500-0"></span>AWS Blu Age 엔진의 구성 속성 추가

리팩토링된 애플리케이션의 config 폴더에 파일을 추가하여 Blu Age 런타임 엔진의 새로운 기능에 액세스할 수 있습니다. AWS 이 파일 user-properties.yml의 이름을 지정해야 합니다. 이 파일은 응용 프로그램 정의를 대체하지는 않지만 확장합니다. 이 항목에서는 user-properties.yml 파일 에 포함할 수 있는 속성에 대해 설명합니다.

### **a** Note

일부 매개변수는 AWS 메인프레임 현대화 또는 애플리케이션 정의에 의해 제어되므로 변 경할 수 없습니다. 애플리케이션의 애플리케이션 정의에 정의된 모든 파라미터는 userproperties.yml에서 지정한 파라미터보다 우선합니다.

리팩터링된 애플리케이션의 구조에 대한 자세한 내용은 [AWS 블루에이지 관리 애플리케이션의 구조](#page-490-0) 단원을 참조하세요.

다음 다이어그램은 AWS Blu Age 샘플 애플리케이션의 구조 내에서 user-properties.yml 파일을 찾을 수 있는 위치를 보여줍니다. PlanetsDemo

```
PlanetsDemo-v1/ 
    ## config/ 
    # ## application-PlanetsDemo.yml 
    # ## user-properties.yml 
    ## jics/ 
    ## webapps/
```
구성 속성 참조

사용 가능한 속성 목록입니다. 모든 파라미터는 선택 사항입니다.

주제

- [Gapwalk 애플리케이션 속성](#page-501-0)
- [Gapwalk 배치 스크립트 속성](#page-505-0)
- [Gapwalk Blugen 속성](#page-505-1)
- [Gapwalk CL 명령 속성](#page-506-0)
- [갭워크 CL 러너 속성](#page-506-1)
- [갭워크 JHDB 속성](#page-507-0)
- [갭워크 JIC 속성](#page-509-0)
- [갭워크 런타임 속성](#page-512-0)
- [갭워크 유틸리티 프로그램 속성](#page-515-0)
- [기타 속성](#page-519-0)

<span id="page-501-0"></span>Gapwalk 애플리케이션 속성

bluesam.fileLoading.commitInterval

선택 사항입니다. bluesam 커밋 간격.

유형: 숫자

기본값: 10240

카드 인코딩

선택 사항입니다. 카드 인코딩: useControlMVariable와 함께 사용할 수 있습니다.

타입: 문자열

기본값: CP1145

checkinputfilesize

선택 사항입니다. 파일 크기가 레코드 크기의 배수인 경우 검사를 해제할지 여부를 지정합니다.

유형: boolean

기본값: false

database.cursor.overflow.allowed

선택 사항입니다. 커서 오버플로를 허용할지 여부를 지정합니다. 커서의 위치에 상관없이 커서에서 다음 직접적 호출을 수행하도록 true로 설정합니다. 커서에서 다음 직접적 호출을 수행하기 전에 커서가 마지막 위치에 있는지 확인하려면 false로 설정합니다. 커서를 스크롤할 수 있는 경우에만 활성화(민감 또는 비민감)

유형: boolean

기본값: true

데이터 단순화. onInvalidNumeric데이터

선택 사항입니다. 유효하지 않은 숫자형 데이터를 디코딩할 때 대응하는 방법. 허용되는 값은 reject, toleratespaces, toleratespaceslowvalues, toleratemost입니다.

타입: 문자열

기본값: 거부

defaultKeepExisting파일

선택 사항입니다. 데이터세트 기본 이전 값을 설정할지 여부를 지정합니다.

유형: boolean

기본값: false

disposition.checkexistence

선택 사항입니다. DISP SHR 또는 OLD를 사용하는 데이터세트의 파일 존재 여부에 대한 검사를 해 제할지 여부를 지정합니다.

유형: boolean

기본값: false

externalSort.threshold

선택 사항입니다. 정렬 임계값: 외부(병합) 정렬로 전환하는 시점.

타입: 문자열

기본값: null

externalSort.threshold: 12MB

forceHR

선택 사항입니다. 콘솔 또는 파일 출력에서 사람이 읽을 수 있는 SYSPRINT를 사용할지 여부를 지 정합니다.

유형: boolean

기본값: false

### forcedDate

선택 사항입니다. 데이터베이스에 특정 날짜 및 시간을 적용합니다. 개발 및 테스트 중에만 사용하 세요.

기본값: null

forcedDate: 2022-08-26T12:59:58.123456+01:57

### frozenDate

선택 사항입니다. 데이터베이스에 있는 레코드의 날짜 및 시간입니다. 개발 및 테스트 중에만 사용 하세요.

기본값: false

frozenDate: false

ims.messages.extendedSize

선택 사항입니다. ims 메시지에 확장 크기를 설정할지 여부를 지정합니다.

유형: boolean

기본값: false

### lockTimeout

선택 사항입니다. 지정된 기간 내에 잠금을 획득하지 못한 경우의 트랜잭션 제한 시간(밀리초)입니 다.

유형: 숫자

기본값: 500

#### mapTransfo.prefixes

선택 사항입니다. controlM 변수를 변환할 때 사용할 접두사 목록. 각각 쉼표로 구분됩니다.

타입: 문자열

기본값: &,@,%%

### 쿼리. useConcatCondition

선택 사항입니다. 키 조건을 키 연결로 빌드할지 여부를 지정합니다.
유형: boolean

기본값: false

# rollbackOnRTE

선택 사항입니다. 런타임 예외 시 암시적 실행 단위 트랜잭션을 롤백할지 여부를 지정합니다.

유형: boolean

기본값: false

### sctThreadLimit

선택 사항입니다. 스크립트 트리거에 대한 스레드 한도입니다.

유형: 숫자

기본값: 5

sqlCodePoint쉬프트

선택 사항입니다. SQL 코드 포인트 시프트. 레거시 rdbms 데이터를 최신 rdbms로 마이그레이션할 때 발생할 수 있는 제어 문자의 코드포인트를 이동합니다. 예를 들어 유니코드 문자 \u0180와 일치 하도록 384를 지정할 수 있습니다.

유형: 숫자

기본값: 0

sqlIntegerOverflow허용됨

선택 사항입니다. SQL 정수 오버플로를 허용할지 여부, 즉 호스트 변수에 더 큰 값을 배치할 수 있 는지 여부를 지정합니다.

유형: boolean

기본값: false

stepFailWhen어벤드

선택 사항입니다. 단계가 실패하거나 실행을 완료한 경우 제한을 발생시킬지 여부를 지정합니다.

유형: boolean

기본값: true

### stopExecutionWhenProgNotFound

선택 사항입니다. 프로그램을 찾을 수 없는 경우 실행을 중지할지 여부를 지정합니다. true로 설정 하면 프로그램을 찾을 수 없는 경우 실행을 중단합니다.

유형: boolean

기본값: true

### uppercaseUserInput

선택 사항입니다. 사용자 입력이 대문자여야 하는지 여부를 지정합니다.

유형: boolean

기본값: true

# useControlMVariable

선택 사항입니다. 변수 대체에 control-M 사양을 사용할지 여부를 지정합니다.

유형: boolean

기본값: false

Gapwalk 배치 스크립트 속성

### 인코딩

선택 사항입니다. 배치 스크립트 프로젝트에서 사용되는 인코딩(groovy 제외). 유효한 인코딩 CP1047, IBM930, ASCII, UTF-8...이 필요합니다.

타입: 문자열

기본값: ASCII

Gapwalk Blugen 속성

#### managers.trancode

```
선택 사항입니다. 다이얼로그 매니저는 매핑을 트랜스코딩합니다. JICS 
트랜잭션 코드를 다이얼로그 매니저에 매핑할 수 있습니다. 예상 형식은
trancode1:dialogManager1;trancode2:dialogManager2;입니다.
```
타입: 문자열

기본값: null

managers.trancode: OR12:MYDIALOG1

Gapwalk CL 명령 속성

### commands-off

선택 사항입니다. 해제할 명령 목록(쉼표로 구분됨). 허용되는 값은 PGM\_BASIC, RCVMSG, SNDRCVF, CHGVAR, QCLRDTAQ, RTVJOBA, ADDLFM, ADDPFM, RCVF, OVRDBF, DLTOVR, CPYF, SNDDTAQ입니다. 기존 프로그램을 사용하지 않도록 설정하거나 덮어쓰려는 경우에 유용합니다. PGM\_BASIC는 디버그 목적으로 설계된 특정 속도 프로그램입니다.

타입: 문자열

기본값: null

spring.datasource.primary.jndi-name

선택 사항입니다. 기본 자바 네이밍 및 디렉터리 인터페이스(jndi) 데이터 소스.

타입: 문자열

기본값: jdbc/primary

### zonedMode

선택 사항입니다. 구역화된 데이터 유형을 인코딩 또는 디코딩하기 위한 모드입니다. 허용되는 값 은 EBCDIC\_STRICT / EBCDIC\_MODIFIED / AS400입니다.

타입: 문자열

기본값: EBCDIC\_STRICT

갭워크 CL 러너 속성

cl.confiation.context.encoding

선택 사항입니다. CL 파일의 인코딩. 유효한 인코딩 CP1047, IBM930, ASCII, UTF-8...이 필요합 니다.

타입: 문자열

기본값: CP297

### cl.zonedMode

선택 사항입니다. 제어 언어(CL) 명령을 인코딩 또는 디코딩하기 위한 모드입니다. 허용되는 값은 EBCDIC\_STRICT / EBCDIC\_MODIFIED / AS400입니다.

타입: 문자열

기본값: EBCDIC\_STRICT

갭워크 JHDB 속성

ims.programs

선택 사항입니다. 사용할 IMS 프로그램 목록. 각 파라미터는 세미콜론(;) 으로 구분하고 각 트랜잭션은 쉼표(,)로 구분합니다. 예: ims.programs: PCP008,PCT008;PCP054,PCT054;PCP066,PCT066;PCP068,PCT068;

타입: 문자열

기본값: null

### jhdb.checkpointPath

선택 사항입니다. jhdb.checkpointPersistence이 none가 아닌 경우 이 파라미터를 사용하여 체크포인트 지속성 경로(checkpoint.dat 파일 저장 위치)를 설정할 수 있습니다. 레지스트리에 포함 된 모든 체크포인트 데이터는 직렬화되고 제공된 폴더에 있는 파일(checkpoint.dat)에 백업됩니다. 이 백업에는 체크포인트 데이터(scriptId, stepId, 데이터베이스 위치 및 체크포인트 영역) 만 관련된 다는 점에 유의하세요.

타입: 문자열

기본값: file:./setup/

jhdb.checkpointPersistence

선택 사항입니다. 체크포인트 지속성 모드. 허용되는 값은 none / add / end입니다. 새 체크포인트 를 생성하여 레지스트리에 추가할 때 체크포인트를 유지하는 데 add를 사용합니다. 서버 종료 시 체크포인트를 유지하는 데 end를 사용합니다. 다른 값을 입력하면 지속성이 비활성화됩니다. 레지 스트리에 새 체크포인트가 추가될 때마다 기존의 모든 체크포인트가 직렬화되고 파일이 지워진다

는 점에 유의하세요. 파일의 기존 데이터에 추가되지 않습니다. 따라서 체크포인트 수에 따라 성능 에 어느 정도 영향을 미칠 수 있습니다.

타입: 문자열

기본값: 없음

jhdb.configuration.context.encoding

선택 사항입니다. JHDB(자바 계층적 데이터베이스) 인코딩. 유효한 인코딩 문자열 CP1047, IBM930, ASCII, UTF-8... 필요합니다.

타입: 문자열

기본값: CP297

jhdb. identificationCardData

선택 사항입니다. 일부 "운영자 ID 카드 데이터"를 CARD 파라미터로 지정된 MID 필드에 하드코딩 하는 데 사용됩니다.

타입: 문자열

기본값: ""

jhdb.lterm

선택 사항입니다. IMS 에뮬레이션의 경우 공통 논리적 터미널 ID를 강제 적용할 수 있습니다. 설정 하지 않으면 sessionId가 사용됩니다.

타입: 문자열

기본값: null

jhdb.metadata.extrapath

psbs 및 dbds 폴더의 런타임별 추가 루트 폴더를 지정하는 구성 파라미터입니다.

타입: 문자열

기본값: 파일:. /setup/

### **a** Note

현재 배포 제약 조건의 경우 애플리케이션의 구성 디렉터리 또는 구성 디렉터리의 하위 디 렉터리(예: config/setup)에 dbds 및 psbs 디렉터리를 복사해야 합니다.

config |- setup |- dbds |- psbs 그리고 application-jhdb.yml에서 설정합니다. jhdb.metadata.extrapath: file: ./config/setup/

jhdb.navigation.cacheNexts

선택 사항입니다. RDBMS의 계층적 탐색에 사용되는 캐시 기간(밀리초).

유형: 숫자

기본값: 5000

jhdb.query. limitJoinUsage

선택 사항입니다. RDBMS 그래프에서 제한 조인 사용량 파라미터를 사용할지 여부를 지정합니다.

유형: boolean

기본값: true

jhdb. use-db-prefix

선택 사항입니다. RDBMS의 계층 탐색에서 데이터베이스 접두사를 사용할지 여부를 지정합니다.

유형: boolean

기본값: true

갭워크 JIC 속성

jics.data. dataJsonInit위치

선택 사항입니다. 분석기가 CSD를 파싱하여 준비하고 jics 데이터베이스를 초기화하는 데 사용되 는 json 파일의 위치,

타입: 문자열

기본값: ""

jics.db. dataScriptLocation

선택 사항입니다. Analyzer가 메인프레임에서 CSD 내보내기를 구문 분석하여 작성한 initJics.sql 스크립트의 위치.

타입: 문자열

기본값: ""

jics.db. dataTestQuery위치

선택 사항입니다. 객체 수를 반환할 것으로 예상되는 단일 SQL 쿼리를 포함하는 SQL 스크립트의 위치(예: jics 프로그램 테이블의 레코드 수 계산). 개수가 0이면 jics.db.dataScriptLocation 스크립트를 사용하여 데이터베이스를 로드하고 그렇지 않으면 데이터베이스 로드를 건너뛰게 됩니 다.

타입: 문자열

기본값: ""

jics.db. ddlScriptLocation

선택 사항입니다. Jics dll 스크립트 위치. .sql 스크립트를 사용하여 jics 데이터베이스 스키마를 시 작할 수 있습니다.

타입: 문자열

기본값: ""

jics.db.ddlScriptLocation: ./jics/sql/jics.sql

jics.db. schemaTestQuery위치

선택 사항입니다. jics 스키마의 개체 수(있는 경우)를 반환하는 고유한 쿼리를 포함해야 하는 sql 파 일의 위치입니다.

타입: 문자열

기본값: ""

믹스. runUnitLauncher풀. 활성화

선택 사항입니다. JICS에서 실행 유닛 런처 풀을 활성화할지 여부를 지정합니다.

유형: boolean

기본값: false

JIC. runUnitLauncher풀 사이즈

선택 사항입니다. 실행 유닛 런처 풀 크기(JICS).

유형: 숫자

기본값: 20

지크. runUnitLauncher풀. 검증 간격

선택 사항: JICS에서 실행 장치 런처 풀의 유효성 검사 간격(밀리초 단위로 표시).

유형: 숫자

기본값: 1000

jics.queues.sqs.region

선택 사항입니다. AWS 리전 JICS에서 사용되는 Amazon SQS용입니다. 성능을 위해 배포된 애플 리케이션과 동일한 지역을 설정하는 것이 좋지만 필수 사항은 아닙니다.

타입: 문자열

기본값: eu-west-1

jics.xa.agent.timeout

선택 사항입니다. 분산 트랜잭션 관리를 담당하는 xa 에이전트가 작업을 완료할 수 있는 최대 기간 을 정의합니다.

유형: 숫자

기본값: null

mq.queues.sqs.region

선택 사항입니다. Amazon SQS MQ AWS 리전 서비스용입니다.

타입: 문자열

기본값: eu-west-3

태스크 실행자. allowCoreThreadTimeOut

선택 사항입니다. JCIS에서 코어 스레드의 타임아웃을 허용할지 여부를 지정합니다. 이렇게 하면 0 이 아닌 대기열과 함께 사용해도 동적으로 확장 및 축소할 수 있습니다(대기열이 가득 차면 최대 풀 크기가 커지기 때문입니다).

유형: boolean

기본값: false

태스크 실행자. corePoolSize

선택 사항입니다. groovy 스크립트를 통해 터미널에서 트랜잭션을 시작하면 새 스레드가 생성됩니 다. 이 파라미터를 사용하여 코어 풀 크기를 설정합니다.

유형: 숫자

기본값: 5

태스크 실행자. maxPoolSize

선택 사항입니다. 멋진 스크립트를 통해 터미널에서 트랜잭션을 시작하면 새 헤드가 생성됩니다. 이 파라미터를 사용하여 최대 풀 크기(최대 병렬 스레드 수) 를 설정합니다.

유형: 숫자

기본값: 10

taskExecutor.queueCapacity

선택 사항입니다. 멋진 스크립트를 통해 터미널에서 트랜잭션을 시작하면 새 헤드가 생성됩니다. 이 파라미터를 사용하여 큐 크기를 설정합니다.(= taskExecutor.maxPoolSize 도달 시 보류 중 인 트랜잭션의 최대 수)

유형: 숫자

기본값: 50

갭워크 런타임 속성

cacheMetadata

선택 사항입니다. 데이터베이스 메타데이터를 캐시할지 여부를 지정합니다.

유형: boolean

기본값: true

## check-groovy-file

선택 사항입니다. 등록하기 전에 groovy 파일 내용을 확인할지 여부를 지정합니다.

유형: boolean

기본값: true

# databaseStatistics

선택 사항입니다. SQL 빌더가 통계 정보를 수집하고 표시할 수 있도록 허용할지 여부를 지정합니 다.

유형: boolean

기본값: false

# dateTimeFormat

선택 사항입니다. 에서는 데이터베이스 날짜 타임스탬프 유형을 데이터 단순화 엔티티로 넘기는 방 법을 dateTimeFormat 설명합니다. 허용되는 값은 ISO / EUR / USA / LOCAL입니다

타입: 문자열

기본값: ISO

# dbDateFormat

선택 사항입니다. 데이터베이스 대상 날짜 형식.

타입: 문자열

기본값: yyyy-MM-dd

# dbTimeFormat

선택 사항입니다. 데이터베이스 대상 시간 형식.

타입: 문자열

기본값: HH:mm:ss

dbTimestampFormat

선택 사항입니다. 데이터베이스 대상 타임스탬프 형식.

타입: 문자열

기본값: yyyy-MM-dd HH:mm:ss.SSSSSS

### fetchSize

선택 사항입니다. 커서의 fetchSize 값입니다. 로드/언로드 유틸리티로 청크를 사용하여 데이터를 가져올 때 사용합니다.

유형: 숫자

기본값: 10

SQL 강제 사용 안 함 TrimStringType

선택 사항입니다. 모든 SQL 문자열 파라미터의 트림을 비활성화할지 여부를 지정합니다.

유형: boolean

기본값: false

### localDateFormat

선택 사항입니다. 현지 날짜 형식 목록. 각 형식을 |로 구분합니다.

타입: 문자열

### localTimeFormat

선택 사항입니다. 현지 시간 형식 목록. 각 형식을 |로 구분합니다.

타입: 문자열

localTimestampFormat

선택 사항입니다. 로컬 타임스탬프 형식 목록. 각 형식을 |로 구분합니다.

타입: 문자열

기본값:

### pgmDateFormat

선택 사항입니다. 프로그램에서 사용되는 날짜/시간 형식입니다.

타입: 문자열

기본값: yyyy-MM-dd

## pgmTimeFormat

선택 사항입니다. pgm(프로그램) 실행에 사용되는 시간 형식입니다.

타입: 문자열

기본값: HH.mm.ss

## pgmTimestampFormat

선택 사항입니다. 타임스탬프 형식.

타입: 문자열

기본값: yyyy-MM-dd-HH.mm.ss.SSSSSS

갭워크 유틸리티 프로그램 속성

### jcl.type

선택사항. .jcl파일 유형. 허용되는 값은 jcl / vse입니다. IDCAMS 유틸리티 PRINT/REPRO 명 령은 vse jcl이 아닌 경우 파일이 비어 있는 경우 4를 반환합니다.

타입: 문자열

### 기본값: mvs

listcat.variablelengthpreprocessor.enabled

선택 사항입니다. LISTCAT 명령에 대한 가변 길이 프리프로세서를 활성화할지 여부를 지정합니다.

유형: boolean

기본값: false

listcat.variablelengthpreprocessor.type

선택 사항입니다. listcat 파일에 포함된 객체 유형

(listcat.variablelengthpreprocessor.enabled를 활성화한 경우). 허용되는 값은 rdw / bdw입니다.

타입: 문자열

기본값: rdw

로드. 배치 크기

선택 사항입니다. 로드 유틸리티 배치 크기.

유형: 숫자

기본값: 0

load.format.dbDate

선택 사항입니다. 사용할 로드 유틸리티 데이터베이스 형식입니다.

타입: 문자열

기본값: yyyy-MM-dd

### load.format.dbTime

선택 사항입니다. 로드 유틸리티 데이터베이스를 사용할 시간입니다.

타입: 문자열

기본값: HH:mm:ss

# load.format.localDate

선택 사항입니다. 사용할 로드 유틸리티 로컬 날짜 형식입니다.

타입: 문자열

기본값: dd.MM.yyyy|dd/MM/yyyy|yyyy-MM-dd

### load.format.localTime

선택 사항입니다. 사용할 로드 유틸리티 현지 시간 형식입니다.

타입: 문자열

기본값: HH:mm:ss|HH.mm.ss

### 로드. sqlCodePoint시프트

선택 사항입니다. 로드 유틸리티의 SQL 코드 포인트 이동. 문자 이동 프로세스를 실행합니다. DB2 의 대상 데이터베이스가 PostgreSQL인 경우 필요합니다.

유형: 숫자

기본값: 0

### sysPunchEncoding

선택 사항입니다. syspunch 인코딩 문자 세트. 지원되는 값은 Cp1047 / ASCII과 같습니다.

타입: 문자열

기본값: ASCII

#### treatLargeNumberAsInteger

선택 사항입니다. 큰 숫자를 Integer로 처리할지 여부를 지정합니다. 기본적으로 BigDecimal와 같이 취급됩니다.

유형: boolean

기본값: false

## unload.chunkSize

선택 사항입니다. 언로드 유틸리티에 사용되는 청크 크기입니다.

유형: 숫자

기본값: 0

### unload.columnFiller

선택 사항입니다. 언로드 유틸리티 열 필러.

타입: 문자열

기본값: 공백을

## unload.fetchSize

선택 사항입니다. 언로드 유틸리티에서 커서를 처리할 때 페치 크기를 조정할 수 있습니다.

유형: 숫자

기본값: 0

## unload.format.date

선택 사항입니다. unload.useDatabaseConfiguration가 활성화된 경우, 언로드 유틸리티에 서 사용할 날짜 형식입니다. 자세한 내용은 [unload.format.date](http://unload.format.date/)를 참조하세요.

타입: 문자열

기본값: MM/dd/yyyy

## unload.format.time

선택 사항입니다. unload.useDatabaseConfiguration가 활성화된 경우, 언로드 유틸리티에 서 사용할 시간 형식입니다.

타입: 문자열

기본값: HH.mm.ss

## unload.format.timestamp

선택 사항입니다. unload.useDatabaseConfiguration가 활성화된 경우, 언로드 유틸리티에 서 사용할 타임스탬프 형식입니다.

타입: 문자열

기본값: yyyy-MM-dd-HH.mm.ss.SSSSSS

.nbi. 언로드하세요. whenNotNull

선택 사항입니다. 데이터베이스의 값이 null이 아닐 때 추가할 Null 바이트 표시기(nbi) 값입니다.

유형: 16진수

기본값: 00

unload.nbi.whenNull

선택 사항입니다. 데이터베이스의 값이 null일 때 추가할 Null 바이트 표시기(nbi) 값입니다.

유형: 16진수

기본값: 6F

.nbi를 언로드하십시오. writeNullIndicator

선택 사항입니다. 언로드 출력 파일에 널 인디케이터를 내보낼지 여부를 지정합니다.

유형: boolean

기본값: false

내리다. sqlCodePoint시프트

선택 사항입니다. 언로드 유틸리티의 SQL 코드 포인트 시프트. 문자 이동 프로세스를 실행합니다. DB2의 대상 데이터베이스가 PostgreSQL인 경우 필요합니다.

유형: 숫자

기본값: 0

언로드. useDatabaseConfiguration

선택 사항입니다. 언로드 유틸리티에서 application-main.yml의 날짜 또는 시간 구성을 사용할지 여 부를 지정합니다.

유형: boolean

기본값: false

내리다. varCharIs널

선택 사항입니다. INFTILB 프로그램에서 이 파라미터를 사용합니다. 이 파라미터를 설정하면 빈(공 백) 값이 있는 true null을 허용하지 않는 모든 필드는 빈 문자열을 반환합니다.

유형: boolean

기본값: false

기타 속성

qtemp.cleanup.threshold.hours

선택 사항입니다. qtemp.dblog 활성화 시기를 지정합니다. db 파티션 수명(시간).

유형: 숫자

기본값: 0

qtemp.dblog

선택 사항입니다. QTEMP 데이터베이스 로깅 활성화 여부.

유형: boolean

기본값: false

## qtemp.uuid.length

선택 사항입니다. QTEMP 고유 번호는 길이입니다.

유형: 숫자

기본값: 9

쿼츠 스케줄러. stand-by-if-error

선택 사항입니다. 작업 스케줄러가 대기 모드인 경우 작업 실행을 트리거할지 여부를 지정합니다. true인 경우 활성화된 경우 작업 실행이 트리거되지 않습니다.

유형: boolean

기본값: false

### warmUpCache

선택 사항입니다. 서버 시작 시 모든 데이터 통신 테이블 데이터를 워밍업 캐시에 로드할지 여부를 지정합니다.

유형: boolean

기본값: false

# AWS 메인프레임 현대화 애플리케이션 정의 레퍼런스

AWS 메인프레임 현대화에서는 선택한 런타임 엔진에 맞는 애플리케이션 정의 JSON 파일에서 마이그 레이션된 메인프레임 애플리케이션을 구성합니다. 애플리케이션 정의에는 일반 정보와 엔진별 정보가 모두 포함됩니다. 이 항목에서는 AWS Blu Age 및 Micro Focus 애플리케이션 정의를 모두 설명하고 모 든 필수 및 선택적 요소를 식별합니다.

## 주제

• [일반 헤더 섹션](#page-521-0)

- [정의 섹션 개요](#page-522-0)
- [AWS 블루 에이지 애플리케이션 정의 샘플](#page-522-1)
- [AWS 블루 에이지 정의 세부 정보](#page-523-0)
- [Micro Focus 애플리케이션 정의](#page-527-0)
- [Micro Focus 정의 세부 정보](#page-528-0)

# <span id="page-521-0"></span>일반 헤더 섹션

각 애플리케이션 정의는 템플릿 버전 및 소스 위치에 대한 일반 정보로 시작됩니다. 애플리케이션 정의 의 현재 버전은 2.0입니다. 버전 1은 여전히 작동하지만 지원 중단될 예정입니다. 애플리케이션을 생성 하거나 업데이트할 때는 버전 2를 사용하는 것이 좋습니다.

다음 구조를 사용하여 템플릿 버전과 소스 위치를 지정합니다.

```
"template-version": "2.0", 
     "source-locations": [ 
         { 
             "source-id": "s3-source", 
             "source-type": "s3", 
             "properties": { 
                  "s3-bucket": "mainframe-deployment-bucket-aaa", 
                  "s3-key-prefix": "v1" 
 } 
         } 
     ]
```
### **a** Note

S3 ARN을 s3-버킷으로 입력하려는 경우 다음 구문을 사용할 수 있습니다.

```
"template-version": "2.0", 
   "source-locations": [ 
       { 
            "source-id": "s3-source", 
            "source-type": "s3", 
            "properties": { 
                "s3-bucket": "arn:aws:s3:::mainframe-deployment-bucket-aaa", 
                "s3-key-prefix": "v1" 
            }
```
 } ]

template-version

필수 사항입니다. 애플리케이션 정의 파일의 버전을 지정합니다. 이 값은 변경하지 마세요. 현재, 유 일하게 허용되는 값은 2.0입니다. 문자열을 사용하여 template-version를 지정합니다.

source-locations

런타임 중에 응용 프로그램에 필요한 파일 및 기타 리소스의 위치를 지정합니다.

속성

소스 위치의 세부 정보를 제공합니다. 각 속성은 문자열로 지정됩니다.

- s3-bucket 필수입니다. 원본 파일이 저장된 Amazon S3 버킷 이름입니다.
- s3-key-prefix 필수입니다. 파일이 저장되는 Amazon S3 버킷의 폴더 이름을 지정합니다.

**a** Note

버킷 ARN이 아닌 Amazon S3 버킷 이름을 지정해야 합니다. 버킷 내 리소스의 절대 경로 를 지정하지 마세요.

# <span id="page-522-0"></span>정의 섹션 개요

애플리케이션을 실행하는 데 필요한 서비스, 설정, 데이터 및 기타 일반 리소스의 리소스 정의를 지정 합니다. 애플리케이션 정의를 업데이트하면 AWS 메인프레임 현대화는 애플리케이션 정의 JSON 파 일의 이전 버전과 현재 버전 모두에 있는 source-locations 및 definition 목록을 비교하여 변경 사항을 감지합니다.

정의 섹션은 엔진별로 다르며 변경될 수도 있습니다. 다음 섹션에서는 두 엔진에 대한 샘플 엔진별 애 플리케이션 정의를 보여줍니다.

# <span id="page-522-1"></span>AWS 블루 에이지 애플리케이션 정의 샘플

```
{ 
  "template-version": "2.0", 
  "source-locations": [ 
\overline{\mathcal{L}}
```

```
 "source-id": "s3-source", 
              "source-type": "s3", 
              "properties": { 
                  "s3-bucket": "mainframe-deployment-bucket-aaa", 
                  "s3-key-prefix": "v1" 
 } 
         } 
     ], 
     "definition" : { 
         "listeners": [{ 
              "port": 8194, 
              "type": "http" 
         }], 
         "ba-application": { 
              "app-location": "${s3-source}/murachs-v6/" 
         }, 
         "blusam": { 
              "db": { 
                  "nb-threads": 8, 
                  "batch-size": 10000, 
                  "name": "blusam", 
                  "secret-manager-arn": "arn:aws:secretsmanager:us-
west-2:111122223333:secret:blusam-FfmXLG" 
              }, 
              "redis": { 
                  "hostname": "blusam.c3geul.ng.0001.usw2.cache.amazonaws.com", 
                  "port": 6379, 
                  "useSsl": true, 
                  "secret-manager-arn": "arn:aws:secretsmanager:us-
west-2:111122223333:secret:bluesamredis-nioefm" 
 } 
         } 
     }
}
```
# <span id="page-523-0"></span>AWS 블루 에이지 정의 세부 정보

리스너 - 필수

AWS 메인프레임 현대화가 만든 Elastic Load Balancing을 통해 애플리케이션에 액세스하는 데 사용할 포트를 지정합니다. 다음 구조를 사용합니다.

"listeners": [{

```
 "port": 8194, 
      "type": "http" 
 }],
```
#### 포트

필수 사항입니다. 잘 알려진 포트(0~1023)를 제외하고 사용 가능한 모든 포트를 사용할 수 있습니 다. 8192 ~ 8199 사이의 값을 사용하는 것이 좋습니다. 이 포트에서 작동하는 다른 리스너나 애플리 케이션이 없는지 확인하세요.

유형

필수 사항입니다. 현재 http만 지원됩니다.

AWS 블루 에이지 애플리케이션 - 필수

다음 구조를 사용하여 엔진이 애플리케이션 이미지 파일을 픽업하는 위치를 지정합니다.

```
"ba-application": { 
              "app-location": "${s3-source}/murachs-v6/", 
              "files-directory": "/m2/mount/myfolder", 
              "enable-jics": <true|false>, 
              "shared-app-location": "${s3-source}/shared/" 
         },
```
app-location

애플리케이션 이미지 파일이 저장되는 Amazon S3의 특정 위치입니다.

app-location

선택 사항. 배치의 입력/출력 파일 위치. 환경 수준에서 Amazon EFS 또는 Amazon FSx 마운트 포 인트 설정의 하위 폴더여야 합니다.

enable-jics

선택 사항입니다. JICS의 활성화 여부를 지정합니다. 기본값은 true입니다. 이 값을 false로 설정하 면 JICS 데이터베이스가 생성되지 않습니다.

## shared-app-location

선택 사항입니다. 공유 애플리케이션 요소가 저장되는 Amazon S3의 추가 위치입니다. 앱 위치와 같은 종류의 애플리케이션 구조를 포함할 수 있습니다.

# BluSam - 선택 사항

다음 구조를 사용하여 BluSAM 데이터베이스와 Redis 캐시를 지정하세요.

```
"blusam": { 
              "db": { 
                  "nb-threads": 8, 
                  "batch-size": 10000, 
                  "name": "blusam", 
                  "secret-manager-arn": "arn:aws:secretsmanager:us-
west-2:111122223333:secret:blusam-FfmXLG" 
             }, 
              "redis": { 
                  "hostname": "blusam.c3geul.ng.0001.usw2.cache.amazonaws.com", 
                  "port": 6379, 
                  "useSsl": true, 
                  "secret-manager-arn": "arn:aws:secretsmanager:us-
west-2:111122223333:secret:bluesamredis-nioefm" 
 } 
         }
```
db

애플리케이션과 함께 사용되는 데이터베이스의 속성을 지정합니다. 데이터베이스는 Aurora PostgreSQL 데이터베이스여야 합니다. 다음과 같은 옵션을 지정할 수 있습니다.

- nb-threads 선택 사항. blusam 엔진이 사용하는 쓰기 숨김 메커니즘에 사용되는 전용 스레드 수를 지정합니다. 기본값은 8입니다.
- batch-size 선택 사항. 쓰기 숨김 메커니즘이 일괄 저장 작업을 시작하는 데 사용하는 임계값 을 지정합니다. 임계값은 수정된 레코드가 지속되도록 일괄 저장 작업을 시작하는 수정된 레코드 의 수를 나타냅니다. 트리거 자체는 배치 크기와 1초의 경과 시간(둘 중 먼저 도달하는 시점)의 조 합을 기반으로 합니다. 기본값은 10000입니다.
- name 선택 사항. 데이터베이스의 이름을 지정합니다.
- secret-manager-arn 데이터베이스 자격 증명이 포함된 암호의 Amazon 리소스 이름(ARN) 을 지정합니다. 자세한 설명은 [4단계: AWS Secrets Manager 데이터베이스 시크릿 생성 및 구성](#page-39-0) 섹션을 참조하세요.

redis

애플리케이션이 성능 개선을 위해 필요한 임시 데이터를 중앙 위치에 저장하는 데 사용하는 Redis 캐시의 속성을 지정합니다. Redis 캐시를 암호화하고 암호로 보호하는 것이 좋습니다.

- hostname Redis 캐시의 위치를 지정합니다.
- port Redis 캐시가 통신을 보내고 받는 포트(일반적으로 6379)를 지정합니다.
- useSsl Redis 캐시의 암호화 여부를 지정합니다. 캐시가 암호화되지 않은 경우 useSsl false 로 설정합니다.
- secret-manager-arn Redis 캐시 암호가 포함된 보안 암호의 Amazon 리소스 이름(ARN)을 지정합니다. Redis 캐시가 암호로 보호되지 않는 경우 secret-manager-arn를 지정하지 마세 요. 자세한 설명은 [4단계: AWS Secrets Manager 데이터베이스 시크릿 생성 및 구성](#page-39-0) 섹션을 참조 하세요.

AWS 블루에이지 메시지 대기열 - 선택 사항

블루 에이지 애플리케이션에 대한 AWS JMS-MQ 연결 세부 정보를 지정합니다.

```
"message-queues": [ 
  \mathcal{L} "product-type": "JMS-MQ", 
       "queue-manager": "QMgr1", 
        "channel": "mqChannel1", 
       "hostname": "mqserver-host1", 
       "port": 1414, 
       "user-id": "app-user1", 
        "secret-manager-arn": "arn:aws:secretsmanager:us-
west-2:123456789012:secret:sample/mq/test-279PTa" 
   }, 
   { 
       "product-type": "JMS-MQ", 
       "queue-manager": "QMgr2", 
        "channel": "mqChannel2", 
       "hostname": "mqserver-host2", 
        "port": 1412, 
       "user-id": "app-user2", 
       "secret-manager-arn": "arn:aws:secretsmanager:us-
west-2:123456789012:secret:sample/mq/test-279PTa" 
   }
]
```
product-type

필수 사항입니다. 제품 유형을 지정합니다. 현재는 Blu Age 애플리케이션의 경우 "JMS-MQ"만 사용 할 AWS 수 있습니다.

queue-manager

필수 사항입니다. 큐 매니저의 이름을 지정합니다.

채널

필수 사항입니다. 서버 연결 채널의 이름을 지정합니다.

### hostname

필수 사항입니다. 메시지 큐 서버의 호스트 이름을 지정합니다.

#### 포트

필수 사항입니다. 서버가 수신 중인 리스너 포트 번호를 지정합니다.

## user-id

선택 사항입니다. 지정된 채널에서 메시지 큐 작업을 수행할 수 있는 사용자 계정 ID를 지정합니다. secret-manager-arn

선택 사항입니다. 지정된 사용자의 비밀번호를 제공하는 Secrets Manager의 Amazon 리소스 이름 (ARN)을 지정합니다.

# <span id="page-527-0"></span>Micro Focus 애플리케이션 정의

다음 샘플 정의 섹션은 Micro Focus 런타임 엔진용이며 필수 요소와 옵션 요소를 모두 포함합니다.

```
{ 
  "template-version": "2.0", 
  "source-locations": [ 
         { 
              "source-id": "s3-source", 
              "source-type": "s3", 
              "properties": { 
                  "s3-bucket": "mainframe-deployment-bucket-aaa", 
                  "s3-key-prefix": "v1" 
 } 
         } 
     ], 
     "definition" : { 
         "listeners": [{ 
              "port": 5101, 
              "type": "tn3270"
```

```
 }], 
     "dataset-location": { 
         "db-locations": [{ 
              "name": "Database1", 
              "secret-manager-arn": "arn:aws:secrets:1234:us-east-1:secret:123456" 
         }] 
     }, 
     "cognito-auth-handler": { 
         "user-pool-id": "cognito-idp.us-west-2.amazonaws.com/us-west-2_rvYFnQIxL", 
         "client-id": "58k05jb8grukjjsudm5hhn1v87", 
         "identity-pool-id": "us-west-2:64464b12-0bfb-4dea-ab35-5c22c6c245f6" 
     }, 
     "ldap-ad-auth-handler": { 
         "ldap-ad-connection-secrets": [LIST OF AD-SECRETS] 
     }, 
     "batch-settings": { 
         "initiators": [{ 
              "classes": ["A", "B"], 
              "description": "initiator...." 
         }], 
         "jcl-file-location": "${s3-source}/batch/jcl" 
     }, 
     "cics-settings": { 
         "binary-file-location": "${s3-source}/cics/binaries", 
         "csd-file-location": "${s3-source}/cics/def", 
         "system-initialization-table": "BNKCICV" 
     }, 
     "xa-resources" : [{ 
         "name": "XASQL", 
         "secret-manager-arn": "arn:aws:secrets:1234:us-east-1:secret:123456", 
         "module": "${s3-source}/xa/ESPGSQLXA64.so" 
     }] 
 }
```
# <span id="page-528-0"></span>Micro Focus 정의 세부 정보

Micro Focus 애플리케이션 정의 파일의 정의 섹션 내용은 마이그레이션된 메인프레임 애플리케이션에 런타임에 필요한 리소스에 따라 다릅니다.

리스너 - 필수

}

다음 구조를 사용하여 리스너를 지정합니다.

```
"listeners": [{ 
     "port": 5101, 
     "type": "tn3270"
}],
```
#### 포트

tn3270의 경우 기본값은 5101입니다. 다른 유형의 서비스 리스너의 경우 포트가 다릅니다. 잘 알려 진 포트(0~1023)를 제외하고 사용 가능한 모든 포트를 사용할 수 있습니다. 각 리스너에는 고유한 포트가 있어야 합니다. 리스너는 포트를 공유해서는 안 됩니다. 자세한 내용은 Micro Focus 엔터프 라이즈 서버 설명서의 [리스너 제어](https://www.microfocus.com/documentation/enterprise-developer/ed70/ES-UNIX/GUID-63F6D8B0-024F-48D1-956A-1E079E4BD891.html)를 참조하세요.

### 유형

서비스 리스너 유형을 지정합니다. 자세한 내용은 Microsoft 엔터프라이즈 서버 설명서에서 [리스](https://www.microfocus.com/documentation/enterprise-developer/ed70/ES-UNIX/HTPHMDSAL100.html) [너](https://www.microfocus.com/documentation/enterprise-developer/ed70/ES-UNIX/HTPHMDSAL100.html)를 참조하세요.

데이터 세트 위치 - 필수

다음 구조를 사용하여 데이터 세트 위치를 지정합니다.

```
"dataset-location": { 
              "db-locations": [{ 
                  "name": "Database1", 
                  "secret-manager-arn": "arn:aws:secrets:1234:us-east-1:secret:123456" 
              }], 
 }
```
db-locations

마이그레이션된 애플리케이션이 생성하는 데이터 세트의 위치를 지정합니다. 현재 AWS 메인프레 임 현대화는 단일 VSAM 데이터베이스의 데이터 세트만 지원합니다.

- name 마이그레이션된 애플리케이션에서 생성하는 데이터 세트를 포함하는 데이터베이스 인스 턴스의 이름을 지정합니다.
- secret-manager-arn 데이터베이스 자격 증명이 포함된 암호의 Amazon 리소스 이름(ARN) 을 지정합니다.

# Amazon Cognito 인증 및 권한 부여 핸들러 - 선택 사항

AWS 메인프레임 현대화는 마이그레이션된 애플리케이션의 인증 및 권한 부여에 Amazon Cognito를 사용합니다. 다음 구조를 사용하여 Amazon Cognito 인증 핸들러를 지정합니다.

```
"cognito-auth-handler": { 
             "user-pool-id": "cognito-idp.Region.amazonaws.com/Region_rvYFnQIxL", 
             "client-id": "58k05jb8grukjjsudm5hhn1v87", 
             "identity-pool-id": "Region:64464b12-0bfb-4dea-ab35-5c22c6c245f6"
}
```
user-pool-id

AWS 메인프레임 현대화가 마이그레이션된 애플리케이션의 사용자를 인증하는 데 사용하는 Amazon Cognito 사용자 풀을 지정합니다. 사용자 풀의 AWS 리전 사용자 풀은 메인프레임 현대화 애플리케이션의 사용자 풀과 일치해야 합니다. AWS 리전 AWS

client-id

인증된 사용자가 액세스할 수 있는 마이그레이션된 애플리케이션을 지정합니다.

identity-pool-id

인증된 사용자가 메인프레임 현대화에 액세스할 AWS 수 있는 자격 증명으로 사용자 풀 토큰을 교 환하는 Amazon Cognito 자격 증명 풀을 지정합니다. 자격 증명 풀의 AWS 리전 용도는 메인프레임 현대화 애플리케이션의 자격 증명 풀과 일치해야 합니다 AWS 리전 . AWS

LDAP 및 Active Directory 핸들러 - 선택 사항

애플리케이션을 Active Directory(AD) 또는 모든 유형의 LDAP 서버와 통합하여 애플리케이션 사용자 가 권한 부여 및 인증에 LDAP/AD 보안 인증 정보를 사용하도록 할 수 있습니다.

애플리케이션을 AD와 통합하려면

- 1. Micro Focus Enterprise Server 설명서의 [Enterprise Server 보안을 위한 Active Directory 구성](https://www.microfocus.com/documentation/server-cobol/51/chessa64.htm)에 설명된 단계를 따릅니다.
- 2. 애플리케이션에 사용할 각 AD/LDAP 서버의 AD/LDAP 세부 정보가 포함된 AWS Secrets Manager 시크릿을 생성하십시오. 암호를 생성하는 방법에 대한 자세한 내용은 AWS Secrets Manager 사용 설명서의 [AWS Secrets Manager 암호 생성을](https://docs.aws.amazon.com/secretsmanager/latest/userguide/) 참조하십시오. 암호 유형에서 기타 유형의 암호를 선택하고 다음 키-값 페어를 포함합니다.

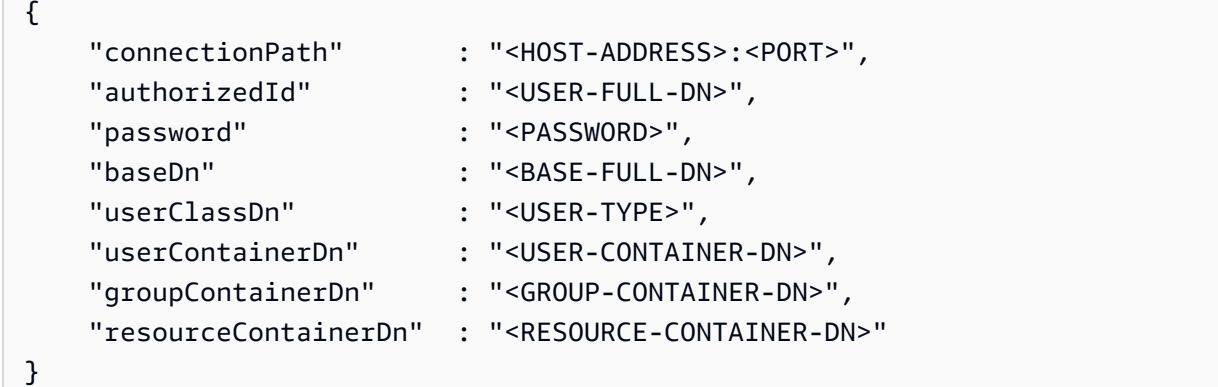

# A 보안 권장 사항

- 의 경우connectionPath, AWS 메인프레임 현대화는 LDAP 및 LDAP를 통한 LDAP (LDAPS) 프로토콜을 지원합니다. LDAPS는 더 안전하며 네트워크 전송 시 보안 인증 정보가 드러나지 않도록 하므로, LDAPS를 사용하는 것이 좋습니다.
- authorizedId 및 password의 경우 애플리케이션 실행에 필요한 가장 제한적인 읽기 전용 및 확인 권한보다 많은 권한이 없는 사용자의 보안 인증 정보를 지정하는 것이 좋 습니다.
- AD/LDAP 보안 인증 정보를 정기적으로 교체하는 것이 좋습니다.
- 사용자 이름 awsuser 또는 mfuser로 AD 사용자를 생성하지 마세요. 이 두 사용자 이 름은 AWS 사용에 예약되어 있습니다.

# 다음은 예입니다.

```
{ 
     "connectionPath" : "ldaps://msad4.m2.example.people.aws.dev:636", 
     "authorizedId" : 
  "CN=LDAPUser,OU=Users,OU=msad4,DC=msad4,DC=m2,DC=example,DC=people,DC=aws,DC=dev", 
     "password" : "ADPassword", 
     "userContainerDn" : "CN=Enterprise Server Users,CN=Micro Focus,CN=Program 
 Data,OU=msad4,DC=msad4,DC=m2,DC=example,DC=people,DC=aws,DC=dev", 
     "groupContainerDn" : "CN=Enterprise Server Groups,CN=Micro Focus,CN=Program 
 Data,OU=msad4,DC=msad4,DC=m2,DC=example,DC=people,DC=aws,DC=dev", 
     "resourceContainerDn" : "CN=Enterprise Server Resources,CN=Micro 
 Focus,CN=Program Data,OU=msad4,DC=msad4,DC=m2,DC=example,DC=people,DC=aws,DC=dev"
```
}

고객 관리형 KMS 키로 암호를 생성합니다. AWS 메인프레임 현대화에 암호에 대한 GetSecretValue 및 DescribeSecret 권한, KMS 키에 대한 권한을 부여해야 합니다. Decrypt DescribeKey 자세한 [내용은 사용 설명서의 KMS 키 권한을](https://docs.aws.amazon.com/secretsmanager/latest/userguide/security-encryption.html#security-encryption-authz) 참조하십시오. AWS Secrets Manager

3. 애플리케이션 정의에 다음을 추가합니다.

```
"ldap-ad-auth-handler": { 
     "ldap-ad-connection-secrets": [LIST OF AD/LDAP SECRETS]
}
```
다음은 예입니다.

```
"ldap-ad-auth-handler": { 
     "ldap-ad-connection-secrets": ["arn:aws:secrets:1234:us-east-1:secret:123456"]
}
```
LDAP/AD 인증 핸들러는 Micro Focus 8.0.11 이상 버전에서 사용할 수 있습니다.

# Batch 설정 - 필수

다음 구조를 사용하여 응용 프로그램의 일부로 실행되는 배치 작업에 필요한 세부 정보를 지정합니다.

```
"batch-settings": { 
              "initiators": [{ 
                  "classes": ["A","B"], 
                  "description": "initiator...." 
              }], 
              "jcl-file-location": "${s3-source}/batch/jcls" 
 }
```
시작한 사용자

마이그레이션된 응용 프로그램이 성공적으로 시작될 때 시작되고 응용 프로그램이 중지될 때까지 계속 실행되는 배치 이니시에이터를 지정합니다. 시작한 사용자당 하나 이상의 클래스를 정의할 수 있습니다. 여러 시작한 사용자를 정의할 수도 있습니다. 예:

```
"batch-settings": {
```

```
 "initiators": [ 
\overline{a} "classes": ["A", "B"], 
                  "description": "initiator...." 
                }, 
\overline{a} "classes": ["C", "D"], 
                  "description": "initiator...." 
 } 
            ], 
            "jcl-file-location": "${s3-source}/batch/jcls" 
 }
```
자세한 내용은 Micro Focus 엔터프라이즈 서버 설명서의 [배치 시작한 사용자 또는 프린터 SEP 정](https://www.microfocus.com/documentation/enterprise-developer/ed70/ES-UNIX/HHMTTHJCLE08.html) [의하기](https://www.microfocus.com/documentation/enterprise-developer/ed70/ES-UNIX/HHMTTHJCLE08.html)를 참조하세요.

- classes 시작한 사용자가 실행할 수 있는 작업 클래스를 지정합니다. 최대 36자의 유니코드 문자를 사용할 수 있습니다. A-Z 또는 0-9와 같은 문자를 사용할 수 있습니다.
- description- 시작한 사용자의 용도를 설명합니다.
- jcl-file-location- 마이그레이션된 응용 프로그램이 실행하는 배치 작업에 필요한 JCL 파 일의 위치를 지정합니다.

# CICS 설정 - 필수

다음 구조를 사용하여 응용 프로그램의 일부로 실행되는 CICS 트랜잭션에 필요한 세부 정보를 지정합 니다.

```
"cics-settings": { 
             "binary-file-location": "${s3-source}/cics/binaries", 
             "csd-file-location": "${s3-source}/cics/def", 
             "system-initialization-table": "BNKCICV" 
         }
```
binary-file-location

CICS 트랜잭션 프로그램 파일의 위치를 지정합니다.

csd-file-location

이 응용 프로그램의 CICS 리소스 정의(CSD) 파일 위치를 지정합니다. 자세한 내용은 Micro Focus 엔터프라이즈 서버 설명서의 [CICS 리소스 정의](https://www.microfocus.com/documentation/enterprise-developer/ed80/ES-UNIX/HRMTRHCSDS01.html)를 참조하세요.

system-initialization-table

마이그레이션된 애플리케이션이 사용하는 시스템 초기화 테이블(SIT)을 지정합니다. SIT 테이블 이름은 최대 8자까지 가능합니다. A~Z, 0~9, \$, @ 및 #을 사용할 수 있습니다. 자세한 내용은 Micro Focus 엔터프라이즈 서버 설명서의 [CICS 리소스 정의](https://www.microfocus.com/documentation/enterprise-developer/ed70/ES-UNIX/HRMTRHCSDS01.html)를 참조하세요.

# XA 리소스 - 필수

다음 구조를 사용하여 애플리케이션에 필요한 XA 리소스에 필요한 세부 정보를 지정하세요.

```
"xa-resources" : [{ 
              "name": "XASQL", 
              "secret-manager-arn": "arn:aws:secrets:1234:us-east-1:secret:123456", 
              "module": "${s3-source}/xa/ESPGSQLXA64.so" 
         }]
```
name

필수 사항입니다. XA 리소스 공유의 이름을 지정합니다.

secret-manager-arn

데이터베이스에 연결하기 위한 자격 증명이 포함된 보안 암호의 Amazon 리소스 이름(ARN)을 지정 합니다.

### 모듈

RM 스위치 모듈 실행 파일의 위치를 지정합니다. 자세한 내용은 Micro Focus 엔터프라이즈 서버 설명서의 [XAR 계획 및 설계를](https://www.microfocus.com/documentation/enterprise-developer/ed60/ES-WIN/GUID-91C0E7E4-C012-4DF2-8996-CF6C52437FB7.html) 참조하세요.

# AWS 메인프레임 현대화 데이터 세트 정의 참조

애플리케이션에 처리에 필요한 데이터 세트가 몇 개 이상인 경우 AWS 메인프레임 현대화 콘솔에 데이 터 세트를 하나씩 입력하는 것은 비효율적입니다. 대신 JSON 파일을 생성하여 각 데이터 세트를 지정 하는 것이 좋습니다. 많은 파라미터가 공통적으로 사용되기는 하지만 JSON에서는 데이터 세트 유형이 다르게 지정됩니다. 이 문서에서는 다양한 유형의 데이터 세트를 가져오는 데 필요한 JSON의 세부 정 보를 설명합니다.

## **a** Note

데이터 세트를 가져오려면 먼저 메인프레임에서 AWS으로 데이터 세트를 전송해야 합니다. 그 런 다음 데이터 세트를 메인프레임 형식에서 AWS가 사용할 수 있는 형식으로 변환했는지 확 인해야 합니다. 필요한 경우 필요에 따라 데이터를 변환하고 변환된 데이터 세트를 Amazon S3 에 저장합니다. 데이터 세트 정의 JSON 파일에 버킷 및 폴더 이름을 지정합니다. Micro Focus 런타임 엔진을 사용하는 경우 DFCONV 유틸리티를 사용하여 데이터 세트를 변환 할 수 있습니다. Micro Focus 엔터프라이즈 개발자 및 엔터프라이즈 서버 이미지에 이 유틸리 티가 포함되어 있습니다. 자세한 내용은 Micro Focus 엔터프라이즈 개발자 설명서의 [DFCONV](https://www.microfocus.com/documentation/enterprise-developer/ed70/ED-Eclipse/BKFHFHCONVS001.html) [배치 파일 변환을](https://www.microfocus.com/documentation/enterprise-developer/ed70/ED-Eclipse/BKFHFHCONVS001.html) 참조하세요.

# 주제

### • [공통 특성](#page-535-0)

- [VSAM용 샘플 데이터 세트 요청 형식](#page-537-0)
- [GDG Base의 샘플 데이터 세트 요청 형식](#page-539-0)
- [PS 또는 GDG 세대를 위한 샘플 데이터 세트 요청 형식](#page-540-0)
- [PO용 샘플 데이터 세트 요청 형식](#page-541-0)

# <span id="page-535-0"></span>공통 특성

몇 가지 파라미터는 모든 데이터 세트에 공통됩니다. 이러한 매개변수는 다음 영역을 다룹니다.

- 데이터 세트에 대한 정보(datasetName, datasetOrg, recordLength, encoding)
- 가져오려는 위치, 즉 데이터 세트의 소스 위치에 대한 정보. 이 위치는 메인프레임 상의 위치가 아닙 니다. 이 경로에서 데이터 세트를 업로드한 Amazon S3 위치(externalLocation)입니다.
- 가져오려는 위치, 즉 데이터 세트의 대상 위치에 대한 정보. 이 위치는 런타임 엔진에 따라 데이터베 이스 또는 파일 시스템입니다. (storageType 및 relativePath).
- 데이터 세트 유형에 대한 정보(특정 데이터 세트 유형, 형식, 인코딩 등).

각 데이터 세트 정의에는 동일한 JSON 구조가 있습니다. 다음 예제 JSON은 이러한 공통 파라미터를 모두 보여줍니다.

"dataSet": {

{

```
 "storageType": "Database", 
         "datasetName": "MFI01V.MFIDEMO.BNKACC", 
         "relativePath": "DATA", 
         "datasetOrg": { 
             "type": { 
                 type-specific properties 
 ... 
             }, 
         }, 
     },
}
```
다음은 모든 작업에 공통적인 속성입니다.

storageType

필수 사항입니다. 대상 위치에 적용됩니다. 데이터 세트를 데이터베이스에 저장할지 파일 시스템에 저장할지 지정합니다. 가능한 값은 Database 또는 FileSystem입니다.

- AWS Blu Age 런타임 엔진: 파일 시스템은 지원되지 않습니다. 데이터베이스를 사용해야 합니다.
- Micro Focus 런타임 엔진: 데이터베이스와 파일 시스템이 모두 지원됩니다. 데이터베이스에는 Amazon 관계형 데이터베이스 서비스 또는 Amazon Aurora를, 파일 시스템에는 Amazon Elastic File System 또는 Amazon FSx for Lustre를 사용할 수 있습니다.

datasetName

필수 사항입니다. 메인프레임에 표시되는 데이터 세트의 정규화된 이름을 지정합니다.

relativePath

필수 사항입니다. 대상 위치에 적용됩니다. 데이터베이스 또는 파일 시스템에서 데이터 세트의 상 대적 위치를 지정합니다.

### datasetOrg

필수 사항입니다. 데이터 세트 유형을 지정합니다. 가능한 값은 vsam, gdg, ps, po 또는 unknown입니다.

- AWS Blu Age 런타임 엔진: VSAM 유형 데이터 세트만 지원됩니다.
- Micro Focus 런타임 엔진: VSAM, GDG, PS, PO 또는 알 수 없는 유형의 데이터 세트가 지원됩니 다.

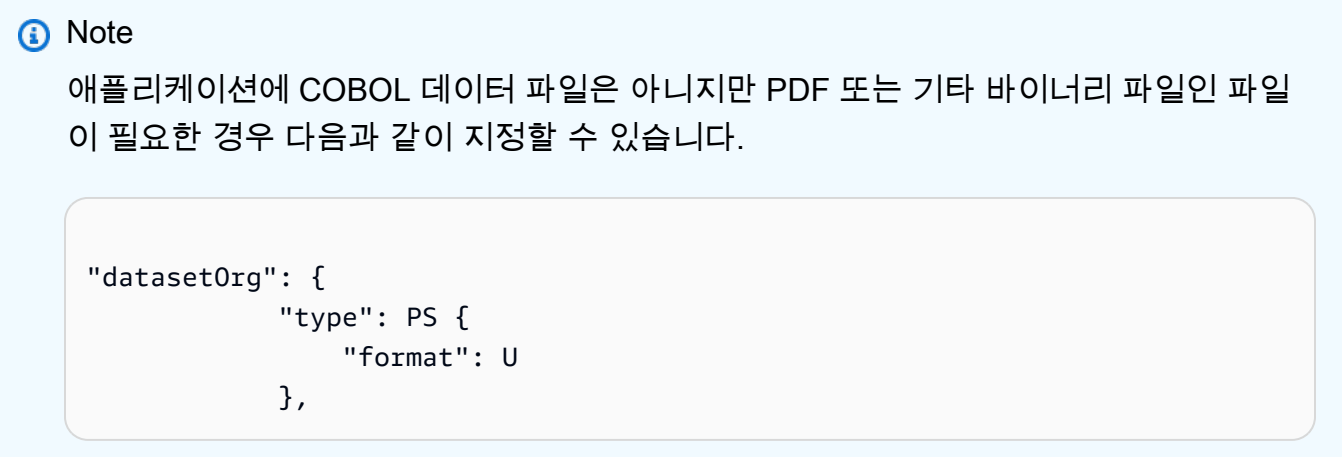

# <span id="page-537-0"></span>VSAM용 샘플 데이터 세트 요청 형식

- AWS Blu Age 런타임 엔진: 지원됩니다.
- Micro Focus 런타임 엔진: 지원됩니다.

VSAM 데이터 세트를 가져오는 경우 datasetOrg로 vsam를 지정하세요. JSON은 다음과 같을 것입 니다.

```
{ 
     "storageType": "Database", 
      "datasetName": "AWS.M2.VSAM.KSDS", 
      "relativePath": "DATA", 
      "datasetOrg": { 
          "vsam": { 
               "encoding": "A", 
               "format": "KS", 
               "primaryKey": { 
                    "length": 11, 
                    "offset": 0 
               } 
          } 
     }, 
      "recordLength": { 
          "min": 300, 
          "max": 300 
     }
```

```
},
"externalLocation": { 
     "s3Location": "s3://$M2_DATA_STORE/catalog/data/AWS.M2.VSAM.KSDS.DAT"
}
```
VSAM 데이터 세트에는 다음과 같은 속성이 지원됩니다.

인코딩

필수 사항입니다. 데이터 세트의 문자 세트 인코딩을 지정합니다. 가능한 값은 ASCII(A), EBCDIC(E) 및 알 수 없음(?)입니다.

형식

필수 사항입니다. VSAM 데이터 세트 유형과 레코드 형식을 지정합니다.

- AWS Blu Age 런타임 엔진: 가능한 값은 ESDS(ES), KSDS(KS) 및 RRDS(RR)입니다. 레코드 형 식은 고정되거나 가변적일 수 있습니다.
- Micro Focus 런타임 엔진: 가능한 값은 ESDS(ES), KSDS(KS) 및 RRDS(RR)입니다. VSAM 정의 에는 레코드 형식을 포함하므로 별도로 지정할 필요가 없습니다.

primaryKeys

VSAM KSDS 데이터 세트에만 적용됩니다. 프라이머리 키를 지정합니다. 프라이머리 키 이름, 키 오프셋 및 키 길이로 구성됩니다. name는 선택 사항이며 offset 및 length는 필수입니다.

recordLength

필수 사항입니다. 레코드 길이를 지정합니다. 고정 길이 레코드 형식의 경우 이들 값이 일치해야 합 니다.

- AWS Blu Age 런타임 엔진: VSAM ESDS, KSDS 및 RRDS의 경우 min는 선택 사항이며 max는 필수입니다.
- Micro Focus 런타임 엔진: min 및 max이 필수입니다.

externalLocation

필수 사항입니다. 원본 위치, 즉 데이터 세트를 업로드한 Amazon S3 버킷을 지정합니다.

Blu Age 엔진 전용 속성

AWS Blu Age 런타임 엔진은 VSAM 데이터 세트 압축을 지원합니다. 다음 예제는 JSON에서 이 속성 을 지정하는 방법을 보여줍니다.

```
{ 
      common properties
           ... 
           "datasetOrg": { 
                "vsam": { 
                     common properties
                     ... 
                     "compressed": boolean, 
                     common properties
                     ... 
               } 
          }
}
```
압축 속성을 다음과 같이 지정합니다.

### 압축

선택 사항입니다. 이 데이터 세트의 인덱스를 압축된 값으로 저장할지 여부를 지정합니다. 데이터 세트가 큰 경우(일반적으로 100Mb 초과)이 있는 경우 이 플래그를 true로 설정하는 것이 좋습니 다.

# <span id="page-539-0"></span>GDG Base의 샘플 데이터 세트 요청 형식

- AWS Blu Age 런타임 엔진: 지원되지 않습니다.
- Micro Focus 런타임 엔진: 지원됩니다.

GDG 기본 데이터 세트를 가져오는 경우 datasetOrg로 gdg를 지정하세요. 현대의 JSON 출력은 다 음과 같을 것입니다.

```
{ 
     "storageType": "Database", 
     "datasetName": "AWS.M2.GDG", 
     "relativePath": "DATA", 
     "datasetOrg": { 
          "gdg": { 
              "limit": "3", 
              "rollDisposition": "Scratch and No Empty" 
          } 
     }
```
}

GDG 기본 데이터 세트에는 다음 속성이 지원됩니다.

제한

필수 사항입니다. 활성 세대 또는 편향 수를 지정합니다. GDG 기본 클러스터의 경우 최대값은 255 입니다.

rollDisposition

선택 사항입니다. 최대값에 도달하거나 초과했을 때 생성 데이터 세트를 처리하는 방법을 지정합 니다. 가능한 값은 No Scratch and No Empty, Scratch and No Empty, Scratch and Empty, 또는 No Scratch and Empty입니다. 기본값은 Scratch and No Empty입니다.

# PS 또는 GDG 세대를 위한 샘플 데이터 세트 요청 형식

- AWS Blu Age 런타임 엔진: 지원되지 않습니다.
- Micro Focus 런타임 엔진: 지원됩니다.

PS 또는 GDG 세대 데이터 세트를 가져오는 경우 다음과 datasetOrg로 ps을 같이 지정하세요. JSON은 다음 예시와 같을 것입니다.

```
{ 
     "storageType": "Database", 
     "datasetName": "AWS.M2.PS.FB", 
     "relativePath": "DATA", 
     "datasetOrg": { 
          "ps": { 
               "format": "FB", 
               "encoding": "A" 
          } 
     }, 
     "recordLength": { 
          "min": 300, 
          "max": 300 
     }
},
"externalLocation": { 
     "s3Location": "s3://$M2_DATA_STORE/catalog/data/AWS.M2.PS.LSEQ"
}
```
PS 또는 GDG 세대 데이터 세트에 지원되는 속성은 다음과 같습니다.

형식

}

필수 사항입니다. 데이터 세트 레코드의 형식을 지정합니다. 가능한 값은 F, FA, FB, FBA, FBM, FBS, FM, FS, LSEQ, U, V, VA, VB, VBA, VBM, VBS, VM 및 VS입니다.

#### 인코딩

필수 사항입니다. 데이터 세트의 문자 세트 인코딩을 지정합니다. 가능한 값은 ASCII(A), EBCDIC(E) 및 알 수 없음(?) 입니다

#### recordLength

필수 사항입니다. 레코드 길이를 지정합니다. 레코드의 최소(min) 길이와 최대(max) 길이를 모두 지정해야 합니다. 고정 길이 레코드 형식의 경우 이들 값이 일치해야 합니다.

#### externall ocation

필수 사항입니다. 원본 위치, 즉 데이터 세트를 업로드한 Amazon S3 버킷을 지정합니다.

### PO용 샘플 데이터 세트 요청 형식

PO 데이터 세트를 가져오는 경우 datasetOrg로 po를 지정하세요. JSON은 다음 예시와 같을 것입니 다.

```
{ 
     "storageType": "Database", 
     "datasetName": "AWS.M2.PO.PROC", 
     "relativePath": "DATA", 
     "datasetOrg": { 
          "po": { 
               "format": "LSEQ", 
               "encoding": "A", 
               "memberFileExtensions": ["PRC"] 
          } 
     }, 
     "recordLength": { 
          "min": 80, 
          "max": 80 
     }
```

```
},
"externalLocation": { 
     "s3Location": "s3://$M2_DATA_STORE/source/proc/"
}
}
```
PO 데이터 세트에는 다음과 같은 속성이 지원됩니다.

형식

필수 사항입니다. 데이터 세트 레코드의 형식을 지정합니다. 가능한 값은 F, FA, FB, FBA, FBM, FBS, FM, FS, LSEQ, U, V, VA, VB, VBA, VBM, VBS, VM 및 VS입니다.

인코딩

필수 사항입니다. 데이터 세트의 문자 세트 인코딩을 지정합니다. 가능한 값은 ASCII(A), EBCDIC(E) 및 알 수 없음(?)입니다.

memberFileExtensions

필수 사항입니다. 하나 이상의 파일 이름 확장자가 포함된 배열을 지정하여 PDS 멤버로 포함할 파 일을 지정할 수 있습니다.

recordLength

선택 사항입니다. 레코드 길이를 지정합니다. 레코드의 최소(min) 길이와 최대(max) 길이는 모두 선택 사항입니다. 고정 길이 레코드 형식의 경우 이들 값이 일치해야 합니다.

externalLocation

필수 사항입니다. 원본 위치, 즉 데이터 세트를 업로드한 Amazon S3 버킷을 지정합니다.

**a** Note

Micro Focus 런타임 엔진의 현재 구현에서는 PDS 항목을 동적 데이터 세트로 추가합니다.

# AWS 메인프레임 현대화의 관리형 런타임 환경

AWS를 처음 사용하는 경우 시작하려면 다음 단원을 참조하세요.

- [메인프레임 AWS 현대화란?](#page-13-0)
- [AWS 메인프레임 현대화 설정](#page-18-0)
- [AWS 메인프레임 현대화 시작하기](#page-20-0)
- [자습서: AWS Blu Age를 위한 관리형 런타임](#page-20-1)
- [자습서: Micro Focus의 관리형 런타임](#page-34-0)

AWS 메인프레임 현대화의 런타임 환경은 AWS 컴퓨팅 리소스, 런타임 엔진 및 사용자가 지정하는 구 성 세부 사항의 명명된 조합입니다. 런타임 환경은 하나 이상의 애플리케이션을 호스팅합니다. AWS 메인프레임 현대화의 애플리케이션에는 마이그레이션된 메인프레임 워크로드가 포함됩니다. 생성하 는 환경에 맞는 런타임 엔진을 선택할 수 있습니다. 자동 리팩토링 패턴을 사용하는 경우 AWS Blu Age 를 선택하고 리플랫포밍 패턴을 사용하는 경우 Micro Focus를 선택합니다. 또한 애플리케이션에 적합 한 컴퓨팅 리소스의 양을 선택하고 선택적으로 스토리지를 런타임 환경에 연결할 수 있습니다. AWS 메인프레임 현대화를 통해 Amazon CloudWatch 지표 및 로깅을 통해 런타임 환경을 모니터링할 수 있 습니다.

#### 주제

- [AWS 메인프레임 현대화 런타임 환경을 만드세요](#page-543-0)
- [AWS 메인프레임 현대화 런타임 환경 업데이트](#page-546-0)
- [AWS 메인프레임 현대화 런타임 환경을 중단하세요](#page-548-0)
- [AWS 메인프레임 현대화 런타임 환경을 재시작하세요](#page-549-0)
- [AWS 메인프레임 현대화 런타임 환경 삭제](#page-550-0)

# <span id="page-543-0"></span>AWS 메인프레임 현대화 런타임 환경을 만드세요

AWS 메인프레임 현대화 콘솔을 사용하여 AWS 메인프레임 현대화 환경을 만들 수 있습니다.

이러한 지침에서는 [AWS 메인프레임 현대화 설정의](#page-18-0) 단계를 완료한 것으로 가정합니다.

# 런타임 환경 만들기

#### 런타임 환경 만들기

- 1. <https://console.aws.amazon.com/m2/>에서 AWS 메인프레임 현대화 콘솔을 엽니다.
- 2. AWS 리전 선택기에서 환경을 생성할 리전 리전을 선택합니다.
- 3. 환경 페이지에서 환경 생성을 선택합니다.
- 4. 추론 사양 페이지에서 다음 정보를 제공합니다.
	- a. 이름 및 설명 섹션에 환경의 이름을 입력합니다.
	- b. (선택 사항) 환경 설명 필드에 환경에 대한 설명을 입력합니다. 이 설명은 사용자 및 다른 사용 자가 런타임 환경의 용도를 식별하는 데 도움이 될 수 있습니다.
	- c. 엔진 옵션 섹션에서 자동 리팩토링을 위한 Blu Age를 선택하고 플랫폼 재구성을 위한 Micro Focus를 선택합니다.
	- d. 선택한 엔진에 맞는 버전을 선택하세요.
	- e. (선택 사항) 태그 섹션에서 새 태그 추가를 선택하여 애플리케이션에 하나 이상의 애플리케이 션 태그를 추가합니다. 환경 태그는 사용자 또는 AWS 리소스를 구성하고 관리하는 데 도움이 되는 사용자 지정 속성 레이블입니다.
	- f. 다음을 선택합니다.
- 5. 구성 지정 페이지에서 다음 정보를 제공합니다.
	- a. 가용성 섹션에서 독립형 런타임 환경 또는 고가용성 클러스터를 선택합니다.

가용성 패턴은 응용 프로그램 실행 시 사용할 수 있는 정도를 결정합니다. 독립 실행형은 개 발 목적으로는 괜찮습니다. 고가용성은 항상 사용 가능해야 하는 애플리케이션을 위한 것입 니다.

b. 리소스에서 인스턴스 유형과 원하는 용량을 선택합니다.

이러한 리소스는 런타임 환경을 호스팅하는 AWS 메인프레임 현대화 관리형 Amazon EC2 인 스턴스입니다. 독립형 런타임 환경은 인스턴스 유형에 대해 두 가지 옵션을 제공하며 인스턴 스 하나만 허용합니다. 고가용성 런타임 환경은 인스턴스 유형에 대해 두 가지 선택 사항을 제 공하며 최대 두 개의 인스턴스를 허용합니다.

자세한 내용은 [Amazon EC2 인스턴스 유형을](https://aws.amazon.com/ec2/instance-types/) 참조하고 AWS 메인프레임 전문가에게 문의하 여 지침을 받으세요.

6. 보안 및 네트워크 섹션에서 다음을 수행합니다.

- a. 애플리케이션을 공개적으로 액세스할 수 있게 하려면 이 환경에 배포된 애플리케이션을 공개 적으로 액세스할 수 있도록 허용을 선택합니다.
- b. Virtual Private Cloud(VPC).
- c. 고가용성 패턴을 사용하는 경우 두 개 이상의 서브넷을 선택하세요. AWS Blu Age 엔진과 함 께 독립형 패턴을 사용하는 경우 두 개 이상의 서브넷을 선택하세요. Micro Focus 엔진에서 독립형 패턴을 사용하는 경우 서브넷 하나를 지정할 수 있습니다.
- d. 선택한 VPC의 보안 그룹을 선택합니다.

#### **a** Note

AWS 메인프레임 현대화는 런타임 환경에 대한 연결을 분산하기 위한 Network Load Balancer를 생성합니다. 보안 그룹 인바운드 규칙이 IP 주소에서 애플리케이션 정의 의 listener 속성에 지정한 포트로의 액세스를 허용하는지 확인하세요. 자세한 내 용은 Network Load Balancer 사용 설명서의 [대상 등록](https://docs.aws.amazon.com/elasticloadbalancing/latest/network/target-group-register-targets.html#target-security-groups)을 참조하세요.

e. 고객 관리형 AWS KMS key를 사용하려면 KMS 키 필드에서 암호화 설정 사용자 지정을 선택 합니다. 자세한 설명은 [메인프레임 현대화 서비스를 위한 유휴 데이터 암호화 AWS](#page-609-0) 섹션을 참 조하세요.

#### **a** Note

기본적으로 메인프레임 현대화는 AWS 메인프레임 현대화가 소유하고 관리하는 AWS KMS key로 데이터를 암호화합니다. 그러나 고객 관리 AWS KMS key를 사용할 수 있습니다.

- f. (선택 사항) 이름 기준 AWS KMS key 또는 Amazon 리소스 이름(ARN)을 선택합니다. 또는 AWS KMS key 만들기를 선택하여 AWS KMS 콘솔로 이동하여 새 AWS KMS key을 생성할 수도 있습니다.
- g. 다음을 선택합니다.
- 7. (선택 사항) 스토리지 연결 페이지에서 Amazon EFS 또는 Amazon FSx 파일 시스템을 하나 이상 선택한 후 다음을 선택합니다.
- 8. 유지 관리 기간 섹션에서 보류 중인 변경 사항을 환경에 적용할 시기를 선택합니다.
	- 기본 설정 없음을 선택하면 AWS 메인프레임 현대화가 최적화된 유지 관리 기간을 선택합니다.
	- 특정 유지 관리 기간을 지정하려면 새 유지 관리 기간 선택을 선택합니다. 유지 관리 기간의 시 작 날짜, 시작 시간 및 기간을 선택할 수 있습니다.

유지 관리 기간에 대한 자세한 내용은 [AWS 메인프레임 현대화 유지 관리 기간](#page-547-0) 섹션을 참조하세 요.

다음을 선택합니다.

9. 검토 및 생성 페이지에서 제공한 정보를 검토한 다음 환경 만들기를 선택합니다.

# <span id="page-546-0"></span>AWS 메인프레임 현대화 런타임 환경 업데이트

AWS 메인프레임 현대화 콘솔을 사용하여 AWS 메인프레임 현대화 런타임 환경을 업데이트하세요. 런 타임 엔진의 마이너 버전 또는 런타임 환경을 호스팅하는 인스턴스 유형을 업데이트할 수 있습니다. 업 데이트를 즉시 적용할지 아니면 기본 유지 관리 기간 중에 적용할지 선택할 수 있습니다.

이러한 지침에서는 [AWS 메인프레임 현대화 설정의](#page-18-0) 단계를 완료한 것으로 가정합니다.

# 런타임 환경 업데이트

런타임 환경 업데이트하기

- 1. <https://console.aws.amazon.com/m2/>에서 AWS 메인프레임 현대화 콘솔을 엽니다.
- 2. AWS 리전 선택기에서 업데이트하려는 환경이 생성된 리전을 선택합니다.
- 3. 환경 페이지에서 업데이트할 환경을 선택합니다.
- 4. 환경 개요 페이지에서 작업을 선택한 후 환경 URL 전환을 선택합니다.
- 5. 다음을 원하는 대로 변경합니다.
	- 엔진 옵션 섹션에서 원하는 엔진 버전을 선택합니다.
	- 리소스 섹션에서 원하는 인스턴스 유형을 선택합니다.
	- 유지 관리 기간 섹션에서 원하는 요일, 시간 및 기간을 선택합니다.

**a** Note

유지 관리 기간 중에 적용할 수 있는 유일한 변경 사항은 엔진 버전에 대한 변경입니다. 다 른 모든 변경 사항은 즉시 적용해야 합니다.

6. 다음을 선택합니다.

7. 이러한 변경 사항 적용 시기에서 즉시 또는 다음 유지 관리 기간 중을 선택합니다. 그 다음 환경 업 데이트를 선택합니다.

즉시를 선택하면 환경 업데이트가 완료되었을 때 메시지가 표시됩니다.

### <span id="page-547-0"></span>AWS 메인프레임 현대화 유지 관리 기간

모든 런타임 환경에는 매주 1시간의 유지 관리 기간이 있습니다. 이 기간 동안 모든 시스템 변경 사항 이 적용됩니다. 유지 관리 기간은 수정 사항 및 소프트웨어 패치 적용 시점을 조절할 수 있는 기회로 생 각하면 됩니다. 유지 관리 이벤트가 지정된 주에 예약된 경우 할당된 한 시간 유지 관리 기간 중에 시작 됩니다. 또한 대부분의 유지 관리 이벤트가 한 시간의 유지 관리 기간 중에 완료됩니다. 단, 대규모 유지 관리 이벤트는 완료하는 데 한 시간이 넘게 걸릴 수 있습니다.

리전별로 8시간 블록 시간 중에서 한 시간 유지 관리 기간이 임의로 선택됩니다. 런타임 환경을 만들 때 유지 관리 기간을 지정하지 않으면 AWS 메인프레임 현대화에서 임의로 선택한 요일에 1시간 유지 관 리 기간을 배정합니다.

AWS 메인프레임 현대화는 유지 관리가 적용되는 동안 환경 인스턴스의 리소스 중 일부를 사용합니다. 유지 관리 중에 성능에 미미한 영향이 있거나 응용 프로그램이 중단되는 것을 확인할 수 있습니다.

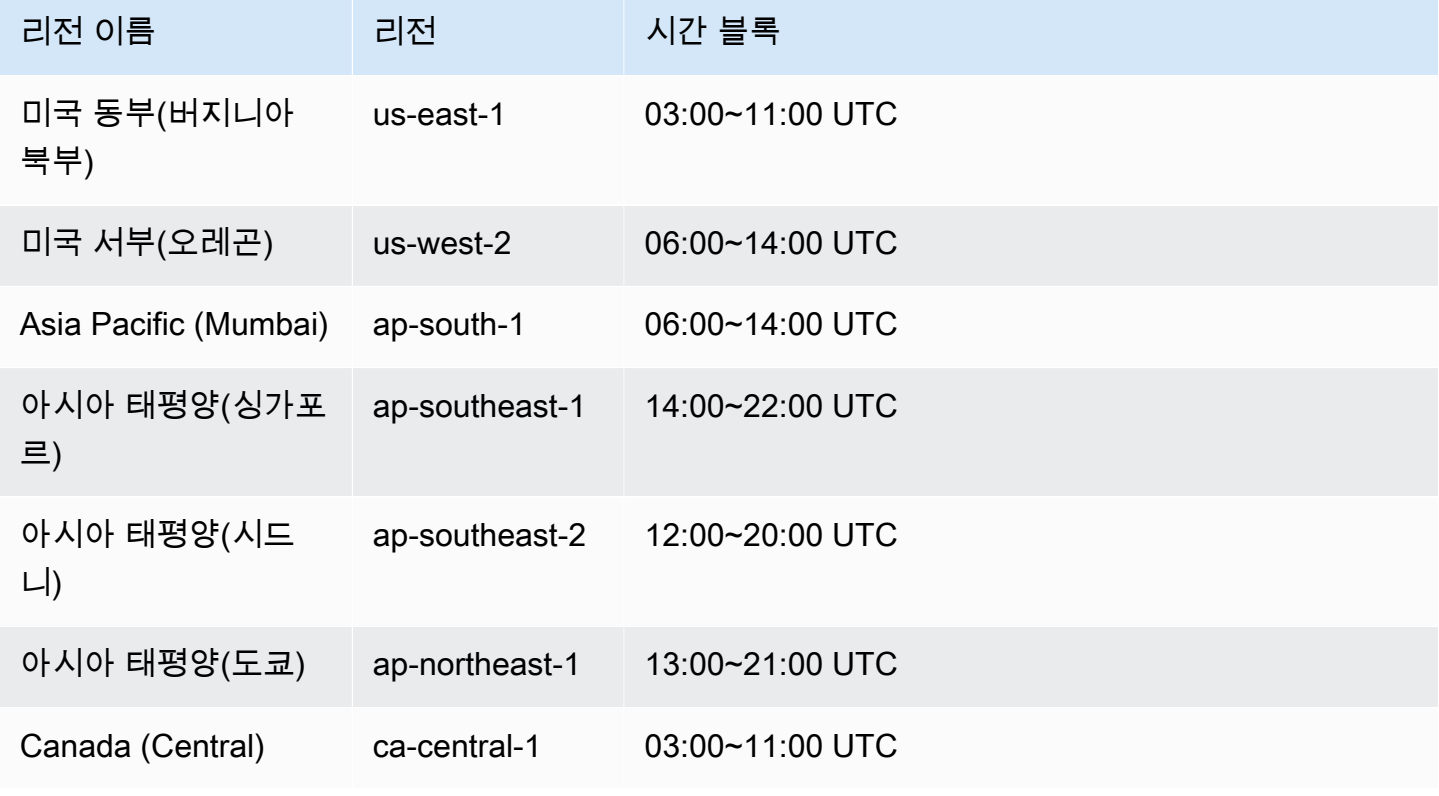

다음 표는 기본 유지 관리 기간을 할당하는 각 리전의 시간 블록 목록입니다.

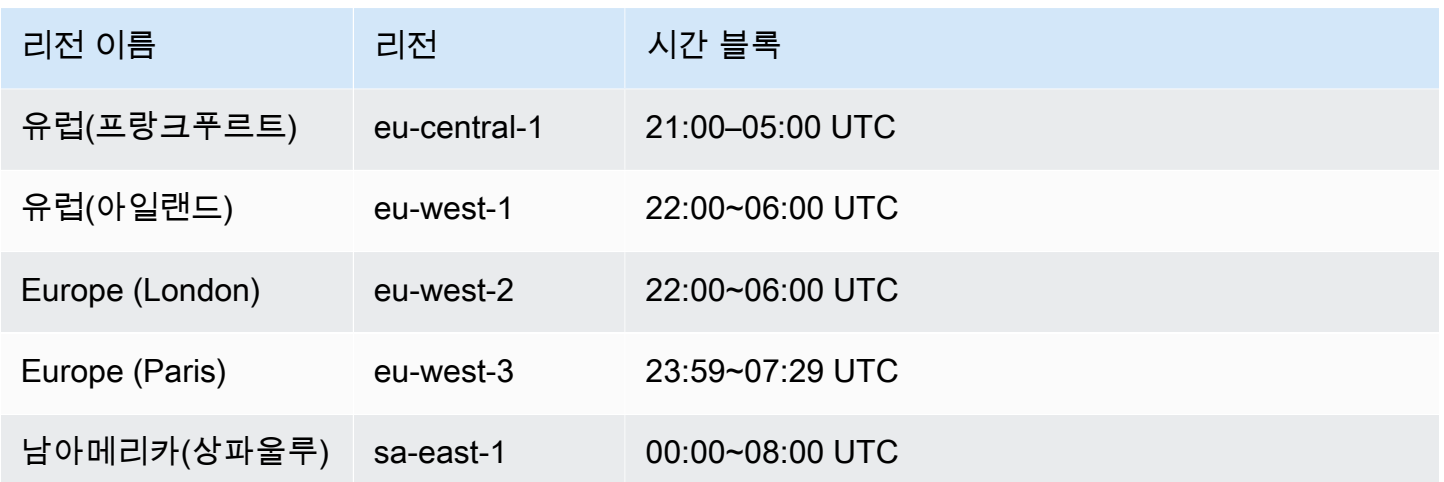

# <span id="page-548-0"></span>AWS 메인프레임 현대화 런타임 환경을 중단하세요

AWS 메인프레임 현대화 콘솔을 사용하여 메인프레임 현대화 런타임 환경을 AWS 중지하세요. 환경을 중지하면 현재 애플리케이션 배포가 유지되며 환경을 다시 시작할 때까지 해당 환경에 대한 비용이 청 구되지 않습니다.

이러한 지침에서는 [AWS 메인프레임 현대화 설정의](#page-18-0) 단계를 완료한 것으로 가정합니다.

### 런타임 환경 중지

AWS 메인프레임 현대화 런타임 환경을 중지해야 하는 경우 업데이트 환경 섹션과 유사한 단계를 따르 세요.

AWS 메인프레임 현대화 콘솔을 사용하여 AWS 메인프레임 현대화 런타임 환경을 중지할 수 있습니 다. 환경을 중지하면 현재 애플리케이션 배포가 유지되며 환경을 다시 시작할 때까지 해당 환경에 대한 비용이 청구되지 않습니다.

#### 런타임 환경 중지

AWS 메인프레임 현대화 런타임 환경을 중지하려면 업데이트 환경 섹션과 유사한 단계를 따르세요.

**a** Note

환경을 중지하기 전에 모든 애플리케이션을 중지해야 합니다.

#### 런타임 환경을 중지하려면

- 1. <https://console.aws.amazon.com/m2/>에서 AWS 메인프레임 현대화 콘솔을 엽니다.
- 2. AWS 리전 선택기에서 중지하려는 환경이 생성된 리전을 선택합니다.
- 3. 환경 페이지에서 중지할 환경을 선택합니다.
- 4. 환경 개요 페이지에서 작업을 선택한 후 환경 편집을 선택합니다.
- 5. 환경 편집 페이지에서 리소스 섹션을 찾아 원하는 용량을 0으로 업데이트합니다.

#### **a** Note

환경을 중지하려면 즉시 중지하도록 선택할 수만 있습니다.

- 6. 다음을 선택합니다.
- 7. 이러한 변경 사항을 적용할 시기에서 즉시를 선택합니다. 환경 업데이트를 선택합니다.

<span id="page-549-0"></span>환경 용량이 업데이트되면 메시지가 표시됩니다.

# AWS 메인프레임 현대화 런타임 환경을 재시작하세요

AWS 메인프레임 현대화 콘솔을 사용하여 메인프레임 현대화 런타임 환경을 AWS 재시작하세요. 런타 임 환경을 다시 시작하면 해당 환경에 대한 청구가 재개됩니다.

### 런타임 환경 재시작

AWS 메인프레임 현대화 런타임 환경을 재시작하려면 중지 환경 섹션과 유사한 단계를 따르세요.

런타임 환경을 다시 시작하려면

- 1. <https://console.aws.amazon.com/m2/>에서 AWS 메인프레임 현대화 콘솔을 엽니다.
- 2. AWS 리전 선택기에서 다시 시작하려는 환경이 생성된 리전을 선택합니다.
- 3. 환경 페이지에서 다시 시작할 환경을 선택합니다.
- 4. 환경 개요 페이지에서 작업을 선택한 후 환경 편집을 선택합니다.

#### **a** Note

독립형 환경에 필요한 용량은 1로만 업데이트할 수 있습니다. 런타임 환경을 다시 시작하 려면 즉시 다시 시작하도록 선택할 수만 있습니다.

- 5. 환경 편집 페이지에서 리소스 섹션을 찾아 원하는 용량을 0에서 필요한 용량으로 업데이트합니다.
- 6. 다음을 선택합니다.
- 7. 이러한 변경 사항을 적용할 시기에서 즉시를 선택합니다. 그 다음 환경 업데이트를 선택합니다.

<span id="page-550-0"></span>환경 용량이 업데이트되고 환경이 다시 시작되면 메시지가 표시됩니다.

# AWS 메인프레임 현대화 런타임 환경 삭제

AWS 메인프레임 현대화 콘솔을 사용하여 메인프레임 현대화 런타임 환경을 AWS 삭제합니다.

이러한 지침에서는 [AWS 메인프레임 현대화 설정의](#page-18-0) 단계를 완료한 것으로 가정합니다.

### 런타임 환경 삭제

AWS 메인프레임 현대화 런타임 환경을 삭제해야 하는 경우 먼저 해당 환경에서 배포된 애플리케이션 을 모두 삭제해야 합니다. 애플리케이션이 배포된 런타임 환경은 삭제할 수 없습니다.

#### 환경을 삭제하려면

- 1. <https://console.aws.amazon.com/m2/>에서 AWS 메인프레임 현대화 콘솔을 엽니다.
- 2. AWS 리전 선택기에서 중지하려는 환경이 생성된 리전을 선택합니다.
- 3. 환경 페이지에서 삭제하려는 환경을 선택한 다음 작업 및 환경 삭제를 선택합니다.
- 4. 환경 삭제 창에서 delete를 입력하여 런타임 환경을 삭제할 것인지 확인한 다음 삭제를 선택합니 다.

# AWS 메인프레임 현대화에서의 애플리케이션 테스트

AWS 애플리케이션 테스트는 AWS 메인프레임 현대화를 위한 프리뷰 릴리스이며 변경될 수 있습니 다. 이 기능은 테스트 데이터 및 애플리케이션에만 사용하고, 프로덕션 환경에서는 사용하지 않는 것이 좋습니다.

AWS 메인프레임 현대화 애플리케이션 테스트는 마이그레이션 프로젝트에 대한 자동화된 기능적 동 등성 테스트를 제공합니다.

주제

- [AWS Mainframe Modernization Application Testing이란?](#page-551-0)
- [AWS 메인프레임 현대화 애플리케이션 테스트 개념](#page-555-0)
- [자습서: CardDemo 샘플 애플리케이션 설치](#page-563-0)
- [자습서: AWS Amazon EC2에 배포된 AWS Blu CardDemo Age용 메인프레임 현대화 애플리케이션](#page-567-0) [테스트, 재생 및 비교](#page-567-0)
- [AWS 메인프레임 현대화 애플리케이션 테스트 지원 데이터 세트 코드 페이지](#page-578-0)

# <span id="page-551-0"></span>AWS Mainframe Modernization Application Testing이란?

AWS Application Testing은 AWS Mainframe Modernization용 평가판 릴리스 단계에 있으므로, 변 경될 수 있습니다. 이 기능은 테스트 데이터 및 애플리케이션에만 사용하고, 프로덕션 환경에서는 사용하지 않는 것이 좋습니다.

테스트는 마이그레이션 프로젝트에 상당한 영향을 미칩니다. 마이그레이션, 현대화 또는 논증 프로젝 트에 들이는 시간과 노력의 최대 70%를 투자해야 할 수 있습니다. AWS Application Testing은 AWS Mainframe Modernization의 기능으로, 마이그레이션된 애플리케이션에 대한 자동화된 기능적 동등 성 테스트를 제공합니다. 기능적 동등성 테스트를 통해 AWS 클라우드의 애플리케이션이 메인프레임 의 애플리케이션과 동일한지 확인할 수 있습니다. AWS Application Testing은 메인프레임과 AWS 간 데이터 세트, 데이터베이스 레코드 및 온라인 3270 화면의 변경 사항을 자동으로 비교합니다. 나아가 Application Testing을 통해 테스트를 반복 실행할 수 있어 대상 아키텍처를 업데이트하고, 문제를 해결 하고, 완전히 마이그레이션된 애플리케이션으로 진행하면서 테스트 시나리오를 여러 번 실행할 수 있 습니다. 마이그레이션 후에도 계속해서 Application Testing을 회귀 테스트에 사용하여 런타임 엔진이

나 기타 구성 요소에 대한 업데이트로 인해 회귀가 발생하지 않는지 확인할 수 있습니다. Application Testing은 비용 효율적입니다. 대상 테스트 환경은 코드형 인프라(IaC) 개념을 활용하여 사용자가 제공 하는 CloudFormation 템플릿을 통해 생성됩니다. Application Testing은 클라우드의 탄력성을 사용하 여 마이그레이션 프로젝트를 가속화합니다. 필요한 만큼 많은 병렬 환경에서 독립적인 테스트 시나리 오를 실행하여 테스트 일정을 줄일 수 있습니다.

주제

- [Application Testing을 처음 사용하는 경우](#page-552-0)
- [Application Testing의 이점](#page-552-1)
- [AWS CloudFormation와의 통합](#page-553-0)
- [Application Testing 작동 방식](#page-553-1)
- [관련 서비스](#page-16-0)
- [Application Testing 액세스](#page-555-1)
- [Application Testing 요금](#page-555-2)

# <span id="page-552-0"></span>Application Testing을 처음 사용하는 경우

Application Testing을 처음 사용하는 경우 먼저 다음 섹션을 살펴보는 것이 좋습니다.

- [Application Testing 개념](#page-555-0)
- [자습서: CardDemo 설치](#page-563-0)

<span id="page-552-1"></span>Application Testing의 이점

Application Testing은 마이그레이션 프로세스에 도움이 되는 여러 가지 이점을 제공합니다.

- 테스트 가속화, 민첩성 및 유연성
- '메인프레임에서 한 번 기록하고 AWS에서 여러 번 재생'하는 테스트 개념
- 사용자 제공 CloudFormation 템플릿을 통한 대상 환경 IaC 생성
- 높은 수준의 테스트 반복성
- 확장성과 탄력성을 염두에 두고 클라우드용으로 구축
- 고도의 자동화를 통한 대규모 테스트
- 비용 효율성

# <span id="page-553-0"></span>AWS CloudFormation와의 통합

Application Testing은 AWS CloudFormation과 함께 코드형 인프라를 사용합니다. 이 설계 선택은 테스 트 경험을 단순화하고 개선합니다. AWS CloudFormation에서는 요구 사항에 맞춰 더 나은 인프라를 정 의할 수 있는 자율성과 독립성을 제공합니다. 여러 파라미터(인스턴스 크기, RDS 인스턴스, 최적 보안 그룹)를 독립적으로 선택하거나 정의할 수 있습니다. 애플리케이션이 테스트 조건에서 제대로 작동하 는 데 필요한 Amazon SQS 대기열과 같은 리소스를 추가할 수 있습니다.

다운로드용으로 제공된 AWS CloudFormation 템플릿에서 몇 가지 일반적인 기능을 확인할 수 있습니 다.

- Application Testing은 자체 네트워크 및 보안 정의를 통해 AWS Mainframe Modernization 런타임 환 경 및 애플리케이션을 포함하여 완전히 격리된 스택을 생성합니다. 이 격리된 스택은 복원력을 제공 하는데, 동일한 AWS 계정에 있는 다른 행위자가 테스트 활동을 방해할 수 없기 때문입니다. 또한, 시 스템 운영자가 기본 VPC 또는 보안 그룹을 수정하여 테스트 활동 실패를 초래할 수 있는 상황도 방 지할 수 있습니다.
- 보안 그룹을 사용하면 테스트에 사용되는 리소스에 대한 외부 액세스를 제어할 수도 있습니다. 예를 들어, 데이터베이스에는 기밀 데이터가 포함될 수 있습니다.
- 완전 격리는 VPC를 공유하는 다른 행위자가 트래픽을 스누핑하는 것을 방지합니다.
- 성능을 개선합니다. 예를 들어, 템플릿이 생성하는 AWS Mainframe Modernization 애플리케이션과 Amazon RDS 데이터베이스 간의 통신은 별도의 네트워크(프라이빗 VPC)에서 이루어지기에 다른 행위자가 트래픽 속도를 늦추지 못하도록 할 수 있습니다.

생성한 AWS CloudFormation 템플릿에도 이러한 기능을 구현하는 것이 좋습니다.

# <span id="page-553-1"></span>Application Testing 작동 방식

다음 그림은 Application Testing의 기능적 동등성 테스트 작동 방식을 간략하게 설명합니다.

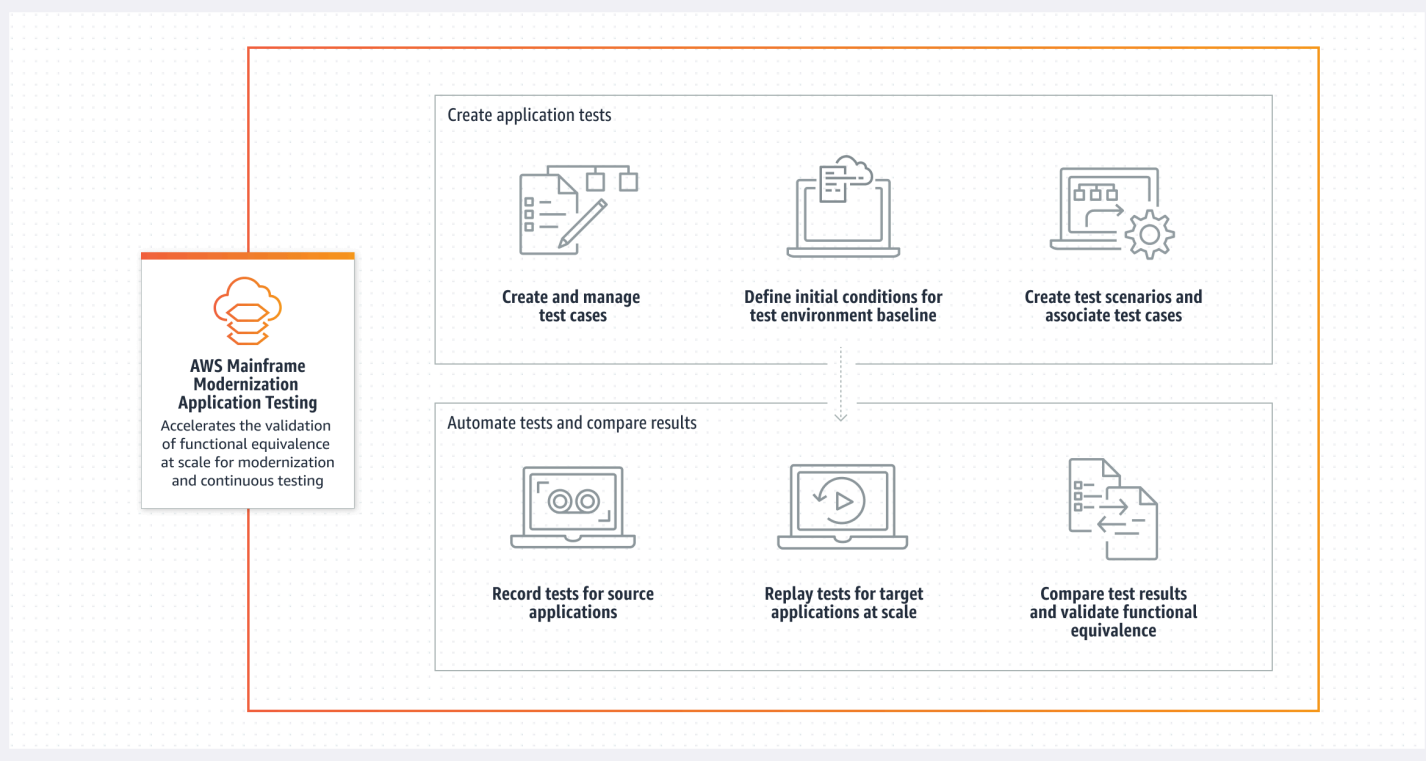

- - AWS Mainframe Modernization [File Transfer](https://docs.aws.amazon.com/m2/latest/userguide/filetransfer.html) 또는 선호하는 다른 메인프레임 데이터 전송용 도구 를 사용하여 소스에서 AWS로 입력 데이터를 전송할 수 있습니다.
- 소스와 대상 모두에서 동일한 비즈니스 로직을 실행합니다.
- Application Testing은 소스와 대상의 출력 데이터(데이터 세트, 관계형 데이터베이스 변경 사항, 3270 화면, 사용자 상호 작용)를 자동으로 비교합니다. 메인프레임에서 테스트 시나리오를 실행한 후 출력 데이터를 캡처하여 AWS에 전송한 후 대상에서 테스트 시나리오를 재생합니다. Application Testing은 AWS에서 실행된 테스트의 출력 데이터와 소스의 출력 데이터를 자동으로 비교합니다. 어 떤 레코드가 동일한지, 동등한지, 다른지 또는 누락되었는지 한눈에 확인할 수 있습니다. 나아가 동 등성 규칙을 정의하여 동일하지는 않아도 비즈니스 의미는 같은 레코드를 동일한 것으로 이해할 수 있습니다.

Application Testing에서 따르는 워크플로는 다음 단계로 구성됩니다.

- 1. 테스트 사례를 생성합니다. 테스트 사례는 테스트 작업의 최소 단위입니다. 테스트 사례를 만들 때 는 소스와 대상 간의 기능적 동등성을 가장 잘 나타내는 비교 대상 데이터 유형도 식별해야 합니다.
- 2. 테스트 시나리오를 생성합니다. 테스트 시나리오는 관련 테스트 사례를 실행을 위한 특정 시퀀스로 그룹화합니다.
- 3. 초기 조건을 생성합니다. 초기 조건에서는 메인프레임에서 테스트를 기록하고 AWS CloudFormation을 사용하여 AWS에서 동일한 상태를 자동으로 생성하는 방법을 설명합니다.
- 4. 소스에서 기록하고 대상에서 재생합니다. 메인프레임에서 입력 및 출력 데이터 세트를 캡처하여 AWS에 업로드합니다. 그런 다음 AWS에서 테스트 시나리오를 다시 재생합니다.
- 5. 소스 및 대상 데이터 세트를 비교합니다. Application Testing은 소스와 대상의 출력 데이터 세트를 자동으로 비교하므로, 정확한 요소와 정확하지 않은 요소를 한눈에 확인할 수 있습니다.

테스트 시나리오의 최종 작업이자 전체 프로세스의 목표는 소스 테스트 실행과 대상 테스트 실행 간의 불일치를 식별하는 것입니다. Application Testing은 테스트 실행 중에 모든 상호 작용 채널에서 캡처된 데이터의 소스 버전과 대상 버전을 비교합니다. 또한, 테스트 사례에 정의된 관련 데이터의 최종 상태 도 비교합니다.

# 관련 서비스

Application Testing은 AWS Mainframe Modernization의 기능입니다. 또한, AWS CloudFormation과 함 께 코드형 인프라를 사용하여 테스트 반복성, 자동화 및 비용 효율성을 보장합니다. 자세한 내용은 다 음을 참조하십시오.

- [AWS 메인프레임 현대화](https://docs.aws.amazon.com/m2/latest/userguide/what-is-m2.html)
- [AWS CloudFormation](https://docs.aws.amazon.com/AWSCloudFormation/latest/UserGuide/Welcome.html)

# <span id="page-555-1"></span>Application Testing 액세스

AWS Mainframe Modernization 콘솔에서 왼쪽 탐색 메뉴의 Application Testing을 선택하여 Application Testing에 액세스할 수 있습니다.

# <span id="page-555-2"></span>Application Testing 요금

<span id="page-555-0"></span>Application Testing 요금은 [AWS Mainframe Modernization 요금](https://aws.amazon.com/mainframe-modernization/pricing/)에서 확인할 수 있습니다.

# AWS 메인프레임 현대화 애플리케이션 테스트 개념

AWS 애플리케이션 테스트는 AWS 메인프레임 현대화를 위한 프리뷰 릴리스이며 변경될 수 있습니 다. 이 기능은 테스트 데이터 및 애플리케이션에만 사용하고, 프로덕션 환경에서는 사용하지 않는 것이 좋습니다.

AWS 애플리케이션 테스트에서는 다른 테스트 서비스 또는 소프트웨어 패키지가 약간 다른 의미로 사 용할 수 있는 용어를 사용합니다. 다음 섹션에서는 AWS 메인프레임 현대화 애플리케이션 테스트에서 이 용어를 사용하는 방법을 설명합니다.

주제

- [테스트 사례](#page-557-0)
- [테스트 시나리오](#page-557-1)
- [테스트 프로젝트](#page-557-2)
- [초기 조건](#page-557-3)
- [기록\(캡처\)](#page-558-0)
- [다시 재생](#page-558-1)
- [Compare](#page-558-2)
- [데이터베이스 비교](#page-558-3)
- [데이터 세트 비교](#page-559-0)
- [비교 상태](#page-559-1)
- [동등성 규칙](#page-560-0)
- [최종-상태 데이터 세트 비교](#page-560-1)
- [상태-진행 데이터베이스 비교](#page-560-2)
- [기능적 동등성\(FE\)](#page-560-3)
- [온라인 3270 화면 비교](#page-561-0)
- [Recording](#page-561-1)
- [재생 데이터](#page-561-2)
- [참조 데이터](#page-561-3)
- [기록, 재생, 비교](#page-561-4)
- [차이](#page-562-0)
- [동등성](#page-562-1)
- [소스 애플리케이션](#page-562-2)
- [대상 애플리케이션](#page-563-1)

### <span id="page-557-0"></span>테스트 사례

테스트 사례는 테스트 워크플로에서 가장 기본이 되는 개별 작업 단위입니다. 일반적으로 테스트 사례 는 데이터를 수정하는 독립적인 비즈니스 로직 단위를 나타내는 데 사용됩니다. 각 테스트 사례에 대해 비교가 수행됩니다. 테스트 사례가 테스트 시나리오에 추가됩니다. 테스트 사례에는 테스트 사례에서 수정하는 데이터 아티팩트(데이터 세트, 데이터베이스)에 대한 메타데이터와 테스트 사례 실행 중에 트 리거되는 비즈니스 함수(배치 작업, 3270 대화형 대화 상자 등)에 대한 메타데이터가 포함됩니다. 데이 터 세트의 이름 및 코드 페이지를 예로 들 수 있습니다.

입력 데이터 → 테스트 사례 → 출력 데이터

테스트 사례는 온라인 또는 배치 유형일 수 있습니다.

- 온라인 테스트 사례는 사용자가 대화형 화면 대화 상자(3270)를 실행하여 새 비즈니스 데이터(데이 터베이스 및/또는 데이터 세트 레코드)를 읽고 수정하거나 생성하는 테스트 사례입니다.
- 배치 테스트 사례는 새로운 비즈니스 데이터(데이터 세트 및/또는 데이터베이스 레코드)를 읽거나 처 리하거나 수정하거나 생성하기 위해 배치를 제출해야 하는 테스트 사례입니다.

### <span id="page-557-1"></span>테스트 시나리오

테스트 시나리오는 순차적으로 하나씩 실행되는 일련의 테스트 사례입니다. 재생은 테스트 시나리오 수준에서 수행됩니다. 테스트 시나리오가 재생될 때 테스트 시나리오의 모든 테스트 사례는 대상 테스 트 환경에서 실행됩니다. 참조 및 재생 테스트 아티팩트를 비교한 후 차이가 있는 경우 테스트 사례 수 준에서 차이가 표시됩니다.

예: 테스트 시나리오 A:

테스트 사례 1, 테스트 사례 2, 테스트 사례 3 등

#### <span id="page-557-2"></span>테스트 프로젝트

테스트 프로젝트는 원하는 테스트 기준에 도달하기 위한 테스트 시나리오 모음을 말합니다. 예를 들어, 특정 애플리케이션의 마이그레이션을 단일 테스트 프로젝트로 간주할 수 있습니다. 테스트 시나리오 를 테스트 프로젝트로 그룹화하면 테스트 관리자가 통과/실패 테스트를 포함한 테스트 프로젝트 상태 를 추적할 수 있습니다.

### <span id="page-557-3"></span>초기 조건

초기 조건에는 생성해야 하는 리소스 세트(컴퓨팅, 데이터 스토어 등)와 테스트 시나리오를 실행하기 전에 생성된 리소스에서 복원해야 하는 애플리케이션 데이터가 포함됩니다. 이로써 대상 테스트 환경

기준이 만들어지고 템플릿을 제공할 수 있습니다. AWS CloudFormation 템플릿을 사용하여 대상 테스 트 환경을 만들고, 필요에 따라 테스트 시나리오에서 데이터베이스 레코드를 수정하는 경우 소스 데이 터베이스에서 DDL을 추출할 수도 있습니다. 모든 테스트 시나리오는 초기 조건과 연결됩니다. 초기 조 건을 여러 테스트 시나리오에 연결할 수 있습니다. 반복성과 결과 일관성을 유지하고 이미 변경된 데이 터로 인한 거짓 긍정을 방지하려면 각 테스트 시나리오를 실행하기 전에 초기 조건을 복원해야 합니다.

데이터베이스 레코드를 수정하는 테스트 사례가 포함된 테스트 시나리오의 경우 초기 조건은 소스 데 이터베이스 스키마 및 표의 DDL 내보내기도 참조합니다.

# <span id="page-558-0"></span>기록(캡처)

기록은 테스트 시나리오 수준에서 수행됩니다. 기록하는 동안 비교할 소스 메인프레임의 아티팩트, 데 이터 세트 및 관계형 데이터베이스 CDC 저널이 포함된 Amazon S3 위치를 제공해야 합니다. 이는 소 스 메인프레임의 참조 데이터로 간주됩니다. 재생 중에는 생성된 재생 데이터를 기록된 참조 데이터와 비교하여 애플리케이션이 동등한지 확인합니다.

### <span id="page-558-1"></span>다시 재생

재생은 테스트 시나리오 수준에서 수행됩니다. 리플레이 중에 AWS 메인프레임 현대화 애플리케이션 테스트는 관련 초기 조건에서 참조된 CloudFormation 스크립트를 사용하여 대상 테스트 환경을 만들 고 애플리케이션을 실행합니다. 재생 중에 수정된 데이터 세트 및 데이터베이스 레코드는 캡처되어 메 인프레임의 참조 데이터와 비교됩니다. 일반적으로 메인프레임에 한 번 기록한 후 기능이 동등해질 때 까지 여러 번 재생합니다.

### <span id="page-558-2"></span>**Compare**

재생이 성공적으로 끝나면 자동으로 비교가 이루어집니다. 비교하는 동안 기록 단계에서 업로드하고 캡처한 참조 데이터를 재생 단계에서 생성된 재생 데이터와 비교합니다. 비교는 데이터 세트, 데이터베 이스 레코드, 온라인 화면에 대해 개별 테스트 사례 수준에서 각각 수행됩니다.

### <span id="page-558-3"></span>데이터베이스 비교

Application Testing은 소스 애플리케이션과 대상 애플리케이션 간의 데이터베이스 레코드 변경 사항을 비교할 때 상태-진행 일치 기능을 사용합니다. 상태-진행 일치는 프로세스 종료 시 표의 행을 비교하는 것과 달리 INSERT, UPDATE, DELETE 문의 개별 실행 차이를 비교합니다. 상태-진행 일치는 변경된 데이터만 비교하고 트랜잭션 흐름에서 자체 수정 오류를 탐지하여 더 빠르고 정확한 비교를 제공하는 등 다른 방법보다 효율적입니다. Application Testing은 Changed Data Capture(CDC) 기술을 사용하여 개별 관계형 데이터베이스 변경 사항을 탐지하고 소스와 대상 간의 변경 사항을 비교할 수 있습니다.

관계형 데이터베이스 변경 사항은 SQL INSERT, UPDATE, DELETE 등의 데이터 수정 언어(DML) 문 을 사용하여 테스트된 애플리케이션 코드로 인해 소스 및 대상에서 생성됩니다. 또한, 애플리케이션이 저장 프로시저를 사용하거나, 일부 표에 데이터베이스 트리거가 설정되었거나, 참조 무결성을 보장하 기 위해 CASCADE DELETE를 사용하여 자동으로 추가 삭제를 트리거하는 경우에도 간접적으로 생성 됩니다.

<span id="page-559-0"></span>데이터 세트 비교

Application Testing은 소스(기록) 시스템과 대상(재생) 시스템에서 생성된 참조 및 재생 데이터 세트를 자동으로 비교합니다.

데이터 세트를 비교하려면

- 1. 소스와 대상 모두에서 동일한 입력 데이터(데이터 세트, 데이터베이스)로 시작합니다.
- 2. 소스 시스템(메인프레임)에서 테스트 사례를 실행합니다.
- 3. 생성된 데이터 세트를 캡처하여 Amazon S3 버킷에 업로드합니다. 원본의 입력 데이터세트를 CDC 저널, 화면 및 데이터세트를 AWS 사용하여 전송할 수 있습니다.
- 4. 테스트 사례를 기록할 때 메인프레임 데이터 세트가 업로드된 Amazon S3 버킷의 위치를 지정합니 다.

재생이 완료되면 Application Testing은 출력 참조와 대상 데이터 세트를 자동으로 비교하여 레코드가 같은지, 동등한지, 다른지 또는 누락되었는지 보여줍니다. 예를 들어, 워크로드 실행 시점을 기준으로 하는 날짜 필드(일 +1일, 이번 달 말 등)는 자동으로 동등한 것으로 간주됩니다. 또한, 필요에 따라 동등 성 규칙을 정의하여 동일하지 않아도 같은 비즈니스 의미를 지닌 레코드를 동등한 것으로 플래그 지정 되도록 할 수 있습니다.

### <span id="page-559-1"></span>비교 상태

Application Testing에서는 IDENTICAL, EQUIVALENT, DIFFERENT의 비교 상태를 사용합니다.

IDENTICAL

소스 데이터와 대상 데이터가 완전히 동일합니다.

#### EQUIVALENT

소스 및 대상 데이터에는 동등한 것으로 간주되는 잘못된 차이가 포함되어 있습니다. 예를 들어, 날 짜 또는 타임스탬프는 워크로드 실행 시점을 기준으로 할 때 기능적 동등성에 영향을 주지 않습니 다. 동등성 규칙을 정의하여 이러한 차이점을 식별할 수 있습니다. 재생된 모든 테스트 시나리오를

참조 테스트 시나리오와 비교한 결과 IDENTICAL 또는 EQUIVALENT 상태가 표시되면 테스트 시 나리오에서 기능적 동등성이 입증된 것입니다.

#### DIFFERENT

소스 및 대상 데이터에는 데이터 세트의 레코드 수가 상이하거나 같은 레코드에서 값이 차이가 나 는 등 다른 점이 있습니다.

### <span id="page-560-0"></span>동등성 규칙

동등한 결과로 간주될 수 있는 잘못된 차이를 식별하기 위한 일련의 규칙입니다. 오프라인 기능 동등성 테스트(OFET)를 사용하면 소스 시스템과 대상 시스템 간에 일부 결과에 필연적으로 차이가 발생합니 다. 예를 들어, 업데이트 타임스탬프는 설계에 따라 다릅니다. 동등성 규칙은 이러한 차이를 조정하고 비교 시 거짓 긍정을 방지하는 방법을 설명합니다. 예를 들어, 날짜가 특정 데이터 열의 런타임+2일인 경우 동등성 규칙은 이를 설명하고 참조 레코드의 동일한 열과 완전히 같은 값이 아닌 대상 시스템에서 대상+2일이 런타임인 시간을 허용합니다.

### <span id="page-560-1"></span>최종-상태 데이터 세트 비교

생성되거나 수정된 데이터 세트의 최종 상태(초기 상태부터 데이터 세트에 대한 모든 변경 또는 업데이 트 포함)입니다. 데이터 세트의 경우 Application Testing은 테스트 사례 실행 종료 시 해당 데이터 세트 의 레코드를 살펴보고 결과를 비교합니다.

### <span id="page-560-2"></span>상태-진행 데이터베이스 비교

데이터베이스 레코드에 수행된 변경 사항을 개별 삭제, 업데이트, 삽입(DML) 문의 시퀀스로 비교합니 다. Application Testing은 소스 데이터베이스의 개별 변경 사항(테이블 행 삽입, 업데이트 또는 삭제)을 대상 데이터베이스와 비교하고 각 개별 변경 사항의 차이점을 식별합니다. 예를 들어, 개별 INSERT 문 을 사용하여 대상 데이터베이스와 소스 데이터베이스의 값이 다른 행을 표에 삽입할 수 있습니다.

# <span id="page-560-3"></span>기능적 동등성(FE)

입력 데이터가 같을 때 관찰 가능한 모든 연산에서 동일한 결과를 산출하는 두 시스템은 기능적으로 동 등한 것으로 간주됩니다. 예를 들어, 화면이나 데이터 세트 변경, 데이터베이스 변경을 통해 동일한 입 력 데이터가 동일한 출력 데이터를 생성하는 경우 두 애플리케이션은 기능적으로 동등한 것으로 여깁 니다.

# <span id="page-561-0"></span>온라인 3270 화면 비교

대상 시스템이 의 Blu Age 런타임으로 실행되고 있을 때 메인프레임 3270 화면의 출력을 현대화된 애 플리케이션 웹 화면의 출력과 비교합니다. AWS AWS 클라우드그리고 대상 시스템이 AWS 클라우드 의 Micro Focus 런타임에서 실행 중일 때 메인프레임 3270 화면의 출력을 리호스팅된 애플리케이션의 3270 화면과 비교합니다.

### <span id="page-561-1"></span>Recording

잘 알려진 데이터 상태를 복원한 후 참조 테스트 시나리오의 참조 데이터(하나 또는 여러 테스트 사례 에 대해 순차적으로)를 소스 시스템에 캡처하거나 기록하는 작업입니다.

# <span id="page-561-2"></span>재생 데이터

재생 데이터는 대상 테스트 환경에서 테스트 시나리오를 재생하여 생성된 데이터를 설명하는 데 사용 됩니다. 예를 들어, 메인프레임 현대화 서비스 애플리케이션에서 테스트 시나리오를 실행할 때 리플레 이 데이터가 생성됩니다. AWS 그런 다음 재생 데이터를 소스에서 캡처한 참조 데이터와 비교합니다. 대상 환경에서 워크로드를 재생할 때마다 새로운 세대의 재생 데이터가 생성됩니다.

# <span id="page-561-3"></span>참조 데이터

참조 데이터는 소스 메인프레임에서 캡처된 데이터를 설명하는 데 사용됩니다. 재생(대상)에서 생성된 데이터를 비교할 참조입니다. 일반적으로 참조 데이터를 생성하는 메인프레임의 모든 레코드에 대해 많은 재생이 발생합니다. 이는 사용자가 일반적으로 메인프레임에서 애플리케이션의 올바른 상태를 캡처하고 현대화된 대상 애플리케이션에서 테스트 사례를 재생하여 동등성을 검증하기 때문입니다. 버그가 발견되면 수정되고 테스트 사례가 다시 재생됩니다. 재생하고, 버그를 수정하고, 다시 재생하여 발생 여부를 확인하는 과정이 여러 번 반복 실행되는 경우가 많습니다. 한 번 캡처해서 여러 번 재생하 는 것을 테스트의 패러다임이라고 합니다.

# <span id="page-561-4"></span>기록, 재생, 비교

Application Testing은 3단계로 진행됩니다.

- 기록: 테스트 시나리오의 각 테스트 사례에 대해 메인프레임에서 생성된 참조 데이터를 캡처합니다. 여기에는 3270 온라인 화면, 데이터 세트, 데이터베이스 레코드가 포함될 수 있습니다.
	- 온라인 3270 화면의 경우 Blu Insights 터미널 에뮬레이터를 사용하여 소스 워크로드를 캡처해야 합니다. 자세한 내용은 [Blu Insights 설명서를](https://bluinsights.aws/docs/) 참조하세요.
	- 데이터 세트의 경우 FTP 또는 메인프레임 현대화의 데이터 세트 전송 서비스 부분과 같은 공통 도 구를 사용하여 메인프레임의 각 테스트 사례에서 생성된 데이터 세트를 캡처해야 합니다. AWS
- 데이터베이스 변경의 경우 [Precisely를 사용한 AWS Mainframe Modernization 데이터 복제](https://aws.amazon.com/marketplace/pp/prodview-en3xrbgzbs3dk) 설명 서를 참조하여 변경 내용이 포함된 CDC 저널을 캡처하고 생성합니다.
- 재생: 테스트 시나리오는 대상 환경에서 재생됩니다. 테스트 시나리오에 지정된 모든 테스트 사례가 실행됩니다. 데이터 세트, 관계형 데이터베이스 변경 사항 또는 3270 화면과 같이 개별 테스트 사례 에서 생성된 특정 데이터 유형은 자동화를 통해 캡처됩니다. 이러한 데이터를 재생 데이터라고 하며, 기록 단계에서 캡처된 참조 데이터와 비교됩니다.

**a** Note

관계형 데이터베이스를 변경하려면 초기 조건 템플릿에 DMS별 구성 옵션이 필요합니다. **CloudFormation** 

• 비교: 소스 테스트 참조 데이터와 대상 재생 데이터를 비교하면 결과가 동일하거나, 다르거나, 동등 하거나, 누락된 데이터로 표시됩니다.

<span id="page-562-0"></span>차이

데이터 비교를 통해 참조 데이터 세트와 재생 데이터 세트 간에 차이가 감지되었음을 나타냅니다. 예를 들어, 온라인 3270 화면에서 소스 메인프레임과 대상 현대화 애플리케이션 간에 비즈니스 로직 관점에 서 서로 다른 값을 표시하는 필드는 다른 것으로 간주됩니다. 또 다른 예로 데이터 세트의 레코드가 소 스 애플리케이션과 대상 애플리케이션 간에 동일하지 않은 경우를 들 수 있습니다.

### <span id="page-562-1"></span>동등성

동등한 레코드는 참조 데이터 세트와 재생 데이터 세트가 달라도 비즈니스 로직 관점에서는 다르게 취 급되어서는 안 되는 레코드입니다. 데이터 세트가 생성된 시점의 타임스탬프(워크로드 실행 시간)가 포함된 레코드를 예로 들 수 있습니다. 사용자 지정 가능한 등가 규칙을 사용하면 참조 데이터와 재생 데이터 간에 다른 값이 표시되더라도, 이러한 거짓 긍정 차이를 동등한 것으로 처리하도록 Application Testing에 지시할 수 있습니다.

# <span id="page-562-2"></span>소스 애플리케이션

비교할 소스 메인프레임 애플리케이션입니다.

# <span id="page-563-1"></span>대상 애플리케이션

테스트를 수행하고, 소스 애플리케이션과 비교하여 결함을 감지하고 소스 및 대상 애플리케이션 간 기 능적 동등성을 확보하는 신규 또는 수정된 애플리케이션입니다. 대상 애플리케이션은 일반적으로 클 라우드에서 실행됩니다. AWS

# <span id="page-563-0"></span>자습서: CardDemo 샘플 애플리케이션 설치

AWS Application Testing은 AWS Mainframe Modernization용 평가판 릴리스 단계에 있으므로, 변 경될 수 있습니다. 이 기능은 테스트 데이터 및 애플리케이션에만 사용하고, 프로덕션 환경에서는 사용하지 않는 것이 좋습니다.

이 자습서에서는 AWS Mainframe Modernization 관리형 서비스에서 Micro Focus를 사용하여 리플랫 포밍을 위해 [CardDemo 샘플 애플리케이션](https://github.com/aws-samples/aws-mainframe-modernization-carddemo)을 설정하고 AWS Mainframe Modernization Application Testing을 포함한 기능을 설정하는 데 도움이 되는 AWS CloudFormation 스택을 생성하게 됩니다. 이 자습서에서는 스택을 생성하는 데 사용할 샘플 AWS CloudFormation 템플릿을 설명합니다. 또한, 필요 한 애플리케이션 아티팩트의 압축 파일도 제공합니다. 예제 템플릿은 데이터베이스, 런타임 환경, 애플 리케이션 및 완전히 격리된 네트워크 환경을 제공합니다.

이 템플릿은 여러 AWS 리소스를 생성합니다. 이 템플릿에서 스택을 생성하면 비용이 청구됩니다.

# 사전 조건

- [IC3-card-demo-zip](https://d33z0psz0eww7s.cloudfront.net/IC3-card-demo.zip) 및 [datasets\\_Mainframe\\_ebcdic.zip](https://d33z0psz0eww7s.cloudfront.net/datasets_Mainframe_ebcdic.zip)을 다운로드하고 압축을 해제합니 다. 이 파일에는 AWS Application Testing에 사용할 수 있는 CardDemo 샘플 및 샘플 데이터 세트가 들어 있습니다.
- CardDemo 파일 및 기타 아티팩트를 보관할 Amazon S3 버킷을 만듭니다. 예: my-carddemobucket.

# 1단계: CardDemo 설치 준비

CardDemo 샘플 파일을 업로드하고 CardDemo 애플리케이션을 생성할 AWS CloudFormation 템플릿 을 편집합니다.

1. 이전에 압축을 푼 datasets Mainframe ebcdic 및 IC3-card-demo 폴더를 버킷에 업로드 합니다.

- 2. 버킷에서 aws-m2-math-mf-carddemo.yaml AWS CloudFormation 템플릿을 다운로드합니다. IC3-card-demo 폴더에 있습니다.
- 3. 다음과 같이 aws-m2-math-mf-carddemo.yaml AWS CloudFormation 템플릿을 편집합니다.
	- BucketName 파라미터를 이전에 정의한 버킷 이름(예: my-carddemo-bucket)으로 변경합니 다.
	- ImportJsonPath를 mf-carddemo-datasets-import.json 파일의 버킷 내 위치로 변 경합니다. 예를 들어, s3://my-carddemo-bucket/IC3-card-demo/mf-carddemodatasets-import.json입니다. 이 값을 업데이트하면 출력 M2ImportJson이 정확한 값인 지 확인할 수 있습니다.
	- (선택 사항) EngineVersion 및 InstanceType 파라미터를 표준에 맞게 조정합니다.

#### **a** Note

M2EnvironmentId 및 M2ApplicationId 출력을 수정하지 마세요. Application Testing 은 해당 값을 사용하여 상호 작용할 리소스를 찾습니다.

## 2단계: 필요한 모든 리소스 생성

이 자습서를 성공적으로 완료하는 데 필요한 모든 리소스를 생성하려면 사용자 지정 AWS CloudFormation 템플릿을 실행합니다. 이 템플릿은 테스트에 사용할 수 있도록 CardDemo 애플리케이 션을 설정합니다.

- 1. AWS CloudFormation 콘솔에 로그인한 후 스택 생성을 선택한 다음 새 리소스 사용(표준)을 선택 합니다.
- 2. 사전 조건 템플릿 준비에서 템플릿 준비 완료를 선택합니다.
- 3. 템플릿 지정에서 템플릿 파일 업로드를 선택한 다음 파일 선택을 선택합니다.
- 4. aws-m2-math-mf-carddemo.yaml을 다운로드한 위치로 이동하여 해당 파일을 선택한 후 다 음을 선택합니다.
- 5. 스택 세부 정보 지정에서 쉽게 목록에서 찾을 수 있도록 스택 이름을 입력하고 다음을 선택합니다.
- 6. 스택 구성 옵션의 기본 값을 그대로 둔 후 다음을 선택합니다.
- 7. 검토에서 AWS CloudFormation이 생성하는 요소를 확인한 후 제출을 선택합니다.

AWS CloudFormation에서 스택을 생성하는 데 약 10~15분이 걸립니다.

#### **a** Note

템플릿은 생성되는 리소스 이름에 고유한 접미사를 추가하도록 설정되어 있습니다. 즉, 스택 템플릿의 여러 인스턴스를 병렬로 만들 수 있는데, 이는 여러 테스트 시나리오를 동시에 실행 할 수 있는 Application Testing의 주요 기능입니다.

## 3단계: 애플리케이션 배포 및 시작

AWS CloudFormation에서 생성한 CardDemo 애플리케이션을 배포하고 실행 중인지 확인합니다.

- 1. AWS Mainframe Modernization 콘솔을 열고 왼쪽 탐색 메뉴에서 애플리케이션을 선택합니다.
- 2. aws-m2-math-mf-carddemo-abc1d2e3와 비슷한 이름의 CardDemo 애플리케이션을 선택합 니다.
- 3. 작업을 선택한 후 애플리케이션 배포를 선택합니다.
- 4. 환경에서 애플리케이션에 해당하는 런타임 환경을 선택합니다. 이름 끝에 동일한 고유 식별자가 추가됩니다. 예: aws-m2-math-mf-carddemo-abc1d2e3.
- 5. [배포]를 선택합니다. 애플리케이션이 성공적으로 배포되고 준비 상태가 될 때까지 기다립니다.
- 6. 애플리케이션을 선택하고 작업과 애플리케이션 시작을 차례로 선택합니다. 애플리케이션이 실행 상태가 될 때까지 기다리세요.
- 7. 애플리케이션 세부 정보 페이지에서 실행 중인 애플리케이션에 연결하는 데 필요한 포트 및 DNS 호스트 이름을 복사합니다.

4단계: 초기 데이터 가져오기

CardDemo 샘플 애플리케이션을 사용하려면 초기 데이터 세트를 가져와야 합니다. 다음 단계를 완료 합니다.

- 1. mf-carddemo-datasets-import.json 파일을 다운로드합니다.
- 2. 선호하는 텍스트 편집기에서 파일을 엽니다.
- 3. s3Location 파라미터를 찾고 생성한 Amazon S3 버킷을 가리키도록 값을 업데이트합니다.
- 4. s3Location이 발생하는 모든 항목에 대해 동일하게 변경한 다음 파일을 저장합니다.
- 5. Amazon S3 콘솔에 로그인하고 앞서 생성한 버킷으로 이동합니다.
- 6. 사용자 지정 mf-carddemo-datasets-import.json 파일을 업로드합니다.
- 7. AWS Mainframe Modernization 콘솔을 열고 왼쪽 탐색 메뉴에서 애플리케이션을 선택합니다.
- 8. CardDemo 애플리케이션을 선택합니다.
- 9. 데이터 세트를 선택하고 가져오기를 선택합니다.
- 10. Amazon S3에서 사용자 지정 JSON 파일을 업로드한 위치로 이동한 다음 제출을 선택합니다.

이 작업은 23개의 데이터 세트를 가져옵니다. 가져오기 작업의 결과를 모니터링하려면 콘솔을 확인하 세요. 모든 데이터 세트를 성공적으로 가져오면 애플리케이션에 연결합니다.

**a** Note

Application Testing에서 이 템플릿을 사용하면 출력 M2ImportJson에서 가져오기 프로세스 를 자동으로 처리합니다.

## 5단계: CardDemo 애플리케이션에 연결

원하는 3270 에뮬레이터를 사용하여 CardDemo 샘플 애플리케이션에 연결합니다.

• 애플리케이션이 실행되면 3270 에뮬레이터를 사용하여 애플리케이션에 연결하고 필요한 경우 DNS 호스트 이름과 포트 이름을 지정합니다.

예를 들어, 오픈 소스 [c3270 에뮬레이터를](https://x3270.miraheze.org/wiki/X3270) 사용하는 경우 명령은 다음과 같습니다.

c3270 -port *port-number DNS-hostname*

#### 포트

애플리케이션 세부 정보 페이지에 지정된 포트입니다. 예를 들어, 6000입니다.

#### Hostname

애플리케이션 세부 정보 페이지에 지정된 DNS 호스트 이름입니다.

다음 그림은 포트 및 DSN 호스트 이름을 찾을 수 있는 위치를 보여줍니다.

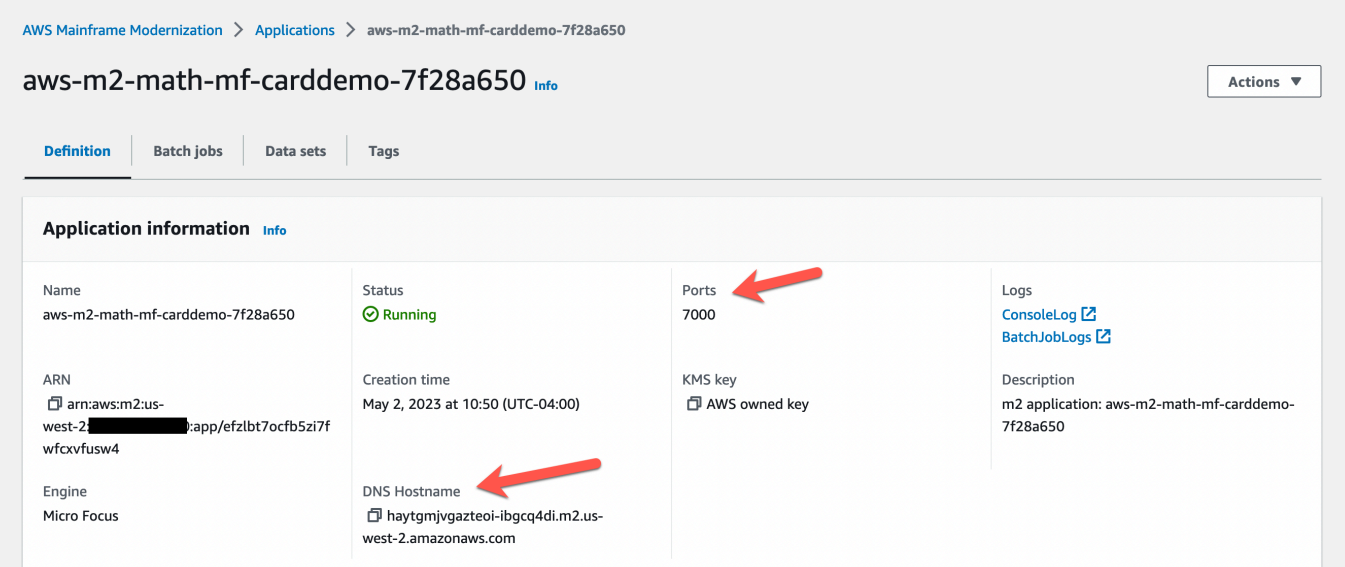

# <span id="page-567-0"></span>자습서: AWS Amazon EC2에 배포된 AWS Blu CardDemo Age용 메 인프레임 현대화 애플리케이션 테스트, 재생 및 비교

AWS Application Testing은 AWS Mainframe Modernization용 평가판 릴리스 단계에 있으므로, 변 경될 수 있습니다. 이 기능은 테스트 데이터 및 애플리케이션에만 사용하고, 프로덕션 환경에서는 사용하지 않는 것이 좋습니다.

이 자습서에서는 Amazon EC2에 배포된 AWS Blu Age에서 실행되는 CardDemo 애플리케이션과 테스 트 워크로드를 재생하고 비교하는 데 필요한 단계를 완료합니다.

# 1단계: AWS 블루에이지 아마존 EC2 아마존 머신 이미지 (AMI) 확보

Amazon EC2 AMI에서 [AWSAWS블루 에이지에 액세스하는 AWS 데 필요한 온보딩 단계는 블루 에이](https://docs.aws.amazon.com/m2/latest/userguide/ba-runtime-setup.html) [지 런타임 \(Amazon EC2\)](https://docs.aws.amazon.com/m2/latest/userguide/ba-runtime-setup.html) 설정 자습서의 지침을 따르십시오.

# 2단계: AWS 블루에이지 AMI를 사용하여 Amazon EC2 인스턴스 시작

- 1. AWS 보안 인증 설정
- 2. Amazon S3 버킷에서 3.5.0 아마존 EC2 AMI 바이너리 파일 (CLI AWS 전용/블루 에이지 버전) 의 위치를 식별하십시오.

aws s3 ls s3://aws-bluage-runtime-artifacts-xxxxxxx-eu-west-1/

aws s3 ls s3://aws-bluage-runtime-artifacts-xxxxxxx-eu-west-1/3.5.0/AMI/

#### **a** Note

Application Testing 기능은 prod의 4개 리전(us-east-1, sa-east-1, eu-central-1, apsoutheast-2)에서만 사용할 수 있습니다.

3. 다음 명령을 사용하여 계정의 AMI를 복원합니다.

```
aws ec2 create-restore-image-task --object-key 3.5.0/AMI/ami-0182ffe3b9d63925b.bin 
  --bucket aws-bluage-runtime-artifacts-xxxxxxx-eu-west-1 --region eu-west-1 --name 
  "AWS BLUAGE RUNTIME AMI"
```
#### **a** Note

AMI bin 파일 이름과 AMI를 생성하려는 리전을 바꿉니다.

4. Amazon EC2 인스턴스를 생성한 후 Amazon EC2 이미지 카탈로그에서 Amazon S3 버킷의 AMI 를 복원한 올바른 AMI ID를 찾을 수 있습니다.

#### **a** Note

이 자습서에서 AMI ID는 ami-0d0fafcc636fd1e6d이며, 다른 구성 파일에서 이 ID를 제공된 ID로 변경해야 합니다.

1. aws ec2에 create-restore-image-task 오류가 발생하면 다음 명령을 사용하여 Python 및 CLI의 버전을 확인하십시오.

aws --version

**a** Note

Python 버전은 >= 3이어야 하고 CLI 버전은 >= 2여야 합니다.

2. 이러한 버전이 더 이상 사용되지 않는 경우 CLI를 업데이트해야 합니다. CLI를 업데이트하려면 다음 단계를 따릅니다.

- a. [AWS CLI의 최신 버전 설치 또는 업데이트의](https://docs.aws.amazon.com/cli/latest/userguide/getting-started-install.html) 지침을 따릅니다.
- b. 다음 명령을 사용하여 CLI v1을 제거합니다.

sudo yum remove awscli

c. 그리고 다음 명령을 사용하여 CLI v2를 설치합니다.

```
curl "https://awscli.amazonaws.com/awscli-exe-linux-x86_64.zip" -o 
 "awscliv2.zip"
unzip awscliv2.zip
sudo ./aws/install
```
d. 그리고 다음 명령을 사용하여 Python과 CLI의 버전을 확인합니다.

```
aws --version
```
3. 그런 다음 aws ec2를 다시 실행할 수 있습니다. create-restore-image-task

# 3단계: CardDemo 종속 파일을 S3에 업로드

databases, file-system, userdata 폴더의 내용을 복사합니다. CardDemo 애플리케이션을 다운로드하 고 압축을 풉니다. 3개의 폴더를 이 설명서에 your-s3-bucket으로 나와 있는 버킷 중 하나에 복사해야 합니다.

### 4단계: 데이터베이스 로드 및 애플리케이션 초기화 CardDemo

애플리케이션에 필요한 데이터베이스 스냅샷을 생성하는 데 필요한 컴퓨팅 리소스로 사용할 임시 Amazon EC2 인스턴스를 생성합니다. CardDemo 이 EC2 인스턴스는 CardDemo 애플리케이션 자체 를 실행하지 않고 나중에 사용할 데이터베이스 스냅샷을 생성합니다.

먼저 제공된 CloudFormation 템플릿 이름이 load-and-create-ba '-snapshots.yml'인 템플릿을 편집하십 시오. 데이터베이스 스냅샷을 생성하는 데 사용되는 Amazon EC2 인스턴스를 생성하는 데 사용되는 CloudFormation 템플릿입니다.

1. EC2 인스턴스에 사용할 EC2 키 페어를 생성하고 제공합니다. 자세한 내용은 [키 페어 생성을](https://docs.aws.amazon.com/AWSEC2/latest/UserGuide/create-key-pairs.html) 참조 하세요.

예제

Ec2KeyPair:

```
 Description: 'ec2 key pair' 
 Default: 'm2-tests-us-west-2' 
 Type: String
```
2. 이전 단계에서 database 폴더를 배치한 폴더의 Amazon S3 경로를 지정합니다.

```
S3DBScriptsPath: 
     Description: 'S3 DB scripts folder path' 
     Type: String 
     Default: 's3://your-s3-bucket/databases'
```
3. 이전 단계에서 file-system 폴더를 배치한 폴더의 Amazon S3 경로를 지정합니다.

```
S3ApplicationFilesPath: 
     Description: 'S3 application files folder path' 
     Type: String 
     Default: 's3://your-s3-bucket/file-system'
```
4. 이전 단계에서 userdata 폴더를 배치한 폴더의 Amazon S3 경로를 지정합니다.

```
S3UserDataPath: 
     Description: 'S3 userdata folder path' 
     Type: String 
     Default: 's3://your-s3-bucket/userdata'
```
5. 다음 단계에서 사용할 결과 파일을 저장할 Amazon S3 경로도 지정합니다.

```
S3SaveProducedFilesPath: 
     Description: 'S3 path folder to save produced files' 
     Type: String 
     Default: 's3://your-s3-bucket/post-produced-files'
```
6. 다음 템플릿을 사용하여 AMI ID를 이 자습서의 앞부분에서 가져온 올바른 ID로 변경합니다.

```
 BaaAmiId: 
   Description: 'ami id (AL2) for ba anywhere' 
   Default: 'ami-0bd41245734fd20d9' 
   Type: String
```
• 로드 데이터베이스 실행으로 생성되는 세 개의 스냅샷의 이름을 선택적으로 변경할 수 있습 니다. withCloudFormation 이러한 정보는 스택이 생성될 때 해당 CloudFormation 스택에서

볼 수 있으며 이 자습서의 뒷부분에서 사용할 예정입니다. 데이터베이스 스냅샷에 사용된 이 름을 기록해 두세요.

```
SnapshotPrimary: 
     Description: 'Snapshot Name DB BA Primary' 
     Type: String 
     Default: 'snapshot-primary' 
   SnapshotBluesam: 
     Description: 'Snapshot Name DB BA Bluesam' 
     Type: String 
     Default: 'snapshot-bluesam' 
   SnapshotJics: 
     Description: 'Snapshot Name DB BA Jics' 
     Type: String 
     Default: 'snapshot-jics'
```
**a** Note

이 문서에서는 스냅샷의 이름이 일관성을 유지한다고 가정합니다.

7. 스택 생성 버튼 및 마법사를 사용하여 CloudFormation CLI로 또는 AWS 콘솔을 실행합니다. 프로 세스가 끝나면 RDS 콘솔에 선택한 이름 뒤에 고유 ID가 붙은 3개의 스냅샷이 표시됩니다. 다음 단 계에서 해당 이름이 필요합니다.

#### **a** Note

RDS는 AWS CloudFormation 템플릿에 정의된 스냅샷 이름에 접미사를 추가합니다. 다음 단계로 진행하기 전에 RDS에서 전체 스냅샷 이름을 얻어야 합니다.

CLI 명령 예-

aws cloudformation create-stack --stack-name load-and-create-ba-snapshots - template-url https://your-apptest-bucket.s3.us-west-2.amazonaws.com/load-andcreate-ba-snapshots.yml --capabilities CAPABILITY\_NAMED\_IAM

또한 S3에 제공한 Amazon S3 경로에서 데이터 세트가 올바르게 생성되었는지 확인할 수 있습니 다. SaveProducedFilesPath

# 5단계: AWS 블루에이지 런타임 시작 CloudFormation

CardDemo AWSBlu Age 애플리케이션과 함께 Amazon EC2 인스턴스를 실행하는 CloudFormation 데 사용합니다. YAML 파일을 편집하거나 CFN을 시작하는 동안 콘솔에서 값을 m2-with-ba-usingsnapshots-https-authentication.yml 수정하여 CloudFormation 명명된 변수의 일부 변수를 바꿔야 합니다.

1. 다음 명령을 사용하여 AWS Blu Age 런타임에 AllowedVpcEndpointPrincipals 액세스하기 위해 VPC 엔드포인트에 도달할 계정을 지정하도록 수정하십시오.

```
AllowedVpcEndpointPrincipals: 
     Description: 'comma-separated list of IAM users, IAM roles, or AWS accounts' 
     Default: 'apptest.amazonaws.com' 
     Type: String
```
2. 변수 값 및 SnapshotPrimaryDb SnapshotBlusamDb SnapshotJicsDb 스냅샷의 이름을 변경하십 시오. 또한, 이전 단계에서 생성된 스냅샷 이름을 RDS에서 가져옵니다.

```
SnapshotPrimary: 
     Description: 'Snapshot DB cluster for DB Primary' 
     Type: String 
     Default: 'snapshot-primary87d067b0' 
   SnapshotBluesam: 
     Description: 'Snapshot DB cluster for DB Bluesam' 
     Type: String 
     Default: 'snapshot-bluesam87d067b0' 
   SnapshotJics: 
     Description: 'Snapshot DB cluster for DB Jics' 
     Type: String 
     Default: 'snapshot-jics87d067b0'
```
**a** Note

RDS는 스냅샷 이름에 고유한 접미사를 추가합니다.

3. 다음 명령을 사용하여 EC2 인스턴스용 Amazon EC2 키 페어를 제공합니다.

```
Ec2KeyPair: 
     Description: 'ec2 key pair' 
     Default: 'm2-tests-us-west-2' 
     Type: String
```
4. 변수에 BaaAmiId대한 AMI 등록 프로세스 중에 획득한 AMI ID를 다음을 사용하여 입력합니다.

```
BaaAmiId: 
     Description: 'ami id (AL2) for ba anywhere' 
     Default: 'ami-0d0fafcc636fd1e6d' 
     Type: String
```
5. 다음 명령을 사용하여 이전 단계에서 생성된 파일을 저장하는 데 사용한 Amazon S3 폴더 경로를 제공합니다.

```
S3ApplicationFilesPath: 
     Description: 'bucket name' 
     Type: String 
     Default: 's3://your-s3-bucket/post-produced-files'
```
6. 마지막으로, s3- userdata-folder-path 의 폴더 경로를 제공하십시오.

```
S3UserDataPath: 
     Description: 'S3 userdata folder path' 
     Type: String 
     Default: 's3://your-s3-bucket/userdata'
```
• (선택 사항) tomcat에 대해 HTTPS 모드와 기본 HTTP 인증을 활성화할 수 있습니다. 기본 설정 도 사용할 수 있습니다.

#### a Note

기본적으로 HTTPS 모드는 비활성화되며 파라미터에서 HTTP 모드로 설정됩니다. **BacHttpsMode** 

예:

```
BacHttpsMode: 
     Description: 'http or https for Blue Age Runtime connection mode ' 
     Default: 'http' 
     Type: String 
     AllowedValues: [http, https]
```
• (선택 사항) HTTPS 모드를 활성화하려면 값을 HTTPS로 변경하고 변수 ACM의 값을 변경하여 ACM 인증서 ARN을 제공해야 합니다. CertArn

```
ACMCertArn: 
     Type: String 
     Description: 'ACM certificate ARN' 
     Default: 'your arn certificate'
```
• (선택 사항) 파라미터가 false로 설정된 경우 기본 인증은 기본적으로 비활성화됩니다. WithBacBasicAuthentication 값을 true로 설정하여 활성화할 수 있습니다.

```
WithBacBasicAuthentication: 
     Description: 'false or true for Blue Age Runtime Basic Authentication ' 
     Default: false 
     Type: String 
     AllowedValues: [true, false]
```
7. 구성을 완료하면 편집한 CloudFormation 템플릿을 사용하여 스택을 생성할 수 있습니다.

# 6단계: AWS 블루에이지 Amazon EC2 인스턴스 테스트

CloudFormation 템플릿을 수동으로 실행하여 애플리케이션용 AWS CardDemo Blu Age Amazon EC2 인스턴스를 생성하여 오류 없이 시작되도록 합니다. 이는 템플릿을 애플리케이션 테스트 기능과 함께 사용하기 전에 CloudFormation 템플릿과 모든 사전 요구 사항이 유효한지 확인하기 위한 것입니다.

CloudFormation 그런 다음 애플리케이션 테스트를 사용하여 재생 중에 대상 AWS Blu Age Amazon EC2 인스턴스를 자동으로 생성하고 초기 조건을 비교할 수 있습니다.

1. 스택 CloudFormation 생성 명령을 실행하여 AWS 블루에이지 Amazon EC2 인스턴스를 생성하고 이전 단계에서 편집한 m2 with-ba-using-snapshots - CloudFormation -https-authentication.yml 템 플릿을 제공합니다.

aws cloudformation create-stack --stack-name load-and-create-ba-snapshots — template-url https://apptest-ba-demo.s3.us-west-2.amazonaws.com/m2-with-ba-usingsnapshots-https-authentication.yml --capabilities CAPABILITY\_NAMED\_IAM --region uswest-2

```
a Note
```
AWS블루 에이지 AMI가 복원된 정확한 지역을 지정해야 합니다.

- 2. 콘솔에서 실행 중인 Amazon EC2 인스턴스를 찾아 모든 것이 제대로 작동하는지 확인합니다. Session Manager를 사용하여 연결합니다.
- 3. Amazon EC2 인스턴스에 연결된 후 다음 명령을 사용합니다.

```
sudo su
cd /m2-anywhere/tomcat.gapwalk/velocity/logs
cat catalina.log
```
- 4. 로그에 예외나 오류가 없는지 확인합니다.
- 5. 그런 다음 아래 명령을 사용하여 애플리케이션이 응답하는지 확인합니다.

curl http://localhost:8080/gapwalk-application/

"Jics 애플리케이션이 실행 중입니다." 메시지가 표시됩니다.

# 7단계: 이전 단계가 올바르게 완료되었는지 확인

다음 몇 단계에서는 AWS 메인프레임 현대화 애플리케이션 테스트를 사용하여 애플리케이션에서 생 성된 데이터 세트를 재생하고 비교할 것입니다. CardDemo 이 단계를 제대로 수행하려면 자습서의 이 전 단계를 모두 성공적으로 완료해야 합니다. 계속하기 전에 다음 사항을 확인하세요.
- 1. 템플릿을 통해 AWS CloudFormation Amazon EC2 인스턴스의 AWS 블루에이지를 성공적으로 생 성했습니다.
- 2. Amazon EC2의 AWS 블루 에이지에 있는 Tomcat 서비스는 예외 없이 가동되고 있습니다.

애플리케이션과 함께 EC2 인스턴스를 실행하면 CardDemo 애플리케이션 테스트 콘솔에서 다음 단계 를 완료하여 재생을 수행하고 배치 데이터 세트를 비교하십시오.

### 8단계. 초기 조건 생성

이 단계에서는 Amazon EC2에 AWS Blu Age CardDemo 애플리케이션을 배포하는 데 사용한 CloudFormation 템플릿을 제공하여 초기 조건을 생성합니다.

- 1. <https://console.aws.amazon.com/m2/>에서 AWS 메인프레임 현대화 콘솔을 엽니다.
- 2. 왼쪽 탐색 창에서 Application Testing을 선택합니다.
- 3. Application Testing에서 초기 조건 생성을 선택합니다.
- 4. 수정된 Amazon S3 경로와 리소스를 가리키는 스냅샷 ID가 있는 로컬 사본을 사용합니다.

### 9단계: 테스트 사례 생성

이 단계에서는 CardDemo 애플리케이션에서 만든 데이터 세트를 비교하는 데 사용할 테스트 사례를 만듭니다.

- 1. 새 테스트 사례를 생성합니다. 이름 및 설명을 입력합니다.
- 2. CREASTMT.JCL을 JCL 이름으로 지정합니다.
- 3. 테스트 사례 정의에 다음 데이터 세트를 추가합니다.

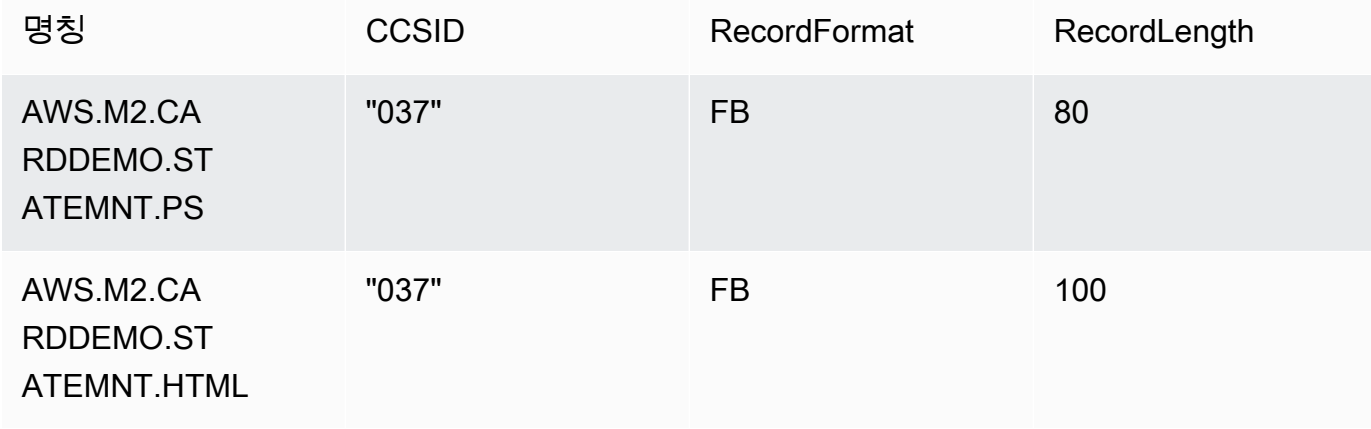

**a** Note

JCL 이름과 데이터 세트 세부 정보가 일치해야 합니다.

# 10단계: 테스트 시나리오 생성

- 1. 새 테스트 시나리오를 만들고 해당 시나리오의 이름과 설명을 입력합니다.
- 2. 이전 단계에서 생성한 테스트 사례를 테스트 시나리오에 추가합니다.
- 3. 테스트 시나리오가 생성되면 테스트 시나리오 개요 페이지에서 1단계에서 만든 초기 조건을 선택 합니다.

## 11단계: 테스트 시나리오 기록

이 단계에서는 소스에서 테스트 사례를 실행합니다. 이를 위해서는 다음 단계를 따릅니다.

- 1. 애플리케이션의 메인프레임 실행에서 생성된 데이터 세트를 다운로드하고 실행합니다. CardDemo
- 2. Amazon S3 버킷에 압축을 푼 폴더를 업로드합니다. Amazon S3 버킷은 다른 Application Testing 리소스와 동일한 리전에 있어야 합니다.

#### **a** Note

이전 테스트 사례에서 전달한 데이터 세트 이름과 이름이 일치하는 파일이 2개 있어야 합 니다.

- 3. 테스트 시나리오 개요 페이지에서 기록 버튼을 선택합니다.
- 4. 테스트 시나리오 레코드 페이지에서 소스 메인프레임에서 가져온 데이터 세트를 업로드한 Amazon S3 위치를 지정합니다.
- 5. 제출을 클릭하여 기록 프로세스를 시작합니다.

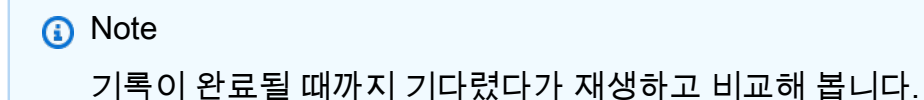

# 12단계: 재생 및 비교

Amazon EC2의 대상 AWS AWS Blu Age 환경에서 테스트 시나리오와 테스트 사례를 실행합니다. Application Testing은 재생 시 생성된 데이터 세트를 캡처하여 메인프레임에 기록된 참조 데이터 세트 와 비교합니다.

1. 재생 및 비교를 선택합니다. 스택을 생성하고, 비교를 수행하고, CloudFormation 스택을 삭제하는 데 약 3분이 소요됩니다.

모든 작업이 완료되면 이 데모를 위해 의도적으로 생성된 몇 가지 차이점이 포함된 비교 결과를 얻을 수 있습니다.

# AWS 메인프레임 현대화 애플리케이션 테스트 지원 데이터 세트 코 드 페이지

AWS 애플리케이션 테스트는 AWS 메인프레임 현대화를 위한 프리뷰 릴리스이며 변경될 수 있습니 다. 이 기능은 테스트 데이터 및 애플리케이션에만 사용하고, 프로덕션 환경에서는 사용하지 않는 것이 좋습니다.

다음 표를 사용하여 데이터의 코드화된 문자 집합 식별자 (CCSID) 가 애플리케이션 테스트에서 지원 되는지 여부를 확인하십시오. AWS 데이터에 지원되지 않는 CCSID가 사용되는 경우 지원되는 CCSID 로 변환하거나 [당사에 문의하](https://console.aws.amazon.com/support/home/?nc1=f_dr)여 도움을 받는 것이 좋습니다.

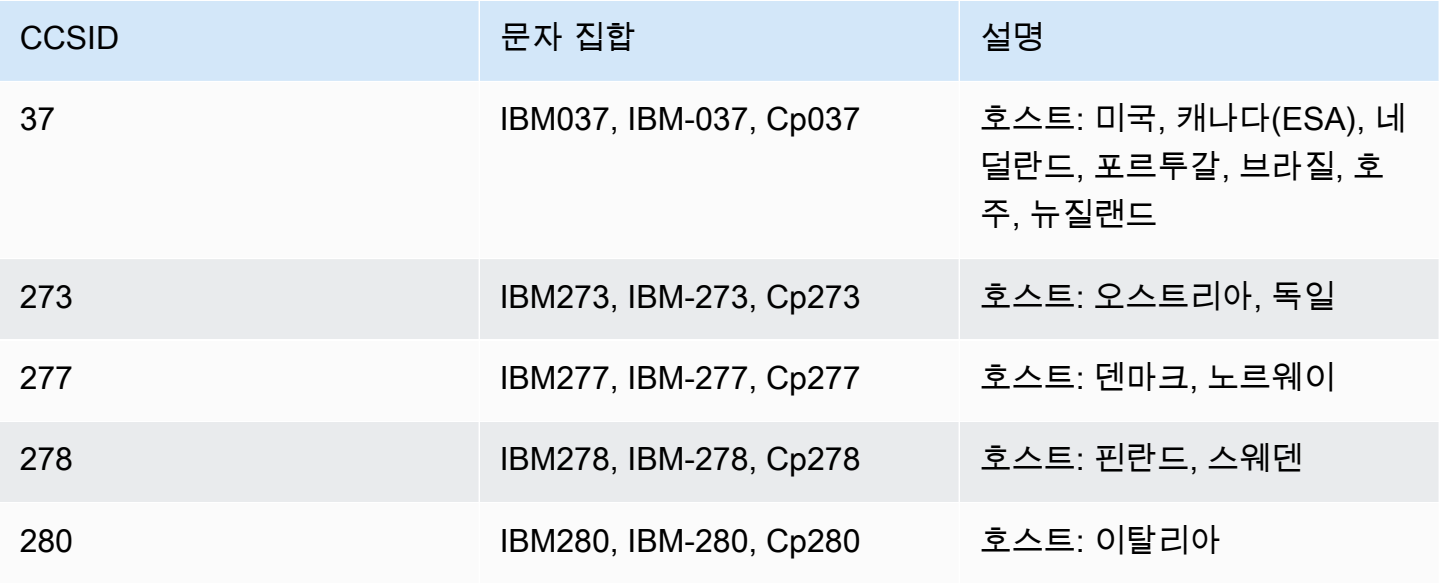

AWS 메인프레임 현대화 사용자 가이드

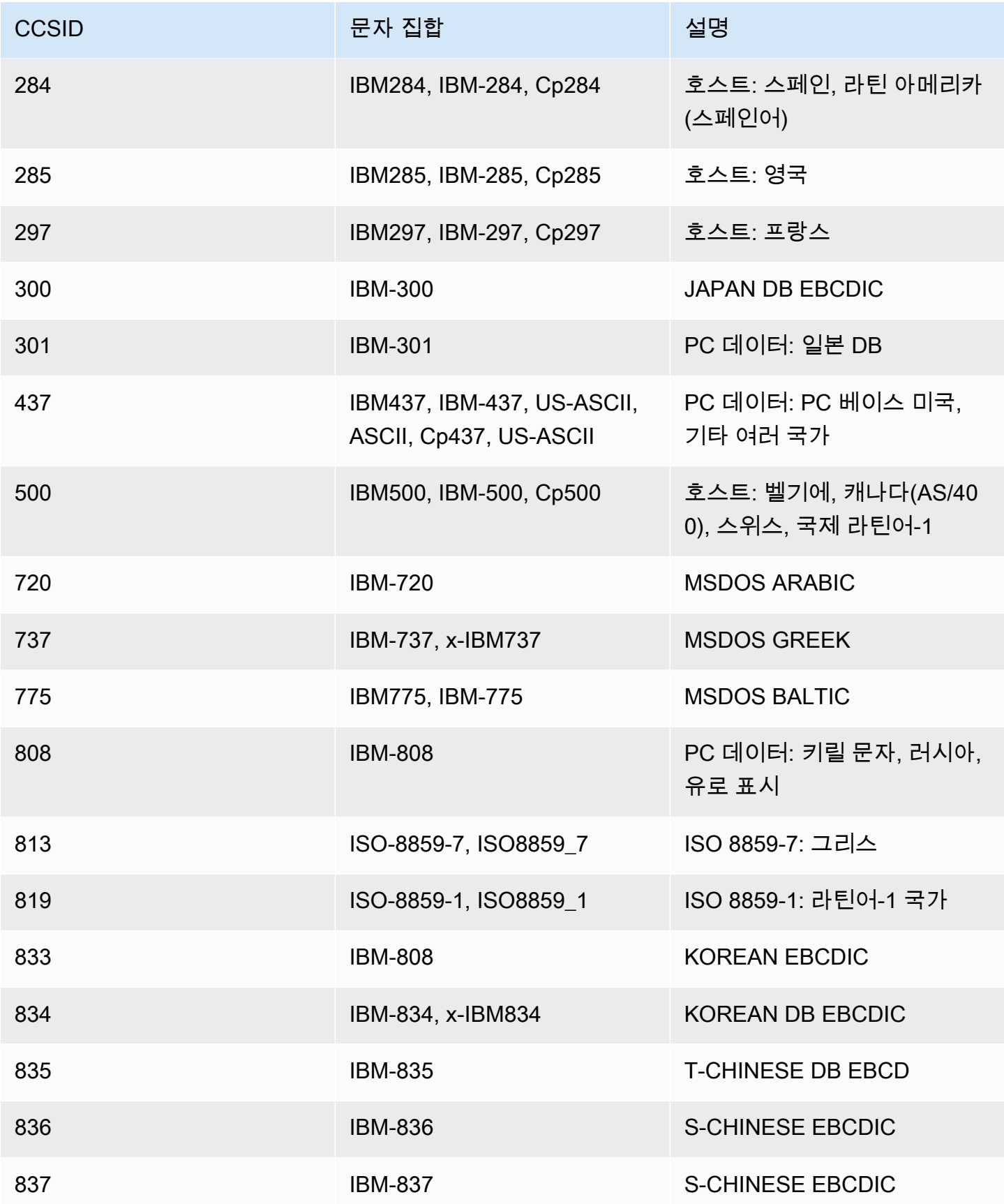

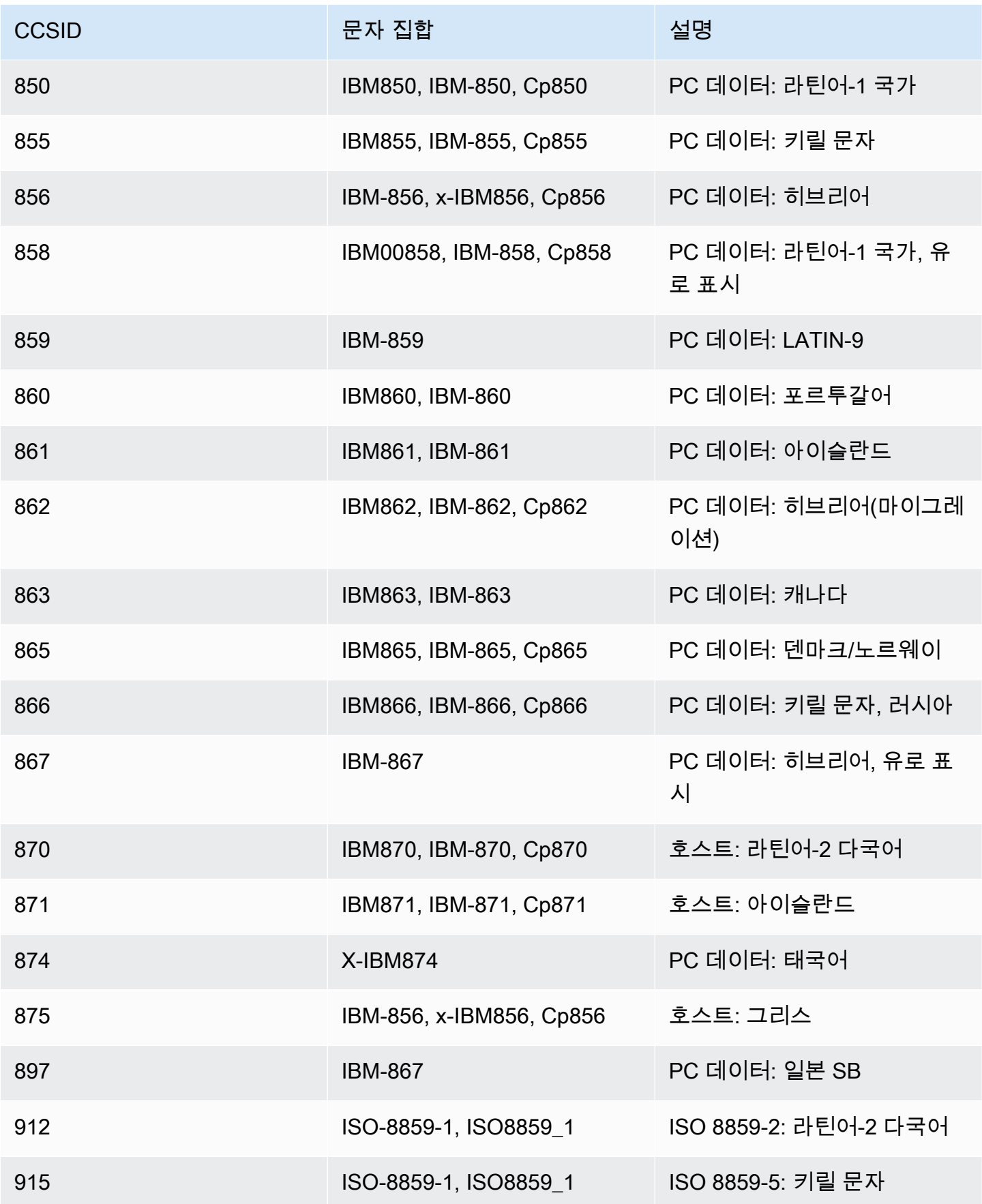

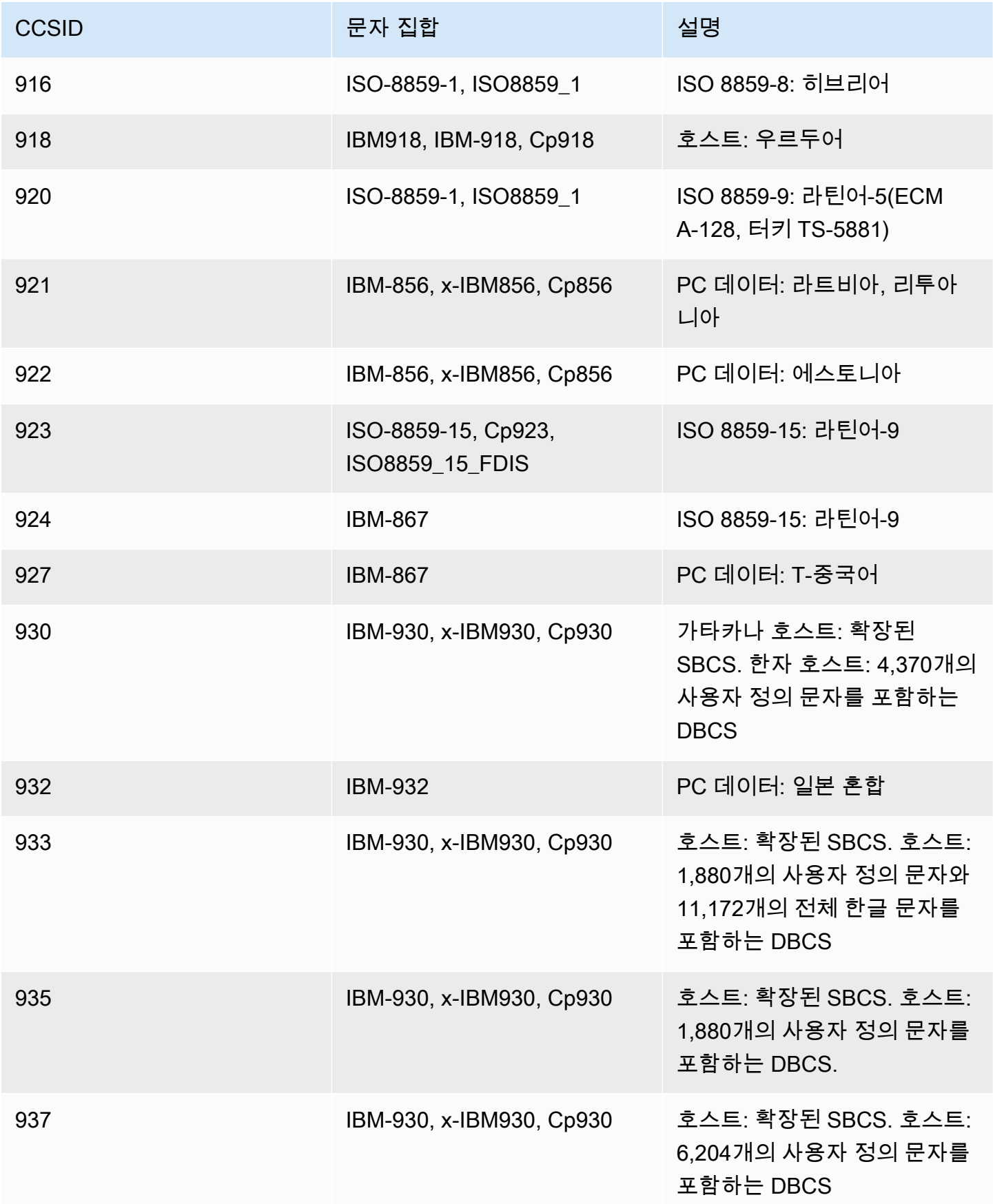

AWS 메인프레임 현대화 사용자 가이드

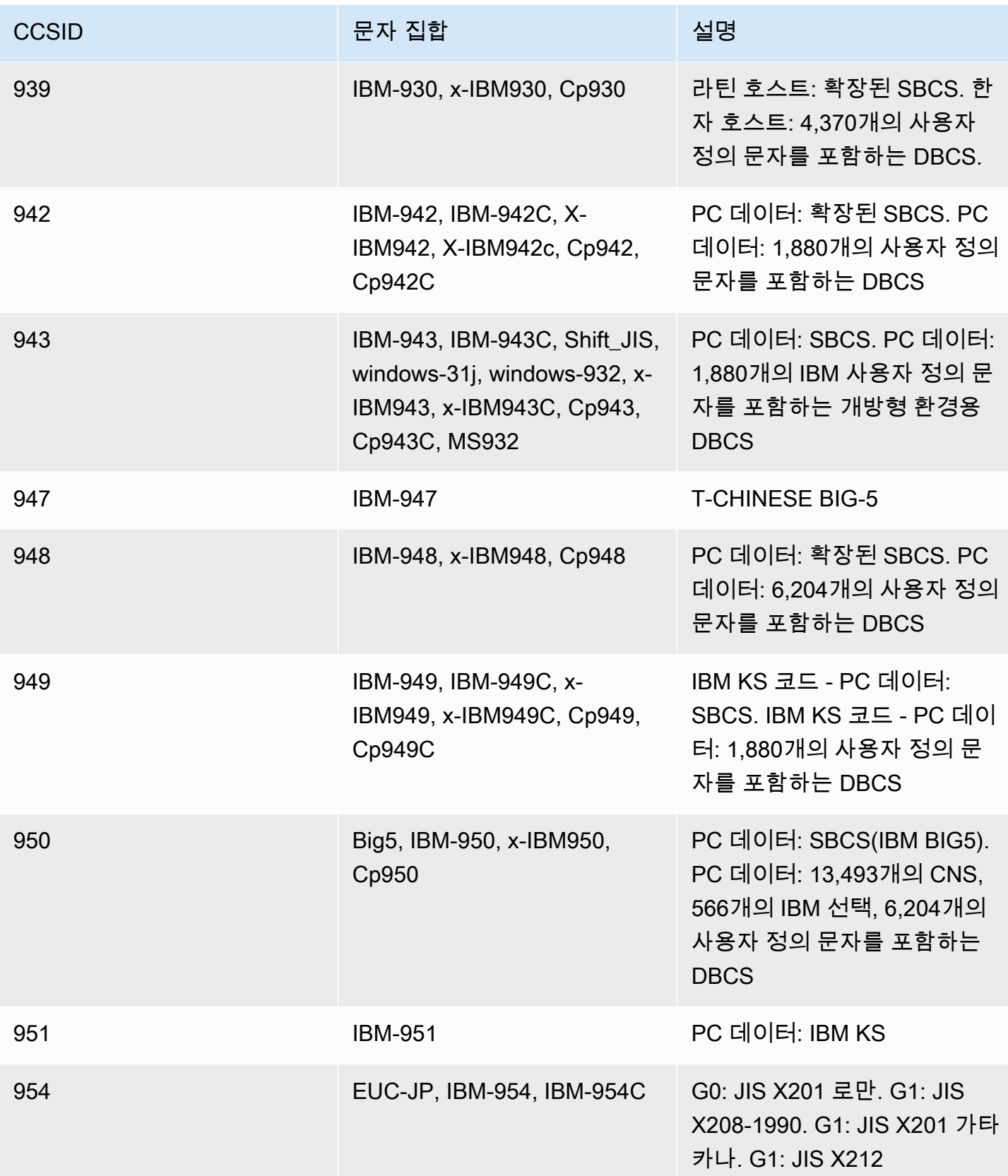

AWS 메인프레임 현대화 사용자 가이드

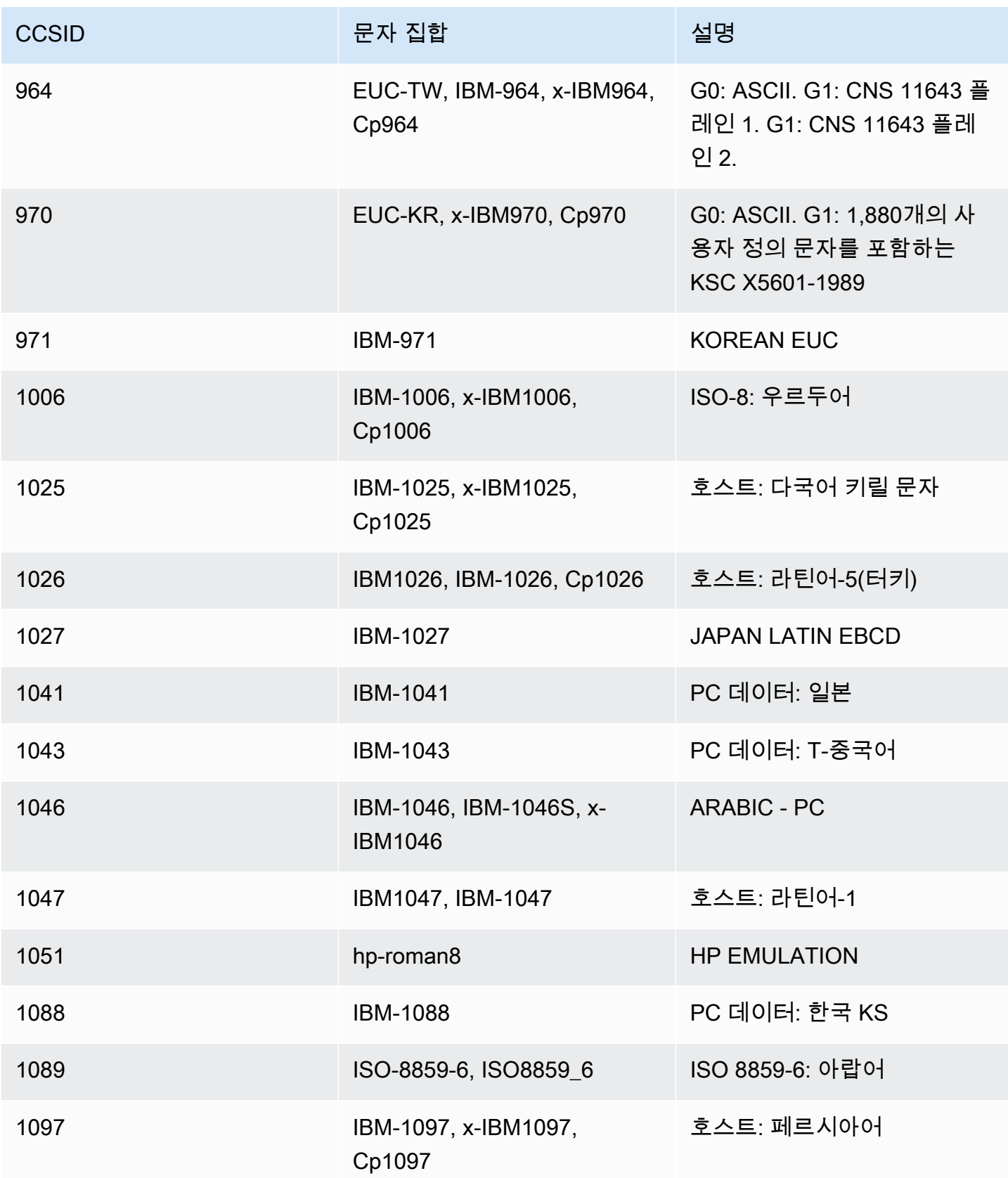

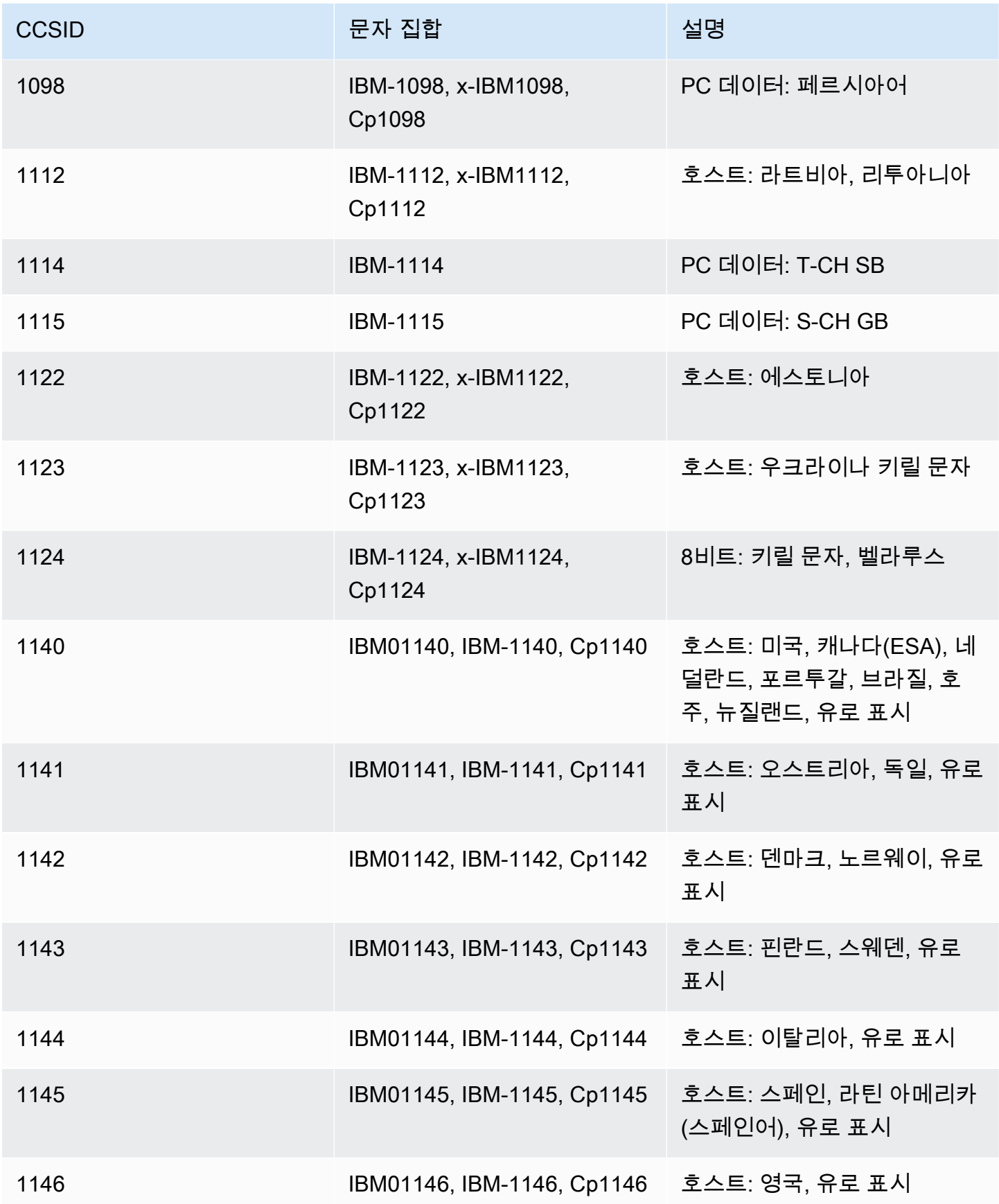

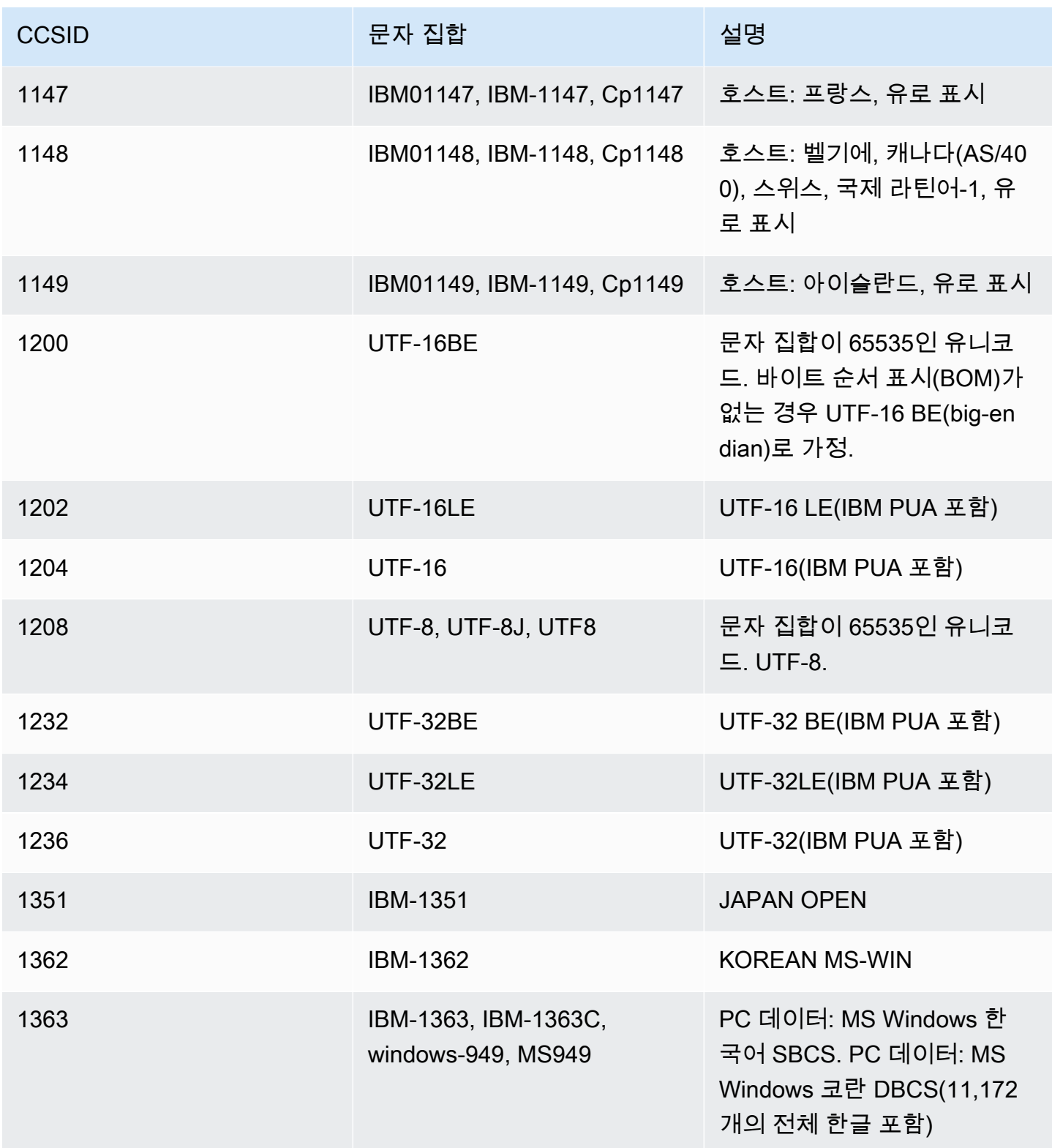

AWS 메인프레임 현대화 사용자 가이드

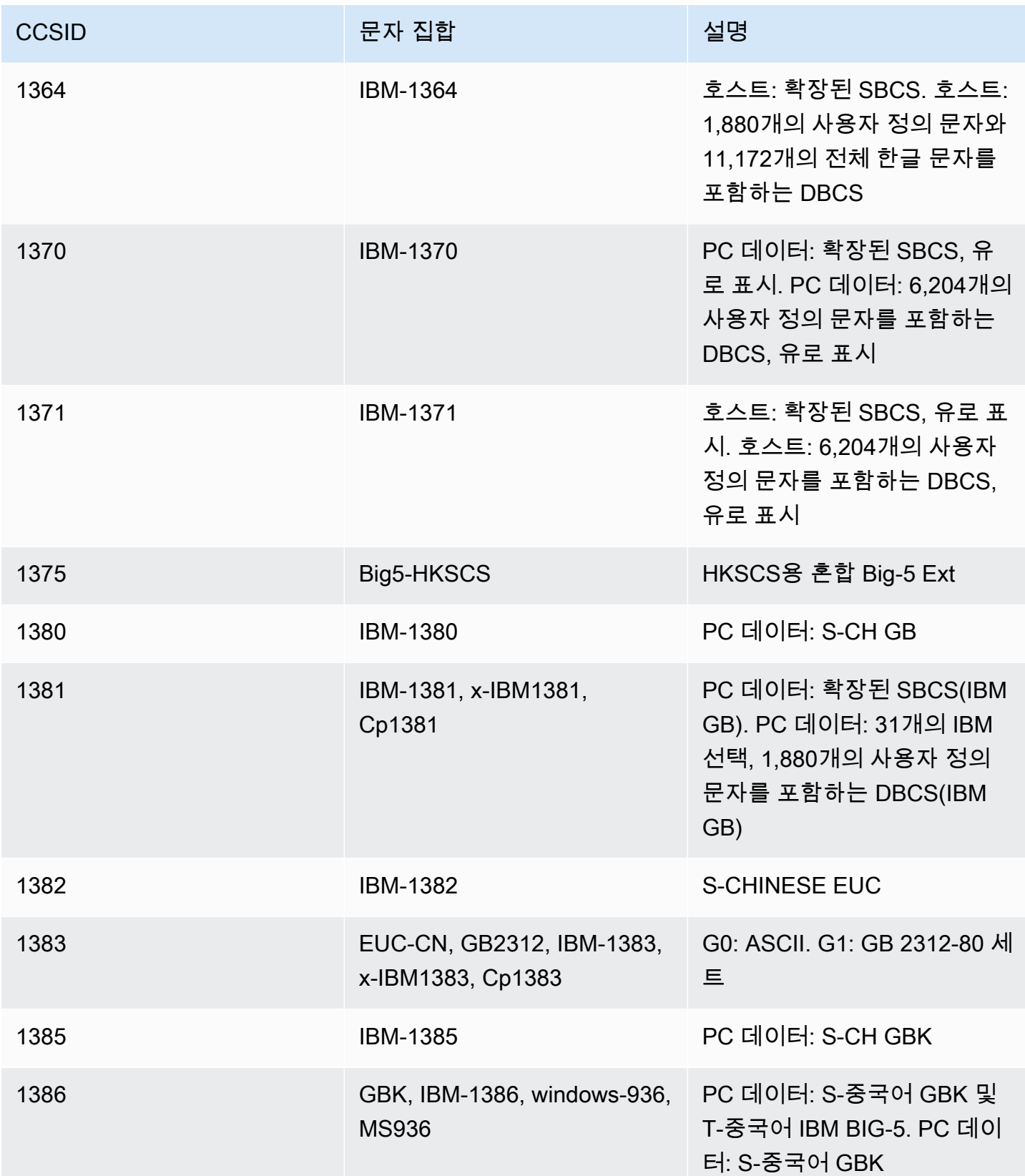

AWS 메인프레임 현대화 사용자 가이드

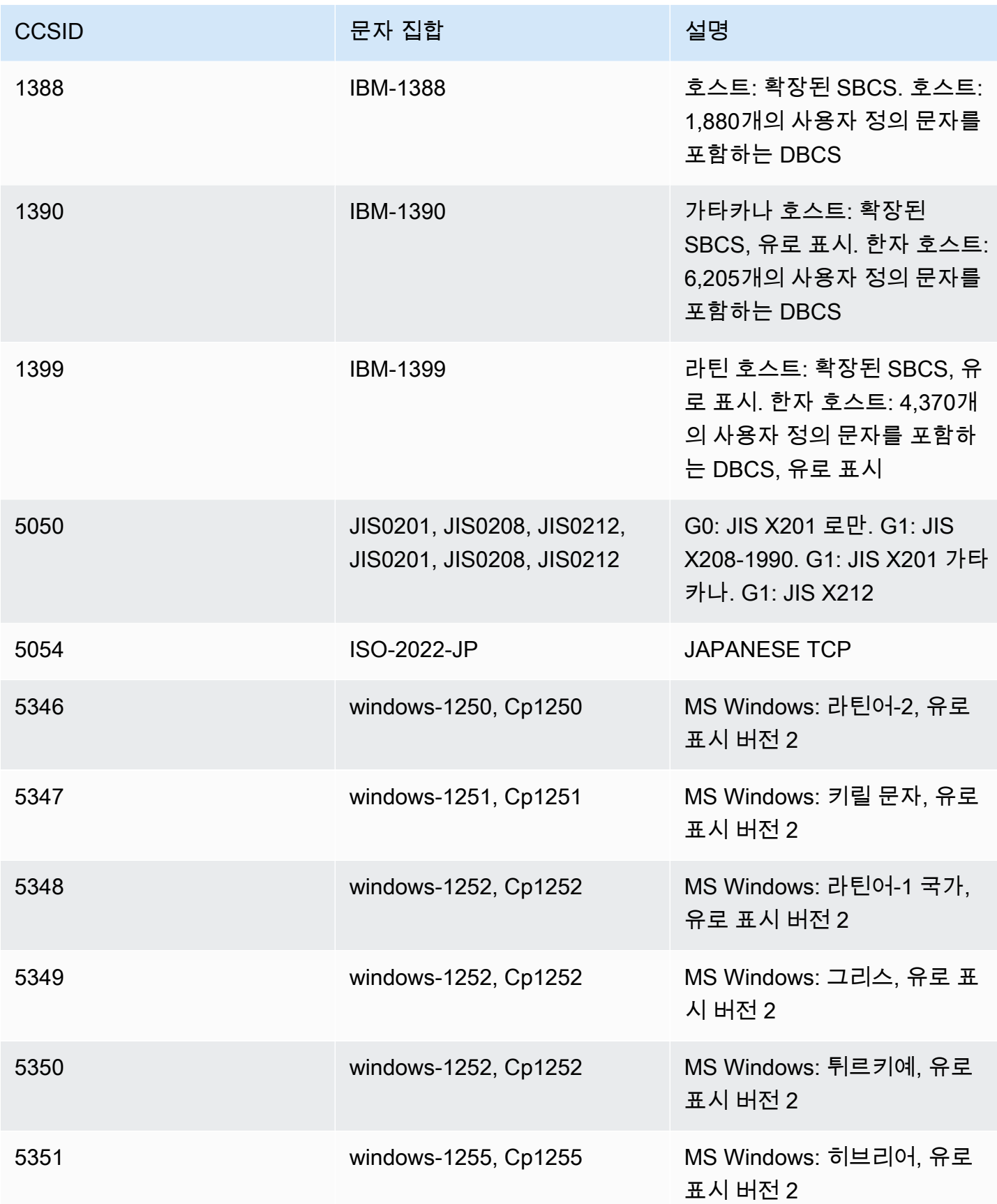

AWS 메인프레임 현대화 사용자 가이드

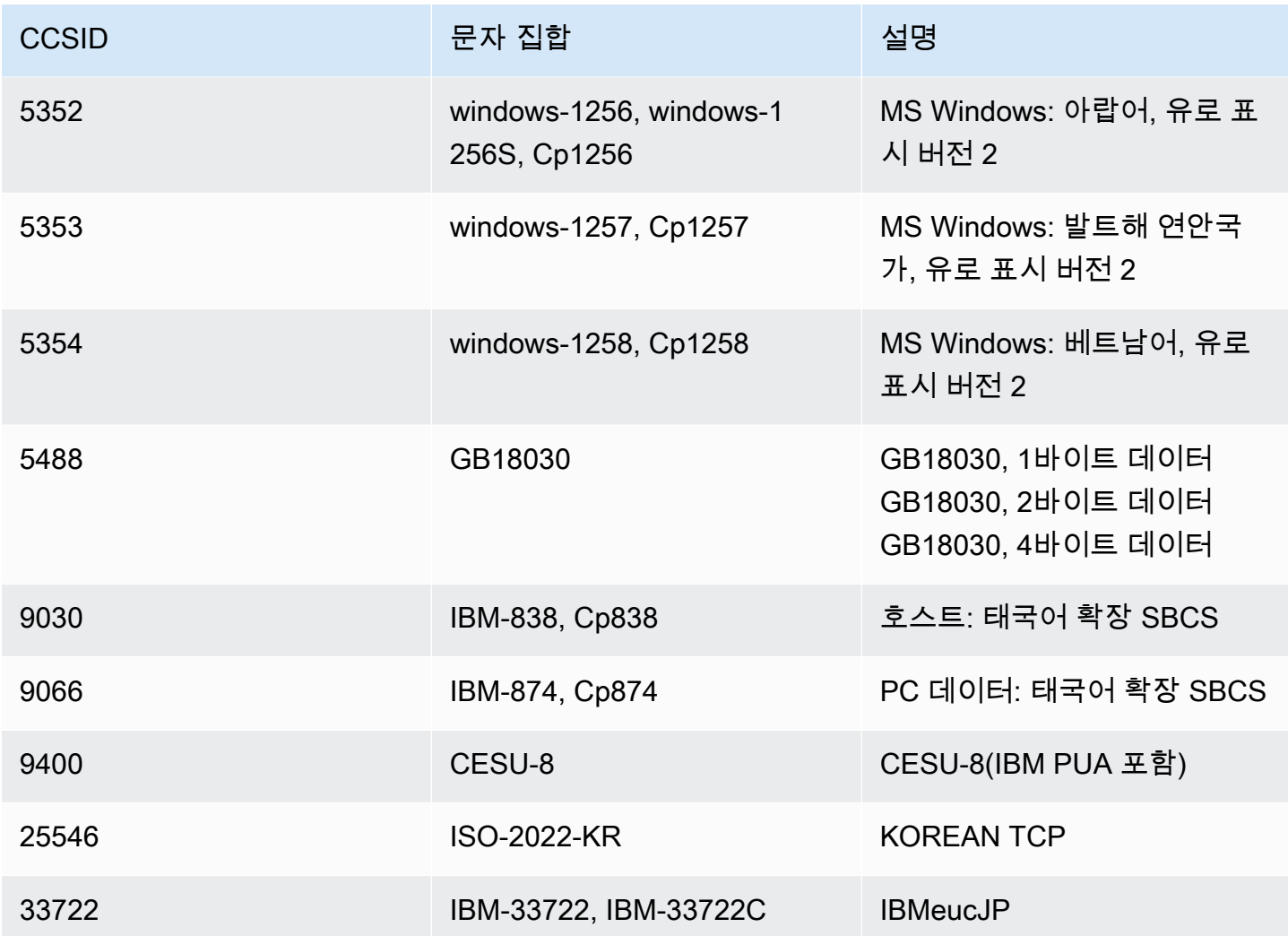

# AWS 메인프레임 현대화에서의 파일 전송

AWS 메인프레임 현대화 File Transfer를 사용하면 메인프레임 데이터 세트를 Amazon S3로 전송 및 변환하여 메인프레임 현대화, 마이그레이션 및 증강 사용 사례를 활용할 수 있습니다.

주제

- [AWS Mainframe Modernization File Transfer란?](#page-589-0)
- [File Transfer 에이전트 설치](#page-591-0)
- [데이터 전송 엔드포인트](#page-599-0)
- [전송 작업](#page-601-0)
- [자습서: AWS Mainframe Modernization File Transfer 시작하기](#page-604-0)

# <span id="page-589-0"></span>AWS Mainframe Modernization File Transfer란?

AWS 메인프레임 현대화 파일 전송을 사용하면 완전관리형 서비스로 데이터 세트와 파일을 전송 및 변 환하여 AWS 메인프레임 현대화 서비스 및 Amazon S3로의 현대화, 마이그레이션 및 증강 사용 사례 를 가속화하고 간소화할 수 있습니다.

주제

- [AWS Mainframe Modernization File Transfer의 이점](#page-589-1)
- [AWS Mainframe Modernization File Transfer 작동 방식](#page-590-0)

# <span id="page-589-1"></span>AWS Mainframe Modernization File Transfer의 이점

AWS Mainframe Modernization File Transfer를 사용하면 메인프레임에서 Amazon S3로 데이터 세트 를 전송할 수 있습니다. 다음은 몇 가지 예입니다.

- 소스 메인프레임 데이터 세트 및 아티팩트 검색
- 자동 전송 및 데이터 세트 변환
- AWS로 데이터 세트를 더 빠르게 전송할 수 있는 확장성, 효율성 및 속도

# <span id="page-590-0"></span>AWS Mainframe Modernization File Transfer 작동 방식

다음 그림은 AWS Mainframe Modernization File Transfer가 작동하는 방식을 개념적 수준에서 개괄적 으로 보여줍니다.

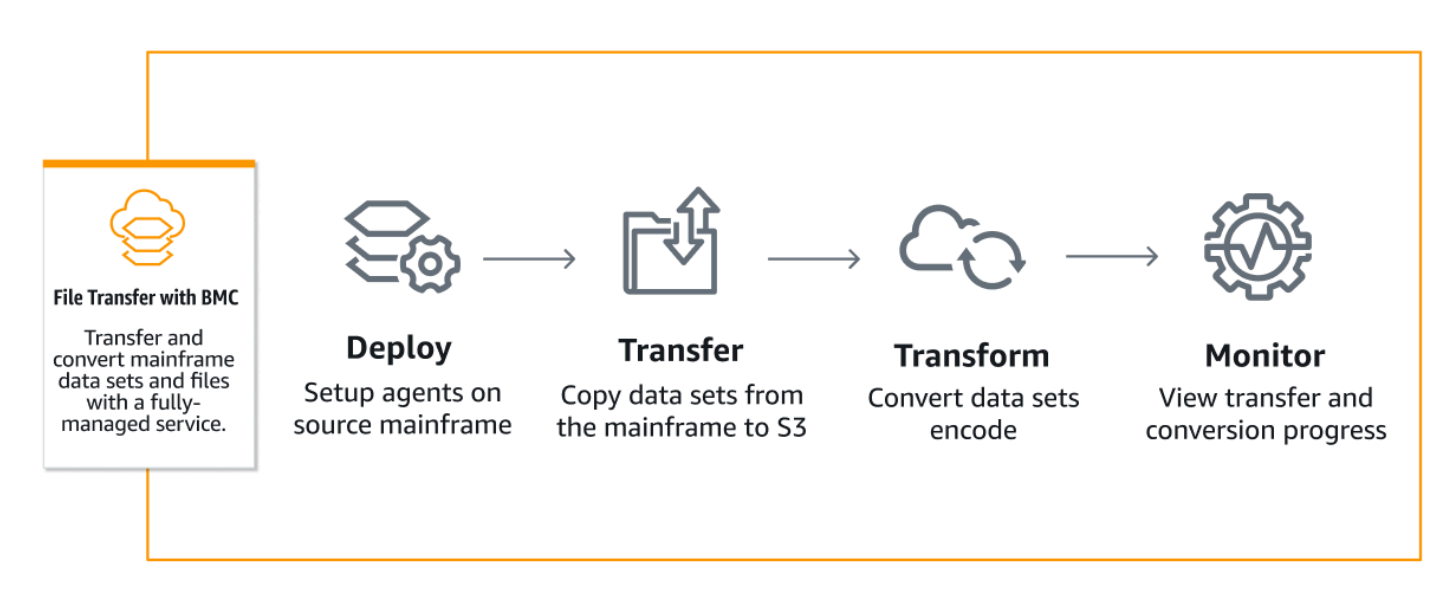

다음 그림은 AWS Mainframe Modernization File Transfer 기능의 아키텍처 개요입니다.

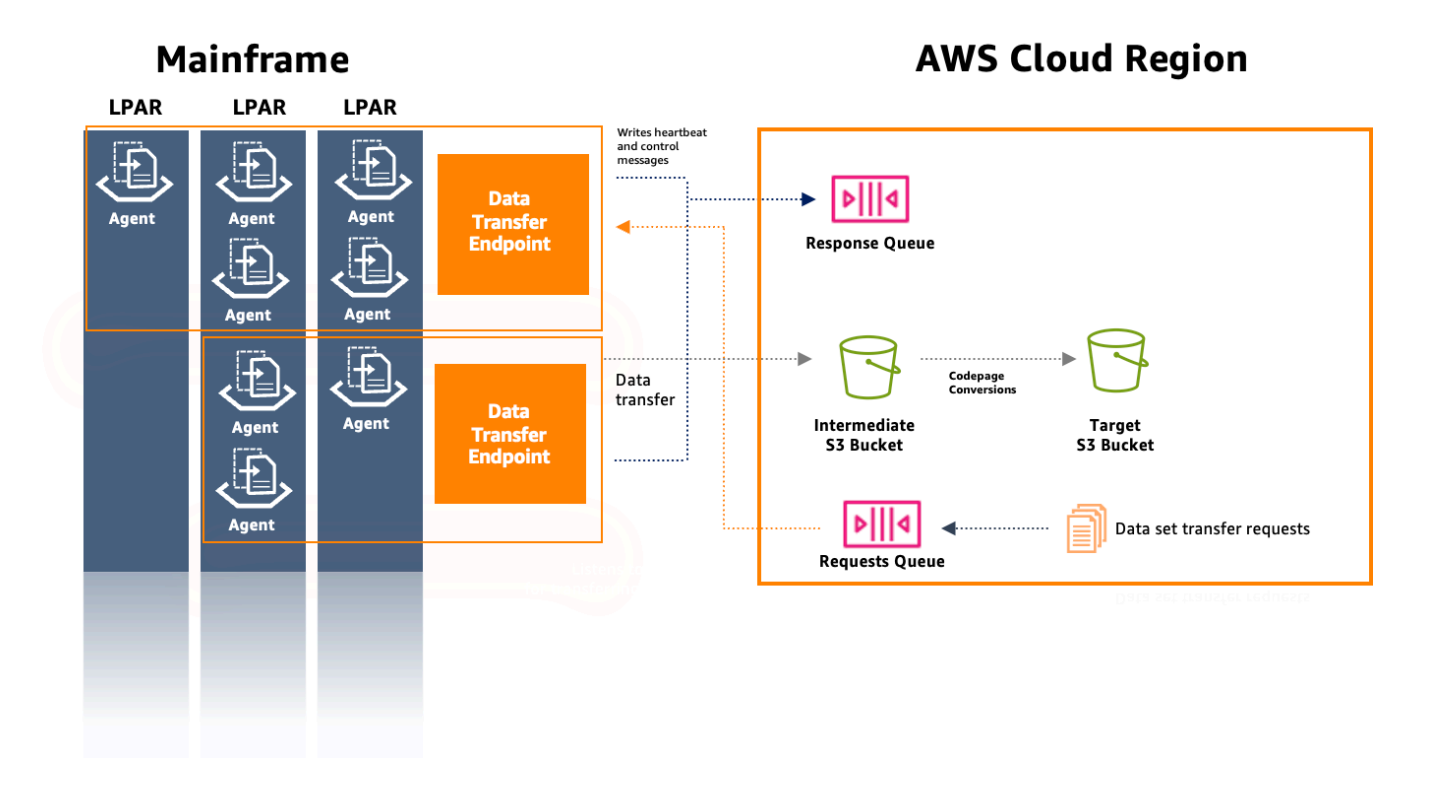

# <span id="page-591-0"></span>File Transfer 에이전트 설치

이 가이드에 step-by-step 따라 소스 메인프레임에 에이전트를 설치하고 에이전트를 구성하기 위한 사 전 요구 사항을 완료하십시오.

#### 주제

- [1단계: ISPF에 로그인](#page-591-1)
- [2단계: z/FS에 데이터 세트 할당](#page-591-2)
- [3단계: 데이터 세트를 z/FS로 포맷](#page-592-0)
- [4단계: 파일 시스템을 z/OS로 정의](#page-592-1)
- [5단계: 파일 시스템 탑재](#page-592-2)
- [6단계: 탑재 확인](#page-593-0)
- [7단계: OMV 입력](#page-593-1)
- [8단계: 에이전트 설치 디렉터리 환경 변수 설정](#page-593-2)
- [9단계: 작업 디렉터리 환경 변수 설정](#page-593-3)
- [10단계: 작업 디렉터리 생성](#page-593-4)
- [11단계: AWS 메인프레임 현대화 tar 패키지를 z/OS의 작업 디렉터리에 복사](#page-593-5)
- [12단계: 루트 사용자 수임](#page-594-0)
- [권한 및 STC 구성](#page-595-0)
- [장기 액세스 보안 인증 정보를 사용하여 IAM 사용자 생성](#page-595-1)
- [에이전트가 수임할 IAM 역할 생성](#page-596-0)
- [에이전트 구성](#page-597-0)

# <span id="page-591-1"></span>1단계: ISPF에 로그인

Interactive System Productivity Facility(ISPF) 세션에 로그인하세요. 이는 일반적으로 3270 터미널 에 뮬레이터를 통해 이루어집니다.

# <span id="page-591-2"></span>2단계: z/FS에 데이터 세트 할당

ISPF의 데이터 세트 유틸리티를 사용하여 z/FS에 새 데이터 세트를 할당합니다. 일반적으로 이 작업은 1단계의 데이터 세트 목록 유틸리티에서 수행됩니다.

- 1. 옵션 3.4(유틸리티 --> 데이터 세트)로 이동합니다.
- 2. 'C' 키를 눌러 새로운 데이터 세트를 만듭니다.
- 3. 데이터 세트 이름을 입력합니다(예: 'yourhlq.M2AGENT.ZFS').
- 4. 데이터 세트 유형을 기본 크기가 1,000개 실린더이고 보조 크기가 200개인 '대형 포맷'으로 지정합 니다.
- 5. 데이터 세트 구성(DSORG)을 PS로 설정하고 레코드 형식(RECFM)을 'U'(미정)로 설정합니다.
- 6. 생성 프로세스를 완료합니다.

### <span id="page-592-0"></span>3단계: 데이터 세트를 z/FS로 포맷

데이터 세트를 만든 후 z/FS 파일 시스템으로 포맷합니다.

이를 위한 한 방법은 다음과 같은 작업 제어 언어(JCL)를 사용하는 것입니다.

//FORMAT EXEC PGM=IOEAGFMT,PARM='AGGRNAME(yourhlq.M2AGENT.ZFS),FORMAT,AGGRSIZE(1200)' //SYSPRINT DD SYSOUT=A

이 작업을 제출하고 성공적으로 완료되었는지 확인하세요.

# <span id="page-592-1"></span>4단계: 파일 시스템을 z/OS로 정의

DEF FILESYSTEM 명령을 사용하거나 배치 작업을 통해 z/FS를 z/OS로 정의합니다. 다음 명령을 사용 합니다.

DEF FILESYSTEM('yourhlq.M2AGENT.ZFS') TYPE(ZFS) MODE(R/W) MOUNTPOINT('/usr/lpp/aws/m2 agent')

**a** Note

이 단계에는 시스템 수준의 권한이 필요합니다.

### <span id="page-592-2"></span>5단계: 파일 시스템 탑재

파일 시스템을 탑재하려면 MOUNT 명령을 사용합니다. ISPF의 명령줄에서 파일 시스템을 탑재하거나 일괄적으로 탑재할 수 있습니다.

#### 예:

MOUNT FILESYSTEM('yourhlq.M2AGENT.ZFS') TYPE(ZFS) MODE(RDWR) MOUNTPOINT('/usr/lpp/aws/ m2-agent')

# <span id="page-593-0"></span>6단계: 탑재 확인

D OMVS,A 명령을 사용하거나 Unix 시스템 서비스(USS) 내에서 확인하여 파일 시스템이 올바르게 탑 재되었는지 확인합니다.

# <span id="page-593-1"></span>7단계: OMV 입력

다음 명령을 사용하여 OMV를 입력합니다.

TSO OMVS

<span id="page-593-2"></span>8단계: 에이전트 설치 디렉터리 환경 변수 설정

다음 명령을 사용하여 에이전트 설치 디렉터리 환경을 설정합니다.

export AGENT\_DIR=/usr/lpp/aws/m2-agent

# <span id="page-593-3"></span>9단계: 작업 디렉터리 환경 변수 설정

다음 명령을 사용하여 작업 디렉터리 환경 변수를 설정합니다.

export WORK\_DIR=\$AGENT\_DIR/tmp

<span id="page-593-4"></span>10단계: 작업 디렉터리 생성

다음 명령을 사용하여 작업 디렉터리 환경을 설정합니다.

mkdir -p \$WORK\_DIR

<span id="page-593-5"></span>11단계: AWS 메인프레임 현대화 tar 패키지를 z/OS의 작업 디렉터리에 복사

FTP나 다른 전송 방법을 사용할 때는 tar 파일이 바이너리 모드로 전송되는지 확인합니다.

# <span id="page-594-0"></span>12단계: 루트 사용자 수임

다음 명령을 사용하여 루트 사용자를 수임합니다.

su

다음 단계에 따라 에이전트 설치를 완료합니다.

#### **a** Note

이 단계를 계속하려면 먼저 루트 사용자를 수임해야 합니다.

1. 다음 명령을 사용하여 m2-agent 버전 환경 변수를 현재 설치 중인 버전으로 설정합니다.

export M2\_AGENT\_VERSION=1.0.0

2. 다음 명령을 사용하여 에이전트 tar 패키지를 추출합니다.

tar -xpf m2-agent-package-\$M2\_AGENT\_VERSION.tar -C \$AGENT\_DIR

3. 다음 명령을 사용하여 현재 에이전트 설치 디렉터리에 대한 current-version 심볼릭 링크를 생성합니다.

ln -s \$AGENT\_DIR/m2-agent-v\$M2\_AGENT\_VERSION \$AGENT\_DIR/current-version

4. CPY#PDS를 업데이트하고 제출하여 File Transfer 에이전트 데이터 세트를 생성합니다.

#### **a** Note

JCL은 SYS2.AWS.M2 HLQ를 사용합니다.

File Transfer 에이전트를 생성하려면 파라미터 행 000006-000012를 설정합니다. 또한 3개의 심볼 릭 변수 HLQ, VOLSER, AGNTPATH를 업데이트하여 나중에 JCL에서 사용할 수 있도록 합니다.

```
oedit $AGENT_DIR/current-version/installation/CPY#PDS 
submit $AGENT_DIR/current-version/installation/CPY#PDS
```
#### **a** Note

이 JCL은 메인프레임에 에이전트 설치의 특정 측면을 설정하는 데 맞게 조정되었습니다. 필요 한 데이터 세트를 할당한 다음, Unix 파일 시스템의 특정 파일을 해당 데이터 세트로 복사합니 다.

# <span id="page-595-0"></span>권한 및 STC 구성

- 1. 지침에 따라 SYS2.AWS.M2.SAMPLIB(SEC#RACF)(RACF 권한 설정용) 또는 SYS2.AWS.M2.SAMPLIB(SEC#TSS)(TSS 권한 설정용) 중 하나를 업데이트하고 제출합니다. 이 러한 멤버는 이전 CPY#PDS 단계에서 생성되었습니다.
- 2. 기본 File Transfer 에이전트 디렉터리 경로(/usr/lpp/aws/m2-agent)가 변경된 경우 SYS2.AWS.M2.SAMPLIB(M2AGENT) STC JCL에서 PWD 내보내기를 업데이트합니다.
- 3. SYS2.AWS.M2.SAMPLIB(M2AGENT) JCL을 업데이트하고 SYS1.PROCLIB로 복사합니다.
- 4. 다음 명령을 사용하여 APF 목록에 SYS2.AWS.M2.LOADLIB를 추가합니다.

SETPROG APF ADD DSNAME(SYS2.AWS.M2.LOADLIB) SMS

5. 에이전트의 logs 및 diag 폴더의 그룹과 소유자를 에이전트 사용자/그룹(M2USER/M2GROUP) 으로 설정합니다. 다음 명령을 사용합니다.

chown -R M2USER:M2GROUP \$AGENT\_DIR/current-version/logs chown -R M2USER:M2GROUP \$AGENT\_DIR/current-version/diag

### <span id="page-595-1"></span>장기 액세스 보안 인증 정보를 사용하여 IAM 사용자 생성

IAM 사용자가 응답 및 요청 대기열을 사용하고 Amazon S3 버킷에 데이터 세트를 저장하는 데 필요한 메인프레임 에이전트를 생성해야 합니다.

이 사용자를 생성할 때는 다음 단계를 따릅니다.

- 1. 권한 옵션에서 바로 정책 연결을 선택합니다.
- 2. 사용자가 생성되면 보안 자격 증명 탭을 열고 액세스 키를 생성합니다. IAM 액세스 키를 생성하는 방법에 대한 자세한 내용은 [IAM 사용자의 액세스 키 관리를](https://docs.aws.amazon.com/IAM/latest/UserGuide/id_credentials_access-keys.html) 참조하세요.
- 3. 액세스 키 섹션에서 사용 사례를 묻는 메시지가 표시되면 기타를 선택합니다.

#### **a** Note

완료를 선택하기 전에 액세스 키 생성 마법사의 마지막 페이지에 표시된 액세스 키와 비밀 액 세스 키를 저장합니다. 이러한 키는 메인프레임 에이전트를 구성하는 데 사용됩니다.

#### **a** Note

IAM 역할과 신뢰 관계를 설정하는 데 사용되는 IAM 사용자 ARN을 저장합니다.

## <span id="page-596-0"></span>에이전트가 수임할 IAM 역할 생성

신뢰할 수 있는 엔터티 유형에 대한 사용자 지정 신뢰 정책으로 새 IAM 역할을 생성합니다. 정책은 다 음 템플릿을 사용합니다.

```
{ 
     "Version": "2012-10-17", 
     "Statement": [ 
          { 
              "Sid": "DataTransferEndpointAgentSqsReceive", 
              "Effect": "Allow", 
              "Action": [ 
                   "sqs:DeleteMessage", 
                   "sqs:ReceiveMessage" 
              ], 
              "Resource": "<data-transfer-endpoint-request-queue-arn>" 
          }, 
          { 
              "Sid": "DataTransferEndpointS3", 
              "Effect": "Allow", 
              "Action": "s3:PutObject", 
              "Resource": "<data-transfer-endpoint-intermediate-bucket-arn>/*" 
          }, 
          { 
              "Sid": "DataTransferEndpointAgentSqsSend", 
              "Effect": "Allow", 
              "Action": "sqs:SendMessage", 
              "Resource": "<data-transfer-endpoint-response-queue-arn>" 
          }, 
\overline{\mathcal{L}}
```

```
 "Sid": "DataTransferEndpointAgentKmsDecrypt", 
               "Effect": "Allow", 
               "Action": "kms:Decrypt", 
               "Resource": "<kms-key-id>" 
          } 
    \mathbf{I}}
```
위치:

- request-queue-arn 및 response-queue-arn은 데이터 전송 엔드포인트 초기화 중에 생성된 요청 Amazon SQS 대기열의 ARN입니다.
- transfer-bucket-arn은 이전에 만든 전송 버킷의 ARN입니다.

#### **a** Note

AWS 콘솔을 사용하여 이러한 모든 값을 조회할 수 있습니다.

**a** Note

나중에 메인프레임 에이전트를 구성할 때 사용할 역할 이름을 저장합니다.

<span id="page-597-0"></span>에이전트 구성

File Transfer 에이전트를 구성하려면:

- 1. \$AGENT\_DIR/current-version/config로 이동합니다.
- 2. 다음 명령을 통해 에이전트의 구성 파일 appication.properties를 편집하여 환경 구성을 추 가합니다.

oedit \$AGENT\_DIR/current-version/config/application.properties

예:

```
agent.environments[0].account-id=<AWS_ACCOUNT_ID>
agent.environments[0].agent-role-name=<AWS_IAM_ROLE_NAME>
```

```
agent.environments[0].access-key-id=<AWS_IAM_ROLE_ACCESS_KEY>
agent.environments[0].secret-access-id=<AWS_IAM_ROLE_SECRET_KEY>
agent.environments[0].bucket-name=<AWS_S3_BUCKET_NAME>
agent.environments[0].environment-name=<AWS_REGION>
agent.environments[0].region=<AWS_REGION>
```
위치:

- AWS ACCOUNT ID는 고객 계정의 ID입니다.
- AWS\_IAM\_ROLE\_NAME은 [the section called "에이전트가 수임할 IAM 역할 생성"](#page-596-0)에서 생성한 IAM 역할의 이름입니다.
- AWS\_IAM\_ROLE\_ACCESS\_KEY는 [the section called "장기 액세스 보안 인증 정보를 사용하여](#page-595-1)  [IAM 사용자 생성"에](#page-595-1)서 생성한 IAM 사용자의 액세스 키입니다.
- AWS\_IAM\_ROLE\_SECRET\_KEY는 [the section called "장기 액세스 보안 인증 정보를 사용하여](#page-595-1)  [IAM 사용자 생성"에](#page-595-1)서 생성한 IAM 사용자의 액세스 비밀 키입니다.
- AWS\_S3\_BUCKET\_NAME은 데이터 전송 엔드포인트로 생성된 전송 버킷의 이름입니다.
- AWS\_REGION은 File Transfer 에이전트를 구성하는 리전입니다.

#### **a** Note

괄호 안의 인덱스([0])가 각각에 대해 증가하는 한, 이러한 섹션이 여러 개 있을 수 있습니 다.

변경 사항을 적용하려면 에이전트를 다시 시작해야 합니다.

#### 요구 사항

1. 파라미터를 추가하거나 제거한 경우 에이전트를 중지하고 시작해야 합니다. CLI에서 다음 명령을 사용하여 File Transfer 에이전트를 시작합니다.

/S M2AGENT

M2 에이전트를 중지하려면 CLI에서 다음 명령을 사용합니다.

/P M2AGENT

2. 여러 환경을 정의하여 File Transfer 에이전트가 여러 지역 및 계정으로 전송하도록 할 수 있습니다 AWS .

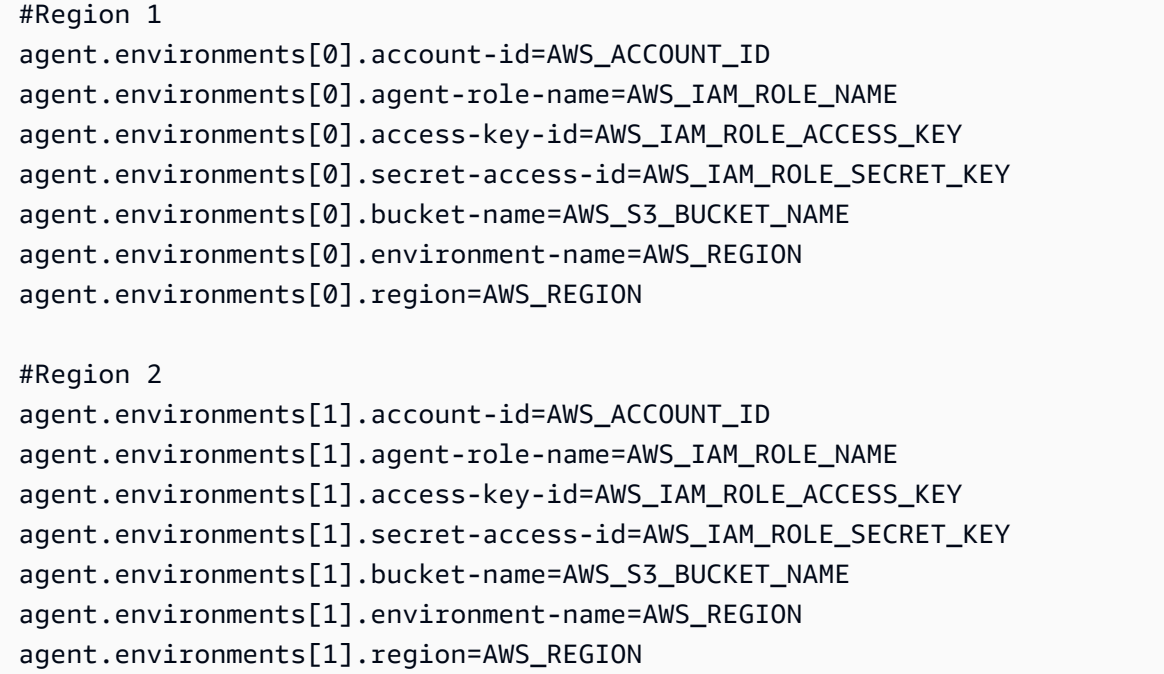

# <span id="page-599-0"></span>데이터 전송 엔드포인트

데이터 전송 엔드포인트는 소스 메인프레임에서 에이전트의 고가용성, 확장성 및 간소화된 관리를 가 능하게 합니다. 개별 에이전트는 메인프레임 LPAR에 설치되며, 데이터 전송 엔드포인트로 그룹화할 수 있습니다. 데이터 세트 전송 요청이 들어오면 데이터 전송 엔드포인트의 에이전트 하나가 전송을 처 리합니다. 데이터 전송을 시작하려면 데이터 전송 엔드포인트에 있는 에이전트가 하나 이상 온라인 상 태여야 합니다.

이 절차에서는 [AWS 메인프레임 현대화 설정의](#page-18-0) 단계와 [소스 메인프레임에서 File Transfer 에이전트 구](#page-605-0) [성](#page-605-0)을 완료했다고 가정합니다.

데이터 전송 엔드포인트 생성

파일 전송을 위한 데이터 전송 엔드포인트를 생성하려면 메인프레임 현대화 콘솔에서 다음 단계를 따 라야 합니다. AWS

데이터 전송 엔드포인트를 생성하려면

1. [https://console.aws.amazon.com/m2/ 에서 AWS 메인프레임 현대화 콘솔을 엽니다.](https://console.aws.amazon.com/m2/)

- 2. AWS 리전 선택기에서 메인프레임에서 Amazon S3 버킷으로 파일을 전송할 지역을 선택합니다.
- 3. 데이터 전송 엔드포인트 페이지의 File Transfer에서 데이터 전송 엔드포인트 생성을 선택합니다.
- 4. 데이터 전송 엔드포인트 사전 조건 페이지에서 모든 지침을 읽고 해당 단계를 완료했는지 확인합 니다. 확인이 완료되면 다음을 선택합니다.
- 5. 데이터 전송 엔드포인트 구성 페이지에서 데이터 전송 엔드포인트에 대한 기본 정보를 추가합니 다.
	- 1. 기본 정보 섹션에서 데이터 전송 엔드포인트 이름, 설명 및 KMS 키를 입력합니다. KMS 키에 대 한 자세한 내용은 [키 생성을](https://docs.aws.amazon.com/kms/latest/developerguide/create-keys.html) 참조하세요.

#### **a** Note

데이터 전송 엔드포인트 이름은 소스 메인프레임에서 File Transfer 에이전트를 구성할 때 정의된 이름과 일치해야 합니다.

#### **a** Note

AWS 메인프레임 현대화 서비스가 암호화/복호화에 이러한 키를 읽고 사용할 수 있도 록 하려면 KMS에 대해 다음과 같은 리소스 기반 정책을 추가해야 합니다.

```
{ 
   "Sid" : "Enable AWS M2 Permissions", 
   "Effect" : "Allow", 
   "Principal" : { 
        "Service" : "m2.amazonaws.com" 
               }, 
    "Action" : [ 
         "kms:Encrypt", 
         "kms:Decrypt" 
                 ], 
    "Resource" : "*"
}
```
2. 중간 데이터용 S3 위치, 즉 메인프레임에서 전송된 데이터 세트가 저장되는 중간 S3 위치를 지 정합니다.

**a** Note 전송 작업을 위한 새 Amazon S3 버킷을 생성하는 것이 좋습니다. 자세한 내용은 [버킷](https://docs.aws.amazon.com/AmazonS3/latest/userguide/create-bucket-overview.html) [생성](https://docs.aws.amazon.com/AmazonS3/latest/userguide/create-bucket-overview.html)을 참조하세요. S3 찾아보기 옵션을 선택하여 기존 Amazon S3 버킷을 찾아볼 수 도 있습니다.

3. 필수 필드를 입력한 후 다음을 선택합니다.

- 6. 데이터 전송 엔드포인트 검토 및 생성 페이지에서 사전 조건을 완료했는지 확인하고 기본 정보를 검토합니다. 확인했으면 생성 및 연결을 선택합니다.
- 7. 연결 확인 페이지에서 에이전트 연결이 설정되면 모든 에이전트가 ID 및 하트비트와 함께 표시됩 니다. 연결이 설정되면 "데이터 전송 엔드포인트가 성공적으로 생성되었습니다."라는 메시지가 표 시됩니다.

#### **a** Note

"에이전트 연결을 설정하지 못했습니다."라는 메시지가 표시되면 4단계를 다시 확인하여 필요한 사전 조건을 모두 완료했는지 살펴봅니다.

8. 마침을 클릭합니다.

모든 데이터 전송 엔드포인트 목록을 볼 수 있는 데이터 전송 엔드포인트 개요 페이지로 리디렉션됩니 다. 사용 가능하거나 실패한 데이터 전송 엔드포인트도 확인할 수 있습니다.

또한 이름별로 데이터 전송 엔드포인트를 검색하고 사용 가능한 각 에이전트에 대한 추가 정보에 액세 스할 수 있습니다.

# <span id="page-601-0"></span>전송 작업

전송 작업은 데이터 세트의 소스 인코딩 및 대상 인코딩을 정의하는 데 사용됩니다. 소스 인코딩은 원 본 데이터 세트의 형식이고, 대상 인코딩은 이러한 데이터 세트가 대상 Amazon S3 버킷에 저장되는 형식입니다. 이러한 대상 버킷은 전송 작업에 의해 정의됩니다.

이 절차에서는 [AWS 메인프레임 현대화 설정의](#page-18-0) 단계를 완료했다고 가정하며 [the section called "데이](#page-599-0) [터 전송 엔드포인트"를](#page-599-0) 설정합니다.

주제

• [전송 작업 생성](#page-602-0)

#### • [전송 작업 보기](#page-603-0)

# <span id="page-602-0"></span>전송 작업 생성

파일 전송을 위한 전송 작업을 생성하려면 AWS 메인프레임 현대화 콘솔에서 다음 단계를 따라야 합니 다.

전송 작업을 생성하려면

#### **a** Note

새 전송 작업을 생성하려면 하나 이상의 데이터 전송 엔드포인트가 있어야 합니다.

- 1. [https://console.aws.amazon.com/m2/ 에서 AWS 메인프레임 현대화 콘솔을 엽니다.](https://console.aws.amazon.com/m2/)
- 2. AWS 리전 선택기에서 메인프레임에서 Amazon S3 버킷으로 파일을 전송할 지역을 선택합니다.
- 3. 전송 작업 페이지의 파일 전송에서 데이터 전송 엔드포인트를 선택하여 전송 작업을 생성합니다.
- 4. 데이터 전송 엔드포인트에 전송 작업이 없는 경우 전송 작업 생성을 선택하여 새 작업을 생성할 수 있습니다.
- 5. 전송 작업 생성 페이지에서 전송 작업의 속성을 설정합니다.
	- 이 페이지에서 전송 작업 이름, 설명, 비밀 키, 데이터 세트 검색 기준 등 전송 작업의 기본 정보 를 입력합니다.

#### **a** Note

- 데이터 전송 엔드포인트에 정의된 KMS 키를 사용하여 암호를 암호화합니다. 또한 암 호에는 userId 및 password 키를 사용하여 메인프레임의 데이터 세트에 액세스하 는 데 필요한 메인프레임 보안 인증 정보가 포함되어야 합니다. 자세한 내용은 [AWS](https://docs.aws.amazon.com/secretsmanager/latest/userguide/create_secret.html) [Secrets Manager 시크릿을](https://docs.aws.amazon.com/secretsmanager/latest/userguide/create_secret.html) 참조하십시오.
- AWS 메인프레임 현대화 서비스가 보안 키에 액세스하여 데이터 전송 작업을 수행할 수 있도록 하려면 다음 리소스 기반 정책으로 보안 키를 구성해야 합니다.

```
{ 
   "Version" : "2012-10-17", 
   "Statement" : [ { 
     "Effect" : "Allow",
```

```
 "Principal" : { 
          "Service" : "m2.amazonaws.com" 
     }, 
     "Action" : [ "secretsmanager:GetSecretValue", 
                    "secretsmanager:DescribeSecret" ], 
     "Resource" : "*" 
   } ]
}
```
**G** Note

현재 지원되는 최대 데이터 세트 크기는 90GiB입니다.

- 파일의 대상 Amazon S3 버킷 위치를 입력하거나 찾아봅니다.
- 기본 데이터 전송 엔드포인트가 선택됩니다. 사용 가능한 엔드포인트에서 엔드포인트를 변경하 도록 선택할 수도 있습니다.
- 6. 다음을 선택합니다.
- 7. 데이터 세트 선택 페이지에서 선택한 각 데이터 세트의 소스 인코딩 및 대상 인코딩을 수동으로 업 데이트해야 합니다. 소스 인코딩은 원본 데이터세트 형식이고 대상 인코딩은 대상 데이터세트 형 식이며 데이터 세트를 변환하는 데 사용됩니다.
- 8. 소스 및 대상 인코딩을 확인한 후 다음을 선택합니다.
- 9. 검토 및 생성 페이지에서 전송 작업에 대한 정보를 검토하거나 편집할 수 있습니다.
- 10. 전송 작업 생성을 선택합니다.

<span id="page-603-0"></span>"전송 작업이 성공적으로 생성되었습니다."라는 메시지가 표시됩니다.

# 전송 작업 보기

파일 전송을 위한 전송 작업을 보려면 AWS 메인프레임 현대화 콘솔에서 다음 단계를 따라야 합니다.

#### 전송 작업을 보려면

- 1. [https://console.aws.amazon.com/m2/ 에서 AWS 메인프레임 현대화 콘솔을 엽니다.](https://console.aws.amazon.com/m2/)
- 2. AWS 리전 선택기에서 메인프레임에서 Amazon S3 버킷으로 파일을 전송할 지역을 선택합니다.
- 3. 전송 작업 페이지의 파일 전송에서 전송 작업을 확인할 데이터 전송 엔드포인트를 선택합니다.

4. 기존 전송 작업이 있는 엔드포인트의 경우 전송 작업 섹션 아래에 해당 작업이 채워집니다. 이 목 록에서 모든 전송 작업의 세부 정보를 보도록 선택할 수 있습니다.

# <span id="page-604-0"></span>자습서: AWS Mainframe Modernization File Transfer 시작하기

AWS 메인프레임 현대화 파일 전송을 사용하면 메인프레임 현대화, 마이그레이션 및 증강 사용 사례에 맞게 메인프레임 데이터 세트를 전송 및 변환할 수 있습니다.

이 자습서의 단계를 따라 하며 AWS Mainframe Modernization File Transfer의 작동 방식을 파악해 보 세요.

### 개요

File Transfer는 다음과 같이 구성됩니다.

- 1. 소스 메인프레임에 설치할 에이전트.
- 2. 메인프레임 현대화 관리 서비스 콘솔에서 직접 데이터 세트 검색, 전송 및 변환 기능에 액세스할 수 있습니다. AWS

사용자는 메인프레임에서 Amazon S3 버킷으로 데이터 세트를 전송할 수 있습니다.

주제

- [1단계: 에이전트 바이너리 tar 패키지를 메인프레임 논리적 파티션으로 전송 AWS](#page-604-1)
- [2단계: 소스 메인프레임에 File Transfer 에이전트 구성](#page-605-0)
- [3단계: 데이터 전송 엔드포인트 생성](#page-605-1)
- [4단계: 전송 작업 생성](#page-605-2)
- [5단계: 전송 작업 진행 상황 보기](#page-605-3)

<span id="page-604-1"></span>1단계: 에이전트 바이너리 tar 패키지를 메인프레임 논리적 파티션으로 전송 AWS

[M2-agent tar](https://drm0z31ua8gi7.cloudfront.net/filetransfer/m2-agent-v1.0.0.tar) 링크에서 tar 파일을 다운로드합니다.

# <span id="page-605-0"></span>2단계: 소스 메인프레임에 File Transfer 에이전트 구성

이 단계에서는 소스 메인프레임에서 AWS Mainframe Modernization File Transfer 에이전트를 구성하 고 시작합니다. 에이전트는 File Transfer 서비스 기능과 소스 메인프레임 간의 통신을 용이하게 할 수 있어야 합니다. 메인프레임당 하나 이상의 에이전트가 필요합니다. 고가용성과 향상된 확장성을 위해 둘 이상의 에이전트를 시작할 수 있습니다.

[the section called "File Transfer 에이전트 설치"](#page-591-0) 안내서의 지침에 따라 메인프레임에 File Transfer 에 이전트 설치를 완료합니다.

### <span id="page-605-1"></span>3단계: 데이터 전송 엔드포인트 생성

[the section called "데이터 전송 엔드포인트"](#page-599-0) 페이지의 단계에 따라 새 데이터 전송 엔드포인트를 생성 합니다.

### <span id="page-605-2"></span>4단계: 전송 작업 생성

[the section called "전송 작업"](#page-601-0) 페이지의 단계에 따라 전송 작업을 생성하고 관리합니다.

### <span id="page-605-3"></span>5단계: 전송 작업 진행 상황 보기

AWS 메인프레임 현대화 콘솔에서 전송 작업의 진행 상황을 볼 수 있습니다. 자세한 내용은 [the section](#page-603-0)  [called "전송 작업 보기"](#page-603-0) 섹션을 참조하세요.

# AWS 메인프레임 현대화의 보안

AWS에서 클라우드 보안을 가장 중요하게 생각합니다. AWS 고객은 보안에 매우 민감한 조직의 요구 사항에 부합하도록 구축된 데이터 센터 및 네트워크 아키텍처의 혜택을 누릴 수 있습니다.

보안은 AWS와 귀하의 공동 책임입니다. [공동 책임 모델은](https://aws.amazon.com/compliance/shared-responsibility-model/) 이 사항을 클라우드의 보안 및 클라우드 내 보안으로 설명합니다.

- 클라우드의 보안 AWS는 AWS 클라우드에서 AWS 서비스를 실행하는 인프라를 보호합니다. AWS 는 또한 안전하게 사용할 수 있는 서비스를 제공합니다. 타사 감사자는 [AWS 규정 준수 프로그램의](https://aws.amazon.com/compliance/programs/) 일환으로 보안 효과를 정기적으로 테스트하고 검증합니다. AWS 메인프레임 현대화에 적용되는 규 정 준수 프로그램에 대한 자세한 내용은 [규정 준수 프로그램 제공 범위 내 AWS 서비스를](https://aws.amazon.com/compliance/services-in-scope/) 참조하세 요.
- 클라우드 내 보안 사용자의 책임은 사용하는 AWS 서비스에 의해 결정됩니다. 또한 귀하는 데이터 의 민감도, 회사 요구 사항, 관련 법률 및 규정을 비롯한 기타 요소에 대해서도 책임이 있습니다.

이 설명서는 AWS 메인프레임 현대화 사용 시 책임 분담 모델을 적용하는 방법을 이해하는 데 도움이 됩니다. 보안 및 규정 준수 목표에 맞게 AWS 메인프레임 현대화를 구성하는 방법을 보여줍니다. 또한 AWS 메인프레임 현대화 리소스를 모니터링하고 보호하는 데 도움이 되는 다른 AWS 서비스를 사용하 는 방법을 알아봅니다.

AWS 메인프레임 현대화는 IAM 정책에 따라 모든 작업을 허용해야 하는 AWS 메인프레임 현대화 관리 리소스인 자체 IAM 보호 리소스(애플리케이션, 환경, 배포 등)를 제공합니다.

플랫폼 재구성을 위한 AWS 메인프레임 현대화도 IAM에 의해 보호됩니다. IAM은 또한 표준 IAM 정책 을 통해 원래 메인프레임 환경에서 파생된 정의된 리소스에 대한 특정 작업에 대해 보안 주체에게 권한 을 부여하거나 거부합니다. AWS 메인프레임 현대화 플랫폼 변경 런타임은 애플리케이션이 보호된 리 소스에서 이러한 작업을 시도할 때 IAM 권한 부여 서비스를 호출합니다. IAM은 표준 IAM 정책 평가 메 커니즘에 따라 허용 또는 거부를 반환합니다.

#### 목차

- [AWS 메인프레임 현대화의 데이터 보호](#page-607-0)
- [AWS 메인프레임 현대화를 위한 Identity 및 Access Management](#page-632-0)
- [AWS 메인프레임 현대화를 위한 규정 준수 확인 확인](#page-658-0)
- [AWS Mainframe Modernization의 복원성](#page-658-1)
- [AWS Mainframe Modernization의 인프라 보안](#page-659-0)

#### • [인터페이스 엔드포인트\(AWS PrivateLink\)를 사용하여 AWS Mainframe Modernization에 액세스](#page-659-1)

# <span id="page-607-0"></span>AWS 메인프레임 현대화의 데이터 보호

AWS [공동 책임 모델 공동 책임 모델](https://aws.amazon.com/compliance/shared-responsibility-model/) 데이터 보호에 적용됩니다. AWS 이 모델에 설명된 대로 AWS 는 모든 것을 실행하는 글로벌 인프라를 보호하는 역할을 합니다. AWS 클라우드이 인프라에서 호스팅되 는 콘텐츠에 대한 제어를 유지하는 것은 사용자의 책임입니다. 사용하는 AWS 서비스 의 보안 구성과 관리 작업에 대한 책임도 사용자에게 있습니다. 데이터 프라이버시에 대한 자세한 내용은 [데이터 프라](https://aws.amazon.com/compliance/data-privacy-faq) [이버시 FAQ를](https://aws.amazon.com/compliance/data-privacy-faq) 참조하세요. 유럽의 데이터 보호에 대한 자세한 내용은AWS 보안 블로그의 [AWS 공동](https://aws.amazon.com/blogs/security/the-aws-shared-responsibility-model-and-gdpr/) [책임 모델 및 GDPR](https://aws.amazon.com/blogs/security/the-aws-shared-responsibility-model-and-gdpr/) 블로그 게시물을 참조하세요.

데이터 보호를 위해 AWS 계정 자격 증명을 보호하고 AWS IAM Identity Center OR AWS Identity and Access Management (IAM) 을 사용하여 개별 사용자를 설정하는 것이 좋습니다. 이 방식을 사용하면 각 사용자에게 자신의 직무를 충실히 이행하는 데 필요한 권한만 부여됩니다. 또한 다음과 같은 방법으 로 데이터를 보호하는 것이 좋습니다.

- 각 계정에 다중 인증(MFA)을 사용합니다.
- SSL/TLS를 사용하여 리소스와 통신하세요. AWS TLS 1.2는 필수이며 TLS 1.3을 권장합니다.
- 를 사용하여 API 및 사용자 활동 로깅을 설정합니다. AWS CloudTrail
- 포함된 모든 기본 보안 제어와 함께 AWS 암호화 솔루션을 사용하십시오 AWS 서비스.
- Amazon Macie와 같은 고급 관리형 보안 서비스를 사용하여 Amazon S3에 저장된 민감한 데이터를 검색하고 보호합니다.
- 명령줄 인터페이스 또는 API를 AWS 통해 액세스할 때 FIPS 140-2로 검증된 암호화 모듈이 필요 한 경우 FIPS 엔드포인트를 사용하십시오. 사용 가능한 FIPS 엔드포인트에 대한 자세한 내용은 [Federal Information Processing Standard\(FIPS\) 140-2](https://aws.amazon.com/compliance/fips/)를 참조하십시오.

고객의 이메일 주소와 같은 기밀 정보나 중요한 정보는 태그나 이름 필드와 같은 자유 양식 필드에 입 력하지 않는 것이 좋습니다. 여기에는 콘솔, API 또는 SDK를 AWS 서비스 사용하여 AWS 메인프레임 현대화 또는 기타 작업을 수행하는 경우가 포함됩니다. AWS CLI AWS 이름에 사용되는 태그 또는 자 유 형식 텍스트 필드에 입력하는 모든 데이터는 청구 또는 진단 로그에 사용될 수 있습니다. 외부 서버 에 URL을 제공할 때 해당 서버에 대한 요청을 검증하기 위해 보안 인증 정보를 URL에 포함시켜서는 안 됩니다.

### 메인프레임 현대화가 수집하는 데이터 AWS

AWS 메인프레임 현대화는 사용자로부터 여러 유형의 데이터를 수집합니다.

- Application configuration: 애플리케이션을 구성하기 위해 생성하는 JSON 파일입니다. 여 기에는 AWS 메인프레임 현대화가 제공하는 다양한 옵션에 대한 선택 사항이 포함되어 있습니다. 이 파일에는 애플리케이션 아티팩트가 저장되는 Amazon Simple Storage Service 경로나 데이터베 이스 자격 증명이 저장되는 Amazon 리소스 이름 (ARN) 과 같은 종속 AWS 리소스에 AWS Secrets Manager 대한 정보도 들어 있습니다.
- Application executable (binary): 이 바이너리는 사용자가 컴파일하여 메인프레임 현대화 에 AWS 배포하려는 바이너리입니다.
- Application JCL or scripts: 이 소스 코드는 애플리케이션을 대신하여 배치 작업 또는 기타 처리를 관리합니다.
- User application data: 데이터 세트를 가져오면 AWS 메인프레임 현대화는 애플리케이션에 서 액세스할 수 있도록 관계형 데이터베이스에 데이터 세트를 저장합니다.
- Application source code: Amazon AppStream 2.0을 통해 AWS 메인프레임 현대화는 코드를 작성하고 컴파일할 수 있는 개발 환경을 제공합니다.

AWS 메인프레임 현대화는 이 데이터를 기본적으로 에 저장합니다. AWS귀하로부터 수집한 데이터는 AWS 메인프레임 현대화가 관리하는 Amazon S3 버킷에 저장됩니다. 애플리케이션을 배포하면 AWS 메인프레임 현대화가 Amazon Elastic Block Store가 지원하는 Amazon Elastic Compute Cloud 인스턴 스로 데이터를 다운로드합니다. 정리가 트리거되면 Amazon EBS 볼륨과 Amazon S3에서 데이터가 제 거됩니다. Amazon EBS 볼륨은 싱글 테넌트이므로 고객 한 명당 하나의 인스턴스가 사용됩니다. 인스 턴스는 절대 공유되지 않습니다. 런타임 환경을 삭제하면 Amazon EBS 볼륨도 삭제됩니다. 애플리케 이션을 삭제하면 Amazon S3에서 아티팩트와 구성이 삭제됩니다.

애플리케이션 로그는 Amazon에 저장됩니다 CloudWatch. 고객 애플리케이션 로그 메시지도 CloudWatch 내보냅니다. CloudWatch 로그에는 고객의 민감한 데이터 (예: 디버그 메시지의 비즈니스 데이터 또는 보안 정보) 가 포함될 수 있습니다. 자세한 설명은 [Amazon을 통한 AWS 메인프레임 현대](#page-662-0) [화 모니터링 CloudWatch](#page-662-0) 섹션을 참조하세요.

또한 하나 이상의 Amazon Elastic File System 또는 Amazon FSx 파일 시스템을 런타임 환경에 연결하 기로 선택하면 해당 시스템 내의 데이터가 AWS에 저장됩니다. 파일 시스템 사용을 중단하기로 결정한 경우 해당 데이터를 정리해야 합니다.

AWS 메인프레임 현대화가 애플리케이션 배포 및 데이터 세트 가져오기에 사용하는 Amazon S3 버킷 에 데이터를 배치하면 사용 가능한 모든 Amazon S3 암호화 옵션을 사용하여 데이터를 보호할 수 있 습니다. 또한 런타임 환경에 이러한 파일 시스템을 하나 이상 연결하는 경우 Amazon EFS 및 Amazon FSx 암호화 옵션을 사용할 수 있습니다.

# 메인프레임 현대화 서비스를 위한 유휴 데이터 암호화 AWS

AWS 메인프레임 현대화는 Amazon Simple Storage Service, Amazon DynamoDB, Amazon Elastic Block Store와 AWS Key Management Service 통합되어 데이터를 영구적으로 저장하는 모든 종속 리 소스에 투명한 서버 측 암호화 (SSE) 를 제공합니다. AWS 메인프레임 현대화는 사용자를 위해 대칭 암호화 키를 생성하고 관리합니다. AWS KMS AWS KMS

기본적으로 저장된 데이터를 암호화하면 민감한 데이터를 보호하는 데 수반되는 운영 오버헤드와 복 잡성을 줄이는 데 도움이 됩니다. 동시에 엄격한 암호화 규정 준수 및 규제 요구 사항이 필요한 애플리 케이션을 마이그레이션할 수 있습니다.

런타임 환경 및 애플리케이션을 생성할 때는 이 암호화 계층을 비활성화하거나 다른 암호화 유형을 선 택할 수 없습니다.

AWS 메인프레임 현대화 애플리케이션 및 런타임 환경을 위한 자체 고객 관리 키를 사용하여 Amazon S3 및 Amazon EBS 리소스를 암호화할 수 있습니다.

AWS 메인프레임 현대화 애플리케이션의 경우 이 키를 사용하여 애플리케이션 정의는 물론 서비스 계 정에서 생성된 Amazon S3 버킷에 저장되는 JCL 파일과 같은 다른 애플리케이션 리소스를 암호화할 수 있습니다. 자세한 설명은 [애플리케이션 생성](#page-479-0) 섹션을 참조하세요.

AWS 메인프레임 현대화 런타임 환경의 경우, AWS 메인프레임 현대화는 고객 관리 키를 사용하여 생 성한 Amazon EBS 볼륨을 암호화하여 메인프레임 AWS 현대화 Amazon EC2 인스턴스 (서비스 계정 에도 있음) 에 연결합니다. 자세한 설명은 [런타임 환경 만들기](#page-544-0) 섹션을 참조하세요.

**a** Note

DynamoDB 리소스는 메인프레임 현대화 서비스 내 AWS 관리형 키 AWS 계정을 사용하여 항 상 암호화됩니다. 고객 관리형 키를 사용하여 DynamoDB 리소스를 암호화할 수 없습니다.

AWS 메인프레임 현대화는 다음 작업에 고객 관리 키를 사용합니다.

- 애플리케이션 재배치.
- AWS 메인프레임 현대화 Amazon EC2 인스턴스 교체.

AWS 메인프레임 현대화에서는 메인프레임 현대화 애플리케이션을 AWS 지원하기 위해 생성된 Amazon Relational Database Service 또는 Amazon Aurora 데이터베이스, Amazon Simple Queue Service 대기열 및 ElastiCache Amazon 캐시를 암호화하는 데 고객 관리 키를 사용하지 않습니다. 이 러한 대기열에는 고객 데이터가 포함되어 있지 않기 때문입니다.

자세한 내용은AWS Key Management Service 개발자 안내서의 [고객 관리형 키](https://docs.aws.amazon.com/kms/latest/developerguide/concepts.html#customer-cmk) 섹션을 참조하세요.

다음 표에는 메인프레임 현대화가 민감한 데이터를 암호화하는 방법이 요약되어 있습니다. AWS

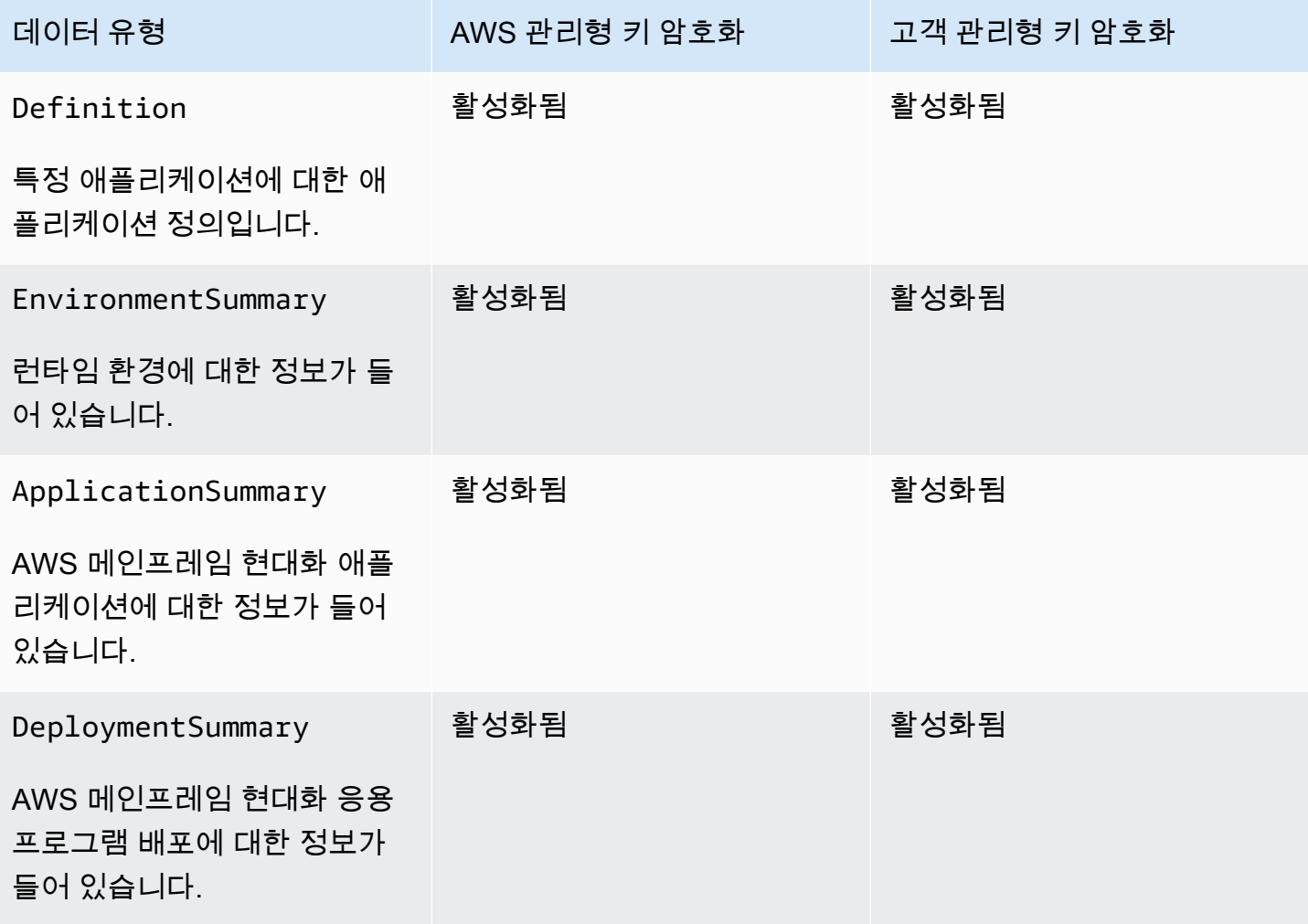

a Note

AWS 메인프레임 현대화를 통해 저장된 암호화를 통해 민감한 데이터를 보호하는 AWS 관리 형 키 데 사용할 수 있는 추가 비용이 부과되지 않습니다. 하지만 고객 관리 키 사용에는 AWS KMS 요금이 부과됩니다. 요금에 대한 자세한 내용은 [AWS Key Management Service 요금](https://aws.amazon.com/kms/pricing/) 부 분을 참조하세요.

에 대한 자세한 내용은 AWS KMS을 참조하십시오 AWS Key Management Service.

### AWS 메인프레임 현대화에서 지원금을 사용하는 방법 AWS KMS

AWS 메인프레임 현대화를 위해서는 고객 관리 키를 사용할 수 있는 [보조금이](https://docs.aws.amazon.com/kms/latest/developerguide/grants.html) 필요합니다.

애플리케이션 또는 런타임 환경을 생성하거나 고객 관리 키로 암호화된 AWS 메인프레임 현대화에 애 플리케이션을 배포하는 경우, AWS 메인프레임 현대화는 사용자를 대신하여 요청을 전송하여 허가 를 생성합니다. [CreateGrant](https://docs.aws.amazon.com/kms/latest/APIReference/API_CreateGrant.html) AWS KMS AWS KMS 부여는 AWS 메인프레임 현대화 팀이 고객 계정의 KMS 키에 액세스할 수 있도록 하는 데 사용됩니다.

AWS 메인프레임 현대화를 위해서는 고객 관리형 키를 다음과 같은 내부 운영에 사용할 수 있는 권한 이 필요합니다.

- 애플리케이션, 런타임 환경 또는 애플리케이션 배포를 생성할 때 입력한 대칭 고객 관리 키 ID가 유 효한지 AWS KMS 확인하도록 [DescribeKey요](https://docs.aws.amazon.com/kms/latest/APIReference/API_DescribeKey.html)청을 보내십시오.
- 메인프레임 현대화 런타임 환경을 AWS KMS AWS 호스팅하는 Amazon EC2 인스턴스에 연결된 Amazon EBS 볼륨을 암호화하라는 [GenerateDataKey](https://docs.aws.amazon.com/kms/latest/APIReference/API_GenerateDataKeyWithoutPlaintext.html)요청을 보냅니다.
- Amazon EBS의 [암호화된](https://docs.aws.amazon.com/kms/latest/APIReference/API_Decrypt.html) 콘텐츠를 복호화하기 AWS KMS 위해 복호화 요청을 로 전송하십시오.

AWS 메인프레임 현대화는 런타임 환경을 만들고, 애플리케이션을 생성 또는 재배포하고, 배포를 생성 할 때 Secrets Manager에 저장된 암호를 해독하기 위해 AWS KMS 권한 부여를 사용합니다. AWS 메 인프레임 현대화가 제공하는 보조금은 다음과 같은 작업을 지원합니다.

- 런타임 환경 권한 부여 생성 또는 업데이트:
	- Decrypt
	- 암호화
	- ReEncryptFrom
	- ReEncryptTo
	- GenerateDataKey
	- DescribeKey
	- CreateGrant
- 애플리케이션 권한 부여 생성 또는 재배포:
	- GenerateDataKey
- 배포 그룹 만들기:
• Decrypt

언제든지 권한 부여에 대한 액세스 권한을 취소하거나 고객 관리형 키에 대한 서비스 액세스를 제거할 수 있습니다. 이렇게 하면 AWS 메인프레임 현대화는 고객 관리 키로 암호화된 데이터에 액세스할 수 없게 되며, 이는 데이터에 의존하는 운영에 영향을 미칩니다. 예를 들어 AWS 메인프레임 현대화에서 고객 관리 키로 암호화된 애플리케이션 정의에 해당 키를 부여하지 않고 액세스하려고 하면 애플리케 이션 생성 작업이 실패합니다.

AWS 메인프레임 현대화는 사용자 애플리케이션 구성 (JSON 파일) 과 아티팩트 (바이너리 및 실행 파 일) 를 수집합니다. 또한 AWS 메인프레임 현대화 운영에 사용되는 다양한 엔티티를 추적하는 메타데 이터를 생성하고 로그와 지표를 생성합니다. 고객이 볼 수 있는 로그 및 지표는 다음과 같습니다.

- CloudWatch 애플리케이션 및 런타임 엔진 (Blu Age 또는 AWS Micro Focus) 을 반영하는 로그.
- CloudWatch 운영 대시보드의 지표.

또한 AWS 메인프레임 현대화는 서비스에 대한 측정, 활동 보고 등을 위한 사용 데이터와 지표를 수집 합니다. 이 데이터는 고객이 볼 수 없습니다.

AWS 메인프레임 현대화는 데이터 유형에 따라 이 데이터를 다른 위치에 저장합니다. 업로드하는 고객 데이터는 Amazon S3 버킷에 저장됩니다. 서비스 데이터는 Amazon S3와 DynamoDB 모두에 저장됩 니다. 애플리케이션을 배포하면 데이터와 서비스 데이터가 모두 Amazon EBS 볼륨에 다운로드됩니다. Amazon EFS 또는 Amazon FSx 스토리지를 런타임 환경에 연결하도록 선택하면 해당 파일 시스템에 저장된 데이터도 Amazon EBS 볼륨으로 다운로드됩니다.

저장 시 암호화는 기본적으로 구성됩니다. 비활성화하거나 변경할 수 없습니다. 현재는 해당 구성도 변 경할 수 없습니다.

# 고객 관리형 키 생성

또는 API를 사용하여 대칭적인 고객 관리 키를 생성할 수 있습니다. AWS Management Console AWS KMS

대칭형 고객 관리형 키를 생성하려면

AWS Key Management Service 개발자 안내서의 [대칭형 고객 관리형 키 생성](https://docs.aws.amazon.com/kms/latest/developerguide/create-keys.html#create-symmetric-cmk) 단계를 따르세요.

키 정책

키 정책은 고객 관리형 키에 대한 액세스를 제어합니다. 모든 고객 관리형 키에는 키를 사용할 수 있는 사람과 키를 사용하는 방법을 결정하는 문장이 포함된 정확히 하나의 키 정책이 있어야 합니다. 고객

관리형 키를 생성할 때 키 정책을 지정할 수 있습니다. 자세한 내용은 AWS Key Management Service 개발자 안내서의 [고객 관리형 키에 대한 액세스 관리](https://docs.aws.amazon.com/kms/latest/developerguide/control-access-overview.html#managing-access)를 참조하세요.

AWS 메인프레임 현대화 리소스와 함께 고객 관리 키를 사용하려면 키 정책에서 다음 API 작업을 허용 해야 합니다.

• [kms:CreateGrant](https://docs.aws.amazon.com/kms/latest/APIReference/API_CreateGrant.html) – 고객 관리형 키에 권한 부여를 추가합니다. 지정된 KMS 키에 대한 제어 액세 스 권한을 부여하여 메인프레임 현대화에 필요한 [운영 AWS 권한을 부여할](https://docs.aws.amazon.com/kms/latest/developerguide/grants.html#terms-grant-operations) 수 있습니다. 자세한 내 용은 AWS Key Management Service 개발자 안내서에서 [권한 부여 사용을](https://docs.aws.amazon.com/kms/latest/developerguide/grants.html) 참조하세요.

이를 통해 AWS 메인프레임 현대화는 다음을 수행할 수 있습니다.

- 데이터 키가 암호화에 즉시 사용되지 않으므로 암호화된 데이터 키를 생성하여 저장하려면 GenerateDataKey를 직접적으로 호출합니다.
- 저장된 암호화된 데이터 키를 사용하여 암호화된 데이터에 Decrypt 액세스하려면 직접적으로 호 출하세요.
- 서비스가 RetireGrant를 사용할 수 있도록 은퇴하는 보안 주체를 설정하세요.
- [kms:DescribeKey](https://docs.aws.amazon.com/kms/latest/APIReference/API_DescribeKey.html) AWS 메인프레임 현대화가 키를 검증할 수 있도록 고객 관리 주요 세부 정보 를 제공합니다.

AWS 메인프레임 현대화에는 고객의 주요 정책에 kms:DescribeKey 대한 권한 kms:CreateGrant 및 권한이 필요합니다. AWS 메인프레임 현대화는 이 정책을 사용하여 자체적으로 지원금을 마련합니 다.

```
{ 
     "Version": "2012-10-17", 
     "Statement": [{ 
          "Sid": "Enable IAM User Permissions", 
          "Effect": "Allow", 
          "Principal": { 
               "AWS": "arn:aws:iam::AccountId:role/ExampleRole" 
          }, 
          "Action": [ 
               "kms:CreateGrant", 
               "kms:DescribeKey" 
          ], 
          "Resource": "*" 
     }]
}
```
**a** Note

위 예제에 표시된 역할은 및 Principal 와 같은 AWS 메인프레임 현대화 작업에 사용하는 역 할입니다. CreateApplication CreateEnvironment

[정책에서 사용 권한을 지정하는 방법](https://docs.aws.amazon.com/kms/latest/developerguide/control-access-overview.html#overview-policy-elements)에 대한 자세한 내용은 AWS Key Management Service 개발자 안 내서를 참조하세요.

[키 액세스 문제 해결에](https://docs.aws.amazon.com/kms/latest/developerguide/policy-evaluation.html#example-no-iam) 대한 자세한 내용은 AWS Key Management Service 개발자 안내서를 참조하세 요.

# AWS 메인프레임 현대화를 위한 고객 관리 키 지정

다음 리소스에 대해 고객 관리 키를 지정할 수 있습니다.

- 애플리케이션
- 환경

리소스를 생성할 때 KMS ID를 입력하여 키를 지정할 수 있습니다. KMS ID는 AWS 메인프레임 현대화 에서 리소스에 저장된 민감한 데이터를 암호화하는 데 사용합니다.

• KMS ID— 고객 관리형 키의 [키 식별자입](https://docs.aws.amazon.com/kms/latest/developerguide/concepts.html#key-id)니다. 키 ID, 키 ARN, 별칭 이름 또는 별칭 ARN을 입력합니 다.

또는 를 사용하여 고객 관리 키를 지정할 수 있습니다. AWS Management Console AWS CLI

에서 런타임 환경을 만들 때 고객 관리 키를 AWS Management Console지정하려면 을 참조하십시 오[AWS 메인프레임 현대화 런타임 환경을 만드세요.](#page-543-0) 에서 애플리케이션을 생성할 때 고객 관리 키를 AWS Management Console지정하려면 을 참조하십시오[AWS 메인프레임 현대화 애플리케이션 만들](#page-479-0) [기](#page-479-0).

를 사용하여 런타임 환경을 만들 때 고객 관리 키를 추가하려면 다음과 같이 kms-key-id 매개변수를 지정하십시오. AWS CLI

```
aws m2 create-environment —engine-type microfocus —instance-type M2.m5.large 
--publicly-accessible —engine-version 7.0.3 —name test
--high-availability-config desiredCapacity=2
--kms-key-id myEnvironmentKey
```
를 사용하여 애플리케이션을 생성할 때 고객 관리 키를 추가하려면 다음과 같이 kms-key-id 매개변 수를 지정하십시오. AWS CLI

```
aws m2 create-application —name test-application —description my description
--engine-type microfocus 
--definition content="$(jq -c . raw-template.json | jq -R)"
--kms-key-id myApplicationKey
```
# AWS 메인프레임 현대화 암호화 컨텍스트

[암호화 컨텍스트](https://docs.aws.amazon.com/kms/latest/developerguide/concepts.html#encrypt_context)는 데이터에 대한 추가 컨텍스트 정보를 포함하는 선택적 키-값 쌍 세트입니다.

AWS KMS [암호화 컨텍스트를 인증된 추](https://docs.aws.amazon.com/crypto/latest/userguide/cryptography-concepts.html#define-authenticated-encryption)[가 데이터로 사용하여 인증된](https://docs.aws.amazon.com/crypto/latest/userguide/cryptography-concepts.html#term-aad) [암호화를 지원합니다.](https://docs.aws.amazon.com/crypto/latest/userguide/cryptography-concepts.html#define-authenticated-encryption) 데이터 암호화 요청에 암호화 컨텍스트를 포함하면 암호화 컨텍스트를 암호화된 데이터에 AWS KMS 바인딩 합니다. 요청에 동일한 암호화 컨텍스트를 포함해야 이 데이터를 해독할 수 있습니다.

AWS 메인프레임 현대화 암호화 컨텍스트

AWS 메인프레임 현대화는 애플리케이션과 관련된 모든 AWS KMS 암호화 작업 (애플리케이션 생성 및 배포 생성) 에서 동일한 암호화 컨텍스트를 사용합니다. 여기서 키는 애플리케이션이고 aws:m2:app 값은 애플리케이션의 고유 식별자입니다.

#### Example

```
"encryptionContextSubset": { 
         "aws:m2:app": "a1bc2defabc3defabc4defabcd"
}
```
모니터링을 위한 암호화 컨텍스트 사용

대칭적인 고객 관리 키를 사용하여 애플리케이션 또는 런타임 환경을 암호화하는 경우 감사 레코드 및 로그의 암호화 컨텍스트를 사용하여 고객 관리 키가 사용되는 방식을 식별할 수도 있습니다.

암호화 컨텍스트를 사용하여 고객 관리형 키에 대한 액세스 제어

그러나 암호화 컨텍스트를 사용하여 키 정책 및 IAM 정책에서 대칭 conditions에 대한 액세스를 제 어할 수도 있습니다. 또한 권한 부여에서 암호화 컨텍스트 제약 조건을 사용할 수 있습니다.

AWS 메인프레임 현대화는 권한 부여의 암호화 컨텍스트 제약을 사용하여 계정 또는 지역의 고객 관리 키에 대한 액세스를 제어합니다. 권한 부여 제약 조건에 따라 권한 부여가 허용하는 작업은 지정된 암 호화 컨텍스트를 사용해야 합니다. 다음은 AWS 메인프레임 현대화가 애플리케이션을 생성할 때 애플 리케이션 아티팩트를 암호화하는 데 활용하는 권한 부여입니다.

```
//This grant is retired immediately after create application finish
{ 
    "grantee-principal": m2.us-west-2.amazonaws.com, 
    "retiring-principal": m2.us-west-2.amazonaws.com, 
    "operations": [ 
        "GenerateDataKey" 
    ] 
    "condition": { 
         "encryptionContextSubset": { 
              "aws:m2:app": "a1bc2defabc3defabc4defabcd" 
    }
}
```
# AWS 메인프레임 현대화를 위한 암호화 키 모니터링

메인프레임 현대화 리소스와 함께 AWS KMS 고객 관리 키를 사용하는 경우 [AWS CloudTrail](https://docs.aws.amazon.com/awscloudtrail/latest/userguide/cloudtrail-user-guide.html)[Amazon](https://docs.aws.amazon.com/AmazonCloudWatch/latest/logs/WhatIsCloudWatchLogs.html) [CloudWatch Logs를](https://docs.aws.amazon.com/AmazonCloudWatch/latest/logs/WhatIsCloudWatchLogs.html) 사용하여 AWS 메인프레임 현대화가 보내는 요청을 추적할 수 있습니다. AWS AWS KMS

런타임 환경의 예

다음은 AWS 메인프레임 현대화에서 고객 관리 키로 암호화된 GenerateDataKey 데이터에 Decrypt 액세스하기 위해 호출하는 DescribeKeyCreateGrant,,, KMS 운영 모니터링 AWS CloudTrail 이벤트의 예입니다.

**DescribeKey** 

AWS 메인프레임 현대화는 DescribeKey 작업을 통해 런타임 환경과 관련된 AWS KMS 고객 관 리 키가 계정 및 지역에 존재하는지 확인합니다.

다음 예제 이벤트는 DescribeKey 작업을 기록합니다.

```
{ 
     "eventVersion": "1.08", 
     "userIdentity": { 
          "type": "AssumedRole", 
         "principalId": "AROAIGDTESTANDEXAMPLE:Sampleuser01", 
          "arn": "arn:aws:sts::111122223333:assumed-role/Admin/Sampleuser01", 
          "accountId": "111122223333", 
         "accessKeyId": "AKIAIOSFODNN7EXAMPLE3", 
          "sessionContext": { 
              "sessionIssuer": {
```

```
 "type": "Role", 
                  "principalId": "AROAIGDTESTANDEXAMPLE:Sampleuser01", 
                  "arn": "arn:aws:sts::111122223333:assumed-role/Admin/Sampleuser01", 
                  "accountId": "111122223333", 
                  "userName": "Admin" 
              }, 
              "webIdFederationData": {}, 
              "attributes": { 
                  "creationDate": "2022-12-06T19:40:26Z", 
                  "mfaAuthenticated": "false" 
 } 
         } 
     }, 
     "eventTime": "2022-12-06T20:23:43Z", 
     "eventSource": "kms.amazonaws.com", 
     "eventName": "DescribeKey", 
     "awsRegion": "us-west-2", 
     "sourceIPAddress": "205.251.233.182", 
     "userAgent": "ExampleDesktop/1.0 (V1; OS)", 
     "requestParameters": { 
         "keyId": "00dd0db0-0000-0000-ac00-b0c000SAMPLE" 
     }, 
     "responseElements": null, 
     "requestID": "ff000af-00eb-00ce-0e00-ea000fb0fba0SAMPLE", 
     "eventID": "ff000af-00eb-00ce-0e00-ea000fb0fba0SAMPLE", 
     "readOnly": true, 
     "resources": [ 
         { 
              "accountId": "111122223333", 
             "type": "AWS::KMS::Key",
              "ARN": "arn:aws:kms:us-
west-2:111122223333:key/1234abcd-12ab-34cd-56ef-123456SAMPLE" 
         } 
     ], 
     "eventType": "AwsApiCall", 
     "managementEvent": true, 
     "recipientAccountId": "111122223333", 
     "eventCategory": "Management", 
     "tlsDetails": { 
         "tlsVersion": "TLSv1.3", 
         "cipherSuite": "TLS_AES_256_GCM_SHA384", 
         "clientProvidedHostHeader": "kms.us-west-2.amazonaws.com" 
     }, 
     "sessionCredentialFromConsole": "true"
```
}

#### **CreateGrant**

AWS KMS 고객 관리 키를 사용하여 런타임 환경을 암호화하면 AWS 메인프레임 현대화는 필요한 KMS 작업을 수행하도록 사용자를 대신하여 몇 가지 CreateGrant 요청을 보냅니다. AWS 메인프 레임 현대화로 창출되는 일부 지원금은 사용 후 즉시 사용 중지됩니다. 런타임 환경을 삭제하면 사 용 중지되는 것도 있습니다.

다음 예제 이벤트는 환경 생성 워크플로와 관련된 Lambda 실행 역할에 대한 CreateGrant 작업 을 기록합니다.

```
{ 
     "eventVersion": "1.08", 
     "userIdentity": { 
         "type": "AssumedRole", 
         "principalId": "AROAIGDTESTANDEXAMPLE:Sampleuser01", 
         "arn": "arn:aws:sts::111122223333:assumed-role/Admin/Sampleuser01", 
         "accountId": "111122223333", 
         "accessKeyId": "AKIAIOSFODNN7EXAMPLE3", 
         "sessionContext": { 
              "sessionIssuer": { 
                  "type": "Role", 
                  "principalId": "AROAIGDTESTANDEXAMPLE:Sampleuser01", 
                  "arn": "arn:aws:sts::111122223333:assumed-role/Admin/Sampleuser01", 
                  "accountId": "111122223333", 
                  "userName": "Admin" 
              }, 
              "webIdFederationData": {}, 
              "attributes": { 
                  "creationDate": "2022-12-06T20:11:45Z", 
                  "mfaAuthenticated": "false" 
 } 
         }, 
         "invokedBy": "m2.us-west-2.amazonaws.com" 
     }, 
     "eventTime": "2022-12-06T20:23:09Z", 
     "eventSource": "kms.amazonaws.com", 
     "eventName": "CreateGrant", 
     "awsRegion": "us-west-2", 
     "sourceIPAddress": "m2.us-west-2.amazonaws.com", 
     "userAgent": "m2.us-west-2.amazonaws.com", 
     "requestParameters": {
```

```
 "keyId": "arn:aws:kms:us-
west-2:111122223333:key/1234abcd-12ab-34cd-56ef-123456SAMPLE", 
          "operations": [ 
              "Encrypt", 
              "Decrypt", 
              "ReEncryptFrom", 
              "ReEncryptTo", 
              "GenerateDataKey", 
              "GenerateDataKey", 
              "DescribeKey", 
              "CreateGrant" 
         ], 
         "granteePrincipal": "m2.us-west-2.amazonaws.com", 
          "retiringPrincipal": "m2.us-west-2.amazonaws.com" 
     }, 
     "responseElements": { 
         "grantId": 
  "0ab0ac0d0b000f00ea00cc0a0e00fc00bce000c000f0000000c0bc0a0000aaafSAMPLE", 
          "keyId": "arn:aws:kms:us-
west-2:111122223333:key/1234abcd-12ab-34cd-56ef-123456SAMPLE" 
     }, 
     "requestID": "ff000af-00eb-00ce-0e00-ea000fb0fba0SAMPLE", 
     "eventID": "ff000af-00eb-00ce-0e00-ea000fb0fba0SAMPLE", 
     "readOnly": false, 
     "resources": [ 
         { 
              "accountId": "111122223333", 
             "type": "AWS::KMS::Key",
              "ARN": "arn:aws:kms:us-
west-2:111122223333:key/1234abcd-12ab-34cd-56ef-123456SAMPLE" 
         } 
     ], 
     "eventType": "AwsApiCall", 
     "managementEvent": true, 
     "recipientAccountId": "111122223333", 
     "eventCategory": "Management"
}
```
다음 예제 이벤트는 Auto Scaling 그룹 서비스 연결 역할의 CreateGrant 작업을 기록합니다. 환 경 생성 워크플로와 관련된 Lambda 실행 역할이 이 CreateGrant 작업을 직접적으로 호출합니 다. 실행 역할에 Auto Scaling 그룹의 서비스 연결 역할에 대해 서브그랜트를 생성할 수 있는 권한을 부여합니다.

```
{ 
     "eventVersion": "1.08", 
     "userIdentity": { 
         "type": "AssumedRole", 
         "principalId": "AROA3YPCLM65MZFUPM4JO:EnvironmentWorkflow-alpha-
CreateEnvironmentLambda7-HfxDj5zz86tr", 
         "arn": "arn:aws:sts::111122223333:assumed-role/EnvironmentWorkflow-
alpha-CreateEnvironmentLambdaS-1AU4A8VNQEEKN/EnvironmentWorkflow-alpha-
CreateEnvironmentLambda7-HfxDj5zz86tr", 
         "accountId": "111122223333", 
         "accessKeyId": "AKIAIOSFODNN7EXAMPLE3", 
         "sessionContext": { 
             "sessionIssuer": { 
                  "type": "Role", 
                  "principalId": "AROAIGDTESTANDEXAMPLE:Sampleuser01", 
                  "arn": "arn:aws:iam::111122223333:role/EnvironmentWorkflow-alpha-
CreateEnvironmentLambdaS-1AU4A8VNQEEKN", 
                  "accountId": "111122223333", 
                  "userName": "EnvironmentWorkflow-alpha-
CreateEnvironmentLambdaS-1AU4A8VNQEEKN" 
             }, 
             "webIdFederationData": {}, 
             "attributes": { 
                  "creationDate": "2022-12-06T20:22:28Z", 
                  "mfaAuthenticated": "false" 
 } 
         } 
     }, 
     "eventTime": "2022-12-06T20:23:09Z", 
     "eventSource": "kms.amazonaws.com", 
     "eventName": "CreateGrant", 
     "awsRegion": "us-west-2", 
     "sourceIPAddress": "54.148.236.160", 
     "userAgent": "aws-sdk-java/2.18.21 Linux/4.14.255-276-224.499.amzn2.x86_64 
  OpenJDK_64-Bit_Server_VM/11.0.14.1+10-LTS Java/11.0.14.1 vendor/Amazon.com_Inc. md/
internal exec-env/AWS_Lambda_java11 io/sync http/Apache cfg/retry-mode/legacy", 
     "requestParameters": { 
         "keyId": "arn:aws:kms:us-
west-2:111122223333:key/1234abcd-12ab-34cd-56ef-123456SAMPLE", 
         "operations": [ 
             "Encrypt", 
             "Decrypt", 
              "ReEncryptFrom",
```

```
 "ReEncryptTo", 
              "GenerateDataKey", 
              "GenerateDataKey", 
              "DescribeKey", 
              "CreateGrant" 
         ], 
         "granteePrincipal": "m2.us-west-2.amazonaws.com", 
          "retiringPrincipal": "m2.us-west-2.amazonaws.com" 
     }, 
     "responseElements": { 
          "grantId": 
  "0ab0ac0d0b000f00ea00cc0a0e00fc00bce000c000f0000000c0bc0a0000aaafSAMPLE", 
          "keyId": "arn:aws:kms:us-
west-2:111122223333:key/1234abcd-12ab-34cd-56ef-123456SAMPLE" 
     }, 
     "requestID": "ff000af-00eb-00ce-0e00-ea000fb0fba0SAMPLE", 
     "eventID": "ff000af-00eb-00ce-0e00-ea000fb0fba0SAMPLE", 
     "readOnly": false, 
     "resources": [ 
         { 
              "accountId": "111122223333", 
             "type": "AWS::KMS::Key",
              "ARN": "arn:aws:kms:us-
west-2:111122223333:key/1234abcd-12ab-34cd-56ef-123456SAMPLE" 
         } 
     ], 
     "eventType": "AwsApiCall", 
     "managementEvent": true, 
     "recipientAccountId": "111122223333", 
     "eventCategory": "Management", 
     "tlsDetails": { 
          "tlsVersion": "TLSv1.3", 
          "cipherSuite": "TLS_AES_256_GCM_SHA384", 
         "clientProvidedHostHeader": "kms.us-west-2.amazonaws.com" 
     }
}
}
```
#### GenerateDataKey

런타임 환경 리소스에 대한 AWS KMS 고객 관리 키를 활성화하면 Auto Scaling은 런타임 환경과 연결된 Amazon EBS 볼륨을 암호화하기 위한 고유한 키를 생성합니다. 리소스의 AWS KMS 고객 관리 키를 AWS KMS 지정하는 GenerateDataKey 요청을 보냅니다.

다음 예제 이벤트는 GenerateDataKey 작업을 기록합니다.

```
\{ "eventVersion": "1.08", 
     "userIdentity": { 
         "type": "AssumedRole", 
         "principalId": "AROA3YPCLM65EEXVIEH7D:AutoScaling", 
         "arn": "arn:aws:sts::111122223333:assumed-role/AWSServiceRoleForAutoScaling/
AutoScaling", 
         "accountId": "111122223333", 
         "accessKeyId": "AKIAIOSFODNN7EXAMPLE3", 
         "sessionContext": { 
              "sessionIssuer": { 
                  "type": "Role", 
                  "principalId": "AROAIGDTESTANDEXAMPLE:Sampleuser01", 
                  "arn": "arn:aws:iam::111122223333:role/aws-service-role/
autoscaling.amazonaws.com/AWSServiceRoleForAutoScaling", 
                  "accountId": "111122223333", 
                  "userName": "AWSServiceRoleForAutoScaling" 
              }, 
              "webIdFederationData": {}, 
              "attributes": { 
                  "creationDate": "2022-12-06T20:23:16Z", 
                  "mfaAuthenticated": "false" 
              } 
         }, 
         "invokedBy": "autoscaling.amazonaws.com" 
     }, 
     "eventTime": "2022-12-06T20:23:18Z", 
     "eventSource": "kms.amazonaws.com", 
     "eventName": "GenerateDataKey", 
     "awsRegion": "us-west-2", 
     "sourceIPAddress": "autoscaling.amazonaws.com", 
     "userAgent": "autoscaling.amazonaws.com", 
     "requestParameters": { 
         "encryptionContext": { 
              "aws:ebs:id": "vol-080f7a32d290807f3" 
         }, 
         "keyId": "arn:aws:kms:us-
west-2:111122223333:key/1234abcd-12ab-34cd-56ef-123456SAMPLE", 
         "numberOfBytes": 64 
     }, 
     "responseElements": null, 
     "requestID": "ff000af-00eb-00ce-0e00-ea000fb0fba0SAMPLE",
```

```
 "eventID": "ff000af-00eb-00ce-0e00-ea000fb0fba0SAMPLE", 
     "readOnly": true, 
     "resources": [ 
         { 
              "accountId": "111122223333", 
             "type": "AWS::KMS::Key",
              "ARN": "arn:aws:kms:us-
west-2:111122223333:key/1234abcd-12ab-34cd-56ef-123456SAMPLE" 
         } 
     ], 
     "eventType": "AwsApiCall", 
     "managementEvent": true, 
     "recipientAccountId": "111122223333", 
     "eventCategory": "Management"
}
```
#### Decrypt

암호화된 런타임 환경에 액세스하는 경우 Amazon EBS는 저장된 암호화된 데이터 키를 사용하여 암호화된 데이터에 액세스하는 Decrypt 작업을 직접적으로 호출합니다.

다음 예제 이벤트는 Decrypt 작업을 기록합니다.

```
{ 
     "eventVersion": "1.08", 
     "userIdentity": { 
          "type": "AWSService", 
          "invokedBy": "ebs.amazonaws.com" 
     }, 
     "eventTime": "2022-12-06T20:23:22Z", 
     "eventSource": "kms.amazonaws.com", 
     "eventName": "Decrypt", 
     "awsRegion": "us-west-2", 
     "sourceIPAddress": "ebs.amazonaws.com", 
     "userAgent": "ebs.amazonaws.com", 
     "requestParameters": { 
         "encryptionAlgorithm": "SYMMETRIC_DEFAULT", 
         "encryptionContext": { 
              "aws:ebs:id": "vol-080f7a32d290807f3" 
         } 
     }, 
     "responseElements": null, 
     "requestID": "ff000af-00eb-00ce-0e00-ea000fb0fba0SAMPLE", 
     "eventID": "ff000af-00eb-00ce-0e00-ea000fb0fba0SAMPLE",
```

```
 "readOnly": true, 
     "resources": [ 
         { 
              "accountId": "111122223333", 
            "type": "AWS::KMS::Key",
             "ARN": "arn:aws:kms:us-
west-2:111122223333:key/1234abcd-12ab-34cd-56ef-123456SAMPLE" 
 } 
     ], 
     "eventType": "AwsApiCall", 
     "managementEvent": true, 
     "recipientAccountId": "111122223333", 
     "sharedEventID": "ff000af-00eb-00ce-0e00-ea000fb0fba0SAMPLE", 
     "eventCategory": "Management"
}
```
애플리케이션 예제

다음은 AWS 메인프레임 현대화에서 고객 관리 키로 암호화된 데이터에 GenerateDataKey 액세스 하기 위해 호출한 KMS 운영 CreateGrant 및 모니터링 AWS CloudTrail 이벤트의 예입니다.

CreateGrant

AWS KMS 고객 관리형 키를 사용하여 애플리케이션 리소스를 암호화하면 Lambda 실행 역할이 사 용자 대신 계정의 KMS 키에 액세스하라는 요청을 보냅니다CreateGrant. AWS 권한을 부여하면 Lambda 실행 역할이 고객 관리 키를 사용하여 고객 애플리케이션 리소스를 Amazon S3에 업로드 할 수 있습니다. 이 권한 부여는 애플리케이션이 생성된 후 즉시 사용 중지됩니다.

다음 예제 이벤트는 CreateGrant 작업을 기록합니다.

```
{ 
     "eventVersion": "1.08", 
     "userIdentity": { 
          "type": "AssumedRole", 
          "principalId": "AROAIGDTESTANDEXAMPLE:Sampleuser01", 
          "arn": "arn:aws:sts::111122223333:assumed-role/Admin/Sampleuser01", 
         "accountId": "111122223333", 
          "accessKeyId": "AKIAIOSFODNN7EXAMPLE3", 
          "sessionContext": { 
              "sessionIssuer": { 
                  "type": "Role", 
                  "principalId": "AROAIGDTESTANDEXAMPLE:Sampleuser01",
```

```
 "arn": "arn:aws:sts::111122223333:assumed-role/Admin/Sampleuser01", 
                  "accountId": "111122223333", 
                  "userName": "Admin" 
             }, 
              "webIdFederationData": {}, 
             "attributes": { 
                  "creationDate": "2022-12-06T21:51:45Z", 
                  "mfaAuthenticated": "false" 
 } 
         }, 
         "invokedBy": "m2.us-west-2.amazonaws.com" 
     }, 
     "eventTime": "2022-12-06T22:47:04Z", 
     "eventSource": "kms.amazonaws.com", 
     "eventName": "CreateGrant", 
     "awsRegion": "us-west-2", 
     "sourceIPAddress": "m2.us-west-2.amazonaws.com", 
     "userAgent": "m2.us-west-2.amazonaws.com", 
     "requestParameters": { 
         "keyId": "arn:aws:kms:us-
west-2:111122223333:key/1234abcd-12ab-34cd-56ef-123456SAMPLE", 
         "constraints": { 
              "encryptionContextSubset": { 
                  "aws:m2:app": "a1bc2defabc3defabc4defabcd" 
 } 
         }, 
         "retiringPrincipal": "m2.us-west-2.amazonaws.com", 
         "operations": [ 
             "GenerateDataKey" 
         ], 
         "granteePrincipal": "m2.us-west-2.amazonaws.com" 
     }, 
     "responseElements": { 
         "grantId": 
  "0ab0ac0d0b000f00ea00cc0a0e00fc00bce000c000f0000000c0bc0a0000aaafSAMPLE", 
         "keyId": "arn:aws:kms:us-
west-2:111122223333:key/1234abcd-12ab-34cd-56ef-123456SAMPLE" 
     }, 
     "requestID": "ff000af-00eb-00ce-0e00-ea000fb0fba0SAMPLE", 
     "eventID": "ff000af-00eb-00ce-0e00-ea000fb0fba0SAMPLE", 
     "readOnly": false, 
     "resources": [ 
        \mathcal{L} "accountId": "111122223333",
```

```
"type": "AWS::KMS::Key",
             "ARN": "arn:aws:kms:us-
west-2:111122223333:key/1234abcd-12ab-34cd-56ef-123456SAMPLE" 
 } 
     ], 
     "eventType": "AwsApiCall", 
     "managementEvent": true, 
     "recipientAccountId": "111122223333", 
     "eventCategory": "Management"
}
```
### GenerateDataKey

애플리케이션 리소스에 대한 AWS KMS 고객 관리 키를 활성화하면 Lambda 실행 역할이 고객 데이터를 암호화하고 Amazon Simple Storage Service에 업로드하는 데 사용하는 키를 생성합니 다. Lambda 실행 역할은 AWS KMS 리소스의 고객 관리 키를 AWS KMS 지정하는 요청을 보냅니 다GenerateDataKey.

다음 예제 이벤트는 GenerateDataKey 작업을 기록합니다.

```
{ 
     "eventVersion": "1.08", 
     "userIdentity": { 
         "type": "AssumedRole", 
         "principalId": "AROA3YPCLM65CLCEKKC7Z:ApplicationWorkflow-alpha-
CreateApplicationVersion-CstWZUn5R4u6", 
         "arn": "arn:aws:sts::111122223333:assumed-role/ApplicationWorkflow-
alpha-CreateApplicationVersion-1IZRBZYDG20B/ApplicationWorkflow-alpha-
CreateApplicationVersion-CstWZUn5R4u6", 
         "accountId": "111122223333", 
         "accessKeyId": "AKIAIOSFODNN7EXAMPLE3", 
         "sessionContext": { 
              "sessionIssuer": { 
                  "type": "Role", 
                  "principalId": "AROAIGDTESTANDEXAMPLE:Sampleuser01", 
                  "arn": "arn:aws:iam::111122223333:role/ApplicationWorkflow-alpha-
CreateApplicationVersion-1IZRBZYDG20B", 
                  "accountId": "111122223333", 
                  "userName": "ApplicationWorkflow-alpha-
CreateApplicationVersion-1IZRBZYDG20B" 
             }, 
             "webIdFederationData": {}, 
              "attributes": {
```

```
 "creationDate": "2022-12-06T23:28:32Z", 
                  "mfaAuthenticated": "false" 
 } 
         }, 
         "invokedBy": "m2.us-west-2.amazonaws.com" 
     }, 
     "eventTime": "2022-12-06T23:29:08Z", 
     "eventSource": "kms.amazonaws.com", 
     "eventName": "GenerateDataKey", 
     "awsRegion": "us-west-2", 
     "sourceIPAddress": "m2.us-west-2.amazonaws.com", 
     "userAgent": "m2.us-west-2.amazonaws.com", 
     "requestParameters": { 
         "encryptionContext": { 
              "aws:m2:app": "a1bc2defabc3defabc4defabcd", 
              "aws:s3:arn": "arn:aws:s3:::supernova-processedtemplate-111122223333-us-
west-2/111122223333/a1bc2defabc3defabc4defabcd/1/cics-transaction/ZBNKE35.so" 
         }, 
         "keySpec": "AES_256", 
         "keyId": "arn:aws:kms:us-
west-2:111122223333:key/1234abcd-12ab-34cd-56ef-123456SAMPLE" 
     }, 
     "responseElements": null, 
     "requestID": "ff000af-00eb-00ce-0e00-ea000fb0fba0SAMPLE", 
     "eventID": "ff000af-00eb-00ce-0e00-ea000fb0fba0SAMPLE", 
     "readOnly": true, 
     "resources": [ 
         { 
              "accountId": "111122223333", 
             "type": "AWS::KMS::Key",
             "ARN": "arn:aws:kms:us-
west-2:111122223333:key/1234abcd-12ab-34cd-56ef-123456SAMPLE" 
         } 
     ], 
     "eventType": "AwsApiCall", 
     "managementEvent": true, 
     "recipientAccountId": "111122223333", 
     "eventCategory": "Management"
}
```
### 배포 예시

다음은 AWS 메인프레임 현대화에서 고객 관리 키로 암호화된 데이터에 Decrypt 액세스하기 위해 KMS 작업을 위한 AWS CloudTrail 이벤트 CreateGrant 및 모니터링을 위한 이벤트입니다.

#### CreateGrant

AWS KMS 고객 관리 키를 사용하여 배포 리소스를 암호화하면 AWS 메인프레임 현대화가 사용자 를 대신하여 두 개의 요청을 보냅니다. CreateGrant 첫 번째 권한 부여는 ListBatchJobScriptFiles 호출할 현재 Lambda 실행 역할에 대한 것으로, 배포가 완료되면 즉시 사용 중지됩니다. 두 번째 허 가는 Amazon EC2가 Amazon S3에서 고객 애플리케이션 리소스를 다운로드할 수 있도록 범위를 좁힌 Amazon EC2 인스턴스 역할에 대한 것입니다. 이 부여는 애플리케이션이 런타임 환경에서 삭 제되면 사용 중지됩니다.

다음 예제 이벤트는 CreateGrant 작업을 기록합니다.

```
{ 
     "eventVersion": "1.08", 
     "userIdentity": { 
          "type": "AssumedRole", 
          "principalId": "AROAIGDTESTANDEXAMPLE:Sampleuser01", 
          "arn": "arn:aws:sts::111122223333:assumed-role/Admin/Sampleuser01", 
          "accountId": "111122223333", 
          "accessKeyId": "AKIAIOSFODNN7EXAMPLE3", 
          "sessionContext": { 
              "sessionIssuer": { 
                  "type": "Role", 
                  "principalId": "AROAIGDTESTANDEXAMPLE:Sampleuser01", 
                  "arn": "arn:aws:sts::111122223333:assumed-role/Admin/Sampleuser01", 
                  "accountId": "111122223333", 
                  "userName": "Admin" 
              }, 
              "webIdFederationData": {}, 
              "attributes": { 
                  "creationDate": "2022-12-06T21:51:45Z", 
                  "mfaAuthenticated": "false" 
              } 
         }, 
          "invokedBy": "m2.us-west-2.amazonaws.com" 
     }, 
     "eventTime": "2022-12-06T23:40:07Z", 
     "eventSource": "kms.amazonaws.com", 
     "eventName": "CreateGrant",
```

```
 "awsRegion": "us-west-2", 
     "sourceIPAddress": "m2.us-west-2.amazonaws.com", 
     "userAgent": "m2.us-west-2.amazonaws.com", 
     "requestParameters": { 
         "operations": [ 
              "Decrypt" 
         ], 
         "constraints": { 
              "encryptionContextSubset": { 
                  "aws:m2:app": "a1bc2defabc3defabc4defabcd" 
 } 
         }, 
         "granteePrincipal": "m2.us-west-2.amazonaws.com", 
         "retiringPrincipal": "m2.us-west-2.amazonaws.com", 
         "keyId": "arn:aws:kms:us-
west-2:111122223333:key/1234abcd-12ab-34cd-56ef-123456SAMPLE" 
     }, 
     "responseElements": { 
         "grantId": 
  "0ab0ac0d0b000f00ea00cc0a0e00fc00bce000c000f0000000c0bc0a0000aaafSAMPLE", 
         "keyId": "arn:aws:kms:us-
west-2:111122223333:key/1234abcd-12ab-34cd-56ef-123456SAMPLE" 
     }, 
     "requestID": "ff000af-00eb-00ce-0e00-ea000fb0fba0SAMPLE", 
     "eventID": "ff000af-00eb-00ce-0e00-ea000fb0fba0SAMPLE", 
     "readOnly": false, 
     "resources": [ 
         { 
              "accountId": "111122223333", 
             "type": "AWS::KMS::Key",
             "ARN": "arn:aws:kms:us-
west-2:111122223333:key/1234abcd-12ab-34cd-56ef-123456SAMPLE" 
 } 
     ], 
     "eventType": "AwsApiCall", 
     "managementEvent": true, 
     "recipientAccountId": "111122223333", 
     "eventCategory": "Management"
}
```
## Decrypt

배포에 액세스하면 Amazon EC2가 Decrypt 작업을 직접적으로 호출하여 저장된 암호화된 데이 터 키를 사용하여 Amazon S3에서 암호화된 고객 데이터를 복호화하고 다운로드합니다.

다음 예제 이벤트는 Decrypt 작업을 기록합니다.

```
\{ "eventVersion": "1.08", 
     "userIdentity": { 
         "type": "AssumedRole", 
         "principalId": "AROA3YPCLM65BSPZ37E6G:m2-hm-bqe367dxtfcpdbzmnhfzranisu", 
         "arn": "arn:aws:sts::111122223333:assumed-role/
SupernovaEnvironmentInstanceScopeDownRole/m2-hm-bqe367dxtfcpdbzmnhfzranisu", 
         "accountId": "111122223333", 
         "accessKeyId": "AKIAIOSFODNN7EXAMPLE3", 
         "sessionContext": { 
             "sessionIssuer": { 
                  "type": "Role", 
                  "principalId": "AROAIGDTESTANDEXAMPLE:Sampleuser01", 
                  "arn": "arn:aws:iam::111122223333:role/
SupernovaEnvironmentInstanceScopeDownRole", 
                  "accountId": "111122223333", 
                  "userName": "SupernovaEnvironmentInstanceScopeDownRole" 
             }, 
              "webIdFederationData": {}, 
              "attributes": { 
                  "creationDate": "2022-12-06T23:19:29Z", 
                  "mfaAuthenticated": "false" 
             } 
         }, 
         "invokedBy": "m2.us-west-2.amazonaws.com" 
     }, 
     "eventTime": "2022-12-06T23:40:15Z", 
     "eventSource": "kms.amazonaws.com", 
     "eventName": "Decrypt", 
     "awsRegion": "us-west-2", 
     "sourceIPAddress": "m2.us-west-2.amazonaws.com", 
     "userAgent": "m2.us-west-2.amazonaws.com", 
     "requestParameters": { 
         "encryptionContext": { 
              "aws:m2:app": "a1bc2defabc3defabc4defabcdm", 
              "aws:s3:arn": "arn:aws:s3:::supernova-processedtemplate-111122223333-us-
west-2/111122223333/a1bc2defabc3defabc4defabcdm/1/cics-transaction/BBANK40P.so" 
         }, 
         "encryptionAlgorithm": "SYMMETRIC_DEFAULT" 
     }, 
     "responseElements": null, 
     "requestID": "ff000af-00eb-00ce-0e00-ea000fb0fba0SAMPLE",
```

```
 "eventID": "ff000af-00eb-00ce-0e00-ea000fb0fba0SAMPLE", 
     "readOnly": true, 
     "resources": [ 
         { 
              "accountId": "111122223333", 
             "type": "AWS::KMS::Key",
              "ARN": "arn:aws:kms:us-
west-2:111122223333:key/1234abcd-12ab-34cd-56ef-123456SAMPLE" 
         } 
     ], 
     "eventType": "AwsApiCall", 
     "managementEvent": true, 
     "recipientAccountId": "111122223333", 
     "eventCategory": "Management"
}
```
자세히 알아보기

다음 리소스에서 키에 대한 추가 정보를 확인할 수 있습니다.

- [AWS Key Management Service 기본 개념에](https://docs.aws.amazon.com/kms/latest/developerguide/concepts.html) 대한 자세한 내용은 AWS Key Management Service 개 발자 안내서를 참조하세요.
- [AWS Key Management Service의 보안 모범 사례](https://docs.aws.amazon.com/kms/latest/developerguide/best-practices.html) 에 대한 자세한 내용은 AWS Key Management Service 개발자 안내서를 참조하세요.

# 전송 중 암호화

트랜잭션 워크로드의 일부인 대화형 애플리케이션의 경우 TN3270 프로토콜용 터미널 에뮬레이터와 AWS 메인프레임 현대화 서비스 엔드포인트 간의 데이터 교환은 전송 중에 암호화되지 않습니다. 애플 리케이션에 전송 중 암호화가 필요한 경우 몇 가지 추가 터널링 메커니즘을 구현하는 것이 좋습니다.

AWS 메인프레임 현대화는 HTTPS를 사용하여 서비스 API를 암호화합니다. AWS 메인프레임 현대 화 내의 다른 모든 통신은 HTTPS뿐만 아니라 서비스 VPC 또는 보안 그룹에 의해 보호됩니다. AWS 메인프레임 현대화는 애플리케이션 아티팩트, 구성 및 애플리케이션 데이터를 전송합니다. 애플리케 이션 객체는 애플리케이션 데이터와 마찬가지로 사용자가 소유한 Amazon S3 버킷에서 복사됩니다. Amazon S3에 대한 링크를 사용하거나 파일을 로컬로 업로드하여 애플리케이션 구성을 제공할 수 있 습니다.

전송 중 기본 암호화는 기본적으로 구성되지만 TN3270 프로토콜에는 적용되지 않습니다. AWS 메인 프레임 현대화는 API 엔드포인트에 HTTPS를 사용하며, 이 역시 기본적으로 구성됩니다.

# AWS 메인프레임 현대화를 위한 Identity 및 Access Management

AWS Identity and Access Management (IAM) 은 관리자가 리소스에 대한 액세스를 안전하게 제어할 수 AWS 서비스 있도록 도와줍니다. AWS IAM 관리자는 AWS 메인프레임 현대화 리소스를 사용할 수 있는 인증 (로그인) 및 권한 부여 (권한 보유) 를 받을 수 있는 사용자를 제어합니다. IAM은 추가 비용 없이 사용할 AWS 서비스 수 있습니다.

### 주제

- [고객](#page-632-0)
- [자격 증명을 통한 인증](#page-633-0)
- [정책을 사용한 액세스 관리](#page-636-0)
- [AWS 메인프레임 현대화가 IAM과 함께 작동하는 방식](#page-638-0)
- [메인프레임 현대화를 위한 ID 기반 정책 예제 AWS](#page-650-0)
- [AWS 메인프레임 현대화 ID 및 액세스 문제 해결](#page-653-0)
- [Mainframe Modernization을 위한 서비스 연결 역할 사용](#page-654-0)

## <span id="page-632-0"></span>고객

메인프레임 현대화에서 AWS 수행하는 작업에 따라 AWS Identity and Access Management (IAM) 사 용 방식이 다릅니다.

서비스 사용자 — AWS 메인프레임 현대화 서비스를 사용하여 업무를 수행하는 경우 관리자가 필요한 자격 증명과 권한을 제공합니다. 더 많은 AWS 메인프레임 현대화 기능을 사용하여 작업을 수행함에 따라 추가 권한이 필요할 수 있습니다. 액세스 권한 관리 방식을 이해하면 적절한 권한을 관리자에게 요청할 수 있습니다. AWS 메인프레임 현대화의 기능에 액세스할 수 없는 경우 [AWS 메인프레임 현대](#page-653-0) [화 ID 및 액세스 문제 해결](#page-653-0) 단원을 참조하세요.

서비스 관리자 — 회사에서 메인프레임 현대화 리소스를 담당하는 경우 AWS 메인프레임 현대화에 대 한 전체 액세스 권한을 가지고 있을 것입니다. AWS 서비스 사용자가 액세스해야 하는 AWS 메인프레 임 현대화 기능과 리소스를 결정하는 것은 여러분의 몫입니다. 그런 다음, IAM 관리자에게 요청을 제출 하여 서비스 사용자의 권한을 변경해야 합니다. 이 페이지의 정보를 검토하여 IAM의 기본 개념을 이해 하세요. 회사에서 IAM을 AWS 메인프레임 현대화와 함께 사용하는 방법에 대한 자세한 내용은 을 참조 하십시오. [AWS 메인프레임 현대화가 IAM과 함께 작동하는 방식](#page-638-0)

IAM 관리자 — IAM 관리자라면 메인프레임 현대화에 대한 액세스를 관리하기 위한 정책을 작성하는 방법에 대해 자세히 알고 싶을 것입니다. AWS IAM에서 사용할 수 있는 AWS 메인프레임 현대화 ID 기 반 정책의 예를 보려면 을 참조하십시오. [메인프레임 현대화를 위한 ID 기반 정책 예제 AWS](#page-650-0)

# <span id="page-633-0"></span>자격 증명을 통한 인증

인증은 ID 자격 증명을 사용하여 로그인하는 방법입니다. AWS IAM 사용자로 인증 (로그인 AWS) 하거 나 IAM 역할을 맡아 인증 (로그인) 해야 합니다. AWS 계정 루트 사용자

ID 소스를 통해 제공된 자격 증명을 사용하여 페더레이션 ID로 로그인할 수 있습니다. AWS AWS IAM Identity Center (IAM ID 센터) 사용자, 회사의 싱글 사인온 인증, Google 또는 Facebook 자격 증명이 페 더레이션 ID의 예입니다. 연동 자격 증명으로 로그인할 때 관리자가 이전에 IAM 역할을 사용하여 ID 페 더레이션을 설정했습니다. 페더레이션을 사용하여 액세스하는 경우 AWS 간접적으로 역할을 맡게 됩 니다.

사용자 유형에 따라 AWS Management Console 또는 AWS 액세스 포털에 로그인할 수 있습니다. 로그 인에 대한 자세한 내용은 AWS 로그인 사용 설명서의 [내 로그인 방법을](https://docs.aws.amazon.com/signin/latest/userguide/how-to-sign-in.html) 참조하십시오. AWS AWS 계정

AWS 프로그래밍 방식으로 액세스하는 경우 자격 증명을 사용하여 요청에 암호화 방식으로 서명할 수 있는 소프트웨어 개발 키트 (SDK) 와 명령줄 인터페이스 (CLI) 를 AWS 제공합니다. AWS 도구를 사용 하지 않는 경우 요청에 직접 서명해야 합니다. 권장 방법을 사용하여 직접 요청에 서명하는 방법에 대 한 자세한 내용은 IAM 사용 설명서의 AWS [API 요청 서명을](https://docs.aws.amazon.com/IAM/latest/UserGuide/reference_aws-signing.html) 참조하십시오.

사용하는 인증 방법에 상관없이 추가 보안 정보를 제공해야 할 수도 있습니다. 예를 들어, AWS 계정 의 보안을 강화하기 위해 다단계 인증 (MFA) 을 사용할 것을 권장합니다. 자세한 내용은 AWS IAM Identity Center 사용 설명서의 [다중 인증](https://docs.aws.amazon.com/singlesignon/latest/userguide/enable-mfa.html) 및 IAM 사용자 설명서의 [AWS에서 다중 인증\(MFA\) 사용을](https://docs.aws.amazon.com/IAM/latest/UserGuide/id_credentials_mfa.html) 참 조하세요.

## AWS 계정 루트 사용자

계정을 AWS 계정만들 때는 먼저 계정의 모든 AWS 서비스 리소스에 대한 완전한 액세스 권한을 가진 하나의 로그인 ID로 시작합니다. 이 ID를 AWS 계정 루트 사용자라고 하며, 계정을 만들 때 사용한 이메 일 주소와 비밀번호로 로그인하여 액세스할 수 있습니다. 일상적인 작업에 루트 사용자를 사용하지 않 을 것을 강력히 권장합니다. 루트 사용자 보안 인증 정보를 보호하고 루트 사용자만 수행할 수 있는 작 업을 수행하는 데 사용합니다. 루트 사용자로 로그인해야 하는 태스크의 전체 목록은 IAM 사용자 설명 서의 [루트 사용자 보안 인증이 필요한 태스크를](https://docs.aws.amazon.com/IAM/latest/UserGuide/root-user-tasks.html) 참조하세요.

## 연동 보안 인증

가장 좋은 방법은 관리자 액세스가 필요한 사용자를 비롯한 수동 AWS 서비스 사용자가 ID 공급자와의 페더레이션을 사용하여 임시 자격 증명을 사용하여 액세스하도록 하는 것입니다.

페더레이션 ID는 기업 사용자 디렉토리, 웹 ID 공급자, Identity Center 디렉터리의 사용자 또는 ID 소스를 통해 제공된 자격 증명을 사용하여 액세스하는 AWS 서비스 모든 사용자를 말합니다. AWS Directory Service페더레이션 ID에 AWS 계정액세스하면 이들이 역할을 맡고 역할은 임시 자격 증명을 제공합니다.

중앙 집중식 액세스 관리를 위해 AWS IAM Identity Center을 사용하는 것이 좋습니다. IAM Identity Center에서 사용자 및 그룹을 생성하거나 자체 ID 소스의 사용자 및 그룹 집합에 연결하고 동기화하여 모든 사용자 및 애플리케이션에서 사용할 수 있습니다. AWS 계정 IAM Identity Center에 대한 자세한 내용은 AWS IAM Identity Center 사용 설명서에서 [IAM Identity Center란 무엇입니까?](https://docs.aws.amazon.com/singlesignon/latest/userguide/what-is.html)를 참조하세요.

# IAM 사용자 및 그룹

[IAM 사용자는 단일 사용자](https://docs.aws.amazon.com/IAM/latest/UserGuide/id_users.html) 또는 애플리케이션에 대한 특정 권한을 AWS 계정 가진 사용자 내 자격 증 명입니다. 가능하면 암호 및 액세스 키와 같은 장기 자격 증명이 있는 IAM 사용자를 생성하는 대신 임 시 자격 증명을 사용하는 것이 좋습니다. 하지만 IAM 사용자의 장기 자격 증명이 필요한 특정 사용 사 례가 있는 경우 액세스 키를 교체하는 것이 좋습니다. 자세한 내용은 IAM 사용자 설명서의 [장기 보안](https://docs.aws.amazon.com/IAM/latest/UserGuide/best-practices.html#rotate-credentials) [인증이 필요한 사용 사례의 경우 정기적으로 액세스 키 교체를](https://docs.aws.amazon.com/IAM/latest/UserGuide/best-practices.html#rotate-credentials) 참조하세요.

[IAM 그룹은](https://docs.aws.amazon.com/IAM/latest/UserGuide/id_groups.html) IAM 사용자 컬렉션을 지정하는 보안 인증입니다. 사용자는 그룹으로 로그인할 수 없습니 다. 그룹을 사용하여 여러 사용자의 권한을 한 번에 지정할 수 있습니다. 그룹을 사용하면 대규모 사용 자 집합의 권한을 더 쉽게 관리할 수 있습니다. 예를 들어, IAMAdmins라는 그룹이 있고 이 그룹에 IAM 리소스를 관리할 권한을 부여할 수 있습니다.

사용자는 역할과 다릅니다. 사용자는 한 사람 또는 애플리케이션과 고유하게 연결되지만, 역할은 해당 역할이 필요한 사람이라면 누구나 수임할 수 있습니다. 사용자는 영구적인 장기 보안 인증 정보를 가지 고 있지만, 역할은 임시 보안 인증 정보만 제공합니다. 자세한 정보는 IAM 사용자 설명서의 [IAM 사용자](https://docs.aws.amazon.com/IAM/latest/UserGuide/id.html#id_which-to-choose) [를 만들어야 하는 경우\(역할이 아님\)](https://docs.aws.amazon.com/IAM/latest/UserGuide/id.html#id_which-to-choose)를 참조하세요.

## IAM 역할

[IAM 역할은](https://docs.aws.amazon.com/IAM/latest/UserGuide/id_roles.html) 특정 권한을 가진 사용자 AWS 계정 내의 자격 증명입니다. IAM 사용자와 유사하지만, 특 정 개인과 연결되지 않습니다. 역할을 AWS Management Console [전환하여](https://docs.aws.amazon.com/IAM/latest/UserGuide/id_roles_use_switch-role-console.html) 에서 일시적으로 IAM 역 할을 맡을 수 있습니다. AWS CLI 또는 AWS API 작업을 호출하거나 사용자 지정 URL을 사용하여 역 할을 수임할 수 있습니다. 역할 사용 방법에 대한 자세한 정보는 IAM 사용자 설명서의 [IAM 역할 사용을](https://docs.aws.amazon.com/IAM/latest/UserGuide/id_roles_use.html) 참조하세요.

임시 보안 인증 정보가 있는 IAM 역할은 다음과 같은 상황에서 유용합니다.

- 페더레이션 사용자 액세스 연동 자격 증명에 권한을 부여하려면 역할을 생성하고 해당 역할의 권 한을 정의합니다. 연동 자격 증명이 인증되면 역할이 연결되고 역할에 정의된 권한이 부여됩니다. 페 더레이션 역할에 대한 자세한 내용은 IAM 사용자 설명서의 [Creating a role for a third-party Identity](https://docs.aws.amazon.com/IAM/latest/UserGuide/id_roles_create_for-idp.html) [Provider\(](https://docs.aws.amazon.com/IAM/latest/UserGuide/id_roles_create_for-idp.html)서드 파티 자격 증명 공급자의 역할 만들기) 부분을 참조하세요. IAM 자격 증명 센터를 사 용하는 경우 권한 집합을 구성합니다. 인증 후 아이덴티티가 액세스할 수 있는 항목을 제어하기 위 해 IAM Identity Center는 권한 세트를 IAM의 역할과 연관 짓습니다. 권한 세트에 대한 자세한 내용은 AWS IAM Identity Center 사용 설명서의 [권한 세트](https://docs.aws.amazon.com/singlesignon/latest/userguide/permissionsetsconcept.html) 섹션을 참조하세요.
- 임시 IAM 사용자 권한 IAM 사용자 또는 역할은 IAM 역할을 수임하여 특정 작업에 대한 다양한 권 한을 임시로 받을 수 있습니다.
- 크로스 계정 액세스 IAM 역할을 사용하여 다른 계정의 사용자(신뢰할 수 있는 보안 주체)가 내 계정 의 리소스에 액세스하도록 허용할 수 있습니다. 역할은 계정 간 액세스를 부여하는 기본적인 방법입 니다. 그러나 일부 AWS 서비스경우에는 역할을 프록시로 사용하는 대신 정책을 리소스에 직접 연결 할 수 있습니다. 교차 계정 액세스를 위한 역할과 리소스 기반 정책의 차이점을 알아보려면 IAM 사용 자 설명서의 [IAM 역할과 리소스 기반 정책의 차이를](https://docs.aws.amazon.com/IAM/latest/UserGuide/id_roles_compare-resource-policies.html) 참조하세요.
- 서비스 간 액세스 일부는 다른 AWS 서비스서비스의 기능을 AWS 서비스 사용합니다. 예를 들어 서비스에서 직접 호출을 수행하면 일반적으로 해당 서비스는 Amazon EC2에서 애플리케이션을 실 행하거나 Amazon S3에 객체를 저장합니다. 서비스는 직접적으로 호출하는 보안 주체의 권한을 사 용하거나, 서비스 역할을 사용하거나, 또는 서비스 연결 역할을 사용하여 이 태스크를 수행할 수 있 습니다.
	- 순방향 액세스 세션 (FAS) IAM 사용자 또는 역할을 사용하여 작업을 수행하는 경우 보안 AWS 주체로 간주됩니다. 일부 서비스를 사용하는 경우 다른 서비스에서 다른 작업을 시작하는 작업을 수행할 수 있습니다. FAS는 전화를 거는 주체의 권한을 다운스트림 AWS 서비스서비스에 AWS 서비스 요청하기 위한 요청과 결합하여 사용합니다. FAS 요청은 다른 서비스 AWS 서비스 또는 리소스와의 상호 작용이 필요한 요청을 서비스가 수신한 경우에만 이루어집니다. 이 경우 두 작업 을 모두 수행할 수 있는 권한이 있어야 합니다. FAS 요청 시 정책 세부 정보는 [전달 액세스 세션을](https://docs.aws.amazon.com/IAM/latest/UserGuide/access_forward_access_sessions.html) 참조하세요.
	- 서비스 역할 서비스 역할은 서비스가 사용자를 대신하여 태스크를 수행하기 위해 맡는 [IAM 역](https://docs.aws.amazon.com/IAM/latest/UserGuide/id_roles.html) [할](https://docs.aws.amazon.com/IAM/latest/UserGuide/id_roles.html)입니다. IAM 관리자는 IAM 내에서 서비스 역할을 생성, 수정 및 삭제할 수 있습니다. 자세한 정 보는 IAM 사용자 설명서의 [AWS 서비스에 대한 권한을 위임할 역할 생성을](https://docs.aws.amazon.com/IAM/latest/UserGuide/id_roles_create_for-service.html) 참조하세요.
	- 서비스 연결 역할 서비스 연결 역할은 에 연결된 서비스 역할의 한 유형입니다. AWS 서비스서 비스는 사용자를 대신하여 작업을 수행하기 위해 역할을 수임할 수 있습니다. 서비스 연결 역할은 사용자에게 AWS 계정 표시되며 해당 서비스가 소유합니다. IAM 관리자는 서비스 링크 역할의 권 한을 볼 수 있지만 편집은 할 수 없습니다.

• Amazon EC2에서 실행되는 애플리케이션 — IAM 역할을 사용하여 EC2 인스턴스에서 실행되고 API 요청을 AWS CLI 하는 애플리케이션의 임시 자격 증명을 관리할 수 있습니다. AWS 이는 EC2 인스 턴스 내에 액세스 키를 저장할 때 권장되는 방법입니다. EC2 인스턴스에 AWS 역할을 할당하고 모 든 애플리케이션에서 사용할 수 있게 하려면 인스턴스에 연결된 인스턴스 프로필을 생성합니다. 인 스턴스 프로파일에는 역할이 포함되어 있으며 EC2 인스턴스에서 실행되는 프로그램이 임시 보안 인증 정보를 얻을 수 있습니다. 자세한 정보는 IAM 사용자 설명서의 [IAM 역할을 사용하여 Amazon](https://docs.aws.amazon.com/IAM/latest/UserGuide/id_roles_use_switch-role-ec2.html) [EC2 인스턴스에서 실행되는 애플리케이션에 권한 부여를](https://docs.aws.amazon.com/IAM/latest/UserGuide/id_roles_use_switch-role-ec2.html) 참조하세요.

IAM 역할을 사용할지 또는 IAM 사용자를 사용할지를 알아보려면 [IAM 사용자 설명서](https://docs.aws.amazon.com/IAM/latest/UserGuide/id.html#id_which-to-choose_role)의 IAM 역할(사용 자 대신)을 생성하는 경우를 참조하세요.

## <span id="page-636-0"></span>정책을 사용한 액세스 관리

정책을 생성하고 이를 AWS ID 또는 리소스에 AWS 연결하여 액세스를 제어할 수 있습니다. 정책은 ID 또는 리소스와 연결될 때 AWS 해당 권한을 정의하는 객체입니다. AWS 주도자 (사용자, 루트 사용자 또는 역할 세션) 가 요청할 때 이러한 정책을 평가합니다. 정책의 권한이 요청 허용 또는 거부 여부를 결정합니다. 대부분의 정책은 JSON 문서로 AWS 저장됩니다. JSON 정책 문서의 구조와 콘텐츠에 대 한 자세한 정보는 IAM 사용자 설명서의 [JSON 정책 개요를](https://docs.aws.amazon.com/IAM/latest/UserGuide/access_policies.html#access_policies-json) 참조하세요.

관리자는 AWS JSON 정책을 사용하여 누가 무엇에 액세스할 수 있는지 지정할 수 있습니다. 즉, 어떤 보안 주체가 어떤 리소스와 어떤 조건에서 작업을 수행할 수 있는지를 지정할 수 있습니다.

기본적으로, 사용자와 역할에는 어떠한 권한도 없습니다. 사용자에게 사용자가 필요한 리소스에서 작 업을 수행할 권한을 부여하려면 IAM 관리자가 IAM 정책을 생성하면 됩니다. 그런 다음 관리자가 IAM 정책을 역할에 추가하고, 사용자가 역할을 수임할 수 있습니다.

IAM 정책은 작업을 수행하기 위해 사용하는 방법과 상관없이 작업에 대한 권한을 정의합니다. 예를 들 어, iam:GetRole 작업을 허용하는 정책이 있다고 가정합니다. 해당 정책을 사용하는 사용자는 AWS Management Console, AWS CLI, 또는 AWS API에서 역할 정보를 가져올 수 있습니다.

## 보안 인증 기반 정책

보안 인증 기반 정책은 IAM 사용자, 사용자 그룹 또는 역할과 같은 보안 인증에 연결할 수 있는 JSON 권한 정책 문서입니다. 이러한 정책은 사용자와 역할이 어떤 리소스와 어떤 조건에서 어떤 작업을 수행 할 수 있는지를 제어합니다. 자격 증명 기반 정책을 생성하는 방법을 알아보려면 IAM 사용자 설명서의 [IAM 정책 생성을](https://docs.aws.amazon.com/IAM/latest/UserGuide/access_policies_create.html) 참조하세요.

보안 인증 기반 정책은 인라인 정책 또는 관리형 정책으로 한층 더 분류할 수 있습니다. 인라인 정책은 단일 사용자, 그룹 또는 역할에 직접 포함됩니다. 관리형 정책은 내 여러 사용자, 그룹 및 역할에 연결할 수 있는 독립형 정책입니다. AWS 계정관리형 정책에는 AWS 관리형 정책과 고객 관리형 정책이 포함 됩니다. 관리형 정책 또는 인라인 정책을 선택하는 방법을 알아보려면 IAM 사용자 설명서의 [관리형 정](https://docs.aws.amazon.com/IAM/latest/UserGuide/access_policies_managed-vs-inline.html#choosing-managed-or-inline) [책과 인라인 정책의 선택을](https://docs.aws.amazon.com/IAM/latest/UserGuide/access_policies_managed-vs-inline.html#choosing-managed-or-inline) 참조하세요.

#### 리소스 기반 정책

리소스 기반 정책은 리소스에 연결하는 JSON 정책 설명서입니다. 리소스 기반 정책의 예는 IAM 역할 신뢰 정책과 Amazon S3 버킷 정책입니다. 리소스 기반 정책을 지원하는 서비스에서 서비스 관리자는 이러한 정책을 사용하여 특정 리소스에 대한 액세스를 통제할 수 있습니다. 정책이 연결된 리소스의 경 우 정책은 지정된 보안 주체가 해당 리소스와 어떤 조건에서 어떤 태스크를 수행할 수 있는지를 정의합 니다. 리소스 기반 정책에서 [보안 주체를 지정](https://docs.aws.amazon.com/IAM/latest/UserGuide/reference_policies_elements_principal.html)해야 합니다. 보안 주체에는 계정, 사용자, 역할, 연동 사 용자 등이 포함될 수 있습니다. AWS 서비스

리소스 기반 정책은 해당 서비스에 있는 인라인 정책입니다. IAM의 AWS 관리형 정책은 리소스 기반 정책에 사용할 수 없습니다.

액세스 제어 목록(ACL)

액세스 제어 목록(ACL)은 어떤 보안 주체(계정 멤버, 사용자 또는 역할)가 리소스에 액세스할 수 있는 권한을 가지고 있는지를 제어합니다. ACL은 JSON 정책 설명서 형식을 사용하지 않지만 리소스 기반 정책과 유사합니다.

ACL을 지원하는 서비스의 예로는 아마존 S3와 아마존 VPC가 있습니다. AWS WAF ACL에 대해 자세 히 알아보려면 Amazon Simple Storage Service 개발자 안내서의 [ACL\(액세스 제어 목록\) 개요](https://docs.aws.amazon.com/AmazonS3/latest/dev/acl-overview.html) 섹션을 참조하세요.

기타 정책 타입

AWS 일반적이지 않은 추가 정책 유형을 지원합니다. 이러한 정책 타입은 더 일반적인 정책 타입에 따 라 사용자에게 부여되는 최대 권한을 설정할 수 있습니다.

- 권한 경계 권한 경계는 자격 증명 기반 정책에 따라 IAM 엔터티(IAM 사용자 또는 역할)에 부여할 수 있는 최대 권한을 설정하는 고급 특성입니다. 개체에 대한 권한 경계를 설정할 수 있습니다. 그 결 과로 얻는 권한은 개체의 보안 인증 기반 정책과 그 권한 경계의 교집합입니다. Principal 필드에 서 사용자나 역할을 보안 주체로 지정하는 리소스 기반 정책은 권한 경계를 통해 제한되지 않습니다. 이러한 정책 중 하나에 포함된 명시적 거부는 허용을 재정의합니다. 권한 경계에 대한 자세한 정보는 IAM 사용자 설명서의 [IAM 엔터티에 대한 권한 경계를](https://docs.aws.amazon.com/IAM/latest/UserGuide/access_policies_boundaries.html) 참조하세요.
- 서비스 제어 정책 (SCP) SCP는 조직 또는 조직 단위 (OU) 에 대한 최대 권한을 지정하는 JSON 정책입니다. AWS Organizations AWS Organizations 사업체가 소유한 여러 AWS 계정 개를 그룹 화하고 중앙에서 관리하는 서비스입니다. 조직에서 모든 특성을 활성화할 경우 서비스 제어 정책

(SCP)을 임의의 또는 모든 계정에 적용할 수 있습니다. SCP는 구성원 계정의 엔티티 (각 엔티티 포 함) 에 대한 권한을 제한합니다. AWS 계정 루트 사용자조직 및 SCP에 대한 자세한 정보는 AWS Organizations 사용 설명서의 [SCP 작동 방식](https://docs.aws.amazon.com/organizations/latest/userguide/orgs_manage_policies_about-scps.html)을 참조하세요.

• 세션 정책 – 세션 정책은 역할 또는 페더레이션 사용자에 대해 임시 세션을 프로그래밍 방식으로 생 성할 때 파라미터로 전달하는 고급 정책입니다. 결과적으로 얻는 세션의 권한은 사용자 또는 역할의 자격 증명 기반 정책의 교집합과 세션 정책입니다. 또한 권한을 리소스 기반 정책에서 가져올 수도 있습니다. 이러한 정책 중 하나에 포함된 명시적 거부는 허용을 재정의합니다. 자세한 정보는 IAM 사 용자 설명서의 [세션 정책을](https://docs.aws.amazon.com/IAM/latest/UserGuide/access_policies.html#policies_session) 참조하세요.

여러 정책 타입

여러 정책 타입이 요청에 적용되는 경우 결과 권한은 이해하기가 더 복잡합니다. 여러 정책 유형이 관 련되어 있을 때 요청을 허용할지 여부를 AWS 결정하는 방법을 알아보려면 IAM 사용 설명서의 [정책 평](https://docs.aws.amazon.com/IAM/latest/UserGuide/reference_policies_evaluation-logic.html) [가 로직을](https://docs.aws.amazon.com/IAM/latest/UserGuide/reference_policies_evaluation-logic.html) 참조하십시오.

# <span id="page-638-0"></span>AWS 메인프레임 현대화가 IAM과 함께 작동하는 방식

IAM을 사용하여 메인프레임 현대화에 대한 액세스를 관리하기 전에 AWS 메인프레임 현대화에 사용 할 수 있는 IAM 기능에 대해 알아보십시오. AWS

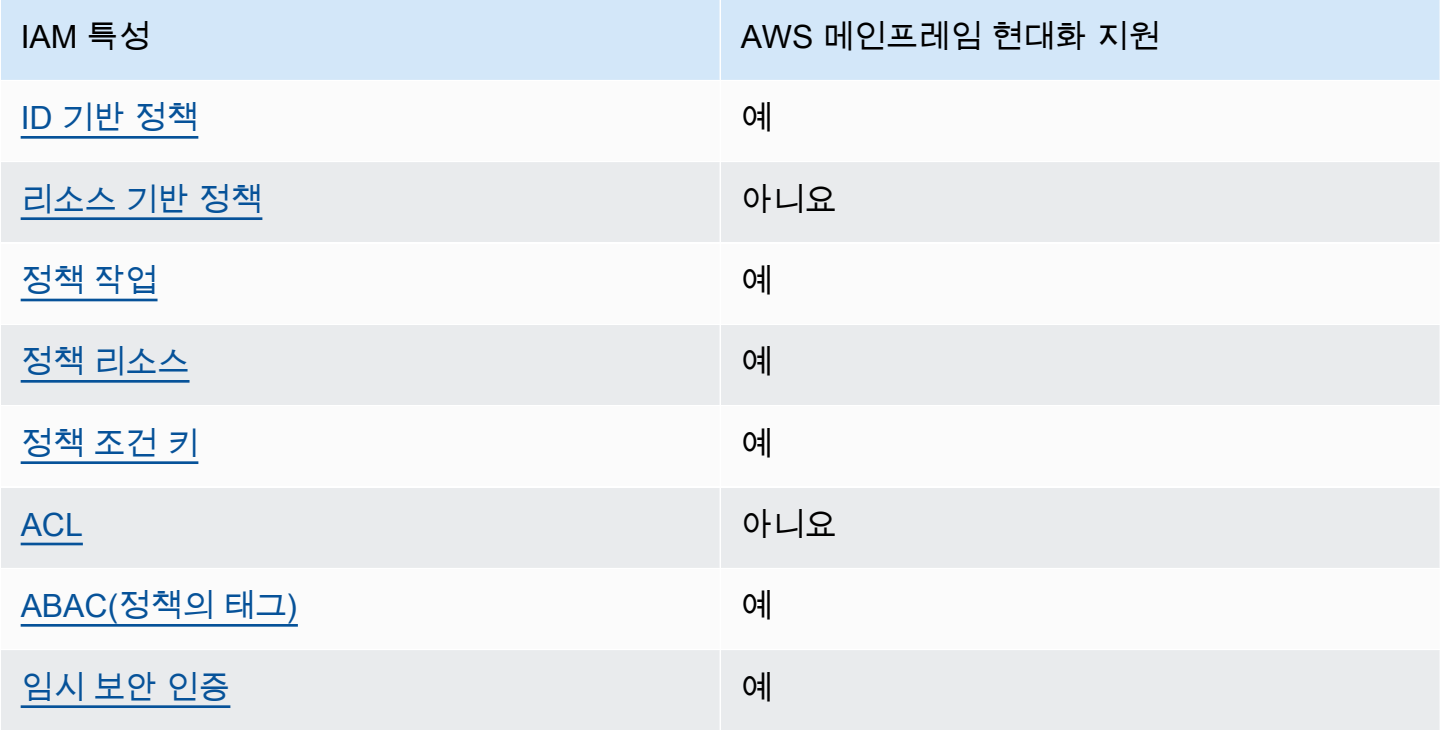

메인프레임 현대화와 함께 사용할 수 있는 IAM 기능 AWS

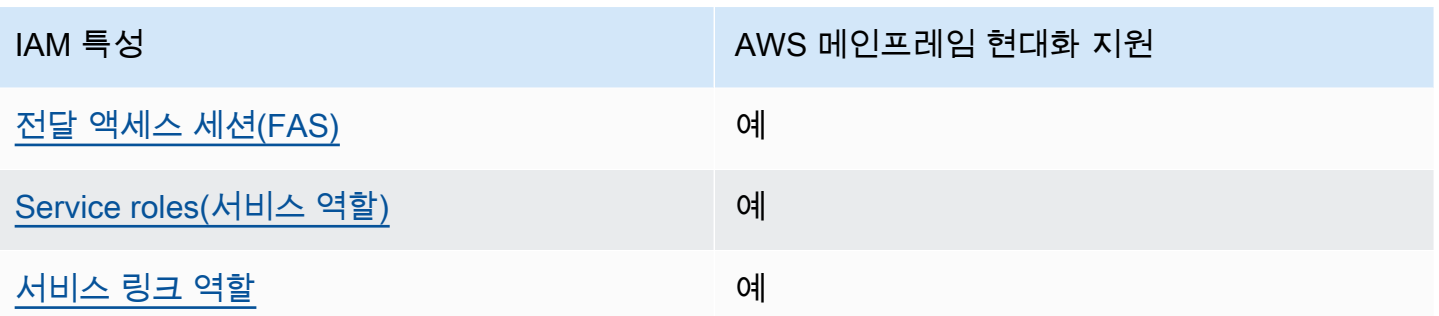

AWS 메인프레임 현대화 및 기타 AWS 서비스가 대부분의 IAM 기능과 어떻게 작동하는지 자세히 알아 보려면 IAM 사용 설명서의 IAM과 [연동되는AWS 서비스를](https://docs.aws.amazon.com/IAM/latest/UserGuide/reference_aws-services-that-work-with-iam.html) 참조하십시오.

## <span id="page-639-0"></span>메인프레임 현대화를 위한 ID 기반 정책 AWS

ID 기반 정책 지원 예

ID 기반 정책은 IAM 사용자, 사용자 그룹 또는 역할과 같은 ID에 연결할 수 있는 JSON 권한 정책 문서 입니다. 이러한 정책은 사용자와 역할이 어떤 리소스와 어떤 조건에서 어떤 작업을 수행할 수 있는지를 제어합니다. 자격 증명 기반 정책을 생성하는 방법을 알아보려면 IAM 사용자 설명서의 [IAM 정책 생성](https://docs.aws.amazon.com/IAM/latest/UserGuide/access_policies_create.html) [\(Creating IAM policies\)](https://docs.aws.amazon.com/IAM/latest/UserGuide/access_policies_create.html)을 참조합니디.

IAM ID 기반 정책을 사용하면 허용되거나 거부되는 태스크와 리소스 뿐만 아니라 작업이 허용되거나 거부되는 조건을 지정할 수 있습니다. 자격 증명 기반 정책에서는 보안 주체가 연결된 사용자 또는 역 할에 적용되므로 보안 주체를 지정할 수 없습니다. JSON 정책에서 사용하는 모든 요소에 대해 알아보 려면 IAM 사용자 설명서의 [IAM JSON 정책 요소 참조](https://docs.aws.amazon.com/IAM/latest/UserGuide/reference_policies_elements.html)를 참조하세요.

메인프레임 현대화를 위한 ID 기반 정책 사례 AWS

AWS 메인프레임 현대화 ID 기반 정책의 예를 보려면 을 참조하십시오. [메인프레임 현대화를 위한 ID](#page-650-0)  [기반 정책 예제 AWS](#page-650-0)

<span id="page-639-1"></span>메인프레임 현대화 내의 리소스 기반 정책 AWS

리소스 기반 정책 지원 아니요 아니요 아니요

리소스 기반 정책은 리소스에 연결하는 JSON 정책 문서입니다. 리소스 기반 정책의 예는 IAM 역할 신 뢰 정책과 Amazon S3 버킷 정책입니다. 리소스 기반 정책을 지원하는 서비스에서 서비스 관리자는 이

러한 정책을 사용하여 특정 리소스에 대한 액세스를 통제할 수 있습니다. 정책이 연결된 리소스의 경우 정책은 지정된 보안 주체가 해당 리소스와 어떤 조건에서 어떤 태스크를 수행할 수 있는지를 정의합니 다. 리소스 기반 정책에서 [보안 주체를 지정](https://docs.aws.amazon.com/IAM/latest/UserGuide/reference_policies_elements_principal.html)해야 합니다. 보안 주체에는 계정, 사용자, 역할, 페더레이션 사용자 등이 포함될 수 있습니다. AWS 서비스

크로스 계정 액세스를 활성화하려는 경우 전체 계정이나 다른 계정의 IAM 개체를 리소스 기반 정책의 보안 주체로 지정할 수 있습니다. 리소스 기반 정책에 크로스 계정 보안 주체를 추가하는 것은 트러스 트 관계 설정의 절반밖에 되지 않는다는 것을 유념합니다. 보안 주체와 리소스가 다른 AWS 계정경우 신뢰할 수 있는 계정의 IAM 관리자는 보안 주체 개체 (사용자 또는 역할) 에게 리소스에 액세스할 수 있 는 권한도 부여해야 합니다. 개체에 자격 증명 기반 정책을 연결하여 권한을 부여합니다. 하지만 리소 스 기반 정책이 동일 계정의 보안 주체에 액세스를 부여하는 경우 추가 자격 증명 기반 정책이 필요하 지 않습니다. 자세한 정보는 IAM 사용자 설명서의 [IAM 역할과 리소스 기반 정책의 차이를](https://docs.aws.amazon.com/IAM/latest/UserGuide/id_roles_compare-resource-policies.html) 참조하세요.

<span id="page-640-0"></span>AWS 메인프레임 현대화를 위한 정책 조치

정책 작업 지원 예

관리자는 AWS JSON 정책을 사용하여 누가 무엇에 액세스할 수 있는지 지정할 수 있습니다. 즉, 어떤 보안 주체가 어떤 리소스와 어떤 조건에서 작업을 수행할 수 있는지를 지정할 수 있습니다.

JSON 정책의 Action 요소는 정책에서 액세스를 허용하거나 거부하는 데 사용할 수 있는 작업을 설명 합니다. 정책 작업은 일반적으로 관련 AWS API 작업과 이름이 같습니다. 일치하는 API 작업이 없는 권 한 전용 작업 같은 몇 가지 예외도 있습니다. 정책에서 여러 작업이 필요한 몇 가지 작업도 있습니다. 이 러한 추가 작업을 종속 작업이라고 합니다.

연결된 작업을 수행할 수 있는 권한을 부여하기 위한 정책에 작업을 포함하십시오.

AWS 메인프레임 현대화 조치 목록을 보려면 서비스 권한 부여 참조의 [AWS 메인프레임 현대화에 의](https://docs.aws.amazon.com/IAM/latest/UserGuide/list_awsmainframemodernizationservice.html#awsmainframemodernizationservice-actions-as-permissions) [해 정의된 작업을](https://docs.aws.amazon.com/IAM/latest/UserGuide/list_awsmainframemodernizationservice.html#awsmainframemodernizationservice-actions-as-permissions) 참조하십시오.

AWS 메인프레임 현대화의 정책 조치는 조치 앞에 다음 접두사를 사용합니다.

m2

단일 문에서 여러 작업을 지정하려면 다음과 같이 쉼표로 구분합니다.

```
"Action": [ 
       "m2:StartApplication",
```
와일드카드(\*)를 사용하여 여러 작업을 지정할 수 있습니다. 예를 들어, List(이)라는 단어로 시작하는 모든 작업을 지정하려면 다음 작업을 포함합니다.

"Action": "m2:List\*"

AWS 메인프레임 현대화 ID 기반 정책의 예를 보려면 을 참조하십시오. [메인프레임 현대화를 위한 ID](#page-650-0)  [기반 정책 예제 AWS](#page-650-0)

<span id="page-641-0"></span>메인프레임 현대화를 위한 정책 리소스 AWS

정책 리소스 지원 예

관리자는 AWS JSON 정책을 사용하여 누가 무엇에 액세스할 수 있는지 지정할 수 있습니다. 즉, 어떤 보안 주체가 어떤 리소스와 어떤 조건에서 작업을 수행할 수 있는지를 지정할 수 있습니다.

Resource JSON 정책 요소는 작업이 적용되는 하나 이상의 객체를 지정합니다. 보고서에는 Resource 또는 NotResource 요소가 반드시 추가되어야 합니다. 모범 사례에 따라 [Amazon 리소스](https://docs.aws.amazon.com/general/latest/gr/aws-arns-and-namespaces.html)  [이름\(ARN\)](https://docs.aws.amazon.com/general/latest/gr/aws-arns-and-namespaces.html)을 사용하여 리소스를 지정합니다. 리소스 수준 권한이라고 하는 특정 리소스 유형을 지원 하는 작업에 대해 이 작업을 수행할 수 있습니다.

작업 나열과 같이 리소스 수준 권한을 지원하지 않는 작업의 경우, 와일드카드(\*)를 사용하여 해당 문이 모든 리소스에 적용됨을 나타냅니다.

"Resource": "\*"

ARN을 사용하여 IAM 정책이 적용되는 리소스를 식별하여 특정 AWS 메인프레임 현대화 리소스에 대 한 액세스를 제한할 수 있습니다. ARN 형식에 대한 자세한 내용은 AWS 일반 참조의 [Amazon 리소스](https://docs.aws.amazon.com/general/latest/gr/aws-arns-and-namespaces.html) [이름\(ARN\)](https://docs.aws.amazon.com/general/latest/gr/aws-arns-and-namespaces.html)을 참조하세요.

예를 들어, AWS 메인프레임 현대화 환경에는 다음과 같은 ARN이 있습니다.

"Resource": "arn:aws:m2:*regionId*:*accountId*:env/*service-generated-unique-identifier*"

AWS 메인프레임 현대화 애플리케이션에는 다음과 같은 ARN이 있습니다.

"Resource": "arn:aws:m2:*regionId*:*accountId*:app/*service-generated-unique-identifier*"

모든 AWS 메인프레임 현대화 작업이 리소스 수준 권한을 지원하는 것은 아닙니다. 리소스 수준 권한 을 지원하지 않는 작업의 경우 와일드카드(\*)를 사용해야 합니다.

다음 AWS 메인프레임 현대화 작업은 리소스 수준 권한을 지원하지 않습니다.

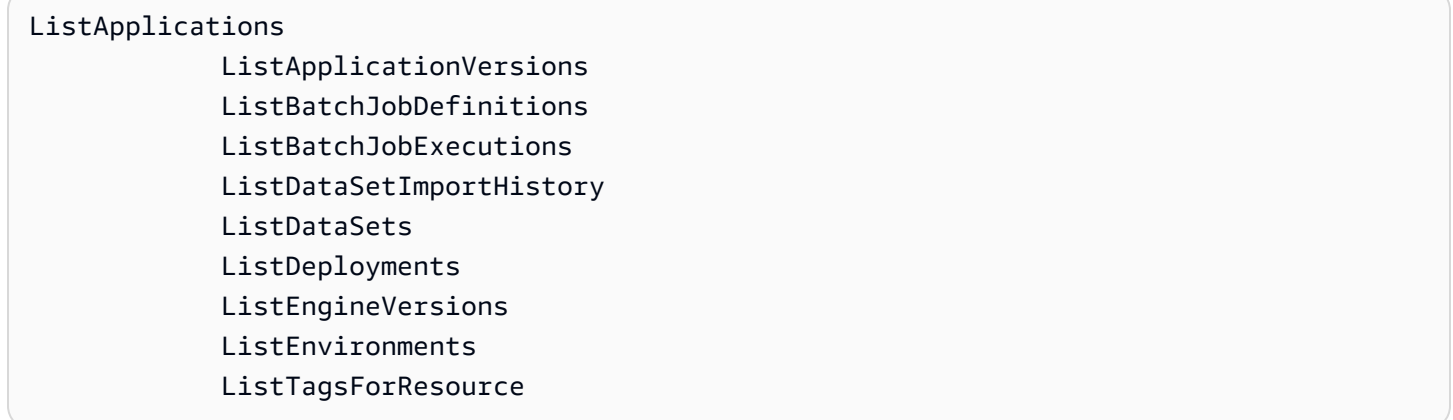

AWS 메인프레임 현대화 리소스 유형 및 해당 ARN 목록을 보려면 서비스 권한 부여 참조의 메인프레 임 현대화에 [의해 정의된 리소스를](https://docs.aws.amazon.com/IAM/latest/UserGuide/list_awsmainframemodernizationservice.html#awsmainframemodernizationservice-resources-for-iam-policies) 참조하십시오. AWS 각 리소스의 ARN을 지정할 수 있는 작업에 대 해 알아보려면 [AWS 메인프레임 현대화로 정의된 작업을](https://docs.aws.amazon.com/IAM/latest/UserGuide/list_awsmainframemodernizationservice.html#awsmainframemodernizationservice-actions-as-permissions) 참조하십시오.

AWS 메인프레임 현대화 ID 기반 정책의 예를 보려면 을 참조하십시오. [메인프레임 현대화를 위한 ID](#page-650-0)  [기반 정책 예제 AWS](#page-650-0)

AWS 메인프레임 현대화 API 권한: 조치, 리소스, 조건 참조

아래에 있는 표를 참조하여 IAM 자격 증명에 연결할 수 있는 권한 정책(자격 증명 기반 정책)을 작성할 수 있습니다. 표에는 다음이 포함됩니다.

- 각 AWS 메인프레임 현대화 API 작업
- 각 작업을 수행할 수 있는 권한을 부여할 수 있는 작업
- 권한을 부여할 수 있는 AWS 리소스

정책의 Action 필드에서 작업을 지정하고 정책의 Resource 필드에서 리소스 값을 지정합니다.

AWS 메인프레임 현대화 정책의 AWS 글로벌 조건 키를 사용하여 조건을 표현할 수 있습니다. 전체 AWS 키 목록은 IAM 사용 설명서의 [사용 가능한 글로벌 조건 키를](https://docs.aws.amazon.com/IAM/latest/UserGuide/reference_policies_condition-keys.html#AvailableKeys) 참조하십시오.

## **a** Note

작업을 지정하려면 m2: 접두사 다음에 API 작업 명칭을 사용합니다(예: m2:CreateApplication).

## AWS 메인프레임 현대화 API 및 작업에 필요한 권한

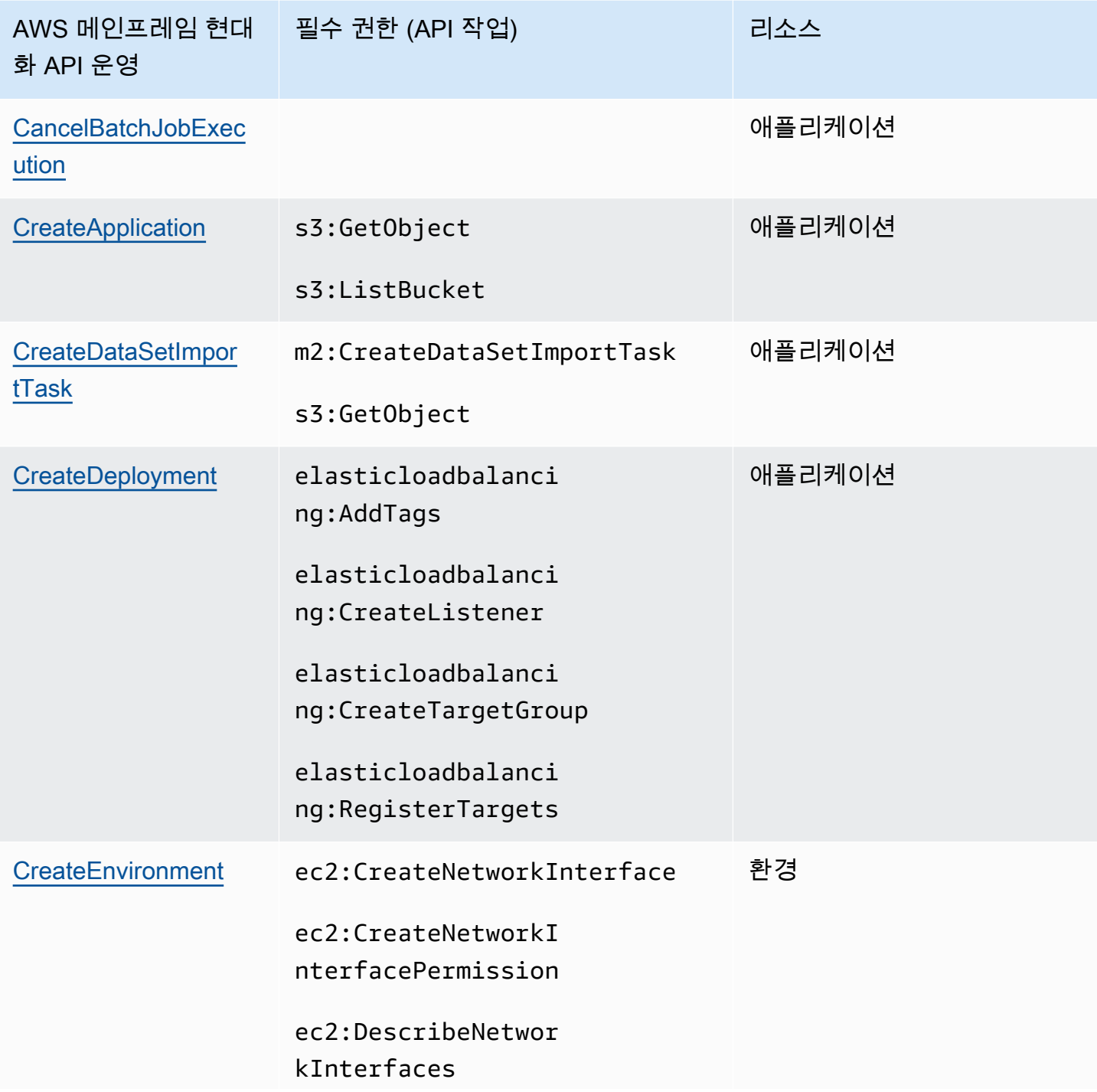

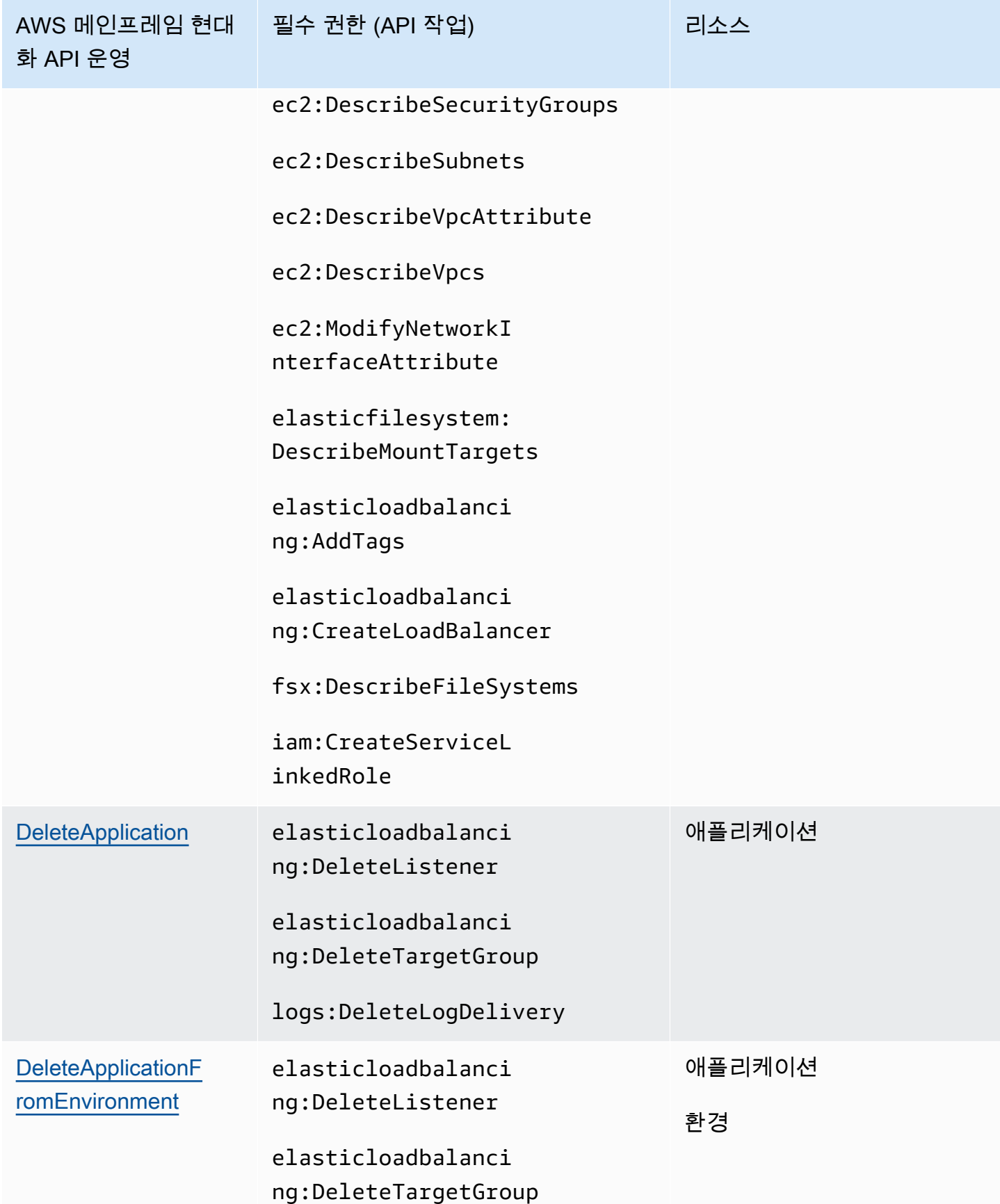

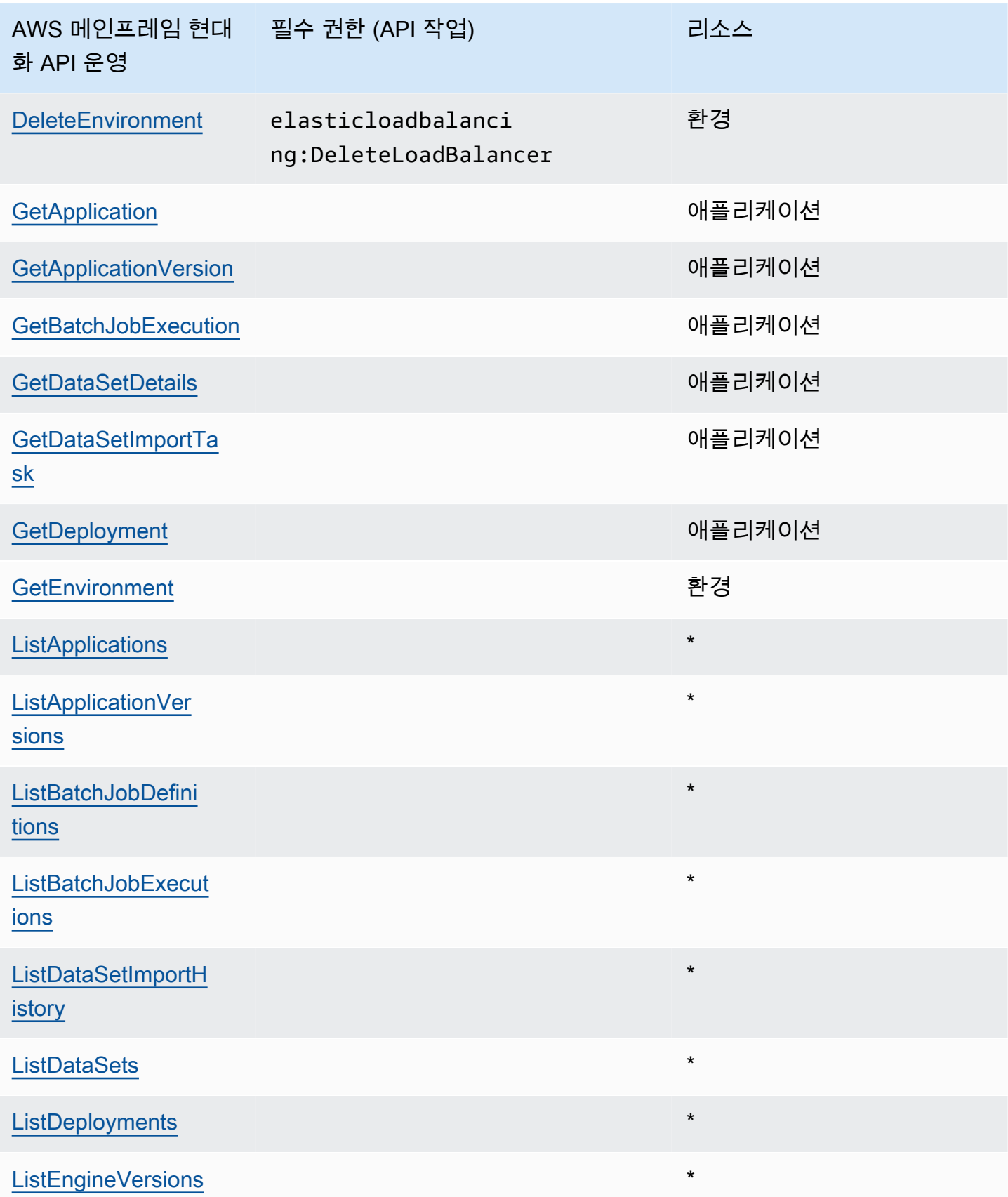

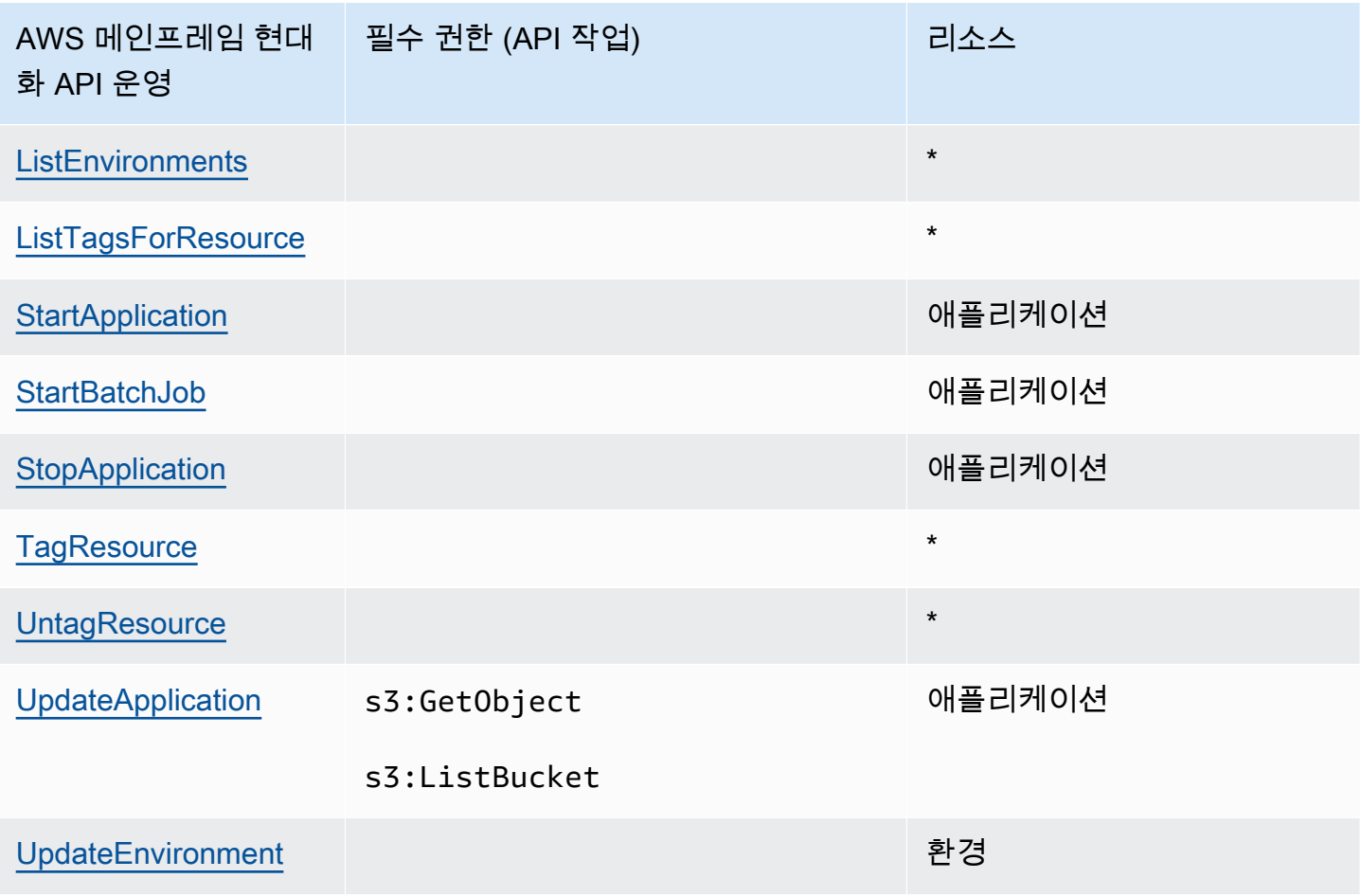

<span id="page-646-0"></span>메인프레임 현대화를 위한 정책 조건 키 AWS

서비스별 정책 조건 키 지원 예

관리자는 AWS JSON 정책을 사용하여 누가 무엇에 액세스할 수 있는지 지정할 수 있습니다. 즉, 어떤 보안 주체가 어떤 리소스와 어떤 조건에서 작업을 수행할 수 있는지를 지정할 수 있습니다.

Condition 요소(또는 Condition 블록)를 사용하면 정책이 발효되는 조건을 지정할 수 있습니다. Condition 요소는 옵션입니다. 같거나 적음 같은 [조건 연산자](https://docs.aws.amazon.com/IAM/latest/UserGuide/reference_policies_elements_condition_operators.html)를 사용하여 정책의 조건을 요청의 값 과 일치시키는 조건식을 생성할 수 있습니다.

한 문에서 여러 Condition 요소를 지정하거나 단일 Condition 요소에서 여러 키를 지정하는 경우 AWS (은)는 논리적 AND 작업을 사용하여 평가합니다. 단일 조건 키에 여러 값을 지정하는 경우 는 논 리적 OR 연산을 사용하여 조건을 AWS 평가합니다. 명령문의 권한을 부여하기 전에 모든 조건을 충족 해야 합니다.

조건을 지정할 때 자리 표시자 변수를 사용할 수도 있습니다. 예를 들어, IAM 사용자에게 IAM 사용자 이름으로 태그가 지정된 경우에만 리소스에 액세스할 수 있는 권한을 부여할 수 있습니다. 자세한 정보 는 IAM 사용자 설명서의 [IAM 정책 요소: 변수 및 태그를](https://docs.aws.amazon.com/IAM/latest/UserGuide/reference_policies_variables.html) 참조하세요.

AWS 글로벌 조건 키 및 서비스별 조건 키를 지원합니다. 모든 AWS 글로벌 조건 키를 보려면 IAM 사 용 [AWS 설명서의 글로벌 조건 컨텍스트 키를](https://docs.aws.amazon.com/IAM/latest/UserGuide/reference_policies_condition-keys.html) 참조하십시오.

다음 조건 키는 AWS 메인프레임 현대화에만 해당됩니다.

m2:EngineType m2:InstanceType

AWS 메인프레임 현대화 조건 키 목록을 보려면 서비스 권한 부여 참조의 메인프레임 현대화를 [위한](https://docs.aws.amazon.com/IAM/latest/UserGuide/list_awsmainframemodernizationservice.html#awsmainframemodernizationservice-policy-keys)  [AWS 조건 키를](https://docs.aws.amazon.com/IAM/latest/UserGuide/list_awsmainframemodernizationservice.html#awsmainframemodernizationservice-policy-keys) 참조하십시오. [조건 키를 사용할 수 있는 작업 및 리소스에 대해 알아보려면 메인프레](https://docs.aws.amazon.com/IAM/latest/UserGuide/list_awsmainframemodernizationservice.html#awsmainframemodernizationservice-actions-as-permissions) [임 현대화로 정의된 작업을 참조하십시오. AWS](https://docs.aws.amazon.com/IAM/latest/UserGuide/list_awsmainframemodernizationservice.html#awsmainframemodernizationservice-actions-as-permissions)

AWS 메인프레임 현대화 ID 기반 정책의 예를 보려면 을 참조하십시오. [메인프레임 현대화를 위한 ID](#page-650-0)  [기반 정책 예제 AWS](#page-650-0)

<span id="page-647-0"></span>AWS 메인프레임 현대화의 액세스 제어 목록(ACL)

ACL 지원 아니요 아니요 아니요

액세스 제어 목록(ACL)은 어떤 보안 주체(계정 멤버, 사용자 또는 역할)가 리소스에 액세스할 수 있는 권한을 가지고 있는지를 제어합니다. ACL은 JSON 정책 설명서 형식을 사용하지 않지만 리소스 기반 정책과 유사합니다.

<span id="page-647-1"></span>메인프레임 현대화를 통한 속성 기반 액세스 제어 (ABAC) AWS

ABAC 지원(정책의 태그) GHO MODEL ABAC 지원(정책의 태그)

ABAC(속성 기반 액세스 제어)는 속성을 기반으로 권한을 정의하는 권한 부여 전략입니다. 에서는 이러 한 속성을 AWS태그라고 합니다. IAM 엔티티 (사용자 또는 역할) 및 여러 AWS 리소스에 태그를 첨부 할 수 있습니다. ABAC의 첫 번째 단계로 개체 및 리소스에 태그를 지정합니다. 그런 다음 보안 주체의 태그가 액세스하려는 리소스의 태그와 일치할 때 작업을 허용하도록 ABAC 정책을 설계합니다.

ABAC는 빠르게 성장하는 환경에서 유용하며 정책 관리가 번거로운 상황에 도움이 됩니다.
태그를 기반으로 액세스를 제어하려면 aws:ResourceTag/*key-name*, aws:RequestTag/*keyname*또는 aws:TagKeys조건 키를 사용하여 정책의 [조건 요소에](https://docs.aws.amazon.com/IAM/latest/UserGuide/reference_policies_elements_condition.html) 태그 정보를 제공합니다.

서비스가 모든 리소스 유형에 대해 세 가지 조건 키를 모두 지원하는 경우 값은 서비스에 대해 예 (Yes)입니다. 서비스가 일부 리소스 유형에 대해서만 세 가지 조건 키를 모두 지원하는 경우 값은 부분 적(Partial)입니다.

ABAC에 대한 자세한 정보는 IAM 사용자 설명서의 [ABAC란 무엇인가요?를](https://docs.aws.amazon.com/IAM/latest/UserGuide/introduction_attribute-based-access-control.html) 참조하세요. ABAC 설정 단계가 포함된 자습서를 보려면 IAM 사용자 설명서의 [속성 기반 액세스 제어\(ABAC\) 사용을](https://docs.aws.amazon.com/IAM/latest/UserGuide/tutorial_attribute-based-access-control.html) 참조하세 요.

AWS 메인프레임 현대화와 함께 임시 자격 증명 사용

임시 보안 인증 정보 지원 예

임시 자격 증명을 사용하여 로그인하면 작동하지 AWS 서비스 않는 것도 있습니다. 임시 자격 증명을 사용하는 방법을 AWS 서비스 비롯한 추가 정보는 [IAM 사용 설명서의 IAM과AWS 서비스 연동되는](https://docs.aws.amazon.com/IAM/latest/UserGuide/reference_aws-services-that-work-with-iam.html) 내 용을 참조하십시오.

사용자 이름과 암호를 제외한 다른 방법을 AWS Management Console 사용하여 로그인하면 임시 자 격 증명을 사용하는 것입니다. 예를 들어 회사의 SSO (Single Sign-On) 링크를 AWS 사용하여 액세스 하는 경우 이 프로세스에서 자동으로 임시 자격 증명을 생성합니다. 또한 콘솔에 사용자로 로그인한 다음 역할을 전환할 때 임시 보안 인증 정보를 자동으로 생성합니다. 역할 전환에 대한 자세한 정보는 IAM 사용자 설명서의 [역할로 전환\(콘솔\)을](https://docs.aws.amazon.com/IAM/latest/UserGuide/id_roles_use_switch-role-console.html) 참조하세요.

또는 API를 사용하여 임시 자격 증명을 수동으로 생성할 수 있습니다 AWS CLI . AWS 그런 다음 해당 임시 자격 증명을 사용하여 액세스할 수 AWS있습니다. AWS 장기 액세스 키를 사용하는 대신 임시 자 격 증명을 동적으로 생성할 것을 권장합니다. 자세한 정보는 [IAM의 임시 보안 인증 정보](https://docs.aws.amazon.com/IAM/latest/UserGuide/id_credentials_temp.html) 섹션을 참조하 세요.

AWS 메인프레임 현대화를 위한 포워드 액세스 세션

전달 액세스 세션(FAS) 지원 예

IAM 사용자 또는 역할을 사용하여 작업을 수행하는 AWS경우 보안 주체로 간주됩니다. 일부 서비스를 사용하는 경우 다른 서비스에서 다른 작업을 시작하는 작업을 수행할 수 있습니다. FAS는 전화를 거는 주체의 권한을 다운스트림 서비스에 AWS 서비스 요청하기 위한 요청과 함께 사용합니다. AWS 서비

스 FAS 요청은 다른 서비스 AWS 서비스 또는 리소스와의 상호 작용이 필요한 요청을 서비스가 수신 한 경우에만 이루어집니다. 이 경우 두 작업을 모두 수행할 수 있는 권한이 있어야 합니다. FAS 요청 시 정책 세부 정보는 [전달 액세스 세션을](https://docs.aws.amazon.com/IAM/latest/UserGuide/access_forward_access_sessions.html) 참조하세요.

#### **A** Important

이러한 토큰을 통해 AWS 메인프레임 현대화는 명시적인 동의 없이 고객 데이터에 액세스할 수 있습니다. 예를 들어, AWS 메인프레임 현대화는 고객의 명시적인 허가 없이 Amazon S3 버 킷의 관련 비즈니스 데이터와 함께 애플리케이션 아티팩트를 배포합니다. 이에 따라 규정 준수 문서를 업데이트해야 할 수 있습니다.

#### AWS 메인프레임 현대화를 위한 서비스 역할

서비스 역할 지원 예

서비스 역할은 서비스가 사용자를 대신하여 작업을 수행하는 것으로 가정하는 [IAM role\(IAM 역할\)](https://docs.aws.amazon.com/IAM/latest/UserGuide/id_roles.html)입니 다. IAM 관리자는 IAM 내에서 서비스 역할을 생성, 수정 및 삭제할 수 있습니다. 자세한 정보는 IAM 사 용자 설명서의 [AWS 서비스에 대한 권한을 위임할 역할 생성을](https://docs.aws.amazon.com/IAM/latest/UserGuide/id_roles_create_for-service.html) 참조하세요.

AWS 메인프레임 현대화는 활동 후크 (트랜잭션/작업 결석 또는 완료 등) 에 대한 서비스 역할을 지원 합니다.

**A** Warning

서비스 역할에 대한 권한을 변경하면 메인프레임 현대화 기능이 AWS 손상될 수 있습니다. AWS 메인프레임 현대화가 이에 대한 지침을 제공하는 경우에만 서비스 역할을 편집하십시오.

메인프레임 현대화에서 IAM 역할 선택 AWS

Amazon EC2에서 실행되는 애플리케이션이 위임할 수 있는 IAM 역할을 이전에 생성한 경우, 시작 템 플릿 또는 시작 구성을 생성할 때 이 역할을 선택할 수 있습니다. AWS 메인프레임 현대화에서는 선택 할 수 있는 역할 목록을 제공합니다. 이러한 역할을 생성할 때 애플리케이션에 필요한 특정 API 호출에 대한 액세스를 제한하는 최소 권한 IAM 정책을 연결하는 것이 중요합니다. 자세한 내용을 알아보려면 Amazon EC2 Auto Scaling 사용 설명서의 [Amazon EC2 인스턴스에서 실행되는 애플리케이션의 IAM](https://docs.aws.amazon.com/autoscaling/ec2/userguide/us-iam-role.html)  [역할](https://docs.aws.amazon.com/autoscaling/ec2/userguide/us-iam-role.html)을 참조하세요.

#### 메인프레임 현대화를 위한 서비스 연계 역할 AWS

서비스 링크 역할 지원 예

서비스 연결 역할은 다음과 연결된 서비스 역할 유형입니다. AWS 서비스서비스는 사용자를 대신하여 작업을 수행하기 위해 역할을 수임할 수 있습니다. 서비스 연결 역할은 사용자에게 AWS 계정 표시되 며 해당 서비스가 소유합니다. IAM 관리자는 서비스 링크 역할의 권한을 볼 수 있지만 편집은 할 수 없 습니다.

AWS 메인프레임 현대화 서비스 연결 역할을 생성하거나 관리하는 방법에 대한 자세한 내용은 을 참조 하십시오. [Mainframe Modernization을 위한 서비스 연결 역할 사용](#page-654-0)

서비스 연결 역할 생성 또는 관리에 대한 자세한 내용은 [IAM으로 작업하는AWS 서비스](https://docs.aws.amazon.com/IAM/latest/UserGuide/reference_aws-services-that-work-with-iam.html) 섹션을 참조하 세요. Service-linked role(서비스 연결 역할) 열에서 Yes이(가) 포함된 서비스를 테이블에서 찾습니다. 해당 서비스에 대한 서비스 연결 역할 설명서를 보려면 Yes(네) 링크를 선택합니다.

### 메인프레임 현대화를 위한 ID 기반 정책 예제 AWS

기본적으로 사용자 및 역할에는 메인프레임 현대화 리소스를 만들거나 수정할 권한이 없습니다. AWS 또한 AWS Management Console, AWS Command Line Interface (AWS CLI) 또는 API를 사용하여 작 업을 수행할 수 없습니다. AWS 사용자에게 사용자가 필요한 리소스에서 작업을 수행할 권한을 부여하 려면 IAM 관리자가 IAM 정책을 생성하면 됩니다. 그런 다음 관리자가 IAM 정책을 역할에 추가하고, 사 용자가 역할을 맡을 수 있습니다.

이러한 예제 JSON 정책 문서를 사용하여 IAM ID 기반 정책을 생성하는 방법을 알아보려면 IAM 사용 자 설명서의 [IAM 정책 생성을](https://docs.aws.amazon.com/IAM/latest/UserGuide/access_policies_create-console.html) 참조하세요.

각 리소스 유형의 ARN 형식을 포함하여 AWS 메인프레임 현대화로 정의된 작업 및 리소스 유형에 대 한 자세한 내용은 서비스 권한 부여 참조의 [AWS 메인프레임 현대화를 위한 작업, 리소스 및 조건 키를](https://docs.aws.amazon.com/IAM/latest/UserGuide/list_awsmainframemodernizationservice.html) 참조하십시오.

#### 주제

- [정책 모범 사례](#page-651-0)
- [메인프레임 현대화 콘솔 사용 AWS](#page-652-0)
- [사용자가 자신의 고유한 권한을 볼 수 있도록 허용](#page-652-1)

#### <span id="page-651-0"></span>정책 모범 사례

ID 기반 정책은 누군가가 계정에서 메인프레임 현대화 리소스를 생성, 액세스 또는 삭제할 수 있는지 여부를 결정합니다. AWS 이 작업으로 인해 AWS 계정에 비용이 발생할 수 있습니다. 자격 증명 기반 정책을 생성하거나 편집할 때는 다음 지침과 권장 사항을 따릅니다.

- AWS 관리형 정책으로 시작하여 최소 권한 권한으로 이동 사용자와 워크로드에 권한을 부여하려 면 여러 일반적인 사용 사례에 권한을 부여하는 AWS 관리형 정책을 사용하십시오. 해당 내용은 에 서 사용할 수 있습니다. AWS 계정사용 사례에 맞는 AWS 고객 관리형 정책을 정의하여 권한을 더 줄 이는 것이 좋습니다. 자세한 정보는 IAM 사용자 설명서의 [AWS managed policies](https://docs.aws.amazon.com/IAM/latest/UserGuide/access_policies_managed-vs-inline.html#aws-managed-policies)(관리형 정책) 또는 [AWS managed policies for job functions\(](https://docs.aws.amazon.com/IAM/latest/UserGuide/access_policies_job-functions.html)직무에 대한 관리형 정책)를 참조하세요.
- 최소 권한 적용 IAM 정책을 사용하여 권한을 설정하는 경우 작업을 수행하는 데 필요한 권한만 부 여합니다. 이렇게 하려면 least-privilege permissions(최소 권한)으로 알려진 특정 조건에서 특정 리 소스에 대해 수행할 수 있는 작업을 정의합니다. IAM을 사용하여 권한을 적용하는 방법에 대한 자세 한 정보는 IAM 사용자 설명서에 있는 [Policies and permissions in IAM\(](https://docs.aws.amazon.com/IAM/latest/UserGuide/access_policies.html)IAM의 정책 및 권한)을 참조 하세요.
- Use conditions in IAM policies to further restrict access(IAM 정책의 조건을 사용하여 액세스 추가 제 한) – 정책에 조건을 추가하여 작업 및 리소스에 대한 액세스를 제한할 수 있습니다. 예를 들어 SSL 을 사용하여 모든 요청을 전송해야 한다고 지정하는 정책 조건을 생성할 수 있습니다. 예를 AWS 서 비스들어 특정 작업을 통해 서비스 작업을 사용하는 경우 조건을 사용하여 서비스 작업에 대한 액 세스 권한을 부여할 수도 AWS CloudFormation있습니다. 자세한 정보는 IAM 사용자 설명서의 [IAM](https://docs.aws.amazon.com/IAM/latest/UserGuide/reference_policies_elements_condition.html) [JSON 정책 요소: 조건](https://docs.aws.amazon.com/IAM/latest/UserGuide/reference_policies_elements_condition.html)을 참조하세요.
- IAM Access Analyzer를 통해 IAM 정책을 검증하여 안전하고 기능적인 권한 보장 IAM Access Analyzer에서는 IAM 정책 언어(JSON)와 모범 사례가 정책에서 준수되도록 신규 및 기존 정책을 검증합니다. IAM Access Analyzer는 100개 이상의 정책 확인 항목과 실행 가능한 권장 사항을 제 공하여 안전하고 기능적인 정책을 생성하도록 돕습니다. 자세한 정보는 IAM 사용자 설명서의 [IAM](https://docs.aws.amazon.com/IAM/latest/UserGuide/access-analyzer-policy-validation.html)  [Access Analyzer policy validation\(](https://docs.aws.amazon.com/IAM/latest/UserGuide/access-analyzer-policy-validation.html)IAM Access Analyzer 정책 검증)을 참조하세요.
- 멀티 팩터 인증 (MFA) 필요 IAM 사용자 또는 루트 사용자가 필요한 시나리오가 있는 경우 추가 보 안을 위해 AWS 계정 MFA를 활성화하십시오. API 작업을 직접적으로 호출할 때 MFA가 필요하면 정 책에 MFA 조건을 추가합니다. 자세한 정보는 IAM 사용자 설명서의 [Configuring MFA-protected API](https://docs.aws.amazon.com/IAM/latest/UserGuide/id_credentials_mfa_configure-api-require.html)  [access](https://docs.aws.amazon.com/IAM/latest/UserGuide/id_credentials_mfa_configure-api-require.html)(MFA 보호 API 액세스 구성)를 참조하세요.

IAM의 모범 사례에 대한 자세한 내용은 IAM 사용자 설명서의 [IAM의 보안 모범 사례를](https://docs.aws.amazon.com/IAM/latest/UserGuide/best-practices.html) 참조하세요.

### <span id="page-652-0"></span>메인프레임 현대화 콘솔 사용 AWS

AWS 메인프레임 현대화 콘솔에 액세스하려면 최소 권한 집합이 있어야 합니다. 이러한 권한을 통해 귀사의 AWS 메인프레임 현대화 리소스를 나열하고 해당 리소스에 대한 세부 정보를 볼 수 있어야 합 니다. AWS 계정최소 필수 권한보다 더 제한적인 ID 기반 정책을 만들면 콘솔이 해당 정책에 연결된 개 체(사용자 또는 역할)에 대해 의도대로 작동하지 않습니다.

AWS CLI 또는 API만 호출하는 사용자에게 최소 콘솔 권한을 허용할 필요는 없습니다. AWS 그 대신, 수행하려는 API 작업과 일치하는 작업에만 액세스할 수 있도록 합니다.

사용자와 역할이 계속해서 메인프레임 현대화 콘솔을 사용할 수 있도록 하려면 AWS 메인프레임 현대 화 ConsoleAccess 또는 ReadOnly AWS 관리형 정책도 AWS 엔티티에 연결하십시오. 자세한 내용 은 IAM 사용 설명서의 [사용자에게 권한 추가](https://docs.aws.amazon.com/IAM/latest/UserGuide/id_users_change-permissions.html#users_change_permissions-add-console)를 참조하세요.

#### <span id="page-652-1"></span>사용자가 자신의 고유한 권한을 볼 수 있도록 허용

이 예제는 IAM 사용자가 자신의 사용자 자격 증명에 연결된 인라인 및 관리형 정책을 볼 수 있도록 허 용하는 정책을 생성하는 방법을 보여줍니다. 이 정책에는 콘솔에서 또는 API를 사용하여 프로그래밍 방식으로 이 작업을 완료할 수 있는 권한이 포함됩니다. AWS CLI AWS

```
{ 
     "Version": "2012-10-17", 
     "Statement": [ 
          { 
               "Sid": "ViewOwnUserInfo", 
               "Effect": "Allow", 
               "Action": [ 
                   "iam:GetUserPolicy", 
                   "iam:ListGroupsForUser", 
                   "iam:ListAttachedUserPolicies", 
                   "iam:ListUserPolicies", 
                   "iam:GetUser" 
              ], 
               "Resource": ["arn:aws:iam::*:user/${aws:username}"] 
          }, 
          { 
               "Sid": "NavigateInConsole", 
               "Effect": "Allow", 
               "Action": [ 
                   "iam:GetGroupPolicy", 
                   "iam:GetPolicyVersion", 
                   "iam:GetPolicy",
```
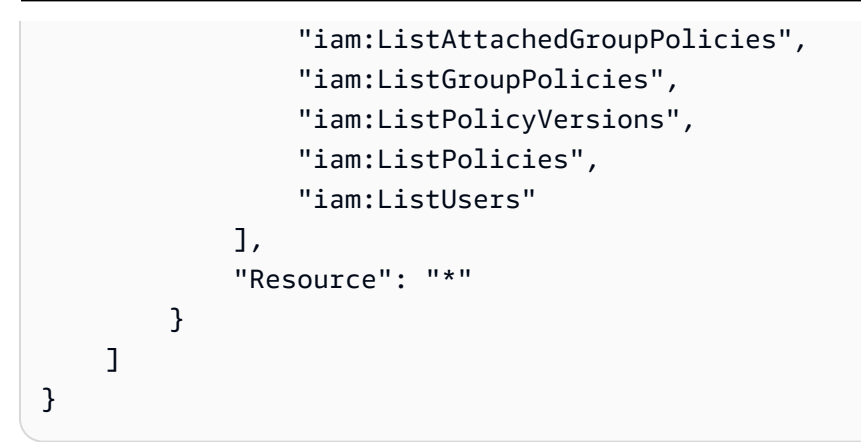

### AWS 메인프레임 현대화 ID 및 액세스 문제 해결

다음 정보를 사용하면 AWS 메인프레임 현대화 및 IAM을 사용할 때 발생할 수 있는 일반적인 문제를 진단하고 해결하는 데 도움이 됩니다.

#### 주제

- [저는 IAM을 수행할 권한이 없습니다. PassRole](#page-653-0)
- [제 외부 사람들도 제 AWS 메인프레임 현대화 AWS 계정 리소스에 액세스할 수 있도록 하고 싶습니](#page-654-1) [다.](#page-654-1)

<span id="page-653-0"></span>저는 IAM을 수행할 권한이 없습니다. PassRole

작업을 수행할 권한이 없다는 오류가 발생하는 경우 AWS 메인프레임 현대화로 역할을 넘길 수 있도록 정책을 업데이트해야 합니다. iam:PassRole

일부 AWS 서비스 서비스에서는 새 서비스 역할 또는 서비스 연결 역할을 생성하는 대신 기존 역할을 해당 서비스에 전달할 수 있습니다. 이렇게 하려면 사용자가 서비스에 역할을 전달할 수 있는 권한을 가지고 있어야 합니다.

다음 예제 오류는 marymajor라는 IAM 사용자가 콘솔을 사용하여 AWS 메인프레임 현대화에서 작업 을 수행하려고 하는 경우에 발생합니다. 하지만 작업을 수행하려면 서비스 역할이 부여한 권한이 서비 스에 있어야 합니다. Mary는 서비스에 역할을 전달할 수 있는 권한을 가지고 있지 않습니다.

```
User: arn:aws:iam::123456789012:user/marymajor is not authorized to perform: 
  iam:PassRole
```
이 경우 Mary가 iam:PassRole 작업을 수행할 수 있도록 Mary의 정책을 업데이트해야 합니다.

도움이 필요하면 관리자에게 문의하세요. AWS 관리자는 로그인 자격 증명을 제공한 사람입니다.

<span id="page-654-1"></span>제 외부 사람들도 제 AWS 메인프레임 현대화 AWS 계정 리소스에 액세스할 수 있도록 하고 싶습니다.

다른 계정의 사용자 또는 조직 외부의 사람이 리소스에 액세스할 때 사용할 수 있는 역할을 생성할 수 있습니다. 역할을 수임할 신뢰할 수 있는 사람을 지정할 수 있습니다. 리소스 기반 정책 또는 액세스 제 어 목록(ACL)을 지원하는 서비스의 경우 이러한 정책을 사용하여 다른 사람에게 리소스에 대한 액세스 권한을 부여할 수 있습니다.

자세히 알아보려면 다음을 참조하세요.

- AWS 메인프레임 현대화가 이러한 기능을 지원하는지 여부를 알아보려면 을 참조하십시오. [AWS 메](#page-638-0) [인프레임 현대화가 IAM과 함께 작동하는 방식](#page-638-0)
- 소유하고 있는 모든 AWS 계정 리소스에 대한 액세스를 [제공하는 방법을 알아보려면 IAM 사용 설명](https://docs.aws.amazon.com/IAM/latest/UserGuide/id_roles_common-scenarios_aws-accounts.html) [서의 다른 AWS 계정 IAM 사용자에게 액세스 권한 제공을](https://docs.aws.amazon.com/IAM/latest/UserGuide/id_roles_common-scenarios_aws-accounts.html) 참조하십시오.
- [제3자에게 리소스에 대한 액세스 권한을 제공하는 방법을 알아보려면 IAM 사용 설명서의 타사 AWS](https://docs.aws.amazon.com/IAM/latest/UserGuide/id_roles_common-scenarios_third-party.html) [계정AWS 계정 소유에 대한 액세스 제공을](https://docs.aws.amazon.com/IAM/latest/UserGuide/id_roles_common-scenarios_third-party.html) 참조하십시오.
- 자격 증명 연동을 통해 액세스 권한을 제공하는 방법을 알아보려면 IAM 사용자 설명서의 [외부에서](https://docs.aws.amazon.com/IAM/latest/UserGuide/id_roles_common-scenarios_federated-users.html) [인증된 사용자에게 액세스 권한 제공\(자격 증명 연동\)을](https://docs.aws.amazon.com/IAM/latest/UserGuide/id_roles_common-scenarios_federated-users.html) 참조하세요.
- 크로스 계정 액세스를 위한 역할과 리소스 기반 정책 사용의 차이점을 알아보려면 IAM 사용자 설명 서의 [IAM 역할과 리소스 기반 정책의 차이](https://docs.aws.amazon.com/IAM/latest/UserGuide/id_roles_compare-resource-policies.html)를 참조합니다.

# <span id="page-654-0"></span>Mainframe Modernization을 위한 서비스 연결 역할 사용

AWS Mainframe Modernization은 AWS Identity and Access Management(IAM) [서비스 연결 역할을](https://docs.aws.amazon.com/IAM/latest/UserGuide/id_roles_terms-and-concepts.html#iam-term-service-linked-role) 사 용합니다. 서비스 연결 역할은 Mainframe Modernization에 직접 연결된 고유한 유형의 IAM 역할입니 다. 서비스 연결 역할은 Mainframe Modernization에서 사전 정의하며 서비스에서 다른 AWS 서비스를 자동으로 직접적으로 호출하기 위해 필요한 모든 권한을 포함합니다.

서비스 연결 역할을 사용하면 필요한 권한을 수동으로 추가할 필요가 없으므로 Mainframe Modernization을 더 쉽게 설정할 수 있습니다. Mainframe Modernization에서 서비스 연결 역할의 권한 을 정의하므로 다르게 정의되지 않은 한, Mainframe Modernization만 해당 역할을 수임할 수 있습니다. 정의된 권한에는 신뢰 정책과 권한 정책이 포함되며 이 권한 정책은 다른 IAM 엔터티에 연결할 수 없습 니다.

먼저 관련 리소스를 삭제한 후에만 서비스 연결 역할을 삭제할 수 있습니다. 이렇게 하면 Mainframe Modernization 리소스에 대한 액세스 권한을 부주의로 삭제할 수 없기 때문에 리소스가 보호됩니다.

서비스 연결 역할을 지원하는 기타 서비스에 대한 자세한 내용을 알아보려면 [AWS IAM으로 작업하는](https://docs.aws.amazon.com/IAM/latest/UserGuide/reference_aws-services-that-work-with-iam.html) [서비스](https://docs.aws.amazon.com/IAM/latest/UserGuide/reference_aws-services-that-work-with-iam.html)를 참조하고 서비스 연결 역할 열에 예가 표시된 서비스를 찾으세요. 해당 서비스에 대한 서비스 연결 역할 설명서를 보려면 예 링크를 선택합니다.

Mainframe Modernization을 위한 서비스 연결 역할 권한

Mainframe Modernization에서는 AWSServiceRoleForAWSM2라는 서비스 연결 역할을 사용합니다. 즉, VPC에 연결하고 파일 시스템과 같은 리소스에 액세스하도록 네트워크를 구성합니다.

AWSServiceRoleForAWSM2 서비스 연결 역할은 역할을 수임하기 위해 다음 서비스를 신뢰합니다.

• m2.amazonaws.com

이름이 AWSM2ServicePolicy인 연결 권한 정책은 Mainframe Modernization가 Site-to-Site VPN이 지 정된 리소스에 대해 다음 작업을 수행하도록 허용합니다.

- Mainframe Modernization 환경을 위한 Amazon EC2 네트워크 인터페이스에 대한 권한을 생성, 삭 제, 설명하고 첨부하여 고객 VPC에 대한 연결을 설정합니다.
- 고객이 Mainframe Modernization 환경에 연결하는 방법인 Elastic Load Balancing에서 항목을 등록 또는 등록 취소합니다.
- Amazon EFS 또는 Amazon FSx 파일 시스템 (사용 중인 경우)에 대해 설명하세요.
- 런타임 환경에서 고객의 CloudWatch로 지표를 내보냅니다.

```
{ 
  "Version": "2012-10-17", 
  "Statement": [ 
  \{ "Effect": "Allow", 
    "Action": [ 
     "ec2:DescribeSubnets", 
     "ec2:CreateNetworkInterface", 
     "ec2:DeleteNetworkInterface", 
     "ec2:DescribeNetworkInterfaces", 
     "ec2:CreateNetworkInterfacePermission", 
     "ec2:ModifyNetworkInterfaceAttribute" 
    ], 
    "Resource": "*" 
   }, 
   {
```

```
 "Effect": "Allow", 
    "Action": [ 
     "elasticfilesystem:DescribeMountTargets" 
    ], 
    "Resource": "*" 
   }, 
   { 
    "Effect": "Allow", 
    "Action": [ 
     "elasticloadbalancing:RegisterTargets", 
     "elasticloadbalancing:DeregisterTargets" 
    ], 
    "Resource": "*" 
   }, 
   { 
    "Effect": "Allow", 
    "Action": [ 
     "fsx:DescribeFileSystems" 
    ], 
    "Resource": "*" 
   }, 
   { 
    "Effect": "Allow", 
    "Action": [ 
     "cloudwatch:PutMetricData" 
    ], 
    "Resource": "*", 
    "Condition": { 
     "StringEquals": { 
      "cloudwatch:namespace": [ 
       "AWS/M2" 
      ] 
     } 
    } 
   } 
  ]
}
```
IAM 엔터티(사용자, 그룹, 역할 등)가 서비스 연결 역할을 생성하고 편집하거나 삭제할 수 있도록 권한 을 구성할 수 있습니다. 자세한 내용은 IAM 사용 설명서의 [서비스 연결 역할 권한을](https://docs.aws.amazon.com/IAM/latest/UserGuide/using-service-linked-roles.html#service-linked-role-permissions) 참조하세요.

### Mainframe Modernization을 위한 서비스 연결 역할 생성

서비스 연결 역할은 수동으로 생성할 필요가 없습니다. AWS Management Console, AWS CLI 또는 AWS API에서 런타임 환경을 생성할 때 Mainframe Modernization이 서비스 연결 역할을 자동으로 생 성합니다.

이 서비스 연결 역할을 삭제했다가 다시 생성해야 하는 경우 동일한 프로세스를 사용하여 계정에서 역 할을 다시 생성할 수 있습니다. 런타임 환경을 생성할 때 Mainframe Modernization은 서비스 연결 역할 을 다시 자동으로 생성합니다.

#### Mainframe Modernization을 위한 서비스 연결 역할 편집

에서는 AWSServiceRoleForAWSM2 서비스 연결 역할을 편집할 수 없습니다. 서비스 연결 역할을 생 성한 후에는 다양한 객체가 역할을 참조할 수 있기 때문에 역할 이름을 변경할 수 없습니다. 하지만 IAM을 사용하여 역할의 설명을 편집할 수 있습니다. 자세한 내용은 IAM 사용 설명서의 [서비스 연결 역](https://docs.aws.amazon.com/IAM/latest/UserGuide/using-service-linked-roles.html#edit-service-linked-role) [할 편집](https://docs.aws.amazon.com/IAM/latest/UserGuide/using-service-linked-roles.html#edit-service-linked-role)을 참조하세요.

Mainframe Modernization을 위한 서비스 연결 역할 삭제

서비스 연결 역할이 필요한 기능 또는 서비스가 더 이상 필요 없는 경우에는 해당 역할을 삭제하는 것 이 좋습니다. 따라서 적극적으로 모니터링하거나 유지하지 않는 미사용 엔터티가 없도록 합니다. 단, 서비스 연결 역할에 대한 리소스를 먼저 정리해야 수동으로 삭제할 수 있습니다.

**a** Note

리소스를 삭제하려 할 때 Mainframe Modernization 서비스가 역할을 사용 중이면 삭제에 실패 할 수 있습니다. 이 문제가 발생하면 몇 분 기다렸다가 작업을 다시 시도하십시오.

AWSServiceRoleForAWSM2에서 사용하는 Mainframe Modernization 리소스를 삭제하려면

• Mainframe Modernization에서 런타임 환경을 삭제합니다. 환경 자체를 삭제하기 전에 먼저 환경 에서 애플리케이션을 삭제해야 합니다.

IAM을 사용하여 수동으로 서비스 연결 역할을 삭제하려면

IAMIAM 콘솔, AWS CLI 또는 AWS API를 사용하여 AWSServiceRoleForAWSM2 서비스 연결 역할을 삭제합니다. 자세한 내용은 IAM 사용 설명서의 [서비스 연결 역할 삭제를](https://docs.aws.amazon.com/IAM/latest/UserGuide/using-service-linked-roles.html#delete-service-linked-role) 참조하세요.

#### Mainframe Modernization 서비스 연결 역할을 지원하는 리전

Mainframe Modernization에서는 서비스를 사용할 수 있는 모든 리전에서 서비스 연결 역할 사용을 지 원합니다. 자세한 내용을 알아보려면 [AWS 서비스 엔드포인트를](https://docs.aws.amazon.com/general/latest/gr/rande.html) 참조하세요.

# AWS 메인프레임 현대화를 위한 규정 준수 확인 확인

타사 감사자는 여러 AWS 규정 준수 프로그램의 일환으로 AWS 메인프레임 현대화의 보안 및 규정 준 수를 평가합니다. 여기에는 SOC, PCI, FedRAMP, HIPAA 등이 포함됩니다.

특정 규정 준수 프로그램의 범위 내에 있는 AWS 서비스 목록은 [규정 준수 프로그램 제공 범위 내 AWS](https://aws.amazon.com/compliance/services-in-scope/)  [서비스](https://aws.amazon.com/compliance/services-in-scope/)를 참조하세요. 일반적인 정보는 [AWS 규정 준수 프로그램을](https://aws.amazon.com/compliance/programs/) 참조하세요.

AWS Artifact를 사용하여 타사 감사 보고서를 다운로드할 수 있습니다. 자세한 내용은 [AWS Artifact에](https://docs.aws.amazon.com/artifact/latest/ug/downloading-documents.html) [서 보고서 다운로드를](https://docs.aws.amazon.com/artifact/latest/ug/downloading-documents.html) 참조하세요.

AWS 메인프레임 현대화 사용 시 규정 준수 책임은 데이터의 민감도, 회사의 규정 준수 목표 및 관련 법 률과 규정에 따라 결정됩니다. AWS에서는 규정 준수를 지원할 다음과 같은 리소스를 제공합니다.

- [보안 및 규정 준수 빠른 시작 안내서](https://aws.amazon.com/quickstart/?awsf.quickstart-homepage-filter=categories%23security-identity-compliance)  이 배포 안내서에서는 아키텍처 고려 사항에 관해 설명하고 AWS에서 보안 및 규정 준수에 중점을 둔 기본 환경을 배포하기 위한 단계를 제공합니다.
- [HIPAA 보안 및 규정 준수 기술 백서 아키텍팅](https://docs.aws.amazon.com/whitepapers/latest/architecting-hipaa-security-and-compliance-on-aws/architecting-hipaa-security-and-compliance-on-aws.html) 이 백서는 기업에서 AWS를 사용하여 HIPAA를 준수 하는 애플리케이션을 생성하는 방법을 설명합니다.
- [AWS 규정 준수 리소스](https://aws.amazon.com/compliance/resources/) 고객 조직이 속한 산업 및 위치에 적용될 수 있는 워크북 및 가이드 콜렉션 입니다.
- AWS Config 개발자 가이드의 [규칙을 사용하여 리소스 평가](https://docs.aws.amazon.com/config/latest/developerguide/evaluate-config.html) AWS Config를 사용하여 리소스 구성 이 내부 사례, 업계 지침, 규정을 얼마나 잘 준수하는지 평가합니다.
- [AWS Security Hub](https://docs.aws.amazon.com/securityhub/latest/userguide/what-is-securityhub.html) 이 AWS 서비스는 보안 산업 표준 및 모범 사례 규정 준수 여부를 확인하는 데 도움이 되도록 AWS 내 보안 상태를 종합적으로 보여줍니다.

## AWS Mainframe Modernization의 복원성

AWS 글로벌 인프라는 AWS 리전 및 가용 영역을 중심으로 구축됩니다. 리전은 물리적으로 분리되고 격리된 다수의 가용 영역을 제공하며 이러한 가용 영역은 짧은 지연 시간, 높은 처리량 및 높은 중복성 을 갖춘 네트워크를 통해 연결되어 있습니다. 가용 영역을 사용하면 중단 없이 영역 간에 자동으로 장 애 조치가 이루어지는 애플리케이션 및 데이터베이스를 설계하고 운영할 수 있습니다. 가용 영역은 기 존의 단일 또는 다중 데이터 센터 인프라보다 가용성, 내결함성, 확장성이 뛰어납니다.

AWS 리전 및 가용 영역에 대한 자세한 정보는 [AWS 글로벌 인프라를](https://aws.amazon.com/about-aws/global-infrastructure/) 참조하세요.

# AWS Mainframe Modernization의 인프라 보안

관리형 서비스인 AWS Mainframe Modernization은 AWS 글로벌 네트워크 보안으로 보호됩니다. AWS 보안 서비스와 AWS의 인프라 보호 방법에 대한 자세한 내용은 [AWS 클라우드 보안](https://aws.amazon.com/security/)을 참조하세요. 인 프라 보안에 대한 모범 사례를 사용하여 AWS 환경을 설계하려면 보안 원칙 AWS Well‐Architected Framework의 [인프라 보호를](https://docs.aws.amazon.com/wellarchitected/latest/security-pillar/infrastructure-protection.html) 참조하세요.

AWS에서 게시한 API 호출을 사용하여 네트워크를 통해 Mainframe Modernization에 액세스합니다. 고 객은 다음을 지원해야 합니다.

- 전송 계층 보안(TLS). TLS 1.2는 필수이며 TLS 1.3을 권장합니다.
- DHE(Ephemeral Diffie-Hellman) 또는 ECDHE(Elliptic Curve Ephemeral Diffie-Hellman)와 같은 완전 전송 보안(PFS)이 포함된 암호 제품군. Java 7 이상의 최신 시스템은 대부분 이러한 모드를 지원합 니다.

또한 요청은 액세스 키 ID 및 IAM 주체와 관련된 보안 액세스 키를 사용하여 서명해야 합니다. 또는 [AWS Security Token Service\(](https://docs.aws.amazon.com/STS/latest/APIReference/Welcome.html)AWS STS)을 사용하여 임시 보안 자격 증명을 생성하여 요청에 서명할 수 있습니다.

# 인터페이스 엔드포인트(AWS PrivateLink)를 사용하여 AWS Mainframe Modernization에 액세스

AWS PrivateLink를 사용하여 VPC와 AWS Mainframe Modernization 사이에 프라이빗 연결을 생성할 수 있습니다. 인터넷 게이트웨이, NAT 디바이스, VPN 연결 또는 AWS Direct Connect 연결을 사용하 지 않고 VPC에 있는 것처럼 메인프레임 현대화에 액세스할 수 있습니다. VPC의 인스턴스에서 메인프 레임 현대화에 액세스하는 데 퍼블릭 IP 주소가 필요하지 않습니다.

AWS PrivateLink에서 제공되는 인터페이스 엔드포인트를 생성하여 이 프라이빗 연결을 설정합니다. 인터페이스 엔드포인트에 대해 사용 설정하는 각 서브넷에서 엔드포인트 네트워크 인터페이스를 생성 합니다. 이는 메인프레임 현대화로 향하는 트래픽의 진입점 역할을 하는 요청자 관리형 네트워크 인터 페이스입니다.

자세한 내용은 AWS PrivateLink 가이드의 [AWS PrivateLink를 통해 AWS 서비스에 액세스를](https://docs.aws.amazon.com/vpc/latest/privatelink/privatelink-access-aws-services.html) 참조하세 요.

## 메인프레임 고려 사항

메인프레임 현대화에 대한 인터페이스 엔드포인트를 설정하려면 먼저 AWS PrivateLink 안내서의 [고려](https://docs.aws.amazon.com/vpc/latest/privatelink/create-interface-endpoint.html#considerations-interface-endpoints)  [사항](https://docs.aws.amazon.com/vpc/latest/privatelink/create-interface-endpoint.html#considerations-interface-endpoints)을 검토합니다.

메인프레임 현대화는 인터페이스 엔드포인트 수행을 지원합니다.

### 메인프레임 현대화를 위한 인터페이스 엔드포인트 생성

Amazon VPC 콘솔 또는 AWS Command Line Interface(AWS CLI)을 사용하여 메인프레임 현대화의 인터페이스 엔드포인트를 생성할 수 있습니다. 자세한 내용은 AWS PrivateLink 가이드의 [인터페이스](https://docs.aws.amazon.com/vpc/latest/privatelink/create-interface-endpoint.html#create-interface-endpoint-aws) [엔드포인트 생성](https://docs.aws.amazon.com/vpc/latest/privatelink/create-interface-endpoint.html#create-interface-endpoint-aws)을 참조하세요.

다음과 같은 서비스 이름을 사용하여 메인프레임 현대화의 인터페이스 엔드포인트를 생성합니다.

com.amazonaws.*region*.m2

인터페이스 엔드포인트에 프라이빗 DNS를 사용하도록 설정하는 경우, 리전에 대한 기본 DNS 이름을 사용하여 메인프레임 현대화에 API 요청을 할 수 있습니다. 예: m2.us-east-1.amazonaws.com.

### 인터페이스 엔드포인트에 엔드포인트 정책 생성

엔드포인트 정책은 인터페이스 인터페이스 엔드포인트에 연결할 수 있는 IAM 리소스입니다. 기본 엔 드포인트 정책을 사용하면 인터페이스 엔드포인트를 통해 메인프레임 현대화에 대한 전체 액세스를 허용합니다. VPC에서 메인프레임 현대화에 허용되는 액세스를 제어하려면 사용자 지정 엔드포인트 정책을 인터페이스 엔드포인트에 연결합니다.

엔드포인트 정책은 다음 정보를 지정합니다.

- 작업(AWS 계정 사용자 및 IAM 역할)을 수행할 수 있는 보안 주체.
- 수행할 수 있는 작업.
- 작업을 수행할 수 있는 리소스.

자세한 정보는 AWS PrivateLink 안내서의 [엔드포인트 정책을 사용하여 서비스에 대한 액세스 제어](https://docs.aws.amazon.com/vpc/latest/privatelink/vpc-endpoints-access.html)를 참조하세요.

예제: 메인프레임 현대화 작업에 대한 VPC 엔드포인트 정책

다음은 사용자 지정 엔드포인트 정책의 예입니다. 이 정책은 엔드포인트에 연결될 때 모든 리소스의 모 든 보안 주체에 대한 액세스 권한을 나열된 메인프레임 현대화 작업에 부여합니다.

```
//Example of an endpoint policy where access is granted to the 
//listed AWS Mainframe Modernization actions for all principals on all resources
{"Statement": [ 
       {"Principal": "*", 
           "Effect": "Allow", 
           "Action": [ 
              "m2:ListApplications", 
              "m2:ListEnvironments", 
              "m2:ListDeployments" 
           ], 
           "Resource":"*" 
       } 
    ]
}
//Example of an endpoint policy where access is denied to all the 
//AWS Mainframe Modernization CREATE actions for all principals on all resources
{"Statement": [ 
       {"Principal": "*", 
           "Effect": "Deny", 
           "Action": [ 
              "m2:Create*" 
           ], 
           "Resource":"*" 
       } 
    ]
}
```
# AWS 메인프레임 현대화 모니터링

모니터링은 AWS 메인프레임 현대화 및 기타 AWS 솔루션의 안정성, 가용성 및 성능을 유지하는 데 있 어 중요한 부분입니다. AWS는 AWS 메인프레임 현대화를 관찰하고, 문제 발생 시 보고하고, 적절한 경 우 자동 조치를 취할 수 있도록 다음과 같은 모니터링 도구를 제공합니다.

- Amazon은 실행 중인 AWS 리소스와 애플리케이션을 AWS 실시간으로 CloudWatch 모니터링합니 다. 지표를 수집 및 추적하고, 맞춤 대시보드를 생성할 수 있으며, 지정된 지표가 지정한 임계값에 도 달하면 사용자에게 알리거나 조치를 취하도록 경보를 설정할 수 있습니다. 예를 들어 Amazon EC2 인스턴스의 CPU 사용량 또는 기타 지표를 CloudWatch 추적하고 필요할 때 새 인스턴스를 자동으로 시작할 수 있습니다. 자세한 내용은 [Amazon CloudWatch 사용 설명서를](https://docs.aws.amazon.com/AmazonCloudWatch/latest/monitoring/) 참조하십시오.
- Amazon CloudWatch Logs를 사용하면 Amazon EC2 인스턴스 및 기타 소스에서 로그 파일을 모니 터링 CloudTrail, 저장 및 액세스할 수 있습니다. CloudWatch 로그는 로그 파일의 정보를 모니터링하 고 특정 임계값이 충족되면 알려줄 수 있습니다. 또한 매우 내구력 있는 스토리지에 로그 데이터를 저장할 수 있습니다. 자세한 내용은 [Amazon CloudWatch Logs 사용 설명서를](https://docs.aws.amazon.com/AmazonCloudWatch/latest/logs/) 참조하십시오.
- AWS CloudTrail계정에서 또는 AWS 계정을 대신하여 이루어진 API 호출 및 관련 이벤트를 캡처하 고 지정한 Amazon S3 버킷으로 로그 파일을 전송합니다. 어떤 사용자와 계정이 전화를 걸었는지 AWS, 어떤 소스 IP 주소에서 호출이 이루어졌는지, 언제 호출이 발생했는지 식별할 수 있습니다. 자 세한 내용은 [AWS CloudTrail 사용 설명서를](https://docs.aws.amazon.com/awscloudtrail/latest/userguide/) 참조하십시오.

# Amazon을 통한 AWS 메인프레임 현대화 모니터링 CloudWatch

원시 데이터를 수집하여 읽을 수 있는 거의 실시간 지표로 처리하는 를 사용하여 AWS CloudWatch 메 인프레임 현대화를 모니터링할 수 있습니다. 이러한 통계는 15개월간 보관되므로 기록 정보에 액세스 하고 웹 애플리케이션 또는 서비스가 어떻게 실행되고 있는지 전체적으로 더 잘 파악할 수 있습니다. 특정 임계값을 주시하다가 해당 임계값이 충족될 때 알림을 전송하거나 조치를 취하도록 경보를 설정 할 수도 있습니다. 자세한 내용은 [Amazon CloudWatch 사용 설명서를](https://docs.aws.amazon.com/AmazonCloudWatch/latest/monitoring/) 참조하십시오.

다음 표에는 AWS 메인프레임 현대화에 대한 지표와 차원이 나와 있습니다. 지표의 네임스페이스는 AWS/M2입니다.

런타임 환경 지표

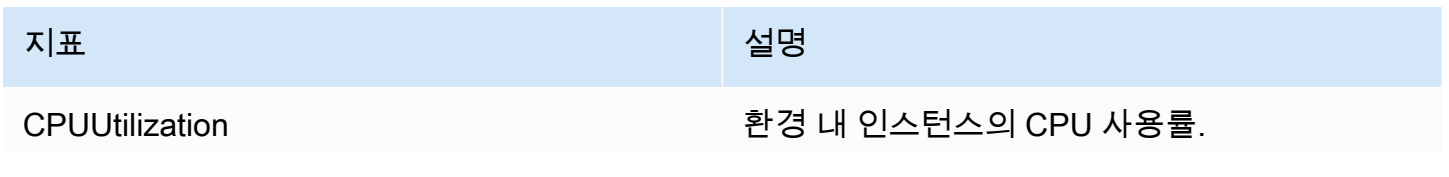

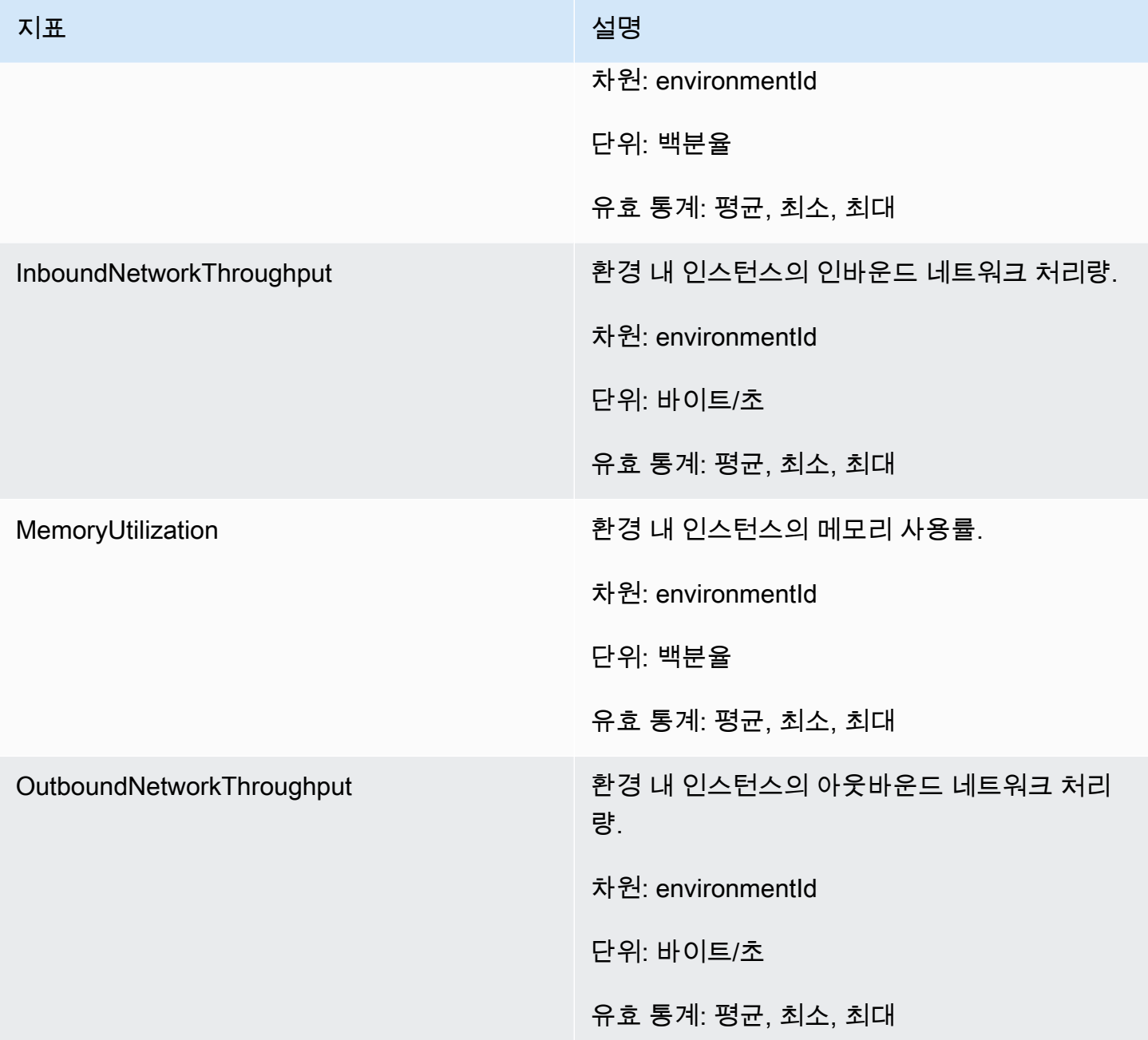

# 애플리케이션 지표

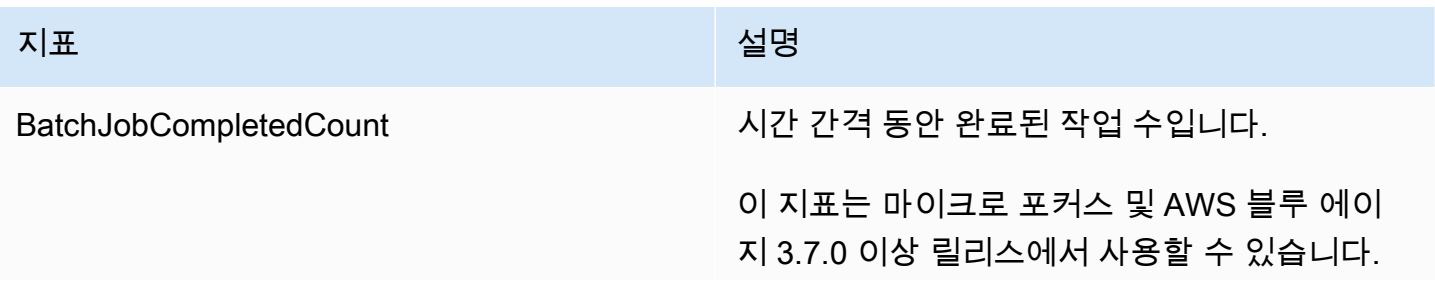

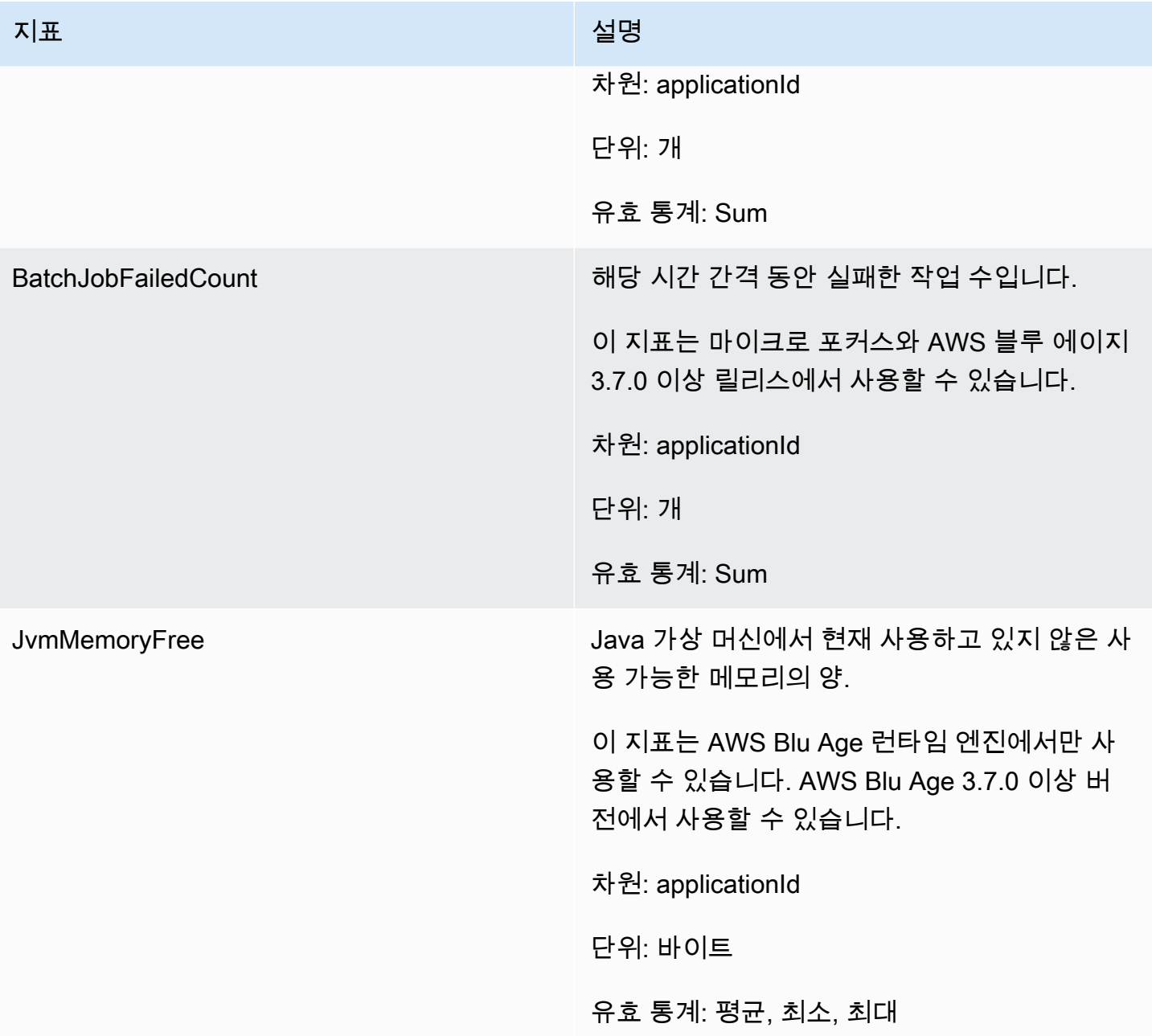

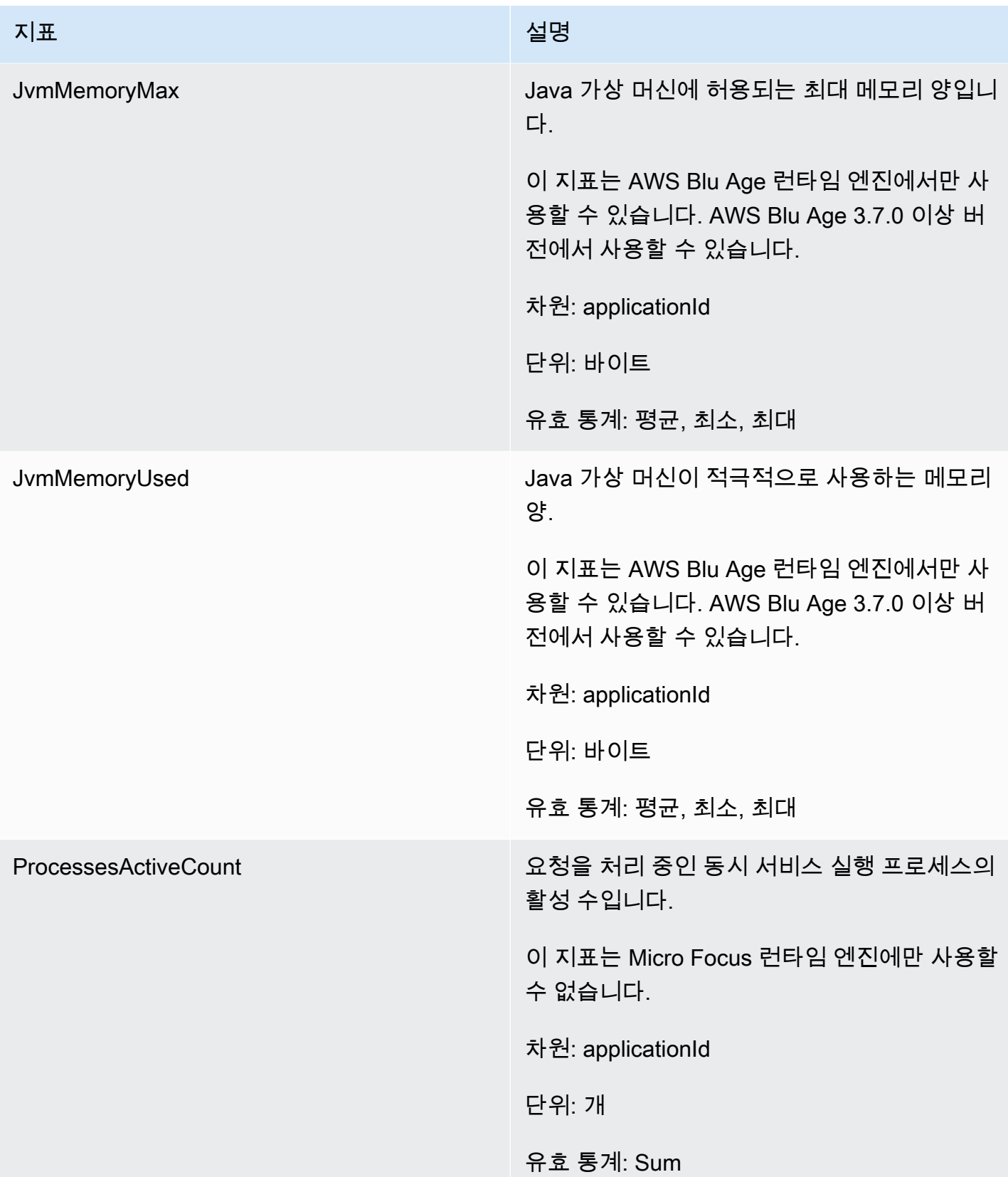

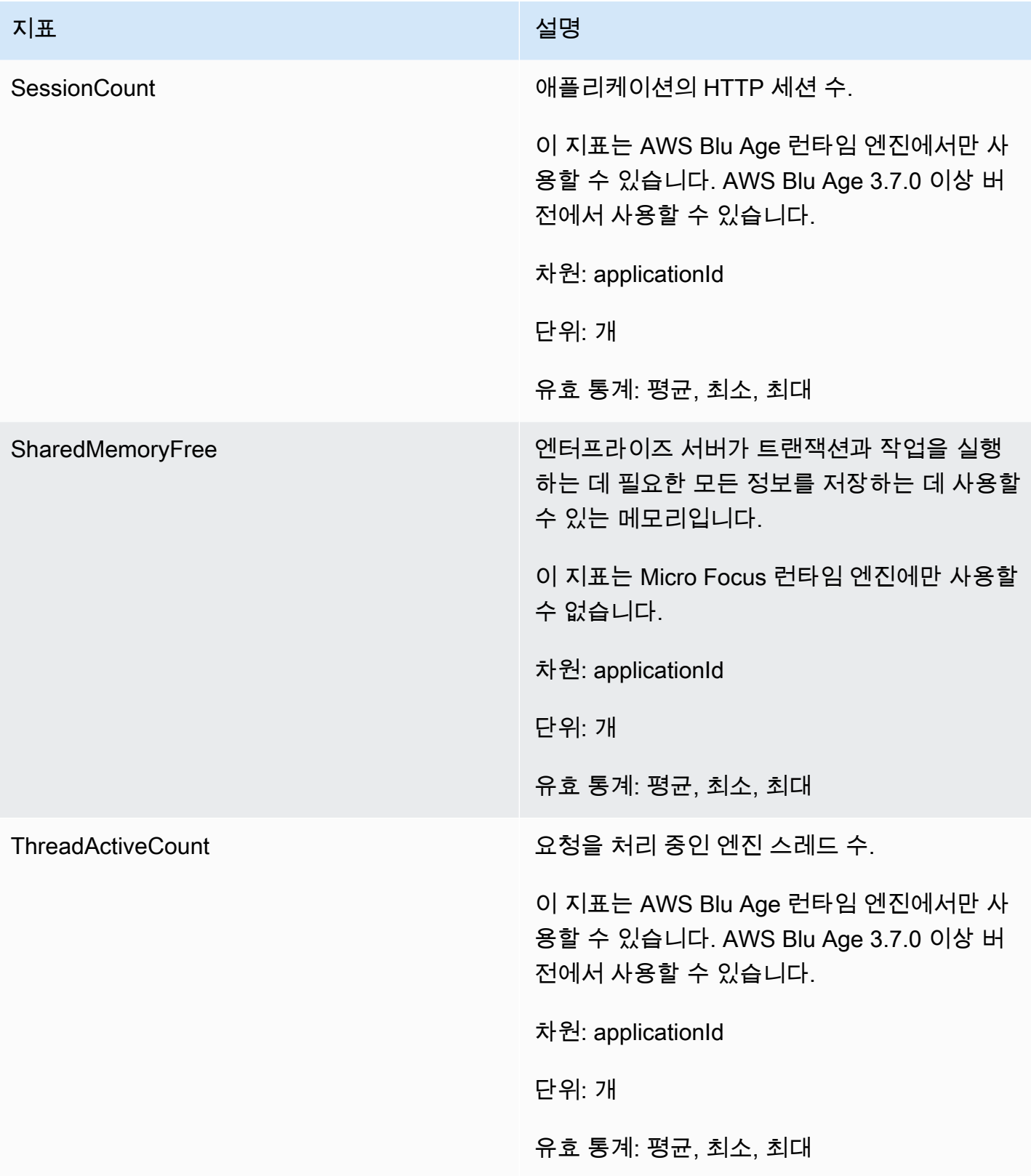

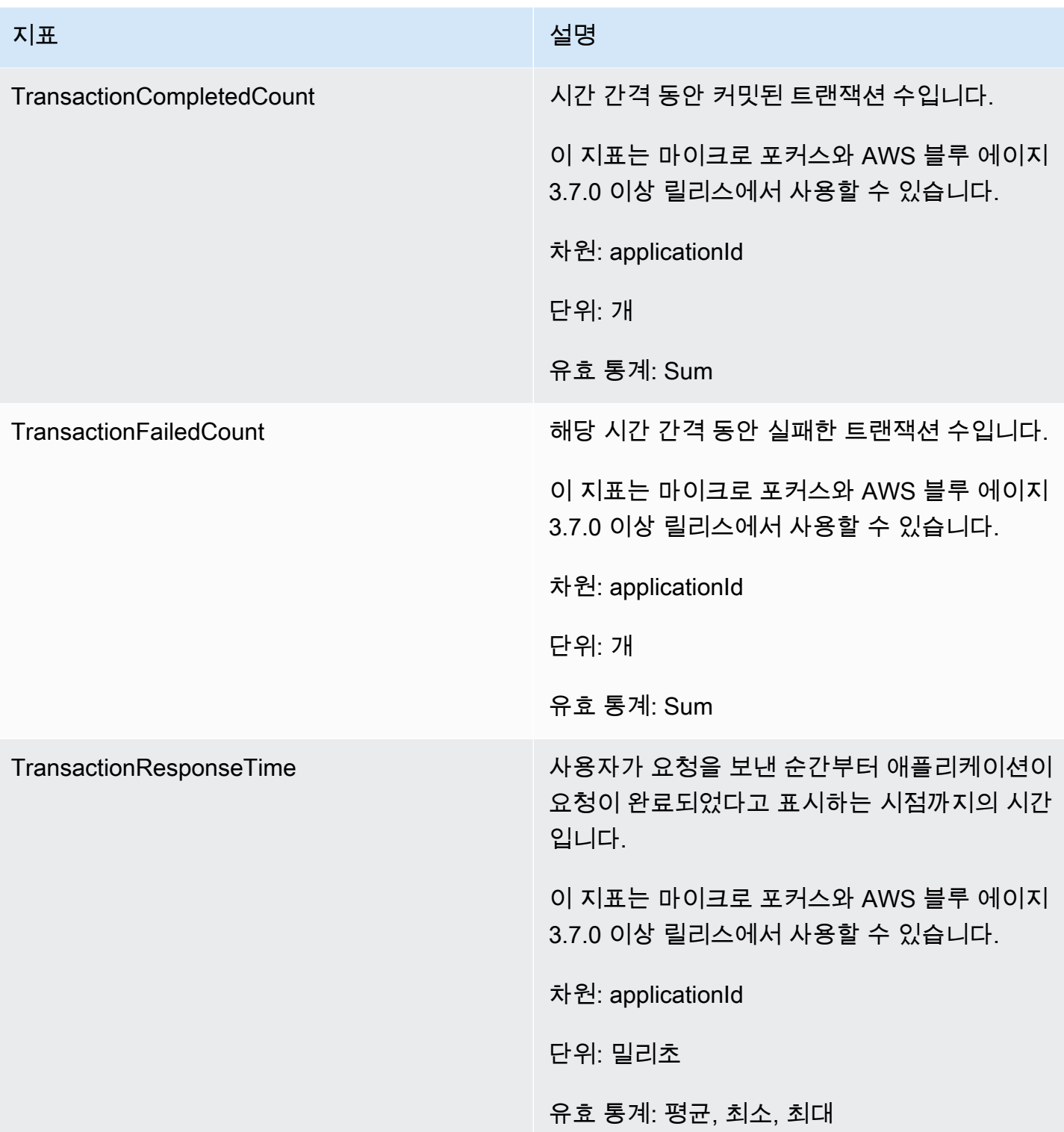

# 차원

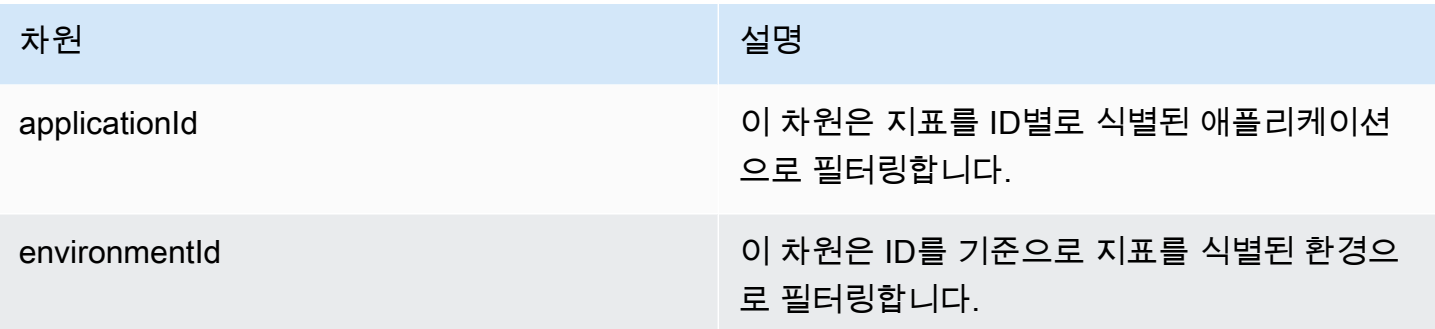

# AWS CloudTrail를 사용하여 AWS 메인프레임 현대화 API 호출 로깅

AWS 메인프레임 현대화는 AWS 메인프레임 현대화에서 사용자, 역할 또는 AWS 서비스가 수행한 작 업에 대한 레코드를 제공하는 서비스인 AWS CloudTrail와 통합됩니다. CloudTrail은 AWS 메인프레 임 현대화에 대한 모든 API 호출을 이벤트로 캡처합니다. 캡처되는 호출에는 AWS 메인프레임 현대화 콘솔로부터의 호출과 AWS 메인프레임 현대화 API 작업에 대한 호출이 포함됩니다. 추적을 생성하면 AWS 메인프레임 현대화를 포함한 CloudTrail 이벤트를 지속적으로 Amazon S3 버킷에 배포할 수 있 습니다. 추적을 구성하지 않은 경우에도 CloudTrail 콘솔의 이벤트 기록에서 최신 이벤트를 볼 수 있습 니다. CloudTrail에서 수집한 정보를 사용하여 AWS 메인프레임 현대화에 수행된 요청, 요청이 수행된 IP 주소, 요청을 수행한 사람, 요청이 수행된 시간 및 추가 세부 정보를 확인할 수 있습니다.

CloudTrail에 대한 자세한 내용은 [AWS CloudTrail 사용 설명서](https://docs.aws.amazon.com/awscloudtrail/latest/userguide/) 섹션을 참조하세요.

## CloudTrail의 AWS 메인프레임 현대화 정보

CloudTrail은 계정 생성 시 AWS 계정에서 사용되도록 설정됩니다. AWS 메인프레임 현대화에서 활동 이 수행되면 해당 활동은 Event history(이벤트 기록)에서 다른 AWS 서비스 이벤트와 함께 CloudTrail 이벤트에 기록됩니다. AWS 계정에서 최신 이벤트를 확인, 검색 및 다운로드할 수 있습니다. 자세한 정 보는 [CloudTrail 이벤트 기록을 사용하여 이벤트 보기를](https://docs.aws.amazon.com/awscloudtrail/latest/userguide/view-cloudtrail-events.html) 참조하세요.

AWS 메인프레임 현대화에 대한 이벤트를 포함하여 AWS 계정에 이벤트를 지속적으로 기록하려는 경 우 추적을 생성합니다. CloudTrail은 추적을 사용하여 Amazon S3 버킷으로 로그 파일을 전송할 수 있 습니다. 콘솔에서 추적을 생성하면 기본적으로 모든 리전에 추적이 적용됩니다. 추적은 AWS 파티션에 있는 모든 지역의 이벤트를 로깅하고 지정된 Amazon S3 버킷으로 로그 파일을 전송합니다. 추가적으 로, CloudTrail 로그에서 수집된 이벤트 데이터를 추가 분석 및 처리하도록 다른 AWS 서비스를 구성할 수 있습니다. 자세한 내용은 다음 자료를 참조하십시오.

• [추적 생성 개요](https://docs.aws.amazon.com/awscloudtrail/latest/userguide/cloudtrail-create-and-update-a-trail.html)

- [CloudTrail 지원 서비스 및 통합](https://docs.aws.amazon.com/awscloudtrail/latest/userguide/cloudtrail-aws-service-specific-topics.html#cloudtrail-aws-service-specific-topics-integrations)
- [CloudTrail에 대한 Amazon SNS 알림 구성](https://docs.aws.amazon.com/awscloudtrail/latest/userguide/getting_notifications_top_level.html)
- [여러 리전에서 CloudTrail 로그 파일 수신](https://docs.aws.amazon.com/awscloudtrail/latest/userguide/receive-cloudtrail-log-files-from-multiple-regions.html)
- [여러 계정에서 CloudTrail 로그 파일 수신](https://docs.aws.amazon.com/awscloudtrail/latest/userguide/cloudtrail-receive-logs-from-multiple-accounts.html)

모든 AWS 메인프레임 현대화 작업은 CloudTrail에서 로깅되며 [AWS 메인프레임 현대화 API 참조](https://docs.aws.amazon.com/m2/latest/APIReference/)에 설명되어 있습니다. 예를 들어, CreateApplication, CreateEnvironment, CreateDeployment 작업을 호출하면 CloudTrail 로그 파일에 항목이 생성됩니다.

모든 이벤트 및 로그 항목에는 요청을 생성한 사용자에 대한 정보가 들어 있습니다. 보안 인증 정보를 이용하면 다음을 쉽게 판단할 수 있습니다.

- 요청을 루트 사용자로 했는지 사용자 보안 인증으로 했는지 여부.
- 역할 또는 페더레이션 사용자에 대한 임시 보안 인증 정보를 사용하여 요청이 생성되었는지 여부.
- 다른 AWS 서비스에서 요청했는지.

자세한 내용은 [CloudTrail userIdentity 요소를](https://docs.aws.amazon.com/awscloudtrail/latest/userguide/cloudtrail-event-reference-user-identity.html) 참조하십시오.

### AWS 메인프레임 현대화 로그 파일 항목 이해

추적이란 지정한 Amazon S3 버킷에 이벤트를 로그 파일로 전송할 수 있게 하는 구성입니다. CloudTrail 로그 파일에는 하나 이상의 로그 항목이 포함될 수 있습니다. 이벤트는 모든 소스의 단일 요 청을 나타내며 요청된 작업, 작업 날짜와 시간, 요청 파라미터 등에 대한 정보를 포함합니다. CloudTrail 로그 파일은 퍼블릭 API 직접 호출의 정렬된 스택 기록이 아니므로 특정 순서로 표시되지 않습니다.

다음은 CreateApplication 작업을 보여주는 CloudTrail 로그 항목이 나타낸 예시입니다.

```
{ 
     "eventVersion": "1.08", 
     "userIdentity": { 
         "type": "AssumedRole", 
         "principalId": "AROAII6WZTHGYAEXAMPLE", 
         "arn": "arn:aws:sts::444455556666:assumed-role/Admin/Mary_Major", 
         "accountId": "444455556666", 
         "accessKeyId": "AKIAIOSFODNN7EXAMPLE", 
         "sessionContext": { 
              "sessionIssuer": { 
                  "type": "Role", 
                  "principalId": "AROAII6WZTHGYAEXAMPLE",
```

```
 "arn": "arn:aws:iam::444455556666:role/Admin", 
                  "accountId": "444455556666", 
                  "userName": "Admin" 
             }, 
              "webIdFederationData": {}, 
              "attributes": { 
                  "creationDate": "2022-06-01T20:38:22Z", 
                  "mfaAuthenticated": "false" 
 } 
         } 
     }, 
     "eventTime": "2022-06-01T20:40:39Z", 
     "eventSource": "m2.amazonaws.com", 
     "eventName": "CreateApplication", 
     "awsRegion": "us-east-1", 
     "sourceIPAddress": "72.21.196.65", 
     "userAgent": "Mozilla/5.0 (Macintosh; Intel Mac OS X 10.15; rv:91.0) Gecko/20100101 
  Firefox/91.0", 
     "requestParameters": { 
         "clientToken": "1abc23de-f45g-6789-h01i-jkl2m3456789", 
         "name": "MyApp", 
         "description": "", 
         "engineType": "microfocus", 
         "definition": { 
              "content": "{}" 
         }, 
         "tags": {} 
     }, 
     "responseElements": { 
         "applicationVersion": 1, 
         "Access-Control-Expose-Headers": "x-amzn-RequestId,x-amzn-ErrorType,x-amzn-
ErrorMessage,Date", 
         "applicationArn": "arn:aws:m2:us-east-1:444455556666:app/
lsfhmwhw7fffrosff2lncwqcua", 
         "applicationId": "lsfhmwhw7fffrosff2lncwqcua" 
     }, 
     "requestID": "36982d38-fcde-4bfe-a89a-7bd78d43c926", 
     "eventID": "d7f0fc36-46ae-4157-9a79-c79f385fda98", 
     "readOnly": false, 
     "eventType": "AwsApiCall", 
     "managementEvent": true, 
     "recipientAccountId": "444455556666", 
     "eventCategory": "Management"
```
}

# 문제 해결

이 섹션의 정보를 사용하면 AWS Blu Age 엔진과 Micro Focus 엔진을 모두 사용하는 AWS Mainframe Modernization 애플리케이션 및 런타임 환경에서 흔히 발생하는 오류를 해결하는 데 도움이 됩니다.

주제

- [오류: 데이터 세트 이름의 잠금이 해제될 때까지 기다리는 동안 시간이 초과되었습니다](#page-672-0)
- [애플리케이션 URL에 접근할 수 없습니다](#page-675-0)
- [AWS Blu Insights는 콘솔에서 열리지 않습니다](#page-677-0)

<span id="page-672-0"></span>오류: 데이터 세트 이름의 잠금이 해제될 때까지 기다리는 동안 시간 이 초과되었습니다

- 엔진: AWS Blue Age
- 구성 요소: Blusam

AWSBlu Age 엔진을 사용하고 고가용성 패턴의 환경에서 실행되는 AWS 메인프레임 현대화 애플리케 이션에 대한 Amazon CloudWatch 로그에 이 오류가 표시되면 다른 애플리케이션이 공유 데이터 세트 를 잠근 상태임을 나타냅니다. 일반적으로 이 상황은 다른 애플리케이션이 충돌하거나 장애가 발생하 여 잠금이 해제되지 않는 경우에 발생합니다.

# 이 오류가 발생하는 방법

애플리케이션 example-app-1이 쓰기 작업을 위해 example-record-1 레코드를 잠그려고 합 니다. 이 작업을 수행하면 example-record-1을 소유하는 데이터 세트에 대한 잠금과 examplerecord-1 자체 잠금이 모두 생성됩니다. 이제 다른 애플리케이션example-app-2가 동일 한 example-record-1 레코드를 잠그려고 합니다. 데이터 세트와 레코드가 이미 잠겼으므로 example-app-2는 잠금이 해제될 때까지 기다립니다. example-app-1에 충돌이 발생하는 경우 데 이터 세트에 대한 잠금이 example-dataset-1 여전히 존재하므로 쓰기 시도가 취소되고 제한 시간 예외가 발생합니다. 이러한 교착 상태로 인해 모든 애플리케이션이 example-dataset-1에 접속할 수 없습니다.

# 이런 상황인지 어떻게 알 수 있나요?

실패한 애플리케이션을 찾아 오류 메시지에 언급된 것과 동일한 데이터 세트를 사용하는지 확인하세 요. 애플리케이션이 고가용성 패턴의 런타임 환경에서 실행되고 있는지 확인하세요. 제한 시간 예외가 발생한 애플리케이션은 계속할 수 없으며 Failed 상태가 표시됩니다.

## 무엇을 할 수 있나요?

상황을 즉시 해결하려면 잠금을 강제로 해제할 수 있습니다. 향후 유사한 상황이 발생하지 않도록 Blusam 자동 복구 메커니즘을 제어하는 두 개의 매개 변수를 구성 할 수 있습니다.

### 잠금을 강제로 해제합니다

Blusam 잠금 관리자는 Amazon ElastiCache for Redis를 사용하여 애플리케이션 간에 공유 잠금을 제 공합니다. 잠금을 해제하려면 Redis CLI 유틸리티를 사용합니다. ElastiCache 개별 레코드 잠금은 삭 제할 수 없습니다. 소유한 데이터 세트에서 모든 잠금을 제거해야 합니다. 다음 단계를 완료합니다.

1. 다음 명령을 ElastiCache 사용하여 컴퓨터에 연결합니다.

redis-cli -h *hostname* -p *port*

ElastiCache 콘솔의 [https://console.aws.amazon.com/elasticache/ ElastiCache](https://console.aws.amazon.com/elasticache/) 에서 세부 정보를 찾을 수 있습니다.

- 2. 암호를 입력합니다.
- 3. 실행하려는 명령을 다음과 같이 입력합니다.

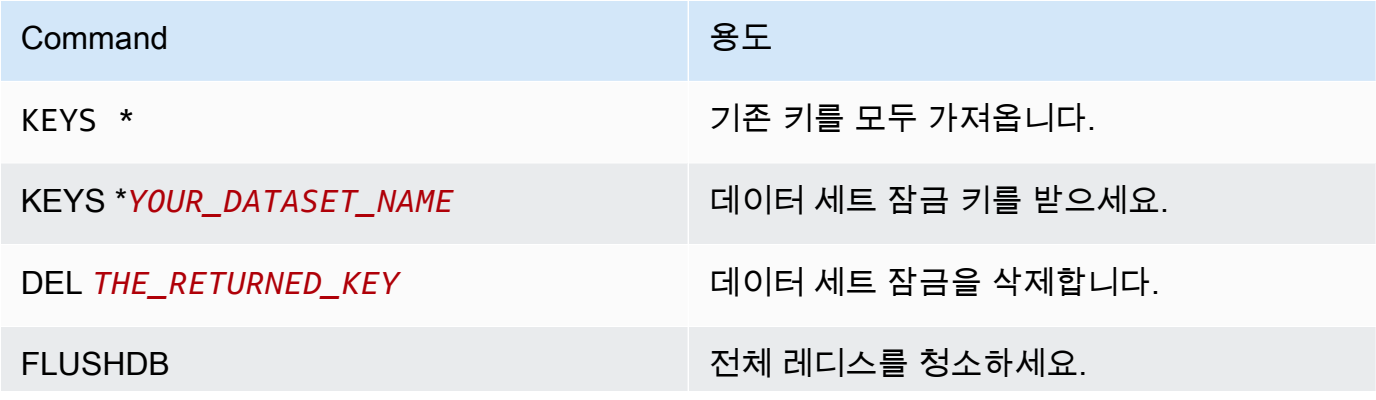

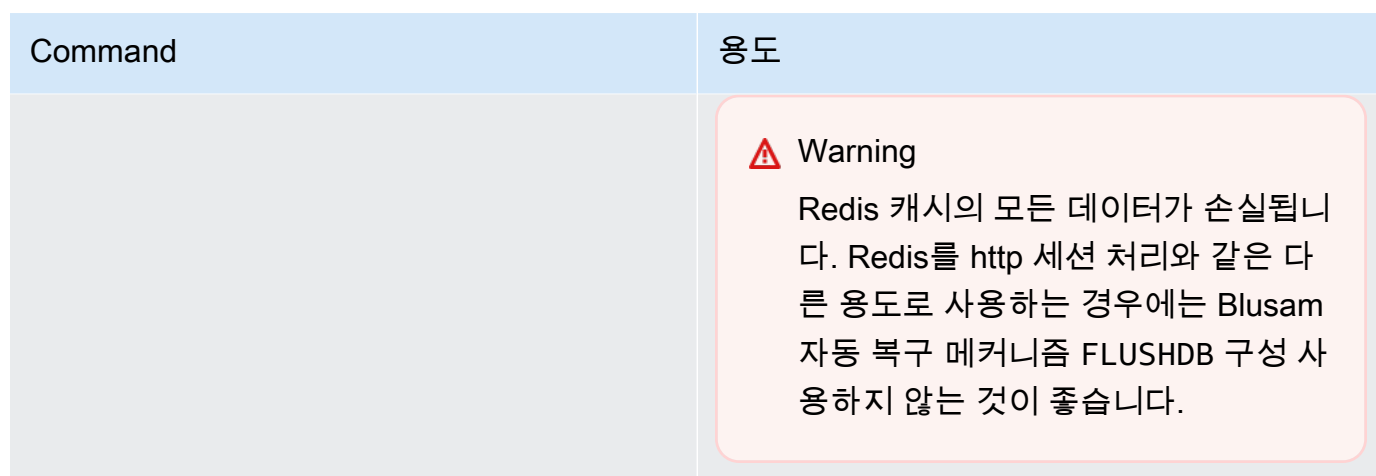

# Blusam 자동 복구 메커니즘 구성

Blusam 잠금 관리자에는 데이터 세트 또는 레코드의 교착 상태를 방지하는 자동 복구 메커니즘이 포함 되어 있습니다. 애플리케이션 정의(application-main.yml)에서 다음 매개 변수를 조정하여 자동 복구 메커니즘을 구성할 수 있습니다.

- locksDeadTime: 애플리케이션이 잠금을 유지할 수 있는 최대 시간을 나타냅니다. 이 시간이 지나 면 잠금이 만료된 것으로 선언되고 즉시 해제됩니다. locksDeadTime 값은 밀리초 단위이고 기본 값은 1000입니다.
- locksCheck: 잠금 검사를 위한 Blusam 잠금 관리자 전략을 정의합니다. 모든 Blusam ElastiCache 락인에는 타임스탬프가 찍혀 있으며 만료 시간이 있습니다. locksCheck 매개 변수 값에 따라 만료 된 잠금의 제거 여부가 결정됩니다.
	- off: 어떤 경우에도 확인이 실행되지 않습니다. 데드락 상태가 발생할 수 있습니다. (권장되지 않 음)
	- reboot: AWS Mainframe Modernization 런타임 환경에서 실행되는 AWS Mainframe Modernization 애플리케이션 인스턴스가 시작되거나 재부팅될 때 검사가 실행됩니다. 만료된 모 든 잠금은 즉시 해제됩니다. (기본값)
	- timeout: AWS Mainframe Modernization 런타임 환경에서 실행되는 AWS Mainframe Modernization 애플리케이션 인스턴스가 시작 또는 재부팅될 때 또는 데이터 세트를 잠그려고 시 도하는 동안 제한 시간이 만료되면 검사가 실행됩니다. 만료된 잠금은 즉시 해제됩니다.

AWS Blu Age 애플리케이션의 애플리케이션 정의에 대한 자세한 내용은 [AWS 블루 에이지 애플리케](#page-522-0) [이션 정의 샘플를](#page-522-0) 참조하세요.

## Blusam 잠금 관리자

고가용성 패턴을 사용하는 AWS Mainframe Modernization 런타임 환경의 맥락에서 AWS Blu Age 애 플리케이션은 여러 번 배포될 수 있습니다. Blusam 데이터 세트를 처리하는 애플리케이션의 경우 동시 액세스 문제가 발생할 수 있습니다. Blusam 잠금 관리자는 사용하는 애플리케이션 간에 공유 잠금을 제공하여 데이터 무결성을 보장하고 레코드 및 데이터 세트에 대한 읽기 및 쓰기 액세스를 관리합니다. ElastiCache 이 메커니즘을 사용하면 둘 이상의 애플리케이션이 동시에 레코드를 읽을 수 있으며 한 번 에 하나의 애플리케이션만 레코드를 쓸 수 있습니다.

#### 쓰기 잠금

특정 레코드를 업데이트하거나 삭제하려면 애플리케이션이 먼저 레코드를 소유한 데이터 세트를 잠근 다음 레코드 자체를 잠가야 합니다. 레코드가 잠기면 데이터 세트 잠금이 해제되고 동일한 데이터셋의 다른 레코드를 사용할 수 있게 됩니다. 업데이트 또는 삭제 작업이 완료되면 보류된 레코드 잠금이 해 제됩니다. 레코드를 업데이트할 수 있는 애플리케이션은 한 번에 하나뿐입니다. 이렇게 하면 정의된 애 플리케이션 정책에서 해제 대기를 허용하는 경우 잠금이 해제될 때까지 다른 애플리케이션이 읽거나 쓸 수 없습니다.

### 읽기 잠금

레코드 또는 데이터 세트에 쓰기 잠금이 유지되지 않는 한 여러 애플리케이션에서 동시에 동일한 레코 드를 읽을 수 있습니다. 쓰기 작업을 위해 레코드를 잠그려면 모든 읽기 잠금을 해제해야 합니다.

**a** Note

Blusam 잠금 관리자는 동일한 잠금 메커니즘을 사용하여 지정된 애플리케이션의 여러 스레드 에서 액세스를 처리합니다.

# <span id="page-675-0"></span>애플리케이션 URL에 접근할 수 없습니다

- 엔진: AWS Blu Age 및 Micro Focus
- 구성 요소: 애플리케이션

AWS Mainframe Modernization 런타임 환경에 생성하여 배포한 실행 중인 AWS Mainframe Modernization 애플리케이션의 URL에 액세스할 수 없는 경우 런타임 환경과 연결한 보안 그룹에 인바 운드 규칙을 구성해야 할 수 있습니다.

### 이 오류가 발생하는 방법

런타임 환경을 만들 때 기본 보안 그룹을 포함하여 제공하는 보안 그룹에 VPC 외부에서 배포된 애플 리케이션으로의 트래픽을 허용하도록 구성된 인바운드 규칙이 있어야 합니다(이러한 유형의 액세스를 허용하려면).

이런 상황인지 어떻게 알 수 있나요?

애플리케이션이 성공적으로 시작되어 정상적으로 실행되고 있지만 해당 URL을 사용하여 연결할 수 없습니다.

## 무엇을 할 수 있나요?

런타임 환경과 연결된 Amazon VPC 보안 그룹이 적절한 애플리케이션 포트를 통해 환경으로의 트래 픽을 허용하는지 확인합니다. 보안 그룹 규칙을 확인하려면 다음 절차를 수행합니다.

- 1. [https://console.aws.amazon.com/m2/](https://us-west-2.console.aws.amazon.com/m2/home?region=us-west-2#/)에서 AWS Mainframe Modernization 콘솔을 엽니다.
- 2. 왼쪽 탐색 창에서 환경을 선택합니다.
- 3. 연결하려는 애플리케이션을 호스팅하는 런타임 환경을 선택합니다.
- 4. 구성을 선택합니다.
- 5. 보안 및 네트워크에서 보안 그룹을 선택합니다. 링크를 클릭하면 Amazon VPC 콘솔에서 보안 그 룹의 세부 정보가 열립니다.
- 6. 필요한 경우 인바운드 규칙 편집 을 선택하고 다음 규칙이 아직 없는 경우 추가합니다.

유형

사용자 지정 TCP

Port

8196 또는 애플리케이션 정의에 지정된 리스너 속성과 일치하는 포트. 자세한 설명은 [2단계:](#page-21-0)  [애플리케이션 정의 만들기](#page-21-0) 섹션을 참조하세요.

소스(Source)

애플리케이션을 호출하는 데 사용한 IP 주소. 드롭다운에서 myIP를 선택할 수 있습니다. 여전 히 시간 제한 문제가 있다면 Anywhere IPV4 또는 Anywhere IPV6 선택해 보세요. 보안 그룹에 인바운드 규칙을 추가한 후 애플리케이션을 중지하고 다시 시작해야 합니다.

자세한 내용은 Amazon VPC 사용 설명서의 [보안 그룹 규칙 작업을](https://docs.aws.amazon.com/vpc/latest/userguide/VPC_SecurityGroups.html#working-with-security-group-rules) 참조하세요.

# <span id="page-677-0"></span>AWS Blu Insights는 콘솔에서 열리지 않습니다

- 엔진: AWS Blu Age
- 구성 요소: Blu Insights

AWS Mainframe Modernization 콘솔에서 Blu Insights에 액세스하려고 하면 콘솔이 열리지 않고 새 탭 이 즉시 닫힙니다.

## 이 오류가 발생하는 방법

Blu Insights에 액세스하는 데 사용하는 역할에 충분한 권한이 없습니다.

## 무엇을 할 수 있나요?

역할에 IAM 정책을 연결하여 Blu Insights에 액세스할 수 있도록 허용하세요. 정책에 최소한 다음 권한 이 포함되어 있는지 확인하세요.

```
{ 
     "Version": "2012-10-17", 
     "Statement": [ 
          { 
              "Effect": "Allow", 
              "Action": [ 
                   "m2:GetSignedBluinsightsUrl" 
              ], 
              "Resource": "arn:aws:m2:region:account:*" 
 } 
    \mathbf{I}}
```
region 및 account를 올바른 AWS 리전 및 AWS 계정로 교체합니다.

# <span id="page-678-0"></span>AWS Mainframe Modernization 사용 설명서의 문서

다음 표에서는 AWS Mainframe Modernization에 대한 문서 릴리스를 소개합니다.

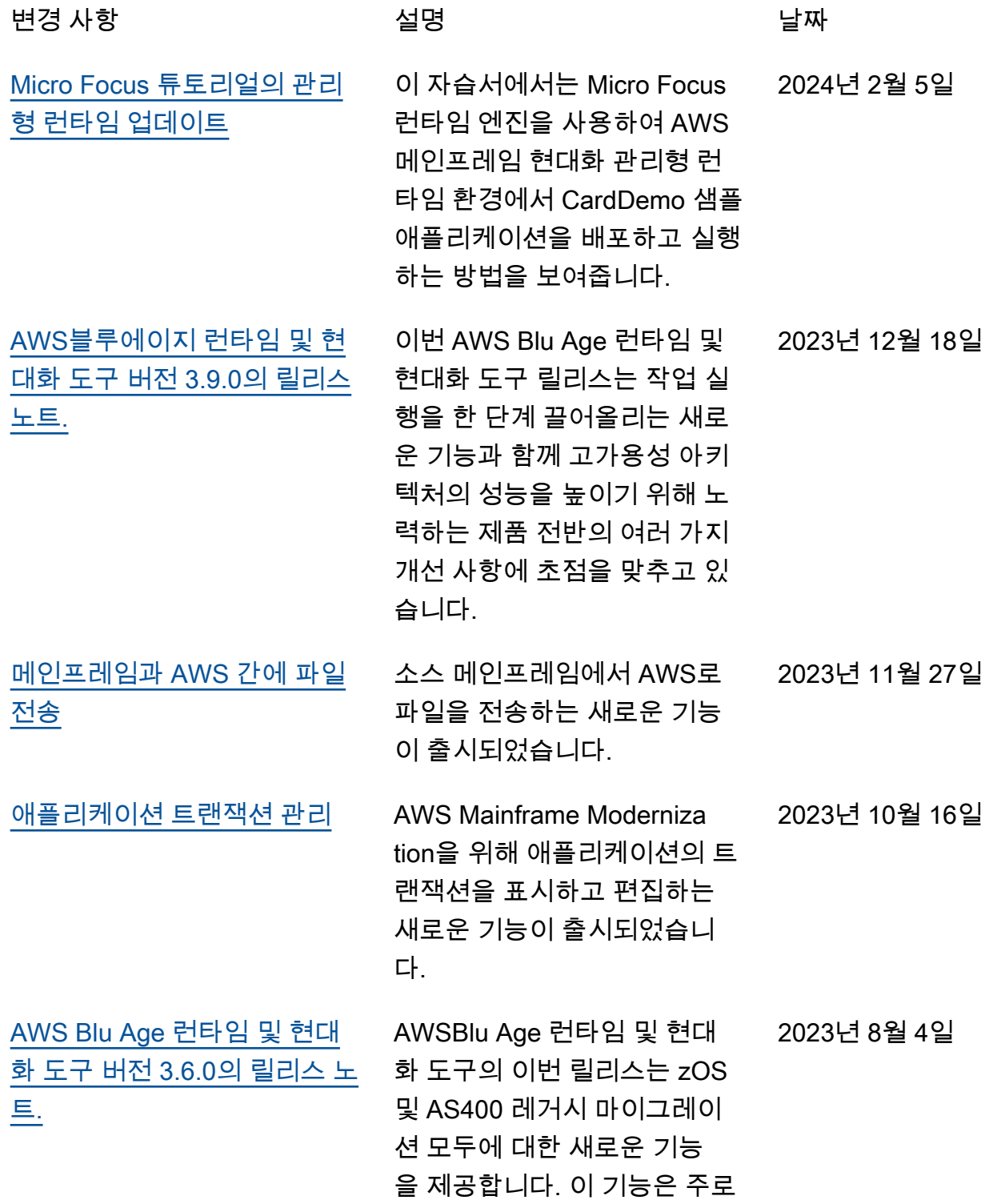

CICS 지원 메커니즘 확장, JCL 기능 보완, 동시 및 대용량 기 능의 성능 최적화, multi-datasource 기능 추가에 중점을 두 고 있습니다.

### [이제 애플리케이션이 중지되었](https://docs.aws.amazon.com/m2/latest/userguide/applications-m2-deploy.html) [을 때 새 버전의 애플리케이션](https://docs.aws.amazon.com/m2/latest/userguide/applications-m2-deploy.html) [을 배포할 수 있습니다.](https://docs.aws.amazon.com/m2/latest/userguide/applications-m2-deploy.html)

[간편한 Amazon EC2 배포를 위](#page-678-0) [해 패키징된 AWS Blu Age 런](#page-678-0) [타임](#page-678-0)

[AWSAWS Blu Age Blu](#page-678-0) [Insights에 싱글 사인온으로 접](#page-678-0) [속하세요.](#page-678-0)

이전에는 새 버전의 애플리케 이션을 배포하려면 배포된 버 전을 삭제해야 했습니다. 이제 배포된 버전을 중지하고 새 버 전을 배포하기만 하면 됩니다. 2023년 7월 26일

2023년 7월 6일

AWS이제 AWS Blu Age 런타임을 통한 Mainframe Modernization가 가능해짐 에 따라 사용자 AWS 계정의 Amazon EC2 인스턴스에 전체 스택을 구성하고 배포할 수 있 는 유연성이 향상되었습니다.

싱글 사인온을 통해 AWS Management Console에 서 AWS AWS Blu Age Blu Insights를 이용할 수 있습니다. 2023년 3월 31일 [GA 릴리스](#page-678-0) **AWS Mainframe Moderniza** tion 사용자 가이드의 GA 릴리 스. 2022년 6월 8일

[최초 릴리스](#page-678-0) AWS Mainframe Moderniza tion 사용 설명서의 초기 릴리스 (공개 미리 보기). 2021년 11월 30일